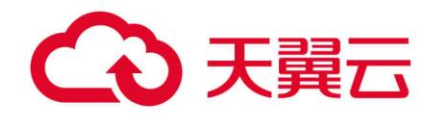

## **数据仓库服务(DWS)**

## 工具指南

天翼云科技有限公司

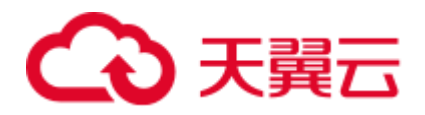

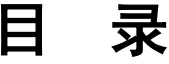

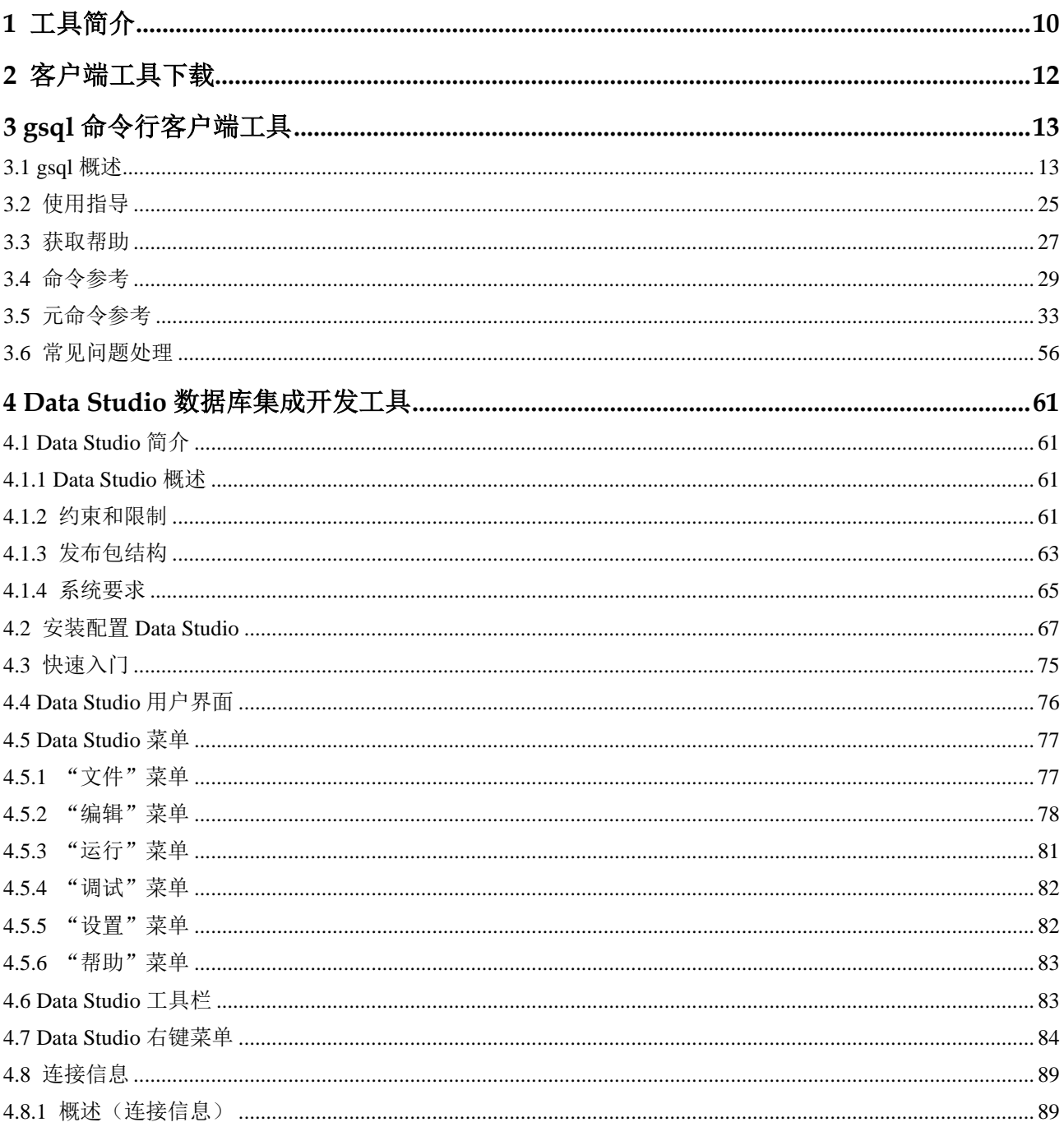

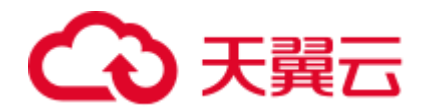

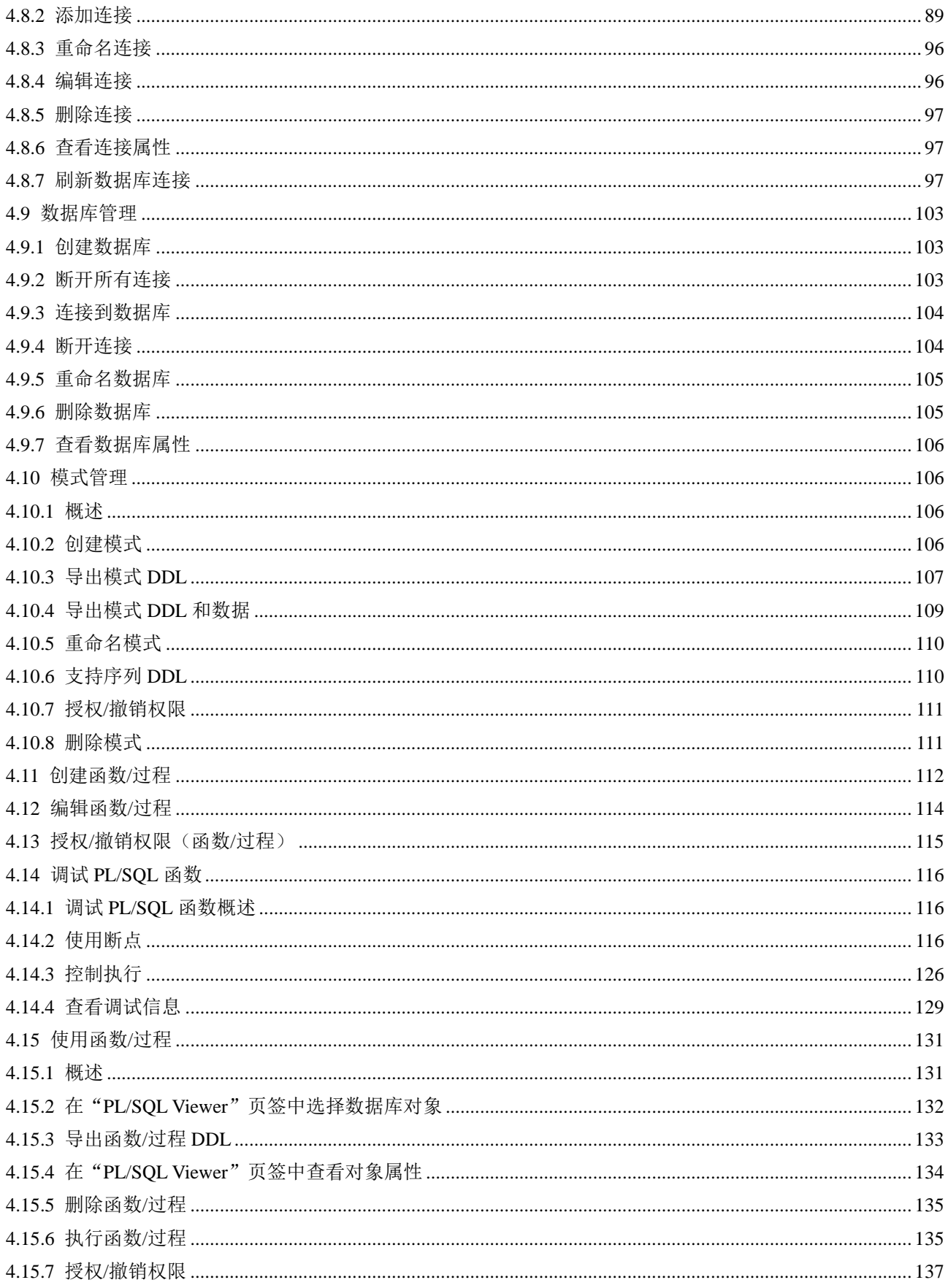

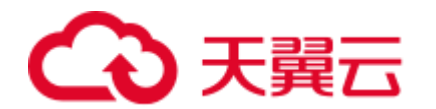

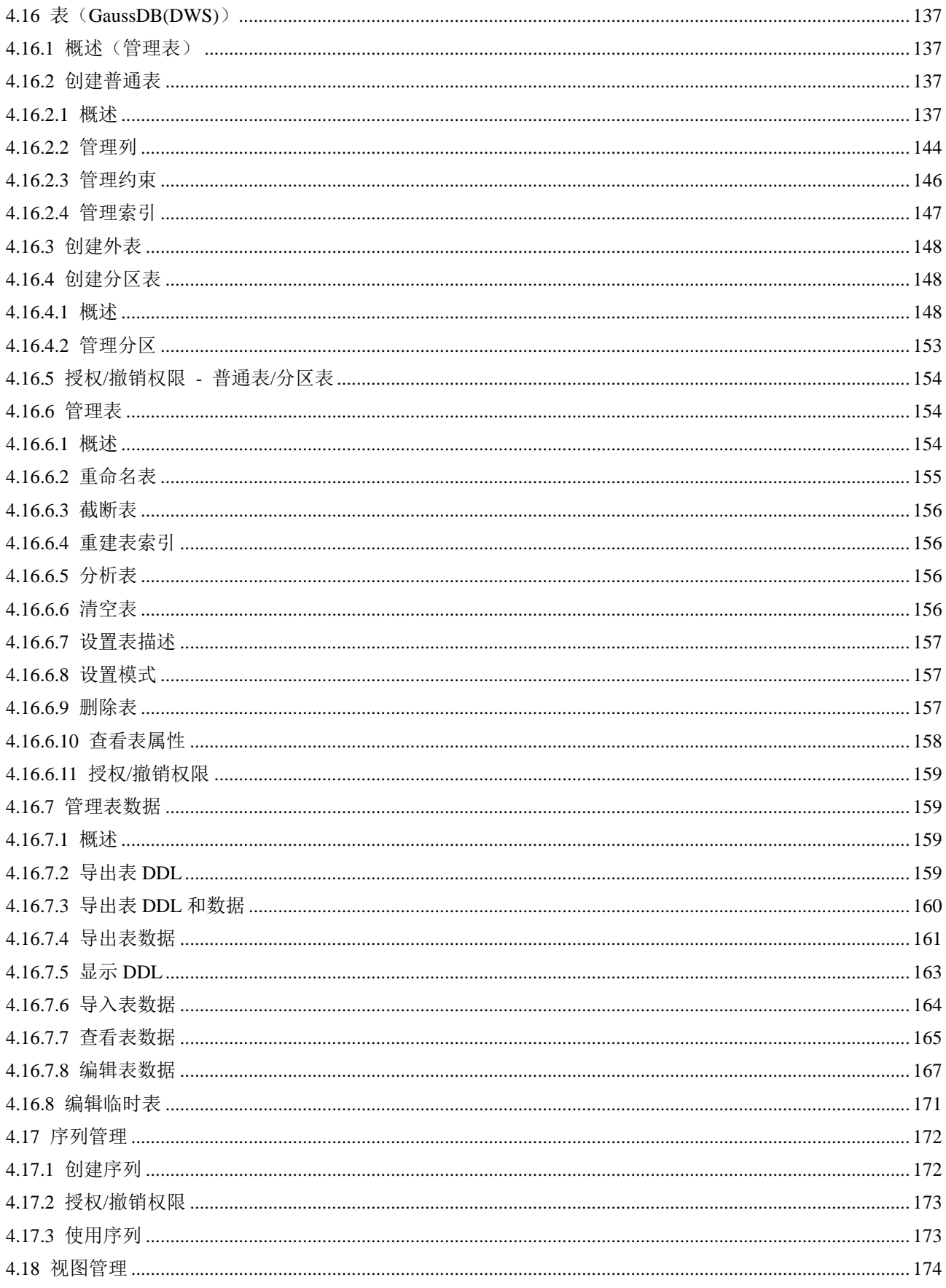

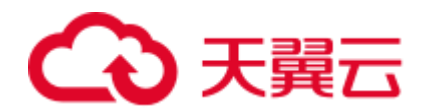

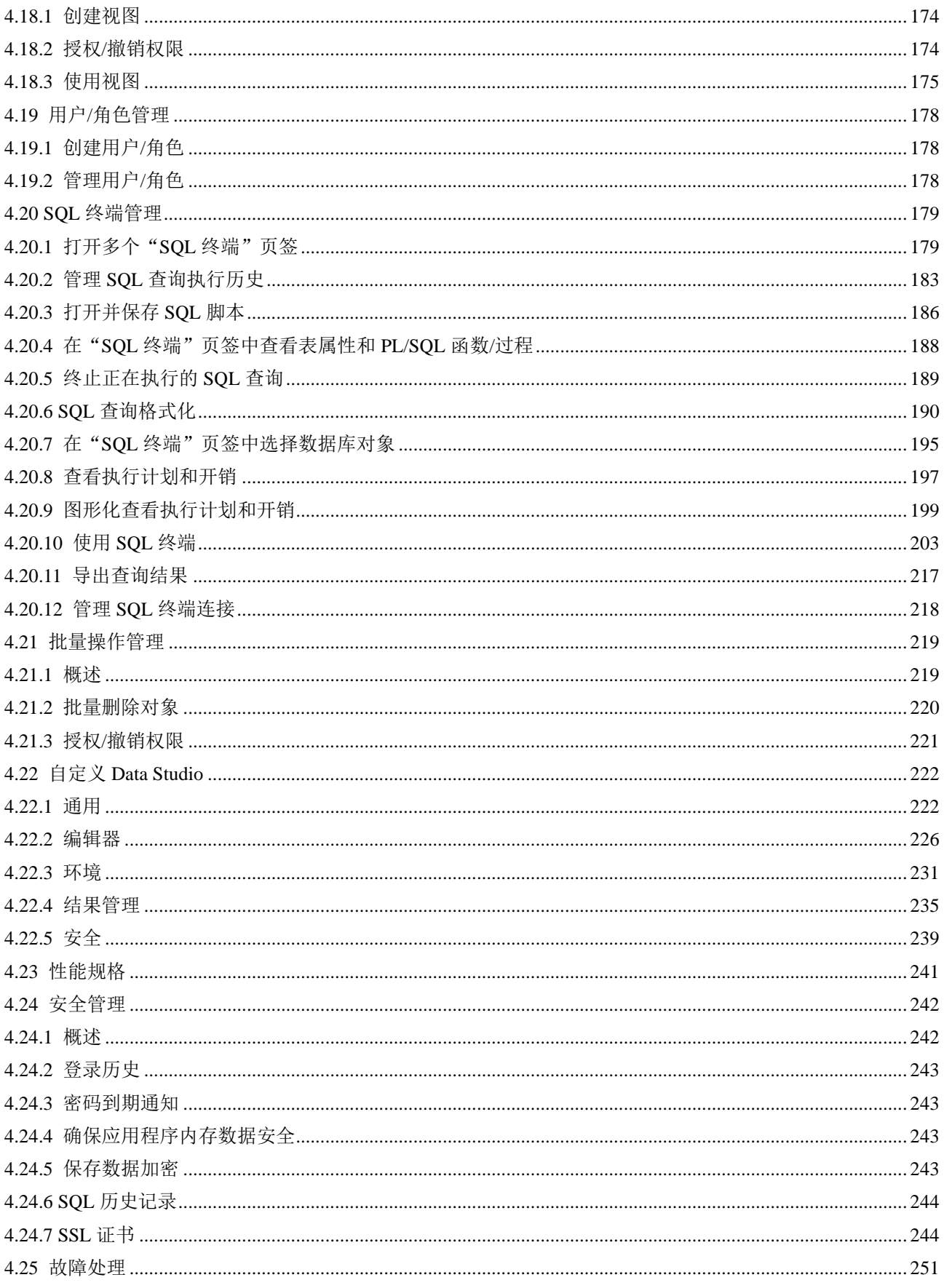

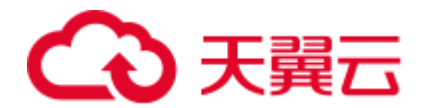

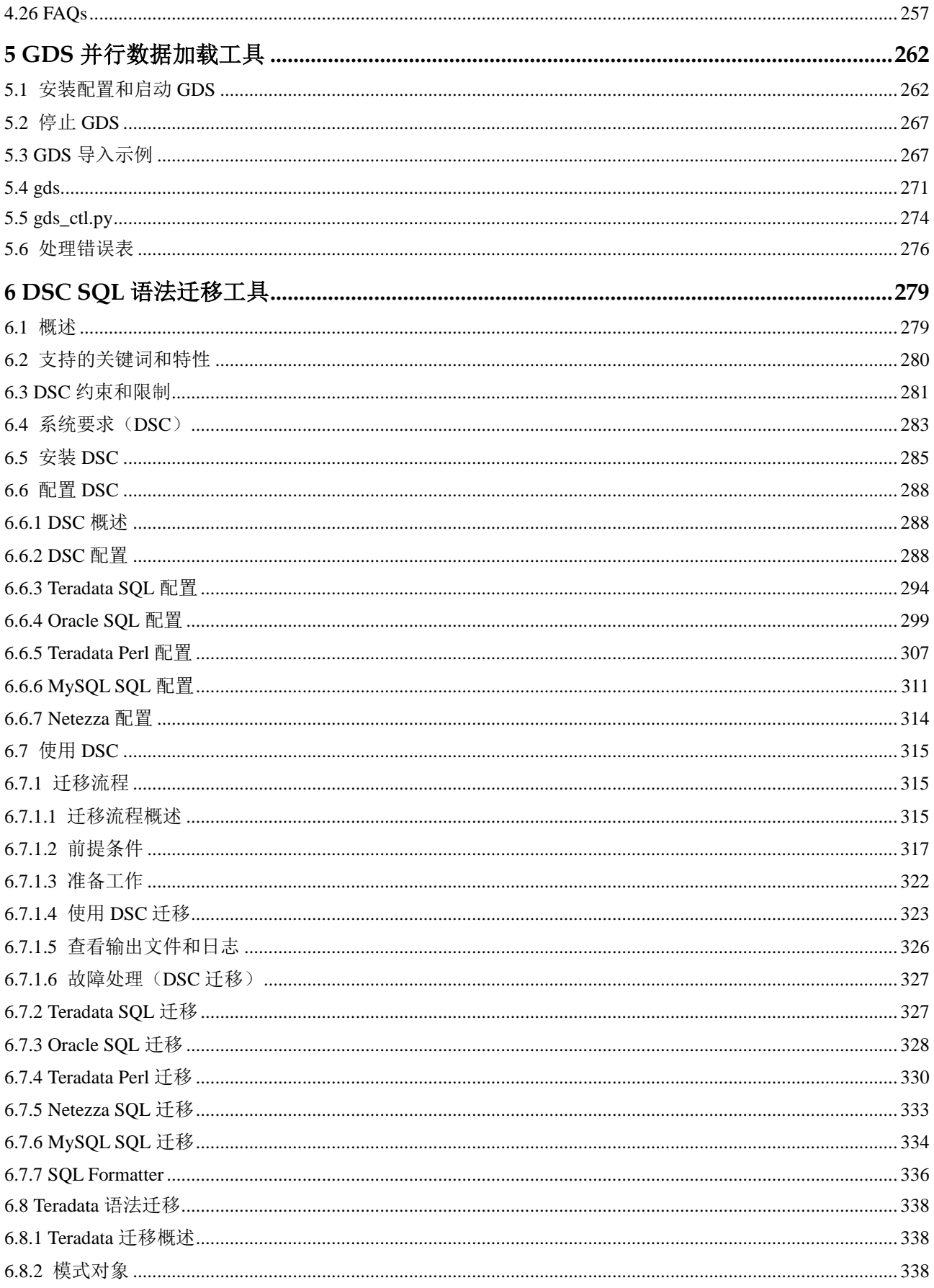

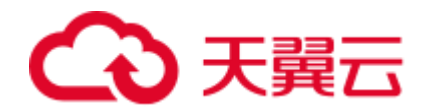

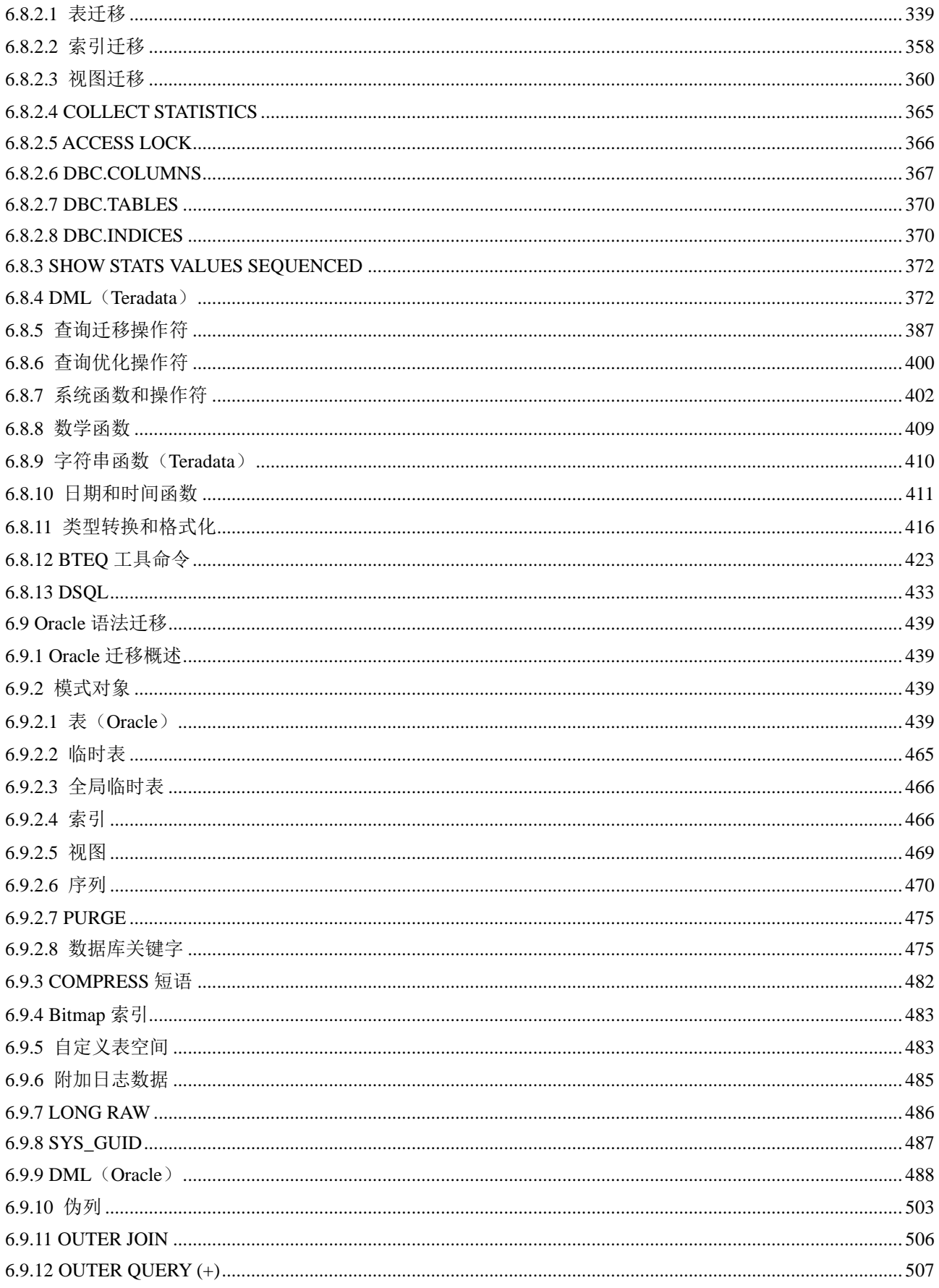

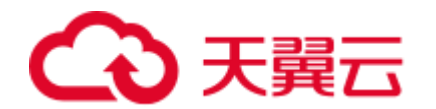

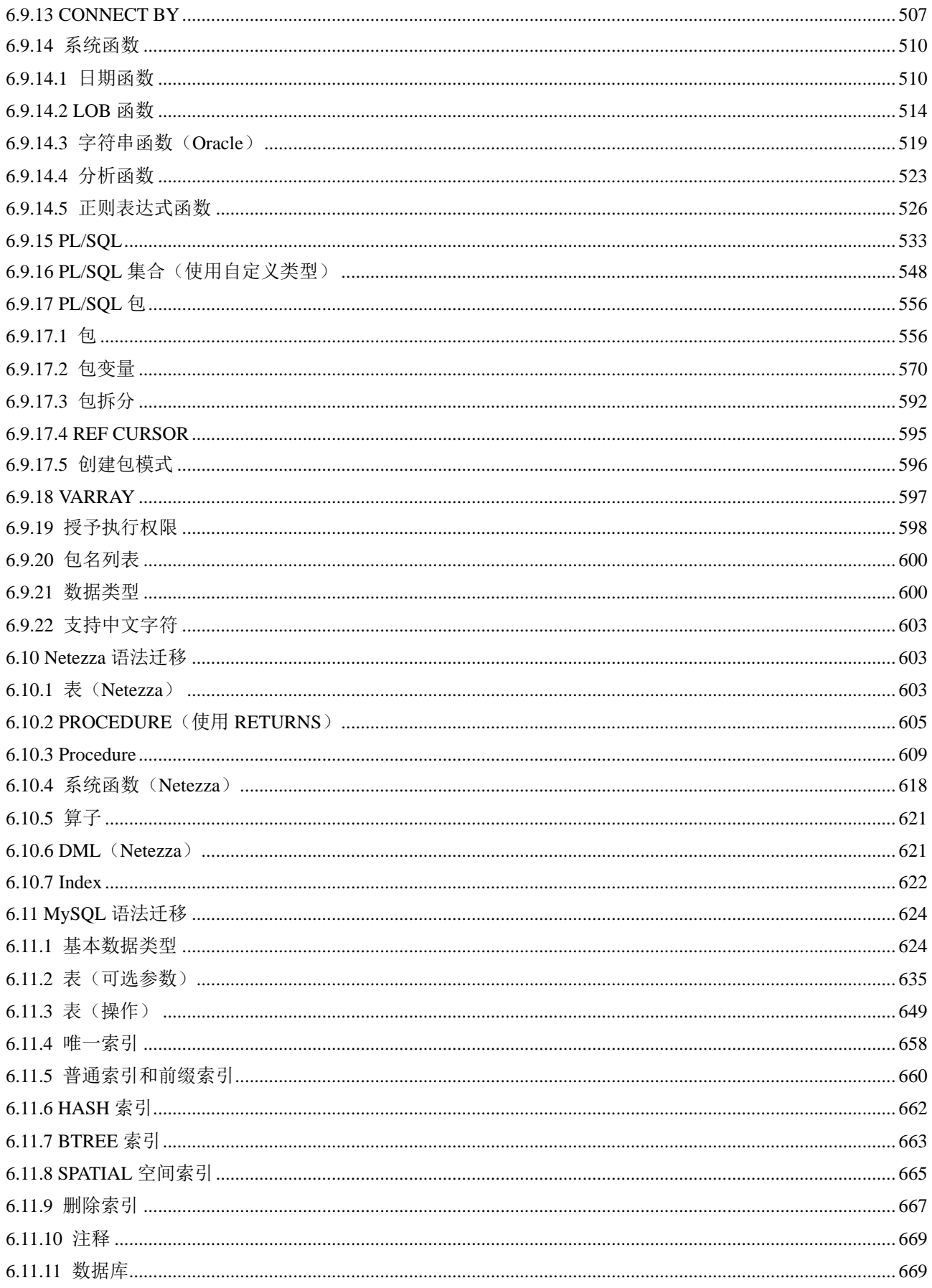

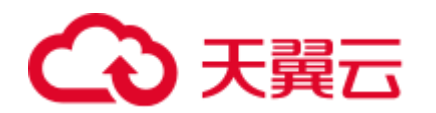

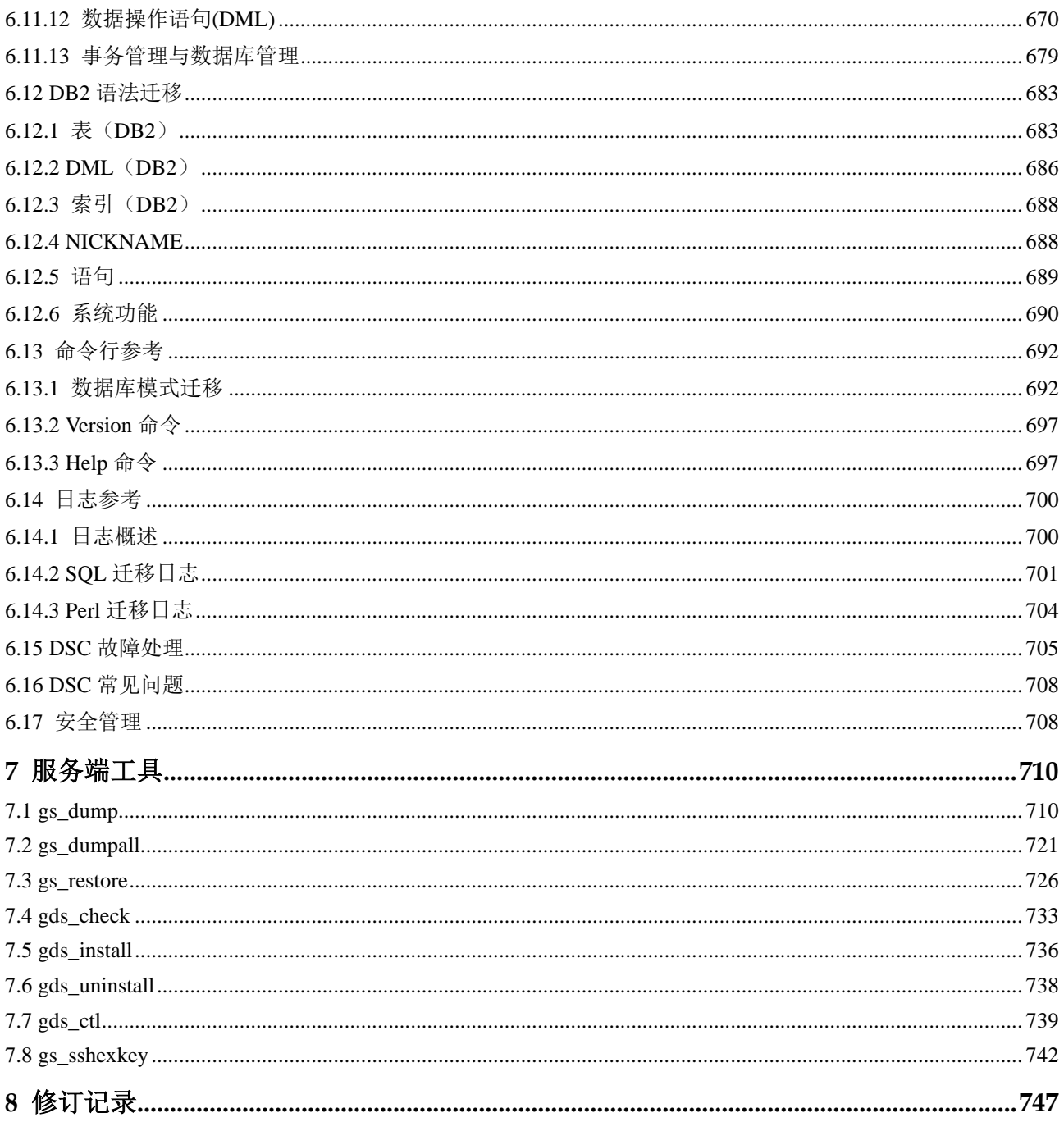

<span id="page-9-0"></span>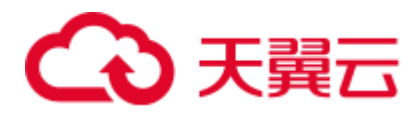

**1** 工具简介

本手册介绍数据仓库服务的工具使用,提供了客户端工具和服务端工具,客户端工具 如表 [1-1](#page-9-1) 所示,服务端工具如表 [1-2](#page-9-2) 所示。

客户端工具:参见 [2](#page-11-0) [客户端工具下载获](#page-11-0)取。

服务端工具:位于安装数据库服务器的\$GPHOME/script 和\$GAUSSHOME/bin 路径 下。

<span id="page-9-1"></span>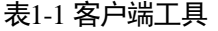

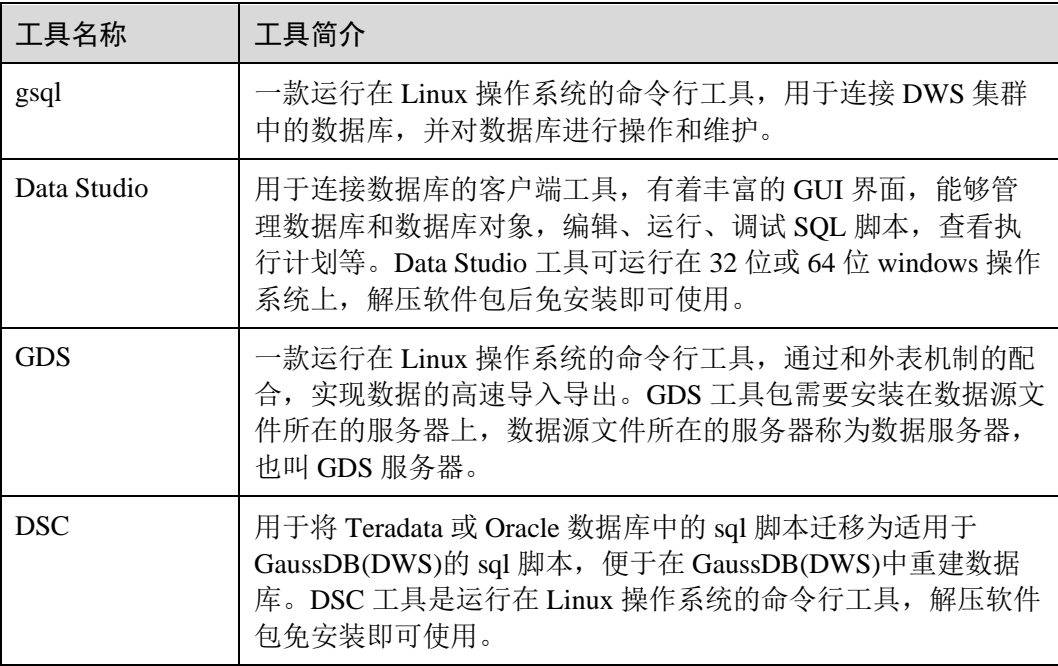

#### <span id="page-9-2"></span>表1-2 服务端工具

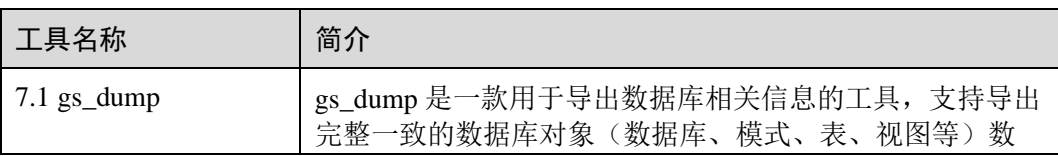

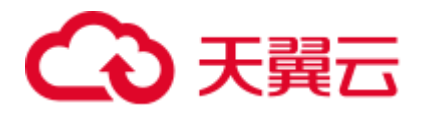

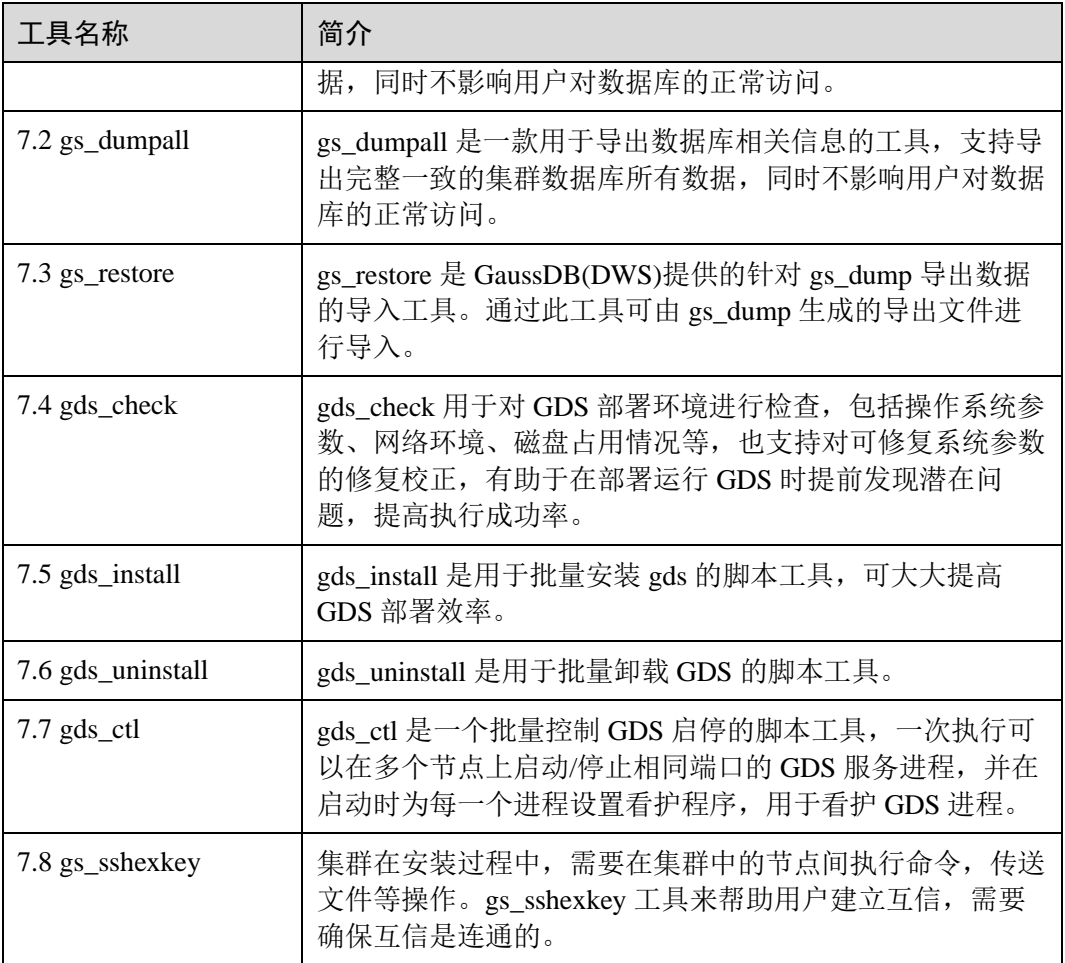

<span id="page-11-0"></span>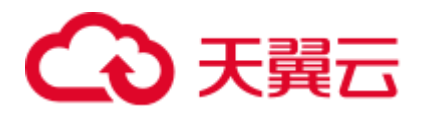

# **2** 客户端工具下载

- 步骤 1 登录 GaussDB(DWS) 管理控制台。
- 步骤 2 在左侧导航栏中,单击"连接管理"。
- 步骤 3 在"下载客户端和驱动"区域,请根据计算机的操作系统,选择对应版本的工具进行 下载。

此处可以下载以下工具:

- gsql 命令行客户端: gsql 工具包中包含了 gsql 客户端工具、GDS 并行数据加载工 具以及 gs\_dump、gs\_dumpall 和 gs\_restore 工具。
- ⚫ Data Studio 图形界面客户端
- ⚫ DSC 迁移工具

对于 gsql 客户端工具、Data Studio 客户端工具, 存在多个历史版本, 单击"历史版 本"可根据集群版本下载相应版本的工具。GaussDB(DWS) 集群可向下兼容 gsql、 Data Studio 工具, 建议按集群版本下载配套的工具版本。

#### 图2-1 下载客户端

下载客户端和驱动

 $\begin{bmatrix} \phantom{-} \end{bmatrix}$ 

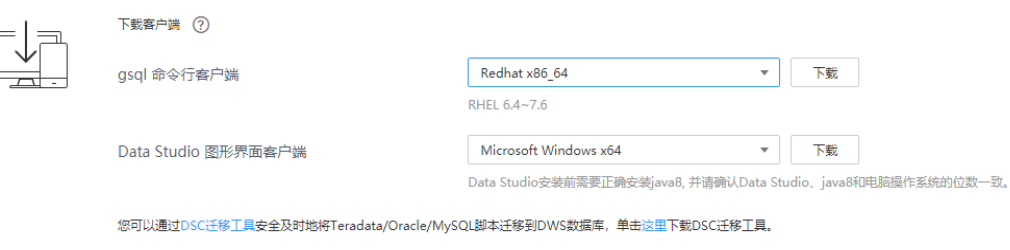

**----**结束

<span id="page-12-0"></span>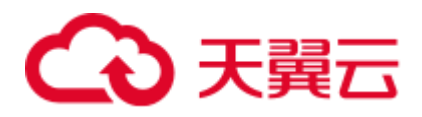

# **3 gsql** 命令行客户端工具

## <span id="page-12-1"></span>3.1 gsql 概述

#### 基本功能

连接数据库: 通过 gsql 客户端远程连接 GaussDB(DWS)数据库。

#### □说明

gsql 创建连接时,会有 5 分钟超时时间。如果在这个时间内,数据库未正确地接受连接并对身份 进行认证,gsql 将超时退出。

针对此问题,可以参[考常见问题处理。](#page-55-0)

- **执行 SQL 语句:** 支持交互式地键入并执行 SQL 语句, 也可以执行一个文件中指 定的 SQL 语句。
- 执行元命令:元命令可以帮助管理员查看数据库对象的信息、查询缓存区信息、 格式化 SQL 输出结果,以及连接到新的数据库等。元命令的详细说明请参见 [3.5](#page-32-0)  [元命令参考。](#page-32-0)

#### <span id="page-12-2"></span>高级特性

gsql 的高级特性如表 [3-1](#page-12-2) 所示。

表3-1 gsql 高级特性

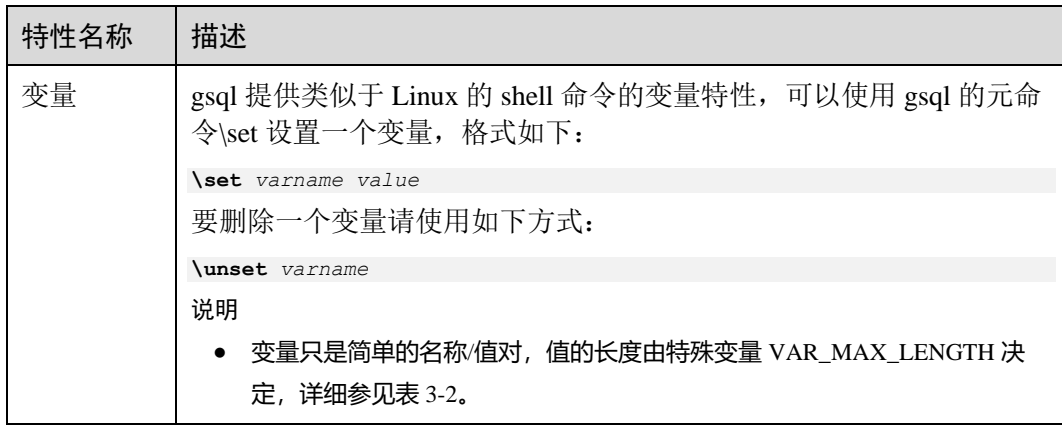

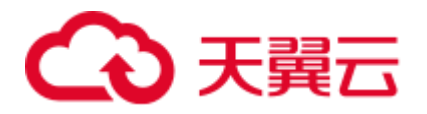

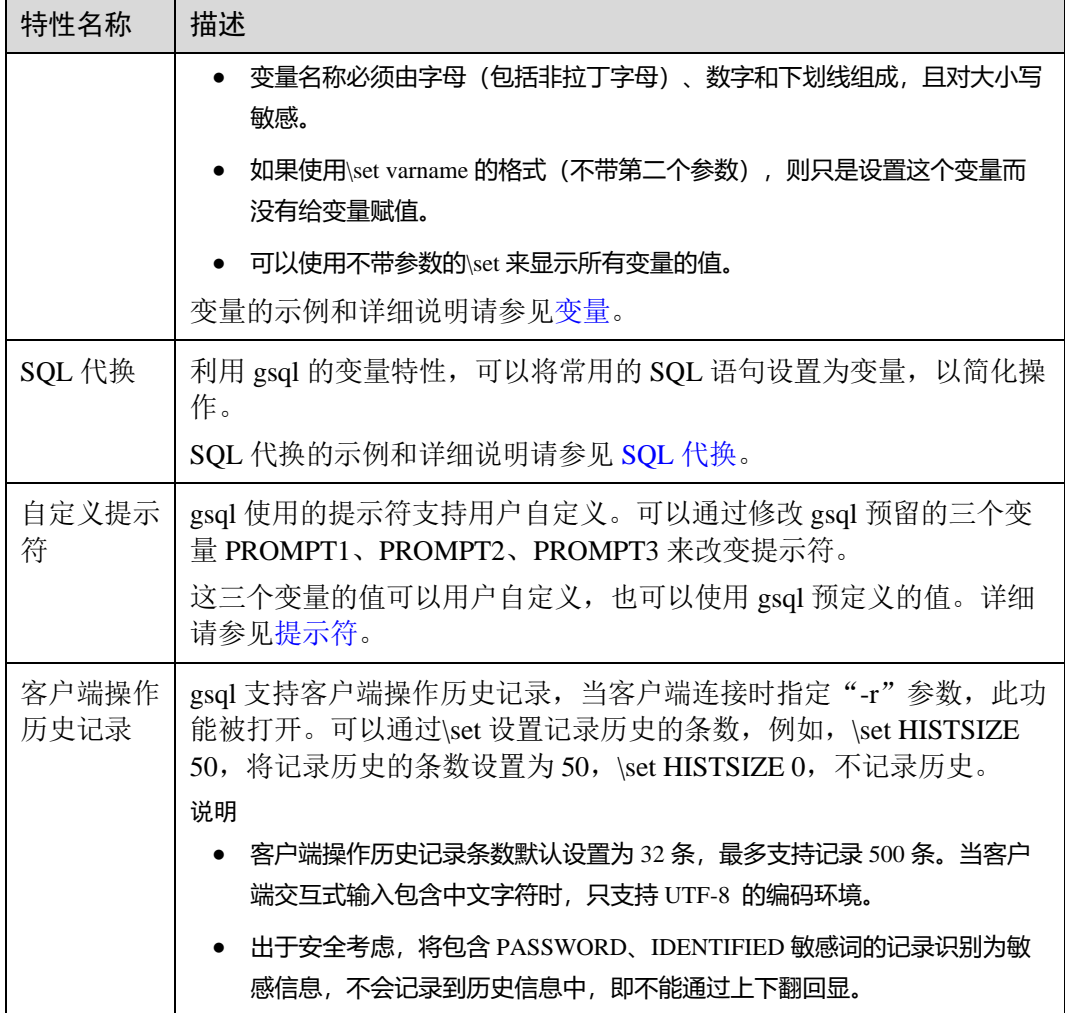

<span id="page-13-0"></span>● 变量

可以使用 gsql 元命令\set 设置一个变量。例如把变量 foo 的值设置为 bar:

```
\set foo bar
```
要引用变量的值,在变量前面加冒号。例如查看变量的值:

```
\echo :foo
```

```
bar
```
这种变量的引用方法适用于规则的 SQL 语句和元命令。

在使用命令行参数--dynamic-param(详见表 [3-7](#page-28-1)), 或设置特殊变量 DYNAMIC\_PARAM\_ENABLE(详见表 [3-2](#page-15-0))为 true 时,可通过执行 SQL 语句设 置变量。变量名为 SQL 执行结果的列名, 也可使用\${}方式引用。例如:

```
\set DYNAMIC_PARAM_ENABLE true 
SELECT 'Jack' AS "Name"; 
Name 
------
Jack 
(1 row)
```
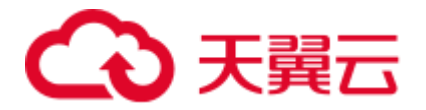

\echo \${Name} Jack

上述示例中,通过 SELECT 语句执行设置 Name 变量,并在后面使用\${}的引用方 式获得变量 Name 的值。示例中通过特殊变量 DYNAMIC\_PARAM\_ENABLE 控制 这一功能, 也可通过命令行参数--dynamic-param 控制, 如 gsql -d postgres -p 25308 --dynamic-param -r。

#### □说明

- ⚫ SQL 执行失败时,不设置变量。
- ⚫ SQL 执行结果为空,以列名设置变量,赋值空字符串。
- ⚫ SQL 执行结果为一条记录,以列名设置变量,赋值对应字符串。
- SQL 执行结果为多条记录, 以列名设置变量, 使用特定字符串拼接, 然后赋值。特定字符串 由特殊变量 RESULT\_DELIMITER(详见表 [3-2](#page-15-0))控制,默认为","。

执行 SQL 语句设置变量示例:

```
\set DYNAMIC_PARAM_ENABLE true 
CREATE TABLE student (id INT, name VARCHAR(32)) DISTRIBUTE BY HASH(id); 
CREATE TABLE 
INSERT INTO student VALUES (1, 'Jack'), (2, 'Tom'), (3, 'Jerry'); 
INSERT 0 3 
-- 执行失败时,不设置变量
SELECT id, name FROM student ORDER BY idi; 
ERROR: column "idi" does not exist 
LINE 1: SELECT id, name FROM student ORDER BY idi; 
\mathcal{L}^{\mathcal{A}} and \mathcal{L}^{\mathcal{A}} and \mathcal{L}^{\mathcal{A}} and \mathcal{L}^{\mathcal{A}} and \mathcal{L}^{\mathcal{A}} and \mathcal{L}^{\mathcal{A}}\echo ${id} ${name} 
${id} ${name}-- 执行结果为多条记录时,使用特定字符串拼接
SELECT id, name FROM student ORDER BY id; 
id | name 
----+-------
  1 | Jack 
  2 | Tom 
  3 | Jerry 
(3 rows) 
\echo ${id} ${name} 
1,2,3 Jack,Tom,Jerry 
-- 执行结果为一条记录时
SELECT id, name FROM student where id = 1;
id | name 
----+------
  1 | Jack 
(1 row) 
\echo ${id} ${name} 
1 Jack 
-- 执行结果为空时,赋值空字符串
SELECT id, name FROM student where id = 4;
```
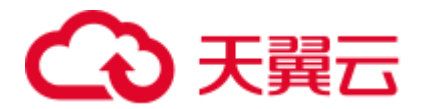

id | name ----+------ (0 rows)

\echo \${id} \${name}

gsql 预定义了一些特殊变量,同时也规划了变量的取值。为了保证和后续版本最 大限度地兼容,请避免以其他目的使用这些变量。所有特殊变量见表 [3-2](#page-15-0)。

#### □说明

- ⚫ 所有特殊变量都由大写字母、数字和下划线组成。
- ⚫ 要查看特殊变量的默认值,请使用元命令**\echo :***varname*(例如\echo :DBNAME)。

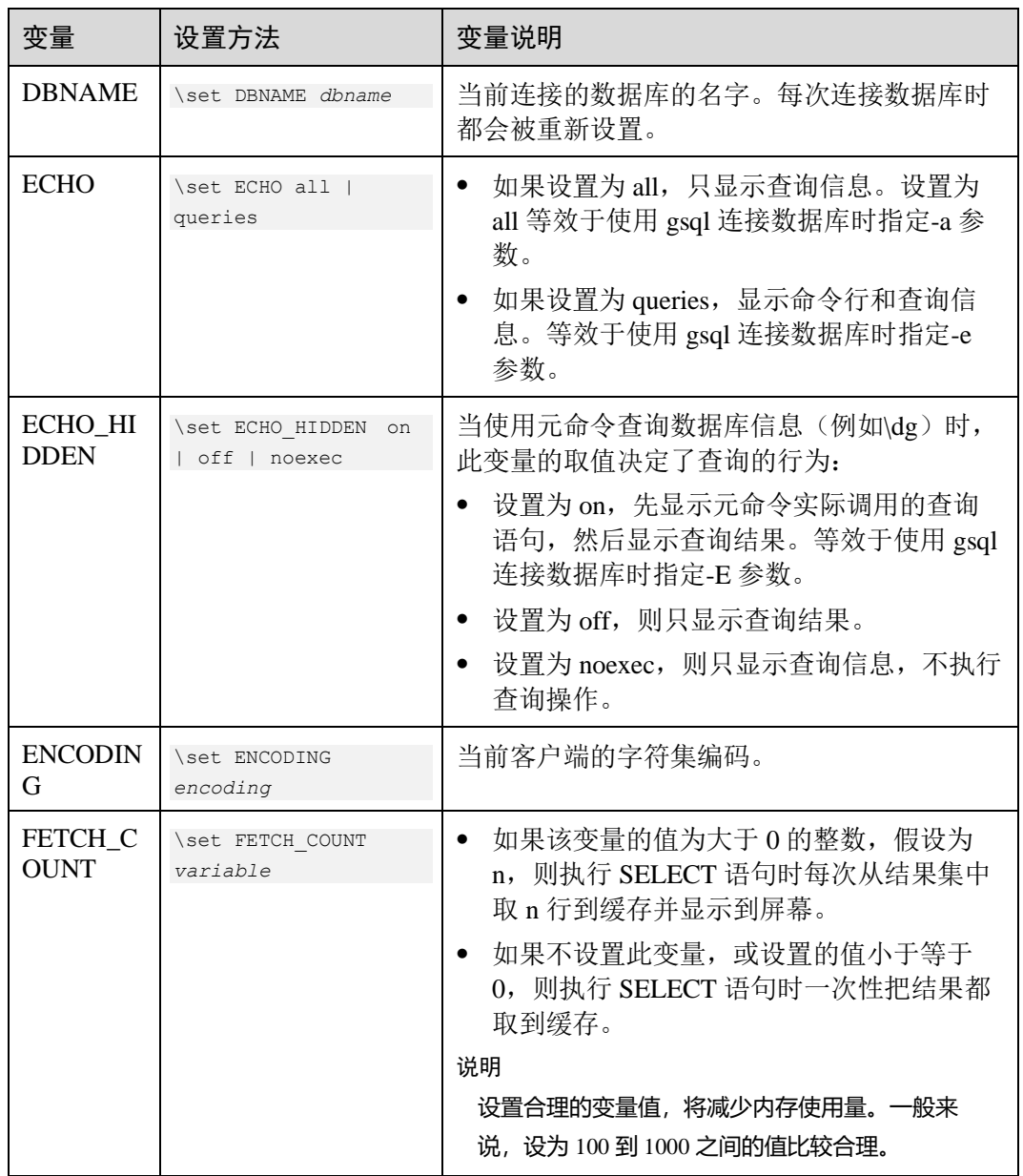

#### <span id="page-15-0"></span>表3-2 特殊变量设置

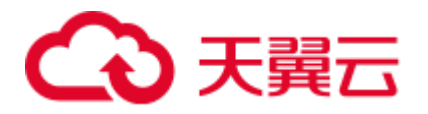

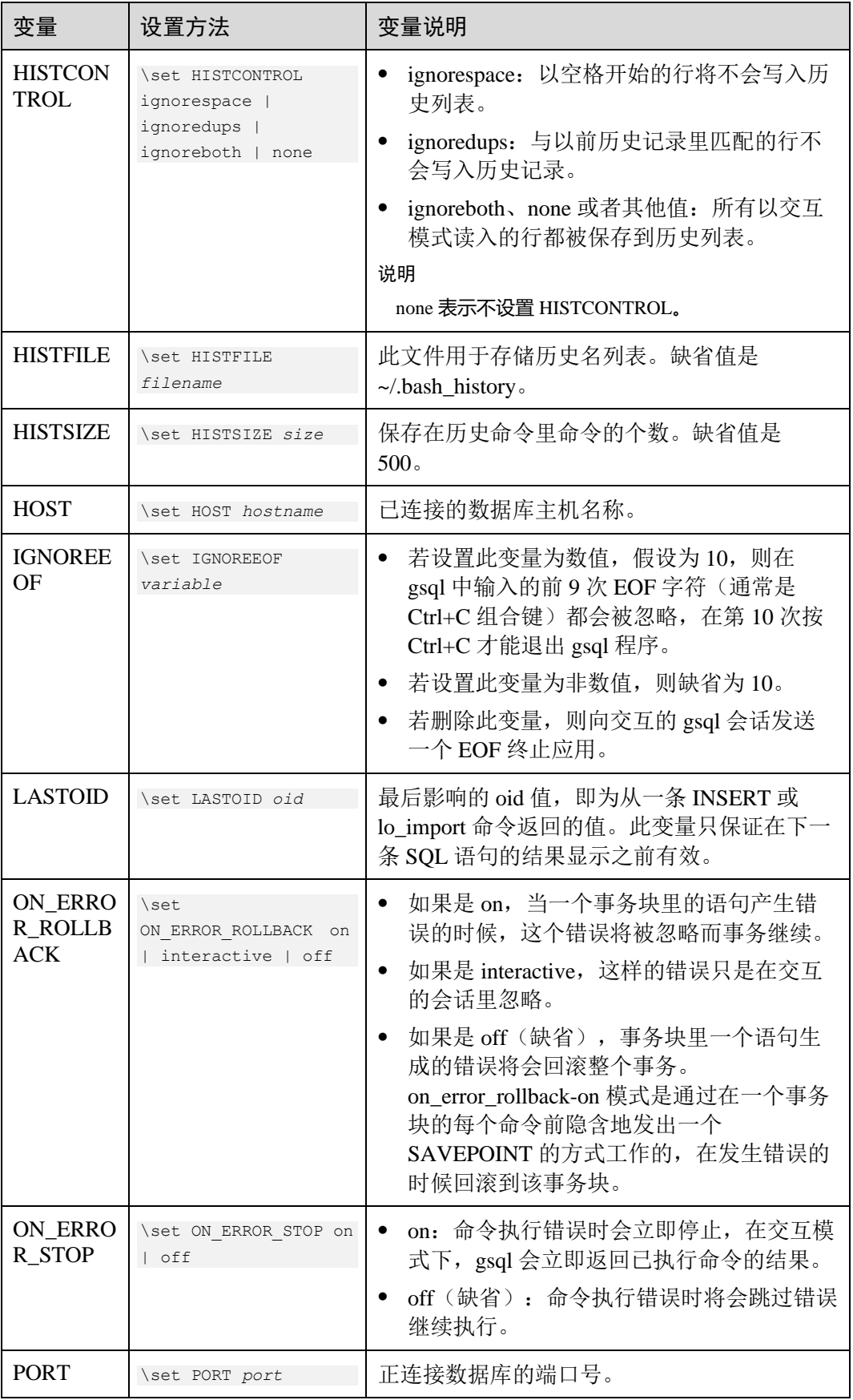

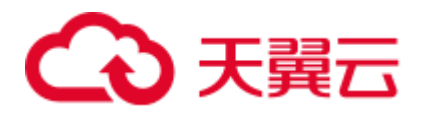

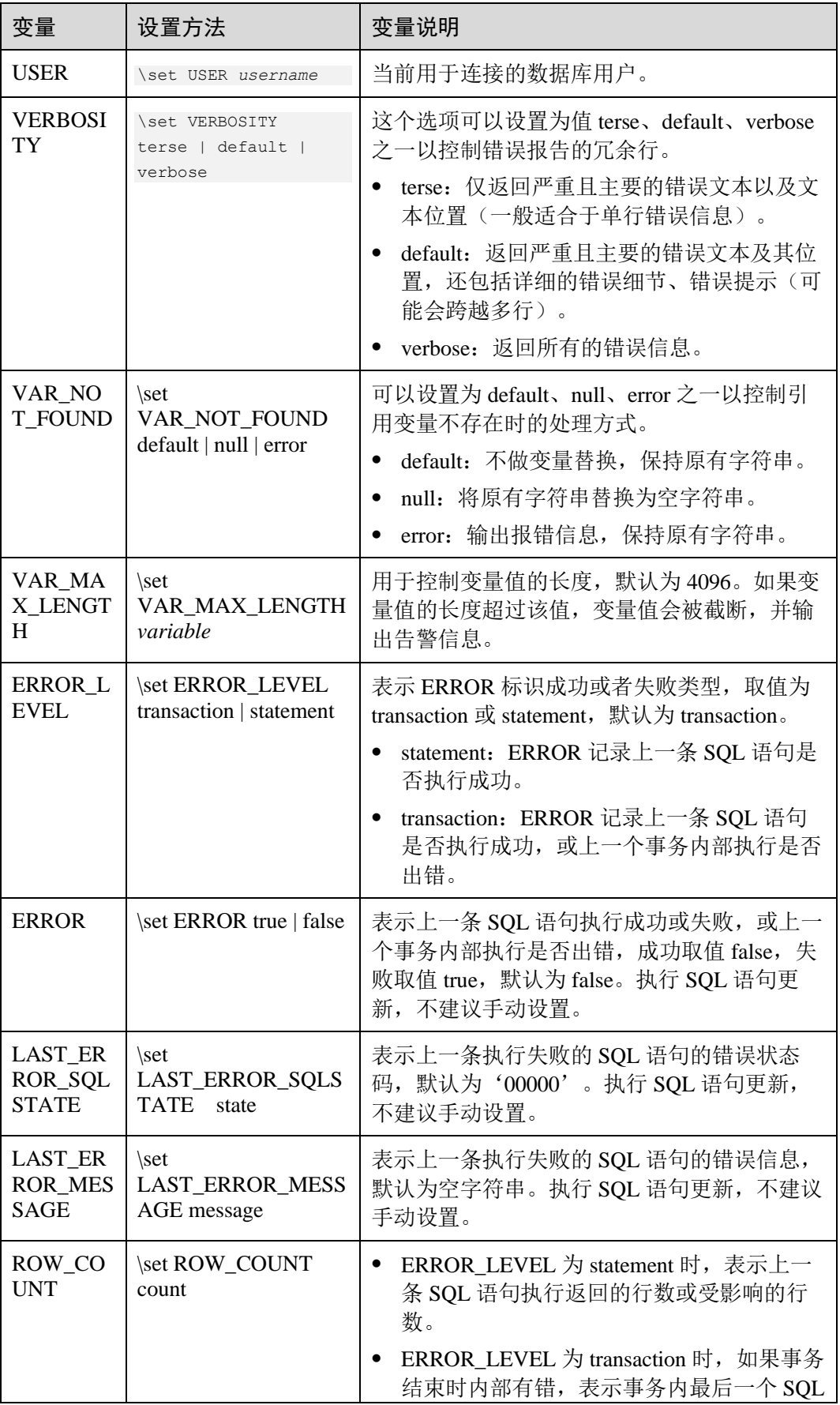

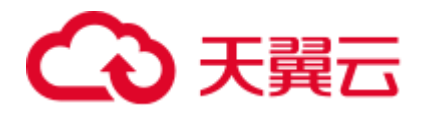

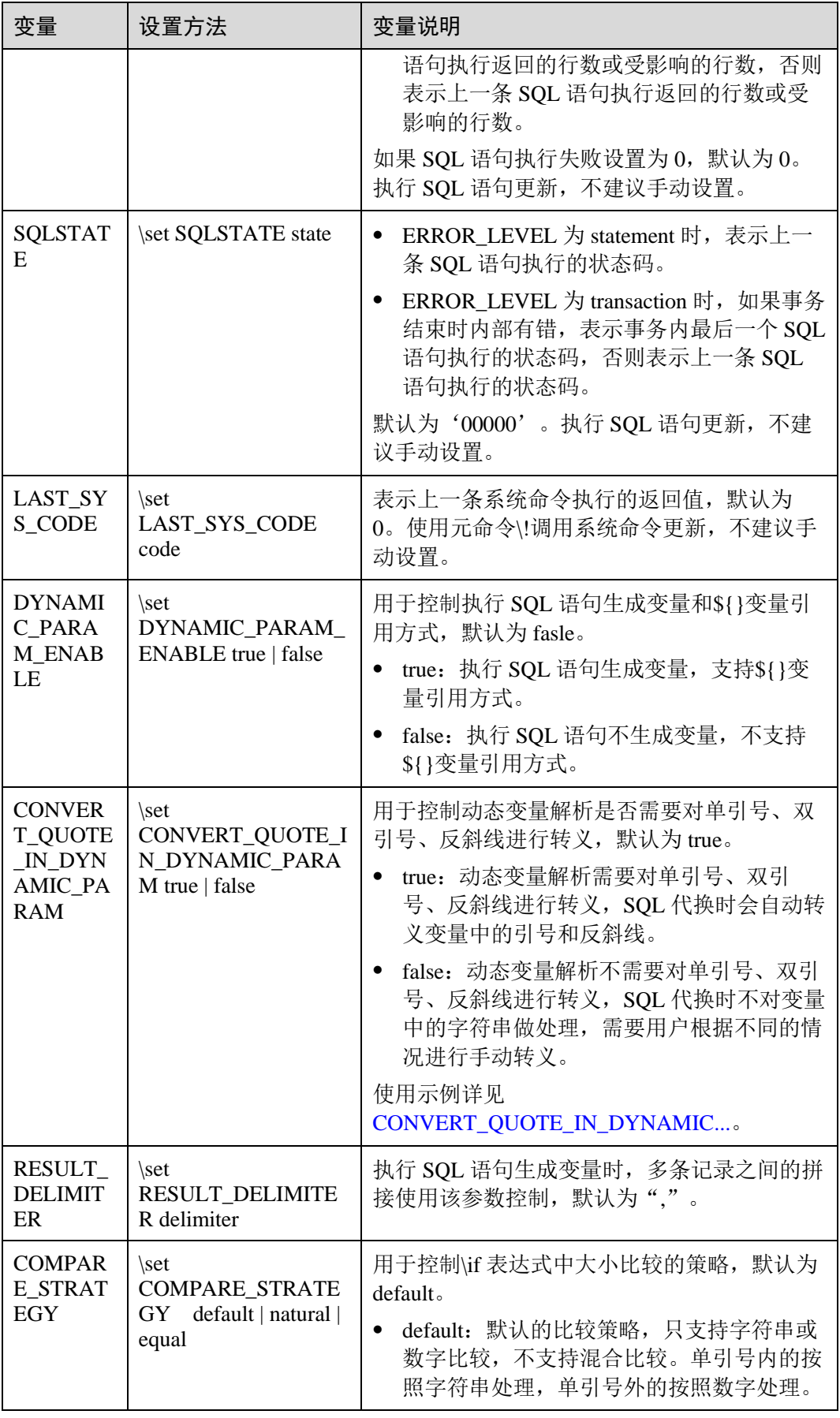

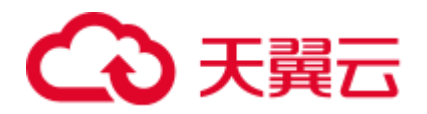

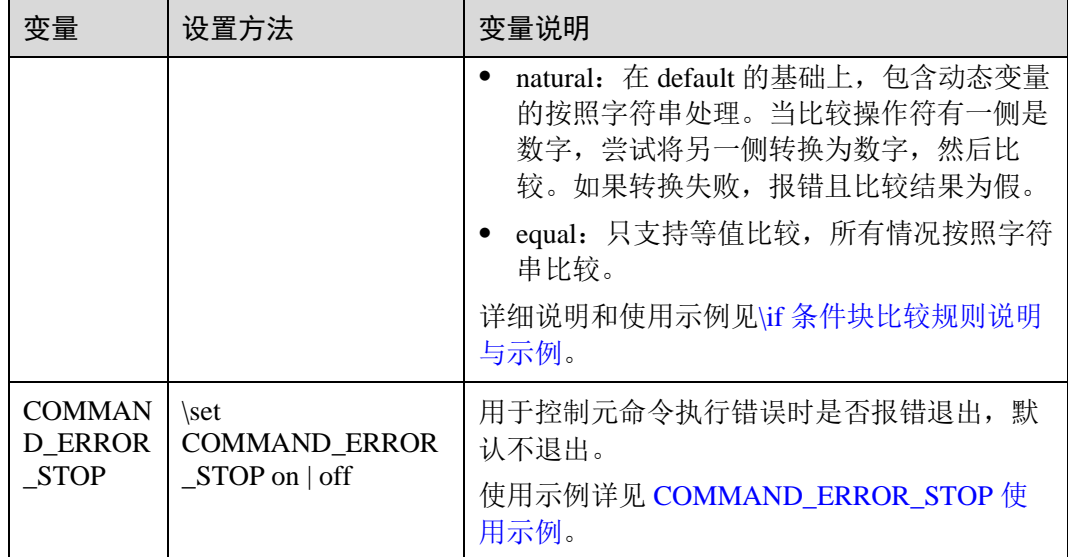

− 特殊变量 ERROR\_LEVEL 和 ERROR 使用示例:

当 ERROR\_LEVEL 为 statement 时,ERROR 只记录上一条 SQL 语句是否执行成 功。示例如下, 当事务中出现 SQL 执行报错, 事务结束时, ERROR 值为 false。 此时的 ERROR 只记录上一个 SQL 语句 end 是否执行成功。

```
\set ERROR_LEVEL statement 
begin; 
BEGIN 
select 1 as ; 
ERROR: syntax error at or near ";" 
LINE 1: select 1 as ; 
\mathcal{L}^{\mathcal{A}} and \mathcal{L}^{\mathcal{A}} and \mathcal{L}^{\mathcal{A}} and \mathcal{L}^{\mathcal{A}}end; 
ROLLBACK 
\echo :ERROR 
false
```
当 ERROR\_LEVEL 为 transaction 时, ERROR 可以捕获事务内的 SQL 执行错误。 示例如下,事务中出现 SQL 执行报错,事务结束时, ERROR 值为 true。

```
\set ERROR_LEVEL transaction 
begin; 
BEGIN 
select 1 as ; 
ERROR: syntax error at or near ";" 
LINE 1: select 1 as ; 
 \mathcal{L}^{\mathcal{A}} and \mathcal{L}^{\mathcal{A}} and \mathcal{L}^{\mathcal{A}} and \mathcal{L}^{\mathcal{A}}end; 
ROLLBACK
\echo :ERROR 
true
```
#### 特殊变量 COMMAND\_ERROR\_STOP 使用示例:

<span id="page-19-0"></span>当 COMMAND\_ERROR\_STOP 为 on 时, 元命令执行错误时, 报错退出。开启时 能有效的识别到元命令的执行错误。

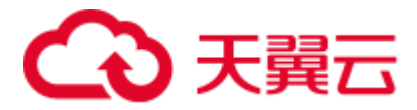

当 COMMAND\_ERROR\_STOP 为 off 时, 元命令执行错误时, 打印相关信息不退 出,脚本继续执行。

\set COMMAND\_ERROR\_STOP on \i /home/omm/copy\_data.sql

select id, name from student;

如上脚本中 COMMAND\_ERROR\_STOP 设置为 on, 元命令报错之后输出错误信 息,脚本不再执行。

gsql:test.sql:2: /home/omm/copy\_data.sql: Not a directory

如果 COMMAND\_ERROR\_STOP 设置为 off, 元命令报错之后输出错误信息, 继 续执行 SELECT 语句。

```
gsql:test.sql:2: /home/omm/copy_data.sql: Not a directory
```

```
id | name 
----+------
 1 | Jack 
(1 row)
```
<span id="page-20-0"></span>⚫ SQL 代换

像元命令的参数一样,gsql 变量的一个关键特性是可以把 gsql 变量替换成正规的 SQL 语句。此外,gsql 还提供为变量更换新的别名或其他标识符等功能。使用 SQL 代换方式替换一个变量的值可在变量前加冒号。例如:

```
\set foo 'HR.areaS' 
select * from : foo;
area_id | area_name 
---------+------------------------
      4 | Iron 
      3 | Desert 
      1 | Wood 
      2 | Lake 
(4 rows)
```
执行以上命令,将会查询 HR.areaS 表。

#### 须知

<span id="page-20-1"></span>变量的值是逐字复制的,甚至可以包含不对称的引号或反斜杠命令。所以必须保证输 入的内容有意义。

特殊变量 CONVERT\_QUOTE\_IN\_DYNAMIC\_PARAM 使用示例:

当 CONVERT\_QUOTE\_IN\_DYNAMIC\_PARAM 为 true 时, SQL 代换时会自动转 义变量中的引号和反斜线。

```
\set DYNAMIC_PARAM_ENABLE true 
\set CONVERT_QUOTE_IN_DYNAMIC_PARAM true 
select '""abc''''\\' as "SpecialCharacters";
  test 
-----------
""abc''\\
(1 row)
```
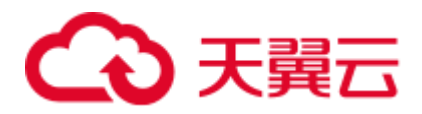

```
-- 单引号转义,结果中还是两个单引号
select '${SpecialCharacters}' as "test"; 
  test 
-----------
""abc''\\
(1 row) 
-- 单引号、反斜线转义,结果中还是两个单引号、两个反斜线
select E'${SpecialCharacters}' as "test"; 
  test 
-----------
""abc''\\
(1 row) 
-- 双引号转义,结果中还是两个单引号
-- 因为列名中有字母、数字、下划线之外的其他字符,所以有错误信息
select 'test' as "${SpecialCharacters}";
error while saving the value of ""abc''\\, please check the column name which
can only contain upper and lower case letters, numbers and ' '.
""abc''\\
-----------
test 
(1 row)
当 CONVERT_QUOTE_IN_DYNAMIC_PARAM 为 false 时, SQL 代换时不对变量
```
中的字符串做处理,需要用户根据不同的情况进行手动转义。

#### □说明

不建议用户设置 CONVERT\_QUOTE\_IN\_DYNAMIC\_PARAM 为 false, 建议使用默认的 true。

因为 SQL 代换时, "内需要对单引号转义, E"内需要对单引号、反斜线转义, ""内需要对双引号 转义。用户需要根据变量所在的位置不同,对引号和反斜线进行不同的处理。这使得 SQL 代换 中变量使用逻辑复杂且易出错。

```
\set DYNAMIC_PARAM_ENABLE true 
\set CONVERT_QUOTE_IN_DYNAMIC_PARAM false 
select '""abc''''\\' as "SpecialCharacters";
  test 
 -----------
""abc''\\
(1 row) 
-- 单引号未转义,结果中只有一个单引号
select '${SpecialCharacters}' as "test"; 
  test 
----------
""abc'\\
(1 row) 
-- 单引号、反斜线未转义,结果中只有一个单引号、一个反斜线
select E'${SpecialCharacters}' as "test"; 
 test 
---------
""abc'\
(1 row)
```
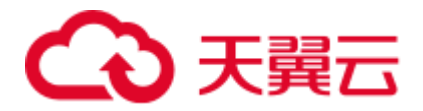

```
-- 双引号未转义,结果中只有一个双引号
-- 因为列名中有字母、数字、下划线之外的其他字符,所以有错误信息
select 'test' as "${SpecialCharacters}"; 
error while saving the value of "abc''\\, please check the column name which
can only contain upper and lower case letters, numbers and ' '.
"abc''\\
----------
test 
(1 row)
```
<span id="page-22-0"></span>⚫ 提示符

通过表 [3-3](#page-22-1) 的三个变量可以设置 gsql 的提示符, 这些变量是由字符和特殊的转义 字符所组成。

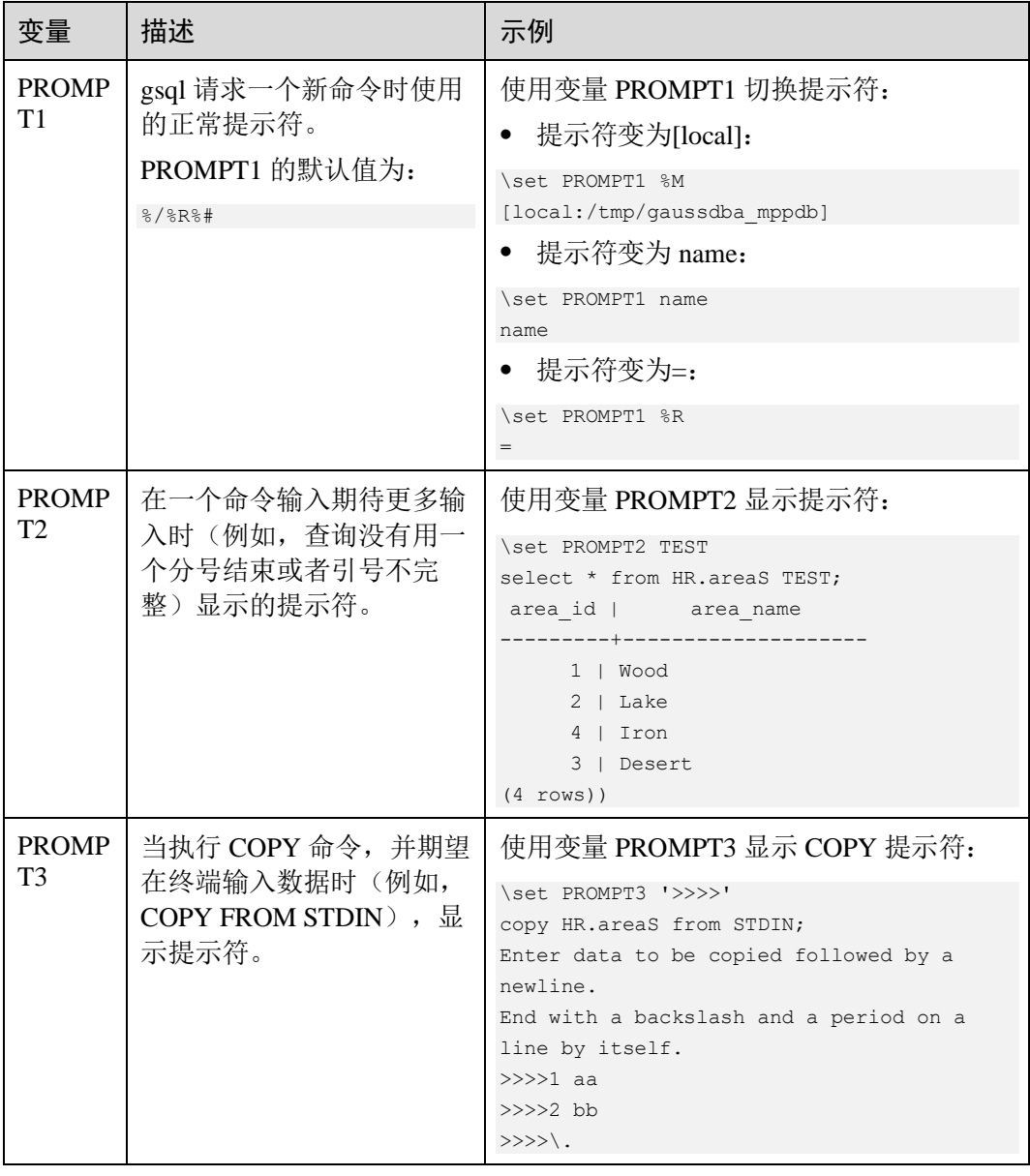

#### <span id="page-22-1"></span>表3-3 提示符变量

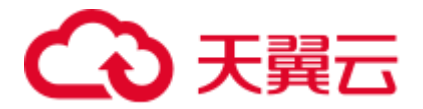

提示符变量的值是按实际字符显示的,但是,当设置提示符的命令中出现"%" 时, 变量的值根据"%"后的字符, 替换为已定义的内容, 已定义的提示符请参 见表 [3-4](#page-23-0)。

#### <span id="page-23-0"></span>表3-4 已定义的替换

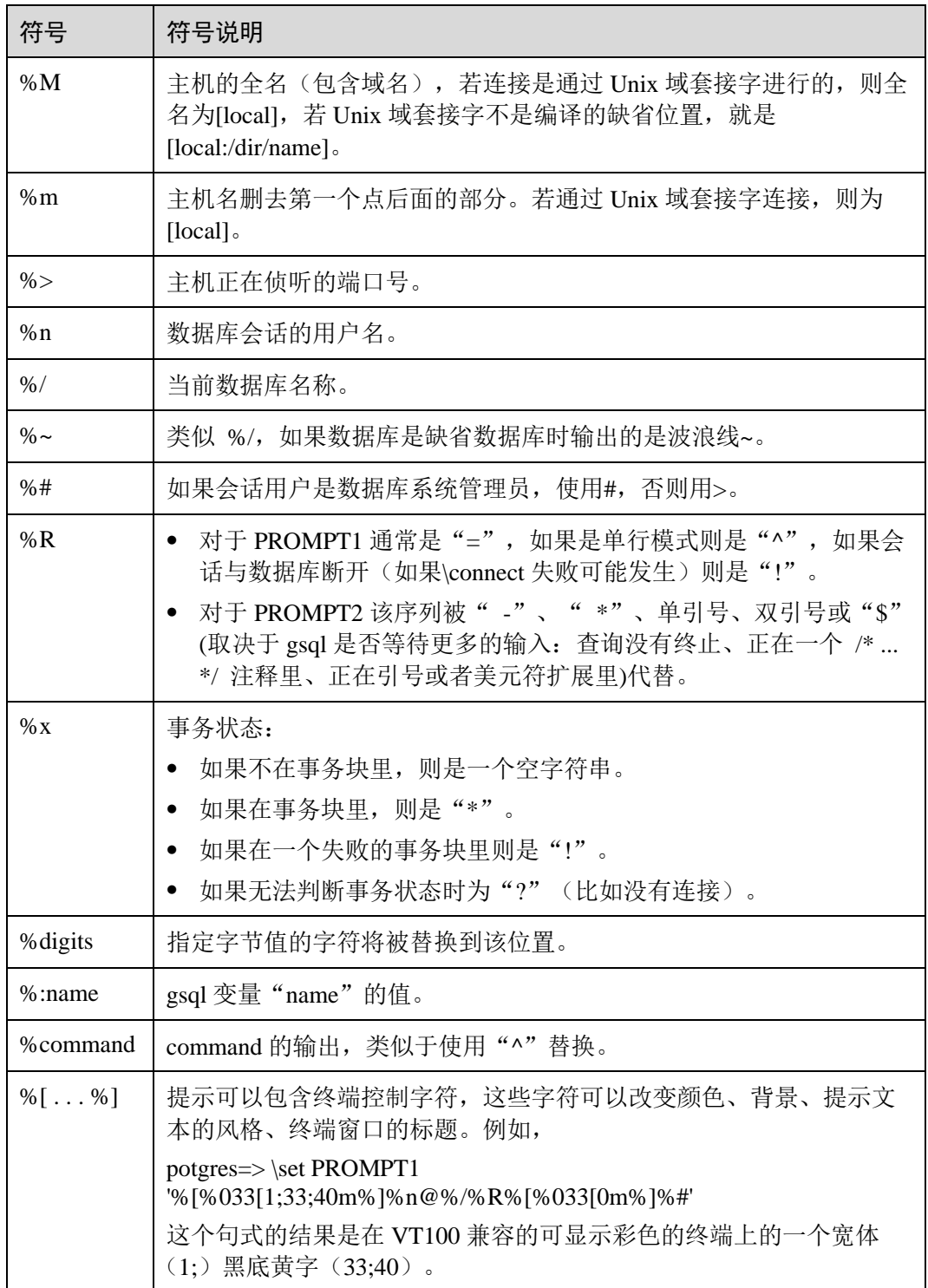

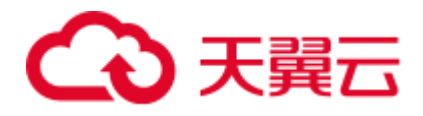

环境变量

#### 表3-5 与 gsql 相关的环境变量

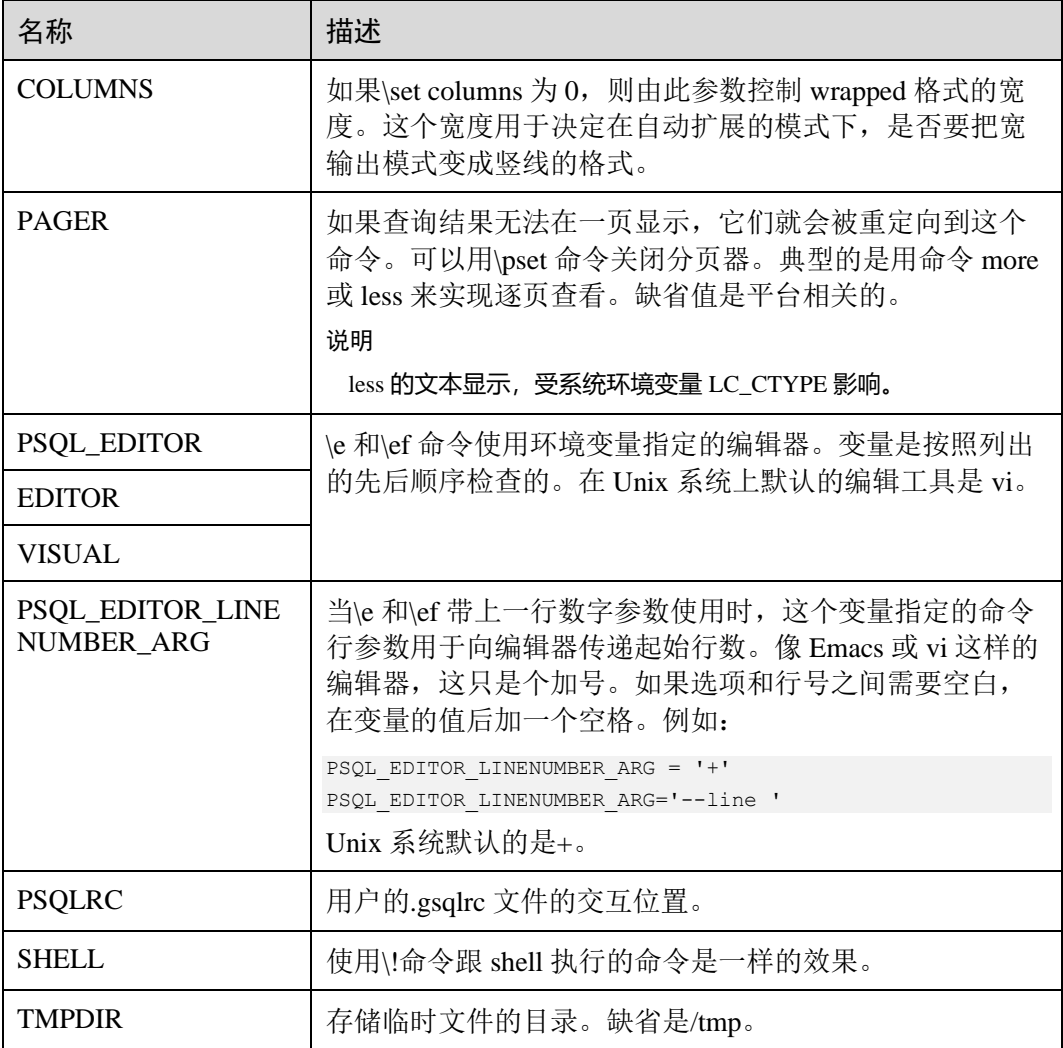

## <span id="page-24-0"></span>3.2 使用指导

### 下载安装 gsql 并使用 gsql 连接集群数据库

关于 gsql 的下载、安装以及连接集群数据库的具体操作,请参见《数据仓库服务用户 指南》中的使用 gsql 命令行客户端连接集群。

示例

以把一个查询分成多行输入为例。注意提示符的变化:

```
postgres=# CREATE TABLE HR.areaS( 
postgres(# area_ID NUMBER,
```
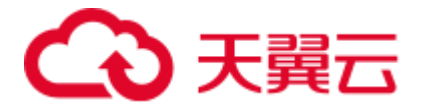

```
postgres(# area_NAME VARCHAR2(25) 
postgres-# )tablespace EXAMPLE; 
CREATE TABLE
```
#### 查看表的定义:

\d HR.areaS Table "hr.areas" Column | Type | Modifiers -----------+-----------------------+---------- area id | numeric | not null area\_name | character varying(25) |

#### 向 HR.areaS 表插入四行数据:

```
INSERT INTO HR.areaS (area_ID, area_NAME) VALUES (1, 'Wood'); 
INSERT 0 1 
INSERT INTO HR.areaS (area_ID, area_NAME) VALUES (2, 'Lake'); 
INSERT 0 1 
INSERT INTO HR.areaS (area_ID, area_NAME) VALUES (3, 'Desert'); 
INSERT 0 1 
INSERT INTO HR.areaS (area_ID, area_NAME) VALUES (4, 'Iron'); 
INSERT 0 1
```
#### 切换提示符:

```
\set PROMPT1 '%n@%m %~%R%#' 
dbadmin@[local] postgres=#
```
#### 查看表:

```
dbadmin@[local] postgres=#SELECT * FROM HR.areaS; 
area id | area name
---------+------------------------
     1 | Wood 
     4 | Iron 
     2 | Lake 
     3 | Desert 
(4 rows)
```
#### 可以用\pset 命令以不同的方法显示表:

```
dbadmin@[local] postgres=#\pset border 2 
Border style is 2. 
dbadmin@[local] postgres=#SELECT * FROM HR.areaS; 
+---------+------------------------+ 
| area_id | area_name |
+---------+------------------------+ 
| 1 | Wood | 
| 2 | Lake | 
| 3 | Desert | 
| 4 | Iron | 
+---------+------------------------+ 
(4 rows)
dbadmin@[local] postgres=#\pset border 0 
Border style is 0. 
dbadmin@[local] postgres=#SELECT * FROM HR.areaS; 
area_id area_name
```
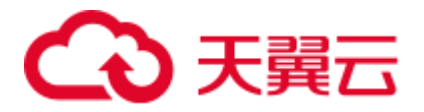

```
------- ----------------------
     1 Wood 
     2 Lake 
     3 Desert 
      4 Iron 
(4 rows)
使用元命令:
dbadmin@[local] postgres=#\a \t \x 
Output format is unaligned. 
Showing only tuples. 
Expanded display is on. 
dbadmin@[local] postgres=#SELECT * FROM HR.areaS; 
area_id|2 
area_name|Lake 
area_id|1 
area_name|Wood 
area_id|4 
area_name|Iron
```

```
area_id|3 
area_name|Desert 
dbadmin@[local] postgres=#
```
## <span id="page-26-0"></span>3.3 获取帮助

#### 操作步骤

连接数据库时,可以使用如下命令获取帮助信息。

```
gsql --help
    显示如下帮助信息:
    ...... 
   Usage: 
     gsql [OPTION]... [DBNAME [USERNAME]] 
   General options: 
     -c, --command=COMMAND run only single command (SQL or internal) and exit 
      -d, --dbname=DBNAME database name to connect to (default: "postgres") 
      -f, --file=FILENAME execute commands from file, then exit 
    ......
⚫ 连接到数据库后,可以使用如下命令获取帮助信息。
   help
    显示如下帮助信息:
   You are using gsql, the command-line interface to gaussdb. 
   Type: \copyright for distribution terms 
          \h for help with SQL commands 
     \? for help with gsql commands
```
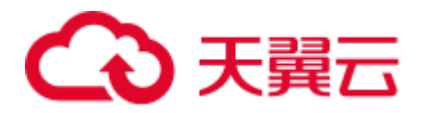

 \g or terminate with semicolon to execute query \q to quit

### <span id="page-27-0"></span>任务示例

步骤 1 查看 gsql 的帮助信息。具体执行命令请参见表 [3-6](#page-27-0)。

#### 表3-6 使用 gsql 联机帮助

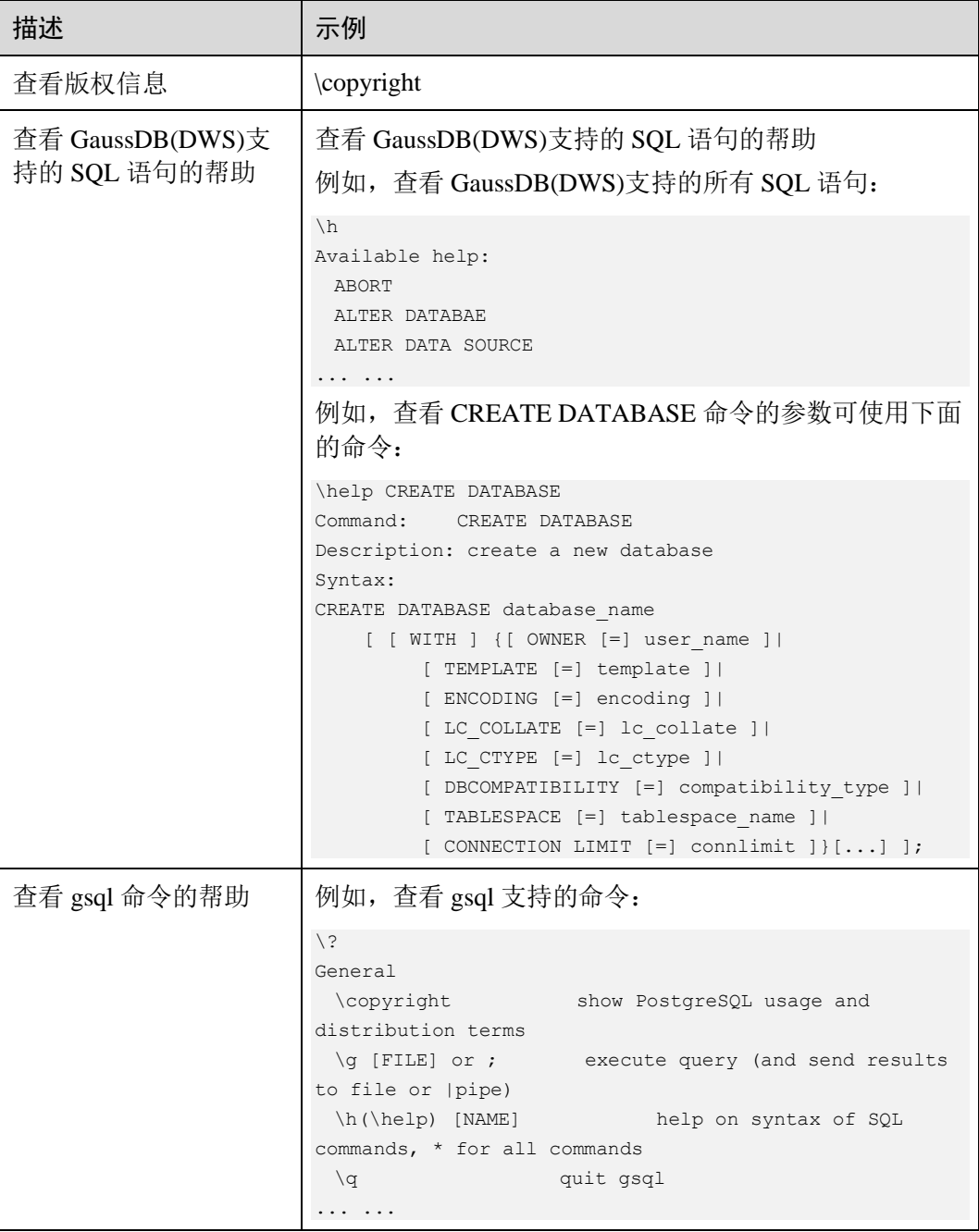

**----**结束

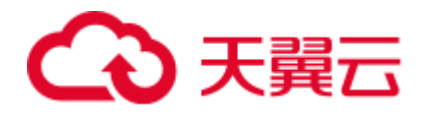

## <span id="page-28-1"></span><span id="page-28-0"></span>3.4 命令参考

详细的 gsql 参数请参见表 [3-7](#page-28-1)、表 [3-8](#page-29-0)、表 [3-9](#page-30-0) 和表 [3-10](#page-31-0)。

#### 表3-7 常用参数

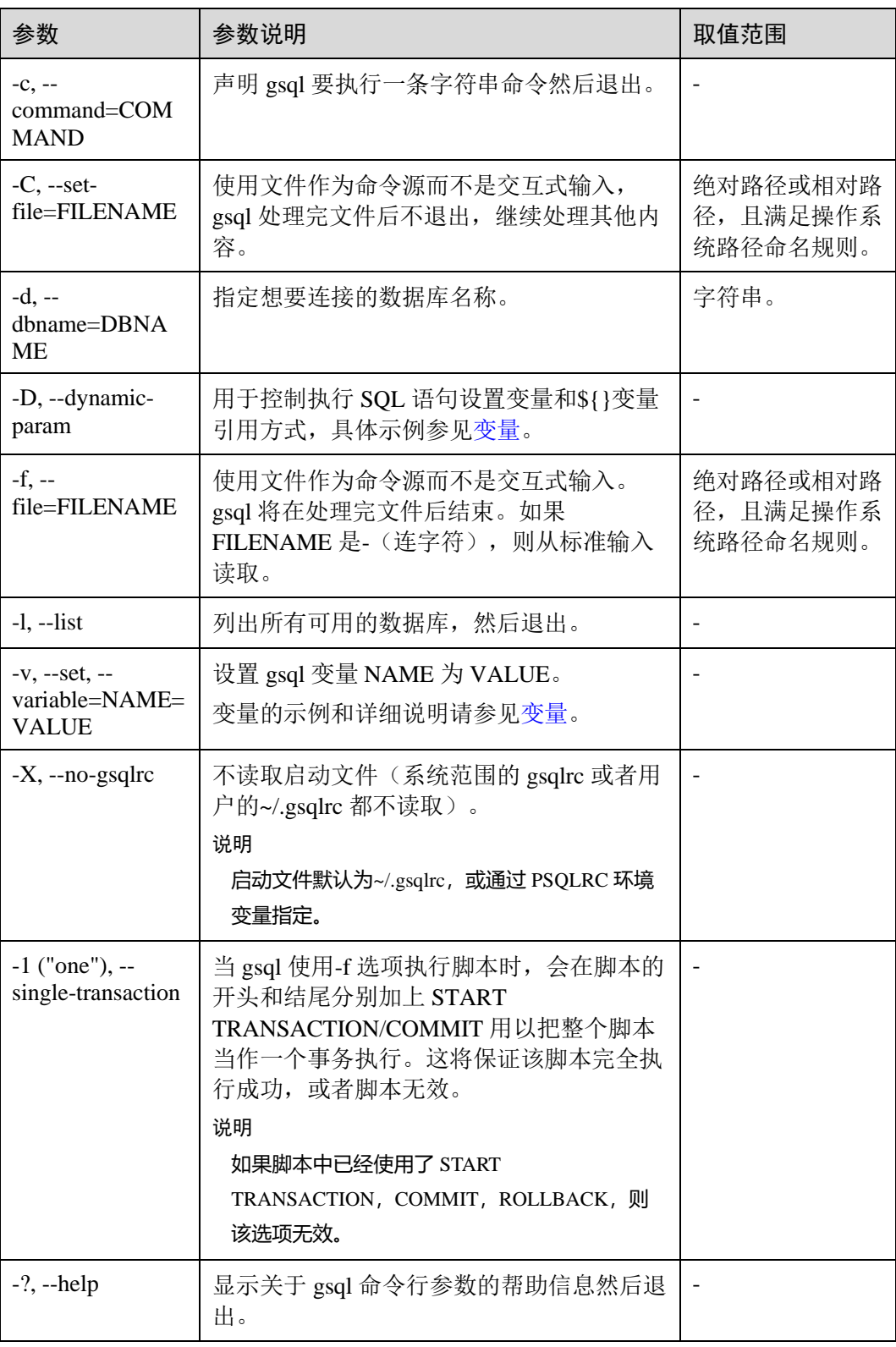

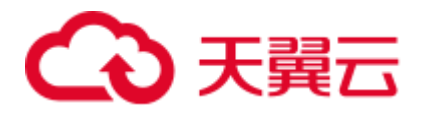

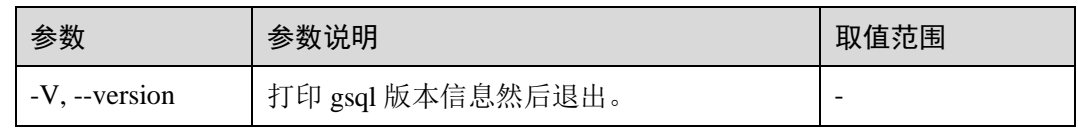

#### <span id="page-29-0"></span>表3-8 输入和输出参数

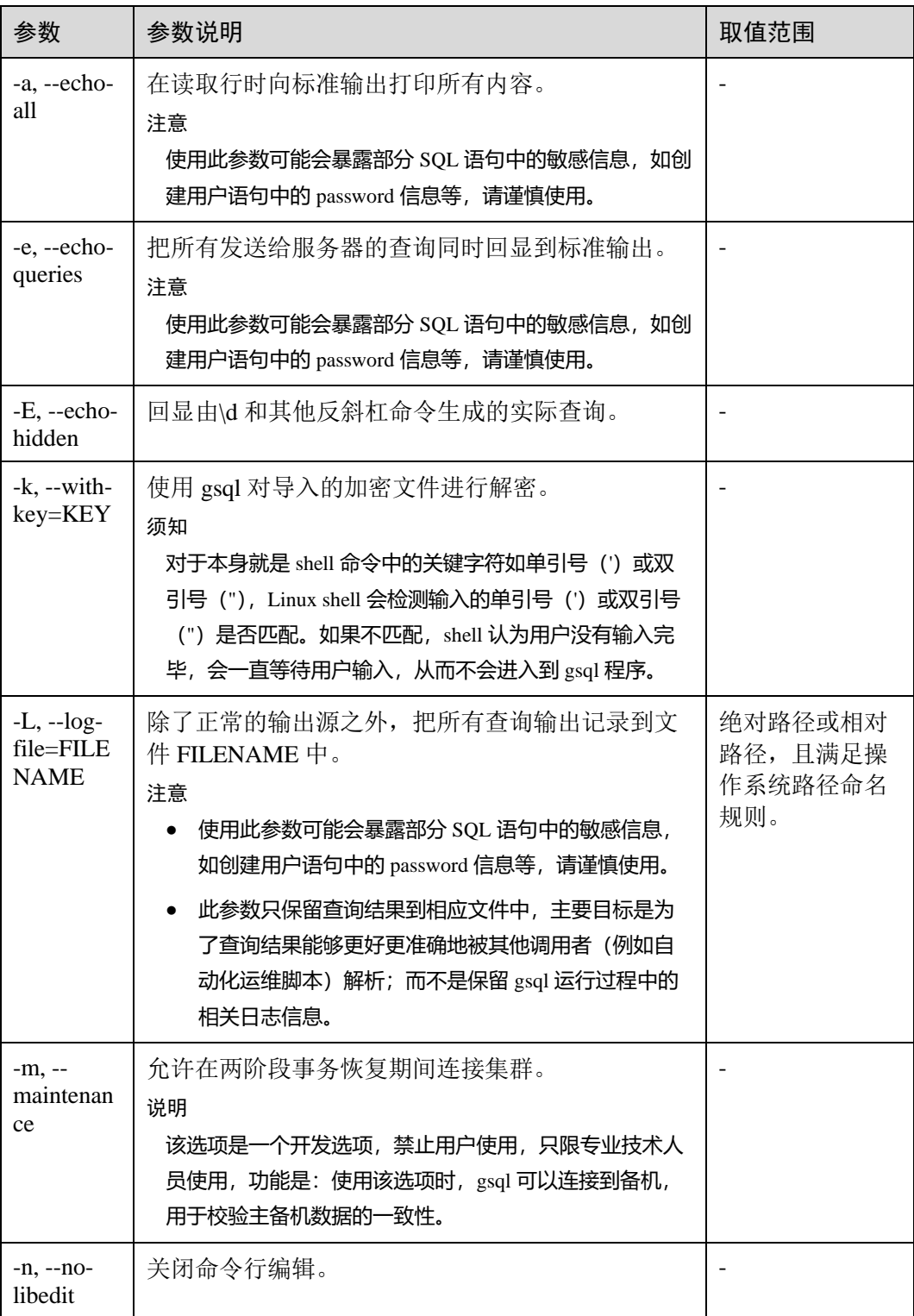

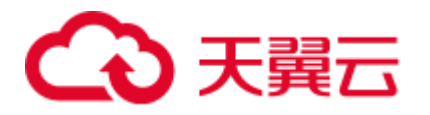

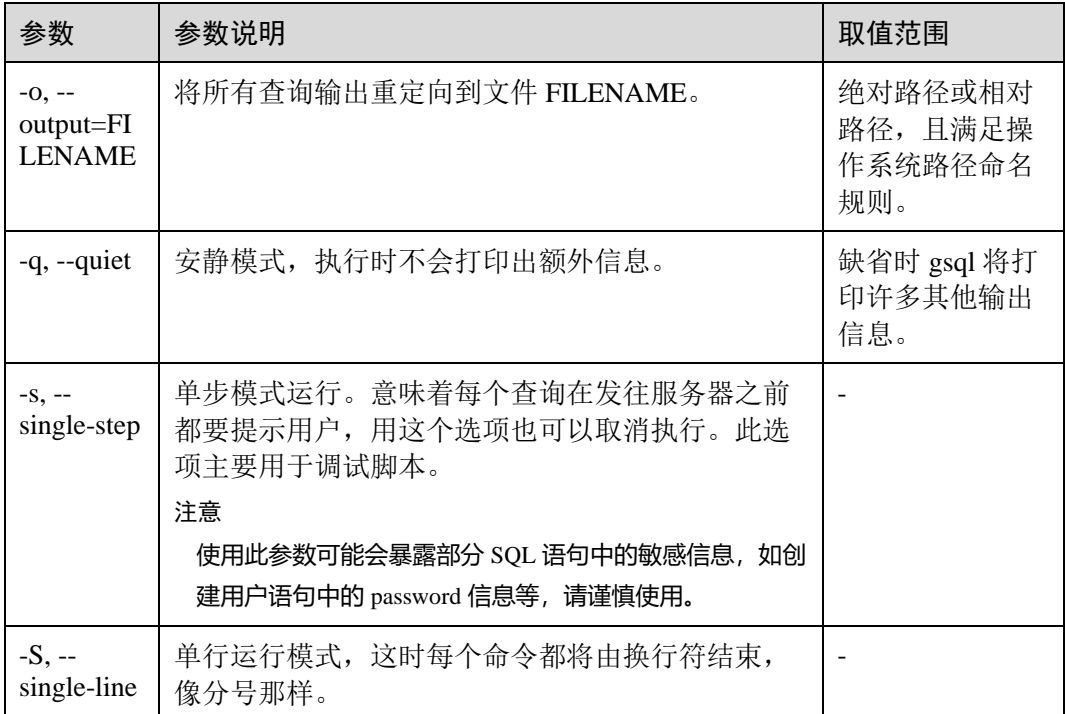

#### <span id="page-30-0"></span>表3-9 输出格式参数

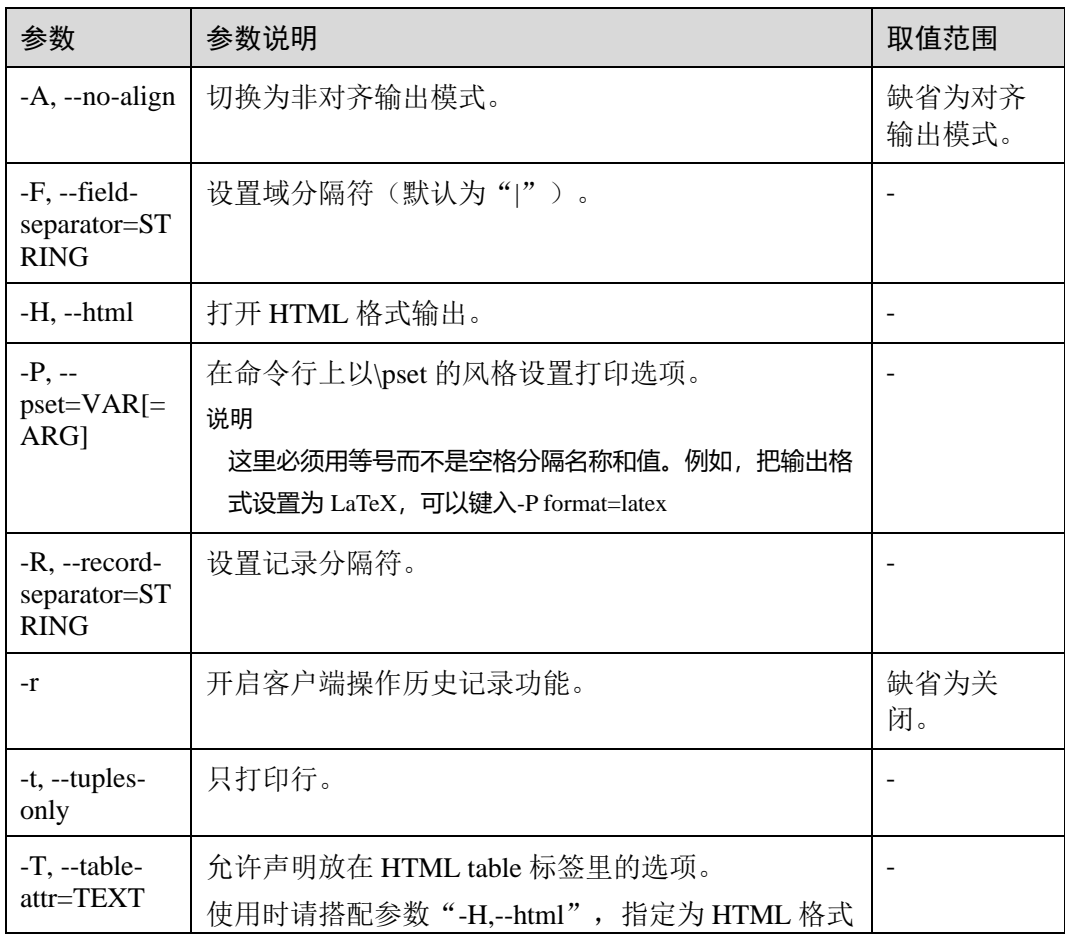

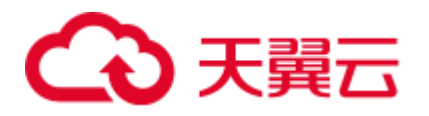

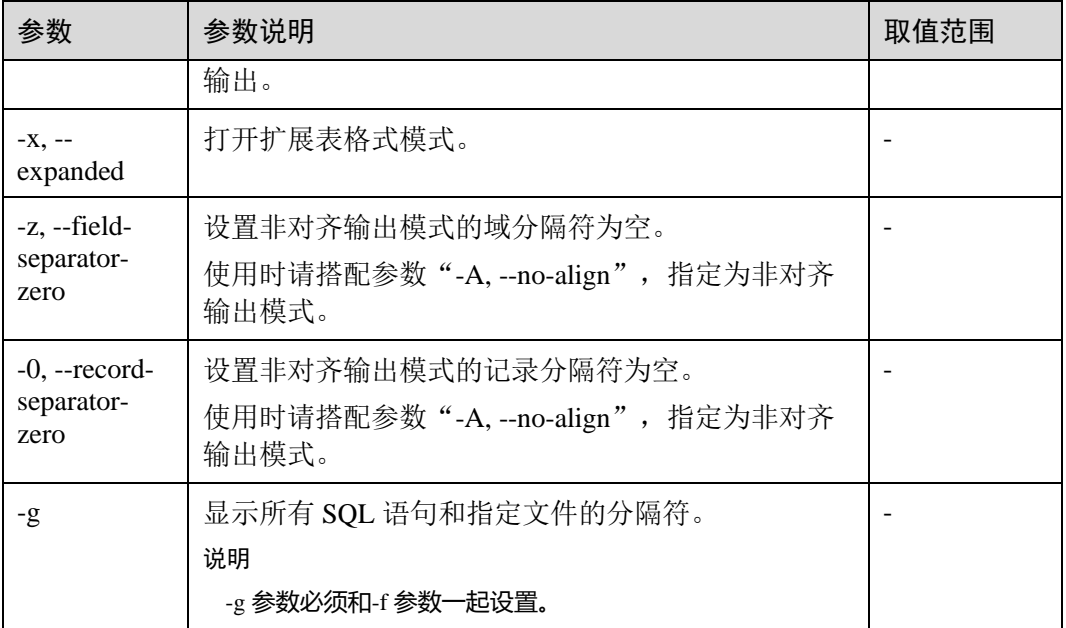

#### <span id="page-31-0"></span>表3-10 连接参数

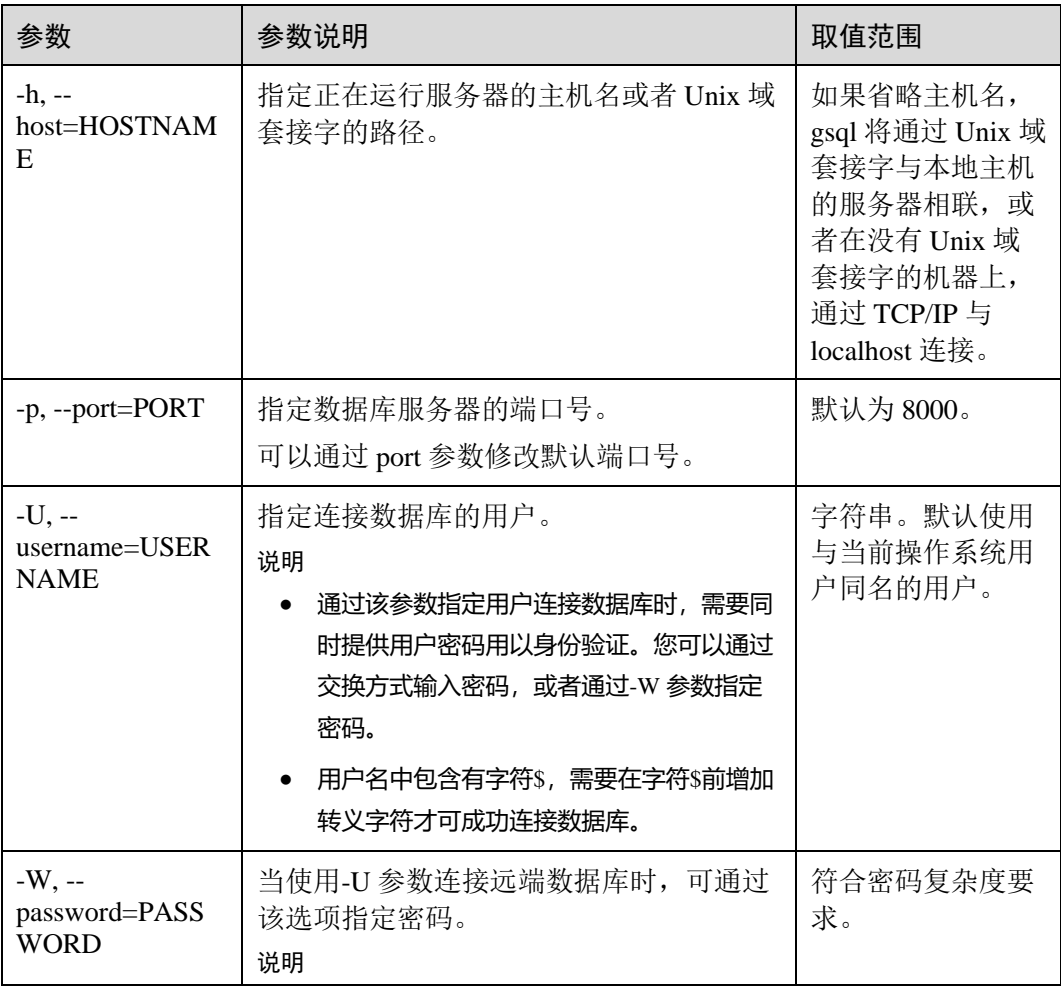

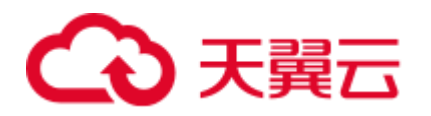

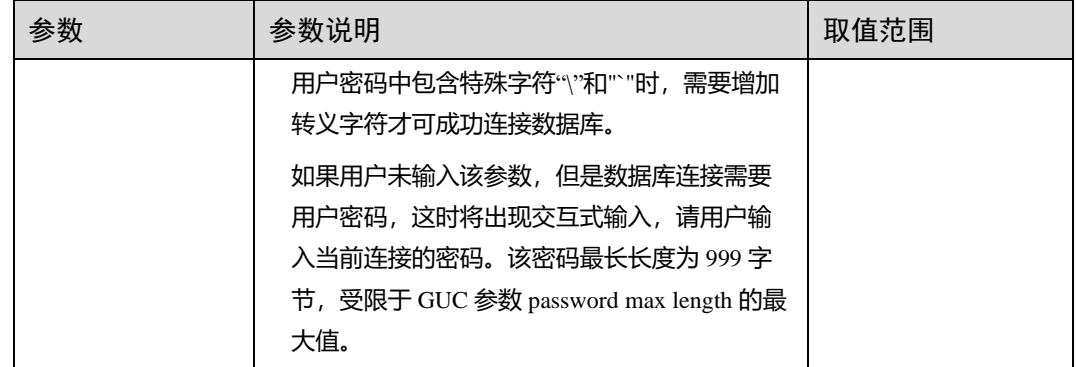

## <span id="page-32-0"></span>3.5 元命令参考

介绍使用 GaussDB(DWS)数据库命令行交互工具登录数据库后, gsql 所提供的元命 令。所谓元命令就是在 gsql 里输入的任何以不带引号的反斜杠开头的命令。

#### 注意事项

- 一个 gsql 元命令的格式是反斜杠后面紧跟一个动词, 然后是任意参数。参数命令 动词和其他参数以任意个空白字符间隔。
- ⚫ 要在参数里面包含空白,必须用单引号把它引起来。要在这样的参数里包含单引 号,可以在前面加一个反斜杠。任何包含在单引号里的内容都会被进一步进行类 似 C 语言的替换: \n (新行)、\t (制表符)、\b (退格)、\r (回车)、\f (换页)、 \digits(八进制表示的字符)、\xdigits(十六进制表示的字符)。
- ⚫ 用""包围的内容被当做一个命令行传入 shell。该命令的输出(删除了结尾的新 行)被当做参数值。
- 如果不带引号的参数以冒号(:)开头, 它会被当做一个 gsql 变量, 并且该变量的 值最终会成为真正的参数值。
- 有些命令以一个 SQL 标识的名称(比如一个表)为参数。这些参数遵循 SQL 语 法关于双引号的规则:不带双引号的标识强制转换成小写,而双引号保护字母不 进行大小写转换,并且允许在标识符中使用空白。在双引号中,成对的双引号在 结果名字中分析成一个双引号。比如,FOO"BAR"BAZ 解析成 fooBARbaz;而 "Aweird""name"解析成 A weird"name。
- 对参数的分析在遇到另一个不带引号的反斜杠时停止。这里会认为是一个新的元 命令的开始。特殊的双反斜杠序列(\\)标识参数的结尾并将继续分析后面的 SQL 语句(如果存在)。这样 SQL 和 gsql 命令可以自由的在一行里面混合。但是在任 何情况下,一条元命令的参数不能延续超过行尾。

#### 元命令

元命令的详细说明请参见表 [3-11](#page-33-0)、表 [3-12](#page-34-0)、表 [3-13](#page-34-1)、表 [3-14](#page-35-0)、表 [3-16](#page-41-0)、表 [3-18](#page-43-0)[、表](#page-44-0) 3- [19](#page-44-0)、表 [3-20](#page-44-1) 和表 [3-22](#page-48-0)。

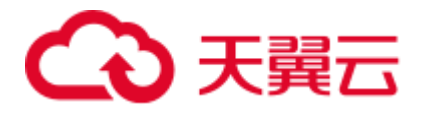

#### 须知

以下命令中所提到的 FILE 代表文件路径。此路径可以是绝对路径(如 /home/gauss/file.txt), 也可以是相对路径 (file.txt, file.txt 会默认在用户执行 gsql 命令 所在的路径下创建)。

<span id="page-33-0"></span>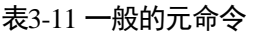

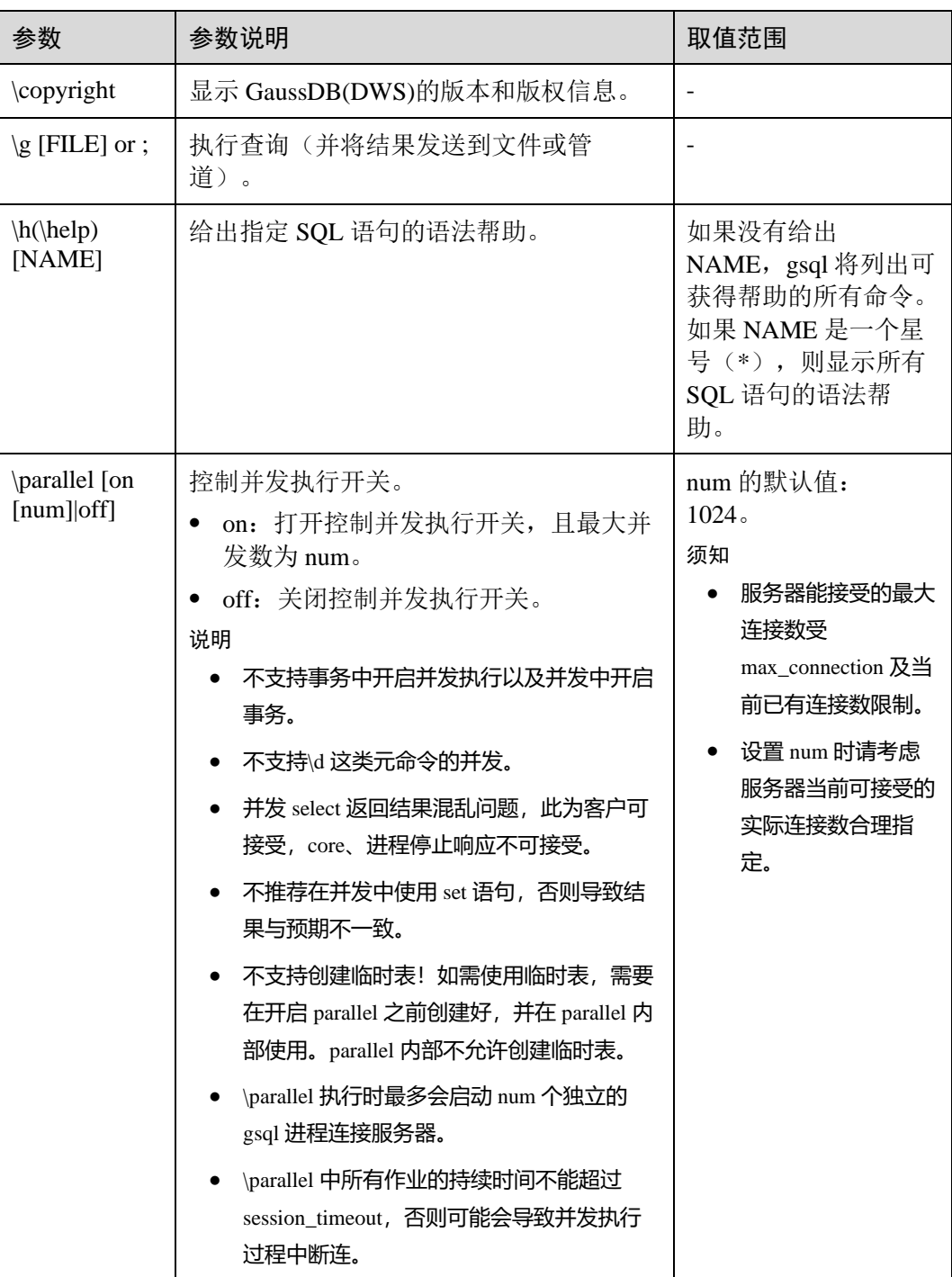

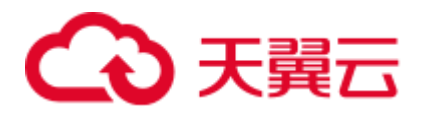

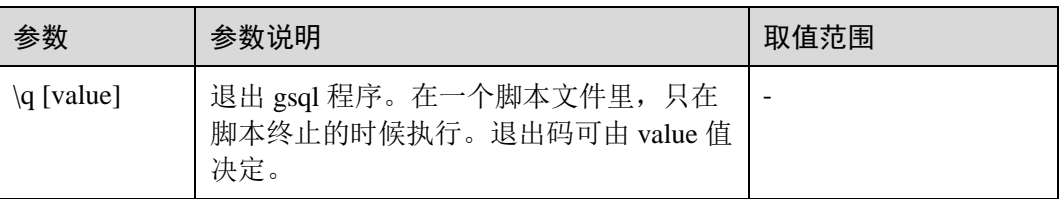

#### <span id="page-34-0"></span>表3-12 查询缓存区元命令

| 参数                     | 参数说明                                              |
|------------------------|---------------------------------------------------|
| [FILE]<br>[LINE]<br>۱e | 使用外部编辑器编辑查询缓冲区(或者文件)。                             |
| \ef [FUNCNAME [LINE]]  | 使用外部编辑器编辑函数定义。如果指定了 LINE<br>(即行号), 则光标会指到函数体的指定行。 |
| \p                     | 打印当前查询缓冲区到标准输出。                                   |
|                        | 重置 (或清空) 查询缓冲区。                                   |
| \w FILE                | 将当前查询缓冲区输出到文件。                                    |

<span id="page-34-1"></span>表3-13 输入/输出元命令

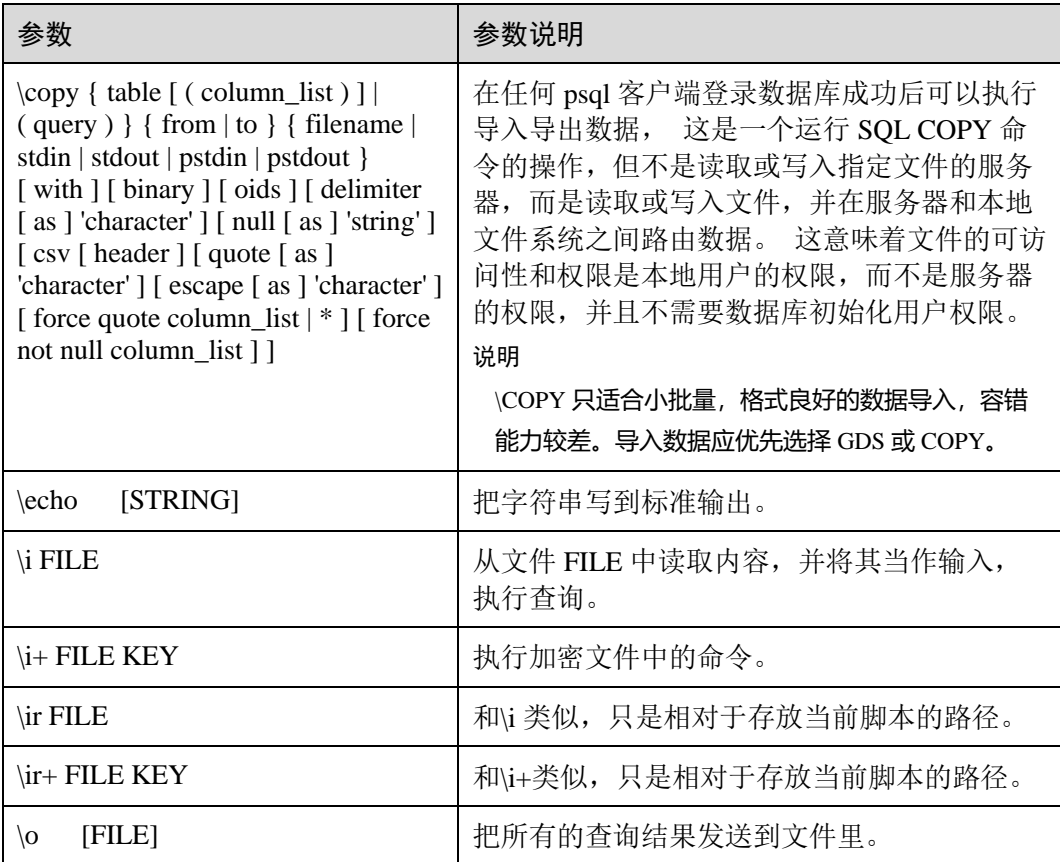

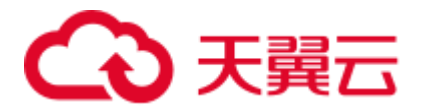

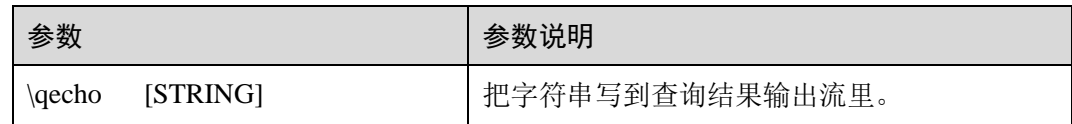

#### □说明

表 [3-14](#page-35-0) 中的选项 S 表示显示系统对象,+表示显示对象附加的描述信息。[PATTERN](#page-54-0) 用来指定要 被显示的对象名称。

#### <span id="page-35-0"></span>表3-14 显示信息元命令

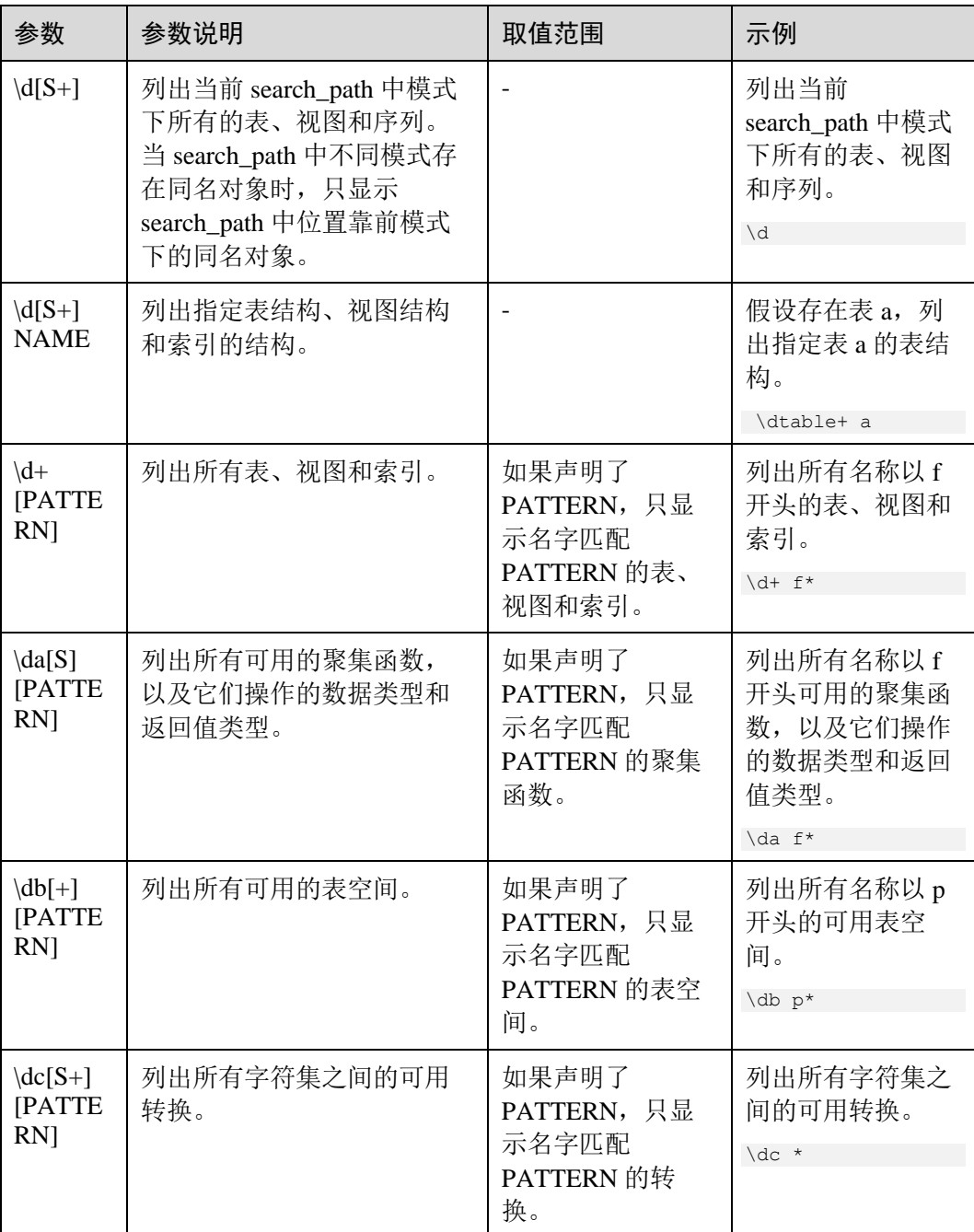
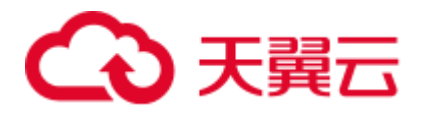

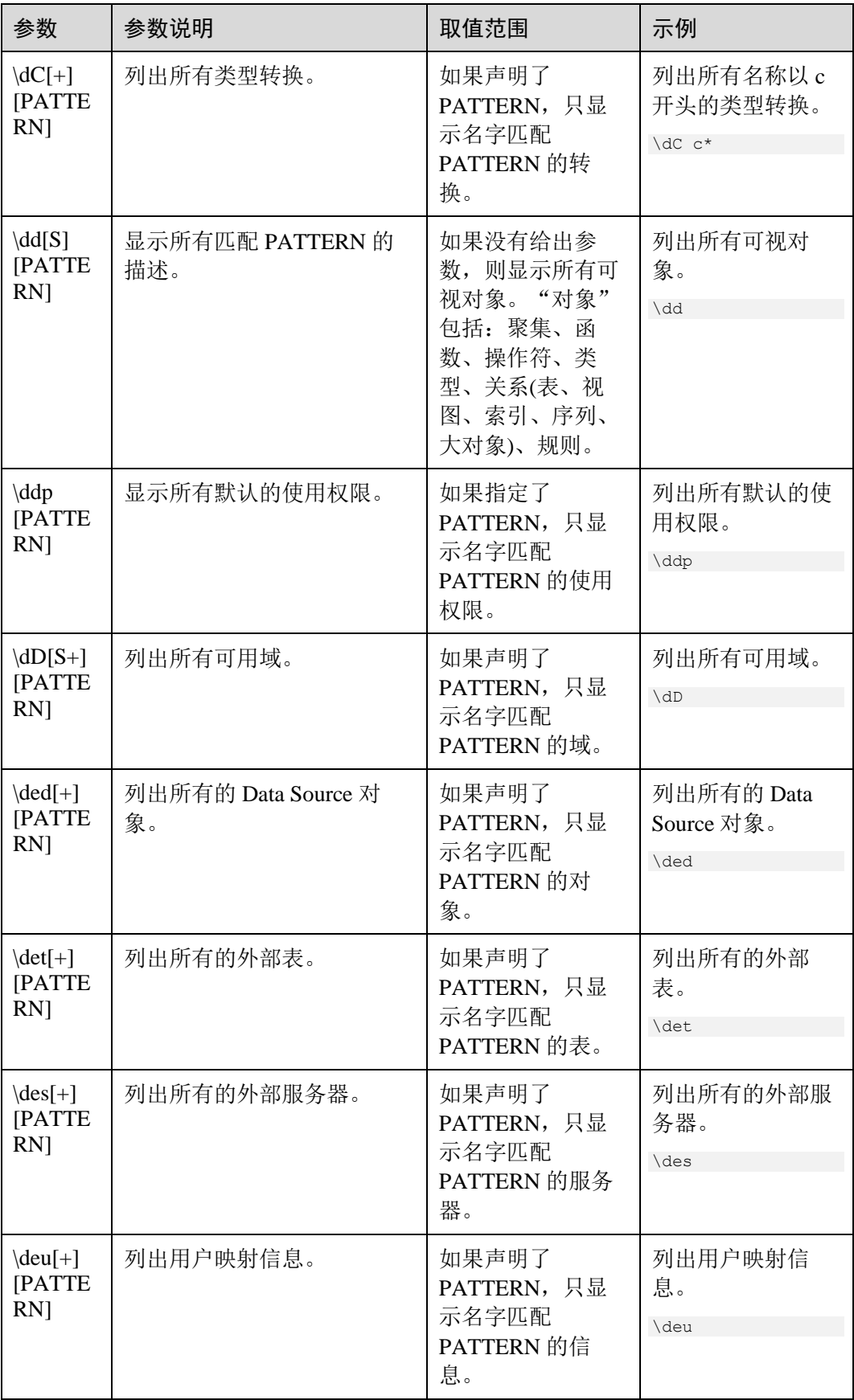

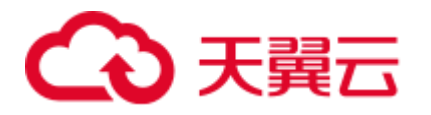

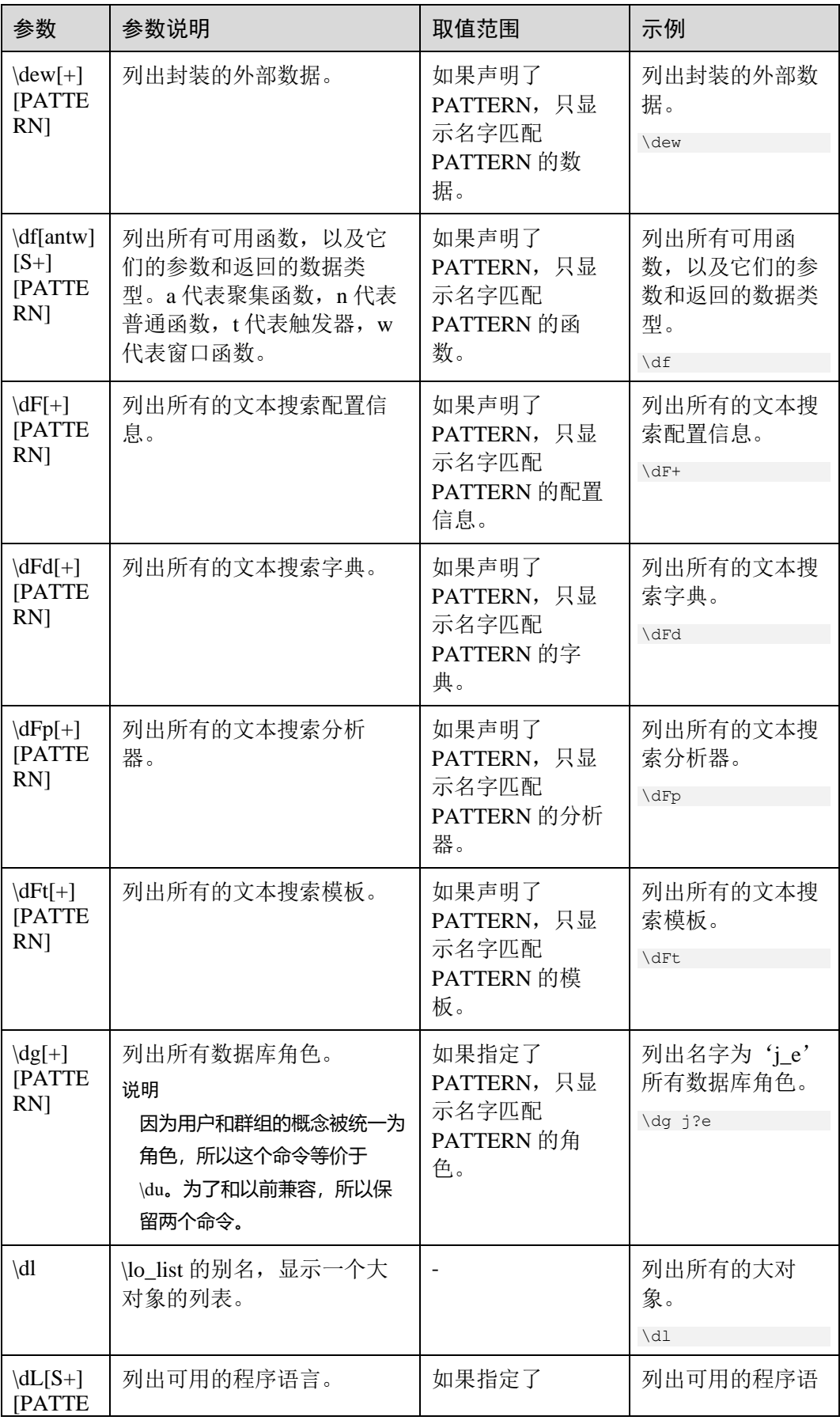

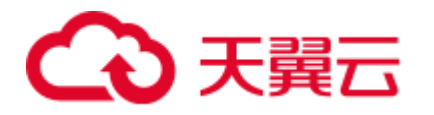

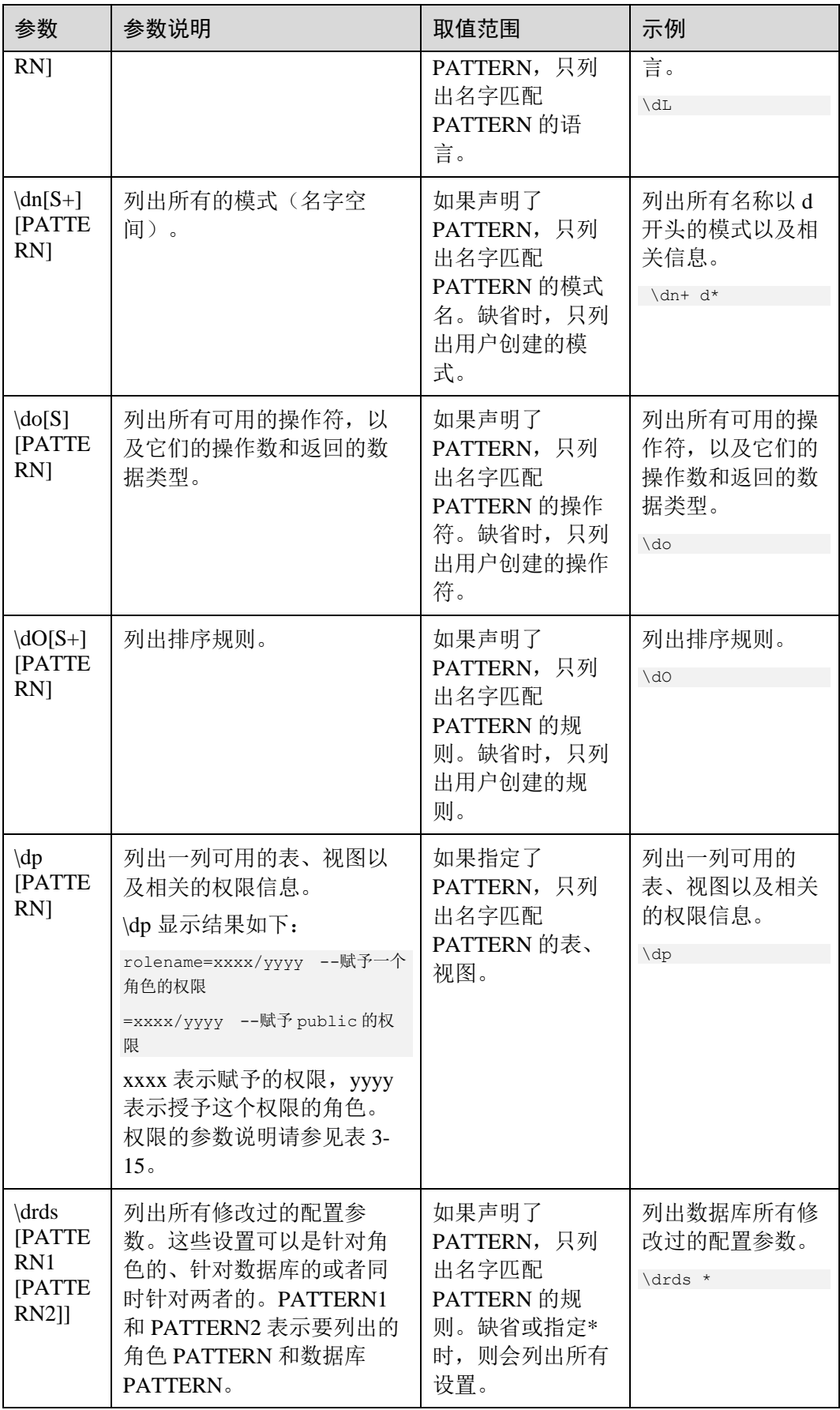

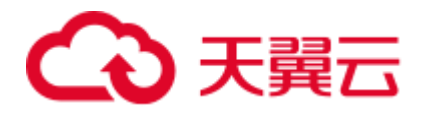

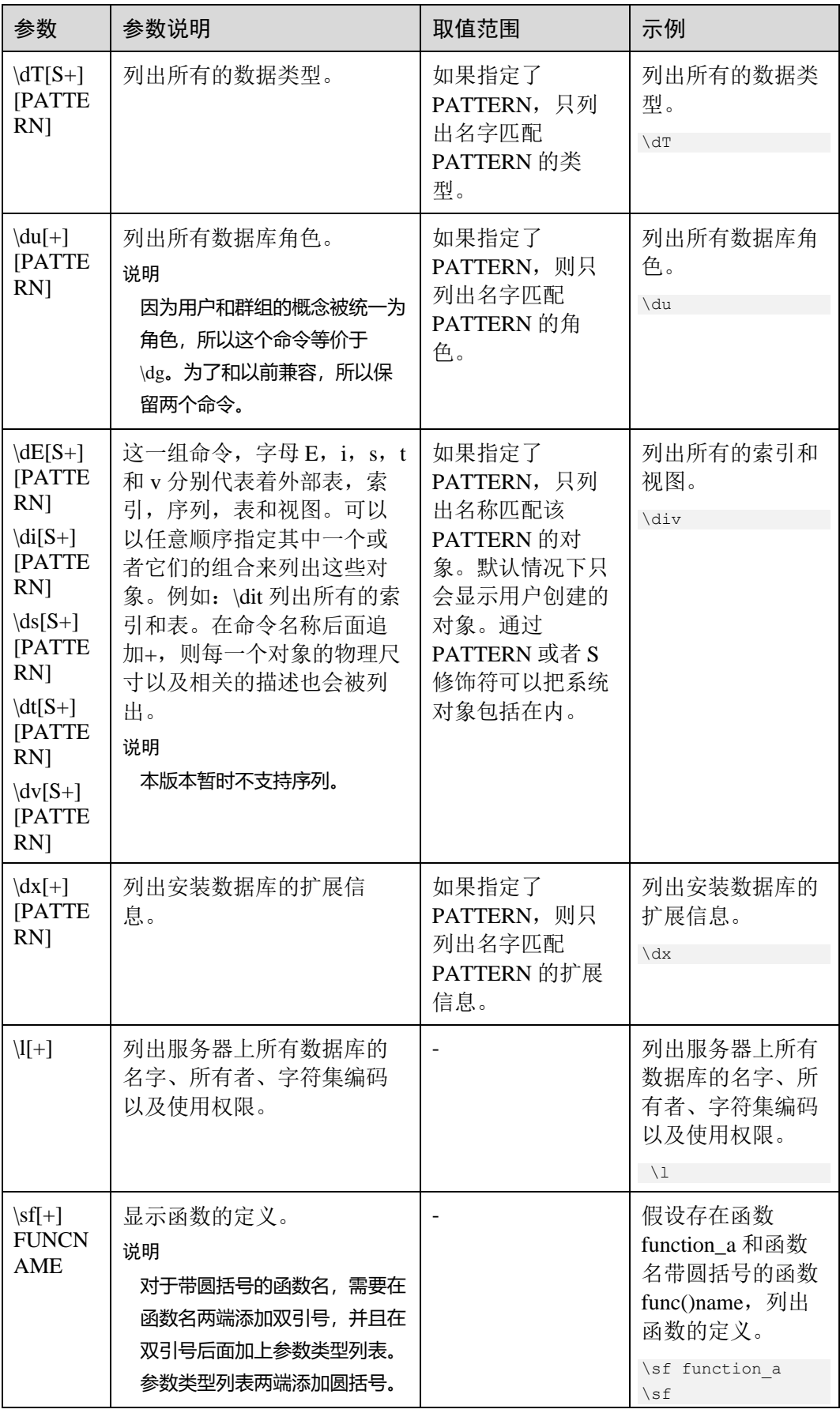

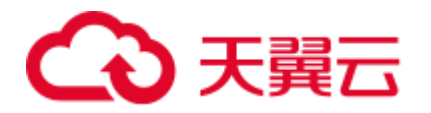

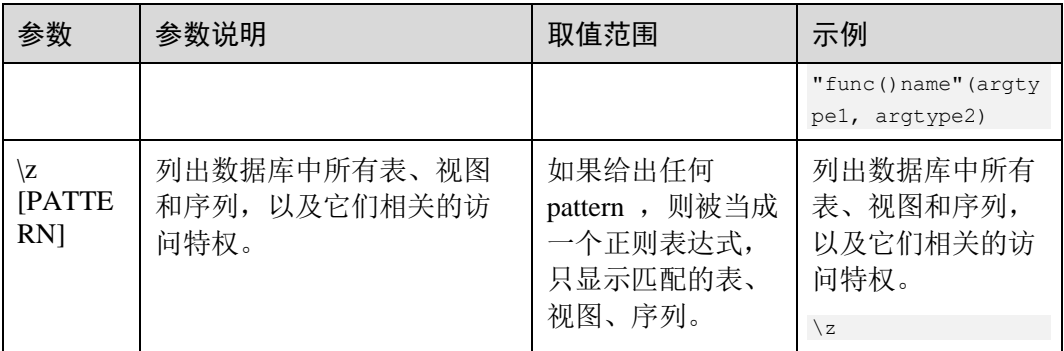

## <span id="page-40-0"></span>表3-15 权限的参数说明

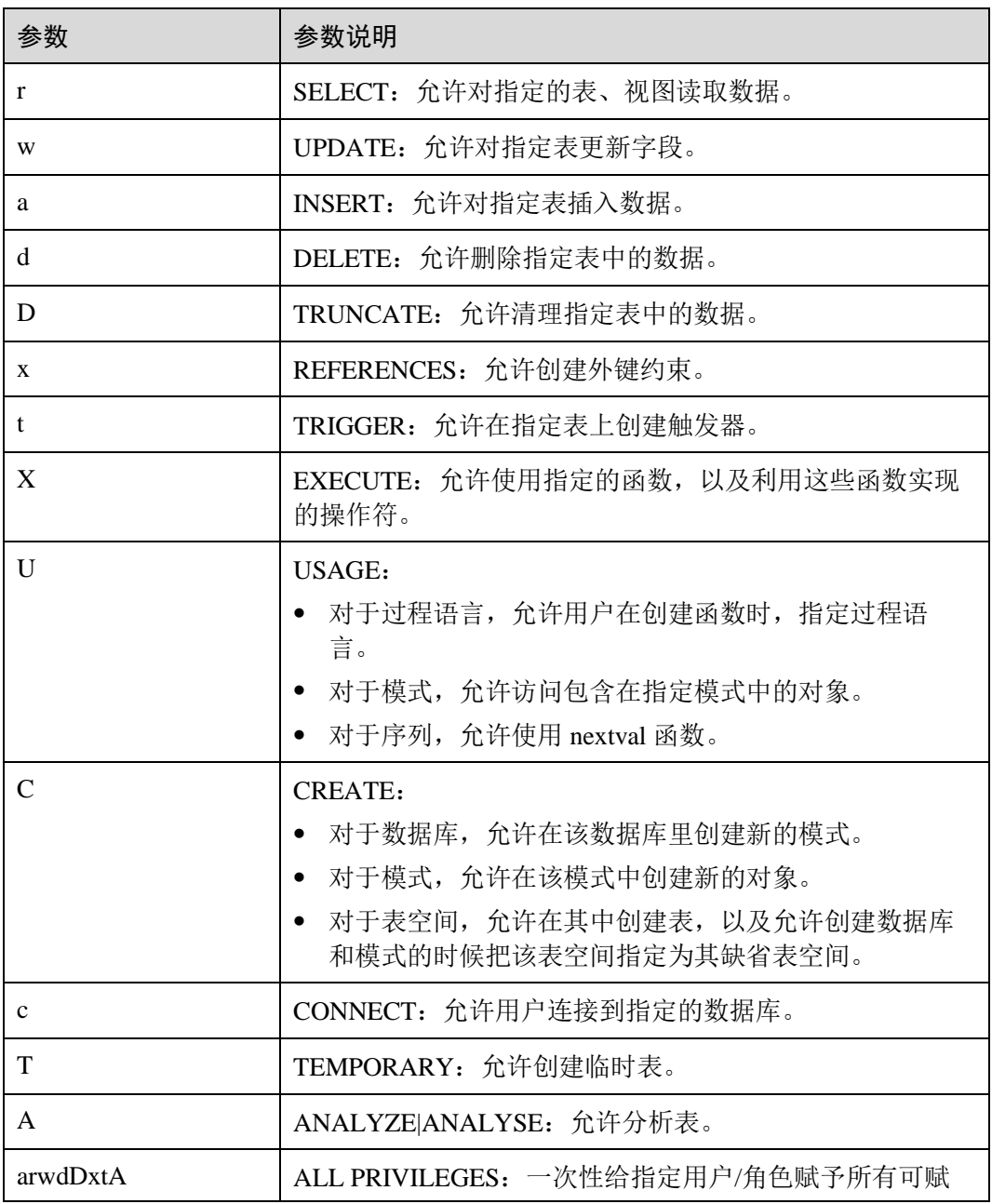

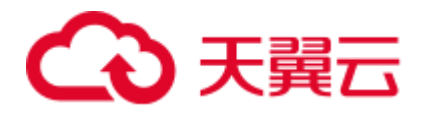

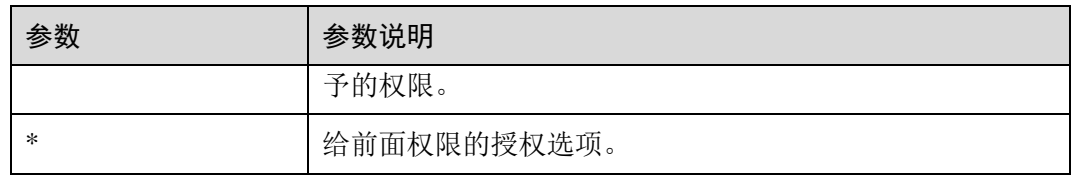

#### 表3-16 格式化元命令

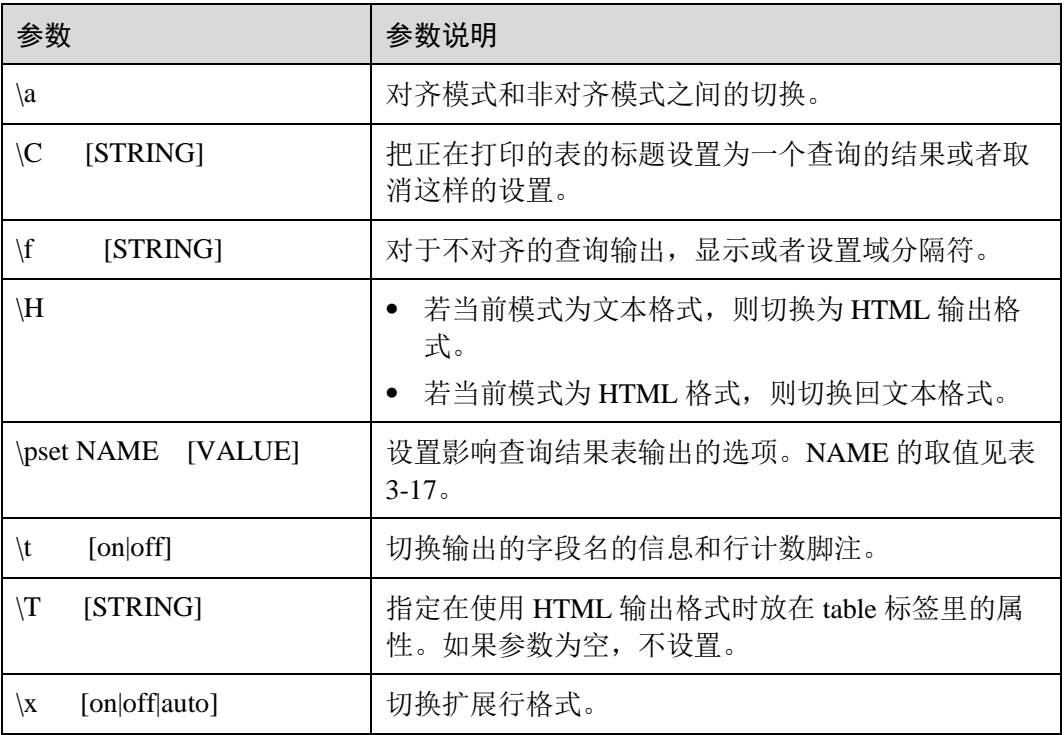

# <span id="page-41-0"></span>表3-17 可调节的打印选项

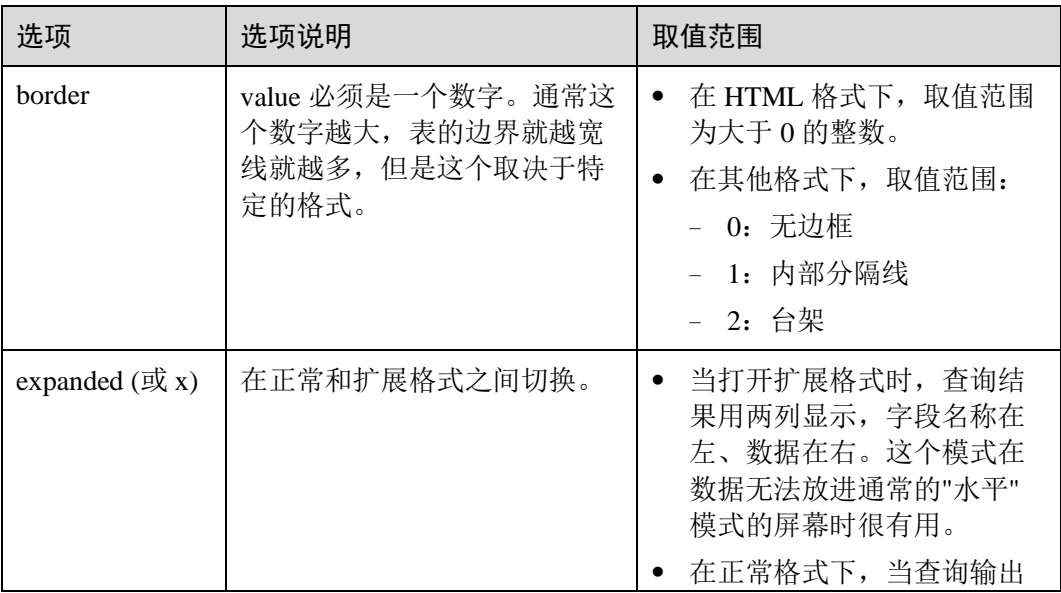

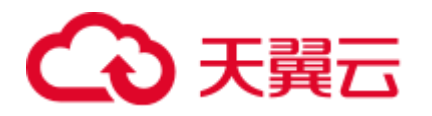

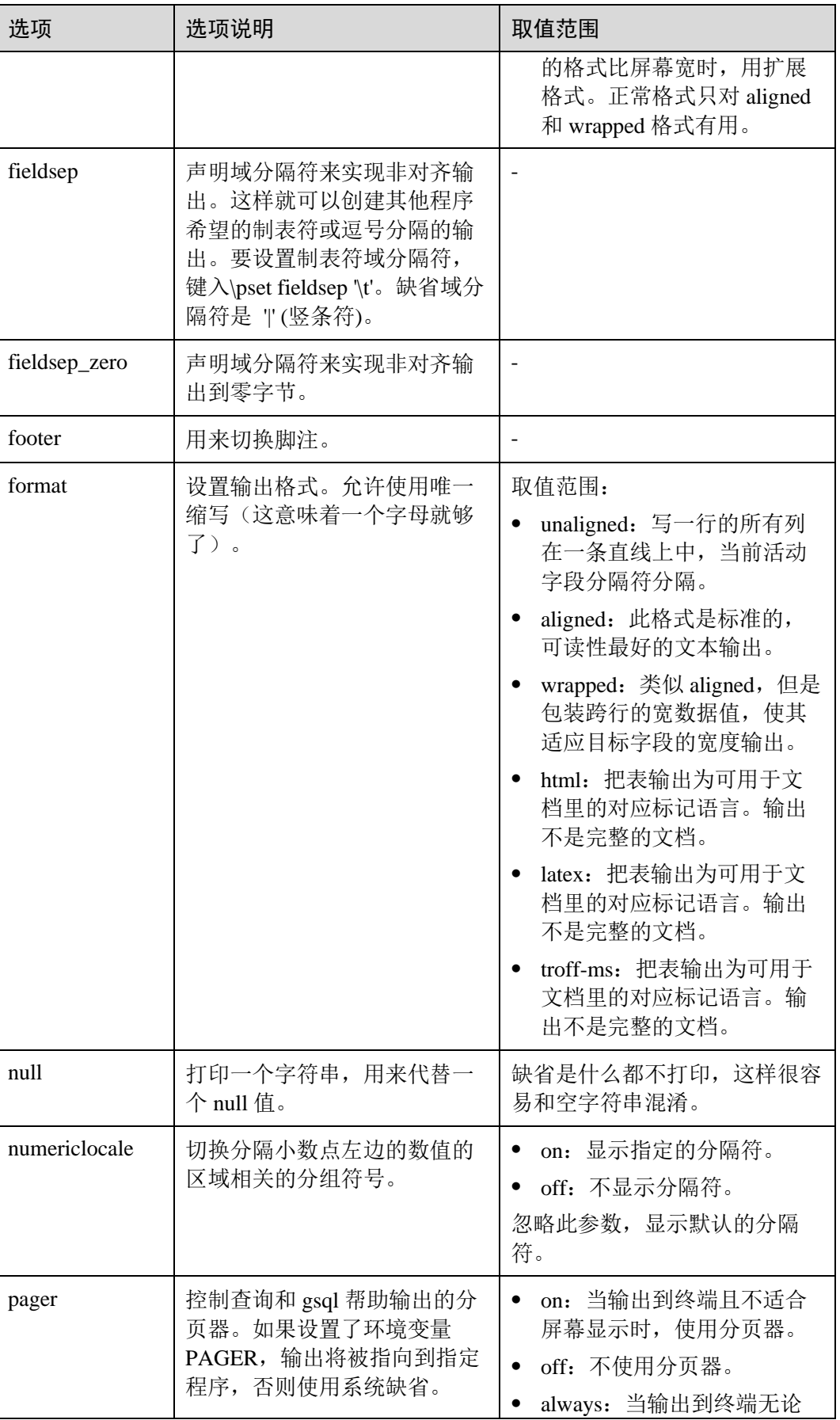

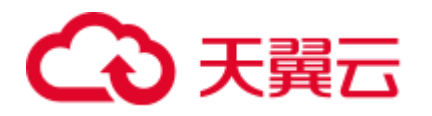

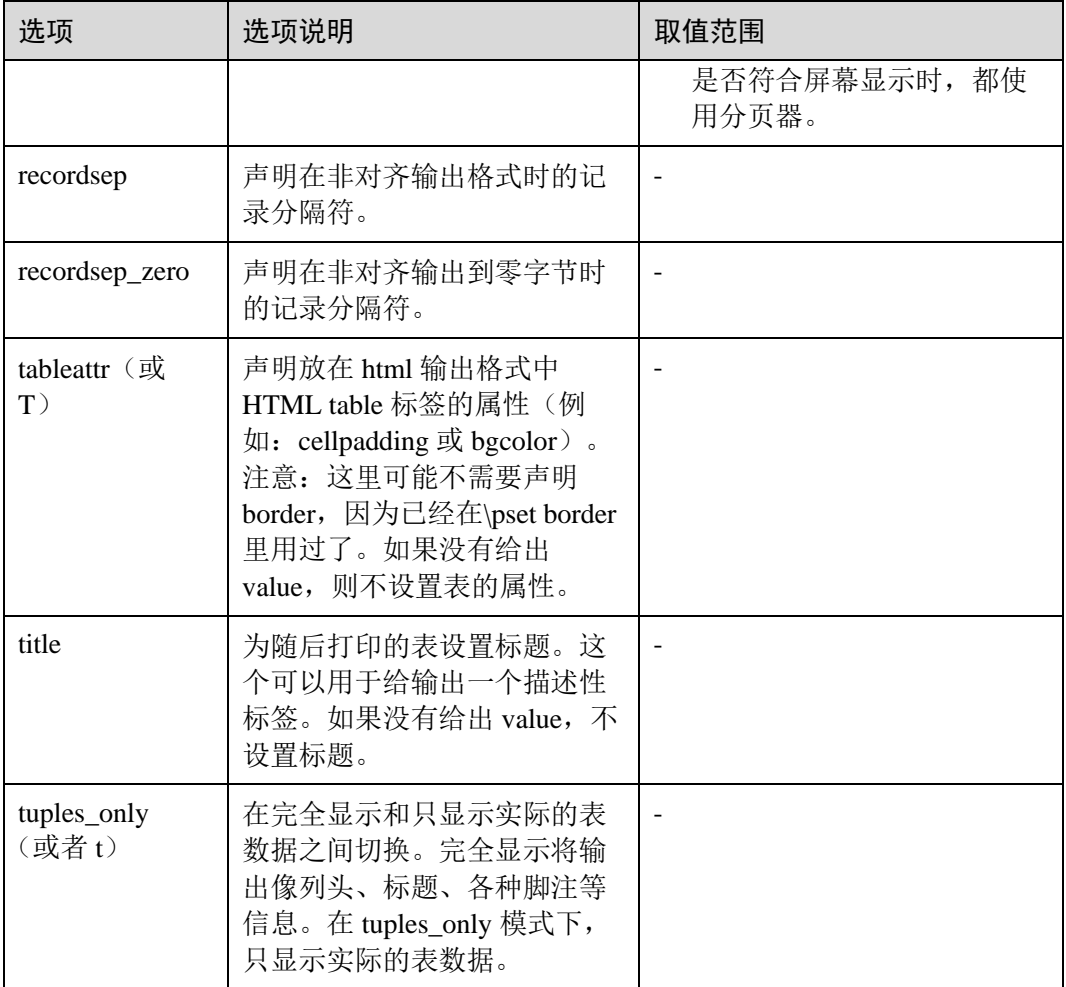

#### 表3-18 连接元命令

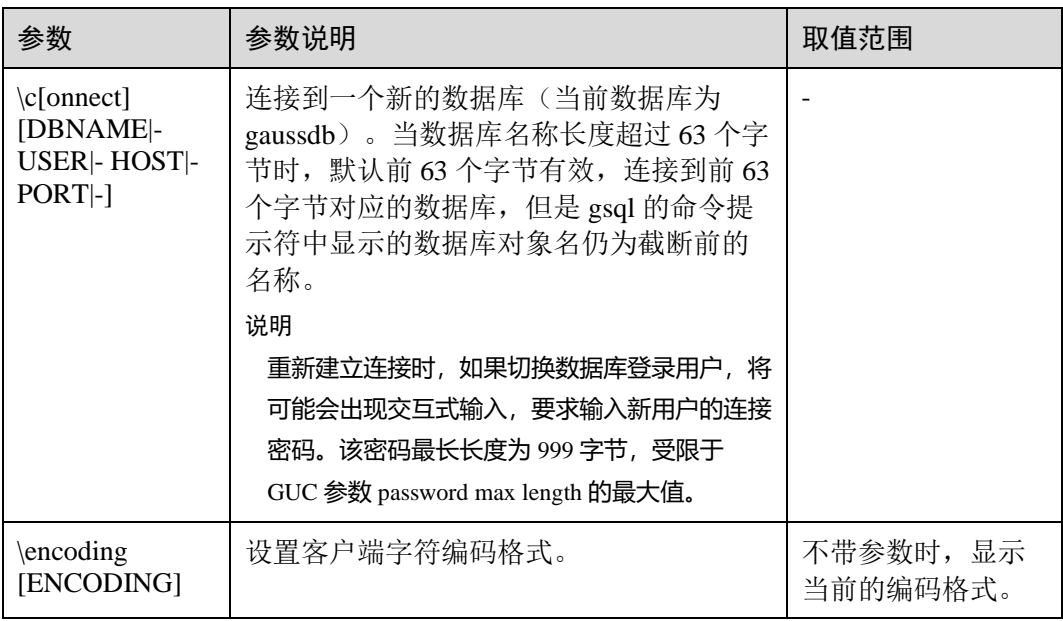

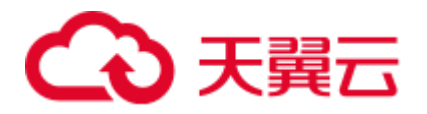

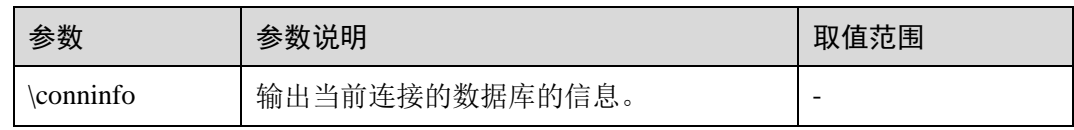

# 表3-19 操作系统元命令

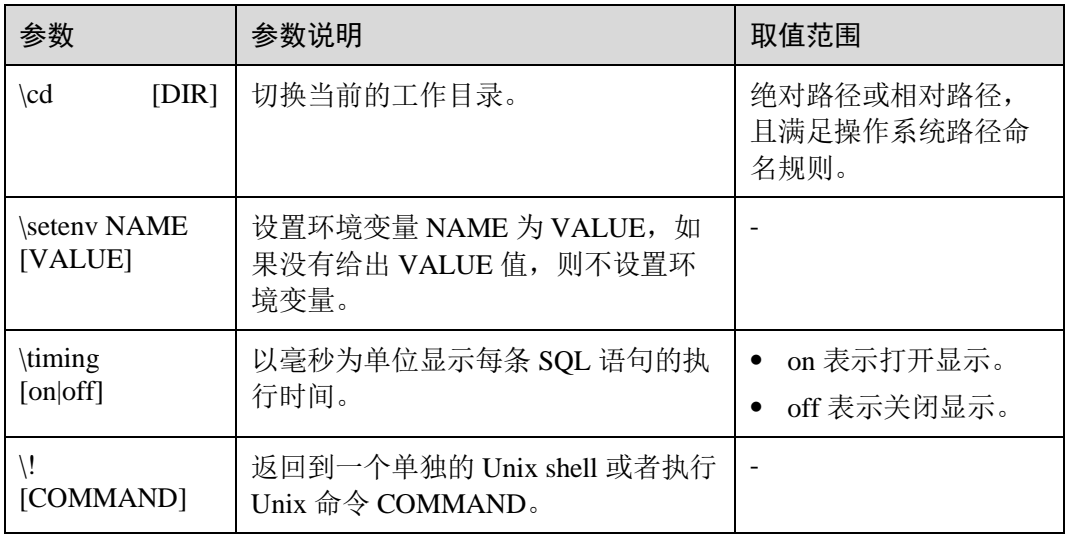

#### 表3-20 变量元命令

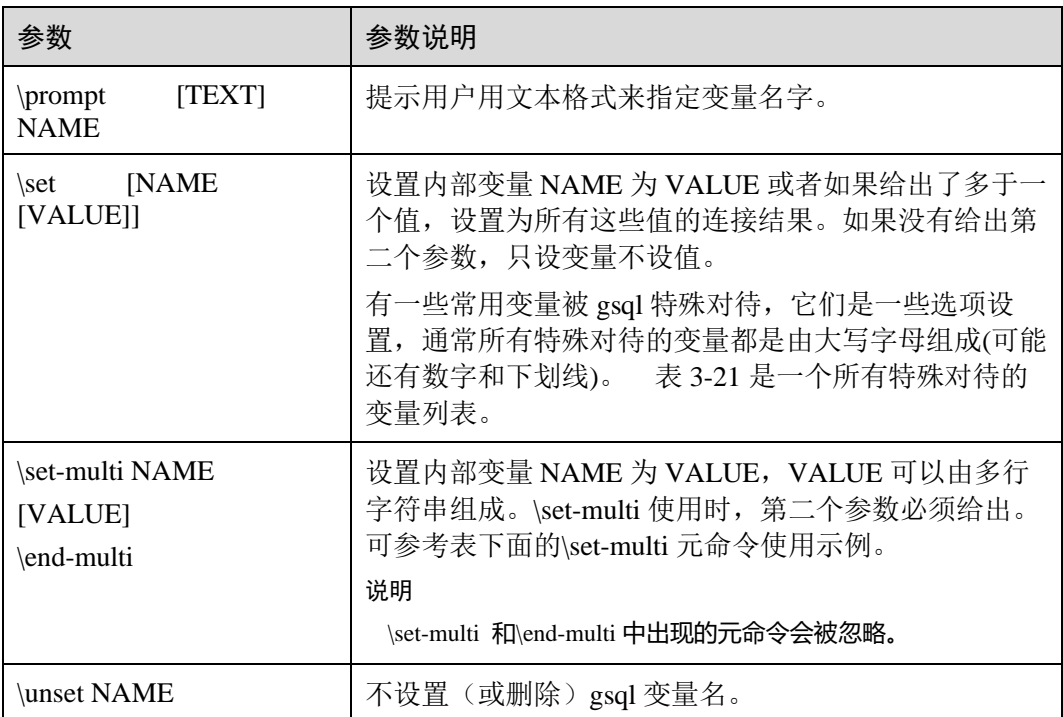

# **\set-multi** 元命令使用示例

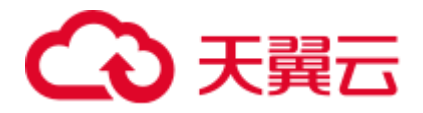

#### 示例文件 test.sql:

```
\set-multi multi_line_var 
select 
   id,name 
from 
   student; 
\end-multi 
\echo multi_line_var is "${multi_line_var}" 
\echo --------------------------
\echo result is 
${multi_line_var}
```
gsql -d gaussdb -p 25308 --dynamic-param -f test.sql 执行结果:

```
multi_line_var is "select 
      id, name
from 
      student; " 
-------------------------
result is 
id | name 
----+-------
  1 | Jack 
  2 | Tom 
  3 | Jerry 
  4 | Danny 
(4 rows)
```
通过\set-multi \end-multi 设置变量 multi\_line\_var 为一个 SQL 语句, 并在后面通过动态 变量解析获得这个变量。

#### 示例文件 test.sql:

```
\set-multi multi_line_var 
select 1 as id; 
select 2 as id; 
\end-multi 
\echo multi_line_var is "${multi_line_var}" 
\echo ------------------------
\echo result is 
${multi_line_var}
```
gsql -d -p 25308 --dynamic-param -f test.sql 执行结果:

```
multi_line_var is "select 1 as id; 
select 2 as id;"
-------------------------
result is 
id 
----
 1 
(1 row) 
id 
----
```
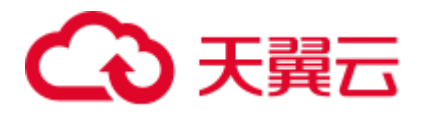

 2 (1 row)

通过\set-multi \end-multi 设置变量 multi\_line\_var 为两个 SQL 语句, 并在后面通过动态 变量解析获得这个变量。因为变量中的内容以";"结尾,gsql 发送 SQL 语句并获得打 印执行结果。

#### <span id="page-46-0"></span>表3-21 \set 常用命令

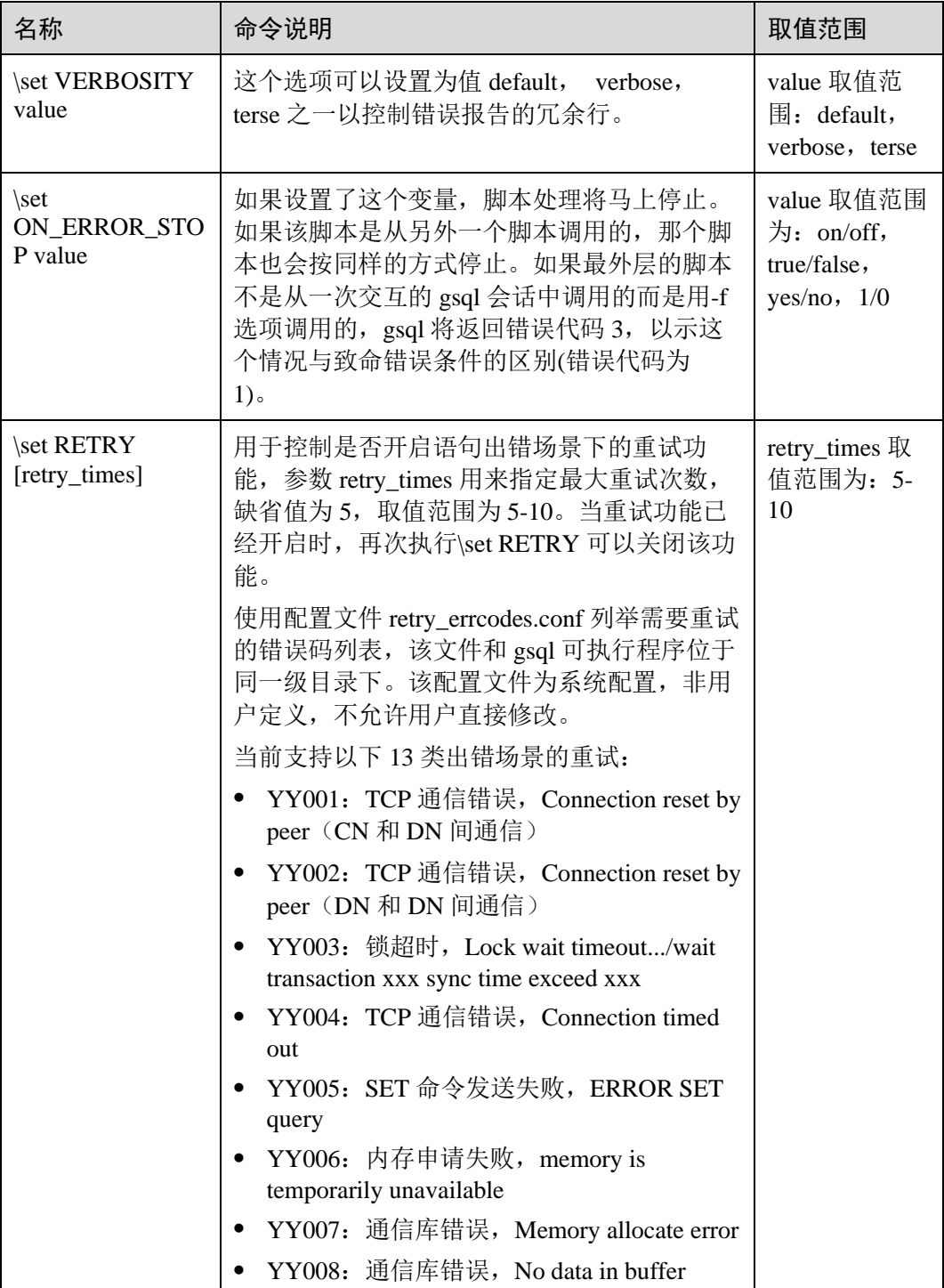

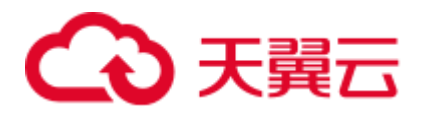

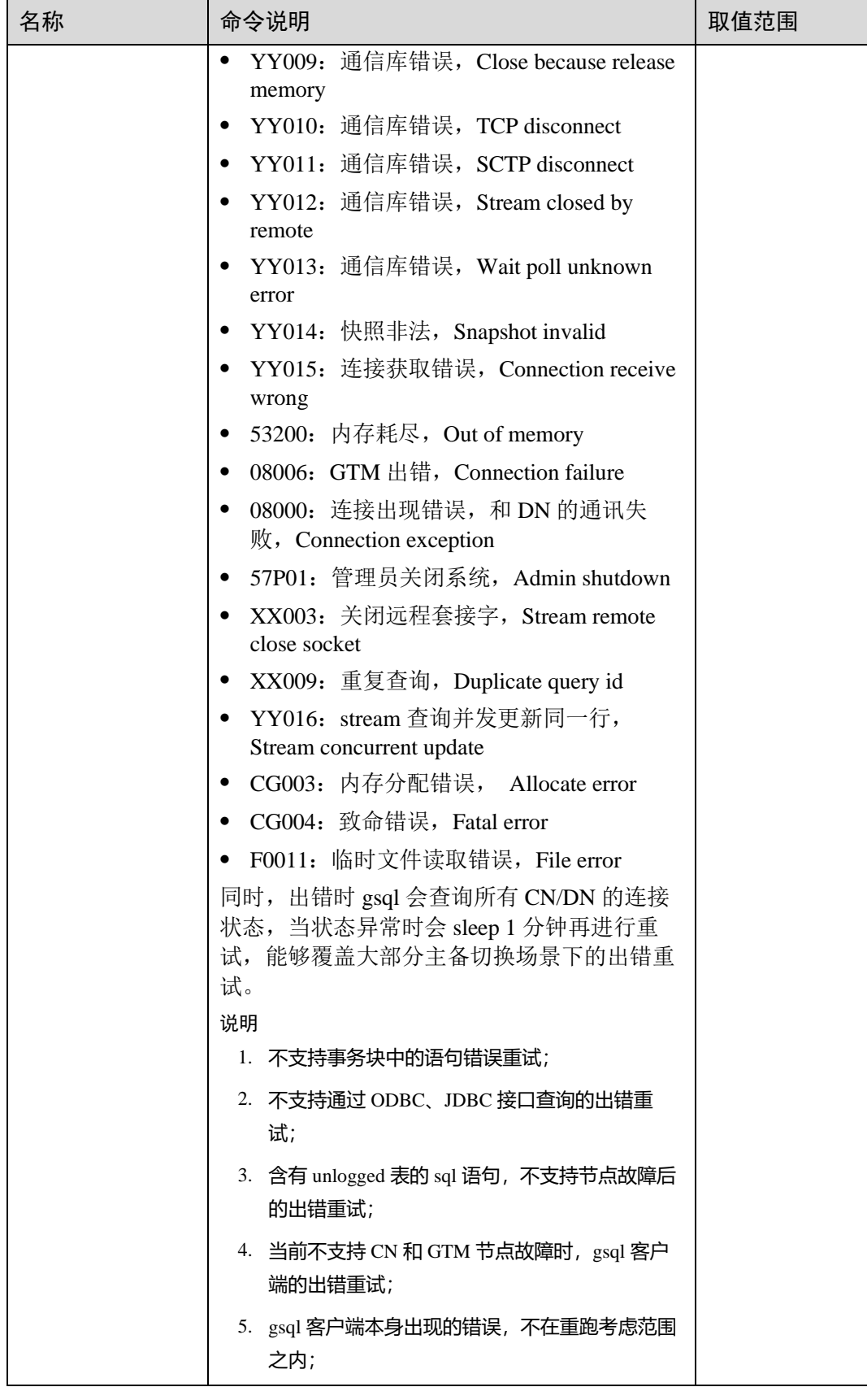

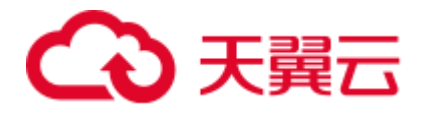

# 表3-22 大对象元命令

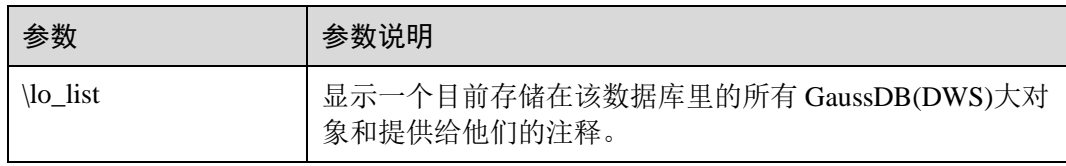

# 表3-23 流程控制元命令

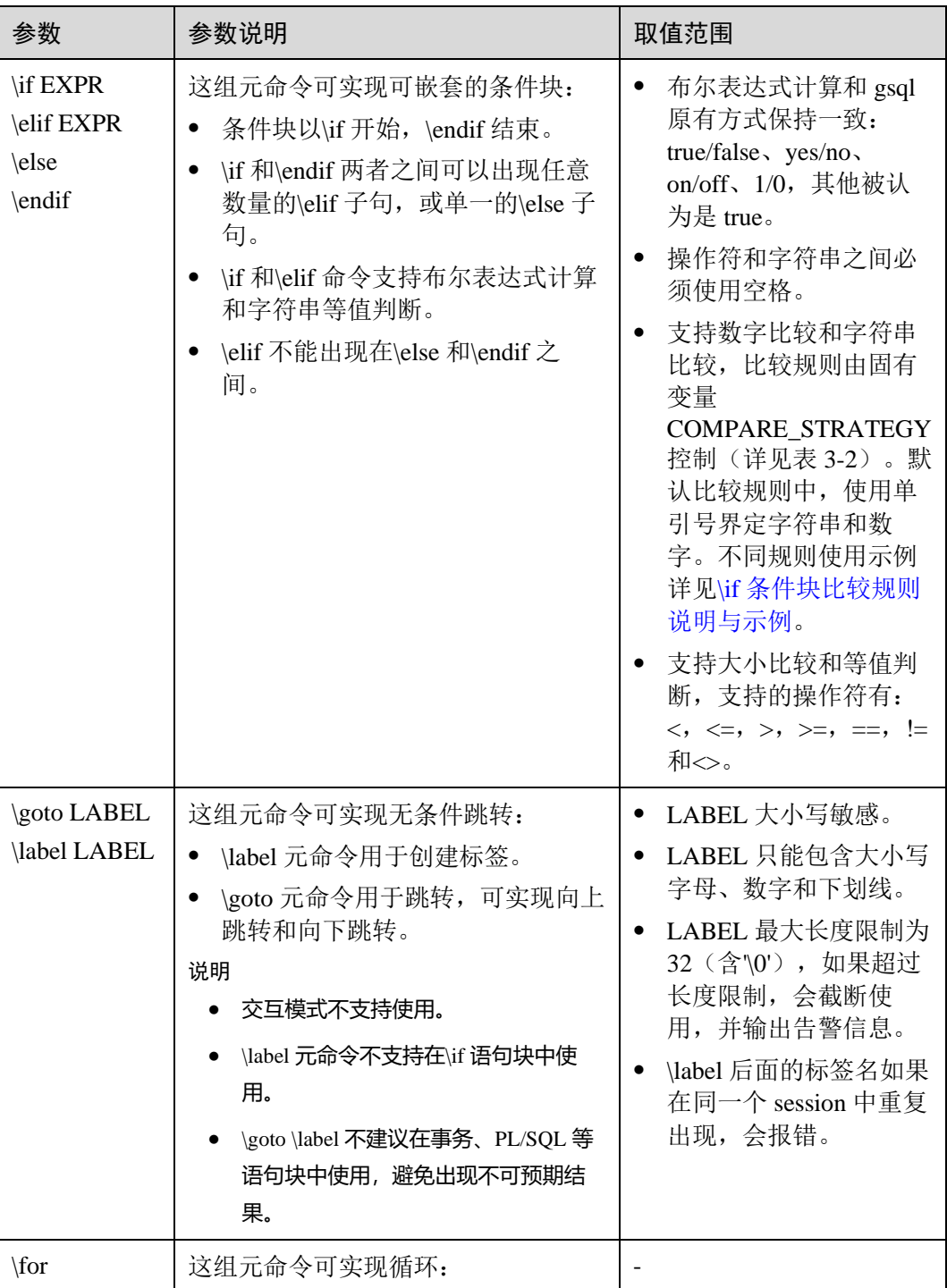

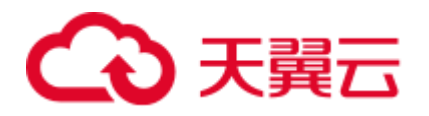

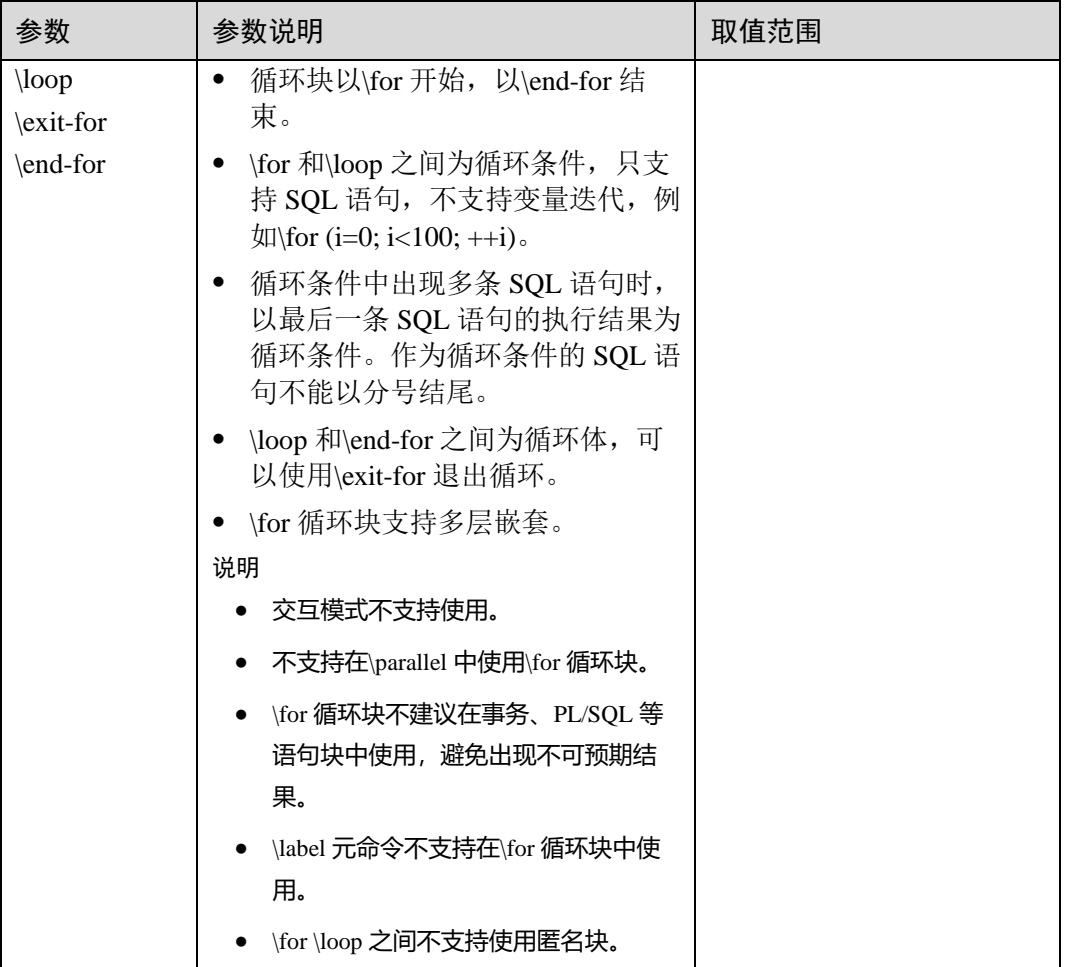

#### 流程控制元命令使用示例:

● \if 条件块使用示例

示例文件 test.sql:

```
SELECT 'Jack' AS "Name"; 
\if ${ERROR} 
   \echo 'An error occurred in the SQL statement' 
    \echo ${LAST_ERROR_MESSAGE} 
\elif '${Name}' == 'Jack' 
    \echo 'I am Jack' 
\else 
    \echo 'I am not Jack' 
\endif
gsql -d -p 25308 --dynamic-param -f test.sql 执行结果:
Name 
------
Jack 
(1 row) 
I am Jack
```
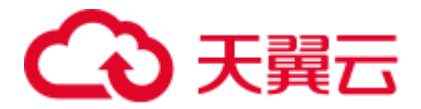

上面的执行结果表示, 第一个 SQL 语句执行成功, 并设置 Name 变量, 所以进入 \elif 分支, 输出"I am Jack"。特殊变量 ERROR 和 LAST\_ERROR\_MESSAGE 的 使用参见表 [3-2](#page-15-0)。

- <span id="page-50-0"></span>⚫ \if 条件块比较规则说明与示例
	- − default:默认的比较策略,只支持字符串或数字比较,不支持混合比较。单 引号内的按照字符串处理,单引号外的按照数字处理。

示例文件 test.sql:

```
\set Name 'Jack' 
\set ID 1002 
-- 以单引号界定,在单引号内的使用字符串比较
\if '${Name}' != 'Jack'
    \echo 'I am not Jack' 
-- 没有单引号,使用数字比较
\elif ${ID} > 1000
   \echo 'Jack\'id is bigger than 1000' 
\else 
    \echo 'error' 
\endif
```

```
gsql -d -p 25308 --dynamic-param -f test.sql 执行结果:
```
Jack'id is bigger than 1000

如果使用操作符两侧,一侧使用了单引号,一侧未使用,认定为字符串和数字比 较。不支持,则报错。

```
postgres=> \set Name 'Jack' 
postgres=> \if ${Name} == 'Jack' 
ERROR: left[Jack] is a string without quote or number, and right['Jack'] is a 
string with quote, \if or \elif does not support this expression. 
WARNING: The input with quote are treated as a string, and the input without 
quote are treated as a number. 
postgres@> \endif
```
- natural: 在 default 的基础上, 包含动态变量的也按照字符串处理。当比较操 作符有一侧是数字比较,尝试将另一侧转换为数字,然后比较。如果转换失 败,报错且比较结果为假。
	- 识别为字符串的条件有两个,满足任何一个即可。条件一,使用单引 号, 如'Jack'; 条件二, 字符串中包含动态变量(\${VAR}和:VAR 两种), 不论变量是否存在, 如\${Name} data。条件一和条件二同时满足, 如 '\${Name}\_data'。
	- 无法识别为字符串的, 尝试数字识别。如无法转换成数字, 则报错, 如 1011Q1 没有使用单引号、不包含动态变量且无法转换成数字。
	- 如果比较符的两侧有一侧未识别为字符串或者数字,无法进行比较,则 报错。
	- 如果比较符的一侧识别为数字,按照数字比较,如果另一侧无法转换为 数字,则报错。
	- 如果比较符的两侧都识别为字符串,按照字符串比较。

字符串比较,示例文件 test.sql:

```
\set COMPARE_STRATEGY natural 
SELECT 'Jack' AS "Name";
```
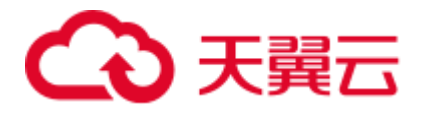

```
-- 与'${Name}' > 'Jack'效果等同
\iint ${Name} == 'Jack'
    \echo 'I am Jack' 
\else 
    \echo 'I am not Jack' 
\endif
gsql -d -p 25308 --dynamic-param -f test.sql 执行结果:
Name 
------
Jack 
(1 row) 
I am Jack
数字比较,示例文件 test.sql:
\set COMPARE_STRATEGY natural 
SELECT 1022 AS id; 
-- 如果使用${id} == '01022', 则结果是不等, 因为两侧都是字符串, 使用字符串比较, 结果为不等
\iint ${id} == 01022
    \echo 'id is 1022' 
\else 
    \echo 'id is not 1022' 
\endif
gsql -d -p 25308 --dynamic-param -f test.sql 执行结果:
 id 
 ------
1022 
(1 row) 
id is 1022
错误比较示例:
-- 操作符有一侧无法识别为字符串或数字
postgres=> \set COMPARE_STRATEGY natural 
postgres=> \if ${Id} > 123sd 
ERROR: The right[123sd] can not be treated as a string or a number. A numeric 
string should contain only digits and one decimal point, and a string should be 
enclosed in quote or contain dynamic variables, please check it. 
-- 操作符一侧数字无法正确转换
postgres=> \set COMPARE_STRATEGY natural 
postgres=> \if ${Id} <> 11101.1.1 
ERROR: The right[11101.1.1] can not be treated as a string or a number. A
numeric string should contain only digits and one decimal point, and a string 
should be enclosed in quote or contain dynamic variables, please check it.
    − equal:只支持等值比较,所有情况按照字符串比较。
示例文件 test.sql:
\set COMPARE_STRATEGY equal 
SELECT 'Jack' AS "Name"; 
\if ${ERROR}
```

```
 \echo 'An error occurred in the SQL statement'
```
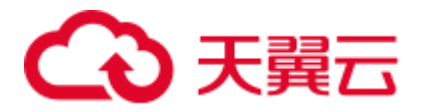

```
-- equal 比较规则下只支持字符串等值判断,大小比较直接报错,无定界符。下面的效果与${Name} == 
Jack 等价
\elif '${Name}' == 'Jack' 
   \echo 'I am Jack' 
\else 
    \echo 'I am not Jack' 
\endif
```
gsql -d -p 25308 --dynamic-param -f test.sql 执行结果:

Name ------ Jack (1 row)

I am Jack

\goto \label 跳转示例

示例文件 test.sql:

\set Name Tom

\goto TEST\_LABEL SELECT 'Jack' AS "Name";

\label TEST\_LABEL \echo \${Name} gsql -d -p 25308 --dynamic-param -f test.sql 执行结果:

Tom

上面的执行结果表示, \goto 元命令实现跳转, 直接执行\echo 命令, 没有对变量 Name 重新赋值。

\if 条件块和\goto \label 结合使用示例

示例文件 test.sql:

```
\set Count 1 
\label LOOP 
\iint ${Count} != 3
    SELECT ${Count} + 1 AS "Count"; 
    \goto LOOP 
\endif
```

```
\echo Count = ${Count}
```

```
gsql -d -p 25308 --dynamic-param -f test.sql 执行结果:
```
Count ------- 2 (1 row) Count ------- 3 (1 row) Count  $= 3$ 

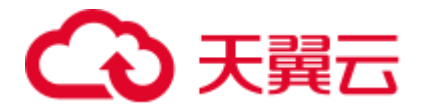

上面的执行结果表示,通过\if 条件块和\goto \label 的结合实现简单的循环。

● \for 循环块使用示例

```
为了展示该功能,示例数据如下:
```

```
create table student (id int, name varchar(32)); 
insert into student values (1, 'Jack'); 
insert into student values (2, 'Tom'); 
insert into student values (3, 'Jerry'); 
insert into student values (4, 'Danny'); 
create table course (class id int, class day varchar(5), student id int);
insert into course values (1004, 'Fri', 2);
```

```
insert into course values (1003, 'Tue', 1); 
insert into course values (1003, 'Tue', 4); 
insert into course values (1002, 'Wed', 3);
insert into course values (1001, 'Mon', 2);
```
\for 循环使用示例文件 test.sql:

```
\for 
select id, name from student order by id limit 3 offset 0 
\loop 
    \echo -[ RECORD ]+-----
    \echo id '\t'| ${id} 
    \echo name '\t'| ${name} 
\end-for
```
gsql -d -p 25308 --dynamic-param -f test.sql 执行结果:

```
-[ RECORD ]+-----
id | 1
name | Jack 
-[ RECORD ]+-----
id | 2
name | Tom 
-[ RECORD ]+-----
id | 3
name | Jerry
```
上面的执行结果表示,通过循环块对 SQL 语句的执行结果进行遍历, \loop 和\endfor 之间可以出现更多语句,实现复杂的逻辑。

如果作为循环条件的 SQL 语句执行失败或者结果集为空, \loop 和\end-for 之间的 语句将不被执行。

示例文件 test.sql:

```
\for 
select id, name from student error order by id limit 3 offset 0
\loop 
    \echo -[ RECORD ]+-----
    \echo id '\t'| ${id} 
    \echo name '\t'| ${name} 
\end-for
```
gsql -d -p 25308 --dynamic-param -f test.sql 执行结果:

```
gsql:test.sql:3: ERROR: relation "student_error" does not exist 
LINE 1: select id, name from student_error order by id limit 3 offse...
and the contract of the contract of the contract of the contract of the contract of the contract of the contract of
```
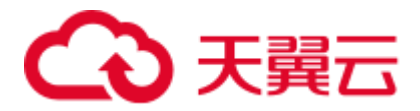

上面的执行结果表示, student\_error 这个表不存在, 所以 SQL 语句执行失败, \loop 和\end-for 之间的语句将不被执行。

● \exit-for 退出循环

示例文件 test.sql:

```
\for 
select id, name from student order by id 
\loop 
    \echo ${id} ${name} 
   \iint \oint{id} == 2
        \echo find id(2), name is ${name} 
        \exit-for
    \endif 
\end-for
```
gsql -d -p 25308 --dynamic-param -f test.sql 执行结果:

1 Jack 2 Tom find id(2), name is Tom

表 student 中的数据超过两行, 当 id=2 时, 使用\exit-for 退出循环, 不再继续执 行。这个过程中也有与\if 条件块的配合使用。

⚫ \for 循环嵌套

示例文件 test.sql:

```
\for 
select id, name from student order by id limit 2 offset 0 
\loop 
    \echo ${id} ${name} 
    \for 
    select 
   class id, class day
    from course 
   where student id = ${id} order by class_id 
    \loop 
       \echo ' '${class_id}, ${class_day} 
    \end-for 
\end-for
gsql -d -p 25308 --dynamic-param -f test.sql 执行结果:
1 Jack
```
 1003, Tue 2 Tom 1001, Mon 1004, Fri 通过两层循环获得 Jack、Tom 相关的 course 表中的信息。

# PATTERN

很多\d 命令都可以用一个 PATTERN 参数来指定要被显示的对象名称。在最简单的情 况下, PATTERN 正好就是该对象的准确名称。在 PATTERN 中的字符通常会被变成小 写形式(就像在 SQL 名称中那样),例如\dt FOO 将会显示名为 foo 的表。就像在 SQL 名称中那样,把 PATTERN 放在双引号中可以阻止它被转换成小写形式。如果需要在一

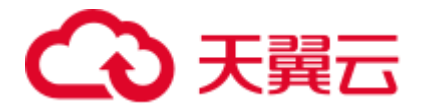

个 PATTERN 中包括一个真正的双引号字符,则需要把它写成两个相邻的双引号,这同 样是符合 SOL 引用标识符的规则。例如, \dt "FOO""BAR"将显示名为 FOO"BAR(不 是 foo"bar)的表。和普通的 SQL 名称规则不同,不能只在 PATTERN 的一部分周围放 上双引号,例如\dt FOO"FOO"BAR 将会显示名为 fooFOObar 的表。

不使用 PATTERN 参数时, \d 命令会显示当前 schema 搜索路径中可见的全部对象一 这等价于用\*作为 PATTERN。所谓对象可见是指可以直接用名称引用该对象,而不需 要用 schema 来进行限定。要查看数据库中所有的对象而不管它们的可见性,可以把\*.\* 用作 PATTERN。

如果放在一个 PATTERN 中,\*将匹配任意字符序列(包括空序列),而?会匹配任意的 单个字符(这种记号方法就像 Unix shell 的文件名 PATTERN 一样)。例如,\dt int\*会 显示名称以 int 开始的表。但是如果被放在双引号内, \*和?就会失去这些特殊含义而变 成普通的字符。

包含一个点号(.)的 PATTERN 被解释为一个 schema 名称模式后面跟上一个对象名称 模式。例如,\dt foo\*.\*bar\*会显示名称以 foo 开始的 schema 中所有名称包括 bar 的表。 如果没有出现点号,那么模式将只匹配当前 schema 搜索路径中可见的对象。同样,双 引号内的点号会失去其特殊含义并且变成普通的字符。

高级用户可以使用字符类等正则表达式记法,如[0-9]可以匹配任意数字。所有的正则 表达式特殊字符都按照《开发指南》中的 POSIX 正则表达式所说的工作。以下字符除 外:

- ⚫ .会按照上面所说的作为一种分隔符。
- ⚫ \*会被翻译成正则表达式记号.\*。
- ⚫ ?会被翻译成.。
- **\$则按字面意思匹配。**

根据需要,可以通过书写?、(*R*+|)、(*R*|)和 *R*?来分别模拟 PATTERN 字符.、*R*\*和 *R*?。 \$不需要作为一个正则表达式字符,因为 PATTERN 必须匹配整个名称,而不是像正则 表达式的常规用法那样解释(换句话说, \$会被自动地追加到 PATTERN 上)。如果不希 望该 PATTERN 的匹配位置被固定,可以在开头或者结尾写上\*。注意在双引号内,所 有的正则表达式特殊字符会失去其特殊含义并且按照其字面意思进行匹配。另外,在 操作符名称 PATTERN 中(即\do 的 PATTERN 参数),正则表达式特殊字符也按照字面 意思进行匹配。

# 3.6 常见问题处理

## 连接性能问题

⚫ 数据库内核执行初始化语句较慢导致的性能问题。 此种情况定位较难,可以尝试使用 Linux 的跟踪命令: strace。 strace gsql -U MyUserName -W *{password}* -d postgres -h 127.0.0.1 -p 23508 -r -c '\q' 此时便会在屏幕上打印出数据库的连接过程。比如较长时间停留在下面的操作 上:

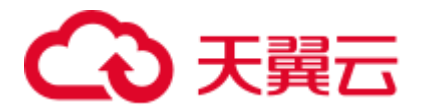

sendto(3, "Q\0\0\0\25SELECT VERSION()\0", 22, MSG NOSIGNAL, NULL, 0) = 22 poll( $[$ {fd=3, events=POLLIN|POLLERR}], 1, -1) = 1 ( $[$ {fd=3, revents=POLLIN}])

此时便可以确定是数据库执行"SELECT VERSION()"语句较慢。

在连接上数据库后,便可以通过执行"explain performance select version()"语句来 确定初始化语句执行较慢的原因。更多信息请参考《开发指南》中的"SOL 执行 计划介绍"章节。

另外还有一种场景不太常见:由于数据库 CN 所在机器的磁盘满或故障,此时所 查询等受影响,无法进行用户认证,导致连接过程挂起,表现为假死。解决此问 题清理数据库 CN 的数据盘空间便可。

⚫ TCP 连接创建较慢问题。

此问题可以参考上面的初始化语句较慢排查的做法,通过 strace 跟踪, 如果长时 间停留在:

```
connect(3, {sa family=AF FILE,
path="/home/test/tmp/gaussdb llt1/.s.PGSQL.61052"}, 110) = 0
```
或者

```
connect(3, {sa family=AF_INET, sin port=htons(61052),
sin_addr=inet_addr("127.0.0.1")}, 16) = -1 EINPROGRESS (Operation now in
progress)
```
那么说明客户端与数据库端建立物理连接过慢,此时应当检查网络是否存在不稳 定、网络吞吐量太大的问题。

# 创建连接故障

- ⚫ gsql: could not connect to server: No route to host 此问题一般是指定了不可达的地址或者端口导致的。请检查-h 参数与-p 参数是否 添加正确。
- ⚫ gsql: FATAL: Invalid username/password,login denied. 此问题一般是输入了错误的用户名和密码导致的,请联系数据库管理员,确认用 户名和密码的正确性。
- ⚫ The "libpq.so" loaded mismatch the version of gsql, please check it. 此问题是由于环境中使用的 libpq.so 的版本与 gsql 的版本不匹配导致的,请通过 "ldd gsql"命令确认当前加载的 libpq.so 的版本,并通过修改 LD\_LIBRARY\_PATH 环境变量来加载正确的 libpq.so。
- ⚫ gsql: symbol lookup error: xxx/gsql: undefined symbol: libpqVersionString 此问题是由于环境中使用的 libpq.so 的版本与 gsql 的版本不匹配导致的(也有可 能是环境中存在 PostgreSQL 的 libpq.so), 请通过"ldd gsql"命令确认当前加载的 libpq.so 的版本,并通过修改 LD\_LIBRARY\_PATH 环境变量来加载正确的 libpq.so。
- ⚫ gsql: connect to server failed: Connection timed out

Is the server running on host "xx.xxx.xxx.xxx" and accepting TCP/IP connections on port xxxx?

此问题是由于网络连接故障造成。请检查客户端与数据库服务器间的网络连接。 如果发现从客户端无法 PING 到数据库服务器端,则说明网络连接出现故障。请 联系网络管理人员排查解决。

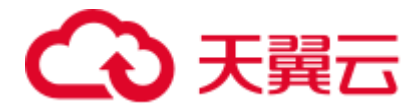

```
ping -c 4 10.10.10.1 
PING 10.10.10.1 (10.10.10.1) 56(84) bytes of data. 
From 10.10.10.1: icmp_seq=2 Destination Host Unreachable
From 10.10.10.1 icmp seq=2 Destination Host Unreachable
From 10.10.10.1 icmp_seq=3 Destination Host Unreachable
From 10.10.10.1 icmp_seq=4 Destination Host Unreachable
--- 10.10.10.1 ping statistics ---
4 packets transmitted, 0 received, +4 errors, 100% packet loss, time 2999ms
```
- ⚫ gsql: FATAL: permission denied for database "postgres" DETAIL: User does not have CONNECT privilege. 此问题是由于用户不具备访问该数据库的权限,可以使用如下方法解决。
	- a. 使用管理员用户 dbadmin 连接数据库。

**gsql -d** *postgres* **-U** *dbadmin* -p *8000*

b. 赋予该用户访问数据库的权限。

GRANT CONNECT ON DATABASE postgres TO user1;

#### □说明

实际上,常见的许多错误操作也可能产生用户无法连接上数据库的现象。如用户连接的数据库不 存在,用户名或密码输入错误等。这些错误操作在客户端工具也有相应的提示信息。

```
gsql -d postgres -p 8000
gsql: FATAL: database "postgres" does not exist
```

```
gsql -d postgres -U user1 -W gauss@789 -p 8000
gsql: FATAL: Invalid username/password,login denied.
```
gsql: FATAL: sorry, too many clients already, active/non-active: 197/3.

此问题是由于系统连接数量超过了最大连接数量。请联系数据库 DBA 进行会话连 接数管理,释放无用会话。

关于查看用户会话连接数的方法如表 [3-24](#page-57-0)。

会话状态可以在视图 PG\_STAT\_ACTIVITY 中查看。无用会话可以使用函数 pg\_terminate\_backend 进行释放。

```
select datid,pid,state from pg_stat_activity;
```

```
datid | pid | state
-------+-----------------+--------
13205 | 139834762094352 | active 
13205 | 139834759993104 | idle
```

```
(2 rows)
```
其中 pid 的值即为该会话的线程 ID。根据线程 ID 结束会话。

**SELECT PG\_TERMINATE\_BACKEND(139834759993104);**

显示类似如下信息,表示结束会话成功。

```
PG_TERMINATE_BACKEND 
----------------------
t
```
(1 row)

表3-24 查看会话连接数

<span id="page-57-0"></span>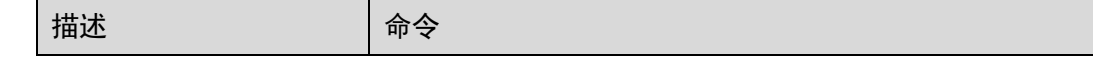

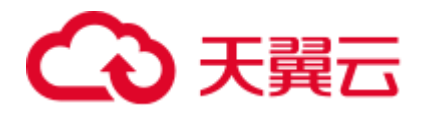

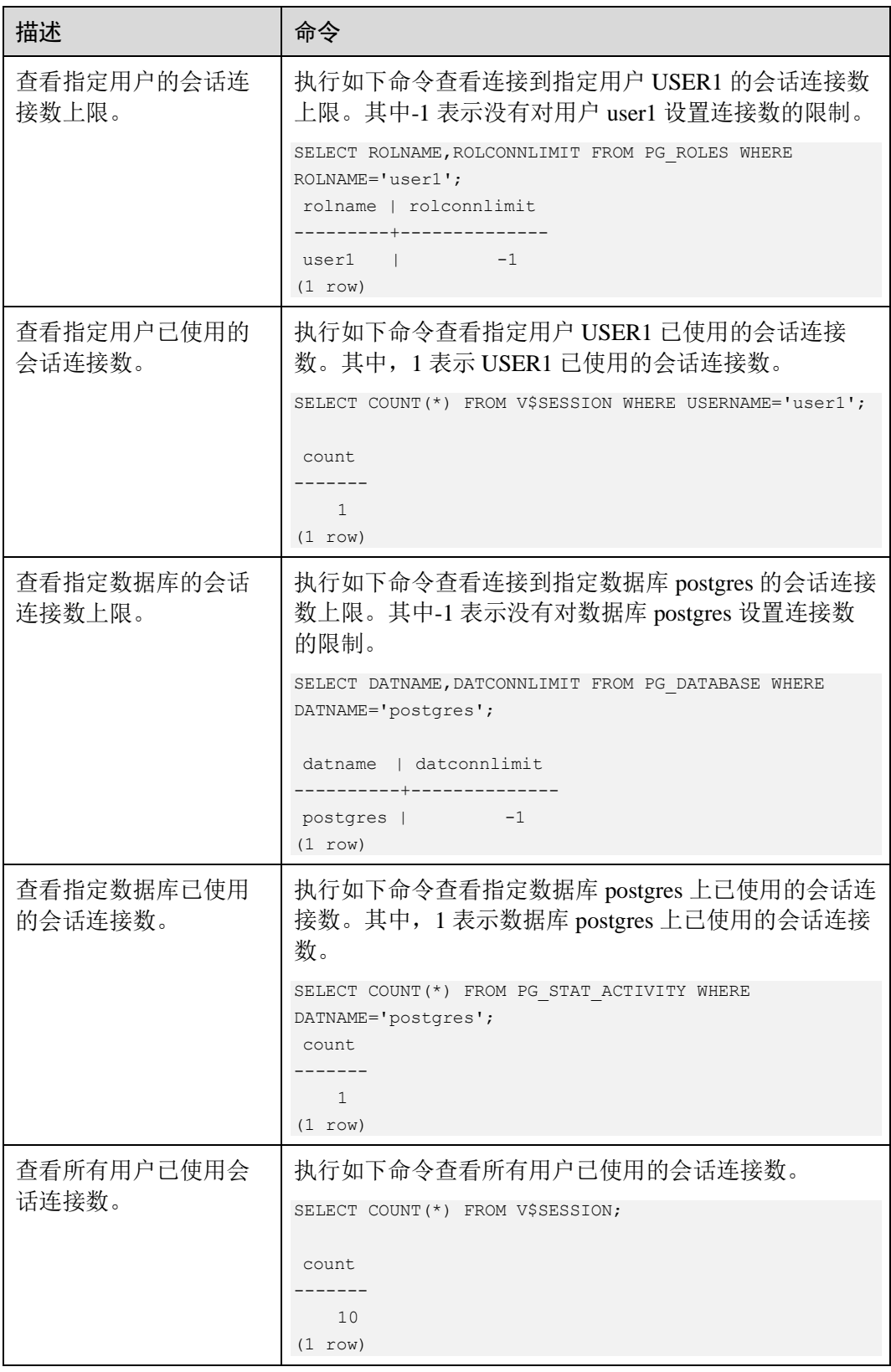

⚫ gsql: wait xxx.xxx.xxx.xxx:xxxx timeout expired

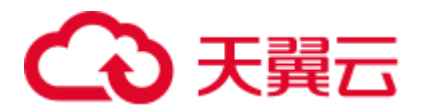

gsql 在向数据库发起连接的时候, 会有 5 分钟超时机制, 如果在这个超时时间 内,数据库未能正常的对客户端请求进行校验和身份认证,那么 gsql 会退出当前 会话的连接过程,并报出如上错误。

一般来说, 此问题是由于连接时使用的-h 参数及-p 参数指定的连接主机及端口有 误(即错误信息中的 xxx 部分), 导致通信故障; 极少数情况是网络故障导致。要 排除此问题,请检查数据库的主机名及端口是否正确。

⚫ gsql: could not receive data from server: Connection reset by peer.

同时,检查 CN 日志中出现类似如下日志" FATAL: cipher file "/data/coordinator/server.key.cipher" has group or world access",一般是由于数据目 录或部分关键文件的权限被误操作篡改导致。请参照其他正常实例下的相关文件 权限,修改回来便可。

⚫ gsql: FATAL: GSS authentication method is not allowed because XXXX user password is not disabled.

目标 CN 的 pg\_hba.conf 里配置了当前客户端 IP 使用"gss"方式来做认证, 该认证 算法不支持用作客户端的身份认证,请修改到"sha256"后再试。

#### □说明

- 请不要修改 pg\_hba.conf 中数据库集群主机的相关设置, 否则可能导致数据库功能故障。
- 建议业务应用部署在数据库集群之外,而非集群内部。

#### 其他故障

出现因"总线错误"(Bus error)导致的 core dump 或异常退出

一般情况下出现此种问题,是进程运行过程中加载的共享动态库(在 Linux 为.so 文件)出现变化;或者进程二进制文件本身出现变化,导致操作系统加载机器的 执行码或者加载依赖库的入口发生变化,操作系统出于保护目的将进程杀死,产 生 core dump 文件。

解决此问题, 重试便可。同时请尽可能避免在升级等运维操作过程中, 在集群内 部运行业务程序,避免升级时因替换文件产生此问题。

#### □说明

此故障的 core dump 文件的可能堆栈是 dl\_main 及其子调用,它是操作系统用来初始化进程做共 享动态库加载的。如果进程已经初始化,但是共享动态库还未加载完成,严格意义上来说,进程 并未完全启动。

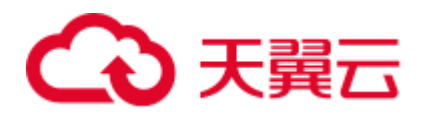

# **4 Data Studio** 数据库集成开发工具

# 4.1 Data Studio 简介

# 4.1.1 Data Studio 概述

Data Studio 通过提供图形化界面来展示数据库的主要功能,简化了数据库开发和应用 构建任务。

数据库开发人员可以使用 Data Studio 所提供的特性,创建和管理数据库对象(数据库 对象包含数据库、模式、函数、存储过程、表、序列、列、索引、约束条件、视图 等),执行 SQL 语句/SQL 脚本,编辑和执行 PL/SQL 语句,以及导入和导出表数据。

数据库开发人员可在 Data Studio 中通过单步进入、单步退出、单步跳过、继续、终止 调试等操作调试并修复 PL/SQL 代码中的缺陷。

数据库及 Data Studio 的操作环境如下图所示。

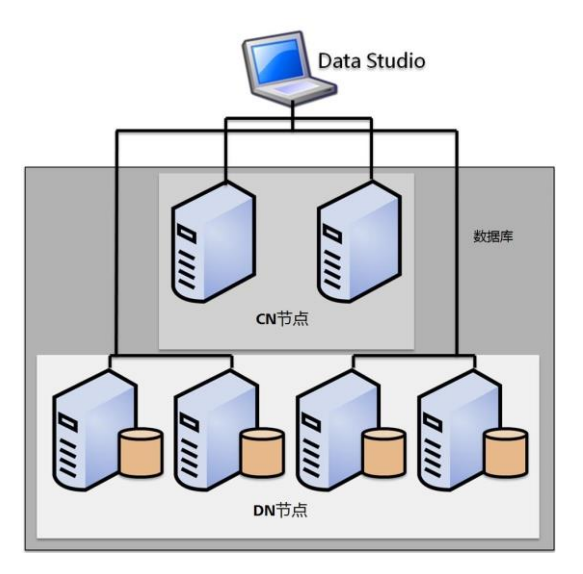

# 4.1.2 约束和限制

使用 Data Studio 的约束和限制包含以下所有内容。

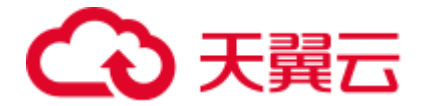

# 对象浏览器过滤树

该过滤树不显示过滤结果数量以及过滤状态。

#### 字符编码

当查看的 SQL 语句、DDL、对象名称或数据中包含中文时,在操作系统支持 GBK 的 前提下,Data Studio 客户端字符编码需设置为 GBK。更多信息,请参[见会话设置。](#page-230-0)

#### 连接管理

在"新建连接"和"编辑连接"窗口的"高级"页签的包含**/**不包含字段中,逗号被视 为一个分隔符。因此,包含**/**不包含字段不支持包含逗号的模式名称。

#### 数据库表

- 在表创建向导的"索引"页签中,列表视图中的所选列在删除后无法保持原有排 序。
- 操作完成后,如果 Data Studio 窗口不是当前操作系统的活动窗口, 则仅当 Data Studio 窗口变为活动状态时才会显示消息对话框。
- ⚫ [4.16.7.8](#page-166-0) [编辑表数据中](#page-166-0)的操作存在以下限制:
	- 不支持在"编辑表数据"页签中输入表达式值。
	- 在 Data Studio 中, 仅能编辑获取的记录。
	- 编辑表的过滤条件时,不会高亮 HTML 标签中的搜索内容, 如"<", "&", 或">"。
	- − 包含一个"&"的单元格不会在提示信息中显示。包含两个连续的"&"的单 元格会在提示信息中显示为一个"&"。
	- − 光标不会停留在新增行。用户需单击需要编辑的单元格。

## 函数/过程

在"**SQL** 终端"或"创建函数**/**过程"向导创建的函数/过程须以"/"结尾,表示函数/ 过程的结尾。函数/过程随后输入的语句结尾如果没有"/",该语句会被视为单条查 询,执行过程中可能会报错。

## 通用

- ⚫ 在编辑区域一次最多可打开 100 个页签。页签的显示取决于主机的可用资源。
- 数据库对象名最多可包含 64 个字符 (仅限文本格式), 数据库对象包括数据库、 模式、函数、存储过程、表、序列、约束条件、索引和视图。但在 Data Studio 的 表达式和说明中使用的字符数没有限制。
- ⚫ 在 Data Studio 已登录的实例上最多可打开 300 个结果页签。
- 如果"对象浏览器"和"搜索对象"窗口中加载了大对象,则"对象浏览器"中 对象展开的速度可能会变慢,同时 Data Studio 也可能会无法响应。
- 对于包含数据的单元格,如果数据超出了可显示区域,调整单元格宽度可能导致 Data Studio 无法响应。

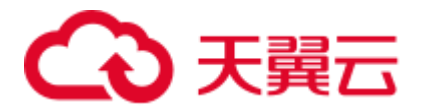

- 表的单元格最多可显示 1000 个字符, 超出部分显示为"..."。
	- 如果用户从表或"结果"页签的单元格复制数据到任意编辑器(如 SOL 终端 /PLSQL 源编辑器、记事本或任意外部编辑器应用),将会粘贴全部数据。
	- 如果用户从表或"结果"页签的单元格复制数据到一个可编辑的单元格(本 单元格或其他单元格),该单元格仅显示 1000 个字符,并将超出部分显示为  $\begin{smallmatrix} a & b \\ & \cdots & b \end{smallmatrix}$
	- 导出表或"结果"页签数据时,导出的文件将包含全部数据。

# 安全

Data Studio 在首次连接时验证 SSL 连接参数。在后续连接中,Data Studio 不再验证 SSL 连接参数。如果勾选了"启用 SSL",打开新连接时,该连接会使用同样的 SSL 连 接参数。

#### □说明

- ⚫ Data Studio 连接时如果未勾选"**启用 SSL**"默认是未加密的。
- SSL 连接中, 如果安全文件被损坏, Data Studio 将无法继续进行任何数据库操作。如果要修 复该问题,请删除对应配置文件所在文件夹下的安全文件夹,然后重启 Data Studio。

# SQL 终端

- 打开一个包含大量 SQL 语句的 SQL 文件, 可能会出现"内存不足"错误。更多 信息,请参见 [4.25](#page-250-0) [故障处理。](#page-250-0)
- ⚫ 对于"**SQL** 终端"页签中被注释掉的文本,Data Studio 不禁用自动建议和超链接 功能。
- ⚫ 如果模式名或表名中有空格或点(.),则不支持超链接。
- 如果对象名称中包含半角单引号(')或双引号("),则不支持自动建议功能。
- Data Studio 仅支持对简单的 SELECT 语句进行基本的格式化,对于复杂查询可能 无法达到预期效果。

# 4.1.3 发布包结构

Data Studio 的发布包结构如下图所示。

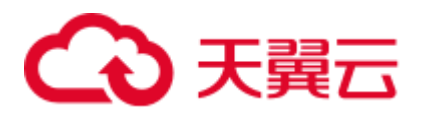

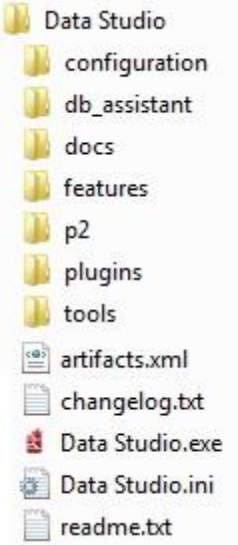

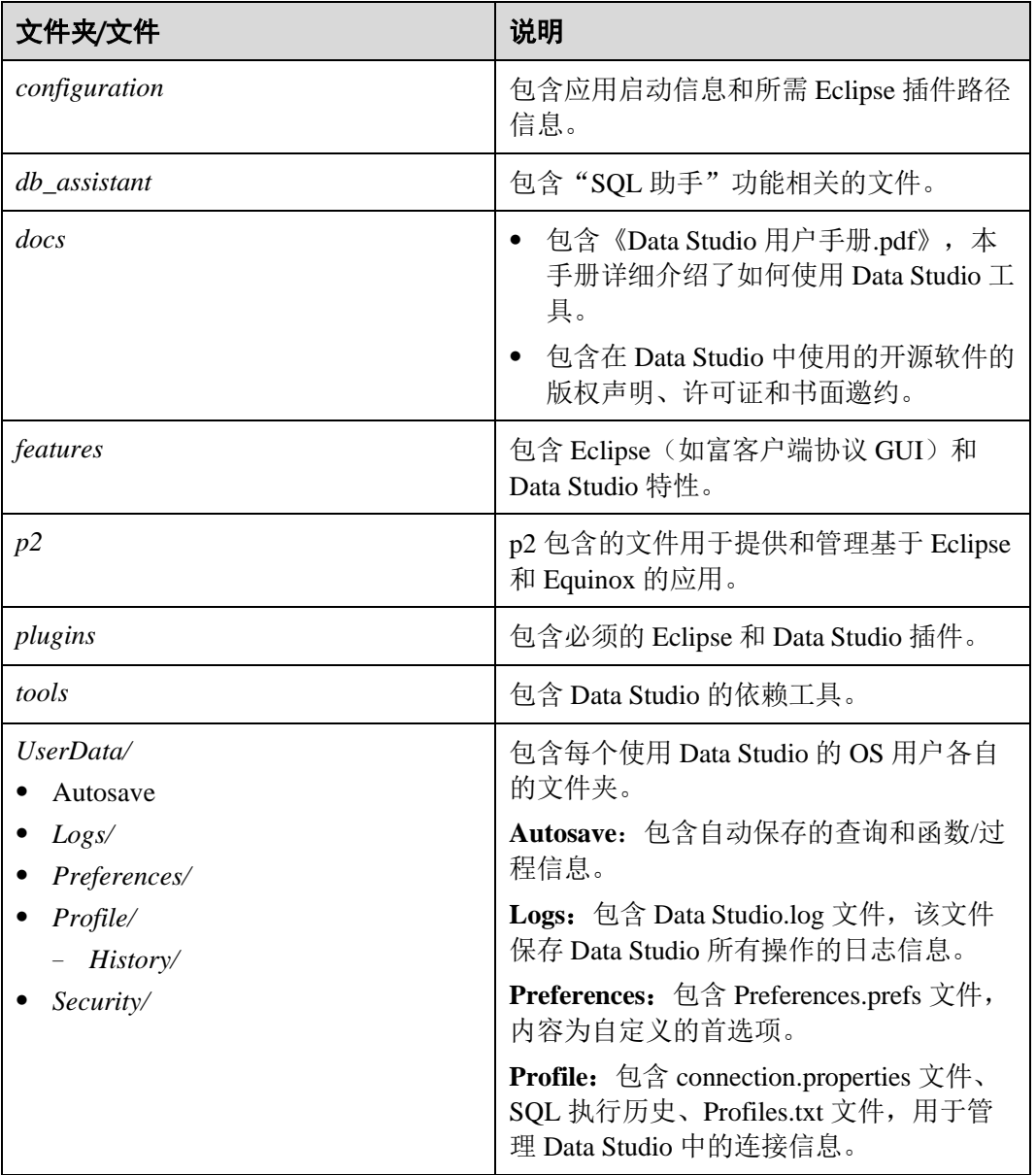

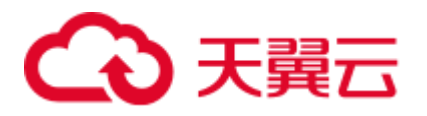

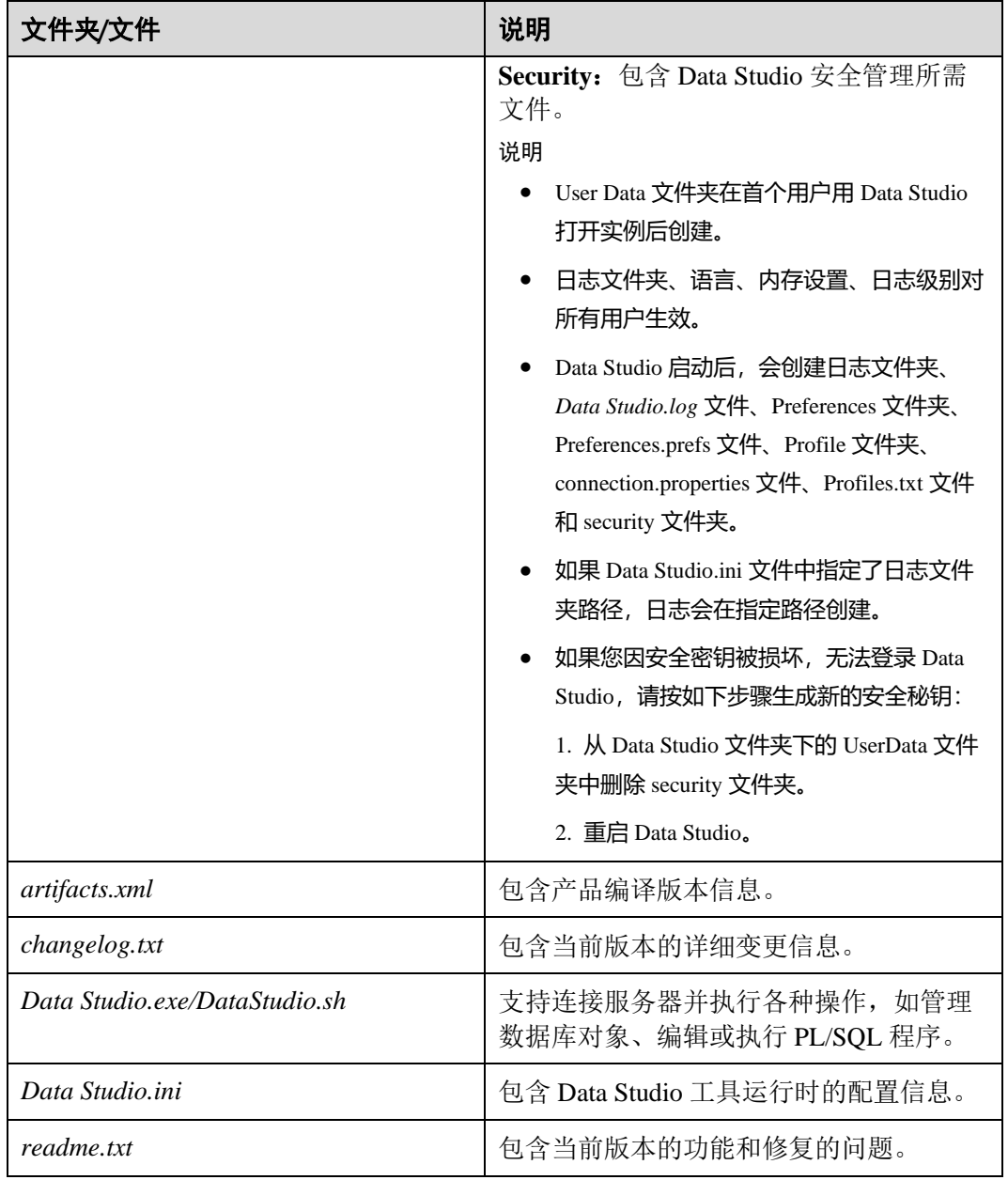

# 4.1.4 系统要求

本节介绍使用 Data Studio 的最低系统要求。

# 软件要求

# 操作系统要求

Data Studio 的操作系统配置要求如下表所示。

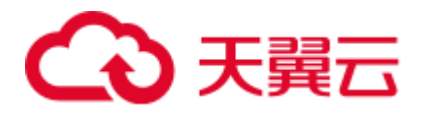

## 表4-1 支持操作系统及相应软件包

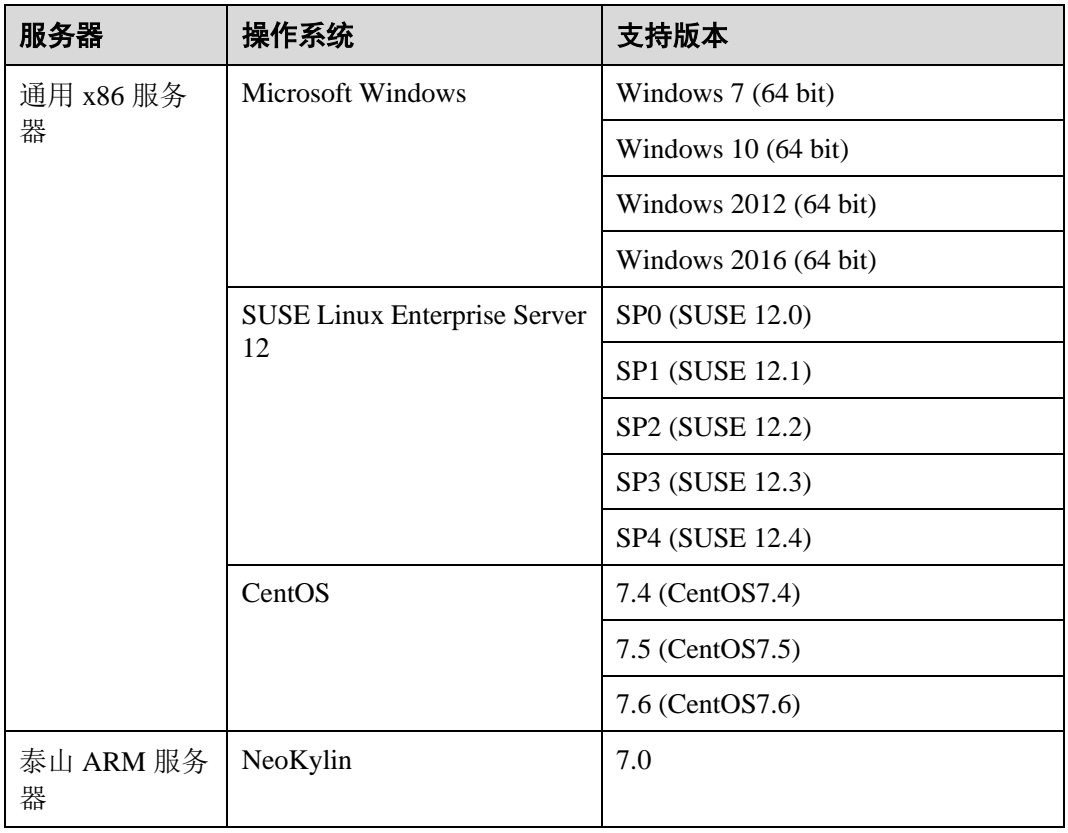

# 浏览器要求

Data Studio 的浏览器要求如下表所示。

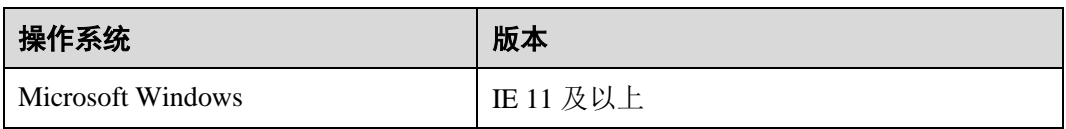

## 其他软件要求

Data Studio 的软件配置要求如下表所示。

# 表4-2 Data Studio 软件要求

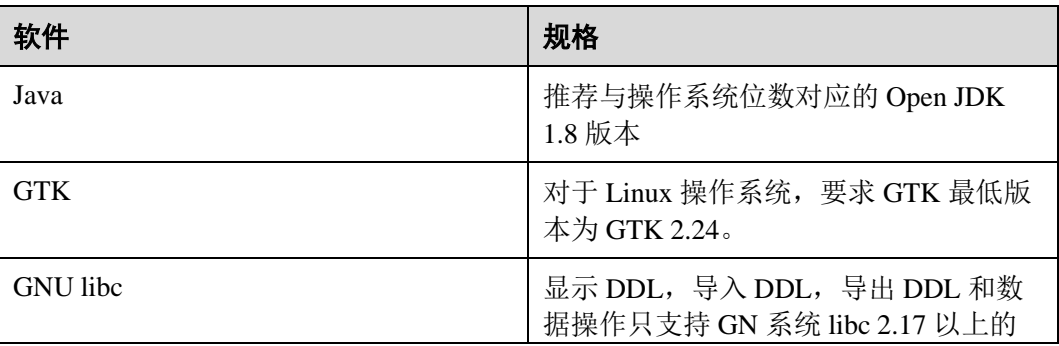

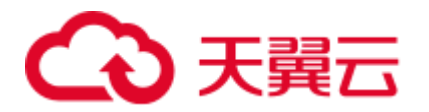

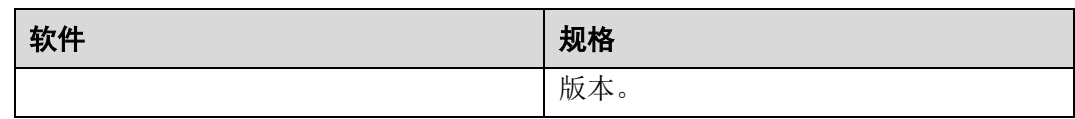

#### 表4-3 支持的数据库版本

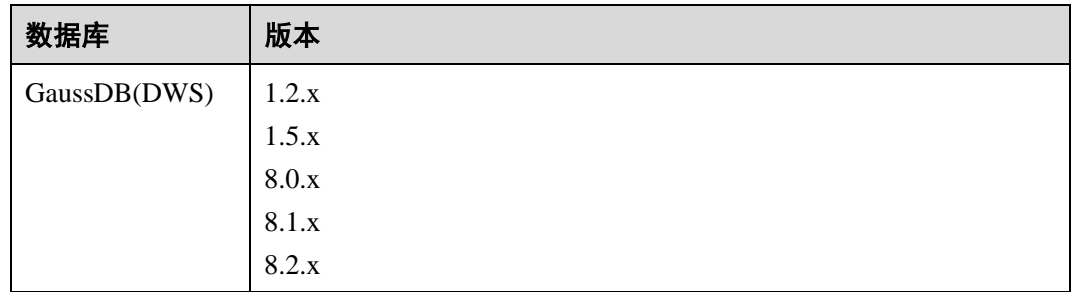

## □说明

保证最佳体验的情况下,推荐的最小屏幕分辨率是 1080 x 768。低于此分辨率,界面会异常。

# 4.2 安装配置 Data Studio

本节介绍使用 Data Studio 时要遵循的安装和配置步骤,以及配置服务器以调试 PL/SQL 函数的步骤。

# 安装 Data Studio

解压安装包后即可运行 Data Studio。

执行以下步骤安装 Data Studio:

步骤 1 解压所需软件包(32位或 64位), 分别放至 Program Files 或 Program Files(x86)文 件夹中。如果用户需用其他文件夹,管理员应控制用户对该文件夹的访问权限。

解压后可以获取如下文件和文件夹:

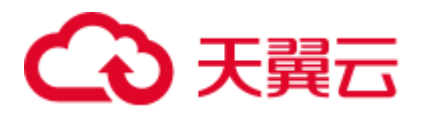

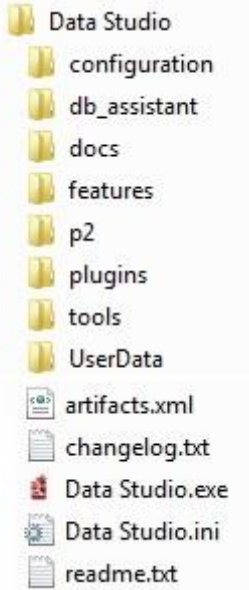

步骤 2 定位并双击 Data Studio.exe,启动 Data Studio 客户端。

#### □说明

User Data 文件夹在首个用户用 Data Studio 打开实例后创建。打开 Data Studio 时, 如果出现任何 错误,请参见 [4.3](#page-74-0) [快速入门执](#page-74-0)行启动操作。

#### **----**结束

要创建新的数据库连接,请参见 [4.8.2](#page-88-0) [添加连接。](#page-88-0)

# 配置 Data Studio

通过 Data Studio.ini 文件来配置 Data Studio:

#### □说明

参数如有修改,需重新启动 Data Studio 方可查看。配置文件中添加的无效参数会被 Data Studio 忽略。如下描述的所有参数为可选参数。

下表为 Data Studio 相关的配置参数列表。

#### 表4-4 配置参数

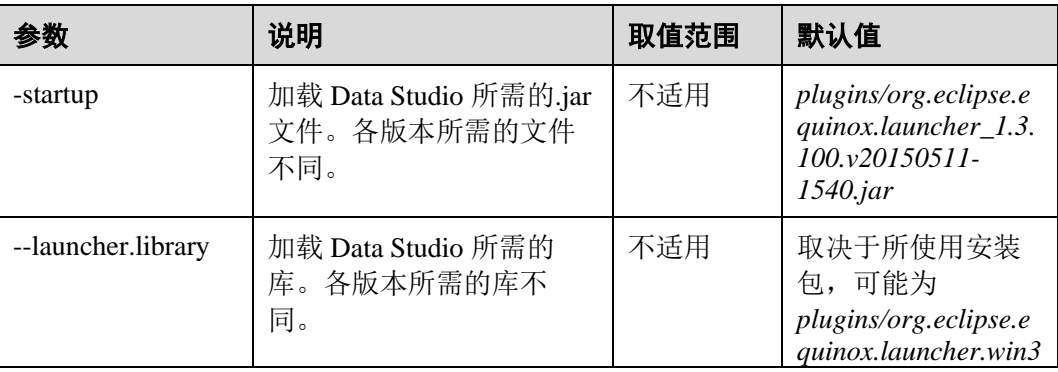

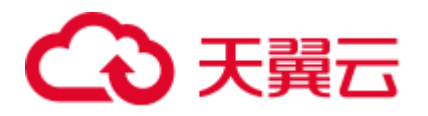

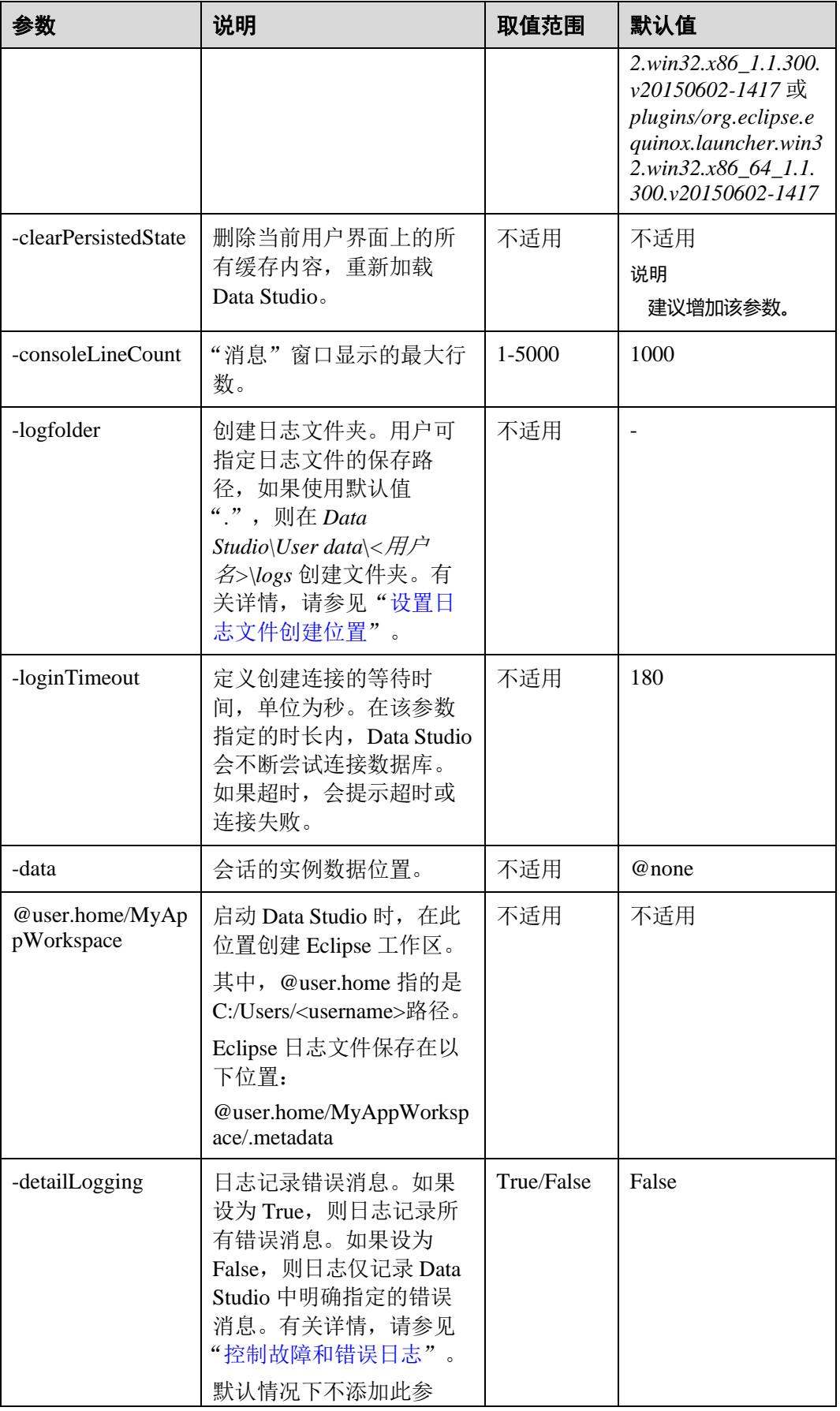

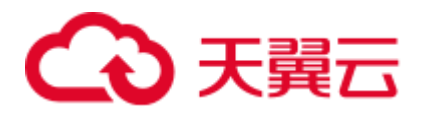

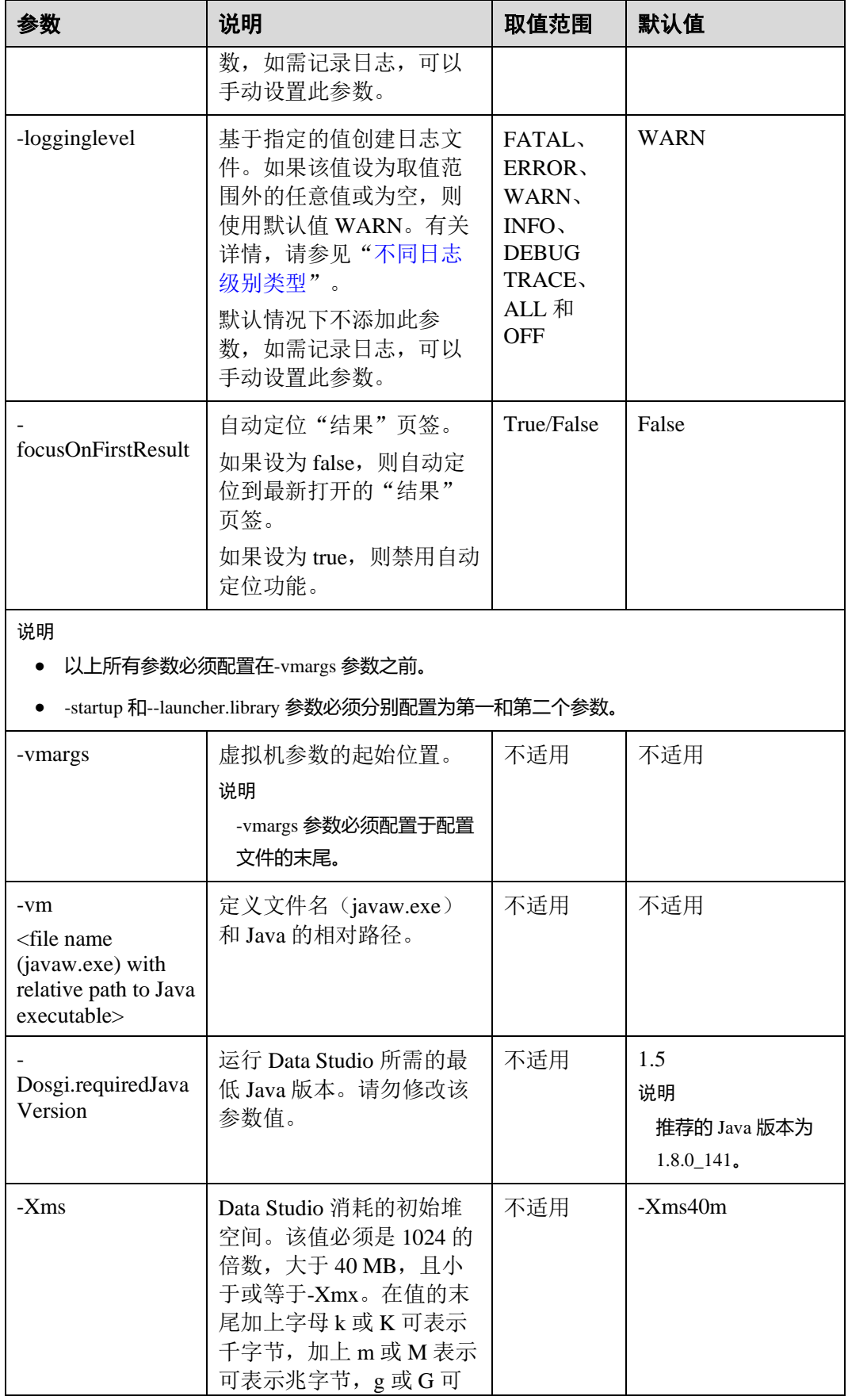

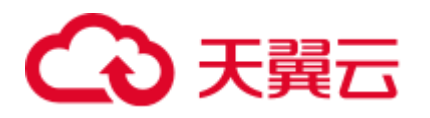

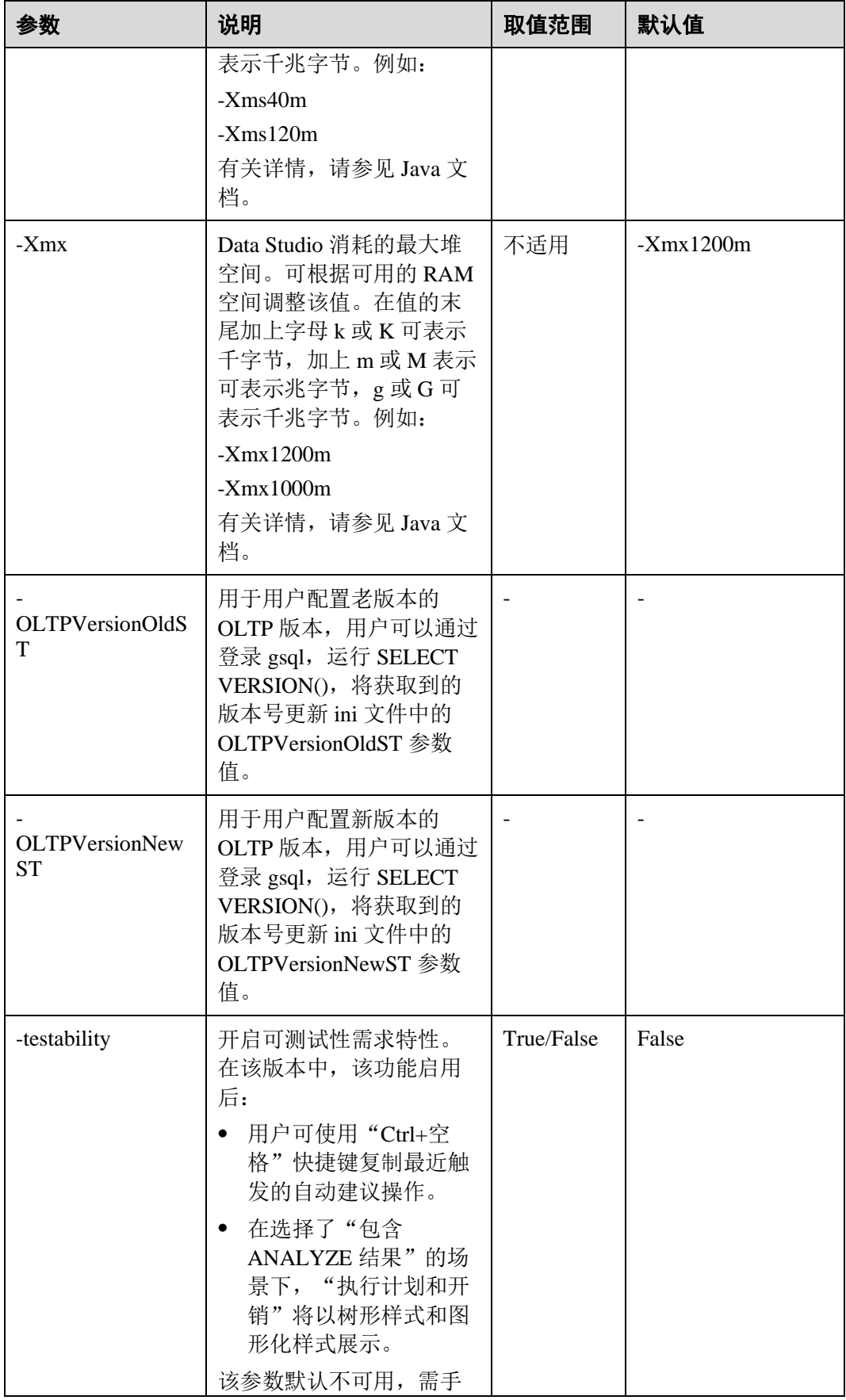

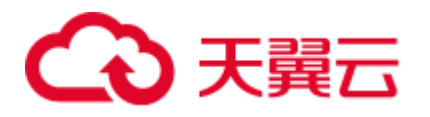

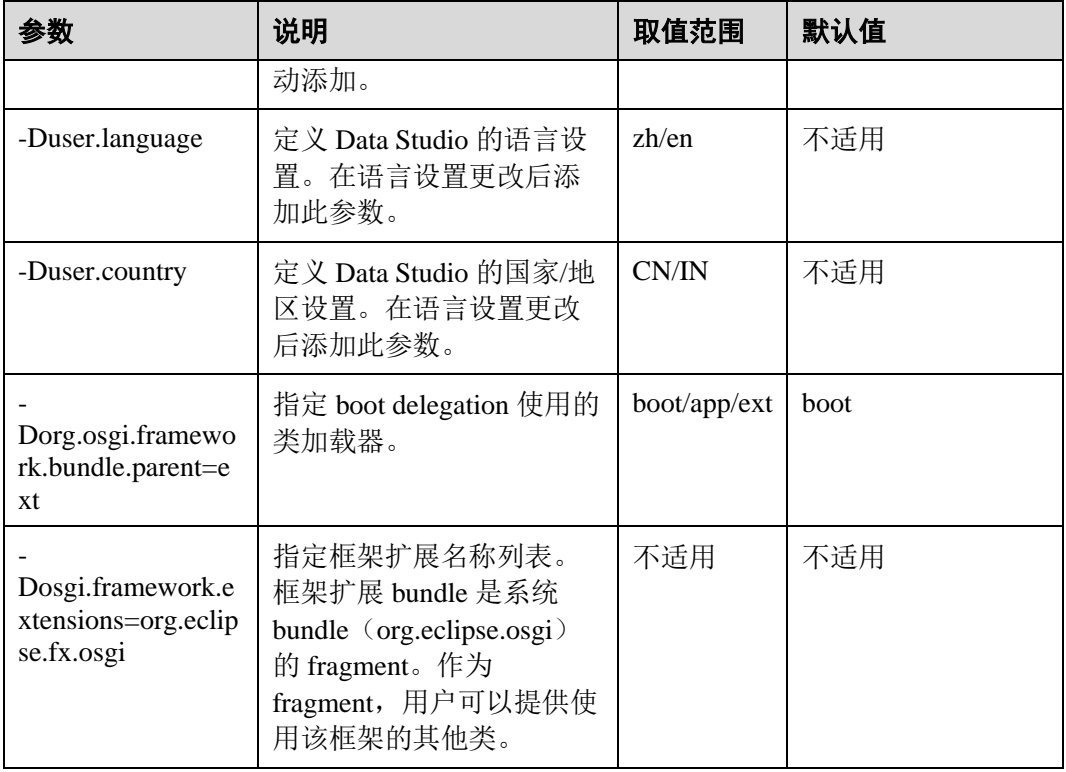

## □说明

⚫ 用户不允许修改以下设置:

Dorg.osgi.framework.bundle.parent=ext Dosgi.framework.extensions=org.eclipse.fx.osgi

● 如果用户收到 SocketException : Bad Address: Connect 消息:

则用户需检查客户端是否通过 IPv6 或 IPv4 协议建立到服务器的连接。用户还可以根据通过 在.ini 文件中配置以下参数来建立连接:

-Djava.net.preferIPv4Stack=true

-Djava.net.preferIPv6Stack=false

表 [4-5](#page-71-0) 列举支持的通信场景。

第一行和第一列分别代表尝试通信的不同节点类型, x 表示相关节点可以互相通信。

#### <span id="page-71-0"></span>表4-5 通信场景

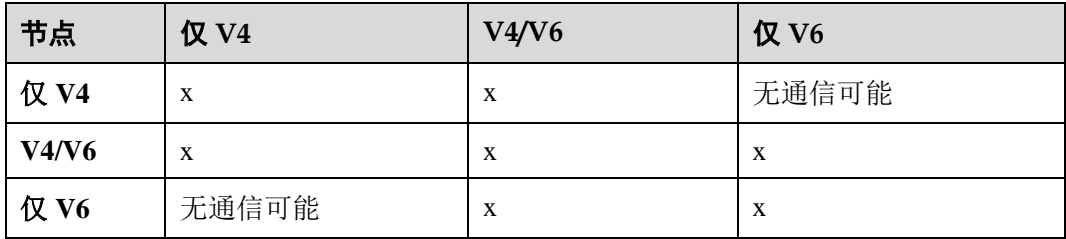
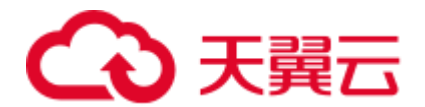

# 设置日志文件创建位置

- 步骤 1 打开 Data Studio.ini 文件。
- 步骤 2 用-logfolder 指定日志文件路径。

例如:

-logfolder=*c:\test1*

示例中, Data Studio.log 文件创建在 c:\test1\<*用户名*>\logs 路径下。

# □说明

如果用户没有 Data Studio.ini 文件中指定路径的访问权限, 则 Data Studio 会关闭, 并弹框显示以 下信息。

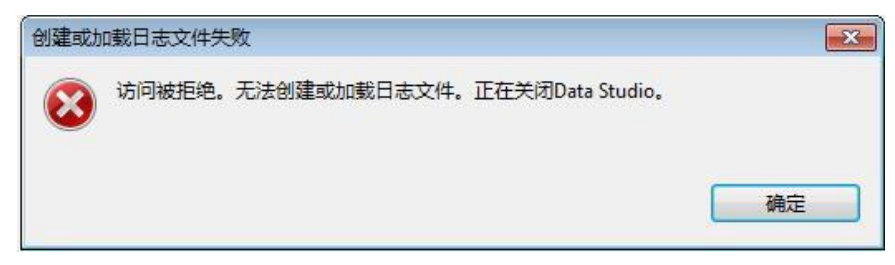

## **----**结束

出现以下情况时,Data Studio.log 文件在 Data Studio\User Data\<用户名>\logs 文件夹中 创建:

● Data Studio.ini 文件中没有指定路径。

例如:-logfolder=.

⚫ 提供的路径不存在。

# □说明

#### 有关服务器日志详情,请参见服务器手册。

可使用任何文本编辑器打开并查看 Data Studio.log 文件。

# 控制故障和错误日志

基于程序参数控制错误、异常或者 throw-able 的堆栈运行详情。该参数在 Data Studio.ini 中配置。

## -detailLogging=false

如果标志值为'true',错误、异常或者 throw-able 的堆栈运行详情将记录在日志文件 中。

如果标志值为'false', 错误、异常或者 throw-able 的堆栈运行详情将不会记录在日志 文件中。

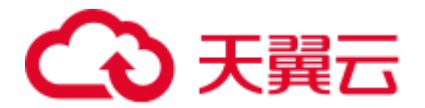

# 日志消息描述

日志消息描述如下图所示:

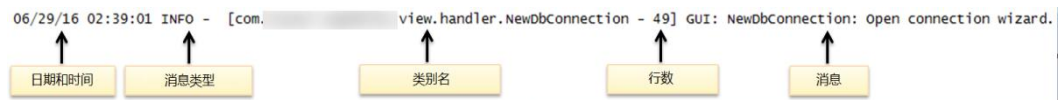

Data Studio.log 文件大小达到最大值 10000 KB 时, 系统会自动创建一个文件并另存为 Data Studio.log.1。Data Studio.log 中的日志将存储在 Data Studio.log.1 文件中。当 Data Studio.log 文件再次达到最大值, 系统继续自动创建一个文件并另存为 Data Studio.log.2。最新日志持续写入 Data Studio.log 文件。以此类推, 此过程将一直持续, 直到 Data Studio.log.5 文件达到最大值,该循环重新开始。Data Studio 将删除最早的日 志文件, 即 Data Studio.log.1。例如, Data Studio.log.5 重命名为 Data Studio.log.4, Data Studio.log.4 重命名为 Data Studio.log.3, 以此类推。

# □说明

如需启用服务器日志文件的性能日志记录功能,需启用配置参数 log\_min\_messages,且设置为 data/postgresql.conf 配置文件中的 debug1, 即 log\_min\_messages = debug1.

# 不同日志级别类型

Data Studio.log 文件中所显示的不同类型的日志级别如下:

- TRACE: 相比 DEBUG 级别, TRACE 级别提供更为详细的信息。
- DEBUG: DEBUG 级别指粒状信息事件, 对调试应用程序最为有用。
- INFO: INFO 级别指着重显示应用进程的消息。
- ⚫ WARN:WARN 级别指潜在的有害情况。
- ERROR: ERROR 级别指错误事件。
- FATAL: FATAL 级别指事件造成应用终止。
- ⚫ ALL:ALL 级别指启用所有日志级别。
- OFF: OFF 级别指禁用所有日志级别和 ALL 级别相反。

# □说明

- 如果用户输入无效的日志级别值,日志级别会设置为 WARN。
- ⚫ 如果用户未指定日志级别,日志级别会设置为 WARN。

日志记录会输出高于或等于其日志级别的所有消息。

标准 log4j 级别的顺序如下:

# 表4-6 日志级别

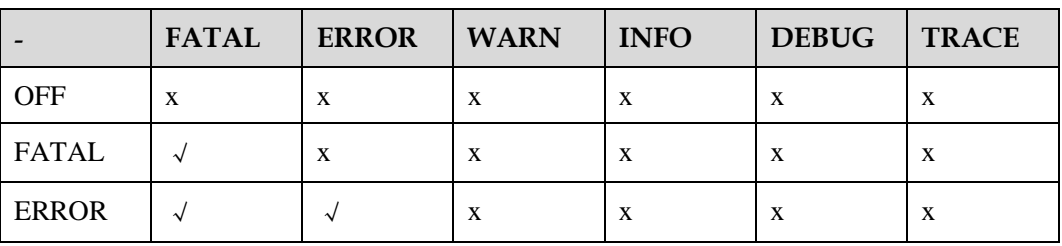

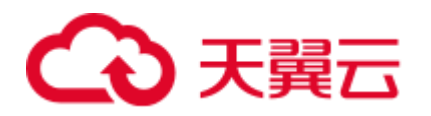

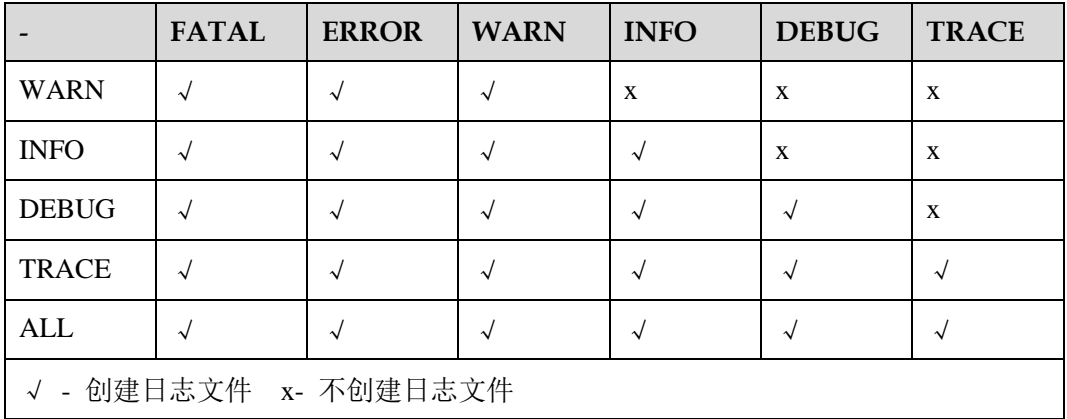

# 4.3 快速入门

本节介绍 Data Studio 的启动步骤。

# 前置条件

使用 StartDataStudio.bat 文件检查操作系统、 Java 和 Data Studio 的版本。

步骤 1 在 [4.1.3](#page-62-0) [发布包结构压](#page-62-0)缩文件内,点击跳转到 Tools 文件夹, 双击 StartDataStudio.bat 执行文件并检查 Java 版本兼容性。

批量文件检查版本兼容性并打开 Data Studio, 或根据安装的操作系统、Java 和 Data Studio 版本,显示相应的信息。

如果安装的 Java 版本低于 1.8, 可能会弹[出错误消息。](#page-252-0)

批量文件检查如下场景,用于确认 Data Studio 的操作系统和 Java 版本:

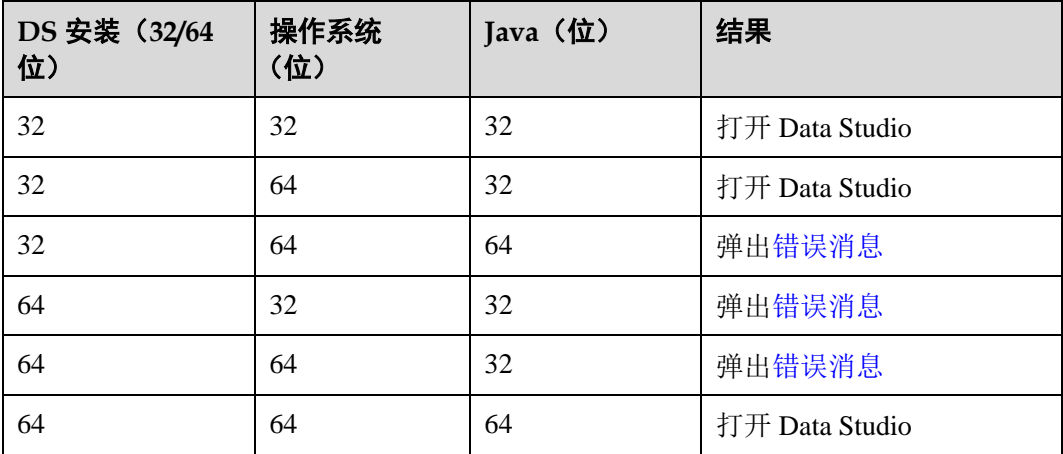

**----**结束

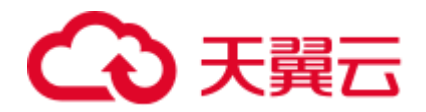

# 4.4 Data Studio 用户界面

本节介绍 Data Studio 用户界面。

Data Studio 主界面包括:

- 1. 主菜单: 提供使用 Data Studio 的基本操作。
- 2. 工具栏:提供常用操作入口。
- 3. "SQL 终端"页签: 在该窗口, 可以执行 SQL 语句和函数/过程。
- 4. "**PL/SQL Viewer**"页签:显示函数/过程信息。
- 5. 编辑区域用于进行编辑操作。
- 6. "调用堆栈"窗格:显示执行栈。
- 7. "断点"窗格:显示所有设置过的断点。
- 8. "变量"窗格:显示变量及其变量值。
- <span id="page-75-0"></span>9. "**SQL Assistant**"页签显示"SQL 终端"和"PL/SQL Viewer"页签中输入信息 的建议或参考。
- 10. "结果"页签:显示所执行的函数/过程或 SQL 语句的结果。
- 11. "消息"页签:显示进程输出。显示标准输入、标准输出和标准错误。
- 12. "对象浏览器"窗格:显示数据库连接的层级树形结构和用户有权访问的相关数 据库对象。除公共模式外,所有默认创建的模式均分组在"系统模式"下,用户 模式分组在相应数据库的"用户模式"下。
- 13. "最小化窗口窗格":用于打开"调用堆栈"、"断点"和"变量"窗格。该窗 格仅在"调用堆栈"、"断点"、"变量"窗格中的一个或多个窗格最小化时显 示。
- 14. 搜索工具栏用于在"对象浏览器"窗格中搜索对象。

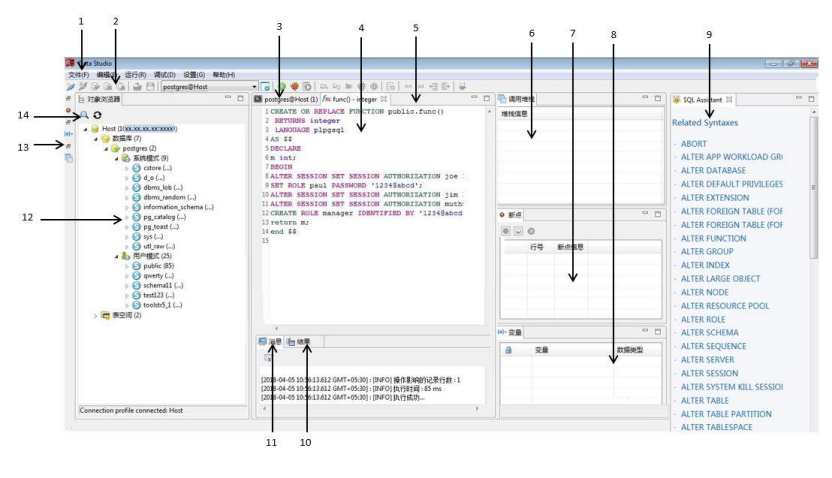

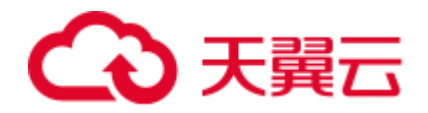

# 4.5 Data Studio 菜单

# 4.5.1 "文件"菜单

"文件"菜单包含了数据库连接选项。在主菜单中单击"文件",按下"Alt+F"打开 "文件"菜单。

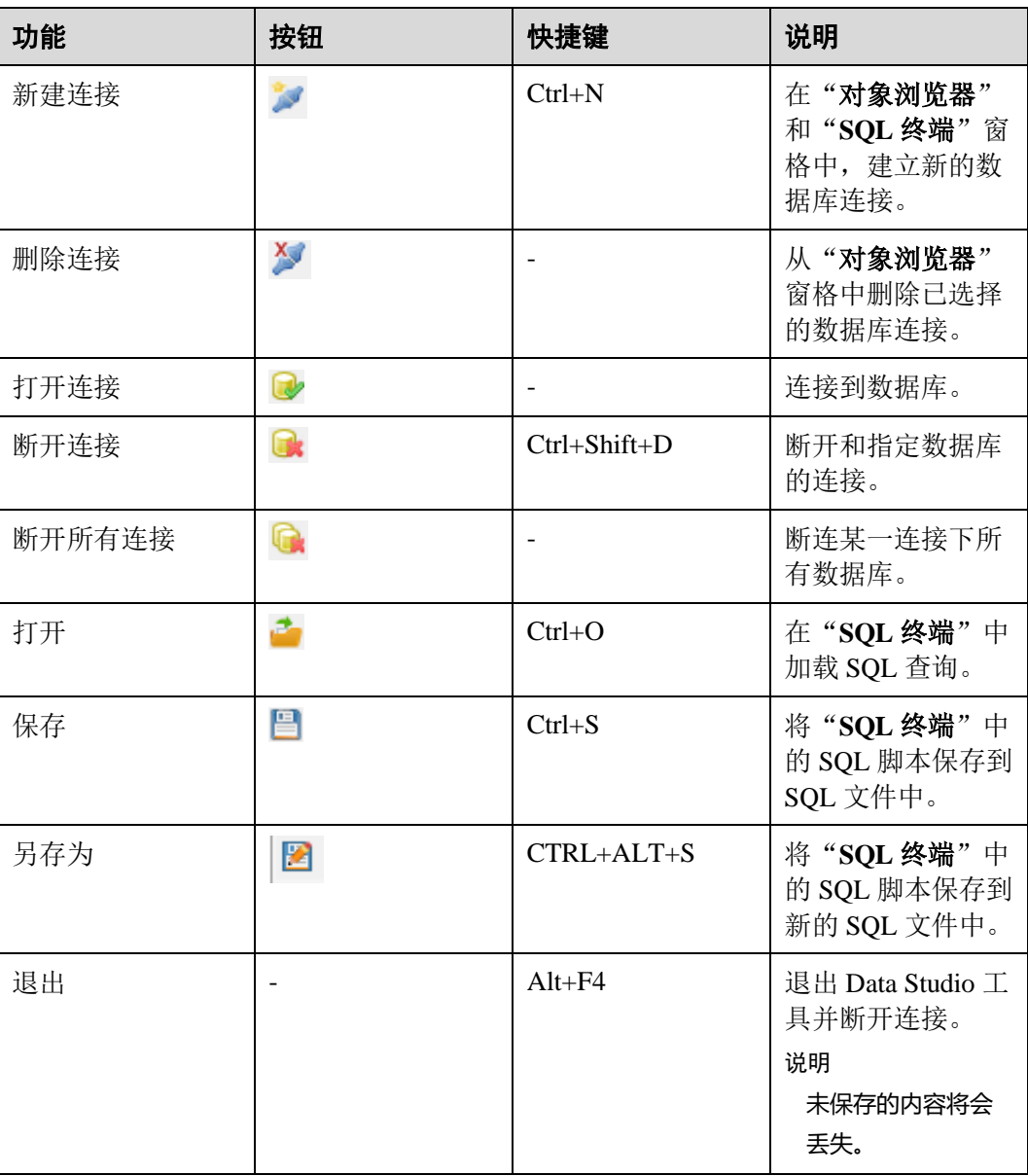

# 关闭 Data Studio

执行以下步骤关闭 Data Studio:

步骤 1 单击<mark>–×–</mark>。

或者选择"文件**>**退出"。

# ○ 天翼云

系统显示"退出应用程序"退对话框,提示用户进行选择。

步骤 2 根据需要单击按钮。

● 强制退出: 退出前不保存历史执行 SQL 信息。

□说明

若单击"**强制退出**",未保存的历史执行 SQL 可能丢失。

- 标准退出: 退出前将未保存的历史执行 SQL 保存到磁盘。
- ⚫ 取消:不退出应用程序。

## **----**结束

# 4.5.2 "编辑"菜单

"编辑"菜单支持"**PL/SQL Viewer**"和"**SQL** 终端"页签中的剪切、复制、粘贴、格 式化、全选、查找和替换、搜索对象等操作。按下"Alt+E"打开"编辑"菜单。

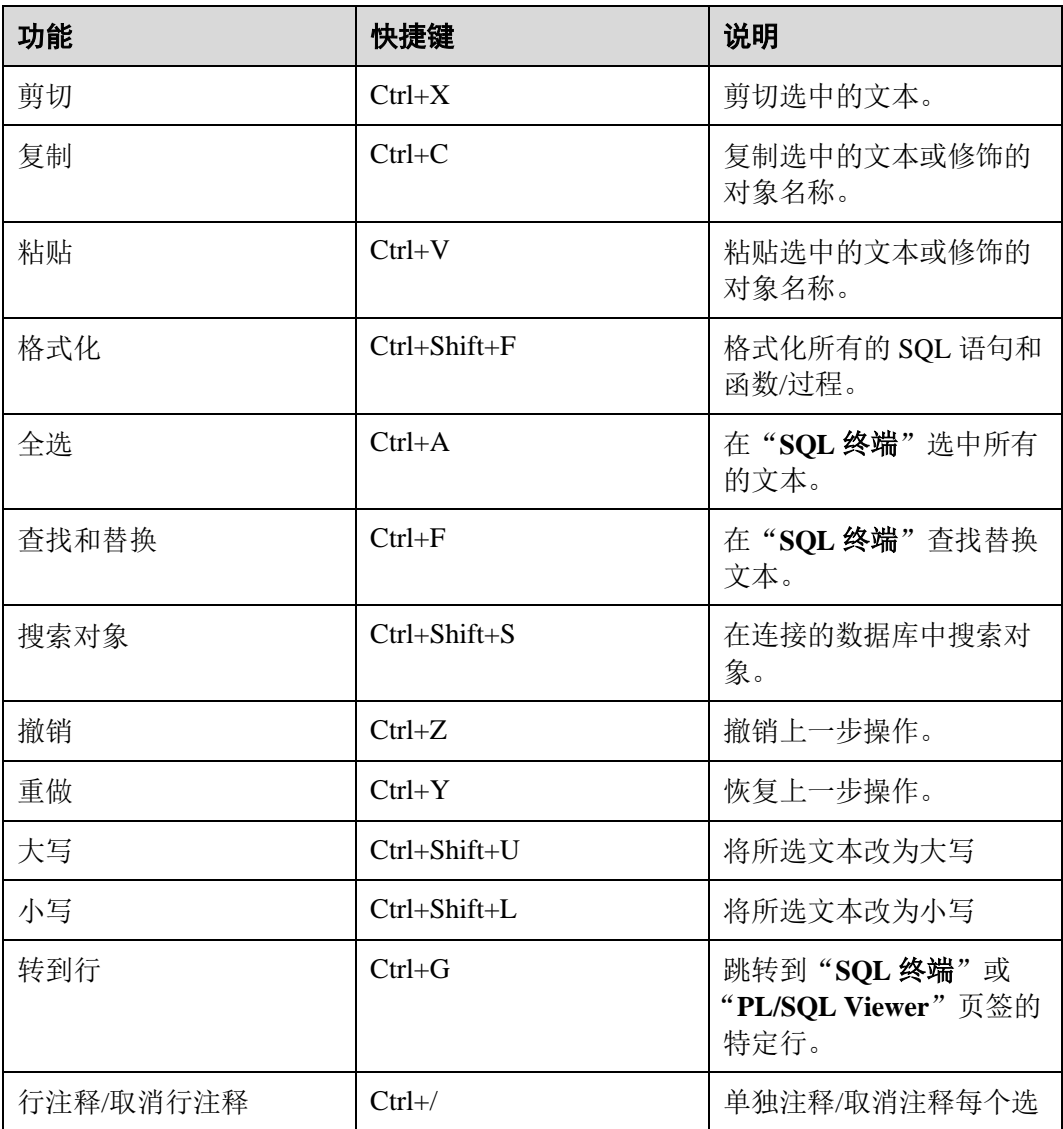

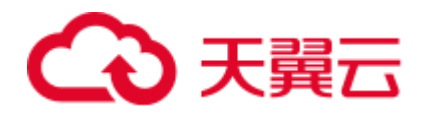

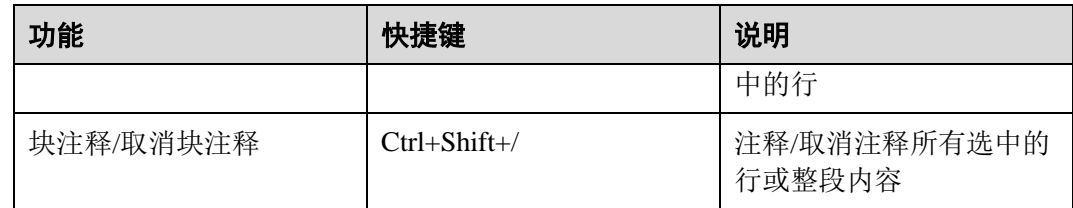

# 复制

复制功能可用于从"对象浏览器"窗格中复制对象。

复制对象如下:

#### 表4-7

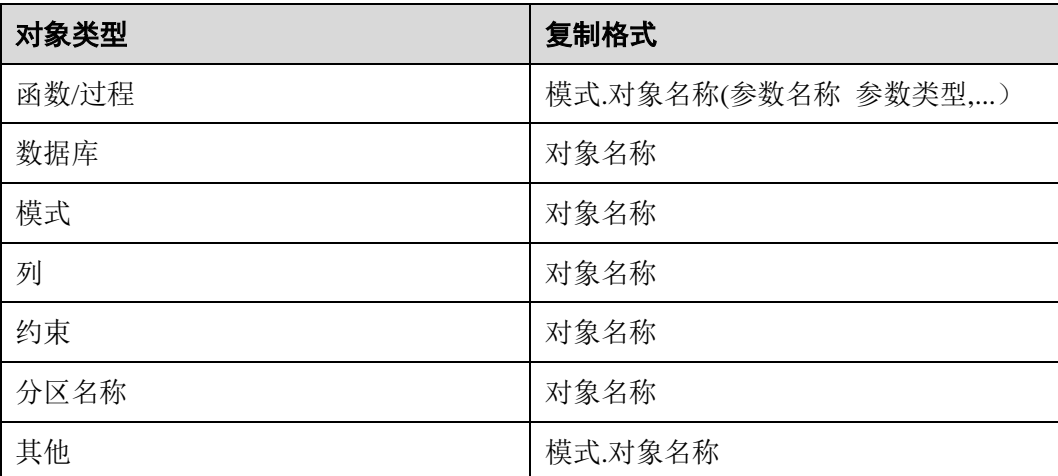

# 搜索对象

可使用"搜索对象"选项从"对象浏览器"窗格中按搜索条件搜索对象。搜索方法: 从菜单中选择"编辑 > 搜索对象"或从"对象浏览器"工具栏单击图标 Q 进行搜 索。显示的搜索结果为树型结构,与对象浏览器中的对象类似。右键菜单中除"刷 新"之外的操作,均可对搜索结果中的对象执行。经过删除、模式设置和重命名等操 作修改后的对象,在页面刷新之后仅可从主对象浏览器查看。右键菜单中对群组名称 (如表、模式和视图等)的操作选项无法对搜索结果中的对象执行。只有用户有权访问 的对象才能被搜索到。用户无权访问的对象不会出现在"搜索范围"中。

# □说明

在"**搜索**"窗口,单击对象类型末尾的刷新选项,可以查看新增加的对象。

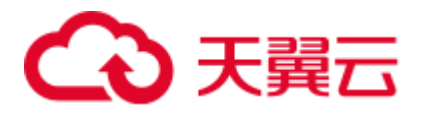

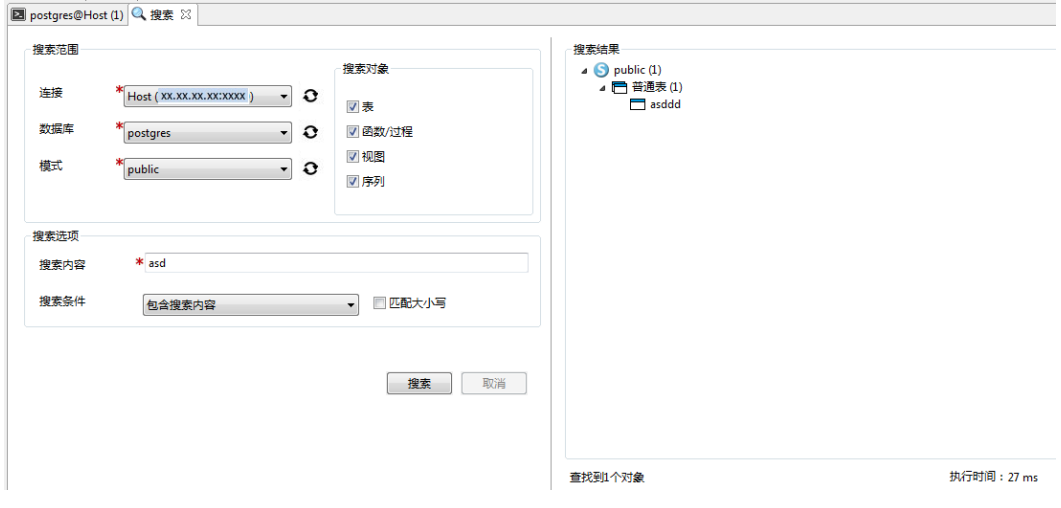

# 支持的搜索条件选项

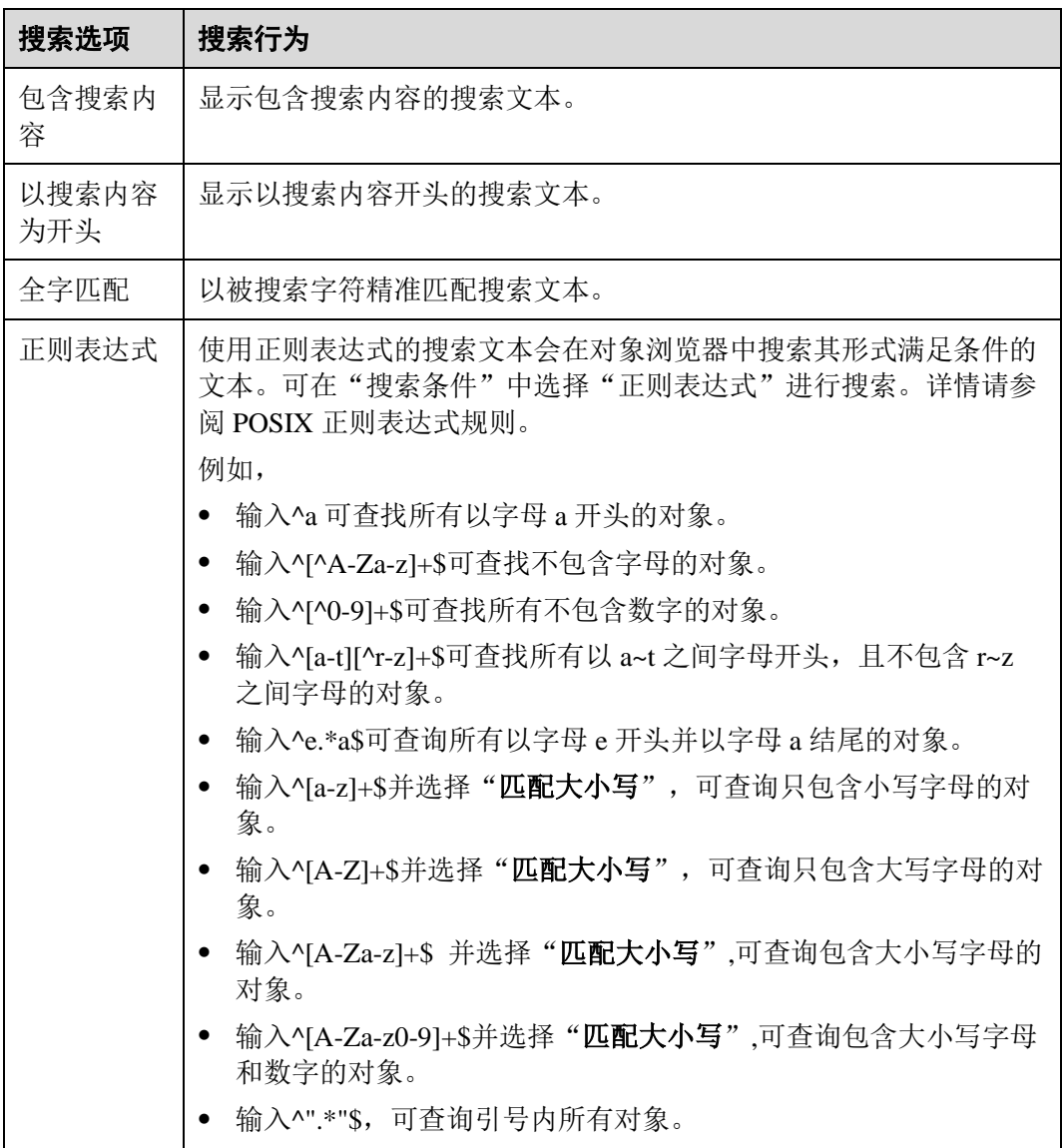

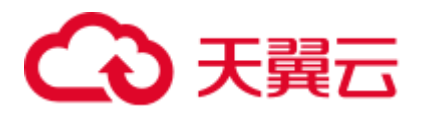

下划线(\_)和百分比符号(%)搜索

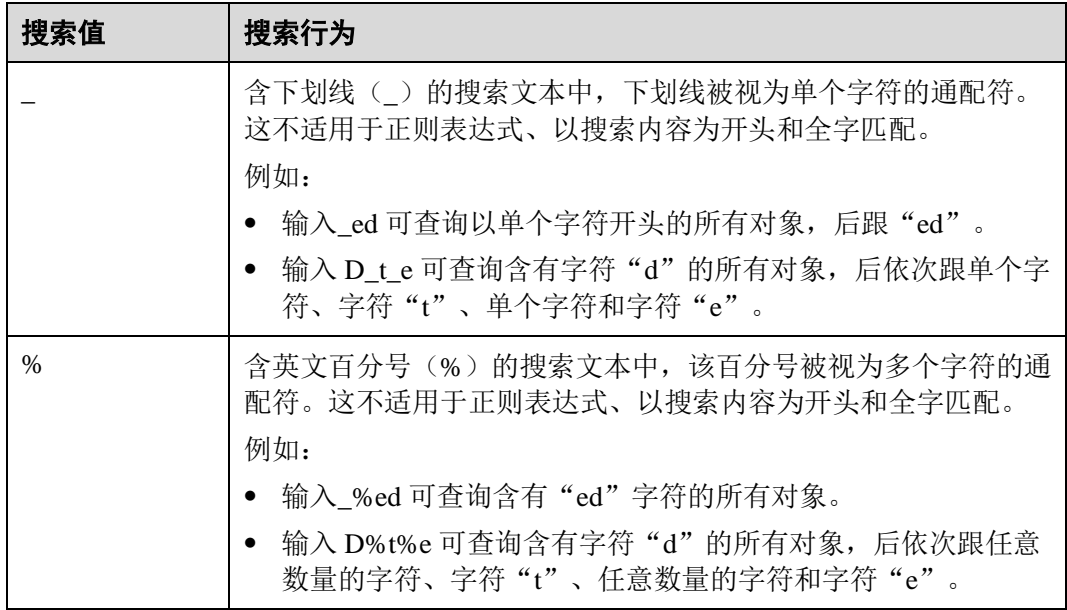

勾选"匹配大小写"后执行搜索,将查找与搜索文本大小写匹配的内容。

# 4.5.3 "运行"菜单

"运行"菜单提供在"**PL/SQL Viewer**"页签中执行数据库操作以及在"**SQL** 终端"页 签中执行 SQL 语句的选项。按下"Alt+R"打开"运行"菜单。

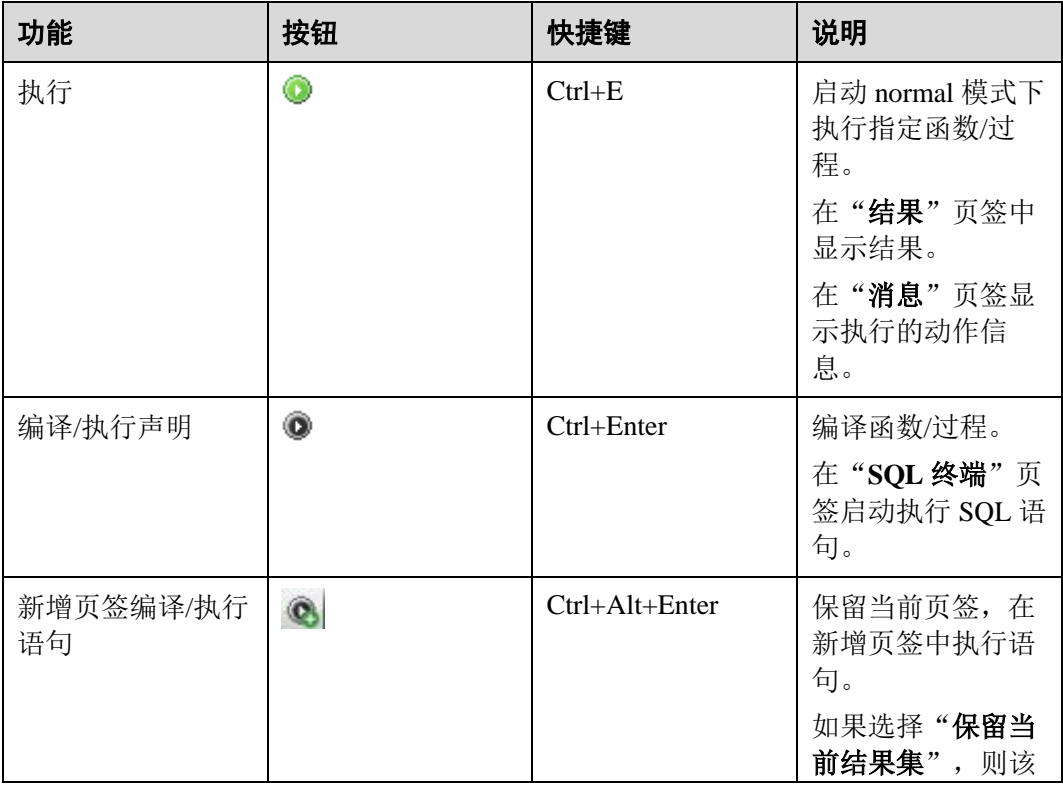

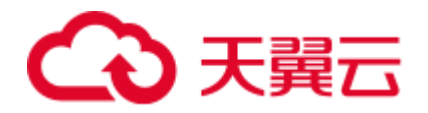

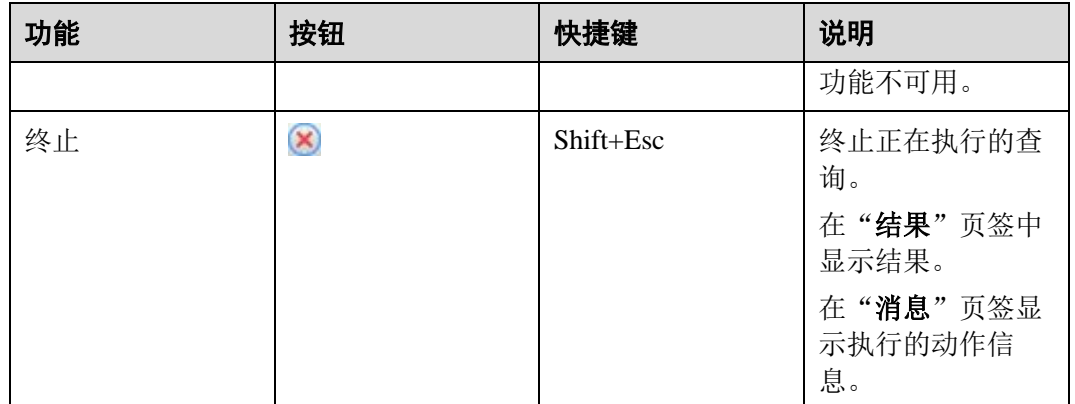

# 4.5.4 "调试"菜单

"调试"菜单支持"**PL/SQL Viewer**"和"**SQL** 终端"页签中的调试操作。按下 "Alt+D"打开"调试"菜单。

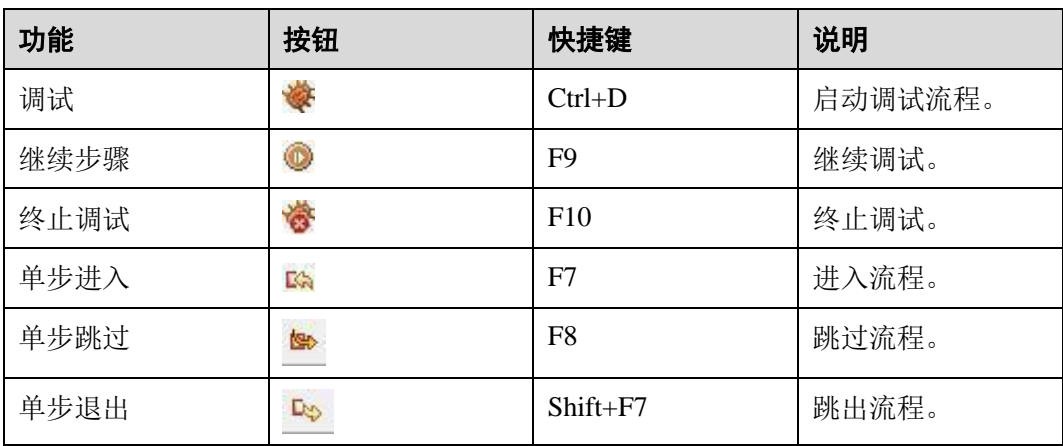

# 4.5.5 "设置"菜单

"设置"菜单包含语言变更选项。按下"Alt+G"打开"设置"菜单。

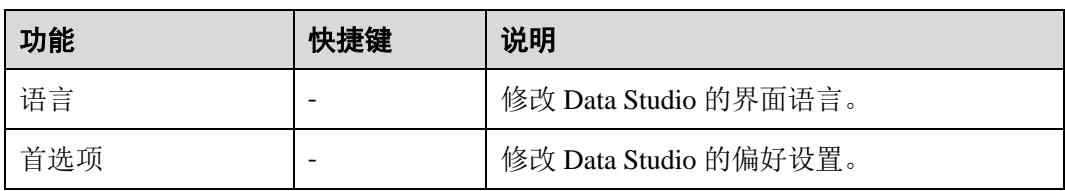

# 设置界面语言

界面语言为英文时,执行如下步骤将界面语言修改为中文。

# 步骤 1 选择"设置 > 语言 > **(zh\_CN)**中文(简体)(**C**)"。

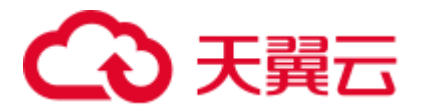

显示"重启 **Data Studio**"对话框。

□说明

保存所有数据,然后重新设置语言。

步骤 2 单击"是"。

所有连接关闭,准备重启。

如果选择"否",即使 Data Studio 重启也不会改变当前语言。

**----**结束

# 4.5.6 "帮助"菜单

"帮助"菜单提供 Data Studio 用户手册及版本信息。按下"Alt+H"打开"帮助"菜 单。

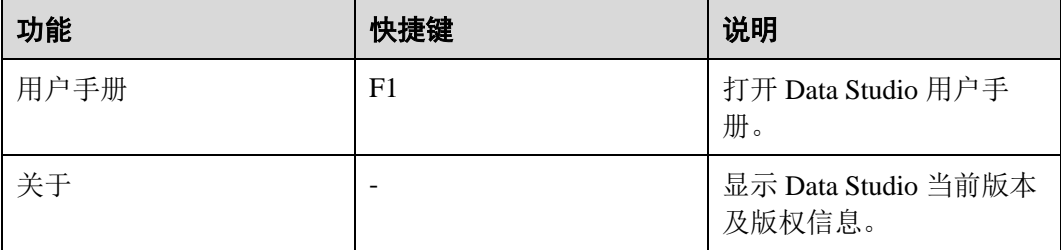

# □说明

● 请参阅 https://java.com/en/download/help/path.xml 以设置 Java Home 路径。

# 4.6 Data Studio 工具栏

工具栏如下图所示。

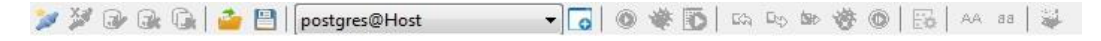

工具栏提供如下操作功能:

- [4.8.2](#page-88-0) [添加连接](#page-88-0)
- [4.8.5](#page-96-0) [删除连接](#page-96-0)
- ⚫ [4.9.3](#page-103-0) [连接到数据库](#page-103-0)
- ⚫ [4.9.4](#page-103-1) [断开连接](#page-103-1)
- ⚫ [4.9.2](#page-102-0) [断开所有连接](#page-102-0)
- [4.20.3](#page-185-0) [打开并保存](#page-185-0) SQL 脚本
- [4.20.3](#page-185-0) [打开并保存](#page-185-0) SQL 脚本
- [4.20.1](#page-178-0) [打开多个"](#page-178-0)SQL 终端"页签
- [4.20.1](#page-178-0) [打开多个"](#page-178-0)SQL 终端"页签

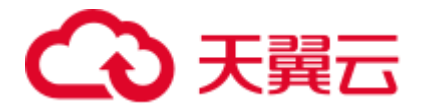

- [4.15.6](#page-134-0) [执行函数](#page-134-0)/过程
- [4.14](#page-115-0) 调试 [PL/SQL](#page-115-0) 函数
- ⚫ [4.12](#page-113-0) [编辑函数](#page-113-0)/过程
- [4.14.3](#page-125-0) [控制执行](#page-125-0)
- [4.14.3](#page-125-0) [控制执行](#page-125-0)
- [4.14.3](#page-125-0) [控制执行](#page-125-0)
- ⚫ [终止调试](#page-117-0)
- ⚫ [继续调试](#page-117-0)
- [4.20.8](#page-196-0) [查看执行计划和开销](#page-196-0)
- [4.20.9](#page-198-0) [图形化查看执行计划和开销](#page-198-0)
- [4.20.6 S](#page-189-0)QL [查询格式化](#page-189-0)
- ⚫ [大写](#page-189-1)
- ⚫ [小写](#page-189-1)
- ⚫ [SQL Assistant](#page-75-0)

# 4.7 Data Studio 右键菜单

本节介绍 Data Studio 的右键菜单。

"对象浏览器"窗格

"对象浏览器"窗格如下图所示。

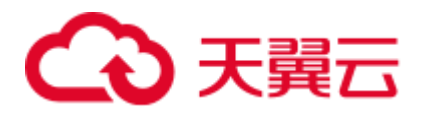

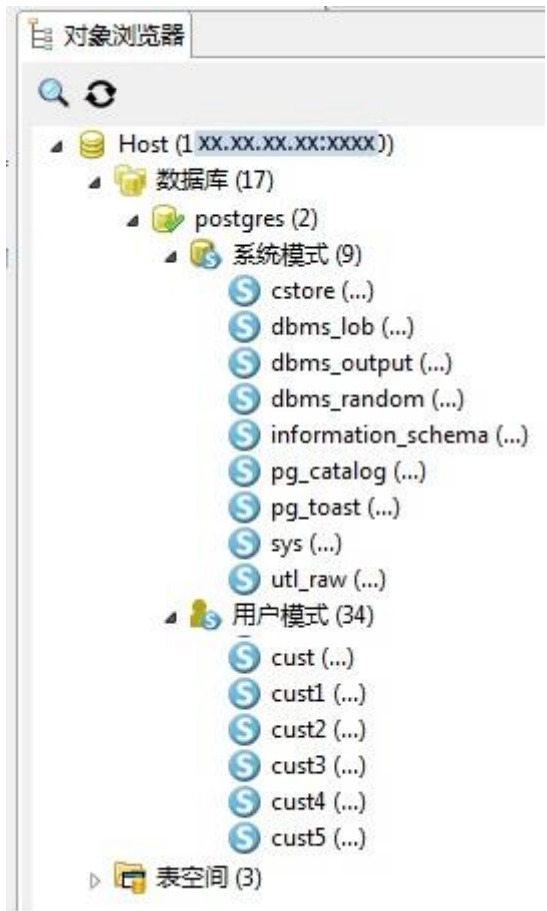

右键单击连接名称,可以选择"重命名连接"、"编辑连接"、"删除连接"、"属性"和 "刷新"选项。

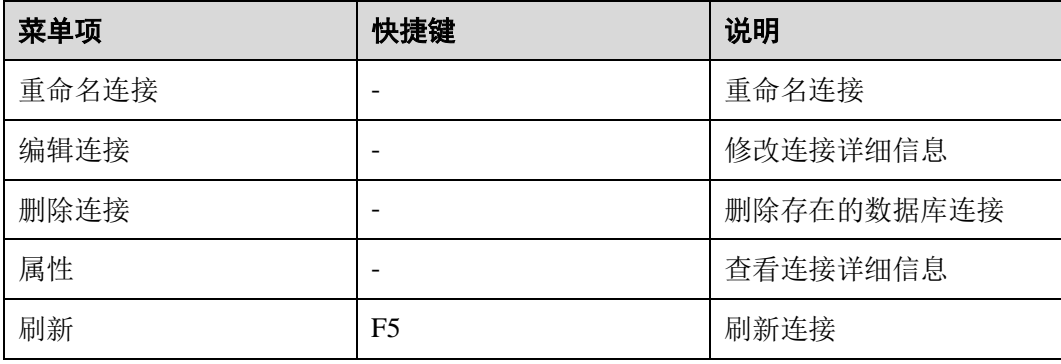

右键单击"数据库",可以选择"创建数据库"、"断开所有连接"和"刷新"选项。

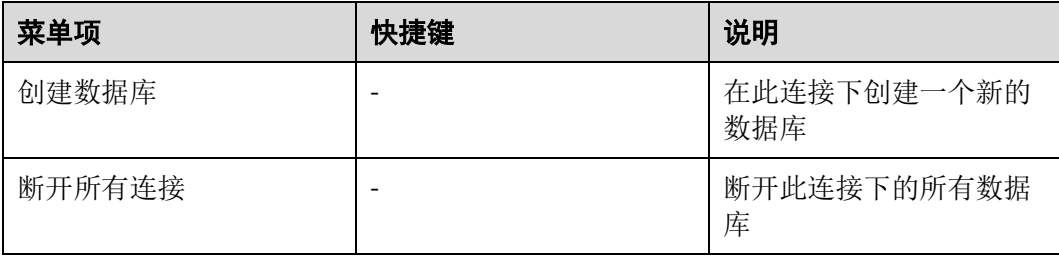

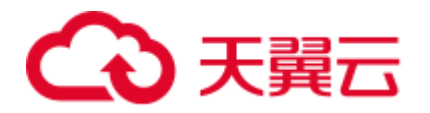

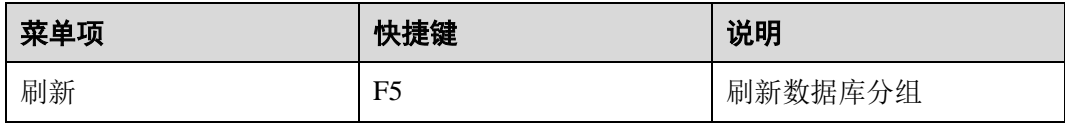

右键单击连接中的数据库,可以选择"断开连接"、"打开新的终端"、"属性"和"刷 新"选项。

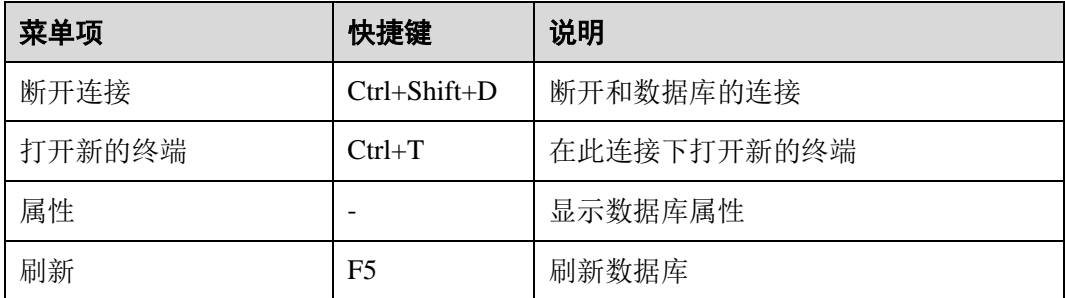

右键单击断连的数据库,可以选择"打开连接"、"重命名"和"删除"选项。

| 菜单项  | 快捷键                      | 说明     |
|------|--------------------------|--------|
| 打开连接 | $\overline{\phantom{0}}$ | 连接数据库  |
| 重命名  | $\overline{\phantom{0}}$ | 重命名数据库 |
| 删除   | $\overline{\phantom{0}}$ | 删除数据库  |

右键单击"系统模式",可选择"刷新"选项。

| 菜单项 | 快捷键 | 说明       |
|-----|-----|----------|
| 刷新  | F5  | 刷新函数/过程。 |

右键单击"用户模式",可选择"创建模式"、"授权/撤销权限"和"刷新"选项。

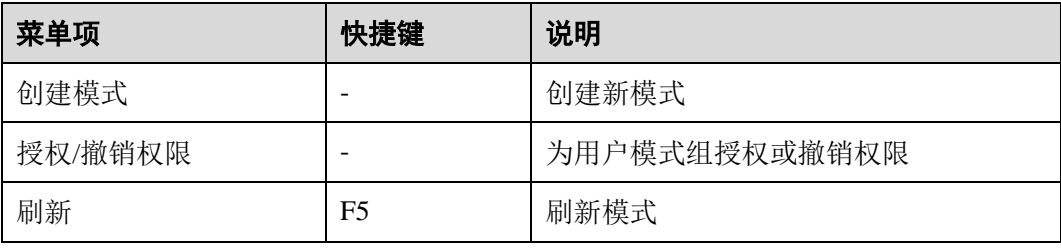

右键单击模式名称,可以选择"导出 **DDL**"、"导出 **DDL** 和数据"、"重命名"、"删 除"、"授权**/**撤销权限"、"刷新"选项。

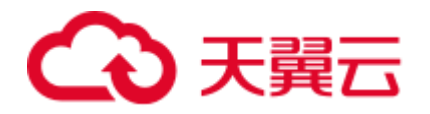

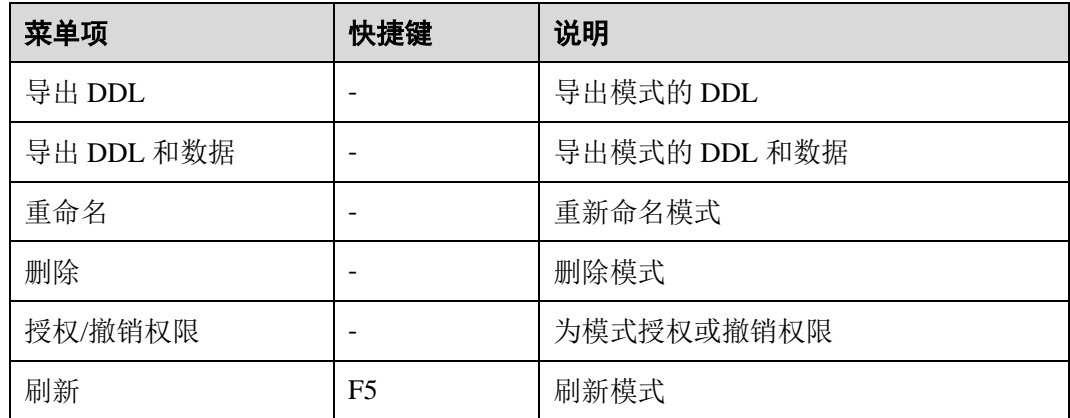

右键单击"函数**/**过程",可以选择"创建 **PL/SQL** 函数"、"创建 **PL/SQL** 过程"、"创 建 **SQL** 函数"、"创建 **C** 函数"、"授权**/**撤销权限"、"刷新"选项。

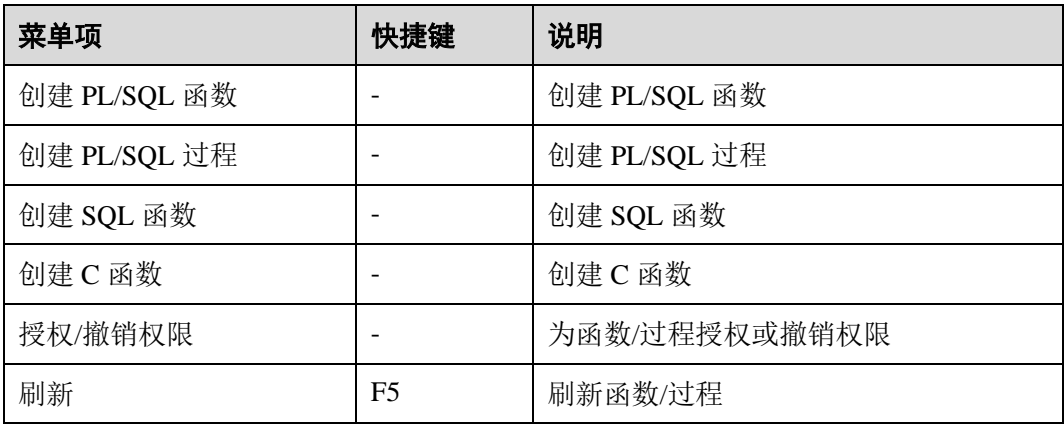

右键单击"普通表",可以选择"创建普通表"、"创建分区表"、"授权/撤销权限"和 "刷新"选项。

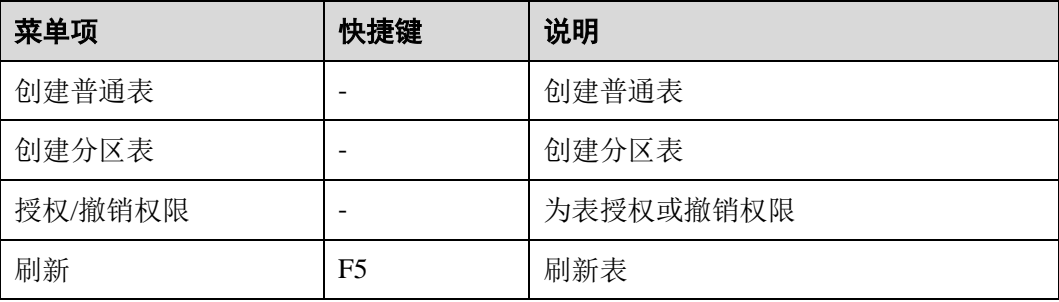

右键单击"视图",可以选择"创建视图"、"授权/撤销权限"和"刷新"选项。

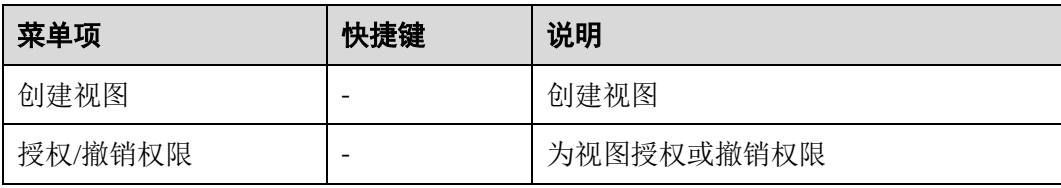

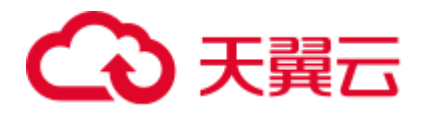

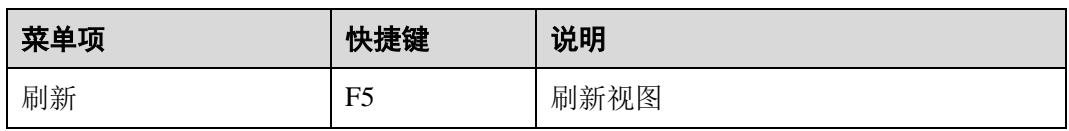

右键单击"**PL/SQL Viewer**",可以选择"剪切"、"拷贝"、"粘贴"、"全选"、"行注释**/** 取消行注释"、"块注释**/**取消块注释"、"编译"、"执行"、"添加到监视器"、"使用回 滚进行调试"和"调试"选项。

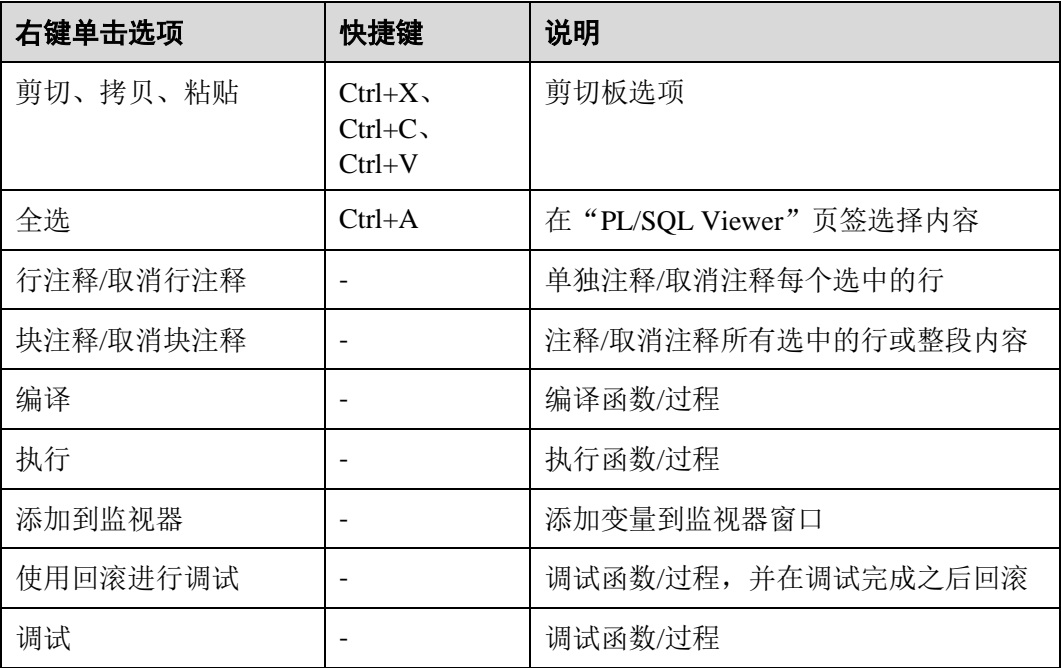

右键单击"SQL 终端",可以选择"剪切"、"拷贝"、"粘贴"、"全选"、"执行语句"、 "打开"、"保存"、"查找和替换"、"执行计划"、"另存为"、"格式化"、"取消"、"行注 释**/**取消行注释"以及"块注释**/**取消块注释"选项。

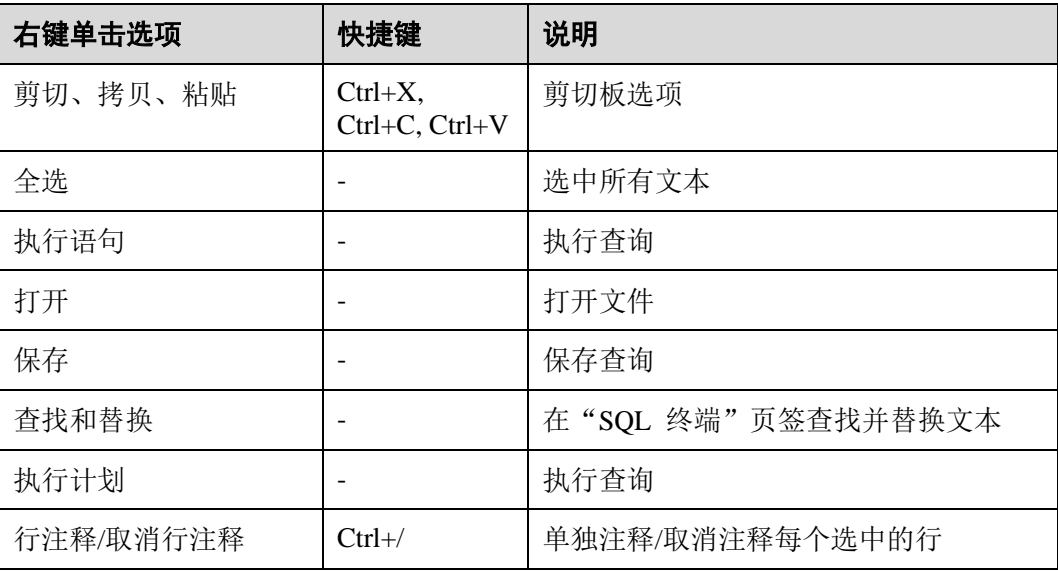

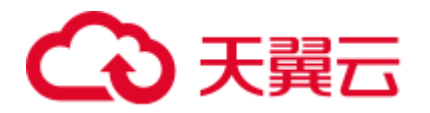

| 右键单击选项    | 快捷键                       | 说明                   |
|-----------|---------------------------|----------------------|
| 块注释/取消块注释 | $Ctrl + Shift + /$        | 注释/取消注释所有选中的行或整段内容   |
| 取消        |                           | 取消执行                 |
| 另存为       | CTRL+ALT+S                | 保存查询到新文件             |
| 格式化       | <b>CTRL+SHIFT</b><br>$+F$ | 根据查询中配置的规则格式化 SQL 语句 |

右键单击"消息",可以选择"拷贝"、"全选"和"清除"选项。

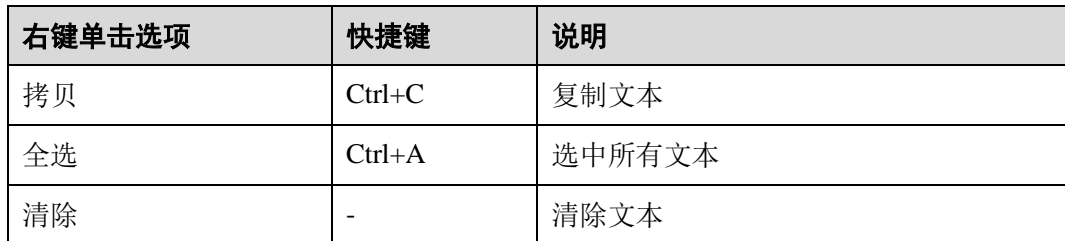

# 4.8 连接信息

# 4.8.1 概述(连接信息)

Data Studio 启动后, 默认打开"创建数据库连接"对话框。要执行数据库操作, Data Studio 需连接至少一个数据库。

输入连接参数,创建 Data Studio 到数据库服务器的连接。将光标悬停在连接名称上, 可查看数据库信息。

# □说明

所有必选参数均需要填写。必选参数用星号(\*)标识。

# <span id="page-88-0"></span>4.8.2 添加连接

执行以下步骤创建数据库连接:

步骤1 在主菜单中选择"文件 > 新建连接",或

单击工具栏上的、或按"Ctrl+N"连接到数据库服务器,弹出"新建/选择数据库连 接"对话框。

#### □说明

建立连接时,如果首选项文件损坏或首选项值无效,会显示如下错误信息,提示用户首选项值无 效,并恢复默认值。单击"确定"完成建立新数据库连接的操作

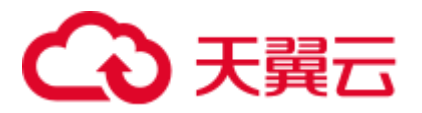

步骤 2 该连接对话框的左侧列表中显示已有连接信息和服务器信息。

□说明

# 服务器信息在连接成功后方可显示。

● 双击连接名称,可自动填充"名称"、"主机名"和"端口号"等连接参数。

#### □说明

如果任何现有连接信息的密码或密钥损坏,那么无论使用哪个连接,均需要手动填写连接密码。

- 若单击 **× ,** 在数据库不同连接状态下会出现不同提示信息:
	- □ 如果数据库连接己激活, 会弹出"确认删除连接"对话框。单击"是"断开 所有数据库连接。
	- − 如果数据库连接未激活,会弹出"删除连接"对话框。
- 如果未选择连接名, 直接单击 3, 会显示对话框, 提示用户至少选择一条连接信 息。
- 步骤 3 设置如下参数,创建数据库连接:

# □说明

- 单击"清除"可清除"创建数据库连接"对话框中的所有字段。
- 使用快捷键 (Ctrl+V) 在 "新建/选择数据库连接"窗口中粘贴数据。Data Studio 的对话框中 无法使用右键菜单选项。

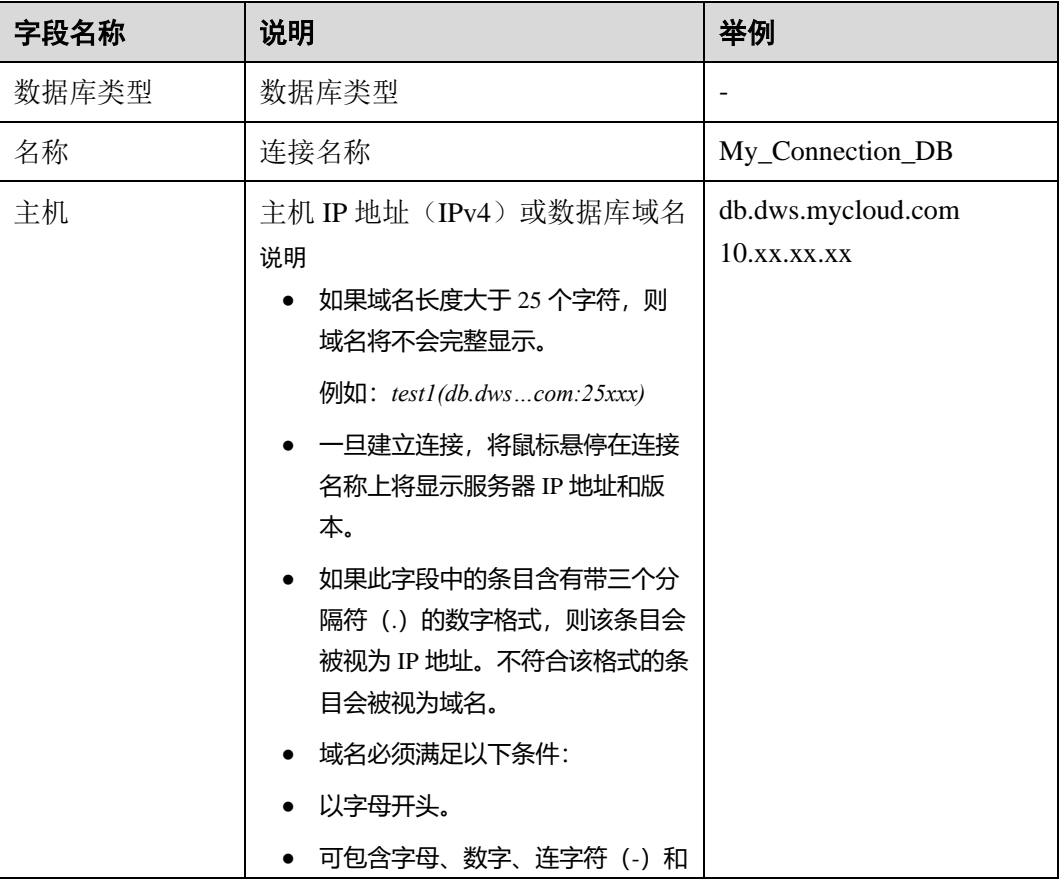

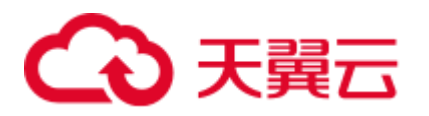

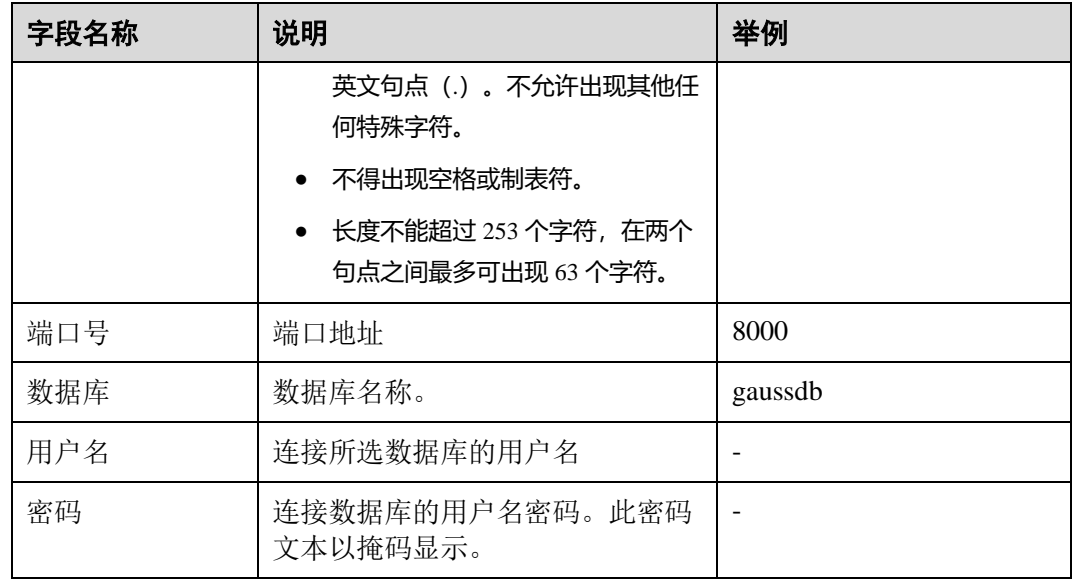

- ⚫ 从"保存密码"中选择一个选项。可选项包括:
	- − "永久保存": 退出数据库后仍然保存密码。首次建立连接时, 此选项将不可 用。要隐藏或查看该下拉选项,请参见["密码"](#page-238-0)小节。
	- ← "仅当前会话": 仅在当前会话中保存密码。
	- − "不保存": 不保存密码。如果选择该选项, Data Studio 会在用户进行如下操 作时要求输入密码:
		- [4.9.1](#page-102-1) [创建数据库](#page-102-1)
		- [4.9.5](#page-104-0) [重命名数据库](#page-104-0)
		- [4.14](#page-115-0) 调试 [PL/SQL](#page-115-0) 函数
		- [4.20.10](#page-202-0) [使用](#page-202-0) SQL 终端
- "启用 SSL"默认选中。

步骤 4 执行以下步骤启用 SSL:

- 1. 选中"启用 **SSL**"。
- 2. 单击"**SSL**"页签。

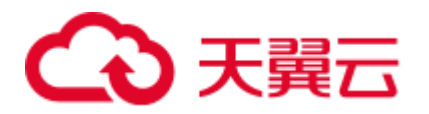

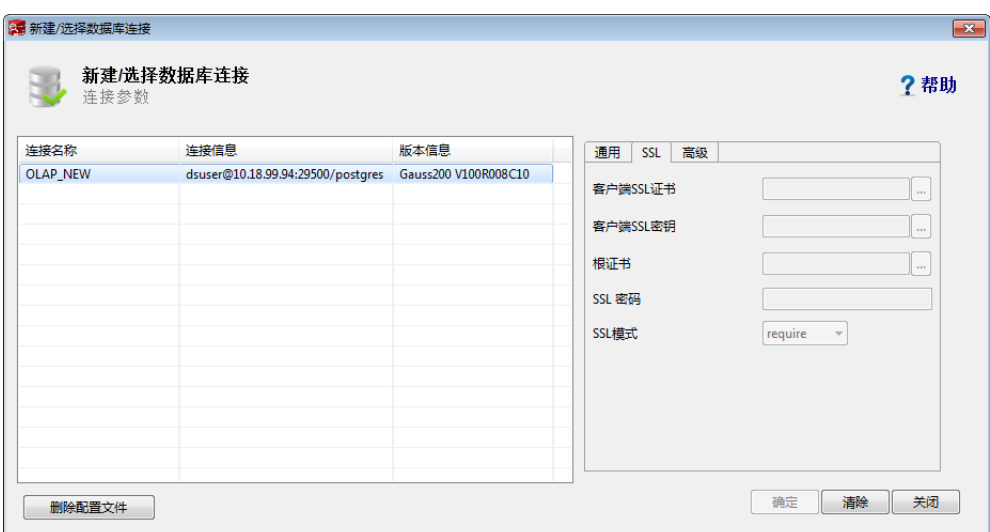

- 3. 设置以下信息,提供以下文件以使用安全连接。请参见 [4.24.7 S](#page-243-0)SL [证书。](#page-243-0)
	- **选择"客户端 SSL 证书"**,单击 ,选择客户端 SSL 证书。
	- − 选择"客户端 **SSL** 密钥",单击 并选择客户端 SSL 密钥。
	- − 如需选择"根证书",单击 并选择根证书。
	- − 可从"**SSL** 模式"中选择 SSL 模式。有关各模式的详情,请参见下表。

□说明

- 如果将"SSL 模式"设为 verify-ca 或 verify-full, 则必须选择根证书。
- Data Studio 首次访问 gs-dump 特性时,会弹框要求输入客户端秘钥。

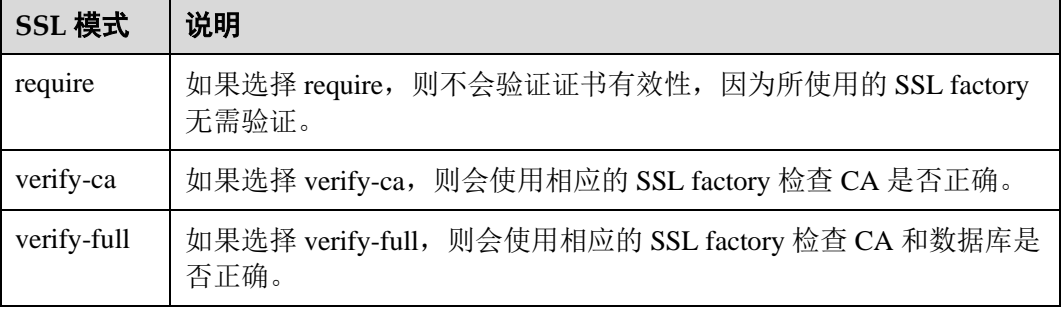

# □说明

- 选择"客户端 SSL 证书"和"客户端 SSL 密钥",可使用安全连接从 Data Studio 中导出 DDL 和数据。
- 如果为"客户端 SSL 证书"和"客户端 SSL 密钥"选择了无效的文件,将导致导出失败。 有关详情,请参见 [4.25](#page-250-0) [故障处理。](#page-250-0)
- 如果取消选中"启用 SSL"复选框并继续操作, 则会弹出"连接安全告警"对话框。要设置 是否显示该安全告警,请参[见安全免责声明。](#page-239-0)

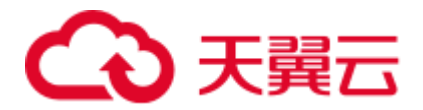

- "继续": 单击 "继续", 继续使用不安全的连接。
- "取消": 单击 "取消"并启用 SSL。
- "不再显示":如果勾选该字段,当前登录的 Data Studio 实例在后续连接时,不再显示"连接 安全告警"对话框。
- 有关详情, 请参见服务器手册。

步骤 5 按照以下步骤设置"快速加载选项":

1. 单击"高级"选项卡。

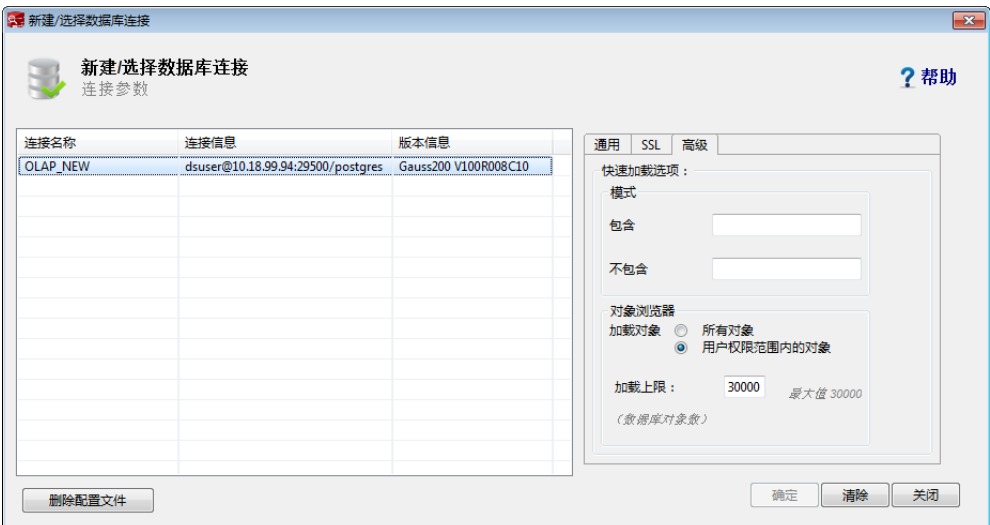

- 2. 建立连接时,在"**包含**"字段中输入模式名称(使用逗号作为分隔符),以优先 加载这些选项。
- 3. 建立连接时, 在"不包含"字段中输入模式名称, 以避免优先加载这些选项。
- 4. 为"加载对象"选择以下任意一个值:
	- ← "所有对象": 加载所有对象。
	- "用户权限范围内的对象":仅加载用户有权访问的对象。请参阅表 [4-29](#page-240-0) 杳看 对象浏览器中列出的对象所需的最低访问权限。

### □说明

默认选择"用户权限范围内的对象"。

5. 在"加载上限"字段中输入加载限制。允许的最大值为 30,000。该值为数据库对 象个数。

#### □说明

- 如果"包含"字段中输入的模式中对象类型(表、视图等)的数量大于"加载上限"中的 值,则将只加载该模式的父对象。这意味着含有大于 3 个参数的列、约束、索引、函数等子 对象将不会被加载。
- 对"包含"和"不包含"列表中提供的模式名称进行验证。
- 如果无法访问"包含"字段中指定的模式,则连接期间会显示该模式的错误消息。
- 如果无法访问"不包含"字段中指定的模式,则建立连接后,模式不会在"对象浏览器"中 加载。

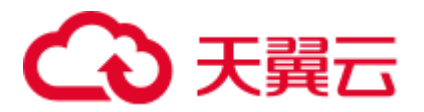

步骤 6 单击"确定"建立连接。

状态栏显示已完成操作的状态。

Data Studio 连接数据库时, 状态栏显示连接状态, 如下图所示:

一旦建立连接,"对象浏览器"窗格中会显示所有模式。

□说明

- 密码失效的情况下您也可登录到 Data Studio, 但系统会提示您某些操作可能无法正常工作。 请参[阅密码过期获](#page-239-1)取详细信息。
- 如要取消连接, 请参阅["取消连接"](#page-93-0)。
- Postgres 模式名不在"对象浏览器"窗格显示。

**----**结束

# <span id="page-93-0"></span>取消连接

执行以下步骤取消连接:

步骤 1 单击"取消"。

显示"取消连接"对话框。

- 步骤 2 单击"是"。 显示消息确认会话框。
- 步骤 3 单击"确认"。

# **----**结束

# 懒加载

懒加载功能仅在用户有需要时加载对象。

连接到数据库时, 仅加载 search\_path 路径下保存的模式子对象, 如下所示:

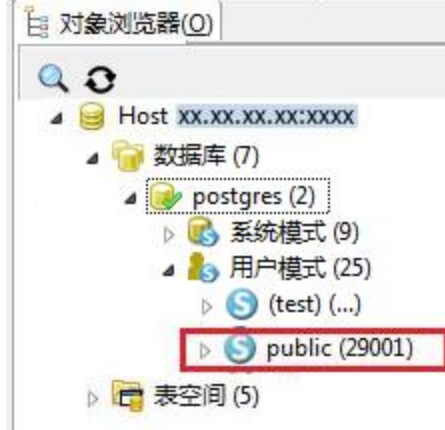

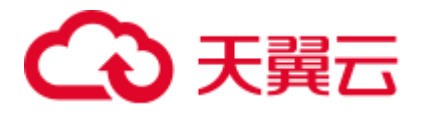

未加载的模式显示为"*模式名*(…)"。

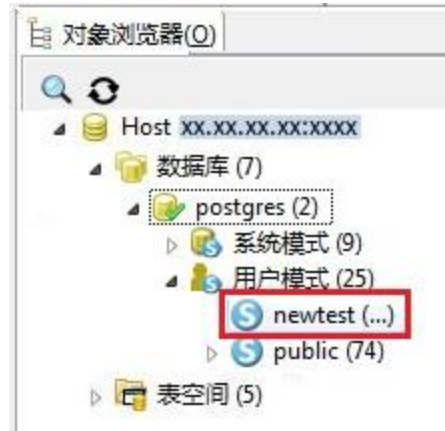

要加载子对象,请展开模式。模式展开时,会显示模式下的对象正在加载中:

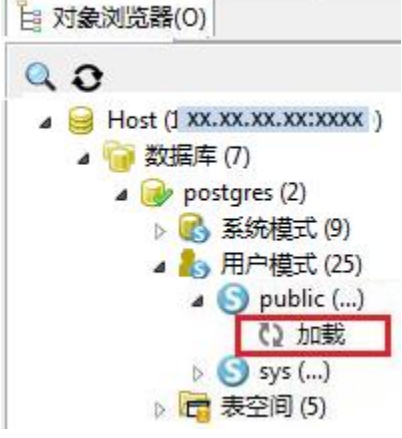

# □说明

如果有对象正在加载,且用户尝试加载未加载的对象,则会弹出消息告知用户有对象正在加载

中。未加载对象旁的 会消失。如要加载该对象,在对象或数据库级别进行刷新,该按钮会重 新显示。

展开模式来加载和查看子对象。"对象浏览器"一次只能加载一个模式下的子对象。

如果建立连接后修改了 search\_path, 该修改在重新连接数据库后才会生效。自动建议 适用于用户有权访问的所有模式对象的关键字、数据类型、模式名称、表名称、视图 和表别名。

"对象浏览器"窗格 1 分钟内最多可加载 50000 个对象。

数据库连接超时时间默认为 3 分钟(180 秒)。如果在此时间段内未能连接成功, 会显 示超时错误。

可以在 Data Studio.ini 文件中设置 loginTimeout。该文件的路径为 Data Studio\Data Studio.ini。

#### □说明

当用户登录 Data Studio 时,系统会自动加载 pg\_catalog。

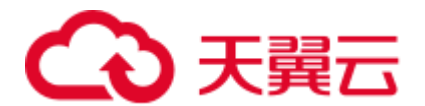

# 4.8.3 重命名连接

执行以下步骤重命名数据库连接:

- 步骤 1 在"对象浏览器"窗格中,右键单击连接名称,然后选择"重命名连接"。 工具会显示"重命名连接"对话框,提示您输入新的连接名称。
- 步骤 2 输入新的连接名称。单击"确定"重命名连接。

状态栏显示已完成操作的状态。

#### □说明

新的连接名称必须唯一,否则重命名操作将失败。

#### **----**结束

# 4.8.4 编辑连接

执行以下步骤编辑数据库连接属性:

先骤 1 在"对象浏览器"窗格中,右键单击连接名称,然后选择"编辑连接"。

若要编辑活跃连接,需要先关闭该连接,然后重新打开设置了新属性的连接。工具会 显示连接重置警告。

弹出"编辑连接"对话框。

步骤 2 单击"确定"继续, 或单击"取消"退出操作。

□说明

#### "名称"字段无法修改。

- 步骤 3 编辑连接参数。有关参数详情,请参见 [4.8.2](#page-88-0) [添加连接。](#page-88-0)
- 步骤 4 单击"确定"保存更新后的连接信息。

□说明

- 可单击"清除"清除"编辑连接"对话框中的所有字段。
- 如果未修改任何连接参数就单击"确定",会显示对话框,提示用户未保存更改。在修改连 接参数后,会显示对话框消息。
- 在密码失效的情况下用户可登录到 Data Studio, 但系统会提示某些操作可能无法正常工作。 请参[阅密码过期获](#page-239-1)取详细信息。
- ⚫ 关于如何取消连接,请参阅**"**[取消连接](#page-93-0)**"**。

如果未启用 SSL,工具会显示"连接安全告警"对话框。

步骤 5 单击"继续"以继续使用不安全的连接,或单击"取消"返回到"编辑连接"对话框 并启用 SSL。

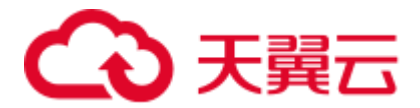

#### □说明

如果勾选"不再显示"字段, 当前登录的 Data Studio 实例在后续连接时, 不再显示"连接安全 告警"对话框。

工具会显示"确认删除连接"对话框,询问用户是否确认删除已编辑连接的数据库。

步骤 6 单击"是"继续更新连接信息,并重新连接到已更新参数的连接。

状态栏显示已完成操作的状态。

## **----**结束

# <span id="page-96-0"></span>4.8.5 删除连接

执行以下步骤删除数据库连接:

- 步骤 1 右键单击连接名称,选择"删除连接"删除该连接。 Data Studio 弹出确认对话框。
- 步骤 2 单击"是"删除服务器连接。

状态栏显示已完成操作的状态。

此操作将从"对象浏览器"中删除与当前服务器的连接。任何未保存的数据将会丢 失。

**----**结束

# 4.8.6 查看连接属性

执行以下步骤查看连接的属性:

步骤 1 右键单击连接,选择"属性"。

状态栏显示已完成操作的状态。

Data Studio 显示所选连接的属性。

#### □说明

如果为已创建的连接修改了属性,则需要再次打开连接方可查看更新后的属性。

#### **----**结束

# 4.8.7 刷新数据库连接

执行以下步骤刷新数据库连接:

步骤 1 在"对象浏览器"窗格中,右键单击连接名称并选择"刷新",或按"F5"刷新数据 库。

状态栏显示已完成操作的状态。

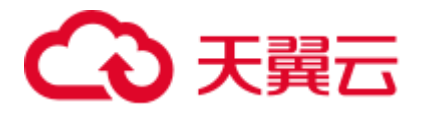

# **----**结束

完成刷新数据库所需时间完全取决于数据库中存在的对象数量。因此,建议在大规模 数据库中根据需要执行此操作。

- 右键单击连接名称,选择"刷新",刷新整个连接。在刷新的过程中,整个连接将 更新为服务器上的最新内容。
- 右键单击函数/过程,选择"刷新",该模式下的所有函数/过程及表将被刷新。在 刷新的过程中,所有函数/过程及表将更新为服务器上的最新内容。 如果存储过程在刷新前已经从数据库中删除,该过程仅当执行刷新操作时从"对 象浏览器"中删除。
- 右键单击特定函数/过程,选择"刷新",刷新该函数/过程。刷新过程中,特定函 数/过程将更新为服务器上的最新内容。
- 如果刷新整个数据库或连接, search\_path 中模式下的所有子对象和用户已展开的 模式会重新加载。
- 如果重新连接数据库, 仅会加载 search\_path 中保存的模式对象。先前展开的对象 不会加载。
- ⚫ 不能同时刷新数据库及其下的多个对象。

# 导出/导入连接详细信息

Data Studio 可以使您从连接对话框中导出/导入连接详细信息, 以供将来参考。

可导出如下字段:

- SSL 模式
- ⚫ 连接名称
- 服务器 IP
- ⚫ 服务器端口
- ⚫ 数据库名称
- ⚫ 用户名
- ⚫ clSSLCertificatePath
- ⚫ clSSLKeyPath
- ⚫ profileId
- rootCertFilePathText
- ⚫ connctionDriverName
- ⚫ schemaExclusionList
- ⚫ schemaInclusionList
- ⚫ loadLimit
- ⚫ privilegeBasedObAcess
- ⚫ databaseVersion
- savePrdOption
- dbType
- ⚫ version

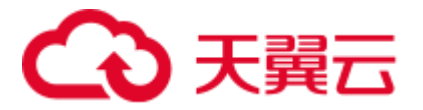

执行如下步骤导入/导出连接配置文件:

步骤 1 单击 Data Studio 菜单栏上的"文件"。

显示如下窗口:

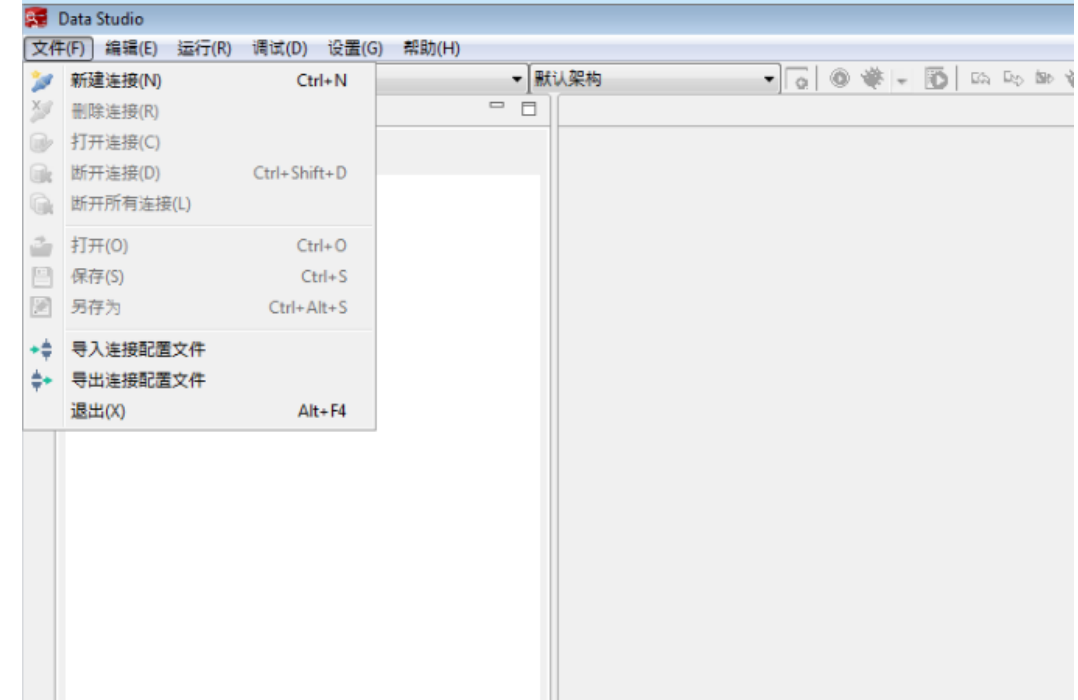

步骤 2 选择"导出连接配置文件"导出配置文件。

显示"导出连接配置文件"窗口。用户可在该窗口选择需要导出的连接。

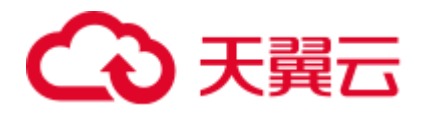

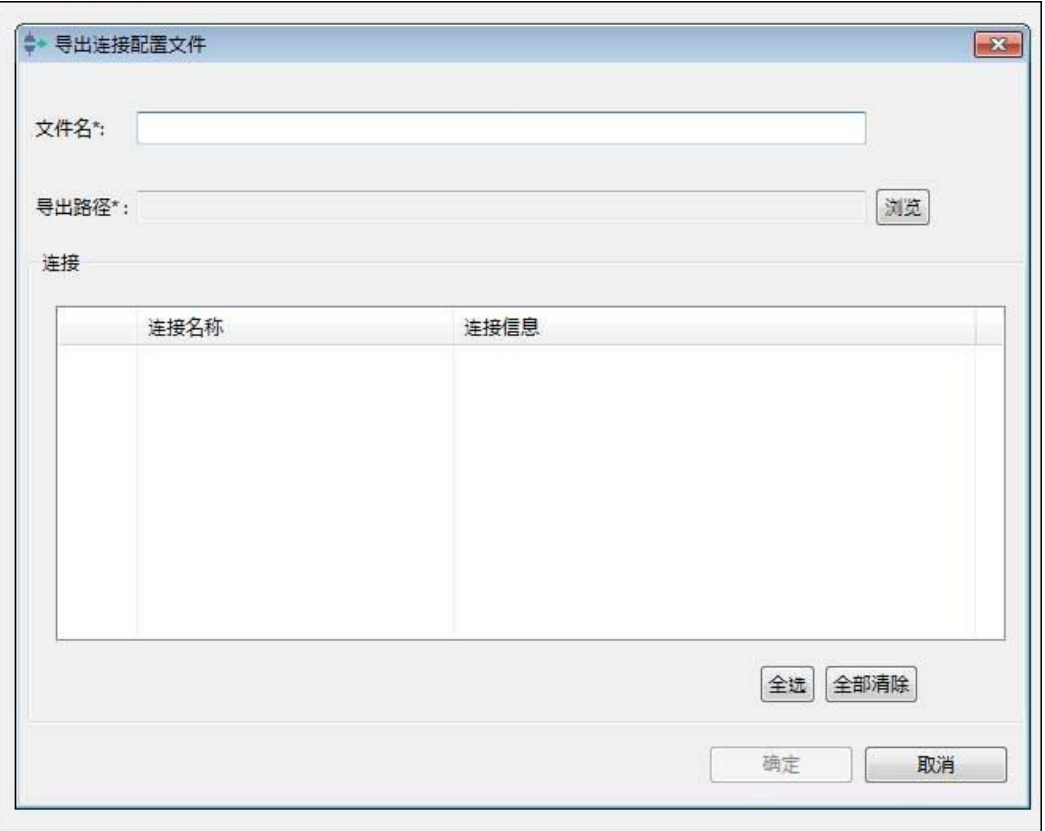

选择要导出的连接,然后输入将保存导出的连接的文件名,单击"确定"。 选择文件的保存路径,单击"确定"。

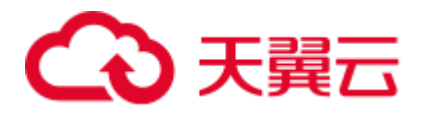

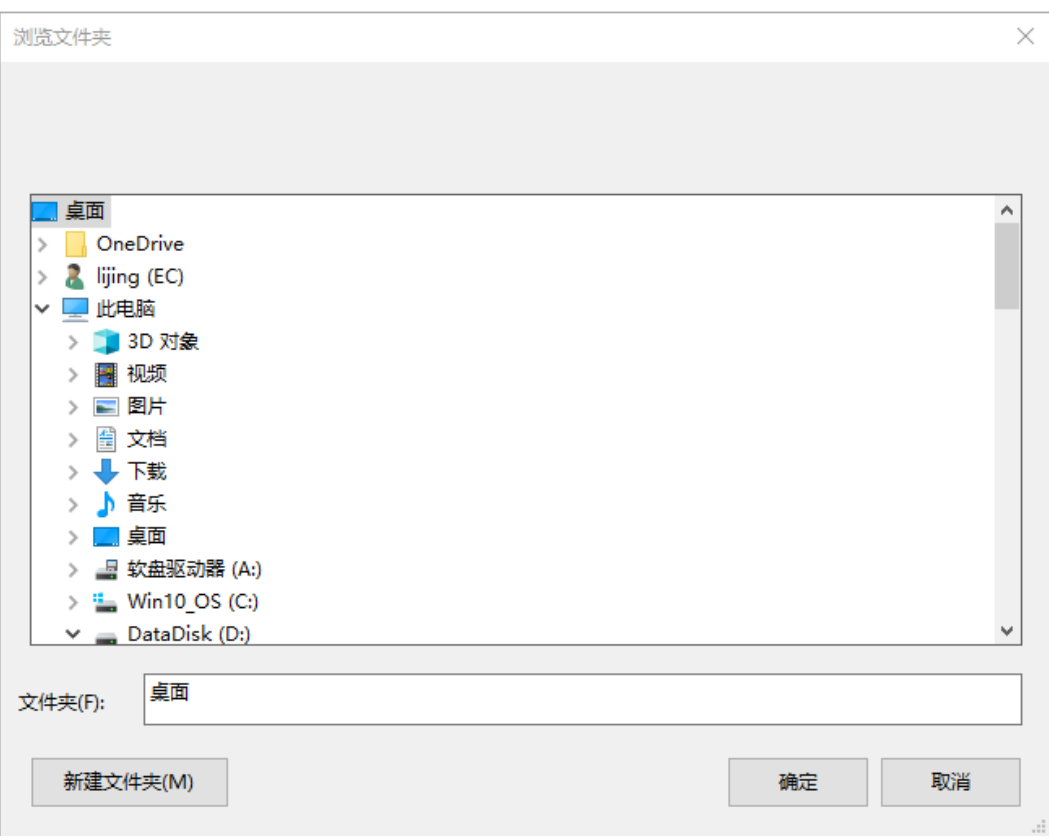

连接导出成功后,会弹出如下对话框。

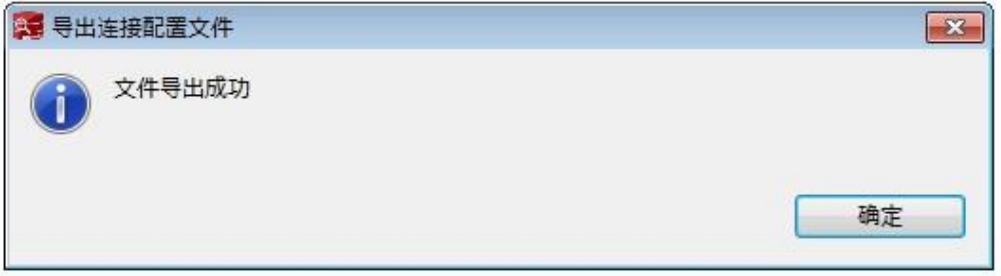

步骤 3 选择"导入连接配置文件"导入连接配置文件。

步骤 4 选择需要导入的文件,单击"打开"。

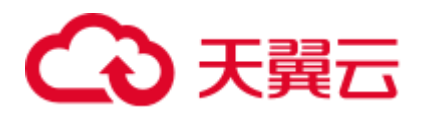

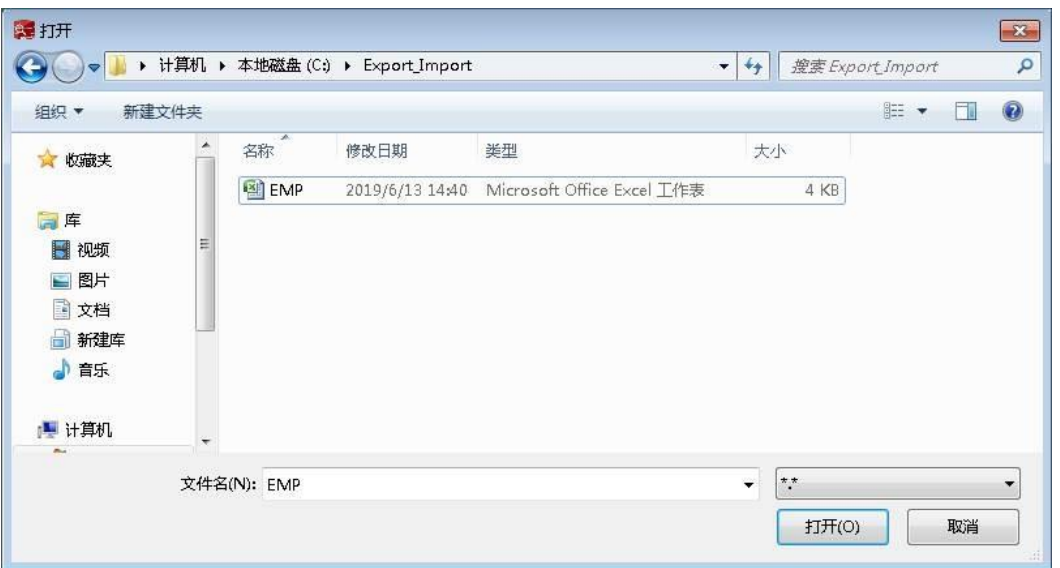

如果要导入的连接与现有连接之间存在匹配,则会弹出如下对话框:

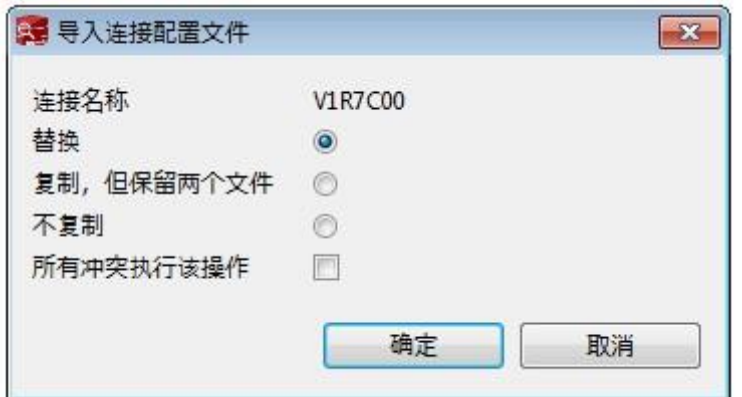

- ⚫ 替换:导入的连接配置文件将替换为现有配置文件。
- ⚫ 复制,但保留两个文件:导入的连接配置文件将被重命名。
- ⚫ 不复制:现有的连接配置文件将保持不变。
- ⚫ 所有冲突执行该操作:所有匹配都将重复此操作。

按要求选择需要的选项,单击"确定"。

# **----**结束

# □说明

"密码"和 "SSL 密码"字段将不会被导出。

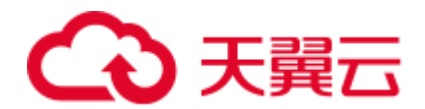

# 4.9 数据库管理

# <span id="page-102-1"></span>4.9.1 创建数据库

关系型数据库包含一组表,这些表可以依照数据关系模型来操作。关系型数据库包含 一组数据对象,用于存储、管理和访问数据对象,包括表、视图、索引、函数等。

执行以下步骤创建数据库:

步骤1 在"对象浏览器"窗格中右键单击"数据库"组,选择"创建数据库"。弹出"创建 数据库"对话框,提示您提供创建数据库所需信息。

#### □说明

#### 只有当至少存在一个已连接的数据库时才能执行此操作。

- 步骤 2 输入数据库名称。命名规则的有关详情,请参见服务器手册。
- 步骤 3 从"数据库编码"中选择所需编码字符集类型。

数据库还支持 UTF-8、GBK、SQL\_ASCII 和 LATIN1 编码字符集。使用其他编码字符 集创建数据库可能导致操作出错。

步骤 4 勾选"连接到该数据库",然后单击"确定"。

状态栏显示已完成操作的状态。

"对象浏览器"显示所创建的数据库。服务器上系统相关模式自动添加到新的数据库。

□说明

密码失效的情况下您也可登录到 Data Studio, 但系统会提示您某些操作可能无法正常工作。请参 [阅密码过期获](#page-239-1)取详细信息。

## **----**结束

# <span id="page-102-2"></span>取消连接

执行以下步骤取消连接:

- 步骤 1 双击状态栏打开"进度视图"标签。
- 步骤 2 在"进度视图"标签内,单击
- 步骤 3 在"取消操作"对话框中,单击"是"。 状态栏显示被取消的操作状态。

#### **----**结束

# <span id="page-102-0"></span>4.9.2 断开所有连接

通过断开连接功能可以断开某一连接下的所有数据库。

执行如下步骤断连某一连接下的所有数据库:

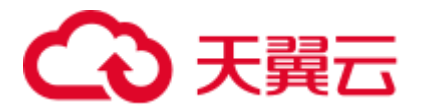

步骤1 在"对象浏览器"窗格中,右键单击数据库组,选择"断开所有连接"。该操作将断 开某一连接下所有数据库。

#### □说明

#### 该操作仅能在已连接的数据库上执行。

Data Studio 弹出确认对话框, 确认是否断连该连接下所有数据库。

步骤 2 点击"是"断开连接。

状态栏显示已完成操作的状态。

Data Studio 自动填充最近一次与服务器成功建立连接的所有连接参数设置("密码"除 外)。因此,再次创建连接时,仅需要在连接向导中输入密码。

#### **----**结束

# <span id="page-103-0"></span>4.9.3 连接到数据库

本节介绍如何连接到数据库。

按照以下步骤连接数据库:

步骤 1 在"对象浏览器"窗格,右键数据库名称,然后选择"连接到数据库"。

#### □说明

该操作仅能在断连的数据库上执行。

连接到数据库。

状态栏显示已完成操作的状态。

## □说明

- 密码失效的情况下您也可登录到 Data Studio, 但系统会提示您某些操作可能无法正常工作。 请参[阅密码过期获](#page-239-1)取详细信息。
- 如何取消连接, 请参[阅取消连接获](#page-102-2)取详细信息。

## **----**结束

# <span id="page-103-1"></span>4.9.4 断开连接

本节介绍如何断开数据库连接。

按照如下步骤断开数据库连接。

步骤 1 在"对象浏览器"窗格,右键单击数据库名称,选择"断开连接"。

#### □说明

#### 该操作只能在主库执行。

Data Studio 弹出确认对话框。

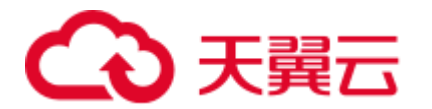

步骤 2 单击"是"断开连接。 数据库连接断开。 状态栏显示已完成操作的状态。

**----**结束

# <span id="page-104-0"></span>4.9.5 重命名数据库

执行如下步骤重命名数据库。

步骤 1 在"对象浏览器"窗格中右键单击数据库名称, 在菜单中选择"重命名"。

#### □说明

该操作仅能在断连的数据库上执行。

弹出"重命名数据库"对话框,提示用户提供重命名数据库所需信息。

- 步骤 2 输入新数据库名称。勾选"连接到该数据库",然后单击"确定"。 Data Studio 提示确认该操作。
- 步骤 3 在确认对话框中,单击"确定"重命名数据库。

状态栏显示已完成操作的状态。

"对象浏览器"显示重命名后的数据库。

□说明

如何取消连接,请参[阅取消连接获](#page-102-2)取详细信息。

#### **----**结束

# 4.9.6 删除数据库

可单独或批量删除数据库。要进行批量删除,详情请参见 [4.21.2](#page-219-0) [批量删除对象。](#page-219-0) 执行以下步骤删除数据库:

先骤 1 在"对象浏览器"窗格中,右键单击数据库并选择"删除数据库"。

□说明

## 该操作仅能在断连的数据库上执行。

Data Studio 弹出确认窗口, 确认是否删除数据库。

步骤 2 单击"确定"删除该数据库。

弹出消息和状态栏显示已完成操作的状态。

# **----**结束

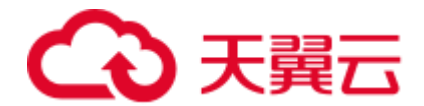

# 4.9.7 查看数据库属性

按照如下步骤查看数据库属性:

步骤1 右键数据库并选择"属性"。

□说明

该操作仅能在已连接的数据库上执行。

状态栏显示已完成操作的状态。

Data Studio 显示所选数据库的属性。

□说明

如果修改了已经打开的数据库的属性,则可刷新并重新打开数据库的属性,以在同一窗口中查看 更新后的信息。

**----**结束

# 4.10 模式管理

# 4.10.1 概述

本节介绍如何使用数据库模式。所有系统模式均在"系统模式"下分组,用户模式在 "用户模式"下。

# 4.10.2 创建模式

在关系型数据库技术中,模式提供数据库对象的逻辑分类,一个模式可能包含如下数 据库对象:函数/过程、表、视图、序列和索引。

执行如下步骤定义模式:

步骤 1 在"对象浏览器"窗格中,右键单击"用户模式"组,选择"创建模式"。

#### □说明

对于"系统模式"组,仅能执行刷新操作。

步骤 2 输入模式名称,单击"确定"。仅在数据库连接为 active 时,可创建模式。 状态栏显示已完成操作的状态。

"对象浏览器"窗格中显示所创建的模式。

**----**结束

可对模式执行如下操作:

- 重命名模式(有关详情,请参见 [4.10.5](#page-109-0) [重命名模式\)](#page-109-0)
- ⚫ 删除模式(有关详情,请参见 [4.10.8](#page-110-0) [删除模式\)](#page-110-0)

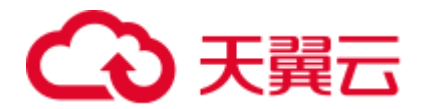

- 导出 DDL (有关详情, 请参见 [4.10.3](#page-106-0) [导出模式](#page-106-0) DDL)
- 导出 DDL 和数据(有关详情, 请参见 [4.10.4](#page-108-0) [导出模式](#page-108-0) DDL 和数据)
- 授权/撤销权限(有关详情,请参见 [4.10.7](#page-110-1) 授权/[撤销权限\)](#page-110-1)
- 刷新模式: 右键单击模式名称, 选择"刷新", 将刷新该模式下所有对象。

# 显示默认模式

Data Studio 可以在工具栏中显示用户的默认模式。

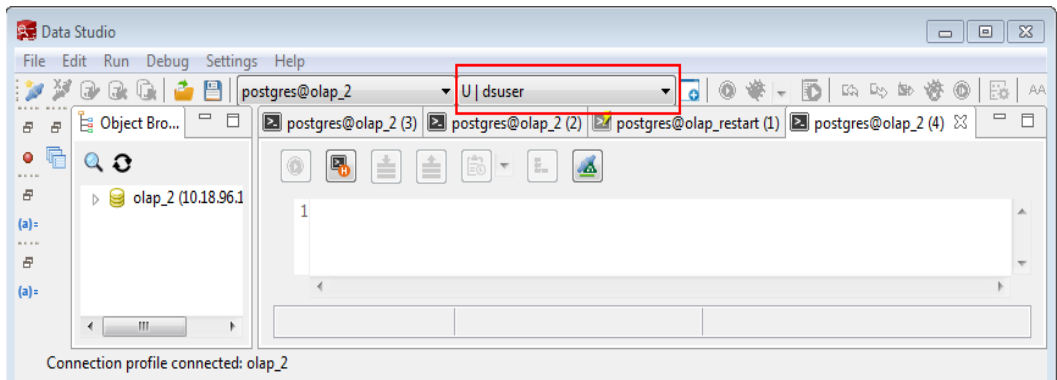

当从 SQL 终端执行未提及模式名称的 create 查询时, 将在用户的默认模式下创建相应 的对象。

当在 SQL 终端中执行 select 查询而不提及模式名称时,将搜索默认模式以查找这些对 象。

Data Studio 启动时, 默认模式会被设置为<username>, 公共模式具有相同的优先级。 如果在下拉列表中选择了另一个模式,则此模式被设置为默认模式,并覆盖之前的设 置。

所选模式设置为数据库(从数据库下拉列表中选择)中所有活动连接的默认模式。

□说明

此功能不适用于 OLTP 数据库。

# <span id="page-106-0"></span>4.10.3 导出模式 DDL

可通过导出 DDL 导出该模式下函数/过程、表、序列和视图的 DDL。

执行以下步骤导出模式 DDL:

步骤 1 在"对象浏览器"窗格中,右键单击所选模式,选择"导出 **DDL**"。

Data Studio 显示"**Data Studio** 安全免责声明"对话框。用户可关闭此对话框。详情请 参[见安全免责声明。](#page-239-0)

步骤 2 单击"确定"。

Data Studio 显示"另存为"对话框。

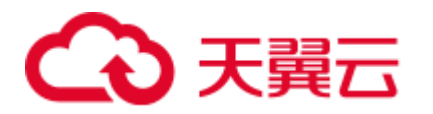

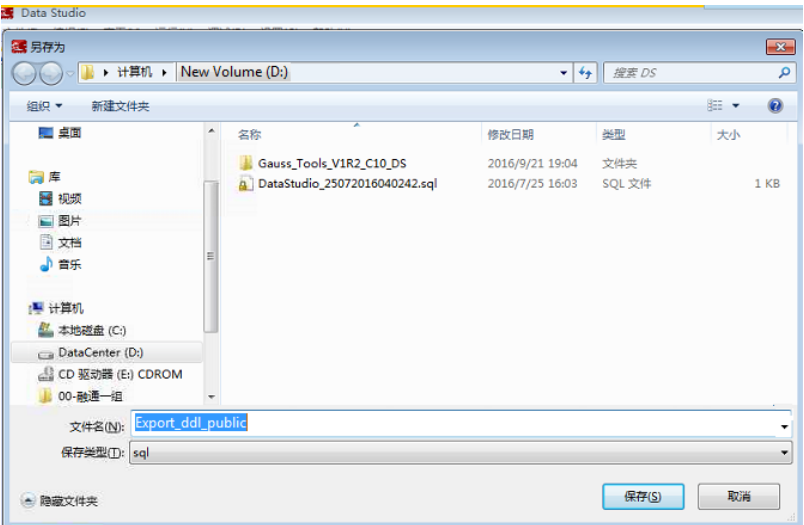

步骤 3 在"另存为"对话框中,选择定义的保存位置,单击"保存"。状态栏会显示操作进 度。

## □说明

- 要终止导出操作,双击状态栏,打开"进度视图"页签,单击<sup>(3)</sup>。有关详情,请参[见取消](#page-162-0) [导出表数据操作。](#page-162-0)
- 如果文件名包含 Windows 中文件名不支持的字符, 则文件名的名称会与模式名称不同。
- 要执行该操作,需要 Microsoft Visual C Runtime 文件 (msvcrt100.dll)。详情请参阅 [4.25](#page-250-0) [故障](#page-250-0) [处理。](#page-250-0)

"导出完成"对话框和状态栏显示已完成操作的状态。

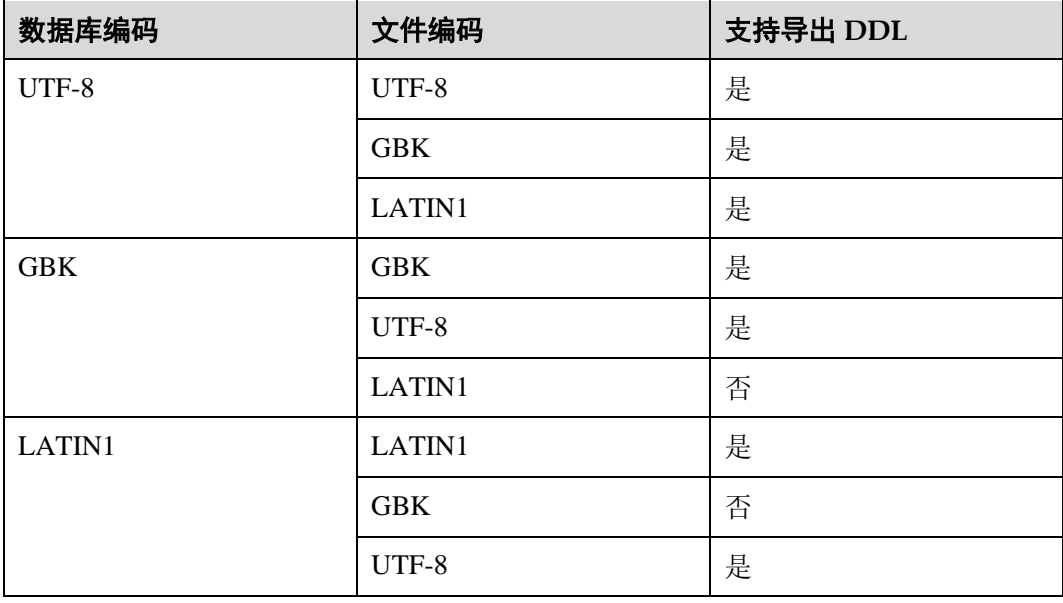

# □说明

可选择并导出多个对象的 DDL[。批量导出章](#page-259-0)节列举了不支持导出 DDL 的对象。
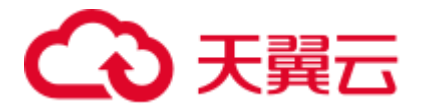

**----**结束

# 4.10.4 导出模式 DDL 和数据

通过导出模式的 DDL 和数据,可导出该模式下的如下内容:

- 函数/过程的 DDL
- ⚫ 表的 DDL 和数据
- ⚫ 视图的 DDL
- ⚫ 序列的 DDL

执行以下步骤导出模式的 DDL 和数据:

步骤 1 在"对象浏览器"窗格中,右键单击所选模式,选择"导出 **DDL** 和数据"。

Data Studio 显示"**Data Studio** 安全免责声明"对话框。

用户可关闭此对话框。详情请参[见安全免责声明。](#page-239-0)

步骤 2 单击"确定"。

Data Studio 显示"另存为"对话框。

步骤 3 在"另存为"对话框中,选择定义和数据的保存位置,单击"保存"。状态栏会显示 操作进度。

□说明

- 要终止导出操作,双击状态栏,打开"进度视图"页签,单击<sup>(3)</sup>。有关详情,请参[见取消](#page-162-0) [导出表数据操作。](#page-162-0)
- 如果文件名包含 Windows 中文件名不支持的字符, 则文件名的名称会与模式名称不同。
- 要执行该操作,需要 Microsoft Visual C Runtime 文件 (msvcrt100.dll)。详情请参阅 [4.25](#page-250-0) [故障](#page-250-0) [处理。](#page-250-0)

"导出完成"对话框和状态栏显示已完成操作的状态。

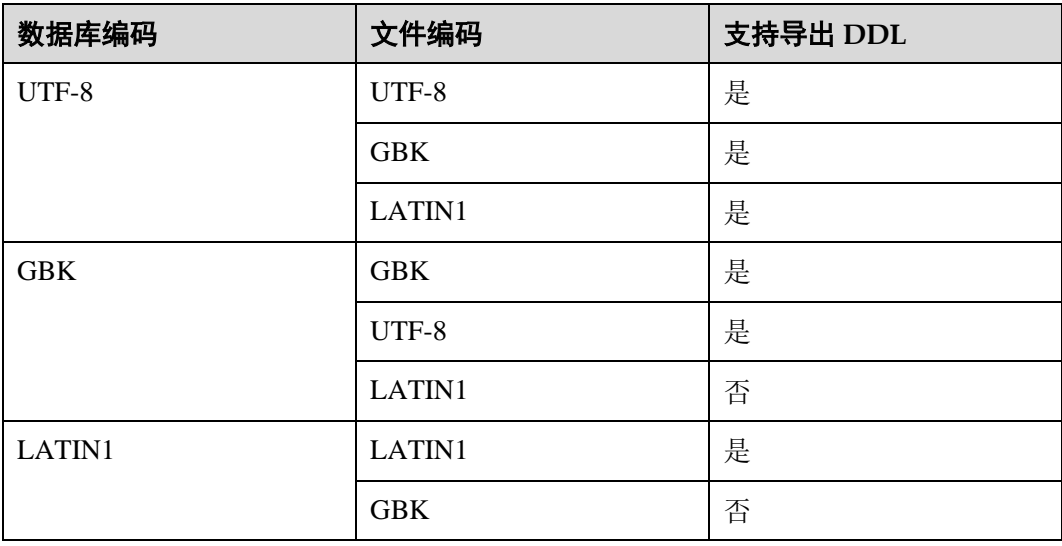

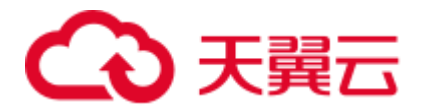

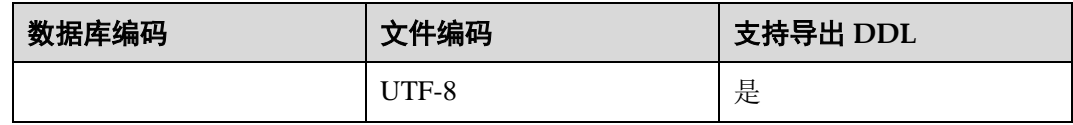

### □说明

可选择并导出多个对象的 DDL 和数据[。批量导出章](#page-259-0)节列举了不支持导出 DDL 和数据的对象。

**----**结束

## 4.10.5 重命名模式

执行如下步骤重命名模式:

步骤 1 在"对象浏览器"窗格中,右键单击模式并选择"重命名"。

步骤 2 输入模式名称,单击"确定"。

"对象浏览器"窗格显示重命名后的模式。

状态栏显示已完成操作的状态。

#### **----**结束

## 4.10.6 支持序列 DDL

Data Studio 支持用户进行显示序列 DDL 和导出序列 DDL 操作,包括"显示 DDL", "导出 **DDL**","导出 **DDL** 和数据"。

执行如下步骤进行相关操作:

- 步骤 1 在"对象浏览器"窗格中,右键单击"序列"下的任一对象。 显示菜单选项。
- 步骤 2 选择"显示 **DDL**"选项查看 DDL 语句。

选择"导出 **DDL**"选项导出 DDL 语句。

选择"导出 **DDL** 和数据"选项导出 DDL 和 select 语句。

如下图所示:

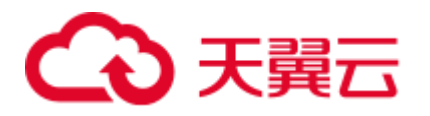

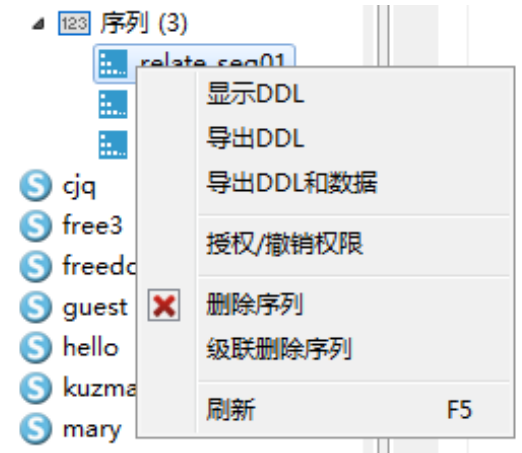

### □说明

只有序列所有者或系统管理员, 或具有序列的 select 权限的用户, 才能进行上述操作。

**----**结束

# 4.10.7 授权/撤销权限

执行以下步骤授权/撤销权限:

步骤 1 右键单击模式组并选择"授权**/**撤销权限"。

弹出"授权**/**撤销权限"对话框。

- 步骤 2 打开"选择对象"页签,选择待授权/撤销权限的对象,并单击"下一步"。
- 步骤 3 打开"选择权限"页签, 从"角色"中选择对应角色。
- 步骤 4 在"选择权限"页签,勾选"授予"或"撤销"。
- 步骤 5 在"选择权限"页签,勾选或取消勾选相关权限。

在"**SQL** 预览"页签,可以查看根据以上输入自动生成的 SQL 查询。

步骤 6 单击"完成"。

### **----**结束

## 4.10.8 删除模式

可单独或批量删除模式。要进行批量删除,详情请参见 [4.21.2](#page-219-0) [批量删除对象。](#page-219-0) 执行如下步骤删除模式:

- 步骤 1 在"对象浏览器"窗格中右键单击模式,选择"删除模式"。Data Studio 弹出确认窗 口。
- 步骤 2 单击"确定"。该模式从"对象浏览器"中删除。 弹出消息和状态栏显示已完成操作的状态。

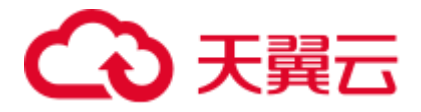

**----**结束

# <span id="page-111-0"></span>4.11 创建函数/过程

执行如下步骤创建函数、过程和 SQL 函数:

步骤 1 在"对象浏览器"窗格中,右键单击待创建 PL/SQL 过程的指定模式下的"函数**/**过 程",按照要求选择"创建 **PL/SQL** 函数"、"创建 **SQL** 函数"、"创建 **PL/SQL** 过 程"或"创建 **C** 函数"。

Data Studio 在新页签中显示所选模板。

步骤 2 添加函数/过程,右键单击页签,选择"编译",或选择"运行 > 编译**/**执行声明"; 或按"Ctrl+Enter"编译该过程。

Data Studio 弹出"创建函数/存储过程成功"对话框,并在"对象浏览器"中显示新函 数/过程。单击"确定"关闭"**NewObject()**"页签,并将调试对象添加到"对象浏览 器"。

如果在执行期间丢失连接,请参阅执行 SQL [查询获](#page-203-0)取有关重新连接选项的具体信息。

步骤 3 过程名称旁的星号(\*),表示该过程不被编译或添加到"对象浏览器"。

刷新(按下"F5")后,"对象浏览器"中会显示新添加的调试对象。

□说明

- ⚫ C 函数不支持调试操作。
- 弹出消息显示已完成操作的状态。状态栏将不显示此操作的状态。

**----**结束

### 函数编译支持

当用户从模板获取或通过编辑已有对象生成一个新的 PL/SQL 对象时,系统打开新的 页签显示该对象。

执行以下步骤为创建函数提供编译支持:

- 步骤 1 在对象浏览器中选中"函数**/**过程"。
- 步骤 2 右键单击"函数**/**过程",弹出如下菜单:

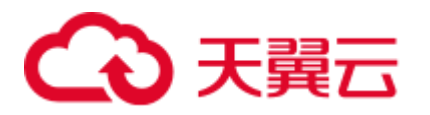

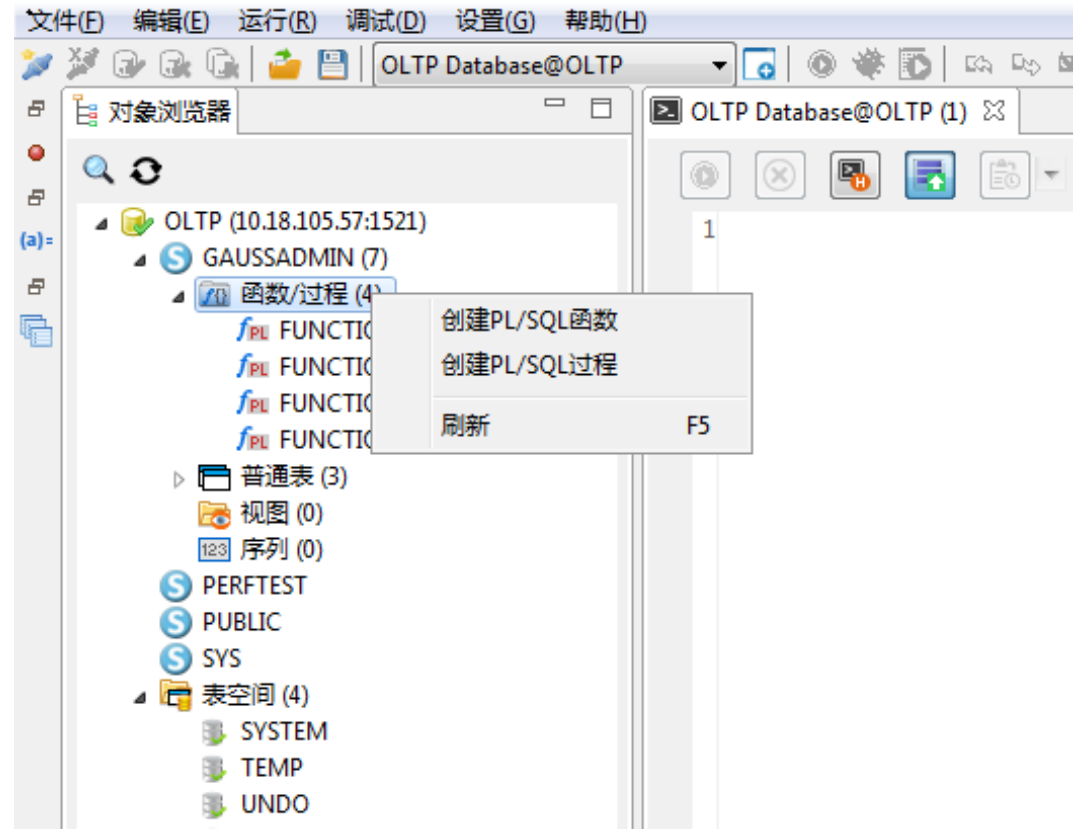

步骤 3 选择"创建 **PL/SQL** 函数"。系统打开新的页签。

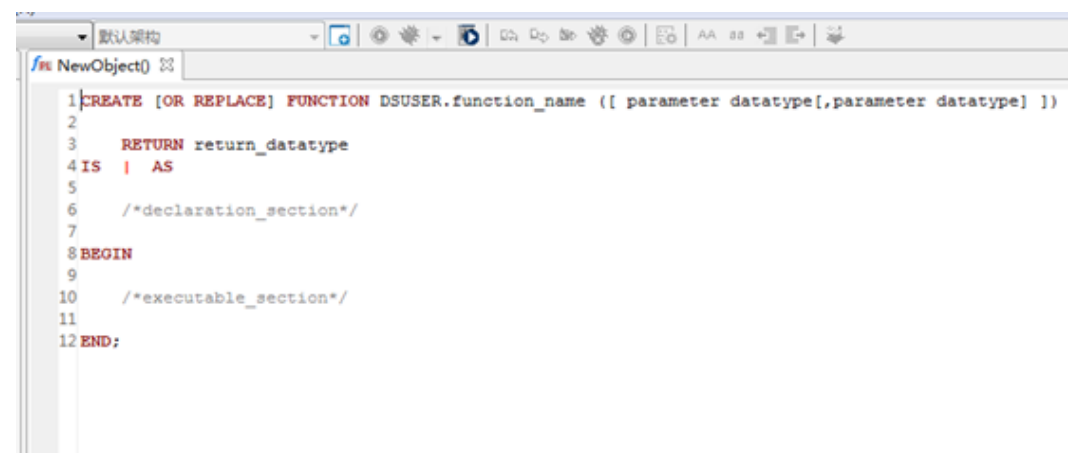

- 步骤 4 编辑代码。
- 步骤 5 在页签空白处右键单击,弹出如下菜单:

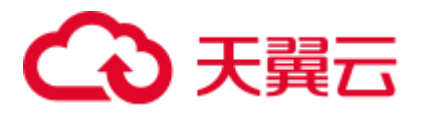

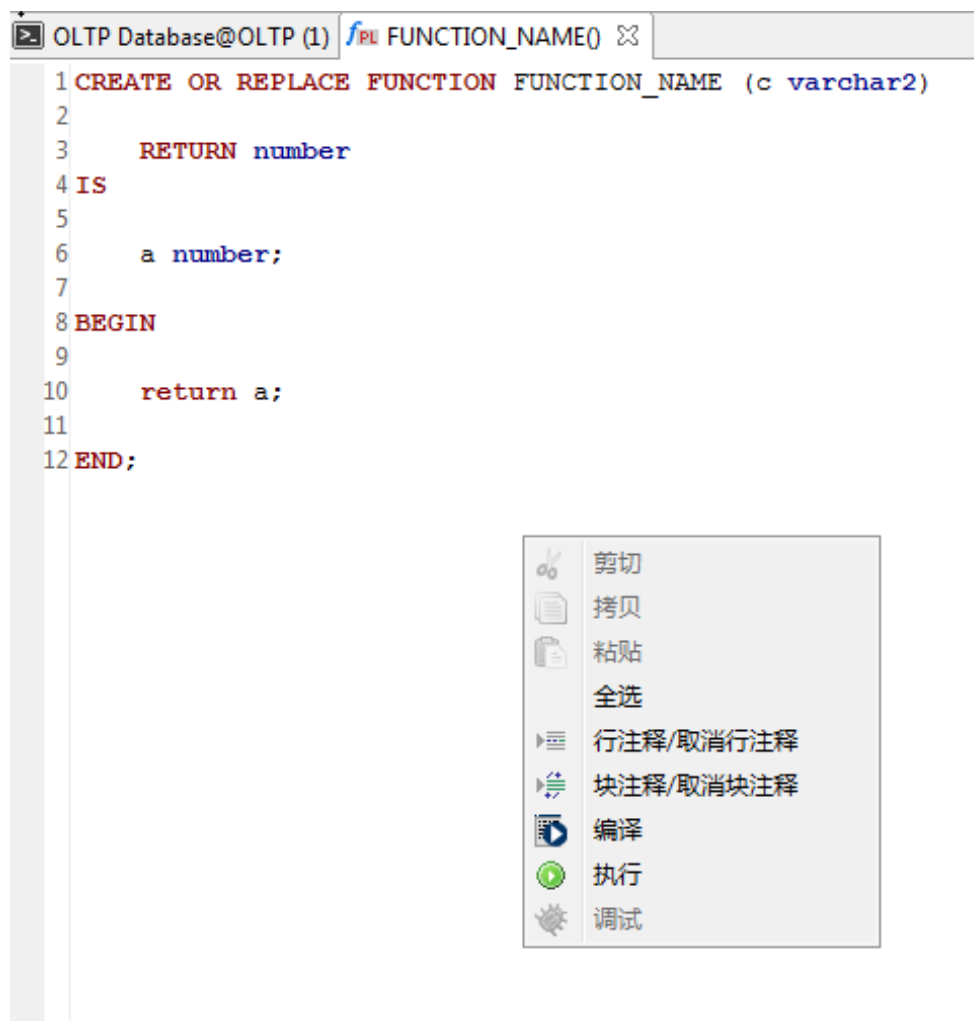

## 步骤 6 选择"编译"。弹出如下提示信息:

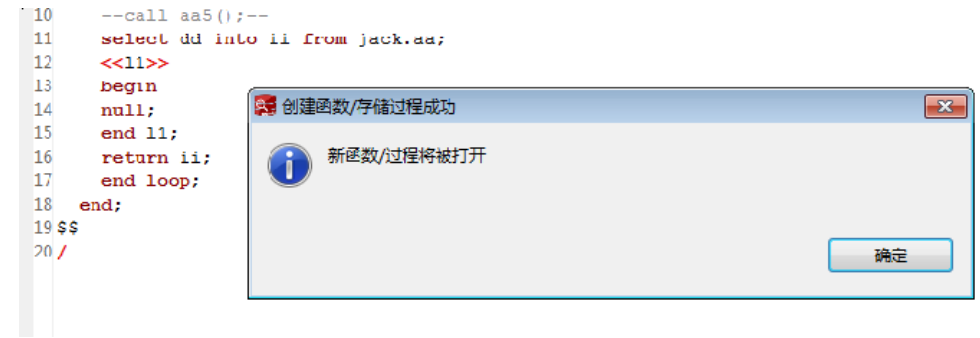

系统打开新页签,显示该函数。

**----**结束

# <span id="page-113-0"></span>4.12 编辑函数/过程

执行以下步骤编辑函数/过程或 SQL 函数:

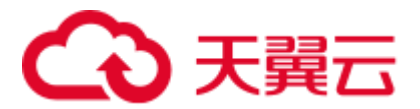

步骤 1 在"对象浏览器"中双击所需过程/函数或 SQL 函数, 或右键单击函数/过程或 SQL 函 数并选择"查看源"。用户必须刷新"对象浏览器"才能查看最新 DDL。

"PL/SQL Viewer"页签显示所选函数/过程或 SQL 函数。

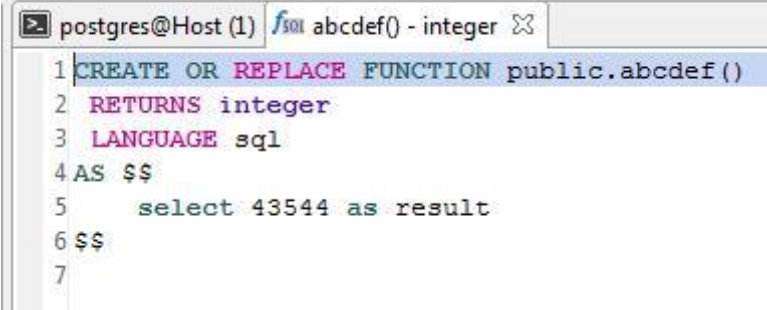

拥有相同模式、名称和输入参数的函数/过程或 SQL 函数一次只能打开一个。

步骤 2 编辑或更新后,您可以编译并执行该 PL/SQL 程序或 SQL 函数。有关详情,请参见 [4.15.6](#page-134-0) [执行函数](#page-134-0)/过程。

在编译前若执行函数/过程或 SQL 函数, 会显示一条"改变源代码"的提示。

步骤 3 单击"是", 编译并执行 PL/SQL 函数/过程。

"消息"对话框显示已完成操作的状态。

如果在执行期间丢失连接,请参阅执行 SQL [查询获](#page-203-0)取有关重新连接选项的具体信息。

步骤 4 编译函数/过程或 SQL 函数后, 刷新"对象浏览器"(按下"F5")查看更新后信息。 **----**结束

# <span id="page-114-0"></span>4.13 授权/撤销权限(函数/过程)

执行以下步骤授权/撤销权限:

步骤 1 右键单击函数/过程组并选择"授权**/**撤销权限"。

弹出"授权**/**撤销权限"对话框。

- 步骤 2 打开"选择对象"页签,选择待授权/撤销权限的对象,并单击"下一步"。 弹出"选择权限"页签。
- 步骤 3 从"角色"中选择对应角色。
- 步骤 4 勾选"授予"或"撤销"。
- 步骤 5 勾选或取消勾选相关权限。

"**SQL** 预览"页签显示根据以上输入自动生成的 SQL 查询。

步骤 6 单击"完成"。

### **----**结束

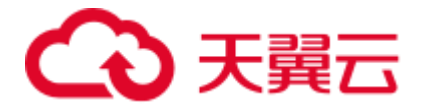

□说明

本特性仅在 OLAP 支持, OLTP 中不支持。

# 4.14 调试 PL/SQL 函数

# 4.14.1 调试 PL/SQL 函数概述

调试操作期间,如果连接丢失,但对象浏览器中仍存在该数据库连接,则"**连接错** 误"对话框中会存在如下选项:

- ⚫ "是":重建连接并重启调试操作。
- "否":断开对象浏览器中的数据库连接。

### □说明

SQL 语言函数不支持调试操作。

# 4.14.2 使用断点

本节包含如下内容:

- ⚫ [使用"断点"窗格](#page-116-0)
- ⚫ [设置或添加断点](#page-116-1)
- ⚫ [启用或禁用断点](#page-117-0)
- ⚫ [删除断点](#page-117-1)
- ⚫ [修改源代码](#page-117-2)
- [使用断点测试](#page-117-3) PL/SQL 程序

断点用于暂停其所在行中的 PL/SQL 程序的执行,可用断点控制执行并调试过程。

- 设置并启用断点后, PL/SQL 程序会在该断点所在的行停止执行, 此时用户可以进 行其他调试操作。Data Studio 支持以下断点操作:
	- − 为某行设置或创建断点。
	- − 启用或禁用某行的断点。
	- − 删除某行的断点。
- 禁用断点后, PL/SQL 程序不会在断点处暂停执行。

运行 PL/SQL 程序时,程序会在设置断点的每一行暂停执行。此时, Data Studio 中检 索当前程序状态信息,如程序变量的值。

执行如下步骤调试 PL/SQL 程序:

- 步骤 1 在需要 PL/SQL 程序暂停执行的行设置断点。
- 步骤 2 启动调试会话。

到达断点所在行时,监视调试窗格中应用程序的状态,然后继续执行程序。

步骤 3 关闭调试会话。

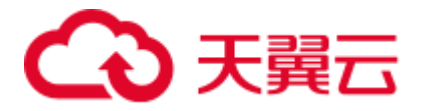

**----**结束

Data Studio 的工具栏中有调试选项,可以帮助您执行可调试对象。

## <span id="page-116-0"></span>使用"断点"窗格

在"断点"窗格中可查看和管理已有断点。可从最小化窗口窗格中单击断点按钮打开 "断点"窗格。

"断点"窗格会列出每一个断点所在行的行号以及调试对象的名称。

在"断点"窗格中单击 ,可启用或者禁用所有断点。在"断点"窗格中,勾选断点 复选框,单击 ●、 ●或 ●, 进行断点启用、禁用或者删除操作。

在"PL/SQL Viewer"窗格,双击所需断点信息行,定位该断点。

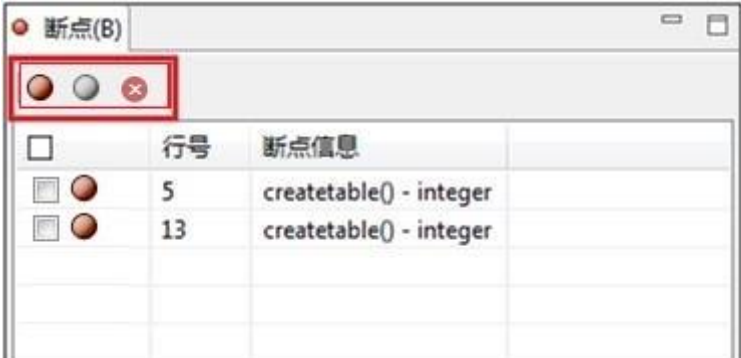

□说明

- 禁用断点后,程序不会在该断点处暂停执行,但该断点仍会保留(以备将来启用)。
- ⚫ 删除的断点无法恢复。
- 按下 "Alt+Y"可复制 "断点"窗格内容。

## <span id="page-116-1"></span>设置或添加断点

执行以下步骤在某行中添加断点:

- 步骤 1 打开需要添加断点的 PL/SQL 函数。
- 步骤 2 在"PL/SQL Viewer"窗格中,双击行号字段左侧的断点标尺,设置断点,启用断点标 志 [ •] 表示操作成功。

### □说明

如果函数在调试过程中不会间断或停止执行,则为其设置的断点不会生效。

### **----**结束

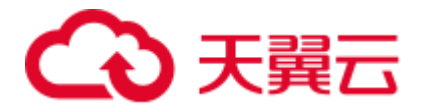

## <span id="page-117-0"></span>启用或禁用断点

设置断点后,可在"断点"窗格顶部勾选其对应的复选框,单击"断点"窗格顶部的 ●, 暂时禁用该断点。"PL/SQL Viewer"和"断点"窗格中, 禁用的断点会灰化显示  $\lceil \bigcirc \rceil$ ]。若要启用已禁用的断点,勾选其对应的复选框,单击

## <span id="page-117-1"></span>删除断点

用户可删除不再使用的断点。其方法与断点创建的方法相同。

"PL/SQL Viewer"页签中,打开待删除断点所在的函数,双击断点启用图标[ ● ], 将 断点删除。

也可以利用上述方法,在"断点"页签进行断点启用或禁用操作。

### <span id="page-117-2"></span>修改源代码

调试过程中,如果用户修改了从服务器获取的源代码,并继续进行调试,Data Studio 会提示错误:

建议刷新该对象,再次执行调试操作。

### □说明

如果用户修改了从服务器获取的源代码,且在未设置断点的情况下执行或调试了该代码,Data Studio 会显示服务器中源代码的执行结果。建议在进行调试或者执行前,进行刷新操作。

## <span id="page-117-3"></span>使用断点测试 PL/SQL 程序

执行以下步骤使用断点测试 PL/SQL 程序:

步骤 1 打开 PL/SQL 程序, 在要调试的行创建断点。

例如:

11、12 和 13 行

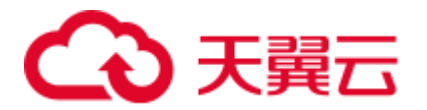

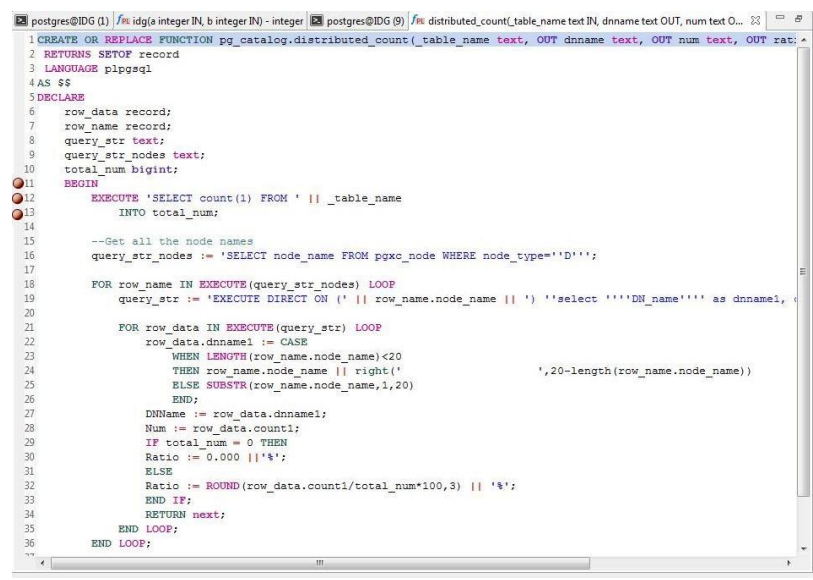

步骤 2 单击 ,按下"Ctrl+D",或在"对象浏览器"中右键单击 PL/SQL 程序,选择"调 试"。在弹出的"调试函数**/**过程"对话框中,输入参数信息。

#### □说明

如果没有输入参数, 则"调试函数/过程"对话框不会弹出。

步骤 3 输入信息,单击"确定"。对于 varchar 和 date 数据类型,参数值需加半角单引号 (');对于 numeric 数据类型,参数值可以不加半角单引号。

要将参数值设为 NULL,需输入 NULL 或 null。

单击"调试",可以看到中箭头指向断点所在行。箭头所指的行号,即为继续执行程序 时的起始行号。

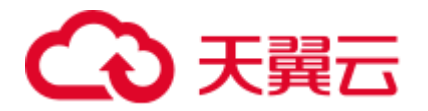

```
Dal postgres@Host (1) \ func_long_src_code() - integer \boxtimes1 CREATE OR REPLACE FUNCTION public.func long src code()
  2 RETURNS integer
  3 LANGUAGE plpgsql
 4AS $$ DECLARE result INTEGER;
  5 ab varchar(27);
  6bc varchar(27);
 7a INTEGER;
 8
 9 BEGIN
 10 \t a := 10;11a := a+2;12 a := a+2;13 a := a+2;
 14 a := a+2;15 a := a+2;
 16
      a := a + 2;17 a := a+2;
 18 a := a+2;19 a := a+2;
 20 ab := 'abcdefghijklmnopqrstuvwxyz';
 21 bc := ab;22 ab:='abcasddfsdfksdfksdklflkla';
 23a := a+2;24a := a+2;25a := a+2;26a := a+2;
```
可通过三种方式终止调试: 在工具栏中单击 按钮; 按下"F10"; 或在"调试"菜单 中选择"终端调试"。调试完成后, 函数会继续正常执行, 不会在任何断点暂停。

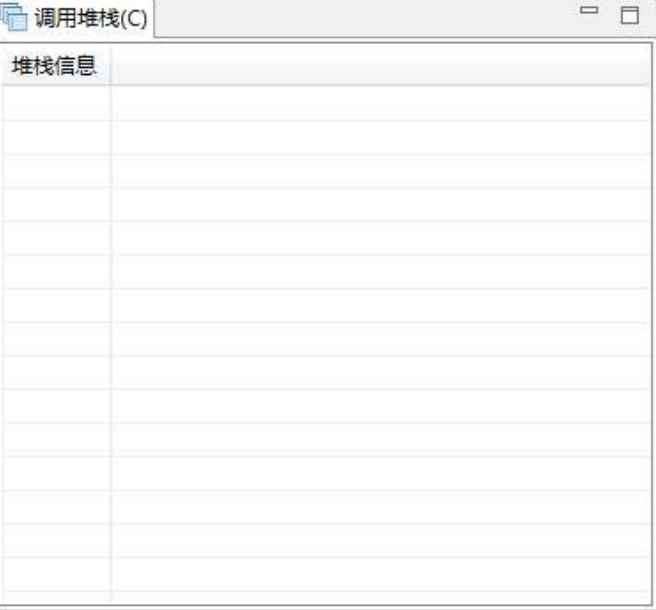

"调用堆栈"和"变量"窗格会填充信息。

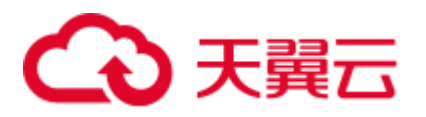

"变量"窗格显示当前的变量值。将鼠标悬停在函数/过程中的变量上,也会显示当前的 变量值。

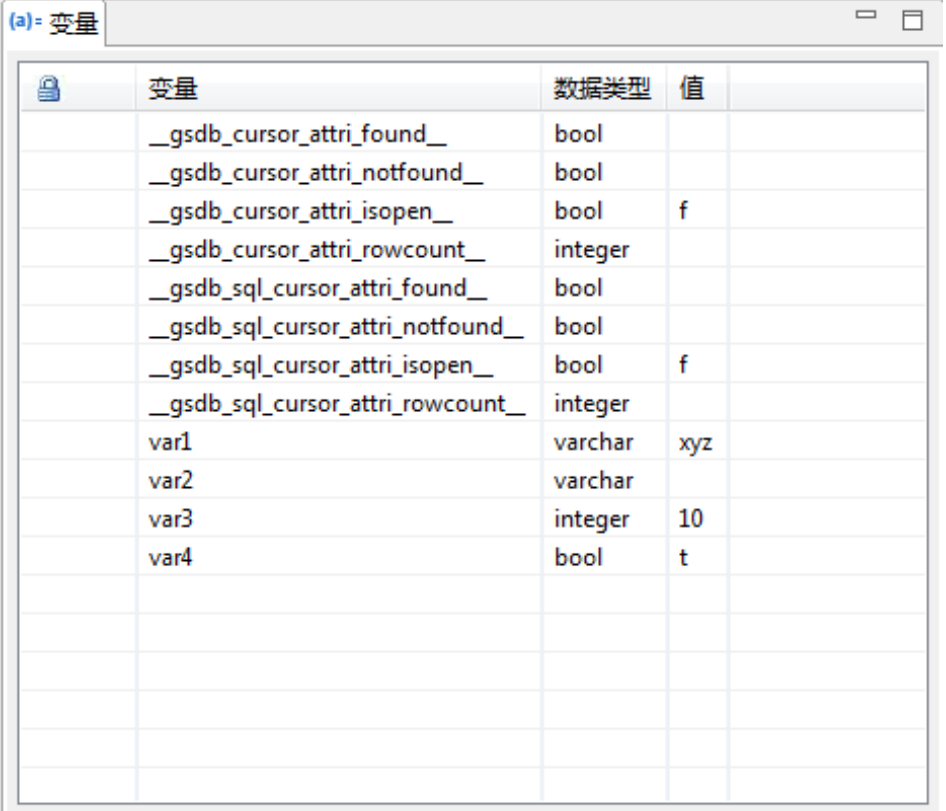

用户可单步跳入、单步退出、或单步跳过代码。详细信息请参见 [4.14.3](#page-125-0) [控制执行。](#page-125-0)

步骤 4 单击 继续执行至下一断点(如有)。"结果"页签中显示执行 PL/SQL 程序的结 果, "调用堆栈"和"变量"窗格将被清除。可单击"结果"页签上的 国复制页签内 容。

可通过以下方式删除断点:

- ⚫ 再次双击断点,将其从 PL/SQL Viewer 中删除。
- 选中断点对应的复选框, 在"断点"页签中单击 3。

**----**结束

## 改变"变量"窗格位置

该功能支持改变"变量"窗格极其列的位置。用户可以将"变量"窗格移动至如下位 置:

- "SOL 助手"页签旁边
- ⚫ 终端页签旁边
- ⚫ "对象浏览器"页签旁边
- ⚫ "结果"页签旁边
- ⚫ "断点"页签旁边

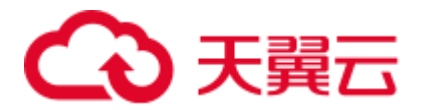

- ⚫ "调用堆栈"页签旁边
- ⚫ "对象浏览器"页签下方

□说明

无论"变量"窗格是否在调试过程中被改变位置,调试结束后,窗格都会被最小化。若"变量" 窗格被拖动至终端页签或"结果"页签,调试结束后,应手动最小化窗格。窗格位置改变后将保 持不变。

## 启用/屏蔽系统变量

"变量"窗格默认显示系统变量。必要时,用户可以屏蔽系统变量。

步骤 1 单击"变量"窗格中的按钮,如下图红框中所示,即可屏系统变量。

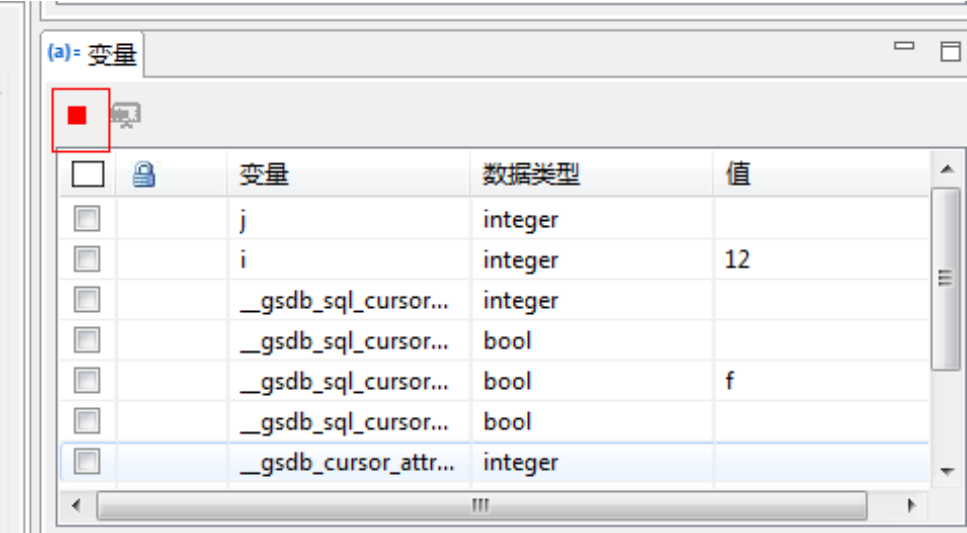

按钮默认开启,即默认启用系统变量。

### **----**结束

## 显示缓存参数

调试或执行 PL/SQL 函数或过程期间,相同参数的值会在下次操作中被直接使用。 执行 PL/SQL 对象时,显示如下窗口。

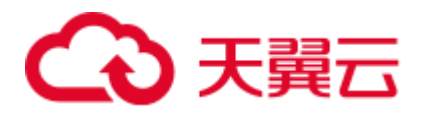

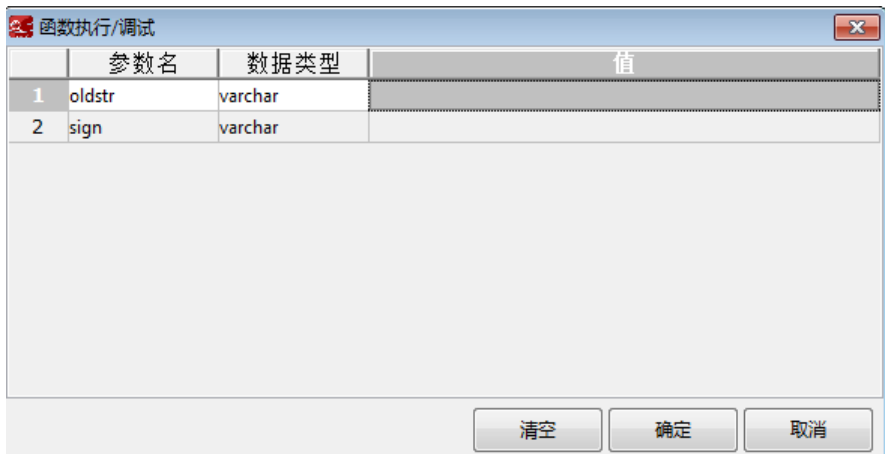

首次执行时,参数值为空,您可根据需要输入参数值。

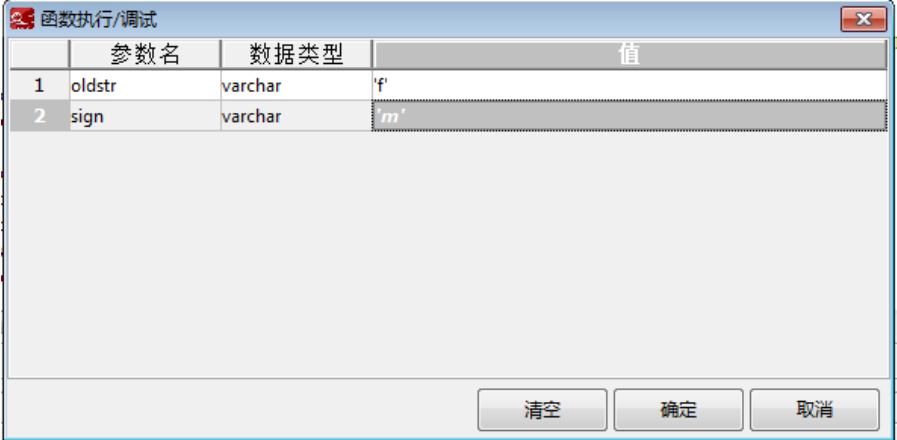

单击"确定",参数值将被缓存。下次查询时,执行/调试期间会显示上次缓存的相同参 数的值。

### □说明

某一连接被删除后,缓存的所有参数值都会被清除。

## "监视器"窗格中显示变量

调试期间, Data Studio 会在"监视器"窗口显示正在被监控的变量。

在"监视器"窗格中,必须以如下方法添加变量:

- 从"变量"窗格中添加所选变量并右键单击。
- 从"变量"窗格中选择变量,然后单击"变量"窗格工具栏中的按钮进行添加。

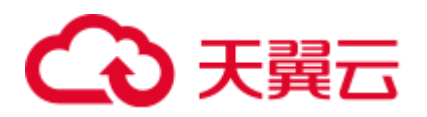

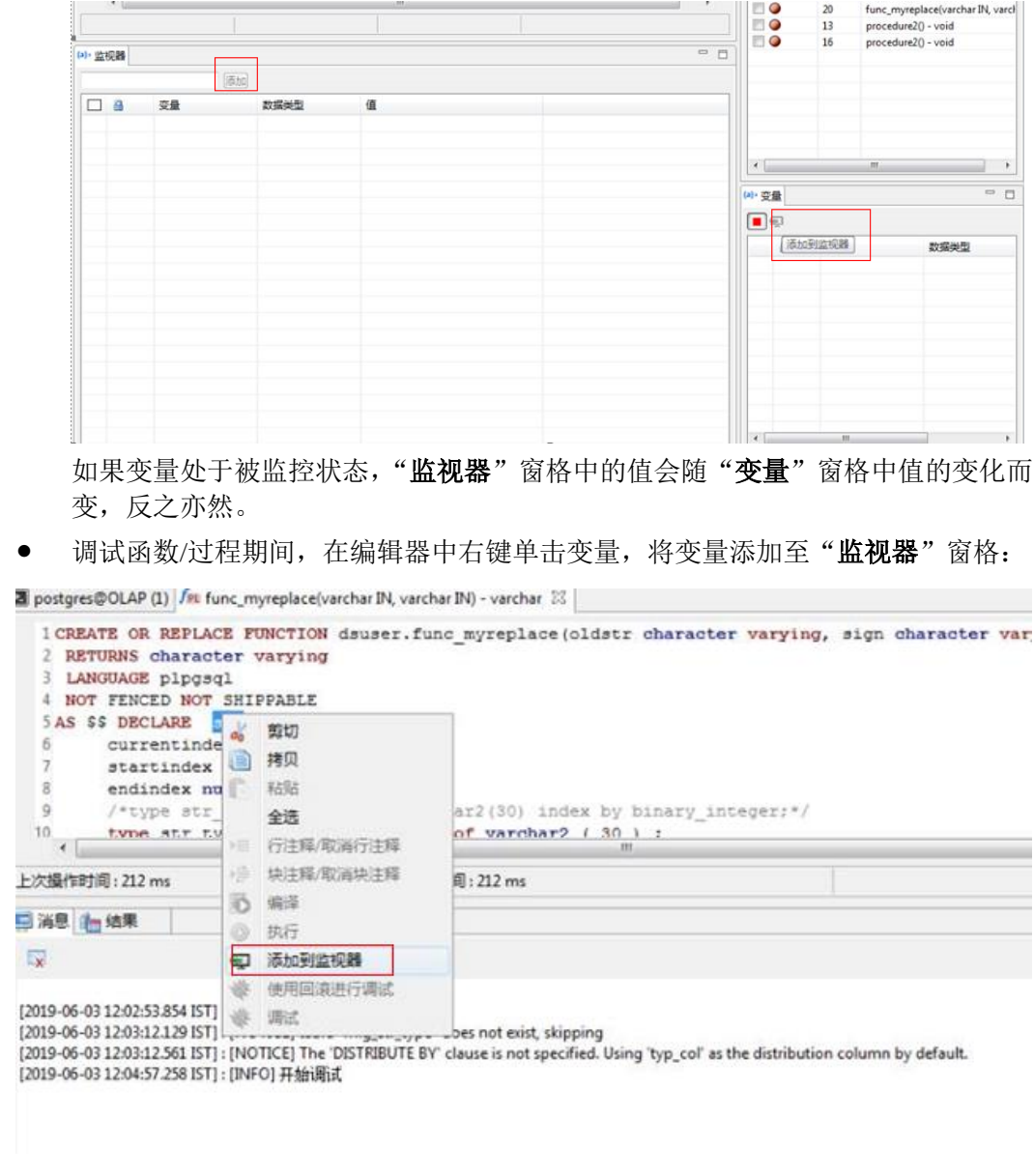

在 Data Studio 窗口中, "监视器"窗格可被拖拽至任何位置。

## 调试期间显示变量的游标信息

在 Data Studio 中调试 PL/SQl 函数期间,将光标放在变量上方,则会显示该变量的信 息。

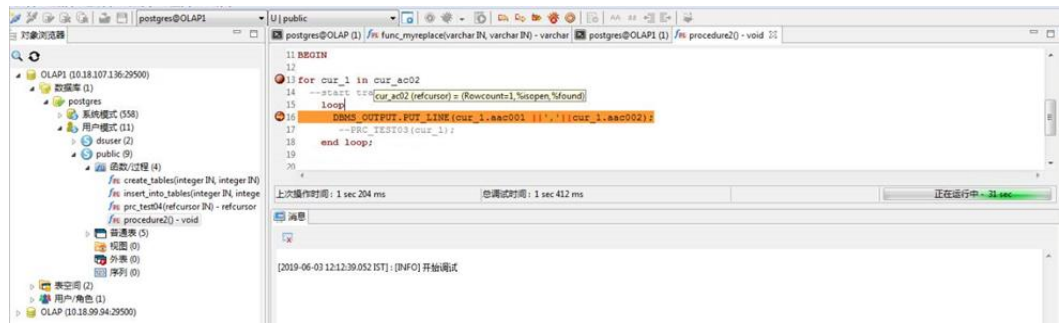

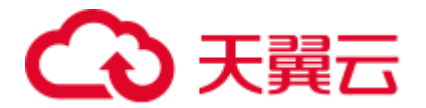

## 调试中支持回滚/提交

Data Studio 支持在调试完成后,提交/回滚 PL/SQL 查询结果。

- 如果启用了"使用回滚进行调试"选项,则调试后获取的 PL/SQL 执行结果不会 保存在数据库中。
- 如果禁用了"使用回滚进行调试"选项,则调试后获取的 PL/SQL 执行结果被提 交到数据库中。

按如下步骤启用回滚功能:

步骤 1 PL/SQL 调试期间, 检查"使用回滚进行调试"复选框并启用回滚功能。

或者

右键单击执行 PL/SQL 函数的 SQL 终端窗格。

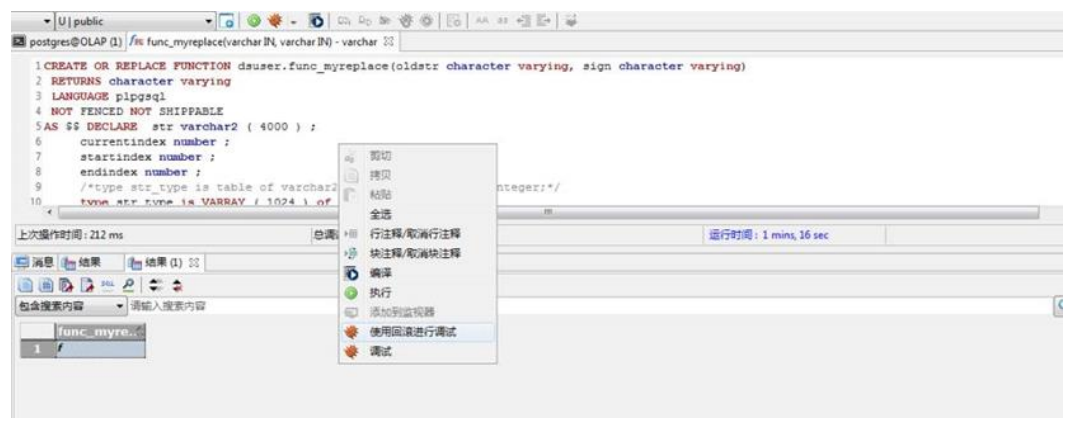

调试完成后,勾选"使用回滚进行调试"启用回滚功能。

或者

在"对象浏览器"窗格的"函数**/**过程"模块下右键单击任一 PL/SQL 函数启用回滚功 能。

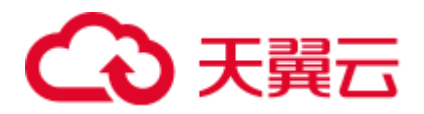

|                  | / PL TUNCI (integer IIV)                        |          |                |           |                |  |
|------------------|-------------------------------------------------|----------|----------------|-----------|----------------|--|
|                  | fer func1000 - intege                           | (a) 监视器  |                |           |                |  |
|                  | fac func1111() - integ                          |          |                |           |                |  |
|                  | <b>fre</b> funclwithsleep()                     |          | 质加             |           |                |  |
|                  | fax func2() - integer                           |          |                |           |                |  |
|                  | fer func20(integer IN)                          | a<br>L.  | 变量             | 数据类型      | 值              |  |
|                  | fin func22() - integer                          | a        | arr.           | varchar[] |                |  |
|                  | $f_{\text{HL}}$ func $30$ - integer             | E        | currentindex   | numeric   |                |  |
|                  | fat func345() - intege                          | n        | endindex       | numeric   |                |  |
|                  | fet func4() - integer                           | Ľ        |                | integer   |                |  |
|                  | fat func4123() - integ                          | m        |                | integer   |                |  |
|                  | $f_{\text{FL}}$ func431 $0$ - intege            | E        | oldstr         | varchar   | f              |  |
|                  | fm func433() - intege<br>fet func443() - intege | U        | result         | varchar   |                |  |
|                  |                                                 | O        | sign           | varchar   | $\overline{9}$ |  |
|                  | <b>fau</b> func5() - integer                    | O<br>品   | sqlstate       | text      |                |  |
|                  | fau func6() - integer                           | Ò        | startindex     | numeric   |                |  |
|                  | fer func_ctp_lg_hasat                           | È        | str            | varchar   |                |  |
|                  | fat func monantacalu<br>调试                      |          | type           | varchar   |                |  |
|                  | for funcs                                       |          |                |           |                |  |
|                  | fer funcsal                                     | 使用回滚进行调试 |                |           |                |  |
|                  | Fer gs_san<br>查看源                               |          |                |           |                |  |
|                  | for length.                                     | 删除函数/过程  |                |           |                |  |
|                  | fas myinse                                      |          |                |           |                |  |
|                  | fut objects<br>fat prc_ad                       | 导出DDL    |                |           |                |  |
|                  | fax prc_ad                                      | 授权/撤销权限  |                |           |                |  |
| $\epsilon$ . III | 剧新                                              |          | F <sub>5</sub> |           |                |  |

**----**结束

## <span id="page-125-0"></span>4.14.3 控制执行

本节包含如下内容:

- ⚫ [开始调试](#page-125-1)
- ⚫ [单步调试](#page-125-2) PL/SQL 函数
- ⚫ [继续执行](#page-127-0)
- ⚫ [查看调用堆栈](#page-127-1)

## <span id="page-125-1"></span>开始调试

在"对象浏览器"窗格中选择需调试的函数。单击工具栏中的令(或使用前文提到的 其他方法)开始调试。如果没有设置断点,或者设置的断点无效,则不会停止任何语 句、进行调试操作,而仅会执行对象并显示结果(如有)。

## <span id="page-125-2"></span>单步调试 PL/SQL 函数

调试执行函数时,用户可使用工具栏中的单步调试命令。通过进行单步控制,可逐行 调试程序。如果进行单步操作时遇到断点,则该单步操作会停止,程序也会暂停执 行。

"单步"是指一次执行一条语句。单步执行一条语句后,可以在其他调试窗口中查看执 行结果。

### □说明

一次最多可以弹出 100 个 "PL/SQL Viewer"页签。如果打开的页签超过 100 个, 则调用函数页 签关闭。例如,如果已打开 100 个页签, 且调试对象调用了新调试对象, 则 Data Studio 会关闭 调用函数并打开新的调试对象。

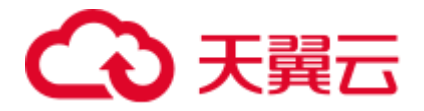

## 单步进入

在选择"调试"菜单中选择单步进入、按以或者按 F7,都可以逐条语句执行代码。

当单步跳入一个函数,Data Studio 执行当前语句,然后进入调试模式,调试位置由左 侧标尺区域中的箭头 表示。如果执行语句调用另一个函数,Data Studio 将单步跳入 该函数。一旦函数中的所有语句执行完成,Data Studio 将跳回其调用函数的下一语 句。

单步进入(F7), 进入下一语句如果按"继续", PL/SQL 代码执行将继续。

例如:

跳入第 8 行时, 进入 m := F3\_TEST();, 即进入 f3\_test()中的第 9 行。持续单步进入 (F7),进入每一行,从而执行 f3\_test()中的所有语句。一旦该函数中的所有语句执行完 毕, Data Studio 跳回 f2\_test()中的第 10 行。

以函数名为标题的页签中,当前调试对象用星号(\*)标记。

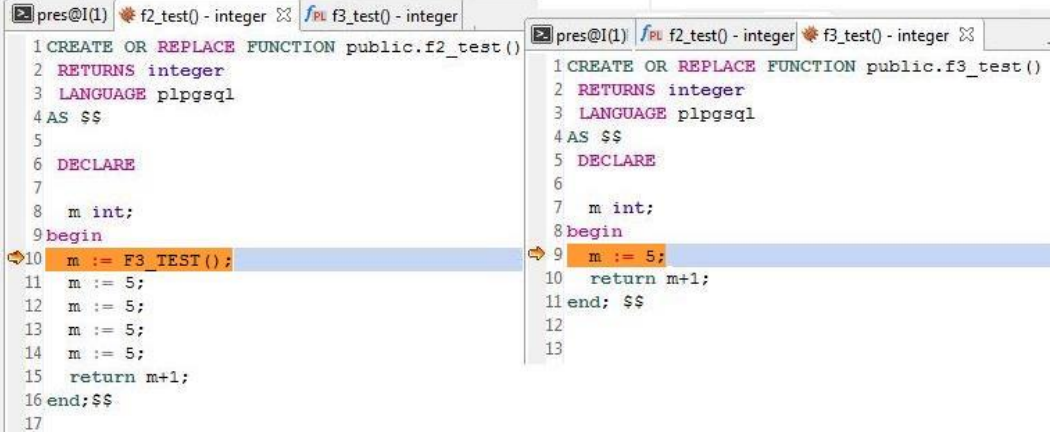

## 单步跳过

单步跳过与单步进入相同,除非调用了另一个函数,否则不会跳入该函数。该函数将 运行, 进入当前函数中的下一个语句。F8 是单步跳过的快捷键。如果该调用函数内设 置了断点,单步跳过将进入该函数,并命中该断点。

下面的例子中, 如在第 10 行单击"单步跳过", Data Studio 将运行 f3\_test()进程。

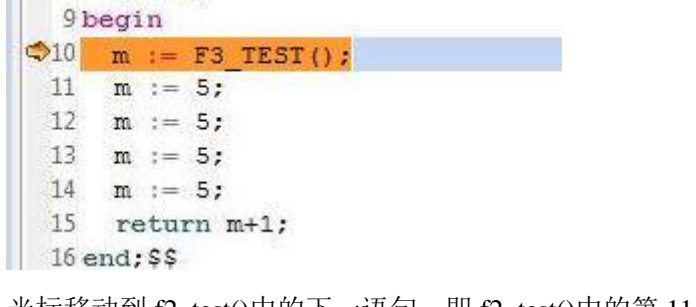

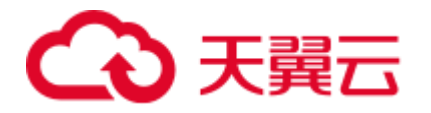

#### 9 begin

```
\mathbf{Q}_{10}m := F3 \text{ TEST}()11 \text{ m} := 5;12m := 5;13
     m := 5:14
     m := 5;
     return m+1;
 15
 16 end; $$
```
用户熟悉了该函数的工作方式,并确保函数的执行不会影响正在调查的问题后,可以 单步跳过该函数。

### □说明

同单步进入该行一样,单步跳过不包含函数调用的一行代码执行该行。

### 单步退出

子程序单步退出,继续该函数的执行,在该过程返回其调用函数后,暂停执行,确定 该函数的剩余部分无需调试后,可单步退出该段函数。然而,如果该函数其余部分设 置了断点,在返回调用函数前,该断点将被命中。

单步跳过和单步退出过程都会执行函数。单步退出操作的快捷键是"Shift+F7"。

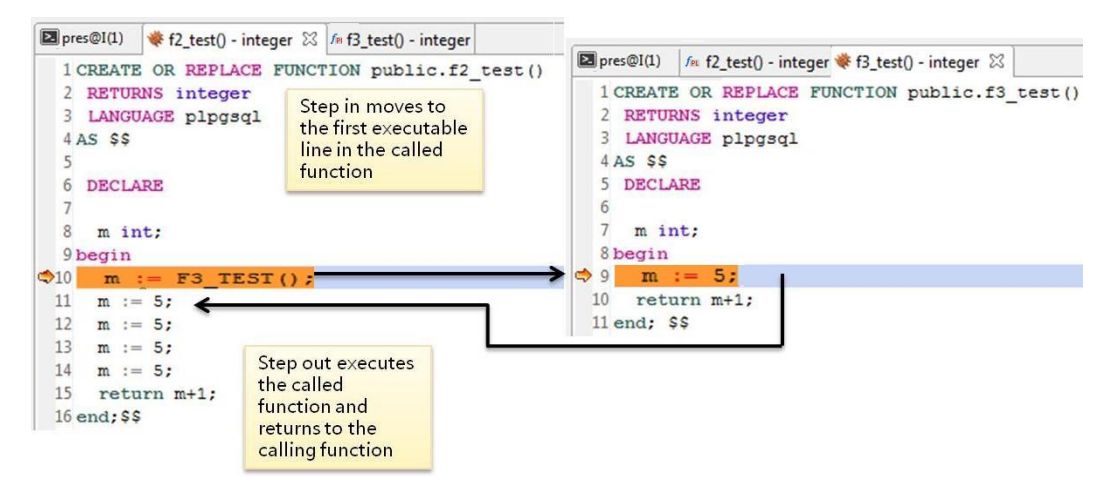

上图所示例子中,

- 选择"调试 > 单步进入"单步进入 f3\_test()。
- 选择"调试 > 单步退出"单步退出 f3 test()。

### <span id="page-127-0"></span>继续执行

调试进程在某一位置停止时,可在"调试"菜单中选择"继续"(F9)或者单击工具栏 中的 继续 PL/SOL 函数执行。

### <span id="page-127-1"></span>查看调用堆栈

"调用堆栈"窗格展示调用过程时的过程链。可从最小化窗口窗格中打开"调用堆栈" 窗格。最近的过程在顶部,最早的在底部,每个程序名的末尾是该过程的当前行号。

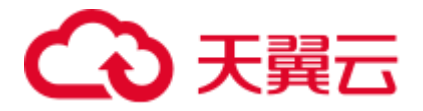

双击"调用堆栈"窗格中的函数名,通过"调用堆栈"窗格在多个函数中导航。例 如, 当 f2\_test()调用 f3\_test()的第 10 行时, 调试指针将指向调用函数中的首个可执行行 (即上一个例子中的第 9 行)。

这种情况下,"调用堆栈"窗格如下图所示:

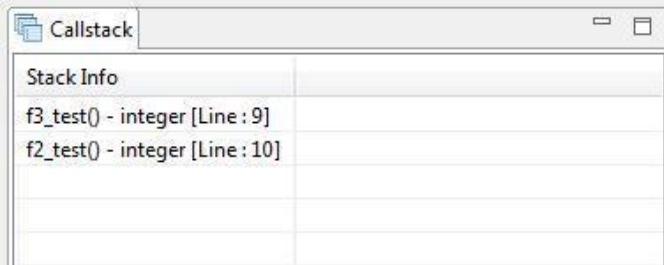

### □说明

按下"Alt+J"复制"调用堆栈"窗格内容。

## 4.14.4 查看调试信息

使用 Data Studio 时,可通过一些调试窗口查看调试信息。本节介绍可用于检查调试信 息的操作:

- ⚫ [变量操作](#page-128-0)
- ⚫ [查看结果](#page-130-0)

## <span id="page-128-0"></span>变量操作

"变量"窗格用于监视信息或估算值。可从最小化窗口窗格中打开"变量"窗格。通过 这个窗格,可以估算或者修改 PL/SQL 过程中的变量或参数。执行代码时,一些本地 变量可能被修改。

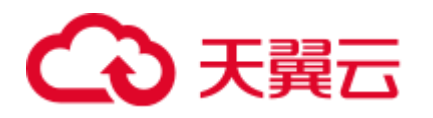

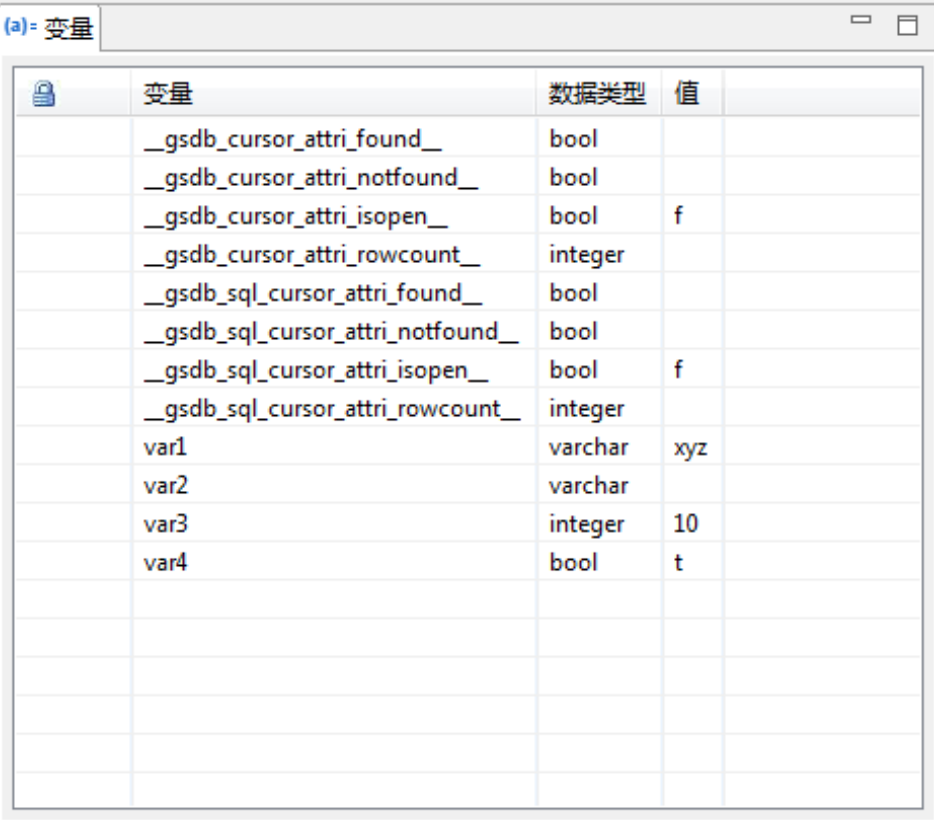

### □说明

使用键盘上的 Alt+K 键复制"变量"窗口内容。

双击该变量的对应行,在运行时间内手动修改变量值。

单击"变量"窗格中的"变量"、"数据类型"或者"值"列,对值进行分类。例如, 将百分比变量从 5 改为 15, 双击"变量"窗口中的对应行弹出"设置变量值"对话 框,提示您输入变量值,单击"确定"。

如要设置 NULL 为变量值, 在"值"列中输入 NULL 或 null。

如果变量为只读,该变量旁会用 自标示。

用户不能更新这些变量。被称为常数的变量不会以只读格式出现在"**变量**"窗格中, 但是更新该变量时,会出现错误。

### □说明

- "变量"窗格中, 如果输入的是'NULL'或 NULL, 参数值显示为 NULL 同样适用于字符串数据 类型。
- 用 Data Studio 将值设为变量后, 那么该变量的值与由 gsql 中执行的"选择表达式"语句返回 的值相同。

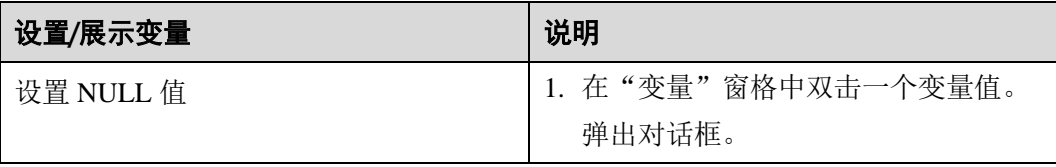

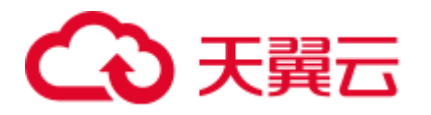

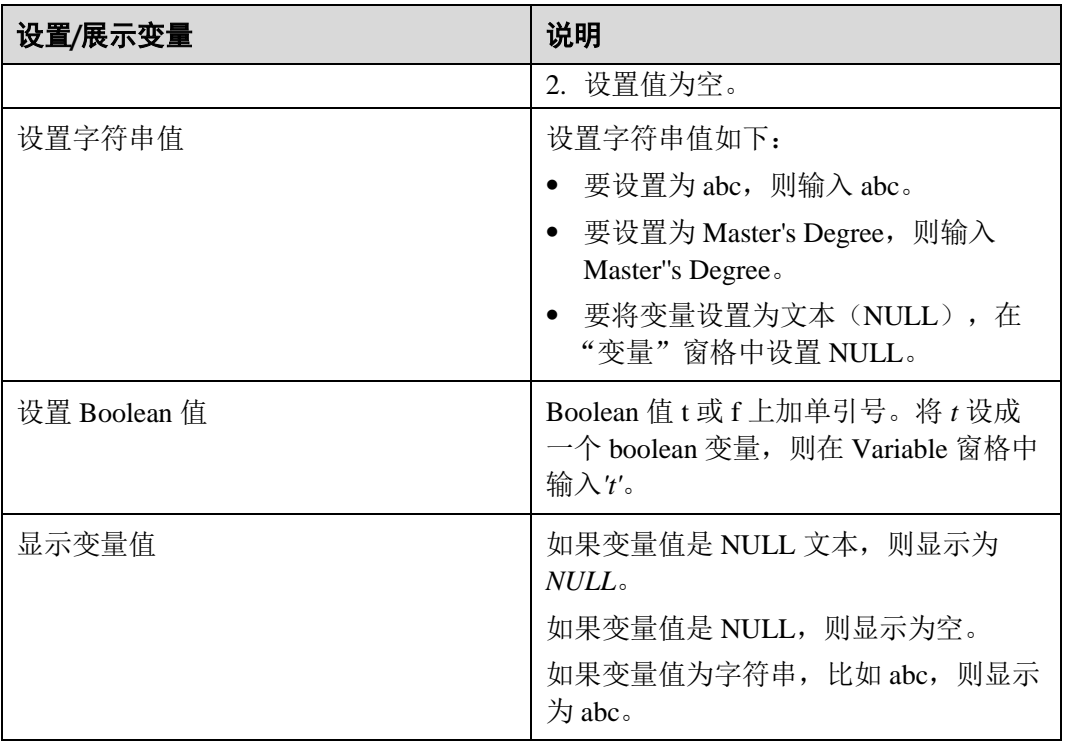

## <span id="page-130-0"></span>查看结果

"结果"页签显示 PL/SQL 调试会话的结果,在页签顶部会展示出对应过程名。只有出 现执行 PL/SQL 程序的结果时, "结果"页签才会自动弹出。

可以单击"结果"页签上的 图标复制页签内容。详情请参见 [4.20.10](#page-202-0) [使用](#page-202-0) SQL 终 [端。](#page-202-0)

□说明

- "结果"页签中的工具指导最多可以展示 10 行, 每行最多包含 80 个字符。
- 如果执行查询的结果是 NULL, 则显示为<NULL>。
- 表格数据中的 Tab 字符 (ASCII 009) 不会显示在"结果"、"查看表数据"和"属性"窗口 中。复制/导出的数据中会正确包含 Tab 字符。工具提示中也会正确显示 Tab 字符。

# 4.15 使用函数/过程

# 4.15.1 概述

本节介绍如何在 Data Studio 中使用函数/过程和 SQL 函数。

### □说明

对于以下操作,Data Stutio 支持 PL/pgSQL 和 SQL 语言。

⚫ [4.11](#page-111-0) [创建函数](#page-111-0)/过程

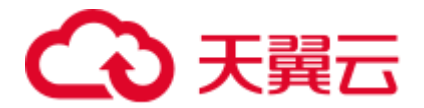

- ⚫ [4.12](#page-113-0) [编辑函数](#page-113-0)/过程
- [4.15.3](#page-132-0) [导出函数](#page-132-0)/过程 DDL
- ⚫ [4.15.5](#page-134-1) [删除函数](#page-134-1)/过程

# 4.15.2 在"PL/SQL Viewer"页签中选择数据库对象

Data Studio 在"PL/SQL Viewer"页签中显示建议列表,提供建议的模式名、表名、列 名、视图、序列和函数/对象。

执行以下步骤选择数据库对象:

步骤 1 按下"Ctrl+空格", 输入所需数据库父对象名。列表内容会随输入的数据库对象名进 行调整。数据库对象列表显示连接到"SQL 终端"页签的数据库的所有对象。

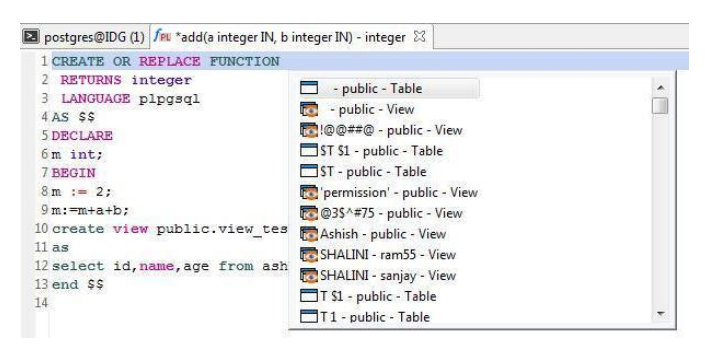

- 步骤 2 按下键盘上、下键移动至要选择的数据库父对象,然后按下回车键或双击选择数据库 父对象。
- 步骤 3 按下"**.**"键列出所有数据库子对象。

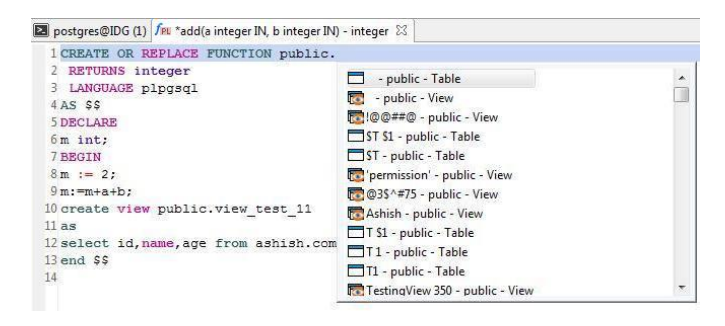

步骤 4 按下键盘上、下键移动至要选择的数据库子对象,然后按下回车键或双击选择数据库 子对象。

选择后, 数据库子对象会添加至数据库父对象后(带英文句号".")。

□说明

● 自动建议也适用于所有用户有权访问的模式对象的关键字、数据类型、模式名、表名、视图 和表别名,方式同上。

以下查询示例中指定了别名对象:

```
SELECT
  table_alias.<auto-suggest> 
FROM test.t1 AS table alias
  WHERE
```
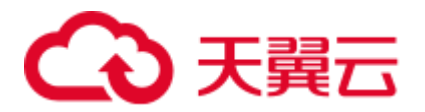

table alias.  $\langle \text{auto-suggest} \rangle = 5$ GROUP BY table\_alias.<auto-suggest> HAVING table alias.  $\langle$ auto-suggest $\rangle$  = 5 ORDER BY table alias.<auto-suggest>

- ⚫ 如下场景下,自动建议可能会在终端显示"正在加载**"**:
- 当对象数量超过"加载上限"字段中出现的值时,不会加载这些对象。详情请参见 [4.8.2](#page-88-0) [添](#page-88-0) [加连接。](#page-88-0)
- 当要加载的对象已经添加在"不包含"列表项中时,不会加载这些对象。
- ⚫ 从服务器上获取到对象时存在时延。
- 如果不同场景下存在名称相同的对象,则自动建议时会同时显示这些对象的子对象。 例如:

如果有两个模式分别名为 public 和 PUBLIC, 则会显示这两个模式的所有子对象。

#### **----**结束

# <span id="page-132-0"></span>4.15.3 导出函数/过程 DDL

执行如下步骤导出函数/过程 DDL:

- 步骤 1 在"对象浏览器"窗格中,右键单击所选函数/过程,选择"导出 **DDL**"。 Data Studio 显示"**Data Studio** 安全免责声明"对话框。
- 步骤 2 单击"确定"。

Data Studio 显示"另存为"对话框。

步骤 3 在"另存为"对话框中,选择 DDL 的保存位置,单击"保存"。状态栏会显示操作进 度。

□说明

- 要终止导出操作,双击状态栏,打开"进度视图"页签,单击<sup>(※)</sup>。有关详情,请参[见取消](#page-162-0) [导出表数据操作。](#page-162-0)
- 如果文件名包含 Windows 中文件名不支持的字符, 则文件名的名称会与模式名称不同。
- 要执行该操作,需要 Microsoft Visual C Runtime 文件 (msvcrt100.dll)。详情请参阅 [4.25](#page-250-0) [故障](#page-250-0) [处理。](#page-250-0)
- 可以选择多个对象导出 DDL, 导出 DDL 操作不支持的对象列表请参[见批量导出章](#page-259-0)节。

"导出完成"对话框和状态栏显示已完成操作的状态。

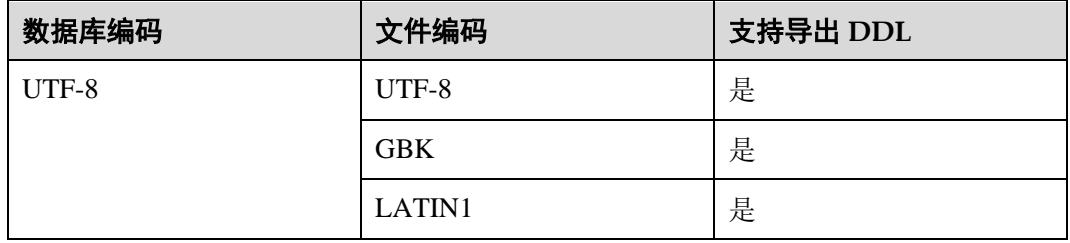

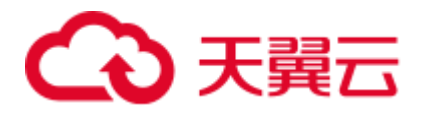

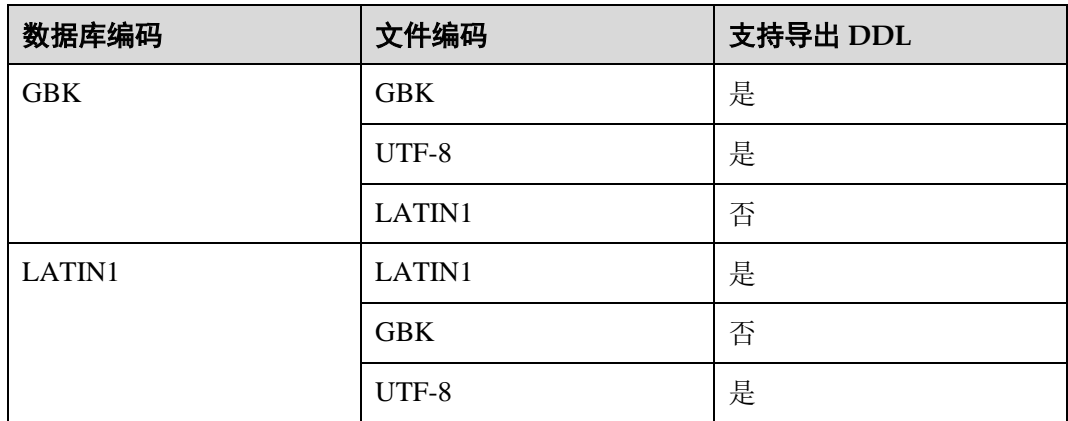

**----**结束

# 4.15.4 在"PL/SQL Viewer"页签中查看对象属性

可在 Data Studio 中查看表属性和函数/过程和 SQL 函数。

执行如下步骤查看表属性:

步骤 1 按下 Ctrl 键, 同时将光标移动到表名上。

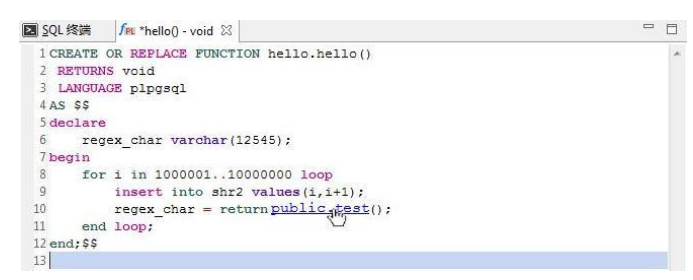

步骤 2 单击高亮显示的表名。Data Studio 显示所选表的属性。

□说明

表属性为只读。

### **----**结束

执行如下步骤查看函数/过程或 SQL 函数:

步骤 1 按下 Ctrl 键, 同时将光标移动到函数/过程名或 SQL 函数名上。

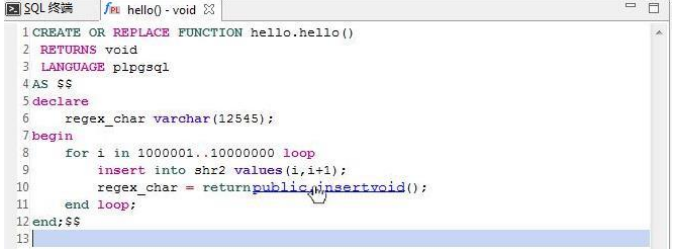

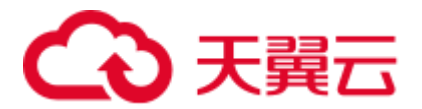

步骤 2 单击突出显示的函数/过程名或 SQL 函数名。Data Studio 在"PL/SQL Viewer"页签中 显示所选函数/过程或 SQL 函数。

### **----**结束

执行如下步骤查看对象 DDL:

步骤 1 按下 Ctrl 键查看对象 DDL 名称。

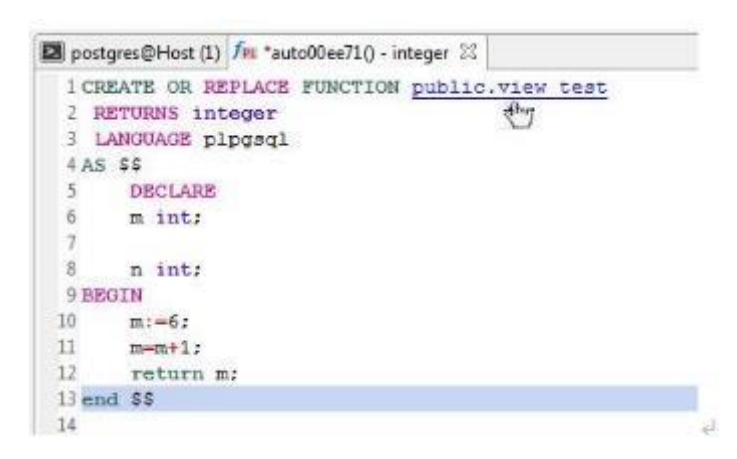

步骤 2 单击高亮显示的"查看对象 **DDL**"名称。Data Studio 根据您的选择在一个新页签显示 查看对象 DDL。

#### **----**结束

## <span id="page-134-1"></span>4.15.5 删除函数/过程

可单独或批量删除函数/程序。要进行批量删除,详情请参见 [4.21.2](#page-219-0) [批量删除对象。](#page-219-0) 执行如下步骤删除函数/过程或 SQL 函数对象:

- 步骤 1 在"对象浏览器"窗格中右键单击函数/过程对象,选择"删除函数**/**过程"。
- 步骤 2 如需批量删除, 则选中两个或多个函数/过程对象, 选择"删除对象"。
- 步骤 3 Data Studio 提示确认该操作窗口中,单击"是"完成该操作。

状态栏显示已完成操作的状态。

### **----**结束

## <span id="page-134-0"></span>4.15.6 执行函数/过程

连接数据库后,所有的存储函数/过程和触发器将自动移动到"对象浏览器"窗格。可 使用 Data Studio 执行 PL/SQL 程序或 SQL 函数

### □说明

● 如过程前后包含空白行,该过程发送服务器前将被修改,且从服务器获取后显示源信息时, 在 Data Studio 将再次修改。

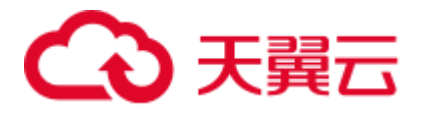

● 执行 Data Studio 上的任何过程时, 输入需和 gsql 客户端保持一致。Data Studio 中如未输入, NULL 值将作为输入值。

例如:

-执行带字符串的过程, data 为取值。

-执行带日期的过程, 取值如下: to\_date('2012-10-10', 'YYYY-MM-DD')。

- ⚫ 参数类型为 OUT 和 INOUT 的函数/过程不能直接执行。
- ⚫ Data Studio 不执行带未知数据类型参数的函数。

右键单击"对象浏览器"窗格中的函数/过程,可执行如下操作:

- 刷新程序, 从服务器获取最新程序
- 执行函数/过程或 SQL 函数
- 调试 PL/SQL 函数
- ⚫ 删除调试对象

### 执行 PL/SQL 程序或 SQL 函数

执行如下步骤执行 PL/SQL 程序或 SQL 函数:

- 步骤 1 双击打开 PL/SQL 程序或 SQL 函数。每个调试对象都会在新页签中打开。Data Studio 中最多可打开 100 个页签。
- 步骤 2 在工具栏单击 , 或从菜单栏选择"运行 > 执行"。

还可右键单击"PL/SOL Viewer"页,选择"执行"。

步骤 3 弹出的"调试函数**/**过程"对话框提示您输入信息。

□说明

如无输入参数,"调试函数/过程"对话框不会弹出。这时,将执行 PL/SQL 程序。如有结果, 显 示在"结果"窗口。

步骤 4 在"调试函数/过程"对话框中输入信息,单击"确定"。

设置 NULL 为参数值, 输入 NULL 或 null。

- 如果提供的值不以单引号开始, 则 Data Studio 在该值前后添加单引号, 完成设 置。
- 如果所提供的值以单引号带单引号,Data Studio 则不添加单引号,完成数据类型 设置。

例如:对于支持的数据类型等,执行查询如下:

```
select func('1'::INTEGER);
select func('1'::FLOAT);
select func('xyz'::VARCHAR);
```
⚫ 如已提供引号,需对引号进行转义。 例如: 如输入值为 ab'c, 则需输入 ab''c。

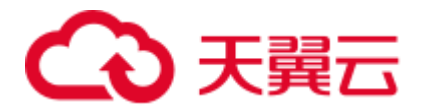

"结果"页签显示执行 PL/SQL 程序的结果, 及在"消息"页签显示执行的操作 信息。可点击 国复制"结果"页签内容。关于工具栏选项的详情,请参见 4.20.10 使用 SQL [终端。](#page-202-0)

如果在执行过程中丢失连接,请参[阅执行](#page-203-0) SQL 查询获取有关重新连接选项的具体 信息。

### **----**结束

## 4.15.7 授权/撤销权限

执行以下步骤授权/撤销权限:

步骤 1 右键单击函数/过程并选择"授权**/**撤销权限"。

弹出"授权/撤销权限"对话框。

步骤 2 参考 [4.13](#page-114-0) 授权/[撤销权限\(函数](#page-114-0)/过程)来进行授权/撤销权限。

**----**结束

# 4.16 表(GaussDB(DWS))

## 4.16.1 概述(管理表)

本节介绍如何高效地管理表。

### □说明

● 用户需填写所有必选参数方可完成操作。必选参数用星号(\*)标识。

## 4.16.2 创建普通表

### 4.16.2.1 概述

本节介绍如何创建普通表。

表是由数据库管理员维护的逻辑结构,由行和列组成。可以从数据角度,将表定义为 数据定义的一部分。定义表之前,需首先定义数据库和模式,本节将介绍如何利用 Data Studio 创建表。执行如下步骤在数据库中定义表:

- 步骤1 在"对象浏览器"窗格中,右键单击"普通表",选择"创建普通表"。
- 步骤 2 定义基本表信息,如表名称、表类型等。详情请参[见提供基本信息。](#page-137-0)
- 步骤 3 定义列相关信息, 如列名、数据类型模式、数据类型、列约束等。详情请参[见定义](#page-138-0) [列。](#page-138-0)
- 步骤 4 选择表数据分布信息详情请参[见选择数据分布类型需修改。](#page-140-0)
- 步骤 5 为不同约束类型定义列约束。约束类型包含主键(PRIMARY KEY)、唯一 (UNIQUE)、检查(CHECK)。详情请参[见定义表约束。](#page-141-0)

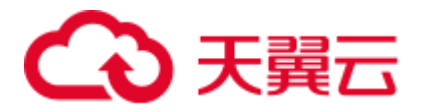

步骤 6 定义表索引信息, 如索引名称、访问方法等。详情请参[见定义索引。](#page-142-0)

在"**SQL** 预览"页签,可以查看输入所自动生成的 SQL 查询。详情请参见 [SQL](#page-143-0) 预 [览。](#page-143-0)

#### **----**结束

#### <span id="page-137-0"></span>提供基本信息

在模式中创建表时,当前模式将作为待创建表的模式。创建过程中,需要执行如下若 干步骤。创建普通表时,需提供以下信息:

步骤 1 填写"表名"。"表名"指定要创建的表名称。

#### □□说明

选择"区分大小写"复选框可保存"表名"字段中输入的文本的大小写。例如,如果输入的表名 称"Employee",则表名将创建为"Employee"。

创建表的模式名称显示在"用户模式"中。

- 步骤 2 从"表存储方式"中选择表存储方式。
- 步骤 3 选择"表类型"。"表类型"指定表类型。
	- ⚫ "正常":如指定为"正常",则创建一个标准的表。
	- ⚫ "非正常":如指定为"非正常",则创建一个无日志表。对无日志表写入数据 时,将不记录到日志中,这样使无日志表的写入速度大大超过一般表的速度。尽 管如此,无日志表也是不安全的:在冲突或异常关闭后,无日志表会被自动截 断;另外,无日志表的内容不会被备份到备机,并且,创建无日志表的索引时, 也不会自动录入日志。

#### 步骤 4 选择选项:

- 如不存在相同名称的表,勾选"如果不存在",创建该表。
- ⚫ 勾选"带 **OIDS**",为新创建的表分配 OID(对象标识符)。创建需要带 OID 的新 表时,请选择该选项。
- 选择"填充因子"表填充因子取值范围为 10~100。默认值为 100,表示完全填 充。

"填充因子"指定为较小值时, "INSERT"操作仅填充表页面到指定的百分比。表页面 预留的剩余空间,将用于更新该页面的行。这样使得"UPDATE"操作可以在和原页 面相同的页面上,放置更新后的行内容,比放置在不同的页面上更加高效。对于从未 更新过表项的表来说,完全填充是最好的选择。但是对于更新规模较大的表,较小填 充因子更加合适。TOAST 表不支持设置该参数。

- 步骤 5 在"设置表描述"框中填写表的简短描述。
- 步骤 6 提供完这些通用信息后,单击"下一步"定义表的列信息。

#### **----**结束

下表列出了"一般"中普通表支持的字段。

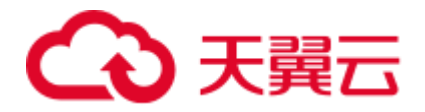

### 表4-8 支持的字段

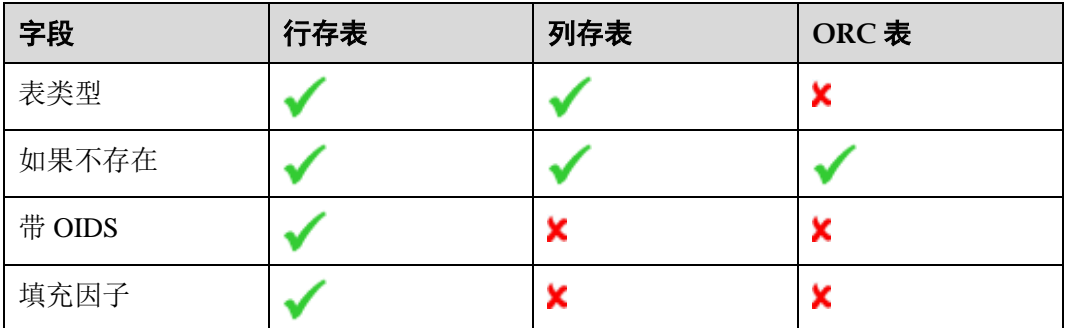

## <span id="page-138-0"></span>定义列

列定义了行中的信息单元,每一行为一个表项,每一列为应用于所有行的信息的分 类。数据库添加表时,可以定义组成该数据库的列,列决定了表可以包含的数据类 型。提供表的通用信息后,单击"列"页签定义列清单,每一列包含名称、数据类型 和其他可选属性。

仅可在普通表中的已有列上进行如下操作:

- ⚫ [移除列](#page-139-0)
- ⚫ [编辑列](#page-140-1)
- ⚫ [移动列](#page-140-2)

执行以下步骤定义表的列:

步骤 1 在"列名"区域填写列名称。"列名"指新表中待创建的列的名称,列名在表中唯  $\overline{\phantom{a}}$ 

#### □说明

勾选"区分大小写"复选框可保留"列名"字段中输入的文本的大小写。例如,如果输入的表名 称为"Name",则表名将创建为"Name"。

步骤 2 选择"阵列维度"。"阵列维度"指列的阵列尺寸。

例如: 如果某列的数组维度定义为 integer [], 该列数据会添加为单维数组。

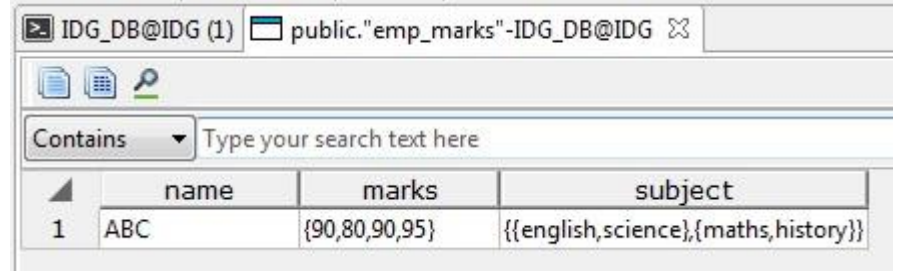

上表的 marks 列创建为单维数据, subject 列创建为二维数据。

步骤 3 从"数据类型"中选择列的数据类型。例如, 为整数值选择"bigint"。 对于复杂的数据类型:

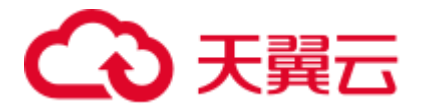

- 从"模式数据类型"中选择模式。
- 从"数据类型"中选择对应的数据类型。该列表显示所选模式的表和视图。 □说明

用户无法选择自定义数据类型。

- 步骤 4 在"精度**/**大小"字段选择所输入数据的类型。仅当数据类型可以用精度/尺寸来定义 时,该选项可选。
- 步骤 5 在"范围"字段选择输入的数据类型的范围。
- 步骤 6 根据需要在"列约束"区域选择如下约束:
	- ⚫ "非空":指该列不能包含空值。
	- ⚫ "唯一":指列可能仅包含唯一值。
	- "默认": 指定该列未定义值的情况下使用的默认值。
	- "检查": 指生成 boolean 结果的表达式,该结果中,新增行或更新行的操作需成 功执行。
- 步骤 7 如果要在"创建普通表"对话框的"列"页签添加列注释信息,则在"设置列描述 (最多 **5000** 个字符)"文本框中进行输入,之后点击"添加"。此外,也支持通过单 独的新增列窗口添加注释信息。完成之后,可以在普通表的属性窗口中查看该信息。
- 步骤 8 输入新增列的所有信息后,单击"添加"按钮也可以从清单中删除列或修改列顺序, 定义完所有列后,单击"下一步"。

### **----**结束

下表列出了"列"中普通表支持的字段。

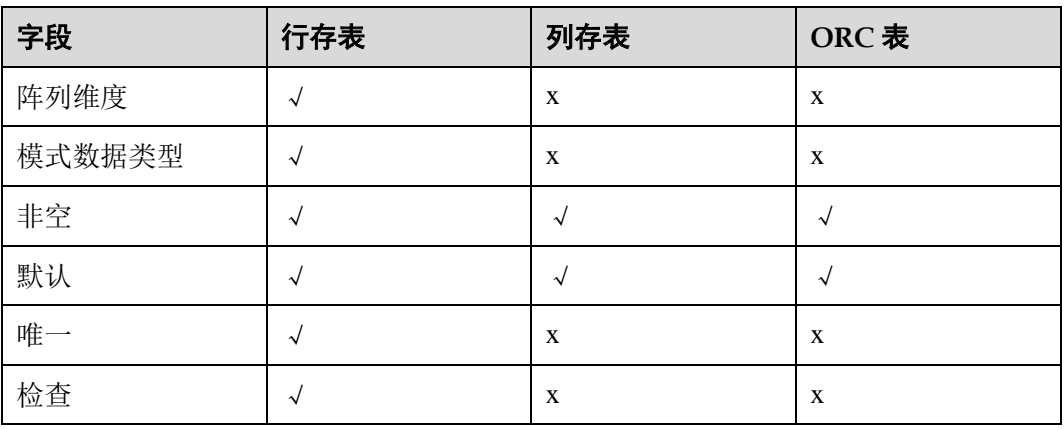

#### 表4-9 支持的字段

<span id="page-139-0"></span>移除列

执行以下步骤移除列:

步骤 1 选择要移除的列。

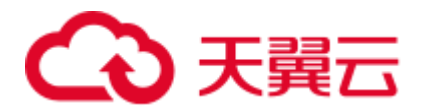

步骤 2 单击"删除"。

#### **----**结束

### <span id="page-140-1"></span>编辑列

执行以下步骤编辑列:

- 步骤 1 选择要编辑的列。
- 步骤 2 单击"编辑"。
- 步骤 3 编辑列的详细信息,单击"更新"保存更改。

### □说明

开始编辑列后,必须完成并保存更改才能进行其他操作。

### **----**结束

### <span id="page-140-2"></span>移动列

可移动表格中列的位置。要移动某列,选中该列后单击"向上"或"向下"。

## <span id="page-140-0"></span>选择数据分布类型需修改

数据分布是指如何分布一个表或如何在多个数据节点间复制一个表。

分布类型如下表所示:

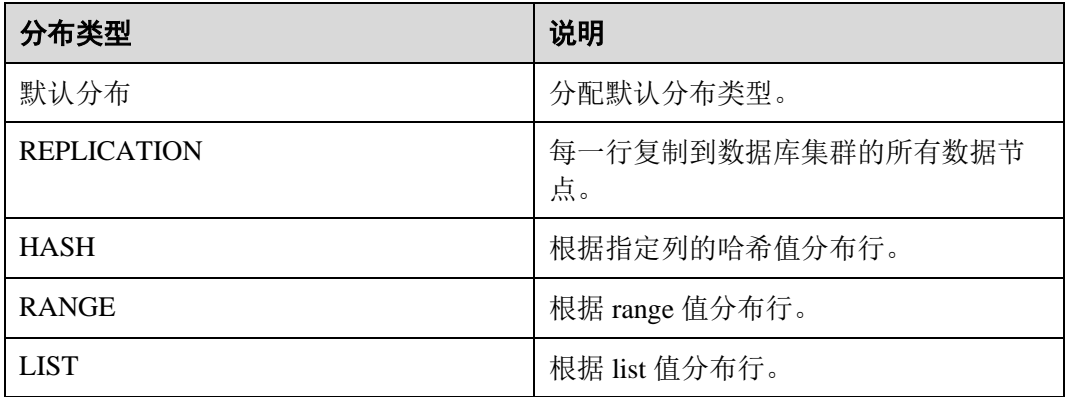

选择数据分布后,单击"下一步"。

下表列出了"数据分布"中普通表支持的选项。

### 表4-10 分布类型

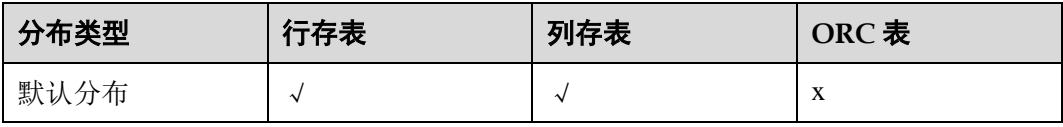

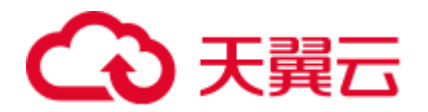

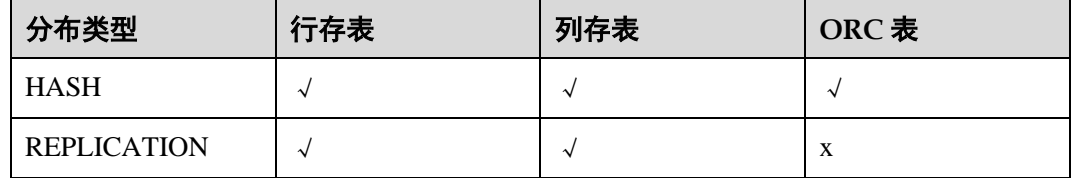

### <span id="page-141-0"></span>定义表约束

创建约束为可选操作一个表有一个(且只能有一个)主键,建议创建主键。

在"约束类型"中可选择如下选项:

- [主键\(](#page-141-1)"PRIMARY KEY")
- $\bullet$   $\mathbb{H}$   $\left($  "UNIQUE")
- [检查](#page-142-1)("CHECK")

### <span id="page-141-1"></span>主键

主键是行的唯一标识,包含一列或者多个列。

一个表只可指定一个主键,作为列约束或表约束主键约束应命名一组列,该组列不同 于同一表定义的任何唯一约定命名的其他组的列。

在"约束类型"中选择"PRIMARY KEY",然后填写"约束名"。在"可用列"清单 中选择列,单击"添加"。如需多列主键,为其他列重复执行该步骤。

表的"填充因子"取值范围为 10~100。默认值为 100,表示完全填充。"填充因子"指 定为较小值时,"INSERT"操作仅填充表页面到指定的百分比。表页面预留的剩余空 间,将用于更新该页面的行。这样使得"UPDATE"操作可以在和原页面相同的页面 上,放置更新后的行内容,比放置在不同的页面上更加高效。对于从未更新过表项的 表来说,完全填充是最好的选择。但是对于更新规模较大的表,较小填充因子更加合 适。TOAST 表不支持设置该参数。

"延迟": 勾选该复选框延迟该选项。

"初始化延迟": 勾选该复选框, 在设置的默认时间点检查约束。

然后, 在"约束"区域框单击"添加"。

可单击"删除",删除"约束"中的主键。

各域的必选参数用星号(\*)标识。

### <span id="page-141-2"></span>唯一

在"约束类型"中选择"UNIQUE",然后填写"约束名"。

在"可用列"清单中选择列,单击"添加"。如需多列"UNIQUE",为其他列重复执 行该步骤添加第一列后,"UNIQUE"名自动从表名填入该名称支持修改。

"填充因子":详情请参[见主键小](#page-141-1)节。

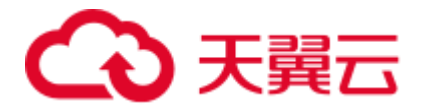

"延迟":详情请参[见主键小](#page-141-1)节。

"初始化延迟": 详情请参[见主键小](#page-141-1)节。 可单击"删除"删除"约束"中的"**UNIQUE**"。

各域的必选参数用星号标识。

### <span id="page-142-1"></span>检查

### 在"约束类型"中选择"CHECK",然后填写"约束名"。

执行"INSERT"或者"UPDATE"操作,如果检查表达式错误,表数据不可更改。 双击"可用列"清单中的列,则"检查表达式"编辑行插入到当前光标位置。 然后, 在"约束"区域框单击"添加"。也可单击"删除", 删除"约束"中的 "CHECK"。各域的必选参数用星号标识。定义完所有列后,单击"下一步"。 下表列出了"表约束"中普通表支持的选项。

#### 表4-11 约束类型

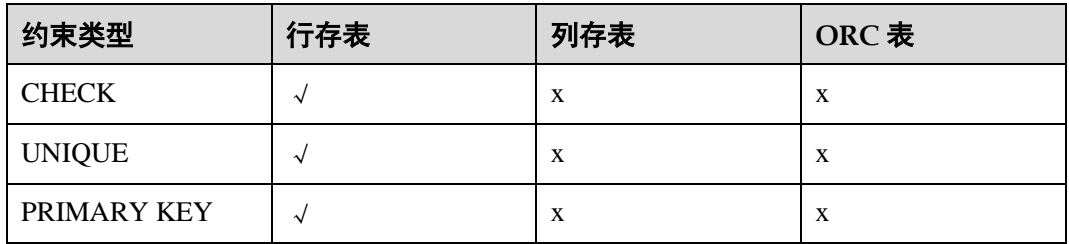

## <span id="page-142-0"></span>定义索引

创建索引为可选操作。索引主要用于增强数据库性能。该操作建立指定表中指定列的 索引,如需创建"唯一索引",勾选该复选框。

在"访问方式"中选择要使用的索引方法名称。默认方法是 B-tree。

索引的"填充因子"指索引方法填充索引页面的百分比。"访问方式"为 B-trees 时, 初次建立索引以及在右侧扩展索引(填写新的最大键值)时,叶子页面填充到该百分 比如果后续完全填满,页面将拆分,这样会导致索引效率逐步衰减。B-trees 使用默认 填充因子 90, 也可以选择 10~100 范围内的整数。如果为静态表,填充因子 100, 这样 可以尽量减小索引的物理尺寸。对于更新量较大的表,推荐填充因子设置为较小值, 这样可以尽量减少页面拆分的需求。其他索引方法使用的填充因子不同,但是比较类 似。默认的填充因子随方法不同而不同。

可以直接提到索引的用户定义的表达式,也可以使用"可用列"创建索引在"可用 列"列表中选择列,单击"添加"。如需多列索引,为其他列重复执行该步骤。

输入新增索引的所有信息后,单击"添加"按钮。

可单击"删除"删除清单中的索引定义完所有列后,单击"下一步"。

下表列出了"索引"中普通表所支持的字段/选项。

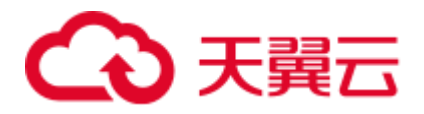

### 表4-12 支持的字段/选项

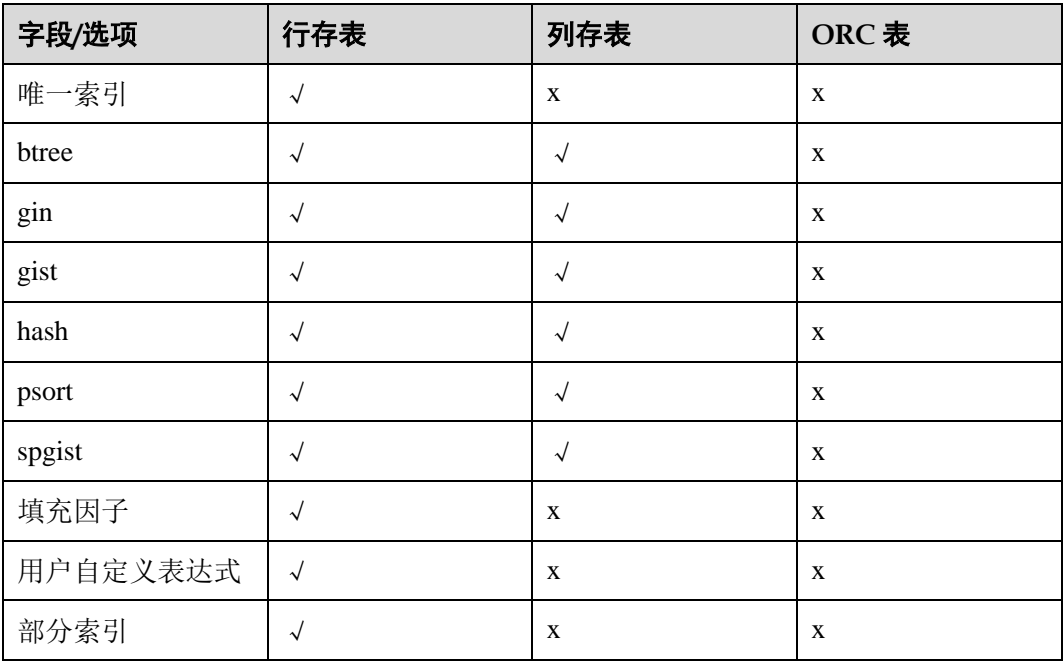

<span id="page-143-0"></span>SQL 预览

Data Studio 按照"创建普通表"向导中输入的内容,生成一个 DDL 语句。

可以查看、选择、复制该查询,但是无法编辑。

- 要选择查询, 按"Ctrl+A", 或单击右键, 选择"全选"。
- 要复制所选查询, 按"Ctrl+C", 或单击右键, 选择"复制"。

单击"完成"创建表。单击"完成"后,生成的查询将被发送到服务器。错误会显示 在对话框和状态栏中。

## 4.16.2.2 管理列

创建表后,可以在该表中添加新的列。仅在普通表中,可对当前列执行如下操作:

- ⚫ [创建列](#page-143-1)
- ⚫ [重命名列](#page-144-0)
- ⚫ [切换为非空](#page-144-1)
- ⚫ [删除列](#page-144-2)
- ⚫ [设置列缺省值](#page-144-3)
- ⚫ [更改数据类型](#page-145-0)

<span id="page-143-1"></span>创建列

执行以下操作在当前表中添加一列:

步骤1 右键单击表下的"列",选择"添加列"。
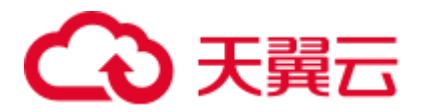

弹出"添加新列"对话框,提示在新列中输入详细信息,单击"添加"。

步骤 2 完成操作后,该列添加到对应的表中。

Data Studio 在状态栏显示操作状态信息。

#### **----**结束

## 重命名列

执行以下操作重命名列:

- 步骤 1 右键单击列,选择"重命名"。 弹出"重命名列"对话框。
- 步骤 2 提示输入新名称,单击"确定"。状态栏显示操作状态。 **----**结束

## 切换为非空

执行如下操作设置或重置"非空"选项:

步骤 1 右键单击列,选择"转换为非空值"。

Data Studio 显示"切换非空属性"对话框。

步骤 2 单击"确定"完成该操作。状态栏显示操作状态。

#### **----**结束

## 删除列

执行以下步骤删除列:

- 步骤 1 右键单击所需列, 选择"删除", 删除列。该列将从表中完全删除。 显示"删除列"对话框。
- 步骤 2 单击"确定"完成操作。Data Studio 在状态栏显示操作状态。

## **----**结束

## 设置列缺省值

执行如下操作设置列的缺省值:

- 步骤 1 右键单击列,选择"设置列缺省值"。 弹出对话框显示当前缺省值(如果已设置),提示您提供缺省输入值。
- 步骤 2 输入值,单击"确定"。Data Studio 在状态栏显示操作状态。

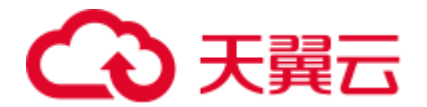

## 更改数据类型

执行如下操作更改列数据类型:

步骤 1 右键单击所需列,选择"更改数据类型"。

弹出"更改数据类型"对话框。

#### □说明

修改复杂数据类型时,现有数据类型将显示为"未知"。

步骤 2 选择"模式数据类型"和"数据类型"。根据选择,如"精度**/**大小"已启用,输入详 细信息,单击"确定"。Data Studio 在状态栏显示操作状态。

#### **----**结束

## 4.16.2.3 管理约束

仅在普通表创建后,可执行如下操作:

- ⚫ [创建约束](#page-145-0)
- ⚫ [重命名约束](#page-145-1)
- ⚫ [删除约束](#page-146-0)

## <span id="page-145-0"></span>创建约束

执行如下步骤添加新约束到当前表:

步骤1 右键单击表下的"约束",选择"添加约束"。

弹出"添加新约束"对话框,提示在新约束中输入信息。

步骤 2 输入"约束名"和"选定的列",单击"添加"。完成操作后,该约束添加到表中。 Data Studio 在状态栏显示操作状态信息。

#### □说明

如果"约束名"字段中已经提供了约束名称,则状态栏将显示该约束名称,否则将不显示该约束 名。

## **----**结束

## <span id="page-145-1"></span>重命名约束

执行如下步骤重命名约束:

步骤 1 右键单击约束,选择"重命名"。

弹出"重命名约束"对话框。

步骤 2 输入名称, 单击"确定"。Data Studio 在状态栏显示操作状态信息。

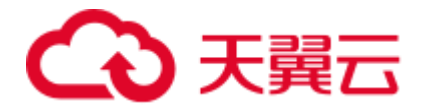

<span id="page-146-0"></span>删除约束

执行如下步骤删除约束:

步骤 1 右键单击表,选择"删除"。

显示"删除约束"对话框。

步骤 2 单击"确定"完成操作。Data Studio 在状态栏中显示操作的状态。

#### **----**结束

## 4.16.2.4 管理索引

可以在表中创建索引,方便更快更有效地查找数据。

创建表后,可以在该表中添加新索引。仅可对普通表的当前索引执行以下操作:

- ⚫ [创建索引](#page-146-1)
- ⚫ [重命名索引](#page-146-2)
- ⚫ [修改填充因子](#page-146-3)
- ⚫ [删除索引](#page-147-0)

## <span id="page-146-1"></span>创建索引

执行如下步骤添加新索引到当前表:

步骤 1 右键单击表下的"索引",选择"创建索引"。

弹出"创建索引"对话框。

步骤 2 输入详细信息,单击"创建"或单击"预览查询"按钮预览建索引语句。"可用列" 无需按序排列。从"可用列"移到"可用列"的项未排序,与表中列的顺序不相关。 您可以使用箭头设置"可用列"中列的顺序。Data Studio 在状态栏显示操作状态信 息。

#### **----**结束

<span id="page-146-2"></span>重命名索引

执行如下步骤重命名索引:

步骤 1 右键单击索引, 选择"重命名"。

弹出"重命名索引"对话框。

步骤 2 输入新名称, 然后点击"确定"。Data Studio 在状态栏显示操作状态信息。

**----**结束

<span id="page-146-3"></span>修改填充因子

执行如下步骤修改填充因子:

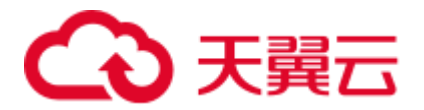

步骤1 右键单击索引,选择"更改填充因子"。

弹出"更改填充因子"对话框。

步骤 2 选择填充因子, 单击"确定"。Data Studio 在状态栏显示操作状态信息。

#### **----**结束

### <span id="page-147-0"></span>删除索引

执行以下步骤删除索引:

步骤 1 右键单击索引,选择"删除"。

显示"删除索引"对话框。

步骤 2 在确认对话框中,单击"确定"。Data Studio 将在状态栏中显示操作的状态。此操作 将索引从表中删除。

#### □说明

当表的最后一个索引删除后,"是否包含索引"字段的值可能显示为"TRUE"。在对表进行 Vacuum 操作后, 此字段的值变为"FALSE"。

#### **----**结束

# 4.16.3 创建外表

刷新"对象浏览器"后,可查看在"SQL 终端"或任何其他工具中使用查询执行创建 的外部表。

步骤 1 要查看新创建的外部表, 在数据库、模式、或外表组级别单击右键并选择"刷新"。

□说明

- GDS 外表在表名之前用 Fo 标示。
- HDFS 外表在表名之前用
- HDFS 分区外表在表名之前用

#### **----**结束

# 4.16.4 创建分区表

## 4.16.4.1 概述

分区是指根据特定方案将逻辑上的一个大表分成较小的物理片区。基于该逻辑的表称 为分区表,物理片区称为分区。数据不存储在较大的逻辑分区表上,而是这些较小的 物理分区上。

执行以下步骤在数据库中定义表:

## 步骤1 在"对象浏览器"窗格中,右键单击"普通表",选择"创建分区表"。

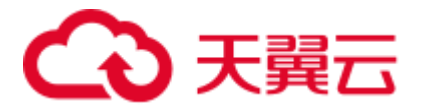

- 步骤 2 定义基本表信息,如表名称、表类型等。详情请参[见基本信息。](#page-148-0)
- 步骤 3 定义列相关信息, 如列名、数据类型模式、数据类型、列约束等。详情请参[见定义](#page-149-0) [列。](#page-149-0)
- 步骤 4 选择表数据分布信息。详情请参[见更改分区顺序。](#page-149-1)
- 步骤 5 为不同约束类型定义列约束。约束类型包含主键(PRIMARY KEY)、唯一 (UNIQUE)、检查(CHECK)。详情请参[见定义表约束。](#page-151-0)
- 步骤 6 定义表索引信息,如索引名称、访问方法等。详情请参[见定义索引。](#page-151-1)
- 步骤 7 定义表的分区信息,如分区名称、分区列、分区值等。详情请参[见定义分区。](#page-150-0) 在"**SQL** 预览"页签,可以查看输入所自动生成的 SQL 查询。详情请参见 [SQL](#page-149-2) 预 [览。](#page-149-2)
- 步骤 8 如果要在"创建分区表"对话框的"列"页签添加列注释信息,则在"设置列描述 (最多 **5000** 个字符)"文本框中进行输入,之后点击"添加"。

### **----**结束

## <span id="page-148-0"></span>基本信息

提供以下信息创建表:

有关填写以下字段的详情,请参[见提供基本信息。](#page-137-0)

- 表名
- 模式
- ⚫ 选项
- ⚫ 表描述

有关填写其他字段的详情,请参见如下内容:

步骤 1 从"表存储方式"中选择表存储方式。

#### □说明

如果表存储方式选择为 ORC, 则会创建一个 HDFS 分区表。

- 步骤 2 在"**ORC** 版本"中输入 ORC 版本号。该字段仅适用于 HDFS 分区表。
- 步骤 3 提供有关表的基本信息后,单击"下一步"以定义表的列信息。

下表列出了每个分区表支持的字段:

#### 表4-13 支持的字段

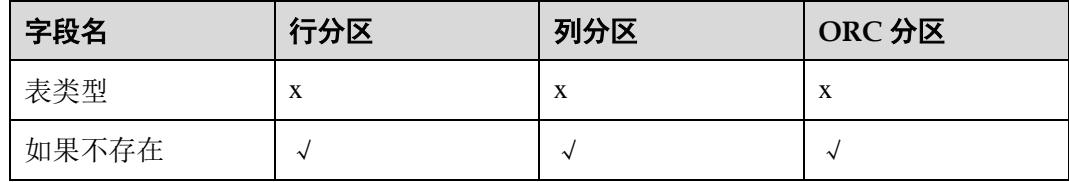

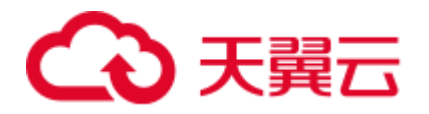

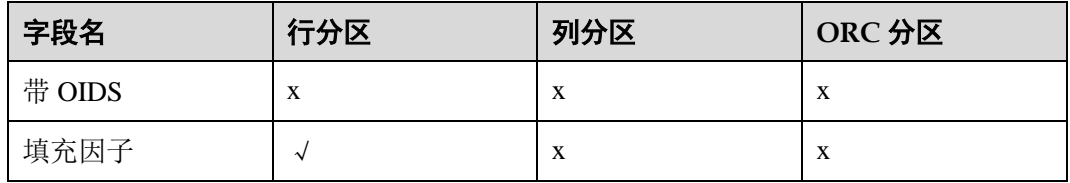

#### **----**结束

<span id="page-149-0"></span>定义列

有关定义列的详情,请参[见定义列。](#page-138-0)

下表列出了每个分区类型表的支持字段:

#### 表4-14 支持的字段

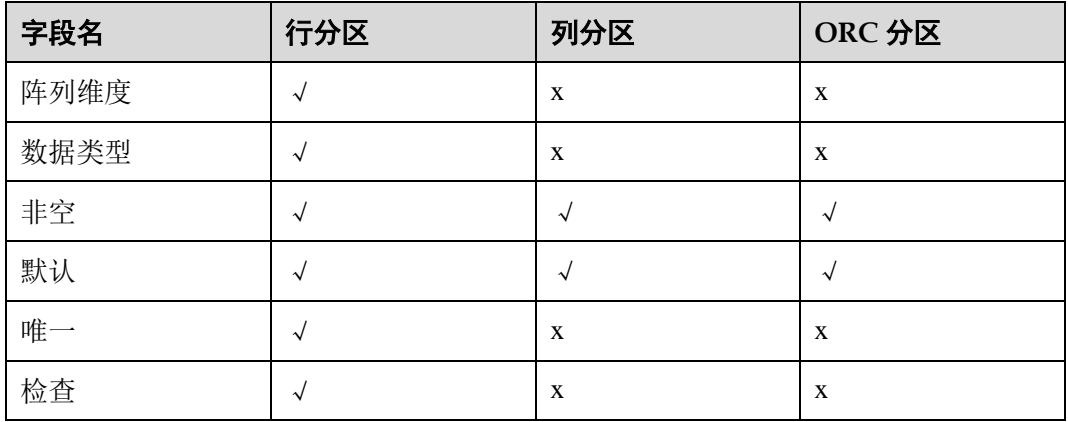

# <span id="page-149-1"></span>更改分区顺序

您可以根据表中的要求更改分区顺序。要更改顺序,请选择所需的分区,然后单击 "向上"或"向下"。

## <span id="page-149-2"></span>SQL 预览

请参见 SQL [预览。](#page-143-0)

## <span id="page-149-3"></span>编辑分区

执行以下步骤编辑分区:

- 步骤 1 选择所需分区。
- 步骤 2 单击"编辑"。
- 步骤 3 根据需要编辑分区详细信息, 然后单击"更新"以保存更改。

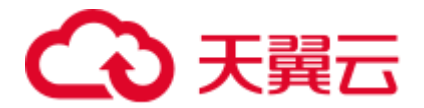

用户完成编辑操作并保存更改后,方可继续其他操作。

**----**结束

# <span id="page-150-1"></span>删除分区

执行以下步骤删除分区:

- 步骤 1 选择所需分区。
- 步骤 2 单击"删除"。

## **----**结束

## <span id="page-150-0"></span>定义分区

下表列出了各分区类型表支持的字段/选项:

表4-15 支持的字段/选项

| 字段/选项名 | 行分区    | 列分区 | ORC 分区 |
|--------|--------|-----|--------|
| 分区类型   | 按范围    | 按范围 | 按值     |
| 分区名    | $\sim$ | ∼   | X      |
| 分区值    | $\sim$ | ∼   | X      |

按照以下步骤定义表的分区:

步骤1"一般"页签中,如果"表存储方式"选择为"ROW"或"COLUMN",则"分区类 **型"**区域会显示"By Range"。如果"表存储方式"选择为"ORC",则"分区类 型"区域会显示"**By Values**"。

步骤 2 从"可用列"区域选择用于定义分区的列,单击

该列会移动到"分区列"区域。

□说明

- 如果"表存储方式"选择为"ROW"或"COLUMN", 则仅能选择一列用于分区。
- 如果"表存储方式"选择为"ORC", 则最多可选择四列用于分区。
- ⚫ 最多可选择 4 列用于定义分区。
- 步骤 3 在"分区名称"中输入分区的名称。

步骤 4 单击"分区值"旁的

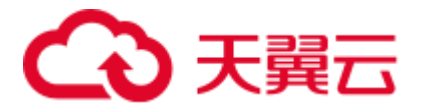

- 1. 在"值"列中输入要对表进行分区的值。
- 2. 单击"确定"。
- 步骤 5 输入分区的所有信息后,单击"添加"。
- 步骤 6 定义所有分区后,单击"下一步"。

## **----**结束

您可以对行或列分区表的已有分区执行以下操作。以下操作不适用于 ORC 分区表:

[删除分区](#page-150-1)

[编辑分区](#page-149-3)

## <span id="page-151-1"></span>定义索引

有关索引定义详情,请参[见定义索引。](#page-142-0)

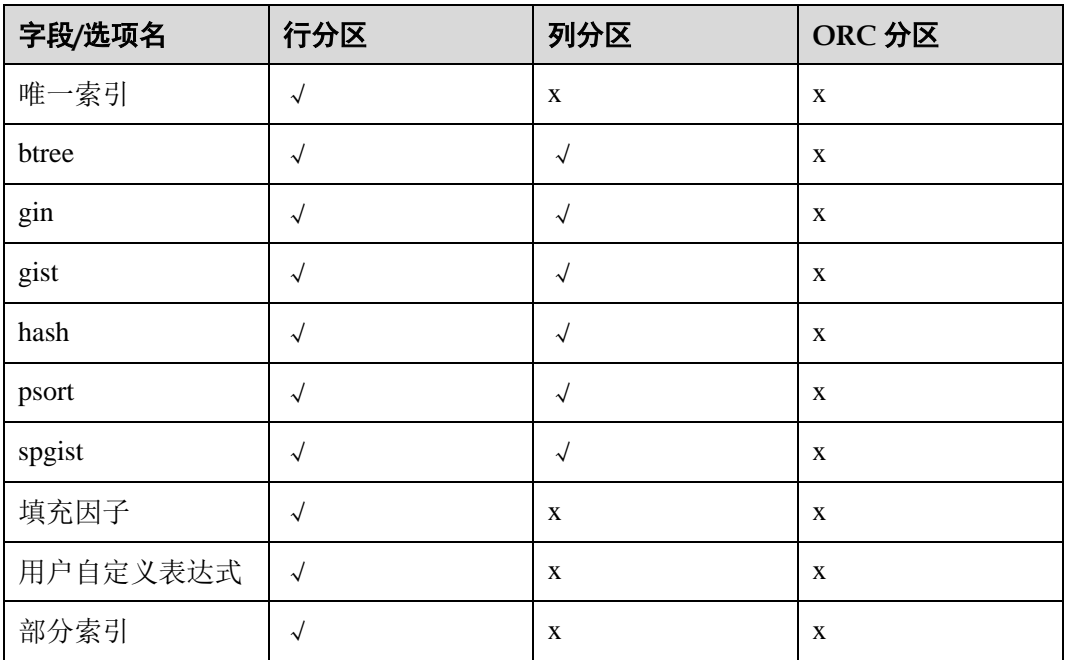

#### 表4-16 支持的字段/选项

## <span id="page-151-0"></span>定义表约束

有关定义表约束的详情,请参[见定义表约束。](#page-141-0)

#### 表4-17 支持的字段/选项

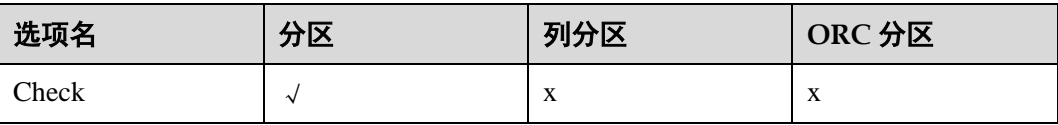

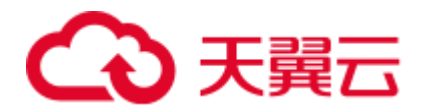

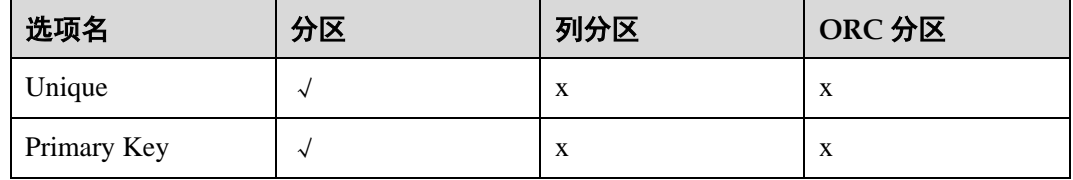

## 选择数据分布

有关选择分布类型的详情,请参[见选择数据分布类型。](#page-140-0)

#### 表4-18 支持的字段/选项

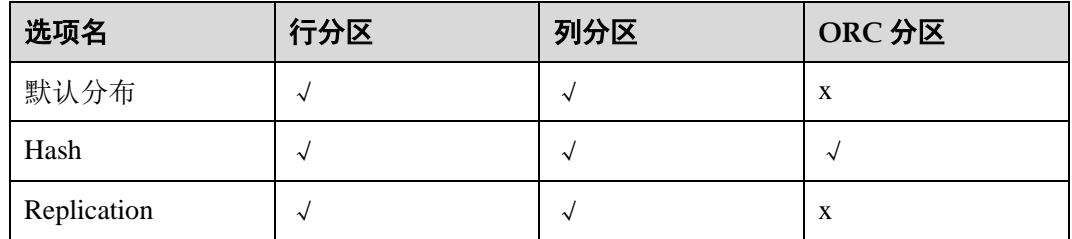

# 4.16.4.2 管理分区

创建表后,可以添加/修改分区。还可对现有分区执行以下操作:

- ⚫ [重命名分区](#page-152-0)
- ⚫ [移除分区](#page-152-1)

# <span id="page-152-0"></span>重命名分区

执行以下步骤重命名分区:

步骤 1 右键单击所需分区,选择"重命名分区"。

弹出"重命名分区"对话框,提示用户为分区输入新名称。

步骤 2 输入新名称,单击"确定"。

Data Studio 在状态栏显示操作状态信息。

## **----**结束

<span id="page-152-1"></span>移除分区

执行以下步骤移除分区:

步骤 1 右键单击所需分区,选择"删除分区"。

弹出"删除分区"对话框。

#### 步骤 2 单击"确定"。

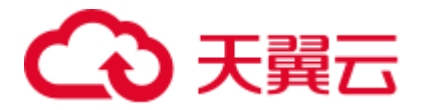

该分区会从表中移除。Data Studio 将在状态栏中显示操作的状态。

**----**结束

# <span id="page-153-0"></span>4.16.5 授权/撤销权限 - 普通表/分区表

执行以下步骤授权/撤销权限:

步骤 1 右键单击普通表组并选择"授权**/**撤销权限"。

弹出"授权**/**撤销权限"对话框。

- 步骤 2 打开"选择对象"页签,选择待授权/撤销权限的对象,并单击"下一步"。
- 步骤 3 打开"选择权限"页签, 从"角色"中选择对应角色。
- 步骤 4 在"选择权限"页签,勾选"授予"或"撤销"。
- 步骤 5 在"选择权限"页签,勾选或取消勾选相关权限。

在"**SQL** 预览"页签,可以查看根据以上输入自动生成的 SQL 查询。 步骤 6 单击"完成"。

**----**结束

# 4.16.6 管理表

4.16.6.1 概述

本章节介绍如何有效地管理表。

□说明

- 需要填写所有必选参数才能完成操作。必选参数用星号(\*)标示。
- ⚫ 对外表仅能进行刷新操作。

创建表后,可在表中执行操作。右键单击表,选择要执行的操作。

## 右键菜单

表的右键菜单中提供更多表格操作项。具体包括:

#### 表4-19 表的右键菜单项

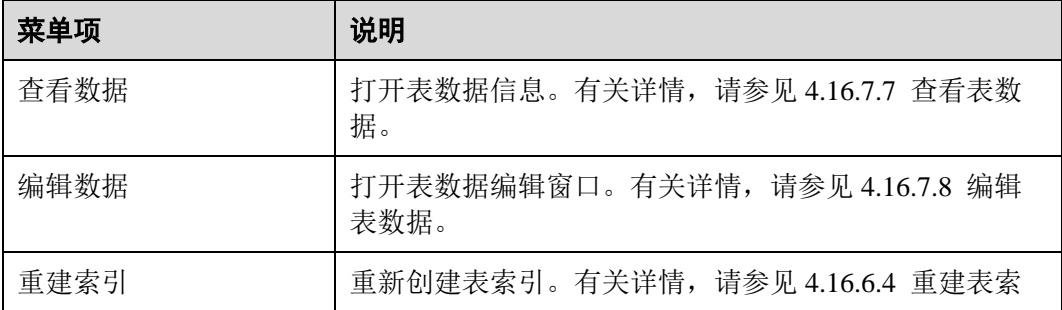

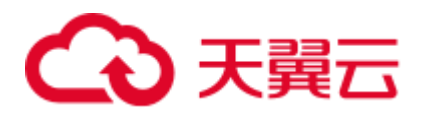

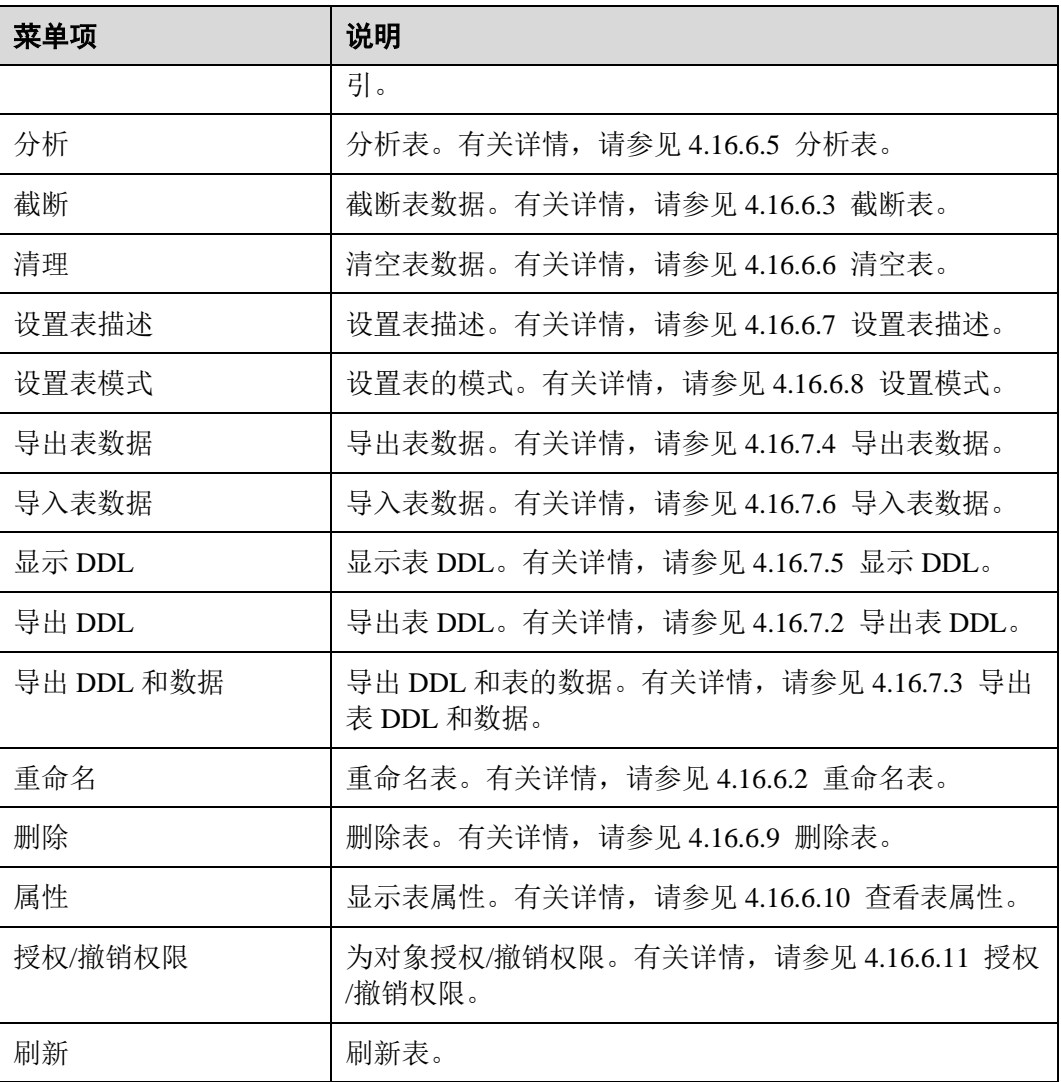

# <span id="page-154-0"></span>4.16.6.2 重命名表

执行以下操作重命名表:

步骤 1 右键单击表,选择"重命名"重命名表。

弹出"重命名表"对话框,提示输入新名称输入名称。

步骤 2 输入表名,单击"确定"。"对象浏览器"中显示更新的表名称。Data Studio 将在状 态栏中显示操作的状态。

## □说明

分区 ORC 表不支持此操作。

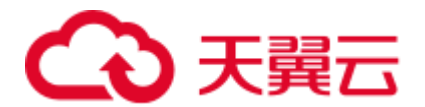

<span id="page-155-2"></span>4.16.6.3 截断表

步骤 1 右键单击表, 选择"截断"。该操作将删除当前表的所有数据。

Data Studio 提示"截断"对话框。

步骤 2 单击"确定"完成该操作。

弹出消息和状态栏显示已完成操作的状态。

#### **----**结束

## <span id="page-155-0"></span>4.16.6.4 重建表索引

使用索引可帮助用户更快地查找数据。以下场景需要重建索引:

- 索引已破坏,不再包含任何有效数据。虽然理论上不会发生,但事实上,索引可 能由于软件或硬件故障而被破坏重建索引提供恢复方法。
- 索引包含很多空的或几乎为空的页面,这种情况会在一些非通用访问类型下 PostgreSQL 中的 B-tree 索引中出现重建索引提供一种通过写新版本的方式减少索 引消耗的方法。新版本中无空页面。
- 已修改索引的存储参数(如"填充因子"),且希望保证修改完全生效。

执行以下步骤重建索引:

步骤 1 右键单击表,选择"重建索引"。

弹出消息和状态栏显示已完成操作的状态。

□说明

分区 ORC 表不支持此操作。

### **----**结束

## <span id="page-155-1"></span>4.16.6.5 分析表

"分析"统计表和表索引的数据,在数据库内部表中存储统计的信息。数据库中,查询 优化器可以访问信息并根据该信息制定更好的查询规划策略。

执行以下步骤分析表:

步骤 1 右键单击表, 选择"分析"。

"分析表"对话框和状态栏显示所有操作的状态信息。

**----**结束

# <span id="page-155-3"></span>4.16.6.6 清空表

"清理"用于收回空间,便于重复利用。

执行以下步骤清空表:

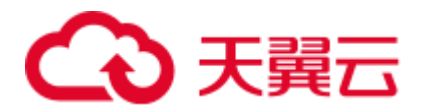

步骤 1 右键单击表,选择"清理"清理表。

"清空表"对话框和状态栏显示已完成的操作的状态信息。

#### **----**结束

## <span id="page-156-0"></span>4.16.6.7 设置表描述

执行以下步骤设置表描述:

- 步骤 1 右键单击表,选择"设置表描述"设置表描述。 "更新描述"对话框提示输入表描述。
- 步骤 2 输入描述,单击"确定"。 状态栏显示已完成操作的状态。
- 步骤 3 右键单击表, 选择"属性", 查看表属性。

#### **----**结束

## <span id="page-156-1"></span>4.16.6.8 设置模式

执行以下步骤设置模式:

- 步骤 1 右键单击表,选择"设置表模式",设置模式。 Data Studio 显示"设置模式"对话框,提示用户为所选表选择新模式。
- 步骤 2 从下拉列表中选择模式名称,单击"确定"已选表将被移动到新模式。 状态栏显示已完成操作的状态。

□说明

- 分区 ORC 表不支持此操作。
- 如果指定模式中包含与当前表同名的表, 则 Data Studio 不允许为该表设置模式。

#### **----**结束

## <span id="page-156-2"></span>4.16.6.9 删除表

可单独或批量删除表。要进行批量删除,详情请参见 [4.21.2](#page-219-0) [批量删除对象。](#page-219-0)

该操作从数据库中移除整个表结构(包括表定义及索引信息等)。如需存储数据,需重 新创建表。

执行如下步骤删除表:

步骤 1 右键单击表,选择"删除"删除表。

Data Studio 提示确认该操作。

#### 步骤 2 单击"确定"完成该操作。

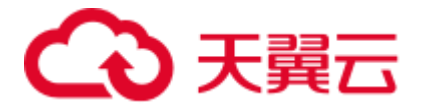

状态栏显示已完成操作的状态。

#### **----**结束

# <span id="page-157-0"></span>4.16.6.10 查看表属性

执行如下操作查看表属性:

步骤 1 右键单击表,选择"属性"查看表属性。

Data Studio 在不同页签显示所选表的属性("一般"、"列"、"约束"和"索引")。

下表列出了可在每个页签上执行的操作,以及数据的编辑和刷新。可双击单元格执行 编辑操作。

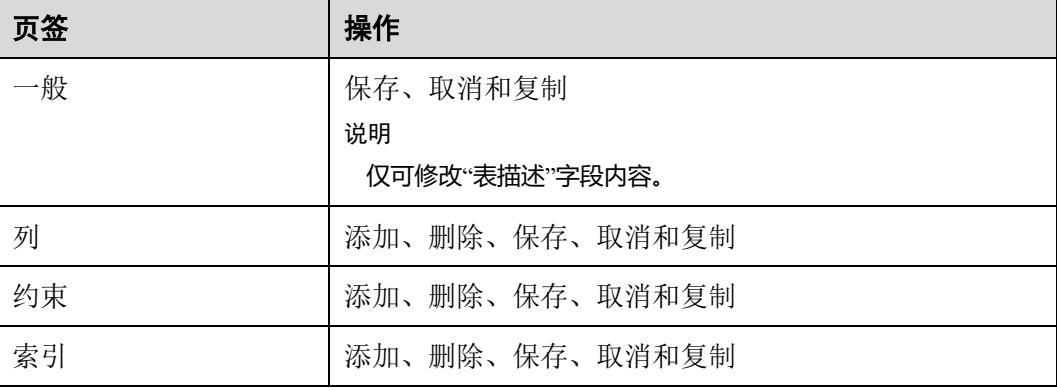

关于编辑、保存、取消、复制和刷新操作的更多信息,请参阅 [4.16.7.8](#page-166-0) [编辑表数据。](#page-166-0)

## 须知

查看表格数据时,Data Studio 会自动调整列宽以获得表视图。用户可以根据需要调整 列的大小。如果单元格的文本内容超出了可用的显示区域,则调整单元格列的大小可 能会导致 DS 无法响应。

#### □说明

- 一个表显示一个属性窗口。
- 如果一个已打开的表格的属性被修改,刷新并重新打开该表格的属性查看更新后的表格属性 信息。
- ⚫ 如果列的内容包含空格,会在空格处自动断行以适应该列的显示区域。不包含空格的内容不 会自动断行。
- 列的大小取决于内容最长的列的长度。
- 刷新(单击  $\mathbf{\mathbf{\mathbf{C}}}$ )"属性"页签后,将显示在"对象浏览器"对表属性所做的任何更改。
- ⚫ "Data Type"列不允许粘贴操作。

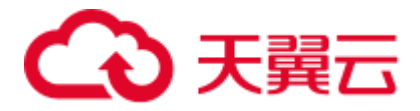

**----**结束

# <span id="page-158-1"></span>4.16.6.11 授权/撤销权限

执行以下步骤授权/撤销权限:

步骤 1 右键单击普通表/分区表并选择"授权**/**撤销权限"。

弹出"授权**/**撤销权限"对话框。

步骤 2 参考 [4.16.5](#page-153-0) 授权/[撤销权限](#page-153-0) - 普通表/分区表来进行授权/撤销权限。

#### **----**结束

# 4.16.7 管理表数据

4.16.7.1 概述

本节描述如何管理表数据。

## <span id="page-158-0"></span>4.16.7.2 导出表 DDL

执行以下步骤导出表 DDL:

- 步骤 1 在"对象浏览器"窗格中,右键单击所选表,选择"导出 **DDL**"。 Data Studio 显示"**Data Studio** 安全免责声明"对话框。
- 步骤 2 单击"确定"。

Data Studio 显示"另存为"对话框。

步骤 3 在"另存为"对话 DDL 的保存位置,单击"保存"。状态栏会显示操作进度。

□说明

- 要终止导出操作,双击状态栏,打开"进度视图"页签,单击<sup>(3)</sup>。有关详情,请参[见取消](#page-162-1) [导出表数据操作。](#page-162-1)
- 如果文件名包含 Windows 中文件名不支持的字符, 则文件名的名称会与模式名称不同。
- ⚫ 要执行该操作,需要 Microsoft Visual C Runtime 文件(msvcrt100.dll)。详情请参阅 [4.25](#page-250-0) [故障](#page-250-0) [处理。](#page-250-0)

"导出完成"对话框和状态栏显示已完成操作的状态。

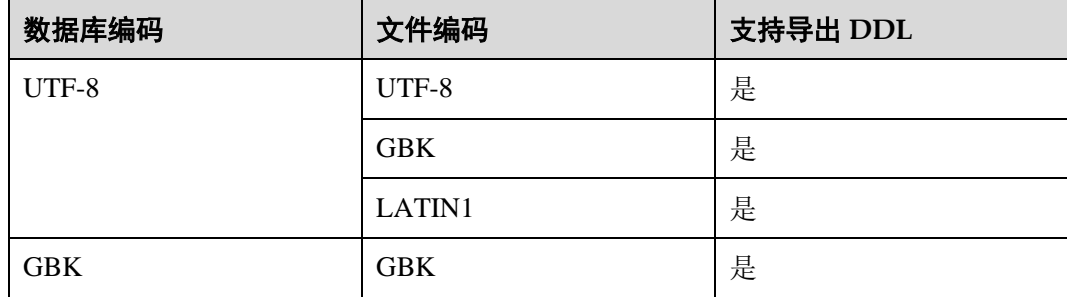

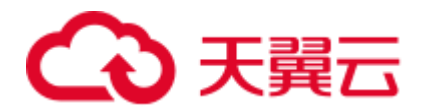

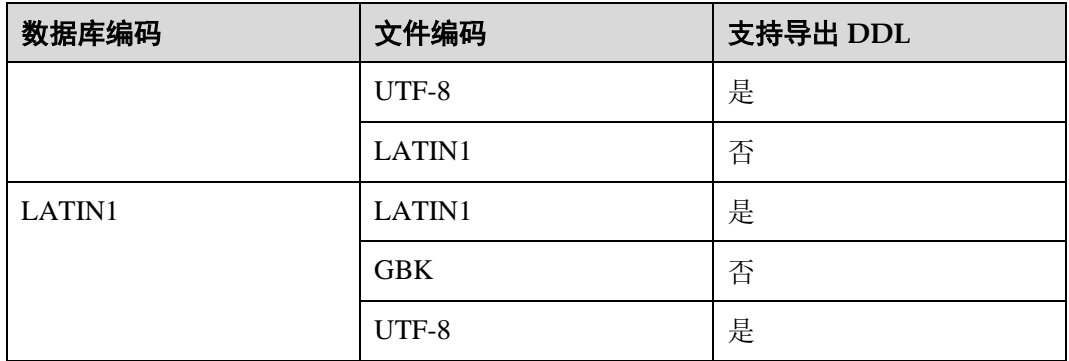

可选择并导出多个对象的 DDL[。批量导出章](#page-259-0)节列举了不支持导出 DDL 的对象。

#### **----**结束

# <span id="page-159-0"></span>4.16.7.3 导出表 DDL 和数据

通过导出表 DDL 和数据,可导出如下内容:

- 表的 DDL
- ⚫ 表的行和列

执行以下步骤导出表 DDL 和数据:

- 步骤 1 在"对象浏览器"窗格中,右键单击所选表,选择"导出 DDL 和数据"。 Data Studio 显示"**Data Studio** 安全免责声明"对话框。
- 步骤 2 单击"确定"。

Data Studio 显示"另存为"对话框。

步骤 3 在"另存为"对话 DDL 的保存位置,单击"保存"。状态栏会显示操作进度。

□说明

- 要终止导出操作,双击状态栏,打开"进度视图"页签,单击<sup>(3)</sup>。有关详情,请参[见取消](#page-162-1) [导出表数据操作。](#page-162-1)
- 如果文件名包含 Windows 中文件名不支持的字符,则文件名的名称会与模式名称不同。
- 要执行该操作,需要 Microsoft Visual C Runtime 文件 (msvcrt100.dll)。详情请参阅 [4.25](#page-250-0) [故障](#page-250-0) [处理。](#page-250-0)
- "导出完成"对话框和状态栏显示已完成操作的状态。

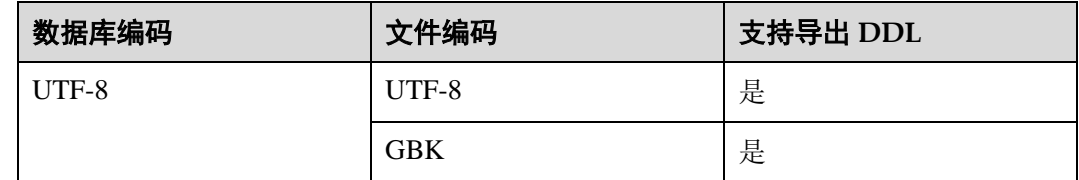

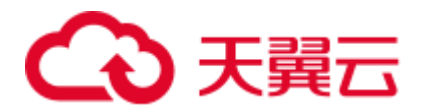

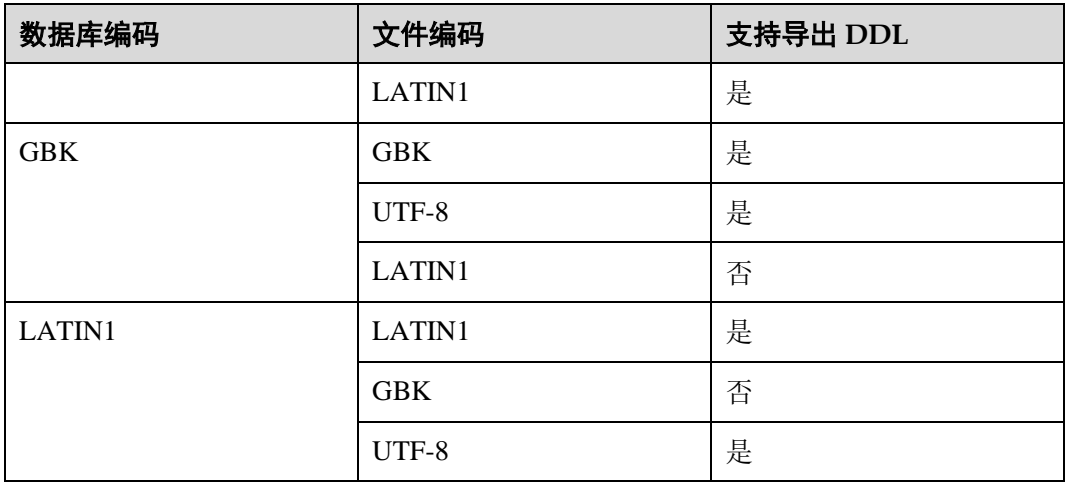

可从普通表和分区表中选择多个对象,以导出 DDL 和数据。导出的内容包含列、行、索引、约 束和分区[。批量导出章](#page-259-0)节列举了不支持导出 DDL 和数据的对象。

#### **----**结束

## <span id="page-160-0"></span>4.16.7.4 导出表数据

执行以下步骤导出表数据:

步骤 1 右键单击表,选择"导出表数据"导出表数据。

Data Studio 显示"导出表数据"对话框, 包含如下选项:

- "格式": 表数据可导出为 Excel (xlsx/xls)、CSV、文本或二进制格式。默认为 Excel (xlsx/xls)。
- "包含标题": 该选项对 CSV 和文本文件启用。若勾选该选项, 则导出的数据中 包含列标题。该项默认在导出 CSV 或文本文件时勾选,但不是必选。对 Excel (xlsx/xls)和二进制格式禁用。
- "引号":该项用于定义引号。在此字段中仅能输入单字节字符。引号不得与分隔 符相同。该项默认对 CSV 和文本格式启用, 但不是必选。对 Excel (xlsx/xls) 和 二进制格式禁用。
	- 如果表数据中包含分隔符,则会使用该项中指定的符号。
	- 如果引号出现在值中,该值不会被转义。
	- 如果结果中包含多行值,则会用引号引用。
- "转义符":该项定义转义值。该项仅支持单字节字符。"转义符"和"引号"的 值不得相同。该项对 CSV 和文本格式启用, 但不是必选。对 Excel (xlsx/xls) 和 二进制格式禁用。
- "将 NULL 替换为": 可指定字符串, 用于替换表中的 null 值。该项不支持填入 换行符或回车符,最多可填入 100 个字符。该字段的值不得与分隔符和引号值相 同。该项默认对 CSV 和文本格式启用, 但不是必选。对 Excel (xlsx/xls) 和二讲 制格式禁用。

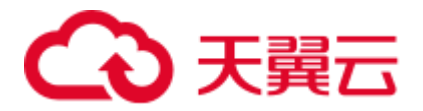

- "编码"字段会自动填充为"首选项 > 会话设置"页签选择的编码选项。该字段 不是必选。
- "分隔符":该项定义分隔符。可选择提供的分隔符,或在"分隔符"区域的"其 他"字段中自定义分隔符。CSV 格式的默认分隔符为半角逗号","。"其他"字段 中的内容最大可为 10 字节。该项对 CSV 和文本格式启用, 但不是必选, 对 Excel (xlsx/xls)和二进制格式禁用。如果"其他"字段被选中,则必须设置该字段。
- "所有列":勾选该项可快速选中所有列。该项默认勾选。如果要手动选择列,则 取消选中该项,并从"可用列"中选择要导出的项。
	- "可用列":可通过该项选中要导出的字段。
	- "选定的列": 显示所选的待导出字段。字段顺序可调整。此处默认显示所有 字段。

有关 xlsx 和 xls 文件支持的行和列大小, 请参见 [4.26 FAQs](#page-256-0) 章节中[的行和列大小。](#page-260-0)

"文件名":指定导出文件的名称。表名默认显示在此字段中。

### □说明

文件名遵循 Windows 文件命名规范。

- "导出路径":选择保存导出文件的位置。所选路径自动填充"导出路径"字段。
- "安全免责声明": 显示安全免责声明。要继续导出操作,需阅读并同意该免责声 明。
	- "我同意": 该项默认勾选。如果取消选择该项, 则无法继续进行操作。
	- "不再显示": 如果勾选该项,则今后在当前登录的 Data Studio 实例中导出表 数据时不再显示安全免责声明。

□说明

- ⚫ 字符串、Double、日期、日历和布尔数据类型按原样存储在 Excel 中。所有其他数据类型转 换为字符串存储在 Excel 中。
- 对于 Excel 导出, 如果单元格大小超过 32767 个字符, 则导出到该单元格的数据会被截断。
- 步骤 2 填写所需字段,单击"确定"。

Data Studio 弹出"另存为"对话框。

步骤 3 单击"保存",以所选格式保存导出的数据。状态栏会显示操作进度。

"数据导出成功"对话框和状态栏显示已完成操作的状态。

□说明

- 在导出表过程中,若磁盘空间已满,Data Studio 显示 I/O 错误。执行以下步骤解决这一问 题:
- ⚫ 点击"确定"关闭数据库连接。
- 1. 清理磁盘。
- 2. 重建连接,导出表数据。
- 如果文件名包含 Windows 中文件名不支持的字符,则文件名的名称会与表名称不同。

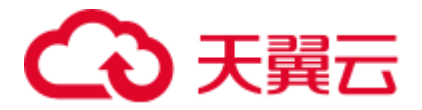

**----**结束

## <span id="page-162-1"></span>取消导出表数据操作

执行以下步骤取消导出表数据操作:

- 步骤 1 双击状态栏,打开"进度视图"页签。
- 步骤 2 在"进度视图"页签中,单击8。
- 步骤 3 在"取消操作"对话框中,单击"是"。 "消息"页签和状态栏显示已取消操作的状态。

**----**结束

# <span id="page-162-0"></span>4.16.7.5 显示 DDL

按照以下步骤显示表的 DDL 查询:

步骤 1 右键单击表,然后选择"显示 **DDL**"。

Data Studio 显示所选表的 DDL。

#### □说明

- 每次执行显示 DDL 操作时, 都会打开一个新的终端窗口。
- 要执行该操作,需要 Microsoft Visual C Runtime 文件 (msvcrt100.dll)。详情请参阅 [4.25](#page-250-0) [故障](#page-250-0) [处理。](#page-250-0)

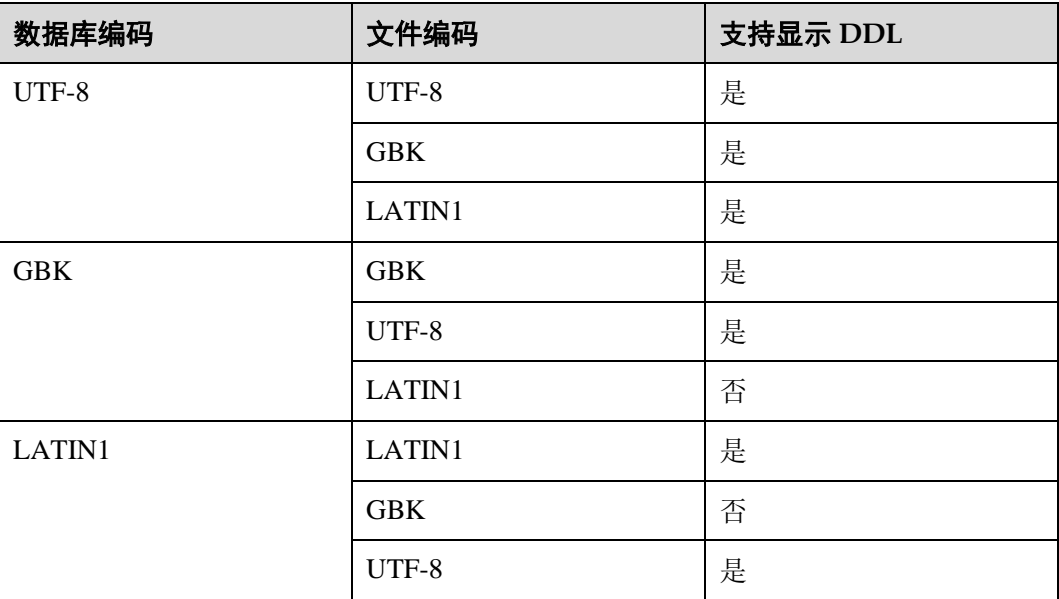

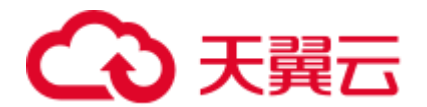

# <span id="page-163-0"></span>4.16.7.6 导入表数据

导入表数据的前提条件:

- 如果要导入的源文件与导入目标表定义不匹配,需在"导入表数据"对话框中修 改目标表的属性。目标表中的多余列会插入默认值。
- 请务必了解被导入文件的导出属性,如分隔符、引号、转义字符等等。导出操作 期间保存的导出属性在导入文件时无法修改。

执行以下步骤导入表数据:

步骤 1 右键单击表, 选择"导入表数据"。

Data Studio 显示"导入表数据"对话框,包含如下选项:

- "导入数据文件":该字段显示导入文件的路径。可单击"浏览"按钮选择其他文 件。
- "格式":可将表数据以 CSV、文本或二进制格式导入。默认使用 CSV 格式。
- "包含标题":如果导入文件存在列标题,则需要勾选该字段。该项默认对 CSV 和文本格式勾选,但不是必选。对二进制格式禁用。
- ⚫ "引号":该字段仅能输入单字节字符。"引号"值中的字符不得与分隔符和参数 空值相同。该项默认对 CSV 和文本格式选用,但不是必选。对二进制格式禁用。
- "转义符":该字段仅能输入单字节字符。如果转义符与"引号"值中的字符相 同,转义符会替换为'\0'。该字段默认对 CSV 和文本格式选用并使用半角双引号 ("),但不是必选。对二进制格式禁用。
- ⚫ "用 **Null** 替换":可设置该字段,将表中的空值替换为字符串。导出时使用的空 字符串需在导入时使用, 且需明确指定。该字段默认对 CSV 和文本格式选用, 但 不是必选。对二进制格式禁用。
- "编码"字段会自动填充为"首选项 > 会话设置"页签选择的编码选项。该字段 不是必选。
- "分隔符": 可选择系统提供的分隔符或在"分隔符"区域的"其他"字段自定义 分隔符。CSV 和文本格式的默认分隔符为半角逗号()。该字段的值不得与"引 号"和"用…替换 NULL"字段相同。该项默认对 CSV 和文本格式启用, 但不是 必选。对二进制格式禁用。如果"其他"字段被选中,则必须设置该字段。
- "所有列": 勾选该项可快速选中所有列。该项默认勾选。要手动选择列,取消选 中该项,并从"可用列"中选择要导出的项。
	- "可用列":可通过该项选中要导出的字段。
	- "选定的列": 显示所选的待导出字段。字段顺序可调整。此处默认显示所有 字段。
- 步骤 2 单击"导入数据文件"字段旁的"浏览"按钮。

Data Studio 显示"打开"对话框。

- 步骤 3 在"打开"对话框中,选择要导入的文件,单击"打开"。
- 步骤 4 填写所需字段,单击"确定"。

"进度视图"页签会显示操作进度。导入的数据会添加至现有表数据中。

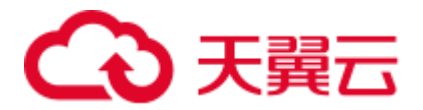

"数据导入成功"对话框和状态栏显示已完成操作的状态。

#### **----**结束

## 取消导入表数据操作

执行以下步骤取消导入表数据操作:

- 步骤 1 双击状态栏,打开"进度视图"页签。
- 步骤 2 在"进度视图"页签中,单击8。
- 步骤 3 在"取消操作"对话框中,单击"是"。
	- "消息"页签和状态栏显示已取消操作的状态。

#### **----**结束

# <span id="page-164-0"></span>4.16.7.7 查看表数据

执行以下步骤查看表数据:

步骤 1 右键单击表,选择"查看数据"查看表数据。

Data Studio 显示"查看数据"页签,可在该页签查看表数据信息。

"查看数据"页签的工具栏菜单:

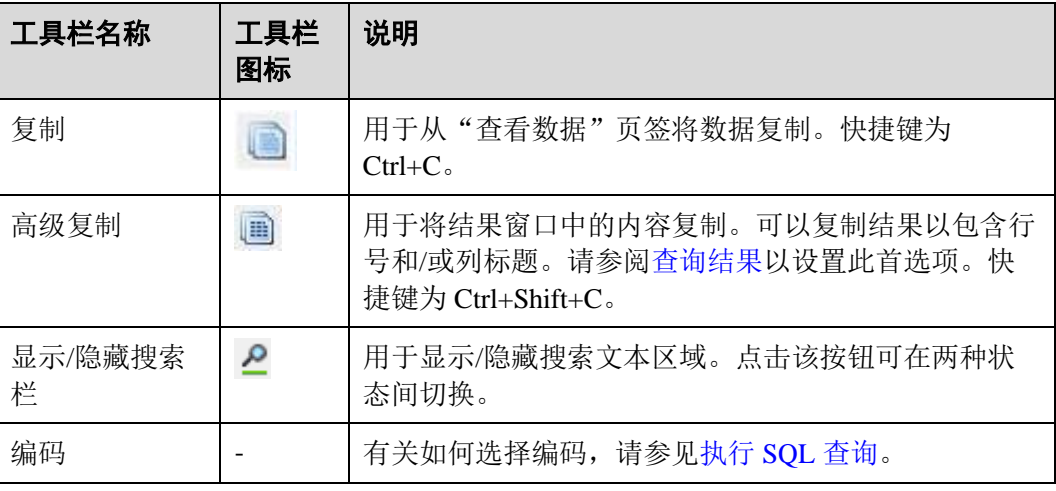

搜索区域中的图标:

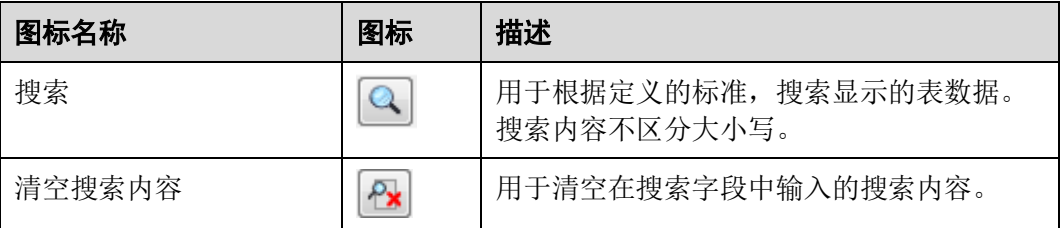

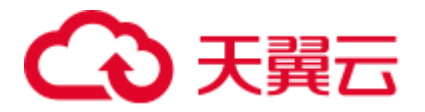

有关调整列位置或对列进行排序的具体信息,请参[阅执行](#page-203-0) SQL 查询。

- "查询提交时间": 提供查询的提交时间。
- ⚫ 获取的行数和执行时间同时显示,且会显示默认行数。如果有其他记录待获取, 此图标将显示为"更多"。用户可将光标滚至表底部读取并显示所有行。

## 须知

- 查看表数据时, Data Studio 会自动调整列宽。用户可以根据需要调整列的大小。如 果单元格的文本内容超出了可用的显示区域,则调整单元格列的大小可能会导致 Data Studio 无法响应。
- 表的单元格最多可显示 1000 个字符, 超出部分显示为"..."。
- 如果用户从表或"结果"页签的单元格复制数据到任意编辑器(如 SQL 终端 /PLSQL 源编辑器、记事本或任意外部编辑器应用),将会粘贴全部数据。
- 如果用户从表或"结果"页签的单元格复制数据到一个可编辑的单元格(本单元格 或其他单元格),该单元格仅显示 1000 个字符, 并将超出部分显示为"..."。
- 导出表或"结果"页签数据时,导出的文件将包含全部数据。

□说明

- ⚫ 一个表显示一个表数据窗口。
- 如果已打开的表数据被修改了, 刷新并重新打开该表数据并在同一打开的窗口查看更新后的 表数据。
- 数据在加载过程中, 表格下方会出现一条"读取中"的消息。
- ⚫ 如果列的内容包含空格,会在空格处自动断行以适应该列的显示区域。不包含空格的内容不 会自动断行。
- 要复制单元格中的部分内容,先选中所需部分,然后按下"Ctrl+C"或单击
- ⚫ 列的大小取决于内容最长的列的长度。
- ⚫ 用户可根据个人喜好保存首选项用于定义:
- ⚫ 要获取的记录数
- ⚫ 列宽
- ⚫ 从结果集复制选项

详情请参[阅查询结果。](#page-234-0)

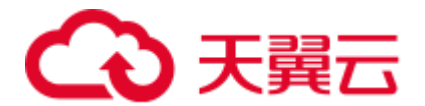

# <span id="page-166-0"></span>4.16.7.8 编辑表数据

执行如下步骤编辑表数据:

步骤 1 右键单击表,选择"编辑数据"。

页面显示"编辑表数据"页签。

有关复制、搜索工具栏和字符编码下拉列表选项的说明,请参阅 [4.16.7.7](#page-164-0) [查看表数](#page-164-0) [据。](#page-164-0)

### **----**结束

Data Studio 仅识别单元格中的如下数据类型:

Bigint、bit、Boolean、char、date、decimal、double、float、integer、numeric、real、 smallint、时间、包含时区的时间、时间戳、包含时区的时间戳、tinyint 和 varchar。不 支持编辑数组数据类型。

数据库上报的与该操作相关的错误会显示在 Data Studio 中。包含时区的时间列和包含 时区的时间戳列均不可编辑。

可在"编辑表数据"页签中执行以下操作:

- [插入](#page-166-1)
- [删除](#page-167-0)
- ⚫ [更新单元格](#page-168-0)
- [复制](#page-169-0)
- [粘贴](#page-169-1)

<span id="page-166-1"></span>插入

执行如下步骤插入行:

- 步骤1 单击 看 插入行。
- 步骤 2 双击单元格,在插入的行中修改填写所需详细信息。
- 步骤 3 单击 保存更改。

"编辑表数据"页签状态栏显示"查询提交时间"获取的行数、操作的执行时间和执行 状态。

## 须知

如果表未定义唯一键并且表中存在重复的行,则对其中重复的一行执行更新操作将更 新与之相同的其他所有行。刷新"编辑表数据"页签查看更新的行。

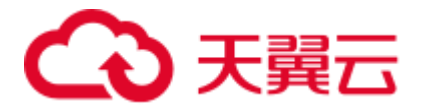

- 一行中未保存的单元格高亮为绿色。保存后,其颜色重置为默认颜色。
- 未保存成功的记录高亮为红色。所有成功以及失败的操作记录个数显示在 [4.16.7.8](#page-166-0) [编辑表数](#page-166-0) [据页](#page-166-0)签的状态栏。
- 单击"保存"可保存所有有效的更改操作。如果更改无效,则不保存任何内容。请参阅 [4.16.7.8](#page-166-0) [编辑表数据执](#page-166-0)行保存操作相关设置。
- 步骤 4 使用 可撤销未保存的更改操作。
- 步骤 5 用户可在首选项中进行如下设置:
	- ⚫ 要获取的记录数
	- 列宽
	- ⚫ 从结果集中复制 详情请参[阅查询结果。](#page-234-0)

**----**结束

您可在 Data Studio 中单独编辑新增行的分布键列。

# <span id="page-167-0"></span>删除

执行如下步骤删除行:

- 步骤 1 选择要删除行的行标题。
- 步骤 2 单击 → 删除行。
- 步骤 3 单击 保存更改。显示对话框, 定义唯一键。
- 步骤 4 根据需要选择如下选项:
	- ⚫ "使用所有列"

单击"使用所有列"将所有列定义为唯一键。

- ⚫ "自定义唯一键"
	- a. 单击"自定义唯一键"定义选中的列为唯一键。
	- b. 显示"定义唯一键"对话框。
	- c. 选择需要定义的列,点击"确定"。
- ⚫ 取消

单击"取消"以修改"编辑表数据"页签中的信息。

"编辑表数据"页签状态栏显示查询提交时间、获取的行数、执行时间和操作的 执行状态。

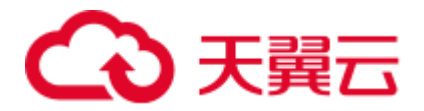

选择"记住此选择"可在继续编辑表数据操作的同时隐藏唯一定义窗口。在"编 辑表数据"工具栏中单击 ■ 以清除先前选定的唯一键定义并再次显示唯一定义 窗口。

□说明

- 一行中未保存的单元格高亮为绿色。保存后,其颜色重置为默认颜色。
- ⚫ 未保存成功的记录高亮为红色。所有成功以及失败的操作记录个数显示在 [4.16.7.8](#page-166-0) [编辑表数](#page-166-0) [据页](#page-166-0)签的状态栏。
- 单击"保存"可保存所有有效的更改操作。如果更改无效,则不保存任何内容。详情请参阅 [4.16.7.8](#page-166-0) [编辑表数据。](#page-166-0)
- 先骤 5 使用 可撤销未保存的更改操作。
- 步骤 6 刷新表数据以查看删除的重复行。

**----**结束

## <span id="page-168-0"></span>更新单元格

执行如下步骤更新单元格内容:

- 步骤 1 双击单元格更新内容。
- 步骤 2 单击 保存更改。

显示对话框,定义唯一键。

- 步骤 3 根据用户需要单击如下选项:
	- ⚫ "使用所有列"
		- 单击"使用所有列"将所有列定义为唯一键。
	- ⚫ "自定义唯一键"
		- a. 单击"自定义唯一键"定义选中的列为唯一键。
		- b. 显示"定义唯一键"对话框。
		- c. 选择需要定义的列,点击"确定"。
	- ⚫ "取消"
		- 单击"取消"修改"编辑表数据"页签中的信息。
		- 状态栏显示操作的执行时间和执行状态。

洗择"记住此选择"可在继续编辑表数据操作的同时隐藏唯一定义窗口。在"编 **辑表数据"工具**栏中单击 ■ 以清除先前选定的唯一键定义并再次显示唯一定义 窗口。

#### □说明

● 一行中未保存的单元格高亮为绿色。保存后,其颜色重置为默认颜色。

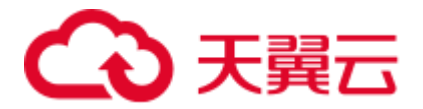

- 未保存成功的记录高亮为红色。所有成功以及失败的操作记录个数显示在"编辑表数据"页 签的状态栏。
- 单击"保存"可保存所有有效的更改操作。如果更改无效, 则不保存任何内容。详情请参阅 [4.16.7.8](#page-166-0) [编辑表数据。](#page-166-0)
- 步骤 4 使用 撤销未保存的更改操作。
- 步骤 5 刷新表数据以查看更新后的重复行。

#### **----**结束

在 Data Studio 中执行编辑操作时,无法编辑分布键列,因为数据库通过该列在数据库 集群中定位数据。

## <span id="page-169-0"></span>复制

用户可在"编辑表数据"页签复制数据。

执行如下操作复制数据:

**步骤1** 选择单元格并单击 ■ (复制) 或■ (高级复制)。

有关复制和高级复制区别的详情,请参[阅执行](#page-203-0) SQL 查询。

□说明

- 用户可复制行号和/或列标题数据。请参[阅查询结果设](#page-234-0)置此首选项。
- 要复制单元格中的部分内容,先选中所需部分,然后按下"Ctrl+C"或单击

**----**结束

## <span id="page-169-1"></span>粘贴

可从 CSV 文件中复制数据,粘贴到"编辑表数据"页签的单元格中。在已有数据的单 元格上进行粘贴时,CSV 文件中的新数据会覆盖现有数据。执行如下步骤将内容粘贴 到单元格:

- 步骤 1 从 CSV 文件中复制数据。
- 步骤 2 选中一个或多个单元格,单击
- 步骤 3 单击 保存更改。显示对话框, 定义唯一键。
- 步骤 4 根据需要,单击如下选项:
	- ⚫ "使用所有列" 单击"使用所有列"将所有列定义为唯一键。
	- ⚫ "自定义唯一键" a. 单击"自定义唯一键",定义选中的列为唯一键。

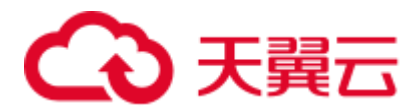

- b. 显示"定义唯一键"对话框。
- c. 选择需要定义的列,点击"确定"。
- ⚫ "取消"

单击"取消"修改"编辑表数据"页签中的信息。

状态栏显示操作的执行时间和执行状态。

选择"记住此选择"可在继续编辑表数据操作的同时隐藏唯一定义窗口。在"编 **辑表数据"工具**栏中单击 ■ 以清除先前选定的唯一键定义并再次显示唯一定义 窗口。

#### □说明

- 从 CSV 文件中复制的单元格数目应和"编辑表数据"页签中选择的单元格数目须匹配。
- 使用 <sup>3</sup> 撤销未保存的更改操作。
- 一行中未保存的单元格高亮为绿色。保存后,其颜色重置为默认颜色。
- 未保存成功的记录高亮为红色。所有成功以及失败的操作记录个数显示在"编辑表数据"页 签的状态栏。
- 单击"保存"可保存所有有效的更改操作。如果更改无效,则不保存任何内容。详情请参阅 [4.16.7.8](#page-166-0) [编辑表数据。](#page-166-0)

#### **----**结束

粘贴时,无法编辑分布键列,因为数据库通过该列在数据库集群中定位数据。

#### □说明

空单元格显示为"[NULL]"。用户可使用 "Null 值"下拉框搜索**"**编辑表数据**"**页签的空单元 格。

关于显示/隐藏搜索栏、排序、调整列的顺序和编码的具体信息,请参[阅执行](#page-203-0) SQL 查 [询。](#page-203-0)

# 4.16.8 编辑临时表

用户可在 Data Studio 中编辑临时表。如果用户在建表时创建了连接,则断开该连接 时,临时表会被自动删除。

## 须知

在 SQL 终端编辑临时表时,请确保启用了连接重用功能。有关如何启用该功能,请参 阅 [4.20.12](#page-217-0) 管理 SQL [终端连接。](#page-217-0)

执行以下步骤编辑临时表:

步骤 1 在临时表上执行查询。

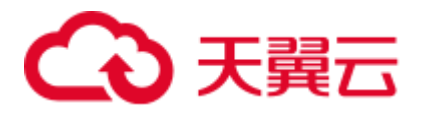

"结果"页签会显示 SQL 查询的结果以及执行的查询语句。

步骤 2 "结果"页签中编辑临时表。有关如何编辑结果集,请参[阅执行](#page-203-0) SQL 查询。

**----**结束

# 4.17 序列管理

# 4.17.1 创建序列

按照如下步骤创建序列:

- 步骤1 在"对象浏览器"窗格,右键某个模式下的"序列",然后选择"创建序列"。 Data Studio 弹出"创建序列"对话框。
- 步骤 2 设置相关参数以创建序列。
	- 1. 在"序列名称"字段输入序列名称。

## □说明

勾选"区分大小写","序列名称"字段文本区分大小写。例如,输入的序列名称为 "Employee",则序列名称将创建为"Employee"。

- 2. 在"最小值"字段输入最小值。
- 3. 在"增量"字段输入要递增的值。
- 4. 在"最大值"字段输入最大值。

### □说明

最大和最小值的取值范围应在-9223372036854775808 到 9223372036854775807 之间。

- 5. 在"初始值"字段输入序列的起始值。
- 6. 在"缓存数值"字段输入缓存信息。缓存值表示存储在内存中用于快速访问的数 字序列。
- 7. 勾选"循环",可在序列数达到最大或最小值时进行循环。

#### □说明

该模式名称自动填充到"模式"字段。

- 8. 在"表"中选择对应表。
- 9. 在"列"中选择对应列。
- 步骤 3 单击"完成"。

状态栏显示已完成操作的状态。

#### 门说明

可在"SQL 预览"页签自动查看输入数据的 SQL 查询。

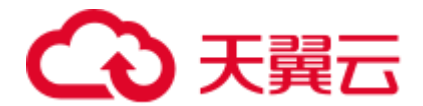

# <span id="page-172-2"></span>4.17.2 授权/撤销权限

执行以下步骤授权/撤销权限:

步骤 1 右键单击序列组并选择"授权**/**撤销权限"。

弹出"授权**/**撤销权限"对话框。

- 步骤 2 打开"选择对象"页签,选择待授权/撤销权限的对象,并单击"下一步"。
- 步骤 3 打开"选择权限"页签, 从"角色"中选择对应角色。
- 步骤 4 在"选择权限"页签,勾选"授予"或"撤销"。
- 步骤 5 在"选择权限"页签,勾选或取消勾选相关权限。

在"**SQL** 预览"页签,可以查看根据以上输入自动生成的 SQL 查询。

步骤 6 单击"完成"。

#### **----**结束

# 4.17.3 使用序列

本节描述如何使用序列,包含如下内容:

- ⚫ [删除序列](#page-172-0)
- ⚫ [级联删除序列](#page-172-1)
- ⚫ 授权/[撤销权限](#page-173-0)

## <span id="page-172-0"></span>删除序列

可单独或批量删除序列。要进行批量删除,详情请参见 [4.21.2](#page-219-0) [批量删除对象。](#page-219-0) 按照如下步骤删除序列:

步骤 1 右键单击某序列, 然后选择"删除序列"。

弹出"删除序列"对话框。

步骤 2 单击"是"删除该序列。 状态栏显示已完成操作的状态。

### **----**结束

<span id="page-172-1"></span>级联删除序列

按照如下步骤级联删除序列:

步骤 1 右键单击某序列,然后选择"级联删除序列"。

弹出"删除序列"对话框。

步骤 2 单击"是"删除该序列。

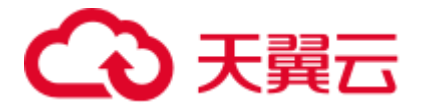

状态栏显示已完成操作的状态。

### **----**结束

### □说明

仅 OLAP 支持该特性, OLTP 不支持。

## <span id="page-173-0"></span>授权/撤销权限

执行以下步骤授权/撤销权限:

步骤 1 右键单击序列并选择"授权**/**撤销权限"。

弹出"授权**/**撤销权限"对话框。

步骤 2 参考 [4.17.2](#page-172-2) 授权/[撤销权限来](#page-172-2)进行授权/撤销权限。

#### **----**结束

# 4.18 视图管理

4.18.1 创建视图

执行以下步骤创建视图:

- 步骤 1 右键单击视图,选择"创建视图"。 "SQL 终端"页签显示视图的 DDL 模板。
- 步骤 2 编辑该 DDL。
- 步骤 3 单击 $\bigcirc$  执行 DDL。
- 步骤 4 按下 F5 刷新"对象浏览器"。

"对象浏览器"显示新视图。

### □说明

该操作完成后,状态栏将不显示完成情况。

## **----**结束

# <span id="page-173-1"></span>4.18.2 授权/撤销权限

执行以下步骤授权/撤销权限:

步骤 1 右键单击视图组并选择"授权**/**撤销权限"。

弹出"授权**/**撤销权限"对话框。

步骤 2 打开"对象选择"页签,选择待授权/撤销权限的对象,并单击"下一步"。

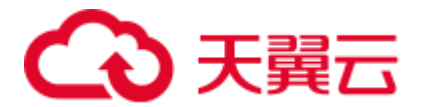

步骤 3 打开"选择权限"页签, 从"角色"中选择对应角色。

- 步骤 4 在"选择权限"页签,勾选"授予"或"撤销"。
- 步骤 5 在"选择权限"页签,勾选或取消勾选相关权限。

在"**SQL** 预览"页签,可以查看根据以上输入自动生成的 SQL 查询。

步骤 6 单击"完成"。

#### **----**结束

# 4.18.3 使用视图

用户可创建视图,控制对表格特定行或列的访问。视图可基于一个或多个表创建,具 体取决于创建该视图的查询语句。

可在已有视图上进行如下操作:

- [导出视图](#page-174-0) DDL
- [删除视图](#page-175-0)
- ⚫ [级联删除视图](#page-175-1)
- ⚫ [重命名视图](#page-176-0)
- ⚫ [为视图设置模式](#page-176-1)
- 杳看 [DDL](#page-176-2)
- ⚫ [为视图中的列设置默认值](#page-176-3)
- ⚫ [查看视图属性](#page-177-0)
- ⚫ 授权/[撤销权限](#page-177-1)

## <span id="page-174-0"></span>导出视图 DDL

执行以下步骤导出视图 DDL:

步骤 1 右键单击所选视图,选择"导出 **DDL**"。

Data Studio 显示"**Data Studio** 安全免责声明"对话框。

步骤 2 单击"确定"。

Data Studio 显示"另存为"对话框。

步骤 3 在"另存为"对话框中,选择 DDL 的保存位置,单击"保存"。状态栏会显示操作进 度。

#### □说明

- 要终止导出操作,双击状态栏,打开"进度视图"页签,单击<sup>(3)</sup>。
- 如果视图名称包含 Windows 不支持的字符, 则导出的文件名称将与视图名称不同。
- 导出视图 DDL 时, 可选择多个对象[。批量导出章](#page-259-0)节列举了不支持导出视图 DDL 的对象。

"导出完成"对话框和状态栏显示已完成操作的状态。

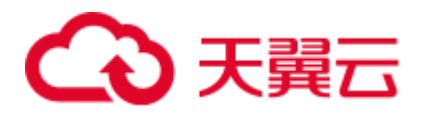

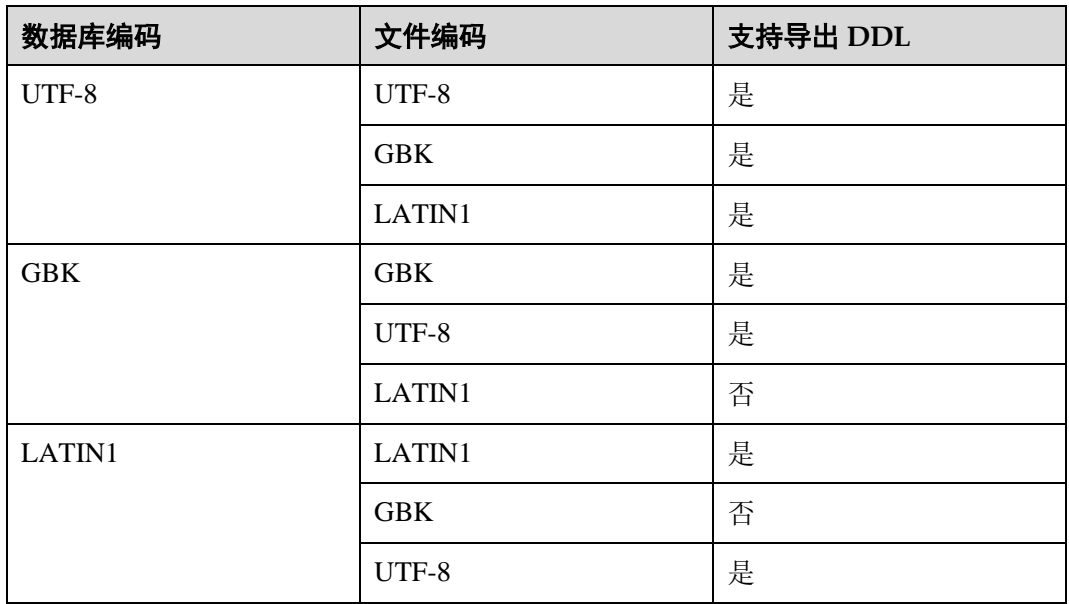

**----**结束

<span id="page-175-0"></span>删除视图

可单独或批量删除视图。要进行批量删除,详情请参见 [4.21.2](#page-219-0) [批量删除对象。](#page-219-0) 执行如下步骤删除视图:

- 步骤 1 右键单击所选视图,选择"删除"。 显示"删除视图"对话框。
- 步骤 2 单击"是"删除视图。 状态栏显示已完成操作的状态。

## **----**结束

<span id="page-175-1"></span>级联删除视图

执行如下步骤删除视图及其下的数据库对象:

步骤 1 右键单击所选视图, 选择"级联删除"。

显示"删除视图"对话框。

步骤 2 单击"是"删除视图及其下的数据库对象。 状态栏显示已完成操作的状态。

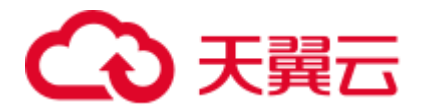

<span id="page-176-0"></span>重命名视图

执行如下步骤重命名视图:

步骤 1 右键单击所选视图,选择"重命名"。

显示"重命名视图"对话框。

步骤 2 输入视图名, 单击"确定"。"对象浏览器"显示重命名后的视图。 状态栏显示已完成操作的状态。

```
----结束
```
## <span id="page-176-1"></span>为视图设置模式

执行如下步骤为视图设置模式:

- 步骤 1 右键单击所选视图,选择"设置模式"。 显示"设置模式"对话框。
- 步骤 2 从下拉列表中选择模式,单击"确定"。 状态栏显示已完成操作的状态。 如果所选模式包含一个与当前视图名称相同的视图,则不能为当前视图设置该模式。 **----**结束
- <span id="page-176-2"></span>查看 DDL

执行如下步骤查看视图的 DDL:

步骤 1 右键单击所选视图,选择"查看 **DDL**"。

视图的 DDL 会显示在新"SOL 终端"页签中。要查看最新 DDL, 必须刷新"对象浏 览器"页签。

### **----**结束

## <span id="page-176-3"></span>为视图中的列设置默认值

执行如下步骤为视图中的列设置默认值:

步骤 1 右键单击视图下的列名,选择"设置默认值"。

Data Studio 弹出对话框显示当前默认值(如果已设置),提示您提供默认值。

步骤 2 输入值并单击"确定"。

"消息"页签显示操作的状态。

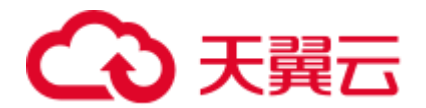

# <span id="page-177-0"></span>查看视图属性

执行如下步骤查看视图属性:

步骤 1 右键单击视图并选择"属性"。

Data Studio 会在不同选项卡中显示所选视图的属性("一般"和"列")。

□说明

如果修改了已打开的视图的属性,刷新并重新打开视图的属性,以在同一窗口中查看更新后的信 息。

```
----结束
```
<span id="page-177-1"></span>授权/撤销权限

执行以下步骤授权/撤销权限:

步骤 1 右键单击视图并选择"授权**/**撤销权限"。

弹出"授权**/**撤销权限"对话框。

步骤 2 参考 [4.18.2](#page-173-1) 授权/[撤销权限来](#page-173-1)进行授权/撤销权限。

#### **----**结束

# 4.19 用户/角色管理

# 4.19.1 创建用户/角色

多个用户可以使用同一数据库,为了方便管理,需要将用户进行分组。一个数据库角 色代表一个或一组数据库用户。

在数据库中,用户和角色的概念类似。实际应用中,建议使用角色来进行权限管理而 不是直接访问数据库。

用户 - 数据库用户的集合。这些用户与操作系统用户不同,可以为其他用户分配权限 以访问数据库对象。

角色 - 根据用途的不同,可以将角色分为用户或用户组。角色是集群级别的定义,适 用于集群中的所有数据库。

# 4.19.2 管理用户/角色

可以对当前用户/角色执行以下操作:

- [删除用户](#page-178-0)/角色
- ⚫ 查看/编辑用户/[角色属性](#page-178-1)
- [查看用户](#page-178-2)/角色 DDL

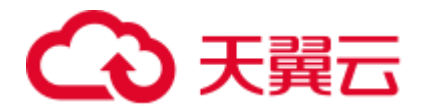

<span id="page-178-0"></span>删除用户/角色

执行如下步骤删除用户/角色:

步骤 1 右键单击用户/角色,选择"删除用户**/**角色"。

弹出"删除用户**/**角色"对话框。

步骤 2 单击"是"。

状态栏显示已完成操作的状态。

**----**结束

## <span id="page-178-1"></span>查看/编辑用户/角色属性

执行如下步骤查看用户/角色属性:

步骤 1 右键单击用户/角色,选择"属性"。

Data Studio 在不同页签显示所选用户/角色的属性("通用","权限"和"成员属性")。 用户可对除了"OID"之外的属性进行编辑。

有关编辑、保存、取消、复制和刷新操作的具体信息,请参见 [4.16.7.8](#page-166-0) [编辑表数据。](#page-166-0)

**----**结束

## <span id="page-178-2"></span>查看用户/角色 DDL

执行如下步骤查看用户/角色的 DDL:

步骤 1 右键单击用户/角色,选择"显示 **DDL**"。

用户/角色 DDL 会显示在新的"SQL 终端"页签。刷新"对象浏览器"后方可查看最 新的 DDL。

#### **----**结束

# 4.20 SQL 终端管理

# 4.20.1 打开多个 "SQL 终端"页签

可在 Data Studio 中打开多个"SQL 终端"页签。通过该功能,可在当前"SQL 终端" 页签执行查询时使用多个 SQL 查询。执行如下步骤打开新"SQL 终端"页签:

用户还可在不同连接模板上打开多个"SQL 终端"页签。

步骤 1 在"对象浏览器"窗格中,右键单击所需数据库,选择"打开新的终端",或在工具 栏中单击 。或使用快捷键"Ctrl+T"打开新的 SQL 终端。

显示"SQL 终端"页签。

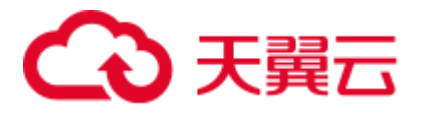

**----**结束

#### □说明

- Data Studio 中, 连接中的每个数据库最多可打开 100 个 "SQL 终端"和页签。根据执行的查 询次数, 每个"SQL 终端"页签都有多个"结果"和一个"消息"页签。如果数据库连接丢 失,对应的"SQL 终端"页签仍可使用。
- 恢复操作会恢复所有最小化的 SQL 终端和页签,无法单独恢复某个页签。
- ⚫ 所有终端关闭后,Data Studio 会重置 SQL 终端的计数器。
- 所有结果集页签关闭后,Data Studio 会重置结果集的计数器。
- Data Studio 支持对以下界面重置计数器: 显示 DDL 表空间、显示 DDL 用户/角色、批量删 除、结果集和执行计划界面。

Data Studio 在状态栏显示没有对应结果的错误和警告。"结果"页签显示执行成功的结 果。

执行如下步骤在另一连接中打开新的"SQL 终端"页签:

- 步骤 1 从工具栏上的连接列表中选择所需连接。
- 步骤 2 在"对象浏览器"窗格中,右键单击连接中的所需数据库,选择"打开新的终端", 或在工具栏中单击 。系统显示新"SQL 终端"页签。

新"SQL 终端"页签的名称格式如下:

<数据库名>@<连接信息>(<页签编号>)例如:postgres@IDG\_1(2)。同一连接信息的每 个"SQL 终端"页签的页签编号不同。

#### **----**结束

## 结果窗口的右键选项

此功能允许用户复制/导出单元格数据到 Excel 文件并生成 SQL 查询文件。

在结果窗口中显示 SQL 查询结果之后,右键单击,显示如下菜单:

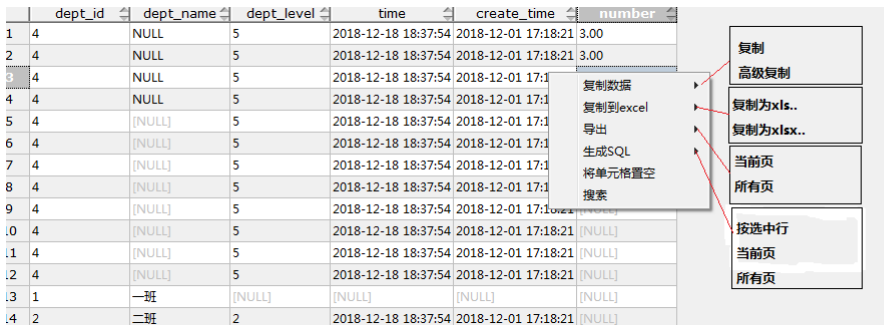

执行以下步骤为结果集中添加行号及列标题信息:

步骤  $1$  在 Data Studio 的菜单栏单击"设置"。

#### 步骤 2 选择"首选项"
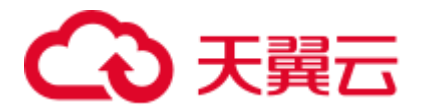

步骤 3 展开"结果管理"节点并选择"查询结果"。

步骤 4 在"高级复制结果"区域,勾选"包含列标题"和"包含行号"。

#### **----**结束

下表介绍了右键目录的具体选项。

#### 表4-20 右键目录

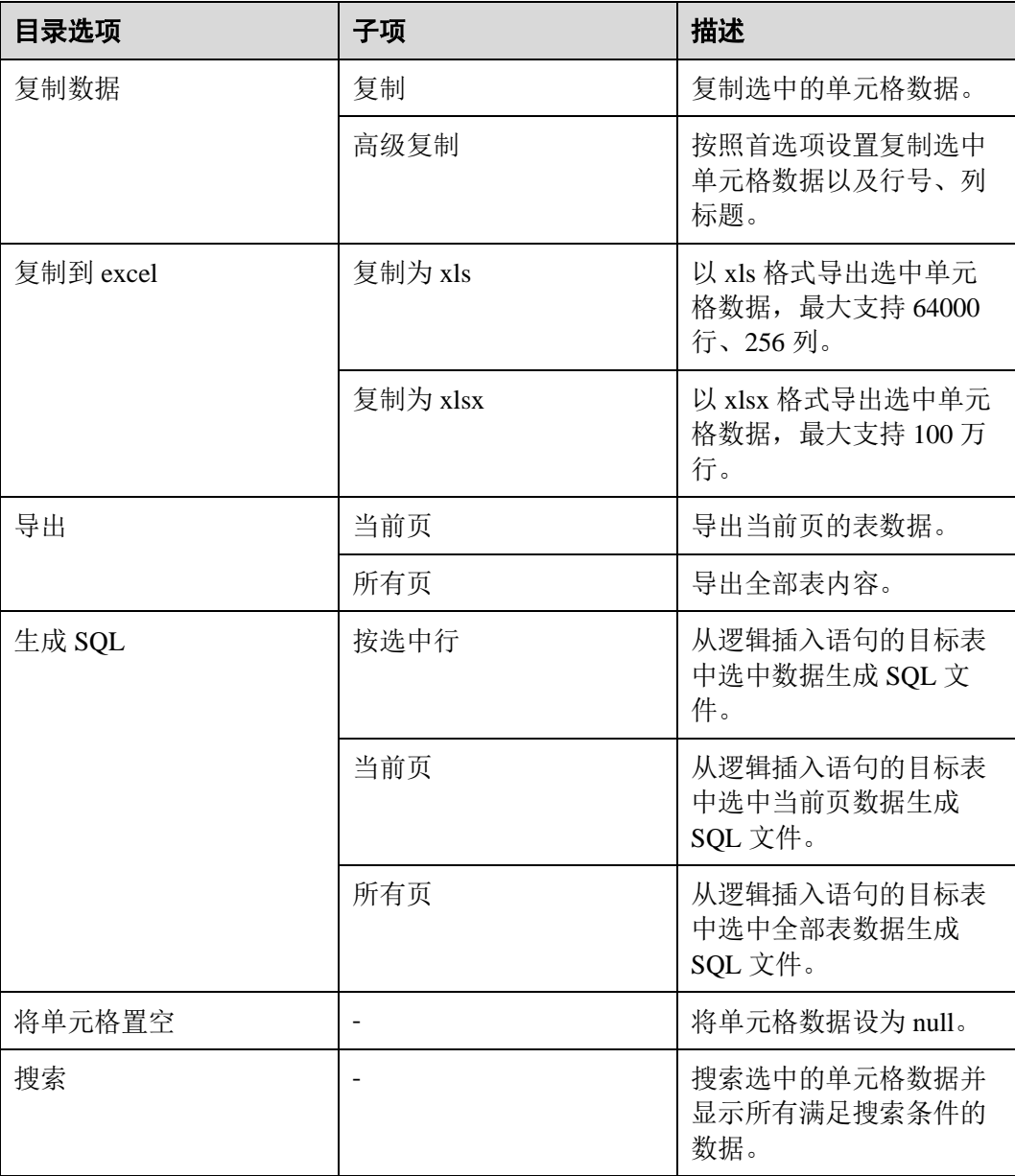

#### □说明

以上 SQL 文件的生效范围不包括使用了 JOIN、表达式、视图、SET 运算符、聚合函数、 GROUP BY 子句和列别名的查询生成的结果集。

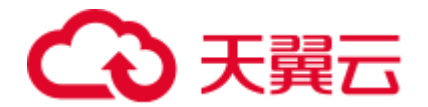

### "结果"页签文本视图

此功能允许用户在"结果"页签中以文本方式查看数据。

除了网格视图,文本视图下用户还可以进行复制和搜索。

单击 61 以文本方式获取结果。

#### □说明

#### 选择多个单元格数据进行搜索可能会导致系统显示一些不正确的文本结果,因为所有信息都需要 以纯文本格式复制到搜索窗口。

#### 显示执行进度条

查询在"SQL 终端"窗口执行时, 窗口会呈现进度条动态显示运行时间。 查询执行完 成后,时间条消失。 时间条旁显示完成查询所用总时间。

如果您想取消杳询,可在时间条旁单击"取消"。

如下图所示:

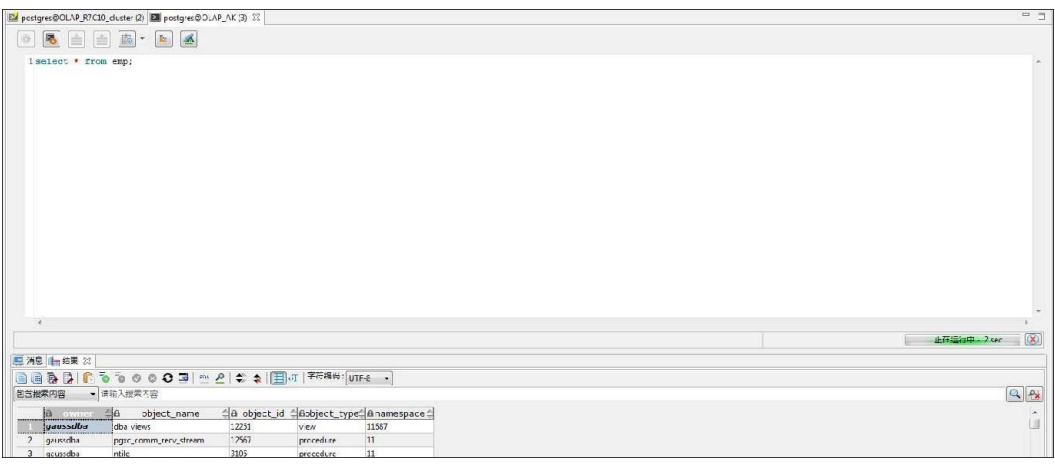

□说明

- ⚫ "取消"按钮已从工具栏中删除。
- 在 PL/SQL 编辑器中编译/调试对象时也会显示执行进度条。
- 进度条中显示的时间格式如下: w 时 x 分 y 秒 z 毫秒
- 在 SQL 终端中执行批处理时, 进度条会显示查询消耗的总时间。

#### 调试时间消耗

Data Studio 在调试期间显示状态栏, 显示每个调试操作执行语句的"上次操作时间" 和"总调试时间"。

调试期间,根据执行的每个操作,终端状态栏中的"上次操作时间"和"总调试时 间"不断更新。 "总调试时间"是"上次操作时间"的总和。

这便于您查找调试对象中耗时长的语句。

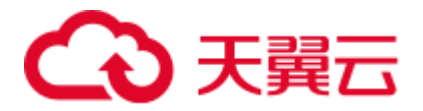

如下图所示:

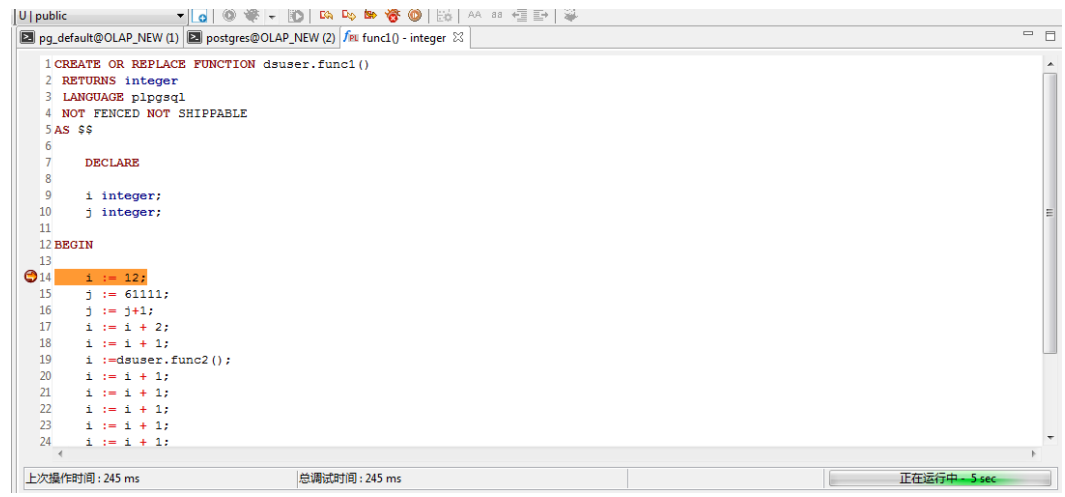

#### □说明

- ⚫ 调试适用于函数和过程。
- ⚫ 调试仅适用于 OLAP。

## 4.20.2 管理 SQL 查询执行历史

可在 Data Studio 中查看和管理频繁执行的 SQL 查询。SQL 查询执行历史只保存在 "SQL 终端"页签中。

执行如下步骤查看 SQL 历史。

步骤 1 在 "SQL 终端"页签中单击

显示"历史执行 **SQL**"对话框。

**----**结束

□说明

SQL 历史脚本未加密。

"历史执行 **SQL**"对话框显示的查询数取决于"首选项>编辑器>**SQL** 历史记录"中设 置的值。有关如何设置 SQL 历史查询数,请参见 SQL [历史记录。](#page-225-0)查询数超过列表设置 的值后,新执行的查询会覆盖较早的 SQL 历史查询。执行的查询会自动存储在列表 中。

"历史执行 **SQL**"对话框包含如下列:

- "锁定状态": 显示查询的置顶状态。锁定的查询将始终显示在顶部, 即使列表己 满,也不会从历史记录中删除。
- ⚫ "**SQL** 语句":显示 SQL 查询。该列可显示的最大 SQL 查询长度显示的查询数取 决于"首选项 > 编辑器 > SQL 历史记录"中设置的值。有关如何修改查询中的 字符数,请参见 SQL [历史记录。](#page-225-0)
- "获取记录数": 显示 SQL 查询获取的记录条数。

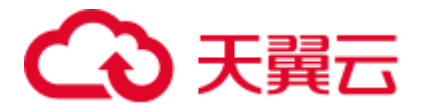

- ⚫ "开始时间":显示查询的执行开始时间。
- ⚫ "执行时间":显示查询的执行用时。
- ⚫ "数据库":显示数据库名称。
- "状态":显示查询的执行状态,可能为"成功"或"失败"。

删除连接信息时,查询历史会一并删除。如果"历史执行 **SQL**"对话框关闭,查询不 会从列表中删除。

在"历史执行 **SQL**"对话框中,可执行如下操作:

- 在"SQL [终端"页签中加载单条](#page-183-0) SQL 查询
- 在"SOL [终端"页签中加载多条](#page-183-1) SOL 查询
- ⚫ [删除单条](#page-184-0) SQL 查询
- ⚫ [删除所有](#page-184-1) SQL 查询
- [锁定](#page-184-2) SQL 查询
- ⚫ [取消锁定](#page-185-0) SQL 查询

## <span id="page-183-0"></span>在"SQL 终端"页签中加载单条 SQL 查询

执行如下步骤在"SQL 终端"页签中加载单条 SQL 查询:

先骤 1 选择所需杏询, 单击 <mark>图</mark>

该查询会添加到"SQL 终端"页签中光标所在位置。

#### **----**结束

#### <span id="page-183-1"></span>在"SQL 终端"页签中加载多条 SQL 查询

单击"加载至 SQL 终端并关闭"按钮,可在"SQL 终端"页签中加载所选查询,并关 闭"历史执行 **SQL**"对话框。

执行如下步骤在"SQL 终端"页签中加载多条所选 SQL 查询:

- 步骤 1 选择多条所需查询。
- 步骤 2 单击

这些查询会添加到"SQL 终端"页签中光标所在位置。

#### **----**结束

#### □说明

如果作业出错时仍继续执行,则终端中的每条语句将作为定时任务依次运行。系统会在控制台上 更新执行状态,在进度条中显示作业。当作业执行、进度条更新和控制台更新之间的时间差变得 非常细微,则用户无法打开进度条去停止作业执行。此时,必须关闭 SQL 终端才能停止执行。

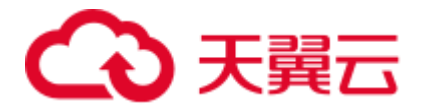

## 加载更多记录

如果要在结果页签加载更多数据,下滑鼠标直到页面底部(部分场景操作不便)。目 前,Data Studio 提供专门的按钮,使加载更加便捷。

执行如下步骤加载更多记录:

步骤 1 选中目标查询,单击

显示所有记录。

**----**结束

<span id="page-184-0"></span>删除单条 SQL 查询

执行如下步骤从"历史执行 SQL"列表中删除单条 SQL 查询:

步骤1 选择所需查询,单击

显示确认对话框。

步骤 2 单击"确定"。

**----**结束

<span id="page-184-1"></span>删除所有 SQL 查询

执行如下步骤从"历史执行 SQL"列表中删除所有 SQL 查询:

步骤1 单击

显示确认对话框。

步骤 2 单击"确定"。

#### **----**结束

#### <span id="page-184-2"></span>锁定 SQL 查询

如果不希望 Data Studio 从"历史执行 **SQL**"列表中自动删除某些查询,可锁定这些查 询。最多可锁定 50 条查询。锁定的查询会显示在列表顶部。在"**SQL** 历史记录数"中 设置的值不会影响锁定的查询。有关 SQL [历史记](#page-225-0)录数的更多信息,请参见 SQL 历史记 [录。](#page-225-0)

#### □说明

"历史执行 SQL"窗口关闭后重新打开时,锁定的查询会出现在列表顶部。

执行如下步骤锁定 SQL 查询:

步骤 1 选择所需 SOL 查询, 单击 2 。

"锁定状态"列显示查询的锁定状态。

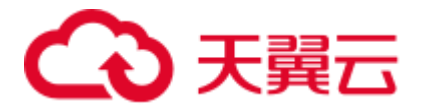

**----**结束

#### <span id="page-185-0"></span>取消锁定 SQL 查询

执行如下步骤取消锁定 SQL 查询:

步骤 1 选择所需 SQL 查询, 单击 2 。

"锁定状态"列显示查询的锁定取消状态。

#### **----**结束

## 4.20.3 打开并保存 SQL 脚本

#### 打开 SQL 脚本

执行以下步骤打开 SQL 脚本:

步骤 1 选择"文件 > 打开"。单击工具栏上的"打开"按钮, 或在 SQL 终端页签单击右 键,选择"打开"。

如果 SOL 终端页签已有 SOL 脚本, 则系统允许用户选择是否进行覆盖或追加至当前 SQL 脚本后。

- 步骤 2 弹出"打开"对话框。
- 步骤 3 在"打开"对话框中,选择要导入的 SOL 文件,单击"打开"。

系统以文件终端页签的形式打开该文件。

文件终端页签图标不同于 SQL 终端页签。如果将鼠标悬停在源文件上,则系统会在文 件终端上显示相应的数据库连接。

#### **----**结束

#### □说明

- SQL 文件编码类型必须匹[配首选项中](#page-237-0)指定的编码类型。
- 如果用户对某文件终端进行了编辑,该页签的图标将以脏标志\*字符开头。保存该页签的更 改后,该标志会消失。
- 文件终端不支持重命名。一个终端仅对应一个源脚本文件, 但一个脚本文件可以在多个终端 页签打开。
- 仅在当前终端类型为 SQL 终端时,才能执行打开 SQL 脚本功能。

Data Studio 允许用户在 SQL 终端中打开并保存 SQL 脚本。系统保存更改后, SQL 终 端页签自动变更为文件终端页签。

#### 保存 SQL 脚本

"保存"选项会自动将文件终端的内容保存到关联文件。

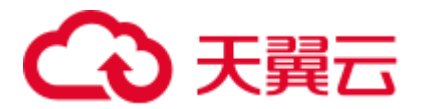

执行以下步骤保存 SQL 脚本:

- 步骤 1 执行以下任意操作:
	- 从主菜单选择"文件 > 保存"。
	- 按住 Ctrl+S。(该操作支持对文件终端内容进行保存。)
	- 单击工具栏上的"保存"按钮,或在"SQL 终端"页签中单击右键,选择"保 存"。

弹出"Data Studio 安全免责声明"对话框。

步骤 2 单击"确定 "。

Data Studio 在状态栏显示保存状态。

#### □说明

- Data Studio 将脚本保存为 SQL 文件, 并为该文件设置读/写权限。为了保证文件安全, 用户 必须获取 SQL 文件所在文件夹的读写权限。
- 如果文件有修改或关联的文件不存在, 将触发"另存为"操作。
- 在任何情况下,如果源文件保存失败,系统向用户提供"另存为"选项。如果用户选择不另 存,则文件终端退回为 SQL 终端。
- ⚫ 对文件终端的更改不会自动保存。

**----**结束

#### 将 SQL 脚本另存为新文件

可使用"另存为"选项将终端内容保存为新文件。

执行以下步骤另存 SQL 脚本:

- 步骤 1 执行以下任意操作:
	- 选择"文件 > 另存为"。
	- 按住 Ctrl+Alt+S。(该操作支持对 SQL 终端和文件终端内容进行另存。)

弹出"Data Studio 安全免责声明"对话框。

步骤 2 单击"确定"。

弹出"另存为"对话框。

步骤 3 在"另存为"对话框中,选择保存脚本的路径,单击"保存"。

**----**结束

#### □说明

如果文件终端有修改未保存,则系统允许用户在 Data Studio 标准退出时选择保存或取消。

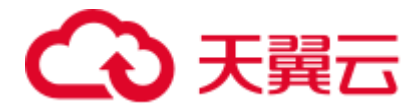

## 4.20.4 在"SQL 终端"页签中查看表属性和 PL/SQL 函数/过程

可在 Data Studio 中查看表属性和函数/过程。

执行如下步骤查看表属性:

步骤 1 按下 Ctrl 键, 同时将光标移动到表名处。

postgres@IDG (1) 23 few idg(a integer IN, b integer IN) - integer [23] postgres@IDG1 (1) 岛 + 上 **A** Б  $\circ$ 1 select \* from publiq, reptest 2 CREATE OR REPLACE FORTION public.func recursion factorial (num numeric)  $\overline{3}$ 

步骤 2 单击突出显示的表名。Data Studio 中显示所选表的属性。

□说明

表属性均为只读。

#### **----**结束

执行如下步骤查看函数/过程:

步骤 1 按下 Ctrl 键,同时将光标移动到函数/过程名上。

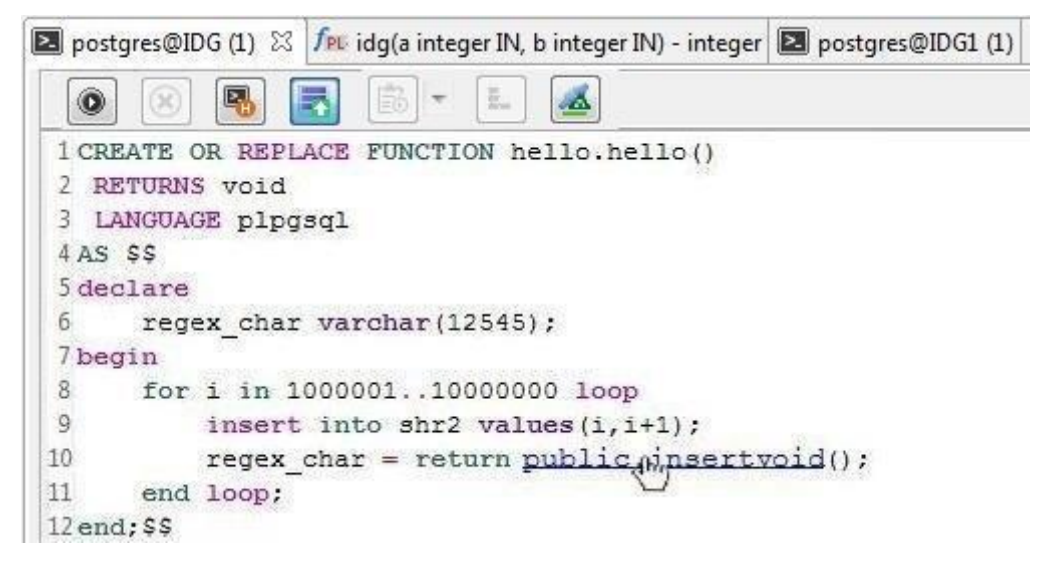

步骤 2 单击突出显示的函数/过程名。Data Studio 在"PL/SQL Viewer"页签中显示所选函数/ 过程。

**----**结束

执行以下步骤查看视图属性:

- 步骤 1 按下 Ctrl 键, 同时将光标移至视图名称。
- 步骤 2 单击高亮的视图名称。Data Studio 会显示所选视图的属性。

#### **----**结束

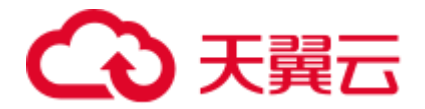

#### 关闭 Data Studio 前保存文件终端

退出前,Data Studio 会提醒用户保存在终端中所作的编辑。

执行以下步骤保存文件终端:

- 步骤 1 单击 Data Studio 的"关闭"按钮,弹出"退出应用程序"对话框。
- 步骤 2 单击"标准退出"。

弹出"保存文件"对话框,会显示未保存的文件终端。

- 步骤 3 选择需要保存的文件终端。
- 步骤 4 单击"确定"。

#### **----**结束

#### □说明

"强制退出"模式下,不会弹出"保存文件"对话框。

## 4.20.5 终止正在执行的 SQL 查询

可在 Data Studio 的"SQL 终端"页签中终止正在执行的 SQL 查询。

执行以下步骤终止正在执行的 SQL 查询:

- 步骤 1 在"SQL 终端"页签中选择 SQL 查询并执行。
- 步骤 2 在 "SQL 终端"页签中单击 3 或按 Shift+Esc。

也可在菜单栏中选择"执行 > 取消", 或在"SQL 终端"页签中单击右键, 在右键菜 单中选择"取消",或在"进度视图"页签中单击"取消"。

#### **----**结束

终止正在执行的查询后,正在执行的 SQL 语句会停止执行。

如果某查询被终止,该查询对数据库所做的变更会被撤销。该查询后的查询不会执 行。

以下情况下, 查询无法终止, "结果"页签显示该查询的执行结果:

1. 服务器已执行完毕该查询,正在准备生成结果。

2. 服务器已执行完毕该查询,查询结果正在从服务器传送至 Data Studio 客户端。

查看某查询的执行计划时,该查询无法终止。有关详情,请参见 [4.20.8](#page-196-0) [查看执行计划](#page-196-0) [和开销。](#page-196-0)

"消息"页签显示查询终止消息。

#### □说明

"取消"菜单项仅在查询执行期间可用。

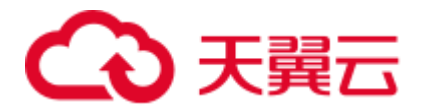

## 4.20.6 SQL 查询格式化

Data studio 支持 SQL 和 PL/SQL 语句格式化在"SQL 终端"中一起高亮显示。

PL/SQL 格式化

执行如下步骤格式化 PL/SQL 语句:

- 步骤 1 选择需要格式化的 PL/SQL 语句。
- 步骤 2 在工具栏中点击 , 格式化查询。

按"Ctrl+Shift+F"或在主菜单中选择"编辑 > 格式化"。

PL/SQL 语句被格式化。

#### **----**结束

#### SQL 格式化

Data Studio 支持对语法正确的简单 SOL 语句(包括 SELECT, INSERT, UPDATE, 和 DELETE)进行格式化。以下列举了该语句须满足的一些条件。

- 1. SELECT 语句必须包含以下子句:
	- − Target list
	- From (包括 join)
	- Where
	- Group by
	- − Having
	- − Order by
	- − Common table expression

不包含 SET 操作, 如 UNION、UNION ALL、MINUS、INTERSECT 等。 不包含子查询。

- 2. 仅包含以下子句的 INSERT 语句:
	- − Insert Into Table name
	- − Values
	- − Values Column List
	- − RETURNING
- 3. 仅包含以下子句的 UPDATE 语句:
	- − Update Table name
	- − SET
	- − From (包括 join)
	- Where
	- − RETURNING
- 4. 仅包含如下子句的 DELETE 语句:
	- − Delete From Table name

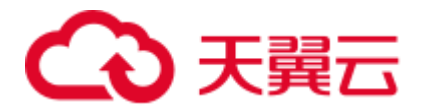

- − Using (包括 join)
- − Where
- − RETURNING

执行以下步骤对 SQL 查询进行格式化:

- 步骤 1 选择需要格式化的 SQL 查询。
- 步骤 2 在工具栏中点击 , 格式化查询。

按"Ctrl+Shift+F"或在主菜单中选择"编辑 > 格式化"。

查询被格式化。

下表描述了查询格式化的具体规则 。

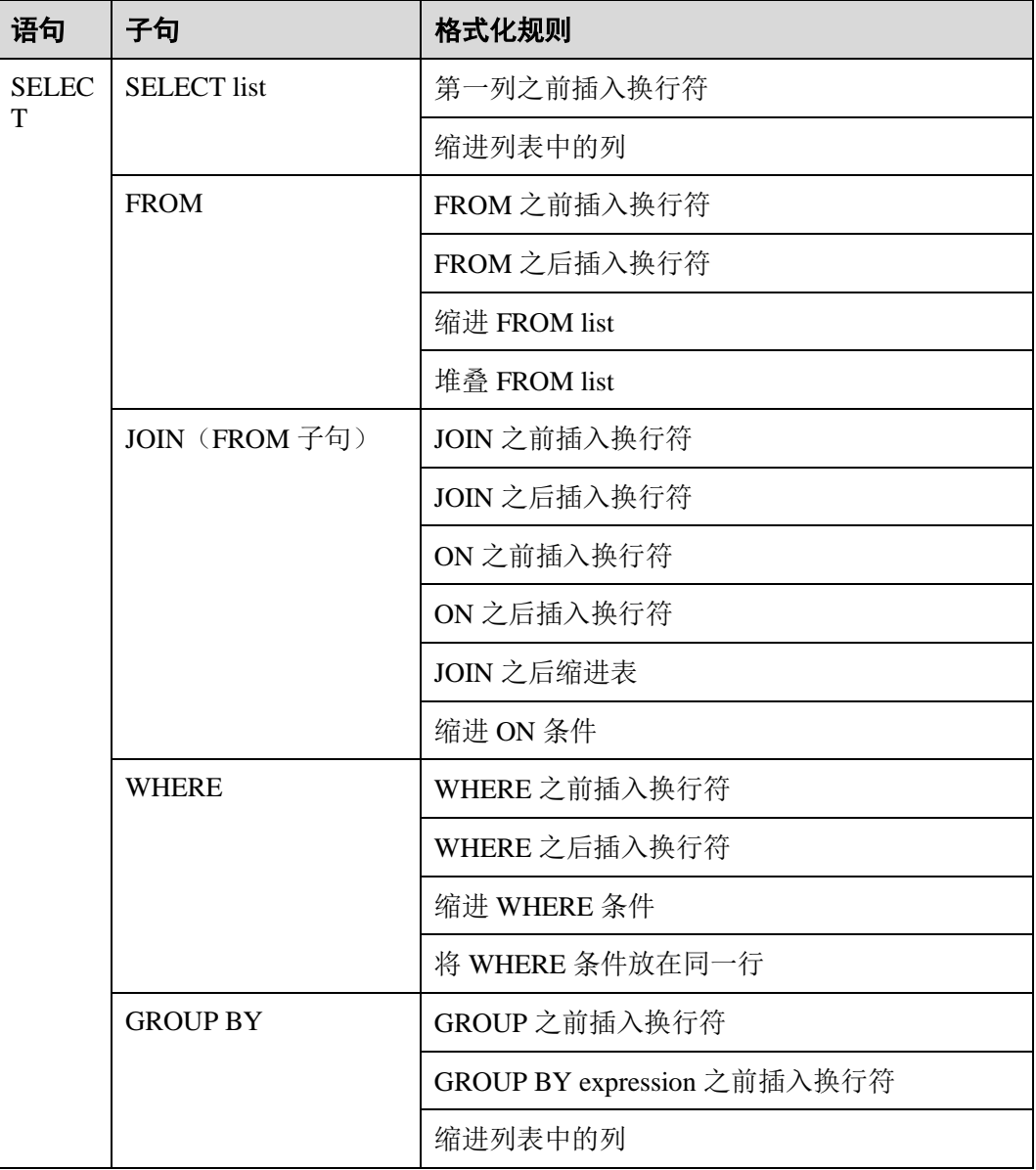

#### 表4-21 查询格式化规则

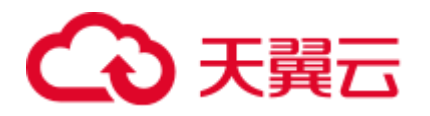

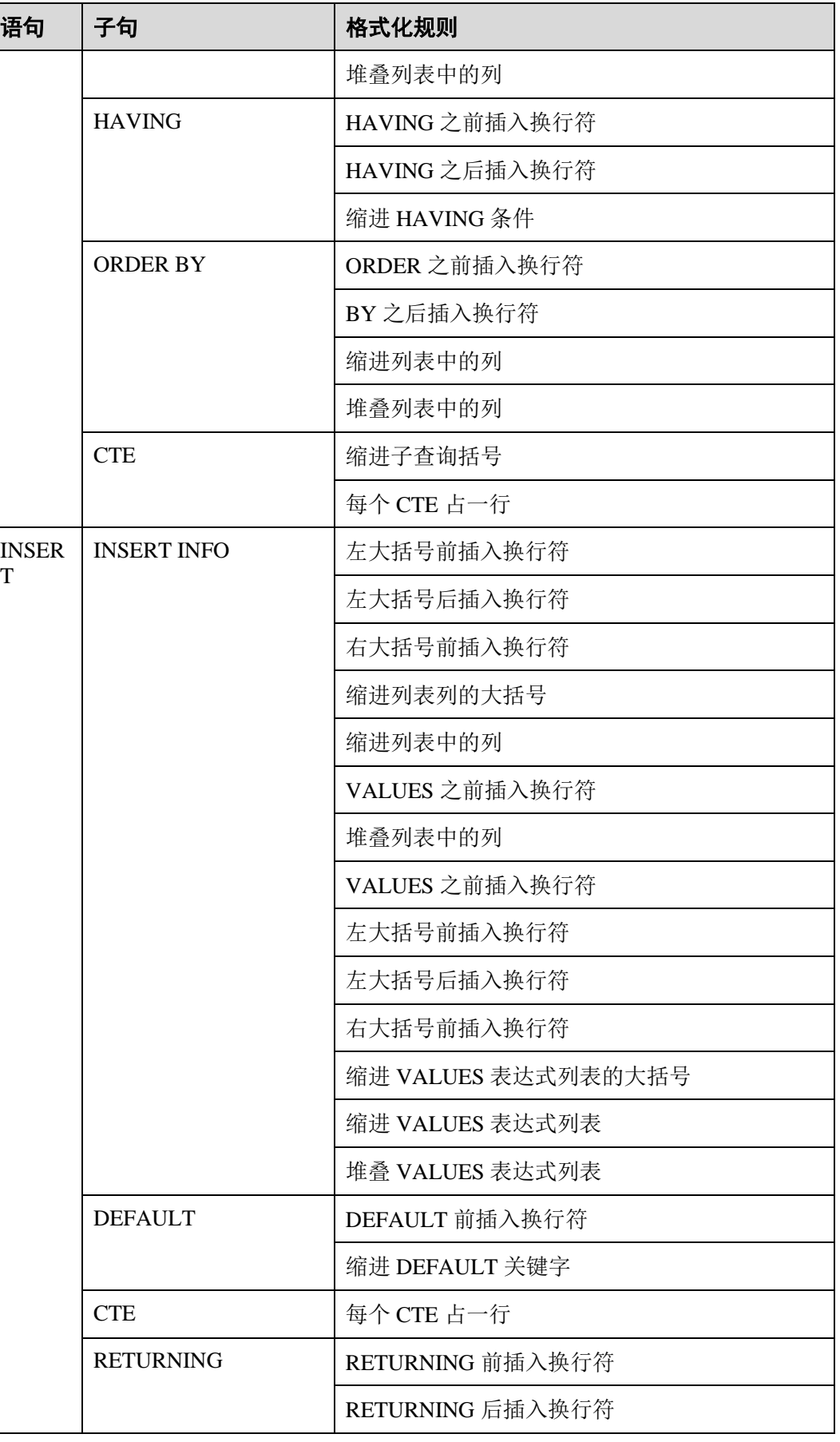

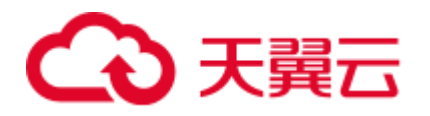

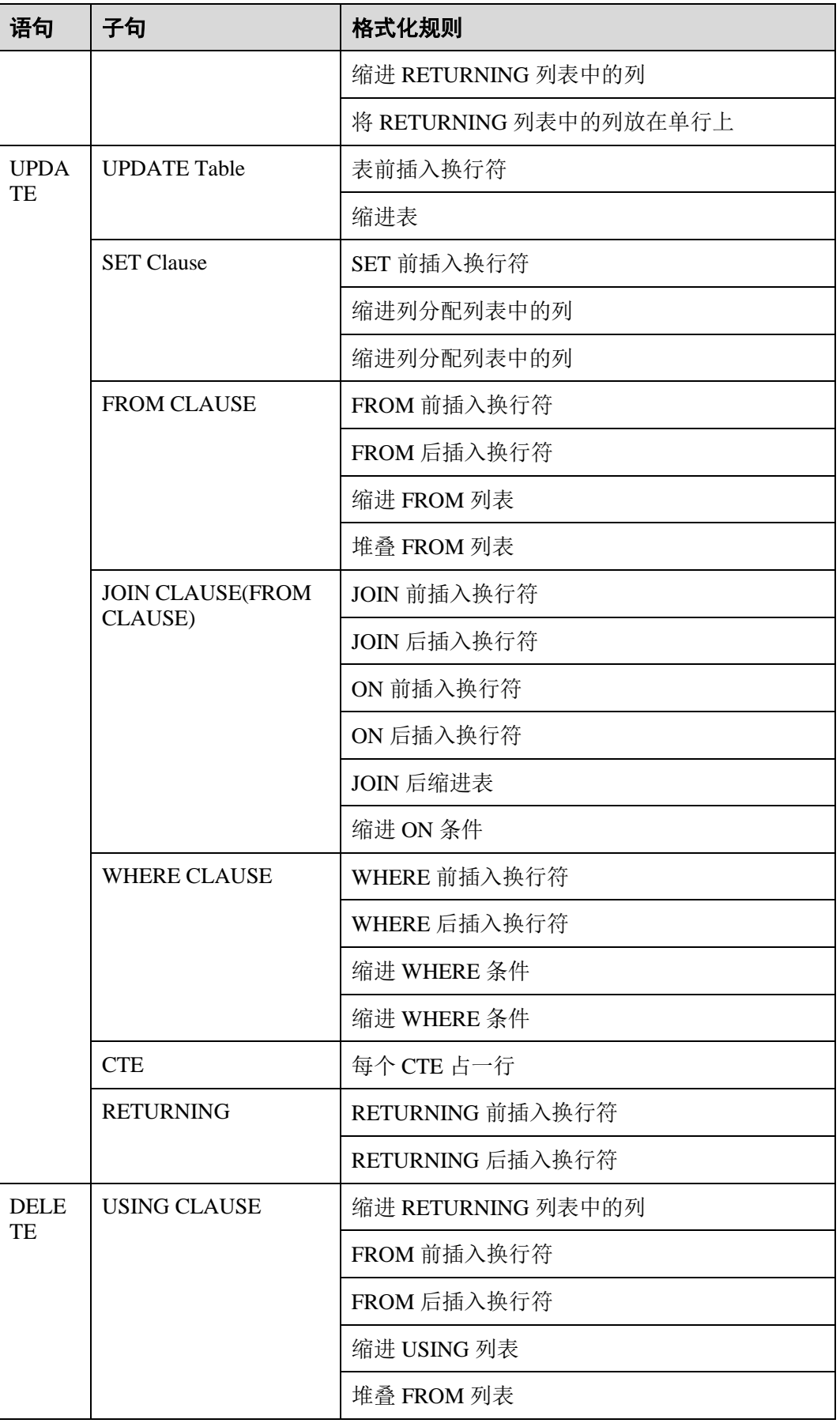

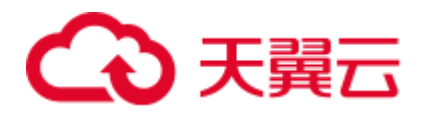

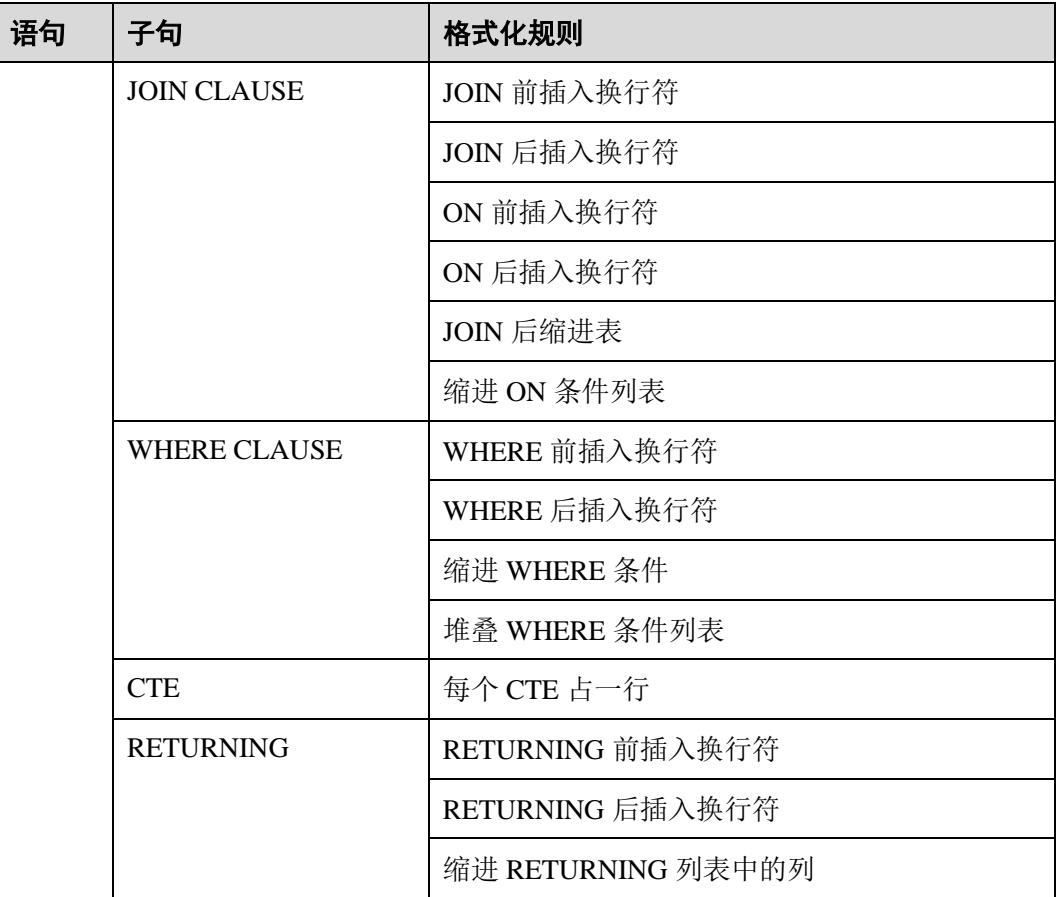

#### **----**结束

将光标放在某个标点符号前后或选中该标点符号,Data Studio 会自动高亮显示成对的 标点符号,如下所示:

- 小括号:()
- 中括号: []
- 大括号: { }
- ⚫ 单引号(字符串文字):' '
- ⚫ 双引号(字符串文字):" "

使用如下方法可在"SQL 终端"页签中修改 SQL 查询和 PL/SQL 语句的大小写:

#### 方法 **1**:

步骤 1 选中要修改的文本,选择"编辑 > 大写/小写"。

文本转变为所选大小写。

#### **----**结束

#### 方法 **2**:

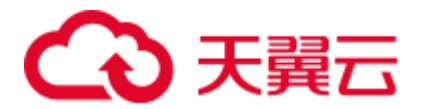

步骤 1 选中要修改的文本, 在工具栏中单击 AA 或 aa 。

文本转变为所选大小写。

#### **----**结束

#### 方法 **3**:

步骤 1 选中要修改的文本,按下"Ctrl+Shift+U"将其转变为大写,或按下"Ctrl+Shift+L"将 其转变为小写。

文本转变为所选大小写。

#### **----**结束

#### SQL 高亮显示

输入时关键字自动高亮显示如下(按照默认高亮方案显示):

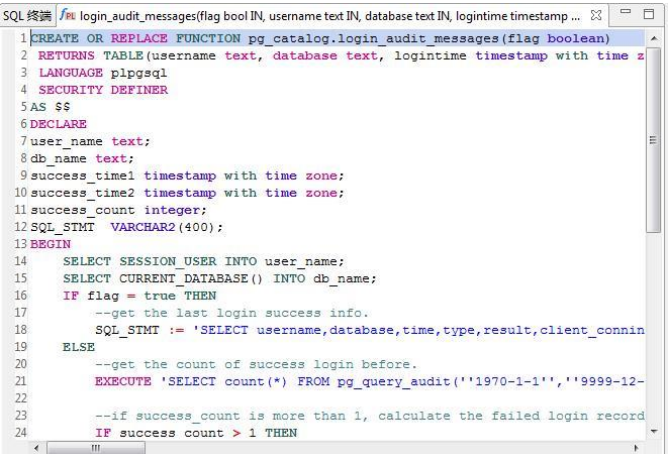

#### 语法类型颜色,如下图所示:

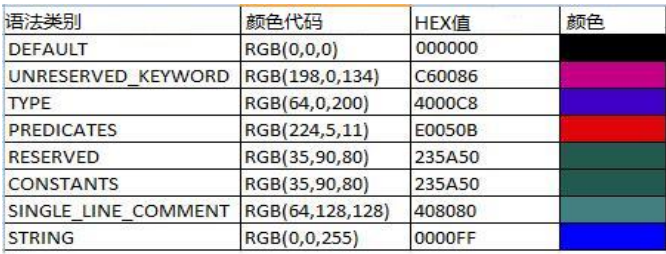

还可为特定类型的语法自定义 SQL 高亮方案。有关详情,请参[见语法高亮。](#page-225-1)

## 4.20.7 在"SQL 终端"页签中选择数据库对象

Data Studio 在"SQL 终端"页签中显示建议列表,提供建议的模式、表、列和视图 名。

执行以下步骤选择数据库对象:

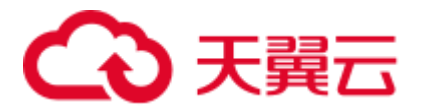

步骤 1 按下"Ctrl+空格", 输入所需数据库父对象名。列表内容会随输入的数据库对象名进 行调整。数据库对象列表显示连接到"SQL 终端"页签的数据库的所有对象。

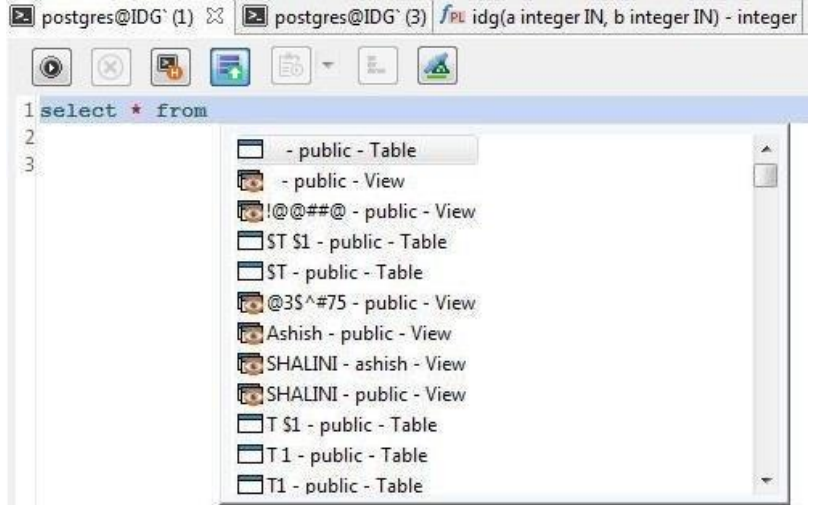

- 步骤 2 按下键盘上、下键移动至要选择的数据库父对象,然后按下回车键或双击选择数据库 父对象。
- 步骤 3 按下"**.**"键列出所有数据库子对象。

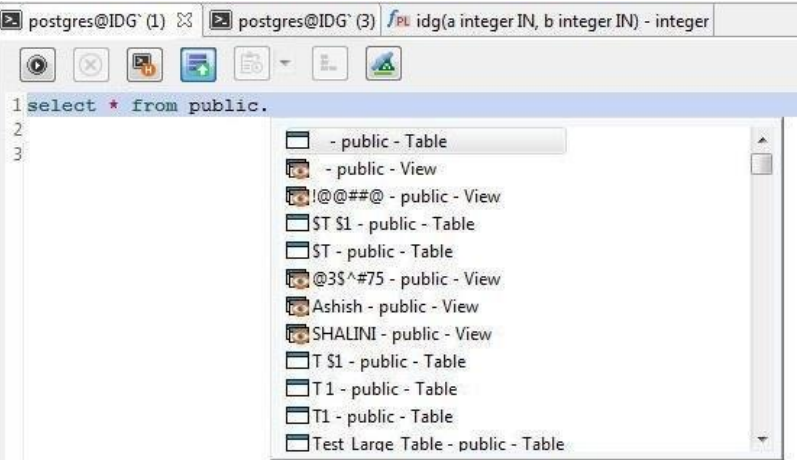

步骤 4 按下键盘上、下键移动至要选择的数据库子对象,然后按下回车键或双击选择数据库 子对象。

选择后, 数据库子对象会添加至数据库父对象后(带英文句号".")。

#### □说明

● 自动建议也适用于所有用户有权访问的模式对象的关键字、数据类型、模式名、表名、视图 和表别名,方式同上。

以下查询示例中指定了别名对象:

```
SELECT 
  table_alias.<auto-suggest> 
FROM test.t1 AS table_alias 
  WHERE 
   table alias.<auto-suggest> = 5
```
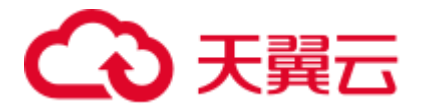

GROUP BY table alias.<auto-suggest> HAVING table alias.  $\langle \text{auto-suggest} \rangle = 5$ ORDER BY table alias.<auto-suggest>

- 如下场景下, 自动建议可能会在终端显示"正在加载":
- 当对象数量超过"加载上限"字段中出现的值时,不会加载这些对象。详情请参见 [4.8.2](#page-88-0) [添](#page-88-0) [加连接。](#page-88-0)
- 当要加载的对象已经添加在"不包含"列表项中时,不会加载这些对象。详情请参见 4.8.2 [添加连接。](#page-88-0)
- ⚫ 从服务器上获取到对象时存在时延。
- 如果不同场景下存在名称相同的对象,则自动建议时会同时显示这些对象的子对象。 例如:

如果有两个模式分别名为 public 和 PUBLIC, 则会显示这两个模式的所有子对象。

**----**结束

## <span id="page-196-0"></span>4.20.8 查看执行计划和开销

执行计划显示如何对指代 SQL 语句的表格进行扫描,分为次序扫描和索引扫描。

SQL 语句执行成本为预估的查询时间(查询的语句成本单位是随机的,通常情况下检 查对象为磁盘页)。

查看 SQL 查询的计划和成本,可通过以下方式:

步骤 1 在 "SQL 终端"中输入查询或使用已有查询,单击工具栏的 3 来杳看解释计划。

若要查看使用了 Analyze 的解释计划,单击查询按钮,选择"包含 **ANALYZE** 结果"。 然后再次单击查询。

"执行计划"默认在底部的新页签以树形图样式显示。显示支持树形样式和文本样式。

#### □说明

树形执行计划和 Visual Explain 中显示的数据可能会有所不同,因为二者执行的参数不同。

下表展示了使用和未使用 Analyze 解释计划时所选择的参数和显示的列:

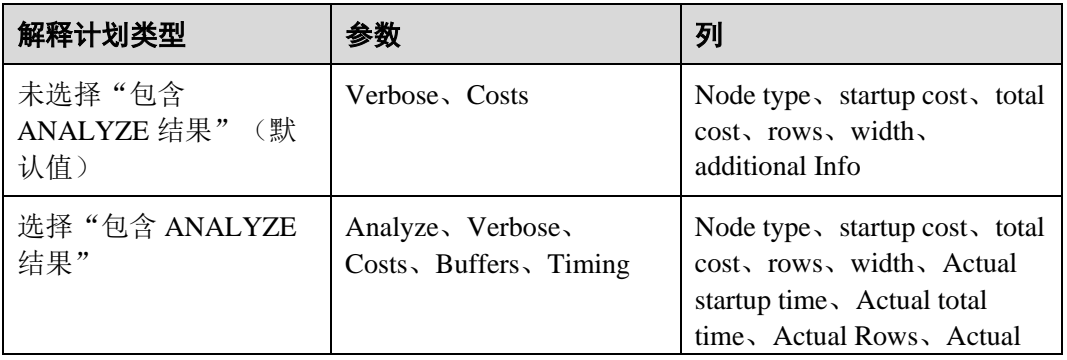

#### 表4-22 解释计划选项

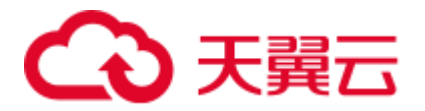

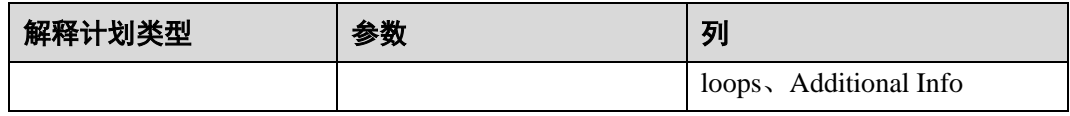

Additional Info 列包括谓词信息(过滤谓词和 hash 条件)、分布键、输出信息以及节点 类型信息。

树形样式将节点划分为 16 个类型。在树形样式中,每个节点都将以相应类型的图标开 头。下表列举了节点类别及相应图标。

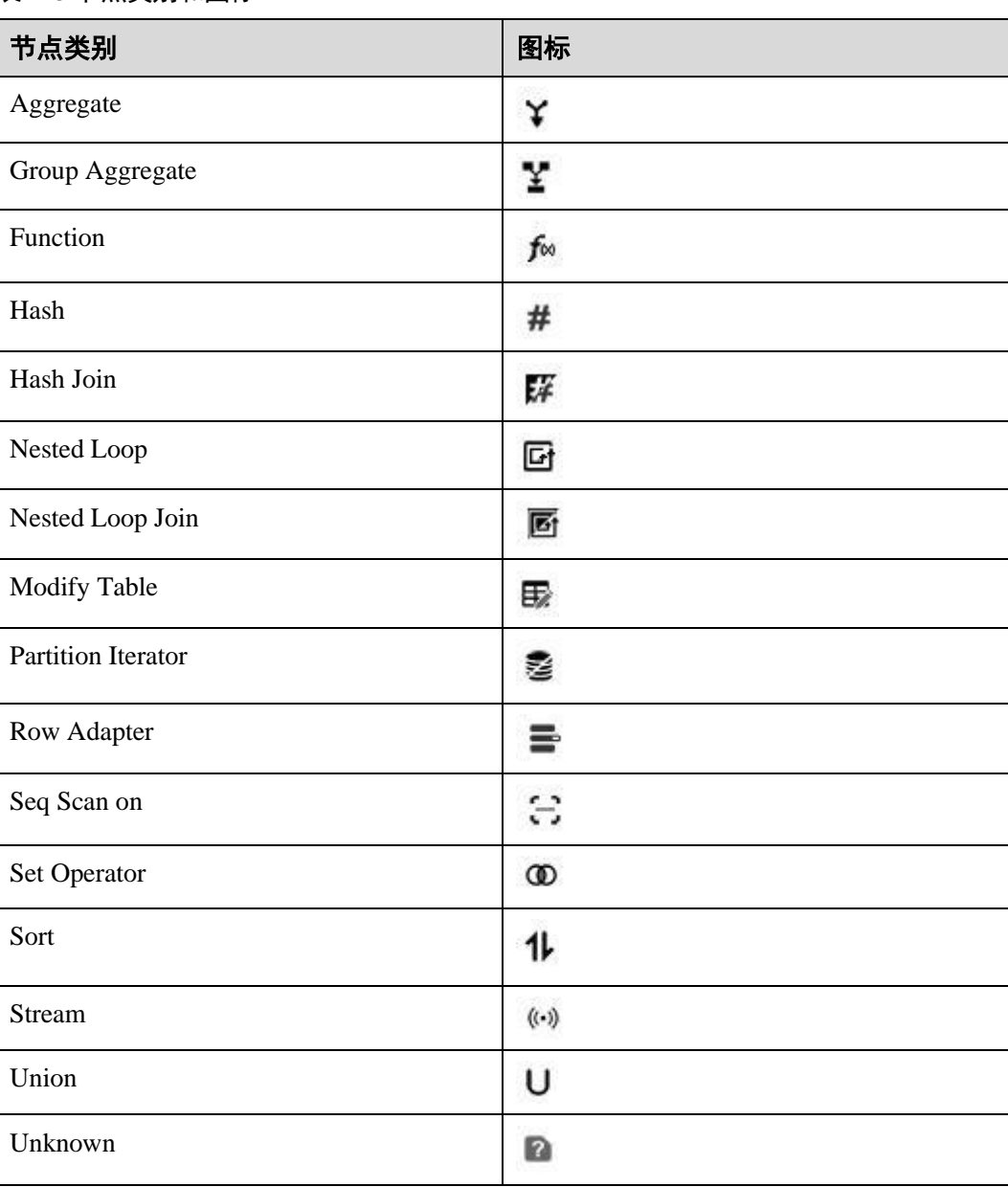

#### 表4-23 节点类别和图标

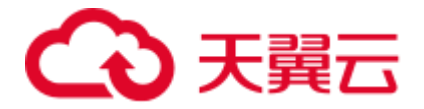

将鼠标悬停在突出显示的单元格上,可以识别负载最重、开销最大、速度最慢的节 点。只有树形样式支持单元格突出显示。

若选择了多个查询,则仅针对最后一个查询显示使用/未使用 Analyze 的解释计划。

每次执行一个执行计划,该计划都会在新页签中打开。

如果丢失连接但对象浏览器中依然保持数据库的连接,会弹出"**连接错误**"对话框, 显示以下内容:

- "是": 重建连接, 获取杳询计划及开销。
- ⚫ "否":断开对象浏览器中的数据库连接。

"执行计划"窗口中的工具栏菜单选项如下:

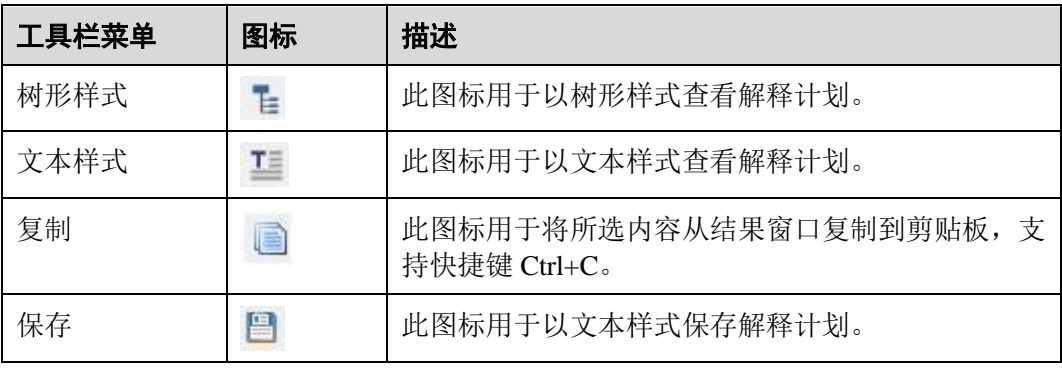

有关刷新、SQL 预览和搜索栏的具体信息,请参[见执行](#page-203-0) SQL 查询。

刷新之后会重新执行 Explain/Analyze 查询并刷新当前页签显示的计划内容。

结果显示在"消息"页签中。

#### **----**结束

## 4.20.9 图形化查看执行计划和开销

Visual Explain 计划从扩展 JSON 格式中获取信息, 以图形化方式显示 SQL 查询。这有 助于优化查询以增强查询和服务器性能,有助于分析数据库所用的查询路径,并找出 最拥挤,开销最高和运行最慢的节点。

图形化执行计划展示了 SQL 语句所引用的表是如何被扫描的(普通顺序扫描和索引扫 描)。

SQL 语句的执行开销取决于其运行时长(可使用任意开销单位度量,但是通常以磁盘 中每页的抓取数计算。)

**Costliest**:"Self Cost"最高的计划节点。

**Heaviest**: 输出行数最大的计划节点被认为是最拥挤的计划节点。

**Slowest**:所需执行时间最长的计划节点。

按照以下步骤以图表形式查看所需 SQL 查询的计划和成本:

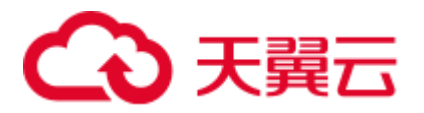

步骤 1 在"SQL 终端"页签输入查询或使用现有查询, 然后单击工具栏中的

#### 显示"可视化计划分析"窗口。

如果在获取执行计划和开销的过程中丢失连接,请参见 [4.20.8](#page-196-0) [查看执行计划和开销获](#page-196-0) 取关于重新连接选项的具体信息。

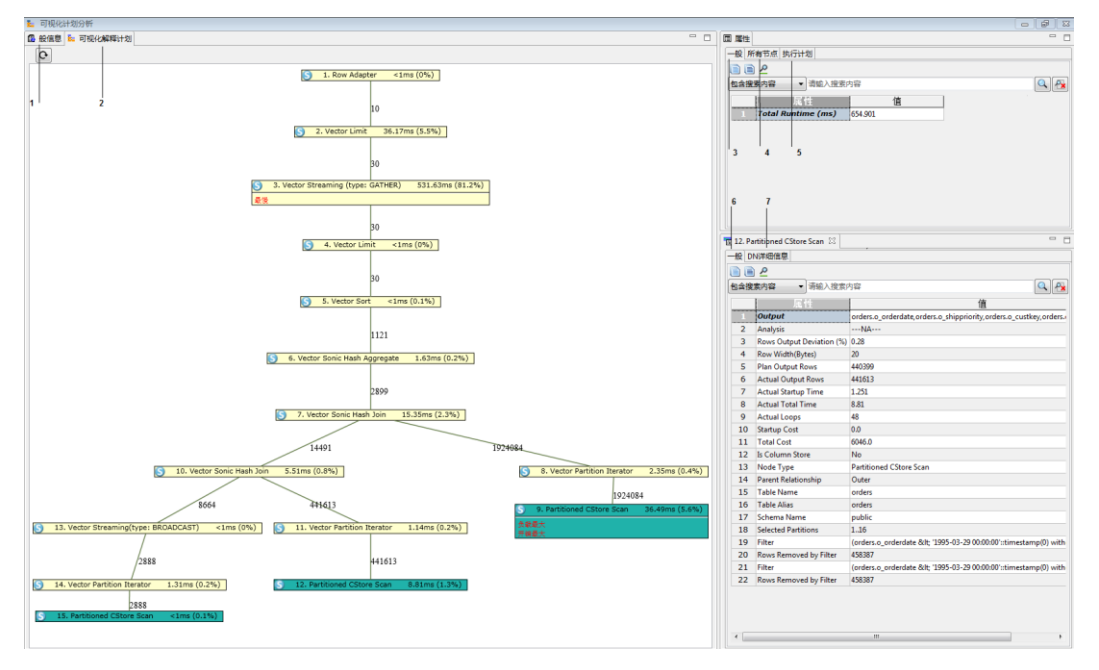

- 1- "一般信息": 显示查询详情。
- 2- "可视化解释计划": 以图形化方式显示所有节点, 如开销最高、最拥挤的和 最慢的计划节点。单击每个计划节点可查看节点详情。
- ⚫ 3 "属性 **-** 一般":以毫秒为单位提供查询的执行时间。
- 4- "属性 所有节点": 提供所有节点信息。

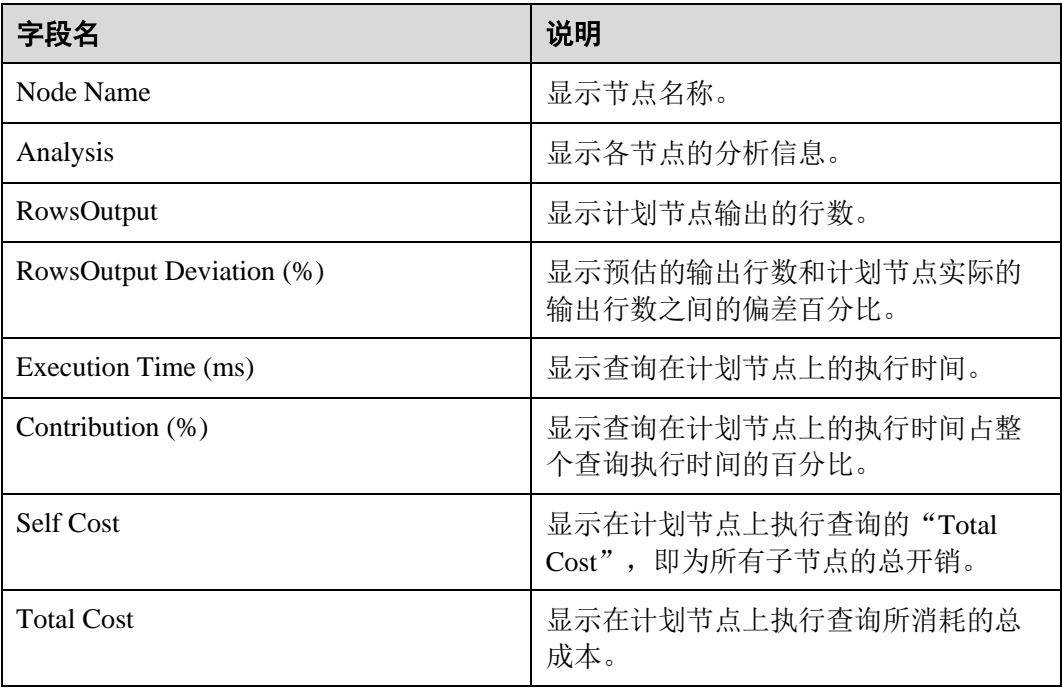

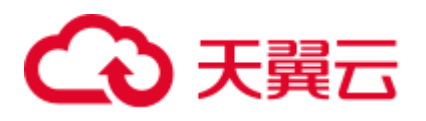

| 列名   | 说明                          |
|------|-----------------------------|
| 节点名称 | 节点名称                        |
| 实体名称 | 对象名称                        |
| 开销   | 计划节点执行时间                    |
| 行    | 计划节点输出行数                    |
| 循环   | 每个节点执行的循环数                  |
| 宽度   | 计划节点输出行的平均宽度估算值(以<br>字节为单位) |
| 实际行数 | 计划节点输出行数的估算值                |
| 实际时间 | 计划节点的实际执行时间                 |

● 5- "属性 - 执行计划": 显示所有节点上的执行信息。

● 6- "计划节点 - 一般": 显示各节点信息。

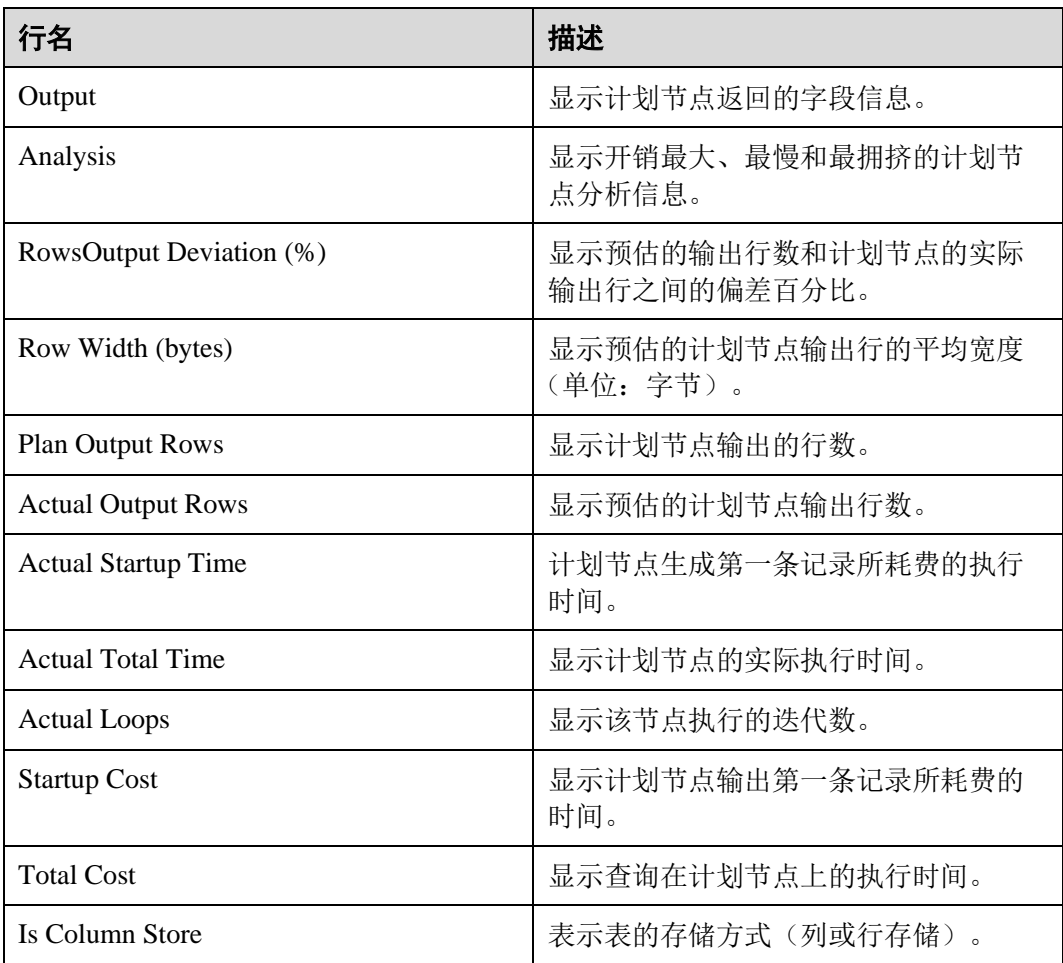

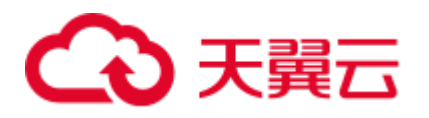

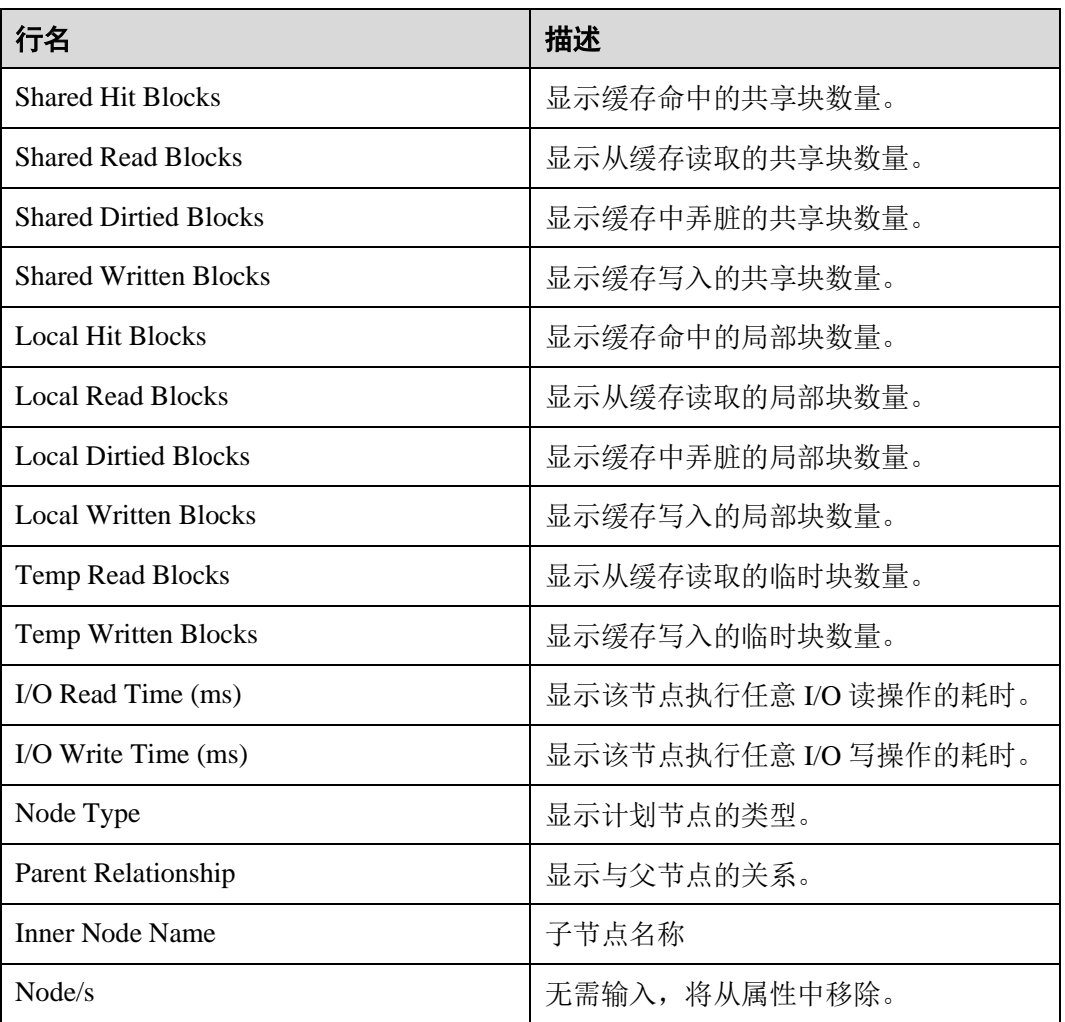

根据计划节点类型可以显示其他信息。举例如下:

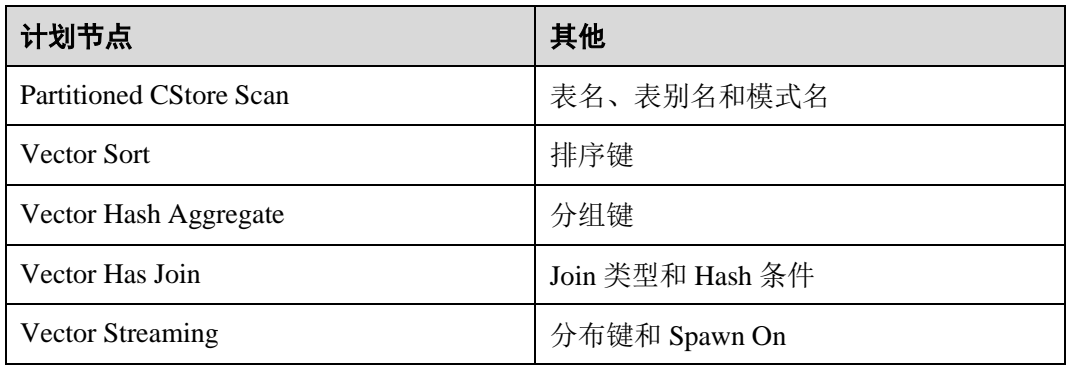

● 7- "计划节点 - DN 详情": 为每个节点提供详细的 DN 信息。只有在从 DN 收集 数据时,"DN 详情"才可用。

有关复制和搜索工具栏选项的说明,请参阅 [4.16.7.7](#page-164-0) [查看表数据。](#page-164-0)

**----**结束

## 2 天翼云

## 4.20.10 使用 SQL 终端

在"SQL 终端"页签中,可进行如下操作:

- ⚫ [自动提交](#page-202-0)
- ⚫ [执行](#page-203-0) SQL 查询
- ⚫ [多列排序](#page-204-0)
- ⚫ [备份未保存的查询](#page-209-0)/函数/过程
- ⚫ [错误定位](#page-210-0)
- 在 "PL/SQL Viewer"或 "SQL [终端"页签中进行搜索](#page-210-1)
- 在 "PL/SQL Viewer"或 "SQL [终端"中定位到某行](#page-211-0)
- ⚫ 注释/[取消注释](#page-211-1)
- ⚫ 缩进/[取消缩进行](#page-211-2)
- ⚫ [插入空格](#page-212-0)
- ⚫ [执行多条函数](#page-212-1)/过程或查询
- ⚫ [重命名](#page-214-0) SQL 终端
- SQL [助手](#page-214-1)
- ⚫ [使用模板](#page-214-2)

#### <span id="page-202-0"></span>自动提交

您可在"首选项"窗口启用或禁用"自动提交"功能,具体参[见事务。](#page-228-0)

- 若启用"自动提交"功能,"提交"和"回滚"会被禁用,事务将会被自动提交。
- 若禁用"自动提交"功能,"提交"和"回滚"会被启用,可手动提交或回滚事 务。

#### □说明

- 对于 OLAP,服务器会为所有 SQL 语句,如 select,explain select,及 set parameter,打开事 务。
- 对于 OLTP, 服务器仅为 DML 语句, 如 INSERT, UPDATE, 及 DELETE, 打开事务。

#### 重用连接

"重用连接"允许用户为结果集选择相同的 SQL 终端连接或新连接。根据数据库服务 器中定义的隔离级别,该选择会影响记录的可见性。

如果"重用连接"打开,可以通过终端连接进行数据操作、刷新结果窗口。

对于某些数据库,可以在结果窗口中编辑由终端创建或使用的临时表。

如果"重用连接"关闭,将使用新连接进行数据操作、刷新结果窗口。

对于某些数据库,可以在结果窗口中编辑临时表。

4]. "重用连接"打开时显示该图标。

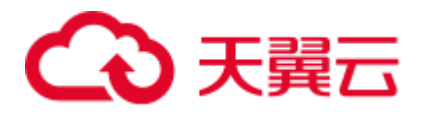

:"重用连接"关闭时显示该图标。

:"重用连接"被禁用时显示该图标。

执行以下步骤关闭"重用连接":

步骤 1 在 "SQL 终端"工具栏, 单击

该终端的重用连接功能关闭,显示

#### □说明

- "重用连接"功能默认启用,用户可自行关闭。如果用户启用"自动提交",系统会自动启用 "重用连接"功能。
- 如果用户禁用"自动提交",系统会自动禁用"重用连接"功能,但该功能在界面上仍显示 为启用状态, 日不允许用户修改。

#### **----**结束

有关"自动提交"和"重用连接"的更多信息,请参见表 [4-28](#page-237-1)。

#### <span id="page-203-0"></span>执行 SQL 查询

执行如下步骤,执行函数/过程或 SQL 查询:

在"SOL 终端"页签输入函数/过程或 SOL 语句,单击"SOL 终端"页签的 ,或按 "Ctrl+Enter"; 或从菜单栏选择"运行 > 编译/执行声明"。

另一种执行 SQL 语句的方法为, 在"SQL 终端"页签, 右击选择"执行语句"。

#### □说明

#### 可从状态栏查看正被执行的查询的状态。

执行函数/过程或 SQL 查询和查询语句后, 生成结果, 并显示在"结果"页签中。

如果在查询执行期间丢失连接但对象浏览器中依然保持数据库的连接,会弹出"连接 错误"对话框,显示以下内容:

- ⚫ "重新连接":重新建立连接。
- "重新连接并执行": 如果打开了自动提交功能,执行将从失败语句开始继续。如 果关闭了自动提交功能,执行将从光标所在位置开始继续。
- ⚫ "取消":在对象浏览器中断开数据库连接。

如果三次尝试后依然无法重新连接,将断开对象浏览器中数据库的连接。之后,在对 象浏览器中建立数据库的连接,并重试查询。

#### □说明

- 对于运行时间长的查询,只有在获取完整结果后才能编辑结果集。
- ⚫ 以下场景的查询结果可编辑:

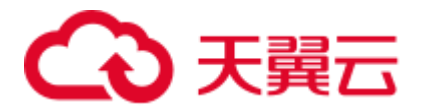

- ⚫ 选择的对象来自同一个表
- ⚫ 选择了所有列或部分列(不存在别名、聚合函数或有关列的表达式)
- ⚫ 查询中含有 WHERE 条件
- 查询中含有 ORDER BY 子句
- ⚫ 普通、分区和临时表
- ⚫ 如果提交空行,将为其所有列分配 Null 值。
- ⚫ 对象浏览器上可用表的查询结果集是可编辑的。
- 在 SQL 终端上执行查询的结果是可编辑的。

可通过"设置 > 首选项"设置列宽。详情请参见["查询结果"](#page-234-0)小节。

#### 调整列位置

可单击选中的列标题,并将其拖动到需要的位置。

#### <span id="page-204-0"></span>多列排序

此功能支持用户对某些界面的表数据按照多列进行排序,还可以设置多个排序列的排 序优先级。

多列排序适用的界面包括:

- ⚫ 结果集页签
- ⚫ 编辑表数据窗口
- ⚫ 查看表数据窗口
- ⚫ 批量表删除窗口

执行以下步骤打开多列排序:

步骤 1 单击工具栏的

弹出"多列排序"对话框。

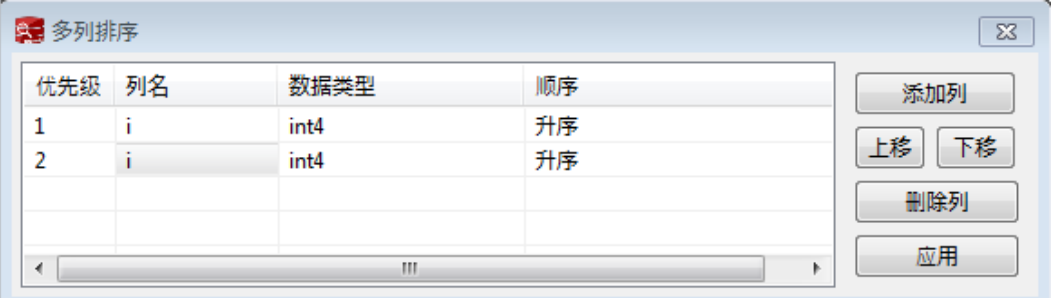

步骤 2 单击"添加列", 从下拉列表中选择目标排序列。

# ○天翼云

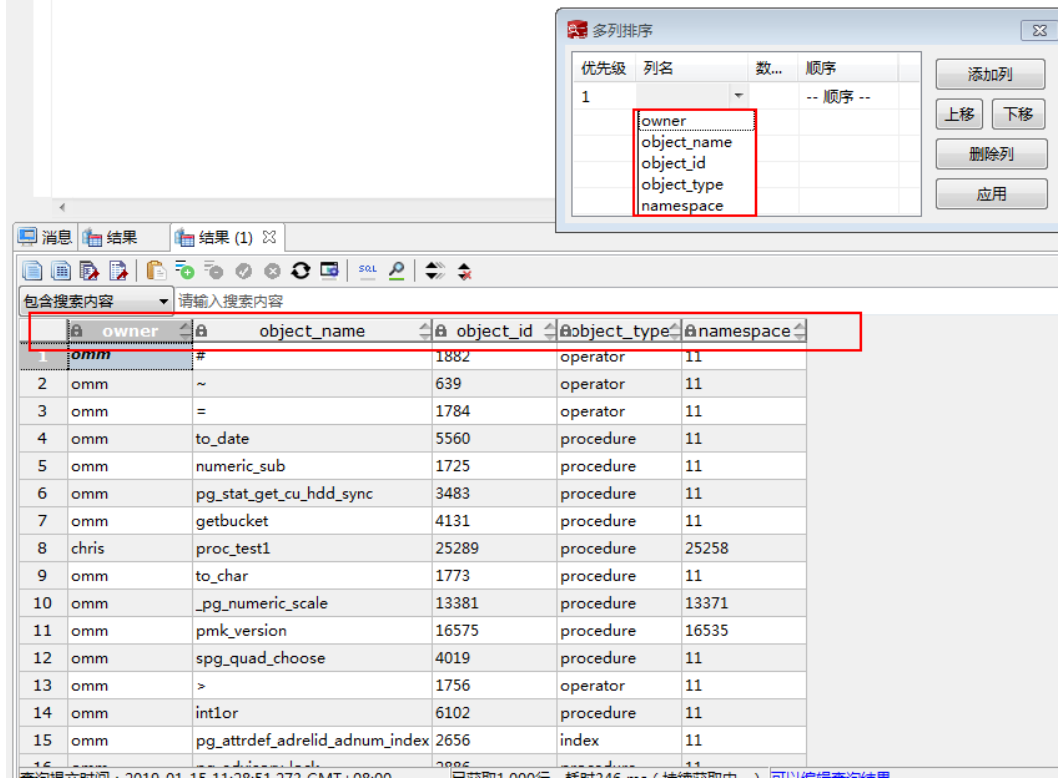

步骤 3 按照需要选择顺序。

步骤 4 单击"应用"。

#### **----**结束

多列排序对话框包含以下元素:

#### 表4-24 多列排序对话框界面元素

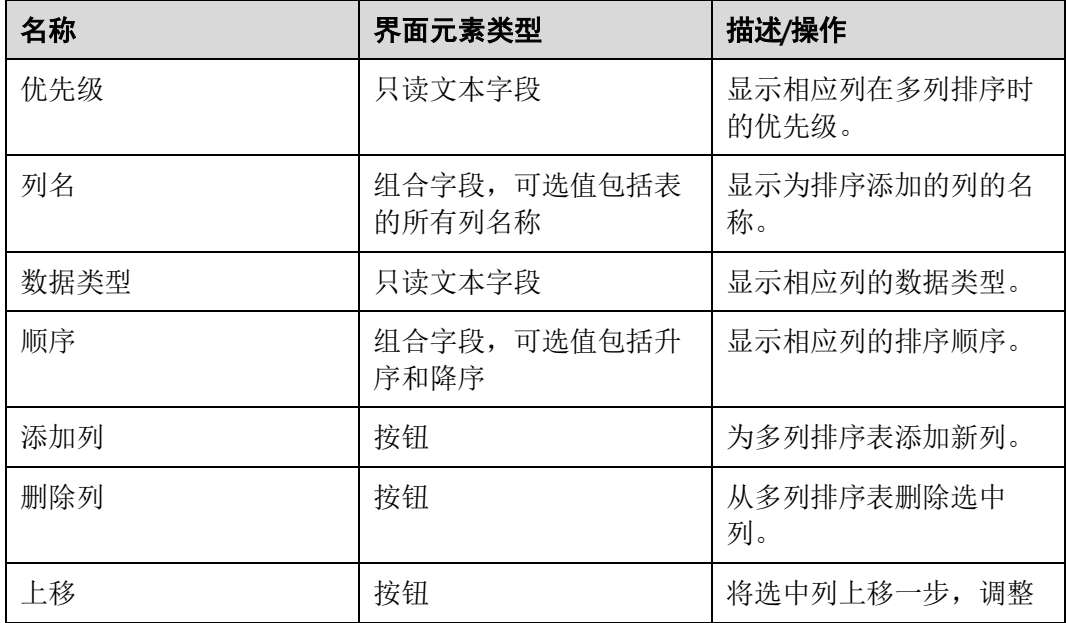

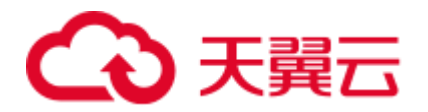

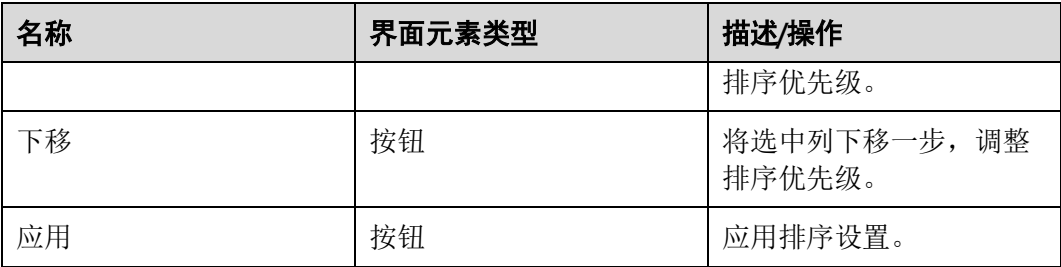

#### □说明

除以下数据类型外,所有其他数据类型都按照字母顺序进行排序:

TINYINT、SMALLINT、INTEGER、BIGINT、FLOAT、REAL、DOUBLE、NUMERIC、BIT、 BOOLEAN、DATE、TIME、TIME\_WITH\_TIMEZONE、TIMESTAMP、 TIMESTAMP\_WITH\_TIMEZONE

多列排序还提供以下图标:

#### 表4-25 多列排序图标

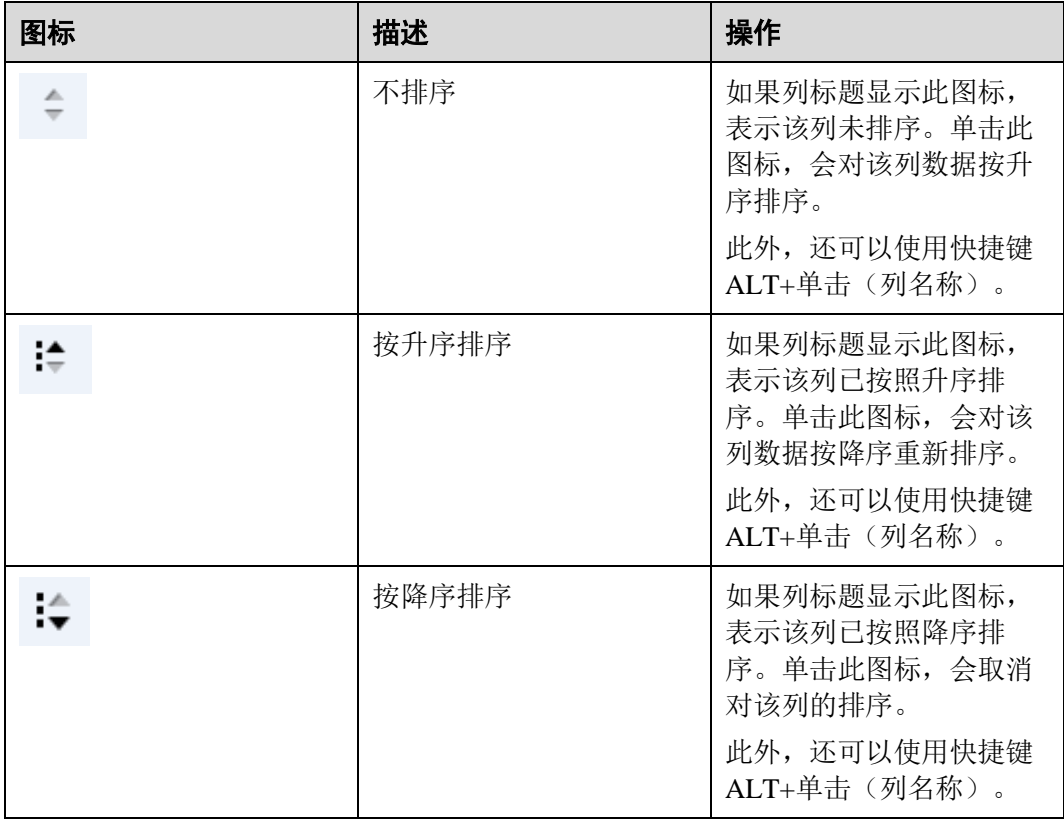

#### 以下图标显示排序优先级:

:该图标包含 3 个黑点,优先级最高。

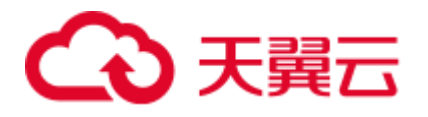

:该图标包含 2 个黑点,优先级次之。

:该图标包含 1 个黑点,优先级第三或更低。

## 表4-26 工具栏按钮

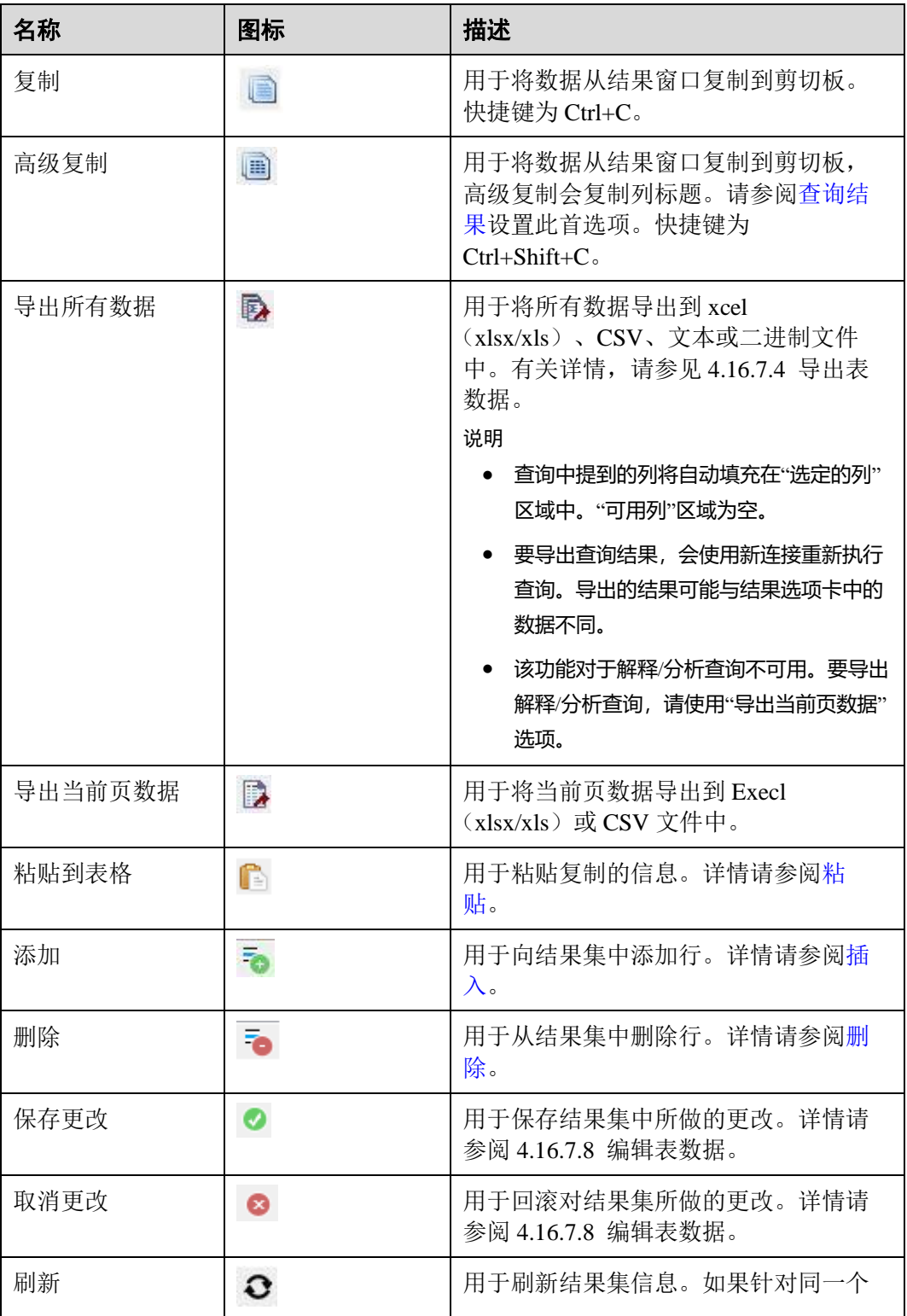

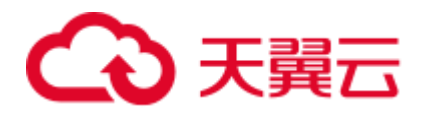

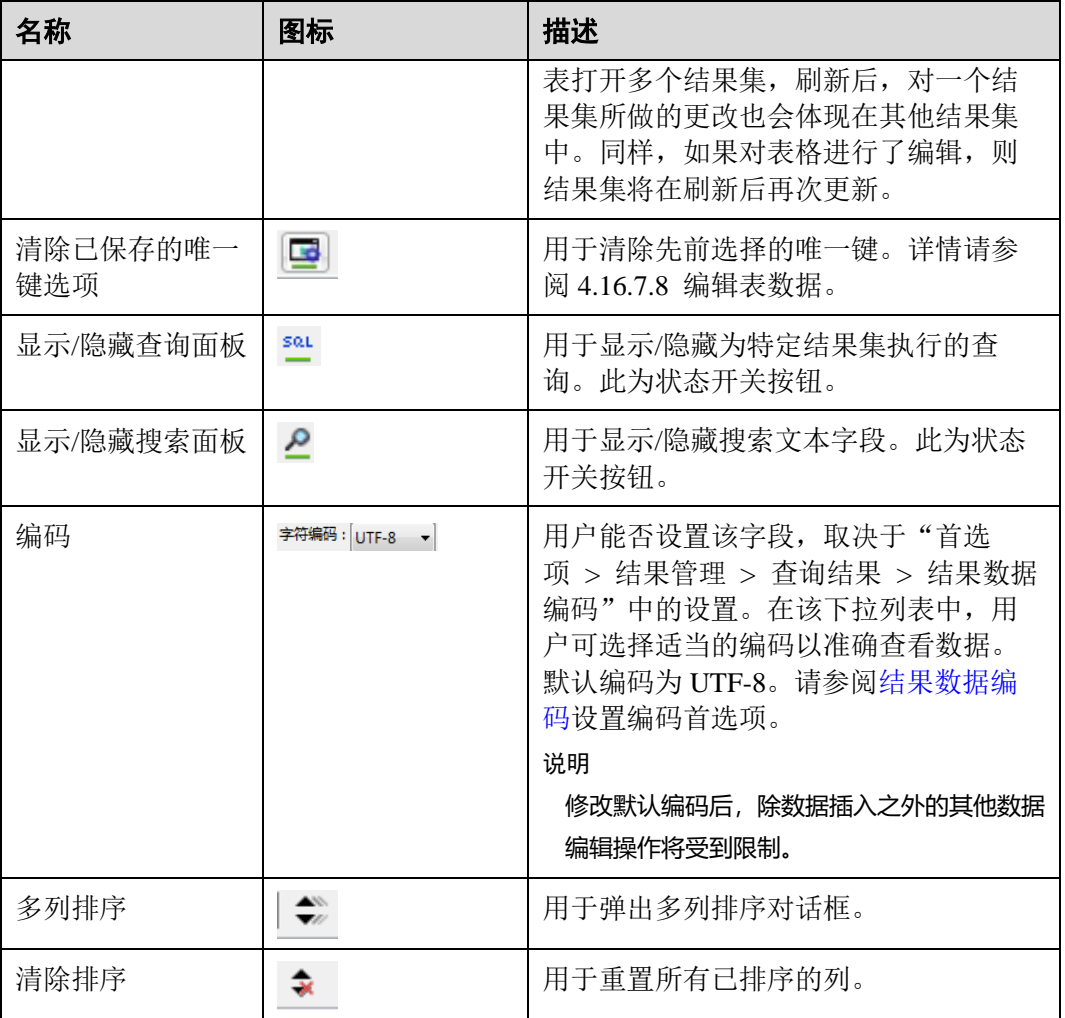

#### 搜索字段中的图标:

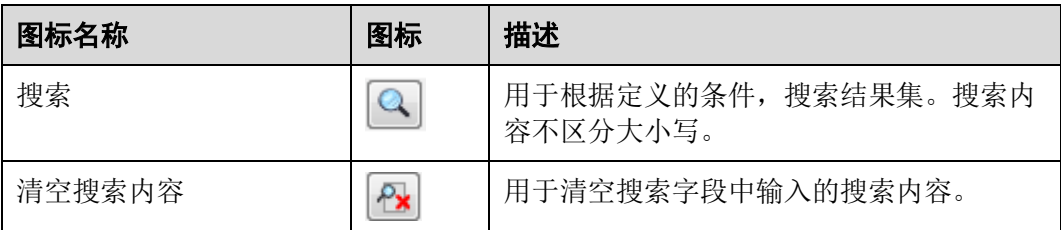

## "结果"页签的右键菜单选项如下:

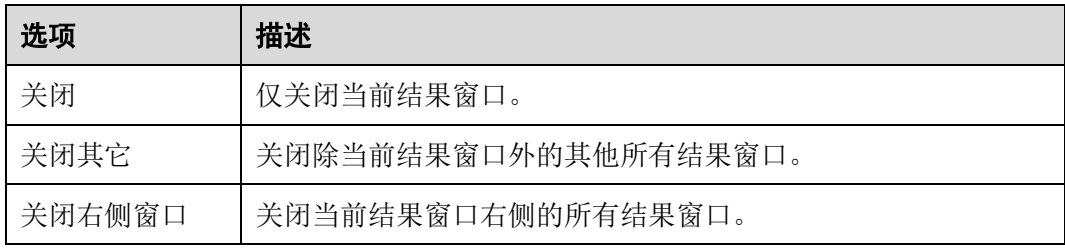

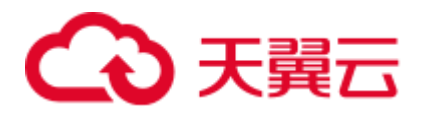

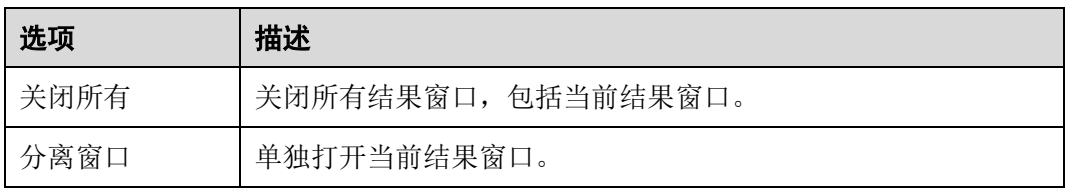

以下为"结果"窗口中显示的状态信息:

- ⚫ "查询提交时间":提交时间。
- ⚫ 获取的行数和执行时间同时显示,且会显示默认行数。如果有其他记录待获取, 此图标将显示为"更多"。用户可将光标滚至表底部读取并显示所有行。

#### 须知

用户在查看表数据时,Data Studio 会自动调整列宽度以获得良好的视觉效果。用户可 根据需要重新设置列的宽度。如果单元格的文本内容超过整个可显示区域,重新调整 单元格宽度可能会导致 Data Studio 无响应。

#### □说明

- 执行一次查询打开一个新的结果窗口。要在新窗口中查看结果,需选中新打开的窗口。
- 将 focusOnFirstResult 参数设为 false, 可自动定位到最新打开的"结果"页签。有关详情, 请 参见 [4.2](#page-66-0) 安装配置 [Data Studio](#page-66-0)。
- ⚫ 可从结果集中复制行、列、所选单元格。
- ⚫ 删除连接后,所有数据仍会成功导出。
- ⚫ 如果列的内容包含空格,会在空格处自动断行以适应该列的显示区域。不包含空格的内容不 会自动断行。
- 要复制单元格中的部分内容,先选中所需部分,然后按下"Ctrl+C"或单击
- ⚫ 列的大小取决于内容最长的列的长度。
- ⚫ 用户可根据喜好保存首选项以定义:
- ⚫ 要获取的记录数
- ⚫ 列宽
- ⚫ 从结果集中复制选项

详情请参[见查询结果。](#page-234-0)

● 如果 resultset 页签中的任何一列包含锁图标, 参数值将无法编辑。

#### <span id="page-209-0"></span>备份未保存的查询/函数/过程

Data Studio 根据"首选项"页签中定义的时间间隔对"SQL 终端"和"PL/SQL Viewer"中未保存的数据进行定期备份。Data Studio 会根据"首选项"设置对数据进

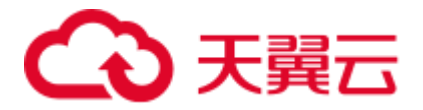

行加密和保存。请参[见备份查询](#page-231-0)/函数/过程来打开/关闭备份功能,定义数据保存间 隔,并加密保存的数据。

"SQL 终端"和"PL/SQL Viewer"中未保存的更改作为备份保存在 DataStudio\UserData\<username>\Autosave 文件夹中。如果在 Data Studio 意外关闭之前 已经保存了这些备份文件,在下次登录时这些文件全部可用。

在标准退出时, 如果"SQL 终端"和"PL/SQL Viewer"中存在未保存的数据, Data Studio 将等待备份完成之后才关闭。

#### <span id="page-210-0"></span>错误定位

查询/函数/过程的执行过程中,如果出错,会显示错误定位消息:

"是": 单击"是"继续执行。

"否":单击"否"停止执行。

可选择"不显示此次执行中发生的其他错误。"选项隐藏报错消息并继续执行当前 SQL 查询。

错误消息的行号和位置显示在"消息"页签。在"终端"或"PL/SQL Viewer"页签 中,对应的行编号在出错位置用 和红色下划线标记出来。要查看错误消息,可将光 标悬停在 → 上。如有行号和错误详情不匹配, 请参见 4.26 FAOs。

#### □说明

如果查询/函数/过程在执行过程中被修改,错误定位器可能无法显示正确的行和位置编号。

#### <span id="page-210-1"></span>在"PL/SOL Viewer"或"SOL 终端"页签中进行搜索

执行如下步骤, 在"PL/SQL Viewer"或"SQL 终端"页签中进行搜索:

"F3"用于搜索下一处, "Shift+F3"用于搜索上一处。这些快捷键在按下"Ctrl+F"进 行文本搜索后,搜索关键词期间可用,直到搜索完毕。"Ctrl+F"、"F3"、"Shift+F3"仅 限于在当前实例内搜索关键词。

步骤1 在主菜单中选择"编辑 > 查找和替换"。

也可按下"Ctrl+F"。

系统显示"查找和替换"对话框。

步骤 2 在"查找内容"字段中输入要搜索的文本,单击"查找下一处"按钮。

搜索的文本高亮显示。

可使用"F3"或"Shift+F3"向前或向后搜索。

□说明

搜索到 SQL 查询或 PL/SQL 语句的最后一行后,选择"从当前位置搜索"选项继续搜索。

#### **----**结束

## 天翼云

## <span id="page-211-0"></span>在"PL/SQL Viewer"或"SQL 终端"中定位到某行

执行如下步骤在"PL/SQL Viewer"或"SQL 终端"中定位到某行:

"转到行"选项用于直接跳转到终端内某行。

- 步骤 1 选择"编辑 > 转到行"或按下"Ctrl+G"。 系统显示"转到行"对话框。
- 步骤 2 在"请输入行号"字段中输入所需行号,单击"确定"。 光标会移动到指定行的行首。

#### □说明

如下输入对该字段无效:

- ⚫ 非数字
- ⚫ 特殊符号
- 编辑器中不存在的行号
- ⚫ 超过 10 位的数字

**----**结束

<span id="page-211-1"></span>注释/取消注释

注释/取消注释选项用于注释或取消注释行或整段。

按照以下步骤在"PL/SQL Viewer"或"SQL 终端"中注释/取消注释行:

- 步骤 1 选择目标行。
- 步骤 2 在主菜单选择"编辑>行注释/取消行注释",单独注释/取消注释每个选中的行。 也可以使用快捷键"Ctrl+/",或右键单击行并选择"行注释/取消行注释"完成此操 作。

#### **----**结束

按照以下步骤在"PL/SQL Viewer"或"SQL 终端"中注释/取消注释整段:

- 步骤 1 选择目标行或整段内容。
- 步骤 2 在主菜单选择"编辑 > 块注释/取消块注释",注释/取消注释选中的行或整段内容。 也可以使用快捷键"Ctrl+Shift+/", 或右键单击行或整段内容并选择"块注释/取消块注 释"完成此操作。

#### **----**结束

#### <span id="page-211-2"></span>缩进/取消缩进行

缩进/取消缩进选项用于根据"首选项"页签中定义的缩进大小来移动行。

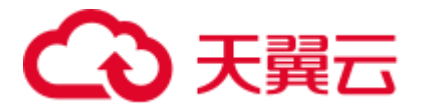

按照以下步骤在"PL/SQL Viewer"或"SQL 终端"中缩进行:

- 步骤 1 选中目标行。
- 先骤 2 按下 Tab 键或单击

根据"首选项"页签中定义的缩进大小来移动选中的行。可参[见格式编辑器来](#page-228-1)修改缩 进大小。

#### **----**结束

按照以下步骤在"PL/SQL Viewer"或"SQL 终端"中取消缩进行:

- 步骤 1 选中目标行。
- 步骤 2 使用快捷键 "Shift+Tab"或单击

根据"首选项"页签中定义的缩进大小来移动选中的行。可参[见格式编辑器来](#page-228-1)修改缩 进大小。

#### □说明

```
如果选中了多行,则只对存在缩进的行取消缩进。例如,假设用户选择了多行,其中有一行从位
置 1 开始。在这种场景下,使用"Shift+Tab"键将取消除该行以外所有行的缩进。
```

```
----结束
```
#### <span id="page-212-0"></span>插入空格

"插入空格"选项用于根据"首选项"页签中定义的缩进大小,将制表符替换为空格。

按照以下步骤在"PL/SQL Viewer"或"SQL 终端"中将制表符替换为空格:

- 步骤 1 选中目标行。
- 步骤 2 按下 Tab 键或"Shift+Tab"键。

Data Studio 会根据"首选项"页签中定义的缩进大小,将制表符替换为空格。可参见 [格式编辑器来](#page-228-1)修改缩进大小

#### **----**结束

#### <span id="page-212-1"></span>执行多条函数/过程或查询

执行以下步骤,执行多条函数/过程: 在"SQL 终端"页签中,在函数/过程定义之后插入"/"。 在下一行添加新的函数/过程语句。

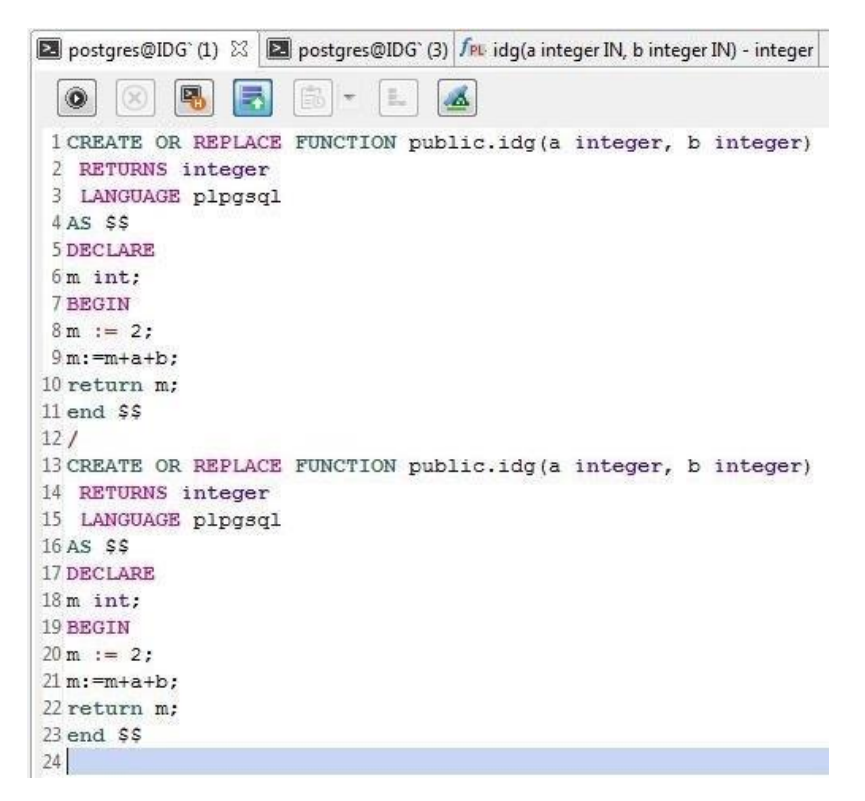

执行如下步骤执行多条 SQL 查询:

步骤 1 在 "SOL 终端"页签中输入多个 SQL 查询, 如下所示:

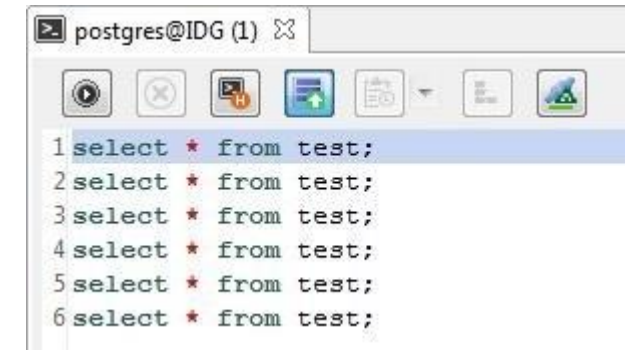

步骤 2 在 "SQL 终端"页签中单击 ,或按下 "Ctrl+Enter", 或从主菜单中选择 "运行 > 编译**/**执行"。

□说明

- 如果没有选中任何查询, 那么只有光标所在行的查询才会被执行。
- ⚫ 如果光标处于一个空行,则将执行下一个可用的查询语句。
- 如果光标处于最后一个空白行, 则不会执行任何查询。
- 如果单条查询以多行形式写入,且光标处于该条查询的任意一行,则执行该查询。多条查询 使用英文分号(;)隔开。

#### **----**结束

执行以下步骤,在执行函数/过程后执行 SQL 查询:

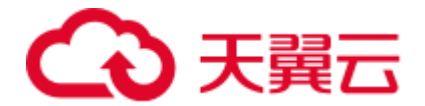

在"SQL 终端"页签中, 在函数/过程定义之后插入'/', 然后添加新的查询语句或函 数/过程语句。 执行以下步骤,在不同连接上执行 PL/SQL 语句和 SQL 查询:

在"连接"下拉菜单中选择所需连接, 在"SOL 终端"中单击图标 。

#### <span id="page-214-0"></span>重命名 SQL 终端

执行以下步骤重命名 SQL 终端:

- 步骤 1 在 "SOL 终端"页签单击右键, 选择 "重命名终端"。 在显示的"重命名终端"对话框中,输入新的终端名称。
- 步骤 2 输入新的名称,单击"确定"。

#### □说明

- 终端命名需遵从 Windows 系统的文件命名规则。
- "重命名终端"对话框最多允许输入 150 个字符。
- 恢复选项不能用于恢复到前一个名称。用户须手动将终端重命名为先前的名称。
- ⚫ 重命名后的终端中,工具提示会显示原终端名称。

#### **----**结束

#### <span id="page-214-1"></span>SQL 助手

SQL 助手为用户在 SQL 终端和"PL/SQL Viewer"页签中输入信息提供建议或参考。 请按照以下步骤打开 SQL 助手:

启动 Data Studio 时, SQL 助手面板会显示相关语法。在 SQL 终端输入查询后, 将显示 对应语法详情,包括注意事项、示例、语法、函数和参数说明。选取文本后,可以通 过右键选项复制所选信息,或复制粘贴至 SQL 终端。

#### □说明

- 用户可选择"设置 > 首选项", 在"环境 > 会话设置"的"SOL 助手"区域设置永久启用 或禁用 SQL 助手工具,默认情况下 SQL 助手功能永久启用。
- 当启用 SQL 助手功能后,可以单击工具栏中的 SQL 助手图标 ( 3) 打开"SOL 助手"窗 口。如果 SOL 助手已打开, SOL 助手图标是灰色, 表示无效。

#### <span id="page-214-2"></span>使用模板

在 Data Studio 中, 用户可使用"模板"选项在 SQL 终端或 PL/SQL 查看器中插入常用 SQL 语句。Data Studio 中已保存了一些常用 SQL 语句以便用户使用。您可以修改这些 现有模板,或删除或创建模板。有关如何添加、删除和创建模板,请参见添加/[修改模](#page-226-0) [板。](#page-226-0)

可用的默认模板如下:

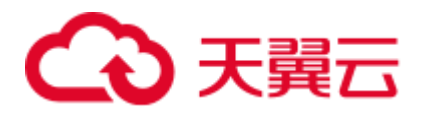

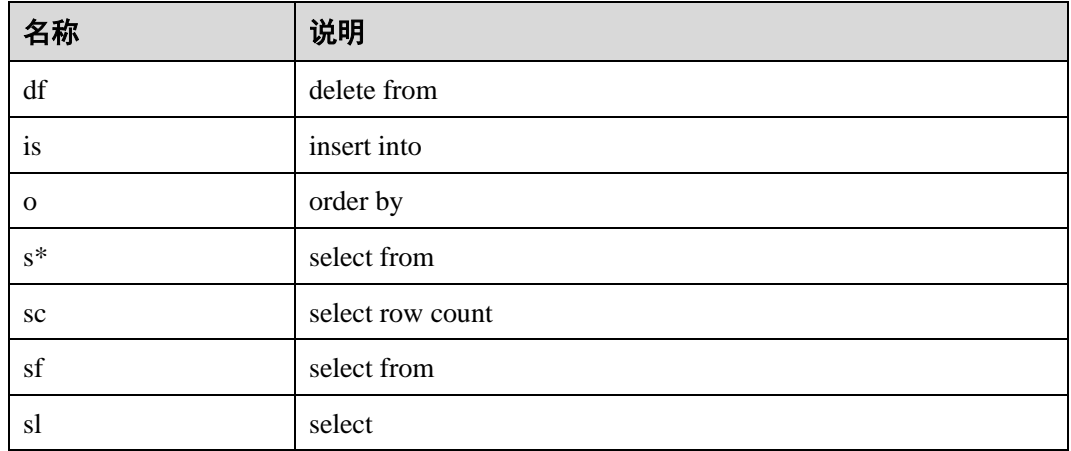

执行以下步骤使用"模板"选项:

- 步骤 1 在 SQL 终端或 PL/SQL 查看器中输入模板名称。
- 步骤 2 按下"Ctrl+Alt+空格"。

页面显示已有的模板信息列表。列表可按照如下模式显示。

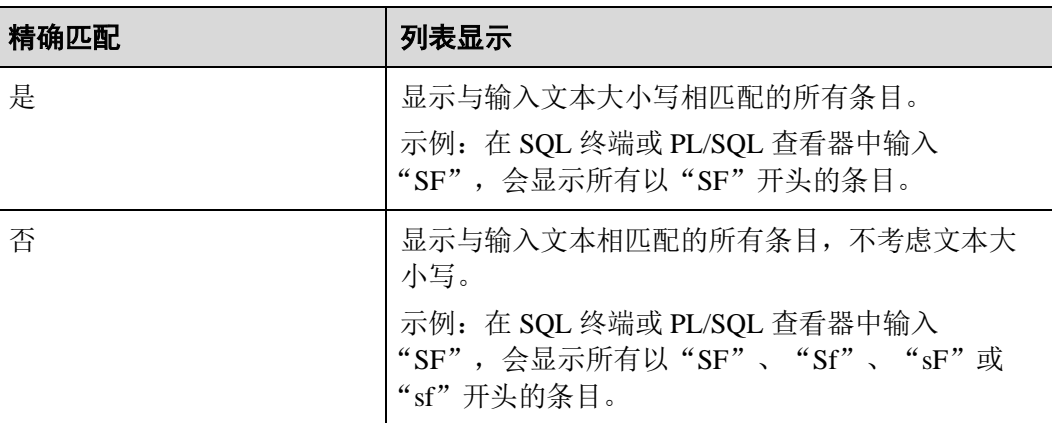

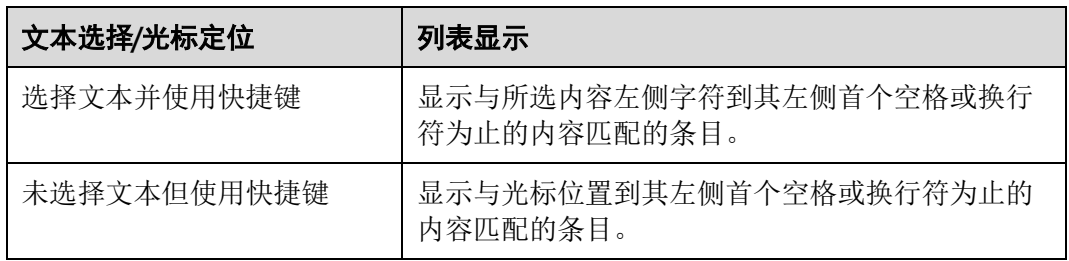

#### □说明

● 在 SQL 终端或 PL/SQL 查看器中, 如果不输入文本, 直接按下快捷键 "Ctrl+Alt+空格", 会 显示"模板"中的所有条目。
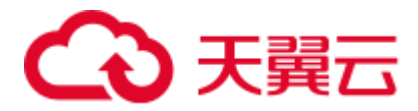

● 在 SQL 终端或 PL/SQL 查看器中, 如果输入的文本只有一个匹配项, 则该项会直接替换输入 的内容,而不显示模板列表。

**----**结束

# 4.20.11 导出查询结果

将 SQL 查询结果导出到 CSV、文本或二进制文件中。 本节包含如下内容:

- ⚫ [导出所有查询结果](#page-216-0)
- ⚫ [导出当前页的查询结果](#page-216-1)

## <span id="page-216-0"></span>导出所有查询结果

在执行导出操作过程中,以下操作无法启动:

- 在 "SQL 终端"页签, 执行 SQL 查询。
- 执行 PL/SOL 语句。
- ⚫ 调试 PL/SQL 语句。

导出所有查询结果。

- 步骤1 选择"结果"页签。
- 步骤 2 单击 图

显示"导出结果集数据"窗口。

请参见 [4.16.7.4](#page-160-0) [导出表数据完](#page-160-0)成导出操作。

□说明

可在状态栏查看结果的导出状态。

Data Studio 显示"数据导出成功"对话框。

步骤 3 单击"确定"。"消息"页签显示已完成操作的状态。

□说明

如果在导出结果时磁盘已满, 则 Data Studio 会在"消息"选项卡中报错。请清理磁盘, 重新建 立连接并导出结果数据。

#### **----**结束

"消息"页签显示"执行时间"、"导出的总行数"和 CSV 文件的保存路径。

## <span id="page-216-1"></span>导出当前页的查询结果

如要导出查询结果,建议导出所有查询结果,而非当前页的查询结果。"导出当前页到 CSV"功能已弃用。

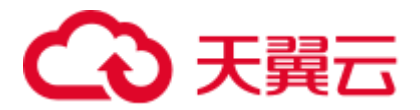

执行以下步骤导出当前页查询结果。

- 步骤1 选择"结果"页签。
- 步骤 2 单击 图标,导出当前页的查询结果。

显示"**Data Studio** 安全免责声明"对话框。

- 步骤 3 选择"确定"。
- 步骤 4 选择保存当前页的路径。

#### □说明

可在状态栏查询导出页的状态。

- 步骤 5 点击"保存"。显示"数据导出成功"对话框。
- 步骤 6 单击"确定"。Data Studio 在"消息"选项卡显示操作状态。

#### □说明

如果在导出结果时磁盘已满,则 Data Studio 会在"消息"选项卡中报错。清理磁盘, 重新建立 连接并导出结果数据。

#### **----**结束

## 4.20.12 管理 SQL 终端连接

在 Data Studio 中, 用户查看执行计划和成本、可视化计划解释以及在结果集中进行操 作时,可重用 SQL 终端中的现有连接或新建连接。默认情况下, SQL 终端会重用现有 连接。当有多个查询在现有连接中排队等待执行时,请使用新连接,因为查询会按顺 序执行且可能存在延迟。在处理临时表时请重用现有连接。有关编辑临时表的详情, 请参阅 [4.16.8](#page-170-0) [编辑临时表。](#page-170-0)

要更改该设置,请执行以下步骤:

步骤 1 单击△ 启用或禁用 SQL 终端中的连接重用功能。

有关重用连接和新建连接时的查询执行行为,请参阅 [FAQs](#page-259-0)。

#### □说明

用户仅能在已有连接中编辑临时表。

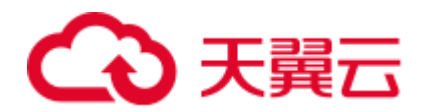

# 4.21 批量操作管理

# 4.21.1 概述

用户可以树形图方式查看"对象浏览器"中有权访问的数据库对象。例如,在树形图 中,模式显示在所选数据库中,数据库表则显示在对应模式中。

"对象浏览器"仅显示满足当前用户的以下最低权限类型要求的对象。

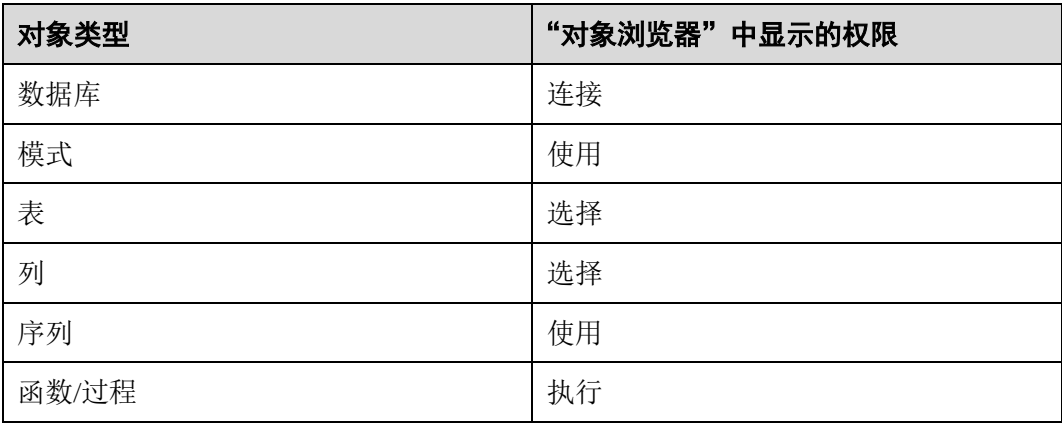

用户有权访问的父对象的子对象没有必要在"对象浏览器"中显示。例如,如果用户 有权访问表,但无权访问该表中的某一列,则"对象浏览器"仅显示该表中用户有权 访问的列,而用户无权访问的列将不会显示。如果用户对某对象的访问权限在该用户 执行该对象相关操作时取消,则会显示错误消息,提示用户无权执行该操作。刷新 "对象浏览器"后,该对象将被删除。

可以树形图方式显示的对象如下所示:

- 模式
- ⚫ 函数/过程
- 表
- 序列
- 视图
- ⚫ 列、约束和索引

所有默认创建的模式(除公共模式外)均分组在"系统模式"下,用户模式分组在相 应数据库的"用户模式"下。

#### □说明

"**对象浏览器**"的过滤选项会打开一个新的页签,支持用户输入搜索范围。输入完成后,按回车 键即可开始搜索。为了提高可用性,"**对象浏览器**"还提供了搜索栏,允许用户输入目标对象名 称。如果节点树已展开,则工具仅显示符合过滤条件的对象。

如果节点未展开,则在节点展开时应用过滤规则。

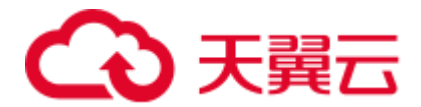

# 4.21.2 批量删除对象

用户可使用批量删除操作选择多个对象进行删除。对于搜索到的对象,也可执行此操 作。

#### □说明

- ⚫ 仅可在数据库中执行批量删除操作。
- ⚫ 批量删除系统对象会报错,因为系统对象禁止被删除。

执行如下步骤批量删除对象:

- 步骤 1 按下 Ctrl+单击左键(逐个选择对象)或 Shift+单击左键(选择多个对象)选择要删除 的对象。
- 步骤 2 单击右键并选择"删除对象"。

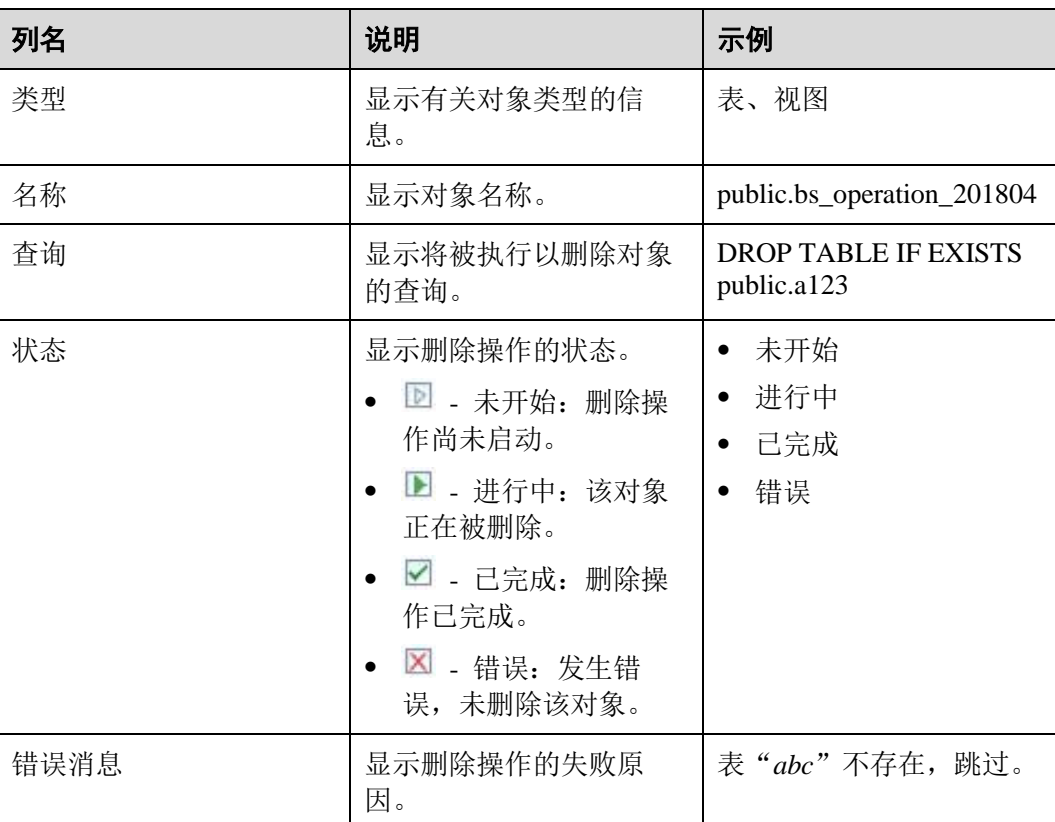

"删除对象"页签显示要删除的对象列表。

步骤 3 选择所需参数。

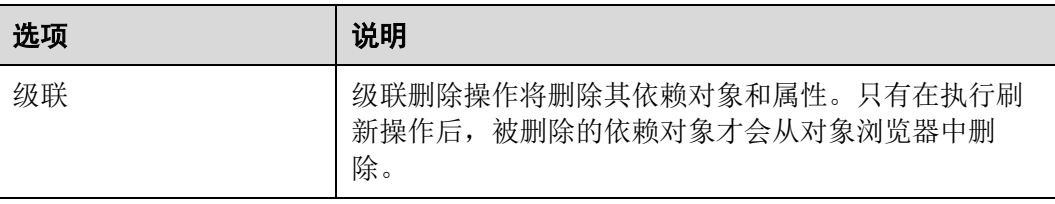

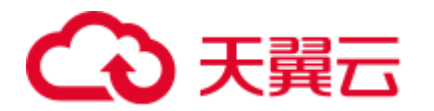

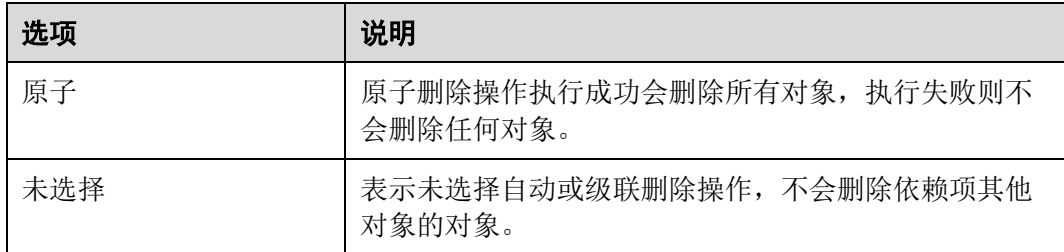

#### 步骤 4 单击"开始"。

"运行":显示从对象列表中删除的对象数量。

"错误":显示由于出错而未删除的对象数量。

步骤 5 单击"停止"或关闭"删除对象"对话框,以停止删除操作。

关于复制到剪贴板、高级复制到剪贴板、显示/隐藏搜索栏和排序选项的具体信息,请 参[阅执行](#page-203-0) SQL 查询。

#### □说明

- 要复制单元格中的部分内容,先选中目标,然后按下"Ctrl+C"或单击
- 如果用户在"对象浏览器"中选择了多个对象进行删除,则系统将打开批量删除窗口,并在 菜单栏中启用其相应的图标。如果用户此时断开数据库连接,则图标变为禁用状态,即使重 新连接也不会启用。用户需要重新选择待删除的对象,之后所选对象将显示在新的批量删除 窗中。

**----**结束

# 4.21.3 授权/撤销权限

批量授权/撤销操作允许用户同时选择多个对象,还支持搜索对象进行选择。

仅 OLAP 支持该特性,OLTP 不支持。

#### □说明

#### 只有模式和类型相同的对象才支持批量授权/撤销。

执行以下步骤批量授权/撤销权限:

- 步骤 1 按下 Ctrl+左键逐个选择对象, 或 Shift+左键批量选中对象。
- 步骤 2 单击右键并选择"授权**/**撤销权限"。

弹出"授权**/**撤销权限"对话框。

步骤 3 参考 [4.10.7](#page-110-0) 授权/[撤销权限来](#page-110-0)授权/撤销权限。

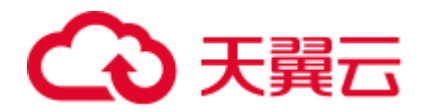

# 4.22 自定义 Data Studio

## 4.22.1 通用

本节介绍如何自定义快捷键。

## <span id="page-221-0"></span>设置快捷键

可根据需要设置 Data Studio 快捷键。

执行如下步骤设置或修改快捷键:

- 步骤1 从主菜单中选择"设置 > 首选项"。 显示"首选项"对话框。
- 步骤 2 选择"快捷键"。显示"快捷键"页签。
- 步骤 3 选择要修改的快捷键,单击"修改"。
- 步骤 4 在"快捷键"文本框中输入所需快捷键。

例如,要将"单步进入"的快捷键由"F7"改为"F6",将光标移至文本框中,按下 "F6"。

步骤 5 单击"确认"。显示"**Data Studio** 即将重启"对话框。

□说明

可修改多个快捷键,然后再启动 Data Studio。

- 步骤 6 单击"是"重启 Data Studio。如果正在进行导入、导出或执行操作,会显示"重启确 认"对话框。
- 步骤 7 单击"确定"以关闭运行中的作业并重新启动应用程序,或单击"取消"以取消重启 操作。

#### **----**结束

执行如下步骤删除快捷键:

步骤 1 从主菜单中选择"设置 > 首选项"。

显示"首选项"对话框。

- 步骤 2 选择"快捷键"。显示"快捷键"页签。
- 步骤 3 选择要修改的快捷键,单击"取消快捷键"。
- 步骤 4 单击"确认"。显示"**Data Studio** 即将重启"对话框。

□说明

可删除多个快捷键,然后再启动 Data Studio。

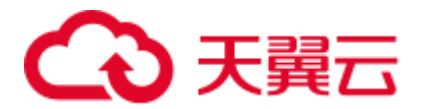

- 步骤 5 单击"是"重启 Data Studio。如果正在进行导入、导出或执行操作, 会显示"进程正 在运行"对话框。
- 步骤 6 单击"确定"等待操作完成, 或单击"强制重启"放弃现有操作。

#### **----**结束

执行如下步骤还原默认快捷键设置:

步骤1 从主菜单中选择"设置 > 首选项"。

显示"首选项"对话框。

- 步骤 2 选择"快捷键"。显示"快捷键"页签。
- 步骤 3 单击"恢复默认"。默认快捷键有关详情,请参见 [4.7 Data Studio](#page-83-0) 右键菜单。
- 步骤 4 单击"确认"。显示"**Data Studio** 即将重启"对话框。
- 步骤 5 单击"是"重启 Data Studio。如果正在进行导入、导出或执行操作,会显示"进程正 在运行"对话框。
- 步骤 6 单击"确定"等待操作完成, 或单击"强制重启"放弃现有操作。

**----**结束

#### 快捷键

与其他基于 Windows 的应用一样, Data Studio 支持快捷键。下表列出了一些快捷键以 高效使用 Data Studio 提供的功能。要自定义快捷键, 参[见设置快捷键。](#page-221-0)

表4-27 Data Studio 默认键盘快捷键

| 功能                                    | 快捷键                |
|---------------------------------------|--------------------|
| 按升序、降序或服务器接收顺序对视图<br>表、编辑表和查询的结果集进行排序 | Alt+单击             |
| "帮助"菜单                                | $Alt+H$            |
| 保存 SQL 脚本                             | $Ctrl + S$         |
| "编辑"菜单                                | $Alt + E$          |
| 编译/执行 SQL 终端语句                        | $Ctrl + Enter$     |
| 查找和替换                                 | $Ctrl + F$         |
| 查找上一处                                 | $Shift+F3$         |
| 查找下一处                                 | F <sub>3</sub>     |
| 重做                                    | $Ctrl+Y$           |
| 从"编辑表数据"页签中复制"执行时<br>间"和"状态"          | $Ctrl + Shift + K$ |

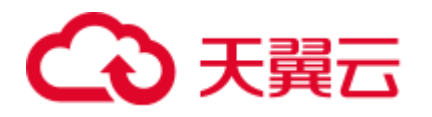

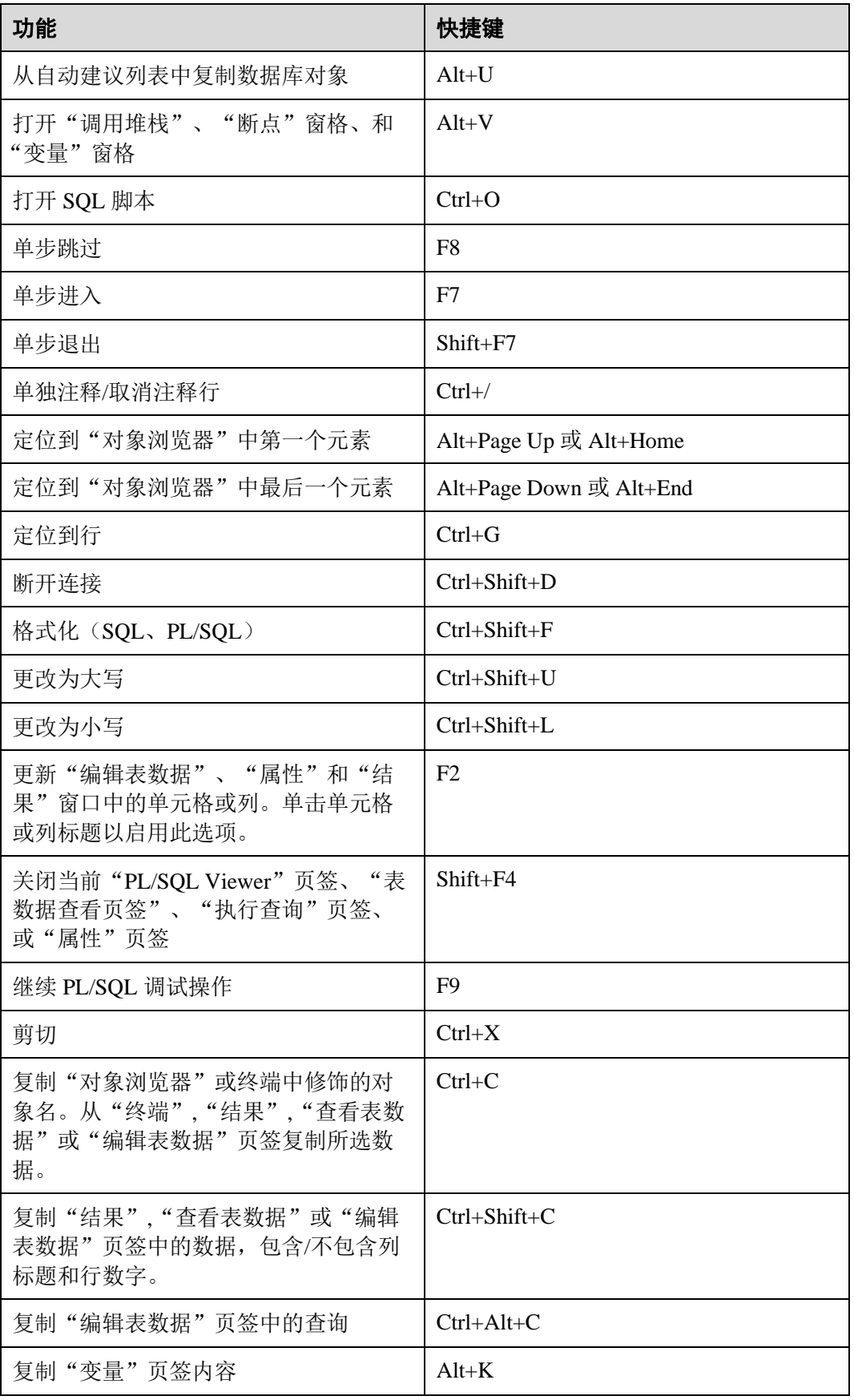

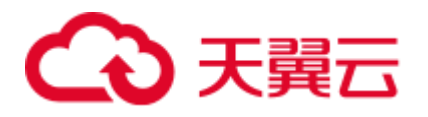

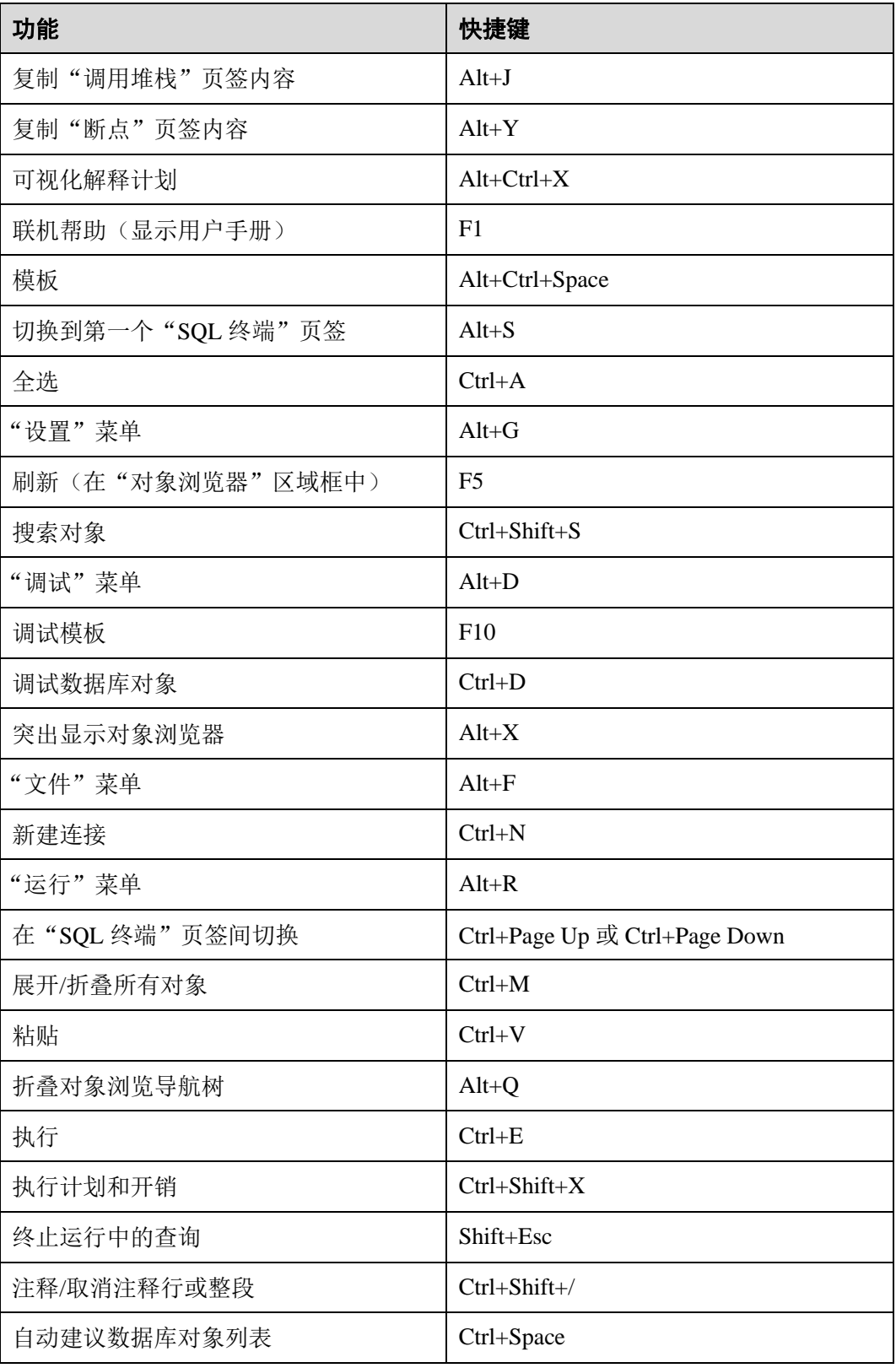

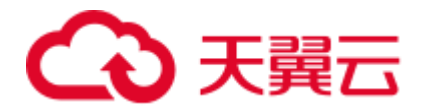

# 4.22.2 编辑器

本节介绍如何自定义语法高亮、SQL 历史查询信息、模板和格式编辑器。

## 语法高亮

执行以下步骤自定义 SQL 高亮颜色:

步骤 1 从主菜单中选择"设置 > 首选项"。

显示"首选项"对话框。

- 步骤 2 选择"编辑器 > 语法高亮", 会显示"语法高亮"页签。
- 步骤 3 单击颜色按钮为语法类型自定义颜色。

例如,单击 ■ 自定义"字符串"的颜色。显示颜色选择对话框。

在对话框中是为特定语法类型选择所需颜色。可选择基础颜色或自定义颜色。

#### □说明

可在"语法高亮"页签中单击"恢复默认"恢复到默认颜色方案。

- 步骤 4 单击"确认"。显示"**Data Studio** 即将重启"对话框。
- 步骤 5 单击"是"重启 Data Studio。如果正在进行导入、导出或执行操作, Data Studio 会显 示"进程正在运行"对话框。
- 步骤 6 可单击"强制重启"放弃现有操作并重启 Data Studio, 或单击"确定"继续进行操 作。

#### □说明

Preferences.prefs 文件包含自定义颜色设置。如果该文件损坏,Data Studio 会显示默认设置。

重启 Data Studio 后自定义颜色会生效。

#### **----**结束

### SQL 历史记录

用户可在 Data Studio 中设置可用的 SQL 历史记录数, 以及 SQL 历史记录中所保存查 询的字符数。

执行以下步骤自定义 SQL 历史记录中要保存的已执行查询数和查询中的字符数:

步骤 1 从主菜单中选择"设置 > 首选项"。

显示"首选项"对话框。

步骤 2 选择"编辑器 > SQL 历史记录"。显示"**SQL** 历史记录"窗格。

步骤 3 在"**SQL** 历史记录数"字段设置要保存的查询数。

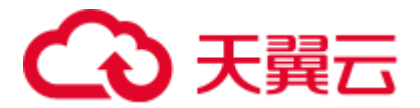

□说明

最小值为 1,最大值为 1000。页面会显示该项当前的值。

步骤 4 在"SQL 查询字符数"字段中, 设置保存在"SQL 历史记录"中的每个查询可包含的 字符数。

□说明

- 最小值为 1, 最大值为 1000。输入"0"表示不设置字符限制。页面会显示该项当前的值。
- 步骤 5 单击"应用"。
- 步骤 6 单击"确认"。

□说明

- 如要恢复默认值, 在"SQL 历史记录"窗格单击"恢复默认"。
- "SQL 历史记录数"的默认值是 50, "SQL 查询字符"的默认值是 1000。
- ⚫ 如果输入的值小于原有值,可能导致数据丢失。此时会显示提示消息,告知用户数据丢失的 风险,并询问是否要继续操作。
- 如果在保存更改前离开该窗格, 会显示提示消息, 提醒用户存在未保存的更改。
- 更改"SQL 历史记录数"字段不会影响锁定查询的数量。例如, 如果锁定查询的数量为 50, 且 "SQL 历史记录数"设置为 25, 则 SQL 历史记录中将显示 50 个锁定查询。
- 更改 "SQL 查询字符"仅对在此次更改后添加的查询生效。

**----**结束

#### 添加模板

用户可自定义 Data Studio, 创建、编辑和删除模板。有关模板的详细信息,请参[见使](#page-214-0) [用模板。](#page-214-0)

#### □说明

如果恢复默认设置,列表中所有用户自定义模板将被删除。

执行以下步骤创建模板:

步骤 1 从主菜单中选择"设置 > 首选项"。

显示"首选项"对话框。

- 步骤 2 选择"编辑器 > 模板"。显示"模板"窗格。
- 步骤 3 单击"新建"。
- 步骤 4 在"名称"字段中输入模板的名称。
- 步骤 5 在"说明"字段中输入说明。

步骤 6 在"模式"字段中输入 SQL 语句模式。

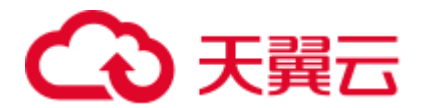

□说明

在"模式"字段中输入的文本会进行语法高亮。

步骤 7 单击"确定"。

#### **----**结束

## 修改模板

- 执行以下步骤编辑模板:
- 步骤 1 从主菜单中选择"设置 > 首选项"。 显示"首选项"对话框。
- 步骤 2 选择"编辑器 > 模板"。显示"模板"窗格。
- 步骤 3 单击"编辑"。
- 步骤 4 根据需要修改"名称"字段。
- 步骤 5 根据需要修改"说明"字段。
- 步骤 6 根据需要修改"模式"字段。

#### □说明

在"模式"字段中输入的文本会进行语法高亮。

步骤 7 单击"确定"。

## **----**结束

## 删除模板

执行以下步骤删除模板:

步骤 1 从主菜单中选择"设置 > 首选项"。

显示"首选项"对话框。

- 步骤 2 选择"编辑器 > 模板"。显示"模板"窗格。
- 步骤 3 选中要删除的模板,单击"删除"。

所选模板从"模板"列表中删除。

#### □说明

删除的默认模板可以通过"还原删除项"选项重新加回。它会将模板还原为最近更新的版本。 "还原删除项"选项不适用于用户定义的模板。

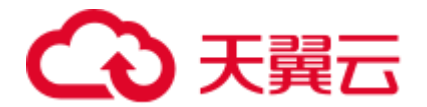

## 恢复默认模板

执行以下步骤恢复默认模板:

步骤 1 从主菜单中选择"设置 > 首选项"。

显示"首选项"对话框。

- 步骤 2 选择"编辑器 > 模板"。显示"模板"窗格。
- 步骤 3 至少选择一个修改后的模板,将其恢复到默认设置。
- 步骤 4 单击"恢复默认"。

#### **----**结束

#### 格式编辑器

在 Data Studio 中, 用户可设置缩进和取消缩进时的制表符宽度, 以及是否将制表符转 换为空格。详情请参见缩进/[取消缩进行。](#page-211-0)

按照以下步骤自定义缩进大小并将制表符转换为空格:

步骤 1 从主菜单中选择"设置 > 首选项"。

显示"首选项"对话框。

- 步骤 2 选择"编辑器 > 格式化"。显示"格式化"窗格。
- 步骤 3 选择"插入空格"选项将制表符转换为空格,或选择"插入 Tab 制表符"在行缩进/取 消缩进操作时添加/删除制表符。
- 步骤 4 在"缩进"字段中输入缩进大小,定义缩进/取消缩进/空格长度。

#### **----**结束

## 事务

按如下步骤修改"事务"相关设置:

步骤 1 从主菜单中选择"设置 > 首选项"。

显示"首选项"对话框。

步骤 2 选择"编辑器 > 事务"。

显示"事务"窗格。

- 步骤 3 在"自动提交"窗口可进行如下操作:
	- 选择"启用"开启自动提交功能。此时,手动提交和回滚事务将被禁用,事务会 被自动提交。

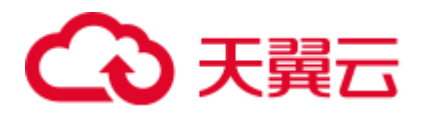

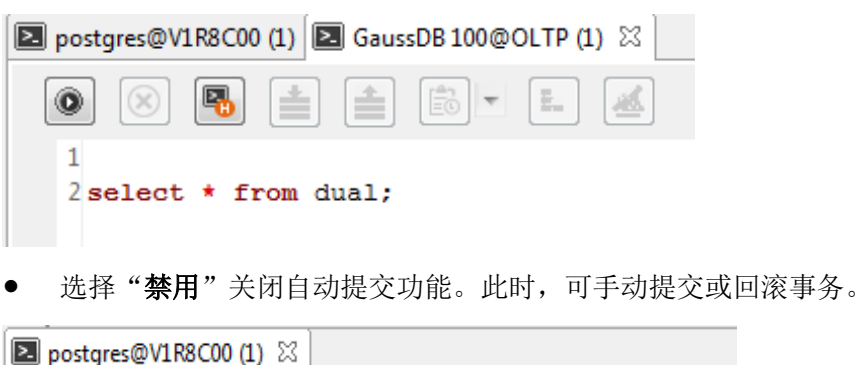

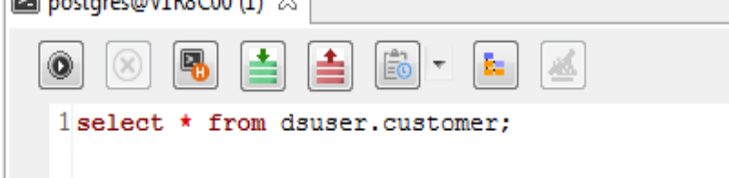

#### □说明

"自动提交"功能默认开启。

**----**结束

折叠

执行以下步骤进行折叠:

步骤 1 从主菜单中选择"设置 > 首选项"。

显示"首选项"对话框。

步骤 2 选择"编辑器 > 折叠"。

显示"折叠"窗格。

- 步骤 3 选择"启用"(默认)或"禁用"。
	- 启用: 启用 SQL 折叠功能。支持对相应 SQL 语句进行折叠/展开。
	- 禁用: 禁用 SQL 折叠功能。

#### □说明

该功能设置变更仅在新的编辑器中生效;当前已打开的编辑器不生效,重启后生效。

**----**结束

## 字体

执行以下步骤设置字体大小:

步骤 1 从主菜单中选择"设置 > 首选项"。

显示"首选项"对话框。

步骤 2 选择"编辑器 > 字体"。

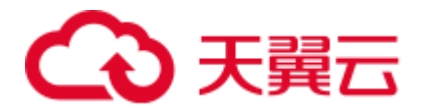

显示"字体"窗格。

步骤 3 设置字体大小(取值范围:1-50;默认值:10)。

#### **----**结束

## 自动建议

执行以下步骤实现自动建议:

步骤 1 从主菜单中选择"设置 > 首选项"。

显示"首选项"对话框。

步骤 2 选择"编辑器 > 自动建议"。

显示"自动建议"窗格。

步骤 3 在"自动建议"窗格,设置"自动建议最小字符数"。(默认值: 2;取值范围: 2-10)

自动建议要求对下列组进行排序:

- 1. 关键字
- 2. 数据类型
- 3. 已加载数据库对象

□说明

- ⚫ 每个组都必须经过排序。
- ⚫ 关键字/数据类型区分数据库类型。
- 如果数据库断连,则必须显示默认关键字(即数据库类型)。
- 如果输入点(.), 仅显示相关数据库对象, 不显示关键字/数据类型。
- ⚫ 支持通过快捷键启动自动建议功能。

**----**结束

## 4.22.3 环境

### 会话设置

执行以下步骤设置 Data Studio 和文件编码:

步骤 1 在主菜单中选择"设置 > 首选项"。

显示"首选项"对话框。

- 步骤 2 选择"环境 > 会话设置", 会显示"会话设置"页签。
- 步骤 3 从"**Data Studio** 编码"中选择编码。
- 步骤 4 从"文件编码"中选择文件编码。

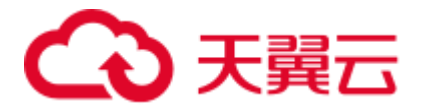

□说明

Data Studio 仅支持 UTF-8 和 GBK 文件编码类型。

- 步骤 5 单击"确定",会显示"**Data Studio** 即将重启"对话框。
- 步骤 6 单击"是"重启 Data Studio。如果正在进行导入、导出、执行操作, Data Studio 会显 示"进程正在运行"对话框。
- 步骤 7 单击"强制重启"放弃正在进行的操作,重新启动 Data Studio;或单击"确定"继续 正在进行的操作。

□说明

若要恢复默认值,可在"会话设置"窗格单击"恢复默认"。Data Studio 编码和文件编码的默认 值为 UTF-8。

#### **----**结束

#### SQL 助手

执行以下步骤启用/禁用 SQL 助手:

步骤 1 在主菜单中选择"设置 > 首选项"。

显示"首选项"对话框。

- 步骤 2 选择"环境 > 会话设置"。显示"会话设置"窗格。
- 步骤 3 在"**SQL** 助手"页签选择"启动**/**禁用"选项。
- 步骤 4 单击"确定"。

□说明

在"会话设置"窗格中单击"恢复默认值"以重置为默认值。"SQL 助手"的默认值为"启 用"。

#### **----**结束

#### <span id="page-231-0"></span>备份查询/函数/过程

有关 Data Studio 提供的备份功能的具体信息,请参[阅备份未保存的查询](#page-209-0)/函数/过程。

按照以下步骤打开/关闭针对"SQL 终端"、"PL/SQL Viewer"中未保存数据的备份功 能:

步骤 1 在主菜单中选择"设置 > 首选项"。

显示"首选项"对话框。

步骤 2 选择"环境 > 会话设置"。显示"会话设置"窗格。

步骤 3 在"自动保存"区域勾选/取消勾选"自动保存"。

步骤 4 在"时间间隔"字段输入数据备份时间间隔。

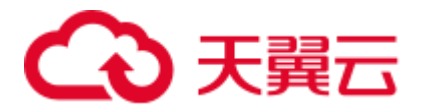

步骤 5 单击"确认"。

□说明

在"会话设置"窗格中单击"恢复默认"可以重置为默认值。数据备份默认打开,备份时间间隔 为 5 分钟。

#### **----**结束

按照以下步骤打开/关闭已存数据加密功能:

步骤 1 在主菜单选择"设置 > 首选项"。

弹出"首选项"对话框。

- 步骤 2 选择"环境 > 会话设置"。显示"会话设置"窗格。
- 步骤 3 在"自动保存"区域勾选/取消勾选"加密"。
- 步骤 4 单击"确认"。

#### □说明

在"会话设置"窗格中单击"恢复默认"可以重置为默认值。加密功能默认打开。

#### **----**结束

按照以下步骤设置"导入表数据限制"和"导入文件数据限制"。

步骤 1 从主菜单选择"设置 > 首选项"。

弹出"首选项"对话框。

步骤 2 选择"环境 > 会话设置"。

弹出"会话设置"窗格。

在"文件限制"区域,设置"导入表数据限制"和"导入文件数据限制"参数。

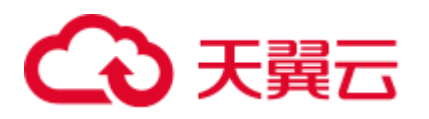

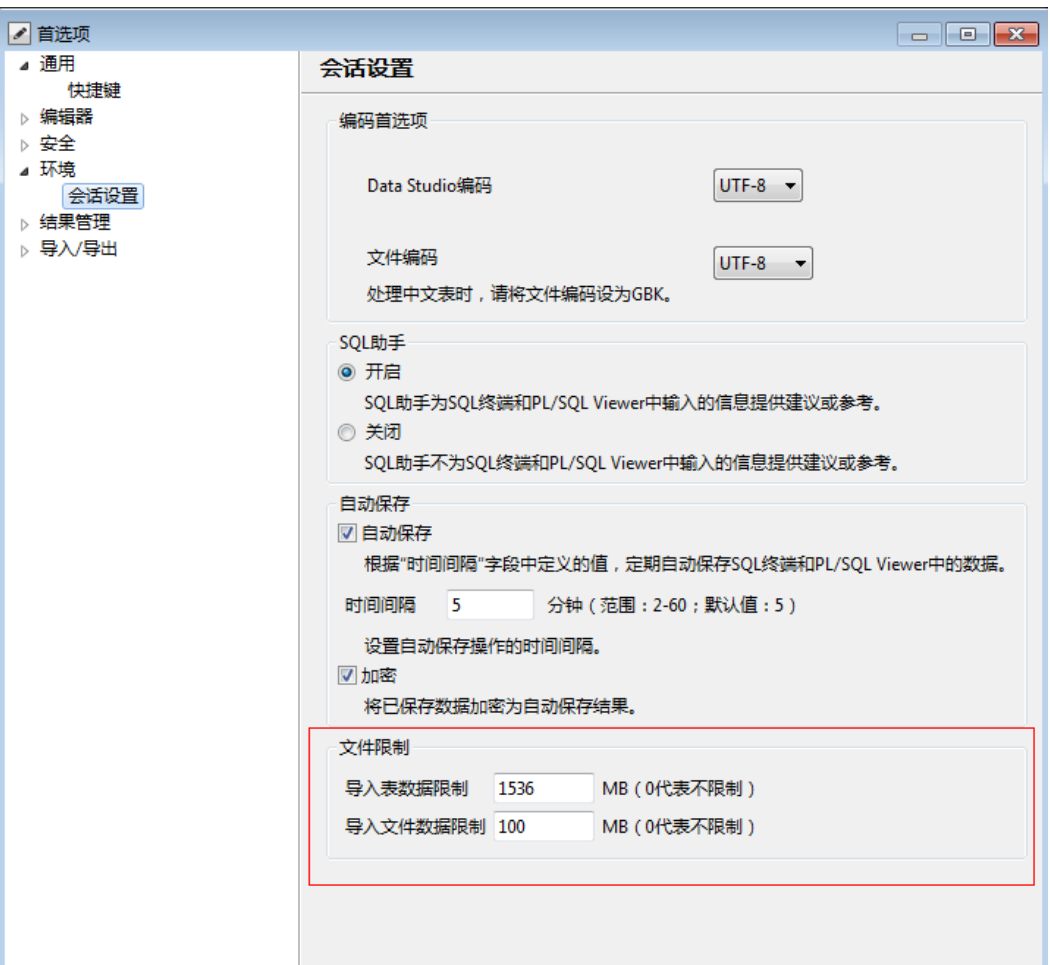

导入表数据限制:设定最大可导入的表数据大小。

导入文件数据限制: 设定最大可导入的文件大小。

步骤 3 点击"确认"。

□说明

上述截图中的值为默认值。

#### **----**结束

按照以下步骤进行渲染:

步骤 1 从主菜单选择"设置 > 首选项"。

弹出"首选项"对话框。

步骤 2 选择"环境 > 会话设置"。

弹出"会话设置"窗格。

"延迟渲染"区域显示"单批次对象数量"。

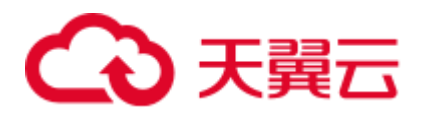

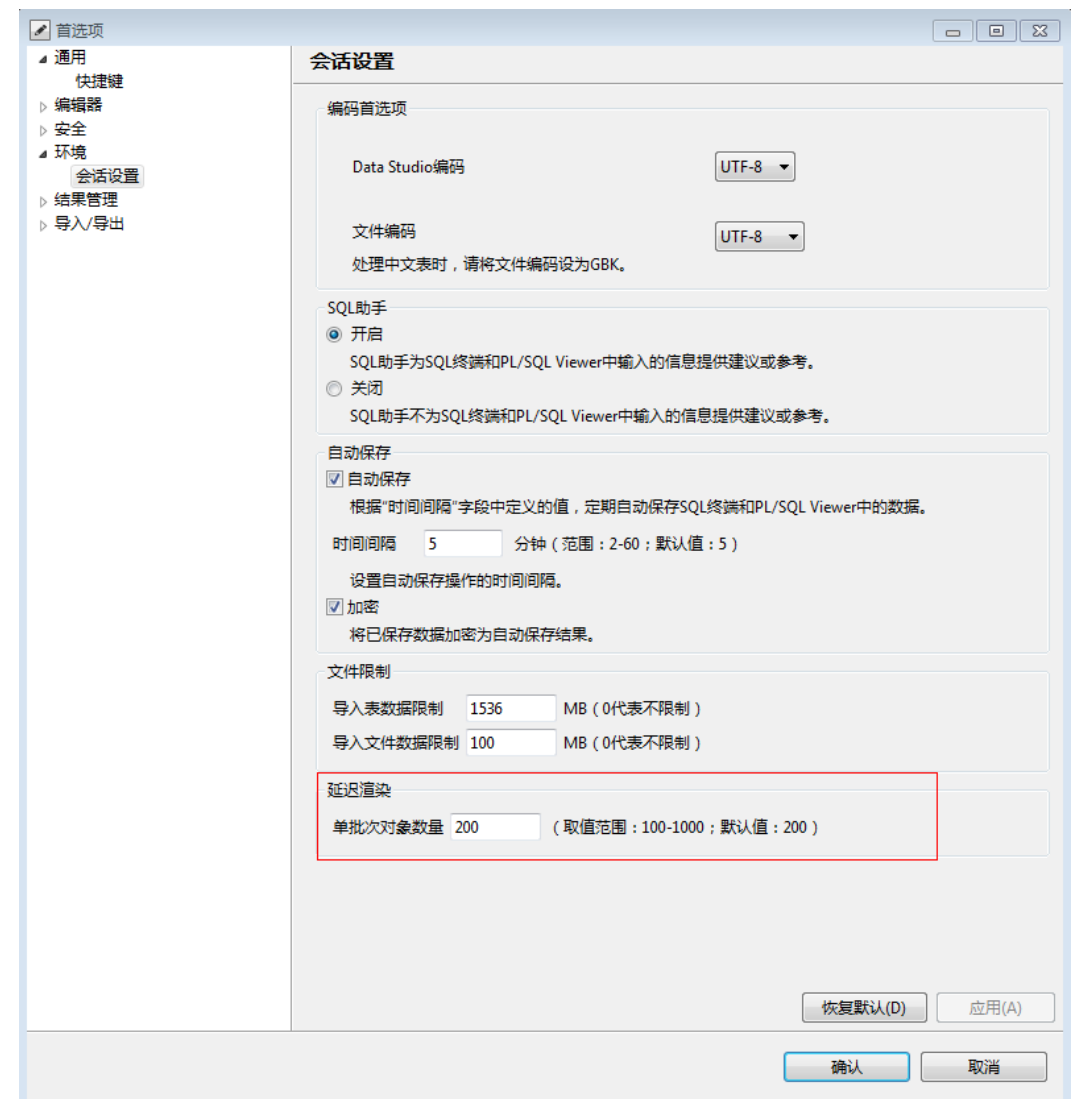

步骤 4 单击"确认"。

**----**结束

# 4.22.4 结果管理

本章节介绍如何使用"查询结果"自定义设置查询结果的列宽、获取的记录数以及对 结果中列标题或行号的复制。

## 查询结果

设置查询结果的列宽:

步骤 1 从主菜单中选择"设置 > 首选项"。

弹出"首选项"对话框。

步骤 3 设置批量渲染时单批次中的对象数量。取值范围是 100-1000,默认值为 200。 如果取值超出范围,则工具报错"超出范围(100-1000)"。

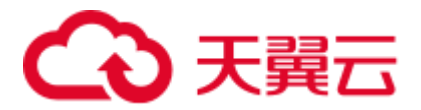

步骤 2 选择"结果管理 > 查询结果"。

显示"查询结果"窗格。

步骤 3 选择所需选项。

列宽定制选项:

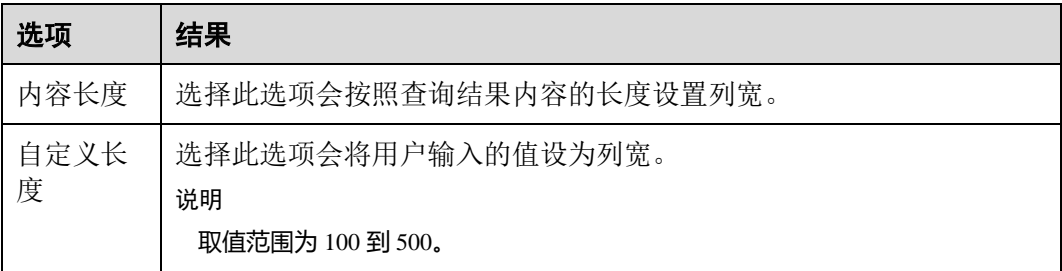

步骤 4 单击"确认"。

□说明

若要恢复默认值,可在"查询结果"窗格中单击"恢复默认"。默认值为"内容长度"。

**----**结束

设置要从查询结果中获取的记录数。

步骤 1 从主菜单中选择"设置 > 首选项"。

弹出"首选项"对话框。

- 步骤 2 选择"结果管理 > 查询结果", 会显示"查询结果"窗格。
- 步骤 3 选择所需项。

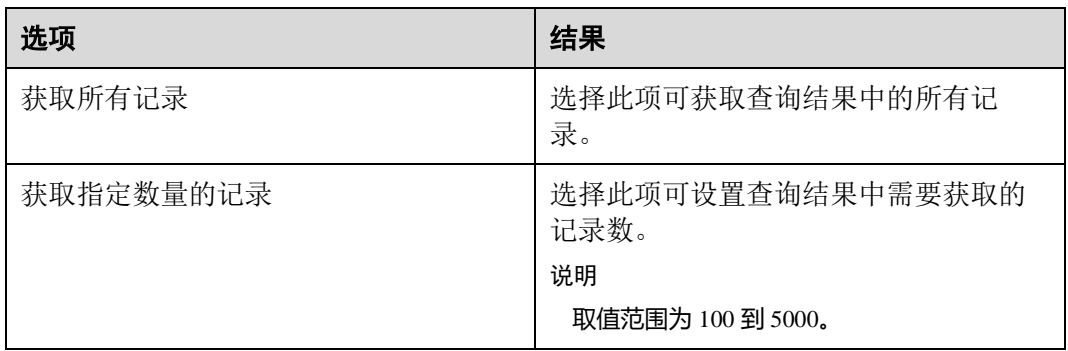

步骤 4 单击"确认"。

#### □说明

若要恢复默认值,可在"查询结果"窗格中单击"恢复默认"。默认值为"获取指定数量的记录"  $(1000)$ .

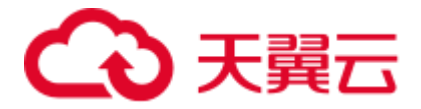

#### **----**结束

设置首选项,从查询结果中复制列名称和行号。

步骤 1 从主菜单中选择"设置 > 首选项"。

弹出"首选项"对话框。

步骤 2 选择"结果管理 > 查询结果"。显示"查询结果"框格。

步骤 3 选择所需项目。

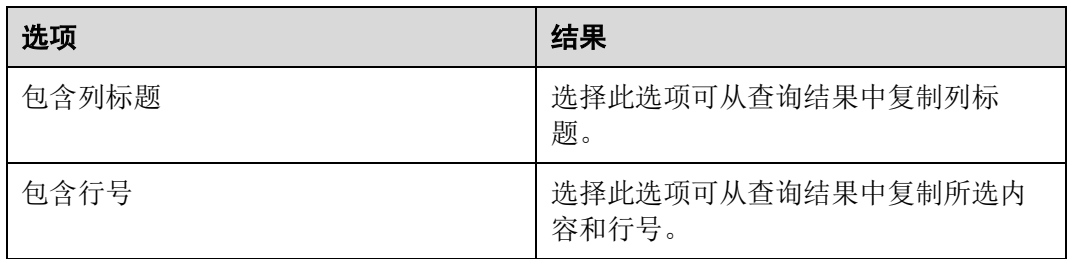

步骤 4 单击"确认"。

□说明

若要恢复默认值,可在"查询结果"窗格中单击"恢复默认"。默认值为"包含列标题"。

#### **----**结束

设置首选项,决定结果集窗口的打开方式。

步骤 1 从主菜单中选择"设置 > 首选项"。

弹出"首选项"对话框。

- 步骤 2 选择"结果管理 > 结果窗口"。
- 步骤 3 选择所需项目。

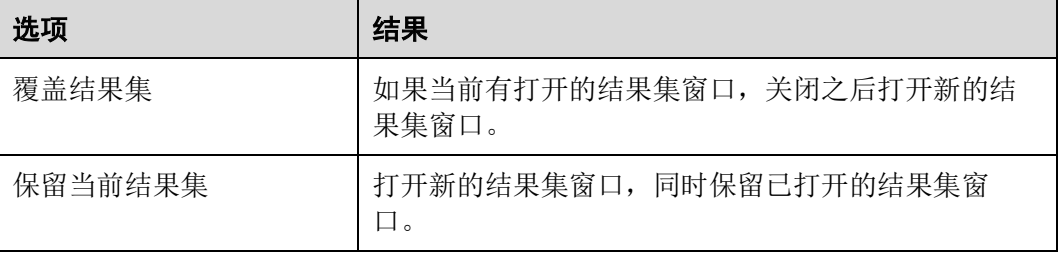

步骤 4 单击"确认"。

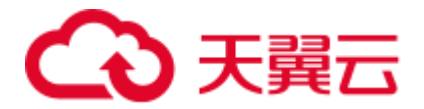

## 编辑表数据

设置保存编辑表数据的操作如下:

步骤 1 从主菜单中选择"设置 > 首选项"。显示"首选项"对话框。

步骤 2 选择结果"结果管理 > 编辑表数据"。显示"编辑表数据"窗格。 根据需要,选择所需选项:

表4-28 编辑表数据

| 数据库<br>类型        | 自动提<br>交 | 重用连<br>接 | 表数据保存模式           | 操作                                                 |
|------------------|----------|----------|-------------------|----------------------------------------------------|
| GaussDB<br>(DWS) | 打开       | 打开       | 保存有效数据            | 保存并提交所有有效数<br>据,忽略不正确的数据。                          |
|                  | 打开       | 打开       | 数据出错时,不保存<br>任何数据 | 发生错误时,不保存任何<br>数据。                                 |
|                  | 打开       | 关闭       | 保存有效数据            | 保存并提交所有有效数<br>据,忽略不正确的数据。                          |
|                  | 打开       | 关闭       | 数据出错时,不保存<br>任何数据 | 发生错误时, 不保存任何<br>数据。                                |
|                  | 关闭       | 打开       | 保存有效数据            | 发生错误时, 不保存任何<br>数据。用户需要执行<br>Commit 或 Rollback 命令。 |
|                  | 关闭       | 打开       | 数据出错时,不保存<br>任何数据 | 发生错误时,不保存任何<br>数据。用户需要执行<br>Commit 或 Rollback 命令。  |

步骤 3 单击"确定"。

#### □说明

在"编辑表数据"窗格单击"恢复默认",恢复默认值。默认值为"保存有效数据**"**。

#### **----**结束

#### 结果数据编码

用户可在编辑、查看和查询结果窗口中设置是否显示数据编码类型。

按照以下步骤设置是否显示编码选项:

步骤 1 在主菜单中选择"设置 > 首选项"。

显示"首选项"对话框。

步骤 2 选择"结果管理 > 查询结果"。显示"查询结果"页签。

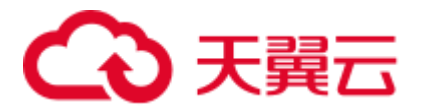

- 步骤 3 选择"包含结果数据编码",在编辑表、查看表、查询结果时显示"字符编码"下拉 列表。
- 步骤 4 单击"确认"。

□说明

- 单击"结果管理"窗格中的"恢复默认"可恢复默认值。"包含结果数据编码"默认不选 中。
- ⚫ 要使更改生效,须再次执行编辑表、查看表属性或执行查询操作。

**----**结束

## 4.22.5 安全

本节介绍如何自定义密码和安全免责声明的显示情况。

永久保存密码

用户可设置是否在连接窗口中显示永久保存密码的选项。

执行以下步骤修改永久保存密码选项的显示情况:

步骤 1 在主菜单中选择"设置 > 首选项"。

显示"首选项"对话框。

- 步骤 2 选择"安全 > 密码"。显示"密码"页签。
- 步骤 3 选择所需选项。自定义选项如下表所示:

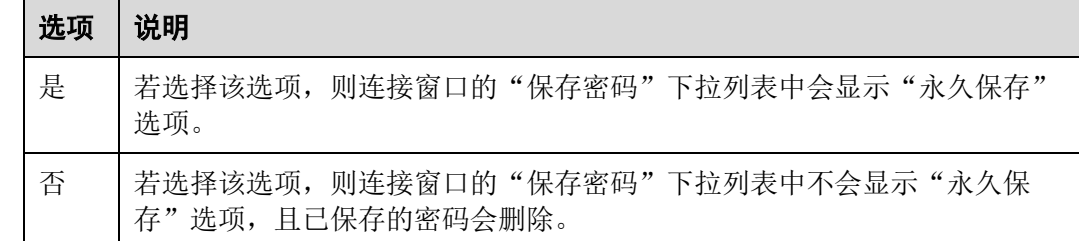

步骤 4 单击"确定",会显示"**Data Studio** 即将重启"对话框。

步骤 5 单击"是"重启 Data Studio。如果正在进行导入、导出、执行操作, Data Studio 会显 示"进程正在运行"对话框。

单击"强制重启",放弃操作并重启 Data Studio。

步骤 6 重新启动 Data Studio; 或单击"确定"继续正在进行的操作。

□说明

若要恢复默认值,可在"密码"窗格单击"恢复默认"。默认值为"否"。

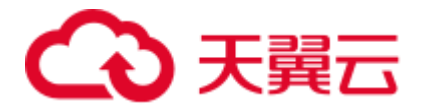

密码过期

本节介绍如何在密码过期后使用密码设置以继续/停止使用 Data Studio。

按照如下步骤在密码过期时修改 Data Studio 的行为:

步骤 1 从主菜单中选择"设置 > 首选项"。

显示"首选项"对话框。

- 步骤 2 选择"安全 > 密码"。显示"密码"页签。
- 步骤 3 选择所需选项。自定义选项如下表所示:

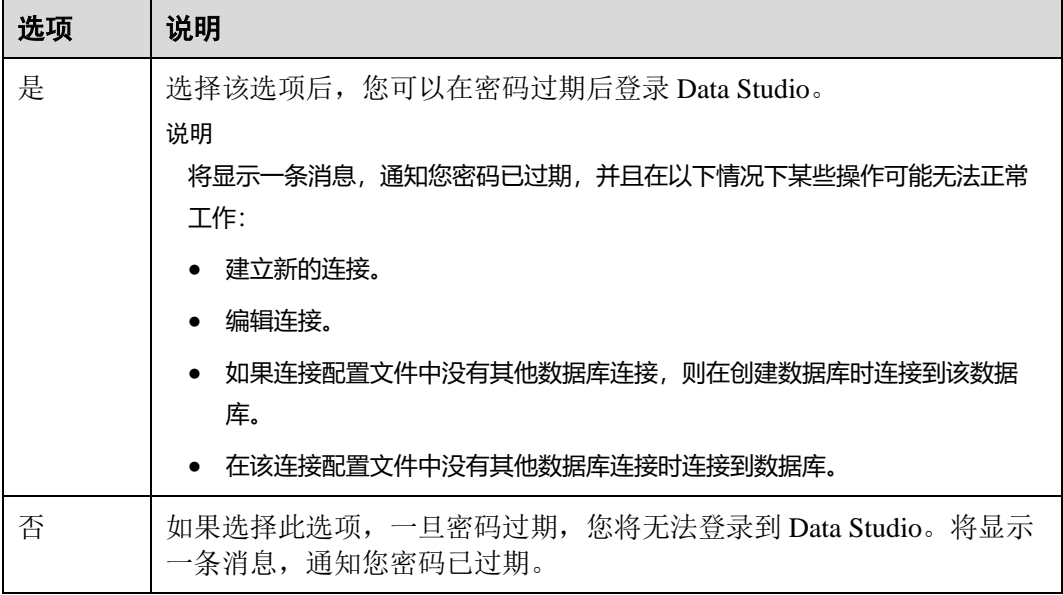

- 步骤 4 单击"确认"。显示"**Data Studio** 即将重启"对话框。
- 步骤 5 单击"是"重启 Data Studio。如果正在进行导入、导出、执行操作, Data Studio 会显 示"进程正在运行"对话框。
- 步骤 6 单击"强制重启"会放弃操作并重启 Data Studio。单击"确定"会继续正在进行的操 作。

#### □说明

默认值为"是"。

#### **----**结束

## 安全免责声明

用户可设置是否对不安全的连接/文件操作显示安全免责声明。

执行以下步骤修改安全免责声明的显示情况:

步骤 1 在主菜单中选择"设置 > 首选项"。

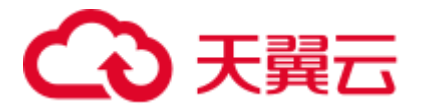

显示"首选项"对话框。

- 步骤 2 选择"安全 > 安全免责声明", 会显示"安全免责声明"页签。
- 步骤 3 选择所需选项。自定义选项如下表所示:

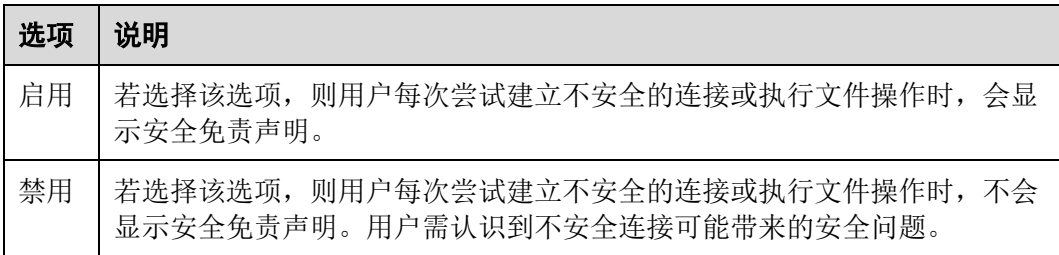

- 步骤 4 单击"确定",会显示"**Data Studio** 即将重启"对话框。
- 步骤 5 单击"是"重启 Data Studio。如果正在进行导入、导出、执行操作, Data Studio 会显 示"进程正在运行"对话框。
- 步骤 6 单击"强制重启"会放弃操作并重启 Data Studio。单击"确定"会继续正在进行的操 作。

□说明

从"安全声明"窗格单击"恢复默认"以恢复为默认值。默认值为"启用"。

**----**结束

# 4.23 性能规格

Data Studio 在对象浏览器上加载和操作的性能直接取决于要加载的对象数量, 包括 表、视图、列等。

内存消耗也取决于加载对象的数量。

为了提高加载对象的性能和内存使用效率,建议将对象分割为多个命名空间,并避免 使用包含大量对象、过度倾斜的命名空间。默认情况下,Data Studio 会为登录的用户 加载 search\_path 集中的命名空间。其他命名空间和包含的对象仅在需要时加载。

为了提高性能,建议加载所有对象,不要基于用户权限进行加载。表 [4-29](#page-240-0) 提供有关对 象浏览器中列出对象所需的最低访问权限的具体信息。

#### <span id="page-240-0"></span>表4-29 最低权限要求

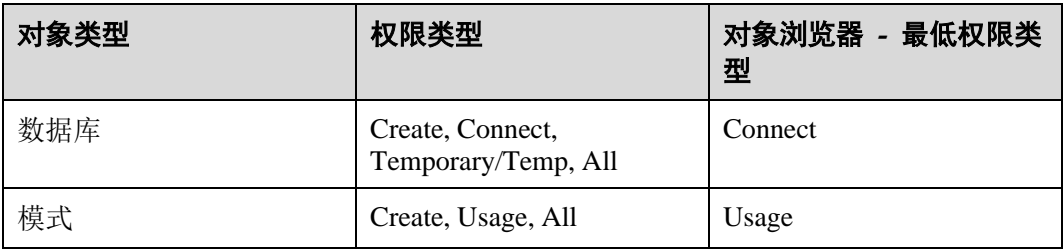

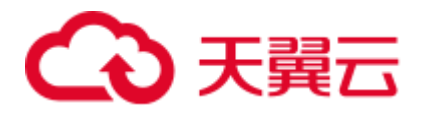

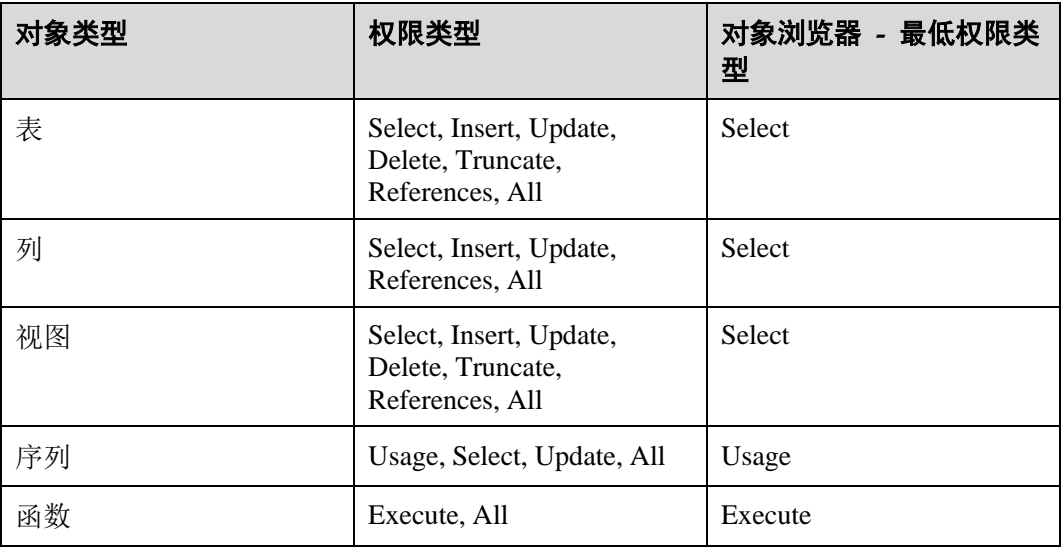

为了提高"查找"/"查找和替换"的操作性能,建议将超过 10000 字符的单行断开为 多个短行。

以下性能测试的观测项和结果有助于了解 Data Studio 的各方面性能:

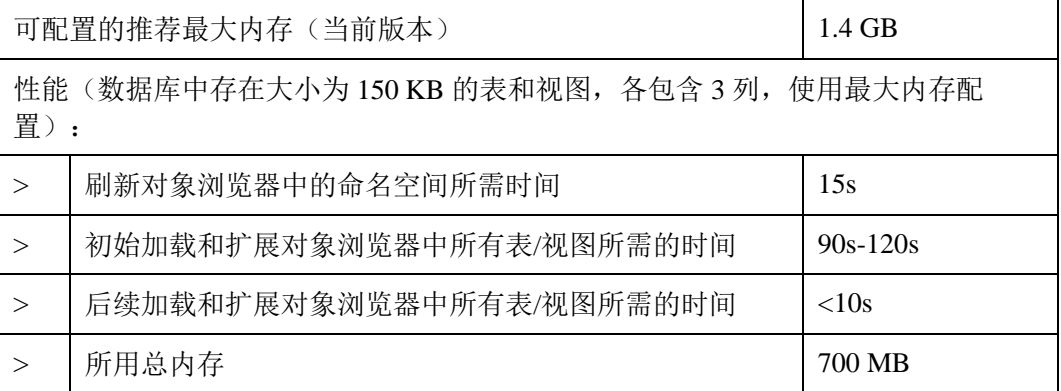

### □说明

此处的性能数据仅供参考。实际性能可能因使用场景而异。

# 4.24 安全管理

4.24.1 概述

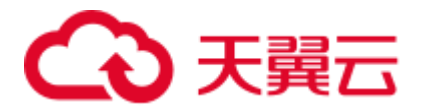

## 须知

请务必使用最新的补丁更新操作系统和相关软件(详情请参见 [4.1.4](#page-64-0) [系统要求\)](#page-64-0),以防 漏洞和其他安全问题。

本章节描述 Data Studio 的安全管理信息。

# 4.24.2 登录历史

如下信息对 Data Studio 的安全管理至关重要:

⚫ 用户登录数据库后,Data Studio 会弹出一个窗口,描述最近一次的成功登录信息 以及在最近两次成功登录数据库期间失败的登录尝试。

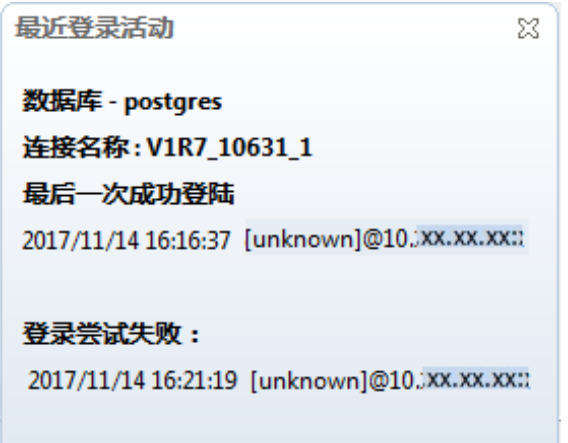

### □说明

如果弹出消息"未获取到上次登录信息",则表示连接的数据库不支持显示上次登录信息。

## 4.24.3 密码到期通知

如下信息对 Data Studio 的安全管理至关重要:

- ⚫ 系统在密码到期前 7 天开始会向您发送密码更换提醒。如果密码过期,请联系数 据库管理员重置密码。
- 密码必须 90 天更换一次。

# 4.24.4 确保应用程序内存数据安全

如下信息对 Data Studio 的安全管理至关重要:

在受信任的环境中运行 Data Studio 时,必须防止恶意软件扫描或访问用于存储应用程 序数据 (包括敏感信息) 的内存。

# 4.24.5 保存数据加密

如下信息对 Data Studio 的安全管理至关重要:

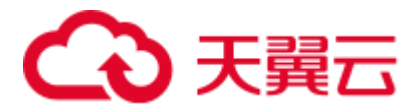

可以从"首选项"页面启用加密选项来对自动保存的数据进行加密。有关加密的具体 步骤,请参[见备份查询](#page-231-0)/函数/过程。

# 4.24.6 SQL 历史记录

如下信息对 Data Studio 的安全管理至关重要:

- 历史执行 SQL 脚本未加密。
- "历史执行 SQL"列表不显示包含如下关键字的敏感查询:
	- − Alter Role
	- − Alter User
	- − Create Role
	- − Create User
	- Identified by
	- − Password
- ⚫ 部分查询语法示例列举如下:
	- − ALTER USER name [ WITH ] option [ ... ]]
	- − CREATE USER name [ [ WITH ] option [ ... ] ]
	- − CREATE ROLE name [ [ WITH ] option [ ... ] ]
	- − ALTER ROLE name [ [ WITH ] option [ ... ] ]

# 4.24.7 SSL 证书

## 须知

证书的使用信息仅供参考。有关证书和管理证书及相关文件的安全指南的详细信息, 请参见数据库服务器文档。

Data Studio 可以使用安全套接字层[SSL]选项连接到数据库。[4.8.2](#page-88-0) [添加连接需](#page-88-0)要下列 文件:

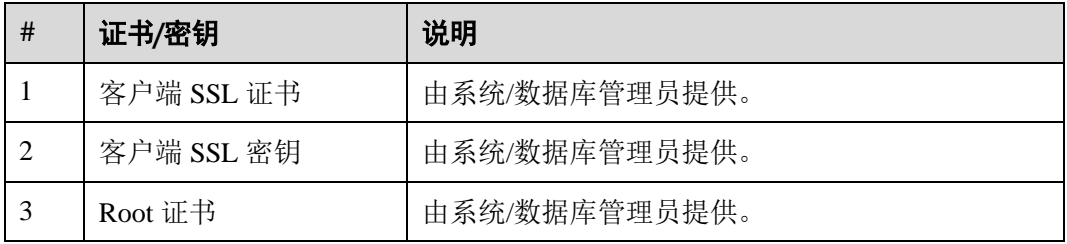

## SSL 证书生成和服务器配置

生成证书的步骤如下:

### 步骤 1 搭建 CA 环境: 假设已创建 omm 用户, 且 CA 路径为 test。

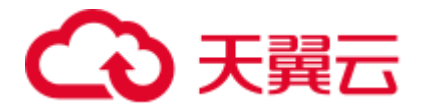

以 root 用户登录 SUSE Linux 操作系统, 并切换到 omm 用户。

执行如下命令:

mkdir test cd /etc/ssl

将配置文件 openssl. cnf 拷贝到 test 目录下。

命令如下:

cp openssl.cnf ~/test cd ~/test

在 test 文件夹下建立 CA 环境。

在 demoCA./demoCA/newcerts./demoCA/private 目录下新建一个文件夹。

命令如下:

```
mkdir ./demoCA ./demoCA/newcerts ./demoCA/private 
chmod 777 ./demoCA/private
```
创建 serial 文件,并将 01 写入其中。

命令如下:

echo '01'>./demoCA/serial

创建 index.txt 文件。

命令如下:

touch /home/omm/test/demoCA/index.txt

修改配置文件 openssl.cnf 中的参数。

命令如下:

dir = /home/omm/test/demoCA default  $md = sha256$ 

CA 环境搭建完成。

#### 步骤 2 生成根私钥: 生成 CA 私钥。

命令如下:

openssl genrsa -aes256 -out demoCA/private/cakey.pem 2048

生成 2048-bit 的 RSA 私钥。

#### 步骤 3 生成根证书请求文件: 根证书应用文件名为 server.req。

命令如下:

openssl req -config openssl.cnf -new -key demoCA/private/cakey.pem -out demoCA/careq.pem

输入 demoCA/private/cakey.pem 的口令。

输入 root 私钥密码。

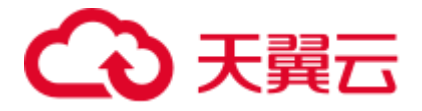

系统会要求输入证书请求中需包含的信息。

您所输入的即为所谓的"区分名称"或"DN"。

其中一些字段可以不填。

一些字段会显示一个默认值,输入"."可使字段为空。将如下信息填入生成的服务器 和客户端证书。

```
Country Name (2 letter code) [AU]:CN
State or Province Name (full name) [Some-State]:shanxi
Locality Name (eg, city) []:xian
Organization Name (eg, company) [Internet Widgits Pty Ltd]:Abc
Organizational Unit Name (eg, section) []:hello
-Common name can be any name 
Common Name (eg, YOUR name) []:world
-Email is optional. 
Email Address []:
A challenge password []:
An optional company name []:
```
#### 步骤 4 生成自签名根证书。

命令如下:

```
openssl ca -config openssl.cnf -out demoCA/cacert.pem -keyfile 
demoCA/private/cakey.pem -selfsign -infiles demoCA/careq.pem
```
使用 openssl.cnf 中的配置。

输入 demoCA/private/cakey.pem 的口令。

输入 root 私钥密码。

检查请求与签名是否匹配。

```
Signature ok 
Certificate Details: 
Serial Number: 1 (0x1) 
Validity 
Not Before: Feb 28 02:17:11 2017 GMT 
Not After : Feb 28 02:17:11 2018 GMT 
Subject: 
countryName = CN 
stateOrProvinceName = shanxi 
organizationName = Abc 
organizationalUnitName = hello 
commonName = world 
X509v3 extensions: 
X509v3 Basic Constraints: 
CA:FALSE 
Netscape Comment: 
OpenSSL Generated Certificate 
X509v3 Subject Key Identifier: 
F9:91:50:B2:42:8C:A8:D3:41:B0:E4:42:CB:C2:BE:8D:B7:8C:17:1F 
X509v3 Authority Key Identifier: 
keyid:F9:91:50:B2:42:8C:A8:D3:41:B0:E4:42:CB:C2:BE:8D:B7:8C:17:1F 
Certificate is to be certified until Feb 28 02:17:11 2018 GMT (365 days)
```
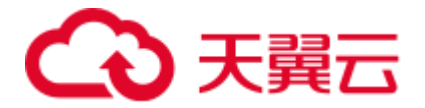

```
Sign the certificate? [y/n]:y 
1 out of 1 certificate requests certified, commit? [y/n]y 
Write out database with 1 new entries 
Data Base Updated
```
已下发名为 demoCA/cacert.pem 的 CA 根证书。

步骤 5 生成服务器证书私钥: 生成名为 server.key 的私钥文件。

命令如下:

```
openssl genrsa -aes256 -out server.key 2048
```
步骤 6 生成服务器证书请求文件: 生成服务器证书请求文件 server.req。

命令如下:

openssl req -config openssl.cnf -new -key server.key -out server.req

输入 server.key 的口令。

系统会要求输入证书请求中需包含的信息。

您所输入的即为所谓的"区分名称"或"DN"。

其中一些字段可以不填。

一些字段会显示一个默认值,输入"."可使字段为空。

配置如下信息,确保与创建 CA 时内容一致。

```
Country Name (2 letter code) [AU]:CN 
State or Province Name (full name) [Some-State]:shanxi 
Locality Name (eg, city) []:xian 
Organization Name (eg, company) [Internet Widgits Pty Ltd]:Abc 
Organizational Unit Name (eg, section) []:hello 
-Common name can be any name 
Common Name (eg, YOUR name) []:world 
Email Address []: 
-- The following information is optional. 
A challenge password []: 
An optional company name []:
```
步骤 7 生成服务器证书: 将 demoCA/index.txt.attr 属性设为 "no"。

vi demoCA/index.txt.attr

```
下发生成的服务器证书请求文件,下发成功后,会生成一个正式的服务器证书
server.crt。
```
openssl ca -config openssl.cnf -in server.req -out server.crt -days 3650 –md sha256

使用/etc/ssl/openssl.cnf 中的配置。

输入./demoCA/private/cakey.pem 的口令:

检查请求与签名是否匹配。

```
Signature ok 
Certificate Details: 
Serial Number: 2 (0x2)
```
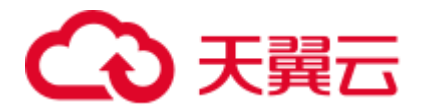

```
Validity 
Not Before: Feb 27 10:11:12 2017 GMT 
Not After : Feb 25 10:11:12 2027 GMT 
Subject: 
countryName = CN 
stateOrProvinceName = shanxi 
organizationName = Abc 
organizationalUnitName = hello 
commonName = world 
X509v3 extensions: 
X509v3 Basic Constraints: 
CA:FALSE 
Netscape Comment: 
OpenSSL Generated Certificate 
X509v3 Subject Key Identifier: 
EB:D9:EE:C0:D2:14:48:AD:EB:BB:AD:B6:29:2C:6C:72:96:5C:38:35 
X509v3 Authority Key Identifier: 
keyid:84:F6:A1:65:16:1F:28:8A:B7:0D:CB:7E:19:76:2A:8B:F5:2B:5C:6A 
Certificate is to be certified until Feb 25 10:11:12 2027 GMT (3650 days) 
-- Choose y to sign and issue the certificate. 
Sign the certificate? [y/n]:y 
-- Select y, the certificate singing and issuing is complete. 
1 out of 1 certificate requests certified, commit? [y/n]y 
Write out database with 1 new entries 
Data Base Updated
```
启用私钥密码保护:若服务器私钥的密码保护未启用,用户需执行 gs\_guc 命令加密密 码。

gs\_guc encrypt -M server -K *root* 私钥密码 -D ./

使用 gs\_guc 加密后, 会生成私钥密码保护文件 server.key.cipher 和 server.key.rand。

#### 步骤 8 生成客户端社等证书和私钥: 生成客户端私钥。

openssl genrsa -aes256 -out client.key 2048

生成客户端证书请求文件。

openssl req -config openssl.cnf -new -key client.key -out client.req

生成的客户端证书请求文件签发下发后,会生成正式的客户端证书文件 client.crt。

openssl ca -config openssl.cnf -in client.req -out client.crt -days 3650 –md sha256

#### ◯◯说明

若服务器的 pg\_hba.conf 文件中 METHOD 被设置为 cert,客户端必须使用 License 文件 client.crt 中配置的用户名 username (普通用户) 连接数据库。若 METHOD 被设置为 md5 或 sha256, 客 户端则没有此用户名限制。

若不删除客户端私钥的密码保护,则需要使用 gs\_guc 对密码进行加密。

gs\_guc encrypt -M client -K *root* 私钥密码 -D ./

使用 gs\_guc 加密后,会生成私钥密码保护文件 client.key.cipher 和 client.key.rand。

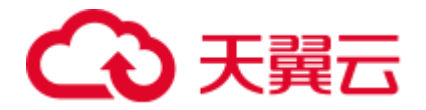

## 替换证书

在 LibrA 中配置 SSL 连接所需的默认安全证书和私钥。已从 CA 获取服务器和客户端 的正式证书和秘钥。

步骤 1 准备证书和秘钥。服务器上的配置文件名称约定如下:

```
l Certificate name: server.crt 
l Key name: server.key 
l Key password and encrypted file: server.key.cipher and server.key.rand 
Conventions for configuration file names on the client: 
l Certificate name: client.crt 
l Key name: client.key 
l Key password and encrypted file: client.key.cipher and client.key.rand 
l Certificate name: cacert.pem
```
l Names of files on in the revoked certificate list: sslcrl-file.crl

步骤 2 创建压缩包:

压缩包名称: db-cert-replacement.zip

压缩包格式: ZIP

压缩包文件列表:*server.crt, server.key,server.key.cipher, server.key.rand, client.crt, client.key, client.key.cipher,client.key.rand, cacert.pem*.

若需要配置证书撤销列表(CRL), 压缩包文件列表必须包含 sslcrl-file.crl。

命令如下:

```
zip db-cert-replacement.zip client.crt client.key client.key.cipher client.key.rand
server.crt server.key server.key.cipher server.key.rand 
zip -u ../db-cert-replacement.zip cacert.pem
```
步骤 3 调用证书替换接口替换证书。将准备好的压缩包 db-cert-replacement.zip 上传至集群用 户的任一路径, 如, /home/gaussdba/test/db-cert-replacement.zip。

执行如下命令替换 Coodinator 中的证书:

gs\_om -t cert --cert-file=/home/gaussdba/test/db-cert-replacement.zip

Starting SSL cert files replace.

Backing up old SSL cert files.

Backup SSL cert files on BLR1000029898 successfully.

Backup SSL cert files on BLR1000029896 successfully.

Backup SSL cert files on BLR1000029897 successfully.

Backup gds SSL cert files on successfully.

BLR1000029898 replace SSL cert files successfully.

BLR1000029896 replace SSL cert files successfully.

BLR1000029897 replace SSL cert files successfully.

Replace SSL cert files successfully.

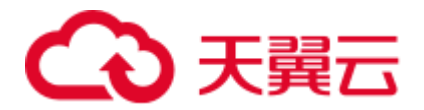

Distribute cert files on all coordinators successfully.

可以使用 gs\_om -t cert --rollback 命令远程调用接口和 gs\_om -t cert --rollback -L 命令。

**----**结束

### 客户端配置

步骤 1 对客户端密钥文件执行以下命令

openssl pkcs8 -topk8 -inform PEM -outform DER -in *Client.key* -out *client.pk8* 步骤 2 将前面创建的"client.pk8", "client.crt", "cacert.pem"文件复制到客户端。

□说明

在 Data Studio 上选择"**客户端 SSL 秘钥**"时,该秘钥文件不可选,只能选择\*.pk8 文件。然 而,下载后的证书文件不包含该 pk8 文件。

步骤 3 在服务器上对客户端配置"双向"SSL 认证。

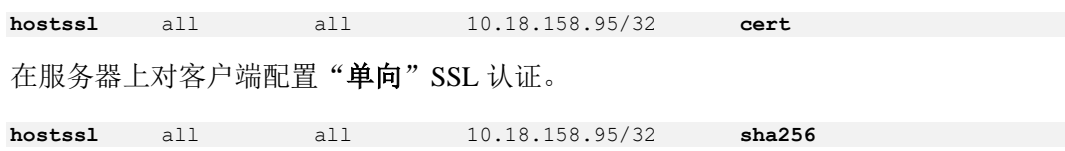

步骤 4 登录 Data Studio 时, 密码在双向 SSL 认证过程中未生效。

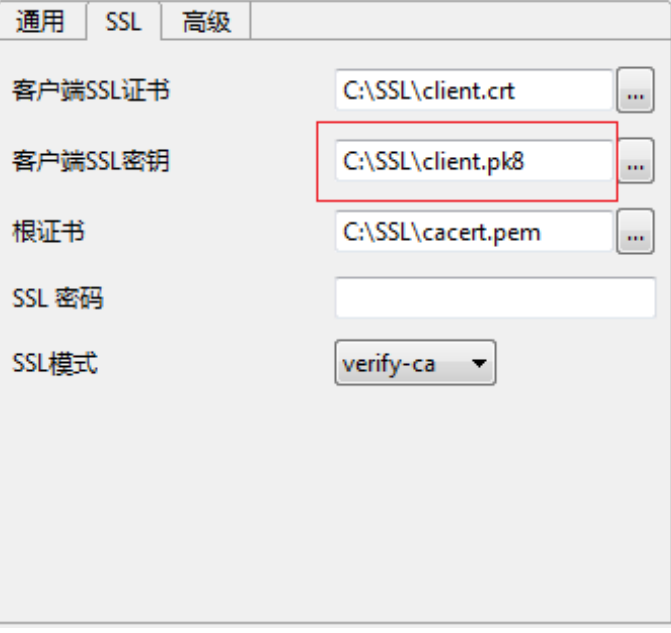

需要输入 SSL 密码。

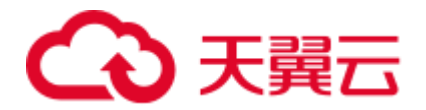

# 4.25 故障处理

#### 1. **Data Studio** 长时间无法打开。

解决方法: 检查是否未找到 JRE。验证环境中配置的 Java 路径。所支持的 Java JDK 版本,参见 [4.1.4](#page-64-0) [系统要求。](#page-64-0)

- 2. 双击 **Data Studio.exe** 文件后,**Data Studio** 无法打开且显示 **Java** 运行错误。 解决方法:
	- − 无 JRE:

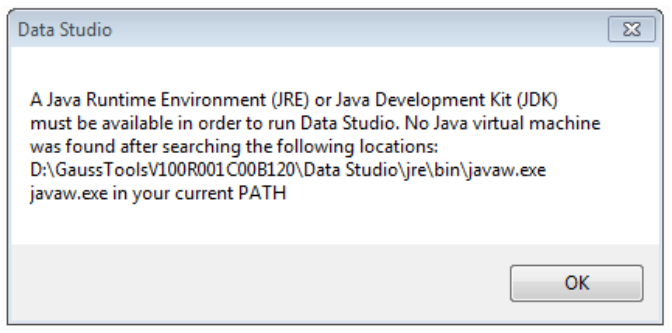

检查与操作系统位数对应的 JRE (Java 运行环境)或 JDK (Java 开发套件) 版本 1.8.0\_141 或以上是否已在系统中安装,并设置 Java Home 路径。如果安 装了多个 Java 版本,请参照 [4.2](#page-66-0) 安装配置 [Data Studio](#page-66-0) 在配置文件中设置-vm 参数。这是运行 Data Studio 的前提条件。

− 老版本 JRE:

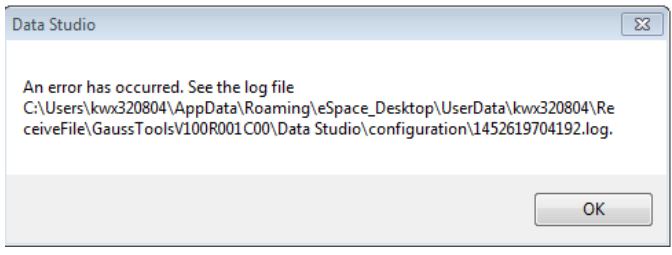

查询已安装的 JRE 或 JDK 版本。如果系统中安装的是旧版本,会引起该错误 上报。将 JRE 版本更新到与操作系统位数对应的 1.8.0\_141 或以上版本。

− 不兼容 Java

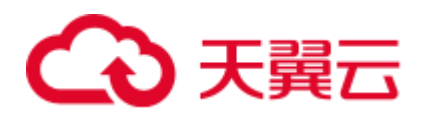

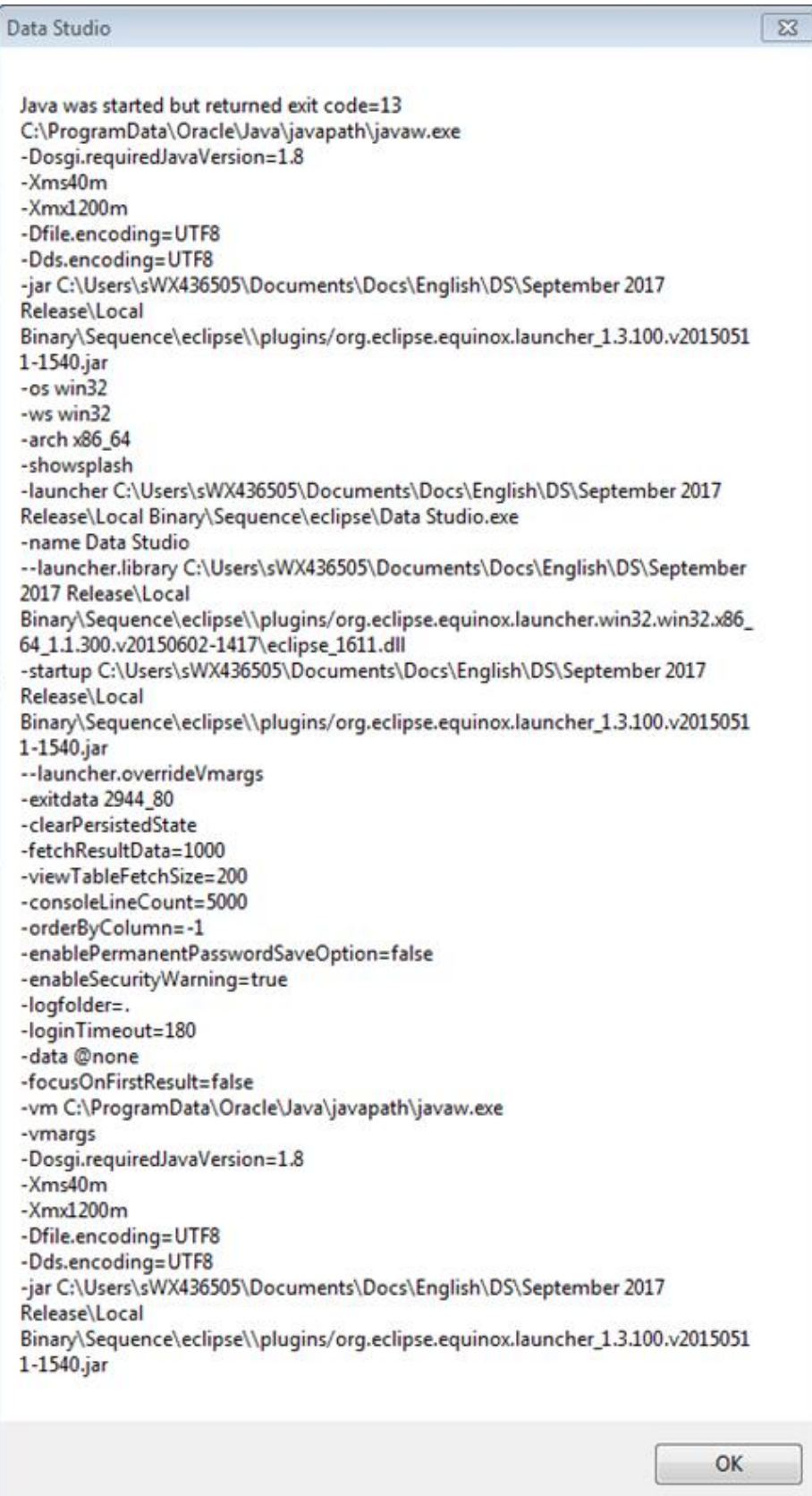
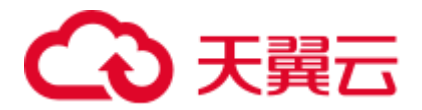

检查系统安装的 JRE 或 JDK 版本。如果安装的 Java 版本位数与系统不兼 容,会导致该错误。将 JRE 版本更新到与操作系统位数对应的 1.8.0\_141 或以 上版本。

建议运行 BAT 文件以检查 Java 版本兼容性, 然后打开 Data Studio。详情请参 见 [4.3](#page-74-0) [快速入门。](#page-74-0)

3. 运行 **StartDataStudio***.***bat** 文件时显示如下信息。

#### 解决方法:

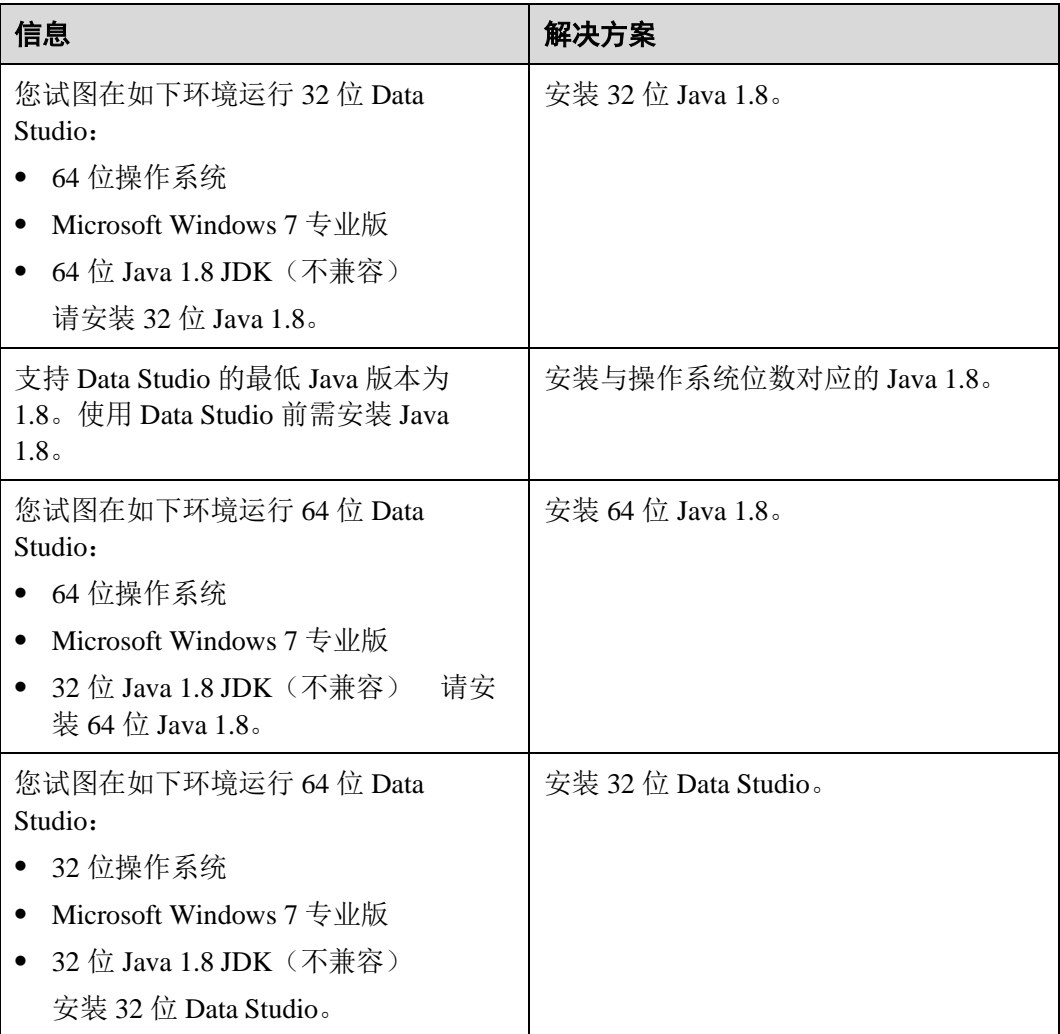

## 4. 所有输入内容正确,但 **Data Studio** 无法连接到服务器。

解决方法: 检查服务器是否在指定 IP 地址及端口运行。通过 gsql 连接指定用户, 检查其可用性。

5. **Data Studio** 使用过程中的连接问题。

解决方法: Data Studio 使用过程中的连接问题, 下例说明。 创建数据库连接。 执行查询。

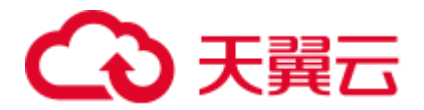

当任一数据库(PostgreSQL)出现连接异常,该连接关闭。当数据库连接关闭 时,所有打开的过程和函数窗口也会关闭。

系统显示错误提示, "对象浏览器"导航树显示数据库状态:

#### □说明

只有当前数据库会中断。其他数据库仍保持连接状态,或重新连接。

重新连接数据库继续执行查询。

- 6. 通过 **Java** 应用获取包含中文批注的过程时,中文字符不可见。应如何处理? 解决方法: 在"首选项 > 会话设置 > Data Studio 编码"和"文件编码"中将编 码设置为 GBK,以便可以正常显示中文字符。
- 7. 连接到数据库,在"**SQL** 终端"上加载大量 **SQL** 查询和数据时,**Data Studio** 可 能出现"**Out Of Memory**(内存不足)"或"**Java Heap Error**(**Java** 堆错误)" 错误。应该怎么解决?

解决方法: Data Studio 已用尽所分配的最大 Java 内存时, 提示"Out of Memory" 或"Java Heap Error"。缺省情况下, Data Studio.ini 配置文件(位于 Data Studio 安 装路径下)包含表项"-Xmx1200m"。其中 1200m 代表 1200MB, 为 Data Studio 可使用的最大 Java 内存。Data Studio 的内存占用率取决于 Data Studio 使用过程中 用户获取的数据的大小。

要解决该问题,可以扩展 Java 内存大小到理想的值。例如,可更新"-Xmx1200m"为"-Xmx2000m",重新启动 Data Studio。如果更新后的内存用尽, 同样的问题可能还会发生。

#### □说明

● 对于 8GB RAM 的 32 位 Data Studio, Xmx 参数的值不得超过 2044。对于 8GB RAM 的 64 位 Data Studio, Xmx 参数的值不得超过 6000。该上限可能随用户的当前内存用量变化。

例如:

-Xms1024m

-Xmx1800m

- Data Studio 在 SQL 终端中支持的最大文件大小取决于 Data Studio.ini 文件中 Xmx 参数的值以 及可用内存。
- 8. 如果执行的 **SQL** 查询返回大量数据,**Data Studio** 提示"**Insufficient Memory**(内 存不足)"错误。应如何处理?

解决方法: Data Studio 会断开连接文件中指定的数据库。重新建立连接并继续操 作。

#### 9. 导出 **DDL** 或数据时为什么会收到导出失败的消息?

解决方法:这可能是由于以下原因:

- − 选择了无效的客户端 SSL 证书和/或客户端 SSL 密钥文件。请选择正确的文 件,然后重试。有关详情,请参见 [4.8.2](#page-88-0) [添加连接中](#page-88-0)创建连接相关的内容。
- 数据库中对象的标识可能已更改。检查对象的标识是否已更改,然后重试。
- 您可能没有足够的权限。联系数据库管理员获取所需权限。
- 10. 在执行显示 **DDL** 操作时,为什么会收到消息,提示显示 **DDL** 失败? 解决方法: 这可能是由于以下原因:

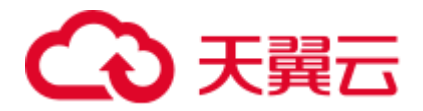

- − 选择了无效的客户端 SSL 证书和/或客户端 SSL 密钥文件。请选择正确的文 件,然后重试。有关详情,请参见 [4.8.2](#page-88-0) [添加连接中](#page-88-0)创建连接相关的内容。
- 数据库中对象的标识可能已更改。检查对象的标识是否已更改,然后重试。
- 您可能没有足够的权限。联系数据库管理员获取所需权限。
- 11. 在执行显示 DDL 或导出 DDL 操作时, 为什么会收到以下错误消息? "无法启动此程序,因为计算机中丢失 **MSVCRT100.dll**。尝试重新安装该程序以 解决问题。"

解决方案: 显示或导出 DDL 时需执行 gs\_dump.exe, 这需要 Microsoft VC Runtime Library 文件 msvcrt100.dll。

要解决此问题,请将 msvcrt100.dll 文件从\Windows\System32 文件夹复制到 \Windows\SysWOW64 文件夹。

12. 尝试建立连接时,为什么不显示已保存的连接详细信息?

解决方法: 如果 User Data 文件夹下的 Profile 文件夹不可用或被手动修改, 可能导 致该问题。请确保 Profile 文件夹存在且其名称符合要求。

- 13. 关闭并重新打开 Data Studio 时, 为什么 SOL 查询历史记录信息会丢失? 解决方法: 如果 User Data 文件夹下的 Profile 文件夹手失或被手动修改, 可能导致 该问题。请确保 Profile 文件夹存在且其名称符合要求。
- 14. 尝试修改"语法高亮"设置时,为什么会提示保存失败? 解决方法: 如果 Preferences 文件不存在或被名称修改, 可能导致该问题。请重新 启动 Data Studio 以解决该问题。
- 15. 如果 **Data Studio** 处于空闲状态,而 **Data Studio.log** 文件状态为"**No more handles**(没有更多句柄)",应如何处理?

解决方法:重新启动 Data Studio。

- 16. 如果在编辑表格后发 **303** 生错误,导致我无法继续进行修改,会发生什么? 解决方案: 之前编辑的所有数据将会丢失。请关闭"编辑数据"窗口并重新进行 修改。
- 17. 为什么在操作无误的情况下不断提示我"粘贴的单元格数量与所选单元格数量不 匹配"?

解决方案: 如果选择"首选项 > 查询结果"后, 设置了包含列标题, 则会发生 这种情况。此时所选单元格也包含列标题单元格。修改设置禁用包含列标题选 项, 然后重试。

18. 为什么"重用连接"选项禁用时,无法编辑临时表?

答:"重用连接"选项禁用后,工具会创建新会话,而临时表仅能在已有连接中编 辑。要编辑临时表,请启用"重用连接"选项。有关详情,请参见 [4.20.12](#page-217-0) [管理](#page-217-0) SQL [终端连接。](#page-217-0)

19. 在多列排序对话框中多次添加同一列时会怎样?

答: 如果用户在多列排序对话框中多次添加同一列且已经点击了"应用"按钮, 系统弹出以下提示消息。用户需要单击"OK"然后选择非重复的列进行排序。

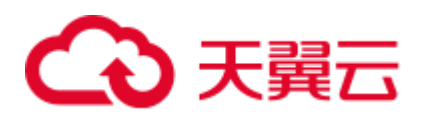

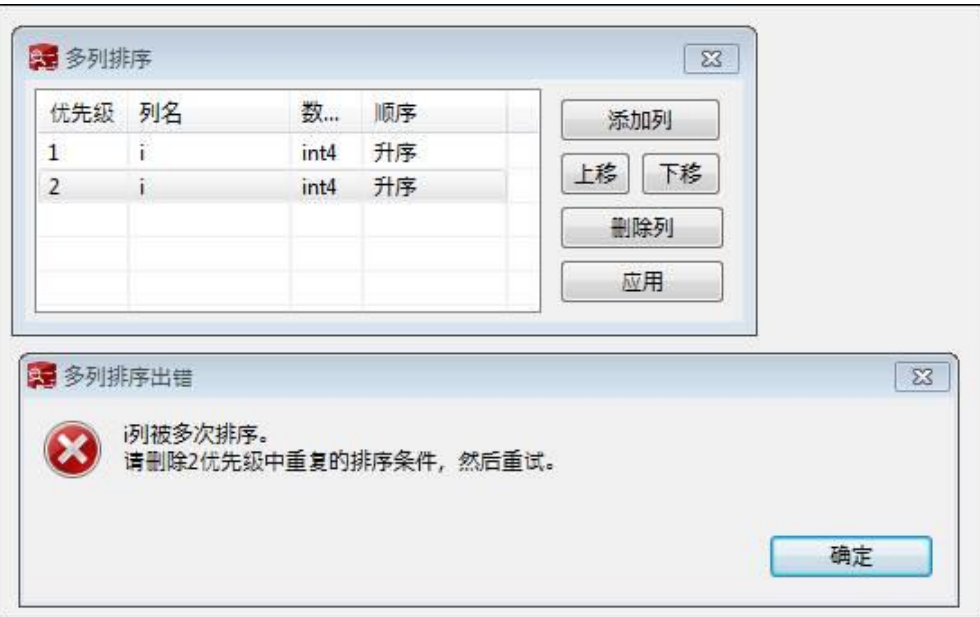

#### 20. 未指定列名且已点击"应用"时会怎样?

答:系统弹出以下提示消息。用户需要设置有效的列名并再次单击"应用",之后 不会弹出此消息。

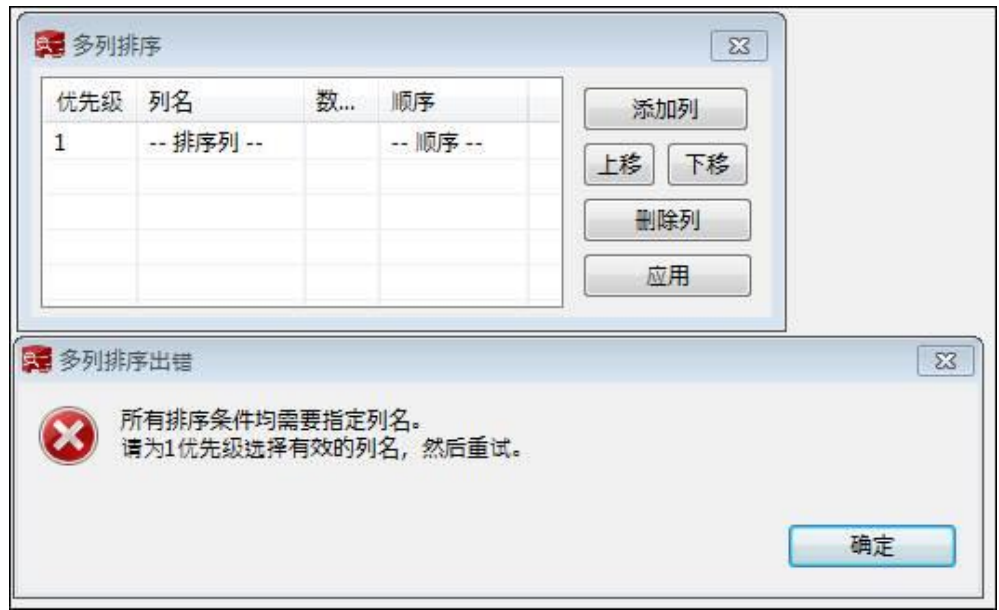

21. 当多个表查询正在 SQL 终端窗口运行时, 单击"取消"会怎样?

答:取消正在执行的表查询可能会导致控制台显示未创建的表名。此时,建议将 该表删除,以便对具有相同名称的表进行操作。

22. 当用户因安全密钥被破解无法登录 Data Studio 时该怎么做?

解决方案:按照以下步骤生成新的安全秘钥。

- a. 选择文件夹"Datastudio" > "Userdata", 删除其中的 Security folder 文件 夹。
- b. 重启 Data Studio。
- c. 创建新的安全文件夹,重新生成密钥。

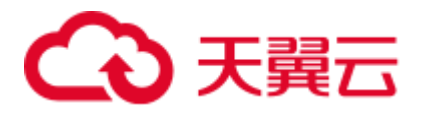

d. 重新输入密码登陆 Data Studio。

# 4.26 FAQs

#### 1. 如果连接失败,需要检查哪些方面?

解答: 检查以下几个方面:

- − 验证连接属性,检查连接属性输入是否正确。
- − 检查服务器和客户端版本是否兼容。
- − 检查 *database\pg\_hba.conf* 文件是否正确配置。更多细节,参加服务器手册。
- − 检查 Data Studio.ini 文件是否正确配置。
- 2. 当用户通过 **SSL** 证书尝试和另一服务器建立连接时,为什么连接成功了?

解答: 如果不同服务器使用相同 SSL 证书, 那么第二次连接应成功, 因为证书会 缓存。

当用户通过不同的 SSL 证书尝试和另一服务器建立连接时,由于证书不匹配连接 失败。

3. 当用户右键点击过程并在"对象浏览器"窗口中进行刷新,过程本身不可见。原 因是什么?

解答:当用户放弃功能并重新创建该功能时,这个问题可能出现。刷新主文件 夹, 在"对象浏览器"窗口中查看过程。

4. 如果关键错误在数据库会话过程中发生并且操作无法继续,如何处理?

解答:关键错误可能发生在以下情景。检查:

- − 连接是否长时间空闲并且超时。
- − 服务器是否在运行。
- 服务器是否有足够的内存并且"无内存"问题是否有上报服务器。
- 5. 限制条件是什么?

解答:限制条件用来限制表格中每列中不需要的数据插入。用户可以对任何表格 的一列或多列创建限制条件。保持表格中的数据完整。

支持的 3 种限制条件如下:

- − 主键 限制
- − 唯一 限制
- − 检查 限制
- 6. 索引是什么?

解答: 索引是表格选择列中数据的复本,搜索非常高效。索引包含低级别磁盘块 或直连连接到源数据所在行。

7. **Data Studio** 文件的默认编码格式是什么?

解答: 导入、导出的文件和系统文件使用的是系统的默认编码格式,该默认格式 通过"设置 > 首选项"进行配置。默认编码格式为 UTF-8。

8. 我尝试打开 **Data Studio** 时,显示 **Data Studio** 不支持打开多个实例。原因是什 么?

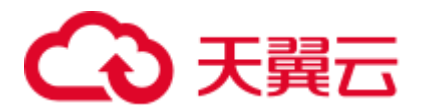

解答: Data Studio 不支持同一用户打开多个实例。

- 9. 尝试对对象执行 DDL 操作时, 任务无限期运行且无法取消任务。原因是什么? 解答: 如果在同一对象上执行其他 DML/DDL 活动操作, 则可能发生这种情况。 此时需关闭对象上的所有 DML/DDL 活动操作, 然后重试。如果问题仍然存在, 可能是由于另一个用户正在对该对象执行 DML/DDL 操作。请等待一段时间后重 试。可参考 [4.4 Data Studio](#page-75-0) 用户界面自定义表数据查看事务的行为。
- 10. 为什么导出的查询结果与"结果"选项卡中的数据不同?

解答: 导出结果集数据时,会使用新连接重新执行查询。因此,导出的结果可能 与"结果"选项卡中显示的数据不同。

11. 为什么上次登录信息显示为"未获取到上次登录信息"?

解答: 连接到旧版本数据库器, 或在数据库创建后首次登录时, 会显示该消 息。

12. **SQL** 终端上的错误消息标记不正确。

解答: 当服务器返回错误的行编号时, 会发生这种情况。可在"消息"页签重新 查看错误消息,并定位至对应编号的行修复错误。

13. 显示 **DDL** 和导出 **DDL** 时会显示已删除的列信息吗?

解答: 是的, 显示 DDL 和导出 DDL 操作会显示已删除的列信息。

14. 为什么修改**-Xmx** 参数后无法启动 **Data Studio**?

解答: 如果-Xmx 的参数值无效, 则可能发生该问题。详情请参见 [4.2](#page-66-0) [安装配置](#page-66-0) [Data Studio](#page-66-0)。

15. 如果我打开了多个终端或页签,如何更快地访问终端?

解答: 根据屏幕分辨率,打开的终端或选项卡的数量达到一定限制后,终端列表 末尾的图标 3 会显示下拉选项。单击该图标并从下拉列表中选择所需的终端。如 果此图标不可用,请根据工具提示来识别终端和选项卡。可输入以上"SQL 终 端"的列名称的值,来搜索终端名称。例如:

- → \*s 显示所有名称以 s 开头的终端
- test 显示所有名称以 test 开头的终端
- − \*2 显示所有名称以 2 开头的终端
- 16. 变更语言设置并重启 **Data Studio** 后,为什么界面语言没有改变?

解答: 有时界面语言不会在重启后更改为所选语言。请手动重启 Data Studio, 使 界面显示所选语言。

17. 为什么页面不显示上次登录的详细信息?

解答:有时服务器在尝试获取上次登录详细信息时会返回错误。在这种情况下, 不会弹出上次登录的消息。

18. 查看/导出 DDL 时, 为什么中文字符有时会显示为乱码?

解答:中文显示为乱码是因为查看的 SQL 语句、DDL、对象名称或数据中包含中 文, 且 Data Studio 客户端字符编码未设置为 GBK。设置 > 首选项 >设置 >[文件](#page-230-0) [编码,](#page-230-0) 设置 Data Studio 客户端字符编码为 GBK。数据库编码和文件编码组合详细 信息,请参考表 [4-30](#page-258-0)。

在 Windows 资源管理器中打开/查看导出的文件:对于使用 UTF-8 编码导出的文 件,可双击查看, 或右键单击文件并选择"打开"进行查看。对于以 GBK 编码导

<span id="page-258-0"></span>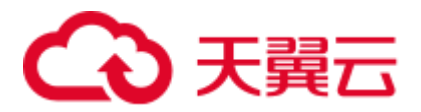

出的文件,必须使用 Microsoft Excel 的导入外部数据功能("数据 > 获取外部数 据 > 自文本")。

#### 表4-30 支持的文件编码组合

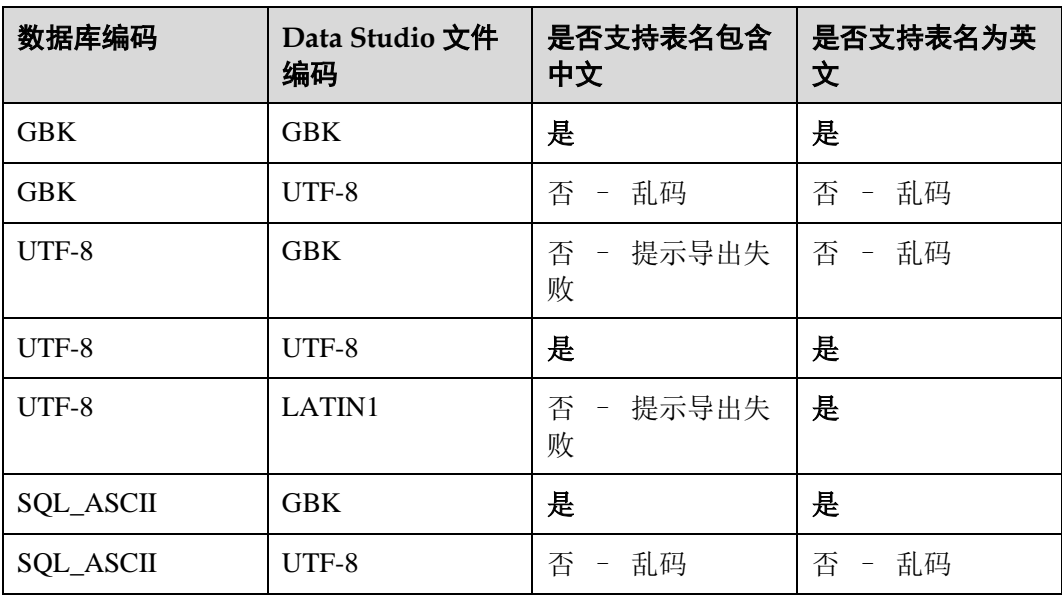

## 19. 为什么会收到"不支持 **GBK** 和 **LATIN1** 相互转换"的错误信息?

解答: 如果 Data Studio 和所选的数据库编码不兼容, 则会出现此消息。选择兼容 的编码来解决该问题。兼容编码的详细信息,请参考表 [4-31](#page-258-1)。

<span id="page-258-1"></span>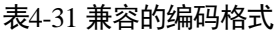

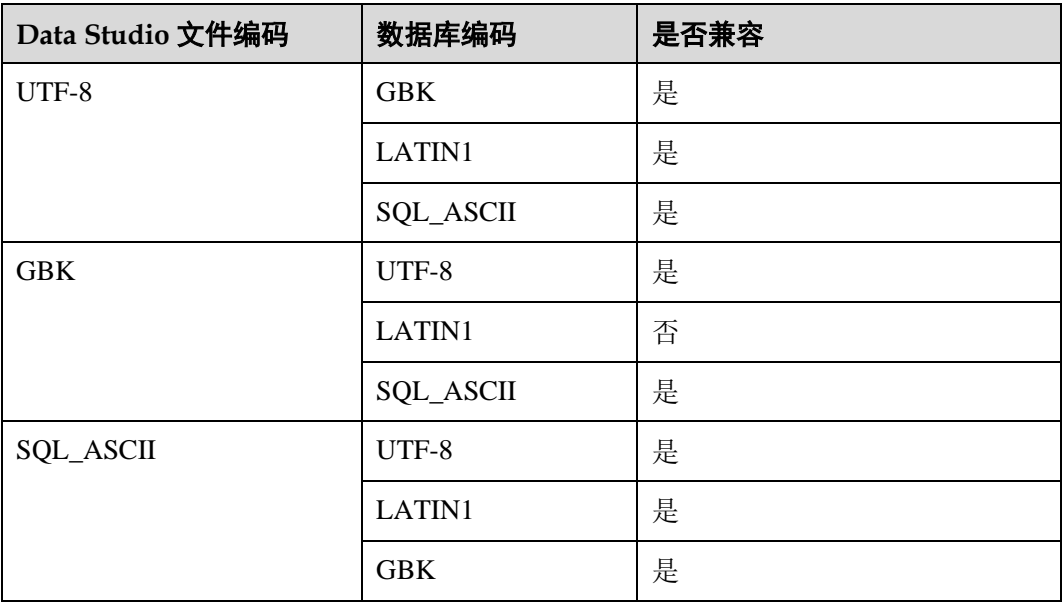

#### 20. 为什么编译和执行的 **PL/SQL** 过程会被保存为 **PL/SQL** 函数?

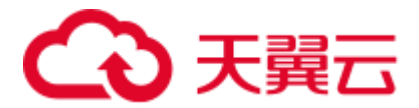

解答: 数据库不区分 PL/SQL 函数和过程。对数据库而言, 所有过程都是函数。 因此 PL/SQL 过程会被保存为 PL/SQL 函数。

21. 为什么分布键无法编辑?

解答: 分布键仅能在执行第一次插入操作时编辑。

22. 在编辑表数据的时候,如果没有在默认值列输入值,默认值是否会添加到数据库 服务器?

解答: 默认值会添加到服务器, 但不会在保存"编辑表数据"页签后显示。使用 "编辑表数据"页签中的刷新选项或再次重新打开该表可查看添加的默认值。

23. 为什么删除**/**修改表数据时系统提示找到了多个匹配的行?

解答: 在删除/修改数据行时, 根据"自定义唯一键"或"使用所有列", 系统发 现其他的行需要修改或删除。如果选择"自定义唯一键",则会删除/修改所选列 中与待删除/修改数据完全匹配的行。如果选择"使用所有列",则会删除/修改所 有列中与待删除/修改数据匹配的行。因此,如果选择"是",匹配"自定义唯一 键"或"使用所有列"的重复记录将被删除/修改。如果选择"否",未保存的行会 被标记修改。

24. 为什么当我右键单击一个文本框会看到其他上下文菜单选项?

解答: Windows 7 提供了附加的上下文菜单选项, 如"从右到左阅读顺序"和 "显示 Unicode 控制字符"等,以便您的键盘支持从左到右和从右到左的输入方 式。

25. 哪些对象不支持批量导出 **DDL**?哪些不支持批量导出 **DDL** 和数据?

解答:以下对象不支持批量导出 DDL/DDL 和数据:

导出 **DDL**:

连接, 数据库, 外表, 序列, 列, 索引, 约束, 分区, 函数/过程组, 普通表组, 视图组,模式组,系统表组

#### 导出 **DDL** 和数据:

连接, 数据库, 命名空间, 外表, 序列, 列, 索引, 约束, 分区, 函数/过程, 视 图,普通表组,模式组,系统表组

26. 在启用"重用连接"选项并禁用"自动提交"选项的情况下,如果修改并保存了 查询的结果集,能否在 **SQL** 终端中提交查询?

解答: 不行。要提交查询, 必须在 SQL 终端中执行 COMMIT 命令。

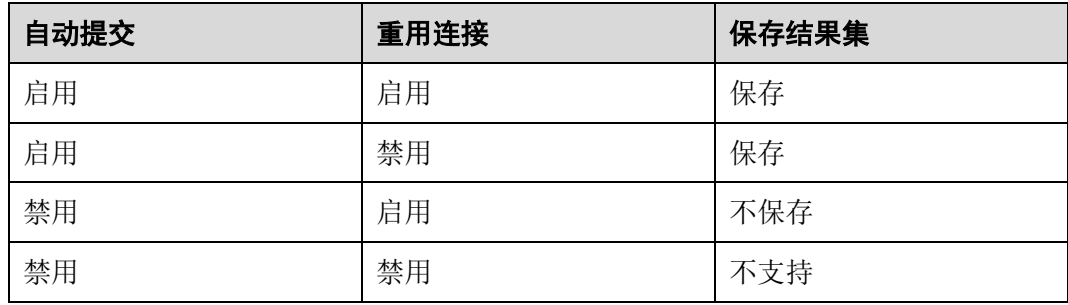

27. 在新的 **SQL** 终端窗口中查询临时表时,结果集中显示了错误的表信息。为什么会 出现该问题?

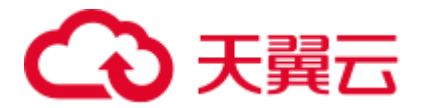

解答: 在新的 SQL 终端窗口中查询临时表时, 如果禁用了"重用连接"选项, 且 数据库中存在与该临时表同名的普通表、分区表或外表,结果集中会显示同名表 的信息。

#### □说明

如果启用"重用连接"选项,则结果集会显示该临时表的信息,无论是否存在同名表。

#### 28. 对于锁定的对象,以下哪些操作不在后台运行,但需要手动终止?

解答: 对于已在其他操作中锁定的对象, 以下操作不在后台运行:

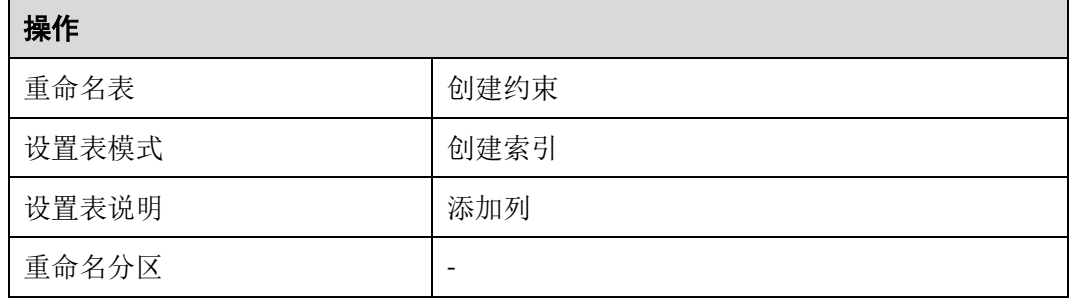

#### 29. 将表数据导出到 **Excel** 时,是否需要限制行和列大小?

A: 需要。xlsx 格式最多支持 100 万行和 16384 列, xls 格式最多支持 64000 行和 256 列。

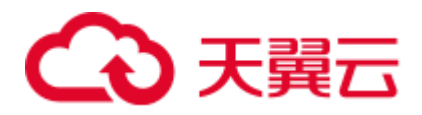

# **5 GDS** 并行数据加载工具

# 5.1 安装配置和启动 GDS

# 操作场景

GaussDB(DWS)提供了数据服务工具 GDS 来帮助分发待导入的用户数据及实现数据的 高速导入。GDS 需部署到数据服务器上。

数据量大,数据存储在多个服务器上时,在每个数据服务器上安装配置、启动 GDS 后,各服务器上的数据可以并行入库。GDS 在各台数据服务器上的安装配置和启动方 法相同,本节以一台服务器为例进行说明。

## 背景信息

- 1. GDS 支持在如下的操作系统中安装: 鲲鹏平台:
	- − Community Enterprise Operating System 7.6。
	- − EulerOS 2.0 SP8。
	- − Red Hat Enterprise Linux Server release 7.5。
	- − 中标麒麟 7.5/7.6。

x86 平台:

- − SUSE Linux Enterprise Server 10 SP4 x86\_64。
- − SUSE Linux Enterprise Server 11 SP1/SP2/SP3/SP4 x86\_64。
- − SUSE Linux Enterprise Server 12 SP0/SP1/SP2/SP3/SP5 x86\_64。
- − Red Hat Enterprise Linux Server release 6.4/6.5/6.6/6.7/6.8/6.9/7.0/7.1/7.2/7.3/7.4/7.5 x86\_64。
- − Community Enterprise Operating System 6.4/6.5/6.6/6.7/6.8/6.9/7.0/7.1/7.2/7.3/7.4 x86\_64。
- − EulerOS 2.5 x86\_64。
- 2. GDS 的版本需与集群版本保持一致(如:GDS V100R008C00 版本与 DWS 1.3.X 版本配套), 否则可能会出现导入导出失败或导入导出进程停止响应等情况。

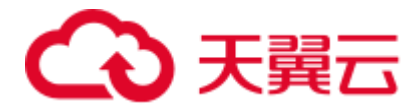

因此请勿使用历史版本的 GDS 进行导入。数据库版本升级后,请按[照操作步骤中](#page-262-0) 的办法下载 GaussDB(DWS)软件包解压缩自带的 GDS 进行安装配置和启动。在导 入导出开始时, GaussDB(DWS)也会进行两端的版本一致性检测, 不一致时会打屏 显示报错信息并终止对应操作。

GDS 的版本号的查看办法为: 在 GDS 工具的解压目录下执行如下命令。

**gds** -V

数据库版本的查看办法为: 连接数据库后, 执行如下 SOL 命令查看。

SELECT version();

#### <span id="page-262-0"></span>操作步骤

- 步骤 1 在使用 GDS 导入/导出数据前,请先参考《数据仓库服务用户指南》的"教程: 使用 GDS 导入数据 > 步骤 1: 准备 ECS 作为 GDS 服务器"中的步骤: "准备弹性云服务 器作为 GDS 服务器"、"下载 GDS 工具包和 SSL 证书"。
- <span id="page-262-1"></span>步骤 2 以 root 用户登录待安装 GDS 的数据服务器,创建存放 GDS 工具包的目录。

**mkdir -p** */opt/bin/dws*

步骤 3 将 GDS 工具包上传至上一步所创建的目录中。

以上传 SUSE Linux 版本的工具包为例, 将 GDS 工具包 "dws\_client\_8.1.x\_suse\_x64.zip"上传至上一步所创建的目录中。

- <span id="page-262-4"></span>步骤 4 (可选)如果使用 SSL 加密传输,请一并上传 SSL 证书[至步骤](#page-262-1) 2 所创建的目录下。
- 步骤 5 在工具包所在目录下,解压工具包。

**cd** */opt/bin/dws unzip dws\_client\_8.1.x\_suse\_x64.zip*

步骤 6 创建 GDS 专有用户及其所属的用户组。此用户用于启动 GDS 及读取源数据。

**groupadd** gdsgrp **useradd -g** gdsgrp gds\_user

步骤 7 分别修改工具包和数据源文件目录属主为 GDS 专有用户。

**chown -R** *gds\_user:gdsgrp /opt/bin/dws/gds* **chown -R** *gds\_user:gdsgrp /input\_data* 

- 步骤 8 切换到 gds user 用户。
	- **su -** *gds\_user*

若当前集群版本为 8.0.x 及以前版本,请跳[过步骤](#page-262-2) 9,直接执[行步骤](#page-262-3) 10。

若当前集群版本为 8.1.x 版本, 则正常执行以下步骤。

<span id="page-262-2"></span>步骤 9 执行环境依赖脚本。(仅 8.1.x 版本适用)

cd /opt/bin/dws/gds/bin source gds\_env

<span id="page-262-3"></span>步骤 10 启动 GDS 服务。

GDS 是绿色软件,解压后启动即可。GDS 启动方式有两种。

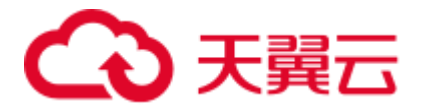

方式一: 直接使用"gds"命令, 在命令项中设置启动参数。

方式二: 将启动参数写进配置文件"gds.conf"后, 使用"gds\_ctl.py"命令启动。

对于集中一次性导入的场景推荐使用第一种方式。对于需要隔段时间再次导入的场 景,推荐使用第二种方式以配置文件的形式提升启动效率。

- 方式一: 直接使用"gds"命令, 启动 GDS。
	- 非 SSL 模式传输数据的情况下,启动 GDS。

```
gds -d dir -p ip:port -H address_string -l log_file -D -t worker_num
示例:
```
**/opt/bin/dws/gds/bin/gds -d** */input\_data/* **-p** *192.168.0.90:5000* **-H** *10.10.0.1/24* **-l** */opt/bin/dws/gds/gds\_log.txt* **-D -t** *2*

使用 SSL 加密方式传输数据的情况下, 启动 GDS。

```
gds -d dir -p ip:port -H address_string -l log_file -D 
-t worker_num --enable-ssl --ssl-dir Cert_file
示例:
```
[以步骤](#page-262-4) 4 中 SSL 证书以上传至/opt/bin 为例, 命令如下。

```
/opt/bin/dws/gds/bin/gds -d /input_data/ -p 192.168.0.90:5000 -H
10.10.0.1/24 -l /opt/bin/dws/gds/gds_log.txt -D --enable-ssl --ssl-dir 
/opt/bin/
```
命令中的斜体部分请根据实际替换。

- − **-d** *dir*:保存有待导入数据的数据文件所在目录。本教程中为"/input\_data/"。
- − **-p** *ip:port*:GDS 监听 IP 和监听端口。默认值为:127.0.0.1,需要替换为能跟 GaussDB(DWS)通信的万兆网 IP。监听端口的取值范围:1024~65535。默认 值为:8098。本教程配置为:192.168.0.90:5000。
- − **-H** *address\_string*:允许哪些主机连接和使用 GDS 服务。参数需为 CIDR 格 式。此参数配置的目的是允许 GaussDB(DWS)集群可以访问 GDS 服务进行数 据导入。所以请保证所配置的网段包含 GaussDB(DWS)集群各主机。
- − **-l** *log\_file*:存放 GDS 的日志文件路径及文件名。本教程为 "/opt/bin/dws/gds/gds\_log.txt"。
- − **-D**:后台运行 GDS。仅支持 Linux 操作系统下使用。
- − **-t** *worker\_num*:设置 GDS 并发线程数。GaussDB(DWS)及数据服务器上的 I/O 资源均充足时,可以加大并发线程数。 GDS 是根据导入事务并发数来决定服务运行线程数的。也就是说即使启动 GDS 时设置了多线程,也并不会加速单个导入事务。未做过人为事务处理 时,一条 INSERT 语句就是一个导入事务。
- − **--enable-ssl**:启用 SSL 加密方式传输数据。
- − **--ssl-dir** *Cert\_file*:SSL 证书所在目录。需[与步骤](#page-262-4) 4 中的证书保存目录保持一 致。
- 关于更多参数的设置信息请参考《数据仓库服务工具指南》中的"GDS 并行 数据加载工具 > gds 命令简介"。
- 方式二: 将启动参数写进配置文件"gds.conf"后, 使用"gds\_ctl.py"命令启 动。

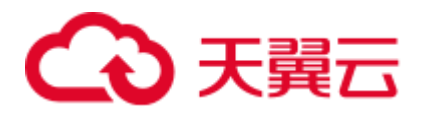

a. 使用如下命令,进入 GDS 工具包的"config"目录下,配置"gds.conf"文 件。"gds.conf"配置详细信息请参考表 [5-1](#page-265-0)。

```
vim /opt/bin/dws/gds/config/gds.conf
```
示例:

配置"gds.conf"文件如下:

```
<?xml version="1.0"?> 
<config> 
<gds name="gds1" ip="192.168.0.90" port="5000" data_dir="/input_data/" 
err dir="/err" data seg="100MB" err seg="100MB"
log_file="/log/gds_log.txt" host="10.10.0.1/24" daemon='true'
recursive="true" parallel="32"></gds> 
</config>
```
配置文件信息如下:

- 数据服务器所在 IP 为 192.168.0.90, GDS 监听端口为 5000。
- 数据文件存放在"/input\_data/"目录下。
- 错误日志文件存放在"/err"目录下。该目录需要拥有 GDS 读写权限的 用户自行创建。
- 单个数据文件大小为 100MB。
- 每个错误日志大小为 100MB。
- 日志保存在"/log/gds\_log.txt"文件中。该目录需要拥有 GDS 读写权限 的用户自行创建。
- 只允许 IP 为 10.10.0.\*的节点进行连接。
- GDS 进程以后台方式运行。
- 递归数据文件目录。
- 指定并发导入工作线程数目为 2。
- b. 执行如下命令启动 GDS 并确认 GDS 是否启动成功。

```
python3 gds_ctl.py start
```

```
示例:
```

```
cd /opt/bin/dws/gds/bin
python3 gds_ctl.py start
Start GDS gds1 [OK]
gds [options]: 
-d dir Set data directory.
 -p port Set GDS listening port.
  ip:port Set GDS listening ip address and port. 
-1 log file Set log file.
-H secure ip range
              Set secure IP checklist in CIDR notation. Required for GDS 
to start. 
-e dir Set error log directory.
-E size Set size of per error log segment. (0 < size < 1TB)
-S size Set size of data segment.(1MB < size < 100TB) 
-t worker num Set number of worker thread in multi-thread mode, the
upper limit is 32. If without setting, the default value is 1. 
-s status file Enable GDS status report.
-D Run the GDS as a daemon process.
```
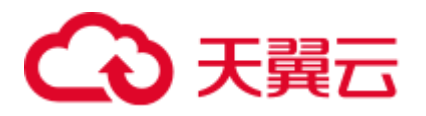

$$
\begin{array}{c} -r \\ -h \end{array}
$$

Read the working directory recursively. Display usage.

**----**结束

# <span id="page-265-0"></span>gds.conf 参数说明

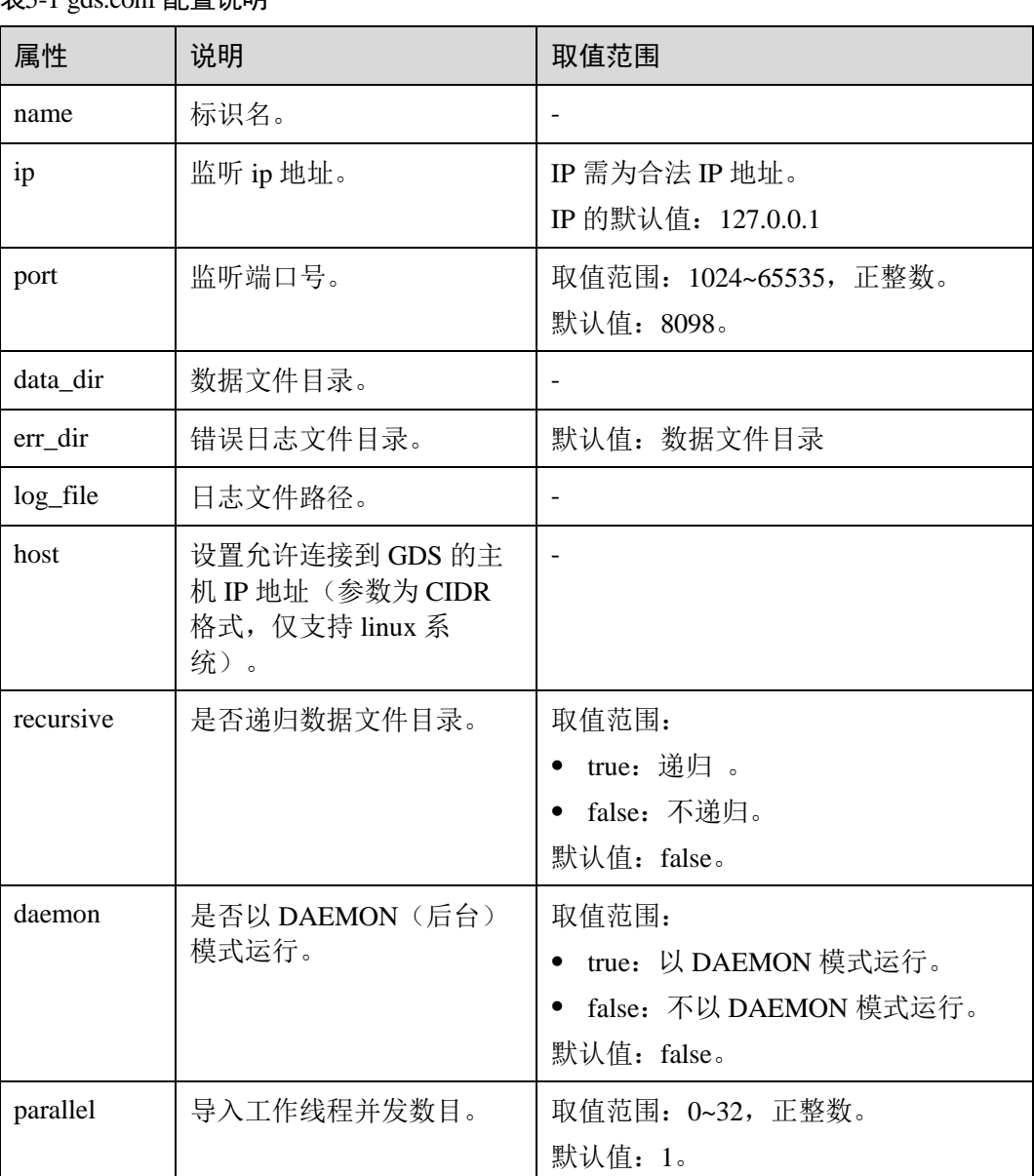

表5-1 gds.conf 配置说明

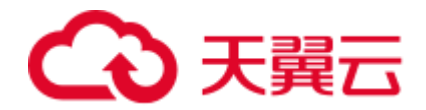

# 5.2 停止 GDS

## 操作场景

待导入数据成功后,停止 GDS。

## 操作步骤

- 步骤 1 以 gds\_user 用户登录安装 GDS 的数据服务器。
- 步骤 2 请根据启动 GDS 的方式, 选择停止 GDS 的方式。
	- 若用户使用"gds"命令启动 GDS,请使用以下方式停止 GDS。
		- a. 执行如下命令,查询 GDS 进程号。

```
ps -ef|grep gds
   示例:其中 GDS 进程号为 128954。
   ps -ef|grep gds
   gds user 128954 1 0 15:03 ? 00:00:00 gds -d /input data/ -p
   192.168.0.90:5000 -l /log/gds_log.txt -D 
   gds_user 129003 118723 0 15:04 pts/0 00:00:00 grep gds
b. 使用"kill"命令,停止 GDS。其中 128954 为上一步骤中查询出的 GDS 进程
   号。
```

```
kill -9 128954
```
**----**结束

# 5.3 GDS 导入示例

# 示例:多数据服务器并行导入

规划数据服务器与集群处于同一内网,数据服务器 IP 为 192.168.0.90 和 192.168.0.91。 数据源文件格式为 CSV。

1. 创建导入的目标表 tpcds.reasons。

```
CREATE TABLE tpcds.reasons 
\left(r reason sk integer not null,
 r reason id char(16) not null,
  r_reason_desc char(100) 
);
```
2. 以 root 用户登录每台 GDS 数据服务器,在两台数据服务器上,分别创建数据文件 存放目录"/input\_data"。以下以 IP 为 192.168.0.90 的数据服务器为例进行操作, 剩余服务器上的操作与它一致。

**mkdir -p** */input\_data*

3. (可选)创建用户及其所属的用户组。此用户用于启动 GDS。若该类用户及所属 用户组已存在,可跳过此步骤。

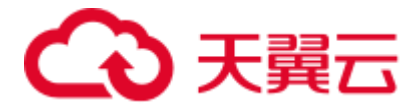

**groupadd** gdsgrp **useradd -g** gdsgrp gds\_user

- 4. 将数据源文件均匀分发至相应数据服务器的"/input\_data"目录中。
- 5. 修改每台数据服务器上数据文件及数据文件目录"/input\_data"的属主为 gds\_user。以下以 IP 为 192.168.0.90 的数据服务器为例, 进行操作。

```
chown -R gds user:gdsgrp /input data
```
6. 以 gds\_user 用户登录每台数据服务器上分别启动 GDS。

其中 GDS 安装路径为 "/opt/bin/dws/gds", 数据文件存放在 "/input\_data/"目录 下, 数据服务器所在 IP 为 192.168.0.90 和 192.168.0.91, GDS 监听端口为 5000, 以后台方式运行。

在 IP 为 192.168.0.90 的数据服务器上启动 GDS。

```
/opt/bin/dws/gds/gds -d /input_data -p 192.168.0.90:5000 -H 10.10.0.1/24 -D
在 IP 为 192.168.0.91 的数据服务器上启动 GDS。
```
**/opt/bin/dws/gds/gds -d** */input\_data* **-p** *192.168.0.91:5000* **-H** 10.10.0.1/24 **-D**

7. 创建外表 tpcds.foreign\_tpcds\_reasons 用于接收数据服务器上的数据。

其中设置导入模式信息如下所示:

- − 导入模式为 Normal 模式。
- 由于启动 GDS 时,设置的数据源文件存放目录为"/input\_data", GDS 监听端 口为 5000, 所以设置参数"location"为"gsfs://192.168.0.90:5000/\* | gsfs://192.168.0.91:5000/\*"。

设置数据格式信息是根据导出时设置的详细数据格式参数信息指定的,参数设置 如下所示:

- 数据源文件格式(format)为 CSV。
- − 编码格式(encoding)为 UTF-8。
- 字段分隔符(delimiter)为 E'\x08'。
- 引号字符(quote)为 0x1b。
- 数据文件中空值(null)为没有引号的空字符串。
- 逃逸字符(escape)默认和 quote 相同。
- → 数据文件是否包含标题行(header)为默认值 false,即导入时数据文件第一 行被识别为数据。

设置导入容错性如下所示:

- − 允许出现的数据格式错误个数(PER NODE REJECT LIMIT 'value')为 unlimited,即接受导入过程中所有数据格式错误。
- 将数据导入过程中出现的数据格式错误信息(LOG INTO error\_table\_name) 写入表 err\_tpcds\_reasons。

根据以上信息,创建的外表如下所示:

```
CREATE FOREIGN TABLE tpcds.foreign tpcds reasons
( 
  r_reason_sk integer not null, 
  r_reason_id char(16) not null, 
  r_reason_desc char(100) 
) 
SERVER gsmpp server OPTIONS (location 'gsfs://192.168.0.90:5000/* |
```
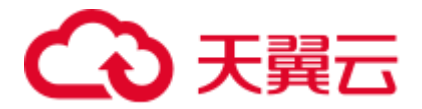

gsfs://192.168.0.91:5000/\*', format 'CSV',mode 'Normal', encoding 'utf8', delimiter E'\x08', quote E'\x1b', null '', fill\_missing\_fields 'false') LOG INTO err\_tpcds\_reasons PER NODE REJECT LIMIT 'unlimited';

- 8. 通过外表 tpcds.foreign\_tpcds\_reasons,将数据导入目标表 tpcds.reasons。 INSERT INTO tpcds.reasons SELECT \* FROM tpcds.foreign tpcds reasons;
- 9. 查询错误信息表 err\_tpcds\_reasons,处理数据导入错误。详细请参见 [5.6](#page-275-0) [处理错误](#page-275-0) [表。](#page-275-0)

SELECT \* FROM err tpcds reasons;

10. 待数据导入完成后,以 gds\_user 用户登录每台数据服务器,分别停止 GDS。 以下以 IP 为 192.168.0.90 的数据服务器为例,停止 GDS。其中 GDS 进程号为 128954。

```
ps -ef|grep gds
gds user 128954 1 0 15:03 ? 00:00:00 gds -d /input data -p
192.168.0.90:5000 -D 
gds_user 129003 118723 0 15:04 pts/0 00:00:00 grep gds 
kill -9 128954
```
## 示例:多线程导入

规划数据服务器与集群处于同一内网,数据服务器 IP 为 192.168.0.90,导入的数据源 文件格式为 CSV, 同时导入 2 个目标表。

1. 在数据库中创建导入的目标表 tpcds.reasons1 和 tpcds.reasons2。

```
CREATE TABLE tpcds.reasons1 
\left(r reason sk integer not null,
 r reason id char(16) not null,
  r_reason_desc char(100) 
) ;
CREATE TABLE tpcds.reasons2
( 
 r reason sk integer not null,
 r reason id char(16) not null,
  r_reason_desc char(100) 
) ;
```
2. 以 root 用户登录 GDS 数据服务器, 创建数据文件存放目录 "/input\_data", 以及 子目录 "/input\_data/import1/"和 "/input\_data/import2/"。

```
mkdir -p /input_data
```
- 3. 将目标表 tpcds.reasons1 的数据源文件存放在数据服务器 "/input\_data/import1/"目 录下, 将目标表 tpcds.reasons2 的数据源文件存放在目录 "/input\_data/import2/" 下。
- 4. (可选)创建用户及其所属的用户组。此用户用于启动 GDS。若该用户及所属用 户组已存在,可跳过此步骤。

```
groupadd gdsgrp 
useradd -g gdsgrp gds_user
```
- 5. 修改数据服务器上数据文件及数据文件目录"/input\_data"的属主为 gds\_user。 chown -R *gds\_user:gdsgrp /input\_data*
- 6. 以 gds\_user 用户登录数据服务器上启动 GDS。

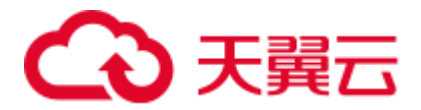

其中 GDS 安装路径为"/gds", 数据文件存放在"/input\_data/"目录下, 数据服务 器所在 IP 为 192.168.0.90, GDS 监听端口为 5000, 以后台方式运行, 设定并发度 为 2,并设定递归文件目录。

**/gds/gds -d** */input\_data* **-p** *192.168.0.90:5000* **-H** 10.10.0.1/24 **-D -t** 2 **-r**

7. 在数据库中创建外表 tpcds.foreign\_tpcds\_reasons1 和 tpcds.foreign\_tpcds\_reasons2 用 于接收数据服务器上的数据。

以下以外表 tpcds.foreign\_tpcds\_reasons1 为例,讲解设置的导入外表参数信息。

其中设置的导入模式信息如下所示:

- − 导入模式为 Normal 模式。
- 由于启动 GDS 时, 设置的数据源文件存放目录为"/input\_data/", GDS 监听 端口为 5000, 实际存放数据源文件目录为 "/input\_data/import1/", 所以设置 参数"location"为"gsfs://192.168.0.90:5000/import1/\*"。

设置的数据格式信息是根据导出时设置的详细数据格式参数信息指定的,参数设 置如下所示:

- 数据源文件格式(format)为 CSV。
- 编码格式 (encoding) 为 UTF-8。
- 字段分隔符(delimiter)为 E'\x08'。
- − 引号字符(quote)为 0x1b。
- 数据文件中空值(null)为没有引号的空字符串。
- 逃逸字符(escape)默认和 quote 相同。
- 数据文件是否包含标题行(header)为默认值 false, 即导入时数据文件第一 行被识别为数据。

设置的导入容错性如下所示:

- − 允许出现的数据格式错误个数(PER NODE REJECT LIMIT 'value')为 unlimited,即接受导入过程中所有数据格式错误。
- 将数据导入过程中出现的数据格式错误信息(LOG INTO error\_table\_name) 写入表 err\_tpcds\_reasons1。
- 当数据源文件中一行的最后一个字段缺失(fill\_missing\_fields)时, 自动设置 为 NULL。

根据以上信息,创建的外表 tpcds.foreign\_tpcds\_reasons1 如下所示:

```
CREATE FOREIGN TABLE tpcds.foreign_tpcds_reasons1 
( 
r reason sk integer not null,
r reason id char(16) not null,
  r_reason_desc char(100) 
) SERVER gsmpp server OPTIONS (location 'gsfs://192.168.0.90:5000/import1/*',
format 'CSV',mode 'Normal', encoding 'utf8', delimiter E'\x08', quote E'\x1b', 
null '',fill missing fields 'on')LOG INTO err tpcds reasons1 PER NODE REJECT
LIMIT 'unlimited';
参考以上设置,创建的外表 tpcds.foreign_tpcds_reasons2 如下所示:
CREATE FOREIGN TABLE tpcds.foreign_tpcds_reasons2
```
( r reason sk integer not null, r reason id char(16) not null,

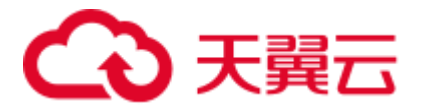

```
 r_reason_desc char(100) 
) SERVER gsmpp server OPTIONS (location 'gsfs://192.168.0.90:5000/import2/*',
format 'CSV',mode 'Normal', encoding 'utf8', delimiter E'\x08', quote E'\x1b', 
null '',fill missing fields 'on')LOG INTO err tpcds reasons2 PER NODE REJECT
LIMIT 'unlimited';
```
8. 通过外表 tpcds.foreign\_tpcds\_reasons1 和 tpcds.foreign\_tpcds\_reasons2 将数据分别导 入 tpcds.reasons1 和 tpcds.reasons2。

INSERT INTO tpcds.reasons1 SELECT \* FROM tpcds.foreign\_tpcds\_reasons1; INSERT INTO tpcds.reasons2 SELECT \* FROM tpcds.foreign\_tpcds\_reasons2;

9. 查询错误信息表 err\_tpcds\_reasons1 和 err\_tpcds\_reasons2, 处理数据导入错误。详 细请参见 [5.6](#page-275-0) [处理错误表。](#page-275-0)

SELECT \* FROM err tpcds reasons1; SELECT \* FROM err tpcds reasons2;

10. 待数据导入完成后,以 gds\_user 用户登录数据服务器,停止 GDS。

其中 GDS 进程号为 128954。

```
ps -ef|grep gds
gds user 128954 1 0 15:03 ? 00:00:00 gds -d /input data -p
192.168.0.90:5000 -D -t 2 -r 
gds_user 129003 118723 0 15:04 pts/0 00:00:00 grep gds 
kill -9 128954
```
# 5.4 gds

#### 背景信息

gds 可以为 GaussDB(DWS)提供导入导出数据的功能。更多详细内容可参考《开发指 南》的"导入数据"和"导出数据"章节。

## 语法

gds [ *OPTION* ] -d DIRECTORY

其中, -d、-H 是必选参数, option 项是可选参数。gds 将 DIRECTORY 中的文件数据提 供给 GaussDB(DWS)访问。

在启动 GDS 服务前, 请确定使用的 GDS 版本和数据库的版本保持一致,否则数据库 会提示错误并终止导入导出操作,因此请注意 GDS 工具和数据库的版本务必严格匹 配。具体版本可通过-V 参数进行查看。

# 参数说明

⚫ -d dir

设置待导入数据文件的目录。在 gds 进程权限允许的条件下, -d 指定的目录会自 动被创建。

⚫ -p ip:port 设置 gds 监听 IP 和监听端口。 IP 的取值范围:IP 需为合法 IP 地址。

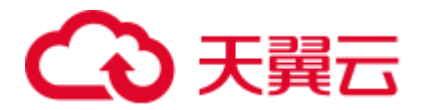

IP 的默认值:127.0.0.1。 监听端口的取值范围:1024~65535,正整数。 监听端口的默认值:8098。

 $\bullet$  -l log\_file

设置日志文件。本次特性添加了日志自动切分的功能。当设置-R 参数后 gds 会根 据设置的值重新生成新的文件,以此来避免单个日志文件过大的问题。

生成规则: gds 默认只识别后缀是 log 的文件重新生成日志文件。

例如, 当-l 参数指定为 gds.log, -R 指定为 20MB 的时候, 当 gds.log 大小达到 20MB 后就会新创建一个 "gds-2020-01-17\_115425.log"文件。

当-l 指定的日志文件没有以 log 为后缀, 例如: " gds.log.txt", 则新创建的日志文 件名为" gds.log-2020-01-19\_122739.txt"。

gds 启动时会检测-l 参数设置的日志文件是否存在,如果存在则根据当前日期时间 新生成一个日志文件,不会覆盖之前的日志文件。

• -H address string

设置允许哪些主机连接到 gds,参数需为 CIDR 格式,仅支持 linux 系统。需要配 置多个不同网段时, 使用","分隔。例如: -H 10.10.0.0/24,10.10.5.0/24。

⚫ -e dir

设置导入时产生的错误日志存放路径。

默认值:数据文件目录。

⚫ -E size 设置导入产生的错误日志的上限值。

取值范围: 0<size<1TB, 请使用正整数+单位的形式进行取值设置, 单位支持 KB、MB 和 GB。

⚫ -S size

设置导出单个文件大小上限。

取值范围: 1MB<size<100TB, 请使用正整数+单位的形式进行取值设置, 单位支 持 KB、MB 和 GB。如果使用 KB, 取值需要大于 1024KB。

⚫ -R size

设置-l 指定的 gds 单个日志文件大小上限。 取值范围: 1MB<size<1TB, 请使用正整数+单位的形式进行取值设置, 单位支持 KB、MB 和 GB。如果使用 KB, 取值需要大于 1024KB。

默认值:16MB

⚫ -t worker\_num

设置导入导出工作并发线程数目。

取值范围: 0<worker\_num<=200, 正整数

默认值: 8

推荐值:普通文件导入导出场景取值:CPU 核数\*2;管道文件导入导出场景取 值:64。

#### □说明

当管道文件导入导出场景并发较大时,该值应不低于业务并发数。

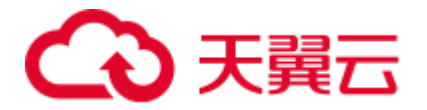

- ⚫ -s status\_file 设置状态文件,仅支持 linux 系统。
- ⚫ -D
	- 后台运行 gds,仅支持 linux 系统。
	- $-r$ 递归遍历目录(外表目录下的子目录)下文件,仅支持 linux 系统。
- $-h$

显示帮助信息。

- ⚫ --enable-ssl 使用 SSL 认证的方式与集群通信。
- --ssl-dir Cert\_file 在使用 SSL 认证方式时,指定认证证书的所在路径。
- --debug-level

设置 GDS 端的 debug 日志级别,以控制 GDS debug 相关的日志输出。

- 取值范围:0、1、2
- 0: 仅打印导入导出相关的文件列表,日志量小, 推荐在系统处于正常状态时 使用设置。
- 1: 打印日志的完整信息, 增加各节点的连接信息、session 转换信息和一些数 据统计。
- 2: 打印详细的交互日志以及所属状态,输出较大量的 debug 日志信息, 以帮 助故障定位分析。推荐仅在故障定位时开启。

默认值: 1

⚫ --pipe-timeout

设置 GDS 操作管道文件的等待超时时间。

## □说明

- 该参数的设置是为了避免人为或程序自身问题造成管道文件的一端长时间不读取或者不写 入,导致管道另一端的读取或写入操作 hang 住。
- 该参数表示的超时时间不是指 GDS 一个导入导出任务的最长时间, 而是 GDS 对管道文件的 每一次 read/open/write 的最大超时时间,当超过--pipe-timeout 参数设置时间会向前端报错。

取值范围: 大于 1s。请使用正整数+单位的形式进行取值设置, 单位支持 s、m 和 h。如:1 小时可以设置为 3600s、60m 或者 1h。

默认值: 1h/60m/3600s

• --pipe-size

设置 GDS 管道文件导入/导出时所使用的文件容量。

取值范围: 大干 1K。

默认值: 操作系统允许的最大值,可以通过命令 cat/proc/sys/fs/pipe-max-size 查 看。

## □说明

该参数只能在 Linux 内核版本不低于 2.6.35 的环境下使用。

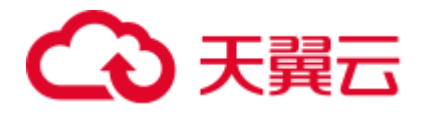

# 示例

数据文件存放在"/data" 目录, IP 为 192.168.0.90, 监听端口为 5000。

**gds -d** */data/* **-p** *192.168.0.90:5000* **-H** 10.10.0.1/24

数据文件存放在"/data/" 目录下的任意子目录, IP 为 192.168.0.90, 监听端口为 5000。

**gds -d** */data/* **-p** *192.168.0.90:5000* **-H** 10.10.0.1/24 **-r**

数据文件存放在"/data/"目录, IP 为 192.168.0.90, 监听端口为 5000, 以后台方式运 行, 将日志保存在"/log/gds log.txt"文件中, 指定并发导入工作线程数目为 32。

**gds -d** */data/* **-p** *192.168.0.90:5000* **-H** 10.10.0.1/24 **-l** */log/gds\_log.txt* **-D -t** 32

数据文件存放在"/data/"目录, IP 为 192.168.0.90, 监听端口为 5000, 只允许 IP 为 10.10.0.\*的节点进行连接。

**gds -d** */data/* **-p** *192.168.0.90:5000* **-H** *10.10.0.1/24*

数据文件存放在"/data/"目录, IP 为 192.168.0.90, 监听端口为 5000, 只允许 IP 为 10.10.0.\*的节点进行连接,设定为使用 SSL 认证的方式与集群通信,证书文件存放在 /certfiles/目录。

**gds -d** */data/* **-p** *192.168.0.90:5000* **-H** *10.10.0.1/24 --enable-ssl --ssl-dir /certfiles/*

#### □说明

- 1 个 GDS 在同一时刻, 只能为 1 个集群提供导入导出服务;
- 为满足安全要求, 请通过-p 显式指定监听 ip 和监听端口。
- 证书文件包括根证书文件 cacert.pem,以及二级证书文件 client.crt 和秘钥文件 client.key。
- ⚫ 在加载证书时,需要使用密码保护文件 client.key.rand 和 client.key.cipher。

# 5.5 gds\_ctl.py

#### 背景信息

在配置了 gds.conf 的情况下,就可通过 gds\_ctl.py 控制 gds 的启动和停止。

#### 前置条件

只支持在 Linux 系统执行该命令。执行前,需确保目录结构如下:

|----gds

|----gds\_ctl.py

|----config

|-------gds.conf

|-------gds.conf.sample

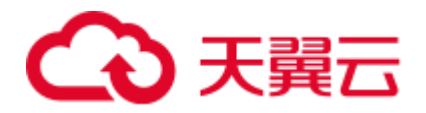

#### 或

|----gds

|----gds\_ctl.py

|-------gds.conf

|-------gds.conf.sample

"gds.conf"的内容:

```
<?xml version="1.0"?> 
<config> 
<gds name="gds1" ip="127.0.0.1" port="8098" data_dir="/data" err_dir="/err" 
data_seg="100MB" err_seg="1000MB" log_file="./gds.log" host="10.10.0.1/24" 
daemon='true' recursive="true" parallel="32"></gds> 
</config>
```
"gds.conf"配置说明:

- name: 标识名。
- ⚫ ip:监听 ip 地址。
- ⚫ port:监听端口号。 取值范围:1024~65535,正整数。 默认值: 8098。
- data\_dir: 数据文件目录。
- err dir: 错误日志文件目录。
- ⚫ log\_file:日志文件路径。
- ⚫ host:允许哪些主机连接到 gds。
- recursive: 是否递归数据文件目录。 取值范围:
	- − true 为递归数据文件目录。
	- − false 为不递归数据文件目录。
- daemon: 是否以 DAEMON 模式运行, 取值范围:
	- − true 为以 DAEMON 模式运行。
	- − false 为不以 DAEMON 模式运行。
- parallel: 导入导出工作线程并发数目。 默认并发数目为 8,最大为 200。

## 语法

gds\_ctl.py [ start | stop all | stop [ ip: ] port | stop | status ]

# 描述

当配置了"gds.conf",可通过 gds\_ctl.py 启动/停止 gds。

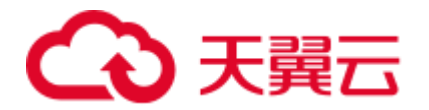

# 参数说明

⚫ start

启动 gds.conf 中配置的 gds。

- ⚫ stop 关闭当前用户有权限关闭的经配置文件启动的 gds 运行实例。
- stop all

关闭当前用户有权限关闭的所有 gds 运行实例。

⚫ stop [ ip: ] port

关闭当前用户有权限关闭的特定 gds 运行实例。如果启动时指定了 ip:port, 那么 停止需要指定相应的 ip:port; 如果启动时未指定 IP, 只指定 port, 则停止只需指 定相应的 port 即可。如启动和停止指定不同的信息, 则停止失败。

⚫ status 查询通过 gds.conf 启动的 gds 实例的运行状态。

# 示例

启动 gds。

python3 gds\_ctl.py *start*

停止由配置文件启动的 gds。

python3 gds\_ctl.py *stop*

停止所有当前用户有权限关闭的 gds。

python3 gds\_ctl.py *stop all*

停止当前用户有权限关闭的, 由[ip:]port 指定的 gds。

python3 gds\_ctl.py *stop 127.0.0.1:8098*

#### 查询 gds 状态。

python3 gds\_ctl.py *status*

# <span id="page-275-0"></span>5.6 处理错误表

# 操作场景

当数据导入发生错误时,请根据本文指引信息进行处理。

# 查询错误信息

数据导入过程中发生的错误,一般分为数据格式错误和非数据格式错误。

⚫ 数据格式错误

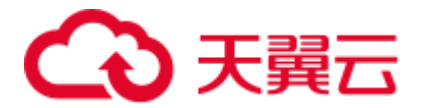

在创建外表时,通过设置参数"LOG INTO error\_table\_name",将数据导入过程中 出现的数据格式错误信息写入指定的错误信息表 error\_table\_name 中。您可以通过 以下 SQL,查询详细错误信息。

SELECT \* FROM error\_table\_name;

错误信息表结构如表 [5-2](#page-276-0) 所示。

#### <span id="page-276-0"></span>表5-2 错误信息表

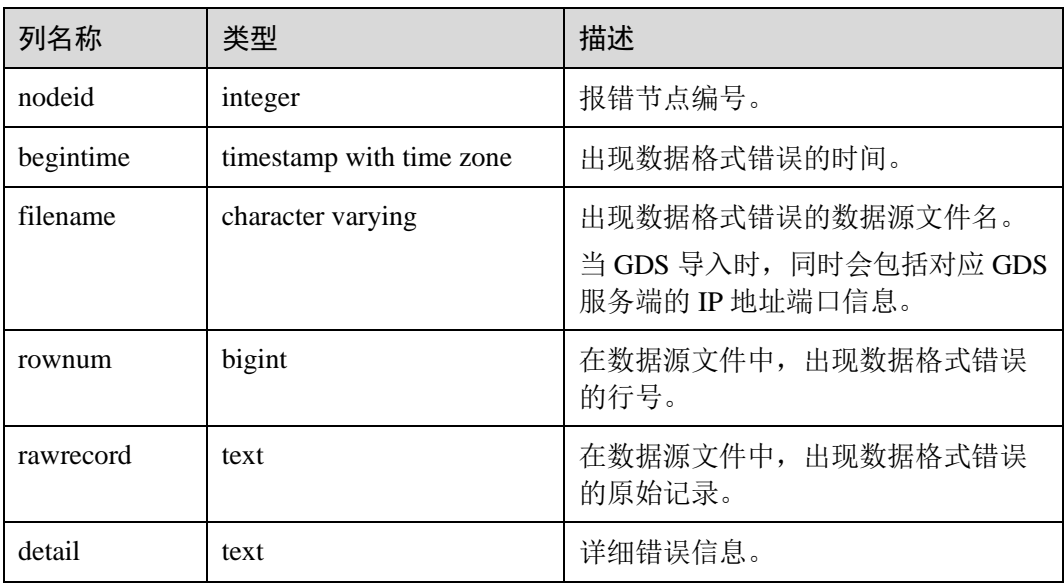

⚫ 非数据格式错误

对于非数据格式错误,一旦发生将导致整个数据导入失败。您可以根据执行数据 导入过程中,界面提示的错误信息,帮助定位问题,处理错误表。

# 处理数据导入错误

根据获取的错误信息,请对照下表,处理数据导入错误。

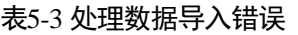

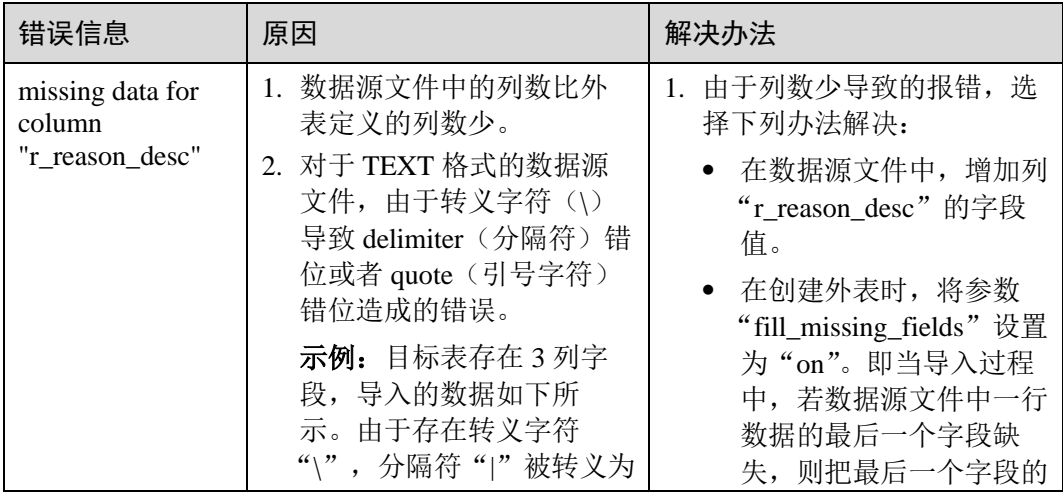

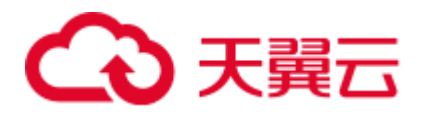

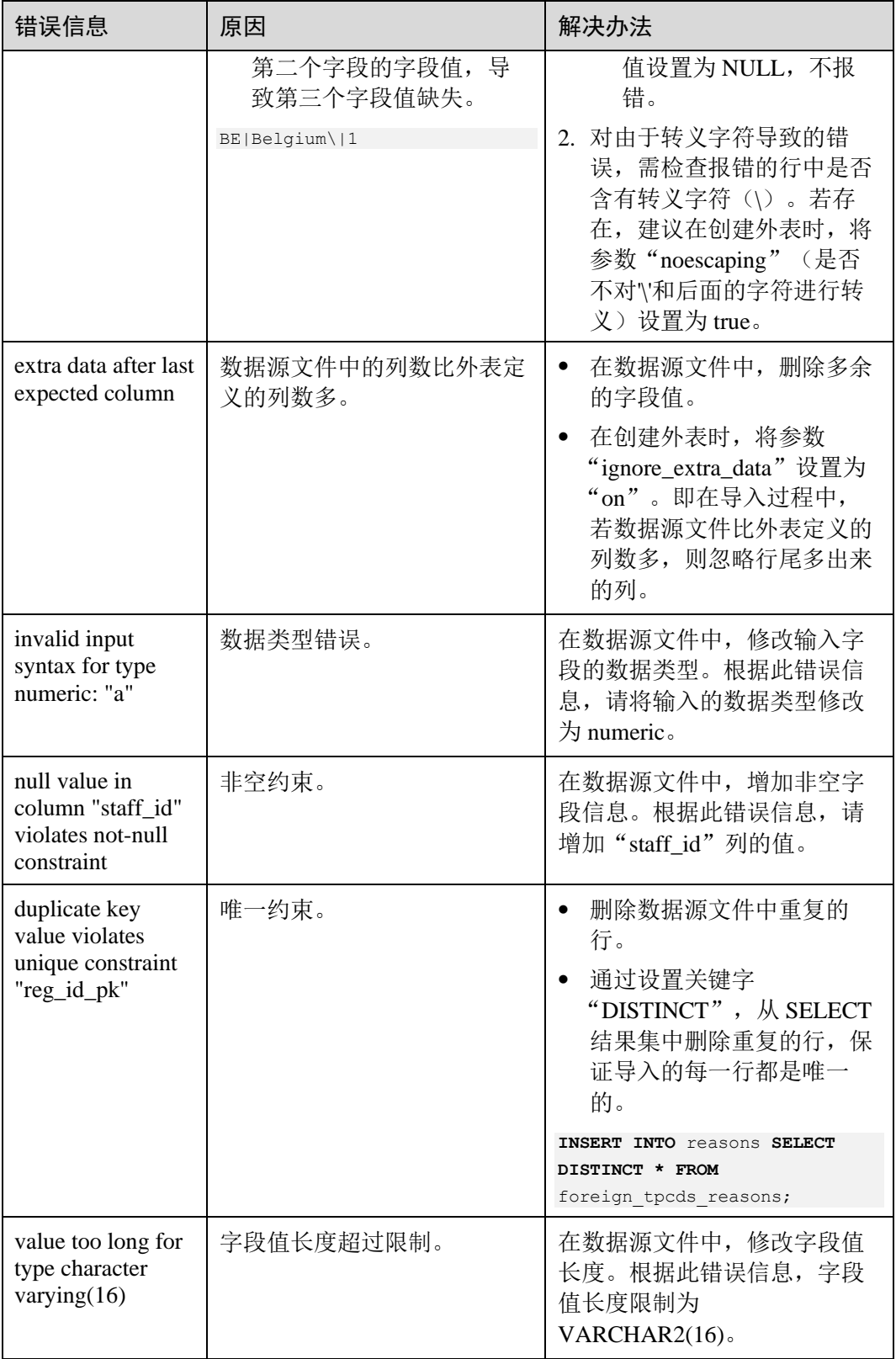

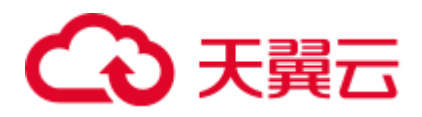

# **6 DSC SQL** 语法迁移工具

# 6.1 概述

当客户选择切换到 DWS 数据库后可能会面临数据库的迁移任务,数据库迁移包括用户 数据迁移和应用程序 sql 脚本迁移, 其中, 应用程序 sql 脚本迁移是一个复杂、高风险 且耗时的过程。

DSC(Database Schema Convertor)是一款运行在 Linux 或 Windows 操作系统上的命令 行工具,致力于向客户提供简单、快速、可靠的应用程序 sql 脚本迁移服务,通过内置 的语法迁移逻辑解析源数据库应用程序 sql 脚本,并迁移为适用于 GaussDB(DWS)数据 库的应用程序 sql 脚本。

DSC 不需要连接数据库,可在离线模式下实现零停机迁移,迁移过程中还会显示迁移 过程状态,并用日志记录操作过程中发生的错误,便于快速定位问题。

# 迁移对象

DSC 支持迁移 Teradata、Oracle、Netezza、MySQL、DB2 数据库的对象有:

- Oracle、Teradata、Netezza、MySQL、DB2 支持的通用对象: SQL 模式, SQL 查 询
- 仅 Oracle 和 Netezza 支持的对象: PL/SQL
- 仅 Teradata 支持的对象: 包含 BTEQ 和 SQL LANG 脚本的 Perl 文件

## 迁移流程

DSC 迁移 sql 脚本流程如下:

- 1. 从 Teradata 或 Oracle 数据库导出待迁移的 sql 脚本到已安装了 DSC 的 Linux 或 Windows 服务器。
- 2. 使用 DSC 工具进行语法迁移,命令中指定输入文件路径、输出文件路径以及日志 路径。
- 3. DSC 自动将迁移后的 sql 脚本和日志信息归档在指定路径中。

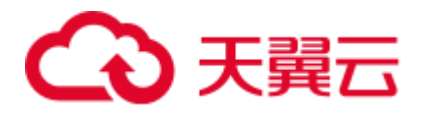

#### 图6-1 DSC 处理流程

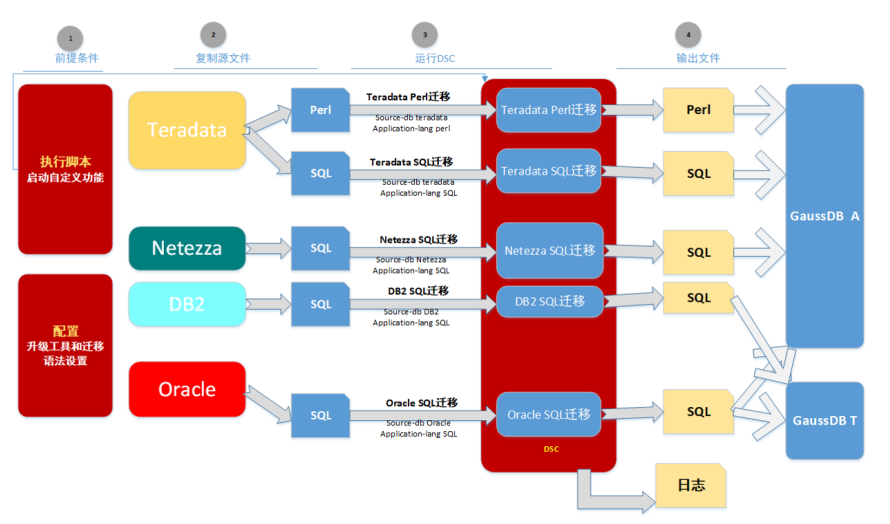

# 6.2 支持的关键词和特性

本节提供了 DSC 的系统上下文。DSC 是一款命令行工具,支持数据迁移工程师将 Teradata/Oracle/Netezza/MySQL/DB2 源数据库脚本迁移至 GaussDB(DWS)。

DSC 从输入文件夹读取脚本。迁移流程结束后,迁移后脚本保存到输出文件夹。工具 还会在日志文件夹中生成操作日志和错误日志。

DSC 迁移最关键的是 sql 脚本关键字的迁移规则,本节提供 Teradata、Oracle、Netezza 和 MySOL 迁移工具支持的关键词和特性, 及关键字迁移规则的配置参数, 请根据源数 据库、目的数据库和使用场景进行配置。

不支持迁移的关键词在迁移后会通过错误消息记录在错误日志中,错误日志还包含文 件详细信息,如发生错误的文件名和查询位置。详情请参见 [6.14](#page-699-0) [日志参考和](#page-699-0) [6.15 DSC](#page-704-0) [故障处理。](#page-704-0)

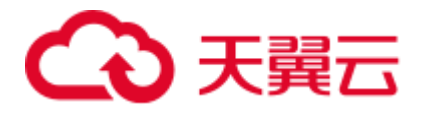

图6-2 DSC 的系统上下文

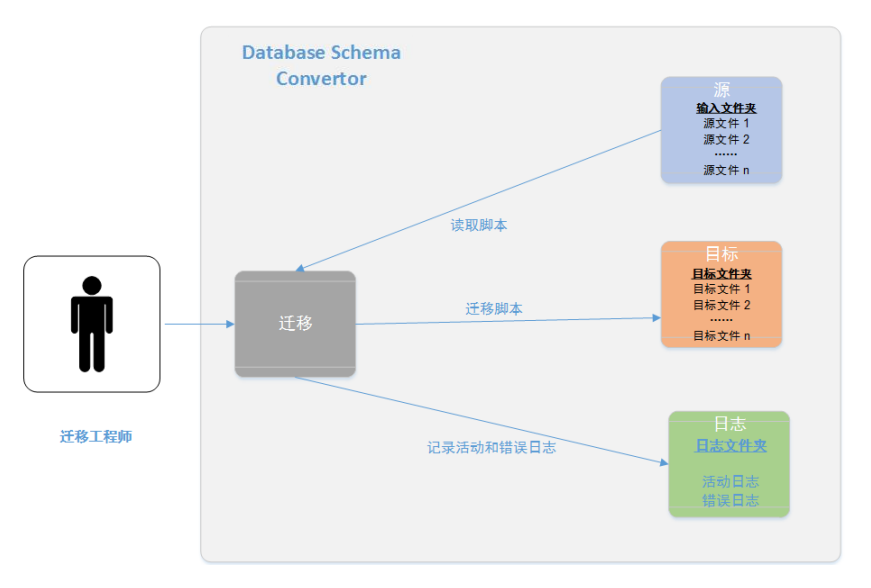

# 6.3 DSC 约束和限制

DSC 的约束和限制如下:

# 通用

- ⚫ DSC 仅用于语法迁移,不支持数据迁移。
- 如果在将 IN/NOT IN 操作符转换为 EXISTS/NOT EXISTS 时, 子查询的 SELECT 子句包含 aggregate 函数, 则迁移的脚本可能发生问题。

# Teradata

● DSC 无法区分 SQL 语句中的 mod 是否是关键字, 当 mod 并非关键字时也会被替 换为%。

例如:DSC 将 SQL 语句中的 mod 字符串迁移为%。

```
SELECT sal 
FROM employee 
WHERE name LIKE 'mod (%';
该查询转换如下:
```

```
SELECT sal 
FROM employee 
WHERE name LIKE 'mod (%';
```
如果含有 FORMAT 参数的 case 语句未用半角括号"()"括起来,该语句不会处 理。

例如:

```
case when column1='0' then column1='value' end (FORMAT 'YYYYMMDD')as alias1
```
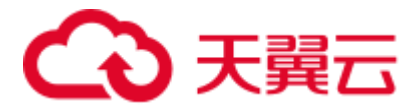

在该示例中, case when column1="0", column1="value" end 未用半角括号括起, 因 此不会处理该语句。

● 如果 Teradata 查询中同时使用 SELECT \*和 QUALIFY 子句, 迁移的查询会为 QUALIFY 子句多返回一列。

例如:

Teradata 查询

```
SELECT * FROM dwQErrDtl mc.C03 CORP TIME DPSIT ACCT
WHERE 1 = 1AND Data_Dt = CAST( '20150801' AS DATE FORMAT 'YYYYMMDD' ) 
QUALIFY ROW_NUMBER( ) OVER( PARTITION BY Agt_Num, Agt_Modif_Num ORDER BY NULL ) 
= 1;迁移后的查询
```

```
SELECT * FROM ( 
SELECT *, ROW_NUMBER( ) OVER( PARTITION BY Agt_Num, Agt_Modif_Num ORDER BY
NULL ) AS ROW_NUM1
FROM dwQErrDtl mc.C03 CORP TIME DPSIT ACCT
WHERE 1 = 1AND Data Dt = CAST( '20150801' AS DATE )) Q1 
WHERE Q1. ROW NUM1 = 1;
在迁移后的查询中, ROW_NUMBER( ) OVER( PARTITION BY
```

```
Agt_Num ,Agt_Modif_Num ORDER BY NULL ) AS ROW_NUM1 列为额外返回的
一列。
```
⚫ 子查询或函数内不支持对表的命名引用。

例如,如果输入的查询包含表名(例如 foo),迁移工具不会将基于该表命名的引 用从子查询(foo.fooid)中迁移到该表中, 或从调用该子查询的函数 (getfoo(foo.fooid))中迁移到该表中。

```
SELECT * FROM foo 
WHERE foosubid IN ( 
                   SELECT foosubid 
                     FROM getfoo(foo.fooid) z 
                     WHERE z.fooid = foo.fooid 
\sim ); \sim ); \sim ); \sim
```
**Oracle** 

⚫ 在如下场景中不处理 ROWID:

SELECT empno, ename , d.deptno, d.rowid FROM ( SELECT \* FROM employees where deptno is not null) e , dept d WHERE d.deptno = e.deptno;

窗口函数(RANK, ROW\_NUMBER)中的 aggregate 在字段列表中不可用。

例如:

```
SELECT 
     TIME, Region, ROW_NUMBER ( ) OVER (ORDER BY SUM (profit) DESC) AS 
rownumber 
       , GROUPING (TIME) AS T 
       , GROUPING (Region) AS R 
    FROM Sales GROUP BY 
   CUBE (TIME, Region)
```
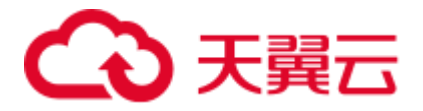

```
 ORDER BY 
    TIME, Region;
```
- 如果在 SELECT 语句中指定了星号(\*), 并且未指定 VALUES 子句, 则 INSERT FIRST 或 INSERT ALL 查询的迁移将无法正常运行。
- ⚫ DSC 只支持在 WHERE 子句的末尾指定 ROWNUM 条件。

```
例如:
```

```
SELECT ROWNUM, ename, empid
FROM employees 
WHERE empid = 10 AND deptno = 10 AND ROWNUM < 3
ORDER BY ename;
```
⚫ 该工具不支持在 UPDATE 子句中使用 ROWNUM 函数。

例如:

```
UPDATE tableName SET empno = ROWNUM 
where column = "value";
```
该工具不支持 INDEX 子句中基于列表分区的功能。

例如:

```
CREATE TABLE sales(acct_no NUMBER(5) 
    ORGANIZATION INDEX 
           INCLUDING acct_no 
           OVERFLOW TABLESPACE example 
     PARTITION BY LIST (acct_no) 
           (PARTITION VALUES (1) 
     PARTITION VALUES (DEFAULT) 
                 TABLESPACE example);
```
- DSC 不支持没有表名或表别名的 JOIN 条件。
- ⚫ 存储过程和函数必须以"/"结尾。

# <span id="page-282-1"></span>6.4 系统要求(DSC)

# <span id="page-282-0"></span>支持的数据库

DSC 支持的源数据库如表 [6-1](#page-282-0) 所示。

#### 表6-1 支持的源数据库

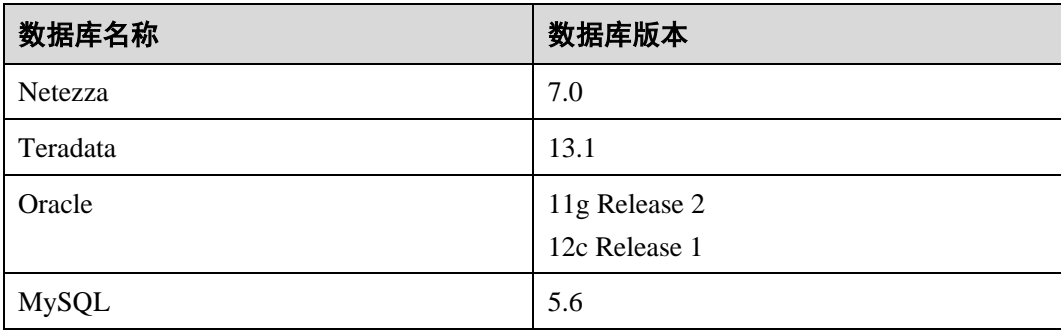

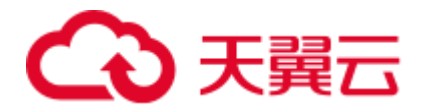

<span id="page-283-1"></span><span id="page-283-0"></span>软件要求

# 操作系统要求

DSC 兼容的操作系统如表 [6-2](#page-283-0) 所示。

## 表6-2 兼容的操作系统

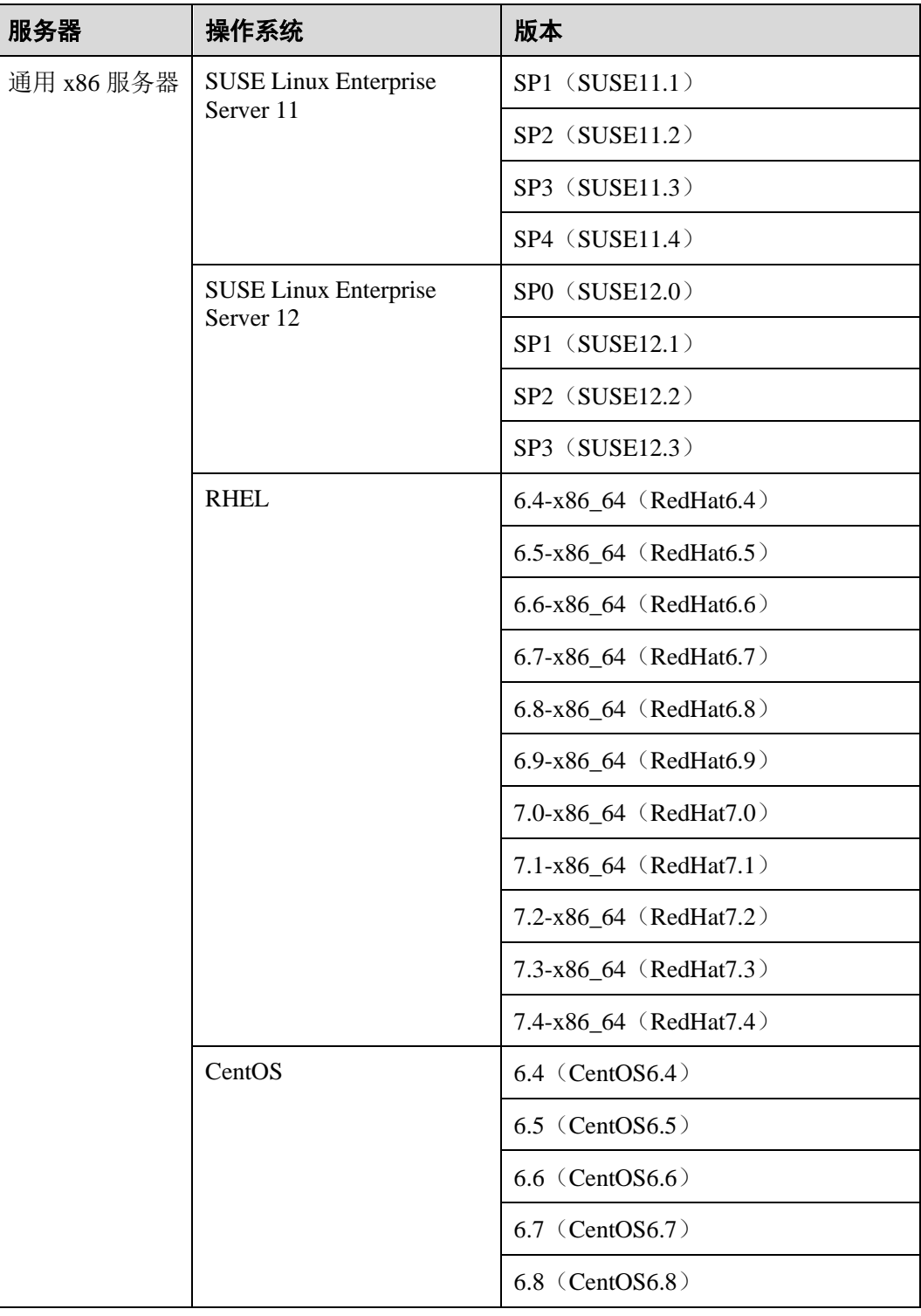

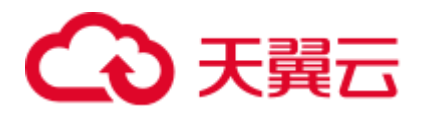

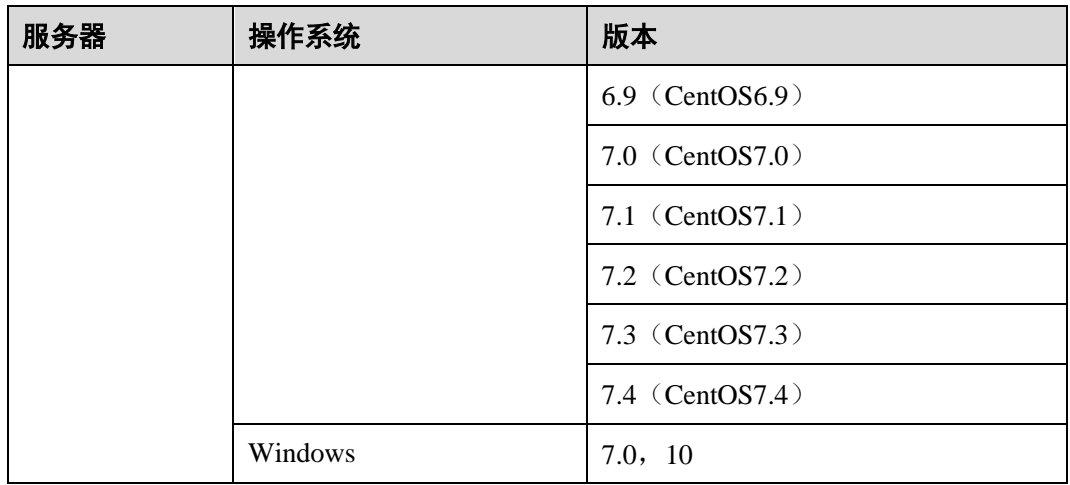

## 其他软件要求

DSC 对其他软件版本的要求如表 [6-3](#page-284-0) 所示。

<span id="page-284-0"></span>表6-3 其他软件要求

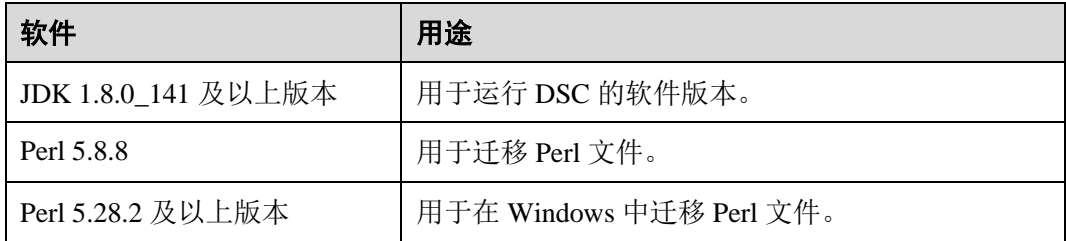

#### □说明

此处的 Perl 5.8.8 为固定版本,考虑到语法兼容性,不能使用更高的版本。

# 6.5 安装 DSC

在使用 DSC 工具之前, 必须在 [Linux](#page-283-1) 或 Windows 服务器中安装工具, DSC 支持 Linux 64 [位操作系统。](#page-283-1)DSC 支持其它操作系统的详情请见表 [6-2](#page-283-0)。

## 前提条件

- ⚫ 在 Linux 系统中请勿使用具有 root 权限的用户安装和操作 DSC。且该用户必须具 有创建文件夹的权限,否则 install.sh 将执行失败。
- ⚫ 请确保目标文件夹大小至少为输入文件夹中 SQL 文件大小的 4 倍。 例如,输入文件夹中 SQL 文件大小为 100 KB, 则目标文件夹至少需要 400 KB 空 间处理 SQL 文件。

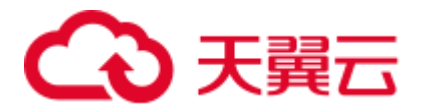

#### □说明

⚫ Linux 系统中查询目标文件夹的可用磁盘空间:

df -P <folder path>

⚫ Linux 系统中查询输入文件的大小,在输入文件所在路径下执行:

ls -l

系统已安装 JRE 1.8 及以上版本和 Perl。有关软硬件环境的具体要求,请参见 6.4 [系统要求\(](#page-282-1)DSC)。

执行以下步骤验证 Java 安装版本并设置 Java 路径。

a. 验证 Java 安装是否符合要求。

java -version

- b. 验证 java 路径是否设置,如果不正确请按照步骤重新设置。
	- Linux
		- 1) 验证 Java 路径是否设置。

echo \$JAVA\_HOME

2) 如果命令返回为空, 请编辑当前用户的.bashrc 文件, 输入如下内 容,保存并退出。

```
假设 Java 安装路径为"/home/user/Java/jdk1.8.0_141"。
```
**export** JAVA\_HOME=/home/user/Java/jdk1.8.0\_141 **export** PATH=*\$JAVA\_HOME/bin:\$PATH*

3) 激活 Java 环境变量。

source ~/.bashrc

- Windows
	- 1) 在"我的电脑"右键菜单中选择"属性",弹出"系统"窗口。
	- 2) 单击"高级系统设置",弹出"系统属性"对话框。
	- 3) 在"高级"页签中单击"环境变量",弹出"环境变量"对话框。
	- 4) 选中"系统变量"中的"Path"环境变量,单击下方的"编辑"按 钮,查看 Path 中是否包含 Java 安装路径。

如果 Path 中未包含 Java 安装路径或路径不正确,请在原有内容的基 础上增加本机的 Java 路径。

假设 Java 安装路径为 "C:\Program Files\Java\jdk1.8.0\_141\bin", Path 环境变量为"*c:\windows\system32;*,则 Path 应该设置为

"*c:\windows\system32;***C:\Program Files\Java\jdk1.8.0\_141\bin;**"。

## 操作步骤

DSC 是一款免安装工具,下载软件包后,用户解压软件包即可使用。 获取安装包方法如下。解压 **DSC.zip** 后再解压 **DSC.rar** 获取如表 [6-4](#page-286-0) 所示的文件。

Windows:

- 步骤 1 下载软件包和校验文件。
	- **DSC.zip**: 软件包

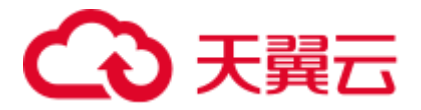

- DSC.zip.sha256.txt: 软件包检验
- 步骤 2 解压 DSC.zip 包。

得到 DSC 文件夹。

□说明

解压 DSC.zip 时,可根据需要选择任意文件夹进行解压。

- 步骤 3 进入 DSC 目录。
- 步骤 4 找到并查看 DSC 目录中的文件。

解压出来的文件夹和文件说明如表 [6-4](#page-286-0) 所示。

**----**结束

Linux 操作系统:

步骤 1 从 DSC.zip 包中提取文件。

sh install.sh

步骤 2 进入 DSC 目录。

cd DSC

步骤 3 查看 DSC 目录中的文件。

```
ls 
config lib scripts bin input output runDSC.sh runDSC.bat
```
**----**结束

#### <span id="page-286-0"></span>表6-4 DSC 目录

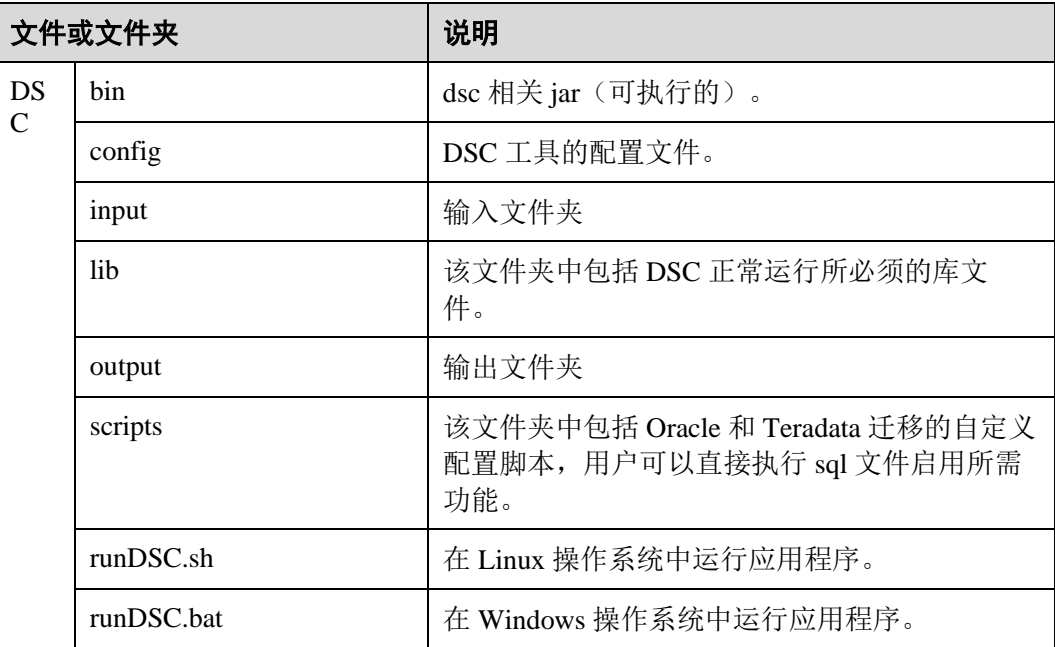

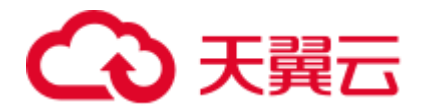

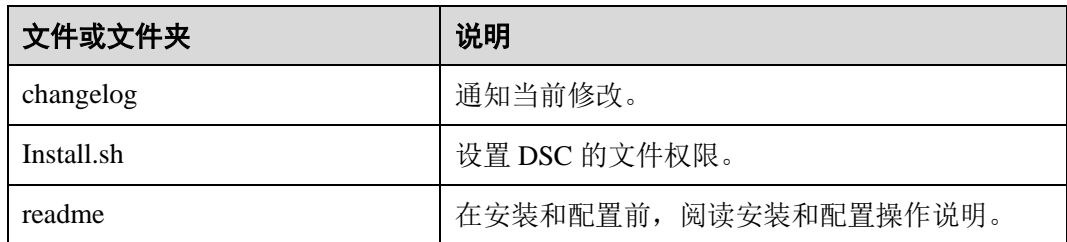

#### □说明

如果不再需要 DSC,可以通过删除 DSC 文件夹本身来卸载它。

# 6.6 配置 DSC

# 6.6.1 DSC 概述

DSC 提供配置文件和配置参数,用于控制迁移逻辑和迁移规则。迁移脚本之前,用户 要根据场景和需求进行配置。涉及以下三种类型的配置:

- 1. 迁移前配置工具:用于在安装后 [6.6.2 D](#page-287-0)SC [配置。](#page-287-0)
- 2. 迁移前配置迁移规则:用于配置 sql 脚本的迁移规则,针对 6.6.3 Teradata SOL 配 [置、](#page-293-0)[6.6.4 Oracle SQL](#page-298-0) 配置、[6.6.5 Teradata Perl](#page-306-0) 配置以及 [6.6.6 MySQL SQL](#page-310-0) 配置迁 移提供独立的配置文件。
- 3. 迁移后自定义配置:用于在目标数据库中 [6.6.7 Netezza](#page-313-0) 配置,以支持目标数据库 原本不支持的部分源数据库关键字。

# <span id="page-287-0"></span>6.6.2 DSC 配置

DSC 的配置包含如下内容:

- 设置 [application.properties](#page-287-1): 用于配置工具的迁移行为, 例如, 是否要覆盖目标文 件夹下的文件,是否对 sql 文件格式化。
- 设置 Java [内存分配:](#page-292-0) 用户配置工具在迁移过程中可使用的内存资源,超出设置的 内存,工具将显示错误消息并退出。

## <span id="page-287-1"></span>设置 application.properties

application.properties 文件中包括一系列应用配置参数,用于控制 DSC 在迁移数据库脚 本时的行为,该文件中的参数为通用控制参数,适用于 Teradata、Oracle。

设置方法如下。

- 步骤 1 打开 config 文件夹中的 application.properties 文件。
- 步骤 2 根据实际需要修改 application.properties 文件中参数的值。

application.properties 文件中的参数解释见表 [6-5](#page-288-0)。
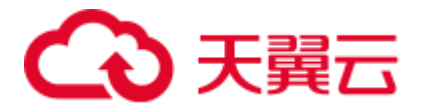

□说明

- ⚫ 参数值不区分大小写。
- ⚫ 除了列出的参数外,用户不得更改任何参数值。

步骤 3 保存后退出。

**----**结束

表6-5 application.properties 文件的配置参数

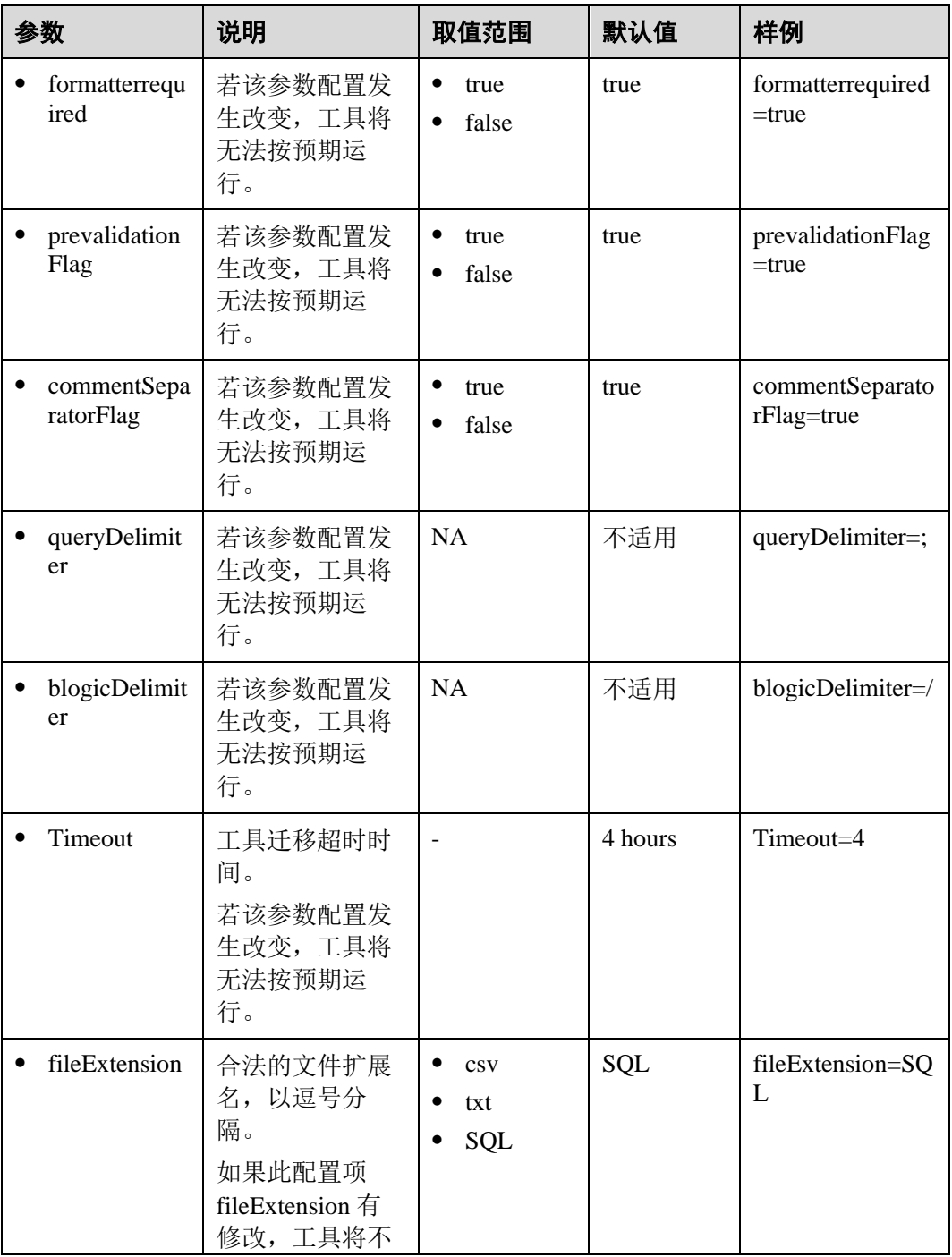

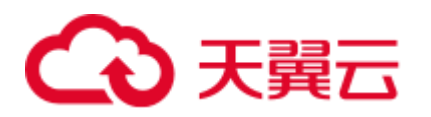

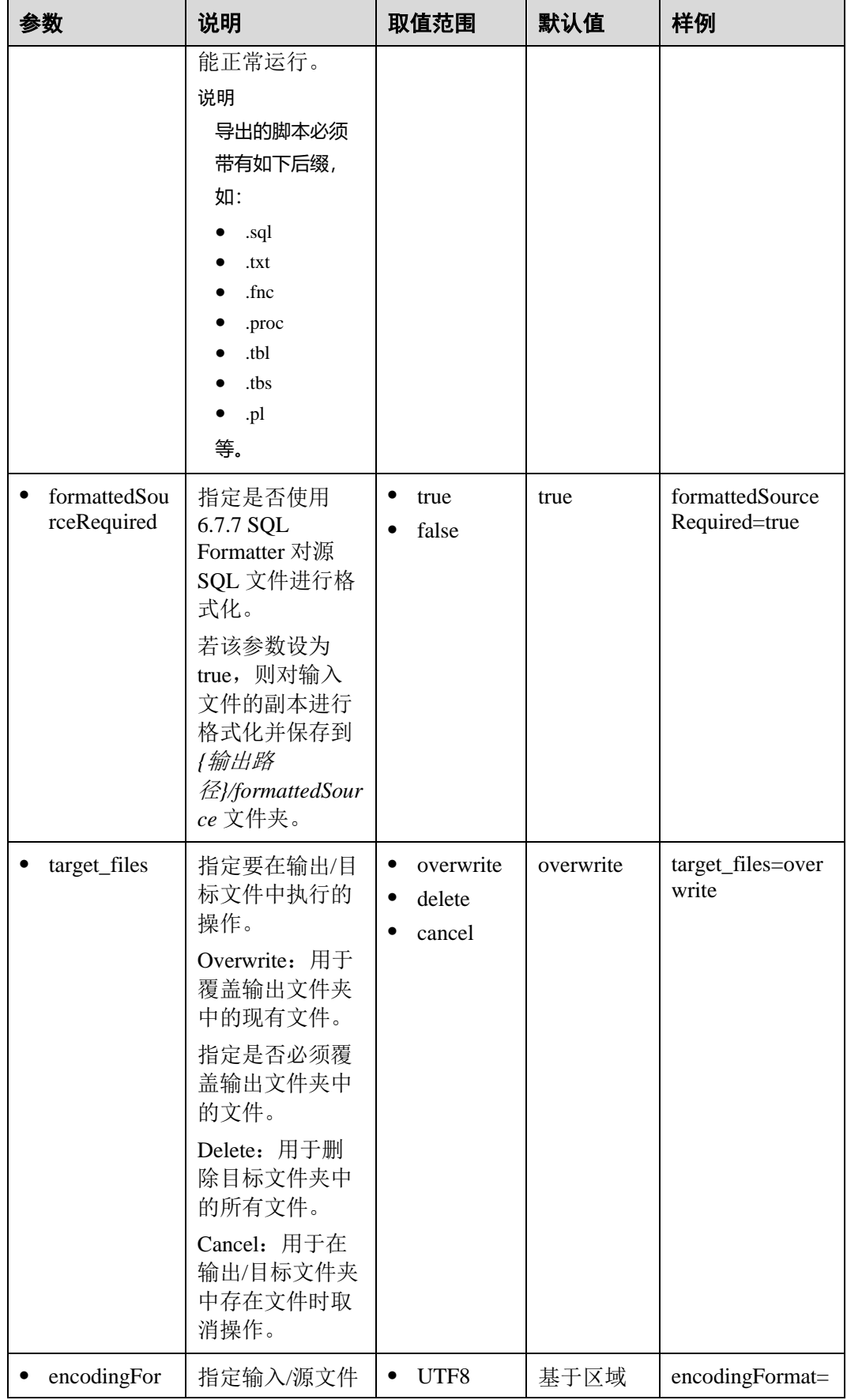

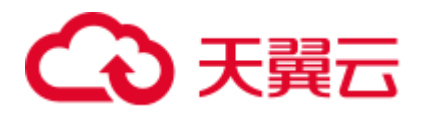

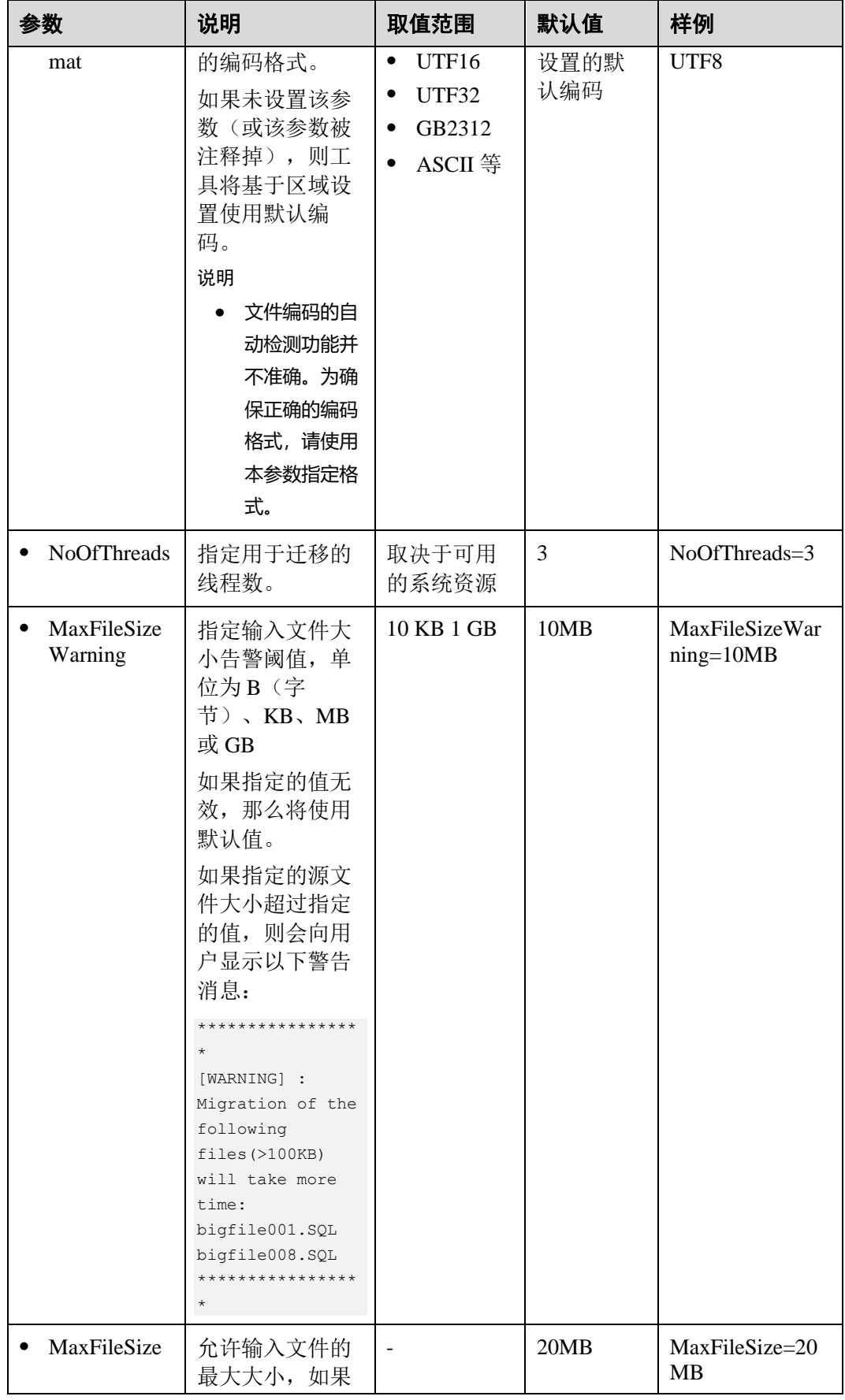

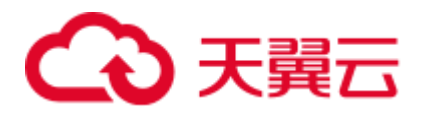

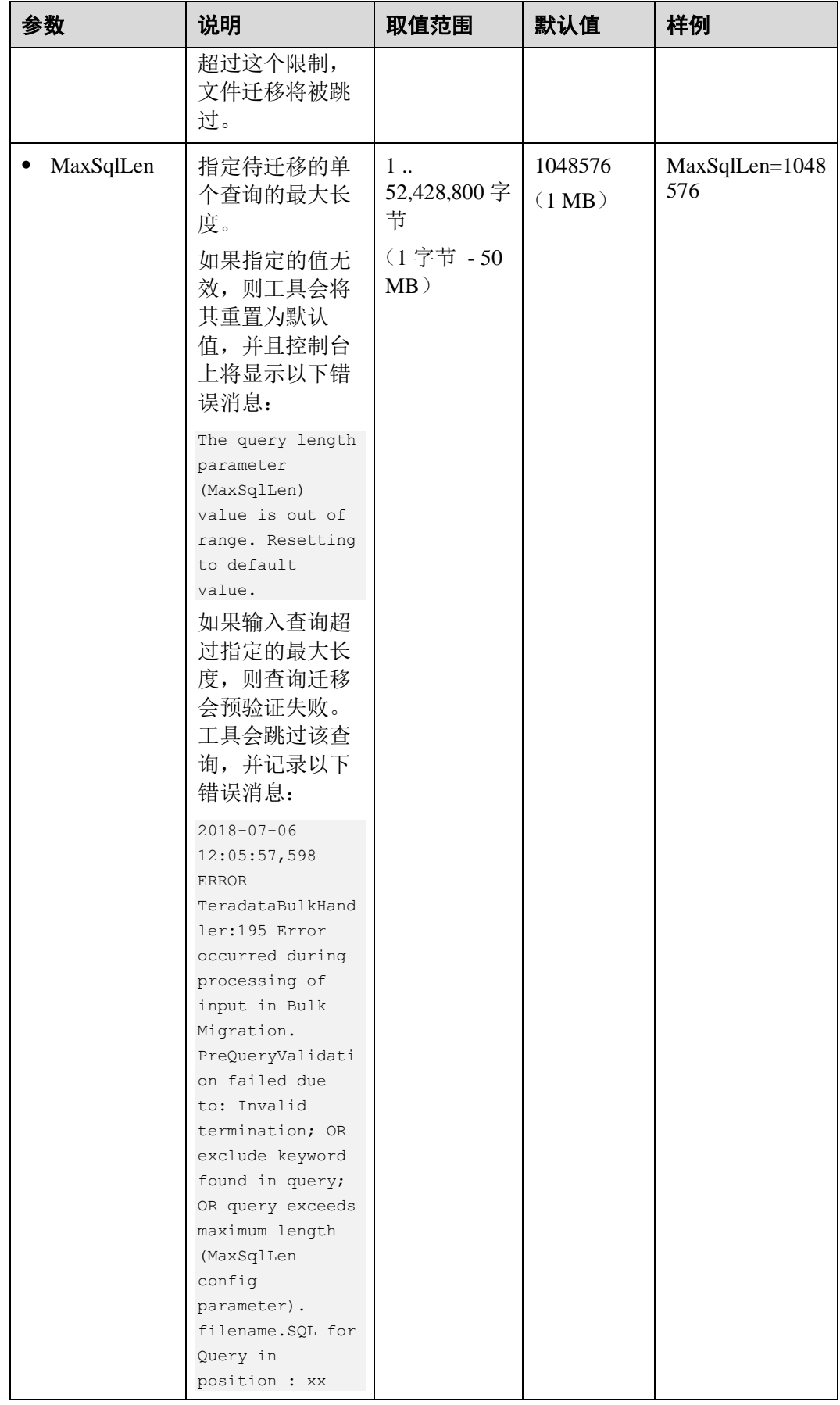

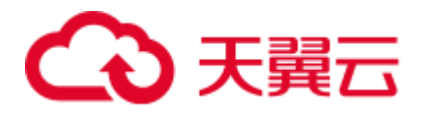

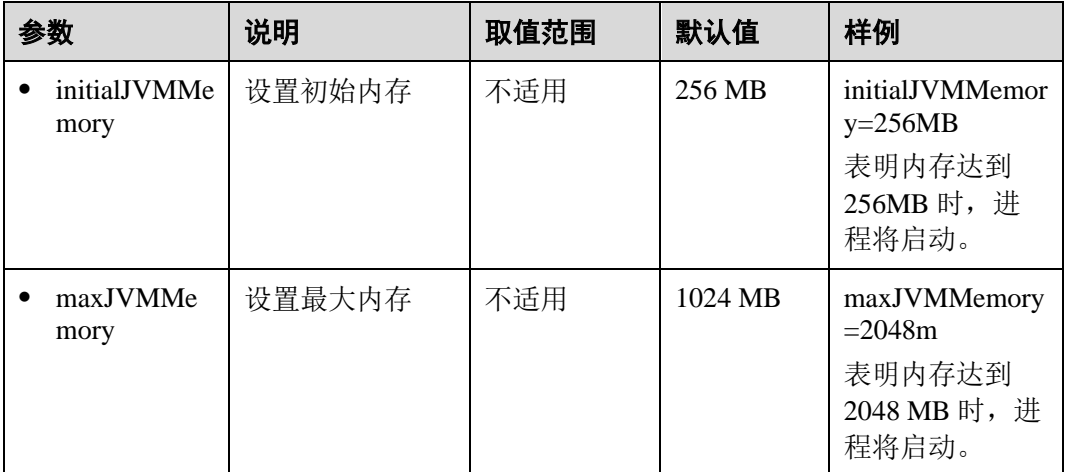

#### □说明

- 如果为配置参数提供了错误或无效值,DSC 将采用该参数的默认值。
- 如果存在扩展名不受支持 (如 ".doc"), 建议将此扩展名添加到 "application.properties" 文件 的"fileExtension"配置参数中。

## 设置 Java 内存分配

DSC 支持通过参数控制 Java 虚拟机(JVM)的内存分配量,并预设默认值。

在迁移操作期间,如果内存使用超过设置的值,DSC 将提示

"java.lang.OutOfMemoryError: GC overhead limit exceeded"错误消息并退出,此时用户 可通过更改 application.properties 配置文件中的 initialJVMMemory 和 maxJVMMemory 的值,以分配更多内存。

#### □说明

可用系统资源决定了内存分配量。

#### 表6-6 JVM 内存分配的控制参数

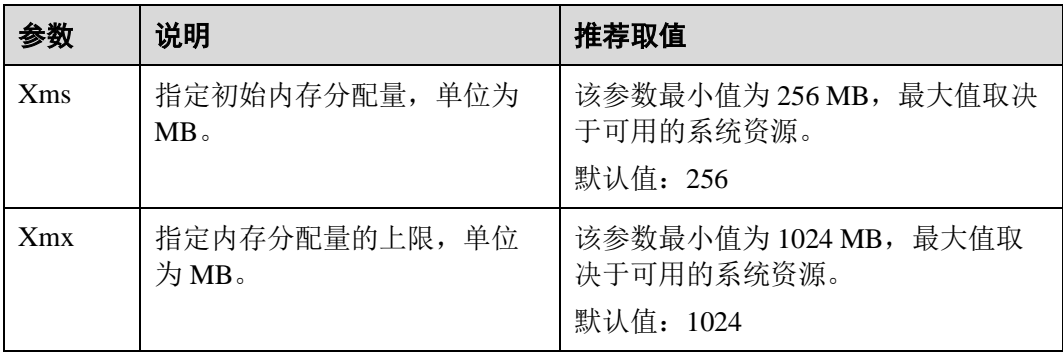

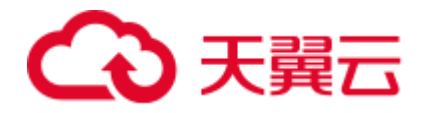

# <span id="page-293-1"></span><span id="page-293-0"></span>6.6.3 Teradata SQL 配置

设置 Teradata 配置参数可在迁移 Teradata 数据库脚本时自定义迁移工具的行为。

打开 config 文件夹中的 features-teradata.properties 文件,并根据实际需要设置表 [6-7](#page-293-0) 中 的参数。

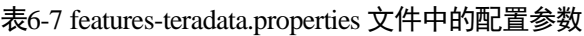

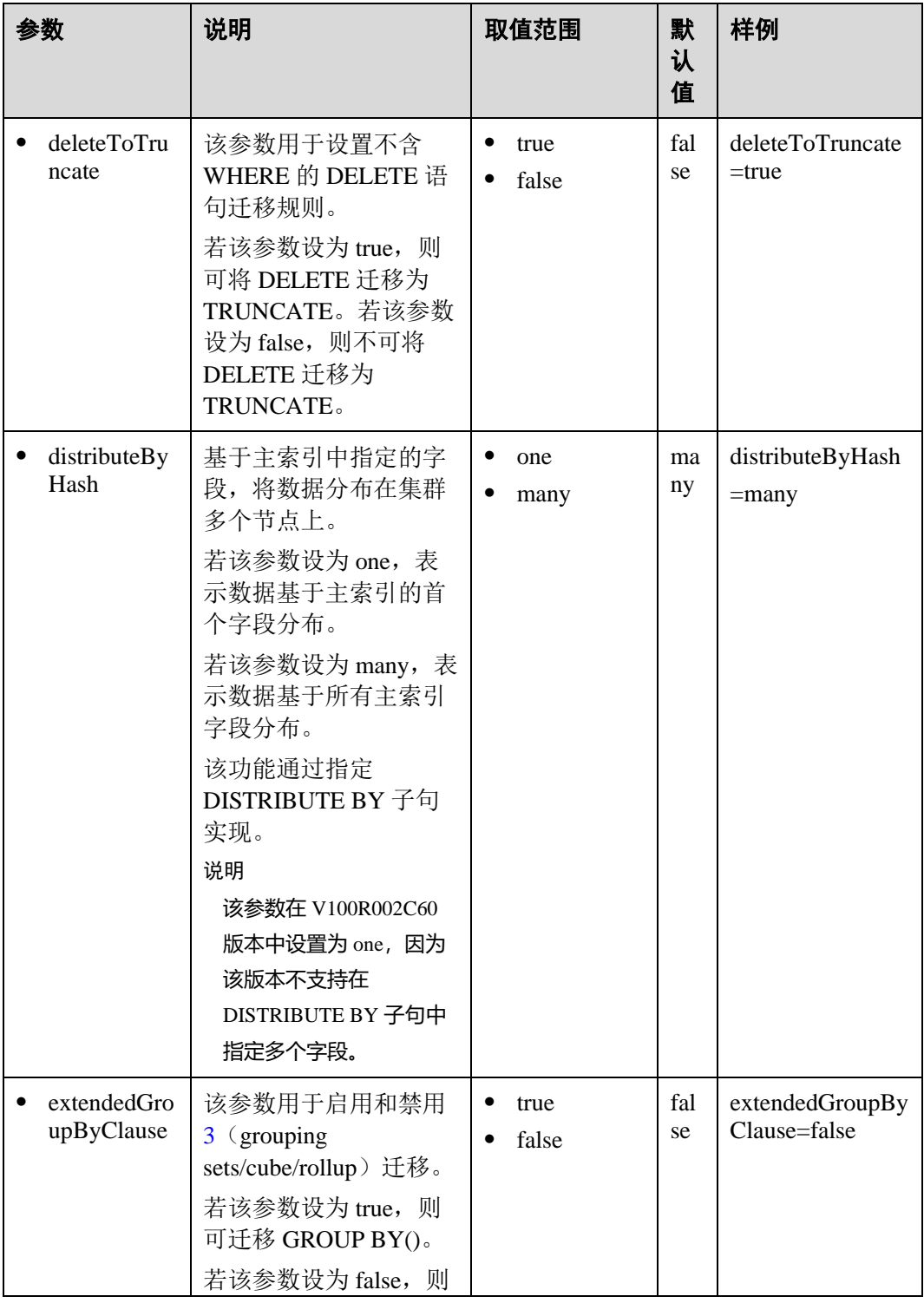

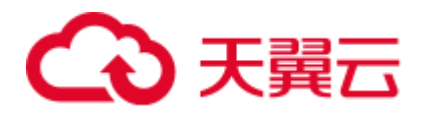

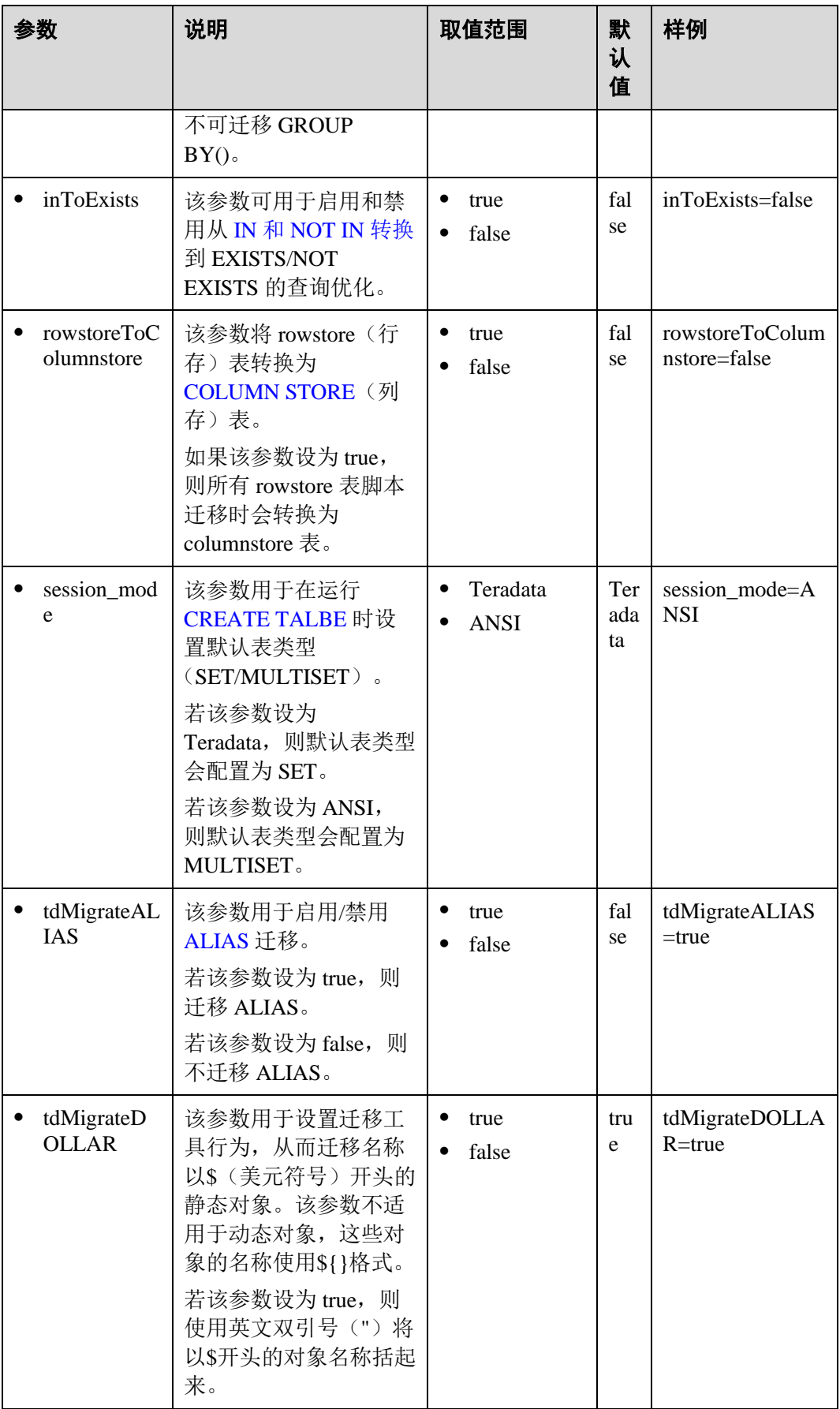

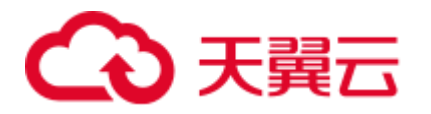

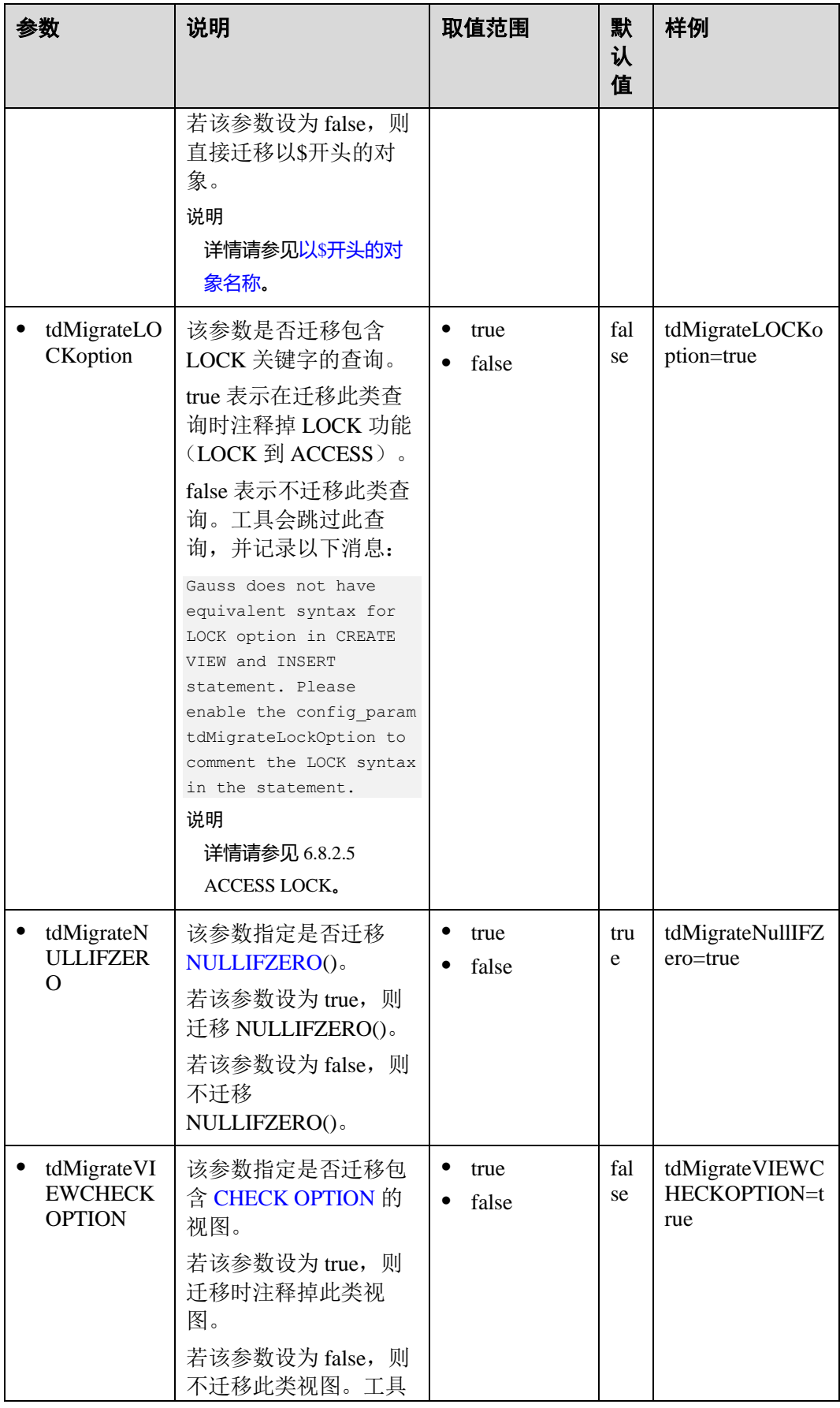

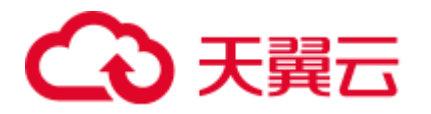

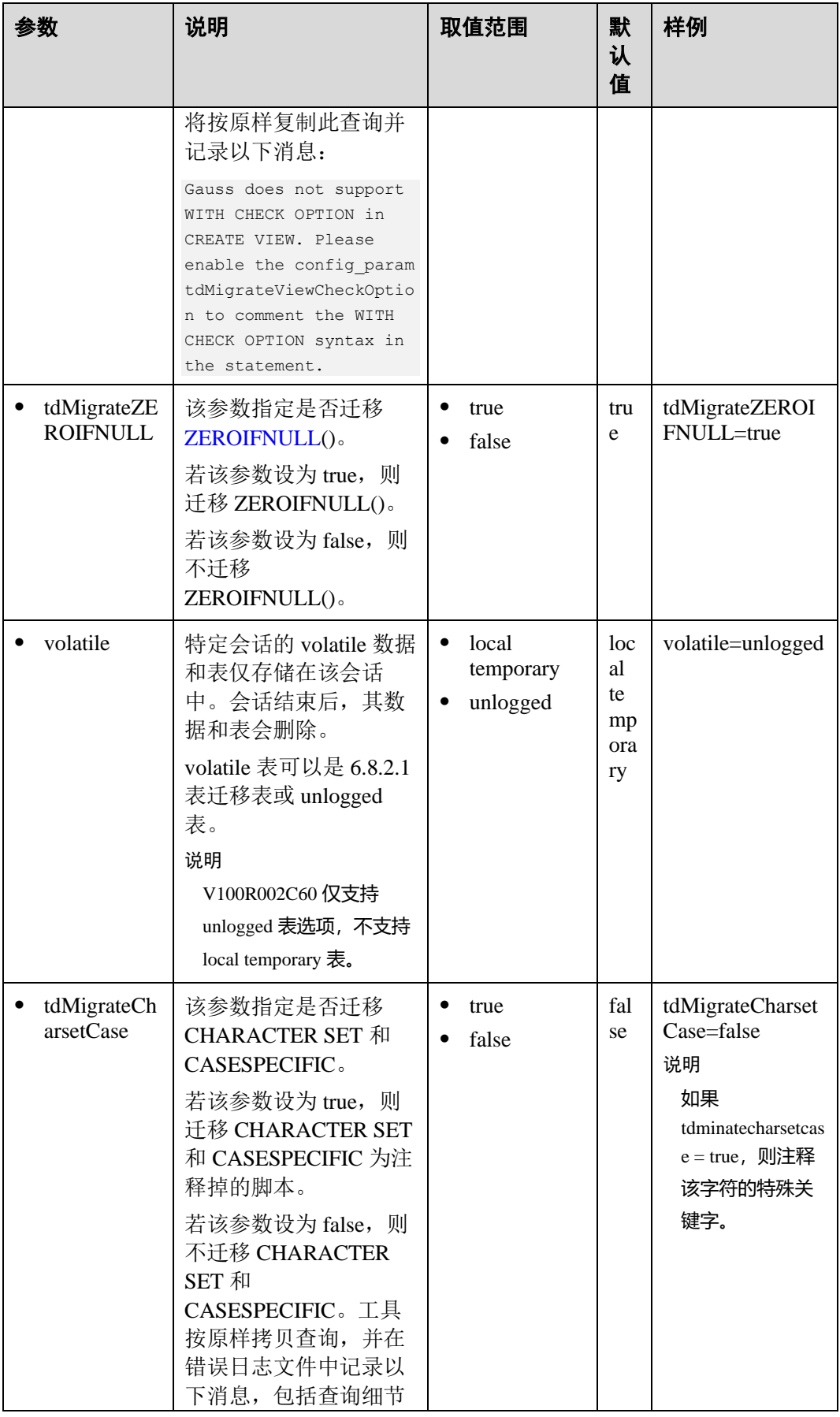

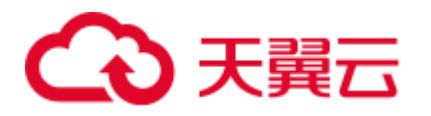

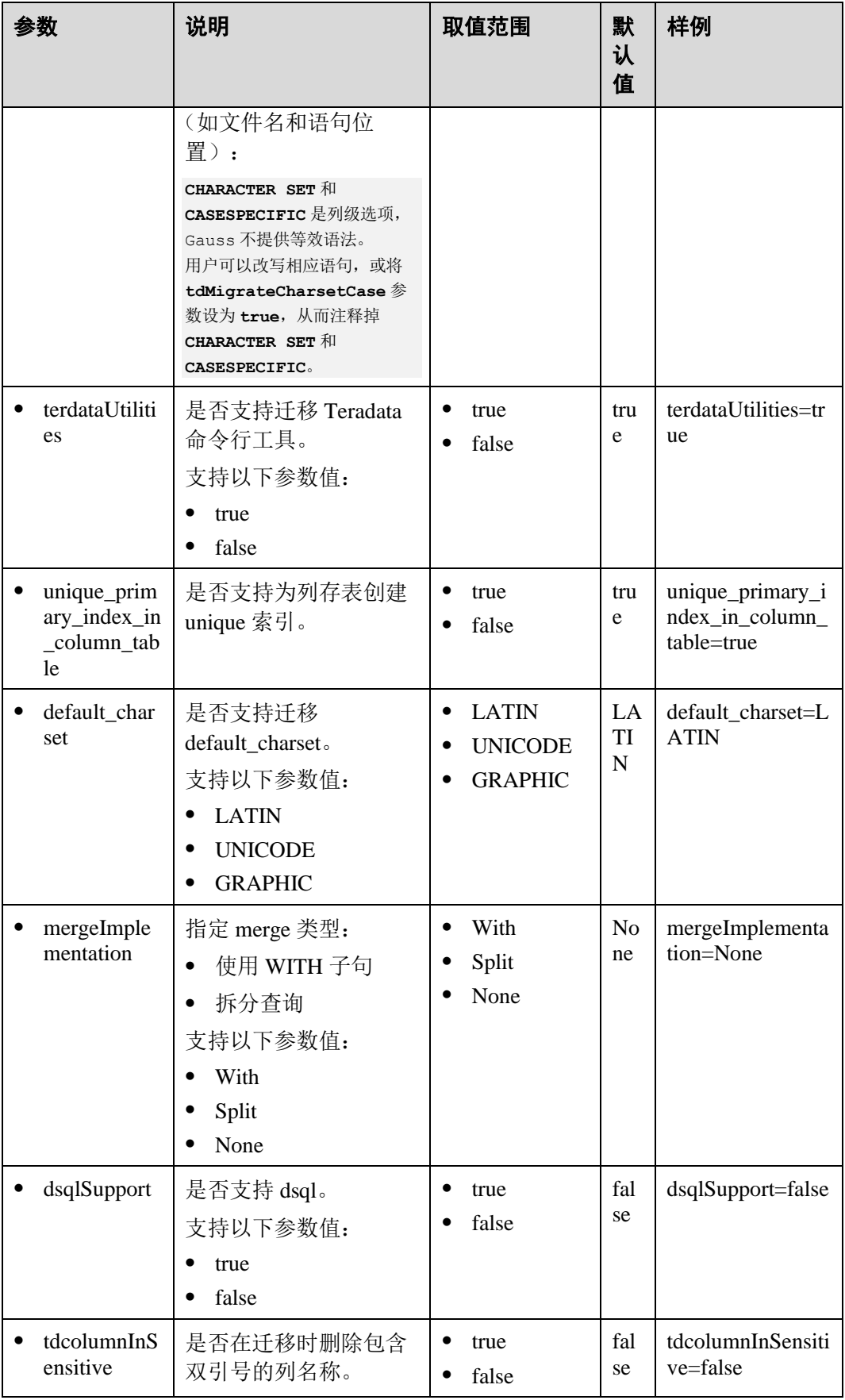

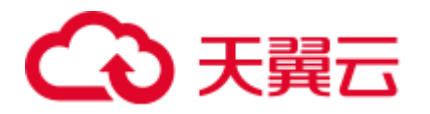

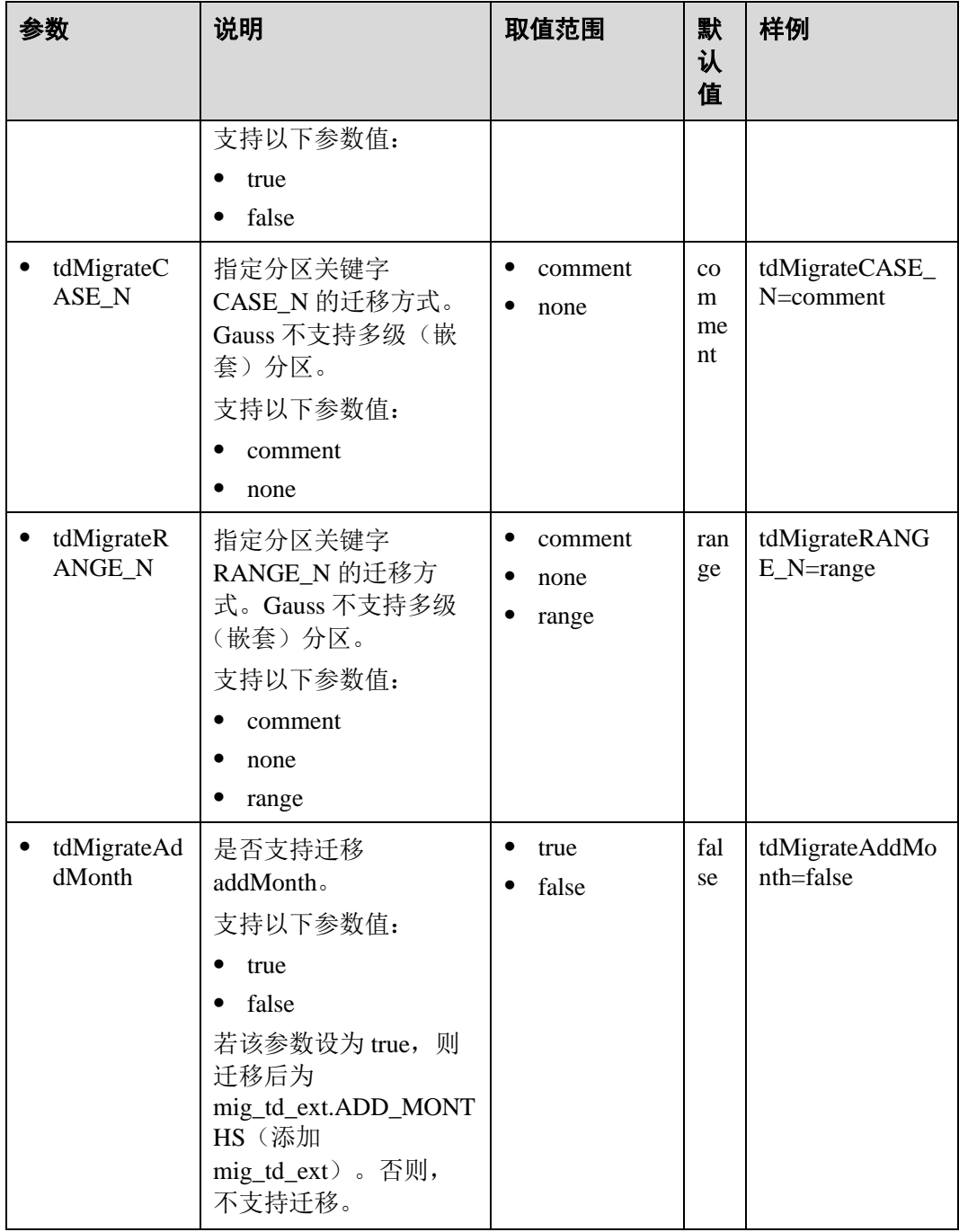

## <span id="page-298-0"></span>6.6.4 Oracle SQL 配置

设置 Oracle 配置参数可在迁移 Oracle 数据库脚本时自定义迁移工具的行为。

打开 config 文件夹中的 features-oracle.properties 文件,并根据实际需要设置表 [6-8](#page-299-0) 中的 参数。

<span id="page-299-0"></span>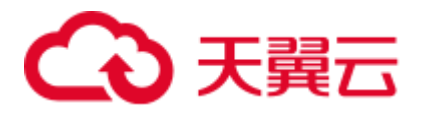

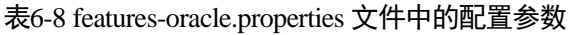

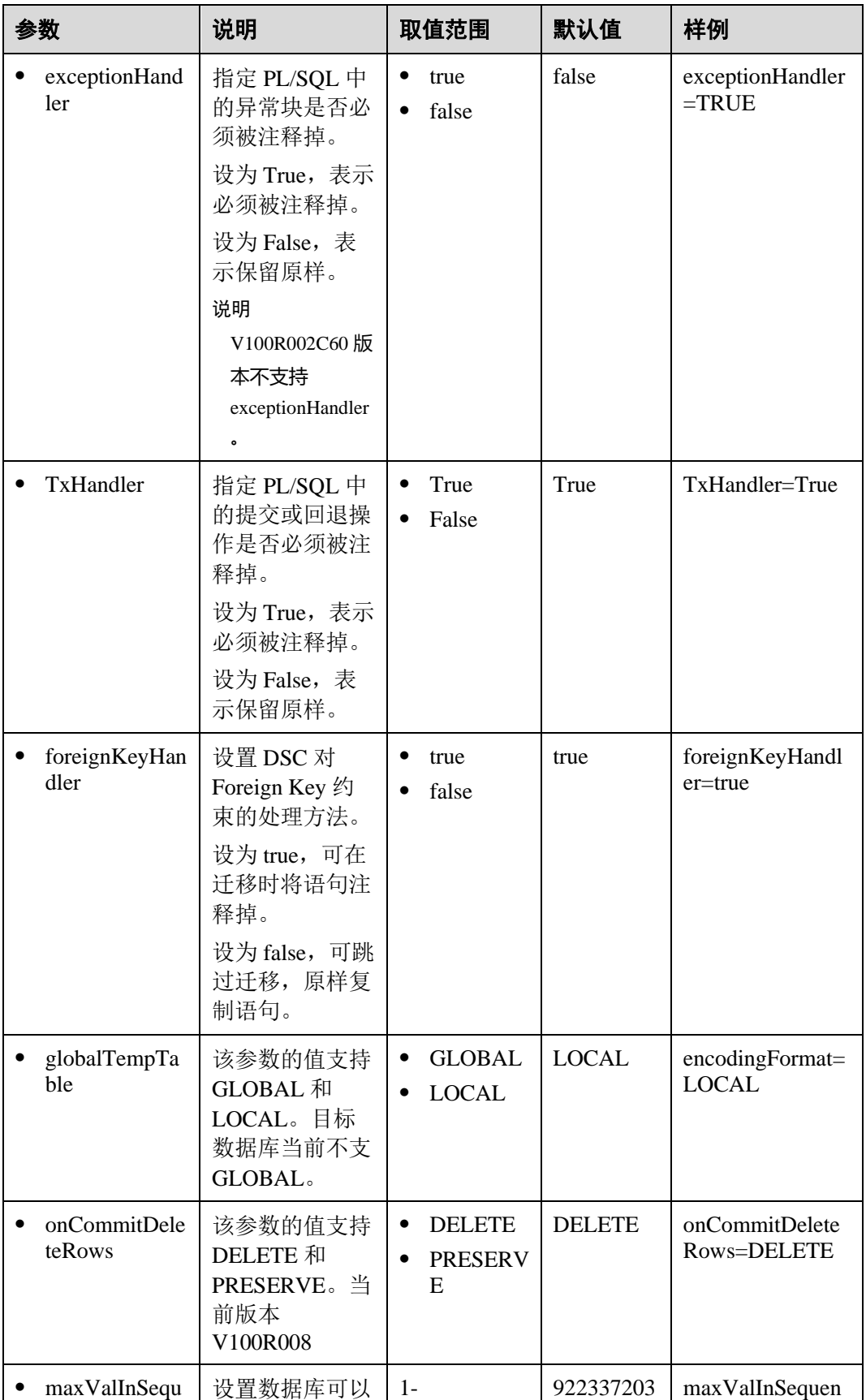

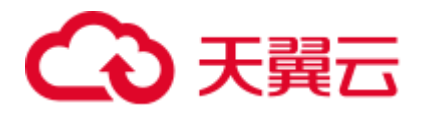

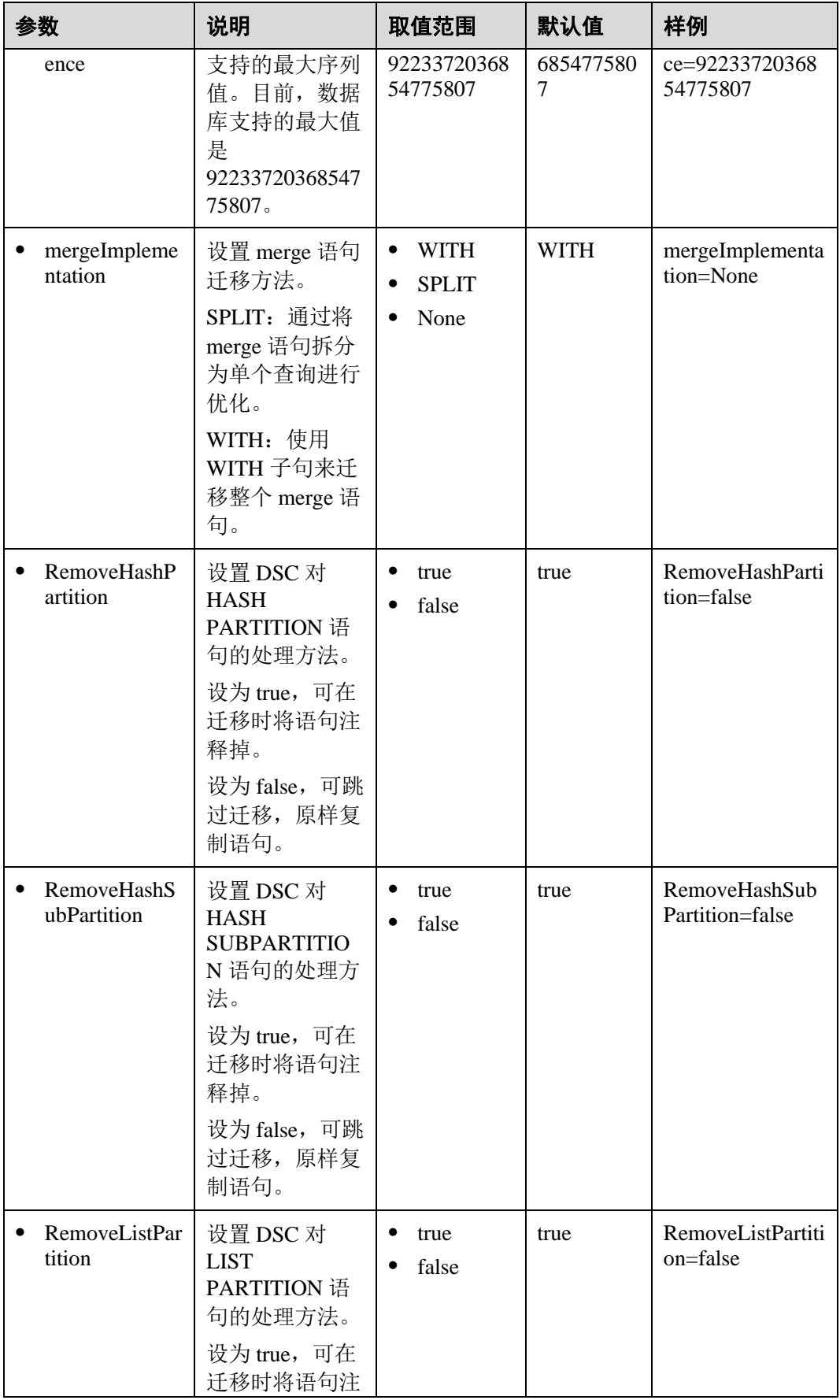

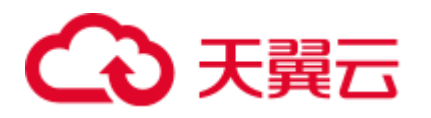

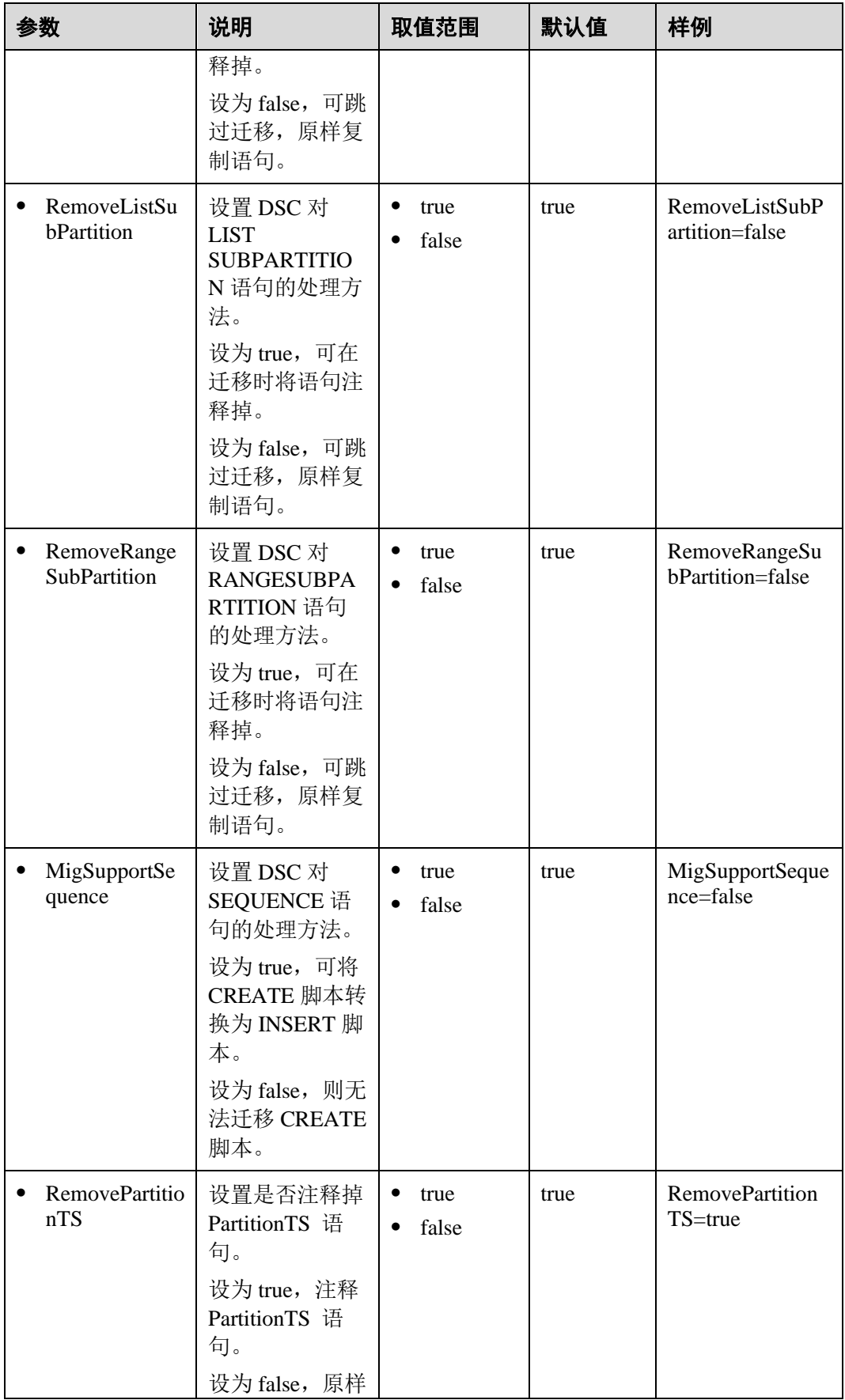

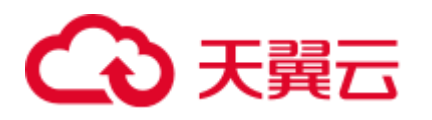

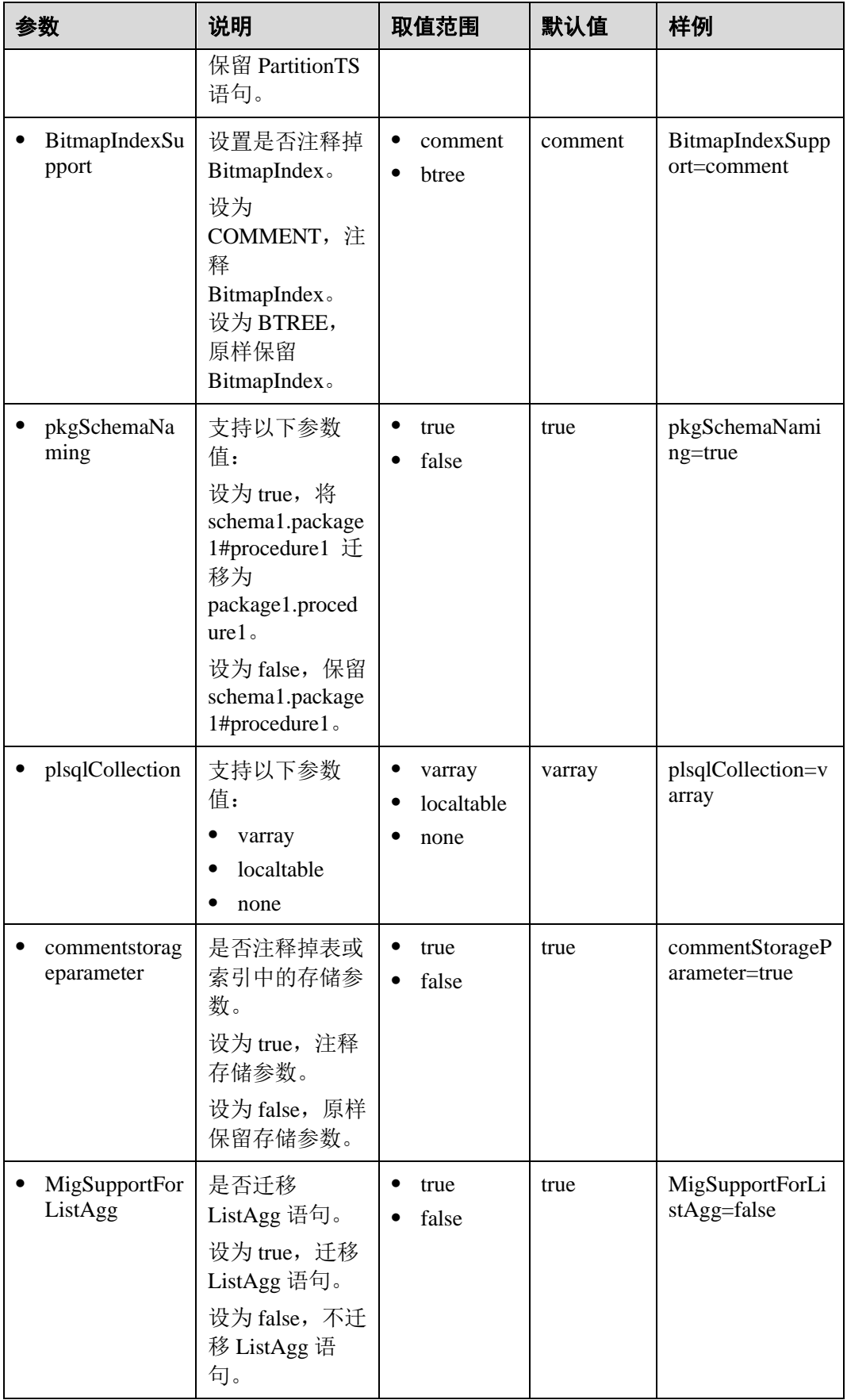

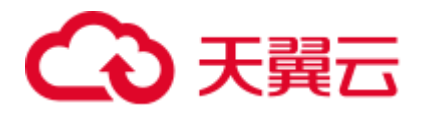

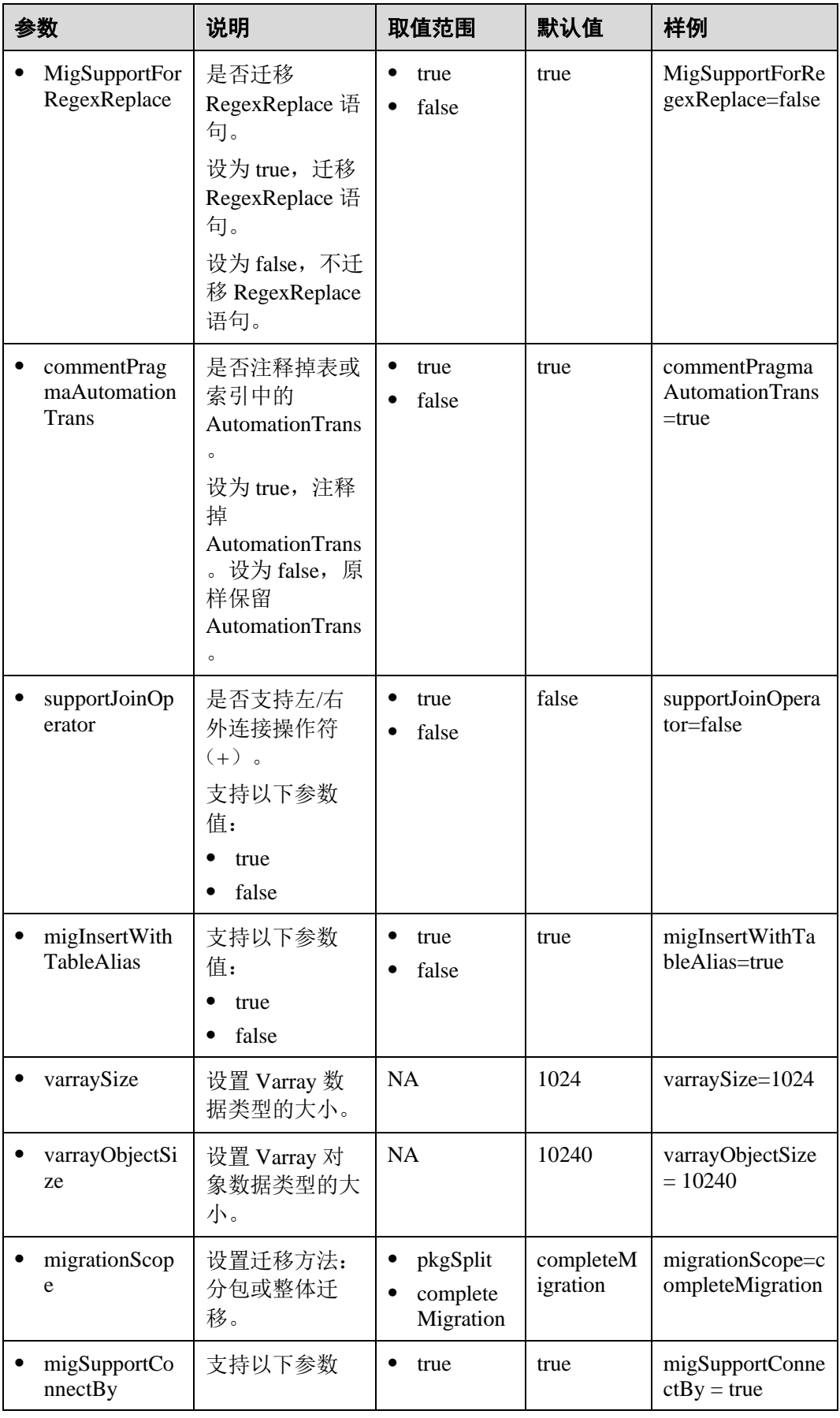

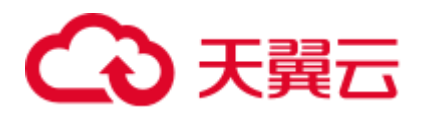

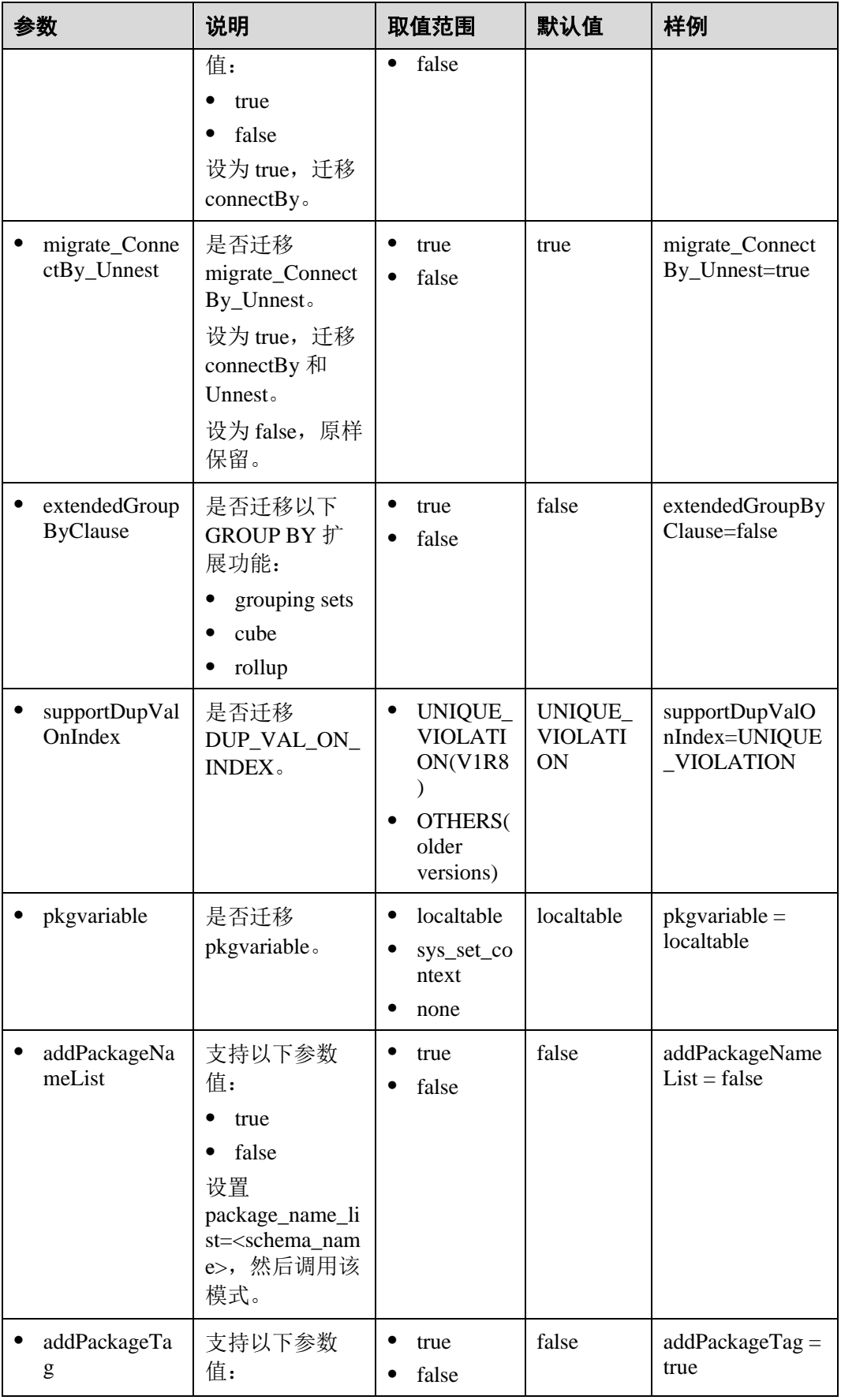

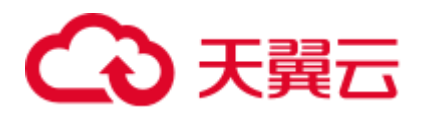

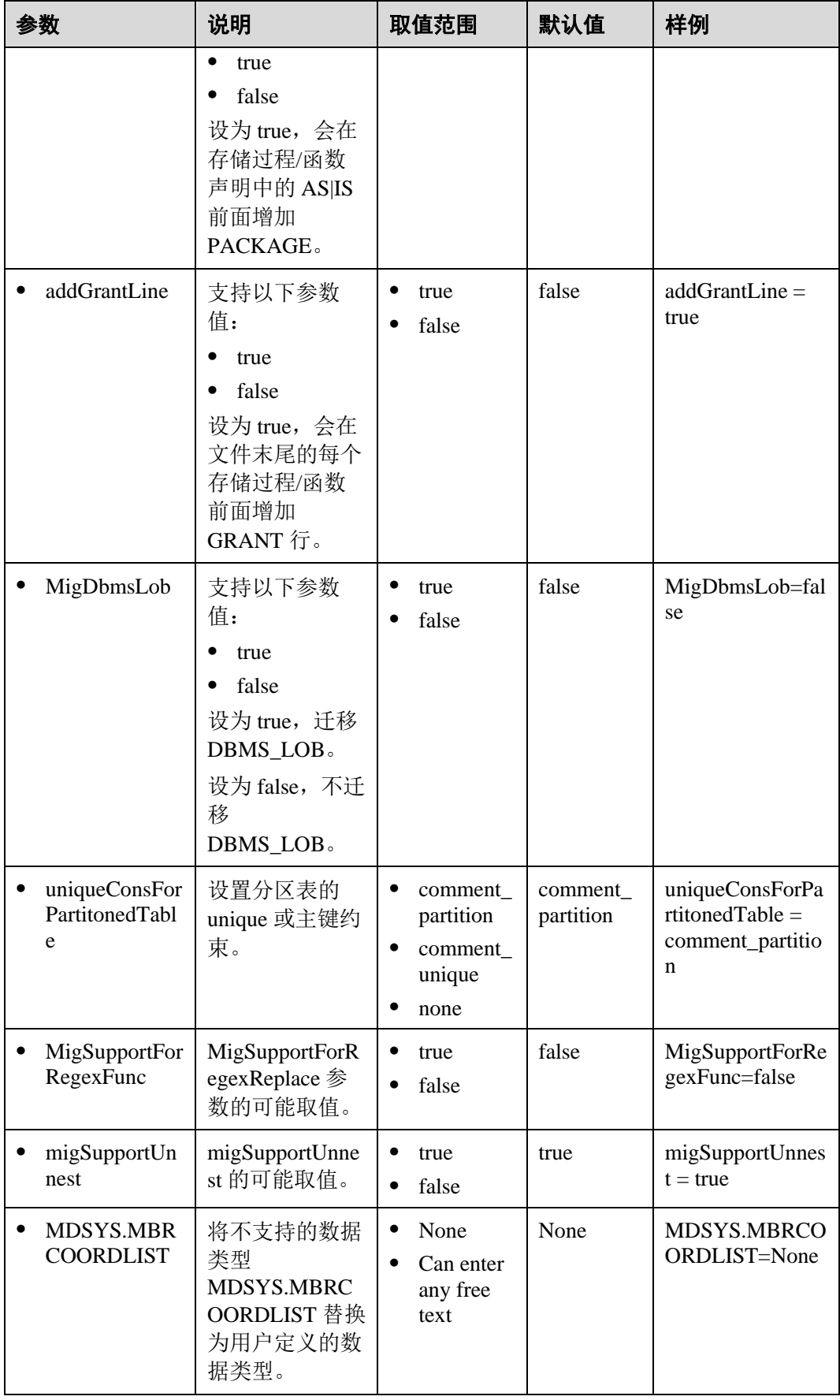

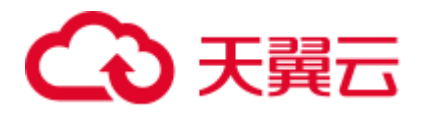

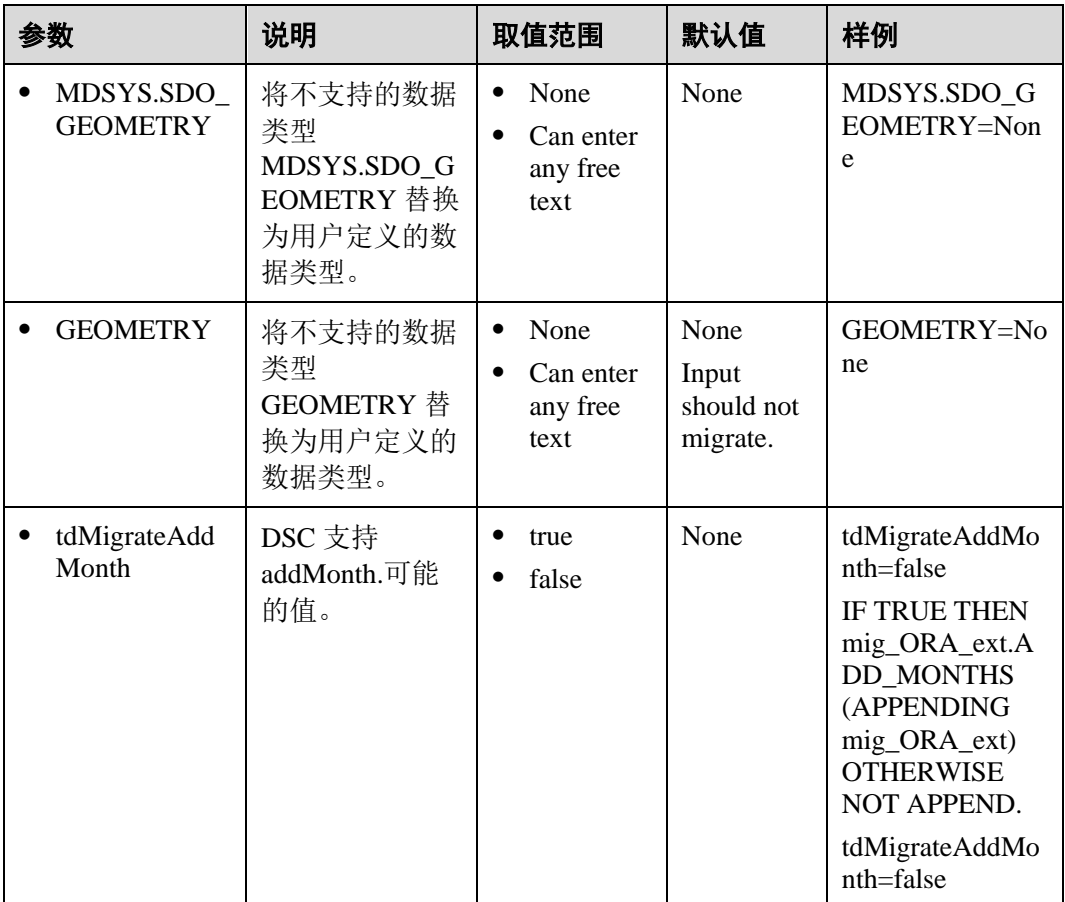

### □说明

DSC 提供了用于删除 PARTITIONS 和 SUBPARTITIONS 的参数, 因为该工具暂时无法完全支持 这些关键词。用户可以选择在迁移脚本时将这些参数注释掉,也可以选择原样保留。

## <span id="page-306-1"></span>6.6.5 Teradata Perl 配置

设置 Teradata Perl 配置参数可在迁移 Teradata Perl 数据库脚本时自定义迁移工具的行 为。

打开 config 文件夹中的 perl-migration.properties 文件,并根据实际需要设置表 [6-9](#page-306-0) 中的 参数。

#### □说明

- ⚫ 参数值不区分大小写。
- ⚫ 用户可以更改下表中 db-bteq-tag-name 和 db-tdsql-tag-name 的参数值。

#### <span id="page-306-0"></span>表6-9 perl-migration.properties 文件中的配置参数

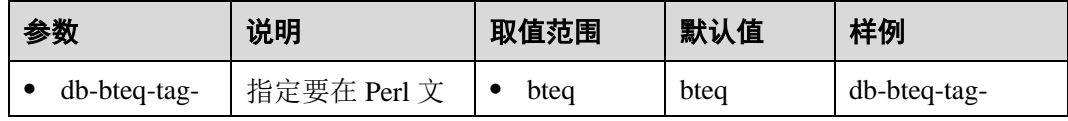

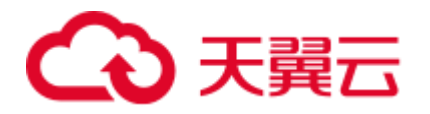

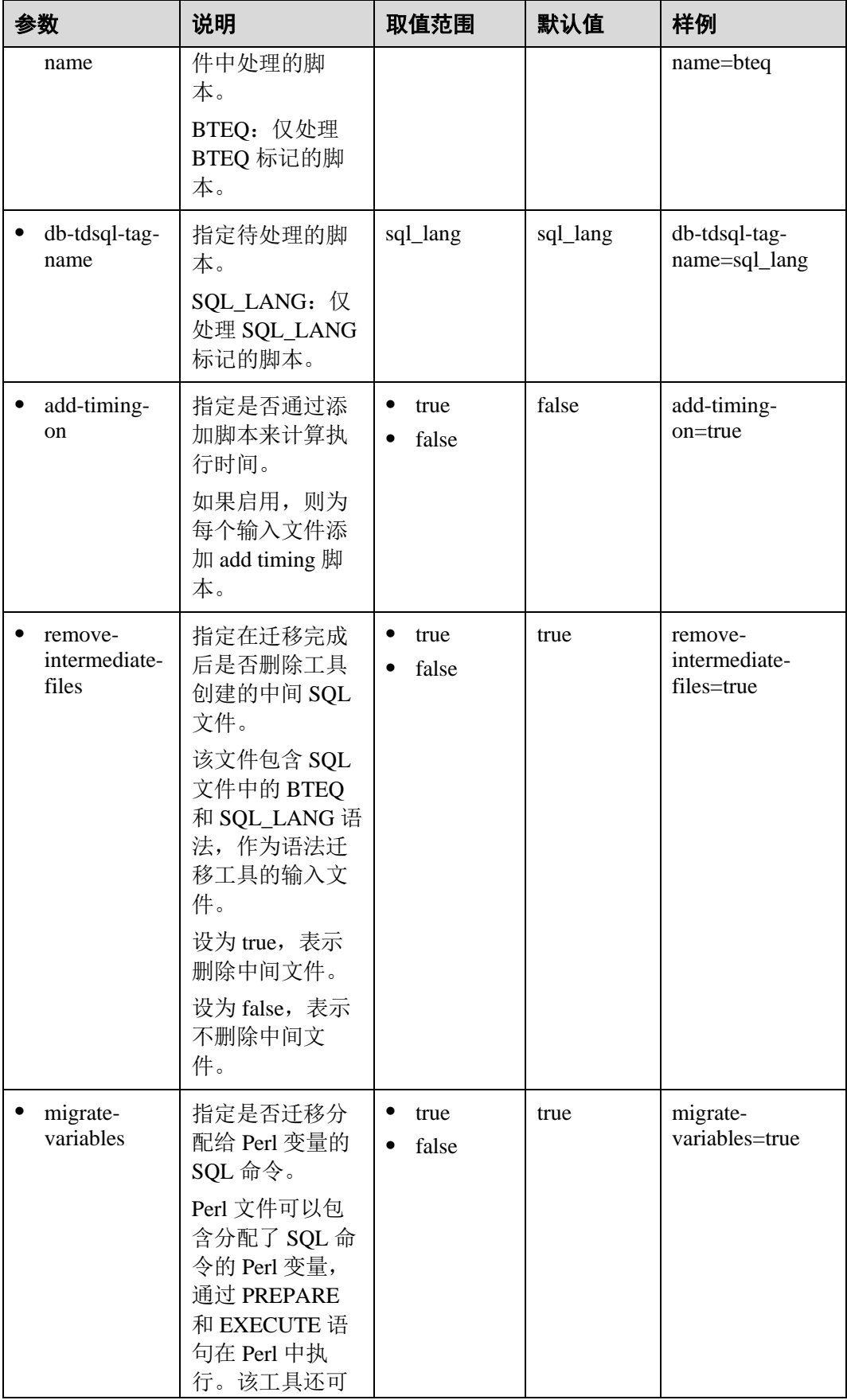

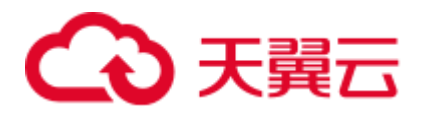

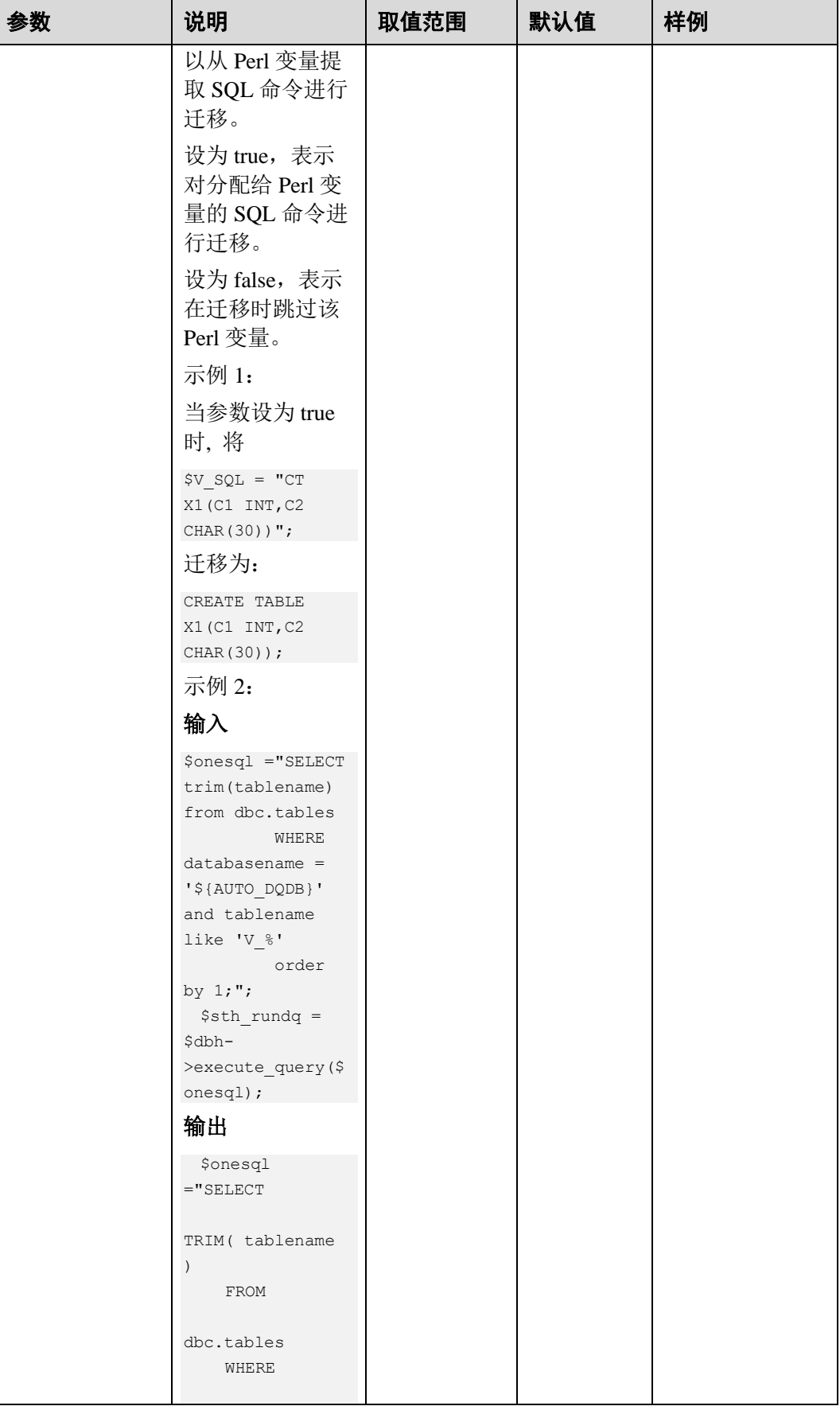

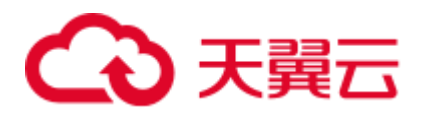

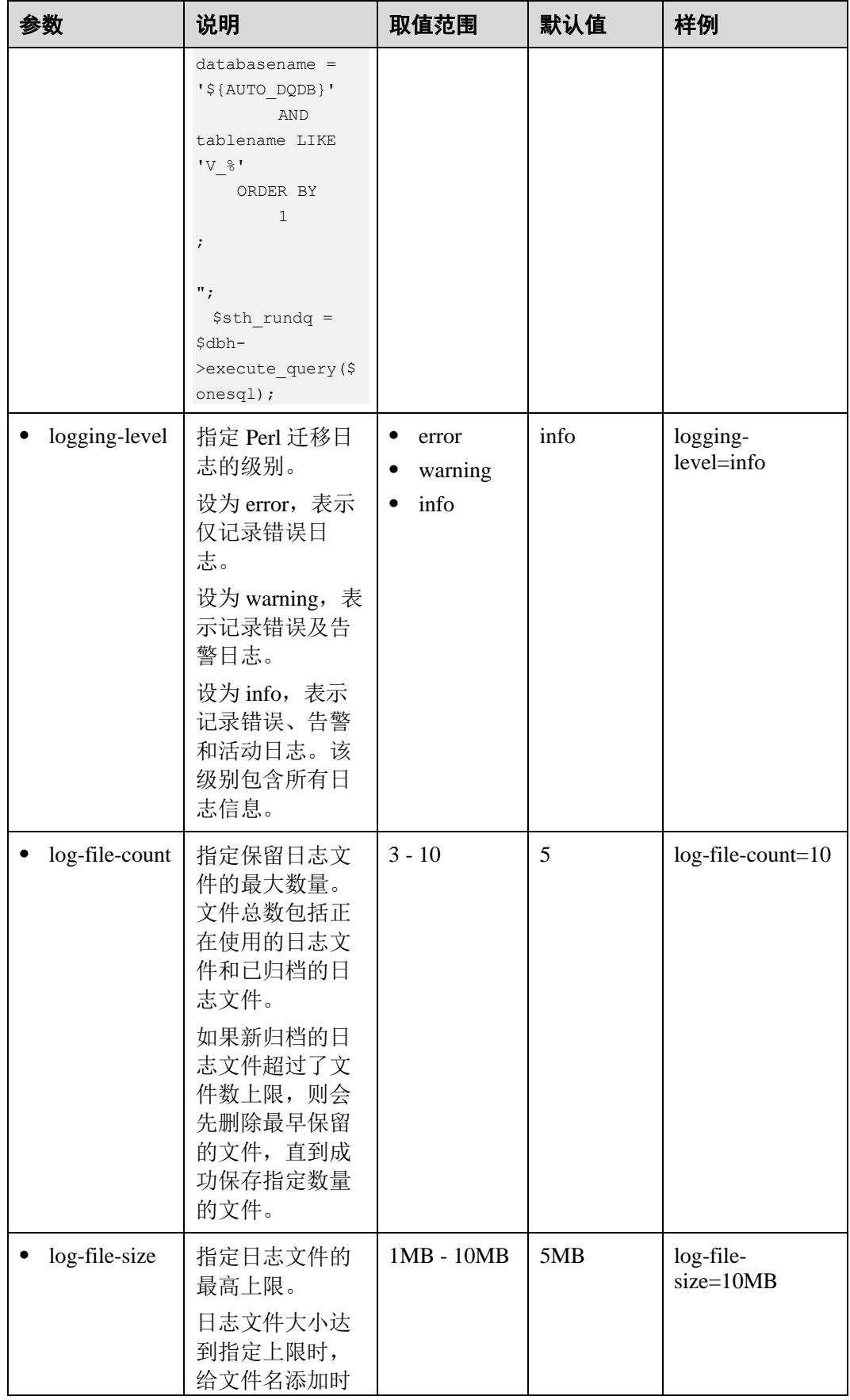

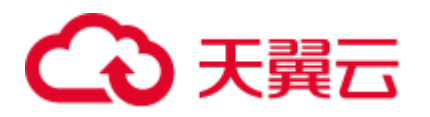

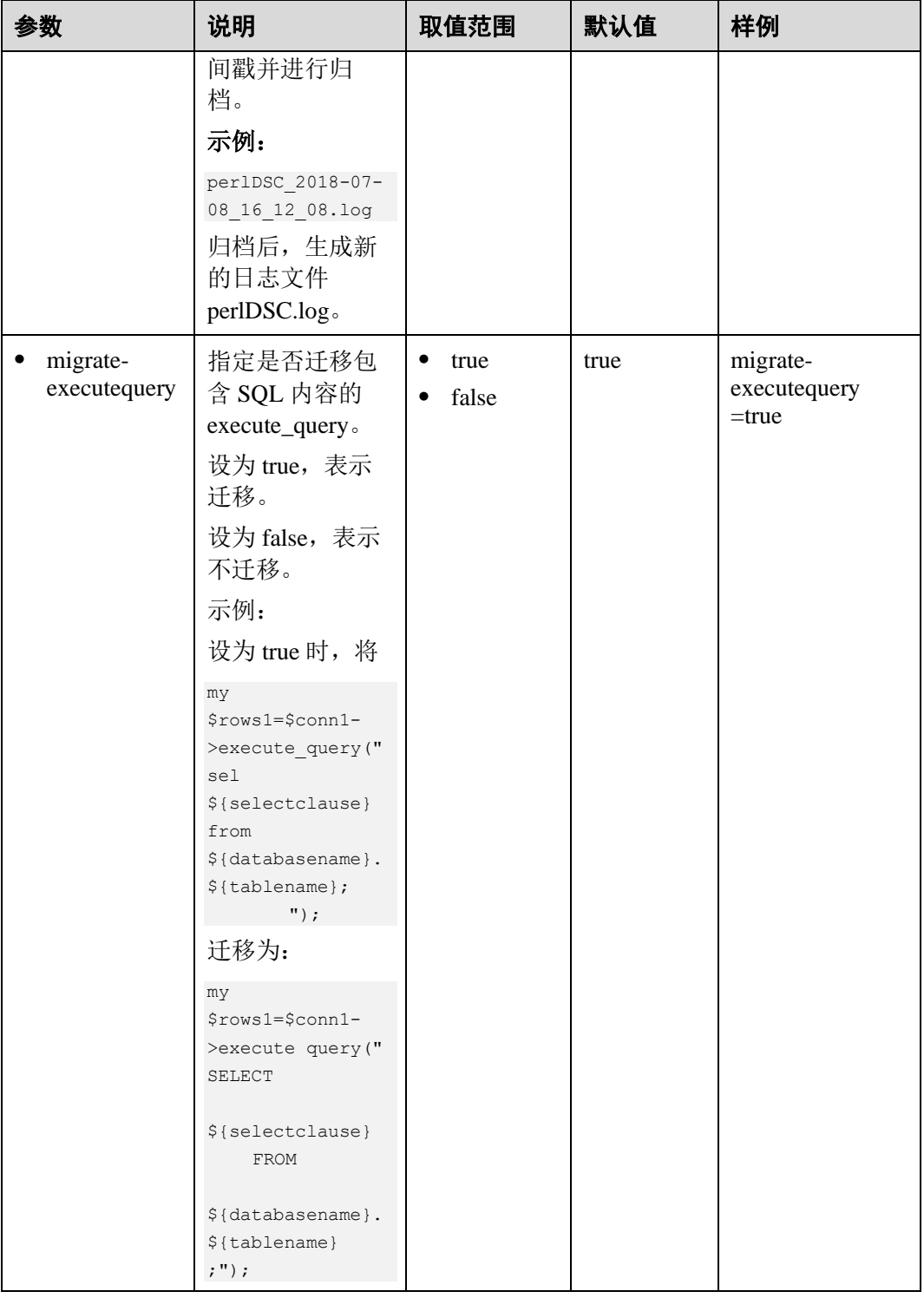

# <span id="page-310-0"></span>6.6.6 MySQL SQL 配置

设置 MySQL 配置参数可在迁移 MySQL 数据库脚本时自定义迁移工具的行为。

打开 config 文件夹中的 features-mysql.properties 文件,并根据实际需要设置表 [6-10](#page-311-0) 中 的参数。

<span id="page-311-0"></span>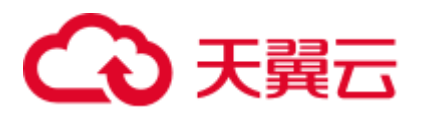

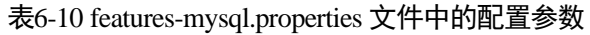

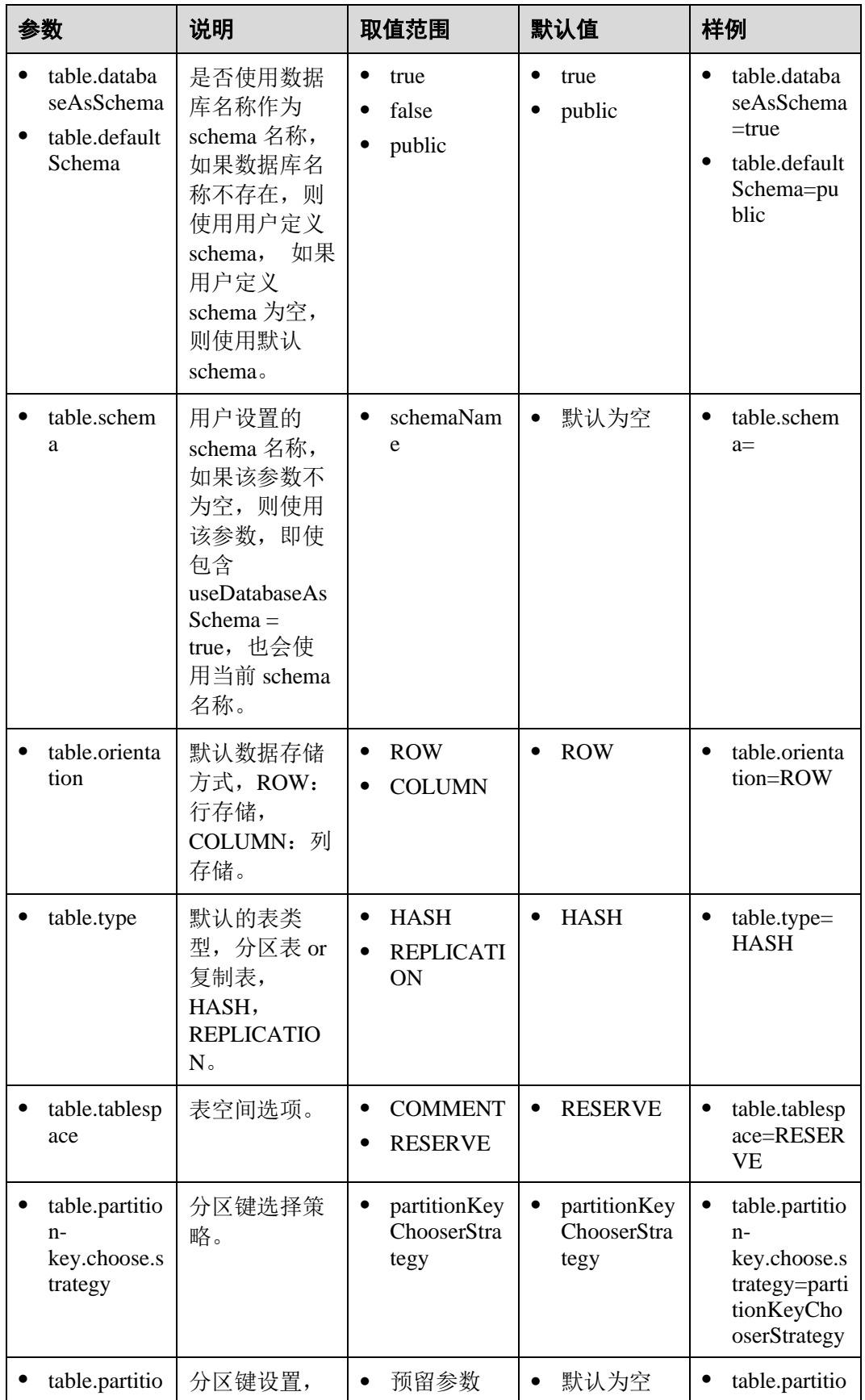

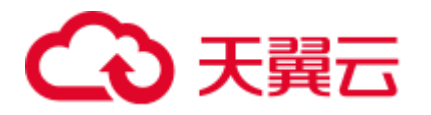

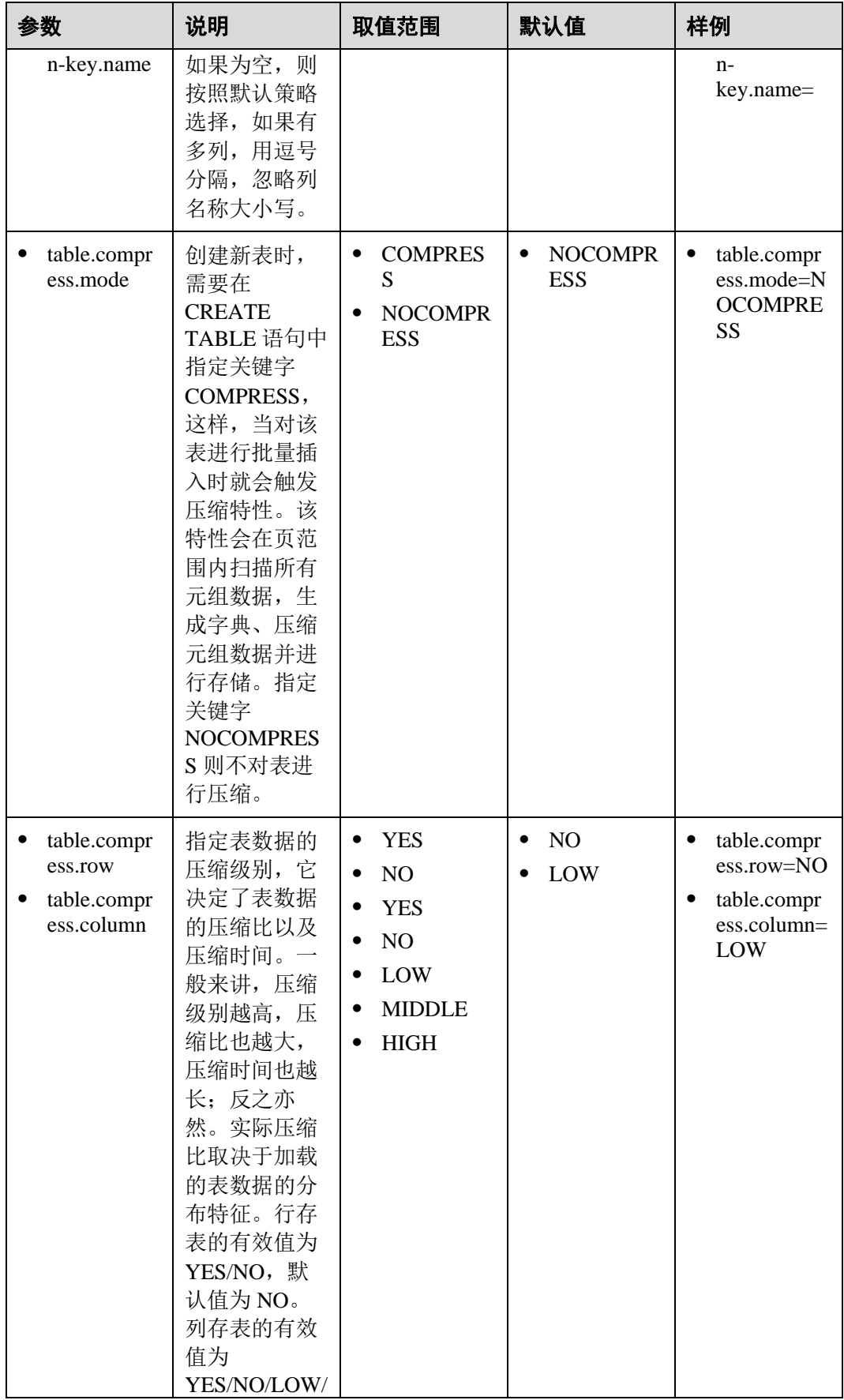

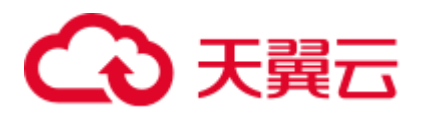

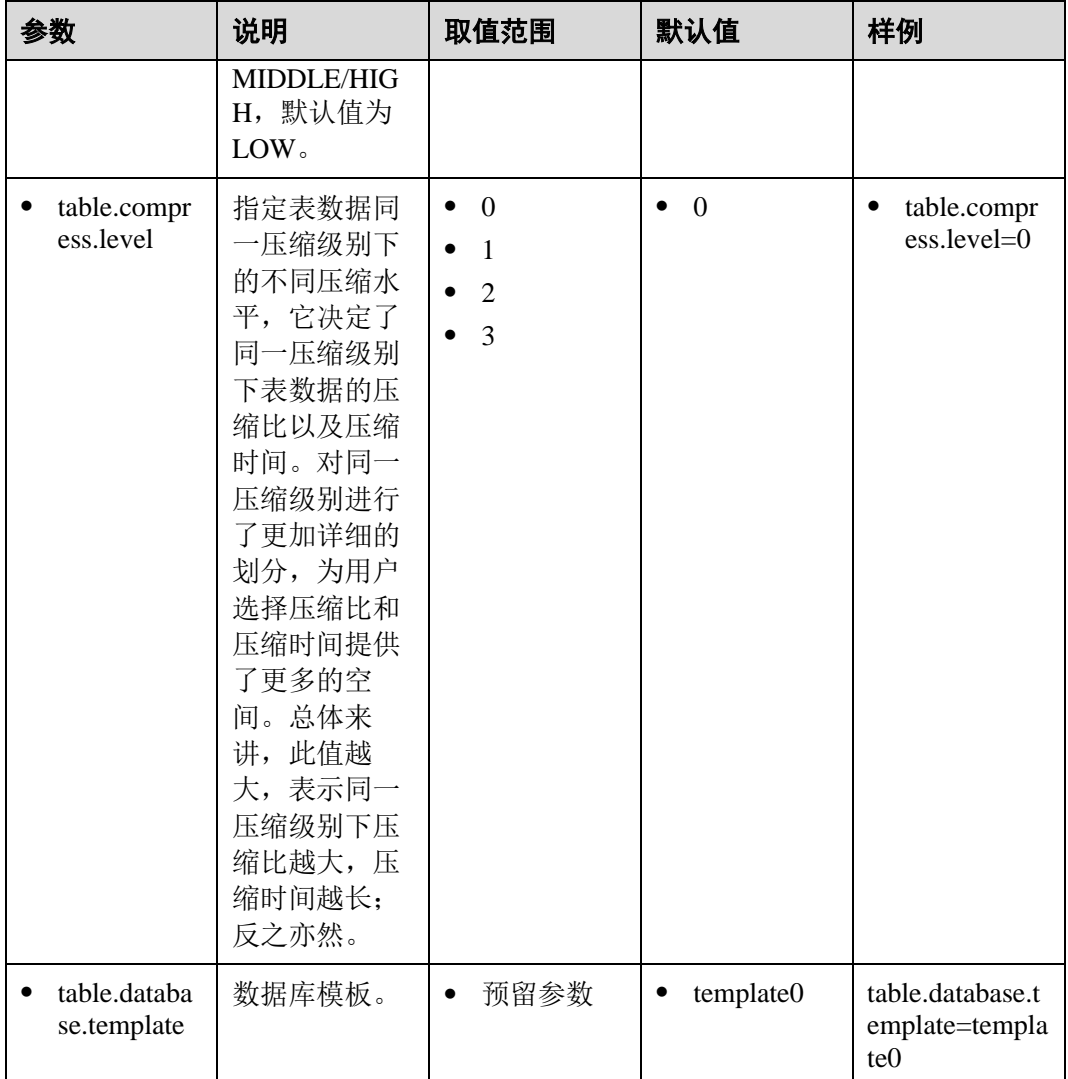

# <span id="page-313-1"></span><span id="page-313-0"></span>6.6.7 Netezza 配置

设置 Netezza 配置参数可在迁移 Netezza 数据库脚本时自定义迁移工具的行为。

打开 config 文件夹中的 features-netezza.properties 文件,并根据实际需要设置表 [6-11](#page-313-0) 中 的参数。

表6-11 features-netezza.properties 文件中的配置参数

| 参数                        | 说明                                  | 取值范围               | 默认值   | 样例                              |
|---------------------------|-------------------------------------|--------------------|-------|---------------------------------|
| rowstoreToCo<br>lumnstore | 是否将 rowstore<br>迁移为<br>columnstore. | true<br>false      | false | rowstoreToColu<br>mnstore=false |
| cstore blob               | cstore_blob 取值<br>如下:               | bytea<br>٠<br>none | bytea | cstore_blob=byte<br>a           |

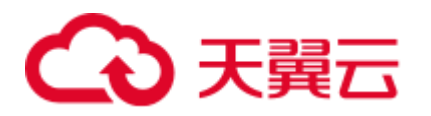

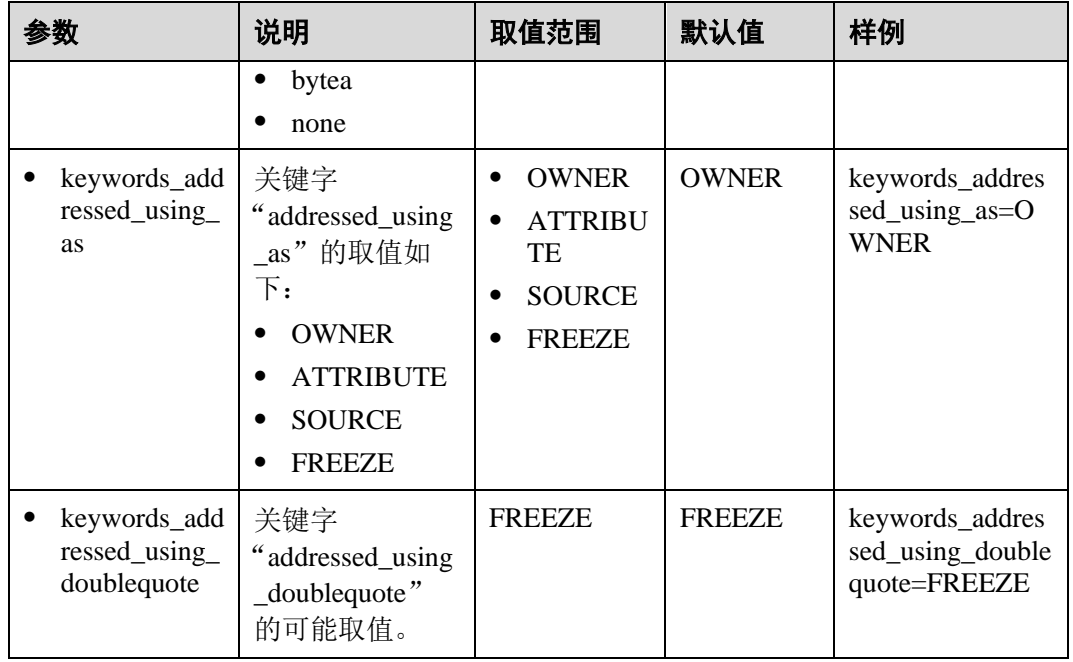

# 6.7 使用 DSC

## 6.7.1 迁移流程

## 6.7.1.1 迁移流程概述

DSC 支持以下迁移场景:

- 迁移 Teradata SQL
- 迁移 Oracle SQL
- 迁移 Teradata Perl files
- 迁移 Netezza
- 迁移 MySQL SQL
- 迁移 DB2

DSC 迁移流程如图 [6-3](#page-315-0) 所示。

<span id="page-315-0"></span>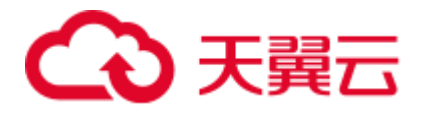

#### 图6-3 语法迁移流程

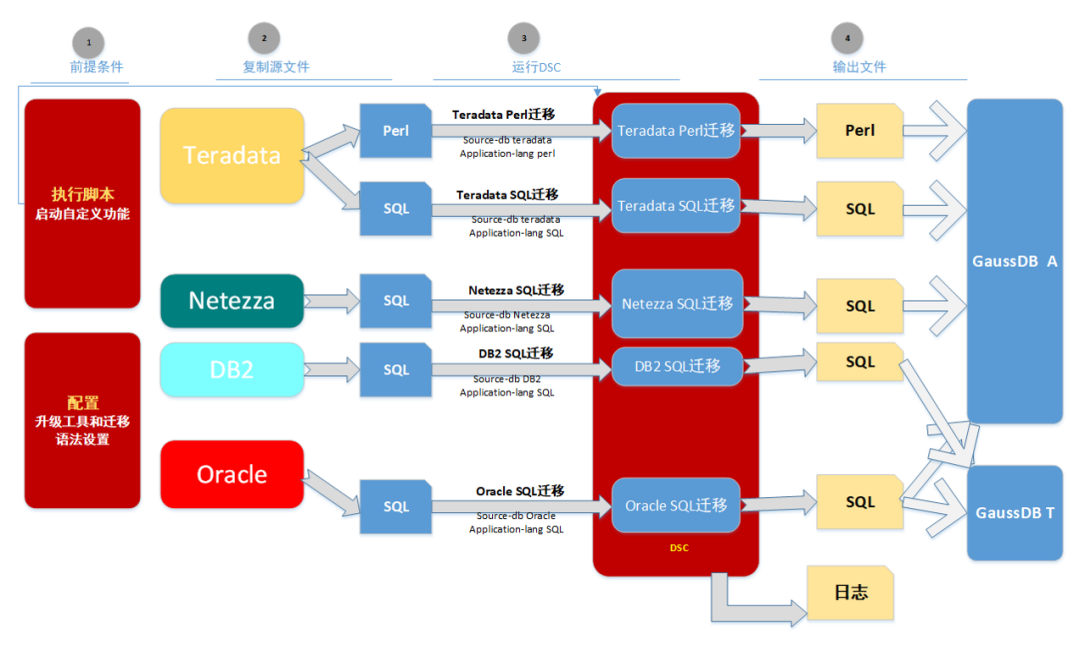

本节描述启动迁移过程前需要完成的前提条件。

### 执行自定义脚本

DSC 配置在 *DSC/scripts* 中包含如下自定义数据库脚本:

- ⚫ *date\_functions.sql* : Oracle 日期函数的自定义数据库脚本。
- *environment\_functions.sql*: Oracle 环境函数的自定义数据库脚本。
- *string\_functions.sql*: Oracle 字符串函数的自定义数据库脚本。
- pkg\_variable\_scripts.sql: Oracle 包变量函数的自定义数据库脚本。
- *sequence\_scripts.sql*: Oracle 序列函数的自定义数据库脚本。
- *mig\_fn\_get\_datatype\_short\_name.sql*: Teradata 函数的自定义数据库脚本。
- ⚫ *mig\_fn\_castasint.sql* : CAST AS INTEGER 迁移的自定义数据库脚本。
- vw\_td\_dbc\_tables.sql: DBC.TABLES 迁移的自定义数据库脚本。
- ⚫ *vw\_td\_dbc\_indices.sql*:DBC.INDICES 迁移的自定义数据库脚本。

需要通过这些脚本来支持目标数据库一个或多个版本中不存在的某些关键字。这些脚 本在迁移之前必须在目标数据库中执行一次。

关于执行自定义数据库脚本的更多信息,请参[考配置自定义数据库脚本。](#page-318-0)

使用以下任一方法在要执行迁移的所有目标 GaussDB(DWS)数据库中执行所需的脚 本:

⚫ 使用 **gsql** 连接到 GaussDB(DWS)数据库并将.sql 文件中的所有内容粘贴到 **gsql**, 粘贴的内容将自动执行。

执行如下命令连接到 GaussDB(DWS)数据库:

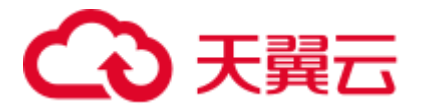

gsql -h <host addr xxx.xxx.xxx.xxx> -d <database name> -U <user name> -W <password> -p <port\_number> -r

⚫ 使用 **gsql** 连接到 GaussDB(DWS)数据库并执行.sql 文件。

执行如下命令连接到 GaussDB(DWS)数据库并执行.sql 文件:

gsql -h <host addr xxx.xxx.xxx.xxx> -d <database name> -U <user name> -W <password> -p <port\_number> -f <filename.sql> -o <output\_filename> -L <log\_filename.log> -r

- 使用 Data Studio 连接到 GaussDB(DWS)数据库, 然后在 Data Studio 中打开并执 行.sql 文件。
- 在迁移 Oracle PL/SQL (存储过程/函数)对象之前, 先通过 Bulk 类型迁移所有 DDL 及 DML 命令, 然后再通过 BLogic 类型迁移 PL/SQL 对象。

#### □说明

如果迁移类型为 Bulk, 则输入文件不允许包含 PL/SQL 对象。

同样,如果迁移类型为 BLogic,则输入文件不允许包含 DDL/DML 命令。

### 配置 DSC 和迁移属性

DSC 在 *DSC/config* folder 中包含如下配置文件:

- ⚫ *application.properties*: DSC 的配置参数。
- ⚫ *features-teradata.properties*: Teradata SQL 迁移的配置参数。
- ⚫ *features-oracle.properties:* Oracle SQL 迁移的配置参数。
- ⚫ *oracle-migration.properties:* Oracle (Beta) SQL 迁移的配置参数。
- ⚫ *perl-migration.properties:* Perl 迁移的配置参数。
- ⚫ *features-netezza.properties*: Netezza 迁移的配置参数。
- ⚫ *features-mysql.properties:* MySQL SQL 迁移的配置参数。

更新配置参数的更多信息,请参考 [6.6.2 DSC](#page-287-0) 配置,。

## 6.7.1.2 前提条件

### 执行自定义数据库脚本

执行数据库自定义脚本是为了支持目标数据库某些版本中不存在的关键字。这些脚本 在迁移之前需在目标数据库中执行一次。

DSC/scripts 目录中的自定义脚本如表 [6-12](#page-316-0) 所示。有关如何执行自定义脚本的详细信 息,请参[见配置自定义数据库脚本。](#page-318-0)

#### <span id="page-316-0"></span>表6-12 自定义数据库脚本

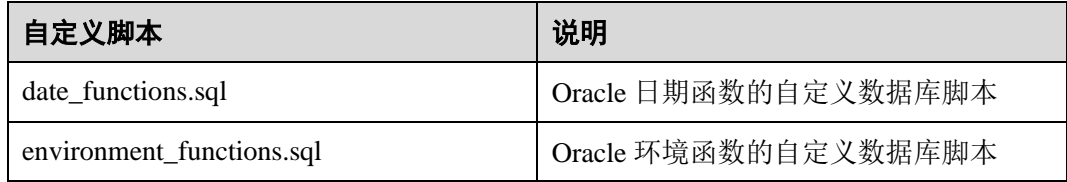

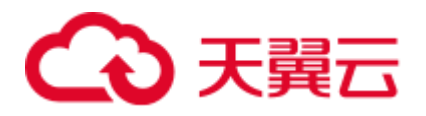

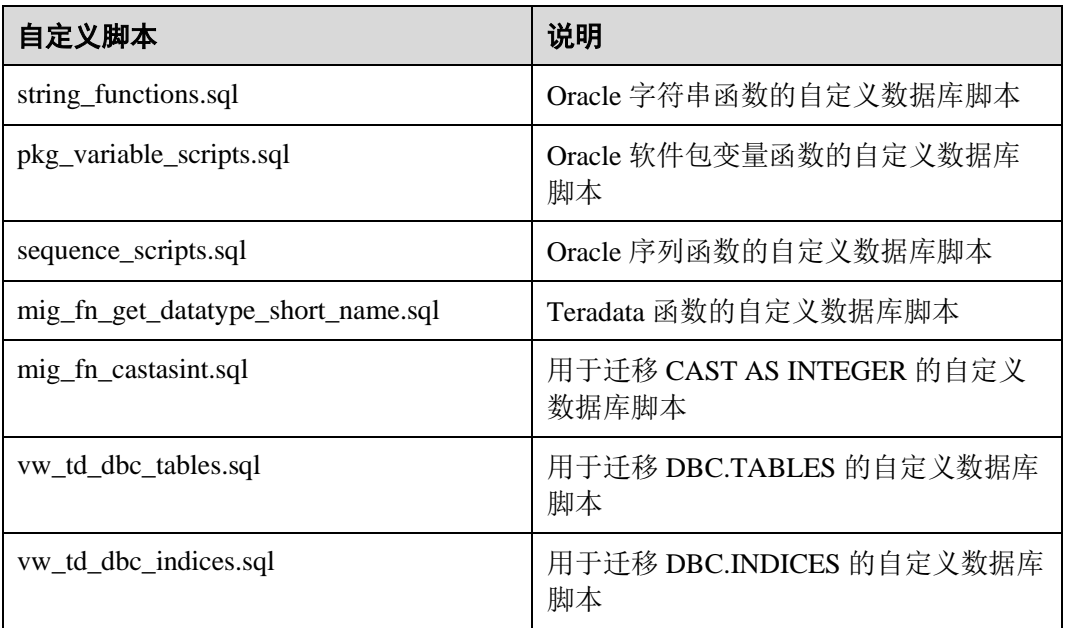

表6-13 自定义数据库脚本 (Oracle 至 GaussDB T)

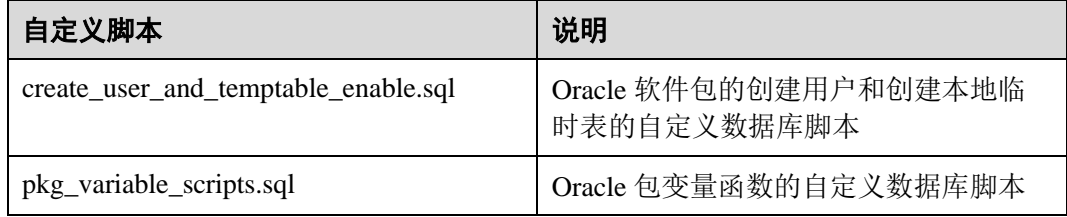

按照以下步骤执行自定义数据库脚本:

- 步骤 1 通过以下任一方法在要执行迁移的所有目标数据库中执行所需脚本:
	- ⚫ 使用 **gsql**。
		- − 使用 **gsql** 连接到目标数据库并将 SQL 文件中的所有内容粘贴到 **gsql**,粘贴的 内容将自动执行。

执行以下命令连接到数据库:

gsql -h <host addr xxx.xxx.xxx.xxx> -d <database name> -U <user name> -W <password> -p <port number> -r

− 使用 **gsql** 连接到目标数据库并执行 SQL 文件。

执行以下命令连接到数据库并执行 SQL 文件:

gsql -h <host addr xxx.xxx.xxx.xxx> -d <database name> -U <user name> -W <password> -p <port\_number> -f <filename.sql> -o <output\_filename> -L <log\_filename.log> -r

⚫ 使用 Data Studio。

使用 Data Studio 连接到目标数据库,然后在 Data Studio 中打开并执行 SQL 文 件。

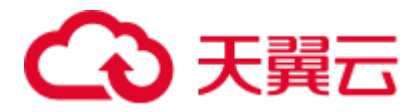

**----**结束

## <span id="page-318-0"></span>配置自定义数据库脚本

用户可以使用自定义数据库的 SQL 脚本从 Teradata/Oracle 迁移那些不直接存在于目标 数据库的关键字。

迁移之前,这些脚本必须在每个目标数据库中执行一次。

打开发布包中的 scripts 文件夹, 文件目录如表 [6-14](#page-318-1) 所示。

SQL 文件包含自定义迁移函数。GaussDB(DWS)数据库需要通过这些函数支持 Teradata/Oracle 的具体特性。

<span id="page-318-1"></span>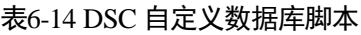

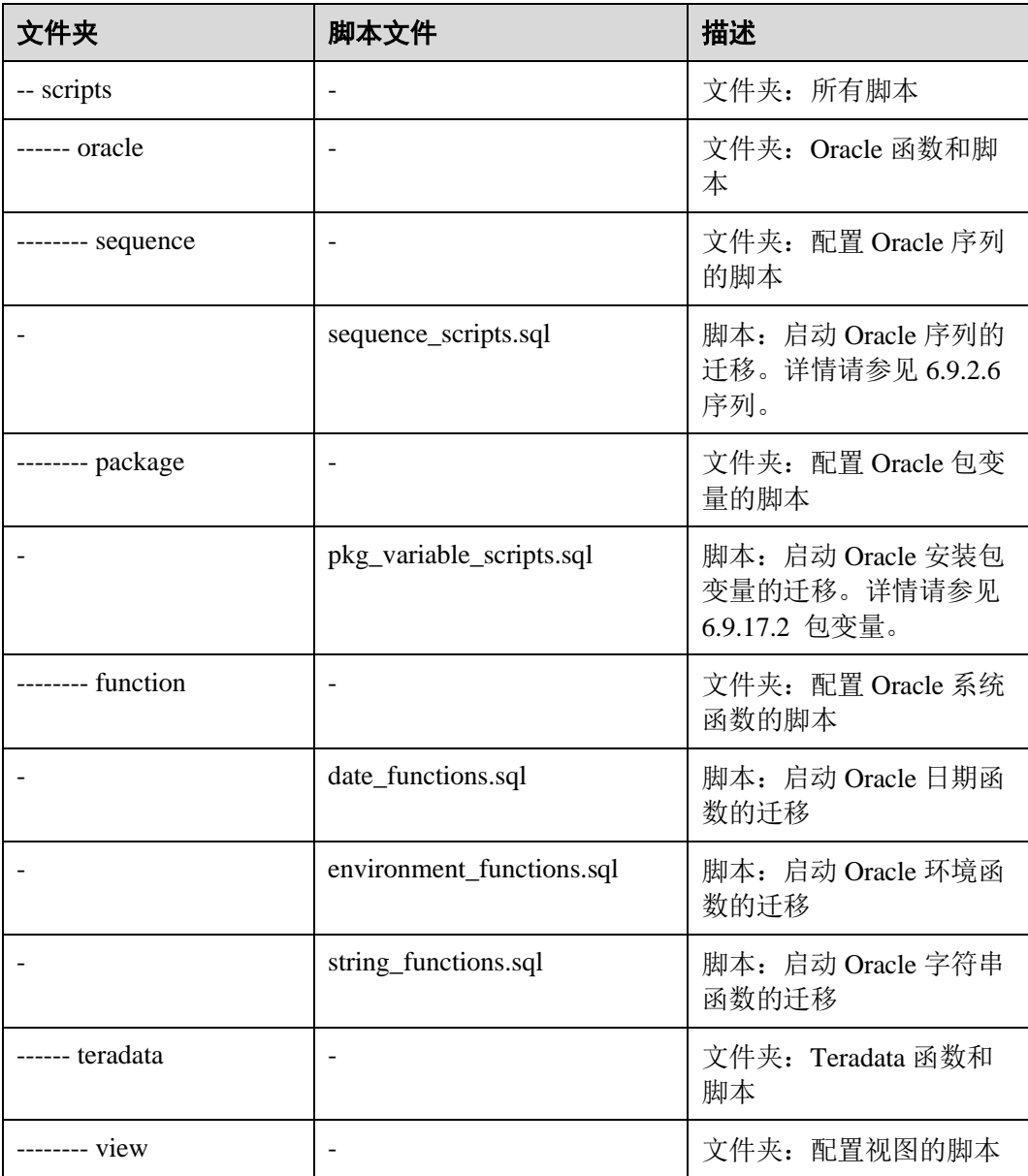

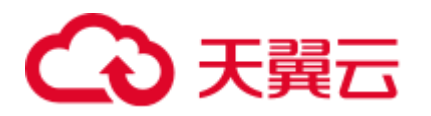

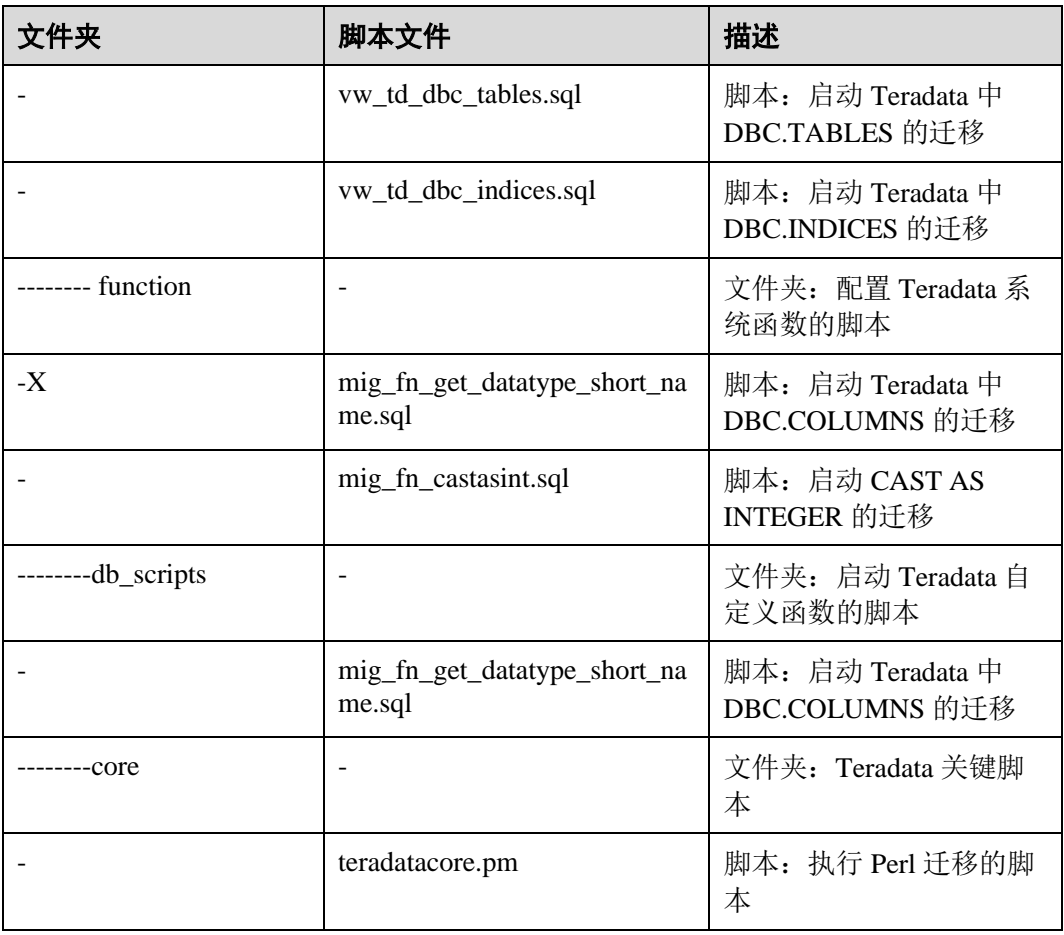

## <span id="page-319-0"></span>配置 DSC 和迁移属性

DSC 配置涉及 DSC/config 目录中的配置文件,请根据表 [6-15](#page-319-0) 配置对应的参数。

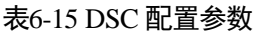

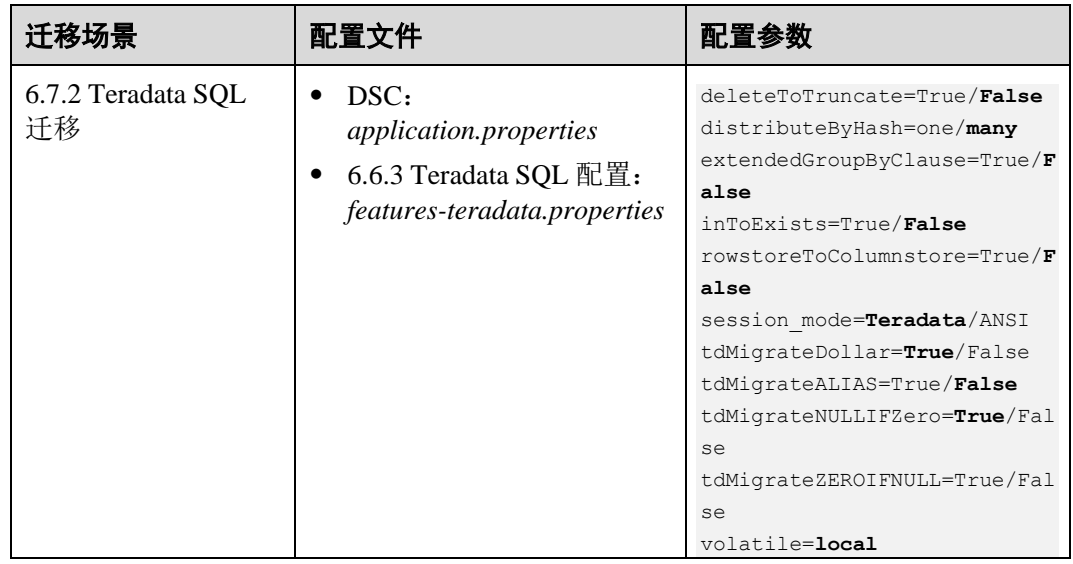

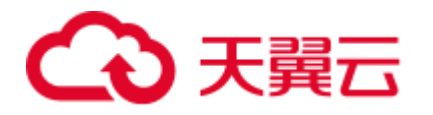

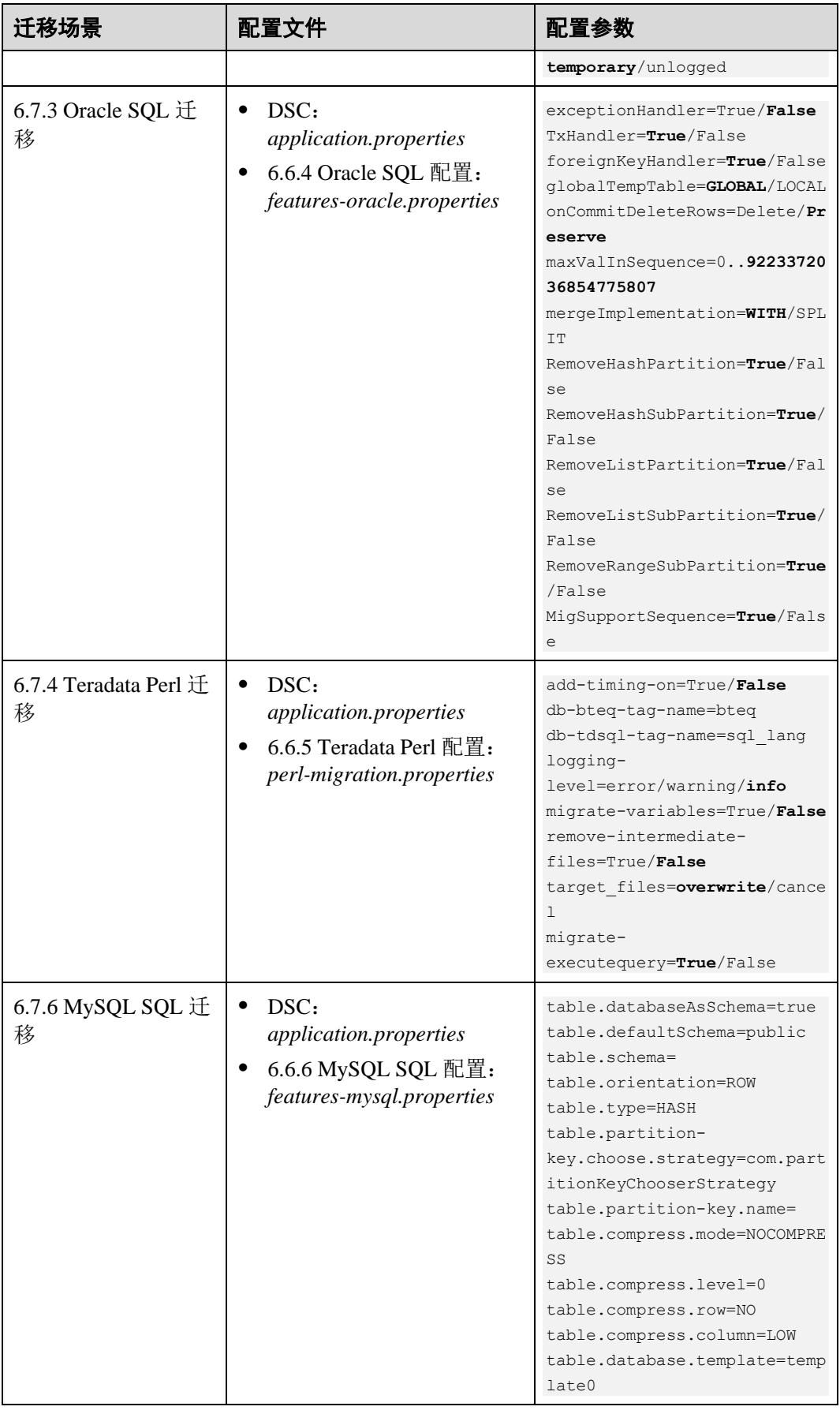

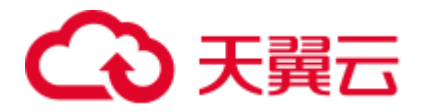

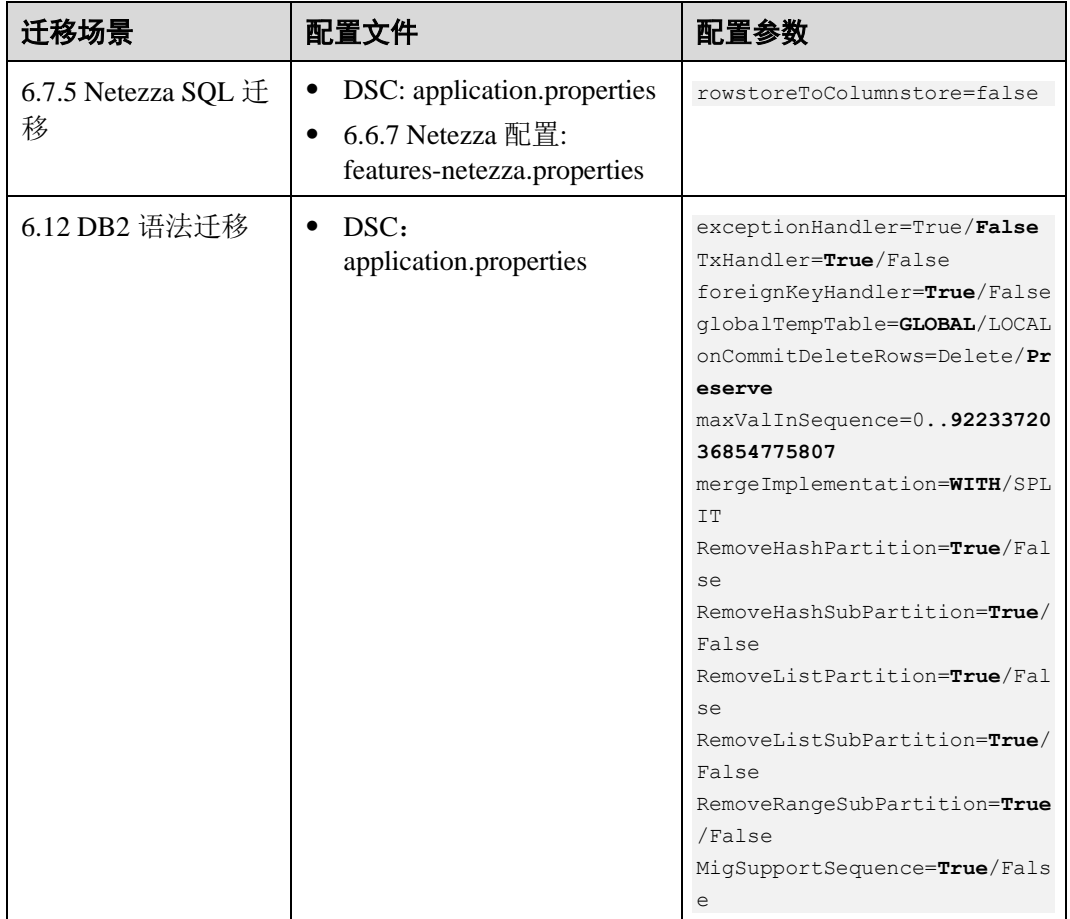

## 6.7.1.3 准备工作

在迁移之前必须先创建输入文件夹和输出文件夹,并将待迁移的所有 SQL 脚本复制到 输入文件夹中。Linux 系统操作如下:

步骤 1 创建输入和输出文件夹。您可以根据用户的首选项在任意位置创建文件夹。用户也可 以使用默认的文件夹作为输入、输出,作为包的一部分提供。

```
mkdir input 
mkdir output
```
#### ▲ 危险

由于 DSC 批量无序地读取输出文件夹,因此,建议在迁移开始后不要对输入文件夹和 文件进行任何修改,这些异常操作将影响 DSC 的输出结果。

步骤 2 将所有待迁移的 SQL 文件复制到输入文件夹。

□说明

● 如果源文件的编码格式不是 UTF-8, 请执行以下步骤:

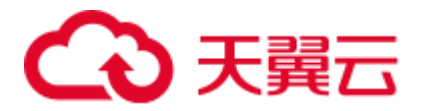

- ⚫ 打开 config 文件夹中的 application.properties 文件。
- 1. 将 application.properties 文件中 encodingFormat 参数值修改为所需的文件编码格式。

DSC 支持 UTF-8、ASCII 以及 GB2312 编码格式。encodingFormat 的值不区分大小写。

● 如果需要获取 Linux 系统中源文件的编码格式, 请在源文件所在服务器上执行以下命令: **file -bi** *<Input file name>*

**----**结束

## 6.7.1.4 使用 DSC 迁移

### 注意事项

- ⚫ 启动迁移程序前,必须指定输出文件夹路径。输入文件夹路径、输出文件夹路径 以及日志路径以空格隔开。输入文件夹路径不能包含空格。路径空格会导致 DSC 执行错误。详情请参见 [6.15 D](#page-704-0)SC [故障处理。](#page-704-0)
- 如果输出文件夹中包含子文件夹或文件, DSC 会在执行迁移前将其删除或者根据 用户设置(config 文件夹中 application.properties 配置文件)将其覆盖。已删除或 覆盖的子文件夹或文件无法通过 DSC 恢复。
- 如果在同一台服务器上并发进行迁移(由同一个或不同 DSC 执行),不同的迁移 任务必须使用不同的输出文件夹路径和日志路径。
- 用户可以通过可选参数指定日志存储路径。如果路径未指定,DSC 在 TOOL\_HOME 下自动创建 log 文件夹。详情请参见 [6.14](#page-699-0) [日志参考。](#page-699-0)

## <span id="page-322-0"></span>迁移方法

用户可在 Windows 和 Linux 操作系统中执行 **runDSC.sh** 或 **runDSC.bat** 命令进行迁 移,各迁移场景的命令详见表 [6-16](#page-322-0)。

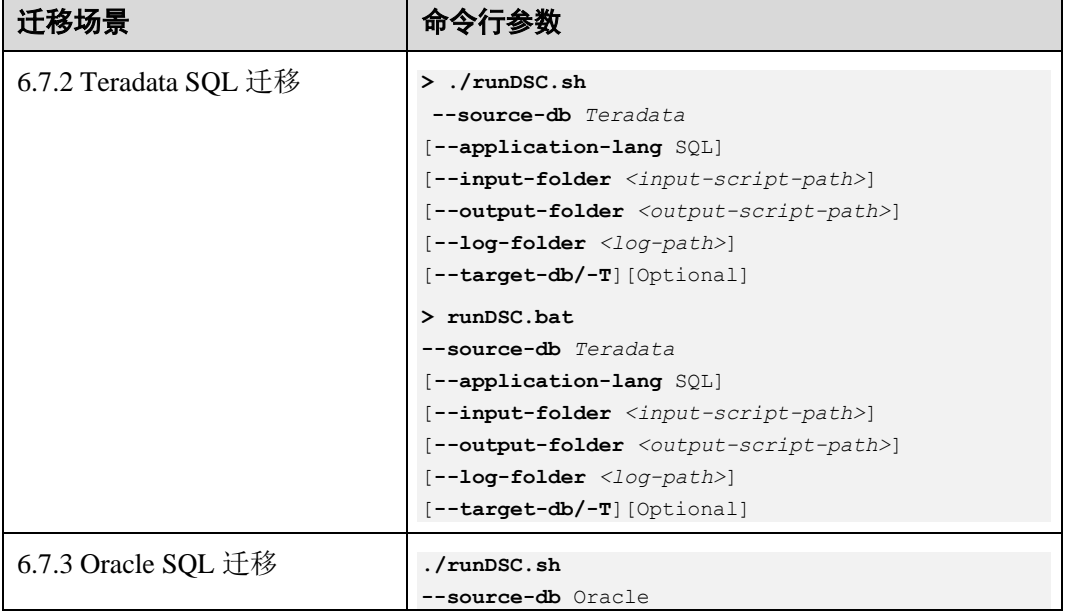

表6-16 Windows 和 Linux 场景迁移

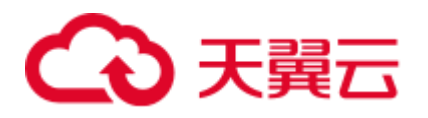

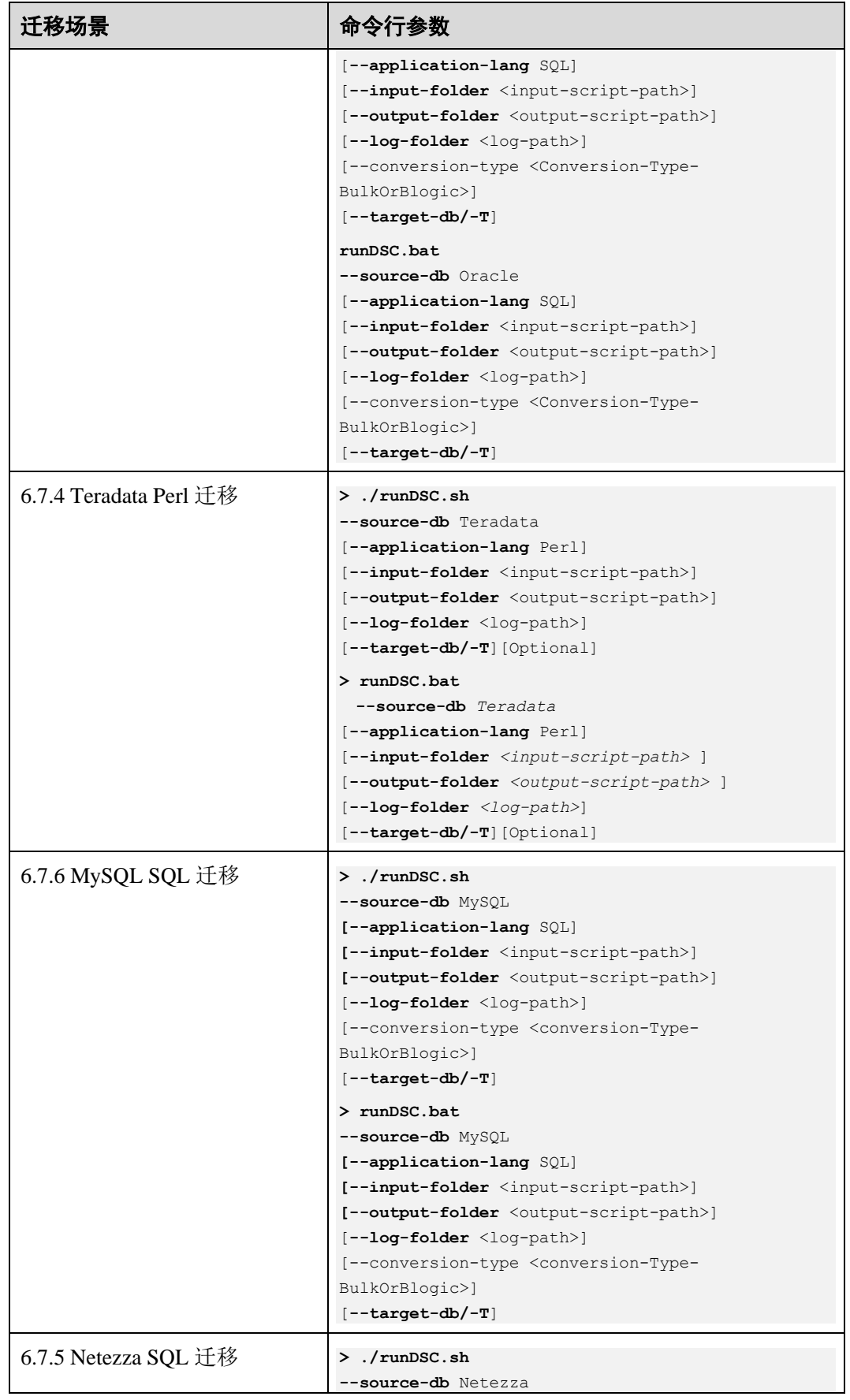
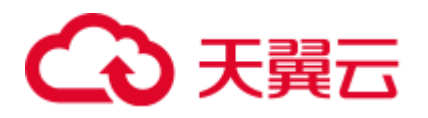

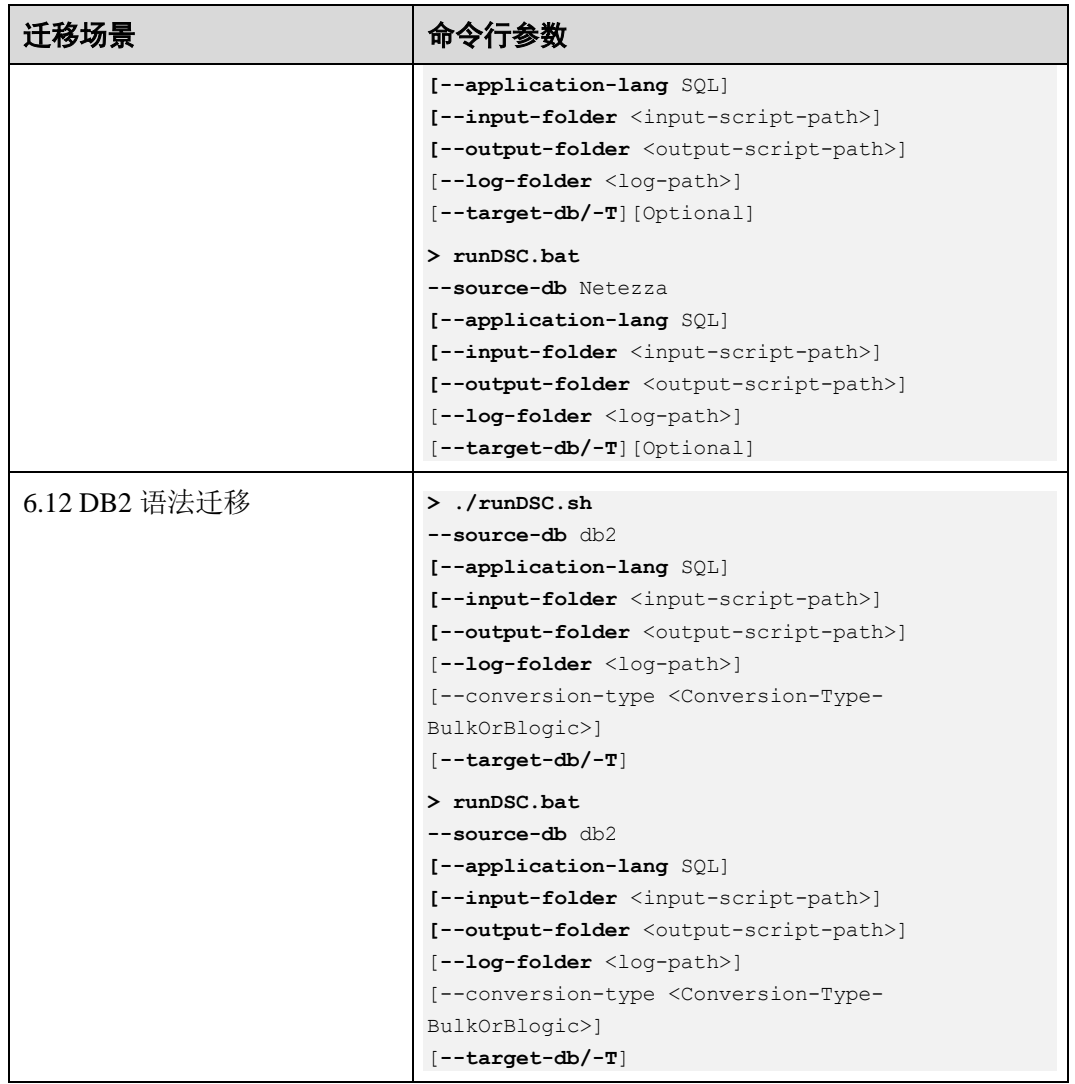

□说明

- ⚫ 命令行参数说明:
- source-db 指定源数据库, 参数值为 Teradata、Oracle, 不区分大小写。
- conversion-type 指定迁移类型, 为可选参数。DSC 支持以下迁移类型:

```
-Bulk:迁移 DML 和 DDL 脚本。
```
-BLogic: 迁移业务逻辑, 如存储过程和函数。BLogic 适用于 Oracle PL/SQL 及 Netezza。

- target-db 指定目标数据库, 参数值为 GaussDB(DWS)。
- ⚫ 命令回显说明:

Migration process start time 和 Migration process end time 分别表示迁移开始时间和结束时间。 Total process time 表示迁移总时长,单位为 ms。此外, 迁移文件总数、处理器总数、已使用 处理器数量、日志文件路径以及错误日志文件路径也会显示在控制台上。

● 关于命令行参数的详细信息, 请参考 [6.13.1](#page-691-0) [数据库模式迁移。](#page-691-0)

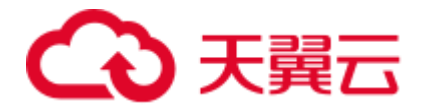

## 任务示例

示例: 将 Oracle 数据库的 SOL 文件迁移到适用于 Linux 系统下的 GaussDB(DWS) 的 SQL 脚本中。

```
./runDSC.sh --source-db Oracle --input-folder D:\test\conversion\input --
output-folder D:\test\conversion\output --log-folder D:\test\conversion\log --
conversion-type bulk --target-db gaussdbA
```
示例: 执行以下命令, 将 Oracle 数据库的 SOL 文件迁移到适用于 Windows 操作 系统下的 GaussDB(DWS)的 SQL 脚本中。

runDSC.bat --source-db Oracle --input-folder D:\test\conversion\input --outputfolder D:\test\conversion\output --log-folder D:\test\conversion\log -conversion-type bulk --target-db gaussdbA

控制台上显示迁移详情(包括进度和完成状态):

```
********************* Schema Conversion Started *************************
DSC process start time : Mon Jan 20 17:24:49 IST 2020
Statement count progress 100% completed [FILE(1/1)]
Schema Conversion Progress 100% completed
**********************************
Total number of files in input folder : 1
Total number of valid files in input folder : 1
Log file path :...../DSC/DSC/log/dsc.log
Error Log file :
DSC process end time : Mon Jan 20 17:24:49 IST 2020
DSC total process time : 0 seconds
******************** Schema Conversion Completed ***********************
```
# 6.7.1.5 查看输出文件和日志

## 查看并验证输出文件

迁移流程结束后, 用户可使用对比工具(例如 BeyondCompare®)将输入文件与输出文 件进行比较。为了简化对比过程,也可以先对源 SQL 文件进行 6.7.7 SQL Formatter。

1. 在 Linux 操作系统上运行以下命令以查看输出文件夹中的迁移文件。Windows 操 作系统不再赘述。

```
cd OUTPUT
1s显示类似以下信息:
formattedSource output
user1@node79:~/Documentation/DSC/OUTPUT> cd output
```

```
user1@node79:~/Documentation/DSC/OUTPUT/output> ls
in_index.sql input.sql Input_table.sql
                                          in view.sql
                                                        MetadataInput.sql
user1@node79:~/Documentation/DSC/OUTPUT/output>
```
 使用对比工具比较输入文件和输出文件,查看迁移后 SQL 文件的关键字是否符合  $2^{\circ}$ 目标数据库的要求。如果不符合,请联系技术工程师支持处理。

## 杳看日志文件

所有执行及错误信息都会写入对应的日志文件。详情请参见 6.14 日志参考。

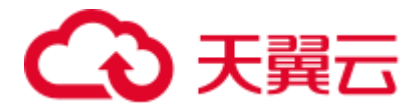

检查日志文件是否记录错误信息。如是,请参考 [6.7.1.6](#page-326-0) [故障处理\(](#page-326-0)DSC 迁移)。

## <span id="page-326-0"></span>6.7.1.6 故障处理(DSC 迁移)

迁移问题可分为:

- 工具执行问题:由于工具部分或全部执行失败导致的无输出或输出不正确的问 题。要了解更多遗留问题及其解决方案,请参见 [6.15 D](#page-704-0)SC [故障处理和](#page-704-0) [6.16 DSC](#page-707-0) [常见问题。](#page-707-0)
- 迁移语法问题:由于迁移工具无法正确识别或迁移语法的问题。要了解更多遗留 问题,请参见 [6.3 D](#page-280-0)SC [约束和限制。](#page-280-0)

# 6.7.2 Teradata SQL 迁移

工具支持从 Teradata 到 GaussDB(DWS)的迁移,包括模式、DML、查询、系统函数、 类型转换等。

## 执行 Teradata SQL 迁移

执行以下命令设置源数据库、输入和输出文件夹路径、日志路径和应用程序语言:

#### **Linux:**

```
./runDSC.sh 
--source-db Teradata 
[--input-folder <input-script-path>] 
[--output-folder <output-script-path>] 
[--log-folder <log-path>] 
[--application-lang SQL]
```
#### **Windows**:

```
runDSC.bat 
--source-db Teradata 
[--input-folder <input-script-path>] 
[--output-folder <output-script-path>] 
[--log-folder <log-path>] 
[--application-lang SQL]
```
以示例文件夹路径为例,命令如下:

#### **Linux**:

```
./runDSC.sh --source-db Teradata --target-db GaussDBA --input-folder 
/opt/DSC/DSC/input/teradata/ --output-folder /opt/DSC/DSC/output/ --log-folder 
/opt/DSC/DSC/log/ --application-lang SQL --conversion-type Bulk
```
#### **Windows**:

```
runDSC.bat --source-db Teradata --target-db GaussDBA --input-folder 
D:\test\conversion\input --output-folder D:\test\conversion\output --log-folder 
D:\test\conversion\log --application-lang SQL --conversion-type Bulk
```
在工具执行时,控制台上会显示迁移汇总信息,包括迁移进度和完成状态。执行信息 和错误会录入 [6.14.2 S](#page-700-0)QL [迁移日志。](#page-700-0)

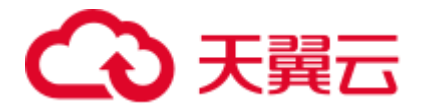

```
********************* Schema Conversion Started *************************
DSC process start time : Mon Jan 20 17:24:49 IST 2020
Statement count progress 100% completed [FILE(1/1)]
Schema Conversion Progress 100% completed
                                             **********************
****************
                ******************
Total number of files in input folder : 1
Log file path :...../DSC/DSC/log/dsc.log
DSC process end time : Mon Jan 20 17:24:49 IST 2020
DSC total process time : 0 seconds
********************* Schema Conversion Completed *****************
```
有关如何使用工具进行 Teradata SQL 迁移, 请参见 6.7.1.4 使用 DSC 迁移。

## □说明

迁移过程中, 输入脚本的元数据保存在以下文件中, 允许迁移调用这些元数据:

• Teradata 迁移:

teradata-set-table.properties

- Oracle 迁移:
- global-temp-table.properties
- 1. global-temp-tables.properties
- 2. primary-key-constraints.properties
- 3. package-definition.properties
- 4. package-names-oracle.properties
- 5. create-types-UDT.properties

以下迁移场景时,需要清空上述文件:

- 不同文件的迁移
- 相同文件的迁移,但是参数配置不同

# 6.7.3 Oracle SQL 迁移

工具支持从 Oracle 到 GaussDB(DWS)的迁移, 包括模式、DML、查询、系统函数、 PL/SOL 等。

## 执行 Oracle SQL 迁移

执行以下命令设置源数据库、输入和输出文件夹路径、日志路径、应用程序语言和迁 移类型:

Linux 操作系统:

```
./runDSC.sh--source-db Oracle
[--input-folder <input-script-path>]
[--output-folder <output-script-path>]
[--log-folder <log-path>]
[--application-lang Oracle]
[--conversion-type <conversion-type>]
```
Windows 操作系统:

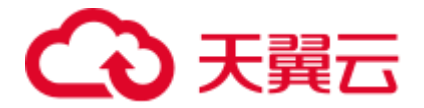

**runDSC.bat**

```
--source-db Oracle
```

```
[--input-folder <input-script-path>]
```

```
[--output-folder <output-script-path>]
```

```
[--log-folder <log-path>]
```

```
[--application-lang Oracle]
```
[**--conversion-type** <conversion-type>]

迁移不含 PL/SQL 语句的普通 DDL 语句(表、视图、索引、序列等)时,应使用 Bulk 模式(即, 将 conversion-type 参数设为 Bulk)。

以示例文件夹路径为例, 将 conversion-type 参数设为 [Bulk](#page-692-0), 命令如下:

## Linux 操作系统:

**./runDSC.sh --source-db** Oracle --input-folder /opt/DSC/DSC/input/oracle/ - output-folder /opt/DSC/DSC/output/ --log-folder /opt/DSC/DSC/log/ **- application-lang** SQL **--conversion-type** bulk **--target-db** gaussdbA

Windows 操作系统:

**runDSC.bat --source-db** Oracle **--input-folder** D:\test\conversion\input **--outputfolder** D:\test\conversion\output **--log-folder** D:\test\conversion\log **- application-lang** SQL **--conversion-type** bulk **--target-db** gaussdbA

在工具执行时,控制台上会显示迁移汇总信息,包括迁移进度和完成状态。执行 信息和错误会录入 [6.14.2 S](#page-700-0)QL [迁移日志。](#page-700-0)

\*\*\*\*\*\*\*\*\*\*\*\*\*\*\*\*\*\*\*\* Schema Conversion Started \*\*\*\*\*\*\*\*\*\*\*\*\*\*\*\*\*\*\*\*\*\*\*\*\*\*\* DSC process start time : Mon Jan 20 17:24:49 IST 2020 Statement count progress 100% completed [FILE(1/1)]

Schema Conversion Progress 100% completed \*\*\*\*\*\*\*\*\*\*\*\*\*\*\*\*\*\*\*\*\*\*\*\*\*\*\*\*\*\*\*\*\*\*\*\*\*\*\*\*\*\*\*\*\*\*\*\*\*\*\*\*\*\*\*\*\*\*\*\*\*\*\*\*\*\*\*\*\*\*\*\*\*\* Total number of files in input folder : 1 \*\*\*\*\*\*\*\*\*\*\*\*\*\*\*\*\*\*\*\*\*\*\*\*\*\*\*\*\*\*\*\*\*\*\*\*\*\*\*\*\*\*\*\*\*\*\*\*\*\*\*\*\*\*\*\*\*\*\*\*\*\*\*\*\*\*\*\*\*\*\*\*\*\* Log file path :....../DSC/DSC/log/dsc.log DSC process end time : Mon Jan 20 17:24:49 IST 2020 DSC total process time : 0 seconds \*\*\*\*\*\*\*\*\*\*\*\*\*\*\*\*\*\*\*\* Schema Conversion Completed \*\*\*\*\*\*\*\*\*\*\*\*\*\*\*\*\*\*\*\*\*\*\*\*\*\*

迁移含 PL/SQL 语句的函数、过程、包等对象时,应使用 BLogic 模式(即,将 conversion-type 参数设为 BLogic)。

以示例文件夹路径为例,将 conversion-type 参数设为 [BLogic](#page-692-1),命令如下:

**runDSC.bat --source-db** Oracle **--input-folder** D:\test\conversion\input **--outputfolder** D:\test\conversion\output **--log-folder** D:\test\conversion\log **- application-lang** SQL **--conversion-type** blogic **--target-db** gaussdbA 在工具执行时,控制台上会显示迁移汇总信息,包括迁移进度和完成状态。执行 信息和错误会录入 [6.14.2 S](#page-700-0)QL [迁移日志。](#page-700-0)

```
******************** Schema Conversion Started ***************************
DSC process start time : Mon Jan 20 17:24:49 IST 2020 
Statement count progress 100% completed [FILE(1/1)]
```

```
Schema Conversion Progress 100% completed 
************************************************************************** 
Total number of files in input folder : 1 
Total number of valid files in input folder : 1 
************************************************************************** 
Log file path :....../DSC/DSC/log/dsc.log
```
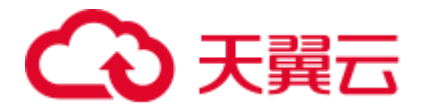

```
Error Log file : 
DSC process end time : Mon Jan 20 17:24:49 IST 2020 
DSC total process time : 0 seconds 
********************* Schema Conversion Completed ************
注意,应将普通 DDL 脚本和 PL/SQL 脚本分置不同输入文件夹下迁移。
```
## Oracle PACKAGE 迁移注意事项

1. 应将包规范(即包头)与包体分置于不同文件、相同输入路径中进行迁移。

2. 应先使用 Bulk 模式迁移普通 DDL 语句(包含 PACKAGE 脚本中引用到的全部表结 构信息),以在 config/create-types-UDT.properties 文件中形成字典信息。之后再使用 Blogic 模式迁移包规范(即包头)与包体。具体解释如下:

在部分 Oracle PACKAGE 定义包规范时,使用了"tbName.colName%TYPE"语法以基于 其他表对象声明自定义的记录类型。

```
 例如
 CREATE OR REPLACE PACKAGE p_emp 
 AS 
    --定义 RECORD 类型
   TYPE re emp IS RECORD(
        rno emp.empno%TYPE, 
        rname emp.empname%TYPE 
    ); 
 END;
```
GaussDB 暂不支持通过"tbName.colName%TYPE"语法在 CREATE TYPE 命令中指定列 数据类型,DSC 工具在迁移时需要构建含有诸如 emp 表信息的数据库上下文环境。由 此需要先使用 DSC 工具迁移所有的建表脚本(即使用 Bulk 模式迁移普通 DDL 语句), DSC 内部会自动生成相应的数据字典。当含有各种表信息的上下文环境构建完成后, 可以使用 Blogic 模式迁移 Oracle PACKAGE, 此时 re\_emp 记录类型会根据 emp 表的 列类型完成迁移。

```
 期望输出
 CREATE TYPE p_emp.re_emp AS ( 
    rno NUMBER(4), 
    rname VARCHAR2(10) 
 );
```
有关如何使用 DSC 进行 Oracle SOL 迁移, 请参见 [6.7.1.4](#page-322-0) 使用 DSC [迁移。](#page-322-0)

# 6.7.4 Teradata Perl 迁移

概述

本节描述 Teradata Perl 文件迁移过程的详细信息。

请使用 **runDSC.sh** 或 **runDSC.bat** 命令并设置--application-lang=perl, 将 Perl 文件中 的 Teradata BTEQ 或 SQL\_LANG 脚本迁移到兼容 Perl 文件的 GaussDB(DWS)中。迁移 Perl 文件后,可使用对比工具比较输入和输出文件进行验证。

Perl 文件迁移流程如下:

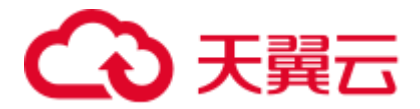

- 1. 完成 [6.7.1.2](#page-316-0) [前提条件中](#page-316-0)的步骤。
- 2. 创建输入文件夹,并将待迁移 Perl 文件复制到该文件夹。例如: /migrationfiles/perlfiles
- 3. 执行 DSC 迁移 Perl 脚本,并将 [db-bteq-tag-name](#page-306-0) 设为 BTEQ 或 [db-tdsql-tag-name](#page-307-0) 设为 SQL\_LANG。
	- a. DSC 从 Perl 文件中提取 BTEQ 或 SQL\_LANG 类型脚本。
		- i. BTEQ 是标签名称,包含一组 BTEQ 脚本,可以通过 perlmigration.properties 文件中的 db-bteq-tag-name 参数来配置。
		- ii. SQL\_LANG 也是标签名称,包含 Teradata SQL 语句,可以通过 db-tdsqltag-name 参数来配置。
	- b. DSC 通过调用 Teradata SQL 来迁移提取到的 SQL 脚本。有关 Teradata SQL 迁移的详细信息,请参见 [6.8 T](#page-337-0)eradata [语法迁移。](#page-337-0)
	- c. Perl 文件嵌入迁移后脚本。
- 4. 在指定的输出文件夹中创建迁移后的 Perl 文件。如果未指定输出文件夹, 则工具 会在输入文件夹内创建一个名为 converted 的输出文件夹, 例如: /migrationfiles/perlfiles/converted。

## □说明

- 包含 SQL 命令的 Perl 变量也可以通过 [migrate-variables](#page-307-1) 参数迁移为 SQL。
- Perl v 5.10.0 及以上提供兼容能力。

## 执行 Perl 迁移

要迁移 Perl 文件, 请指定--source-db Teradata 和--application-lang Perl 参数值, 然后执 行迁移工具。该工具支持迁移 BTEQ 和 SQL\_LANG 脚本。请配置 [db-bteq-tag-name](#page-306-0) 或 [db-tdsql-tag-name](#page-307-0) 参数指定待迁移脚本。

执行以下命令设置源数据库、输入和输出文件夹路径、日志路径和应用程序语言:

#### **Linux**:

```
./runDSC.sh 
--source-db|-S Teradata 
[--application-lang|-A Perl] 
[--input-folder|-I <input-script-path>] 
[--output-folder|-O <output-script-path>] 
[--conversion-type|-M <Bulk or BLogic>] 
[--log-folder|-L <log-path>]
```
#### **Windows**:

```
runDSC.bat
```

```
--source-db|-S Teradata 
[--application-lang|-A Perl] 
[--input-folder|-I <input-script-path>] 
[--output-folder|-O <output-script-path>] 
[--conversion-type|-M <Bulk or BLogic>] 
[--log-folder|-L <log-path>]
```

```
以示例文件夹信息为例,命令如下:
```
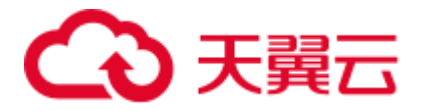

./runDSC.sh --input-folder /opt/DSC/DSC/input/teradata perl/ --output-folder /opt/DSC/DSC/output/ --source-db teradata --conversion-type Bulk --application-lang PERT.

工具执行时, 控制台上会显示迁移汇总信息, 包括进度和完成状态。

```
********************* Schema Conversion Started **************************
DSC process start time : Mon Jan 20 17:24:49 IST 2020
Statement count progress 100% completed [FILE(1/1)]
Schema Conversion Progress 100% completed
Total number of files in input folder : 1
                               Log file path :...../DSC/DSC/log/dsc.log
DSC process end time : Mon Jan 20 17:24:49 IST 2020
DSC total process time : 0 seconds
********************* Schema Conversion Completed ************************
```
有关 Perl 迁移的配置参数, 详情请参见 6.6.5 Teradata Perl 配置。

有关命令行参数, 详情请参见 6.13.1 数据库模式迁移。

#### □说明

- DSC 对输入文件进行格式化,并将格式化后的文件归档到输出文件夹中。用户可以直接比对 该输出文件和输出文件。
- 确保输入路径中没有空格。如果存在空格,则 DSC 会报错。详情请参见 6.15 DSC 故障处 理。
- 日志详情请参见 6.14 日志参考。
- 如果输出文件夹中包含子文件夹或文件,DSC 会在执行迁移前将其删除或者根据用户设置 (config 文件夹中 application.properties 配置文件) 将其覆盖。已删除或覆盖的子文件夹或文 件无法通过 DSC 恢复。
- Process start time 和 Process end time 分别表示迁移流程的开始和结束时间。Process total time 是 DSC 完成整个流程所用的总时间 (以毫秒为单位)。在控制台上还显示已迁移文件的总 数、用户配置的处理器总数、已使用的处理器数量以及日志文件和错误日志文件的路径。
- 设置 perl-migration.properties 文件中的--add-timing-on 参数为 true, 通过添加自定义脚本来计 算语句执行时间。

示例:

#### 输入

```
$V SQL2 = "SELECT T1.userTypeInd FROM T07 EBM CAMP T1 WHERE T1.Camp List Id
= '$abc'";
$STH = $dbh->prepare ($V_SQL2);$sth->execute();
\texttt{Crows} = \texttt{Ssth->fetchrow}();
```

```
$V SQL2 = "SELECT T1.userTypeInd FROM T07 EBM CAMP T1 WHERE T1.Camp List Id
= '$abc'";
$STH = $dbh->prepare ($V SQL2);use Time:: HiRes qw/gettimeofday/;
```
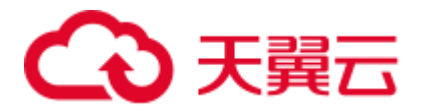

```
my $start = [Time::HiRes::gettimeofday()]; 
$sth->execute(); 
my $elapsed = Time::HiRes::tv_interval($start); 
$elapsed = $elapsed * 1000; 
printf("Time: %.3f ms\n", $elapsed);
@rows = $sth->fetchrow();
```
- --input-folder 中指定的文件和文件夹不得拥有 GROUP 和 OTHERS 的写权限, 即, --inputfolder 参数指定的文件夹权限不得高于 755。出于安全考虑,如果输入文件或文件夹具有写入 权限,则不会执行 DSC。
- 在并发迁移场景下,每次迁移的输入路径必须是唯一的。

## 最佳实践

为优化 Perl 文件迁移, 建议遵循如下标准:

BTEQ 脚本采用以下格式:

```
print BTEQ <<ENDOFINPUT; 
TRUNCATE TABLE employee; 
ENDOFINPUT 
close(BTEQ);
```
⚫ SQL\_LANG 脚本采用以下格式:

```
my $sSQL=<<SQL_LANG; 
TRUNCATE TABLE employee; 
SQL_LANG
```
- 注释不包括如下内容:
	- − print BTEQ <<ENDOFINPUT
	- − ENDOFINPUT
	- − close(BTEQ)
	- − my \$sSQL=<<SQL\_LANG
	- − SQL\_LANG

# 6.7.5 Netezza SQL 迁移

工具支持从 Netezza 到 GaussDB(DWS)的迁移,包括模式、DML、查询、系统函数、 PL/SQL 等。

执行以下命令设置源数据库、输入和输出文件夹路径、日志路径、应用程序语言以及 迁移类型:

#### **Linux**:

```
./runDSC.sh 
--source-db Netezza 
[--input-folder <input-script-path>] 
[--output-folder <output-script-path>] 
[--log-folder <log-path>] 
[--application-lang SQL] 
[--conversion-type <conversion-type>]
```
#### **Windows**:

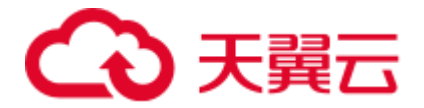

runDSC.bat

```
--source-db Netezza
```

```
[--input-folder <input-script-path>]
```

```
[--output-folder <output-script-path>]
```

```
[--log-folder <log-path>]
```

```
[--application-lang SOL]
```

```
[--conversion-type <conversion-type>]
```
以示例文件夹路径为例, 命令如下:

#### Linux:

```
./runDSC.sh --source-db Netezza --input-folder /opt/DSC/DSC/input/mysql/ --output-
folder /opt/DSC/DSC/output/ --application-lang SQL --conversion-type BULK --log-
folder/opt/DSC/DSC/log/
```
#### Windows:

```
runDSC.bat --source-db Netezza--target-db GaussDBA --input-folder
D:\test\conversion\input --output-folder D:\test\conversion\output --log-folder
D:\test\conversion\log --application-lang SQL --conversion-type Bulk
```
在工具执行时,控制台上会显示迁移汇总信息,包括迁移进度和完成状态。执行信息 和错误会录入 6.14.2 SQL 迁移日志。

```
********************* Schema Conversion Started **************************
DSC process start time : Mon Jan 20 17:24:49 IST 2020
Statement count progress 100% completed [FILE(1/1)]
Schema Conversion Progress 100% completed
Total number of files in input folder : 1
*************************
Log file path :...../DSC/DSC/log/dsc.log
DSC process end time : Mon Jan 20 17:24:49 IST 2020
DSC total process time : 0 seconds
******************** Schema Conversion Completed *************************
```
有关如何使用 DSC 工具进行 Netezza SQL 迁移, 请参见 6.7.1.4 使用 DSC 迁移。

# 6.7.6 MySQL SQL 迁移

工具支持从 MySQL 到 GaussDB(DWS)的迁移,包括模式、DML、查询、系统函数、 PL/SQL 等。

## 在 LINUX 中执行 MySQL 迁移

在 Linux 中执行以下命令开始迁移。用户需指定源数据库、输入和输出文件夹路径和 日志路径: 应用程序语言类型可以是 SOL 或 Perl, 默认为 SOL: 迁移类型, 可以是 Bulk 或 BLogic。

```
./runDSC.sh
--source-db MySQL
[--input-folder <input-script-path>]
[--output-folder <output-script-path>]
[--application-lang SQL]
[--conversion-type <conversion-type>]
[--log-folder <log-path>]
```
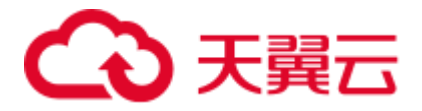

在工具执行时, 控制台上会显示迁移汇总信息, 包括迁移进度和完成状态。

```
********************** Schema Conversion Started **************************
DSC process start time : Mon Jan 20 17:24:49 IST 2020
Statement count progress 100% completed [FILE(1/1)]
Schema Conversion Progress 100% completed
Total number of files in input folder : 1
Total number of valid files in input folder : 1
************************************
                                           ********************************
Log file path :...../DSC/DSC/log/dsc.log
Error Log file :
DSC process end time : Mon Jan 20 17:24:49 IST 2020
DSC total process time : 0 seconds
******************** Schema Conversion Completed ************************
```
## 在 Windows 中执行 MySQL 迁移

在 Windows 中执行以下命令开始迁移。用户需指定源数据库、输入和输出文件夹路径 和日志路径;应用程序语言类型可以是 SQL 或 Perl, 默认为 SQL; 迁移类型, 可以 是 Bulk 或 BLogic。

```
runDSC.bat
--source-db MySQL
[--input-folder <input-script-path>]
[--output-folder <output-script-path>]
[--application-lang SQL]
[--conversion-type <conversion-type>]
[--log-folder <log-path>]
```
在工具执行时, 控制台上会显示迁移汇总信息, 包括迁移进度和完成状态。

```
********************* Schema Conversion Started **************************
DSC process start time : Mon Jan 20 17:24:49 IST 2020
Statement count progress 100% completed [FILE(1/1)]
Schema Conversion Progress 100% completed
Total number of files in input folder : 1
                                             ***********************
*************************************
Log file path :...../DSC/DSC/log/dsc.log
DSC process end time : Mon Jan 20 17:24:49 IST 2020
DSC total process time : 0 seconds
******************** Schema Conversion Completed *****************
```
执行以下命令以迁移对象, 如函数、存储过程和包含 PL/SQL 语句的包。

#### Linux:

./runDSC.sh --source-db MySQL --input-folder /opt/DSC/DSC/input/mysql/ -output-folder /opt/DSC/DSC/output/ --application-lang SQL --conversion-type BULK --log-folder /opt/DSC/DSC/log/

#### Windows:

runDSC.bat --source-db MySQL--target-db GaussDBA --input-folder D:\test\conversion\input --output-folder D:\test\conversion\output --log-folder D:\test\conversion\log --application-lang SQL --conversion-type Bulk

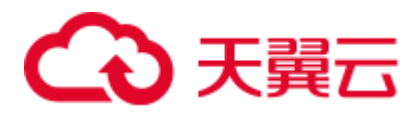

在工具执行时, 控制台上会显示迁移汇总信息, 包括迁移进度和完成状态。执行 信息和错误会录入 6.14.2 SQL 迁移日志。

\*\*\*\*\*\*\*\*\*\*\*\*\*\*\*\*\*\*\*\*\*\* Schema Conversion Started \*\*\*\*\*\*\*\*\*\*\*\*\*\*\*\*\*\*\*\*\*\*\*\*\*\*\* DSC process start time : Mon Jan 20 17:24:49 IST 2020 Statement count progress 100% completed [FILE(1/1)]

Schema Conversion Progress 100% completed Total number of files in input folder : 1 \*\*\*\*\*\*\*\*\*\*\*\*\*\*\*\*\*\*\*\*\*\*\* Log file path :...../DSC/DSC/log/dsc.log DSC process end time : Mon Jan 20 17:24:49 IST 2020 DSC total process time : 0 seconds \*\*\*\*\*\*\*\*\*\*\*\*\*\*\*\*\*\*\*\* Schema Conversion Completed \*\*\*\*\*\*\*\*\*\*\*\*\*\*\*\*\*\*\*\*\*\*\*\*

# <span id="page-335-0"></span>6.7.7 SQL Formatter

SQL Formatter 用于提高 SQL 的可读性。它通过添加/删除行和上下文缩进来对 SQL 语 句进行格式化。SQL Formatter 通常用于对迁移后的输出文件进行格式化, 也可用于输 入文件。

可以使用 formattedSourceRequired 参数来决定是否对源 SQL 文件使用 SQL Formatter。 若该参数设为 true, 则对输入文件的副本进行格式化并保存到/ 输出路 径NformattedSource 文件夹。

SQL Formatter 还支持 Teradata SQL 和 Oracle SQL 迁移。Teradata Perl 文件迁移中的 SQL 脚本也是格式化的。Oracle (Beta) 工具不支持 SQL Formatter。

## 输入: SOL FORMATTER

select pl.parti\_encode <br>
,pl.accting\_type\_cd ,pl.accting\_amt\_type\_cd ,pl.cust\_type\_cd ,pl.acctin pl.prod\_code, g\_num\_1 <br>  $p1. \text{according\_num\_2}$  , p1.accting\_num\_3 , p1.accting\_num\_4 , p1.accting\_num\_5 , p1.accting\_num\_6 pl.start dt pl.pre\_effect\_debit\_gl\_num,  $, p1.$ pre effect crdt gl num<br>1.after effect crdt gl num pl.after effect debit gl num  $, p$ P<br>coalesce(p2.start dt ,cast('30001231' as, 1.after energy<br>date format 'yyyymmdd' ) ) , , p<br>form ( ) select pl.accting term pl.etl job, rank  $\sqrt{2}$ start dt asc ) as  $start\_dt\_id$ parti encode , accting ty  $pe\_cd$ , prod code , cust\_type\_cd ,accting\_amt\_type\_cd , accting\_num\_1 , accting\_num\_2 , accting\_num\_3 accting\_num 5 , accting num 4 , start dt accting num 6 , pre\_effect debit gl num pre effect crdt gl num, after effect debit gl num, , after effect crdt gl num accting\_term etl job, from join ( select rank  $\sqrt{2}$ start dt asc  $) - 1$  as start dt id parti\_encode accting\_ty, pe\_cd **Prode** and the set of the set of the set of the set of the set of the set of the set of the set of the set of the set of the set of the set of the set of the set of the set of the set of the set of the set of the set of t and the set of the set of the set of the set of the set of the set of the set of the set of the set of the set o

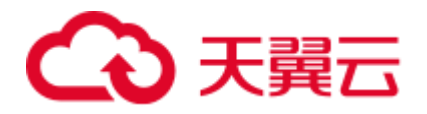

```
, accting amt type cd , accting num 1
           , accting num 2 , accting num 3
    , accting num 4 , accting num 5
accting_num_6 ,start_dt ,start_dt ,accting_term
from ccting subj para h mf0 a cur_i ) p2
on p1.start dt id = p2.start_dt_id and p1.path\_encode =p2.parti_encode and p1.accting_type_cd = p2.accting_type_cd 
and p1.prod code = p2.prod code and p1.custtype cd = p2.custtype cdand p1.accting amt type cd = p2.accting amt type cd and
p1.accting num 1 = p2.accting num 1 and p1.accting num 2 =
p2.accting num 2 and p1.accting num 3 = p2.accting num 3
and p1.accting num 4 = p2.accting num 4 and p1.accting num 5 =p2.accting num 5 and p1.accting num 6 = p2.accting num 6
and p1.accting_term = p2.accting_term ;
```

```
SELECT 
        p1.parti encode ,p1.accting type cd
          ,p1.prod_code 
         ,p1.cust type cd ,p1.accting amt type cd
          ,p1.accting_num_1 
          ,p1.accting_num_2 
         ,p1.accting_num_3 
          ,p1.accting_num_4 
          ,p1.accting_num_5 
          ,p1.accting_num_6 
          ,p1.start_dt 
         ,p1.pre_effect_debit_gl_num 
         ,p1.pre_effect_crdt_gl_num 
          ,p1.after_effect_debit_gl_num 
          ,p1.after_effect_crdt_gl_num 
          ,COALESCE( p2.start_dt ,CAST( '30001231' AS DATE ) ) 
        ,p1.accting_term ,p1.etl_job
     FROM 
          ( 
              SELECT 
                        rank ( 
                       ) over( ORDER BY start dt ASC ) AS start dt id
                        ,parti_encode 
                        ,accting_type_cd 
                        ,prod_code 
                       , cust_type_cd
                        ,accting_amt_type_cd 
                        ,accting_num_1 
                       , accting num 2
                        ,accting_num_3 
                        ,accting_num_4 
                        ,accting_num_5 
                       , accting num 6
                       , start dt , pre effect debit gl
num , pre_effect_crdt_gl_num
                       , after effect debit gl num
                       , after effect crdt gl_num
                       , accting_term , which is a set of the set of the set of the set of the set of the set of the set of the set of the set of the set of the set of the set of the set of the set of the set of the set of the set of the set of 
FROM
```
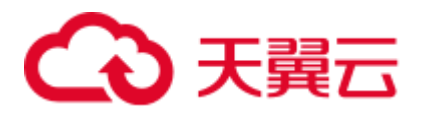

```
ccting subj para h mf0 a cur i
 ) p1 LEFT JOIN ( 
     SELECT 
             rank ( 
             ) over( ORDER BY start dt ASC ) - 1 AS start dt id
              ,parti_encode 
             , accting type cd
              ,prod_code 
              ,cust_type_cd 
             , accting amt type cd
             , accting num 1
             , accting num 2
             , accting num 3
             , accting num 4
             , accting num 5
             , accting num 6
             ,start_dt 
            , accting term
         FROM 
            ccting_subj_para_h_mf0_a_cur_i
 ) p2 
    ON p1.start dt id = p2.start dt id
AND p1.parti encode = p2.parti encode
AND p1.accting type cd = p2.accting type cd AND p1.prod_code = p2.prod_code 
 AND p1.cust_type_cd = p2.cust_type_cd 
AND p1.accting amt type cd = p2.accting amt type cdAND p1.accting num 1 = p2.accting num 1
AND p1.accting num 2 = p2.accting num 2
AND p1.accting num 3 = p2.accting num 3
AND p1.accting num 4 = p2.accting num 4
AND p1.accting num 5 = p2.accting num 5
AND p1.accting num 6 = p2.accting num 6AND p1.accting term = p2.accting term
```
# <span id="page-337-0"></span>6.8 Teradata 语法迁移

;

# 6.8.1 Teradata 迁移概述

本节列出了语法迁移工具支持的 Teradata 特性, 并针对每一特性提供了 Teradata 语法 及相应的 GaussDB 语法。通过本节所列语法可以了解 Teradata 脚本的内部迁移逻辑。

本节还可以作为数据库迁移团队的参考,作为客户现场验证 Teradata 脚本迁移的参 考。

# 6.8.2 模式对象

本节主要介绍 Teradata 模式对象的迁移语法。迁移语法决定了关键字/特性的迁移方 式。

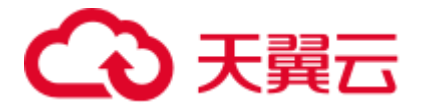

数据库模式是数据库内部的数据结构。DSC 可快捷地将模式从 Teradata 迁移到 GaussDB(DWS)。

本节包括以下内容:

表迁移、索引迁移、视图迁移、COLLECT STATISTICS、ACCESS LOCK、 DBC.COLUMNS、DBC.TABLES、DBC.INDICES、SHOW STATS VALUES SEQUENCED,具体内容详见 [6.8.2.1](#page-338-0) [表迁移](#page-338-0)[~6.8.3 SHOW STATS VALUES](#page-371-0)  [SEQUENCED](#page-371-0) 章节。

## <span id="page-338-0"></span>6.8.2.1 表迁移

输入文件中包含表的专用关键词 MULTISET VOLATILE,但 GaussDB(DWS)不支持该 关键词。因此,DSC 在迁移过程中用关键词 LOCAL TEMPORARY/UNLOGGED 替换 该关键词。请通过 [session\\_mode](#page-294-0) 参数为 CREATE TABLE 语句设置默认表类型 (SET/MULTISET)。

详细内容查看以下节点:

[CREATE TALBE](#page-338-1)

[CHARACTER SET](#page-340-0) 和 CASESPECIFIC

[VOLATILE](#page-341-0)

**[SET](#page-342-0)** 

[MULTISET](#page-343-0)

[TITLE](#page-343-1)

[索引](#page-346-0)

[约束](#page-347-0)

[COLUMN STORE](#page-348-0)

[PARTITION](#page-349-0)

[ANALYZE](#page-353-0)

[数据类型](#page-353-1)

[支持指定部分列](#page-355-0)

## <span id="page-338-1"></span>CREATE TALBE

Teradata 的 CREATE TABLE [\(缩写关键字为](#page-393-0) CT)语句用于创建表。

示例:

输入:**CREATE TABLE**

CT tab1 ( id INT );

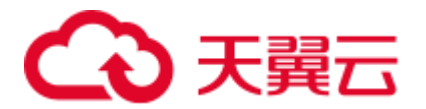

;

```
CREATE 
     TABLE 
          tab1 ( 
               id INTEGER 
          \lambda
```
执行 CREATE tab2 AS tab1 时, 从 tab1 中复制表结构到 tab2。如果 CREATE TABLE 语 句包含 WITH DATA 选项, 则将 tab1 的数据也复制到 tab2 中。如果还包含 CREATE AS, 则将源表中的约束行为保留到新表。

- 如果 [session\\_mode](#page-294-0) 设为 Teradata, 则必须删除目标表中的重复记录。该操作通过 在迁移脚本中添加 MINUS 运算符实现。
- 如果 [session\\_mode](#page-294-0) 设为 ANSI, 则允许目标表中存在重复记录。

如果源表具有 PRIMARY KEY(主键)或 UNIQUE CONSTRAINT (唯一约束), 则该 表不包含任何重复记录。在这种情况下,不需要添加 MINUS 操作符删除重复的记录。

#### 示例:

#### 输入:**CREATE TABLE AS WITH DATA**(**session\_mode=Teradata**)

```
CREATE TABLE tab2 
 AS tab1 WITH DATA;
```
## 输出

```
BEGIN 
      CREATE TABLE tab2 ( 
                  LIKE tab1 INCLUDING ALL EXCLUDING PARTITION EXCLUDING RELOPTIONS 
\sim ); \sim 1.1 \sim 1.1 \sim 1.1 \sim 1.1 \sim 1.1 \sim 1.1 \sim 1.1 \sim 1.1 \sim 1.1 \sim 1.1 \sim 1.1 \sim 1.1 \sim 1.1 \sim 1.1 \sim 1.1 \sim 1.1 \sim 1.1 \sim 1.1 \sim 1.1 \sim 1.1 \sim 1.1 \sim 1.1 \sim 1.1 \sim 1
       INSERT INTO tab2 
        SELECT * FROM tab1 
                 MINUS SELECT * FROM tab2;
END 
; 
/
```
## 输入:**CREATE TABLE AS WITH DATA AND STATISTICS**

```
CREATE SET VOLATILE TABLE tab2025 
AS ( SELECT * from tab2023 ) 
WITH DATA AND STATISTICS 
PRIMARY INDEX (LOGTYPE, OPERSEQ);
```
## 输出

```
CREATE LOCAL TEMPORARY TABLE tab2025 
DISTRIBUTE BY HASH ( LOGTYPE, OPERSEQ ) 
AS ( SELECT * FROM tab2023 );
```
ANALYZE tab2025;

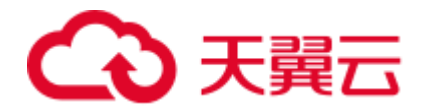

## <span id="page-340-0"></span>CHARACTER SET 和 CASESPECIFIC

CHARACTER SET 用于指定字符列的服务器字符集,CASESPECIFIC 指定字符数据比 较及排序时的大小写情况。

可以使用 [tdMigrateCharsetCase](#page-296-0) 参数来配置是否迁移 CHARACTER SET 和 CASESPECIFIC。如果该参数设为 false, 则工具将跳过该查询的迁移并记录消息。

#### 输入:**tdMigrateCharsetCase=True**

```
CREATE MULTISET VOLATILE TABLE TAB1 
\left( col1 INTEGER NOT NULL 
 ,col2 INTEGER NOT NULL 
  ,col3 VARCHAR(100) NOT NULL CHARACTER SET UNICODE CASESPECIFIC ) 
PRIMARY INDEX (coll, col2)
ON COMMIT PRESERVE ROWS 
;
```
## 输出

```
CREATE LOCAL TEMPORARY TABLE TMP_RATING_SYS_PARA 
( 
  col1 INTEGER NOT NULL 
  ,col2 INTEGER NOT NULL 
 ,col3 VARCHAR(100) NOT NULL /* CHARACTER SET UNICODE CASESPECIFIC */) 
\lambdaON COMMIT PRESERVE ROWS 
DISTRIBUTE BY HASH (col1,col2) 
;
```
## 输入:迁移支持的字符数据类型

在 Teradata 中, 以下字符集支持以字符个数来衡量字符串数据类型的长度:

- ⚫ LATIN
- ⚫ UNICODE
- ⚫ GRAPHIC

不过, KANJISJIS 字符集支持以字节个数来衡量字符串数据类型的长度。

以 COLUMN\_NAME VARCHAR(100) CHARACTER SET UNICODE CASESPECIFIC COLUMN\_NAME VARCHAR(100) CHARACTER SET LATIN CASESPECIFIC 为例,字符串最大支持 100 个字符(而不是字节)。

在 GaussDB(DWS)中,字符串数据类型长度通过字节(而不是字符)来衡量。 VARCHAR(100)和 VARCHAR2(100)最多支持 100 个字节(而不是字符)。 但是, NVARCHAR2(100)最大可支持 100 个字符。

因此, 如果 Teradata 使用 LATIN、UNICODE 或 GRAPHIC 字符集, VARCHAR 应 迁移为 NVARCHAR。

```
CREATE TABLE tab1 
(col1 VARCHAR(10),
   COL2 CHAR(1) 
);
```
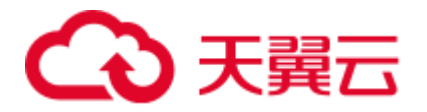

```
a)when default_charset = UNICODE/GRAPHIC 
CREATE 
    TABLE 
         tab1 ( 
            col1 NVARCHAR2 (10) 
             ,COL2 NVARCHAR2 (1) 
         ) ;
b)when default_charset = LATIN 
CREATE 
     TABLE 
         tab1 ( 
            col1 VARCHAR2 (10) 
             ,COL2 VARCHAR2 (1) 
      ) \rightarrow
```
## 输入

```
CREATE TABLE tab1 
( 
   col1 VARCHAR(10) CHARACTER SET UNICODE, 
   COL2 CHAR(1) 
);
```
## 输出

```
a) when default charset = UNICODE/GRAPHIC
CREATE 
     TABLE 
          tab1 ( 
            col1 NVARCHAR2 (10) /* CHARACTER SET UNICODE*/ 
             ,COL2 NVARCHAR2( 1 ) 
          ) ; 
b) when default charset = LATIN
CREATE 
     TABLE 
         tab1 ( 
            col1 NVARCHAR2 (10) /* CHARACTER SET UNICODE*/ 
             ,COL2 CHAR(1) 
\overline{\phantom{a}}
```
## <span id="page-341-0"></span>VOLATILE

输入文件中包含表的专用关键词 VOLATILE, 但 GaussDB(DWS)不支持该关键词。因 此,DSC 在迁移过程中用关键词 LOCAL TEMPORARY 替换该关键词。根据配置输 入, Volatile 表在迁移中标记为本地临时表或无日志表。

## 输入:**CREATE VOLATILE TABLE**

CREATE VOLATILE TABLE T1 (c1 int , c2 int);

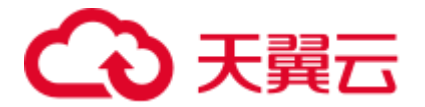

;

```
CREATE 
    LOCAL TEMPORARY TABLE 
    T1 ( 
        c1 INTEGER 
       ,c2 INTEGER 
       )
```
## 输入:**CREATE VOLATILE TABLE AS WITH DATA**(**session\_mode=Teradata**)

如果源表具有 PRIMARY KEY(主键)或 UNIQUE CONSTRAINT (唯一约束), 则该 表不包含任何重复记录。在这种情况下,不需要添加 MINUS 操作符删除重复的记录。

```
CREATE VOLATILE TABLE tabV1 ( 
      C1 INTEGER DEFAULT 99 
      ,C2 INTEGER 
      ,C3 INTEGER 
      ,C4 NUMERIC (20,0) DEFAULT NULL (BIGINT) 
      ,CONSTRAINT XX1 PRIMARY KEY ( C1, C2 ) 
      ) PRIMARY INDEX (C1, C3 ); 
CREATE TABLE tabV2 AS tabV1 WITH DATA PRIMARY INDEX (C1) 
  ON COMMIT PRESERVE ROWS;
```
#### 输出

/

```
CREATE LOCAL TEMPORARY TABLE tabV1 ( 
      C1 INTEGER DEFAULT 99 
      ,C2 INTEGER 
       ,C3 INTEGER 
       ,C4 NUMERIC (20,0) DEFAULT CAST( NULL AS BIGINT ) 
       ,CONSTRAINT XX1 PRIMARY KEY ( C1, C2 ) 
      ) DISTRIBUTE BY HASH (C1); 
BEGIN 
   CREATE TABLE tabV2 ( 
            LIKE tabV1 INCLUDING ALL EXCLUDING PARTITION EXCLUDING RELOPTIONS 
EXCLUDING DISTRIBUTION 
                    ) DISTRIBUTE BY HASH (C1); 
   INSERT INTO tabV2 SELECT * FROM tabV1; 
END 
;
```
<span id="page-342-0"></span>**SET** 

SET 是 Teradata 的独有功能。它不允许重复的记录。它使用 MINUS 集合操作符来实 现。DSC 支持 MULTISET 和 SET 表。SET 表支持与 VOLATILE 一起使用。

## 输入:**SET TABLE**

```
CREATE SET VOLATILE TABLE tab1 … ; 
INSERT INTO tab1 
SELECT expr1, expr2, … 
 FROM tab1, … 
WHERE \dots;
```
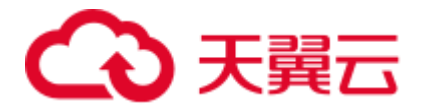

```
CREATE LOCAL TEMPORARY TABLE tab1 
… ; INSERT INTO tab1 
SELECT expr1, expr2, … 
FROM tab1, … 
WHERE …. 
MINUS 
SELECT * FROM tabl ;
```
## <span id="page-343-0"></span>MULTISET

MULTISET 是一个普通表,所有数据库都支持这个表。迁移工具同时支持 MULTISET 和 SET 表。

MULTISET 表支持与 VOLATILE 一起使用。

#### 输入:**CREATE MULTISET TABLE**

CREATE VOLATILE MULTISET TABLE T1 (c1 int ,c2 int);

#### 输出

```
CREATE 
    LOCAL TEMPORARY TABLE 
    T1 ( 
       c1 INTEGER 
       ,c2 INTEGER 
      ) 
;
```
## <span id="page-343-1"></span>**TITLE**

Teradata Permanent、Global Temporary 和 Volatile 表支持关键字 TITLE。在迁移过程 中, TITLE 文本将被注释掉。

## □说明

如果 TITLE 文本拆分为多行, 则在迁移后脚本中, 换行符 (ENTER) 替换为空格。

## 输入:**CREATE TABLE**,使用 **TITLE**

```
CREATE TABLE tab1 ( 
  c1 NUMBER(2) TITLE 'column_a' 
);
```
## 输出

```
CREATE TABLE tab1 ( 
c1 NUMBER(2) /* TITLE 'column a' */
);
```
## 输入:**TABLE**,使用多行 **TITLE**

```
CREATE TABLE tab1 ( 
  c1 NUMBER(2) TITLE 'This is a 
very long title' 
);
```
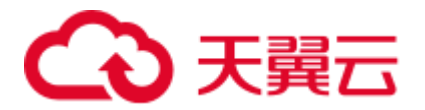

```
CREATE TABLE tab1 ( 
 c1 NUMBER(2) /* TITLE 'This is a very long title' */ 
);
```
## 输入:**TABLE**,使用列 **TITLE**

DSC 将列 TITLE 迁移为新的外部查询。

```
SELECT customer id (TITLE 'cust id')
FROM Customer_T 
WHERE cust id > 10;
```
## 输出

```
SELECT 
         customer_id AS "cust_id" 
     FROM 
          ( 
               SELECT 
                       customer_id 
                   FROM 
                       Customer_T 
                   WHERE 
                      \text{cust_id} > 10 ) 
;
```
## 输入:**TABLE**,使用列 **TITLE** 和 **QUALIFY**

```
SELECT ord_id 
(TITLE 'Order_Id'), order_date, customer_id 
 FROM order_t 
WHERE Order Id > 100
QUALIFY ROW NUMBER() OVER(PARTITION BY customer id ORDER BY order date DESC) \leq 5;
```
## 输出

```
SELECT 
         "mig_tmp_alias1" AS "Order_Id" 
    FROM 
         ( 
             SELECT 
                    ord id AS "mig tmp alias1"
                     ,ROW_NUMBER( ) OVER( PARTITION BY customer_id ORDER BY 
order_date DESC ) AS ROW_NUM1 
                FROM 
                     order_t 
                 WHERE 
                    Order_Id > 100 
        ) Q1 
    WHERE 
     Q1.ROWNUM1 < = 5;
1. TITLE 和 ALIAS
```
如果使用 TITLE 并指定 ALIAS, 则工具将按如下方式进行迁移:

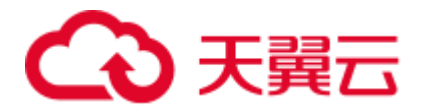

- − **TITLE with AS**:迁移为 AS alias。
- **TITLE with NAMED**: 迁移为 NAMED alias。
- **TITLE with NAMED and AS:** 迁移为 AS alias。

#### 输入:**TABLE TITLE**,使用 **NAMED** 和 **AS**

SELECT Acct\_ID (TITLE 'Acc Code') (NAMED XYZ) AS "Account Code" ,Acct\_Name (TITLE 'Acc Name') FROM GT JCB 01030 Acct PBU where "Account Code"  $> 500$  group by "Account Code" , Acct Name ;

## 输出

```
SELECT 
         Acct_ID AS "Account Code" 
         ,Acct_Name AS "Acc Name" 
     FROM 
        GT_JCB_01030_Acct_PBU 
     WHERE 
       Acct ID > 500 GROUP BY 
       Acct ID , Acct Name
```
## ; □说明

目前, DSC 支持迁移初始 CREATE/ALTER 语句中的 TITLE 命令, 但不支持后续对 TITLE 指定 列的引用。例如,在下面的 CREATE TABLE 语句中,带有 TITLE Employee ID 的列 eid 在迁移 后被注释掉,但是 SELECT 语句中对 eid 的引用将保持原样。

输入

```
CREATE TABLE tab1 ( eid INT TITLE 'Employee ID'); 
SELECT eid FROM tab1;
```
输出

```
CREATE TABLE tab1 (eid INT /*TITLE 'Employee ID'*/); 
SELECT eid from tab1;
```
#### 2. TITLE 和 CREATE VIEW

## 输入

```
REPLACE VIEW ${STG_VIEW}.B971_AUMSUMMARY${TABLE_SUFFIX_INC}
\DeltaLOCK TABLE ${STG_DATA}.B971_AUMSUMMARY${TABLE_SUFFIX_INC} FOR ACCESS 
SELECT AUM DATE (TITLE ' ')
     ,CLNTCODE (TITLE ' ') 
     ,ACCTYPE (TITLE ' ') 
     , CCY (TITLE ' ' ) ,BAL_AMT (TITLE ' ') 
     , MON BAL AMT (TITLE ' ')
     ,HK_CLNTCODE (TITLE ' ') 
     , MNT_DATE (TITLE ' ')
FROM ${STG_DATA}.B971_AUMSUMMARY${TABLE_SUFFIX_INC};
it should be migrated as below: 
CREATE OR REPLACE VIEW ${STG_VIEW}.B971_AUMSUMMARY${TABLE_SUFFIX_INC}
AS 
/*LOCK TABLE ${STG_DATA}.B971_AUMSUMMARY${TABLE_SUFFIX_INC} FOR ACCESS */
SELECT AUM_DATE /* (TITLE ' ') */
```
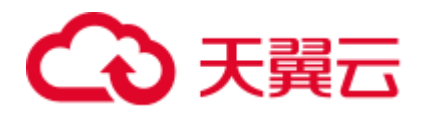

```
, CLNTCODE /* (TITLE ' ') */
    , ACCTYPE /* (TITLE ' ') */
    , CCY /* (TITLE ' ') */
    , BAL_AMT /* (TITLE ' ') */
    , MON_BAL_AMT_ /* (TITLE ' ') */
    , HK_CLNTCODE /* (TITLE ' ') */
    , MNT_DATE /* (TITLE ' ') */
FROM ${STG_DATA}.B971_AUMSUMMARY${TABLE_SUFFIX_INC};
```

```
CREATE OR REPLACE VIEW ${STG_VIEW}.B971_AUMSUMMARY${TABLE_SUFFIX_INC}
AS 
\verb|/*LOCK TABLE \ <br> {STG_DATA } .B971_AUMSUMMARY$ <br> {TABLE_SUFFIX_INC } FOR ACCESS */
SELECT AUM_DATE /* (TITLE ' ') */<br>
, CLNTCODE /* (TITLE ' ') */
    , CLNTCODE /* (TITLE '
     , ACCTYPE /* (TITLE ' ') */
     , CCY /* (TITLE ' ') */
     , BAL_AMT /* (TITLE ' ') */
     , MON_BAL_AMT /* (TITLE ' ') */
     , HK CLNTCODE /* (TITLE ' ') */
     , MNT_DATE /* (TITLE ' ') */
FROM ${STG_DATA}.B971_AUMSUMMARY${TABLE_SUFFIX_INC};
```
# <span id="page-346-0"></span>索引

CREATE TABLE 语句支持创建索引。DSC 支持带有主索引(PRIMARY INDEX)和唯 一索引 (UNIQUE INDEX) 的 TABLE 语句。

该工具不会添加 DISTRIBUTE BY HASH 用于创建具有主键(PRIMARY KEY)和非唯 一主索引的表。

## 输入:**CREATE TABLE**,使用 **INDEX**

```
CREATE SET TABLE DP_TEDW.B0381_ACCOUNT_OBTAINED_MAP, 
    NO FALLBACK, NO BEFORE JOURNAL, 
     NO AFTER JOURNAL, CHECKSUM = DEFAULT 
 ( Ranked_Id INTEGER NOT NULL 
, Source_System_Code SMALLINT NOT NULL 
 , Operational_Acc_Obtained_Id VARCHAR(100) 
  CHARACTER SET LATIN NOT CASESPECIFIC FORMAT 'X(50)' 
, Mapped_Id INTEGER NOT NULL 
) 
PRIMARY INDEX B0381 ACCOUNT OBTAINED idx PR ( Ranked Id )
UNIQUE INDEX B0381_ACCT_OBT_MAP__idx_SCD ( Source_System_Code ) 
INDEX B0381 ACCT OBT MAP__idx_OPID ( Operational Acc Obtained Id );
输出
```
#### CREATE TABLE DP\_TEDW.B0381\_ACCOUNT\_OBTAINED\_MAP ( Ranked\_Id INTEGER NOT NULL , Source\_System\_Code SMALLINT NOT NULL , Operational\_Acc\_Obtained\_Id VARCHAR( 100 ) , Mapped\_Id INTEGER NOT NULL ) DISTRIBUTE BY HASH ( Ranked\_Id );

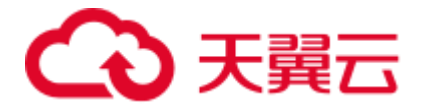

```
CREATE INDEX B0381 ACCT OBT MAP__idx_SCD ON DP_TEDW.B0381_ACCOUNT_OBTAINED_MAP
( Source_System_Code ); 
CREATE INDEX B0381 ACCT OBT_MAP__idx_OPID ON DP_TEDW.B0381_ACCOUNT_OBTAINED_MAP
( Operational_Acc_Obtained_Id );
```
#### □说明

由于索引列列表 (organic\_name) 不是 DISTRIBUTE BY 列列表 (serial\_no、organic\_name) 的超 集,因此索引中删除了 UNIQUE。

#### 输入:**CREATE TABLE**,使用主键和非唯一主索引(未添加 **DISTRIBUTE BY HASH**)

CREATE TABLE employee

- $\left($ EMP\_NO INTEGER
- , DEPT\_NO INTEGER
- , FIRST\_NAME VARCHAR(20)
- , LAST\_NAME CHAR(20)
- , SALARY DECIMAL(10,2)
- , ADDRESS VARCHAR(100)
- , CONSTRAINT pk emp PRIMARY KEY ( EMP NO )
- ) PRIMARY INDEX ( DEPT\_NO ) ;

## 输出

 ) ;

```
CREATE TABLE employee
```

```
( EMP_NO INTEGER 
, DEPT_NO INTEGER 
, FIRST_NAME VARCHAR(20) 
, LAST_NAME CHAR(20) 
, SALARY DECIMAL(10,2) 
, ADDRESS VARCHAR(100) 
, CONSTRAINT pk_emp PRIMARY KEY ( EMP_NO )
```
## <span id="page-347-0"></span>约束

表中的约束应用于多列。DSC 支持以下约束:

- REFERENCES 约束/FOREIGN KEY: 目前无法通过工具迁移。
- ⚫ PRIMARY KEY 约束:可通过工具迁移。
- ⚫ UNIQUE 约束:可通过工具迁移。

## 输入:**CREATE TABLE**,使用 **CONSTRAINT**

CREATE SET TABLE DP\_SEDW.T\_170UT\_HOLDER\_ACCT, NO FALLBACK,

NO BEFORE JOURNAL, NO AFTER JOURNAL

- ( BUSINESSDATE VARCHAR(10)
- , SOURCESYSTEM VARCHAR(5) , UPLOADCODE VARCHAR(1)
- , HOLDER\_NO VARCHAR(7) NOT NULL
- , POSTAL\_ADD\_4 VARCHAR(40)
- , EPF\_IND CHAR(1)

# 天翼云

```
, CONSTRAINT uq t 170ut hldr UNIQUE ( SOURCESYSTEM, UPLOADCODE, HOLDER NO )
 ) PRIMARY INDEX ( HOLDER_NO, SOURCESYSTEM ) ;
```
## 输出

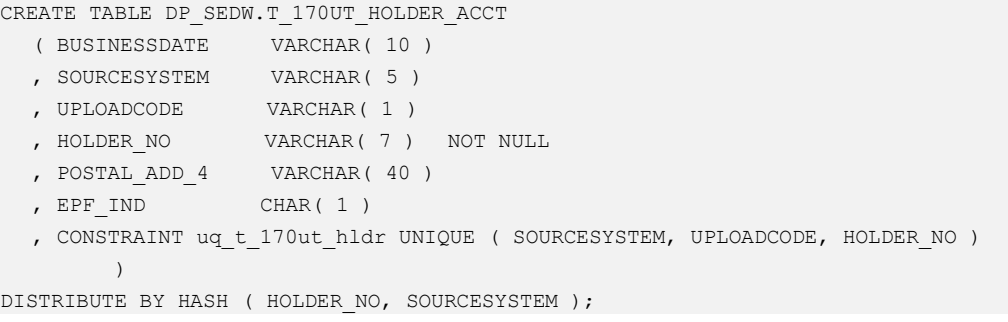

## 输入

建表后,可使用 ALTER 语句为该表字段添加列级约束。

```
CREATE TABLE GCC_PLAN.T1033 ( ROLLOUT_PLAN_LINE_ID NUMBER NOT NULL, 
                                                    UDF_FIELD_VALUE_ID NUMBER NOT 
NULL) ; 
ALTER TABLE GCC_PLAN.T1033 
ADD CONSTRAINT UDF FIELD VALUE ID PK UNIQUE (UDF FIELD VALUE ID) ;
```
## 输出

```
CREATE TABLE GCC_PLAN.T1033 ( ROLLOUT_PLAN_LINE_ID NUMBER NOT NULL, 
                                                UDF_FIELD_VALUE_ID_NUMBER NOT NULL,
                                                  CONSTRAINT UDF_FIELD_VALUE_ID_PK 
                                                UNIQUE (UDF_FIELD_VALUE_ID) ;
```
## □说明

建表脚本中,需在所有列声明之后添加约束创建语法。

## <span id="page-348-0"></span>COLUMN STORE

表的存储方式可使用 CREATE TABLE 语句中的 WITH (ORIENTATION=COLUMN) 从 ROW-STORE 转换为 COLUMN 存储。可使用 [rowstoreToColumnstore](#page-294-1) 参数启用/禁用 此功能。

## 输入:**CREATE TABLE**,修改存储模式为 **COLUMN STORE**

```
CREATE MULTISET VOLATILE TABLE tab1 
     ( c1 VARCHAR(30) CHARACTER SET UNICODE 
      , c2 DATE 
      , ... 
      ) 
PRIMARY INDEX (c1, c2) 
ON COMMIT PRESERVE ROWS;
```

```
CREATE LOCAL TEMPORARY TABLE tab1 
    ( c1 VARCHAR(30) 
 , c2 DATE
```
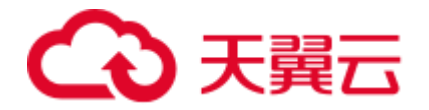

```
 , ... 
    ) WITH (ORIENTATION = COLUMN) 
 ON COMMIT PRESERVE ROWS 
 DISTRIBUTE BY HASH (c1, c2);
```
## <span id="page-349-0"></span>PARTITION

工具不支持迁移分区/子分区,在迁移后脚本中注释掉以下分区/子分区的关键字:

- ⚫ 范围分区/子分区
- 列表分区/子分区
- 哈希分区/子分区

场景 1: 假设参数 [tdMigrateCASE\\_N](#page-298-0) 和 [tdMigrateRANGE\\_N](#page-298-1) 分别设置为 comment 和 range。

以下示例为 Teradata 建表脚本,指定嵌套分区。

## 输入:**PARTITION BY RANGE\_N**

```
CREATE TABLE tab1 
 ( entry_id integer not null 
, oper id integer not null
         , source_system_cd varchar(5) 
         , entry_dt date 
        , file id integer
         , load_id integer 
         , contract_id varchar(50) 
        , contract type cd varchar(50)
         ) 
PRIMARY INDEX (entry id, oper id, source system cd)
PARTITION BY ( CASE N ( source system cd = '00000'
                                        , source_system_cd = '00002' 
                                        , source_system_cd = '00006' 
                                         , source_system_cd = '00018' 
                                         , NO CASE ) 
                        , RANGE_N( entry_dt BETWEEN DATE '2012-01-01' AND DATE 
'2025-12-31' EACH INTERVAL '1' DAY, NO RANGE ) 
) is a set of the set of \mathcal{L} ( \mathcal{L} ) is a set of \mathcal{L}
```

```
CREATE TABLE tab1 
    ( entry_id integer not null 
       , oper_id integer not null 
       , source system cd varchar(5)
       , entry dt date
       , file id integer
       , load id integer
       , contract id varchar(50)
        , contract_type_cd varchar(50) 
        ) 
DISTRIBUTE BY HASH (entry_id, oper_id, source_system_cd) 
PARTITION BY RANGE (entry_dt) ( PARTITION tab1_p1 START (CAST('2012-01-01' AS DATE)) 
                                                         END (CAST('2025-12-
31' AS DATE))
```
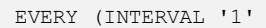

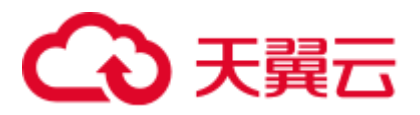

DAY) );

场景 2: 假设参数 [tdMigrateCASE\\_N](#page-298-0) 和 [tdMigrateRANGE\\_N](#page-298-1) 分别设置为 comment 和 range。

以下示例为 Teradata 建表脚本,指定嵌套分区。

输入

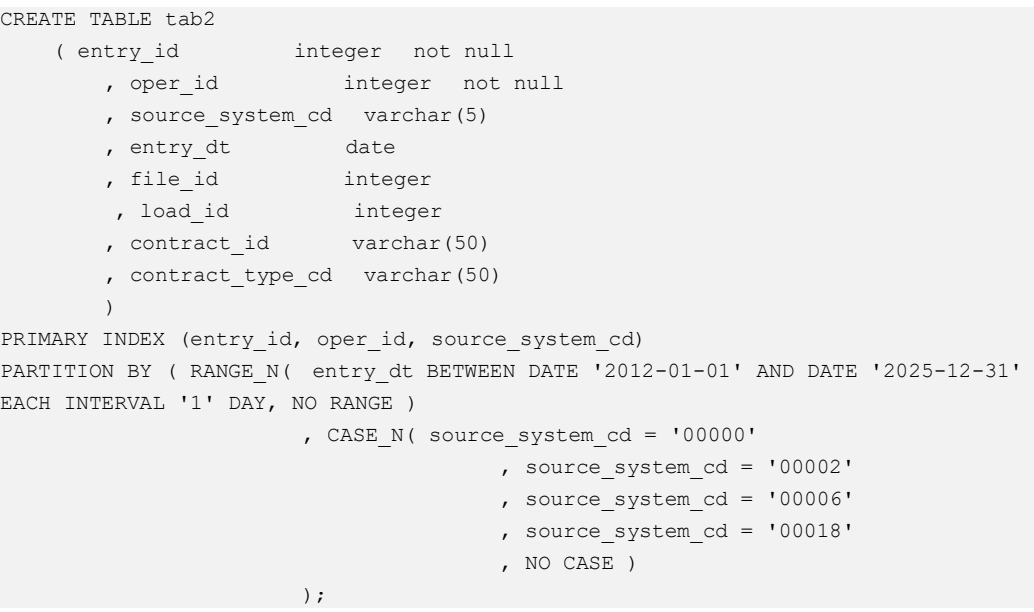

## 输出

CREATE TABLE tab2 ( entry\_id integer not null , oper id integer not null , source\_system\_cd varchar(5) , entry\_dt date , file\_id integer , load id integer , contract\_id varchar(50) , contract type cd varchar(50)  $\lambda$ DISTRIBUTE BY HASH (entry id, oper id, source system cd) PARTITION BY RANGE (entry dt) ( PARTITION tab2 p1 START (CAST('2012-01-01' AS DATE)) END (CAST('2025-12- 31' AS DATE)) EVERY (INTERVAL '1'

DAY) );

场景 3: 假设参数 [tdMigrateCASE\\_N](#page-298-0) 和 [tdMigrateRANGE\\_N](#page-298-1) 分别设置为非 comment 和 range 的值。

工具支持迁移,且不会注释掉分区语法。

## 输入

```
CREATE TABLE tab1 
 ( entry_id integer not null
```
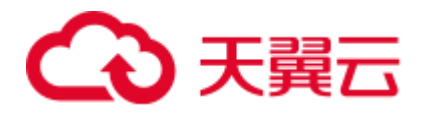

```
 , oper_id integer not null 
        , source system cd varchar(5)
, entry dt date
, file id integer
, load id integer
 , contract_id varchar(50) 
         , contract_type_cd varchar(50) 
        \lambdaPRIMARY INDEX (entry id, oper id, source system cd)
PARTITION BY ( CASE N ( source system cd = '00000'
                                        , source_system_cd = '00002' 
                                       , source_system_cd = '00006' 
                                       , source_system_cd = '00018' 
                                       , NO CASE ) 
                        , RANGE_N( entry_dt BETWEEN DATE '2012-01-01' AND DATE 
'2025-12-31' EACH INTERVAL '1' DAY, NO RANGE ) 
           \left( \begin{array}{ccc} 1 & 1 \\ 1 & 1 \end{array} \right);
```

```
CREATE TABLE tab2 
 ( entry_id integer not null 
, oper id integer not null
        , source_system_cd varchar(5) 
        , entry_dt date 
       %, file_id integer<br>
, load_id integer
, load id integer
 , contract_id varchar(50) 
        , contract_type_cd varchar(50) 
        ) 
DISTRIBUTE BY HASH (entry id, oper id, source system cd)
/* PARTITION BY ( CASE_N( source_system_cd = '00000' 
                                      , source_system_cd = '00002' 
                                     , source_system_cd = '00006' 
                                      , source_system_cd = '00018' 
                                      , NO CASE ) 
                       , RANGE_N( entry_dt BETWEEN DATE '2012-01-01' AND DATE 
'2025-12-31' EACH INTERVAL '1' DAY, NO RANGE ) 
                      ) */
```
场景 4:假设参数 [tdMigrateCASE\\_N](#page-298-0) 和 [tdMigrateRANGE\\_N](#page-298-1) 设为任意值。

以下示例为 Teradata 建表脚本, 指定 RANGE\_N 分区, 未指定嵌套分区。

## 输入

;

```
CREATE TABLE tab4 
 ( entry_id integer not null 
, oper id integer not null
        , source_system_cd varchar(5) 
       , entry_dt date 
      %, file id integer<br>%, load id integer
, load id integer
 , contract_id varchar(50) 
      , contract type cd varchar(50)
\overline{\phantom{a}}
```
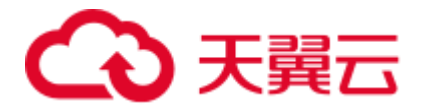

```
PRIMARY INDEX (entry id, oper id, source system cd)
PARTITION BY (RANGE N( entry dt BETWEEN DATE '2012-01-01' AND DATE '2025-12-31'
EACH INTERVAL '1' DAY, NO RANGE ) 
                 );
```
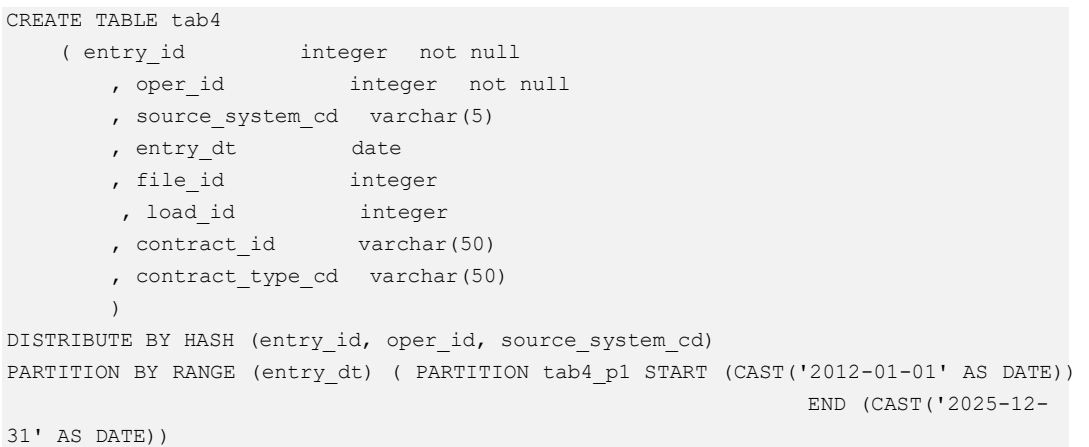

EVERY (INTERVAL '1'

```
DAY) );
```
场景 5: 假设参数 [tdMigrateCASE\\_N](#page-298-0) 和 [tdMigrateRANGE\\_N](#page-298-1) 分别设置为 comment 和 range。

以下示例为 Teradata 建表脚本,指定 CASE\_N 分区,未指定嵌套分区。

#### **Input**

```
CREATE TABLE tab5 
 ( entry_id integer not null 
, oper id integer not null
        , source_system_cd varchar(5) 
        , entry_dt date 
       %, file_id integer<br>
, load_id intege:
, load id integer
 , contract_id varchar(50) 
        , contract_type_cd varchar(50) 
\qquad \qquadPRIMARY INDEX (entry id, oper id, source system cd)
PARTITION BY ( CASE N ( source system cd = '00000'
                                     , source_system_cd = '00002' 
                                     , source_system_cd = '00006' 
                                     , source_system_cd = '00018' 
                                     , NO CASE ) 
\hspace{1.5cm} ); \hspace{1.5cm}
```

```
CREATE TABLE tab5 
   ( entry id integer not null
       , oper_id integer not null 
       , source_system_cd varchar(5) 
      , entry_dt date
     , file id integer
```
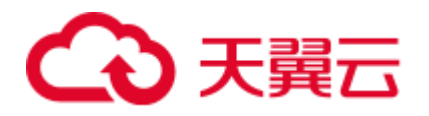

```
, load id integer
 , contract_id varchar(50) 
         , contract_type_cd varchar(50) 
\qquad \qquadDISTRIBUTE BY HASH (entry id, oper id, source system cd)
/* PARTITION BY ( CASE_N( source_system_cd = '00000' 
                                      , source_system_cd = '00002' 
                                      , source_system_cd = '00006' 
                                      , source_system_cd = '00018' 
                                     , NO CASE ) 
                 ) */ 
;
```
## <span id="page-353-0"></span>ANALYZE

## 输入:**CREATE TABLE**,使用 **INDEX**

```
CREATE TABLE EMP27 AS emp21 WITH DATA 
PRIMARY INDEX (EMPNO) ON COMMIT PRESERVE ROWS;
```
## 输出

```
Begin 
CREATE TABLE EMP27 
( LIKE emp21 INCLUDING ALL EXCLUDING PARTITION EXCLUDING RELOPTIONS EXCLUDING 
DISTRIBUTION ) 
DISTRIBUTE BY HASH ( EMPNO ) ; 
INSERT INTO EMP27 
select * from emp21 ;
end ; 
/ 
ANALYZE Emp27 (EmpNo);
```
## <span id="page-353-1"></span>数据类型

DSC 支持以下数据类型映射:

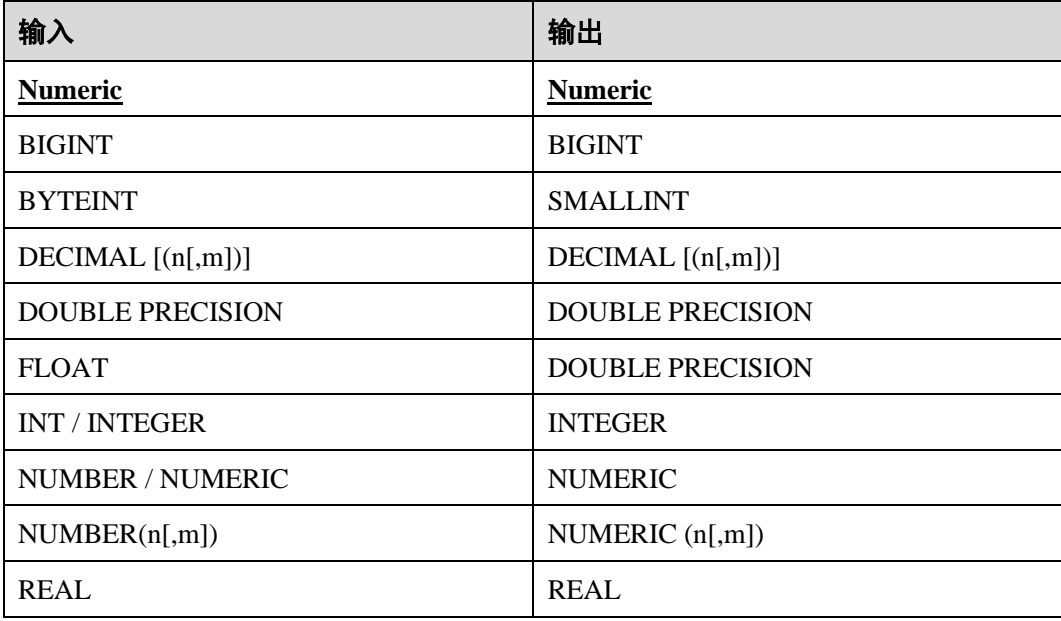

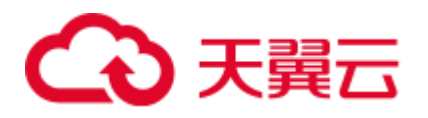

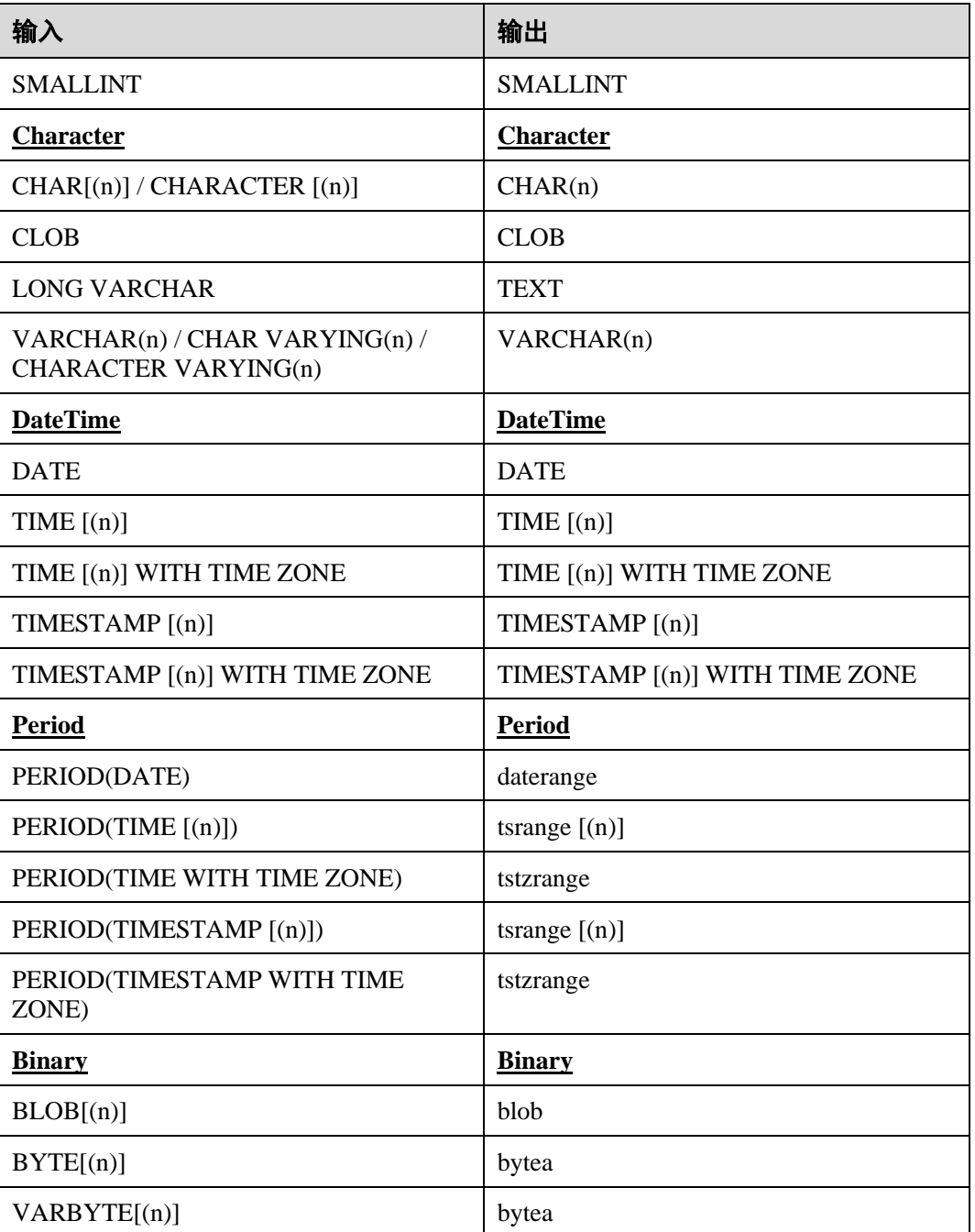

## 示例: BYTEINT

## 输入

select cast(col as byteint) from tab;

```
SELECT CAST( col AS SMALLINT ) FROM tab ;
```
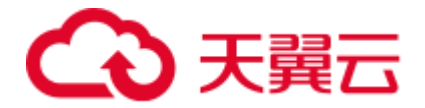

## <span id="page-355-0"></span>支持指定部分列

DSC 支持在执行 INSERT 期间指定部分列(非全部列)。当输入的 INSERT 语句不包含 输入的 CREATE 语句中提到的所有列时会出现这种情况。在迁移时,会向这些列添加 指定的默认值。

#### □说明

[session\\_mode](#page-294-0) 设为 Teradata 时支持此功能。

- INSERT-INTO-SELECT 中的 SELECT 语句不得包含以下内容:
- ⚫ SET 操作符
- MERGE、使用 PERCENT 的 TOP、使用 TIES 的 TOP PERCENT

#### 输入:**TABLE**,且 **INSERT** 语句中未指定 **CREATE** 中的全部列

```
CREATE 
     VOLATILE TABLE 
         Convert_Data3 
          ,NO LOG ( 
              zoneno CHAR( 6 ) 
              ,brno CHAR( 6 ) 
              ,currtype CHAR( 4 ) 
               ,Commuteno CHAR( 4 ) 
               ,Subcode CHAR( 12 ) 
               ,accdate DATE format 'YYYY-MM-DD' NOT NULL 
               ,acctime INTEGER 
              ,quoteno CHAR( 1 ) 
              ,quotedate DATE FORMAT 'YYYY-MM-DD' 
              ,lddrbaL DECIMAL( 18 ,0 ) DEFAULT 0 
              ,ldcrbal DECIMAL( 18 ,0 ) 
               ,tddramt DECIMAL( 18 ,0 ) DEFAULT 25 
               ,tdcramt DECIMAL( 18 ,0 ) 
               ,tddrbal DECIMAL( 18 ,2 ) 
              ,tdcrbal DECIMAL( 18 ,2 ) 
          ) PRIMARY INDEX ( 
              BRNO 
              ,CURRTYPE 
               ,SUBCODE 
\overline{\phantom{a}} ON COMMIT PRESERVE ROWS 
; 
INSERT 
     INTO 
          Convert_Data3 ( 
              zoneno 
              ,brno 
               ,currtype 
               ,commuteno 
               ,subcode 
               ,accdate 
               ,acctime 
               ,quoteno 
              ,quotedate
```
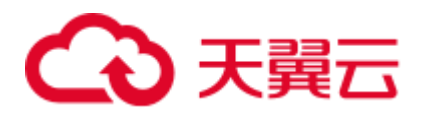

```
 ,tddrbal 
             ,tdcrbal 
         ) SELECT 
                  A.zoneno 
                  ,A.brno 
                 ,'014' currtype 
                  ,'2' commuteno 
                  ,A.subcode 
                  ,A.Accdate 
                  ,A.Acctime 
                  ,'2' quoteno 
                  ,B.workdate quoteDate 
                  ,CAST( ( CAST( SUM ( CAST( A.tddrbal AS FLOAT ) * CAST( B.USCVRATE 
AS FLOAT ) ) AS FLOAT ) ) AS DEC ( 18 ,2 ) ) AS tddrbal 
                 ,CAST( ( CAST( SUM ( CAST( A.tdcrbal AS FLOAT ) * CAST( B.USCVRATE 
AS FLOAT ) ) AS FLOAT ) ) AS DEC ( 18 ,2 ) ) AS tdcrbal 
             FROM 
                 table2 A 
;
```
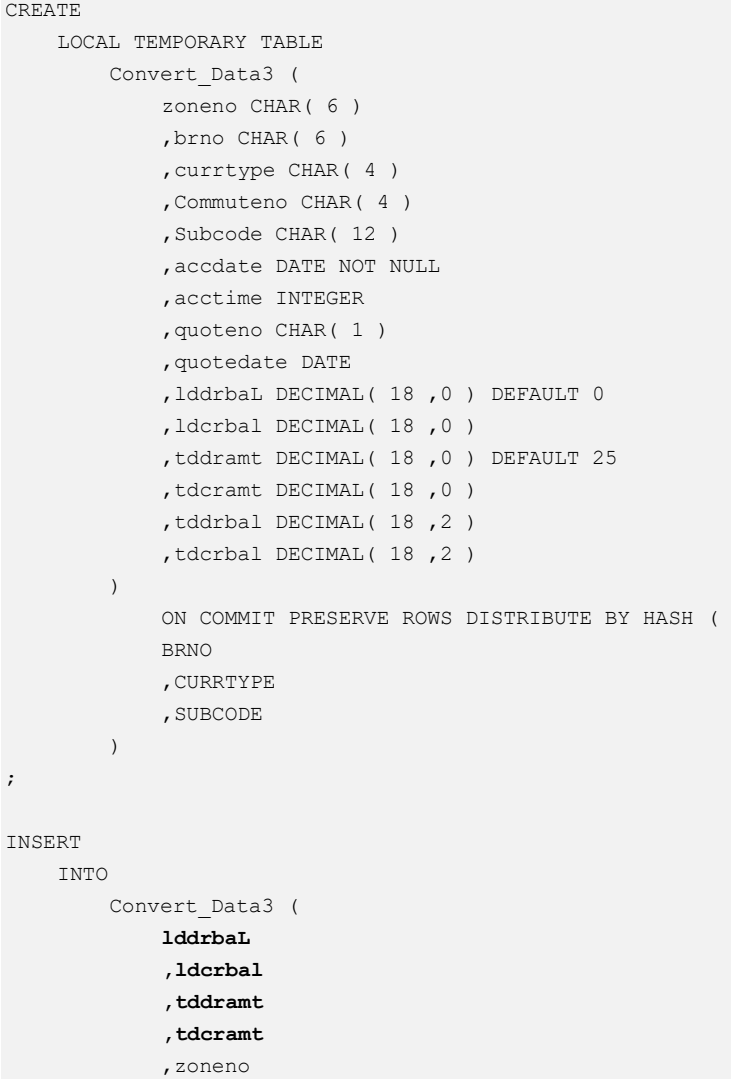

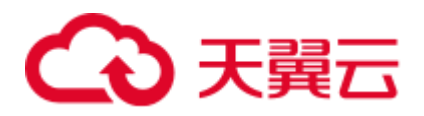

```
 ,brno 
              ,currtype 
              ,commuteno 
              ,subcode 
              ,accdate 
              ,acctime 
              ,quoteno 
              ,quotedate 
              ,tddrbal 
              ,tdcrbal 
          ) SELECT 
 0
                   ,NULL
                   ,25
                   ,NULL
                   ,A.zoneno 
                   ,A.brno 
                   ,'014' currtype 
                   ,'2' commuteno 
                   ,A.subcode 
                   ,A.Accdate 
                   ,A.Acctime 
                   ,'2' quoteno 
                   ,B.workdate quoteDate 
                   ,CAST( ( CAST( SUM ( CAST( A.tddrbal AS FLOAT ) * CAST( B.USCVRATE 
AS FLOAT ) ) AS FLOAT ) ) AS DECIMAL( 18 ,2 ) ) AS tddrbal 
                   ,CAST( ( CAST( SUM ( CAST( A.tdcrbal AS FLOAT ) * CAST( B.USCVRATE 
AS FLOAT ) ) AS FLOAT ) ) AS DECIMAL( 18 ,2 ) ) AS tdcrbal 
              FROM 
                   table2 A MINUS SELECT 
                           lddrbaL 
                           ,ldcrbal 
                           ,tddramt 
                           ,tdcramt 
                           ,zoneno 
                           ,brno 
                           ,currtype 
                           ,commuteno 
                           ,subcode 
                            ,accdate 
                            ,acctime 
                           ,quoteno 
                           ,quotedate 
                           ,tddrbal 
                           ,tdcrbal 
                       FROM 
                            CONVERT_DATA3 
;
```
## 6.8.2.2 索引迁移

Teradata 中 CREATE INDEX 的列和表名的顺序和 GaussDB(DWS)中不同。使用参数 [distributeByHash](#page-293-0) 配置数据在集群节点间的分布方式。该工具不会添加 DISTRIBUTE BY HASH 用于创建具有主键和非唯一主索引的表。

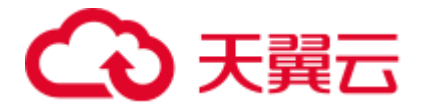

## 输入:主键非主索引的超集,且仅有 **1** 列匹配

```
CREATE TABLE good_5 ( 
             column_1 INTEGER NOT NULL PRIMARY KEY 
             ,column_2 INTEGER 
             ,column_3 INTEGER NOT NULL 
             ,column_4 INTEGER 
        ) PRIMARY INDEX (column 1, column 2);
```
#### 输出

```
CREATE TABLE good_5 ( 
             column_1 INTEGER NOT NULL PRIMARY KEY 
             ,column_2 INTEGER 
              ,column_3 INTEGER NOT NULL 
              ,column_4 INTEGER 
\qquad \qquad;
```
## 输入:主键非主索引的超集,且无匹配的列

```
CREATE SET TABLE DP_SEDW.T_170UT_HOLDER_ACCT 
          ,NO FALLBACK 
          ,NO BEFORE JOURNAL 
          ,NO AFTER JOURNAL ( 
             BUSINESSDATE VARCHAR( 10 ) 
             ,SOURCESYSTEM VARCHAR( 5 ) 
             ,UPLOADCODE VARCHAR( 1 ) 
             ,HOLDER_NO VARCHAR( 7 ) NOT NULL 
             ,POSTAL_ADD_4 VARCHAR( 40 ) 
             ,EPF_IND CHAR( 1 ) 
             ,PRIMARY KEY ( UPLOADCODE ,HOLDER_NO ) 
) PRIMARY INDEX ( SOURCESYSTEM, EPF IND );
```
## 输出

```
CREATE TABLE DP_SEDW.T_170UT_HOLDER_ACCT ( 
             BUSINESSDATE VARCHAR( 10 ) 
              ,SOURCESYSTEM VARCHAR( 5 ) 
              ,UPLOADCODE VARCHAR( 1 ) 
              ,HOLDER_NO VARCHAR( 7 ) NOT NULL 
              ,POSTAL_ADD_4 VARCHAR( 40 ) 
              ,EPF_IND CHAR( 1 ) 
              ,PRIMARY KEY (UPLOADCODE ,HOLDER_NO ) );
```
## 输入:不存在主键,且唯一索引有名称

```
CREATE SET TABLE "DP_TEDW"."T0409_INTERNAL_ORG_GRP_FUNCT", 
    NO FALLBACK, NO BEFORE JOURNAL, 
    NO AFTER JOURNAL 
 ( Organization_Party_Id INTEGER NOT NULL 
, Function Code SMALLINT NOT NULL
    , Intern_Funct_Strt_Date DATE FORMAT 'YYYY-MM-DD' NOT NULL 
    , Intern_Funct_End_Date DATE FORMAT 'YYYY-MM-DD' 
\qquad \qquadPRIMARY INDEX ( Organization Party Id )
UNIQUE INDEX ux t0409 intr fn 1 ( Function Code, Intern Funct Strt Date )
UNIQUE INDEX ( Organization Party Id, Intern Funct Strt Date );
```
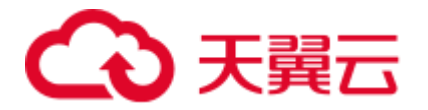

CREATE TABLE "DP\_TEDW"."T0409\_INTERNAL\_ORG\_GRP\_FUNCT"

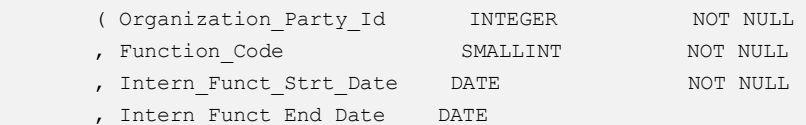

 $\qquad \qquad$ DISTRIBUTE BY HASH ( Organization Party Id ); CREATE INDEX ux\_t0409\_intr\_fn\_1 ON "DP\_TEDW"."T0409\_INTERNAL\_ORG\_GRP\_FUNCT" ( Function\_Code, Intern\_Funct\_Strt\_Date ); CREATE UNIQUE INDEX ON "DP\_TEDW"."T0409\_INTERNAL\_ORG\_GRP\_FUNCT"

( Organization\_Party\_Id, Intern\_Funct\_Strt\_Date );

## 输入:**CREATE TABLE**,使用主键和非唯一主索引(未添加 **DISTRIBUTE BY HASH**)

CREATE TABLE employee

 $\left($ EMP\_NO INTEGER

, DEPT\_NO INTEGER

- , FIRST\_NAME VARCHAR(20)
- , LAST\_NAME CHAR(20)
- , SALARY DECIMAL(10,2)
- , ADDRESS VARCHAR(100)
- , CONSTRAINT pk emp PRIMARY KEY ( EMP NO )

```
 ) PRIMARY INDEX ( DEPT_NO ) ;
```
#### 输出

CREATE TABLE employee

```
\left( EMP_NO INTEGER 
, DEPT_NO INTEGER 
, FIRST_NAME VARCHAR(20) 
, LAST_NAME CHAR(20) 
, SALARY DECIMAL(10,2) 
, ADDRESS VARCHAR(100) 
, CONSTRAINT pk emp PRIMARY KEY ( EMP NO )
  ) 
;
```
## 6.8.2.3 视图迁移

CREATE VIEW [\(缩写关键字为](#page-393-0) CV)和 SELECT 一同使用,用于创建视图。

Teradata 和 GaussDB(DWS)均支持关键词 VIEW,但 SELECT 语句在迁移过程中会用() 括住。详情请参见下方图片。

通过 [tdMigrateVIEWCHECKOPTIO....](#page-295-0)参数可以配置如何迁移包含 WITH CHECK OPTION 关键字的视图。如果该参数设置为 false, 则工具跳过该查询并记录日志。

如果 CREATE VIEW 包含 LOCK 关键字, 则工具根据 [tdMigrateLOCKoption](#page-295-1) 的设置决 定如何迁移 VIEW 查询。

## 输入:**CREATE VIEW**
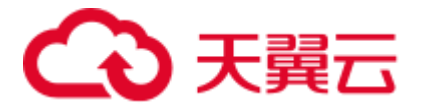

```
CREATE VIEW DP_STEDW.MY_PARAM 
AS 
SELECT RUNDATE FROM DP_STEDW.DATE_TBL WHERE dummy = 1;
```

```
CREATE OR REPLACE VIEW DP_STEDW.MY_PARAM 
AS 
SELECT RUNDATE 
FROM DP_STEDW.DATE_TBL
WHERE dummy = 1;
```
### 输入:**CREATE VIEW**,使用 **FORCE** 关键字

```
CREATE 
OR REPLACE FORCE VIEW IS2010_APP_INFO ( 
APP_ID, APP_SHORTNAME, APP_CHNAME,
 APP_ENNAME 
) AS 
select 
  t.app_id, 
  t.app_shortname, 
  t.app_chname, 
 t.app_enname 
from 
newdrms.seas app info t
WHERE 
t.app status <> '2';
```
## 输出

```
CREATE 
OR REPLACE 
/*FORCE*/ 
VIEW IS2010_APP_INFO ( 
   APP_ID, 
   APP_SHORTNAME,
  APP_CHNAME,
    APP_ENNAME ) AS 
SELECT 
   t.app_id, 
    t.app_shortname, 
    t.app_chname, 
    t.app_enname 
FROM 
    newdrms.seas_app_info t 
WHERE 
t.app status \langle \rangle '2';
```
### REPLACE VIEW

在 Teradata 中, REPLACE VIEW 语句用于创建新视图, 或重建现有视图。DSC 将其迁 移为 GaussDB(DWS)中兼容的 CREATE OR REPLACE VIEW 语句中。

### 输入:**REPLACE VIEW**

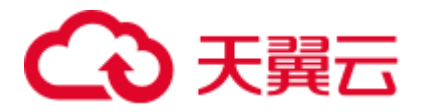

```
REPLACE VIEW DP_STEDW.MY_PARAM AS SELECT 
        RUNDATE 
     FROM 
        DP_STEDW.DATE_TBL
     WHERE 
        dummy = 1 
;
```

```
CREATE 
OR REPLACE VIEW DP_STEDW.MY_PARAM AS ( 
     SELECT 
              RUNDATE 
         FROM 
            DP_STEDW.DATE_TBL 
         WHERE 
            dummy = 1 
) 
;
```
### 输入:**REPLACE RECURSIVE VIEW**

```
Replace RECURSIVE VIEW reachable_from ( 
emp_id,emp_name,DEPTH)
AS ( 
SELECT root.emp id, root.emp name, 0 AS DEPTH
FROM emp AS root 
WHERE root.mgr id IS NULL);
```
### 输出

```
CREATE OR REPLACE VIEW reachable_from AS ( 
WITH RECURSIVE reachable from (
emp_id,emp_name,DEPTH)
AS ( 
SELECT root.emp id, root.emp name, 0 AS DEPTH
FROM emp AS root 
WHERE root.mgr_id IS NULL 
) SELECT * FROM reachable_from);
```
# REPLACE FUNCTION

# 输入

```
REPLACE FUNCTION up_load1.RPT_016_BUS_DATE() 
RETURNS DATE 
LANGUAGE SQL 
CONTAINS SQL 
DETERMINISTIC 
SQL SECURITY DEFINER 
COLLATION INVOKER 
INLINE TYPE 1 
RETURN DATE'2017-08-22';
```
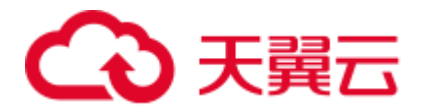

```
CREATE OR REPLACE FUNCTION up_load1.RPT_016_BUS_DATE() 
RETURNS DATE 
LANGUAGE SQL 
IMMUTABLE 
SECURITY DEFINER 
AS 
SSSELECT CAST('2017-08-20' AS DATE) 
SS;
```
## CHECK OPTION

通过 [tdMigrateVIEWCHECKOPTIO...](#page-295-0)参数可以配置如何迁移包含 CHECK OPTION 关 键字的视图。

如果源数据库中出现含有 CHECK OPRTION 关键词的视图, 则工具在目标数据库中注 释掉 CHECK OPRTION。

#### 输入:**VIEW**,使用 **CHECK OPTION**

```
CV mgr15 AS SEL * 
FROM 
    employee 
WHERE 
    manager_id = 15 WITH CHECK OPTION 
;
```
#### 输出(**tdMigrateVIEWCHECKOPTION=True**)

```
CREATE 
          OR REPLACE VIEW mgr15 AS ( 
                   SELECT 
\star . The contract of the contract of the contract of the contract of the contract of the contract of the contract of the contract of the contract of the contract of the contract of the contract of the contract of the co
                                 FROM 
                                          employee 
                                WHERE 
                                        manager_id = 15 /*WITH CHECK OPTION */ 
           ) 
;
```
#### 输出(**tdMigrateVIEWCHECKOPTION=False**)

```
CV mgr15 AS SEL * 
FROM 
   employee 
WHERE 
   manager id = 15 WITH CHECK OPTION
;
```
### VIEW WITH RECURSIVE

GaussDB(DWS)不支持 Teradata 关键词 RECURSIVE VIEW。因此,工具采用 VIEW WITH RECURSIVE 替代该关键词, 如下图所示。

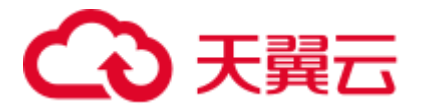

#### 图6-4 输入视图:CREATE RECURSIVE VIEW

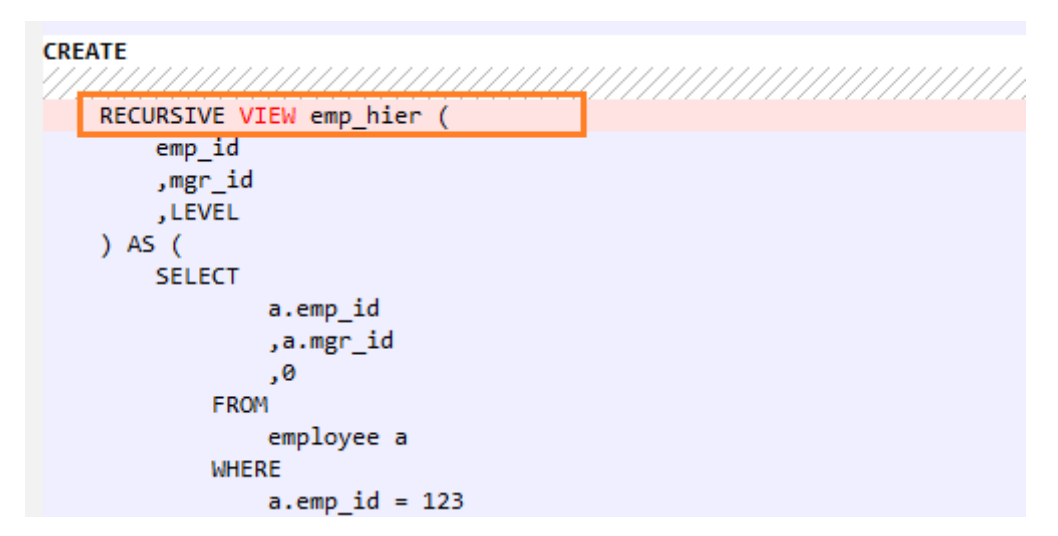

#### 图6-5 输出视图

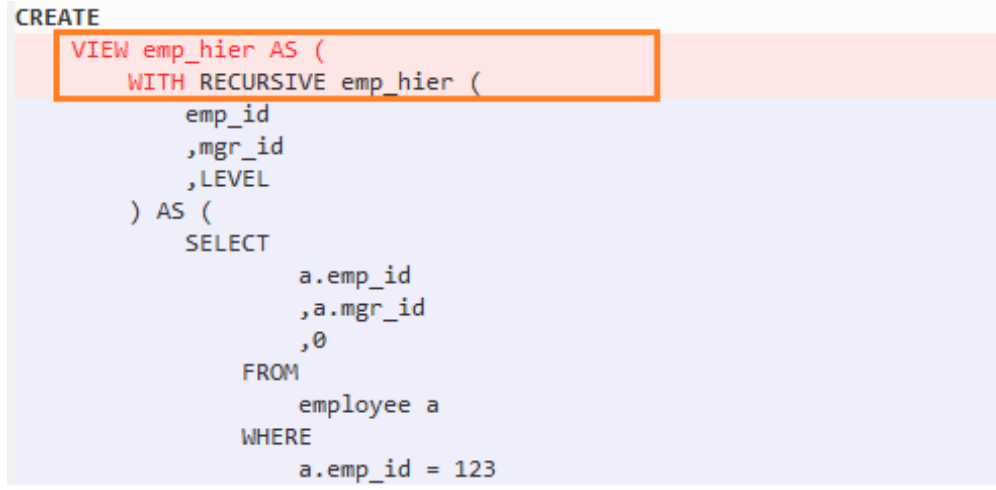

# VIEW WITH ACCESS LOCK

通过 [tdMigrateLOCKOption](#page-295-1) 参数可以配置如何迁移包含 LOCK 关键字的查询。如果 tdMigrateLOCKOption 设置为 false, 则该工具在迁移时将跳过该查询并记录日志。

## 输入:**VIEW**,使用 **ACCESS LOCK**

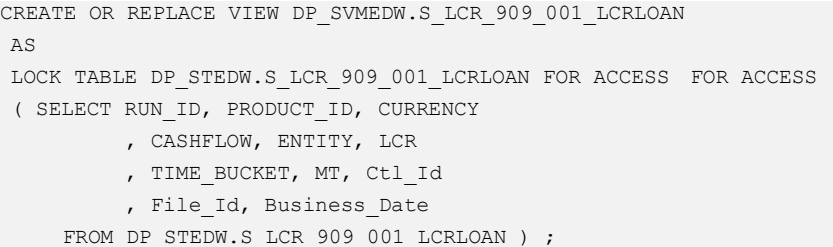

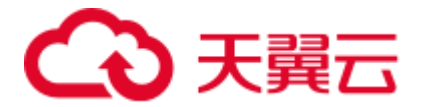

```
CREATE OR REPLACE VIEW DP_SVMEDW.S_LCR_909_001_LCRLOAN 
AS 
/* LOCK TABLE DP_STEDW.S_LCR_909_001_LCRLOAN FOR ACCESS */
( SELECT RUN_ID, PRODUCT_ID, CURRENCY 
           , CASHFLOW, ENTITY, LCR 
          , TIME_BUCKET, MT, Ctl_Id
```
, File\_Id, Business\_Date

```
 FROM DP_STEDW.S_LCR_909_001_LCRLOAN ) ;
```
# 6.8.2.4 COLLECT STATISTICS

在 Teradata 中, COLLECT STAT 采集优化器统计信息, 用于查询性能。GaussDB(DWS) 使用 ANALYZE 语句来替代 COLLECT STAT。

详情请参见 [1](#page-372-0)。

#### 输入:**COLLECT STATISTICS**

COLLECT STAT tab1 COLUMN (c1, c2);

#### 输出

ANALYZE tab1 (c1, c2);

#### 输入:**COLLECT STATISTICS**

```
COLLECT STATISTICS 
COLUMN (customer id, customer name)
, COLUMN (postal_code) 
, COLUMN (customer_address) 
ON customer t;
```
# 输出

```
ANALYZE customer_t ( 
    customer_id 
     ,customer_name 
     ,postal_code 
     ,customer_address 
\lambda;
```
## 输入:**COLLECT STATISTICS**,使用 **COLUMN**

```
COLLECT STATISTICS 
 COLUMN ( 
 Order Date
  -- ,o_orderID 
/*COLLECT 
STATISTICS*/ 
  ,Order_ID 
  \rightarrowON order t;
```
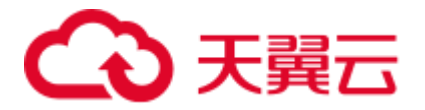

```
ANALYZE order_t ( 
   Order_Date 
     ,Order_ID 
);
```
输入:**COLLECT STATISTICS**,使用 **schemaname**

```
COLLECT STATS COLUMN ( 
     empno 
     ,ename 
) ON ${schemaname}."usrTab1" 
;
```
### 输出

```
ANALYZE ${schemaname}."usrTab1" 
( 
      empno 
      ,ename 
\lambda;
```
# COLLECT STATISTICS

统计(COLLECT STATISTICS)基于抽样计算百分比。

### 输入:

```
COLLECT STATISTICS 
USING SAMPLE 5.00 PERCENT 
COLUMN ( CDR TYPE KEY ) ,
COLUMN ( PARTITION ) , 
COLUMN ( SRC ) , 
COLUMN ( PARTITION, SBSCRPN KEY )
ON DT_SDM.FCT_OTGO_NTWK_ACTVY_DAILY ;
```
# 输出:

```
SET 
default statistics target = 5.00;
ANALYZE DT_SDM.FCT_OTGO_NTWK_ACTVY_DAILY (CDR_TYPE_KEY) ;
ANALYZE DT SDM.FCT OTGO NTWK ACTVY DAILY (PARTITION) ;
ANALYZE DT SDM.FCT OTGO NTWK ACTVY DAILY (SRC) ;
ANALYZE DT SDM.FCT OTGO NTWK ACTVY DAILY (PARTITION, SBSCRPN KEY) ;
RESET default_statistics_target ;
```
# 6.8.2.5 ACCESS LOCK

ACCESS LOCK 允许用户从可能已经锁定 READ 或 WRITE 的表中读取数据。

可以通过 [tdMigrateLOCKoption](#page-295-1) 参数来配置如何对包含 LOCK 关键字的查询进行迁 移。如果该参数设置为 false, 工具将跳过该查询的迁移并记录日志。

#### 输入:**ACCESS LOCK**(**tdMigrateLOCKOption=True**)

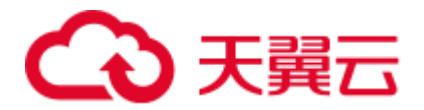

```
LOCKING TABLE tab1 FOR ACCESS 
INSERT INTO tab2 
SELECT ...
  FROM … 
 WHERE ...;
```

```
/* LOCKING TABLE tab1 FOR ACCESS */ 
INSERT INTO tab2 
SELECT … 
  FROM … 
WHERE ...;
```
# 6.8.2.6 DBC.COLUMNS

DBC.COLUMNS 视图是一个表,包含有关表和视图列、存储过程、或宏参数的信息。 其中包括以下列: DatabaseName、TableName、ColumnName、ColumnFormat、 ColumnTitle、ColumnType、DefaultValue。在 GaussDB(DWS)中,这个表等效于 information\_schema.columns 表。

### □说明

本特性要求一次性执行以下自定义脚本文件: *DSC/scripts/teradata/db\_scripts/mig\_fn\_get\_datatype\_short\_name.sql* 有关文件执行的详细步骤, 请参见 [6.4](#page-282-0) 系统要求 (DSC) 和 [6.7.1.2](#page-316-0) [前提条件。](#page-316-0)

迁移工具将以下 dbc.columns 列迁移为对应的 information schema 列:

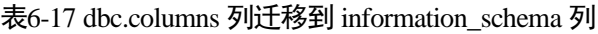

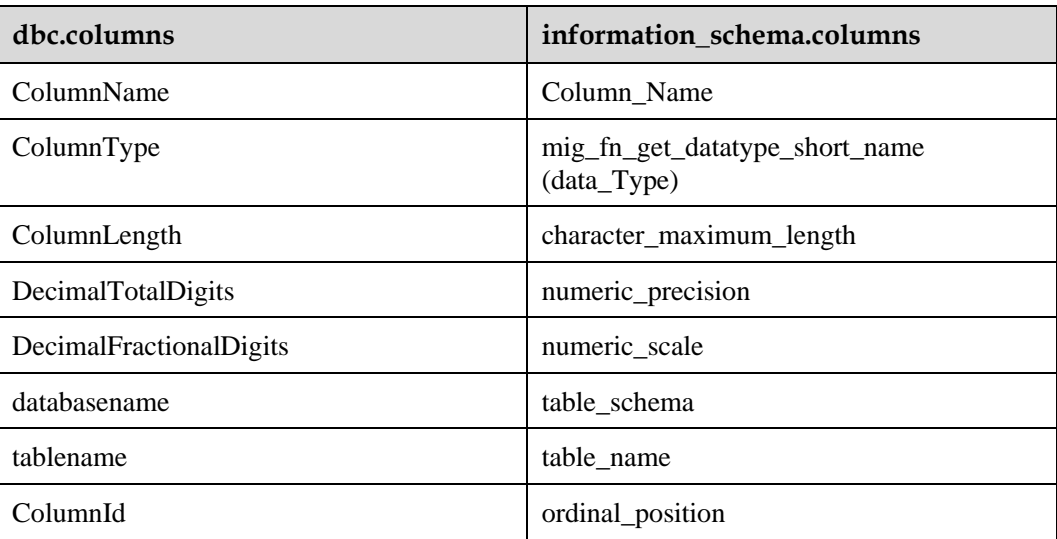

迁移 dbc.columns 时, 假设以下条件成立:

- FROM 子句仅包含 dbc.columns 的 TABLE NAME。
- COLUMN NAME 为以下任一格式: column\_name 或 schema\_name.table\_name.column\_name。

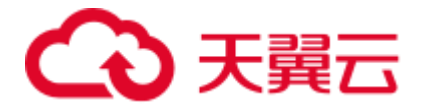

以下场景不支持 dbc.columns 迁移:

- FROM 子句包含 dbc.columns 表名的别名 (dbc.columns 别名)。
- dbc.columns 与其他表组合(FROM dbc.columns alias1, table1 alias2 OR dbc.columns alias1 join table1 alias2)。

#### □说明

● 如果输入的 SELECT 语句直接包含 dbc.columns 的列名,则该工具会将输入的列名称迁移为 别名。例如,输入列名称 DecimalFractionalDigits 会迁移为 numeric\_scale,其别名为 DecimalFractionalDigits。

```
示例:
输入:
SEL 
       columnid 
       ,DecimalFractionalDigits 
     FROM 
       dbc.columns 
;
输出:
SELECT 
       ordinal_position columnid 
      ,numeric_scale DecimalFractionalDigits 
     FROM 
       information_schema.columns 
;
```
● 关于表名和模式名称,迁移工具会将所有字符串值转换为小写。如果要区分大小写,使用双 引号表示表/模式名称。在以下输入示例中,"Test"不会转换为小写。

```
SELECT 
          TableName 
     FROM 
          dbc . columns 
     WHERE 
          dbc.columns.databasename = '"Test"';
```
#### 输入:**dbc.columns table**,指定所有支持列

```
SELECT 
'$AUTO_DB_IP' 
,objectdatabasename 
,objecttablename 
,'$TX_DATE_10' 
\epsilon^{(\rm{t},\rm{t})},'0' 
,FirstStepTime 
,FirstRespTime 
,RowCount 
,cast(RowCount*sum(case when T2.ColumnType ='CV' then T2.ColumnLength/3 else 
T2.ColumnLength end) as decimal(38,0)) 
,'3' 
,'' 
,'BAK_CLR_DATA'
```
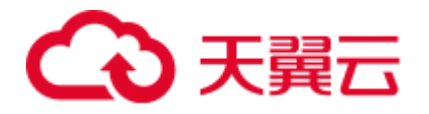

```
,'2' 
,''
```

```
FROM TMP clr information T1
inner join dbc.columns T2 
on T1.objectdatabasename =T2.DatabaseName 
and T1.objecttablename =T2.TableName 
where T2.DatabaseName not in ( 
sel child from dbc.children 
where parent='$FCRM_DB' 
\lambda
```
group by 1,2,3,4,5,6,7,8,9,11,12,13,14,15;

### 输出

```
SELECT 
          '$AUTO_DB_IP' 
          ,objectdatabasename 
          ,objecttablename 
          ,'$TX_DATE_10' 
         \epsilon^{(\rm{t},t)} ,'0' 
          ,FirstStepTime 
          ,FirstRespTime 
          ,RowCount 
          ,CAST( RowCount * SUM ( CASE WHEN mig_fn_get_datatype_short_name 
( T2.data_Type ) = 'CV' THEN T2.character_maximum_length / 3 ELSE 
T2.character_maximum_length END ) AS DECIMAL( 38 ,0 ) ) 
          ,'3' 
          ,'' 
          ,'BAK_CLR_DATA' 
          ,'2' 
          ,'' 
     FROM 
          TMP_clr_information T1 INNER JOIN information_schema.columns T2 
              ON T1.objectdatabasename = T2.table_schema 
          AND T1.objecttablename = T2.table_name 
     WHERE 
          NOT EXISTS ( 
              SELECT 
                        child 
                   FROM 
                        dbc.children 
                   WHERE 
                        child = T2.table_schema 
                        AND( parent = '$FCRM_DB' ) 
\overline{\phantom{a}} GROUP BY 
         1 ,2 ,3 ,4 ,5 ,6 ,7 ,8 ,9 ,11 ,12 ,13 ,14 ,15 
;
```
### **输入: dbc.columns table, 指定表名**

```
SELECT 
        TRIM ( ColumnName )
         ,UPPER( dbc.columns.ColumnType ) 
     FROM 
       dbc . columns
```
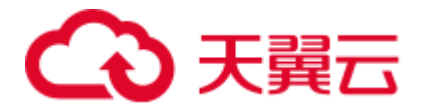

```
 WHERE 
     dbc.columns.databasename = '"Test"' 
 ORDER BY 
     dbc.columns.ColumnId
```
;

```
SELECT 
        TRIM( Column Name )
         ,UPPER( mig_fn_get_datatype_short_name 
( information_schema.columns.data_Type ) ) 
     FROM 
         information_schema.columns 
     WHERE 
         information_schema.columns.table_schema = CASE 
             WHEN TRIM( '"Test"' ) LIKE '"%' 
             THEN REPLACE( SUBSTR( '"Test"' ,2 ,LENGTH( '"Test"' ) - 2 ) ,'""' ,'"' ) 
             ELSE LOWER( '"Test"' ) 
         END 
     ORDER BY 
         information_schema.columns.ordinal_position 
;
```
# 6.8.2.7 DBC.TABLES

DSC 会将 dbc.tables 迁移为对应的 mig\_td\_ext.vw\_td\_dbc\_tables。

示例: databasename 迁移为 mig\_td\_ext.vw\_td\_dbc\_tables.schemaname。

### 输入

```
sel databasename, tablename FROM dbc.tables
WHERE tablekind='T' and trim(databasename) = '<dbname>'
AND 
( NOT(TRIM(tablename) LIKE ANY (<excludelist>)) 
);
```
#### 输出

```
SELECT 
        mig_td_ext.vw_td_dbc_tables.schemaname 
                           , mig td ext.vw td dbc tables.tablename
     FROM 
        mig_td_ext.vw_td_dbc_tables 
     WHERE 
                           mig td ext.vw td dbc tables.tablekind = 'T'AND TRIM(mig td ext.vw td dbc tables.schemaname) = '<dbname>'
        AND( NOT( TRIM(mig_td_ext.vw_td_dbc_tables.tablename) LIKE ANY ( ARRAY[ < 
excludelist > ] ) ) ) 
;
```
### 6.8.2.8 DBC.INDICES

DSC 将 dbc.indices 迁移为对应的 mig\_td\_ext.vw\_td\_dbc\_indices。

示例: databasename 迁移为 mig\_td\_ext.vw\_td\_dbc\_tables.schemaname。

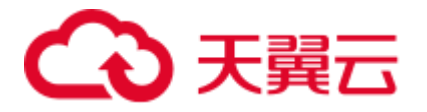

## 输入

```
sel databasename, tablename FROM dbc.indices
WHERE tablekind='T' and trim(databasename) = '<dbname>'
AND 
( NOT(TRIM(tablename) LIKE ANY (<excludelist>)) 
) AND indextype IN ( 'Q','P');
```
## 输出

```
SELECT 
        mig_td_ext.vw_td_dbc_indices.schemaname 
, mig td ext.vw td dbc indices.tablename
     FROM 
        mig_td_ext.vw_td_dbc_indices 
     WHERE 
mig td ext.vw td dbc indices.tablekind = 'T'AND TRIM(mig td ext.vw td dbc indices.schemaname) =
'<dbname>' 
AND( NOT( TRIM(mig_td_ext.vw_td_dbc_indices.tablename) LIKE ANY ( 
ARRAY[ < excludelist > ] ) ) ) 
;
```
### □说明

在 dbc.indices 迁移过程中,查询应包含 AND indextype IN ( 'Q','P')。否则,工具不会迁移该查 询,且会记录以下错误消息:

"Query/statement is not supported as indextype should be mentioned with values 'P' and 'Q'."

#### dbc.sessioninfoV

# 输入

```
select username, clientsystemuserid, clientipaddress, clientprogramname
  from dbc.sessioninfoV 
where sessionno = 140167641814784;
```
#### 输出

```
select usename AS username, NULL::TEXT AS clientsystemuserid
  , client_addr AS clientipaddress, application_name AS clientprogramname 
  from pg_catalog.pg_stat_activity 
WHERE pid = 140167641814784;
```
#### dbc.sessioninfo

### 输入

```
SELECT username 
,clientsystemuserid 
,clientipaddress 
,clientprogramname
```
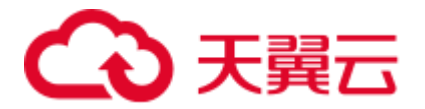

```
FROM 
dbc.sessioninfo 
WHERE 
sessionno = lv_mig_session ;
```

```
select usename AS username, NULL::TEXT AS clientsystemuserid
 , client addr AS clientipaddress, application name AS clientprogramname
 from pg_catalog.pg_stat_activity
WHERE pid = lv mig session;
```
# Teradata SET QUERY\_BAND, 指定 FOR SESSION

# 输入

```
set query_band = 
'AppName=${AUTO_SYS};JobName=${AUTO_JOB};TxDate=${TX_DATE};ScriptName=${script_name
};' for session ;
```
### 输出

```
set query band =
'AppName=${AUTO_SYS};JobName=${AUTO_JOB};TxDate=${TX_DATE};ScriptName=${script_name
};' /* for session */;
```
### **SESSION**

### 输入

```
select Session ; 
should be migrated as below: 
SELECT pg backend pid();
```
#### 输出

SELECT pg\_backend\_pid();

# 6.8.3 SHOW STATS VALUES SEQUENCED

该命令显示 COLLECT STATISTICS 语句的结果以及相关统计信息,且 Gauss 无对应命 令。考虑到该命令不影响功能,因此迁移时可直接注释掉。

# 输入

SHOW STATS VALUES SEQUENCED on "temp"."table"

### 输出

/\*SHOW STATS VALUES SEQUENCED on "temp"."table"\*/

# 6.8.4 DML(Teradata)

本节主要介绍 Teradata DML 的迁移语法。迁移语法决定了关键字/特性的迁移方式。

在 Teradata 中, 如果某文件中包含 SELECT、INSERT、UPDATE、DELETE 和 MERGE 语句, 则该文件中的 SQL 查询可迁移到 GaussDB(DWS)。

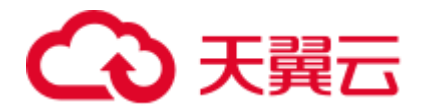

详见以下节点内容: [INSERT](#page-372-1) **[SELECT](#page-372-2)** [UPDATE](#page-379-0) [DELETE](#page-380-0) **[MERGE](#page-382-0)** [NAMED](#page-383-0) [ACTIVITYCOUNT](#page-384-0) [TIMESTAMP](#page-386-0)

#### <span id="page-372-1"></span>INSERT

Teradata 的 INSERT [\(缩写关键字为](#page-393-0) INS) 语句用于向表中插入记录。DSC 支持 INSERT 语句。

Teradata SQL 中存在 INSERT INTO TABLE table\_name 语法, 但 GaussDB(DWS)不支 持。GaussDB(DWS)仅支持 INSERT INTO table\_name。DSC 工具需要去除关键词 TABLE。

### 输入

INSERT TABLE tab1 SELECT col1, col2 FROM tab2 WHERE  $col3 > 0;$ 

### 输出

INSERT INTO tab1 SELECT col1, col2 FROM tab2 WHERE  $\cosh 3 > 0$ ;

### <span id="page-372-2"></span><span id="page-372-0"></span>SELECT

#### 1. **ANALYZE**

Teradata 的 SELECT 命令[\(缩写关键字为](#page-393-0) SEL)用于指定从哪一列中检索数据。 在 GaussDB(DWS)中使用 ANALYZE 来收集优化器统计信息,这些统计信息将用 于查询性能。

#### 输入:**ANALYZE**,使用 **INSERT**

INSERT INTO employee(empno,ename) Values (1,'John'); COLLECT STAT on employee;

#### 输出

INSERT INTO employee( empno, ename) SELECT 1 ,'John'; ANALYZE employee;

### 输入:**ANALYZE**,使用 **UPDATE**

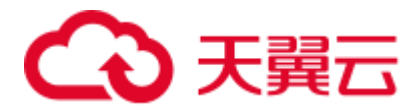

```
UPD employee SET ename = 'Jane' 
      WHERE ename = 'John'; 
COLLECT STAT on employee;
```

```
UPDATE employee SET ename = 'Jane' 
WHERE ename = 'John'; 
ANALYZE employee;
```
#### 输入:**ANALYZE**,使用 **DELETE**

```
DEL FROM employee WHERE ID > 10; 
COLLECT STAT on employee;
```
#### 输出

```
DELETE FROM employee WHERE ID > 10; 
ANALYZE employee;
```
#### 2. 子句顺序

从 Teradata 迁移 SELECT 语句时, 各子句(FROM、WHERE、HAVING 和 GROUP BY)可按任意顺序排列。如果语句的 FROM 子句之前包含作为 ALIAS 的 QUALIFY 子句,则 DSC 不会迁移该语句。

可以使用 [tdMigrateALIAS](#page-294-0) 参数来配置 ALIAS 的迁移。

#### 输入:子句顺序

```
SELECT expr1 AS alias1 
     , expr2 AS alias2 
     , expr3 AS alias3 
      , MAX( expr4 ), ... 
   FROM tab1 T1 INNER JOIN tab2 T2 
   ON T1.c1 = T2.c2 ...
   AND T3.c5 = '010' 
   AND ... 
 WHERE T1.C7 = '000' AND ... 
HAVING alias1 <> 'IC' 
        AND alias2 <> 'IC' 
      AND alias3 \leq 1'
  GROUP BY 1, 2, 3 ;
```
#### 输出

```
SELECT expr1 AS alias1 
   , expr2 AS alias2 
     , expr3 AS alias3 
     , MAX( expr4 ), ... 
  FROM tab1 T1 INNER JOIN tab2 T2 
  ON T1.c1 = T2.c2 ...
   AND T3.c5 = '010' 
   AND ... 
WHERE T1.C7 = '000' AND ... 
GROUP BY 1 ,2 ,3 
HAVING expr1 <> 'IC' 
       AND expr2 <> 'IC' 
       AND expr3 <> '';
```
### 输入:子句顺序

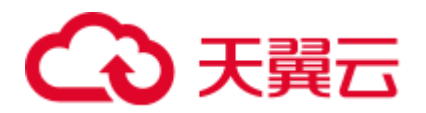

```
SELECT 
       TOP 10 * 
   GROUP BY 
    DeptNo 
    WHERE 
    empID < 100 
FROM 
  tbl employee;
```

```
SELECT 
\star FROM 
     tbl_employee 
    WHERE 
     empID < 100 
    GROUP BY 
    DeptNo LIMIT 10 
;
```
### □说明

如果输入脚本的 FROM 子句之前包含作为 ALIAS 的 QUALIFY 子句, DSC 将不会迁移该语句, 也不会逐字复制输入的语句。

### 输入:子句顺序,在 **FROM** 子句之前使用 **QUALIFY** 作为 **ALIAS**

```
SELECT 
\star FROM 
       table1 
     WHERE 
       abc = (
            SELECT 
                    col1 AS qualify 
                 FROM 
                      TABLE 
                    WHERE 
                       col1 = 5\hspace{0.1cm}
```
#### ; 输出

```
SELECT 
         * 
    FROM 
        table1 
     WHERE 
       abc = ( SELECT 
                     col1 AS qualify 
                 FROM 
                     TABLE 
                    WHERE
                       \text{coll} = 5 ) 
;
```
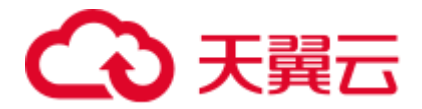

### 3. 扩展 **Group By** 子句

如果用户希望数据库根据 expr(s)的值对选定的行进行分组, 则可指定 GROUP BY 子句。 如果此子句包含 CUBE, ROLLUP 或 GROUPING SETS 扩展, 则除了 常规分组之外,数据库还会生成超级聚合分组。这些特性在 GaussDB(DWS)中不 可用,使用 UNION ALL 操作符可以实现类似的功能。

可以使用 [extendedGroupByClause](#page-293-0) 参数来配置扩展 GROUP BY 子句的迁移。

#### 输入:扩展 **Group By** 子句,使用 **CUBE**

```
SELECT expr1 AS alias1 
      , expr2 AS alias2 
      , expr3 AS alias3 
      , MAX( expr4 ), ... 
   FROM tab1 T1 INNER JOIN tab2 T2 
   ON T1.c1 = T2.c2 ...
    AND T3.c5 = '010' 
   AND ... 
  WHERE T1.c7 = '000' 
   AND ... 
HAVING alias1 <> 'IC' 
        AND alias2 <> 'IC' 
        AND alias3 <> '' 
  GROUP BY 1, 2, 3 ;
```
#### 输出

```
SELECT expr1 AS alias1 
     , expr2 AS alias2 
     , expr3 AS alias3 
     , MAX( expr4 ), ... 
  FROM tab1 T1 INNER JOIN tab2 T2 
   ON T1.c1 = T2.c2 ...
   AND T3.c5 = '010' 
   AND ... 
WHERE T1.C7 = '000' AND ... 
GROUP BY 1 ,2 ,3 
HAVING expr1 <> 'IC' 
       AND expr2 <> 'IC' 
       AND expr3 \langle \rangle '';
```
#### 输入:扩展 **Group By** 子句,使用 **ROLLUP**

GROUP BY d.dname ,e.job

UNION ALL

```
SELECT d.dname, e.job, MAX(e.sal) 
  FROM emp e RIGHT OUTER JOIN dept d 
   ON e.deptno=d.deptno 
WHERE e.job IS NOT NULL 
GROUP BY ROLLUP (d.dname, e.job);
输出
SELECT dname, job, ColumnAlias1 
 FROM ( SELECT MAX(e.sal) AS ColumnAlias1, d.dname, e.job
         FROM emp e RIGHT OUTER JOIN dept d 
           ON e.deptno = d.deptno 
         WHERE e.job IS NOT NULL
```
SELECT MAX(e.sal) AS ColumnAlias1, d.dname, NULL AS

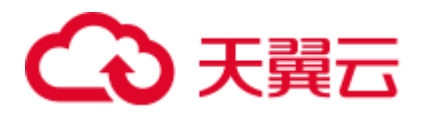

```
 job 
   FROM emp e RIGHT OUTER JOIN dept d 
    ON e.deptno = d.deptno 
  WHERE e.job IS NOT NULL 
  GROUP BY d.dname 
  UNION ALL 
 SELECT MAX( e.sal ) AS ColumnAlias1, NULL AS dname, 
           NULL AS job 
   FROM emp e RIGHT OUTER JOIN dept d 
    ON e.deptno = d.deptno 
  WHERE e.job IS NOT NULL 
 );
```
### 输入:扩展 **Group By** 子句,使用 **GROUPING SETS**

```
SELECT d.dname, e.job, MAX(e.sal) 
FROM emp e RIGHT OUTER JOIN dept d 
ON e.deptno=d.deptno 
WHERE e.job IS NOT NULL 
GROUP BY GROUPING SETS(d.dname, e.job);
```
#### 输出

```
SELECT dname, job, ColumnAlias1 
  FROM ( SELECT MAX(e.sal) AS ColumnAlias1 
             , d.dname, NULL AS job 
          FROM emp e RIGHT OUTER JOIN dept d 
           ON e.deptno = d.deptno 
         WHERE e.job IS NOT NULL 
         GROUP BY d.dname 
         UNION ALL 
        SELECT MAX(e.sal) AS ColumnAlias1 
             , NULL AS dname, e.job 
          FROM emp e RIGHT OUTER JOIN dept d 
           ON e.deptno = d.deptno 
         WHERE e.job IS NOT NULL 
         GROUP BY e.job 
       );
```
#### 4. **TOP** 和 **SAMPLE** 子句

Teradata 的 TOP 和 SAMPLE 子句在 GaussDB(DWS)中迁移为 LIMIT。

a. TOP

DSC 还支持迁移使用动态参数的 TOP 语句。

### □说明

- 对于包含 WITH TIES 的 TOP 语句,需要指定 ORDER BY 子句,否则工具不会迁移该语句, 只会原样复制。
- ⚫ 使用 TOP 和动态参数时:
- ⚫ 按照以下形式输入动态参数:

```
TOP :< parameter name>
```
可使用的字符包括: 小写英文字母 (a-z)、大写英文字母 (A-Z)、数字 (0-9)、下划线 (\_)

#### 输入:**SELECT...TOP**

```
SELECT TOP 1 c1, COUNT (*) cnt 
 FROM tab1
```
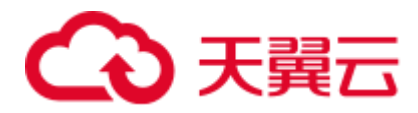

```
GROUP BY c1 
ORDER BY cnt;
```

```
SELECT c1, COUNT( * ) cnt 
  FROM tab1 
GROUP BY c1 
ORDER BY cnt 
LIMIT 1;
```
#### 输入:**SELECT...TOP PERCENT**

```
SELECT TOP 10 PERCENT c1, c2 
  FROM employee 
WHERE ... 
ORDER BY c2 DESC;
```
#### 输出

```
WITH top percent AS (
    SELECT c1, c2 
      FROM employee 
    WHERE ...
      ORDER BY c2 DESC 
               \rightarrowSELECT * 
  FROM top_percent 
LIMIT (SELECT CEIL(COUNT( * ) * 10 / 100) 
    FROM top_percent);
```
#### 输入:**SELECT...TOP**,使用动态参数

```
SELECT 
        TOP :Limit WITH TIES c1 
       ,SUM (c2) sc2 
    FROM 
       tab1 
    WHERE 
    c3 > 10 GROUP BY 
    c1 ORDER BY 
     c1
```
#### 输出

;

```
WITH top_ties AS ( 
   SELECT 
           c1 ,SUM (c2) sc2 
            ,rank (
            ) OVER( ORDER BY c1 ) AS TOP_RNK 
        FROM 
           tab1 
        WHERE 
        c3 > 10 GROUP BY 
        c1) SELECT
```
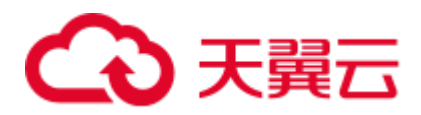

```
c1 ,sc2 
     FROM 
        top_ties 
     WHERE 
     TOP_RNK <= :Limit
     ORDER BY 
       TOP_RNK 
\mathcal{G}^{\text{max}}
```
### 输入:**SELECT...TOP**,使用动态参数和 **TIES**

```
SELECT 
        TOP :Limit WITH TIES Customer_ID 
  FROM 
   Customer_t 
  ORDER BY 
   Customer_ID 
;
```
#### 输出

```
WITH top_ties AS ( 
   SELECT 
            Customer_ID 
             ,rank ( 
             ) OVER( order by Customer_id) AS TOP_RNK 
         FROM 
            Customer_t 
) SELECT 
       Customer_ID 
    FROM 
       top_ties 
    WHERE 
     TOP_RNK <= :Limit
    ORDER BY 
      TOP_RNK 
;
```
### 输入:**SELECT...TOP PERCENT**,使用动态参数

```
SELECT 
        TOP :Input_Limit PERCENT WITH TIES c1 
       ,SUM (c2) sc2 
    FROM 
      tab1 
    GROUP BY 
    c1 ORDER BY 
    c1;
```

```
WITH top_percent_ties AS ( 
    SELECT 
             c1 
             ,SUM (c2) sc2 
             ,rank ( 
            ) OVER( ORDER BY c1 ) AS TOP_RNK
```
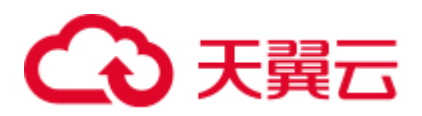

```
 FROM 
          tab1 
         GROUP BY 
        c1) SELECT 
       c1,sc2 FROM 
      top percent ties
    WHERE 
       TOP_RNK <= ( 
           SELECT 
                  CEIL(COUNT( * ) * : Input Limit / 100)
                FROM 
                   top percent ties
        ) 
    ORDER BY 
      TOP_RNK 
;
```
b. SAMPLE

#### □说明

工具仅支持在 SAMPLE 子句中使用单个正整数。

#### 输入:**SELECT...SAMPLE**

```
SELECT c1, c2, c3
  FROM tab1 
WHERE c1 > 1000 
SAMPLE 1;
```
#### 输出

```
SELECT c1, c2, c3
 FROM tab1 
WHERE c1 > 1000 
LIMIT 1;
```
### <span id="page-379-0"></span>UPDATE

该工具支持和迁移 UPDATE 语句[\(缩写关键字为](#page-393-0) UPD)。

### 输入:**UPDATE**,使用 **TABLE ALIAS**

```
UPDATE T1 
 FROM tab1 T1, tab2 T2 
 SET c1 = T2.c1, c2 = T2.c2WHERE T1.c3 = T2.c3;
```

```
UPDATE tab1 T1 
 SET cl = T2.c1, c2 = T2.c2 FROM tab2 T2 
WHERE T1.c3 = T2.c3;
```
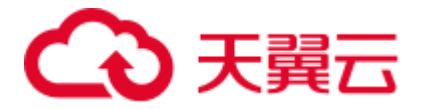

### 输入:**UPDATE**,使用 **TABLE ALIAS** 和子查询

```
UPDATE + 1FROM tab1 t1, ( SELECT c1, c2 FROM tab2
               WHERE c2 > 100 ) t2 
  SET cl = t2.c1WHERE t1.c2 = t2.c2;
```
#### 输出

```
UPDATE tab1 t1 
 SET cl = t2.c1FROM ( SELECT c1, c2 FROM tab2
      WHERE c2 > 100 ) t2
WHERE t1.c2 = t2.c2;
```
#### 输入:**UPDATE**,使用 **ANALYZE**

```
UPD employee SET ename = 'Jane' 
      WHERE ename = 'John'; 
COLLECT STAT on employee;
```
#### 输出

```
UPDATE employee SET ename = 'Jane' 
WHERE ename = 'John'; 
ANALYZE employee;
```
### <span id="page-380-0"></span>DELETE

DELETE[\(缩写关键字为](#page-393-0) DEL)是 ANSI 标准的 SOL 语法操作符,用于从表中删除记 录。DSC 支持 Teradata 的 DELETE 语句及其缩写关键字 DEL。不包含 WHERE 子句的 DELETE 语句在 GaussDB(DWS)中被迁移为 TRUNCATE。通过 [deleteToTruncate](#page-293-1) 参数 可以配置是否启用/禁用此行为。

#### 输入:**DELETE**

DEL FROM tab1 WHERE a =10;

### 输出

```
DELETE FROM tab1 
WHERE a =10;
```
### 输入:**DELETE**,不使用 **WHERE**(如果 **deletetoTruncate=TRUE**,则迁移为 **TRUNCATE**)

DELETE FROM \${schemaname} . "tablename" ALL;

#### 输出

```
TRUNCATE 
    TABLE 
    ${schemaname} . "tablename";
```
以下输入示例中, DELETE 和 FROM 子句引用相同表, 按是否使用 WHERE 子句区 分:

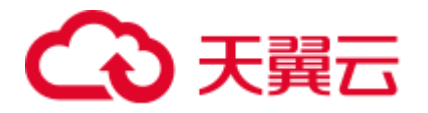

## 输入

```
DELETE DP_TMP.M_P_TX_SCV_REMAINING_PARTY 
FROM DP_TMP.M_P_TX_SCV_REMAINING_PARTY ALL ;
---
DELETE DP_VMCTLFW.CTLFW_Process_Id 
FROM DP_VMCTLFW.CTLFW_Process_Id
WHERE (Process Name = : spVV2 )
AND (Process Id NOT IN (SELECT MAX(Process Id )(NAMED Process Id )
                               FROM DP_VMCTLFW.CTLFW_Process_Id
                                WHERE Process_Name = :_spVV2 ) 
     ); 
---
DELETE CPID 
FROM DP_VMCTLFW.CTLFW_Process_Id AS CPID 
WHERE (Process_Name = :_spVV2 )
AND (Process Id NOT IN (SELECT MAX(Process Id )(NAMED Process Id )
                               FROM DP_VMCTLFW.CTLFW_Process_Id
                               WHERE Process Name = : spVV2 )
\qquad \qquad
```
### 输出

```
DELETE FROM DP_TMP.M_P_TX_SCV_REMAINING_PARTY;
---DELETE FROM DP_VMCTLFW.CTLFW_Process_Id 
WHERE (Process Name = : spVV2 )
AND (Process Id NOT IN (SELECT MAX(Process Id )(NAMED Process Id )
                               FROM DP_VMCTLFW.CTLFW_Process_Id
                                WHERE Process_Name = :_spVV2 ) 
     ); 
---
DELETE FROM DP_VMCTLFW.CTLFW_Process_Id AS CPID 
WHERE (Process Name = : spVV2 )
AND (Process Id NOT IN (SELECT MAX(Process Id )(NAMED Process Id )
                                FROM DP_VMCTLFW.CTLFW_Process_Id 
                               WHERE Process Name = : spVV2 )
\qquad \qquad
```
#### **DELETE table\_alias FROM table**

### 输入

```
SQL_Detail10124.sql 
delete a 
from ${BRTL_DCOR}.BRTL_CS_POT_CUST_UMPAY_INF_S_as a
where a.DW_Snsh_Dt = cast('${v_Trx_Dt}' as date format 'yyyy-mm-dd') 
and a.DW Job Seq = 1;
was migrated as below: 
     DELETE FROM 
         BRTL_DCOR.BRTL_CS_POT_CUST_UMPAY_INF_S AS a 
             USING 
      WHERE a.DW_Snsh_Dt = CAST( lv_mig_v_Trx_Dt AS DATE ) 
        AND a.DW Job Seq = 1;
SQL_Detail10449.sql 
delete a 
 from ${BRTL_DCOR}.BRTL_EM_YISHITONG_USR_INF as a
```
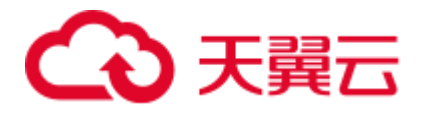

```
where a.DW Job Seq = 1 ;
was migrated as below: 
     DELETE FROM 
        BRTL DCOR.BRTL EM_YISHITONG_USR_INF AS a
              USING 
    WHERE a.DW Job Seq = 1 ;
SQL_Detail5742.sql 
delete a 
 from ${BRTL_DCOR}.BRTL_PD_FP_NAV_ADT_INF_as a;
was migrated as 
     DELETE a 
FROM 
BRTL_DCOR.BRTL_PD_FP_NAV_ADT_INF_AS a ;
```

```
SQL_Detail10124.sql 
delete from ${BRTL_DCOR}.BRTL_CS_POT_CUST_UMPAY_INF_S as a 
where a.DW_Snsh_Dt = cast('$\{v_Trx_Dt\}'$ as date format 'yyyymm-dd')and a.DW Job Seq = 1;
SQL_Detail10449.sql 
delete from ${BRTL_DCOR}.BRTL_EM_YISHITONG_USR_INF as a 
where a.DW Job Seq = 1;
SQL_Detail5742.sql 
delete from ${BRTL_DCOR}.BRTL_PD_FP_NAV_ADT_INF as a;
```
# <span id="page-382-0"></span>**MERGE**

### □说明

6.5.0 及之后版本的 GaussDB 支持 MERGE 功能。

MERGE 是 ANSI 标准的 SQL 语法操作符, 用于从一个或多个来源中选择行来更新或 插入到表或视图中,可以指定更新或插入到目标表或视图的条件。

### 输入:**MERGE**

```
MERGE INTO tab1 A 
using ( SELECT c1, c2, ... FROM tab2 WHERE ...) AS B 
ON A.c1 = B.c1WHEN MATCHED THEN 
  UPDATE SET c2 = c2 
         , c3 = c3 WHEN NOT MATCHED THEN 
INSERT VALUES (B.c1, B.c2, B.c3);
```

```
WITH B AS ( 
   SELECT 
            c1 
            ,c2 
            ,... 
        FROM 
         tab2 
        WHERE 
 ...
```
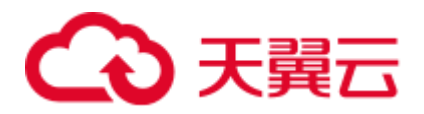

```
\lambda,UPD_REC AS ( 
    UPDATE 
           tab1 A 
        SET 
          c2 = c2, c3 = c3 FROM 
            B 
        WHERE 
          A.c1 = B.c1 returning A. *) 
INSERT 
    INTO 
       tab1 SELECT 
              B.c1 
               ,B.c2 
               ,B.c3 
             FROM 
 B 
             WHERE 
               NOT EXISTS ( 
                  SELECT
1 and 1 and 1 and 1 FROM 
                        UPD_REC A 
                    WHERE 
                       A.c1 = B.c1 )
```
### <span id="page-383-0"></span>NAMED

Teradata 中的 NAMED 用于为表达式或列分配临时名称。用于表达式的 NAMED 语句 在 GaussDB(DWS)中被迁移为 AS。用于列名的 NAMED 语句保留在相同的语法中。

### 输入:**NAMED** 表达式,迁移为 **AS**

SELECT Name, ((Salary + (YrsExp \* 200))/12) (NAMED Projection) FROM Employee WHERE DeptNo = 600 AND Projection < 2500;

# 输出

;

```
SELECT Name, ((Salary + (YrsExp * 200))/12) AS Projection 
 FROM Employee 
WHERE DeptNo = 600 AND ((Salary + (YrsExp * 200))/12) < 2500;
```
#### 输入:**NAMED AS**,定义列名

```
SELECT product_id AS id 
FROM emp where pid=2 or id=2;
```

```
SELECT product_id (NAMED "pid") AS id 
FROM emp where product_id=2 or product_id=2;
```
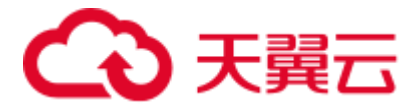

### 输入:**NAMED( )**,定义列名

INSERT INTO Neg100 (NAMED,ID,Dept) VALUES ('TEST',1,'IT');

#### 输出

```
INSERT INTO Neg100 (NAMED,ID,Dept) SELECT 'TEST',1, 'IT';
```
#### 输入:**NAMED** 别名,使用 **TITLE** 别名,不使用 **AS**

```
SELECT dept name (NAMED alias1) (TITLE alias2 )
 FROM employee 
WHERE dept_name like 'Quality';
```
#### 输出

```
SELECT dept_name 
   AS alias1 
  FROM employee 
WHERE dept_name like 'Quality';
```
#### 输入:**NAMED** 别名,使用 **TITLE** 别名和 **AS**

DSC 将跳过 NAMED 别名和 TITLE 别名, 仅使用 AS 别名。

```
SELECT sale name (Named alias1 ) (Title alias2)
   AS alias3 
 FROM employee 
WHERE sname = 'Stock' OR sname ='Sales';
```
#### 输出

```
SELECT sale name
  AS alias3 
  FROM employee 
WHERE sname = 'Stock' OR sname ='Sales';
```
# 输入:**NAMED**,使用 **TITLE**

NAMED 和 TITLE 一起使用,通过逗号隔开。

```
SELECT customer id (NAMED cust id, TITLE 'Customer Id')
FROM Customer_T 
WHERE cust id > 10;
```
### 输出

```
SELECT cust_id AS "Customer Id" 
FROM (SELECT customer id AS cust id
           FROM customer t
           WHERE cust id > 10);
```
# <span id="page-384-0"></span>ACTIVITYCOUNT

# 输入

状态变量,返回嵌入式 SQL 中受 DML 语句影响的行数。

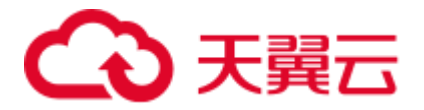

```
SEL tablename 
FROM dbc.tables 
WHERE databasename ='tera db'
  AND tablename='tab1'; 
.IF ACTIVITYCOUNT > 0 THEN .GOTO NXTREPORT; 
CREATE MULTISET TABLE tera_db.tab1 
        , NO FALLBACK 
        , NO BEFORE JOURNAL 
        , NO AFTER JOURNAL 
        , CHECKSUM = DEFAULT 
          ( 
                 Tx Zone Num CHAR( 4 )
                 , Tx_Org_Num VARCHAR( 30 ) 
          ) 
          PRIMARY INDEX 
         \left( Tx_Org_Num 
         ) INDEX 
         \overline{(\ } Tx_Teller_Id 
          ) 
;
```
.LABEL NXTREPORT DEL FROM tera db.tab1;

```
DECLARE v verify TEXT ;
v_no_data_found NUMBER ( 1 ) ; 
BEGIN 
     BEGIN 
         v_no_data_found := 0 ; 
         SELECT 
                mig_td_ext.vw_td_dbc_tables.tablename INTO v_verify 
             FROM 
                 mig_td_ext.vw_td_dbc_tables 
              WHERE 
                  mig_td_ext.vw_td_dbc_tables.schemaname = 'tera_db' 
                  AND mig_td_ext.vw_td_dbc_tables.tablename = 'tab1' ; 
              EXCEPTION 
                WHEN NO_DATA_FOUND THEN 
                  v_no_data_found := 1 ; 
     END ; 
     IF 
        v no data found = 1 THEN
             CREATE TABLE tera_db.tab1 ( 
                  Tx_Zone_Num CHAR( 4 ) 
                 ,Tx_Org_Num VARCHAR( 30 )
```
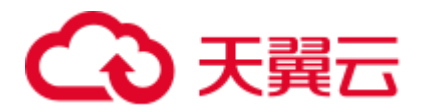

```
 ) DISTRIBUTE BY HASH ( Tx_Org_Num ) ; 
     CREATE 
         INDEX 
             ON tera db.tab1 ( Tx Teller Id ) ;
     END IF ; 
     DELETE FROM 
        tera db.tab1 ;
END ;
```
### <span id="page-386-0"></span>TIMESTAMP

#### 输入:**TIMESTAMP**,使用 **FORMAT**

FORMAT 短语设置特定 TIME 或 TIMESTAMP 列或值的格式。FORMAT 短语会覆盖系 统格式。

```
SELECT 'StartDTTM' as a 
   , CURRENT TIMESTAMP (FORMAT 'HH:MI:SSBMMMBDD, BYYYY');
```
#### 输出

/

```
SELECT 'StartDTTM' AS a 
          , TO CHAR( CURRENT TIMESTAMP , 'HH:MI:SS MON DD, YYYY' ) ;
```
#### **TIMESTAMP** 类型装换:

### 输入

```
COALESCE( a.Snd_Tm ,TIMESTAMP '0001-01-01 00:00:00' ) 
should be migrated as below: 
COALESCE( a.Snd_Tm , CAST('0001-01-01 00:00:00' AS TIMESTAMP) )
```
#### 输出

```
COALESCE( a.Snd_Tm , CAST('0001-01-01 00:00:00' AS TIMESTAMP) )
```
# 6.8.5 查询迁移操作符

本节主要介绍 Teradata 查询迁移操作符的迁移语法。迁移语法决定了关键字/特性的迁 移方式。

具体详见以下节点内容:

**[QUALIFY](#page-387-0)** 

[ALIAS](#page-390-0)

**[FORMAT](#page-391-0) 和 CAST** 

[缩写关键字迁移](#page-393-0)

以\$[开头的对象名称](#page-395-0)

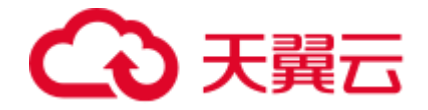

# <span id="page-387-0"></span>**OUALIFY**

通常, QUALIFY 子句和 CSUM()、MDIFF()、ROW\_NUMBER()、RANK()等分析函数 (窗口函数)一同使用。子查询中会包含 QUALIFY 子句指定的窗口函数。迁移工具支 持 QUALIFY 使用 MDIFF()、RANK()和 ROW\_NUMBER()函数。QUALIFY 是 Teradata 扩展项,不是标准 ANSI 语法。QUALIFY 在 WHERE 和 GROUP BY 子句后执行,必 须单独成行。

#### □说明

只有当 SELECT 语句显式包含列名和/或表达式时, DSC 才允许在 ORDER BY 子句中指定该列 名和/或表达式。

#### 输入:**QUALIFY**

```
SELECT
```

```
 CUSTOMER_ID 
      ,CUSTOMER_NAME 
  FROM 
      CUSTOMER_T QUALIFY row_number( ) Over( partition BY CUSTOMER_ID ORDER BY 
POSTAL CODE DESC ) = 1
;
```
# 输出

```
SELECT 
         CUSTOMER_ID 
         ,CUSTOMER_NAME 
     FROM 
          ( 
              SELECT 
                      CUSTOMER_ID 
                       ,CUSTOMER_NAME 
                      , row number( ) Over( partition BY CUSTOMER ID ORDER BY
POSTAL_CODE DESC ) AS ROW_NUM1 
                FROM 
                     CUSTOMER_T 
        ) Q1 
     WHERE 
        Q1.ROW NUM1 = 1;
```
### 输入:**QUALIFY**,使用 **MDIFF** 和 **RANK**

```
SELECT 
         material_name 
         ,unit_of_measure * standard_cost AS tot_cost 
     FROM 
       raw material t m LEFT JOIN supplies t s
            ON s.material_id = m.material_id 
         QUALIFY rank ( ) over( ORDER BY tot_cost DESC ) IN '5' 
             OR mdiff( tot cost, 3, material name ) IS NULL
;
```
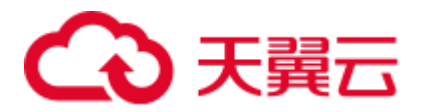

```
SELECT
        material_name 
         ,tot_cost 
     FROM 
        \left( SELECT 
                      material_name 
                     , unit of measure * standard cost AS tot cost
                     , rank ( ) over ( ORDER BY unit of measure * standard cost DESC )
AS ROW_NUM1 
                     , unit of measure * standard cost - (LAG( unit of measure *
standard cost , 3 , NULL ) over ( ORDER BY material name )) AS ROW NUM2
                  FROM 
                     raw material t m LEFT JOIN supplies t s
                        ON s.material id = m.material id
        ) Q1 
     WHERE 
        Q1.ROWNUM1 = '5'OR Q1.ROW NUM2 IS NULL
```
### 输入:**QUALIFY**,使用 **ORDER BY** 且 **ORDER BY** 中包含不存在于 **SELECT** 列表的 列

```
SELECT Postal_Code 
 FROM db pvfc9 std.Customer t t1
  GROUP BY Customer_Name ,Postal_Code 
  QUALIFY ---comments 
 ( Rank ( CHAR (Customer Address) DESC ) ) = 1
ORDER BY t1. Customer Name;
```
### 输出

;

```
SELECT Postal_Code FROM 
         ( SELECT Customer Name, Postal Code
   , Rank () over ( PARTITION BY Customer Name, Postal Code ORDER BY
LENGTH(Customer_Address) DESC ) AS Rank_col 
           FROM db pvfc9 std.Customer t t1
         ) Q1 
     WHERE /*comments*/ 
   Q1.Rank col = 1ORDER BY Q1. Customer Name;
```
#### 输入:**QUALIFY**,使用列别名且不应在 **SELECT** 列表中再次添加相应的列表达式

```
SELECT material name, unit of measure * standard cost as tot cost,
     RANK() over(order by tot cost desc) vendor cnt
FROM raw_material_t m left join supplies_t s 
ON s.material_id = m.material_id 
QUALIFY vendor cnt < 5 or MDIFF(tot cost, 3, material name) IS NULL;
```

```
SELECT material name, tot cost, vendor cnt
  FROM ( SELECT material name
                    , unit_of_measure * standard_cost AS tot_cost 
                  , rank () over (ORDER BY tot cost DESC) vendor cnt
```
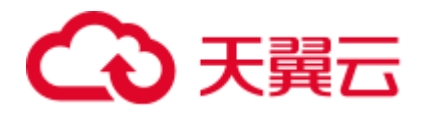

```
, tot cost - ( LAG(tot cost , 3 , NULL) over (ORDER BY
material name) ) AS anltfn
           FROM raw material t m LEFT JOIN supplies t s
               ON s.material id = m.material id
          ) Q1 
     WHERE 01.vendor cnt < 5 OR 01.anltfn IS NULL
\mathcal{L}
```
# **TITLE** 和 **QUALIFY**

## 输入

```
REPLACE VIEW ${STG_VIEW}.LP06_BMCLIINFP${v_Table_Suffix_Inc}
\left( CLICLINBR 
, CLICHNNAM 
, CLICHNSHO 
, CLICLIMNE 
, CLIBNKCOD 
\lambdaAS 
LOCKING ${STG_DATA}.LP06_BMCLIINFP${v_Table_Suffix_Inc} FOR ACCESS 
SELECT 
  CLICLINBR (title ' VARCHAR(20)') 
, CLICHNNAM (title ' VARCHAR(200)') 
, CLICHNSHO (title ' VARCHAR(20)') 
, CLICLIMNE (title ' VARCHAR(10)') 
, CLIBNKCOD (title ' VARCHAR(11)') 
FROM 
 ${STG_DATA}.LP06_BMCLIINFP${v_Table_Suffix_Inc} s1 
QUALIFY 
 ROW NUMBER() OVER(PARTITION BY CLICLINBR ORDER BY CLICLINBR ) = 1
;
```

```
CREATE OR REPLACE VIEW ${STG_VIEW}.LP06_BMCLIINFP${v_Table_Suffix_Inc}
\left( CLICLINBR 
, CLICHNNAM 
, CLICHNSHO 
, CLICLIMNE 
, CLIBNKCOD 
\lambdaAS 
/* LOCKING ${STG_DATA}.LP06_BMCLIINFP${v_Table_Suffix_Inc} FOR ACCESS */ 
SELECT CLICLINBR 
      , CLICHNNAM 
      , CLICHNSHO 
      , CLICLIMNE 
     , CLIBNKCOD 
FROM ( 
       SELECT
 CLICLINBR /* (title ' VARCHAR(20)') */ 
 , CLICHNNAM /* (title ' VARCHAR(200)') */ 
, CLICHNSHO \frac{1}{2} (title ' VARCHAR(20)') */
                 , CLICLIMNE /* (title ' VARCHAR(10)') */
```
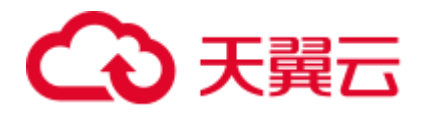

```
, CLIBNKCOD /* (title ' VARCHAR(11)') */
                   , ROW NUMBER() OVER(PARTITION BY CLICLINBR ORDER BY CLICLINBR )
AS ROWNUM1 
FROM 
  ${STG_DATA}.LP06_BMCLIINFP${v_Table_Suffix_Inc} s1 ) Q1 
WHERE O1. ROWNUM1 = 1
;
```
### <span id="page-390-0"></span>ALIAS

所有数据库都支持 ALIAS。在 Teradata 中, 定义 ALIAS 的语句允许其 SELECT 和 WHERE 子句引用 ALIAS。但是目标数据库的 SELECT 和 WHERE 语句不支持 ALIAS, 因此 MT 将其迁移为实际的字段名称替换。

#### □说明

比较操作符 LT、LE、GT、GE、EQ 和 NE 不得用作表别名或列别名。

工具支持列的 ALIAS 名称。如果 ALIAS 名称与列名称相同,则仅为该列而非表中其他列指定 ALIAS。在以下示例中, DATA\_DT 列名称与 DATA\_DT 别名之间存在冲突, 工具不支持。

SELECT **DATA\_DT**,DATA\_INT AS **DATA\_DT** FROM KK WHERE **DATA\_DT**=DATE;

#### 输入:**ALIAS**

```
SELECT 
         expression1 ( 
             TITLE 'Expression 1' 
         ) AS alias1 
          ,CASE 
             WHEN alias1 + Cx \geq z THEN 1 
             ELSE 0 
         END AS alias2 
     FROM 
         tab1 
     WHERE 
        alias1 = y;
```
输出:**tdMigrateALIAS = FALSE**

```
SELECT 
         expression1 AS alias1 
          ,CASE 
             WHEN alias1 + Cx >= z 
             THEN 1 
            ELSE 0
         END AS alias2 
     FROM 
         tab1 
     WHERE 
       alias1 = y 
;
```
输出:**tdMigrateALIAS = TRUE**

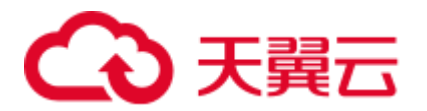

```
SELECT 
         expression1 AS alias1 
          ,CASE 
             WHEN expression1 + Cx \geq z THEN 1 
              ELSE 0 
         END AS alias2 
     FROM 
         tab1 
     WHERE 
        expression1 = y 
;
```
## <span id="page-391-0"></span>**FORMAT 和 CAST**

Teradata 中,关键词 FORMAT 用于格式化列或表达式。例如,LPAD 中 FORMAT '9(n)' 和'z(n)'分别用'0'和空格(' ')表示。

数据类型转换可使用 CAST 或直接数据类型([like (expression1)(CHAR(n))])进行。该 功能使用 CAST 实现。详情参见 [6.8.11](#page-415-0) [类型转换和格式化。](#page-415-0)

### 输入:**FORMAT** 和 **CAST**

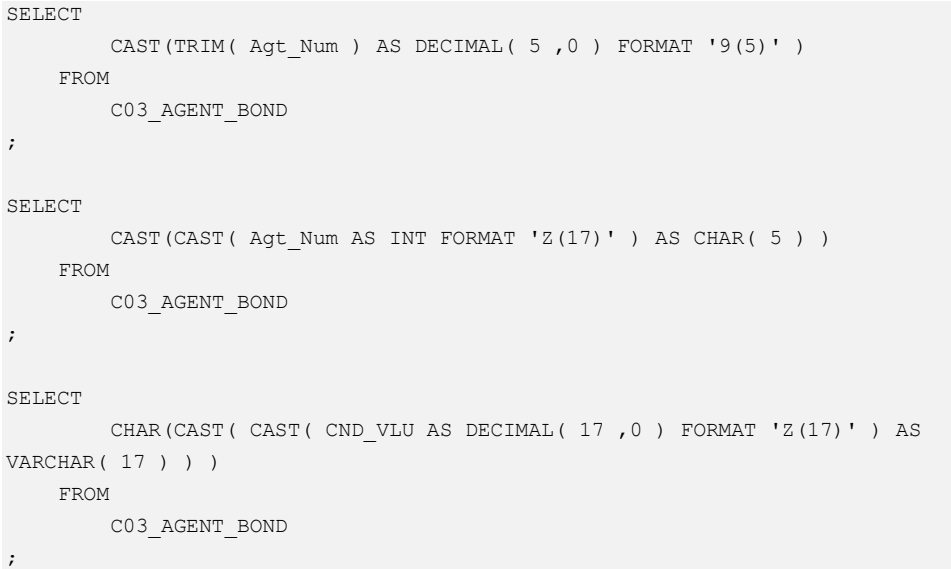

```
SELECT 
       LPAD( CAST( TRIM( Agt Num ) AS DECIMAL( 5 ,0 ) ) ,5 ,'0' ) AS Agt Num
    FROM 
       C03_AGENT_BOND 
; 
SELECT 
CAST(CAST( Agt Num AS INT FORMAT 'Z(17)' ) AS CHAR( 5 ) )
FROM 
C03_AGENT_BOND 
; 
SELECT
```
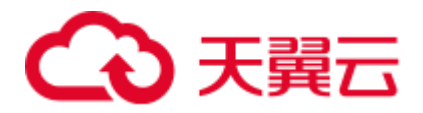

```
LENGTH( CAST( LPAD( CAST( CND VLU AS DECIMAL( 17 , 0 ) ) ,17 ,' ' ) AS
VARCHAR( 17 ) ) ) AS CND VLU
   FROM 
       C03_AGENT_BOND 
;
```
### 输入:**FORMAT 'Z(n)9'**

```
SELECT 
        standard_price (FORMAT 'Z(5)9') (CHAR( 6 )) 
        ,max_price (FORMAT 'ZZZZZ9') (CHAR( 6 )) 
    FROM 
      product t
;
```
### 输出

```
SELECT
```

```
CAST( TO CHAR( standard price ,'999990' ) AS CHAR( 6 ) ) AS standard price
        ,CAST( TO_CHAR( max_price ,'999990' ) AS CHAR( 6 ) ) AS max_price 
    FROM 
       product_t 
;
```
# 输入:**FORMAT 'z(m)9.9(n)'**

```
SELECT 
         standard_price (FORMAT 'Z(6)9.9(2)') (CHAR( 6 )) 
    FROM 
       product_t 
;
```
# 输出

```
SELECT 
        CAST( TO_CHAR( standard_price ,'9999990.00' ) AS CHAR( 6 ) ) AS 
standard price
    FROM 
      product_t 
;
```
# 输入:**CAST AS INTEGER**

```
SELECT 
      CAST( standard price AS INTEGER )
    FROM 
     product t
;
```
# 输出

```
SELECT 
       (standard_price) 
    FROM 
     product t
;
```
# 输入:**CAST AS INTEGER FORMAT**

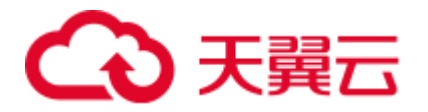

```
SELECT
         CAST( price11 AS INTEGER FORMAT 'Z(4)9' ) ( 
            CHAR( 10 ) 
         ) 
     FROM 
        product_t 
;
```

```
SELECT 
        CAST( TO_CHAR( ( price11 ) ,'99990' ) AS CHAR( 10 ) ) AS price11 
    FROM 
       product_t 
;
```
## □说明

#### 新增以下 Gauss 函数来转换为 INTEGER:

```
CREATE OR REPLACE FUNCTION 
/* This function is used to support "CAST AS INTEGER" of Teradata. 
  It should be created in the "mig_td_ext" schema.
*/ 
    ( i_param TEXT ) 
RETURN INTEGER 
AS 
 v_castasint INTEGER; 
BEGIN 
  v_castasint := CASE WHEN i_param IS NULL 
                               THEN NULL -- if NULL value is
provided as input 
                                          WHEN TRIM(i param) IS NULL
THEN 0
-- if empty string with one or more spaces is provided 
                                           ELSE TRUNC(CAST(i_param AS 
NUMBER)) -- if any numeric value is provided 
 END; 
RETURN v castasint;
END;
```
# <span id="page-393-1"></span><span id="page-393-0"></span>缩写关键字迁移

表 [6-18](#page-393-1) 列出了 Teradata 支持的缩写关键字及其语法在 GaussDB(DWS)中对应的语法。

#### 表6-18 缩写关键字列表

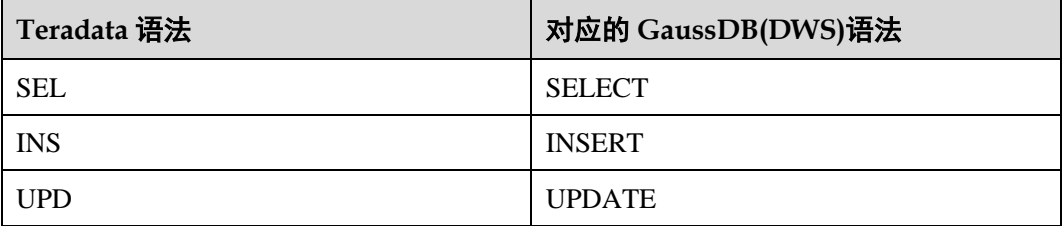

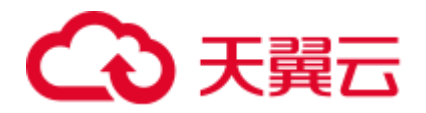

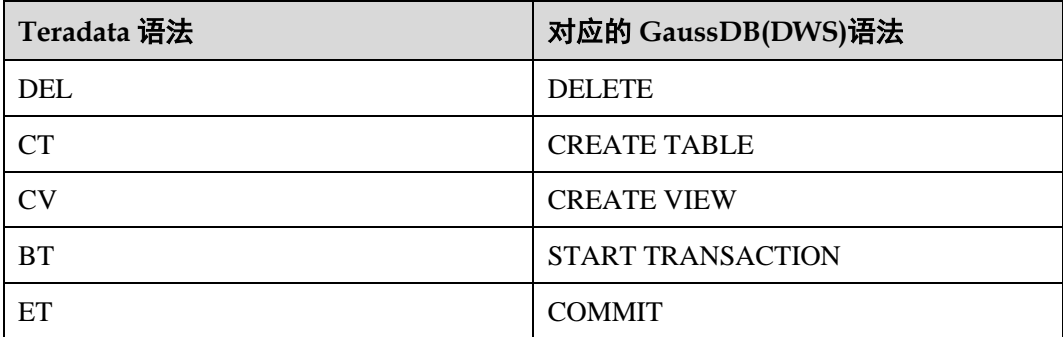

# 输入:**BT**

### BT; - delete from \${BRTL\_DCOR}.BRTL\_CS\_CUST\_CID\_UID\_REL where  $DW\_Job\_Seq = \frac{6}{V}$  (v\_Group\_No}; .if ERRORCODE <> 0 then .quit 12;  $$ insert into \${BRTL\_DCOR}.BRTL\_CS\_CUST\_CID\_UID\_REL  $\left($  Cust\_Id ,Cust\_UID , DW Upd Dt ,DW\_Upd\_Tm ,DW\_Job\_Seq , DW\_Etl\_Dt  $\lambda$ select a.Cust\_Id ,a.Cust\_UID ,current\_date as Dw\_Upd\_Dt , current time(0) as DW Upd Tm ,cast(\${v\_Group\_No} as byteint) as DW\_Job\_Seq ,cast('\${v\_Trx\_Dt}' as date format 'yyyy-mm-dd') as DW\_Etl\_Dt from \${BRTL\_VCOR}.BRTL\_CS\_CUST\_CID\_UID\_REL\_S a where a.DW Snsh Dt = cast('\${v Trx Dt}' as date format 'yyyy-mm-dd'); .if ERRORCODE <> 0 then .quit 12; ET;cd ..

```
BEGIN 
- BEGIN 
     delete from ${BRTL_DCOR}.BRTL_CS_CUST_CID_UID_REL 
      where DW_Job_Seq = ${v_Group_No}; 
      lv mig errorcode = 0;
   EXCEPTION 
  WHEN OTHERS THEN
```
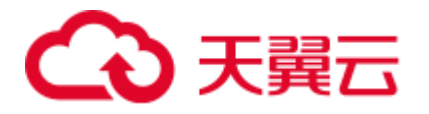

```
 lv_mig_errorcode = -1; 
   END; 
  IF lv mig errorcode <> 0 THEN
       RAISE EXCEPTION '12'; 
   END IF; 
-- 
   BEGIN 
       insert into ${BRTL_DCOR}.BRTL_CS_CUST_CID_UID_REL 
      \left( Cust_Id 
        ,Cust_UID 
       , DW Upd Dt
        ,DW_Upd_Tm 
        ,DW_Job_Seq 
        ,DW_Etl_Dt 
     \rightarrow select 
        a.Cust_Id 
        ,a.Cust_UID 
       , current date as Dw Upd Dt
       , current time(0) as DW Upd Tm
        ,cast(${v_Group_No} as byteint) as DW_Job_Seq 
        ,cast('${v_Trx_Dt}' as date format 'yyyy-mm-dd') as DW_Etl_Dt 
     from ${BRTL VCOR}.BRTL CS CUST CID UID REL S a
    where a.DW Snsh Dt = cast('${v Trx Dt}' as date format 'yyyy-mm-dd');
   EXCEPTION 
     WHEN OTHERS THEN 
       lv mig errorcode = -1;
   END; 
  IF lv mig errorcode <> 0 THEN
       RAISE EXCEPTION '12'; 
   END IF; 
END;
```
# <span id="page-395-0"></span>以\$开头的对象名称

本节介绍如何迁移以\$(美元符号)开头的对象名称。

下表具体描述了这些对象名称的迁移行为。这些行为可以通过 [tdMigrateDollar](#page-294-1) 参数来 设置。

详情请参见 [IN/NOT IN](#page-399-0) 转换。

#### 表6-19 以\$开头的对象名称的迁移行为

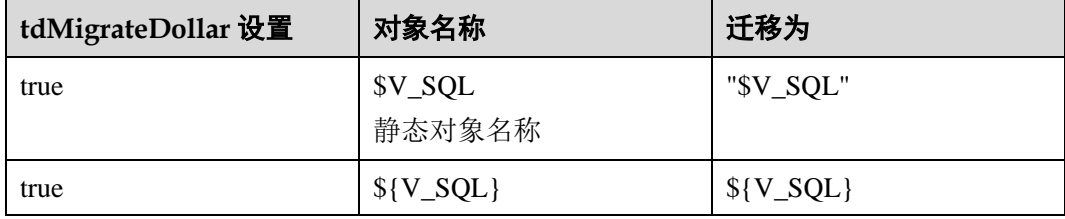
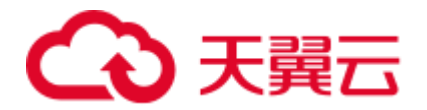

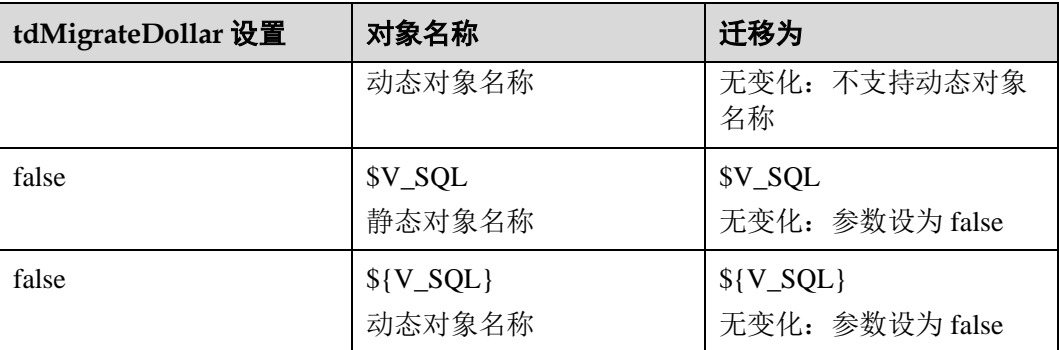

## □说明

任何以\$开头的变量都被视为值。工具将通过添加 ARRAY 来进行迁移。

## 输入:以**\$**开头的对象

SELECT \$C1 from p11 where \$C1 NOT LIKE ANY (\$sql1);

#### 输出(**tdMigrateDollar = TRUE**)

```
SELECT 
        "$C1" 
FROM 
       p11 
WHERE 
        "$C1" NOT LIKE ANY ( 
        ARRAY[ "$sql1" ] 
        ) 
;
```
### 输出(**tdMigrateDollar = FALSE**)

```
SELECT 
       $C1FROM 
        p11 
WHERE 
        $C1 NOT LIKE ANY ( 
        ARRAY[ $sql1 ] 
        ) 
;
```
## 输入:**LIKE ALL/LIKE ANY** 中以**\$**开头的值

```
SELECT * FROM T1 
WHERE T1.Event Dt>=ADD MONTHS(CAST('${OUT DATE}' AS DATE FORMAT 'YYYYMMDD')+1,(-
1) *CAST(T7.Tm Range Month AS INTEGER))
   AND T1.Event_Dt<=CAST('${OUT_DATE}' AS DATE FORMAT 'YYYYMMDD') 
  AND T1. Cntpty Acct Name NOT LIKE ALL ( SELECT Tx Cntpty Name Key FROM TEMP NAME )
  AND T1. Cntpty Acct Name NOT LIKE ANY ( SELECT Tx Cntpty Name Key FROM TEMP NAME )
  AND T1. Cntpty Acct Name LIKE ALL ( SELECT Tx Cntpty Name Key FROM TEMP NAME )
   AND T1.Cntpty_Acct_Name LIKE ANY ( SELECT Tx_Cntpty_Name_Key FROM TEMP_NAME ) 
 AND T1.Col1 NOT LIKE ANY ($sql1)
```
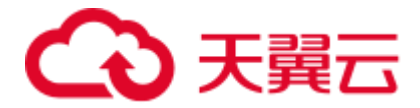

```
 AND T1.Col1 NOT LIKE ALL ($sql1) 
  AND T1.Col1 LIKE ANY ($sql1) 
 AND T1.Col1 LIKE ALL ($sql1);
```

```
SELECT 
\star FROM 
        T1 
     WHERE 
        T1.Event_Dt >= ADD_MONTHS (CAST( '${OUT_DATE}' AS DATE ) + 1 , (- 1) *
CAST( T7.Tm Range Month AS INTEGER ))
        AND T1. Event Dt \leq CAST( '${OUT DATE}' AS DATE )
         AND T1.Cntpty_Acct_Name NOT LIKE ALL ( 
             SELECT 
                      Tx_Cntpty_Name_Key 
                  FROM 
                      TEMP_NAME 
         ) 
         AND T1.Cntpty_Acct_Name NOT LIKE ANY ( 
             SELECT 
                     Tx_Cntpty_Name_Key 
                  FROM 
                      TEMP_NAME 
         ) 
         AND T1.Cntpty_Acct_Name LIKE ALL ( 
             SELECT 
                      Tx_Cntpty_Name_Key 
                  FROM 
                     TEMP_NAME 
        \lambda AND T1.Cntpty_Acct_Name LIKE ANY ( 
            SELECT 
                     Tx Cntpty Name Key
                 FROM 
                     TEMP_NAME 
         ) 
         AND T1.Col1 NOT LIKE ANY ( 
            ARRAY[ "$sql1" ] 
         ) 
         AND T1.Col1 NOT LIKE ALL ( 
           ARRAY[ "$sql1" ] 
        \lambda AND T1.Col1 LIKE ANY ( 
            ARRAY[ "$sql1" ] 
        \lambda AND T1.Col1 LIKE ALL ( 
           ARRAY[ "$sql1" ] 
         )
```
;

**QUALIFY**、**CASE** 和 **ORDER BY**

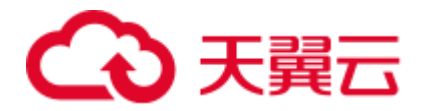

```
select 
a.Cust UID as Cust UID \frac{1}{x} UID */
, a.Rtl Usr Id as Ini CM /* */
,a.Cntr Aprv Dt as Aprv Pass Tm /* */
,a.Blg Org Id as CM_BRN_Nbr /* */
 \frac{1}{2}, \frac{1}{2}, \frac{1}{2}, \frac{1}{2}, \frac{1}{2}, \frac{1}{2}, \frac{1}{2}, \frac{1}{2}, \frac{1}{2}, \frac{1}{2}, \frac{1}{2}, \frac{1}{2}, \frac{1}{2}, \frac{1}{2}, \frac{1}{2}, \frac{1}{2}, \frac{1}{2}, \frac{1}{2}, \frac{1}{2}, \frac{1}{2},  ,case when a.Blg_Org_Id = b.BRN_Org_Id and a.Mng_Chg_Typ_Cd= 'PMD' and a.Pst_Id 
in ('PB0101','PB0104') then 'Y' ---- ,
      when a.Blg Org Id = b.BRN Org_Id and a.Mng Chg_Typ_Cd= 'DEVPMD' and a.Pst_Id
='PB0106' then 'Y' ---- 
      when a.Blg Org Id = b.BRN Org Id and a.Mng Chg Typ Cd= 'DMD' and a.Pst Id in
('PB0201','PB0204') then 'Y' ---- , 
    when a.Blg Org_Id = b.BRN_Org_Id and a.Mng_Chg_Typ_Cd= 'DEVDMD' and a.Pst_Id
='PB0109' then 'Y' ----
    else '' 
end as Pst Flg /* */
 , a. Pst Id as Pst Id \frac{\star}{\star} */
 , a.BBK Org Id as BBK Org Id /* */
f at \frac{1}{2} \frac{1}{2} as \frac{1}{2} \frac{1}{2} \frac{1}{2} \frac{1}{2} \frac{1}{2} \frac{1}{2} \frac{1}{2} \frac{1}{2} \frac{1}{2} \frac{1}{2} \frac{1}{2} \frac{1}{2} \frac{1}{2} \frac{1}{2} \frac{1}{2} \frac{1}{2} \frac{1}{2} \frac{1}{2} \frac{1}{2} LEFT OUTER JOIN ${BRTL_VCOR}.BRTL_EM_USR_PST_REL_INF_S_as b /* EM_
*/ 
  on a.Rtl_Usr_Id = b.Rtl_Usr_Id 
  AND a.Blg_Org_Id = b.BRN_Org_Id 
 AND a.Pst_Id = b.Pst_Id 
  AND b.Sys_Id = 'privatebanking' 
 AND b.pst sts IN ('1', '0', '-2') /* 1 -2 0 */
 AND b.DW Snsh Dt = cast('${v Trx Dt}' as date format 'yyyy-mm-dd')
qualify row number() over(partition by a.Cust UID, a.bbk org id order by
case when ( a.Mng_Chg_Typ_Cd= 'PMD' and a.Pst_Id in ('PB0101','PB0104')) or 
( a.Mng_Chg_Typ_Cd= 'DEVPMD' and a.Pst_Id ='PB0106') 
then 0 when (a.Mng Chg Typ Cd= 'DMD' and a.Pst Id in ('PB0201', 'PB0204')) or
(a.Mng Chg Typ Cd= 'DEVDMD' and a.Pst Id ='PB0109 ') then 0 else 1 end asc ) = 1;
```

```
SELECT 
              Cust UID AS Cust UID /* UID */
              , Ini CM /* */
, Aprv Pass Tm /* */
, CM_BRN_Nbr /* */
               , MNG_CHG_TYP_CD /* */
               , Pst Flg /* */
              , Pst_Id AS Pst_Id /* */
               ,BBK_Org_Id AS BBK_Org_Id /* */ 
            FROM 
                ( SELECT 
                   a.Cust_UID AS Cust_UID /* UID */ 
                  , a.Rtl Usr Id AS Ini CM /* */
                  , a.Cntr Aprv Dt AS Aprv Pass Tm /* */
                  ,a.Blg_Org_Id AS CM_BRN_Nbr /* \qquad */
                   ,a.Mng_Chg_Typ_Cd AS MNG_CHG_TYP_CD /* */ 
                  , CASE WHEN a.Blg Org Id = b.BRN Org Id AND a.Mng Chg Typ Cd =
'PMD' AND a.Pst_Id IN ( 'PB0101' ,'PB0104' ) 
                         THEN 'Y' /* , */ WHEN a.Blg_Org_Id = b.BRN_Org_Id AND a.Mng_Chg_Typ_Cd =
```
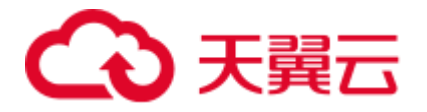

```
'DEVPMD' AND a.Pst_Id = 'PB0106' 
                             THEN 'Y' /* */
                         WHEN a.Blg Org Id = b.BRN Org Id AND a.Mng Chg Typ Cd =
'DMD' AND a.Pst_Id IN ( 'PB0201' ,'PB0204' ) 
                             THEN 'Y' /* , */
                          WHEN a.Blg Org Id = b.BRN Org Id AND a. Mng Chg Typ Cd =
'DEVDMD' AND a.Pst_Id = 'PB0109' 
                              THEN 'Y' /* , */
                       ELSE 
the contract of the contract of the contract of the contract of the contract of the contract of the contract of
                     END AS Pst_Flg / * */
                      , a. Pst Id AS Pst Id /* */
                      ,a.BBK Org Id AS BBK Org Id /* */
                     ,row_number( ) over( partition BY a.Cust_UID 
                     ,a.bbk_org_id 
                  ORDER BY 
                      CASE WHEN( a.Mng_Chg_Typ_Cd = 'PMD' AND Q1.Pst_Id IN 
( 'PB0101' ,'PB0104' ) ) OR( Q1.Mng_Chg_Typ_Cd = 'DEVPMD' AND a.Pst_Id = 'PB0106' ) 
                               THEN 0 
                          WHEN( a.Mng Chg Typ Cd = 'DMD' AND Q1.Pst Id IN
( 'PB0201' ,'PB0204' ) ) OR( Q1.Mng_Chg_Typ_Cd = 'DEVDMD' AND a.Pst_Id = 'PB0109 ' ) 
                               THEN 0 
                      ELSE 
 1 
                      END ASC ) AS ROW_NUM1 
                  FROM 
                     VT CUID MND NMN CHG INF AS a /* VT */LEFT OUTER JOIN BRTL VCOR.BRTL EM USR PST REL INF S AS b /*EM \star/ON a.Rtl Usr Id = b.Rtl Usr Id
                      AND a.Blg_Org_Id = b.BRN_Org_Id 
                     AND a.Pst_Id = b.Pst_Id 
                     AND b.Sys_Id = 'privatebanking' 
                     AND b.pst sts IN ( '1' ,'0' ,'-2' ) /* 1 -2 0 */
                     AND b.DW Snsh Dt = CAST( lv mig v Trx Dt AS DATE ) ) Q1
                  WHERE 
                    Q1.ROWNUM1 = 1 ;
```
# 6.8.6 查询优化操作符

本节主要介绍 Teradata 查询优化操作符的迁移语法。迁移语法决定了关键字/特性的迁 移方式。

可以使用 [inToExists](#page-294-0) 参数来配置从 IN/NOT IN 的到 EXISTS/NOT EXISTS 的迁移行为。

该参数的值默认为 FALSE。要使用查询优化功能,需将该参数值设为 TRUE。

### <span id="page-399-0"></span>IN 和 NOT IN 转换

迁移到 GaussDB(DWS)的 SQL 查询时, 包含 IN/NOT IN 参数的 Teradata 查询已经优化 并转换为 EXISTS/NOT EXISTS 运算符。IN/NOT IN 操作符可对单列或多列使用。只有 当 IN/NOT IN 语句存在于 WHERE 或 ON 子句中时, DSC 才会迁移该语句。接下来以 IN 到 EXISTS 的转换为例(同样适用于 NOT IN 到 NOT EXISTS 的转换)。

#### **IN** 到 **EXISTS** 的简单转换

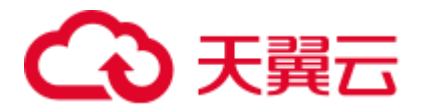

在如下示例中,输入文件中提供了关键词 IN。为进行优化,该工具在迁移过程中将其 替换为 EXISTS 关键词。

## □说明

● 嵌套 IN/NOT IN 的 IN/NOT IN 语句不支持迁移, 迁移的脚本将失效。

```
UPDATE tab1 
  SET b = 123WHERE b IN ('abc') 
  AND b IN ( SELECT i 
            FROM tab2 
           WHERE \dagger NOT IN (SELECT m
                         FROM tab3 
 ) 
\qquad \qquad
```
迁移包含子查询的 IN/NOT IN 语句时, 不支持迁移 IN/NOT IN 操作符和子查询(见示例) 之 间的注释。

#### **示例:**

;

```
SELECT * 
  FROM categories 
WHERE category name
    IN --comment 
        ( SELECT category_name 
           FROM categories1 ) 
 ORDER BY category name;
```
- ⚫ **IN/NOT IN 语句迁移,其中对象名称包含\$和#**
- 如果 TABLE 名称或 TABLE ALIAS 以\$ (美元符号) 开头, 则工具不会对查询进行迁移。

```
SELECT Customer Name
  FROM Customer_t $A
WHERE Customer_ID IN( SELECT Customer_ID FROM Customer_t );
```
● 如果 COLUMN 名称以 # (hash) 开头, 则工具进行的查询迁移可能存在问题。

```
SELECT Customer_Name 
  FROM Customer_t 
WHERE #Customer_ID IN( SELECT #Customer_ID FROM Customer_t );
```
### 输入:**IN**

```
SELECT ... 
   FROM tab1 t 
   WHERE t.col1 IN (SELECT icol1 FROM tab2 e) 
ORDER BY col1
```

```
SELECT ... 
  FROM tab1 t 
   WHERE EXISTS (SELECT icol1 
               FROM tab2 e 
              WHERE icol1 = t.col1 
 ) 
ORDER BY col1;
```
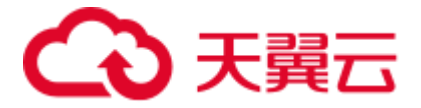

## 输入:**IN**,使用多列以及 **Aggregate** 函数

```
SELECT deptno, job_id, empno, salary, bonus 
  FROM emp t
 WHERE ( deptno, job id, CAST(salary AS NUMBER(10,2))+CAST(bonus AS NUMBER(10,2)) )
              IN ( SELECT deptno, job_id, 
                   MAX(CAST(salary AS NUMBER(10,2))+CAST(bonus AS NUMBER(10,2))) 
                    FROM emp t
                   WHERE hire dt >= CAST( '20170101' AS DATE FORMAT 'YYYYMMDD' )
                    GROUP BY deptno, job_id ) 
 AND hire dt IS NOT NULL;
```
#### 输出

```
SELECT deptno, job id, empno, salary, bonus
   FROM emp_t MAlias1 
 WHERE EXISTS ( SELECT deptno, job id,
                        MAX(CAST(salary AS NUMBER(10,2))+CAST(bonus AS NUMBER(10,2))) 
                   FROM emp_t 
                 WHERE hire dt >= CAST( '20170101' AS DATE)
                       AND deptno = MAlias1.deptno 
                       AND job_id = MAlias1.job_id 
                  GROUP BY deptno, job_id 
                  HAVING MAX(CAST(salary AS NUMBER(10,2))+CAST(bonus AS NUMBER(10,2))) 
                        = CAST(MAlias1.salary AS NUMBER(10,2))+CAST(MAlias1.bonus AS 
NUMBER(10,2)) ) 
   AND hire dt IS NOT NULL;
```
# 6.8.7 系统函数和操作符

本节主要介绍 Teradata 系统函数和运算符的迁移语法。迁移语法决定了关键字/特性的 迁移方式。

# 模式

带有模式名的数据库更改为"SET SESSION CURRENT\_SCHEMA"。

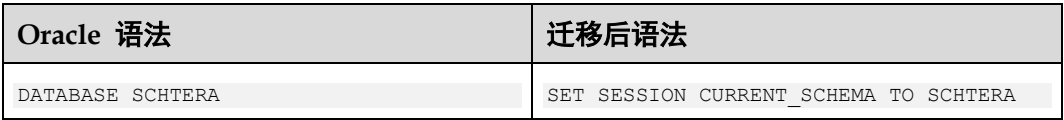

## 分析函数

在 Teradata 中,分析函数统称为有序分析函数,它们为数据挖掘、分析和商业智能提 供了强大的分析能力。

## 1. **ORDER BY** 中的分析函数 输入:**ORDER BY** 子句中的分析函数

SELECT customer id, customer name, RANK(customer id, customer address DESC) FROM customer\_t

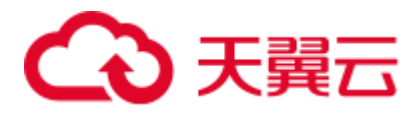

```
WHERE customer state = 'CA'
ORDER BY RANK(customer_id, customer_address DESC);
```

```
SELECT customer id, customer name, RANK() over(order by customer id,
customer address DESC)
  FROM customer_t 
WHERE customer state = 'CA'
ORDER BY RANK() over(order by customer id DESC, customer address DESC) ;
```
## 输入:**GROUP BY** 子句中的分析函数

SELECT customer city, customer state, postal code

- , rank(postal\_code)
- 
- , rank() over(partition by customer\_state order by postal\_code)
- , rank() over(order by postal code)

```
 FROM Customer_T
```

```
 GROUP BY customer_state
```

```
ORDER BY customer state;
```
#### 输出

SELECT customer city, customer state, postal code

- , rank() over(PARTITION BY customer state ORDER BY postal code DESC)
- 
- 
- 
- 
- 
- 
- 
- 
- 
- 
- 
- , rank() over(partition by customer\_state order by postal\_code)
- , rank() over(order by postal\_code)
- 

```
 FROM Customer_T 
ORDER BY customer state;
```
#### 2. **PARTITION BY** 中的分析函数

当输入脚本的 PARTITION BY 子句中包含数值时, 迁移脚本将原样保留该数值。

### 输入:**PARTITION BY** 子句中的分析函数(包含数值)

```
SELECT
```

```
 Customer_id 
    , customer name
     ,rank ( 
    ) over ( partition BY 1 ORDER BY Customer id )
    , rank (customer name)
 FROM 
    Customer_t 
 GROUP BY 
     1
```
#### 输出

;

```
SELECT
```

```
 Customer_id 
     ,customer_name 
     ,rank ( 
    ) over ( partition BY 1 ORDER BY Customer id )
     ,rank ( 
    ) over ( PARTITION BY Customer id ORDER BY customer name DESC )
 FROM 
    Customer_t
```
#### 3. 窗口函数

;

窗口函数在查询结果中执行跨行计算。DSC 支持以下 Teradata 窗口函数:

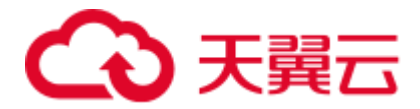

#### □说明

DSC 仅支持 QUALIFY 子句使用一个窗口函数。如果 QUALIFY 使用多个窗口函数,可能会导致 迁移失败。

4. **CSUM**

累计函数(CSUM)为一列数值计算运行或累计总数,建议在 QUALIFY 语句中使用 ALIAS。

#### 输入:**CSUM**,使用 **GROUP\_ID**

```
INSERT INTO GSIS_SUM.DW_DAT71 ( 
   col1 
   ,PROD_GROUP 
\lambda SELECT 
     CSUM(1, T1.col1) 
     ,T1.PROD_GROUP 
    FROM tab1 T1 
    WHERE T1.col1 = 'ABC' 
;
```
# 输出

```
INSERT 
   TNTO GSIS_SUM.DW_DAT71 ( 
             col1 
             ,PROD_GROUP 
         ) SELECT 
                 SUM (1) over( ORDER BY T1.col1 ROWS UNBOUNDED PRECEDING ) 
                 ,T1.PROD_GROUP 
             FROM 
                 tab1 T1 
              WHERE 
                T1.col1 = 'ABC'
```
### 输入:**CSUM**,使用 **GROUP\_ID**

```
SELECT top 10 
    CSUM(1, T1.Test GROUP)
     ,T1.col1 
  FROM $[schema}. T1 
WHERE T1. Test GROUP = 'Test group' group by Test group order by Test Group;
```
## 输出

;

```
SELECT 
     SUM (1) over( partition BY Test group ORDER BY T1. Test GROUP ROWS
UNBOUNDED PRECEDING ) 
      ,T1.col1 
  FROM 
     $[schema}. T1 
WHERE 
     T1.Test_GROUP = 'Test_group' 
ORDER BY 
     Test_Group LIMIT 10 
;
```
## 输入:**CSUM**,使用 **GROUP BY** 和 **QUALIFY**

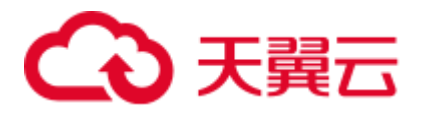

```
SELECT c1, c2, c3, CSUM(c4, c3) 
 FROM tab1 
QUALIFY ROW NUMBER(c4) = 1GROUP BY 1, 2;
```

```
SELECT c1, c2, c3, ColumnAlias1 
 FROM ( SELECT c1, c2, c3
            , SUM (c4) OVER(PARTITION BY 1 ,2 ORDER BY c3 ROWS UNBOUNDED 
PRECEDING) AS ColumnAlias1 
           , ROW_NUMBER( ) OVER(PARTITION BY 1, 2 ORDER BY c4) AS ROW_NUM1 
         FROM tab1 
      ) Q1 
WHERE Q1.ROW_NUM1 = 1;
```
#### 5. **MDIFF**

MDIFF 函数基于预定的查询宽度计算一列的移动差分值。查询宽度即所指定的行 数。建议在 QUALIFY 语句中使用 ALIAS。

## 输入:**MDIFF**,使用 **QUALIFY**

```
SELECT DT_A.Acct_ID, DT_A.Trade_Date, DT_A.Stat_PBU_ID 
     , CAST( MDIFF( Stat_PBU_ID_3, 1, DT_A.Trade_No ASC ) AS DECIMAL(20,0) ) AS 
MDIFF_Stat_PBU_ID 
 FROM Trade His DT A
 WHERE Trade Date >= CAST( '20170101' AS DATE FORMAT 'YYYYMMDD' )
  GROUP BY DT_A.Acct_ID, DT_A.Trade_Date 
QUALIFY MDIFF Stat PBU ID <> 0 OR MDIFF Stat PBU ID IS NULL;
```
#### 输出

```
SELECT Acct ID, Trade Date, Stat PBU ID, MDIFF Stat PBU ID
  FROM (SELECT DT A.Acct ID, DT A.Trade Date, DT A.Stat PBU ID
       , CAST( (Stat_PBU_ID_3 - (LAG(Stat_PBU_ID_3, 1, NULL) OVER (PARTITION 
BY DT A.Acct ID, DT A.Trade Date ORDER BY DT A.Trade No ASC))) AS
MDIFF_Stat_PBU_ID 
         FROM Trade_His DT_A 
        WHERE Trade Date >= CAST( '20170101' AS DATE)
 ) 
WHERE MDIFF Stat PBU ID <> 0 OR MDIFF Stat PBU ID IS NULL;
```
#### 6. **RANK**

**RANK(col1, col2...)**

#### 输入:**RANK**,使用 **GROUP BY**

```
SELECT c1, c2, c3, RANK(c4, c1 DESC, c3) AS Rank1 
  FROM tab1 
WHERE ...
GROUP BY c1;
```
#### 输出

```
SELECT c1, c2, c3, RANK() OVER (PARTITION BY c1 ORDER BY c4, c1 DESC ,c3) AS 
Rank1 
 FROM tab1
```

```
WHERE ...;
```
# 7. **ROW\_NUMBER ROW\_NUMBER(col1, col2...)** 输入:**ROW NUMBER**,使用 **GROUP BY** 和 **QUALIFY**

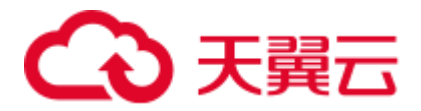

```
SELECT c1, c2, c3, ROW NUMBER(c4, c3)
  FROM tab1 
QUALIFY RANK(c4) = 1 GROUP BY 1, 2;
```

```
SELECT 
     c1 
    , c2 ,c3 
     ,ColumnAlias1 
  FROM 
     \left( SELECT 
               c1 
             , c2, c3 ,ROW_NUMBER( ) over( PARTITION BY 1 ,2 ORDER BY c4 ,c3 ) AS 
ColumnAlias1 
              ,RANK ( 
              ) over( PARTITION BY 1 ,2 ORDER BY c4 ) AS ROW_NUM1 
         FROM 
             tab1 
     ) Q1 
WHERE 
    Q1.ROWNUM1 = 1;
```
## 8. **COMPRESS**(使用**\*\*\*\*\***)

## 输入

```
ORDCADBRN VARCHAR(6) CHARACTER SET LATIN CASESPECIFIC TITLE ' ' COMPRESS 
'******'
```
#### 输出

```
ORDCADBRN VARCHAR( 6 ) /* CHARACTER SET LATIN*/ /* CASESPECIFIC*/ /*TITLE ' 
'*/ /* COMPRESS '******' */
```
# 比较和列表操作符

### □说明

比较操作符 LT、LE、GT、GE、EQ 和 NE 不得用作表别名或列别名。

以下内容介绍了支持的比较和列表操作符。

1. **^=**和 **GT**

```
输入:比较操作(^=和 GT)
```

```
SELECT t1.c1, t2.c2 
FROM tab1 t1, tab2 t2
WHERE t1.c3 ^= t1.c3 AND t2.c4 GT 100;
```

```
SELECT t1.c1, t2.c2 
FROM tab1 t1, tab2 t2
```
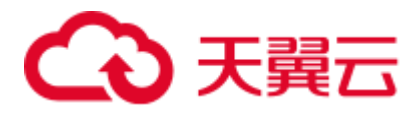

```
WHERE t1.c3 \iff t1.c3 AND t2.c4 > 100;
```
2. **EQ** 和 **NE**

# 输入:比较操作(**EQ** 和 **NE** )

```
SELECT t1.c1, t2.c2 
  FROM tab1 t1 INNER JOIN tab2 t2 
   ON t1.c2 EQ t2.c2 
WHERE t1.c6 NE 1000;
```
#### 输出

```
SELECT t1.c1, t2.c2 
 FROM tab1 t1 INNER JOIN tab2 t2 
 ON t1.c2 = t2.c2WHERE 
 t1.c6 <> 1000;
```
3. **LE** 和 **GE**

### 输入:比较操作(**LE** 和 **GE** )

```
SELECT t1.c1, t2.c2 
  FROM tab1 t1, tab2 t2 
WHERE t1.c3 LE 200 
   AND t2.c4 GE 100;
```
#### 输出

```
SELECT t1.c1, t2.c2 
  FROM tab1 t1, tab2 t2 
 WHERE t1.c3 <= 200 
 AND t2.c4 >= 100;
```
#### 4. **NOT=** 和 **LT**

#### 输入:比较操作(**NOT=** 和 **LT** )

```
SELECT t1.c1, t2.c2 
FROM tab1 t1, tab2 t2
WHERE t1.c3 NOT= t1.c3 
   AND t2.c4 LT 100;
```
#### 输出

```
SELECT t1.c1, t2.c2 
FROM tab1 t1, tab2 t2
WHERE t1.c3 \Leftrightarrow t1.c3 AND t2.c4 < 100;
```
#### 5. **IN**  和 **NOT IN**

详情请参见 [IN/NOT IN](#page-399-0) 转换。

### 输入:**IN** 和 **NOT IN**

```
SELECT c1, c2 
   FROM tab1 
WHERE c1 IN 'XY';
```

```
SELECT c1, c2 
 FROM tab1 
WHERE c1 = 'XY';
```
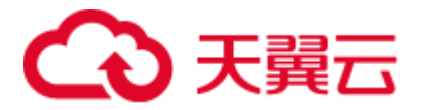

#### □说明

GaussDB(DWS)支持 IN 和 NOT IN 操作符,特殊场景除外。

#### 6. **IS NOT IN**

### 输入:**IS NOT IN**

```
SELECT c1, c2 
  FROM tab1 
WHERE c1 IS NOT IN (subquery);
```
#### 输出

```
SELECT c1, c2 
  FROM tab1 
WHERE c1 NOT IN (subquery);
```
#### 7. **LIKE ALL** 和 **NOT LIKE ALL**

#### 输入:**LIKE ALL/NOT LIKE ALL**

```
SELECT c1, c2 
 FROM tab1 
WHERE c3 NOT LIKE ALL ('%STR1%', '%STR2%', '%STR3%');
```
#### 输出

```
SELECT c1, c2 
 FROM tab1 
WHERE c3 NOT LIKE ALL (ARRAY[ '%STR1%', '%STR2%', '%STR3%' ]);
```
#### 8. **LIKE ANY** 和 **NOT LIKE ANY**

#### 输入:**LIKE ANY/NOT LIKE ANY**

```
SELECT c1, c2 
  FROM tab1 
WHERE c3 LIKE ANY ('STR1%', 'STR2%', 'STR3%');
```
#### 输出

```
SELECT c1, c2
 FROM tab1 
WHERE C3 LIKE ANY (ARRAY[ 'STR1%', 'STR2%', 'STR3%' ]);
```
## 表操作符

可以在查询的 FROM 子句中调用函数,该函数包含在表操作符内部。

## 输入:表操作符,使用 **RETURNS**

```
SELECT * 
 FROM TABLE( sales_retrieve (9005) RETURNS ( store INTEGER, item CLOB, quantity 
BYTEINT) ) AS ret;
```

```
SELECT *
```

```
FROM sales retrieve(9005) AS ret (store, item, quantity);
```
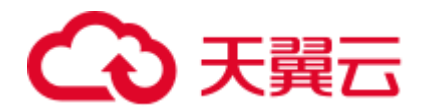

# 6.8.8 数学函数

\*\*

输入:**\*\***

```
expr1 ** expr2
输出
```
expr1 ^ expr2

## MOD

## 输入:**MOD**

expr1 MOD expr2

#### 输出

expr1 % expr2

## NULLIFZERO

可以使用 [tdMigrateNULLIFZERO](#page-295-0) 参数来配置 NULLIFZERO 迁移。

## 输入:**NULLIFZERO**

```
SELECT NULLIFZERO(expr1) FROM tab1 
WHERE ... ;
```
### 输出

```
SELECT NULLIF(expr1, 0) FROM tab1 
WHERE … ;
```
## **ZEROIFNULL**

可以使用 [tdMigrateZEROIFNULL](#page-296-0) 参数来配置 ZEROIFNULL 迁移。

### 输入:**ZEROIFNULL**

```
SELECT ZEROIFNULL(expr1) FROM tab1 
WHERE ... ;
```
#### 输出

```
SELECT COALESCE(expr1, 0) FROM tab1
WHERE ... ;
```
# 声明 Hexadecimal Character Literal 值

# 输入

```
SELECT 
 (COALESCE(TRIM(BOTH FROM VTX_D_RPT_0017_WMSE12_01_01.ID),'')) 
||'7E'xc||(COALESCE(TRIM(BOTH FROM VTX_D_RPT_0017_WMSE12_01_01.Code),''))
```
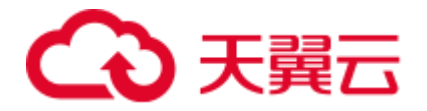

```
||'7E'xc||(COALESCE(TRIM(BOTH FROM VTX_D_RPT_0017_WMSE12_01_01.Description),'')) 
||'7E'xc||(COALESCE(TRIM(BOTH FROM VTX_D_RPT_0017_WMSE12_01_01.Name),'')) 
||'7E'xc||(COALESCE(TRIM(BOTH FROM 
VTX_D_RPT_0017_WMSE12_01_01.Host_Product_Id),''))
FROM DP_VTXEDW.VTX_D_RPT_0017_WMSE12_01_01 __VTX_D_RPT_0017_WMSE12_01_01
WHERE 1=1;
```

```
SELECT 
(COALESCE(TRIM(BOTH FROM VTX_D_RPT_0017_WMSE12_01_01.ID),'')) 
||E'\x7E'||(COALESCE(TRIM(BOTH FROM VTX_D_RPT_0017_WMSE12_01_01.Code),'')) 
||E'\x7E'||(COALESCE(TRIM(BOTH FROM VTX_D_RPT_0017_WMSE12_01_01.Description),'')) 
||E'\x7E'||(COALESCE(TRIM(BOTH FROM VTX_D_RPT_0017_WMSE12_01_01.Name),'')) 
||E'\x7E'||(COALESCE(TRIM(BOTH FROM 
VTX_D_RPT_0017_WMSE12_01_01.Host_Product_Id),'')) 
FROM DP_VTXEDW.VTX_D_RPT_0017_WMSE12_01_01 VTX_D_RPT_0017_WMSE12_01_01 
WHERE 1=1 
;
```
# 声明 Hexadecimal Binary Literal 值

## 输入

```
CREATE MULTISET TABLE bvalues (IDVal INTEGER, CodeVal BYTE(2)); 
INSERT INTO bvalues VALUES (112193, '7879'XB) ; 
SELECT IDVal, CodeVal FROM bvalues WHERE CodeVal = '7879'XB ;
```
### 输出

```
CREATE TABLE bvalues (IDVal INTEGER, CodeVal BYTEA); 
INSERT INTO bvalues VALUES (112193, BYTEA '\x7879') ; 
SELECT IDVal, CodeVal FROM bvalues WHERE CodeVal = BYTEA '\x7879' ;
```
# 6.8.9 字符串函数(Teradata)

# CHAR 函数

### 输入:**CHAR**

CHAR( expression1 )

### 输出

```
LENGTH( expression1 )
```
# CHARACTERS 函数

## 输入:**CHARACTERS**

CHARACTERS( expression1 )

## 输出

LENGTH( expression1 )

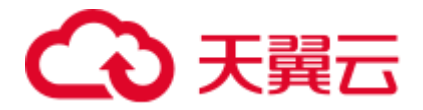

## INDEX

# 输入:**INDEX**

```
SELECT INDEX(expr1/string, substring) 
  FROM tab1 
WHERE ... ;
```
#### 输出

```
SELECT INSTR(expr1/string, substring) 
 FROM tab1 
WHERE ...;
```
## STRREPLACE

### 输入:**STRREPLACE**

```
SELECT STRREPLACE(c2, '.', '')
  FROM tab1 
WHERE ...;
```
### 输出

```
SELECT REPLACE(c2, '.', '') 
  FROM tab1 
WHERE ...;
```
## OREPLACE

### 输入:**OREPLACE**

```
SELECT OREPLACE (c2, '.', '') 
  FROM tab1 
WHERE … ;
```
#### 输出

```
SELECT REPLACE(c2, '.', '')
 FROM tab1 
WHERE ... ;
```
# <span id="page-410-0"></span>6.8.10 日期和时间函数

## DATE

DSC 支持迁移 Teradata 的 SELECT 语句中包含 DATE FORMAT, 使用 TO\_CHAR 并以 源格式显示日期。如果日期格式是一个表达式(例如: Start\_Dt + 30)或者 WHERE 子 句包含表达式(例如: WHERE Start Dt > End Dt), 则不会执行此转换。

详情请参[见转换类型为](#page-418-0) DATE(无 DATE 关键字)。

#### □说明

● 无论 SELECT 语句是否有列别名,都可以进行迁移。

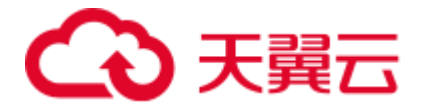

- 子查询和内部查询不支持日期格式化, 仅外部查询支持。
- 关于日期格式化,如果建表时使用了模式名称,则后续 SELECT 查询仍需包含模式名称。在 以下示例中, SELECT 语句中的表 TEMP\_TBL 不会迁移, 原样保留。

```
CREATE TABLE ${SCH}.TEMP_TBL 
        (C1 INTEGER 
        ,C2 DATE FORMAT 'YYYY-MM-DD') 
PRIMARY INDEX(C1,C2);
```
SELECT \${SCH}.TEMP\_TBL.C2 FROM **TEMP\_TBL** where \${SCH}.TEMP\_TBL.C2 is not null;

## 输入:**DATE FORMAT**

```
SELECT 
        CASE 
            WHEN SUBSTR( CAST( CAST( SUBSTR( '20180631' ,1 ,6 ) || '01' AS DATE 
FORMAT 'YYYYMMDD' ) + abc day - 1 AS FORMAT 'YYYYMMDD' ) , 1 , 6 ) =
SUBSTR( '20180631' ,1 ,6 ) 
             THEN 1 
             ELSE 0 
         END 
    FROM 
       tab1 
;
```
## 输出

```
SELECT 
         CASE 
           WHEN SUBSTR( TO CHAR( CAST( SUBSTR( '20180631' ,1 ,6 ) || '01' AS DATE )
+ abc_day - 1 ,'YYYYMMDD' ) ,1 ,6 ) = SUBSTR( '20180631' ,1 ,6 ) 
            THEN 1 
            ELSE 0 
        END 
    FROM 
        tab1 
;
```
DSC 支持迁移日期值。如果输入 DATE 后又输入"YYYY-MM-DD",则输出中的日期 不会改变。 以下示例显示 DATE 到 CURRENT DATE 的转换。

## 输入:**DATE**

```
SELECT 
       t1.c1 
        ,t2.c2 
  FROM 
       $schema.tab1 t1 
       ,$schema.tab2 t2 
  WHERE 
      t1.c3 \sim = t1.c3 AND t2.c4 GT DATE 
;
```
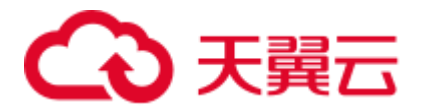

```
SELECT
       t1.c1 
       ,t2.c2 
  FROM 
        "$schema".tab1 t1 
       ,"$schema".tab2 t2 
WHERE 
      t1.c3 \Leftrightarrow t1.c3AND t2.c4 > CURRENT DATE
;
```
## 输入:**DATE** 和**"YYYY-MM-DD"**

```
ALTER TABLE 
    $abc . tab1 ADD ( 
        col_date DATE DEFAULT DATE '2000-01-01' 
     ) 
;
```
### 输出

```
ALTER TABLE 
    "$abc" . tab1 ADD ( 
         col_date DATE DEFAULT DATE '2000-01-01' 
    ) 
;
```
## 输入:**DATE** 减法

```
SELECT 
        CAST( T1.Buyback_Mature_Dt - CAST( '${gsTXDate}' AS DATE FORMAT 'YYYYMMDD' ) 
AS CHAR( 5 ) ) 
    FROM 
        tab1 T1 
    WHERE 
       T1.col1 > 10 
;
```
## 输出

```
SELECT 
        CAST( EXTRACT( 'DAY' FROM ( T1.Buyback_Mature_Dt - CAST( '${gsTXDate}' AS 
DATE ) ) ) AS CHAR( 5 ) )
    FROM 
        tab1 T1 
    WHERE 
       T1.col1 > 10 
;
```
# ADD\_MONTHS

## 输入

ADD\_MONTHS(CAST(substr(T1.GRANT\_DATE,1,8)||'01'AS DATE FORMAT 'YYYY-MM-DD'),1)-1

```
ADD_MONTHS(CAST(SUBSTR( T1.GRANT_DATE ,1 ,8 ) || '01' AS DATE ),1) - 1
```
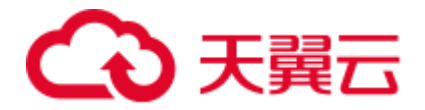

## TIMESTAMP

## 输入:**TIMESTAMP**

```
select CAST('20190811'||' '||'01:00:00' 
AS TIMESTAMP(0) 
FORMAT 'YYYYMMDDBHH:MI:SS' 
) ;
```
#### 输出

```
SELECT TO TIMESTAMP( '20190811' || ' ' || '01:00:00' ,'YYYYMMDD HH24:MI:SS' ) ;
```
# TIME FORMAT

# 输入

```
COALESCE(t3.Crt_Tm , CAST('00:00:00' AS TIME FORMAT 'HH:MI:SS')) 
COALESCE(LI07_F3EABCTLP.CTLREGTIM,CAST('${NULL_TIME}' AS TIME FORMAT 'HH:MI:sS')) 
trim(cast(cast(a.Ases Orig Tm as time format'hhmiss') as varchar(10)))
```
## 输出

```
CAST('00:00:00' AS TIME FORMAT 'HH:MI:SS') 
should be migrated as 
SELECT CAST(TO_TIMESTAMP('00:00:00', 'HH24:MI:SS') AS TIME) 
---CAST(abc AS TIME FORMAT 'HH:MI:sS') 
\RightarrowCAST(TO_TIMESTAMP(abc, 'HH24:MI:SS') AS TIME) 
---CAST(abc AS TIME FORMAT 'HH:MI:sS') 
\RightarrowCAST(TO_TIMESTAMP(abc, 'HH24:MI:SS') AS TIME)
```
# TIMESTAMP FORMAT

# 输入

```
select 
 a.Org\_Id as Brn_Org\_Id /* */
  ,a.Evt_Id as Vst_Srl_Nbr /* */ 
  ,a.EAC_Id as EAC_Id /* */ 
  ,cast(cast(cast(Prt_Tm as timestamp format 'YYYY-MM-DDBHH:MI:SS' ) as 
varchar(19) )as timestamp(0)) as Tsk_Start_Tm /* */
from ${BRTL_VCOR}.BRTL_BC_SLF_TMN_RTL_PRT_JNL_as a / \star BC \star /
where a.DW Dat Dt = CAST('${v Trx Dt}' AS DATE FORMAT 'YYYY-MM-DD') ;
```

```
SELECT 
       a. Org Id AS Brn Org Id /* */
       ,a.Evt_Id AS Vst_Srl_Nbr /* \qquad */
       ,a.EAC Id AS EAC Id /* */
        ,CAST( CAST( TO_TIMESTAMP( Prt_Tm ,'YYYY-MM-DD HH24:MI:SS' ) AS 
VARCHAR( 19 ) ) AS TIMESTAMP ( 0 ) ) AS Tsk Start Tm /* */
FROM \S{BRTL_VCOR}.BRTL_BC_SLF_TMN_RTL_PRT_JNL_AS a /* BC
```
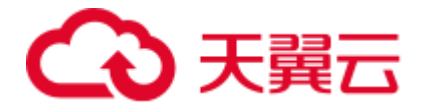

WHERE

```
a.DW Dat Dt = CAST( '${v} Trx Dt}' AS DATE ) ;
```
# TIMESTAMP(n) FORMAT

## 输入

```
select 
  cast('${v_Trx_Dt}' as date format 'yyyy-mm-dd') as DW_Snsh_Dt /* */
  ,coalesce(a.CRE_DAT,cast('0001-01-01 00:00:01' as timestamp(6) format 'yyyy-mm-
ddbhh:mi:ssds(6)')) as Crt Tm /* */
 , cast('$V \text{ Trx} Dt' as date format 'yyyy-mm-dd') as DW ETL Dt /* */
 , cast (current date as date format 'yyyy-mm-dd') as DW Upd Dt /* */
 , current time(0) as DW Upd Tm /* */
 ,1 as DW Job Seq /* */
from ${NDS_VIEW}.NLV65_MGM_GLDCUS_INF_NEW as a /* MGM */
; 
-----------
cast('0001-01-01 00:00:00' as timestamp(6) format 'yyyy-mm-ddbhh:mi:ssds(6)') 
TO_TIMESTAMP('0001-01-01 00:00:00', 'yyyy-mm-dd HH24:MI:SS.US' ) 
----------
cast('0001-01-01 00:00:00.000000' as timestamp(6)) 
cast('0001-01-01 00:00:00.000000' as timestamp(6)) 
----------
CAST('0001-01-01 00:00:00.000000' AS TIMESTAMP(6) FORMAT 'YYYY-MM-DDBHH:MI:SS.S(6)') 
TO_TIMESTAMP('0001-01-01 00:00:00.000000', 'yyyy-mm-dd HH24:MI:SS.US' ) 
----------
cast(LA02 USERLOG M.LOGTIME as TIMESTAMP(6) FORMAT 'YYYY-MM-DD HH:MI:SS.S(0)' )
TO TIMESTAMP(LA02 USERLOG M.LOGTIME, 'YYYY-MM-DD HH24:MI:SS' )
----------
cast('0001-01-01 00:00:00' as timestamp(3) format 'yyyy-mm-ddbhh:mi:ssds(3)') 
TO_TIMESTAMP('0001-01-01 00:00:00', 'yyyy-mm-dd HH24:MI:SS.MS' ) 
-----------
CAST( '0001-01-01 00:00:01.000000' AS TIMESTAMP ( 6 ) format 'yyyy-mm-
ddbhh:mi:ssds(6)' ) 
TO_TIMESTAMP('0001-01-01 00:00:01.000000', 'yyyy-mm-dd HH24:MI:SS.US' )
```

```
cast('0001-01-01 00:00:00' as timestamp(6) format 'yyyy-mm-ddbhh:mi:ssds(6)') 
TO_TIMESTAMP('0001-01-01 00:00:00', 'yyyy-mm-dd HH24:MI:SS.US' ) 
----------
cast('0001-01-01 00:00:00.000000' as timestamp(6)) 
cast('0001-01-01 00:00:00.000000' as timestamp(6)) 
----------
CAST('0001-01-01 00:00:00.000000' AS TIMESTAMP(6) FORMAT 'YYYY-MM-DDBHH:MI:SS.S(6)') 
TO_TIMESTAMP('0001-01-01 00:00:00.000000', 'yyyy-mm-dd HH24:MI:SS.US' ) 
----------
cast(LA02 USERLOG M.LOGTIME as TIMESTAMP(6) FORMAT 'YYYY-MM-DD HH:MI:SS.S(0)' )
TO TIMESTAMP(LA02 USERLOG M.LOGTIME, 'YYYY-MM-DD HH24:MI:SS' )
----------
cast('0001-01-01 00:00:00' as timestamp(3) format 'yyyy-mm-ddbhh:mi:ssds(3)') 
TO_TIMESTAMP('0001-01-01 00:00:00', 'yyyy-mm-dd HH24:MI:SS.MS' ) 
-----------
CAST( '0001-01-01 00:00:01.000000' AS TIMESTAMP ( 6 ) format 'yyyy-mm-
```
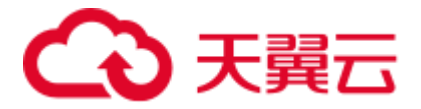

```
ddbhh:mi:ssds(6)' ) 
TO_TIMESTAMP('0001-01-01 00:00:01.000000', 'yyyy-mm-dd HH24:MI:SS.US' )
```
# trunc(<date>, 'MM') trunc(<date>, 'YY')

## 输入

```
select 
  cast('${v_Trx_Dt}' as date format 'yyyy-mm-dd') as DW_Stat_Dt /* */<br>,coalesce(d.IAC_Id,'') as IAC_Id /* */
 %,coalesce(d.IAC_Id,'') as IAC_Id \frac{\frac{1}{x} + \frac{1}{x}}{\frac{1}{x} + \frac{1}{x}}, coalesce(d.IAC Mdf,'') as IAC Mdf
 , coalesce(c.Rtl Wlth Prod Id,'') as Rtl Wlth Prod Id /* */
 , coalesce(c.Ccy Cd, '') as Ccy Cd /* */
 ,0 as Lot_Bal /* */
  ,cast(sum(case when s2.Nvld_Dt > cast('${v_Trx_Dt}' as date format 'yyyy-mm-dd') 
then s2.Pos Amt else 0 end) as decimal(18,2)) as NP Occy TMKV /* */
  ,cast( 
      sum(s2.Pos Amt *
        ((case when s2.Nvld Dt > cast('${v Trx Dt}' as date format 'yyyy-mm-dd')
                  then cast('${v_Trx_Dt}' as date format 'yyyy-mm-dd') else 
s2.Nvld_Dt - 1 end) 
 -
         (case when s2.Eft Dt > trunc(cast('${v Trx Dt}' as date format 'yyyy-mm-
dd'),'MM') 
           then s2.Eft Dt else trunc(cast('${v Trx Dt}' as date format 'yyyy-mm-
dd'),'MM') 
         end) 
         + 1 
         ) 
          ) 
/
```
## 输出

```
date trunc('month', cast('${v Trx Dt}' as date))
date_trunc('year', cast('${v_Trx_Dt}' as date))
```
## **NEXT**

## 输入:**NEXT**

```
SELECT c1, c2 
  FROM tab1 
WHERE NEXT(c3) = CAST('2004-01-04' AS DATE FORMAT 'YYYY-MM-DD');
```
### 输出

```
SELECT c1, c2 
 FROM tab1 
WHERE c3 + 1 = CAST('2004-01-04' AS DATE);
```
# 6.8.11 类型转换和格式化

本节主要介绍 Teradata 类型转换和格式化的迁移语法。迁移语法决定了关键字/特性的 迁移方式。

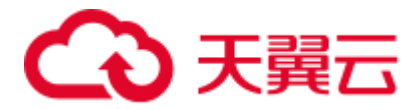

在 Teradata 中,FORMAT 关键词用于格式化字段/表达式。FORMAT '9(n)' 和'z(n)'分别 使用 0 和空格('')填充, 即使用 LPAD 函数。数据类型转换可通过 CAST 或直接指定 数据类型实现:[like (expression1)(CHAR(n))]。DSC 使用 CAST 完成。

DSC 支持如下类型转换和格式化:

- ⚫ [CHAR](#page-416-0)
- COLUMNS 和 [COLUMN ALIAS](#page-416-1)
- ⚫ [表达式](#page-417-0)
- ⚫ [INT](#page-417-1)
- ⚫ [DATE](#page-418-0)
- [转换数据类型](#page-418-1) DAY 为 SECOND
- ⚫ [DECIMAL](#page-419-0)
- ⚫ [时间间隔](#page-420-0)
- ⚫ [NULL](#page-420-1)
- ⚫ [隐式类型转换](#page-420-2)

## <span id="page-416-0"></span>CHAR

## 输入:**CHAR** 转换

(expression1)(CHAR(n))

#### 输出

```
CAST( (expression1) AS CHAR(n) )
```
## <span id="page-416-1"></span>COLUMNS 和 COLUMN ALIAS

## 输入:对某列进行类型转换和格式化时,应确保列名和别名相同

```
SELECT Product Line ID, MAX(Standard Price)
  FROM ( SELECT A.Product_Description, A.Product_Line_ID 
   , A.Standard_Price(DECIMAL(18),FORMAT '9(18)')(CHAR(18)) 
      FROM product t A
     WHERE Product_Line_ID in (1, 2) 
  ) AS tabAls 
GROUP BY Product_Line_ID;
```

```
SELECT Product Line ID, MAX( Standard Price )
  FROM ( SELECT A. Product Description, A. Product Line ID
      , CAST( LPAD( CAST(A.Standard_Price AS DECIMAL( 18 ,0 )), 18, '0' ) AS 
CHAR( 18 ) ) AS Standard Price
             FROM product t A
           WHERE Product Line ID IN( 1,2)
         ) AS tabAls 
 GROUP BY Product_Line_ID;
```
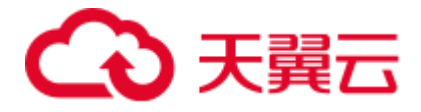

# <span id="page-417-0"></span>表达式

## 输入:对表达式进行类型转换和格式化

```
SELECT product id, standard price*100.00(DECIMAL (17), FORMAT '9(17)' )(CHAR(17) )
AS order amt
 FROM db pvfc9 std.Product t
WHERE product line id is not null ;
```
### 输出

```
SELECT product id, CAST(LPAD(CAST(standard price*100.00 AS DECIMAL(17)), 17, '0')
AS CHAR(17)) AS order_amt 
  FROM db_pvfc9_std.Product_t 
WHERE product line id is not null ;
```
# <span id="page-417-1"></span>INT

# 输入:**INT** 转换

```
SELECT 
         CAST( col1 AS INT ) ( 
            FORMAT '9(5)' 
         ) 
     FROM 
        table1
```
## 输出

;

```
SELECT 
       LPAD( CAST( coll AS INT ) , 5, '0' )
    FROM 
       table1 
;
```
# 输入:**INT** 转换

```
SELECT 
        CAST( col1 AS INT ) ( 
           FORMAT '999999' 
         ) 
     FROM 
        table1 
;
```
## 输出

```
SELECT 
       LPAD( CAST( coll AS INT ) , 6 , '0' )
    FROM 
        table1 
;
```
## 输入:**INT** 转换

SELECT

CAST( expression1 AS INT FORMAT '9(10)' )

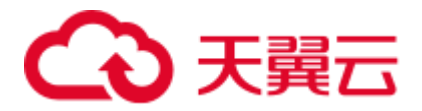

 FROM table1

#### 输出

;

;

```
SELECT 
        LPAD( CAST( expression1 AS INT ) , 10 , '0' )
     FROM 
         table1
```
## 输入:**INT** 转换

```
SELECT
```

```
 CAST( expression1 AS INT FORMAT '9999' ) 
 FROM 
    table1
```
## 输出

;

```
SELECT 
        LPAD( CAST( expression1 AS INT ) , 4 , '0' )
    FROM 
        table1 
;
```
## <span id="page-418-0"></span>DATE

在 Teradata 中对 DATE 进行格式转换时,使用 AS FORMAT。DSC 将添加 TO\_CHAR 函数来保留指定的输入格式。

详情请参见 [6.8.10](#page-410-0) [日期和时间函数。](#page-410-0)

## 输入:数据类型转换,不使用 **DATE** 关键字

**SELECT**  CAST( CAST( '2013-02-12' AS DATE FORMAT 'YYYY/MM/DD' ) AS FORMAT 'DD/MM/YY' ) ;

### 输出

```
SELECT 
    TO_CHAR( CAST( '2013-02-12' AS DATE ) ,'DD/MM/YY' ) 
;
```
## <span id="page-418-1"></span>转换数据类型 DAY 为 SECOND

## 输入:**DAY** 转换为 **SECOND**

```
SELECT CAST(T1.Draw_Gold_Dt || ' ' ||T1.Draw_Gold_Tm as Timestamp) 
- CAST(T1.Tx Dt || ' '|| T1.Tx Tm as Timestamp) DAY(4) To SECOND from
db pvfc9 std.draw tab T1;
```
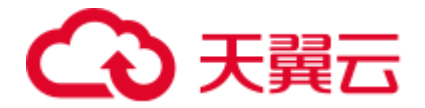

#### **SELECT**

```
CAST(( CAST( T1.Draw Gold Dt || ' ' || T1.Draw Gold Tm AS TIMESTAMP ) -
CAST(T1.Tx Dt || ' ' || T1.Tx Tm AS TIMESTAMP ) ) AS INTERVAL DAY ( 4 ) TO SECOND )
    FROM 
        db_pvfc9_std.draw_tab T1 
;
```
## <span id="page-419-0"></span>DECIMAL

# 输入:**DECIMAL** 转换

```
SELECT 
        standard price (
             DECIMAL( 17 ) 
             ,FORMAT '9(17)' 
          ) ( 
              CHAR( 17 ) 
          ) 
     FROM 
         db_pvfc9_std.Product_t 
;
```
## 输出

```
SELECT 
      CAST( LPAD( CAST( standard_price AS DECIMAL( 17,0 ) ), 17, '0' ) AS
CHAR( 17 ) ) 
    FROM 
        db_pvfc9_std.Product_t 
;
```
# 输入:**DECIMAL** 转换

```
SELECT 
         standard price (
            DECIMAL(17,0)
             ,FORMAT '9(17)' 
         ) ( 
             VARCHAR( 17 ) 
         ) 
     FROM 
         db_pvfc9_std.Product_t
```
# 输出

;

```
SELECT 
        CAST( LPAD( CAST( standard price AS DECIMAL( 17, 0 ) ), 17, '0' ) AS
VARCHAR( 17 ) ) 
    FROM 
        db_pvfc9_std.Product_t 
;
```
## 输入:**DECIMAL** 转换

```
SELECT
```

```
 customer_id ( 
DECIMAL (17)
```
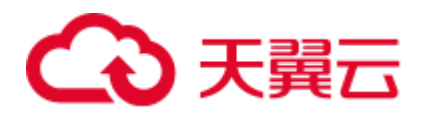

```
 ) ( 
               FORMAT '9(17)' 
          ) ( 
              VARCHAR( 17 ) 
\qquad \qquad FROM 
          db_pvfc9_std.Customer_t
```
;

```
SELECT
```

```
CAST( LPAD( CAST( customer id AS DECIMAL( 17 , 0 ) ) ,17 ,'0' ) AS
VARCHAR( 17 ) ) 
    FROM 
         db_pvfc9_std.Customer_t 
;
```
# <span id="page-420-0"></span>时间间隔

DDL 和 DML 支持将数据类型转换为时间间隔。用户可在 VIEW、MERGE 和 INSERT 子查询和 SELECT 内进行转换。

## 输入:转换为时间间隔

SELECT TIME '06:00:00.00' HOUR TO SECOND;

### 输出

SELECT TIME '06:00:00.00';

### 输入:转换为时间间隔,使用 **TOP**

SELECT TOP 3 \* FROM dwQErrDtl\_mc.C03\_CORP\_AGENT\_INSURE WHERE Data Dt > (SELECT TIME '06:00:00.00' HOUR TO SECOND);

### 输出

```
SELECT * FROM dwQErrDtl mc.C03 CORP AGENT INSURE WHERE Data Dt > (SELECT TIME
'06:00:00.00') limit 3;
```
# <span id="page-420-1"></span>NULL

DSC 将 NULL(data\_type)形式的表达式迁移为 CAST(NULL AS replacement\_data\_type)。

## 输入:**NULL** 转换

NULL(VARCHAR(n))

### 输出

```
CAST(NULL AS VARCHAR(n))
```
## <span id="page-420-2"></span>隐式类型转换

## 输入:隐式类型转换

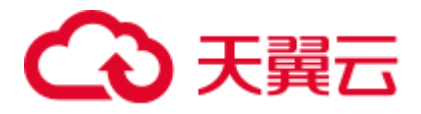

```
SELECT Data Type, Start Dt, End Dt
FROM ( 
 SELECT Data Type, Start Dt, End Dt
  FROM ( 
  SELECT '101' AS Data_Type,CAST('${TX_DATE}' AS DATE FORMAT 'YYYYMMDD')-1 AS 
Start_Dt,CAST('${TX_DATE}' AS DATE FORMAT 'YYYYMMDD') AS End_Dt 
  ) TT 
  UNION ALL 
  SELECT '201' AS Data_Type,CAST('${TX_DATE}' AS DATE FORMAT 'YYYYMMDD')-7 AS 
Start_Dt,CAST('${TX_DATE}' AS DATE FORMAT 'YYYYMMDD') AS End_Dt 
  FROM Sys_Calendar.CALENDAR 
 WHERE calendar date = CAST('${TX_DATE}' AS DATE FORMAT 'YYYYMMDD')
 AND Day Of Week = 1 UNION ALL 
 SELECT Data Type, Start Dt, End Dt
  FROM ( 
  SELECT '401' AS Data_Type,CAST('${TX_PRIMONTH_END}' AS DATE FORMAT 'YYYYMMDD') AS 
Start Dt, CAST('${TX_DATE}' AS DATE FORMAT 'YYYYMMDD') AS End Dt
  ) TT 
 WHERE CAST('${TX_DATE}' AS DATE FORMAT 'YYYYMMDD')=CAST('${TX_MONTH_END}' AS DATE
FORMAT 'YYYYMMDD') 
  UNION ALL 
 SELECT Data Type, Start Dt, End Dt
 FROM ( 
  SELECT '501' AS Data_Type,CAST('${TX_PRIQUARTER_END}' AS DATE FORMAT 'YYYYMMDD') 
AS Start_Dt,CAST('${TX_DATE}' AS DATE FORMAT 'YYYYMMDD') AS End_Dt 
   ) TT 
  WHERE CAST('${TX_DATE}' AS DATE FORMAT 'YYYYMMDD')=CAST('${TX_QUARTER_END}' AS 
DATE FORMAT 'YYYYMMDD') 
  UNION ALL 
 SELECT Data Type, Start Dt, End Dt
  FROM ( 
  SELECT '701' AS Data_Type,CAST('${TX_PRIYEAR_END}' AS DATE FORMAT 'YYYYMMDD') AS 
Start Dt, CAST('${TX_DATE}' AS DATE FORMAT 'YYYYMMDD') AS End Dt
  ) TT 
  WHERE CAST('${TX_DATE}' AS DATE FORMAT 'YYYYMMDD')=CAST('${TX_YEAR_END}' AS DATE 
FORMAT 'YYYYMMDD') 
) T1 
\mathcal{G}
```

```
SELECT Data Type, Start Dt, End Dt
FROM ( 
 SELECT Data_Type,Start_Dt,End_Dt 
 FROM ( 
  SELECT CAST('101' AS TEXT) AS Data_Type,CAST('${TX_DATE}' AS DATE FORMAT 
'YYYYMMDD')-1 AS Start_Dt,CAST('${TX_DATE}' AS DATE FORMAT 'YYYYMMDD') AS End_Dt 
  ) TT 
  UNION ALL 
  SELECT CAST('201' AS TEXT) AS Data_Type,CAST('${TX_DATE}' AS DATE FORMAT 
'YYYYMMDD')-7 AS Start_Dt,CAST('${TX_DATE}' AS DATE FORMAT 'YYYYMMDD') AS End_Dt 
  FROM Sys_Calendar.CALENDAR 
 WHERE calendar date = CAST('${TX_DATE}' AS DATE FORMAT 'YYYYMMDD')
  AND Day_Of_Week = 1 
  UNION ALL
```
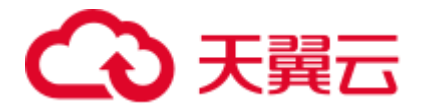

```
SELECT Data Type, Start Dt, End Dt
  FROM ( 
  SELECT CAST('401' AS TEXT) AS Data_Type,CAST('${TX_PRIMONTH_END}' AS DATE FORMAT 
'YYYYMMDD') AS Start_Dt,CAST('${TX_DATE}' AS DATE FORMAT 'YYYYMMDD') AS End_Dt 
  ) TT 
  WHERE CAST('${TX_DATE}' AS DATE FORMAT 'YYYYMMDD')=CAST('${TX_MONTH_END}' AS DATE 
FORMAT 'YYYYMMDD') 
  UNION ALL 
 SELECT Data Type, Start Dt, End Dt
 FROM ( 
  SELECT CAST('501' AS TEXT) AS Data_Type,CAST('${TX_PRIQUARTER_END}' AS DATE 
FORMAT 'YYYYMMDD') AS Start_Dt,CAST('${TX_DATE}' AS DATE FORMAT 'YYYYMMDD') AS 
End_Dt 
  ) TT 
  WHERE CAST('${TX_DATE}' AS DATE FORMAT 'YYYYMMDD')=CAST('${TX_QUARTER_END}' AS 
DATE FORMAT 'YYYYMMDD') 
  UNION ALL 
  SELECT Data_Type,Start_Dt,End_Dt 
  FROM ( 
  SELECT CAST('701' AS TEXT) AS Data_Type,CAST('${TX_PRIYEAR_END}' AS DATE FORMAT 
'YYYYMMDD') AS Start_Dt,CAST('${TX_DATE}' AS DATE FORMAT 'YYYYMMDD') AS End_Dt 
  ) TT 
 WHERE CAST('${TX_DATE}' AS DATE FORMAT 'YYYYMMDD')=CAST('${TX_YEAR_END}' AS DATE 
FORMAT 'YYYYMMDD') 
) T1 
;
```
# 6.8.12 BTEQ 工具命令

BTEQ 工具提供以下命令:

# LOGOFF 和 QUIT

LOGOFF 命令结束当前 RDBMS 会话, 但不会退出 BTEQ 工具。

QUIT 命令结束当前 Teradata 数据库会话,并退出 BTEQ 工具。

## 输入

```
SELECT 'StartDTTM' as a 
          , CURRENT TIMESTAMP (FORMAT 'HH:MI:SSBMMMBDD, BYYYY') ;
.LOGOFF; 
.QUIT;
```
#### 输出

```
SELECT 'StartDTTM' as a 
           ,CURRENT_TIMESTAMP (FORMAT 'HH:MI:SSBMMMBDD,BYYYY') ; 
.LOGOFF; 
.QUIT;
```
#### □说明

```
Gauss 不支持上述命令,需要加注释。
```
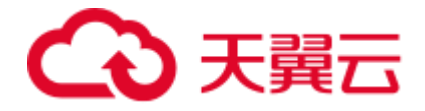

# .IF ERRORCODE 和.QUIT

BTEQ 命令,指定.IF 和.QUIT。

## 输入

```
COLLECT STATISTICS 
USING SAMPLE 5.00 PERCENT 
COLUMN ( CDR_TYPE_KEY ) , 
COLUMN ( PARTITION ) , 
COLUMN ( SRC ) , 
COLUMN ( PARTITION,SBSCRPN_KEY ) 
ON DT_SDM.FCT_OTGO_NTWK_ACTVY_DAILY ;
```
## 输出

```
SET 
default_statistics_target = 5.00 ; 
ANALYZE DT_SDM.FCT_OTGO_NTWK_ACTVY_DAILY (CDR_TYPE_KEY) ; 
ANALYZE DT SDM.FCT OTGO NTWK ACTVY DAILY (PARTITION) ;
ANALYZE DT SDM.FCT OTGO NTWK ACTVY DAILY (SRC) ;
ANALYZE DT SDM.FCT OTGO NTWK ACTVY DAILY (PARTITION, SBSCRPN KEY) ;
RESET default statistics target ;
```
## .IF

# 输入

.IF END\_MONTH\_FLAG <> 'Y' THEN .GOTO LABEL\_1;

### 输出

```
IF END_MONTH_FLAG <> 'Y' THEN 
           GOTO LABEL_1 ; 
END IF ;
```
.QUIT

## 输入

```
.IF ERRORCODE <> 0 THEN .QUIT 12;
```
### 输出

```
IF ERRORCODE <> 0 THEN 
  RAISE EXCEPTION '12' ;
END IF;
```
# .IF 与.QUIT

将.IF 与.Quit 移入语句块。

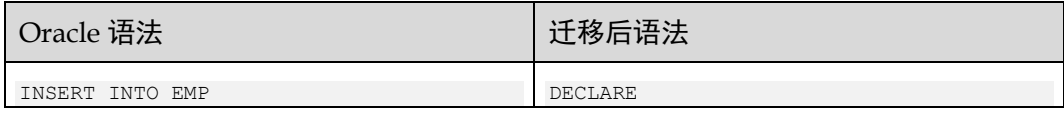

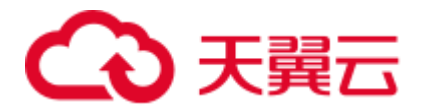

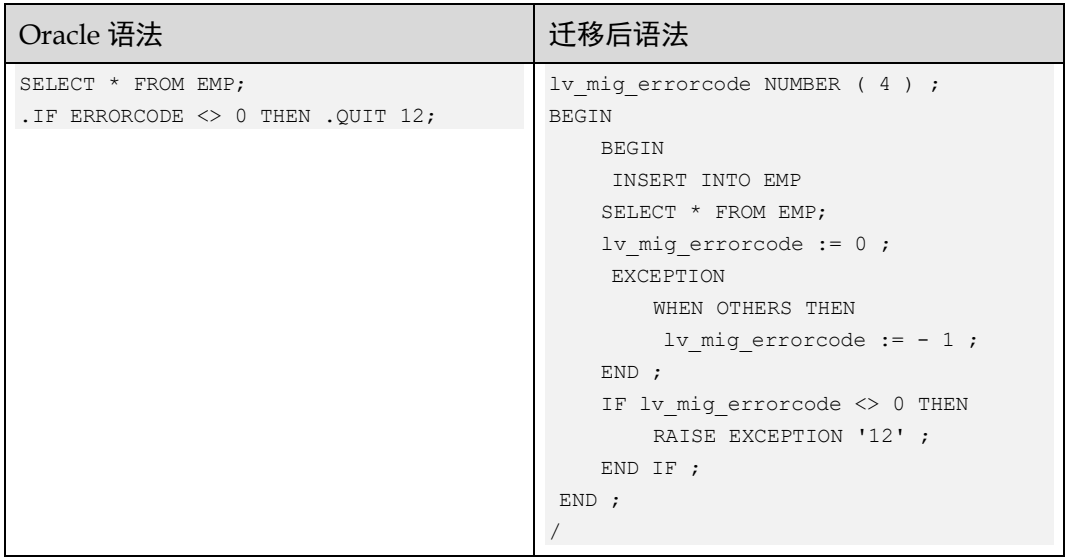

## .RETURN

## 输入

.if ERRORCODE = 0 then .RETURN;

# 输出

IF ERRORCODE = 0 THEN RETURN; END IF;

# .GOTO

# 输入

.IF END\_MONTH\_FLAG <> 'Y' THEN .GOTO LABEL\_1;

## 输出

```
IF END MONTH FLAG <> 'Y' THEN
    GOTO LABEL_1; 
END IF ;
```
# Label

# 输入

.LABEL LABEL\_1

## 输出

 $<<$ LABEL $_1$ >>

ERRORCODE 3807

输入

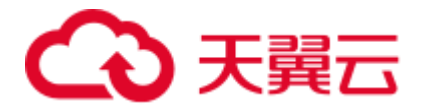

```
SELECT end mon AS END MONTH FLAG
 FROM tab2 ; 
. IF END MONTH FLAG \langle > 'Y' THEN
       .GOTO LABEL_1; 
.IF ERRORCODE = 3807 THEN 
 .QUIT 8888;
```

```
DECLARE lv_mig_errorcode NUMBER (4); 
    lv_mig_END_MONTH_FLAG_TEXT;
BEGIN 
    BEGIN 
        SELECT end_mon 
          INTO lv_mig_END_MONTH_FLAG 
          FROM tab2 ; 
         lv mig errorcode := 0 ;
     EXCEPTION 
        WHEN UNDEFINED TABLE THEN
            lv_mig_errorcode := 3807 ; 
        WHEN OTHERS THEN 
            lv_mig_errorcode := - 1 ; 
     END ; 
     IF lv_mig_END_MONTH_FLAG <> 'Y' THEN 
     GOTO LABEL 1;
     END IF ; 
   IF lv mig errorcode = 3807 THEN
       RAISE EXCEPTION '8888' ;
    END IF ; 
END; 
/
```
# BT(BTEQ 事务命令)

# 输入

BT;

```
delete from ${BRTL_DCOR}.BRTL_CS_CUST_CID_UID_REL 
where DW\_Job\_Seq = \frac{6}{v} (v_Group_No};
.if ERRORCODE <> 0 then .quit 12;
insert into ${BRTL_DCOR}.BRTL_CS_CUST_CID_UID_REL 
( Cust_Id 
  ,Cust_UID 
  ,DW_Upd_Dt 
  ,DW_Upd_Tm 
  ,DW_Job_Seq 
  ,DW_Etl_Dt
```
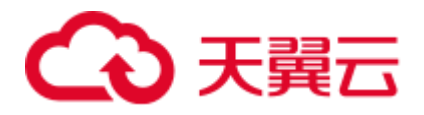

```
\lambdaselect 
  a.Cust_Id 
  ,a.Cust_UID 
  ,current_date as Dw_Upd_Dt 
 , current time(0) as DW Upd Tm
  ,cast(${v_Group_No} as byteint) as DW_Job_Seq 
  ,cast('${v_Trx_Dt}' as date format 'yyyy-mm-dd') as DW_Etl_Dt 
from ${BRTL_VCOR}.BRTL_CS_CUST_CID_UID_REL_S a
where a.DW Snsh Dt = cast('${v Trx Dt}' as date format 'yyyy-mm-dd');
```

```
.if ERRORCODE <> 0 then .quit 12;
```

```
BEGIN 
- BEGIN 
     delete from ${BRTL DCOR}.BRTL CS CUST CID UID REL
      where DW_Job_Seq = ${v_Group_No}; 
        lv_mig_errorcode = 0; 
   EXCEPTION 
     WHEN OTHERS THEN 
       lv\_mig\_errorcode = -1; END; 
  IF lv mig errorcode <> 0 THEN
      RAISE EXCEPTION '12'; 
   END IF;
```
# ET(BTEQ 事务命令)

# 输入

ET;

```
BEGIN 
   BEGIN 
     delete from ${BRTL_DCOR}.BRTL_CS_CUST_CID_UID_REL 
      where DW_Job_Seq = ${v_Group_No}; 
        lv_mig_errorcode = 0; 
   EXCEPTION 
     WHEN OTHERS THEN 
       lv_mig_errorcode = -1; 
   END; 
  IF lv mig errorcode <> 0 THEN
     RAISE EXCEPTION '12'; 
   END IF; 
   BEGIN 
       insert into ${BRTL_DCOR}.BRTL_CS_CUST_CID_UID_REL 
      \left( Cust_Id
```
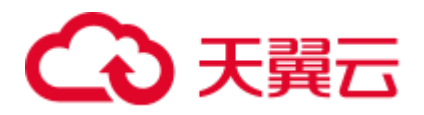

```
 ,Cust_UID
     , DW Upd Dt
      ,DW_Upd_Tm 
      ,DW_Job_Seq 
     , DW_Etl_Dt
    ) 
   select 
      a.Cust_Id 
     ,a.Cust_UID 
      ,current_date as Dw_Upd_Dt 
     , current time(0) as DW Upd Tm
      ,cast(${v_Group_No} as byteint) as DW_Job_Seq 
      ,cast('${v_Trx_Dt}' as date format 'yyyy-mm-dd') as DW_Etl_Dt 
   from ${BRTL_VCOR}.BRTL_CS_CUST_CID_UID_REL_S a
 where a.DW Snsh Dt = cast('${v Trx Dt}' as date format 'yyyy-mm-dd');
 EXCEPTION 
   WHEN OTHERS THEN 
     lv_mig_errorcode = -1; 
 END; 
IF lv mig errorcode <> 0 THEN
    RAISE EXCEPTION '12'; 
 END IF;
```
END;

```
-- 
   BEGIN 
       insert into ${BRTL_DCOR}.BRTL_CS_CUST_CID_UID_REL 
      \left( Cust_Id 
        ,Cust_UID 
       , DW Upd Dt
        ,DW_Upd_Tm 
        ,DW_Job_Seq 
        ,DW_Etl_Dt 
      ) 
     select 
        a.Cust_Id 
        ,a.Cust_UID 
       , current date as Dw Upd Dt
        ,current_time(0) as DW_Upd_Tm 
        ,cast(${v_Group_No} as byteint) as DW_Job_Seq 
        ,cast('${v_Trx_Dt}' as date format 'yyyy-mm-dd') as DW_Etl_Dt 
      from ${BRTL_VCOR}.BRTL_CS_CUST_CID_UID_REL_S a 
    where a.DW_Snsh_Dt = cast('${v_Trx_Dt}' as date format 'yyyy-mm-dd');
   EXCEPTION 
     WHEN OTHERS THEN 
       lv\_mig\_errorcode = -1; END; 
   IF lv_mig_errorcode <> 0 THEN 
      RAISE EXCEPTION '12'; 
   END IF;
```
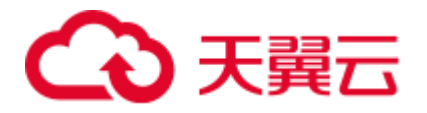

END;

# .Export FILE

将.EXPORT FILE 修改为 COPY, 并将 teradata 实用程序设置为 false。

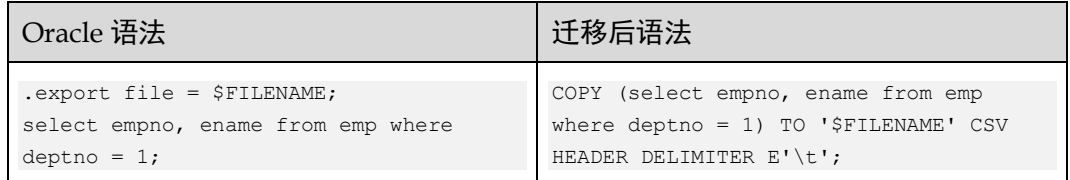

当 teradata 实用程序设置为 true 时,应将.EXPORT FILE 修改为\$q\$COPY,并移入语句 块。

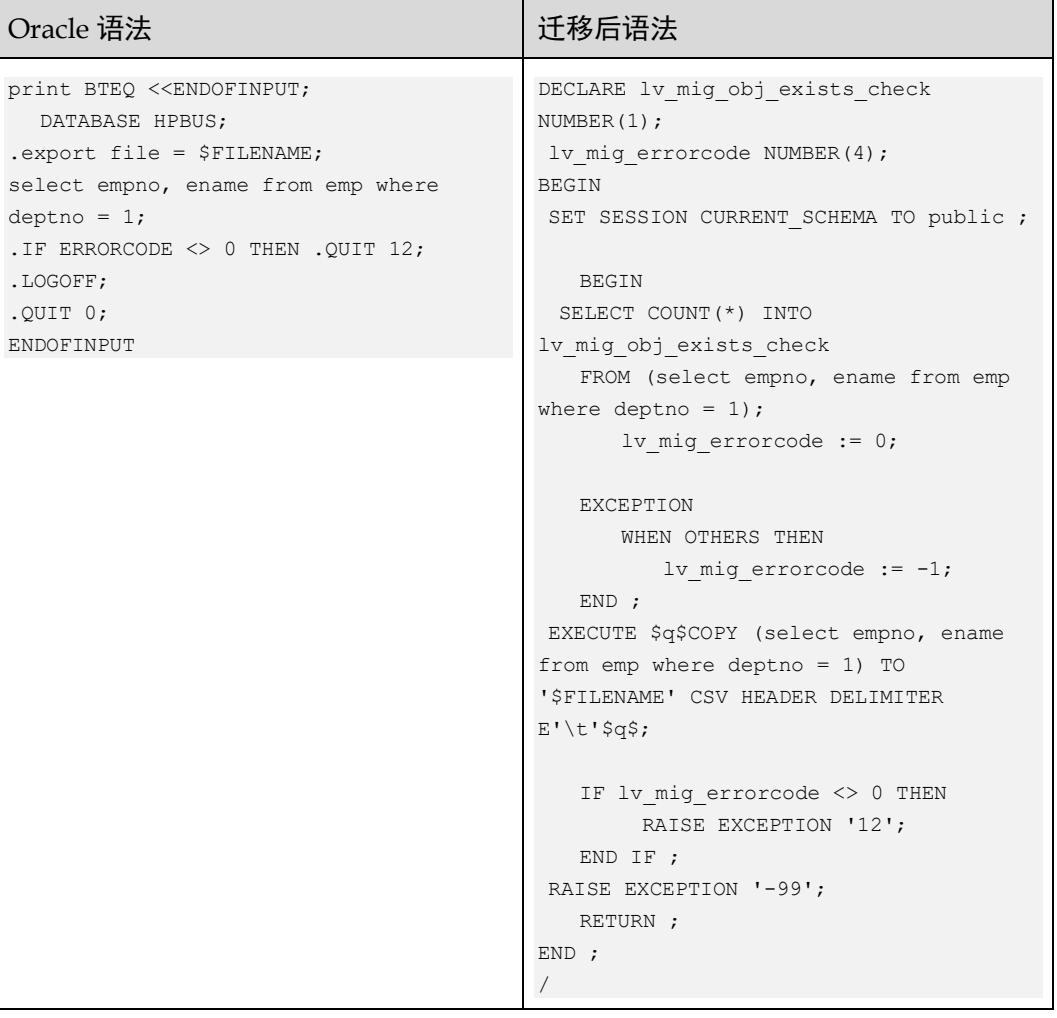

# SQL\_Lang & BTEQ

使用 SQL\_Lang 需处理多个标签名。

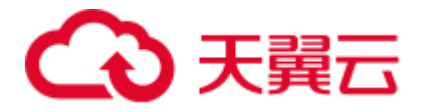

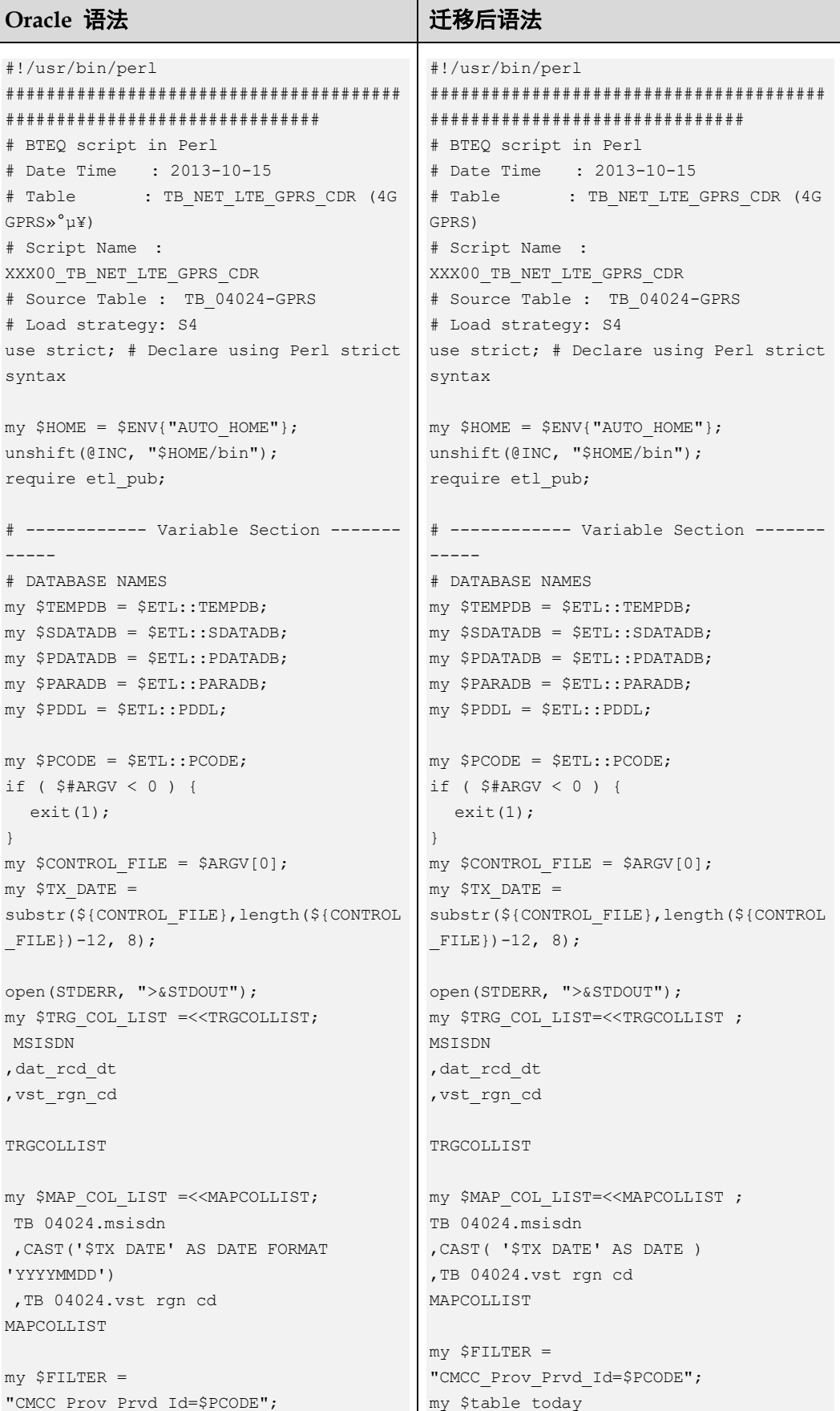

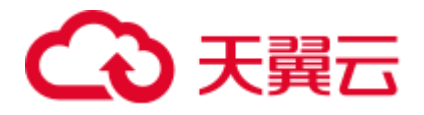

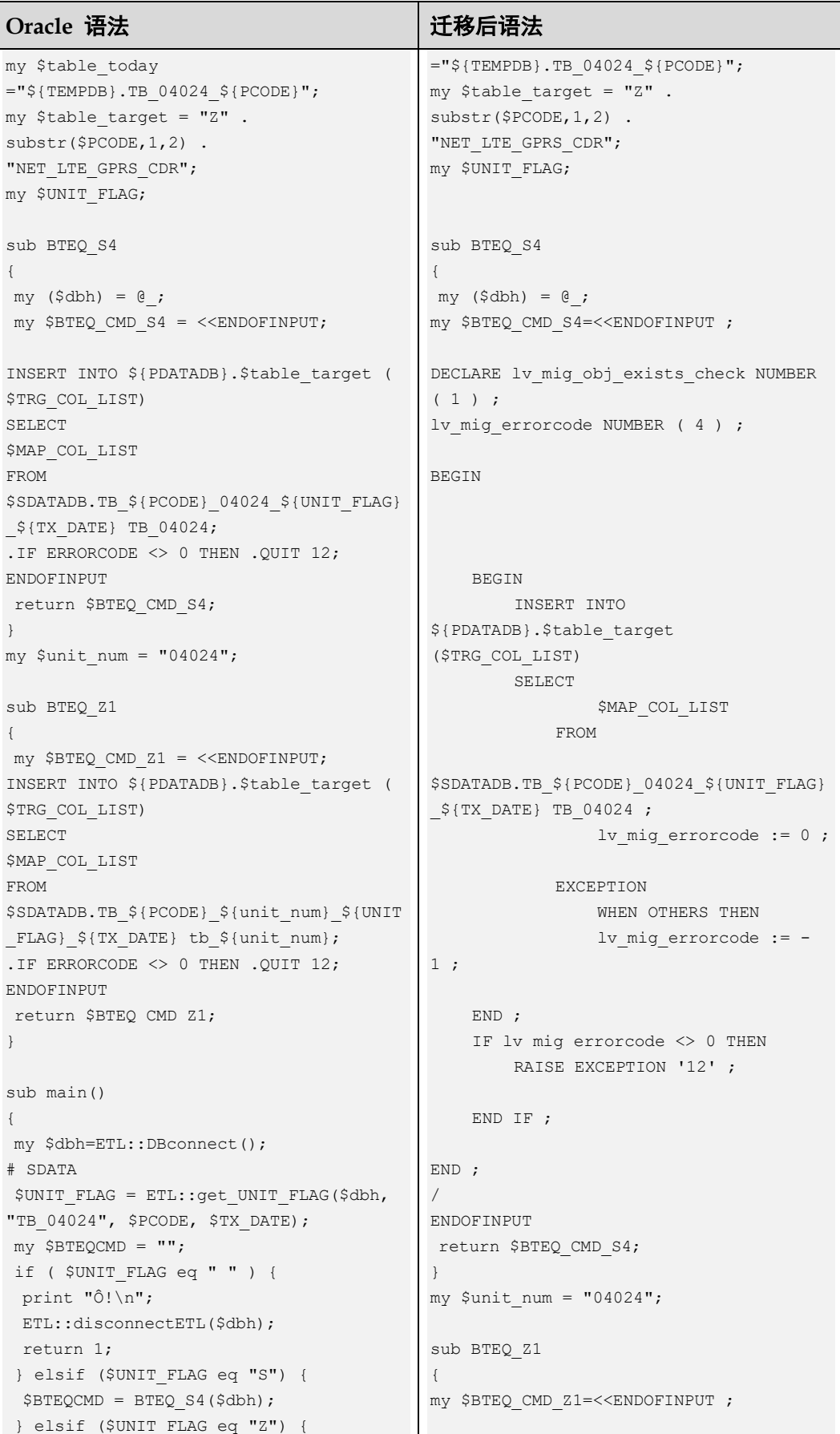

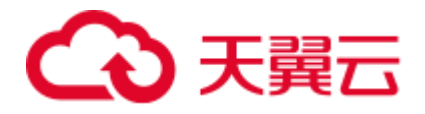

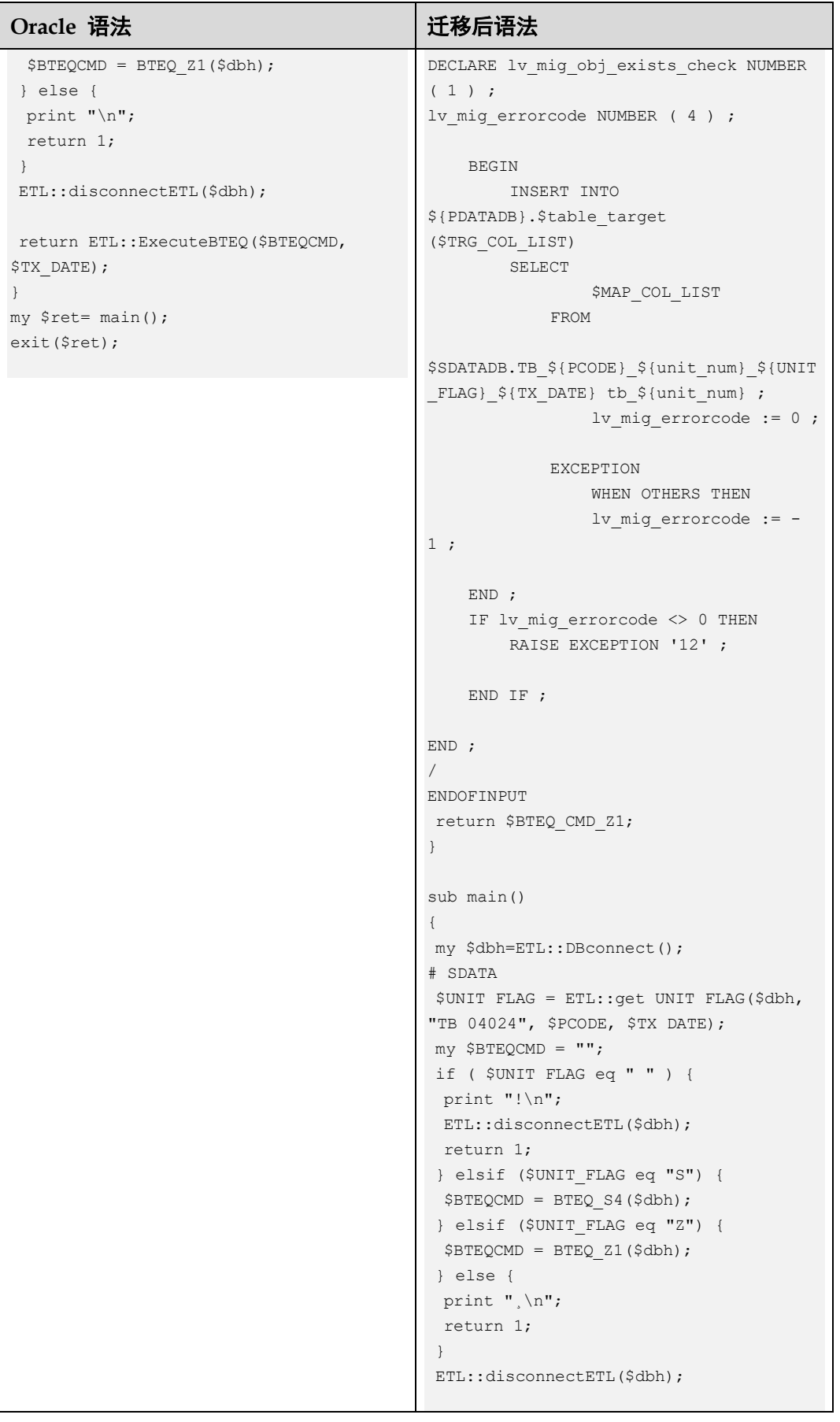
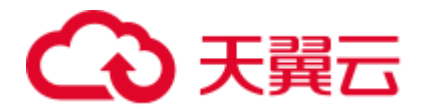

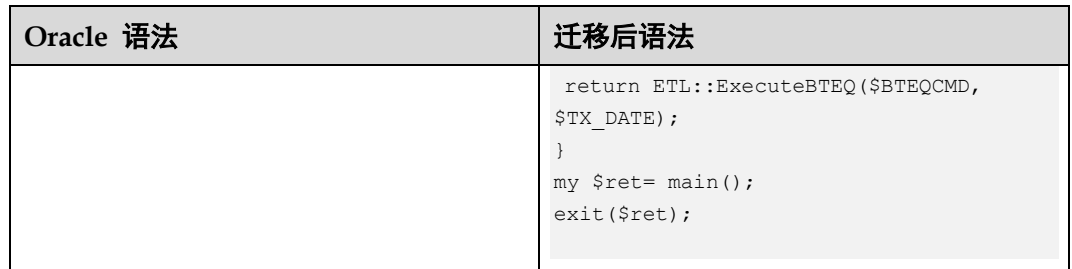

## 6.8.13 DSQL

## DSQL 变量-使用 AS

输入

```
/* VARIABLE INPUT */ 
select cast(cast('${TX_DATE}' as date format 'yyyymmdd') as date format 'yyyy-mm-
dd') as v_Trx_Dt; 
.IF ERRORCODE <> 0 THEN .QUIT 12 ; 
insert into VT_RTL_ACT_ORG_INF /* VT_ */
(Act Id /* */, Act Mdf / * * /
, Act Agr Typ Cd /* */
, Opn BBK /* */
 \begin{array}{ccc} \text{\textit{op}}\text{\textit{}}\text{\textit{}}\text{\textit{}}\text{\textit{}}\text{\textit{}}&\text{\textit{}}\text{\textit{}}&\text{\textit{}}\text{\textit{}}&\text{\textit{}}\text{\textit{}}\\ \text{\textit{op}}\text{\textit{op}}\text{\textit{}}\text{\textit{}}\text{\textit{}}&\text{\textit{}}&\text{\textit{}}&\text{\textit{}}&\text{\textit{}}&\text{\textit{}}\text{\textit{}}\\ \text{\textit{op}}\text{\textit{op}}\text{\textit{}}&\text{\textit{}}&\text{\textit{}}\lambdaselect 
a. Agr Id as Act Id /* */, a. Agr Mdf as Act Mdf /* */
, a. Agr_Typ_Cd as Act_Agr_Typ_Cd /* */
, a.BBK Org Id as Opn BBK /* */
, a.Opn Org Id as Opn BRN /* */
from ${PDM_VIEW}.T03_AGR_TRSR_BND_ACT_as a /* */where a.DW Start Dt <= cast('${v Trx Dt}' as date format 'yyyy-mm-dd')
           AND a.DW End Dt > cast('\S{v Trx Dt}' as date format 'yyyy-mm-dd')
           AND a.Agr Typ Cd IN ('20301') /* */
; 
.IF ERRORCODE <> 0 THEN .QUIT 12 ;
```

```
DECLARE lv_mig_obj_exists_check NUMBER (1) ;
 lv mig errorcode NUMBER ( 4 ) ;
 lv_mig_v_Trx_Dt TEXT ;
BEGIN 
  /* VARIABLE INPUT */ 
   BEGIN 
     SELECT CAST( CAST( '${TX_DATE}' AS DATE ) AS DATE ) 
  INTO lv_mig_v_Trx_Dt ;
```
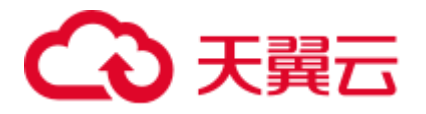

```
lv mig errorcode := 0 ;
     EXCEPTION 
         WHEN OTHERS THEN 
           lv mig errorcode := -1; END; 
     IF lv_mig_errorcode <> 0 THEN 
        RAISE EXCEPTION '12' ; 
     END IF ; 
     BEGIN 
        INSERT INTO VT RTL ACT ORG INF /* VT *(Act Id /* */
            , Act Mdf /* */
             , Act Agr Typ Cd /* */
             , Opn BBK /* */
             , Opn_BRN /* */
\qquad \qquadSELECT a.Agr\_Id AS ActId /*\begin{tabular}{lllllllll} a.Agr\_Id & As & Act\_Id & \star & \star/ \\ \textit{a.Agr\_Mdf} & As & Act\_Mdf & \star & \star/ \\ \end{tabular}, a. Agr_Typ_Cd_AS Act_Agr_Typ_Cd /* * /
                  ,a.BBK Org Id AS Opn BBK /* */
                  ,a.Opn_Org_Id AS Opn_BRN /* */
             FROM ${PDM_VIEW}.T03_AGR_TRSR_BND_ACT_AS a /* */WHERE a.DW Start Dt \leq CAST( lv mig v Trx Dt AS DATE )
                  AND a.DW End Dt > CAST( lv mig v Trx Dt AS DATE )
                  AND a.Agr Typ Cd IN ( '20301' ) /* */
\mathcal{L}^{\mathcal{L}} is a subset of the set of \mathcal{L}^{\mathcal{L}}lv mig errorcode := 0 ;
    EXCEPTION
         WHEN OTHERS THEN 
            lv mig errorcode := -1; END ; 
    IF lv mig errorcode <> 0 THEN
        RAISE EXCEPTION '12' ; 
     END IF ; 
END ; 
/
```
DSQL 变量-不使用 AS

## 输入

```
/* SESSION INPUT */ 
select Session ; 
.IF ERRORCODE <> 0 THEN .QUIT 12 ; 
select username, clientsystemuserid, clientipaddress, clientprogramname
 from dbc.sessioninfoV
```
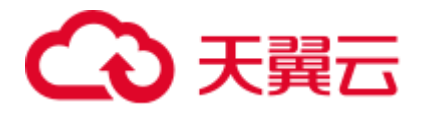

where sessionno = '\$Session' ;

```
.IF ERRORCODE <> 0 THEN .QUIT 12 ;
输出
DECLARE lv_mig_obj_exists_check NUMBER ( 1 ) ; 
lv_mig_errorcode NUMBER ( 4 ) ; 
lv_mig_Session TEXT ;
BEGIN 
     /* SESSION INPUT */ 
    BEGIN 
       SELECT pg backend pid ( )
    INTO lv_mig_Session ; 
   lv_mig_errorcode := 0 ; 
     EXCEPTION 
       WHEN OTHERS THEN 
        lv mig errorcode := - 1 ;
     END ; 
     IF lv_mig_errorcode <> 0 THEN 
       RAISE EXCEPTION '12' ; 
     END IF ; 
     BEGIN 
         SELECT COUNT( * ) INTO lv_mig_obj_exists_check 
          FROM ( SELECT username 
                     ,clientsystemuserid 
                     ,clientipaddress 
                     ,clientprogramname 
                 FROM dbc.sessioninfoV 
                 WHERE sessionno = lv_mig_Session ) 
     LIMIT 1 ; 
    lv_mig_errorcode := 0 ; 
     EXCEPTION 
       WHEN OTHERS THEN 
          lv_mig_errorcode := - 1 ; 
     END ; 
     IF lv_mig_errorcode <> 0 THEN 
       RAISE EXCEPTION '12' ; 
    END IF ; 
END ;
```
# 通过 BTEQ 语句指定变量

## 输入

/

```
select case when cast('\gamma['x_Trx_Dt}' as date format'yyyy-mm-dd') =
cast('${v_Tx_Mon_End_Date}' as date format'yyyy-mm-dd') then '0' else
```
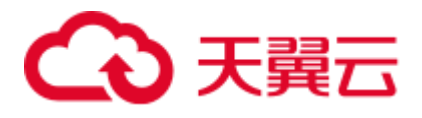

```
'1' end as v IsLastDay;
.IF ERRORCODE <> 0 THEN .QUIT 12 ; 
insert into VT AS CUST WLTH GRP /* VT */
(Cust UID /* UID */, BBK Org Id /* */
, With grp Cd /* */% with_grp_Cd /* *<br>% , Card Grd Cd /* */
)select 
 a.Cust_UID as Cust_UID \prime * UID */<br>
, a.BBK_Org_Id as BBK Org_Id \prime *
,a.BBK_Org_Id as BBK_Org_Id /* */<br>
,'11' as Wlth_grp_Cd /* */
,'11' as Wlth grp Cd /* */
, coalesce (b.Card Grd Cd, '') as Card Grd Cd /* */
from VT CUST WLTH GRP LAST as a / \star VT \star/LEFT OUTER JOIN ${BRTL VEXT}.BRTL AS CUST CARD GRD S as b /* AS */ on b.Cust_Uid = a.Cust_Uid 
 AND b.BBK_Org_Id = a.BBK_Org_Id 
 AND b.Card_Sts_Scp_Cd = '001' /* 001- */ 
  AND b.Card_Grd_Cd IN ('080','060','040','020','010','000') 
 AND b.DW Snsh Dt = cast('${v Trx Dt}' as date format'yyyy-mm-dd')
where b.Cust UID IS null
; 
.IF v IsLastDay = 1 THEN .GOTO doit
```

```
BEGIN 
   select case when cast('\S\{v\text{ Tr}x\text{ D}t\}' as date format'yyyy-mm-dd') =
cast('${v_Tx_Mon_End_Date}' as date format'yyyy-mm-dd') then '0' else '1' 
end INTO lv mig v IsLastDay;
lv_mig_ERRORCODE = 0;
EXCEPTION 
  WHEN OTHERS THEN 
    lv mig ERRORCODE = -1;
END; 
IF lv_mig_ERRORCODE <> 0 THEN 
 RAISE EXCEPTION '12'; 
END IF; 
insert into VT AS CUST WLTH GRP /* VT */(\texttt{Cust\_UID} \quad \  \  \, \texttt{\quad \  \  \, \, \, \, \, } \quad \  \  \, \texttt{\quad \  \  \, \, \, \, \, } \quad \  \  \, \texttt{\quad \  \  \, \, } \quad \  \  \, \texttt{\quad \  \  \, \, } \quad \  \  \, \texttt{\quad \  \  \, \, } \quad \  \  \, \texttt{\quad \  \  \, \, } \quad \  \  \, \texttt{\quad \  \  \, \, } \quad \  \  \, \texttt{\quad \  \  \, \, } \quad \  \  \, \texttt{\quad \  \  \, \, } \ ,BBK_Org_Id /* */ 
 , Wlth grp Cd /* */
 , Card_Grd_Cd /* */)select 
a.Cust UID as Cust UID \frac{1}{2} /* UID */
, a.BBK Org Id as BBK Org Id /* */
,'11' as Wlth grp Cd /* */
 , coalesce (b.Card Grd Cd, '') as Card Grd Cd /* */
from VT CUST WLTH_GRP_LAST as a / \star VT \star/LEFT OUTER JOIN ${BRTL_VEXT}.BRTL_AS_CUST_CARD_GRD_S_as b /* AS_ */
  on b.Cust_Uid = a.Cust_Uid 
 AND b.BBK_Org_Id = a.BBK_Org_Id
```
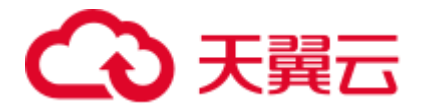

```
AND b.Card Sts Scp Cd = '001' /* 001- */
 AND b.Card_Grd_Cd IN ('080','060','040','020','010','000') 
AND b.DW Snsh Dt = cast('\S{v Trx Dt}' as date format'yyyy-mm-dd')
where b.Cust UID IS null
; 
IF lv mig v IsLastDay = 1 THEN
GOTO doit;
END IF;
```
## 通过 SELECT EXTRACT FROM 指定变量

## 输入

```
select EXTRACT (MONTH FROM cast('${TX_DATE}' as date format 'YYYYMMDD')) as 
CURR_MON; 
.if ERRORCODE <> 0 then .quit 12;
-. IF CURR MON <> 1 THEN .goto NON JAN;
.if ERRORCODE <> 0 then .quit 12;
```
## 输出

```
BEGIN 
  select EXTRACT (MONTH FROM cast('${TX_DATE}' as date format 'YYYYMMDD')) INTO 
CURR_MON; 
… 
END;
```
## 日期类型转换-指定 DSQL 变量

…

## 输入

```
select 
  case when a.DW_Stat_Dt in 
(date'${v_Tx_Pre_1_Mon_End_Date}' 
,date'${v_Tx_Pre_2_Mon_End_Date}' 
,date'${v_Tx_Pre_3_Mon_End_Date}') 
then '1' else '2' end as Quarter_Flg /* PK- 1-- 2-- 3-- */, a.BBK_Org_Id as BBK_Org_Id /* PR- */, a.Cust UID as Cust UID /* PR- UID */ ,a.Entp_Cust_Id as Entp_Cust_Id /* PK- */ 
  ,coalesce(b.BBK_Nbr,'') as Agn_BBK_Org_Id /* PK- */ 
from ${BRTL_VEXT}.BRTL_AS_AGN_ENTP_CUID_TRX_SR_as a /* AS_ UID */
LEFT OUTER JOIN ${BRTL_VCOR}.BRTL_OR_RTL_ORG_INF_S_as b /* OR */
 on a.Agn_BRN_Org_Id = b.Rtl_Org_Id 
and b.DW Snsh Dt = cast('${v Trx Dt}' as date format 'yyyy-mm-dd')
where a.DW Stat Dt IN (date'${v Tx Pre 1 Mon End Date}'
,date'${v_Tx_Pre_2_Mon_End_Date}' 
,date'${v_Tx_Pre_3_Mon_End_Date}' 
,date'${v_Tx_Pre_4_Mon_End_Date}' 
,date'${v_Tx_Pre_5_Mon_End_Date}' 
,date'${v_Tx_Pre_6_Mon_End_Date}') 
        AND a.Stat_Prd_Cd = 'M001' 
group by Quarter_Flg, a.BBK_Org_Id, a.Cust_UID, a.Entp_Cust_Id,
```
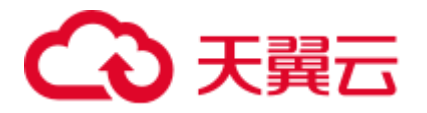

```
coalesce(b.BBK_Nbr,'') 
; 
should be migrated as below: 
         SELECT.
                 CASE WHEN a.DW Stat Dt IN
        ( CAST(lv_mig_v_Tx_Pre_1_Mon_End_Date AS DATE) 
                  , CAST(lv_mig_v_Tx_Pre_2_Mon_End_Date AS DATE)
                  , CAST(lv_mig_v_Tx_Pre_3_Mon_End_Date AS DATE) )
                     THEN '1' 
                    ELSE '2' 
                  END AS Quarter_Flg /* PK- 1-- 2-- 3-- */ 
                 ,a.BBK Org Id AS BBK Org Id /* PR- */
                  ,a.Cust_UID AS Cust_UID /* PK- UID */ 
                 , a. Entp Cust Id AS Entp Cust Id /* PK- */, COALESCE( b.BBK Nbr ,'' ) AS Agn BBK Org Id /* PK- */ FROM 
                 BRTL_VEXT.BRTL_AS_AGN_ENTP_CUID_TRX_SR_AS_a /* AS_ UID */
                 LEFT OUTER JOIN BRTL VCOR.BRTL OR RTL ORG INF S AS b /* OR
*/ 
                      ON a.Agn_BRN_Org_Id = b.Rtl_Org_Id 
                 AND b.DW Snsh Dt = CAST( lv mig v Trx Dt AS DATE )
              WHERE 
                 a.DW_Stat_Dt_IN ( CAST(lv_mig_v_Tx_Pre_1 Mon_End_Date AS DATE)
                 , CAST(lv_mig_v_Tx_Pre_2_Mon_End_Date AS DATE)
                  ,CAST(lv_mig_v_Tx_Pre_3_Mon_End_Date AS DATE) 
                  ,CAST(lv_mig_v_Tx_Pre_4_Mon_End_Date AS DATE) 
                 , CAST(lv_mig_v_Tx_Pre_5_Mon_End_Date AS DATE)
                 , CAST(lv_mig_v_Tx_Pre_6_Mon_End_Date AS DATE) )
                  AND a.Stat_Prd_Cd = 'M001' 
              GROUP BY Quarter_Flg, a.BBK_Org_Id, a.Cust_UID, a.Entp_Cust_Id, 
COALESCE( b.BBK_Nbr ,'' ) 
\cdot ;
```

```
SELECT 
                 CASE WHEN a.DW_Stat_Dt IN 
       ( CAST(lv_mig_v_Tx_Pre_1_Mon_End_Date AS DATE) 
                 , CAST(lv_mig_v_Tx_Pre_2_Mon_End_Date AS DATE)
                 , CAST(lv_mig_v_Tx_Pre_3_Mon_End_Date AS DATE) )
                    THEN '1' 
                    ELSE '2' 
                END AS Quarter Flg /* PK- 1-- 2-- 3-- */ ,a.BBK_Org_Id AS BBK_Org_Id /* PK- */ 
                  ,a.Cust_UID AS Cust_UID /* PK- UID */ 
                , a. Entp Cust Id AS Entp Cust Id /* PK- */
                , COALESCE( b.BBK_Nbr, '' ) AS Agn_BBK_Org_Id /* PK- */
             FROM 
                BRTL_VEXT.BRTL_AS_AGN_ENTP_CUID_TRX_SR AS a /* AS_ UID */
                LEFT OUTER JOIN BRTL VCOR.BRTL OR RTL ORG INF S AS b /* OR
*/ 
                    ON a.Agn BRN Org Id = b.Rtl Org Id
                AND b.DW Snsh Dt = CAST( lv mig v Trx Dt AS DATE )
             WHERE 
                 a.DW_Stat_Dt IN ( CAST(lv_mig_v_Tx_Pre_1_Mon_End_Date AS DATE) 
                  ,CAST(lv_mig_v_Tx_Pre_2_Mon_End_Date AS DATE)
```
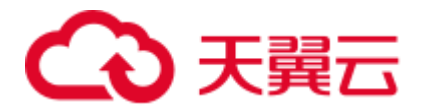

```
 ,CAST(lv_mig_v_Tx_Pre_3_Mon_End_Date AS DATE) 
                   ,CAST(lv_mig_v_Tx_Pre_4_Mon_End_Date AS DATE) 
                  , CAST(lv_mig_v_Tx_Pre_5_Mon_End_Date AS DATE)
                  , CAST(lv_mig_v_Tx_Pre_6_Mon_End_Date AS DATE) )
                   AND a.Stat_Prd_Cd = 'M001' 
             GROUP BY Quarter Flg, a.BBK Org_Id, a.Cust_UID, a.Entp_Cust_Id,
COALESCE( b.BBK_Nbr ,'' ) 
\cdot;
```
# 6.9 Oracle 语法迁移

## 6.9.1 Oracle 迁移概述

本节列出了语法迁移工具支持的 Oracle 特性,并且针对每个特性提供了 Oracle 语法及 其相应的 GaussDB(DWS)语法。本节中列出的语法说明了 Oracle 脚本使用的内部迁移 逻辑。

本节还可以作为数据库迁移团队的参考,作为客户现场验证 Oracle 脚本迁移的参考。

## 6.9.2 模式对象

本节主要介绍 Oracle 模式对象的迁移语法。迁移语法决定了关键字/功能的迁移方式。

本节包括以下内容:

表、临时表、全局临时表、索引、视图、序列、PURGE、数据库关键字,具体内容详 见 [6.9.2.1](#page-438-0) 表 ([Oracle](#page-438-0)) [~6.9.2.8](#page-474-0) [数据库关键字章](#page-474-0)节。

## <span id="page-438-0"></span> $6.9.2.1 \pm (Oracle)$

## CREATE TABLE

Oracle 的 CREATE TABLE 语句用于创建表。GaussDB 直接支持该语句, 无需迁移

### ALTER TABLE

Oracle 的 ALTER TABLE 语句用于新增、重命名、修改或删除表列。GaussDB 直接支 持该语句,无需迁移。

## PRIMARY KEY

Oracle 中如果存在两张表具有相同的主键字段,则在执行 ALTER TABLE 时需加上表 名进行区分。

### 输入:**PRIMARY KEY**

```
CREATE TABLE CTP_ARM_CONFIG 
    ( HOSTNAME VARCHAR2(50), 
  OPNAME VARCHAR2(50), 
  PARAMTYPE VARCHAR2(2), 
  PARAMVALUE NUMBER(*,0),
```
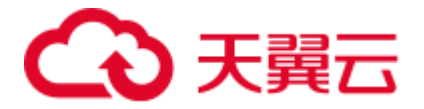

```
 MODIFYDATE DATE 
   ) SEGMENT CREATION DEFERRED 
   PCTFREE 10 PCTUSED 0 INITRANS 1 MAXTRANS 255 
  NOCOMPRESS LOGGING 
   STORAGE( PCTINCREASE 0 
   BUFFER_POOL DEFAULT FLASH_CACHE DEFAULT CELL_FLASH_CACHE DEFAULT) 
  TABLESPACE SPMS DATA ;
ALTER TABLE CTP ARM CONFIG ADD CONSTRAINT PKCTP ARM CONFIG PRIMARY KEY (HOSTNAME,
OPNAME)
```

```
 USING INDEX PCTFREE 10 INITRANS 2 MAXTRANS 255 COMPUTE STATISTICS 
 STORAGE( PCTINCREASE 0 
 BUFFER_POOL DEFAULT FLASH_CACHE DEFAULT CELL_FLASH_CACHE DEFAULT) 
 TABLESPACE SPMS_DATA ENABLE;
```

```
CREATE 
     TABLE 
          CTP_ARM_CONFIG ( 
              HOSTNAME VARCHAR2 (50) 
               ,OPNAME VARCHAR2 (50) 
               ,PARAMTYPE VARCHAR2 (2) 
               ,PARAMVALUE NUMBER ( 
                   38 
                   ,0 
) ,MODIFYDATE DATE 
               ,CONSTRAINT PKCTP_ARM_CONFIG PRIMARY KEY ( 
                   HOSTNAME 
                   ,OPNAME 
              ) 
          ) /*SEGMENT CREATION DEFERRED*/ 
          /*PCTFREE 10*/ 
          /*PCTUSED 0*/ 
          /*INITRANS 1*/ 
          /*MAXTRANS 255*/ 
          /*NOCOMPRESS*/ 
          /*LOGGING*/ 
          /*STORAGE( BUFFER_POOL DEFAULT FLASH_CACHE DEFAULT CELL_FLASH_CACHE 
DEFAULT)*/ 
          /*TABLESPACE SPMS_DATA */ 
;
```
### **UNIQUE** 约束

以下 ALTER TABLE 语句包含约束, 如果在 GaussDB 直接调用会报错: Cannot create index whose evaluation cannot be enforced to remote nodes.

该约束迁移和 PRIMARY KEY 类似。如果已有 PRIMARY KEY/UNIQUE 约束, 无需迁 移,保持原样。

## 输入

```
CREATE 
    TABLE 
 GCC_PLAN.T1033 (
```
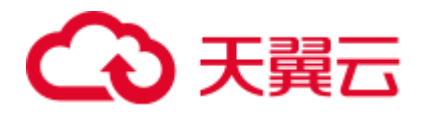

```
 ROLLOUT_PLAN_LINE_ID NUMBER NOT NULL 
             , UDF_FIELD_VALUE_ID_NUMBER NOT NULL
         ) ; 
ALTER TABLE 
    GCC_PLAN.T1033 ADD CONSTRAINT UDF_FIELD_VALUE_ID_PK UNIQUE 
(UDF_FIELD_VALUE_ID) ;
```

```
CREATE TABLE 
            GCC_PLAN.T1033 
\overline{\phantom{a}} ROLLOUT_PLAN_LINE_ID NUMBER NOT NULL 
                                                , UDF_FIELD_VALUE_ID_NUMBER NOT NULL
                                                ,CONSTRAINT UDF_FIELD_VALUE_ID_PK UNIQUE 
(UDF_FIELD_VALUE_ID) 
) is a set of the set of the set of the set of the set of the set of the set of the set of the set of the set of the set of the set of the set of the set of the set of the set of the set of the set of the set of the set o
```
### **NULL** 约束

在以下包中声明局部变量时不支持 NULL 约束:

### L\_CONTRACT\_DISTRIBUTE\_STATUS SAD\_DISTRIBUTION\_HEADERS\_T.STATUS%TYPE NULL ;

## 输入

CREATE OR REPLACE FUNCTION CONTRACT\_DISTRIBUTE\_STATUS\_S2(PI\_CONTRACT\_NUMBER IN VARCHAR2)

```
 RETURN VARCHAR2 IS 
 L_CONTRACT_DISTRIBUTE_STATUS BAS_SUBTYPE_PKG.STATUS NULL;
```
#### BEGIN

```
FOR CUR CONTRACT IN (SELECT HT.CONTRACT STATUS
                     FROM SAD_CONTRACTS_V HT 
                    WHERE HT.HTH = PI_CONTRACT_NUMBER)
  LOOP 
    IF CUR_CONTRACT.CONTRACT_STATUS = 0 THEN 
    L_CONTRACT_DISTRIBUTE_STATUS := 'Cancel';
   ELSE 
     L_CONTRACT_DISTRIBUTE_STATUS := BAS_SUBTYPE_PKG.G_HEADER_WAITING_SPLIT_STATUS; 
   END IF; 
  END LOOP; 
 RETURN L CONTRACT DISTRIBUTE STATUS;
END CONTRACT DISTRIBUTE STATUS S2;
/
```

```
CREATE OR REPLACE FUNCTION CONTRACT_DISTRIBUTE_STATUS_S2 
  ( PI_CONTRACT_NUMBER IN VARCHAR2 ) 
RETURN VARCHAR2 
PACKAGE 
T<sub>S</sub>
L_CONTRACT_DISTRIBUTE_STATUS BAS_SUBTYPE_PKG.STATUS /*NULL*/;
```
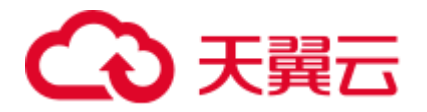

```
BEGIN 
    FOR CUR CONTRACT IN ( SELECT HT.CONTRACT STATUS
       FROM SAD_CONTRACTS_V HT 
     WHERE HT.HTH = PI_CONTRACT_NUMBER )
  LOOP 
           IF CUR_CONTRACT.CONTRACT_STATUS = 0 THEN 
            L_CONTRACT_DISTRIBUTE_STATUS := 'Cancel' ;
   ELSE 
  L_CONTRACT_DISTRIBUTE_STATUS := BAS_SUBTYPE_PKG.G_HEADER_WAITING_SPLIT_STATUS ;
   END IF ; 
    END LOOP ; 
  RETURN L CONTRACT DISTRIBUTE STATUS ;
END ; 
/
```
## 未创建索引

如果 ALTER TABLE 中使用了 INDEX 或 STORAGE 参数, 需要删掉。需要在 CREATE TABLE 中添加约束。

### 输入:**PRIMARY KEY**

```
CREATE TABLE CTP_ARM_CONFIG 
( HOSTNAME VARCHAR2(50), 
OPNAME VARCHAR2(50), 
PARAMTYPE VARCHAR2(2), 
PARAMVALUE NUMBER(*,0), 
MODIFYDATE DATE 
) SEGMENT CREATION DEFERRED 
PCTFREE 10 PCTUSED 0 INITRANS 1 MAXTRANS 255 
NOCOMPRESS LOGGING 
STORAGE( PCTINCREASE 0 
BUFFER_POOL DEFAULT FLASH_CACHE DEFAULT CELL_FLASH_CACHE DEFAULT) 
TABLESPACE SPMS_DATA ; 
ALTER TABLE CTP_ARM_CONFIG ADD CONSTRAINT PKCTP_ARM_CONFIG PRIMARY KEY 
(HOSTNAME, OPNAME) 
USING INDEX PCTFREE 10 INITRANS 2 MAXTRANS 255 COMPUTE STATISTICS 
STORAGE( PCTINCREASE 0 
BUFFER_POOL DEFAULT FLASH_CACHE DEFAULT CELL_FLASH_CACHE DEFAULT) 
TABLESPACE SPMS_DATA ENABLE;
```

```
CREATE TABLE 
CTP_ARM_CONFIG ( 
HOSTNAME VARCHAR2 (50) 
,OPNAME VARCHAR2 (50) 
,PARAMTYPE VARCHAR2 (2) 
,PARAMVALUE NUMBER ( 
38 
\prime 0
)
```
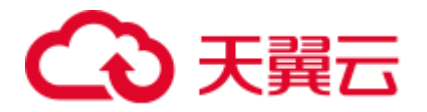

```
,MODIFYDATE DATE 
,CONSTRAINT PKCTP_ARM_CONFIG PRIMARY KEY ( 
HOSTNAME 
,OPNAME 
\lambda) /*SEGMENT CREATION DEFERRED*/ 
/*PCTFREE 10*/ 
/*PCTUSED 0*/ 
/*INITRANS 1*/ 
/*MAXTRANS 255*/ 
/*NOCOMPRESS*/ 
/*LOGGING*/ 
/*STORAGE( BUFFER_POOL DEFAULT FLASH_CACHE DEFAULT CELL_FLASH_CACHE 
DEFAULT)*/ 
/*TABLESPACE SPMS_DATA */ 
;
```
分区

大表和索引的维护越来越耗费时间和资源。同时,这些对象会导致数据访问性能明显 降低。表和索引的分区可从各方面提升性能、便于维护。

### 图6-6 表的分区和子分区

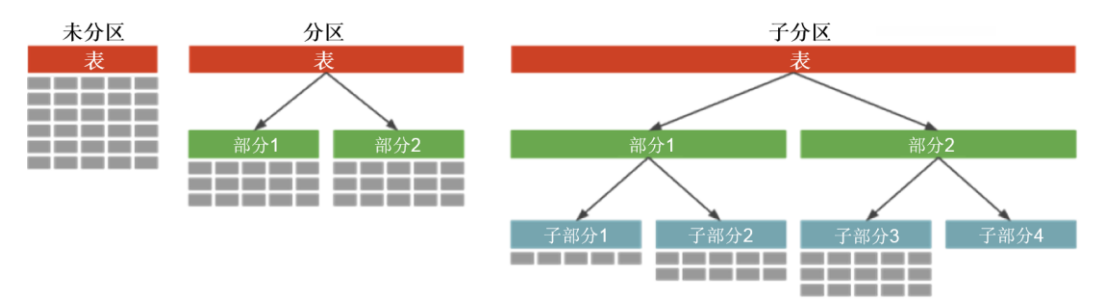

### DSC 支持范围分区。

该工具不支持以下分区/子分区(在迁移脚本中会被注释掉):

- ⚫ 列表分区
- Hash 分区
- ⚫ 范围子分区
- ⚫ 列表子分区
- Hash 子分区

未来可能会支持当前不支持的分区/子分区。该工具中,用户可设置配置参数,启用/禁 用对不支持语句的注释功能。详情请参见表 [6-8](#page-299-0)。

### ⚫ **PARTITION BY HASH**

Hash 分区是一种分区技术, 其中 Hash 算法用于在不同分区(子表) 之间均匀分 配行。通常在无法进行范围分区时使用该技术,例如通过员工 ID、产品 ID 等进

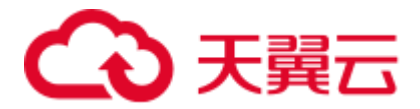

行分区。DSC 不支持 PARTITION BY HASH 和 SUBPARTITION BY HASH, 且会 注释掉这些语句。

### 输入:**HASH PARTITION**

CREATE TABLE dept (deptno NUMBER, deptname VARCHAR(32)) PARTITION BY HASH(deptno) PARTITIONS 16;

### 输出

CREATE TABLE dept ( deptno NUMBER ,deptname VARCHAR( 32 ) ) /\* PARTITION BY HASH(deptno) PARTITIONS 16 \*/ ;

### 输入:**HASH PARTITION**,不使用分区名

CREATE TABLE dept (deptno NUMBER, deptname VARCHAR(32)) PARTITION BY HASH(deptno) PARTITIONS 16;

### 输出

```
CREATE TABLE dept (deptno NUMBER, deptname VARCHAR(32)) 
 /* PARTITION BY HASH(deptno) PARTITIONS 16 */;
```
#### 输入:**HASH SUBPARTITION**

```
CREATE TABLE sales 
   ( prod_id NUMBER(6) 
   , cust_id NUMBER 
   , time_id DATE 
   , channel_id CHAR(1) 
   , promo_id NUMBER(6) 
   , quantity_sold NUMBER(3) 
  , amount sold NUMBER(10,2)
\rightarrow PARTITION BY RANGE (time_id) SUBPARTITION BY HASH (cust_id) 
   SUBPARTITIONS 8STORE IN (ts1, ts2, ts3, ts4) 
  ( PARTITION sales_q1_2006 VALUES LESS THAN (TO_DATE('01-APR-2006','dd-MON-
yyyy')) 
 , PARTITION sales q2 2006 VALUES LESS THAN (TO DATE('01-JUL-2006','dd-MON-
yyyy')) 
  , PARTITION sales_q3_2006 VALUES LESS THAN (TO_DATE('01-OCT-2006','dd-MON-
yyyy')) 
 , PARTITION sales q4 2006 VALUES LESS THAN (TO DATE('01-JAN-2007','dd-MON-
yyyy')) 
 );
```

```
CREATE TABLE sales 
   ( prod_id NUMBER(6) 
   , cust_id NUMBER 
   , time_id DATE 
  , channel id CHAR(1)
   , promo_id NUMBER(6) 
   , quantity_sold NUMBER(3) 
   , amount_sold NUMBER(10,2) 
   ) 
 PARTITION BY RANGE (time id) /*SUBPARTITION BY HASH (cust id)
  SUBPARTITIONS 8 STORE IN (ts1, ts2, ts3, ts4) */ 
  ( PARTITION sales_q1_2006 VALUES LESS THAN (TO_DATE('01-APR-2006','dd-MON-
yyyy')) 
, PARTITION sales q2 2006 VALUES LESS THAN (TO DATE('01-JUL-2006','dd-MON-
```
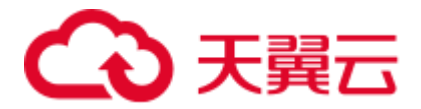

yyyy'))

 , PARTITION sales\_q3\_2006 VALUES LESS THAN (TO\_DATE('01-OCT-2006','dd-MONyyyy'))

, PARTITION sales q4 2006 VALUES LESS THAN (TO DATE('01-JAN-2007','dd-MONyyyy'))

```
);
```
### ⚫ **PARTITION BY LIST**

列表分区是一种分区技术,在每个分区的说明中指定分区键的离散值列表。DSC 不支持 PARTITION BY LIST 和 SUBPARTITION BY LIST, 且会注释掉这些语 句。

### 输入:**LIST PARTITION**

CREATE TABLE sales by region (item# INTEGER, qty INTEGER, store name VARCHAR(30), state code VARCHAR(2), sale date DATE) STORAGE(INITIAL 10K NEXT 20K) TABLESPACE tbs5 PARTITION BY LIST (state\_code) ( PARTITION region\_east VALUES ('MA','NY','CT','NH','ME','MD','VA','PA','NJ') STORAGE (INITIAL 8M) TABLESPACE tbs8, PARTITION region west VALUES

('CA','AZ','NM','OR','WA','UT','NV','CO') NOLOGGING, PARTITION region\_south VALUES ('TX','KY','TN','LA','MS','AR','AL','GA'), PARTITION region\_central VALUES ('OH','ND','SD','MO','IL','MI','IA'), PARTITION region\_null VALUES (NULL), PARTITION region unknown VALUES (DEFAULT) );

#### 输出

CREATE UNLOGGED TABLE sales by region ( item# INTEGER , qty INTEGER , store name VARCHAR( 30 ) , state\_code VARCHAR( 2 ) , sale\_date DATE ) TABLESPACE tbs5 /\* PARTITION BY LIST(state code)(PARTITION region east VALUES('MA','NY','CT','NH','ME','MD','VA','PA','NJ') TABLESPACE tbs8, PARTITION region west VALUES('CA','AZ','NM','OR','WA','UT','NV','CO') , PARTITION region\_south VALUES('TX','KY','TN','LA','MS','AR','AL','GA'), PARTITION region central VALUES('OH','ND','SD','MO','IL','MI','IA'), PARTITION region null VALUES(NULL), PARTITION region unknown VALUES(DEFAULT) ) \*/ ;

### 输入:**LIST PARTITION**(使用 STORAGE 参数)

CREATE TABLE store master ( Store\_id NUMBER , Store\_address VARCHAR2 (40) , City VARCHAR2 (30) , State VARCHAR2 (2) , zip VARCHAR2 (10) , manager\_id NUMBER  $\qquad \qquad$  /\*TABLESPACE users\*/ STORAGE ( INITIAL 100 k NEXT 100 k PCTINCREASE 0 ) PARTITION BY LIST (city) ( PARTITION south\_florida VALUES ( 'MIA', 'ORL' ) /\*TABLESPACE users\*/ STORAGE ( INITIAL 100 k NEXT 100 k PCTINCREASE 0 ) , PARTITION north\_florida VALUES ( 'JAC', 'TAM', 'PEN' ) /\*TABLESPACE users\*/ STORAGE ( INITIAL 100 k NEXT 100 k PCTINCREASE 0 )

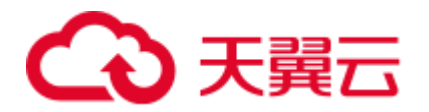

- , PARTITION south georga VALUES
- ( 'BRU', 'WAY', 'VAL' )
- /\*TABLESPACE users\*/
- STORAGE ( INITIAL 100 k NEXT 100
- k PCTINCREASE 0 )
- , PARTITION north\_georgia
- VALUES ( 'ATL', 'SAV', NULL )

);

CREATE TABLE store master

- ( Store\_id NUMBER
	- , Store\_address VARCHAR2 (40)
	- , City VARCHAR2 (30)
	- , State VARCHAR2 (2)
	- , zip VARCHAR2 (10)
	- , manager id NUMBER

```
 )
```

```
 /*TABLESPACE users*/ 
 STORAGE ( INITIAL 100 k NEXT 100 k );
```
### 输入:**LIST PARTITION TABLE**,基于其他 **TABLE**

```
CREATE TABLE tab1_list 
     PARTITION BY LIST (col1) 
         ( partition part1 VALUES ( 1 ) 
         , partition part2 VALUES ( 2, 
          3, 4 ) 
         , partition part3 VALUES 
          (DEFAULT) 
         ) 
AS 
SELECT * 
  FROM tab1;
```
### 输出

CREATE TABLE tab1\_list AS ( SELECT \* FROM tab1 );

#### 输入:**LIST PARTITION**,使用 **SUBPARTITIONS**

```
CREATE TABLE big t list PARTITION BY LIST(n10) (partition part1 VALUES
(1) ,partition part2 VALUES (2,3,4) ,partition part3 VALUES (DEFAULT)) AS 
SELECT * FROM big t;
```
#### 输出

```
CREATE TABLE big t list /* PARTITION BY LIST(n10) (partition part1
VALUES(1) ,partition part2 VALUES(2,3,4) ,partition part3 VALUES(DEFAULT)) */ 
AS ( SELECT * FROM big t ) ;
```
#### 输入:**LIST PARTITION**,使用 **SUBPARTITION TEMPLATE**

CREATE TABLE q1 sales by region

- ( deptno NUMBER
- , deptname varchar2 (20)
- , quarterly\_sales NUMBER
- (10,2)
- , state varchar2 (2)

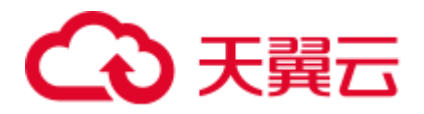

```
\rightarrow PARTITION BY LIST (state) 
     SUBPARTITION BY RANGE 
      (quarterly_sales) 
      SUBPARTITION TEMPLATE 
      ( SUBPARTITION original VALUES 
     LESS THAN (1001) 
     , SUBPARTITION acquired VALUES 
     LESS THAN (8001) 
      , SUBPARTITION recent VALUES 
     LESS THAN (MAXVALUE) 
      ) 
 ( PARTITION q1_northwest VALUES 
  ( 'OR', 'WA' ) 
  , PARTITION q1_southwest VALUES 
  ( 'AZ', 'UT', 'NM' ) 
  , PARTITION q1_northeast VALUES 
  ( 'NY', 'VM', 'NJ' ) 
  , PARTITION q1_southcentral VALUES 
  ( 'OK', 'TX' ) 
 );
```
CREATE TABLE q1\_sales\_by\_region

- ( deptno NUMBER , deptname varchar2 (20)
- , quarterly\_sales NUMBER (10,2)
- , state varchar2 (2)
- );
- ⚫ **PARTITION BY RANGE**

范围分区是一种分区技术,将不同范围数据分别存储在不同的子表中。当用户需 要将不同范围的数据(例如日期字段)存储在一起时,范围分区很有用。DSC 支 持 PARTITION BY RANGE,不支持 SUBPARTITION BY RANGE,且会注释掉该 语句。

**输入: RANGE PARTITION** (使用 STORAGE 参数)

```
CREATE 
     TABLE 
         CCM_TA550002_H ( 
            STRU ID VARCHAR2 (10)
              ,ORGAN1_NO VARCHAR2 (10) 
              ,ORGAN2_NO VARCHAR2 (10) 
         ) partition BY range (ORGAN2_NO) ( 
              partition CCM_TA550002_01 
              VALUES LESS than ('00100') /* TABLESPACE users */ 
              /*pctfree 10*/ 
              /*initrans 1*/ 
              /*storage(initial 256 K NEXT 256 K minextents 1 maxextents 
unlimited )*/ 
              ,partition CCM_TA550002_02 
              VALUES LESS than ('00200') /* TABLESPACE users */ 
              /*pctfree 10*/ 
              /*initrans 1*/ 
              /* storage ( initial 256 K NEXT 
256K minextents 1
```
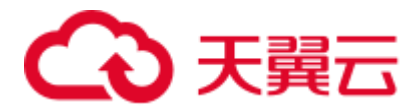

```
maxextents unlimited 
pctincrease 0 )*/
输出
CREATE TABLE CCM_TA550002_H 
         ( STRU_ID VARCHAR2 (10) 
          , ORGAN1_NO VARCHAR2 (10) 
          , ORGAN2_NO VARCHAR2 (10) 
\qquad \qquad partition BY range (ORGAN2_NO) 
           ( partition CCM_TA550002_01 VALUES LESS 
             than ('00100') 
             /*TABLESPACE users*/ 
            , partition CCM_TA550002_02 VALUES LESS 
              than ('00200') 
              /*TABLESPACE users*/ 
            );
```
### 输入:**RANGE PARTITION**,使用 **SUBPARTITIONS**

```
CREATE TABLE composite rng list (
cust id NUMBER(10),
cust name VARCHAR2(25),
cust state VARCHAR2(2),
time_id DATE)
PARTITION BY RANGE(time id)
SUBPARTITION BY LIST (cust_state) 
SUBPARTITION TEMPLATE( 
SUBPARTITION west VALUES ('OR', 'WA') TABLESPACE part1, 
SUBPARTITION east VALUES ('NY', 'CT') TABLESPACE part2, 
SUBPARTITION cent VALUES ('OK', 'TX') TABLESPACE part3) ( 
PARTITION per1 VALUES LESS THAN (TO DATE('01/01/2000','DD/MM/YYYY')),
PARTITION per2 VALUES LESS THAN (TO DATE('01/01/2005','DD/MM/YYYY')),
PARTITION per3 VALUES LESS THAN (TO DATE('01/01/2010','DD/MM/YYYY')),
PARTITION future VALUES LESS THAN(MAXVALUE));
```
#### 输出

```
CREATE TABLE composite rng list (
cust_id NUMBER(10), 
cust name VARCHAR2(25),
cust state VARCHAR2(2),
time_id DATE)
PARTITION BY RANGE(time id)
/*SUBPARTITION BY LIST (cust_state) 
SUBPARTITION TEMPLATE( 
SUBPARTITION west VALUES ('OR', 'WA') TABLESPACE part1, 
SUBPARTITION east VALUES ('NY', 'CT') TABLESPACE part2, 
SUBPARTITION cent VALUES ('OK', 'TX') TABLESPACE part3)*/ ( 
PARTITION per1 VALUES LESS THAN (TO DATE('01/01/2000','DD/MM/YYYY')),
PARTITION per2 VALUES LESS THAN (TO_DATE('01/01/2005','DD/MM/YYYY')),
PARTITION per3 VALUES LESS THAN (TO DATE('01/01/2010','DD/MM/YYYY')),
PARTITION future VALUES LESS THAN(MAXVALUE));
```
### 输入:**RANGE PARTITION**,使用 **SUBPARTITION TEMPLATE**

```
CREATE TABLE composite rng rng (
cust_id NUMBER(10), 
cust name VARCHAR2(25),
```
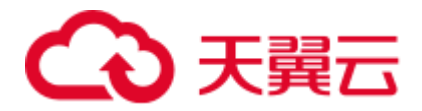

```
cust state VARCHAR2(2),
time_id DATE)
PARTITION BY RANGE(time id)
SUBPARTITION BY RANGE (cust_id) 
SUBPARTITION TEMPLATE( 
SUBPARTITION original VALUES LESS THAN (1001) TABLESPACE part1, 
SUBPARTITION acquired VALUES LESS THAN (8001) TABLESPACE part2, 
SUBPARTITION recent VALUES LESS THAN (MAXVALUE) TABLESPACE part3) ( 
PARTITION per1 VALUES LESS THAN (TO DATE('01/01/2000','DD/MM/YYYY')),
PARTITION per2 VALUES LESS THAN (TO DATE('01/01/2005','DD/MM/YYYY')),
PARTITION per3 VALUES LESS THAN (TO_DATE('01/01/2010','DD/MM/YYYY')),
PARTITION future VALUES LESS THAN (MAXVALUE));
```

```
CREATE TABLE composite rng rng (
cust_id NUMBER(10), 
cust_name VARCHAR2(25),
cust state VARCHAR2(2),
time_id DATE)
PARTITION BY RANGE(time id)
/*SUBPARTITION BY RANGE (cust_id) 
SUBPARTITION TEMPLATE( 
SUBPARTITION original VALUES LESS THAN (1001) TABLESPACE part1, 
SUBPARTITION acquired VALUES LESS THAN (8001) TABLESPACE part2, 
SUBPARTITION recent VALUES LESS THAN (MAXVALUE) TABLESPACE part3)*/ ( 
PARTITION per1 VALUES LESS THAN (TO DATE('01/01/2000','DD/MM/YYYY')),
PARTITION per2 VALUES LESS THAN (TO_DATE('01/01/2005','DD/MM/YYYY')), 
PARTITION per3 VALUES LESS THAN (TO_DATE('01/01/2010','DD/MM/YYYY')), 
PARTITION future VALUES LESS THAN (MAXVALUE));
```
### 分区表的 **PRIMARY KEY/UNIQUE** 约束

如果 CREATE TABLE 语句包含范围/Hash/列表分区, 则添加约束会产生如下错 误:

Invalid PRIMARY KEY/UNIQUE constraint for partitioned table

注意:PRIMARY KEY/UNIQUE 约束所在的列必须包含 PARTITION KEY。

脚本: wo\_integrate\_log\_t.SQL, wo\_change\_log\_t.SQL

### 输入:

```
create table SD_WO.WO_INTEGRATE_LOG_T 
( 
LOG ID NUMBER not null,
PROJECT_NUMBER VARCHAR2(40),
MESSAGE ID VARCHAR2(100),
BUSINESS ID VARCHAR2(100),
BUSINESS TYPE VARCHAR2(100),
INTEGRATE_CONTENT CLOB, 
OPERATION RESULT VARCHAR2(100),
FAILED MSG VARCHAR2(4000),
HOST NAME VARCHAR2(100) not null,
HOST_NAME VARCHARZ(100) no<br>CREATED_BY NUMBER not null,
CREATION DATE DATE not null,
LAST UPDATED BY NUMBER not null,
LAST_UPDATE_DATE_DATE_not_null,
SOURCE_CODE VARCHAR2(100),
TENANT_ID NUMBER
```
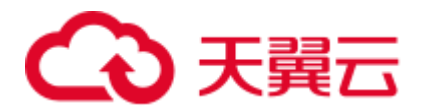

```
)partition by range (CREATION_DATE) 
\left(partition P2018 values less than (TO_DATE(' 2018-10-01 00:00:00', 'SYYYY-MM-DD 
HH24:MI:SS', 'NLS_CALENDAR=GREGORIAN')) 
tablespace SDWO_DATA, 
partition SYS_P53873 values less than (TO_DATE(' 2018-11-01 00:00:00', 'SYYYY-
MM-DD HH24:MI:SS', 'NLS_CALENDAR=GREGORIAN')) 
tablespace SDWO_DATA, 
partition SYS_P104273 values less than (TO_DATE(' 2018-12-01 00:00:00', 'SYYYY-
MM-DD HH24:MI:SS', 'NLS_CALENDAR=GREGORIAN')) 
tablespace SDWO_DATA, 
partition SYS_P105533 values less than (TO_DATE(' 2019-01-01 00:00:00', 'SYYYY-
MM-DD HH24:MI:SS', 'NLS_CALENDAR=GREGORIAN')) 
tablespace SDWO_DATA, 
partition SYS_P108153 values less than (TO_DATE(' 2019-02-01 00:00:00', 'SYYYY-
MM-DD HH24:MI:SS', 'NLS_CALENDAR=GREGORIAN')) 
tablespace SDWO_DATA, 
partition SYS_P127173 values less than (TO_DATE(' 2019-03-01 00:00:00', 'SYYYY-
MM-DD HH24:MI:SS', 'NLS_CALENDAR=GREGORIAN')) 
tablespace SDWO_DATA, 
partition SYS_P130313 values less than (TO_DATE(' 2019-04-01 00:00:00', 'SYYYY-
MM-DD HH24:MI:SS', 'NLS_CALENDAR=GREGORIAN')) 
tablespace SDWO_DATA 
); 
alter table SD_WO.WO_INTEGRATE_LOG_T
add constraint WO_INTEGRATE_LOG_PK primary key (LOG_ID);
create index SD_WO.WO_INTEGRATE_LOG_N1 on SD_WO.WO_INTEGRATE_LOG_T
(BUSINESS_ID); 
create index SD_WO.WO_INTEGRATE_LOG_N2 on SD_WO.WO_INTEGRATE_LOG_T 
(CREATION_DATE, BUSINESS_TYPE); 
create index SD_WO.WO_INTEGRATE_LOG_N3 on SD_WO.WO_INTEGRATE_LOG_T
(PROJECT_NUMBER, BUSINESS_TYPE);
```
### 输出:

```
CREATE 
TABLE 
SD_WO.WO_INTEGRATE_LOG_T (
LOG_ID NUMBER NOT NULL 
,PROJECT_NUMBER VARCHAR2 (40) 
,MESSAGE_ID VARCHAR2 (100) 
,BUSINESS_ID VARCHAR2 (100) 
,BUSINESS_TYPE VARCHAR2 (100) 
, INTEGRATE CONTENT CLOB
,OPERATION_RESULT VARCHAR2 (100) 
,FAILED_MSG VARCHAR2 (4000) 
,HOST_NAME VARCHAR2 (100) NOT NULL 
,CREATED_BY NUMBER NOT NULL 
,CREATION_DATE DATE NOT NULL 
, LAST UPDATED BY NUMBER NOT NULL
, LAST UPDATE DATE DATE NOT NULL
,SOURCE_CODE VARCHAR2 (100) 
,TENANT_ID NUMBER 
,CONSTRAINT WO_INTEGRATE_LOG_PK PRIMARY KEY (LOG_ID) 
) partition BY range (CREATION_DATE) ( 
partition P2018
```
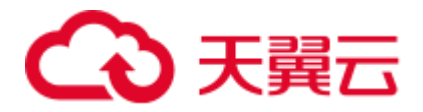

```
VALUES LESS than ( 
TO_DATE( ' 2018-10-01 00:00:00' ,'SYYYY-MM-DD HH24:MI:SS'/*, 
'NLS_CALENDAR=GREGORIAN'*/ ) 
) /* tablespace SDWO_DATA */ 
,partition SYS_P53873 
VALUES LESS than ( 
TO_DATE( ' 2018-11-01 00:00:00' ,'SYYYY-MM-DD HH24:MI:SS'/*, 
'NLS_CALENDAR=GREGORIAN'*/ ) 
) /* tablespace SDWO_DATA */ 
,partition SYS_P104273 
VALUES LESS than ( 
TO_DATE( ' 2018-12-01 00:00:00' ,'SYYYY-MM-DD HH24:MI:SS'/*, 
'NLS_CALENDAR=GREGORIAN'*/ )
) /* tablespace SDWO_DATA */ 
,partition SYS_P105533 
VALUES LESS than ( 
TO_DATE( ' 2019-01-01 00:00:00' ,'SYYYY-MM-DD HH24:MI:SS'/*, 
'NLS_CALENDAR=GREGORIAN'*/ ) 
) /* tablespace SDWO_DATA */ 
,partition SYS_P108153 
VALUES LESS than ( 
TO_DATE( ' 2019-02-01 00:00:00' ,'SYYYY-MM-DD HH24:MI:SS'/*, 
'NLS_CALENDAR=GREGORIAN'*/ ) 
) /* tablespace SDWO_DATA */ 
,partition SYS_P127173 
VALUES LESS than ( 
TO_DATE( ' 2019-03-01 00:00:00' ,'SYYYY-MM-DD HH24:MI:SS'/*, 
'NLS_CALENDAR=GREGORIAN'*/ ) 
) /* tablespace SDWO_DATA */ 
,partition SYS_P130313 
VALUES LESS than ( 
TO_DATE( ' 2019-04-01 00:00:00' ,'SYYYY-MM-DD HH24:MI:SS'/*, 
'NLS_CALENDAR=GREGORIAN'*/ ) 
) /* tablespace SDWO_DATA */ 
) ; 
CREATE 
index WO_INTEGRATE_LOG_N1 
ON SD WO.WO INTEGRATE LOG T (BUSINESS ID) LOCAL ;
CREATE 
index WO_INTEGRATE_LOG_N2 
ON SD_WO.WO_INTEGRATE_LOG_T ( 
CREATION_DATE 
,BUSINESS_TYPE 
) LOCAL ; 
CREATE 
index WO_INTEGRATE_LOG_N3 
ON SD_WO.WO_INTEGRATE_LOG_T ( 
PROJECT_NUMBER 
,BUSINESS_TYPE 
) LOCAL ;
```
## 输入:

```
create table SD_WO.WO_INTEGRATE_LOG_T 
\left(LOG ID NUMBER not null,
PROJECT_NUMBER VARCHAR2(40),
```
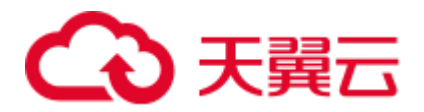

```
MESSAGE_ID VARCHAR2(100),
 BUSINESS ID VARCHAR2(100),
 BUSINESS TYPE VARCHAR2(100),
  INTEGRATE_CONTENT CLOB, 
 OPERATION RESULT VARCHAR2(100),
 FAILED MSG VARCHAR2(4000),
 HOST NAME VARCHAR2(100) not null,
 -<br>CREATED BY NUMBER not null,
 CREATION DATE DATE not null,
 LAST UPDATED BY NUMBER not null,
 LAST UPDATE DATE DATE not null,
SOURCE CODE VARCHAR2(100),
TENANT_ID NUMBER
) 
partition by range (CREATION_DATE) 
\left( partition P2018 values less than (TO_DATE(' 2018-10-01 00:00:00', 'SYYYY-MM-
DD HH24:MI:SS', 'NLS_CALENDAR=GREGORIAN')) 
   tablespace SDWO_DATA, 
  partition SYS_P53873 values less than (TO_DATE(' 2018-11-01 00:00:00', 
'SYYYY-MM-DD HH24:MI:SS', 'NLS_CALENDAR=GREGORIAN')) 
   tablespace SDWO_DATA, 
  partition SYS_P104273 values less than (TO_DATE(' 2018-12-01 00:00:00', 
'SYYYY-MM-DD HH24:MI:SS', 'NLS_CALENDAR=GREGORIAN')) 
   tablespace SDWO_DATA, 
  partition SYS_P105533 values less than (TO_DATE(' 2019-01-01 00:00:00', 
'SYYYY-MM-DD HH24:MI:SS', 'NLS_CALENDAR=GREGORIAN')) 
   tablespace SDWO_DATA, 
  partition SYS_P108153 values less than (TO_DATE(' 2019-02-01 00:00:00', 
'SYYYY-MM-DD HH24:MI:SS', 'NLS_CALENDAR=GREGORIAN')) 
   tablespace SDWO_DATA, 
  partition SYS_P127173 values less than (TO_DATE(' 2019-03-01 00:00:00', 
'SYYYY-MM-DD HH24:MI:SS', 'NLS_CALENDAR=GREGORIAN')) 
    tablespace SDWO_DATA, 
  partition SYS_P130313 values less than (TO_DATE(' 2019-04-01 00:00:00', 
'SYYYY-MM-DD HH24:MI:SS', 'NLS_CALENDAR=GREGORIAN')) 
   tablespace SDWO_DATA 
); 
alter table SD_WO.WO_INTEGRATE_LOG_T
 add constraint WO_INTEGRATE_LOG_PK primary key (LOG_ID);
create index SD_WO.WO_INTEGRATE_LOG_N1 on SD_WO.WO_INTEGRATE_LOG_T 
(BUSINESS_ID); 
create index SD_WO.WO_INTEGRATE_LOG_N2 on SD_WO.WO_INTEGRATE_LOG_T 
(CREATION_DATE, BUSINESS_TYPE); 
create index SD_WO.WO_INTEGRATE_LOG_N3 on SD_WO.WO_INTEGRATE_LOG_T 
(PROJECT_NUMBER, BUSINESS_TYPE);
输出:
create table SD_WO.WO_INTEGRATE_LOG_T
```

```
\left(LOG ID NUMBER not null,
PROJECT_NUMBER VARCHAR2(40),
MESSAGE ID VARCHAR2(100),
BUSINESS ID VARCHAR2(100),
BUSINESS TYPE VARCHAR2(100),
```
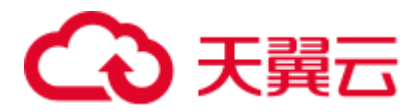

```
 INTEGRATE_CONTENT CLOB, 
 OPERATION RESULT VARCHAR2(100),
 FAILED MSG VARCHAR2(4000),
 HOST NAME VARCHAR2(100) not null,
  CREATED_BY NUMBER not null, 
  CREATION_DATE DATE not null, 
 LAST UPDATED BY NUMBER not null,
 LAST UPDATE DATE DATE not null,
 SOURCE CODE VARCHAR2(100),
 TENANT_ID NUMBER
)partition by range (CREATION_DATE) 
\left( partition P2018 values less than (TO_DATE(' 2018-10-01 00:00:00', 'SYYYY-MM-
DD HH24:MI:SS', 'NLS_CALENDAR=GREGORIAN')) 
   tablespace SDWO_DATA, 
  partition SYS_P53873 values less than (TO_DATE(' 2018-11-01 00:00:00', 
'SYYYY-MM-DD HH24:MI:SS', 'NLS_CALENDAR=GREGORIAN')) 
    tablespace SDWO_DATA, 
  partition SYS_P104273 values less than (TO_DATE(' 2018-12-01 00:00:00', 
'SYYYY-MM-DD HH24:MI:SS', 'NLS_CALENDAR=GREGORIAN')) 
   tablespace SDWO_DATA, 
  partition SYS_P105533 values less than (TO_DATE(' 2019-01-01 00:00:00', 
'SYYYY-MM-DD HH24:MI:SS', 'NLS_CALENDAR=GREGORIAN')) 
   tablespace SDWO_DATA, 
  partition SYS_P108153 values less than (TO_DATE(' 2019-02-01 00:00:00', 
'SYYYY-MM-DD HH24:MI:SS', 'NLS_CALENDAR=GREGORIAN')) 
    tablespace SDWO_DATA, 
  partition SYS_P127173 values less than (TO_DATE(' 2019-03-01 00:00:00', 
'SYYYY-MM-DD HH24:MI:SS', 'NLS_CALENDAR=GREGORIAN')) 
   tablespace SDWO_DATA, 
  partition SYS_P130313 values less than (TO_DATE(' 2019-04-01 00:00:00', 
'SYYYY-MM-DD HH24:MI:SS', 'NLS_CALENDAR=GREGORIAN')) 
    tablespace SDWO_DATA 
); 
alter table SD_WO.WO_INTEGRATE_LOG_T
add constraint WO_INTEGRATE_LOG_PK primary key (LOG_ID);
create index SD_WO.WO_INTEGRATE_LOG_N1 on SD_WO.WO_INTEGRATE_LOG_T
(BUSINESS_ID); 
create index SD_WO.WO_INTEGRATE_LOG_N2 on SD_WO.WO_INTEGRATE_LOG_T
(CREATION_DATE, BUSINESS_TYPE); 
create index SD_WO.WO_INTEGRATE_LOG_N3 on SD_WO.WO_INTEGRATE_LOG_T 
(PROJECT_NUMBER, BUSINESS_TYPE);
```
## 数据类型

删除数据类型中的 BYTE 关键字。

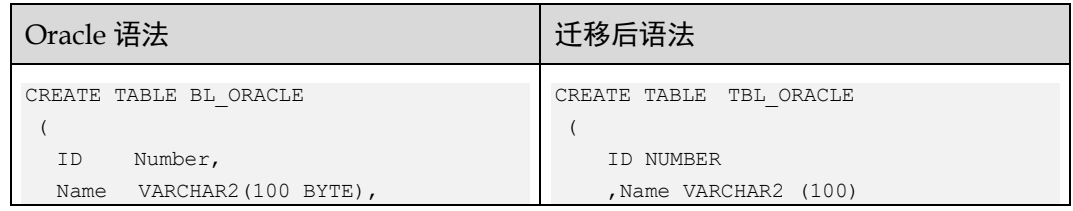

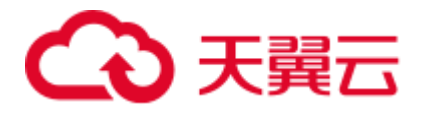

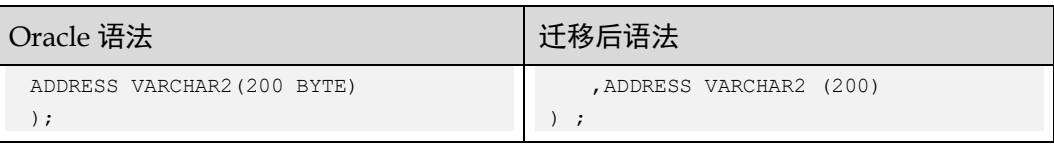

## 分区(注释分区)

oracle 配置参数中"#分区表唯一或主键约束"为"comment\_partition"。

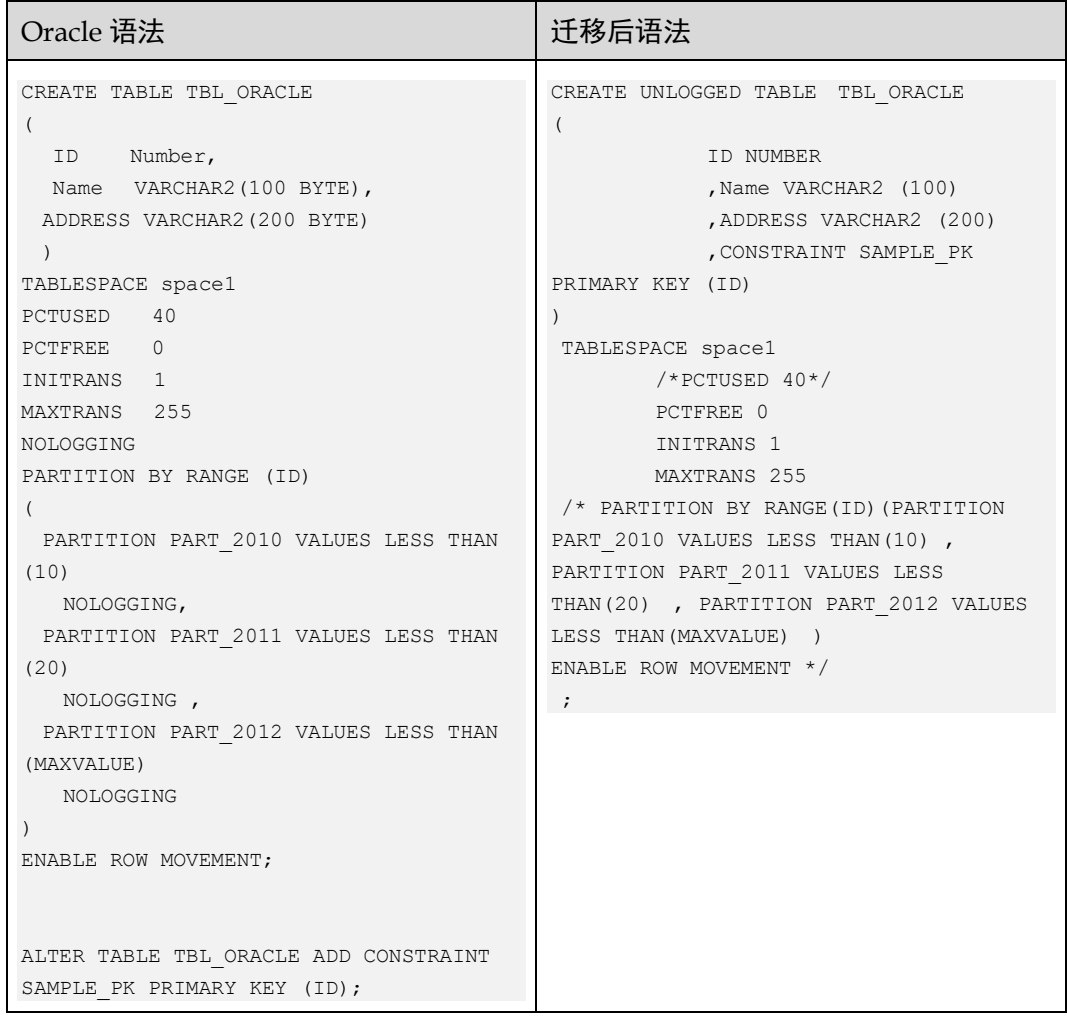

## 分区(注释约束)

oracle 配置参数中"#分区表唯一或主键约束"为"comment\_unique"。

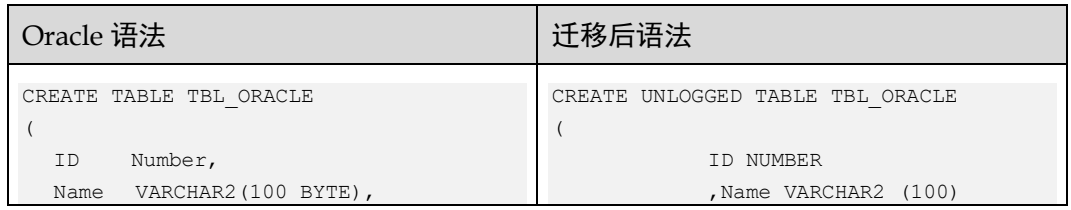

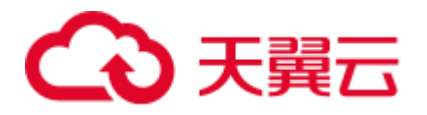

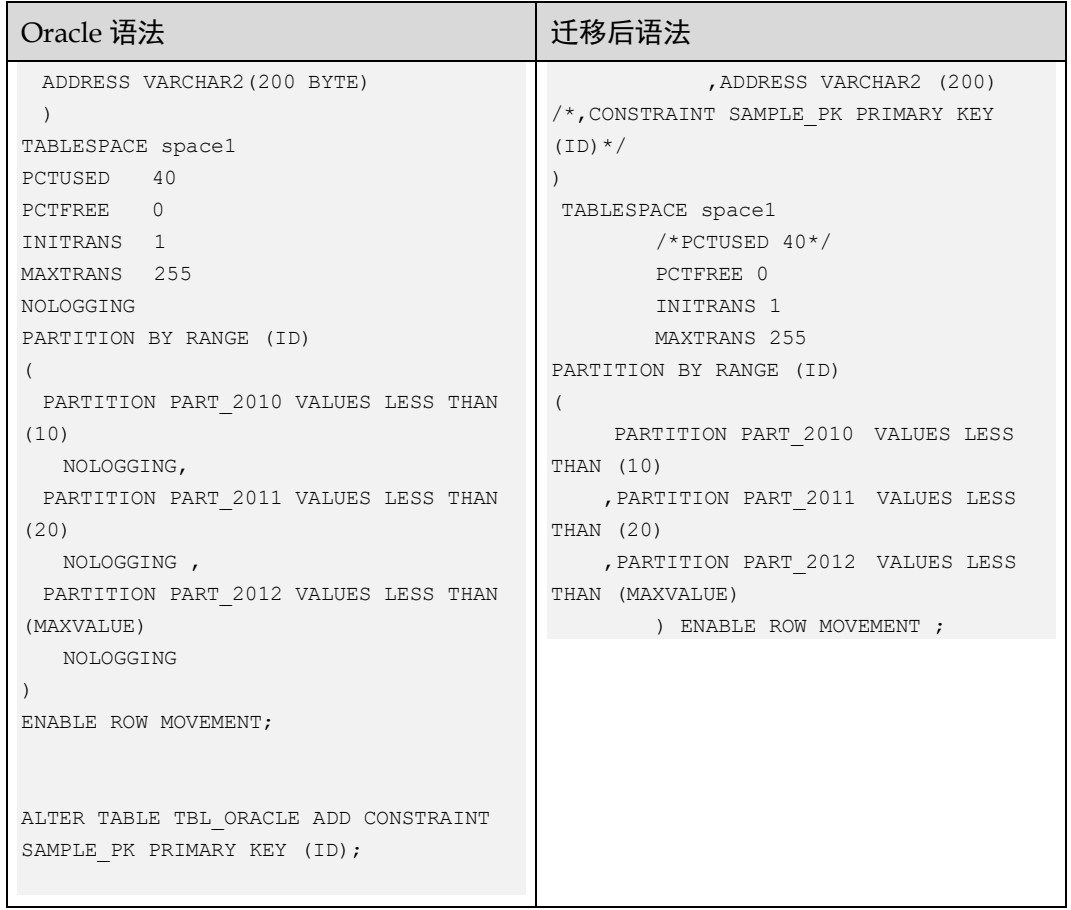

分区(一)

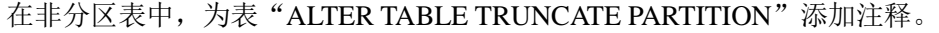

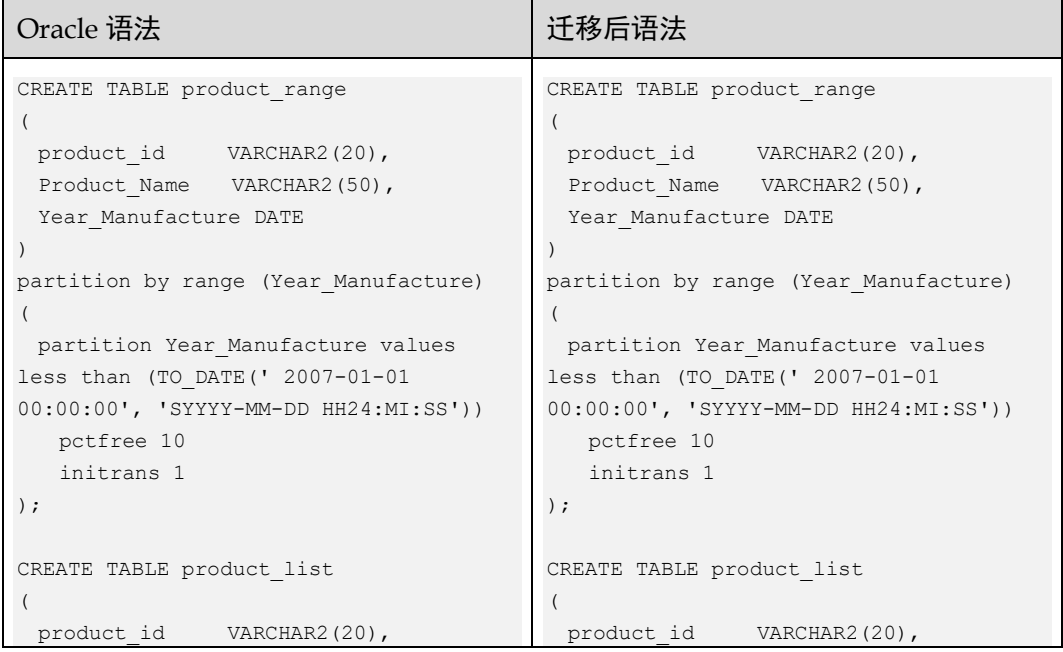

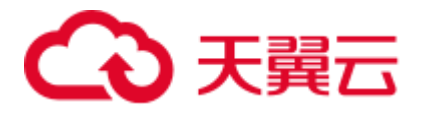

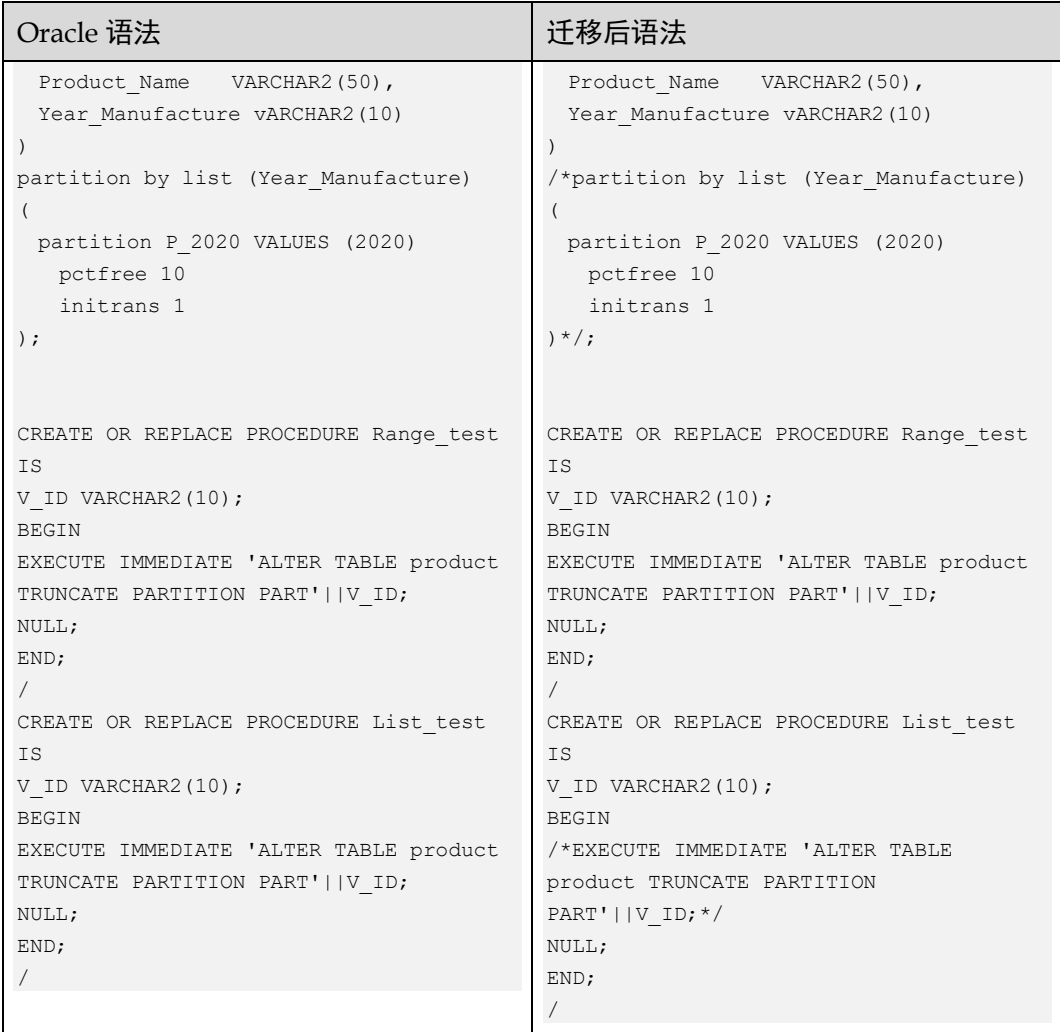

# 分区(二)

在非分区表中,删除表"ALTER TABLE TRUNCATE PARTITION"中的数据。

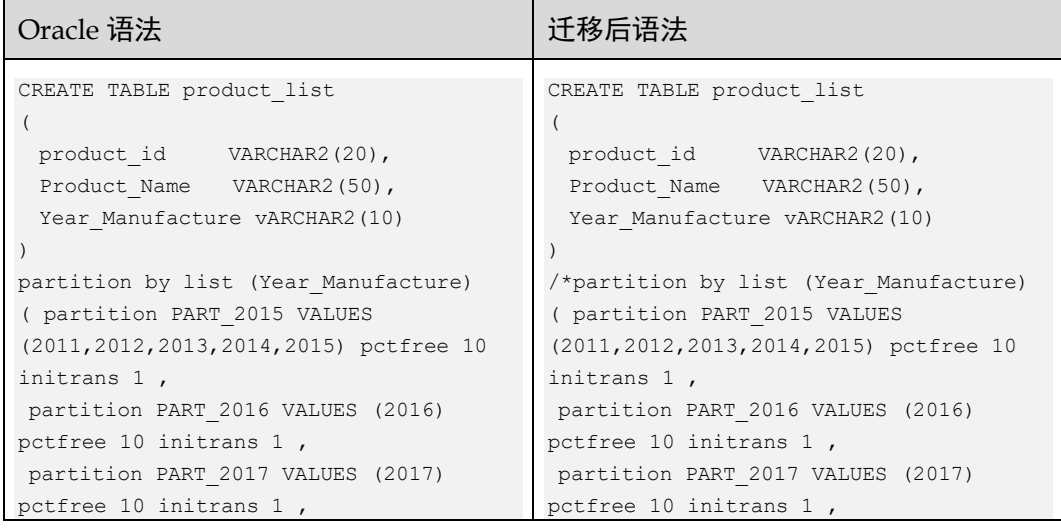

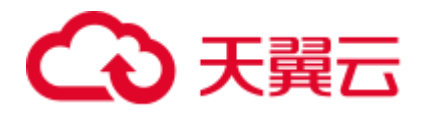

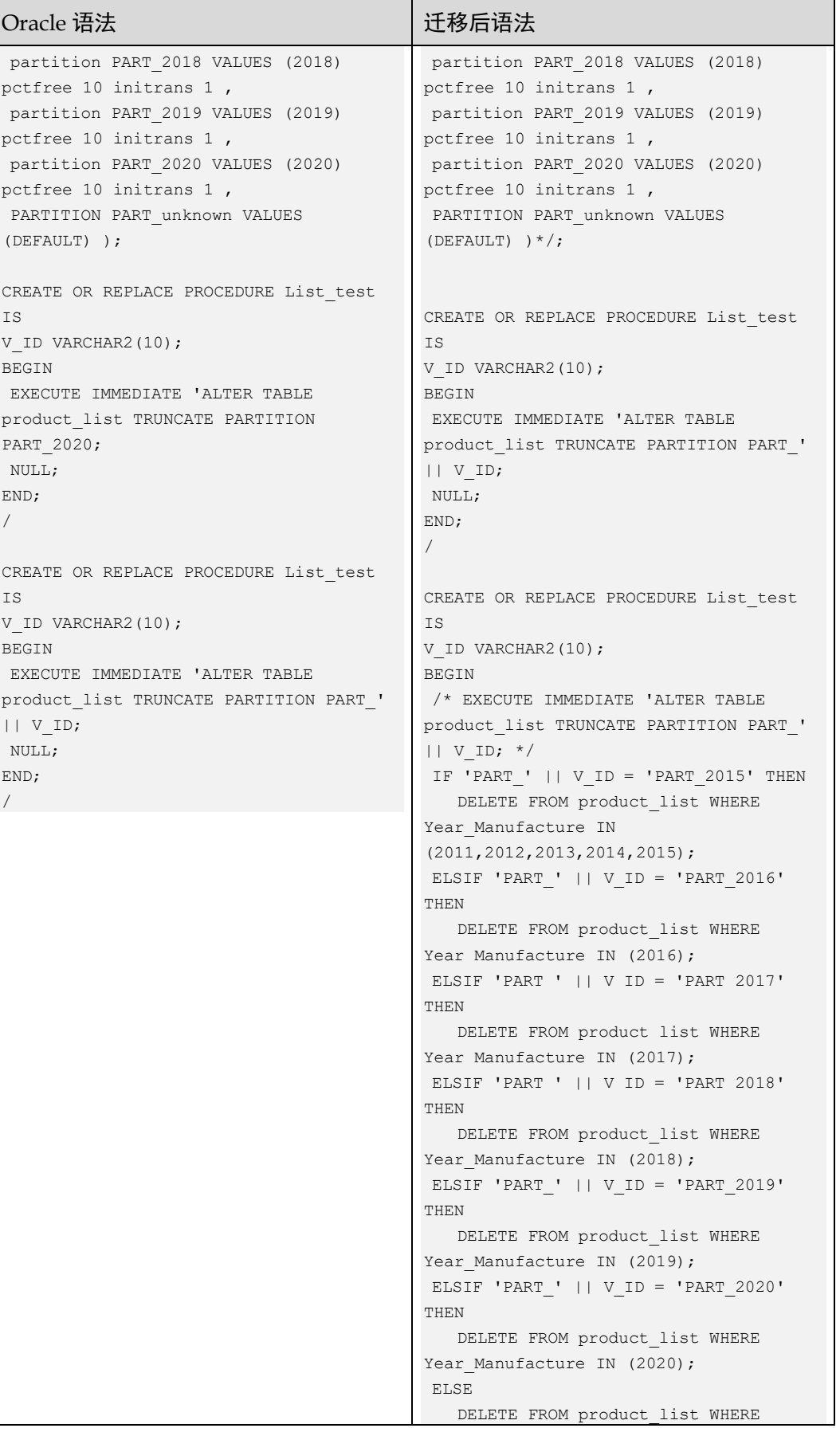

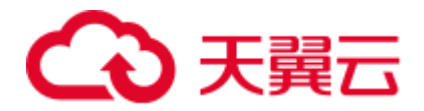

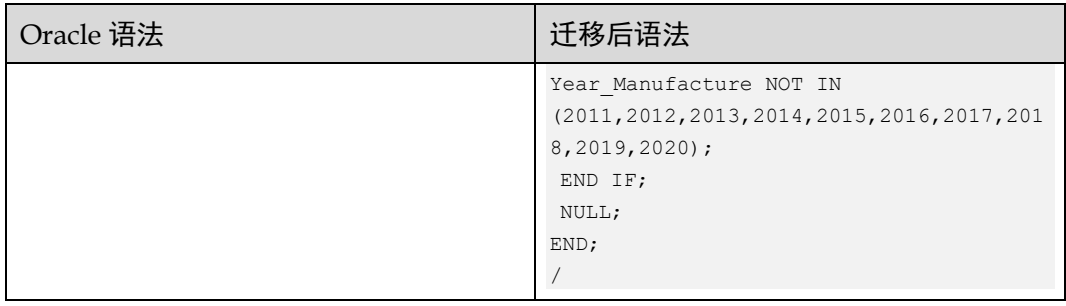

## SEGMENT CREATION

GaussDB 不支持 SEGMENT CREATION { IMMEDIATE | DEFERRED }, 因此该语句在 迁移后被注释掉,需要设置 commentStorageParameter=true。

## 输入:**TABLE**,使用 **SEGMENT CREATION**

```
CREATE TABLE T1 
 ( MESSAGE CODE VARCHAR2(50),
MAIL TITLE VARCHAR2(1000),
MAIL_BODY_VARCHAR2(1000),
MAIL_ADDRESS_VARCHAR2(1000),
MAIL ADDRESS CC VARCHAR2(1000)
  ) SEGMENT CREATION DEFERRED 
  PCTFREE 10 PCTUSED 0 INITRANS 1 MAXTRANS 255 
NOCOMPRESS LOGGING 
  STORAGE( INITIAL 65536 NEXT 1048576 MINEXTENTS 1 MAXEXTENTS 2147483645 
  PCTINCREASE 0 
  BUFFER_POOL DEFAULT FLASH_CACHE DEFAULT CELL_FLASH_CACHE DEFAULT) 
 TABLESPACE Test ;
```
### 输出:

```
CREATE TABLE T1 
 ( MESSAGE_CODE VARCHAR2(50), 
MAIL TITLE VARCHAR2(1000),
MAIL BODY VARCHAR2(1000),
MAIL ADDRESS VARCHAR2(1000),
MAIL ADDRESS CC VARCHAR2(1000)
  ) /*SEGMENT CREATION DEFERRED */ 
  /*PCTFREE 10*/ 
/* PCTUSED 0 *//*INITRANS 1 *//*MAXTRANS 255 */ 
/* NOCOMPRESS LOGGING*/ 
/* STORAGE( INITIAL 65536 NEXT 1048576 MINEXTENTS 1 MAXEXTENTS 2147483645 
 PCTINCREASE 0 
BUFFER POOL DEFAULT FLASH CACHE DEFAULT CELL FLASH CACHE DEFAULT) */
/* TABLESPACE Test */;
```
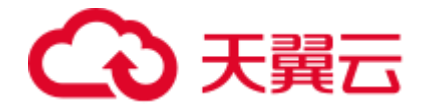

## STORAGE

GaussDB 不支持 BUFFER\_POOL、MAXEXTENTS 等存储参数。如果 commment\_storage\_parameter 设置为 true, 出现在表或索引中的这些参数在迁移时会被 注释掉。

## 输入:**TABLE**,使用 **STORAGE**

```
CREATE UNIQUE INDEX PK BASE APPR STEP DEF ON BASE APPR STEP DEF (FLOW ID, NODE ID,
STEP ID)
  PCTFREE 10 INITRANS 2 MAXTRANS 255 COMPUTE STATISTICS 
   STORAGE(INITIAL 65536 NEXT 1048576 MINEXTENTS 1 MAXEXTENTS 2147483645 
   PCTINCREASE 0 FREELISTS 1 FREELIST GROUPS 1 
   BUFFER_POOL DEFAULT FLASH_CACHE DEFAULT CELL_FLASH_CACHE DEFAULT) 
   TABLESPACE SPMS_DATA ; 
CREATE TABLE UFP_MAIL 
  ( MAIL ID NUMBER(*,0),
 MAIL TITLE VARCHAR2(1000),
 MAIL_BODY_VARCHAR2(4000),
  STATUS VARCHAR2(50), 
  CREATE_TIME DATE, 
  SEND_TIME DATE, 
 MAIL ADDRESS CLOB,
 MAIL CC CLOB,
 BASE_ID_VARCHAR2(20),
 BASE STATUS VARCHAR2(50),
 BASE_VERIFY_VARCHAR2(20),
 BASE LINK VARCHAR2(4000),
 MAIL TYPE VARCHAR2(20),
  BLIND_COPY_TO CLOB, 
 FILE_NAME_VARCHAR2(4000),
  FULL_FILEPATH VARCHAR2(4000) 
    ) SEGMENT CREATION IMMEDIATE 
   PCTFREE 10 PCTUSED 0 INITRANS 1 MAXTRANS 255 
  NOCOMPRESS LOGGING 
   STORAGE(INITIAL 65536 NEXT 1048576 MINEXTENTS 1 MAXEXTENTS 2147483645 
   PCTINCREASE 0 FREELISTS 1 FREELIST GROUPS 1 
   BUFFER_POOL DEFAULT FLASH_CACHE DEFAULT CELL_FLASH_CACHE DEFAULT) 
   TABLESPACE SPMS_DATA 
  LOB (MAIL_ADDRESS) STORE AS BASICFILE ( 
   TABLESPACE SPMS_DATA ENABLE STORAGE IN ROW CHUNK 8192 RETENTION 
   NOCACHE LOGGING 
   STORAGE(INITIAL 65536 NEXT 1048576 MINEXTENTS 1 MAXEXTENTS 2147483645 
   PCTINCREASE 0 FREELISTS 1 FREELIST GROUPS 1 
   BUFFER_POOL DEFAULT FLASH_CACHE DEFAULT CELL_FLASH_CACHE DEFAULT)) 
  LOB (MAIL_CC) STORE AS BASICFILE ( 
   TABLESPACE SPMS_DATA ENABLE STORAGE IN ROW CHUNK 8192 RETENTION 
   NOCACHE LOGGING 
   STORAGE(INITIAL 65536 NEXT 1048576 MINEXTENTS 1 MAXEXTENTS 2147483645 
   PCTINCREASE 0 FREELISTS 1 FREELIST GROUPS 1 
   BUFFER_POOL DEFAULT FLASH_CACHE DEFAULT CELL_FLASH_CACHE DEFAULT)) 
  LOB (BLIND_COPY_TO) STORE AS BASICFILE ( 
   TABLESPACE SPMS_DATA ENABLE STORAGE IN ROW CHUNK 8192 RETENTION 
   NOCACHE LOGGING 
  STORAGE(INITIAL 65536 NEXT 1048576 MINEXTENTS 1 MAXEXTENTS 2147483645
```
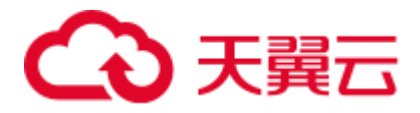

```
 PCTINCREASE 0 FREELISTS 1 FREELIST GROUPS 1 
BUFFER POOL DEFAULT FLASH CACHE DEFAULT CELL FLASH CACHE DEFAULT)) ;
```

```
 CREATE 
      UNIQUE INDEX PK_BASE_APPR_STEP_DEF 
        ON BASE_APPR_STEP_DEF ( 
         FLOW_ID 
          ,NODE_ID 
          ,STEP_ID 
      ) /*PCTFREE 10*/ 
      /*INITRANS 2*/ 
      /*MAXTRANS 255*/ 
      /*COMPUTE STATISTICS*/ 
      /*STORAGE(INITIAL 65536 NEXT 1048576 MINEXTENTS 1 MAXEXTENTS 2147483645 
FREELISTS 1 FREELIST GROUPS 1 BUFFER_POOL DEFAULT FLASH_CACHE DEFAULT 
CELL_FLASH_CACHE DEFAULT)*/ 
     /*TABLESPACE SPMS_DATA */ 
;
```
### □说明

如果 commment\_storage\_parameter 设为 true, 存储参数会被注释掉。

## **STORE**

Gauss 不支持 LOB 列的 STORE 关键字, 因此该关键字在迁移后会被注释掉。

## 输入:**TABLE**,使用 **STORE**

```
CREATE TABLE CTP_PROC_LOG 
  ( PORC NAME VARCHAR2(100),
 LOG TIME VARCHAR2(100),
  LOG_INFO CLOB 
   ) SEGMENT CREATION IMMEDIATE 
   PCTFREE 10 PCTUSED 0 INITRANS 1 MAXTRANS 255 
  NOCOMPRESS LOGGING 
   STORAGE(INITIAL 65536 NEXT 1048576 MINEXTENTS 1 MAXEXTENTS 2147483645 
   PCTINCREASE 0 FREELISTS 1 FREELIST GROUPS 1 
   BUFFER_POOL DEFAULT FLASH_CACHE DEFAULT CELL_FLASH_CACHE DEFAULT) 
   TABLESPACE SPMS_DATA 
  LOB (LOG_INFO) STORE AS BASICFILE ( 
   TABLESPACE SPMS_DATA ENABLE STORAGE IN ROW CHUNK 8192 RETENTION 
   NOCACHE LOGGING 
   STORAGE(INITIAL 65536 NEXT 1048576 MINEXTENTS 1 MAXEXTENTS 2147483645 
   PCTINCREASE 0 FREELISTS 1 FREELIST GROUPS 1 
 BUFFER POOL DEFAULT FLASH CACHE DEFAULT CELL FLASH CACHE DEFAULT)) ;
```
## 输出:

```
CREATE 
     TABLE 
          CTP_PROC_LOG ( 
             PORC NAME VARCHAR2 (100)
              ,LOG_TIME VARCHAR2 (100) 
              ,LOG_INFO CLOB
```
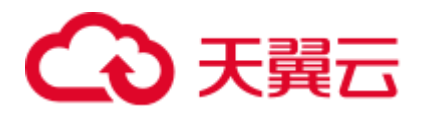

```
 ) /*SEGMENT CREATION IMMEDIATE*/ 
          /*PCTFREE 10*/ 
          /*PCTUSED 0*/ 
          /*INITRANS 1*/ 
          /*MAXTRANS 255*/ 
          /*NOCOMPRESS*/ 
          /*LOGGING*/ 
          /*STORAGE(INITIAL 65536 NEXT 1048576 MINEXTENTS 1 MAXEXTENTS 2147483645 
FREELISTS 1 FREELIST GROUPS 1 BUFFER_POOL DEFAULT FLASH_CACHE DEFAULT 
CELL_FLASH_CACHE DEFAULT)*/ 
         /*TABLESPACE SPMS DATA */ /*LOB (LOG_INFO) STORE AS BASICFILE ( TABLESPACE SPMS_DATA ENABLE STORAGE 
IN ROW CHUNK 8192 RETENTION NOCACHE LOGGING STORAGE(INITIAL 65536 NEXT 1048576 
MINEXTENTS 1 MAXEXTENTS 2147483645 FREELISTS 1 FREELIST GROUPS 1 BUFFER_POOL 
DEFAULT FLASH CACHE DEFAULT CELL FLASH CACHE DEFAULT)) */
\mathbf{r}
```
## **PCTINCREASE**

所有表均不支持存储参数 PCTINCREASE。此外, 分区表不支持所有存储参数(包括 pctfree、minextents 和 maxextents)。

### 输入:**TABLE**,使用 **PCTINCREASE**

```
CREATE TABLE tab1 ( 
           col1 < datatype > 
          , col2 < datatype > 
           , ... 
          , colN < datatype > ) 
         TABLESPACE testts 
         PCTFREE 10 INITRANS 1 MAXTRANS 
         255 
         /* STORAGE ( 
         INITIAL 5 M NEXT 5 M MINEXTENTS 1 MAXEXTENTS UNLIMITED PCTINCREASE 0 );*/
```
### 输出:

```
CREATE TABLE tab1 ( 
            col1 < datatype > 
           , col2 < datatype > 
           , ... 
          , \text{colN} < \text{datatype} > \cdot TABLESPACE testts 
            PCTFREE 10 INITRANS 1 MAXTRANS 255 
             /* STORAGE ( 
            INITIAL 5 M NEXT 5 M MINEXTENTS 1 MAXEXTENTS 
            UNLIMITED );*/
```
## 外键

外键在 Oracle 数据库中用于强制保证引用的完整性。外键意味着一个表中的值必须同 时存在另一个表中。被引用的表称为父表,而包含外键的表称为子表。子表中的外键

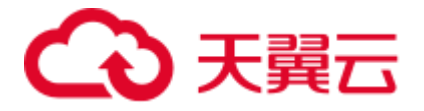

通常会引用父表中的主键。可以在 CREATE TABLE 或 ALTER TABLE 语句中定义外 键。

必须通过 REFERENCE 子句建立外键约束。内联约束子句是列定义子句或对象属性子 句的一部分。外联约束是关系属性子句或对象属性子句中的一部分。

如果参数 [foreignKeyHandler](#page-299-1) 设置为 true (默认值), 工具将这些语句迁移为注释语句。

DSC 支持内联和外联外键约束, 如下所示。

#### 输入:**CREATE TABLE**,使用外键和内联约束

```
CREATE TABLE orders ( 
  order no INT NOT NULL PRIMARY KEY,
  order date DATE NOT NULL,
   cust_id INT 
[CONSTRAINT fk_orders_cust] 
   REFERENCES customers(cust_id) 
  [ON DELETE SET NULL] 
[INITIALLY DEFERRED] 
[ENABLE NOVALIDATE] 
);
```
## 输出:

```
CREATE TABLE orders ( 
  order no INT NOT NULL PRIMARY KEY,
  order date DATE NOT NULL,
   cust_id INT 
/*
  [CONSTRAINT fk_orders_cust] 
   REFERENCES customers(cust_id) 
   [ON DELETE SET NULL] 
   [INITIALLY DEFERRED] 
   [ENABLE NOVALIDATE] */ 
);
```
### 输入:**CREATE TABLE**,使用外键和外联约束

```
CREATE TABLE customers ( 
      cust_id INT NOT NULL, 
     cust_name VARCHAR(64) NOT NULL, 
    cust addr VARCHAR(256),
cust_contact_no VARCHAR(16),
    PRIMARY KEY (cust_id) 
); 
CREATE TABLE orders ( 
   order_no INT NOT NULL, 
   order_date DATE NOT NULL, 
  cust id INT NOT NULL,
  PRIMARY KEY (order no),
    CONSTRAINT fk_orders_cust 
   FOREIGN KEY (cust_id) 
    REFERENCES customers(cust_id) 
    ON DELETE CASCADE 
);
```
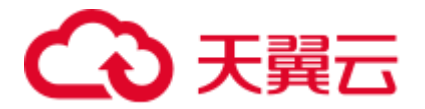

### 输出:

```
CREATE TABLE customers ( 
     cust_id INT NOT NULL, 
     cust name VARCHAR(64) NOT NULL,
      cust_addr VARCHAR(256), 
cust_contact_no VARCHAR(16), 
    PRIMARY KEY (cust_id) 
); 
CREATE TABLE orders ( 
    order_no INT NOT NULL, 
  order date DATE NOT NULL,
     cust_id INT NOT NULL, 
    PRIMARY KEY (order_no) /*, 
   CONSTRAINT fk_orders_cust
   FOREIGN KEY (cust_id) 
   REFERENCES customers(cust_id)
     ON DELETE CASCADE */ 
);
```
## LONG 数据类型

定义为 LONG 的列可存储变长字符数据,最多可包含 2GB 信息。MT 支持表结构和 PL/SQL 中的 LONG 数据类型。

### 输入:在表结构中使用 **LONG** 数据类型

CREATE TABLE project ( proj\_cd INT , proj\_name VARCHAR2(32) , dept\_no INT , proj\_det LONG );

### 输出:

```
CREATE TABLE project ( proj_cd INT 
                      , proj_name VARCHAR2(32) 
                      , dept_no INT 
                     , proj det TEXT );
```
### 输入:在 **PL/SQL** 中使用 **LONG** 数据类型

```
CREATE OR REPLACE FUNCTION fn_proj_det 
                       ( i_proj_cd INT ) 
RETURN LONG 
IS 
  v_proj_det LONG; 
BEGIN 
   SELECT proj_det 
     INTO v_proj_det 
     FROM project 
   WHERE proj cd = i proj cd;
  RETURN v proj det;
END; 
/
```
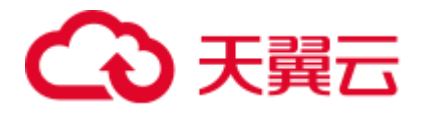

## 输出:

```
CREATE OR REPLACE FUNCTION fn_proj_det 
              ( i_proj_cd INT ) 
RETURN TEXT 
IS 
  v_proj_det TEXT; 
BEGIN 
   SELECT proj_det 
    INTO v_proj_det 
    FROM project 
   WHERE proj_cd = i_proj_cd; 
  RETURN v_proj_det; 
END; 
/
```
## TYPE

将"MDSYS.MBRCOORDLIST"替换为"CLOB"。

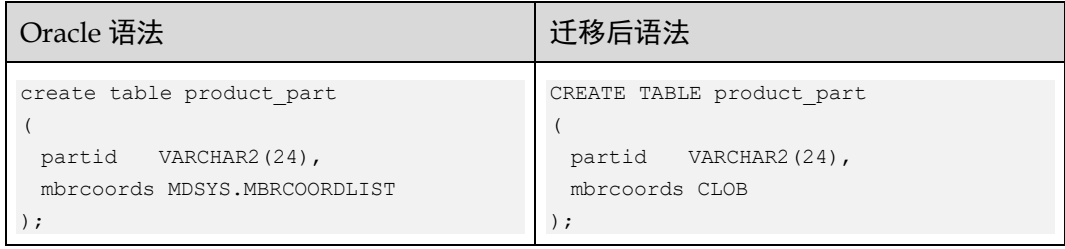

## 将"MDSYS.SDO\_GEOMETRY"替换为"CLOB"。

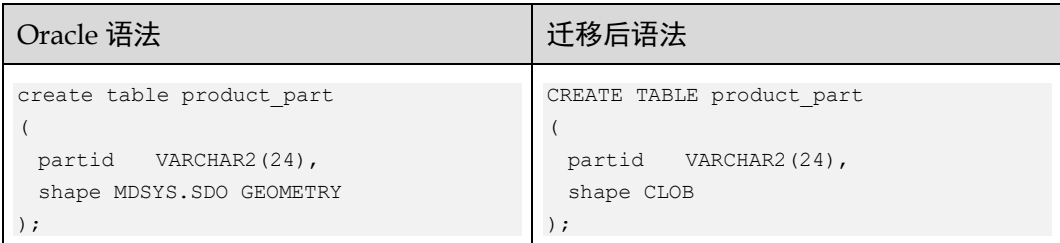

## 将"MDSYS.GEOMETRY"为"CLOB"。

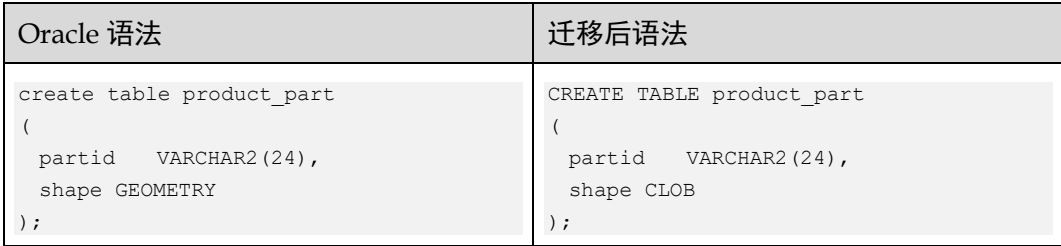

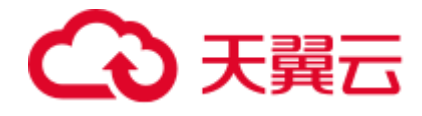

列

xmax、xmin、left、right、maxvalue 为 Gauss 关键字,这些关键字应全字母大写并加英 文双引号("")。

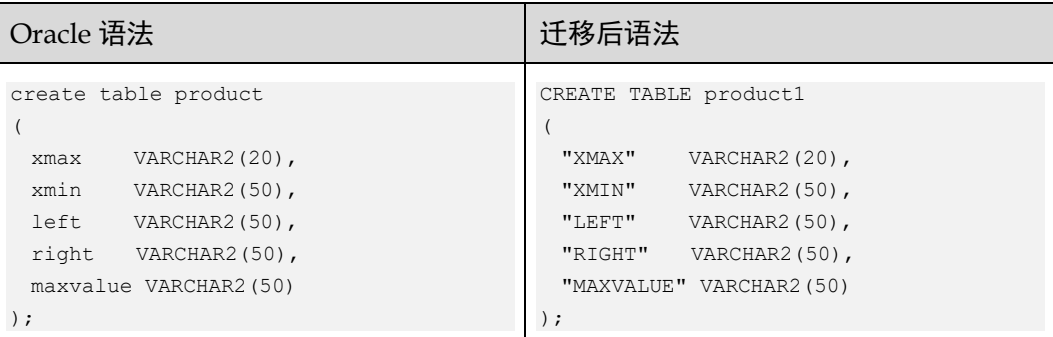

## 间隔分区

对于间隔分区,应该注释分区。

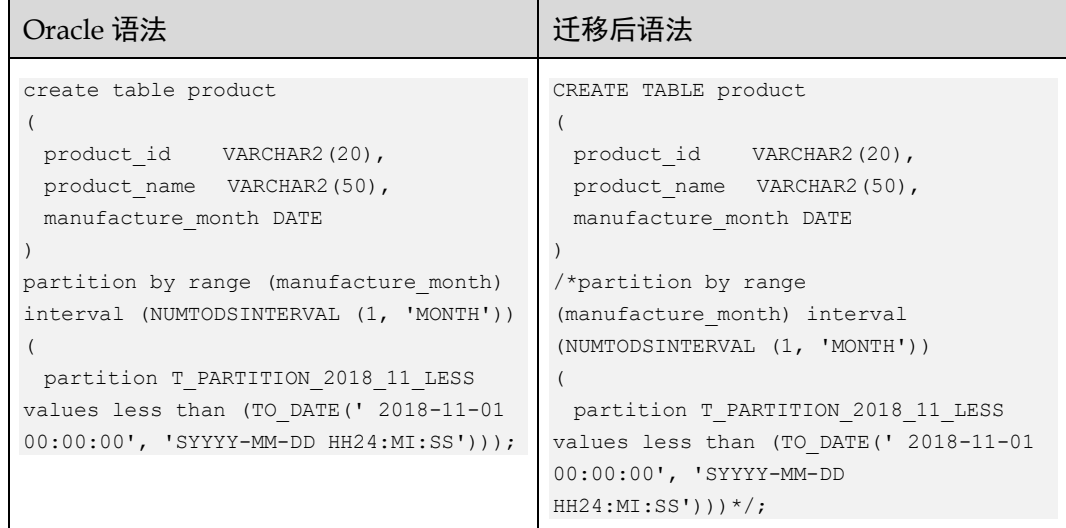

## 6.9.2.2 临时表

GaussDB(DWS)不支持 GLOBAL TEMPORARY TABLE。因此,它会迁移为 LOCAL TEMPORARY TABLE。

同样, 也不支持 ON COMMIT DELETE ROWS。它会迁移为 ON COMMIT PRESERVE ROWS。

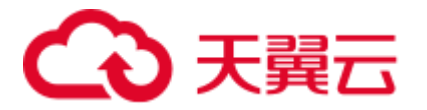

## 图6-7 输入:临时表

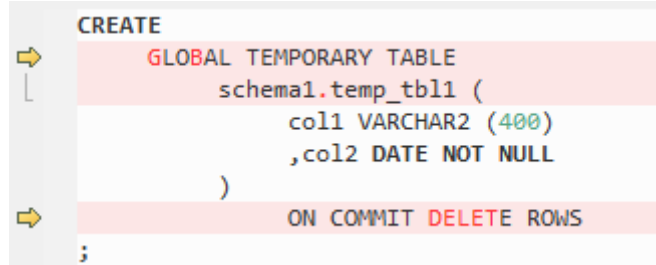

## 图6-8 输出:临时表

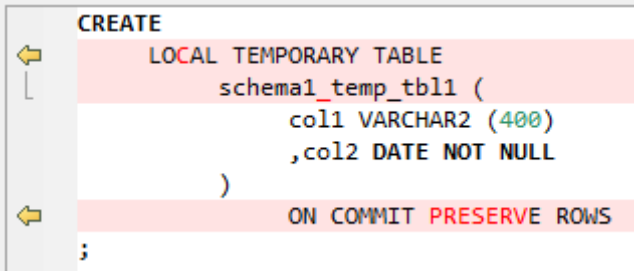

## 6.9.2.3 全局临时表

全局临时表迁移为本地临时表。

### 输入:**GLOBAL TEMPORARY TABLE**

```
CREATE GLOBAL TEMPORARY TABLE 
"Pack1"."GLOBAL_TEMP_TABLE" 
( "ID" VARCHAR2(8)
```
) ON COMMIT DELETE ROWS ;

## 输出

```
CREATE 
    LOCAL TEMPORARY TABLE 
"Pack1_GLOBAL_TEMP_TABLE" ( 
"ID" VARCHAR2 (8) 
       \rightarrowON COMMIT PRESERVE ROWS ;
```
## 6.9.2.4 索引

在 GaussDB(DWS)中创建索引期间,索引名不能与模式名一起指定。该索引将在创建 索引表的模式中自动创建。

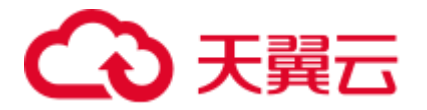

## 图6-9 输入:索引

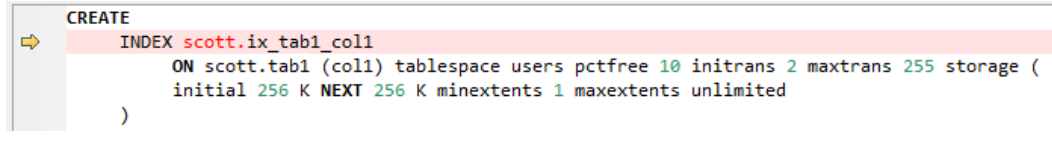

## 图6-10 输出:索引

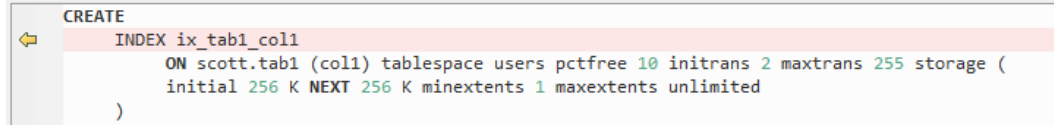

## 输入:基于 **CASE** 函数的索引

函数索引是基于列函数或表达式计算结果创建的索引。

## 输入

```
CREATE 
    UNIQUE index GCC_RSRC_ASSIGN_U1 
       ON GCC_PLAN.GCC_RSRC_ASSIGN_T ( 
        (CASE 
           WHEN( ENABLE_FLAG = 'Y' AND ASSIGN_TYPE = '13' AND WORK_ORDER_ID IS NOT 
NULL ) 
            THEN WORK_ORDER_ID 
            ELSE NULL 
        END) 
) ;
```
□说明

需要将表达式或函数放在()里。

### 输入:基于 **DECODE** 函数的索引

```
CREATE UNIQUE index GCC_PLAN_N2 
        ON GCC_PLAN.GCC_PLAN_T ( 
         DECODE ( 
            ENABLE_FLAG 
             ,'Y' 
             ,BUSINESS_ID 
              ,NULL 
         ) 
  ) ;
```

```
CREATE UNIQUE index GCC_PLAN_N2 
        ON GCC_PLAN.GCC_PLAN_T ( 
         (DECODE ( 
            ENABLE_FLAG 
             ,'Y' 
           ,BUSINESS_ID
```
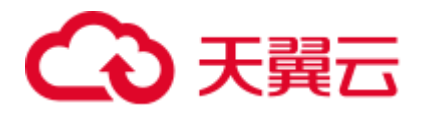

```
 ,NULL 
       )) 
) ;
```
□说明

需要将表达式或函数放在()里。

## **ORA\_HASH**

ORA\_HASH 函数用于计算给定表达式或列的哈希值。如果在 CREATE INDEX 中为列 指定了此函数,则此函数将被删除。

## 输入

create index SD\_WO.WO\_WORK\_ORDER\_T\_N3 on SD\_WO.WO\_WORK\_ORDER\_T (PROJECT\_NUMBER, ORA\_HASH(WORK\_ORDER\_NAME));

### 输出

```
CREATE 
index WO_WORK_ORDER_T_N3 
ON SD_WO.WO_WORK_ORDER_T ( 
PROJECT_NUMBER 
,ORA_HASH( WORK_ORDER_NAME ) 
) ;
```
### **DECODE**

如果在 CREATE INDEX 语句中给列加上 DECODE 函数, 则上报 syntax error at or near 'DECODE' (Script - gcc\_plan\_t.SQL)错误。

## 输入

```
create unique index GCC_PLAN.GCC_PLAN_N2 on GCC_PLAN.GCC_PLAN_T 
(DECODE(ENABLE_FLAG,'Y',BUSINESS_ID,NULL));
```
## 输出

```
CREATE 
UNIQUE index GCC_PLAN_N2 
ON GCC_PLAN.GCC_PLAN_T ( 
DECODE ( 
ENABLE_FLAG 
,'Y' 
,BUSINESS_ID 
,NULL 
) 
) ;
```
### **CASE** 语句

CREATE INDEX 中不支持 CASE 语句。

## 输入

```
CREATE 
     UNIQUE index GCC_RSRC_ASSIGN_U1 
        ON GCC_PLAN.GCC_RSRC_ASSIGN_T ( 
         (CASE
```
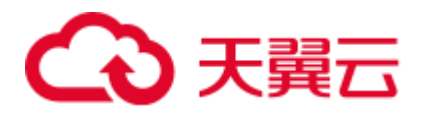

```
WHEN( ENABLE FLAG = 'Y' AND ASSIGN TYPE = '13' AND WORK ORDER ID IS NOT
NULL ) 
             THEN WORK_ORDER_ID 
             ELSE NULL 
         END) 
 ) ;
```

```
CREATE UNIQUE INDEX gcc_rsrc_assign_u1 
  ON gcc_plan.gcc_rsrc_assign_t ( (( CASE 
                                                WHEN( enable flag = 'Y' AND assign_type = '13' 
                                                        AND work order id IS NOT
NULL ) 
                                            THEN work_order_id 
                                           ELSE NULL END )) );
```
# 6.9.2.5 视图

视图是一个基于一个或多个表或视图的逻辑表。视图本身不含数据。

在输入中,如果表名称前没有模式名称修饰,则在输出中,会修改为用视图的模式名 去修饰表。

#### 图6-11 输入:视图

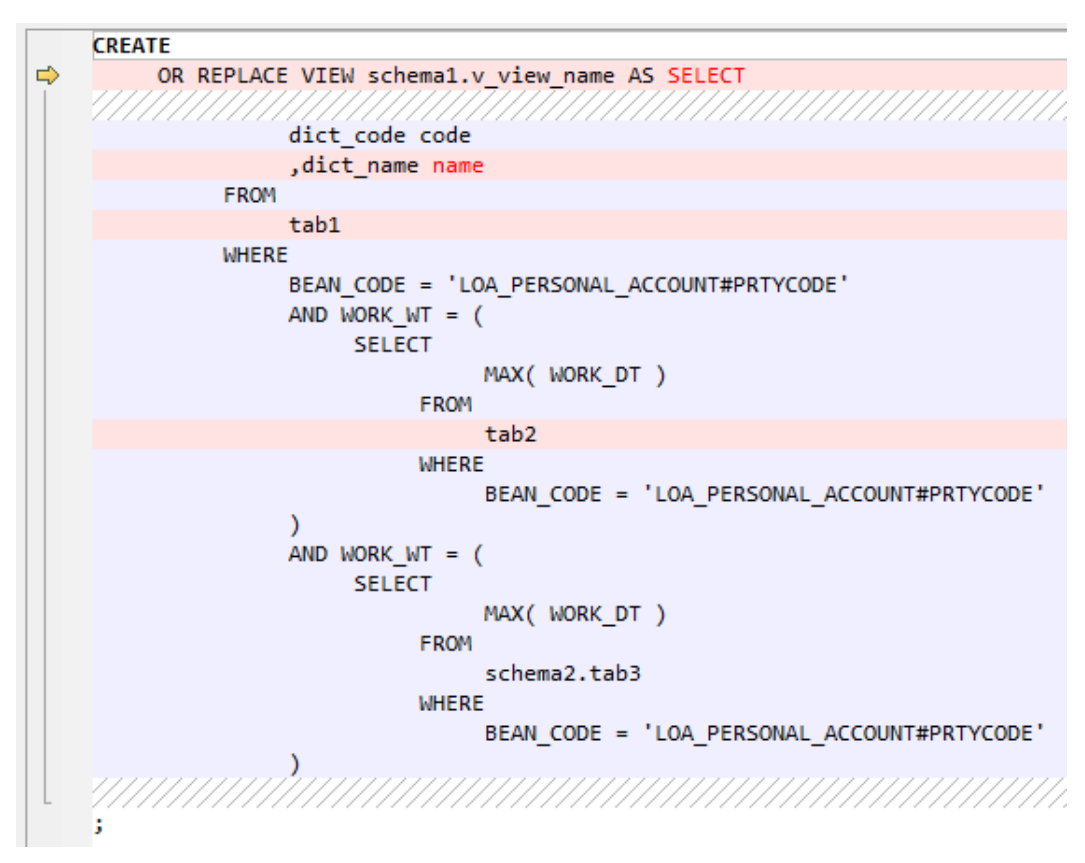

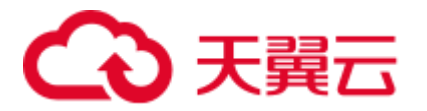

图6-12 输出:视图

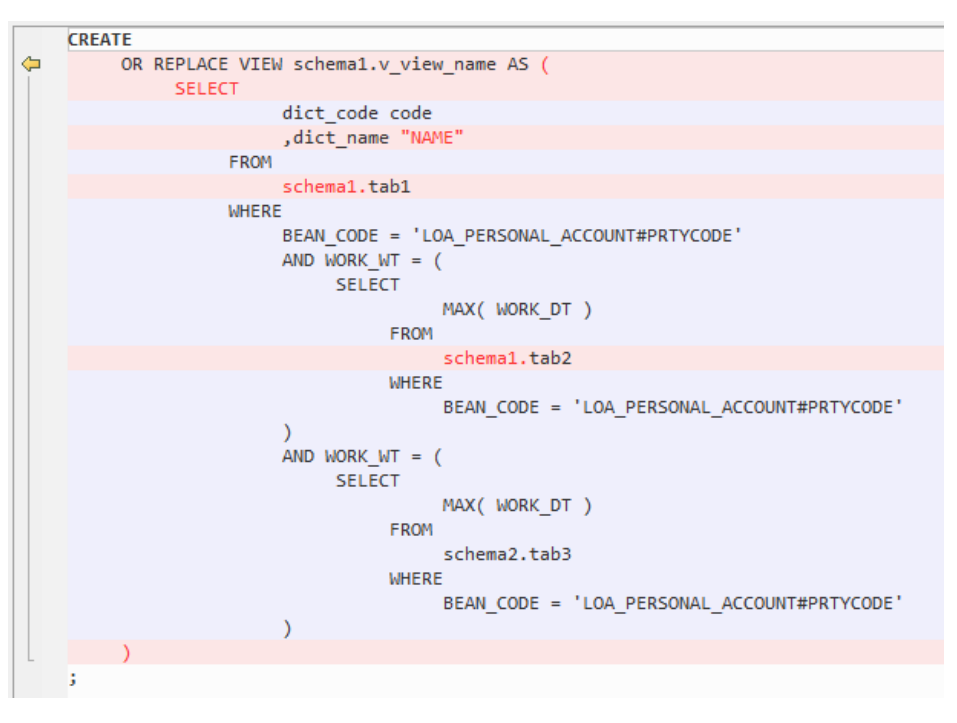

# 6.9.2.6 序列

SEQUENCE 是 Oracle 对象, 用于创建数字序列号。该序列用于创建自动编号字段, 可 用作主键。

如果参数 [MigSupportSequence](#page-301-0) 设为 true (默认值), 则在 PUBLIC 模式中创建序列。

#### □说明

- CACHE 和 ORDER 参数不支持迁移。
- Oracle 中, 序列的 MAXVALUE 最大可设为 999999999999999999999999999, GaussDB(DWS) 中, MAXVALUE 最大可设为 9223372036854775807。
- 在迁移序列之前, 请复制 custom\_scripts.SQL 文件的内容, 并在所有目标数据库中执行此脚 本。详情请参见 [6.7.1](#page-314-0) [迁移流程。](#page-314-0)

# 序列

## 输入:**CREATE SEQUENCE**

```
CREATE SEQUENCE GROUP DEF SEQUENCE
  minvalue 1 
  maxvalue 100000000000000000000 
  start with 1152 
  increment by 1 
  cache 50 
  order;
```
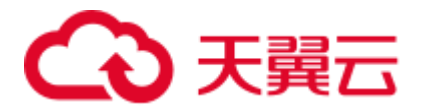

```
INSERT 
     INTO 
          PUBLIC.MIG_SEQ_TABLE ( 
             SCHEMA_NAME 
              ,SEQUENCE_NAME 
             , START_WITH
              ,INCREMENT_BY 
             , MIN_VALUE
             , MAX_VALUE
              ,CYCLE_I 
              ,CACHE 
              ,ORDER_I 
         ) 
     VALUES ( 
        UPPER( current_schema ( ) ) 
         ,UPPER( 'GROUP_DEF_SEQUENCE' ) 
         ,1152 
         ,1 
         ,1 
         ,9223372036854775807 
         ,FALSE 
         ,20 
         ,FALSE 
     ) 
;
```
# SEQUENCE 和 NOCACHE

#### 输入:**CREATE SEQUENCE**,使用 **NOCACHE**

```
CREATE SEQUENCE customers_seq 
START WITH 1000 
INCREMENT BY 1 
NOCACHE 
NOCYCLE;
```
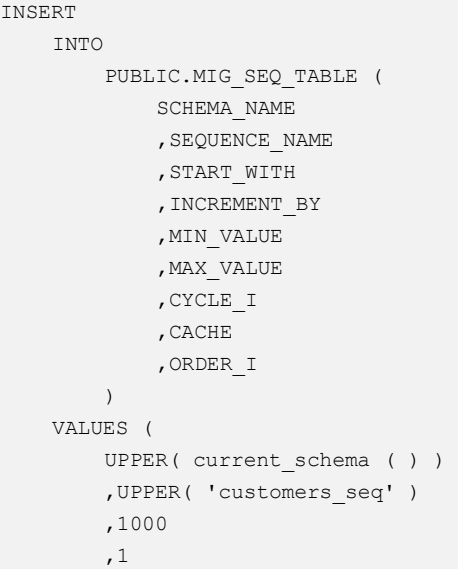

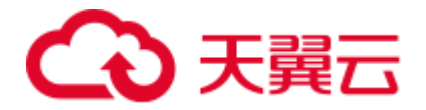

```
 ,1 
      ,999999999999999999999999999 
      ,FALSE 
      ,20 
      ,FALSE 
\lambda
```
# CREATE SEQUENCE 和模式名

;

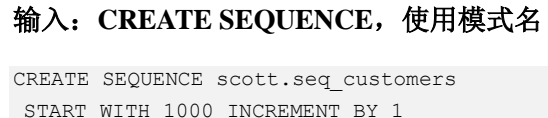

```
START WITH 1000 INCREMENT BY 1 
MINVALUE 1000 MAXVALUE 999999999999999 
CACHE 20 CYCLE ORDER;
```
#### 输出

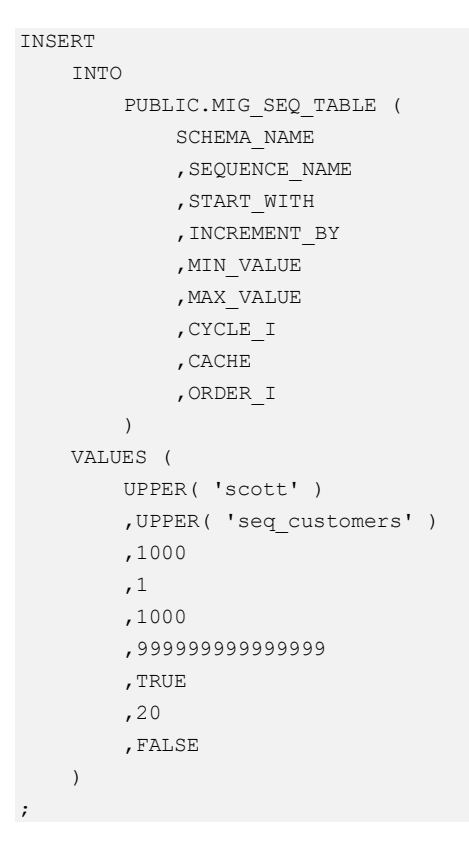

# CREATE SEQUENCE 和默认值

## 输入:**SEQUENCE**,使用默认值

```
CREATE SEQUENCE seq orders;
```

```
INSERT 
    INTO 
 PUBLIC.MIG_SEQ_TABLE (
```
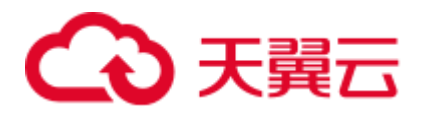

```
 SCHEMA_NAME 
          ,SEQUENCE_NAME 
          ,START_WITH 
           ,INCREMENT_BY 
          , MIN_VALUE
         , MAX_VALUE
           ,CYCLE_I 
          ,CACHE 
          ,ORDER_I 
     ) 
 VALUES ( 
    UPPER( current schema ( ) )
     ,UPPER( 'seq_orders' ) 
      ,1 
      ,1 
     ,1 
     ,999999999999999999999999999 
     ,FALSE 
     ,20 
     ,FALSE 
\rightarrow
```
# NEXTVAL

要迁移 NEXTVAL,用户可使用自定义函数,根据 increment\_by、max\_value、 min\_value 和 cycle 生成下一个值。在 MT 安装过程中,需在要执行迁移的所有数据库 中创建该函数。

该函数支持 DWS 所有版本。

NEXTVAL 是 Oracle 系统函数, GaussDB(DWS)不隐式支持该函数。为了支持该函数, DSC 会在 PUBLIC 模式中创建一个 NEXTVAL 函数。迁移后的语句会使用该 PUBLIC.NEXTVAL 函数。

#### □说明

;

将参数 [MigSupportSequence](#page-301-0) 设为 true,可将 NEXTVAL 迁移为

PUBLIC.NEXTVAL('[schema].sequence')。

将参数 [MigSupportSequence](#page-301-0) 设为 false, 可将 NEXTVAL 迁移为 NEXTVAL('[schema].sequence')。

在使用此函数之前,请复制 custom\_scripts.SQL 文件的内容,并在所有目标数据库中执行此脚 本。详情请参见 [6.7.1](#page-314-0) [迁移流程。](#page-314-0)

#### 输入:**NEXTVAL**

[schema.]sequence.NEXTVAL

#### 输出

PUBLIC.nextval('[schema.]sequence')

输入:**NEXTVAL**

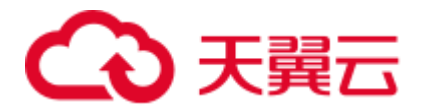

```
SELECT
         EMP_ID_SEQ.NEXTVAL INTO
             SEQ_NUM 
          FROM 
             dual 
;
```

```
SELECT 
          PUBLIC.NEXTVAL ('EMP_ID_SEQ') INTO 
              SEQ_NUM 
          FROM 
               dual 
;
```
# **CURRVAL**

要迁移 CURRVAL,用户可使用自定义函数,获取序列当前值。在 MT 安装过程中, 需在要执行迁移的所有数据库中创建该函数。

CURRVAL 是 Oracle 系统函数,GaussDB(DWS)不隐式支持该函数。为了支持该函数, DSC 会在 PUBLIC 模式中创建一个 CURRVAL 函数。迁移后的语句会使用该 PUBLIC.CURRVAL 函数。

#### □说明

将参数 [MigSupportSequence](#page-301-0) 设为 true,可将 CURRVAL 迁移为 PUBLIC.CURRVAL('[schema].sequence')。

将参数 [MigSupportSequence](#page-301-0) 设为 false, 可将 CURRVAL 迁移为 CURRVAL('[schema].sequence')。

在使用此函数之前,请复制 custom\_scripts.SQL 文件的内容,并在所有目标数据库中执行此脚 本。详情请参见 [6.7.1](#page-314-0) [迁移流程。](#page-314-0)

#### 输入:**CURRVAL**

[schema.]sequence.CURRVAL

## 输出

```
currval('[schema.]sequence')
```
# 输入:**CURRVAL**

```
INSERT 
     INTO 
         Line items tab (
              Orderno 
               ,Partno 
               ,Quantity 
         \lambda VALUES ( 
          Order_seq.CURRVAL 
          ,20321 
         ,3
```
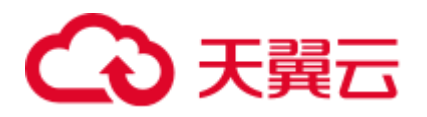

 $\qquad \qquad$ 

#### 输出

;

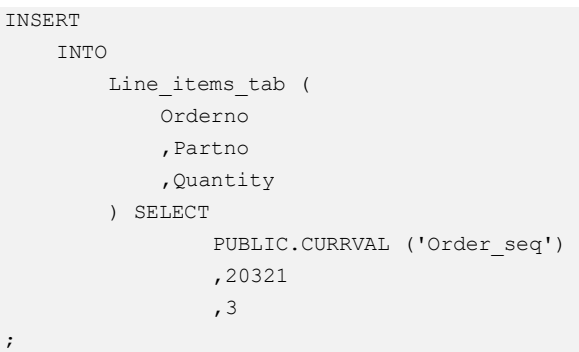

# 6.9.2.7 PURGE

在 Oracle 中, DROP TABLE 语句用于将一张表放入回收站, 而 PURGE 语句用于将表 或索引从回收站彻底删除,并释放所有与该对象相关的空间,或清空整个回收站,或 从回收站中彻底删除一个已删除表空间的部分或全部内容。迁移后查询不含 PURGE。

图6-13 输入: PURGE

Execute immediate 'Drop table table1 purge'; drop table test.emp purge ;<br>ANGELIAN NATIONAL CONTRACTORIZATION NATIONAL

#### 图6-14 输出:PURGE

Execute immediate 'Drop table table1'; drop table test.emp ;

## 6.9.2.8 数据库关键字

DSC 支持 GaussDB(DWS)关键字, 如 NAME、LIMIT、OWNER、KEY 和 CAST。这 些关键字必须放在双引号内。

#### Gauss 关键字(NAME/VERSION/LABEL/POSITION)

NAME, VERSION, LABEL, POSITION 关键字迁移为 AS 关键字。

#### 输入:**NAME**,**VERSION**,**LABEL**,**POSITION**

SELECT id, NAME, label, description FROM (SELECT a.id id, b.NAME NAME,

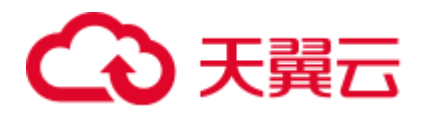

```
 b.description description, 
                  b.default_label label, 
                 ROWNUM ROW ID
              FROM CTP_ITEM A 
             LEFT OUTER JOIN CTP ITEM NLS B ON A.ID = B.ID
                                  AND B.LOCALE = i language
            ORDER BY a.id ASC) 
     WHERE ROW ID >= to number (begNum)
       AND ROW ID < to number(begNum) + to number(fetchNum);
SELECT DISTINCT REPLACE(VERSION,' ','') ID, VERSION TEXT 
      FROM (SELECT T1.SOFTASSETS NAME, T2.VERSION
            FROM SPMS SOFT ASSETS T1, SPMS SYSSOFT ASSETS T2
           WHERE T1.SOFTASSETS ID = T2.SOFTASSETS ID)
         WHERE SOFTASSETS_NAME = I_SOFT_NAME; 
SELECT COUNTRY, AMOUNT 
        FROM (SELECT '' COUNTRY || '' AMOUNT, '1' POSITION 
              FROM DUAL )
```

```
 ORDER BY POSITION;
```

```
SELECT id,NAME,label,description FROM ( 
SELECT a.id id, b. NAME AS NAME,
b.description description 
 ,b.default_label AS label, 
ROW_NUMBER( ) OVER( ) ROW_ID 
FROM CTP ITEM A LEFT OUTER JOIN
CTP_ITEM_NLS B 
ON A.ID = B.ID AND 
B.LOCALE = i language
ORDER BY a.id ASC) WHERE 
ROW_ID >= to_number( begNum ) 
AND 
ROW_ID < to_number( begNum ) + to_number( fetchNum ) 
; 
SELECT 
  DISTINCT REPLACE( VERSION ,' ' ,'' ) ID 
     ,VERSION AS TEXT 
     FROM 
     ( SELECT 
       T1.SOFTASSETS_NAME 
       ,T2.VERSION 
       FROM 
       SPMS_SOFT_ASSETS T1 
      ,SPMS_SYSSOFT_ASSETS T2 
       WHERE 
       T1.SOFTASSETS_ID = T2.SOFTASSETS_ID 
      ) 
     WHERE SOFTASSETS NAME = I SOFT NAME ;
```
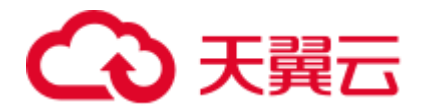

```
SELECT COUNTRY ,AMOUNT 
FROM ( SELECT '' COUNTRY || '' AMOUNT 
         ,'1' AS POSITION 
          FROM 
         DUAL 
      \left( \begin{array}{c} \end{array} \right) ORDER BY 
      POSITION 
\mathcal{G}^{\text{max}}
```
# TEXT 和 YEAR

# 输入:**TEXT, YEAR**

```
SELECT 
  NAME, 
  VALUE, 
  DESCRIPTION TEXT, 
  JOINED YEAR, 
  LIMIT 
FROM 
  EMPLOYEE; 
SELECT 
  NAME, 
  TEXT, 
  YEAR, 
  VALUE, 
  DESCRIPTION, 
 LIMIT 
FROM 
EMPLOYEE DETAILS;
```

```
SELECT 
 "NAME", 
 VALUE, 
 DESCRIPTION AS TEXT, 
  JOINED AS YEAR, 
  "LIMIT" 
FROM 
 EMPLOYEE; 
SELECT 
  "NAME", 
  "TEXT", 
  "YEAR", 
  VALUE, 
  DESCRIPTION, 
  "LIMIT" 
FROM 
 EMPLOYEE_DETAILS;
```
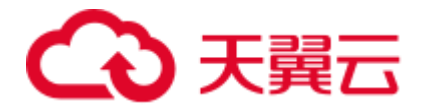

# **NAME 和 LIMIT**

#### 输入:**GaussDB(DWS)**关键字 **NAME** 和 **LIMIT**

```
CREATE TABLE NAME
```

```
 ( NAME VARCHAR2(50) NOT NULL
```
- , VALUE VARCHAR2(255)
- , DESCRIPTION VARCHAR2(4000)
- , LIMIT NUMBER(9)

```
 ) 
  /*TABLESPACE users*/ 
  pctfree 10 initrans 1 maxtrans 
  255 
    storage ( initial 256K next 256K 
    minextents 1 maxextents 
    unlimited ); 
SELECT NAME, VALUE, DESCRIPTION, LIMIT
```

```
 FROM NAME;
```
#### 输出

```
CREATE TABLE "NAME" 
       ( "NAME" VARCHAR2 (50) NOT NULL 
        , VALUE VARCHAR2 (255) 
        , DESCRIPTION VARCHAR2 (4000) 
        , "LIMIT" NUMBER (9) 
        ) 
      /*TABLESPACE users*/ 
      pctfree 10 initrans 1 maxtrans 255 
     storage ( initial 256 K NEXT 256 K minextents 1 
     maxextents unlimited ); 
SELECT "NAME", VALUE, DESCRIPTION, "LIMIT" 
 FROM "NAME";
```
## OWNER

Bulk 操作

#### 输入:使用 **SELECT** 查询 **GaussDB(DWS)**关键字 **OWNER**

```
SELECT 
        owner 
    FROM 
   Test Col;
```
#### 输出

SELECT "OWNER" FROM Test Col;

#### 输入:**DELETE**,**GaussDB(DWS)**关键字 **OWNER**

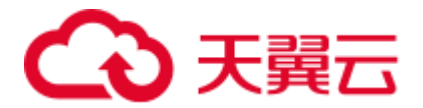

```
DELETE FROM emp14 
    WHERE 
  ename = 'Owner';
```
## 输入

```
DELETE FROM emp14 
   WHERE 
 ename = 'Owner'
```
# KEY

#### Blogic 操作

## 输入:**GaussDB(DWS)**关键字 **KEY**

```
CREATE 
     OR REPLACE FUNCTION myfct RETURN VARCHAR2 parallel_enable IS res VARCHAR2 
(200);
    BEGIN 
         res := 100 ; 
         INSERT INTO emp18 RW ( RW.empno ,RW.ename ) SELECT 
            res ,RWN.ename KEY 
         FROM 
             emp16 RWN ; 
            COMMIT ; 
         RETURN res ; 
END ; 
/
```
## 输出

```
CREATE 
   OR REPLACE FUNCTION myfct RETURN VARCHAR2 IS res VARCHAR2 ( 200 ) ;
    BEGIN 
       res := 100; INSERT INTO emp18 ( empno ,ename ) SELECT 
            res ,RWN.ename "KEY" 
         FROM 
             emp16 RWN ; 
            /* COMMIT; */ null ; 
        RETURN res ; 
END ;
```
# 范围、账号和语言

当 Gauss 关键字用作 SELECT 列表中任意列的别名且没有使用 AS 时, 需要使用"AS 关键字"的格式来定义别名。

## 输入

```
CREATE 
    OR REPLACE /*FORCE*/ 
    VIEW SAD.FND_TERRITORIES_TL_V ( 
       TERRITORY_CODE 
    ,TERRITORY_SHORT_NAME
```
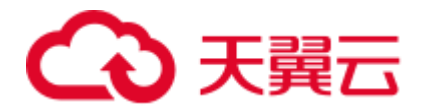

```
 ,LANGUAGE 
     ,Account 
     ,Range 
     ,LAST_UPDATED_BY 
    , LAST_UPDATE_DATE
     ,LAST_UPDATE_LOGIN 
     ,DESCRIPTION 
     ,SOURCE_LANG 
    , ISO NUMERIC CODE
 ) AS SELECT 
         t.TERRITORY_CODE 
         ,t.TERRITORY_SHORT_NAME 
          ,t.LANGUAGE 
         ,t.Account 
         ,t.Range 
         ,t.LAST_UPDATED_BY 
         ,t.LAST_UPDATE_DATE 
         ,t.LAST_UPDATE_LOGIN 
         ,t.DESCRIPTION 
         ,t.SOURCE_LANG 
         ,t.ISO_NUMERIC_CODE 
     FROM 
        fnd territories tl t
 UNION 
 ALL SELECT 
         'SS' TERRITORY_CODE 
        , 'Normal Country' TERRITORY SHORT NAME
         ,NULL LANGUAGE 
         ,NULL Account 
         ,NULL Range 
        , NULL LAST UPDATED BY
         ,NULL LAST_UPDATE_DATE 
        , NULL LAST UPDATE LOGIN
         ,NULL DESCRIPTION 
        , NULL SOURCE LANG
         ,NULL ISO_NUMERIC_CODE 
     FROM
```
DUAL ;

```
CREATE 
     OR REPLACE /*FORCE*/ 
     VIEW SAD.FND_TERRITORIES_TL_V ( 
        TERRITORY_CODE 
        , TERRITORY SHORT NAME
         ,LANGUAGE 
         ,CREATED_BY 
         ,CREATION_DATE 
         ,LAST_UPDATED_BY 
        , LAST_UPDATE_DATE
         ,LAST_UPDATE_LOGIN 
         ,DESCRIPTION 
         ,SOURCE_LANG 
         ,ISO_NUMERIC_CODE 
     ) AS SELECT
```
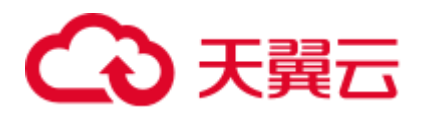

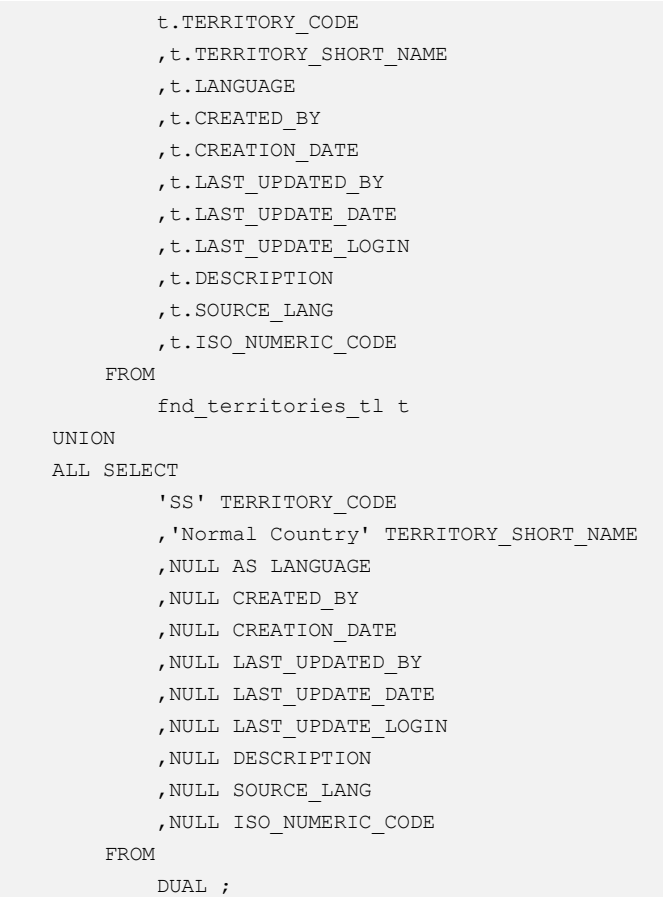

# 主键和唯一键

如果在建表时声明了主键和唯一键两个约束,仅迁移主键。

```
create table SD_WO.WO_DU_TRIGGER_REVENUE_T 
\left(TRIGGER REVENUE ID NUMBER not null,
 PROJECT NUMBER VARCHAR2(40),
  DU_ID NUMBER, 
 STANDARD_MS_CODE VARCHAR2(100),
TRIGGER STATUS NUMBER,
TRIGGER MSG VARCHAR2(4000),
BATCH_NUMBER NUMBER,
 PROCESS STATUS NUMBER,
ENABLE FLAG CHAR(1) default 'Y',
CREATED BY NUMBER,
 CREATION_DATE DATE,
 LAST UPDATE BY NUMBER,
 LAST UPDATE DATE DATE
) 
; 
alter table SD_WO.WO_DU_TRIGGER_REVENUE_T 
add constraint WO_DU_TRIGGER_REVENUE_PK_primary key (TRIGGER_REVENUE_ID);
alter table SD_WO.WO_DU_TRIGGER_REVENUE_T
```
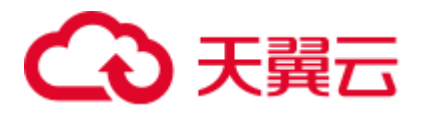

add constraint WO\_DU\_TRIGGER\_REVENUE\_N1 unique (DU\_ID, STANDARD\_MS\_CODE);

#### 输出

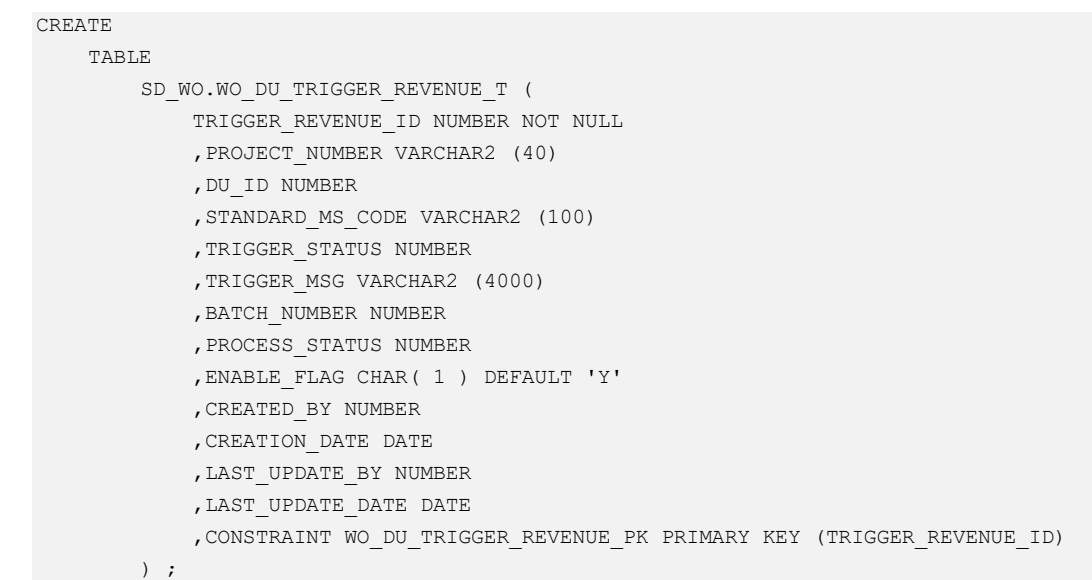

# PROMPT 命令

PROMPT 命令应转换成 Gauss 支持的\ECHO 命令。

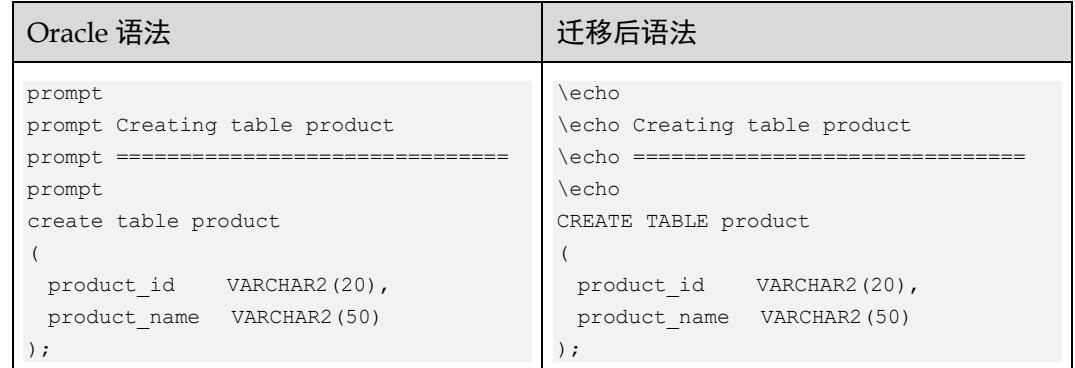

# 6.9.3 COMPRESS 短语

### 输入:**COMPRESS** 短语

```
CREATE TABLE test_tab ( 
  id NUMBER(10) NOT NULL, 
  description VARCHAR2(100) NOT NULL, 
 created_date DATE NOT NULL,
  created_by VARCHAR2(50) NOT NULL, 
  updated_date DATE, 
  updated_by VARCHAR2(50) 
) 
NOCOMPRESS 
PARTITION BY RANGE (created date) (
```
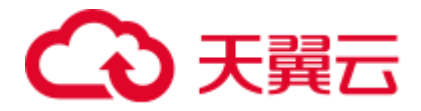

```
 PARTITION test_tab_q1 VALUES LESS THAN (TO_DATE('01/04/2003', 'DD/MM/YYYY')) 
COMPRESS, 
 PARTITION test tab q2 VALUES LESS THAN (MAXVALUE)
);
```

```
CREATE 
     TABLE 
         test_tab ( 
             id NUMBER (10) NOT NULL 
              ,description VARCHAR2 (100) NOT NULL 
              ,created_date DATE NOT NULL 
              ,created_by VARCHAR2 (50) NOT NULL 
              ,updated_date DATE 
              ,updated_by VARCHAR2 (50) 
          ) /*NOCOMPRESS*/ 
          PARTITION BY RANGE (created_date) ( 
             PARTITION test_tab_q1 
              VALUES LESS THAN ( 
                  TO_DATE( '01/04/2003' ,'DD/MM/YYYY' ) 
              ) /*COMPRESS*/ 
              ,PARTITION test_tab_q2 
              VALUES LESS THAN (MAXVALUE) 
) ;
```
# 6.9.4 Bitmap 索引

该功能通过 BitmapIndexSupport 设置,迁移过程中默认注释掉 Bitmap 索引。

#### 输入:**Bitmap** 索引

CREATE BITMAP INDEX emp\_bitmap\_idx ON index demo (gender);

#### 输出

/\*CREATE BITMAP INDEX emp bitmap idx ON index demo (gender);\*/

如果 BitmapIndexSupport 设置为 BTREE, 迁移结果如下:

#### 输出

```
CREATE 
     /*bitmap*/ 
     INDEX emp_bitmap_idx 
         ON index_demo 
         USING btree (gender) ;
```
# 6.9.5 自定义表空间

# 输入: 自定义表空间

```
CREATE 
     TABLE 
   SEAS_VERSION_DDL_REL_ORA (
```
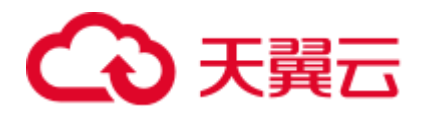

```
 VERSION_ORA_ID VARCHAR2 (20)
```

```
 ,TAB_OBJ_ID VARCHAR2 (20)
```
- ,AUDIT\_ID VARCHAR2 (20)
- ,DDL\_SYS CLOB
- , DDL USER CLOB
- , IF CONFORM VARCHAR2 (3)
- ,DDL\_TYPE\_SYS VARCHAR2 (5)
- ,DDL\_REN\_REASON\_SYS VARCHAR2 (4000)
- ,DDL\_ERR\_SYS VARCHAR2 (4000)

```
 ) SEGMENT CREATION IMMEDIATE PCTFREE 10 PCTUSED 40 INITRANS 1 MAXTRANS 255 
NOCOMPRESS LOGGING STORAGE (
```

```
 INITIAL 655360 NEXT 1048576 MINEXTENTS 1 MAXEXTENTS 2147483645
```
PCTINCREASE 0 FREELISTS 1 FREELIST GROUPS 1 BUFFER\_POOL DEFAULT FLASH\_CACHE DEFAULT CELL\_FLASH\_CACHE DEFAULT

) TABLESPACE DRMS LOB (DDL\_SYS) STORE AS BASICFILE (

 TABLESPACE DRMS ENABLE STORAGE IN ROW CHUNK 8192 RETENTION NOCACHE LOGGING STORAGE (

```
 INITIAL 65536 NEXT 1048576 MINEXTENTS 1 MAXEXTENTS 2147483645 
PCTINCREASE 0 FREELISTS 1 FREELIST GROUPS 1 BUFFER POOL DEFAULT FLASH CACHE DEFAULT
CELL_FLASH_CACHE DEFAULT
```
 $\rightarrow$ 

 $\rightarrow$ 

) LOB (DDL\_USER) STORE AS BASICFILE (

 TABLESPACE DRMS ENABLE STORAGE IN ROW CHUNK 8192 RETENTION NOCACHE LOGGING STORAGE (

 INITIAL 65536 NEXT 1048576 MINEXTENTS 1 MAXEXTENTS 2147483645 PCTINCREASE 0 FREELISTS 1 FREELIST GROUPS 1 BUFFER POOL DEFAULT FLASH CACHE DEFAULT CELL\_FLASH\_CACHE DEFAULT

 $\overline{\phantom{a}}$ 

```
CREATE 
     TABLE 
        SEAS_VERSION_DDL_REL_ORA (
             VERSION_ORA_ID VARCHAR2 (20) 
             ,TAB_OBJ_ID VARCHAR2 (20) 
              ,AUDIT_ID VARCHAR2 (20) 
             , DDL SYS CLOB
              ,DDL_USER CLOB 
             , IF CONFORM VARCHAR2 (3)
              ,DDL_TYPE_SYS VARCHAR2 (5) 
              ,DDL_REN_REASON_SYS VARCHAR2 (4000) 
              ,DDL_ERR_SYS VARCHAR2 (4000) 
          ) /*SEGMENT CREATION IMMEDIATE*/ 
          /*PCTFREE 10*/ 
         /*PCTUSED 40*/ 
         /*INITRANS 1*/ 
          /*MAXTRANS 255*/ 
          /*NOCOMPRESS*/ 
          /*LOGGING*/ 
         /*STORAGE(INITIAL 655360 NEXT 1048576 MINEXTENTS 1 MAXEXTENTS 2147483645 
FREELISTS 1 FREELIST GROUPS 1 BUFFER POOL DEFAULT FLASH CACHE DEFAULT
CELL_FLASH_CACHE DEFAULT)*/ 
         /*TABLESPACE DRMS */ 
         /*LOB (DDL_SYS) STORE AS BASICFILE ( TABLESPACE DRMS ENABLE STORAGE IN ROW
```
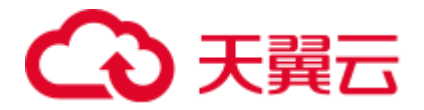

CHUNK 8192 RETENTION NOCACHE LOGGING STORAGE(INITIAL 65536 NEXT 1048576 MINEXTENTS 1 MAXEXTENTS 2147483645 FREELISTS 1 FREELIST GROUPS 1 BUFFER\_POOL DEFAULT FLASH\_CACHE DEFAULT CELL\_FLASH\_CACHE DEFAULT)) \*/

 /\*LOB (DDL\_USER) STORE AS BASICFILE ( TABLESPACE DRMS ENABLE STORAGE IN ROW CHUNK 8192 RETENTION NOCACHE LOGGING STORAGE(INITIAL 65536 NEXT 1048576 MINEXTENTS 1 MAXEXTENTS 2147483645 FREELISTS 1 FREELIST GROUPS 1 BUFFER\_POOL DEFAULT FLASH\_CACHE DEFAULT CELL\_FLASH\_CACHE DEFAULT)) \*/ ;

# 6.9.6 附加日志数据

可以在重做日志文件中记录附加列。 记录这些附加列的过程称为补充日志记录。 Oracle 支持此功能,高斯不支持此功能。

# 输入

```
CREATE TABLE sad.fnd lookup values t
         \sqrt{ }lookup code id NUMBER NOT NULL /* ENABLE */
   ,lookup_code VARCHAR2 (40) NOT NULL /* ENABLE */ 
   ,meaning VARCHAR2 (100) 
   ,other_meaning VARCHAR2 (100) 
  , order by no NUMBER
  , start time DATE DEFAULT SYSDATE NOT NULL /* ENABLE */
  , end time DATE
   ,enable_flag CHAR( 1 ) DEFAULT 'Y' NOT NULL /* ENABLE */ 
   ,disable_date DATE 
   ,created_by NUMBER ( 15 ,0 ) NOT NULL /* ENABLE */ 
  , creation date DATE NOT NULL /* ENABLE */
  , last updated by NUMBER ( 15 , 0 ) NOT NULL /* ENABLE */
  , last update date DATE NOT NULL /* ENABLE */
  , last update login NUMBER ( 15 , 0 ) DEFAULT 0 NOT NULL /* ENABLE */
   ,description VARCHAR2 (500) 
  , lookup type id NUMBER NOT NULL/* ENABLE */
   ,attribute4 VARCHAR2 (250) 
   ,supplemental log data (ALL) COLUMNS 
  ) ;
```

```
CREATE TABLE sad.fnd lookup values t
        \sqrt{ }lookup code id NUMBER NOT NULL /* ENABLE */
   ,lookup_code VARCHAR2 (40) NOT NULL /* ENABLE */ 
   ,meaning VARCHAR2 (100) 
   ,other_meaning VARCHAR2 (100) 
  , order by no NUMBER
  , start time DATE DEFAULT SYSDATE NOT NULL /* ENABLE */
  , end time DATE
   ,enable_flag CHAR( 1 ) DEFAULT 'Y' NOT NULL /* ENABLE */ 
   ,disable_date DATE 
  , created by NUMBER ( 15 , 0 ) NOT NULL /* ENABLE */, creation date DATE NOT NULL /* ENABLE */
  , last updated by NUMBER ( 15 , 0 ) NOT NULL /* ENABLE */
   ,last_update_date DATE NOT NULL /* ENABLE */ 
  ,last_update_login NUMBER ( 15 ,0 ) DEFAULT 0 NOT NULL /* ENABLE */
```
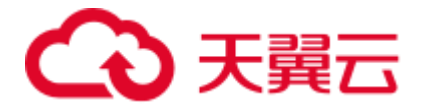

```
 ,description VARCHAR2 (500) 
, lookup type id NUMBER NOT NULL/* ENABLE */
 ,attribute4 VARCHAR2 (250) 
 /* ,supplemental log data (ALL) COLUMNS */ 
 ) ;
```
#### □说明

高斯不支持的补充日志数据功能,需要注释掉。

CREATE TABLE 不支持"SUPPLEMENTAL LOG DATA", 因此需要注释掉。

## 输入

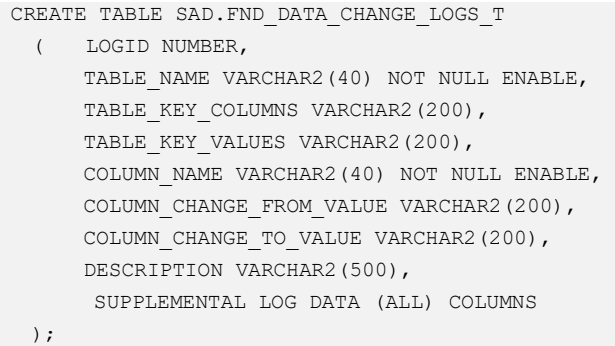

## 输出

```
CREATE TABLE sad.fnd_data_change_logs_t
```

```
( logid NUMBER 
, table name VARCHAR2 (40) NOT NULL /* ENABLE */
 ,table_key_columns VARCHAR2 (200) 
 ,table_key_values VARCHAR2 (200) 
 ,column_name VARCHAR2 (40) NOT NULL /* ENABLE */ 
   ,column_change_from_value VARCHAR2 (200) 
   ,column_change_to_value VARCHAR2 (200) 
   ,description VARCHAR2 (500) 
    /*, SUPPLEMENTAL LOG DATA (ALL) COLUMNS*/ 
\mathcal{N}
```
# 6.9.7 LONG RAW

CREATE TABLE 不支持"Data type LONG RAW", 需要用 Bytea 来替换 Long Raw 数 据类型。

## 输入

```
CREATE TABLE SAD.WORKFLOWDEFS 
( ID NUMBER(*,0),
WF_NAME_VARCHAR2(200),
WF DEFINITION LONG RAW,
WF VERSION NUMBER(*,0),
WF_PUBLISH CHAR(1),
WF_MAINFLOW CHAR(1),
WF_APP_NAME_VARCHAR2(20),
CREATED_BY NUMBER,
```
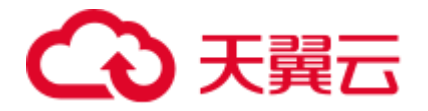

```
CREATION_DATE DATE, 
LAST UPDATED BY NUMBER,
LAST UPDATE DATE DATE,
WFDESC VARCHAR2(2000) 
);
```

```
CREATE TABLE sad.workflowdefs 
 \left( id NUMBER (38, 0), 
wf name VARCHAR2 (200),
    wf_definition BYTEA, 
   wf_version NUMBER (38, 0),
    wf_publish CHAR(1), 
   wf mainflow CHAR(1),
   wf app name VARCHAR2 (20),
  created by NUMBER,
    creation_date DATE, 
   last updated by NUMBER,
   last update date DATE,
    wfdesc VARCHAR2 (2000) 
 );
```
# 6.9.8 SYS\_GUID

SYS\_GUID 是内嵌函数, 返回表中某一行的全域唯一识别元(GUID)。SYS\_GUID 不 使用参数, 返回一个 16 字节的 RAW 值。

## 输入

```
CREATE TABLE sad.fnd_data_change_logs_t 
\left(logid NUMBER,
table name VARCHAR2 (40) NOT NULL /* ENABLE */
  , table key columns VARCHAR2 (200),
table key values VARCHAR2 (200),
column name VARCHAR2 (40) NOT NULL /* ENABLE */, column change from value VARCHAR2 (200),
column change to value VARCHAR2 (200),
organization id NUMBER,
created by NUMBER (15, 0) NOT NULL / * ENABLE * /, creation date DATE NOT NULL /* ENABLE */
, last updated by NUMBER (15, 0) NOT NULL /* ENABLE */
, last update date DATE NOT NULL /* ENABLE */
, last update login NUMBER (15, 0) DEFAULT 0 NOT NULL /* ENABLE */
,description VARCHAR2 (500), 
sys_id VARCHAR2 (32) DEFAULT Sys_guid( ) 
/*, SUPPLEMENTAL LOG DATA (ALL) COLUMNS*/ 
 );
```

```
CREATE TABLE sad.fnd_data_change_logs_t 
(logid NUMBER,
table name VARCHAR2 (40) NOT NULL /* ENABLE */
```
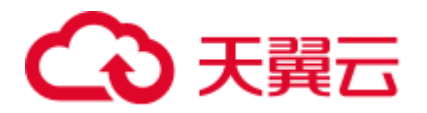

```
 ,table_key_columns VARCHAR2 (200), 
 table key values VARCHAR2 (200),
 column_name VARCHAR2 (40) NOT NULL /* ENABLE */ 
,column_change_from_value VARCHAR2 (200), 
column change to value VARCHAR2 (200),
organization_id NUMBER, 
\begin{tabular}{lllllllll} \texttt{created\_by} & \texttt{NUMBER (15, 0) NOT NULL } /* ENABLE */ \\ \texttt{create} & \texttt{DATE NOT NULL } /* ENABLE */ \\ \end{tabular}%, creation_date DATE NOT NULL /* ENABLE */<br>
, last undate data NUMBER (15, 0) NOT NULL /*
, last_updated_by \, NUMBER (15, 0) NOT NULL /* ENABLE */\,, last_update_date \, DATE NOT NULL /* ENABLE */\,%, last_update_date DATE NOT NULL /* ENABLE */<br>
, last_update_login NUMBER (15, 0) DEFAULT 0 N<br>
VARCHAR2 (500),
                               NUMBER (15, 0) DEFAULT 0 NOT NULL /* ENABLE */
 ,description VARCHAR2 (500), 
 sys_id VARCHAR2 (32) DEFAULT MIG_ORA_EXT.Sys_guid( ) 
/*, SUPPLEMENTAL LOG DATA (ALL) COLUMNS*/ 
 );
```
# 6.9.9 DML(Oracle)

本节主要介绍 Oracle DML 的迁移语法。迁移语法决定了关键字/功能的迁移方式。

具体见以下节点内容:

**[SELECT](#page-487-0)** 

[INSERT](#page-494-0)

**[MERGE](#page-500-0)** 

#### <span id="page-487-0"></span>SELECT

#### 概述

Oracle 的 SELECT 语句可以启动查询, 使用一个可选的 ORDER BY 子句, 该子句用于 从数据库的一个或多个表中提取记录。

## 输入:**SELECT**

SELECT col1, col2 FROM tab1;

#### 输出

SELECT col1, col2 FROM tab1;

1. 子句顺序

HAVING 子句必须出现在 GROUP BY 子句后面, 而 Oracle 允许 HAVING 在 GROUP BY 子句之前或之后。在目标数据库中,HAVING 子句被移至 GROUP BY 子句之后。

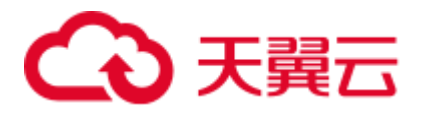

图6-15 输入:子句顺序

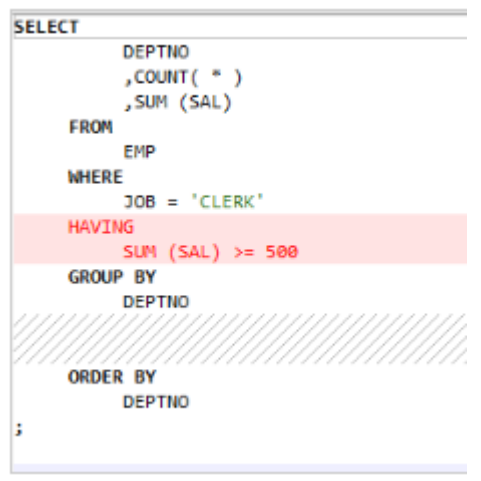

### 图6-16 输出:子句顺序

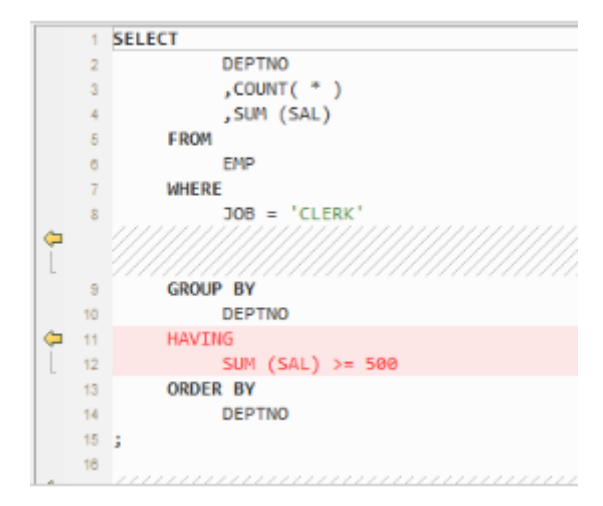

# 2. 扩展 **Group By** 子句

指定 GROUP BY 子句可让数据库将所选行基于 expr(s)的值分组。如果该子句包含 CUBE, ROLLUP, 或 GROUPING SETS 扩展项, 则数据库除正则分组外还会进 行超聚合分组。这些功能在 GaussDB(DWS)中不可用,可通过 UNION ALL 操作 符实现。

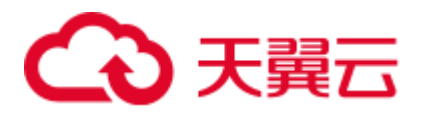

图6-17 输入:扩展 Group By 子句

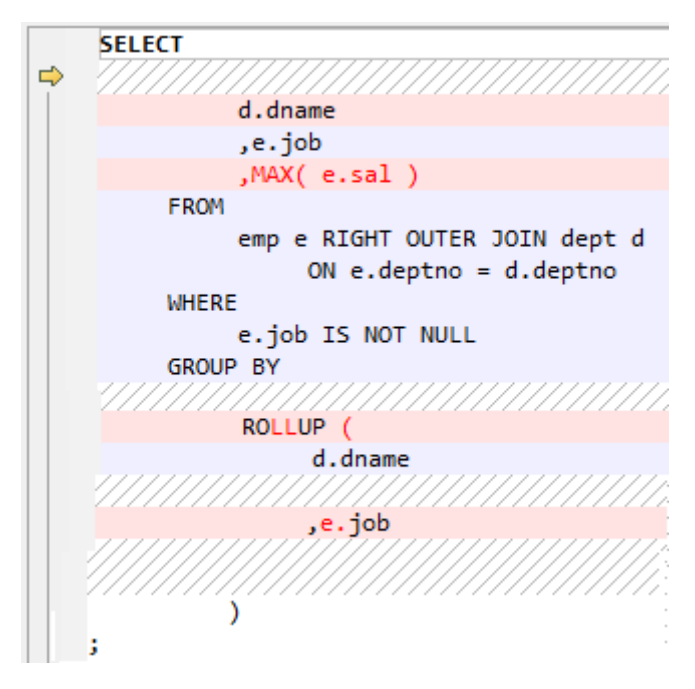

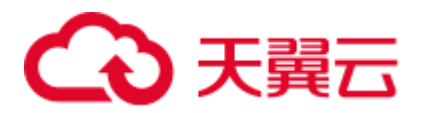

图6-18 输出:扩展 Group By 子句

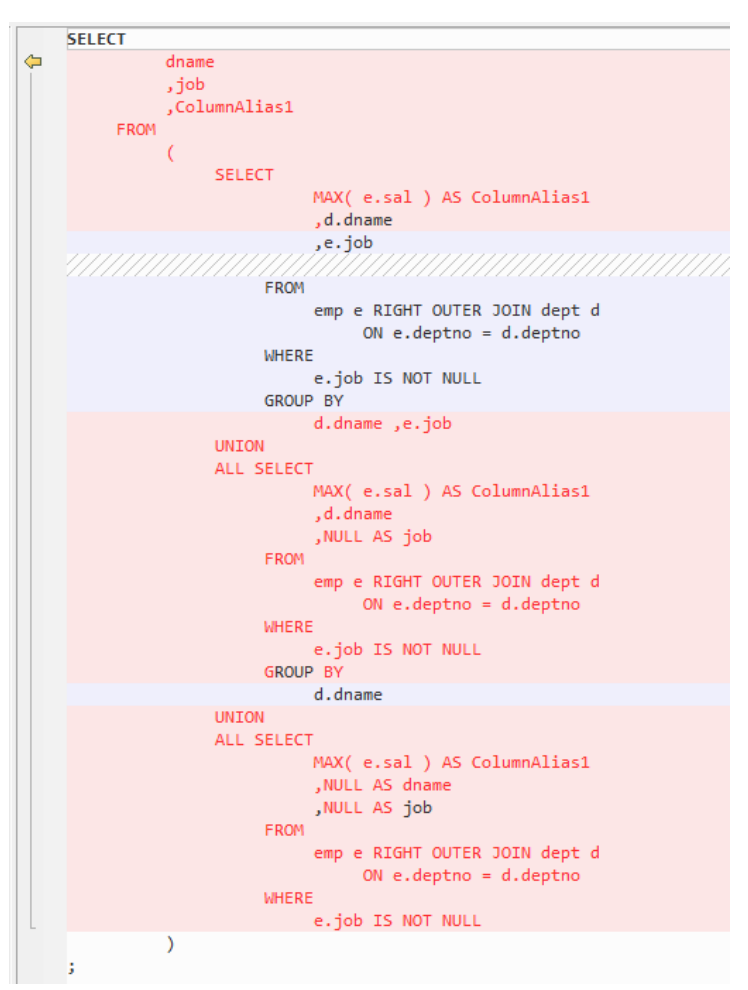

#### **GROUPING\_ID** 和 **ROLLUP**

GROUPING\_ID 会返回一个数字,该数字与关联到某行的 GROUPING 位向量相对 应。GROUPING ID 仅适用于包含 GROUP BY 扩展项的 SELECT 语句, 例如 ROLLUP 操作符和 GROUPING 函数。在包含多个 GROUP BY 表达式的查询中, 要确定特定行的 GROUP BY 级别, 需要使用多个 GROUPING 函数, 这可能导致 SQL 语句变得复杂。在这种情况下,可使用 GROUPING\_ID 避免语句复杂化。

3. 括号中的表名

表名不需要在括号内指定,而 Oracle 允许使用括号。

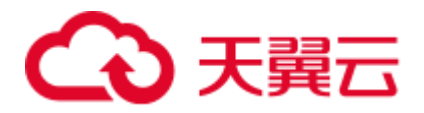

图6-19 输入: 括号中的表名

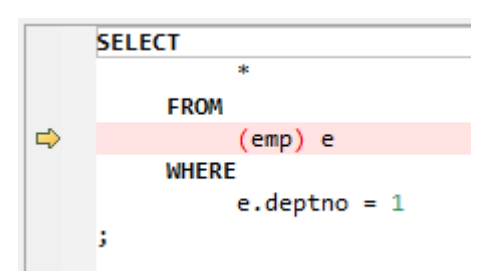

#### 图6-20 输出:括号中的表名

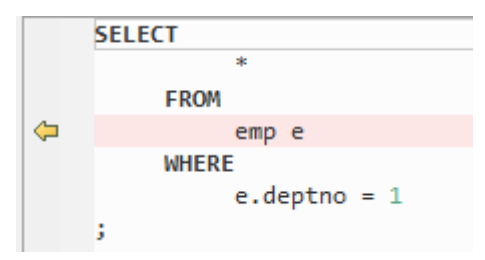

### 4. **UNIQUE** 关键字

UNIQUE 关键字迁移为 DISTINCT 关键字

#### 输入: **SELECT UNIQUE**

```
SELECT UNIQUE a.item id id,
```

```
a.menu id parent id, a.serialno menu order
          FROM ctp menu item rel a WHERE
a.item id IN(SELECT UNIQUE id FROM ctp_temp_item_table);
```
#### 输出

```
SELECT DISTINCT a.item id id,
  a.menu id parent id, a.serialno menu order
   FROM ctp menu item rel a WHERE
     a.item id IN(SELECT UNIQUE id FROM ctp temp item table);
```
#### 5. **USERENY**

#### 输入:**CLIENT\_INFO**

返回用户会话信息。

```
SELECT 1 
FROM sp ht ht
WHERE ht.html = pi contract number
     /* AND ht.contract status = 2 --delete by leinian 2014-03-03(ECO) */AND ht.contract_status IN ( 1, 2 ) /* add by leinian 2014-03-20(ECO) */
     AND Nvl(ht.s3 pilot flag, 'N') = 'N'
      AND NOT EXISTS (SELECT 1 
                    FROM asms.asms_lookup_values alv 
                    WHERE alv.type_code = 'HTLX_LOAN' 
                        AND ht.htlx = alv.code) 
      AND ht.duty_erp_ou_id = To_number(Nvl(Rtrim(Ltrim(Substr(Userenv( 
                                               'client_info'),
                                               1,
```
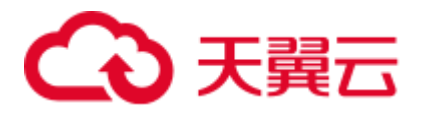

```
 8))), 218)) 
AND ht.source code = 'ECONTRACT'
AND ht.needing engineering service IS NOT NULL
 AND ht.khm != '28060' 
 AND ht.htlx != '111' ;
```

```
SELECT 
 1 
    FROM 
       sp_ht ht 
     WHERE 
       ht.hth = pi_{\text{contract\_number}} /* AND ht.contract_status = 2 --delete
by leinian 2014-03-03(ECO) */ 
        AND ht.contract_status IN ( 
             1 
             ,2 
         ) /* add by leinian 2014-03-20(ECO) */ 
        AND Nvl( ht.s3 pilot flag ,'N' ) = 'N'
         AND NOT EXISTS ( 
             SELECT 
1 FROM 
                    asms.asms_lookup_values alv 
                 WHERE 
                    alv.type_code = 'HTLX_LOAN' 
                     AND ht.htlx = alv.code 
\qquad \qquadAND ht.duty exp\ \omega id =
To_number( Nvl( Rtrim( Ltrim( SUBSTR( MIG_ORA_EXT.USERENV 
( 'client info' ) ,1 ,8 ) ) ) ,218 ) )
        AND ht.source code = 'ECONTRACT'
        AND ht.needing engineering service IS NOT NULL
         AND ht.khm != '28060' 
         AND ht.htlx != '111' ;
```
#### **USERENV('CLIENT\_INFO)**

包中的函数转换后,不删除结束后的函数标记。4. sad\_lookup\_contract\_pkg.bdy 中 的 svproduct is for pa 函数被使用。

#### **USERENV('CLIENT\_INFO')**

过程中使用的 USERENV。迁移过程因工具而失败。

```
SELECT 1 
FROM sp ht ht
WHERE ht.hth = pi contract number
/* AND ht.contract status = 2 --delete by leinian 2014-03-03(ECO) */
AND ht.contract status IN ( 1, 2 ) /* add by leinian 2014-03-20(ECO) */AND Nvl(ht.s3 pilot flag, 'N') = 'N'
/* add by yangyirui 2012-09-10: S3 切换合同不提供数据 */ 
AND NOT EXISTS (SELECT 1 
FROM asms.asms lookup values alv
WHERE alv.type_code = 'HTLX_LOAN' 
AND ht.htlx = alv.code) 
AND ht.duty erp ou id = To number(Nvl(Rtrim(Ltrim(Substr(Userenv(
'client info'),
1,
```
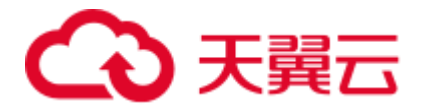

```
8))), 218)) 
AND ht.source_code = 'ECONTRACT' 
AND ht.needing engineering service IS NOT NULL
AND ht.khm != '28060' 
AND ht.htlx != '111'
```
#### 输入:

Error message :client\_info argument for USERENV function is not supported by the DSC.

4\_sad\_lookup\_contract\_pkg

```
================================ 
CREATE OR REPLACE PACKAGE BODY SAD.sad_lookup_contract_pkg IS 
FUNCTION svproduct_is_for_pa(pi_contract_number IN VARCHAR2) RETURN VARCHAR2 
IS 
   l flag VARCHAR2(1) := 'N'; BEGIN 
    FOR rec_lookup IN (SELECT 1 
     FROM asms.asms lookup values alv
      WHERE alv.type_code = 'HTLX_LOAN' 
       AND alv.duty_erp_ou_id = 
to number(nvl(rtrim(ltrim(substr(userenv('client info'), 1, 8))), 218))
experience of the contract of the contract of the contract of the contract of the contract of the contract of
    LOOP 
    l flag := 'Y'; END LOOP; 
   RETURN 1 flag;
 END svproduct is for pa;
END sad lookup contract pkg;
/
```
#### 输出:

```
CREATE OR replace FUNCTION sad_lookup_contract_pkg.Svproduct_is_for_pa ( 
pi contract number IN VARCHAR2)
RETURN VARCHAR2 
TS
 l flag VARCHAR2 ( 1 ) := 'N';BEGIN 
   FOR rec_lookup IN (SELECT 1 
                 FROM asms.asms_lookup_values alv 
                WHERE alv.type code = 'HTLX LOAN'
                     AND alv.duty_erp_ou_id = To_number(Nvl( 
                                       Rtrim(Ltrim(Substr( 
                         mig_ora_ext.Userenv ( 
                        'client_info'), 1, 8)) 
), \overline{\phantom{a}}218))) and the contract of \mathcal{L} LOOP 
      l_flag := 'Y'; 
    END LOOP; 
  RETURN 1 flag;
```
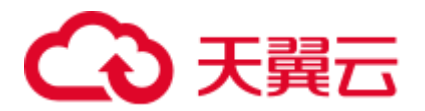

END;

/

## <span id="page-494-0"></span>INSERT

# 概述

Oracle INSERT 语句用于将单个记录或多个记录插入到表中。

#### **NOLOGGING**

在插入的脚本中对 NOLOGGING 进行注释。

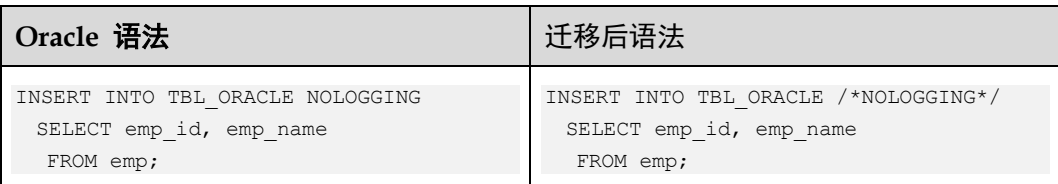

### 1. **INSERT ALL**

Oracle 的 INSERT ALL 语句可通过单个 INSERT 语句向单个或多个表中插入多 行。目标查询将转化为公用表表达式(CTE)。

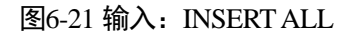

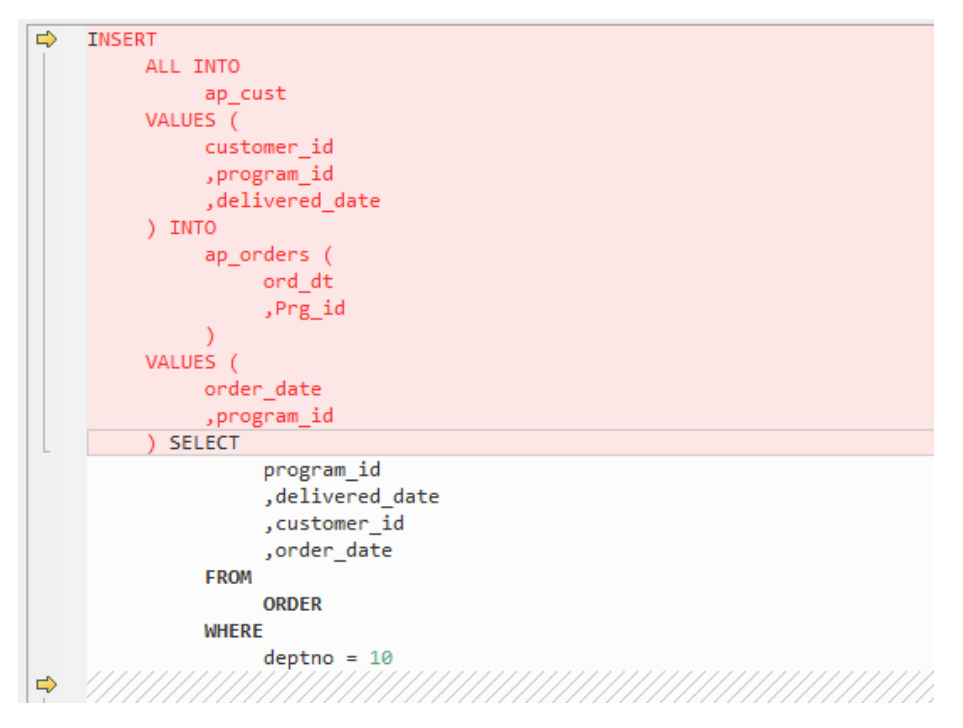

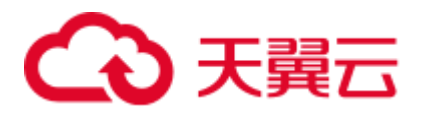

图6-22 输出: INSERT ALL

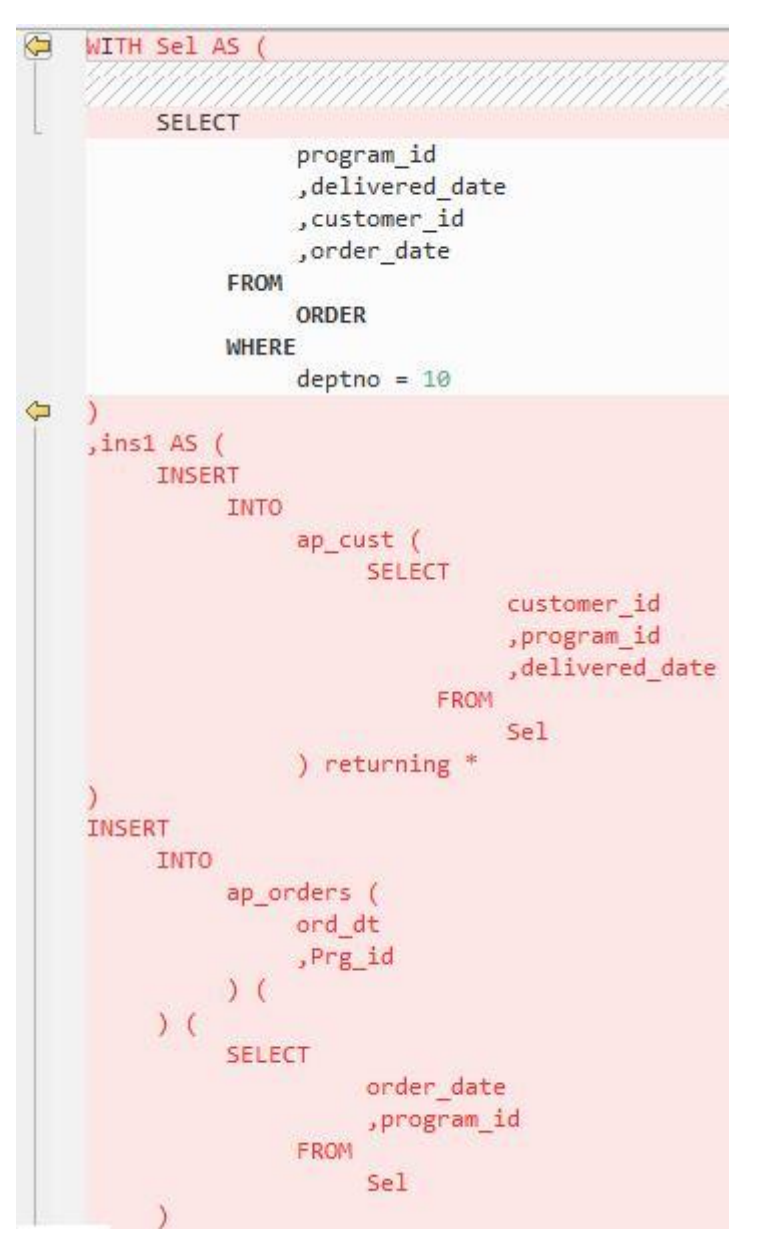

#### 2. **INSERT FIRST**

Oracle 的 INSERT FIRST 语句用于在 first 条件为真时执行 INSERT 语句,而其他 语句会被忽略。目标查询将转化为公用表表达式。

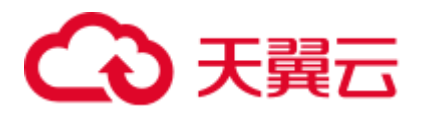

#### 图6-23 输入: INSERT FIRST

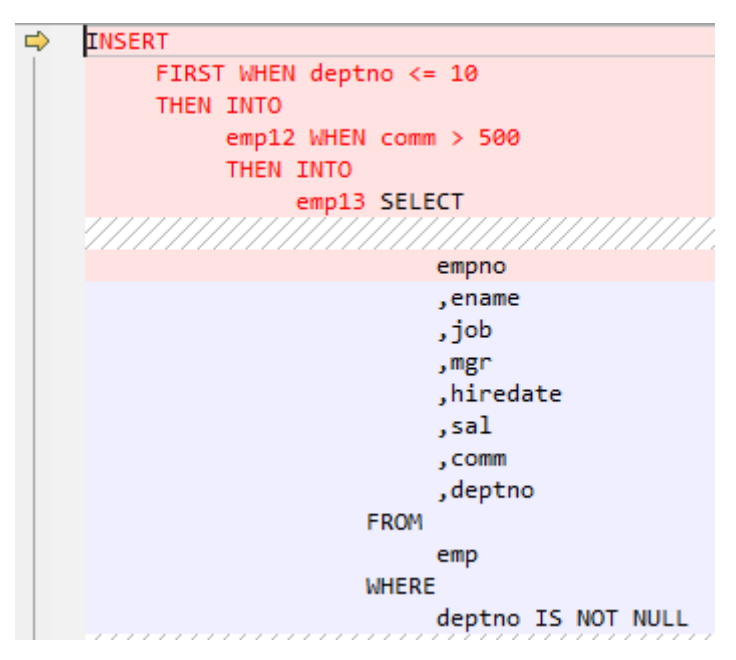

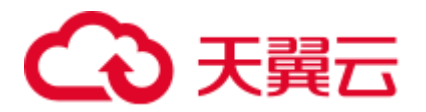

#### 图6-24 输出: INSERT FIRST

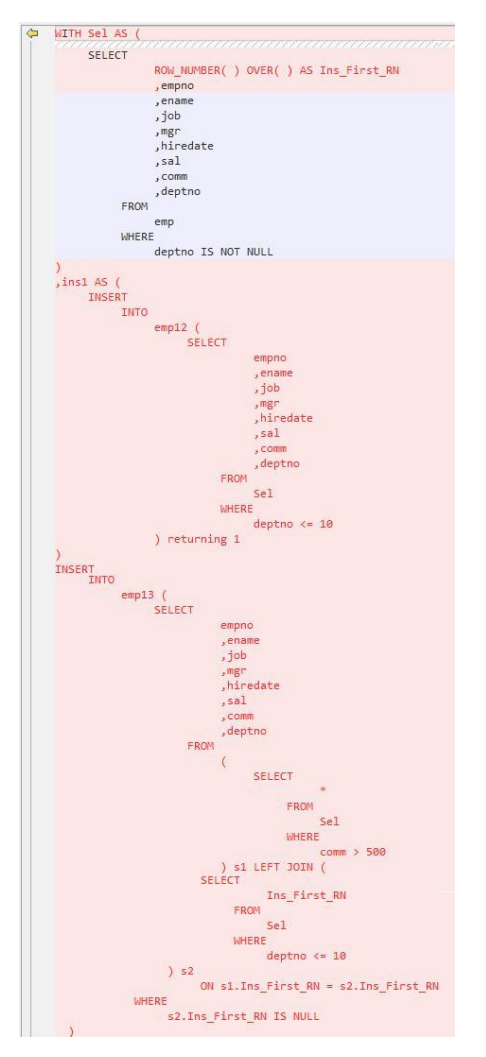

### 3. **INSERT**(使用表别名)

Oracle 表别名通过为查询中的表分配名称或代码,用于声明和提高可读性。 INSERT with Alias 可与 INSERT INTO 语句一起使用。DSC 可迁移含有表别名的 INSERT INTO 语句。

a. **Blogic** 操作

#### 输入:**INSERT**,使用表别名

```
CREATE 
     OR REPLACE FUNCTION myfct RETURN VARCHAR2 IS res VARCHAR2 ( 200 ) ; 
     BEGIN 
         res := 100 ; 
          INSERT INTO emp18 RW ( RW.empno ,RW.ename ) SELECT 
             res ,RWN.ename 
         FROM 
             emp16 RWN ; 
             COMMIT ; 
         RETURN res ; 
END ; 
/
```
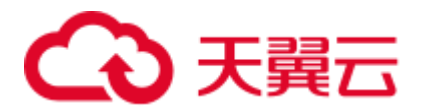

```
CREATE 
    OR REPLACE FUNCTION myfct RETURN VARCHAR2 IS res VARCHAR2 ( 200 ) ; 
     BEGIN 
         res := 100 ; 
         INSERT INTO emp18 ( empno ,ename ) SELECT 
          res ,RWN.ename 
         FROM 
             emp16 RWN ; 
           /* COMMIT ; */
         null ; 
         RETURN res ; 
END ; 
/
```
b. **Bulk** 操作

#### 输入:**INSERT**,使用表别名

```
INSERT 
   INTO 
         Public.emp14 ats ( 
             ats.empno 
              ,ats.ename 
         ) 
     VALUES ( 
       3 
         ,'Categories' 
    \lambda
```
输出

;

;

```
INSERT 
    INTO 
          Public.emp14 ( 
             empno 
             ,ename 
          ) SELECT 
                 3 
                  ,'Categories'
```
### 输入:**INSERT**,使用表别名

```
INSERT 
     INTO 
          "abc" . "emp18" wmc ( 
              wmc.empno 
              ,wmc.ename 
          ) SELECT 
                  wmc.empno 
                   ,wm_concat (wmc.ename) AS eName 
               FROM 
                  emp16 wmc 
              GROUP BY 
                  empno 
;
```
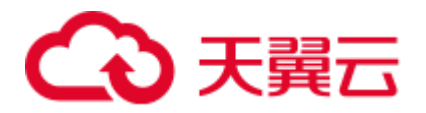

```
INSERT 
     INTO 
          "abc" . "emp18" ( 
             empno 
              ,ename 
          ) SELECT 
                  wmc.empno 
                  ,STRING_AGG ( 
                      wmc.ename 
                      , \gamma , \gamma ) AS eName 
               FROM 
                  emp16 wmc 
               GROUP BY 
                  empno
```
### 输入:**INSERT**,使用表别名

```
INSERT 
      INTO 
             emp14 "TABLE" ( 
                  "TABLE" .empno 
                   ,ename 
             ) SELECT 
                         empno 
                        ,ename 
                    FROM 
                        emp12 
                    WHERE 
                         emp12.salary > ( 
                              SELECT 
                                           MAX( salary ) 
                                      FROM 
                                           emp13 "TABLE" 
                                      WHERE 
                                            "TABLE" .empno > 5 
experience of the state of the state of the state of the state of the state of the state of the state of the s
;
```
#### 输出

;

```
INSERT 
     INTO 
        emp14 ( 
            empno 
             ,ename 
         ) SELECT 
                empno 
                ,ename 
             FROM 
                 emp12 
              WHERE 
                 emp12.salary > ( 
                      SELECT 
                              MAX( salary ) 
                          FROM 
                          emp13 "TABLE"
```
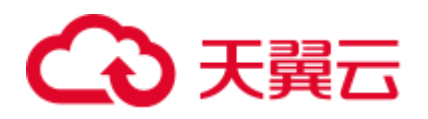

 WHERE "TABLE" .empno > 5 experience of the state of the state of the state of the state of the state of the state of the state of the s

# <span id="page-500-0"></span>MERGE

MERGE 是一种 ANSI 标准的 SQL 语法运算符, 用于从一个或多个源中选择行来更新 或插入表或视图。用户可指定更新或插入目标表或视图的条件。

目前,6.5.0 及之后版本的 GaussDB(DWS)支持此功能。DSC 使用多种方法将 MERGE 迁移到 GaussDB(DWS)兼容的 SQL 中。

配置参数 mergeImplementation:

;

⚫ 默认设置为 WITH。设为此值时,目标查询将转换成公用表表达式。

#### 图6-25 输入: MERGE (1)

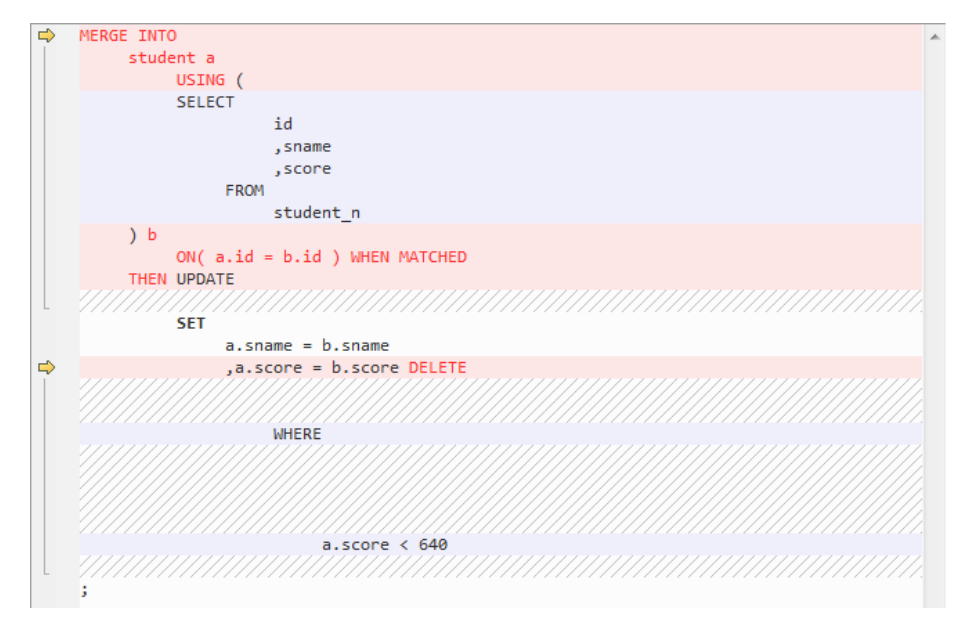

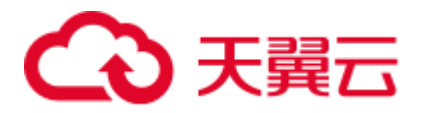

图6-26 输出: MERGE (2)

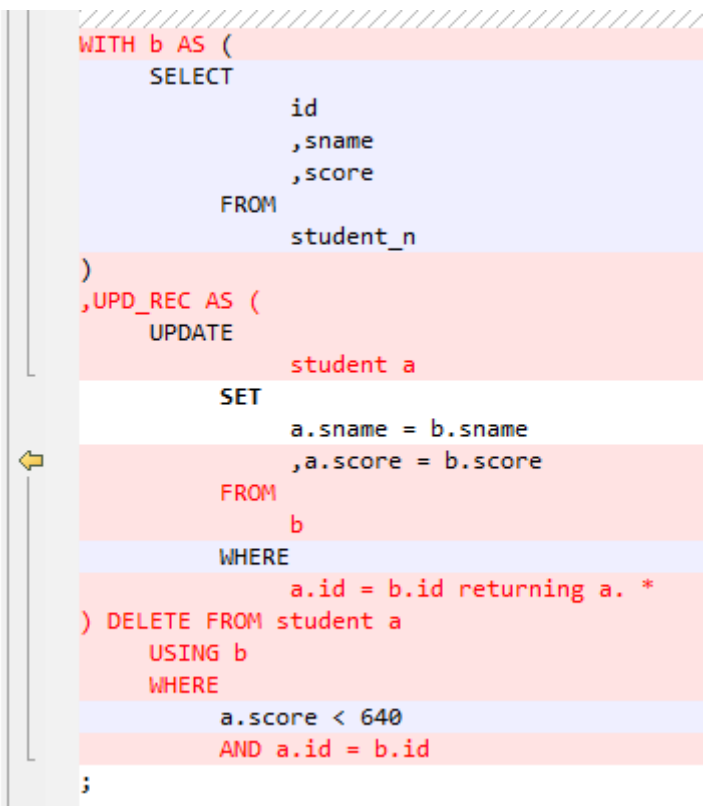

● 也可设置为 SPLIT。设为此值时, MERGE 语句将被分解为多个 INSERT 和 UPDATE 语句。

图6-27 输入: MERGE (3)

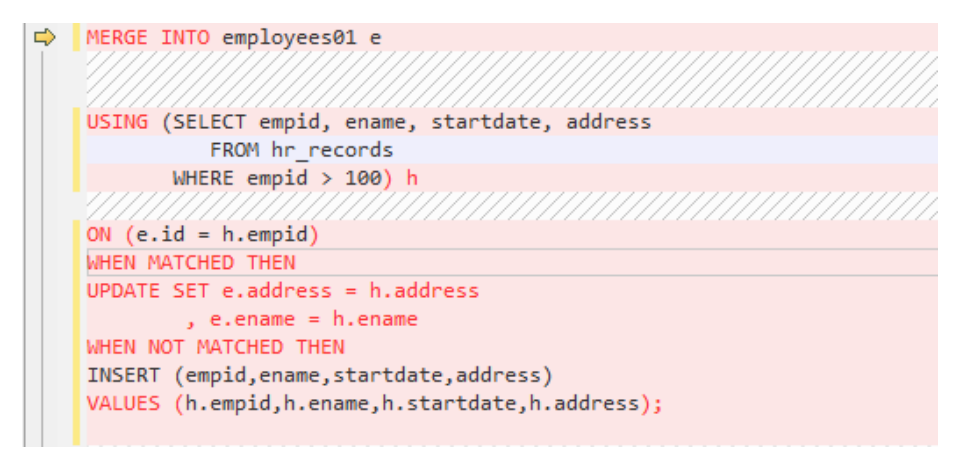

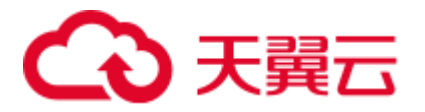

图6-28 输出: MERGE (4)

```
UPDATE employees01 e
    SET e.address = h.address
         , e.ename = h.ename
  FROM ( SELECT empid, ename, startdate, address
            FROM hr records
           WHERE empid > 100hWHERE e.id = h.empid;
ı
INSERT INTO employees01 ( empid, ename, startdate, address )
SELECT h.empid, h.ename, h.startdate, h.address
FROM ( SELECT empid, ename, startdate, address
            FROM hr_records
           WHERE empid > 100) h LEFT OUTER JOIN employees01 e
     ON e.id = h.empid
  WHERE e.id IS NULL;
```
# 6.9.10 伪列

本节主要介绍 Oracle 伪列的迁移语法。迁移语法决定了关键字/功能的迁移方式。

伪列与表的列类似,但不存储在表中。用户可在伪列中进行 SELECT 操作,但无法插 入、更新、或删除其中的值。

#### ROWID

ROWID 伪列返回特定行的具体地址。

图6-29 输入: ROWID

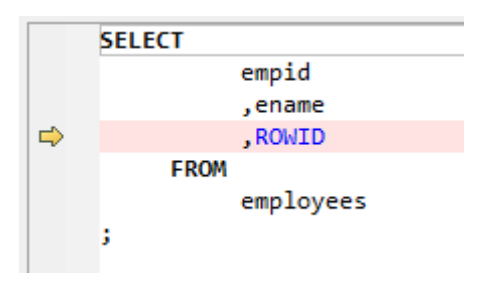

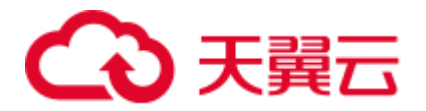

#### 图6-30 输出:ROWID

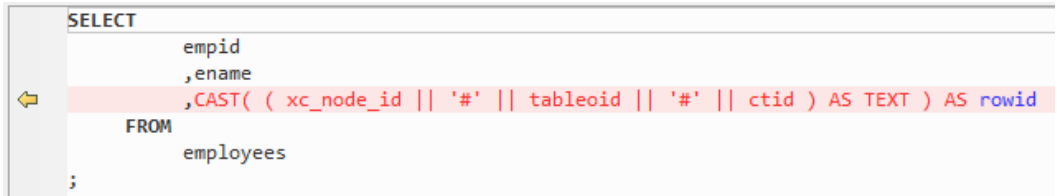

# ROWNUM

对于查询返回的每行数据,ROWNUM 伪列段会返回一个数字,表示 Oracle 从一个表 或一组连接的行中选择行的顺序。选择的第一行的 ROWNUM 为 1, 第二行为 2, 以此 类推。

图6-31 输入: ROWNUM

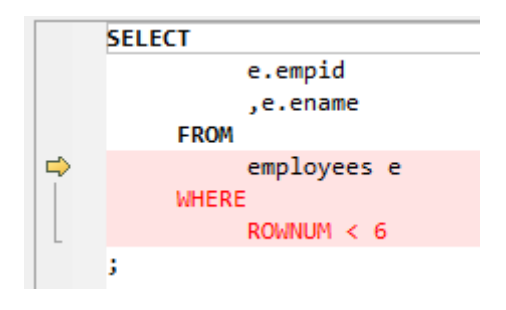

图6-32 输出:ROWNUM

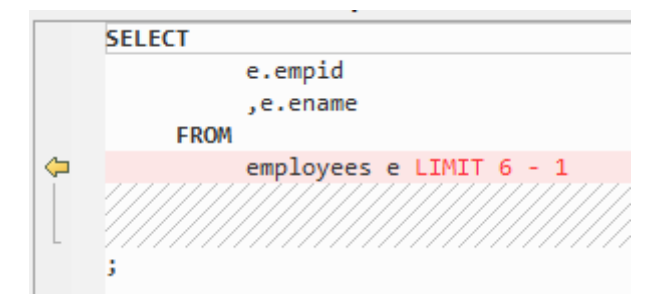

# 输入:**ROWNUM**,使用 **UPDATE**

执行 UPDATE 时, 如果使用了具有某个值(整数)的 ROWNUM, 系统将根据 ROWNUM 附近使用的运算符更新记录。

```
UPDATE SCMS_MSGPOOL_LST 
           SET MSG_STD = '11' 
          WHERE UNISEQNO = IN_OUNISEQNO 
           AND MSG_TYP1 IN ('MT103', 'MT199') 
           AND ROWNUM = 1;
```
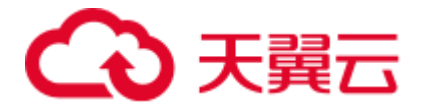

```
UPDATE SCMS_MSGPOOL_LST 
  SET MSG_STD = '11' 
WHERE (xc_node_id,ctid) in (select xc_node_id, ctid
      from SCMS_MSGPOOL_LST 
      where UNISEQNO = IN OUNISEQNO
       AND MSG_TYP1 IN ('MT103', 'MT199') 
       LIMIT 1)
```
### 输入:**ROWNUM**,使用 **DELETE**

执行 DELETE 时, 如果使用了具有某个值(整数)的 ROWNUM, 系统将根据 ROWNUM 附近的运算符依次删除记录。

```
delete from test1 
where cl='abc' and rownum = 1;
```
#### 输出

```
delete from test1 where (xc_node_id,ctid) in (select xc_node_id, ctid from test1 
where cl='abc' limit 1);
```
### $\frac{1}{2}$ 输入: UPDATE, 使用 **ROWNUM**

使用 ROWNUM 迁移的 UPDATE 和 DELETE 脚本包含 LIMIT, 高斯不支持。

```
UPDATE SCMS_MSGPOOL_LST 
SET MSG_STD = '11' 
WHERE UNISEQNO = IN_OUNISEQNO 
AND MSG_TYP1 IN ('MT103', 'MT199') 
AND ROWNUM = 1;
```
### 输出

```
UPDATE SCMS_MSGPOOL_LST 
  SET MSG_STD = '11' 
WHERE (xc_node_id, ctid) = ( SELECT xc_node_id, ctid
        FROM SCMS_MSGPOOL_LST 
       WHERE UNISEQNO = IN OUNISEQNO
       AND MSG_TYP1 IN ('MT103', 'MT199') 
        LIMIT 1 
      );
```
### 输入:**DELETE**,使用 **ROWNUM**

```
DELETE FROM SPMS_APP_PUBLISH 
WHERE NOVA NO = IN NOVA NO
  AND DELIVERY_TYPE = '1' 
 AND PUBLISH DATE = IN PUBLISH DATE
AND ROWNUM = 1;
```

```
DELETE FROM SPMS_APP_PUBLISH 
WHERE (xc_node_id, ctid) IN (SELECT xc_node_id, ctid
         FROM SPMS_APP_PUBLISH 
       WHERE NOVA NO = IN NOVA NO
      AND DELIVERY TYPE = '1'
```
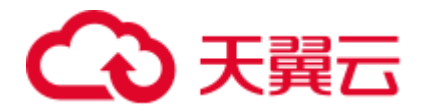

```
AND PUBLISH DATE = IN PUBLISH DATE
  LIMIT 1 
 );
```
# 6.9.11 OUTER JOIN

本节主要介绍 Oracle OUTER JOIN 的迁移语法。迁移语法决定了关键字/功能的迁移方 式。

OUTER JOIN 会返回所有满足关联条件的行。此外,如果无法为一个表中的某些行在 另一个表中找到任何满足关联条件的行,则该语句会返回这些行。在 Oracle 中:

- ⚫ 通过在 WHERE 条件中对表 B 的所有字段使用外连接操作符"+",表 A 和 B 的左 外连接返回表 A 中的所有行和所有满足关联条件的行。
- 通过在 WHERE 条件中对表 A 的所有字段使用外连接操作符"+",表 A 和 B 的右 外连接返回表 B 中的所有行和所有满足关联条件的行。

GaussDB(DWS)不支持"+"操作符。该操作符的功能通过 LEFT OUTER JOIN 和 RIGHT OUTER JOIN 关键词实现。

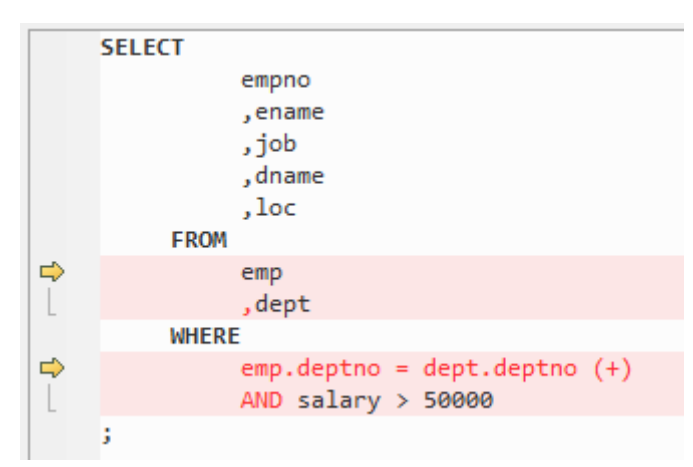

图6-33 输入: OUTER JOIN

图6-34 输出: OUTER JOIN

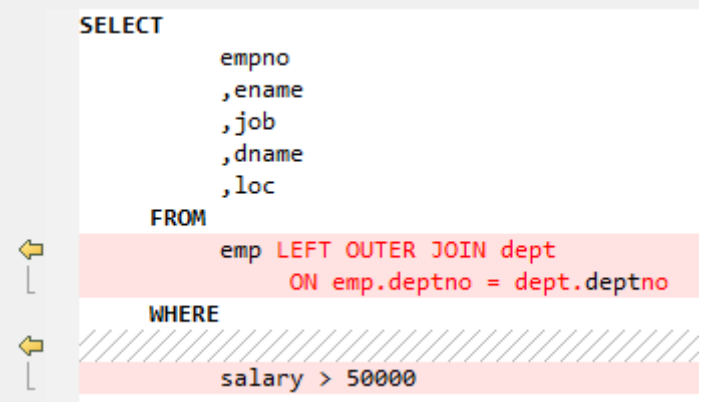

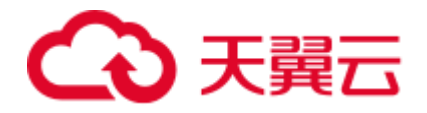

# 6.9.12 OUTER QUERY (+)

GaussDB 18.2.0 支持 JOIN, 因此添加 supportJoinOperator 配置参数。

设置 **supportJoinOperator=false** 后 OUTER QUERY (+)可迁移。

### 输入:**OUTER QUERY(+)**

```
SELECT PP.PUBLISH_NO
```

```
 FROM SPMS_PARAM_PUBLISH PP 
      WHERE PP.PUBLISH ID(+) = TB2.PUBLISH ID;SELECT I.APP CHNAME, I.APP SHORTNAME
    FROM SPMS APPVERSION SA, SPMS APP INFO I
      WHERE SA.APP_ID = I.APP_ID(+) 
      AND SA.DELIVERY USER = IN USERID
      ORDER BY APPVER ID DESC ;
```
### 输出

```
SELECT
         PP.PUBLISH_NO 
     FROM 
         SPMS_PARAM_PUBLISH PP 
     WHERE 
         PP.PUBLISH_ID (+) = TB2.PUBLISH_ID 
; 
SELECT 
         I.APP_CHNAME 
         ,I.APP_SHORTNAME 
     FROM 
         SPMS_APPVERSION SA 
         ,SPMS_APP_INFO I 
     WHERE 
        SA.APP ID = I.APP ID (+)AND SA.DELIVERY USER = IN USERID
     ORDER BY 
         APPVER_ID DESC 
;
```
# 6.9.13 CONNECT BY

### 输入:**CONNECT BY**

```
select id from city_branch start with id=roleBranchId connect by prior id=parent_id;
SELECT T.BRANCH_LEVEL, t.ID 
                FROM city branch c
                WHERE (c.branch_level = '1' OR T.BRANCH_LEVEL = '2') 
                   AND (T.SIGN = '1' OR T.SIGN = '4' OR T.SIGN = '8') AND T.STATUS = '1' 
            START WITH c.ID = I_BRANCH_ID 
            CONNECT BY c.ID = PRIOR c.parent_id 
            ORDER BY c.branch level DESC ;
```
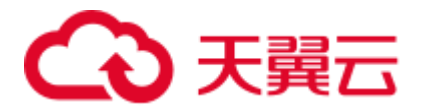

```
WITH RECURSIVE migora_cte AS ( 
     SELECT 
             id 
            ,1 AS LEVEL 
         FROM 
           city_branch 
         WHERE 
            id = roleBranchId 
     UNION 
     ALL SELECT 
           mig_ora_cte_join_alias.id 
           , mig ora cte tab alias. LEVEL + 1 AS LEVEL
         FROM 
          migora cte mig ora cte tab alias INNER JOIN city branch
mig_ora_cte_join_alias 
            ON mig ora cte tab alias.id = mig ora cte join alias.parent id
) SELECT 
         id 
     FROM 
       migora_cte 
     ORDER BY 
        LEVEL 
; 
WITH RECURSIVE migora_cte AS ( 
    SELECT 
             BRANCH_LEVEL 
             ,ID 
             ,SIGN 
             ,STATUS 
             ,parent_id 
             ,1 AS LEVEL 
         FROM 
            city_branch c 
         WHERE 
            c.ID = I_BRANCH_ID 
     UNION 
     ALL SELECT 
             c.BRANCH_LEVEL 
            , c.ID
              ,c.SIGN 
              ,c.STATUS 
             ,c.parent_id 
            , mig ora cte tab alias. LEVEL + 1 AS LEVEL
          FROM 
             migora_cte mig_ora_cte_tab_alias INNER JOIN city_branch c 
                ON c.ID = mig_ora_cte_tab_alias.parent_id 
) SELECT 
         BRANCH_LEVEL 
         ,ID 
     FROM 
        migora_cte c 
     WHERE 
       \overline{a} c.branch_level = '1'
```
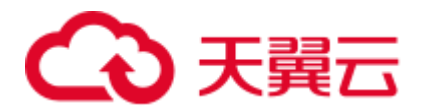

;

```
OR T.BRANCH LEVEL = '2'
    \lambdaAND( T.SIGN = '1' OR T.SIGN = '4' OR T.SIGN = '8' ) AND T.STATUS = '1' 
 ORDER BY 
    c.branch_level DESC
```
### 输入:多表 **CONNECT BY**

说明了每个子行与父行的关系。该语法使用 CONNECT BY *xxx* PRIOR 子句定义当前行 (子行)与前一行(父行)的关系。

```
SELECT DISTINCT a.id menuId, 
             F.name menuName, 
             a.status menuState, 
             a.parent_id menuParentId, 
             '-1' menuPrivilege, 
             a.serialNo menuSerialNo 
 FROM CTP_MENU a, CTP_MENU_NLS F
  START WITH a.serialno in (1, 2, 3) 
CONNECT BY a.id = PRIOR a.parent_id 
     AND f.locale = Language 
     AND a.id = f.id 
ORDER BY menuId, menuParentId;
```

```
WITH RECURSIVE migora_cte AS ( 
      SELECT pr. service product id
            , t.enabled_flag 
            , pr.operation_id 
            , pr.enabled_flag 
           , pr.product code
            , 1 AS LEVEL 
        FROM asms.cppsv operation sort t
          , asms.cppsv product class pr
       WHERE level id = 3AND pr.operation id = t.\text{operation id}(+) UNION ALL 
        SELECT pr.service_product_id 
            , t.enabled_flag 
             , pr.operation_id 
             , pr.enabled_flag 
            , pr.product code
            , mig ora cte tab alias. LEVEL + 1 AS LEVEL
         FROM migora cte mig ora cte tab alias
             , asms.cppsv_operation_sort t 
            , asms.cppsv_product_class pr 
        WHERE mig ora cte tab alias. service product id =
pr.service_product_father_id 
          AND pr.operation_id = t.operation_id(+) ) 
SELECT pr.service_product_id 
 FROM migora_cte 
WHERE nvl( UPPER( enabled flag ) ,'Y' ) = 'Y'
 AND nvl( enabled_flag ,'Y' ) = 'Y'
```
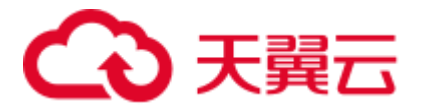

AND pr.product code = rec product1.service product code ORDER BY LEVEL;

## 6.9.14 系统函数

本节主要介绍 Oracle 系统函数的迁移语法。迁移语法决定了关键字/特性的迁移方式。

本节包括以下内容:

日期函数、LOB 函数、字符串函数、分析函数以及正则表达式函数,具体内容详见 [6.9.14.1](#page-509-0) [日期函数](#page-509-0)[~6.9.14.5](#page-525-0) [正则表达式函数章](#page-525-0)节。

### <span id="page-509-0"></span>6.9.14.1 日期函数

本节介绍如下日期函数:

- ⚫ [ADD\\_MONTHS](#page-509-1)
- ⚫ [DATE\\_TRUNC](#page-511-0)
- ⚫ [LAST\\_DAY](#page-511-1)
- $\bullet$  MONTHS BETWEEN
- ⚫ [SYSTIMESTAMP](#page-513-0)

### <span id="page-509-1"></span>ADD\_MONTHS

ADD\_MONTHS 是 Oracle 系统函数, GaussDB(DWS)中并不隐式支持该函数。

#### □说明

在使用此函数之前,请执行如下操作:

- 1. 创建并使用 MIG\_ORA\_EXT 模式。
- 2. 复制 custom scripts 文件的内容,并在要执行迁移的所有目标数据库中执行此脚本。详情请参 见 [6.7.1](#page-314-0) [迁移流程。](#page-314-0)

ADD\_MONTHS 返回带月份的日期。

- date 参数为 datetime 类型。
- ⚫ integer 参数为 integer 类型。

返回类型为 date。

### 输入:**ADD\_MONTHS**

```
SELECT 
        TO CHAR( ADD MONTHS ( hire date , 1 ) , 'DD-MON-YYYY' ) "Next month"
     FROM 
         employees 
     WHERE 
         last_name = 'Baer' 
;
```
### 输出

SELECT

TO CHAR( MIG ORA EXT.ADD MONTHS ( hire date ,1 ) , 'DD-MON-YYYY' ) "Next

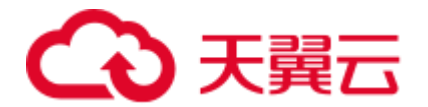

```
month" 
    FROM 
      employees 
    WHERE 
     last name = 'Baer'
;
```
### TO DATE (使用第三个参数)

TO\_DATE(' 2019-05-02 00:00:00', 'SYYYY-MM-DD HH24:MI:SS', 'NLS\_CALENDAR=GREGORIAN')中的第三个参数需要加注释。

### 输入

```
CREATE TABLE PRODUCT 
    ( prod_id INTEGER 
     , prod_code VARCHAR(5) 
     , prod_name VARCHAR(100) 
    , unit price NUMERIC(6,2) NOT NULL
   , manufacture date DATE DEFAULT sysdate )
PARTITION BY RANGE (manufacture date)
(PARTITION "P_20190501" VALUES LESS THAN (TO_DATE(' 2019-05-02 00:00:00', 'SYYYY-
MM-DD HH24:MI:SS', 'NLS_CALENDAR=GREGORIAN')) 
 );
```
### 输出

```
CREATE TABLE PRODUCT 
    ( prod_id INTEGER 
    , prod_code VARCHAR(5) 
     , prod_name VARCHAR(100) 
    , unit price NUMERIC(6,2) NOT NULL
     , manufacture_date DATE DEFAULT sysdate ) 
PARTITION BY RANGE (manufacture_date) 
(PARTITION "P_20190501" VALUES LESS THAN (TO_DATE(' 2019-05-02 00:00:00', 'YYYY-
MM-DD HH24:MI:SS'/* , 'NLS_CALENDAR=GREGORIAN' */)) 
 );
```
### TO\_DATE(使用 SYYYY 年份格式)

日期格式不支持 SYYYY,适用 GaussDB T。

### 输入

```
CREATE TABLE PRODUCT 
    ( prod_id INTEGER 
     , prod_code VARCHAR(5) 
     , prod_name VARCHAR(100) 
     , unit_price NUMERIC(6,2) NOT NULL 
     , manufacture_date DATE DEFAULT sysdate ) 
PARTITION BY RANGE (manufacture date)
(PARTITION "P_20190501" VALUES LESS THAN (TO_DATE(' 2019-05-02 00:00:00', 'SYYYY-
MM-DD HH24:MI:SS')) 
 );
```
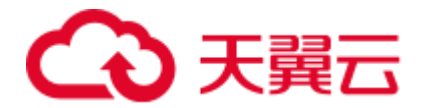

```
CREATE TABLE PRODUCT 
    ( prod_id INTEGER 
     , prod_code VARCHAR(5) 
     , prod_name VARCHAR(100) 
     , unit_price NUMERIC(6,2) NOT NULL 
    , manufacture date DATE DEFAULT sysdate )
PARTITION BY RANGE (manufacture date)
(PARTITION "P_20190501" VALUES LESS THAN (TO_DATE(' 2019-05-02 00:00:00', 'YYYY-
MM-DD HH24:MI:SS')) 
 );
```
### <span id="page-511-0"></span>DATE\_TRUNC

DATE\_TRUNC 函数返回日期, 将日期的时间部分截断为格式模型 fmt 指定的单位。

#### 输入

```
select trunc(to char(trunc(add_months(sysdate,-12),'MM'),'YYYYMMDD')/100) into
v start date s from dual;
select trunc(to char(trunc(sysdate,'mm'),'YYYYMMDD')/100) into v end date e from
dual; 
ID_MNTH>=TRUNC(TO_CHAR(ADD_MONTHS(to_date(to_char('||v_curr_date||'),''YYYYMMDD''),
-12),''YYYYMMDD'')/100)) 
AND 
ID_MNTH>=TRUNC(TO_CHAR(ADD_MONTHS(to_date(to_char('||v_curr_date||'),''YYYYMMDD''),
-12),''YYYYMMDD'')/100)) 
select TRUNC(to char(add_months(trunc(TO_DATE(TO_CHAR(P_DATE),'YYYYMMDD'),'MM')-1,-
2),'YYYYMMDD')/100) INTO START_MONTH from dual;
```

```
select TRUNC(TO_CHAR(trunc(TO_DATE(TO_CHAR(P_DATE),'YYYYMMDD'),'MM')-
1,'YYYYMMDD')/100) INTO END_MONTH from dual;
```
### 输出

```
SELECT Trunc(To char(Date trunc ('MONTH', mig ora ext.Add months (SYSDATE, -12)) ,
'YYYYMMDD') / 100) 
INTO v_start_date_s 
FROM dual; 
SELECT Trunc(To_char(Date_trunc ('MONTH', SYSDATE), 'YYYYMMDD') / 100) 
INTO v_end_date_e 
FROM dual; 
SELECT Trunc(To char(mig ora ext.Add months (Date trunc ('MONTH',
To date(To char(p date), 'YYYYMMDD' )) - 1, -2), 'YYYYMMDD') / 100)
INTO start_month 
FROM dual; 
SELECT Trunc(To_char(Date_trunc ('MONTH', To_date(To_char(p_date), 'YYYYMMDD')) - 1,
'YYYYMMDD') / 100) 
INTO end_month 
FROM dual;
```
### <span id="page-511-1"></span>LAST\_DAY

Oracle 的 LAST\_DAY 函数根据 date(日期) 值返回该月份的最后一天。

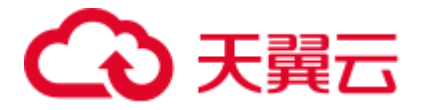

LAST DAY(date)

不论 date 的数据类型如何, 返回类型始终为 DATE。

LAST\_DAY 是 Oracle 的系统函数,GaussDB(DWS)不隐式支持该函数。要支持此函 数,DSC 会在 MIG\_ORA\_EXT 模式中创建一个 LAST\_DAY 函数。迁移后的语句将使 用此新函数 MIG\_ORA\_EXT.LAST\_DAY, 如下示例。

#### □说明

在使用此函数之前,请执行如下操作:

- 1. 创建并使用 MIG\_ORA\_EXT 模式。
- 2. 复制 custom scripts 文件的内容,并在要执行迁移的所有目标数据库中执行此脚本。详情请参 见 [6.7.1](#page-314-0) [迁移流程。](#page-314-0)

### 输入:**LAST\_DAY**

```
SELECT
```

```
to date( '01/' || '07/' || to char( sysdate ,'YYYY' ) ,'dd/mm/yyyy' ) FIRST
         ,last_day( to_date( '01/' || '07/' || 
to char( sysdate ,'YYYY' ) ,'dd/mm/yyyy' ) ) last day
   FROM 
    dual;
```
#### 输出

```
SELECT 
         to_date( '01/' || '07/' || to_char( sysdate ,'YYYY' ) ,'dd/mm/yyyy' ) FIRST 
         ,MIG_ORA_EXT.LAST_DAY ( 
            to date( '01' || '07' || to char( sysdate ,'YYYY' ) ,'dd/mm/yyyy' )
         ) last__day 
  FROM 
         dual;
```
### <span id="page-512-0"></span>MONTHS\_BETWEEN

MONTHS\_BETWEEN 函数返回两个日期之间的月份数。

MONTHS\_BETWEEN 是 Oracle 系统函数, GaussDB(DWS)并不隐式支持该函数。要支 持此函数,DSC 需在 MIG\_ORA\_EXT 模式中创建一个 MONTHS\_BETWEEN 函数。迁 移后的语句将使用此新函数 MIG\_ORA\_EXT.MONTHS\_BETWEEN, 如下所示。

#### □说明

在使用此函数之前,请执行如下操作:

- 1. 创建并使用 MIG\_ORA\_EXT 模式。
- 2. 拷贝 custom scripts 文件中的内容,并在要执行迁移的所有目标数据库中执行此脚本。详情请 参见 [6.7.1](#page-314-0) [迁移流程。](#page-314-0)

#### 输入:**MONTHS\_BETWEEN**

```
Select Months Between(to date('2017-06-20', 'YYYY-MM-DD'), to date('2011-06-20',
'YYYY-MM-DD')) from dual;
```
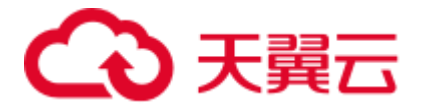

```
Select MIG_ORA_EXT.MONTHS_BETWEEN(to_date('2017-06-20', 'YYYY-MM-DD'), 
to date('2011-06-20', 'YYYY-MM-DD')) from dual;
```
### <span id="page-513-0"></span>**SYSTIMESTAMP**

SYSTIMESTAMP 函数返回数据库所在系统的系统日期,包括精确到小数的秒和时区。 返回类型为 TIMESTAMP WITH TIME ZONE。

图6-35 输入: SYSTIMESTAMP

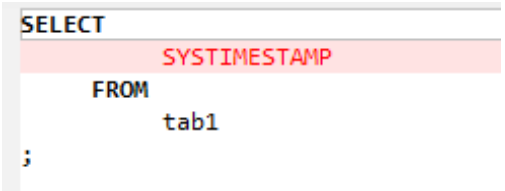

图6-36 输出: SYSTIMESTAMP

| <b>SELECT</b>            |
|--------------------------|
| <b>CURRENT TIMESTAMP</b> |
| <b>FROM</b>              |
| tab1                     |
|                          |

### 6.9.14.2 LOB 函数

本节介绍如下 LOB 函数:

- ⚫ [DBMS\\_LOB.APPEND](#page-513-1)
- DBMS LOB.COMPARE
- ⚫ [DBMS\\_LOB.CREATETEMPORARY](#page-515-0)
- ⚫ [DBMS\\_LOB.INSTR](#page-516-0)
- ⚫ [DBMS\\_LOB.SUBSTR](#page-517-0)

### <span id="page-513-1"></span>DBMS\_LOB.APPEND

DBMS LOB.APPEND 函数将源 LOB 的内容追加到指定的 LOB。

#### 输入:**DBMS\_LOB.APPEND**

[sys.]dbms lob.append(o menuxml, to clob('DSJKSDAJKSFDA'));

输出

o menuxml := CONCAT(o menuxml, CAST('DSJKSDAJKSFDA' AS CLOB));

#### 输入:**DBMS\_LOB.APPEND**

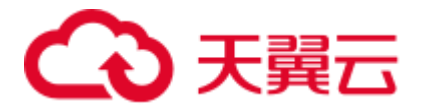

```
CREATE 
   OR REPLACE PROCEDURE append example IS clobSrc CLOB ;
    clobDest CLOB ; 
BEGIN 
     SELECT 
             clobData INTO clobSrc 
         FROM 
             myTable 
         WHERE 
           id = 2;SELECT
                clobData INTO clobDest 
             FROM 
                myTable 
             WHERE 
               id = 1;
                readClob ( 1 ) ; 
            DBMS LOB.APPEND ( clobDest , clobSrc ) ;
         readClob ( 1 ) ; 
END append example ;
/
```

```
CREATE 
    OR REPLACE PROCEDURE append_example IS clobSrc CLOB ; 
     clobDest CLOB ; 
BEGIN 
     SELECT 
             clobData INTO clobSrc 
        FROM 
             myTable 
         WHERE 
            id = 2; SELECT 
                clobData INTO clobDest 
             FROM 
                myTable 
              WHERE 
                id = 1;
                  readClob ( 1 ) ; 
              clobDest := CONCAT( clobDest ,clobSrc ) ; 
         readClob ( 1 ) ; 
end ; 
/
```
### <span id="page-514-0"></span>DBMS\_LOB.COMPARE

DBMS\_LOB.COMPARE 函数比较两个 LOB 的所有/部分内容。DBMS\_LOB.COMPARE 是 Oracle 系统函数, GaussDB(DWS)并不隐式支持该函数。要支持此函数, DSC 需在 MIG\_ORA\_EXT 模式中创建一个 COMPARE 函数。迁移后的语句将使用此新函数 MIG\_ORA\_EXT.MIG\_CLOB\_COMPARE, SQL 示例如下:

### 在 **SQL** 中使用 **COMPARE**

#### 输入:在 **SQL** 中使用 **DBMS\_LOB.COMPARE**

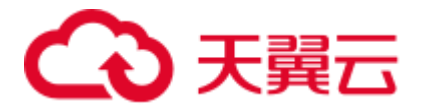

SELECT a.empno ,dbms lob.compare ( coll , col2 ) FROM emp a , emp b ;

### 输出

SELECT a.empno , MIG ORA EXT.MIG CLOB COMPARE ( col1 , col2 ) FROM emp a ,emp b ;

### 输入:在 **SQL** 中使用 **DBMS\_LOB.COMPARE**,其中 **CREATE TABLE** 使用 **5** 个参 数

CREATE TABLE abc nologging AS SELECT dbms\_lob.compare ( col1 ,col2 ,3 ,5 ,4 ) FROM emp a ,emp b ;

#### 输出

CREATE UNLOGGED TABLE abc AS ( SELECT MIG\_ORA\_EXT.MIG\_CLOB\_COMPARE ( col1 ,col2 ,3 ,5 ,4 ) FROM emp a ,emp b ) ;

#### 输入:在函数(**NVL2**)的 **SQL** 中使用 **DBMS\_LOB.COMPARE**

```
SELECT REPLACE( NVL2( DBMS_LOB.COMPARE ( ENAME ,Last_name ) ,'NO NULL' ,'ONE 
NULL' ) ,'NULL' ) FROM emp ;
```
#### 输出

SELECT REPLACE( DECODE ( MIG\_ORA\_EXT.MIG\_CLOB\_COMPARE ( ENAME , Last name ) ,NULL , 'ONE NULL' , 'NO NULL' ) , 'NULL' , '' ) FROM emp ;

#### 在 **PL/SQL** 中使用 **COMPARE**

#### 输入:在 **PL/SQL** 中使用 **DBMS\_LOB.COMPARE**

```
declare v clob clob;
      v text varchar(1000);v compare res INT;
BEGIN 
   v_clob := TO_CLOB('abcddedf'); 
    v_text := '123454'; 
   v compare res := dbms lob.compare(v clob, TO CLOB(v text));
   DBMS OUTPUT. PUT LINE(v compare res);
end; 
/
```
### 输出

```
declare v clob clob;
      v text varchar(1000); v_compare_res INT; 
BEGIN 
   v clob := CAST('abcddedf' AS CLOB);
    v_text := '123454'; 
   v_compare_res := MIG_ORA_EXT.MIG_CLOB_COMPARE(v_clob,cast(v_text as CLOB)); 
    DBMS_OUTPUT.PUT_LINE(v_compare_res); 
end; 
/
```
### <span id="page-515-0"></span>DBMS\_LOB.CREATETEMPORARY

DBMS\_LOB.CREATETEMPORARY 函数在用户默认的临时表空间中创建一个临时 LOB 及其对应索引。DBMS\_LOB.FREETEMPORARY 用于删除临时 LOB 及其索引。

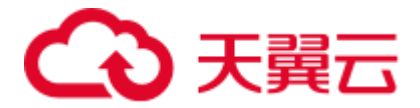

### 输入:**DBMS\_LOB.CREATETEMPORARY** 和 **DBMS\_LOB.FREETEMPORARY**

```
declare v_clob clob; 
begin 
   DBMS_LOB.CREATETEMPORARY(v_clob, TRUE, DBMS_LOB.SESSION);
   v clob := TO CLOB('abcddedf');
   DBMS_OUTPUT.PUT_LINE(v_clob);
   DBMS_LOB.FREETEMPORARY(v_clob);
end; 
/
```
### 输出

```
declare v clob clob;
begin 
   -- DBMS LOB.CREATETEMPORARY(v clob, TRUE, DBMS LOB.SESSION);
   v clob := CAST('abcddedf' AS CLOB);
   DBMS_OUTPUT.PUT_LINE(CAST(v clob AS TEXT));
   -- DBMS LOB.FREETEMPORARY(v clob);
   NULL; 
end; 
/
```
### DBMS\_LOB.FREETEMPORARY

DBMS\_LOB.FREETEMPORARY 函数释放默认临时表空间中的临时 BLOB 或 CLOB。 在调用 FREETEMPORARY 之后,释放的 LOB 定位器标记为无效。

#### 输入:**DBMS\_LOB.CREATETEMPORARY** 和 **DBMS\_LOB.FREETEMPORARY**

```
declare v clob clob;
begin 
  DBMS_LOB.CREATETEMPORARY(v_clob, TRUE, DBMS_LOB.SESSION);
   v_clob := TO_CLOB('abcddedf'); 
  DBMS_OUTPUT.PUT_LINE(v_clob);
  DBMS_LOB.FREETEMPORARY(v_clob);
end; 
/
```
### 输出

```
declare v clob clob ;
BEGIN 
         /*DBMS_LOB.CREATETEMPORARY(v_clob, TRUE, DBMS_LOB.SESSION);*/ 
        v clob := cast( 'abcddedf' as CLOB ) ;
        DBMS OUTPUT.PUT LINE ( v_clob ) ;
         /* DBMS_LOB.FREETEMPORARY(v_clob); */ 
         null ; 
     end ; 
 /
```
### <span id="page-516-0"></span>DBMS\_LOB.INSTR

DBMS\_LOB.INSTR 函数从指定的偏移量开始, 返回在 LOB 中第 n 次匹配模式的位 置。

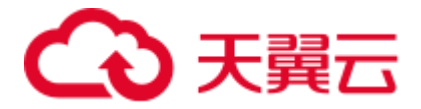

### 输入:在 **SQL** 中使用 **DBMS\_LOB.INSTR**

```
SELECT expr1, …, DBMS_LOB.INSTR(str, septr, 1, 5) 
  FROM tab1 
WHERE ...;
```
#### 输出

```
SELECT expr1, …, INSTR(str, septr, 1, 5) 
  FROM tab1 
WHERE …
```
### 输入:在 **PL/SQL** 中使用 **DBMS\_LOB.INSTR**

```
BEGIN
```

```
 … 
      pos := DBMS_LOB.INSTR(str,septr,1, i); 
  ... 
END; 
/
```
### 输出

```
BEGIN 
 … 
      pos := INSTR(str,septr,1, i); 
  ... 
END; 
/
```
### <span id="page-517-0"></span>DBMS\_LOB.SUBSTR

DBMS\_LOB.SUBSTR 适用于 V1R8C10。通过配置参数 MigDbmsLob,用户可以指定 迁移此函数还是直接保留。

### 输入:**DBMS\_LOB.SUBSTR**,**MigDbmsLob** 设为 **true**

如果参数 MigDbmsLob 设为 true, 则迁移。相反, 如果参数 MigDbmsLob 设为 false, 则不迁移。

### 输入

select dbms\_lob.substr('!2d3d4dd!',1,5);

### 输出

If the config param is true, it should be migrated as below: select substr('!2d3d4dd!',5,1);

If false, it should be retained as it is: select dbms\_lob.substr('!2d3d4dd!',1,5);

### 输入

select dbms\_lob.substr('!2d3d4dd!',5);

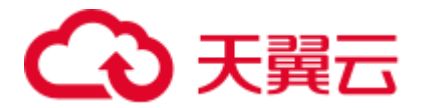

If the config param is true, it should be migrated as below: select substr('!2d3d4dd!', 1, 5);

If false, it should be retained as it is: select dbms lob.substr('!2d3d4dd!',5);

# 6.9.14.3 字符串函数(Oracle)

本节介绍如下字符串函数:

- ⚫ [LISTAGG](#page-518-0)
- ⚫ [STRAGG](#page-519-0)
- ⚫ [WM\\_CONCAT](#page-520-0)
- NVL2 和 [REPLACE](#page-520-1)
- ⚫ [QUOTE](#page-522-0)

### <span id="page-518-0"></span>LISTAGG

LISTAGG 根据 ORDER BY 子句对每个组中的列值进行排序,并将排序后的结果拼接 起来。

### 图6-37 输入:LISTAGG

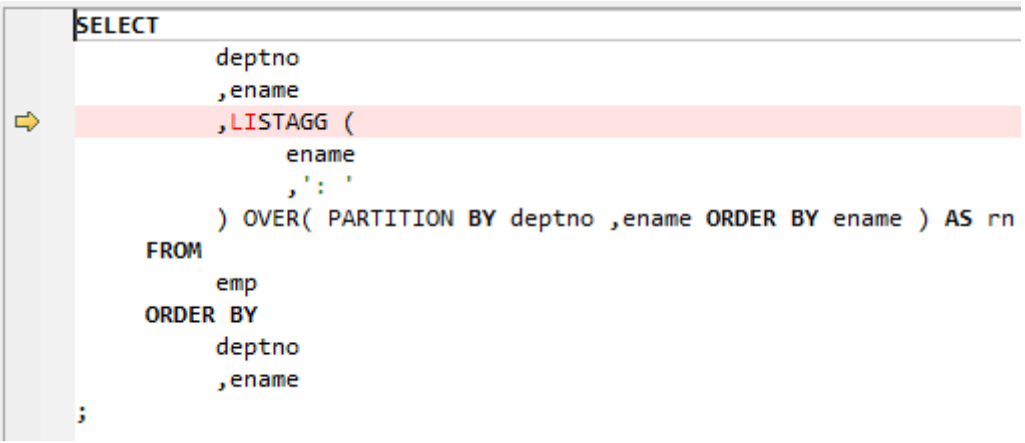

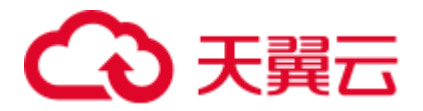

图6-38 输出:LISTAGG

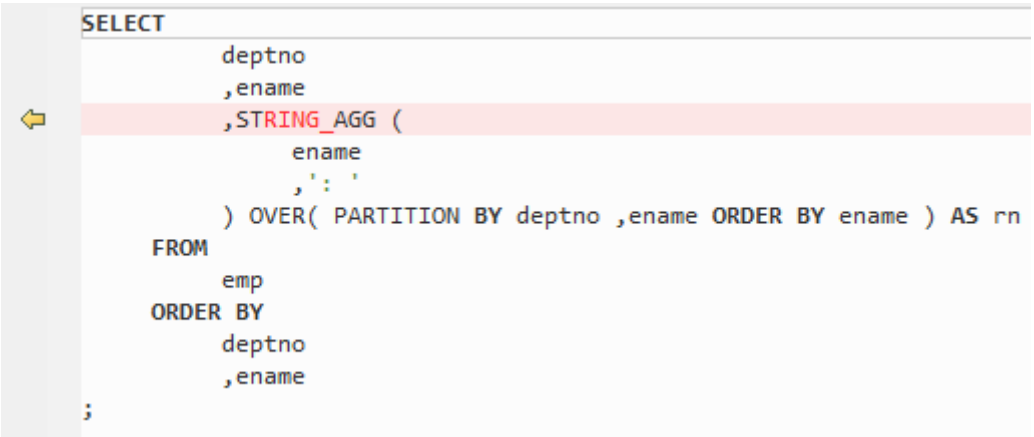

设置 MigSupportForListAgg=false 后,可迁移 LISTAGG。

### 输入:**LISTAGG**

```
SELECT LISTAGG(BRANCH_ID, ',') WITHIN GROUP(ORDER BY AREA ORDER) PRODUCTRANGE
                    FROM (SELECT DISTINCT VB.BRANCH_ID, 
                                      VB.VER_ID, 
                                     VB.AREA_ORDER 
                          FROM SPMS VERSION BRANCH VB, SPMS NODE SET NS
                         WHERE VB.BRANCH TYPE IN ('1', '3')
                          AND VB.AGENCY BRANCH = NS.BRANCH ID);
```
### 输出

```
SELECT LISTAGG (BRANCH_ID,',') WITHIN GROUP ( 
ORDER BY AREA_ORDER ) PRODUCTRANGE 
FROM ( SELECT 
        DISTINCT VB.BRANCH_ID 
        ,VB.VER_ID 
        ,VB.AREA_ORDER 
         FROM 
        SPMS_VERSION_BRANCH VB 
        ,SPMS_NODE_SET NS 
         WHERE VB.BRANCH_TYPE IN ( 
          '1','3') 
        AND VB.AGENCY_BRANCH = NS.BRANCH_ID) 
;
```
### <span id="page-519-0"></span>STRAGG

STRAGG 是一个字符串聚合函数,用于将多个行的值收集到一个用逗号分隔的字符串 中。

### 输入:**STRAGG**

```
SELECT DEPTNO,ENAME,STRAGG(ename) over (partition by deptno order by 
          ename RANGE BETWEEN UNBOUNDED PRECEDING AND UNBOUNDED FOLLOWING) 
           AS ENAME STR FROM EMP;
```
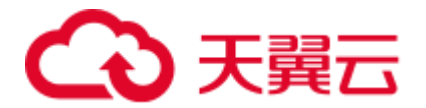

```
SELECT DEPTNO, ENAME, STRING_AGG (
   ename,',') over( partition BY deptno ORDER BY
ename RANGE BETWEEN UNBOUNDED PRECEDING AND UNBOUNDED 
FOLLOWING ) AS ENAME_STR 
    FROM EMP 
;
```
### <span id="page-520-0"></span>WM\_CONCAT

WM\_CONCAT 用于将多行的数据聚合到一行中, 提供与特定值相关联的数据列表。

图6-39 输入:WM\_Concat

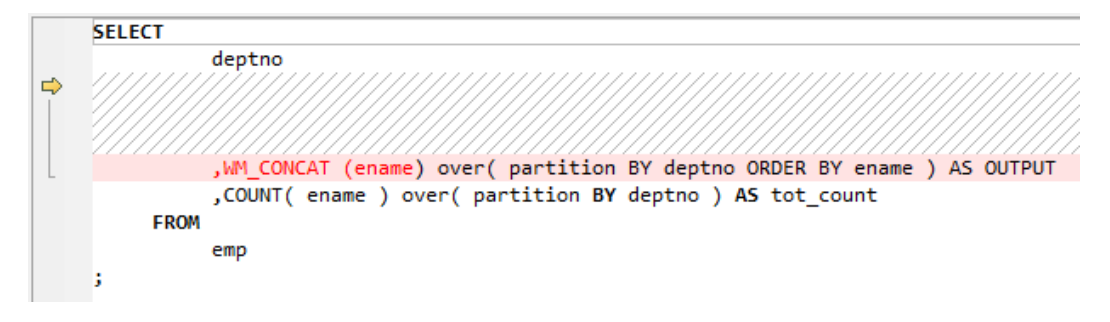

图6-40 输出:WM\_Concat

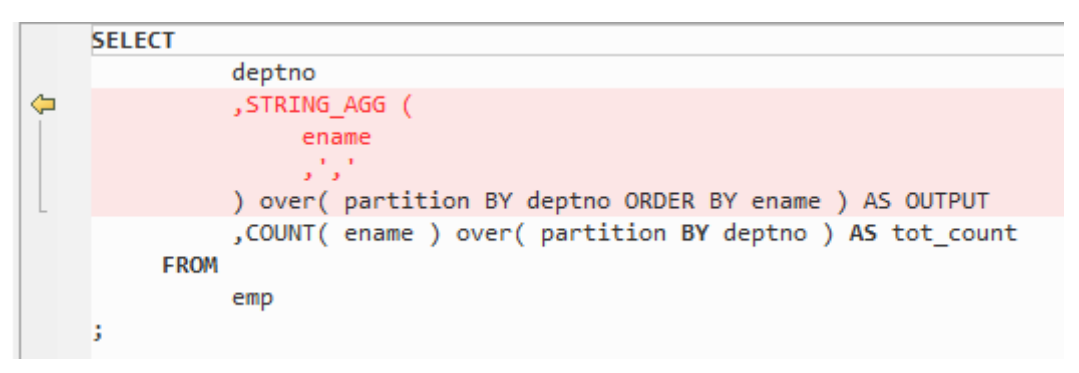

### <span id="page-520-1"></span>NVL2 和 REPLACE

"NVL2(表达式,值 1,值 2)"函数用于根据指定的表达式是否为空来确定查询返回的值。 如果表达式不为 Null, 则 NVL2 返回"值 1"。如果表达式为 Null, 则 NVL2 返回"值  $2<sup>u</sup>$ 

### 输入:**NVL2**

NVL2(Expr1, Expr2, Expr3)

### 输出

DECODE(Expr1, NULL, Expr3, Expr2)

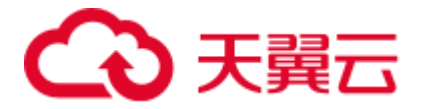

REPLACE 函数用于返回 char, 将所有 search\_string 替换为 replacement\_string。如果将 replacement\_string 省略或留空, 则会删除所有出现的 search\_string。

在 Oracle 中,REPLACE 函数有两个必选参数,一个可选参数。GaussDB(DWS)中的 REPLACE 函数有三个必选参数。

### 输入:嵌套的 **REPLACE**

```
CREATE 
   OR REPLACE FUNCTION F_REPLACE_COMMA ( IS STR IN VARCHAR2 ) RETURN VARCHAR2 IS
BEGIN 
             IF 
                     IS_STR IS NULL 
                    THEN RETURN NULL ;
                 ELSE 
                RETURN REPLACE( REPLACE( IS_STR, 'a' ), CHR ( 10 ) ) ;
         END IF ; 
END F_REPLACE_COMMA ;
/
```
### 输出

```
CREATE 
   OR REPLACE FUNCTION F REPLACE COMMA ( IS STR IN VARCHAR2 ) RETURN VARCHAR2 IS
BEGIN 
              IF 
                      IS_STR IS NULL 
                      THEN RETURN NULL ; 
                  ELSE 
                 RETURN REPLACE ( REPLACE ( IS STR ,'a' ,'' ) ,CHR ( 10 ) ,'' ) ;
         END IF ; 
end ; 
/
```
### 输入:多个 **REPLACE**

```
SELECT 
       REPLACE( 'JACK and JUE' , 'J', '' ) "Changes"
         ,REPLACE( 'JACK1 and JUE' ,'J' ) "Changes1" 
         ,REPLACE( 'JACK2 and JUE' ,'J' ) "Changes2" 
     FROM 
        DUAL 
;
```
### 输出

;

```
SELECT 
         REPLACE( 'JACK and JUE' ,'J' ,'' ) "Changes" 
         ,REPLACE( 'JACK1 and JUE' ,'J' ,'' ) "Changes1" 
         ,REPLACE( 'JACK2 and JUE' ,'J' ,'' ) "Changes2" 
     FROM 
        DUAL
```
### 输入:**REPLACE**,使用 **3** 个参数

```
SELECT
REPLACE( '123tech123', '123', '1')
```
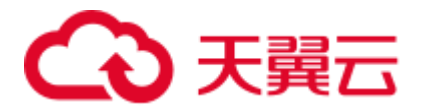

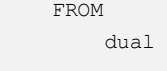

;

```
SELECT 
        REPLACE( '123tech123' , '123' , '1' )
     FROM 
         dual 
;
```
### <span id="page-522-0"></span>QUOTE

QUOTE 允许用户在文字字符串中嵌入单引号而非使用双引号,即可以使用单引号指定 一个文字字符串。

示例:

SELECT q'[I'm using quote operator in SQL statement]' "Quote (q) Operator" FROM dual;

图6-41 输入:引号

```
SELECT
          q'[It's a string quote operator.]'
     FROM
          dual
J,
```

```
图6-42 输出:引号
```

```
SELECT
          $q$It's a string quote operator.$q$
    FROM
         dual
J
```
### 6.9.14.4 分析函数

分析函数根据一组行计算一个聚合值。它与聚集函数的不同之处在于,它为每个组返 回多行。分析函数通常用于计算累积值,数据移动值,中间值和报告聚合值。DSC 支 持分析函数,包括 RATIO\_TO\_REPORT 函数。

### 输入:分析函数

```
SELECT empno, ename, deptno 
  , COUNT(*) OVER() AS cnt 
  , AVG(DISTINCT empno) OVER (PARTITION BY deptno) AS cnt_dst 
  FROM emp 
ORDER BY empno;
```
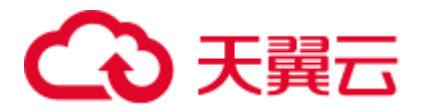

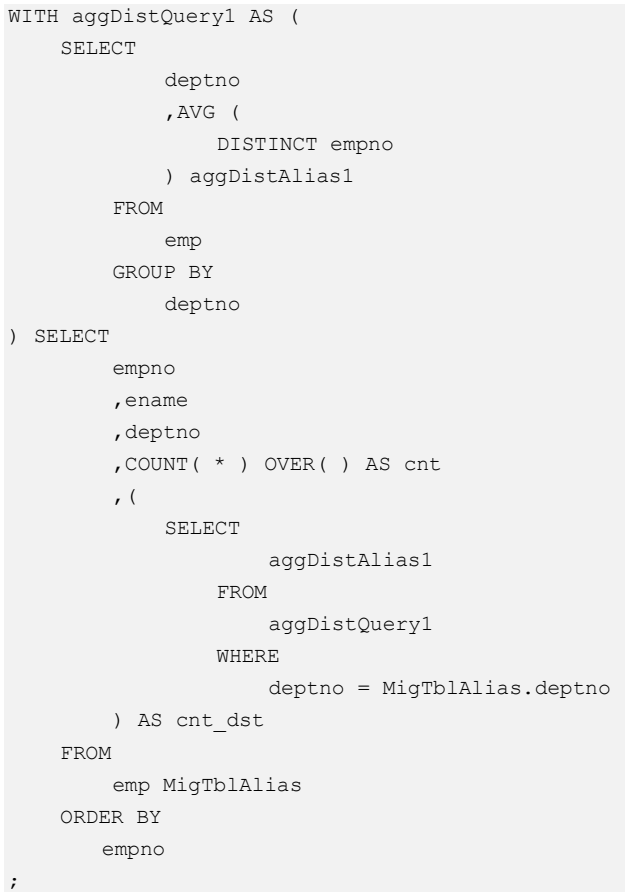

### RATIO\_TO\_REPORT

RATIO\_TO\_REPORT 是个分析函数,它会返回一个值与一组值的比例。

#### 输入:**RATIO\_TO\_REPORT**

```
SELECT last_name, salary 
        , RATIO TO REPORT(salary) OVER () AS rr
 FROM employees 
WHERE job_id = 'PU_CLERK';
```
### 输出

```
SELECT last name, salary
     , salary / NULLIF( SUM (salary) OVER( ), 0 ) AS rr 
  FROM employees 
WHERE job_id = 'PU_CLERK';
```
### $\hat{m}$ 入: RATIO\_TO\_REPORT, 在 SELECT 中使用 AGGREGATE 列

```
SELECT 
         Ename 
          ,Deptno 
          ,Empno 
          ,SUM (salary) 
          ,RATIO_TO_REPORT (
```
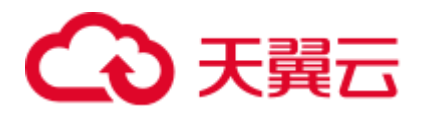

```
 COUNT( DISTINCT Salary ) 
          ) OVER( PARTITION BY Deptno ) RATIO 
     FROM 
          emp1 
     ORDER BY 
         Ename 
         ,Deptno 
          ,Empno 
;
```
;

```
SELECT 
          Ename 
         ,Deptno 
         ,Empno 
         ,SUM (salary) 
          ,COUNT( DISTINCT Salary ) / NULLIF( SUM ( COUNT( DISTINCT Salary ) ) 
OVER( PARTITION BY Deptno ) ,0 ) RATIO 
     FROM 
         emp1 
     ORDER BY 
        Ename 
         ,Deptno 
         ,Empno
```
### $\hat{m}$ 入: RATIO\_TO\_REPORT, 且 AGGREGATE 列使用扩展分组功能, 但 RATIO **TO REPORT** 列的 **COUNT**(**Salary**)不在 **SELECT** 字段列表中

可以使用 [extendedGroupByClause](#page-304-0) 参数来配置扩展 GROUP BY 子句的迁移。

```
SELECT 
         Ename 
          ,Deptno 
          ,Empno 
          ,SUM (salary) 
          ,RATIO_TO_REPORT ( 
             COUNT( Salary ) 
         ) OVER( PARTITION BY Deptno ) RATIO 
     FROM 
          emp1 
     GROUP BY 
         GROUPING SETS ( 
             Ename 
             ,Deptno 
              ,Empno 
          ) 
     ORDER BY 
         Ename 
          ,Deptno 
          ,Empno 
;
输出
```
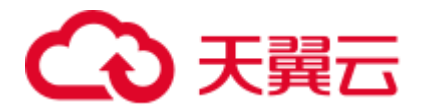

```
SELECT 
          Ename 
          ,Deptno 
          ,Empno 
          ,ColumnAlias1 
          ,aggColumnalias1 / NULLIF( SUM ( aggColumnalias1 ) OVER( PARTITION BY 
Deptno ) ,0 ) RATIO 
     FROM 
           ( 
               SELECT 
                        SUM (salary) AS ColumnAlias1 
                        ,COUNT( Salary ) aggColumnalias1 
                        ,NULL AS Deptno 
                        ,NULL AS Empno 
                        ,Ename 
                   FROM 
                        emp1 
                   GROUP BY 
                        Ename 
               UNION 
               ALL SELECT 
                        SUM (salary) AS ColumnAlias1 
                        ,COUNT( Salary ) aggColumnalias1 
                        ,Deptno 
                        ,NULL AS Empno 
                        ,NULL AS Ename 
                   FROM 
                        emp1 
                   GROUP BY 
                       Deptno 
               UNION 
               ALL SELECT 
                        SUM (salary) AS ColumnAlias1 
                        ,COUNT( Salary ) aggColumnalias1 
                        ,NULL AS Deptno 
                        ,Empno 
                        ,NULL AS Ename 
                   FROM 
                        emp1 
                   GROUP BY 
                        Empno 
         ) 
     ORDER BY 
        Ename 
         ,Deptno 
          ,Empno 
;
```
# <span id="page-525-0"></span>6.9.14.5 正则表达式函数

正则表达式使用标准化的语法约定来指定匹配字符串的模式。在 Oracle 中,正则表达 式通过一组允许用户搜索和操作字符串数据的 SQL 函数来实现。

DSC 可迁移 [REGEXP\\_INSTR](#page-526-0)、[REGEXP\\_SUBSTR](#page-527-0) 和 [REGEXP\\_REPLACE](#page-530-0) 正则表达 式,详情如下:

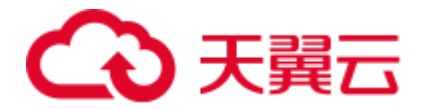

- 不支持包含 sub\_expr 参数的 Regexp (REGEXP\_INSTR 和 REGEXP\_SUBSTR)。 若输入脚本包含 sub\_expr, 则 DSC 将为其记录为错误。
- Regexp(REGEXP\_INSTR、REGEXP\_SUBSTR 和 REGXP\_REPLACE)使用 match\_param 参数来设置默认的匹配行为。DSC 中,该参数仅支持"i"值(匹配 不区分大小写)和"c"值(匹配区分大小写),不支持其他值。
- Regexp (REGEXP\_INSTR)使用 return\_option 参数为 regexp 设置匹配的返回值。 DSC 仅支持此参数设为 0,不支持其他值。

#### <span id="page-526-0"></span>REGEXP\_INSTR

REGEXP\_INSTR 扩展了 INSTR 函数的功能,支持搜索字符串的正则表达式模式。 DSC 可迁移含有 2 到 6 个参数的 REGEXP\_INSTR。

sub\_expr 参数(参数#7)在 Oracle 中可用,但不支持迁移。如果输入脚本包含 sub\_expr, DSC 会将其记录为错误。

支持将 return\_option 设为 0, 不支持其他值。

支持将 match\_param 设为"i"(匹配不区分大小写)和"c"(匹配区分大小写),不支 持其他值。

```
REGEXP_INSTR( 
    string, 
      pattern, 
      [start_position,] 
     [nth_appearance,]
     [return_option,]
     [match param,]
      [sub_expr] 
)
```
#### **Bulk** 操作

#### ⚫ 输入:**REGEXP\_INSTR**

,ename

```
SELECT 
          REGEXP_INSTR( 'TechOnTheNet is a great resource' ,'t' ) 
     FROM 
          dual 
;
```

```
SELECT 
         MIG_ORA_EXT.REGEXP_INSTR ( 
             'TechOnTheNet is a great resource' 
              ,'t' 
\overline{\phantom{a}} FROM 
         dual 
;
    ⚫ 输入:REGEXP_INSTR,使用 7 个参数(无效)
SELECT 
         Empno
```
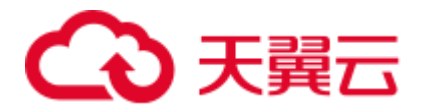

```
,REGEXP INSTR( ename ,'a|e|i|o|u' ,1 ,1 ,0 ,'i' ,7 ) AS Dname
 FROM 
     emp19
```
;

输入表达式含有 7 个参数,但 MT 仅允许 REGEXP\_INSTR 包含 2 到 6 个参数,因此会 记录错误 "Seven(7) arguments for REGEXP\_INSTR function is not supported."。

```
SELECT
```
;

```
 Empno 
     ,ename 
    ,REGEXP INSTR( ename ,'a|e|i|o|u' ,1 ,1 ,0 ,'i' ,7 ) AS Dname
 FROM 
     emp19
```
#### **BLogic** 操作

### ⚫ 输入:**REGEXP\_INSTR**

```
CREATE OR REPLACE FUNCTION myfct 
RETURN VARCHAR2 
IS 
res VARCHAR2(200) ; 
BEGIN 
  res := 100; INSERT INTO emp19 RW(RW.empno,RW.ename,dname) SELECT res, RWN.ename key 
, regexp_instr(ename ,'[ae]',4,2,0, 'i') as Dname FROM emp19 RWN ; 
    RETURN res ; 
END ; 
/
```
### 输出

```
CREATE 
     OR REPLACE FUNCTION myfct RETURN VARCHAR2 IS res VARCHAR2 ( 200 ) ; 
     BEGIN 
         res := 100 ; 
         INSERT INTO emp19 ( empno ,ename ,dname ) SELECT 
             res ,RWN.ename "KEY" ,MIG_ORA_EXT.REGEXP_INSTR 
( ename ,'[ae]' ,4 ,2 ,0 ,'i' ) as Dname 
         FROM 
             emp19 RWN ; 
             RETURN res ; END ; 
/
```
### <span id="page-527-0"></span>REGEXP\_SUBSTR

REGEXP\_SUBSTR 通过支持搜索字符串的正则表达式模式来扩展 SUBSTR 函数的功 能。可迁移含有 2 到 5 个参数的 REGEXP\_SUBSTR。

sub\_expr 参数(参数#6) 在 Oracle 中可用, 但不支持迁移。如果输入脚本包含 sub expr, 则 DSC 会将其记录为错误。

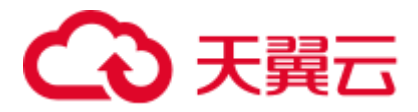

支持将 match\_param 设为"i"(匹配不区分大小写)和"c"(匹配区分大小写),不支 持其他值。

```
REGEXP_SUBSTR( 
    string, 
     pattern, 
     [start_position,] 
    [nth_appearance,]
    [match_param,]
     [sub_expr] 
)
```
### **Bulk** 操作

#### ⚫ 输入:**REGEXP\_SUBSTR**

```
SELECT 
          Ename 
         , REGEXP SUBSTR( 'Programming' ,'(\wedge w).*?\wedge 1' ,1 ,'i' )
     FROM 
          emp16 
;
```
### 输出

```
SELECT 
         Ename 
          ,MIG_ORA_EXT.REGEXP_SUBSTR ( 
              'Programming' 
              ,'(\w).*?\1'
               ,1 
               ,1 
               ,'i' 
          ) 
     FROM 
          emp16 
;
```
### ⚫ 输入:**REGEXP\_SUBSTR**

```
SELECT 
       REGEXP SUBSTR( '1234567890' ,'(123)(4(56)(78))' ,1 ,1 ,'i' )
"REGEXP_SUBSTR" 
    FROM 
        DUAL 
;
```

```
SELECT 
          MIG_ORA_EXT.REGEXP_SUBSTR ( 
              '1234567890' 
               ,'(123)(4(56)(78))' 
               ,1 
              ,1 
              ,'i' 
          ) "REGEXP_SUBSTR" 
     FROM
```
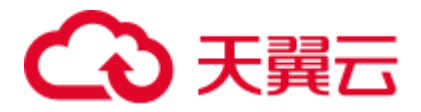

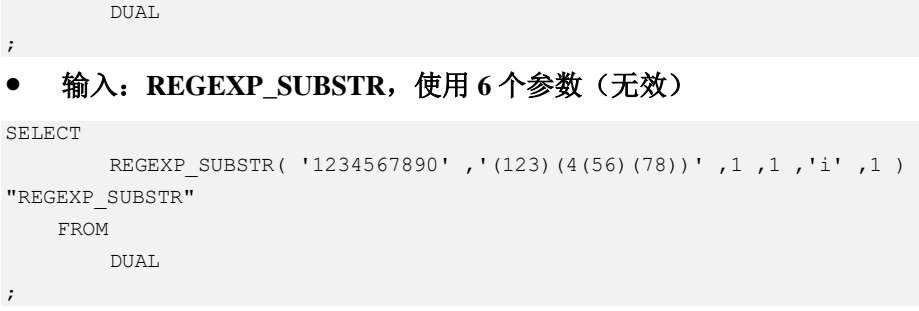

输入表达式含有 6 个参数, 但 MT 仅支持 REGEXP\_SUBSTR 含有 2 到 5 个参数, 所以 会记录错误" Error message :Six(6) arguments for REGEXP\_SUBSTR function is not supported."。

```
SELECT
```

```
REGEXP SUBSTR( '1234567890' ,'(123)(4(56)(78))' ,1 ,1 ,'i' ,1 )
"REGEXP_SUBSTR" 
    FROM 
         DUAL 
;
```
### **BLogic** 操作

### ⚫ 输入:**REGEXP\_SUBSTR**

```
CREATE OR REPLACE FUNCTION myfct 
RETURN VARCHAR2 
IS 
res VARCHAR2(200) ; 
BEGIN 
   res := 100 ; 
   INSERT INTO emp19 RW(RW.empno,RW.ename,dname) SELECT res, RWN.ename key 
,REGEXP_ SUBSTR ('TechOnTheNet', 'a|e|i|o|u', 1, 1, 'i') as Dname FROM emp19 RWN ; 
   RETURN res ;
```

```
END ; 
/
```

```
CREATE 
   OR REPLACE FUNCTION myfct RETURN VARCHAR2 IS res VARCHAR2 ( 200 ) ;
    BEGIN 
         res := 100 ; 
        INSERT INTO emp19 ( empno , ename , dname ) SELECT
             res ,RWN.ename "KEY" ,MIG_ORA_EXT.REGEXP_ SUBSTR 
( 'TechOnTheNet' ,'a|e|i|o|u' ,1 ,1 ,'i' ) as Dname 
        FROM 
            emp19 RWN ;
             RETURN res ; 
END ; 
/
```
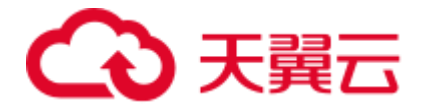

### <span id="page-530-0"></span>REGEXP\_REPLACE

REGEXP\_REPLACE 通过支持搜索字符串的正则表达式模式来扩展 REPLACE 函数的 功能。可迁移含有 2 到 6 个参数的 REGEXP\_REPLACE。

支持将 match\_param 设为"i"(匹配不区分大小写)和"c"(匹配区分大小写),不支 持其他值。

```
REGEXP_REPLACE( 
     string, 
    pattern, 
     [replacement_string,] 
     [start position,]
     [nth_appearance, ]
    [match param]
```
)

#### **Bulk** 操作

#### ⚫ 输入:**REGEXP\_REPLACE**

```
SELECT 
         testcol 
         ,regexp_replace( testcol ,'([[:digit:]]{3})\.([[:digit:]]{3})\.([[:digit:]]
\{4\})','(\1) \2-\3' ) RESULT
     FROM 
         test 
     WHERE 
         LENGTH( testcol ) = 12 
;
```
### 输出

```
SELECT 
          testcol 
          ,MIG_ORA_EXT.REGEXP_REPLACE ( 
              testcol 
              ,'([[:digit:]]{3})\.([[:digit:]]{3})\. ([[:digit:]]{4})' 
              , '(\1) \ \ \ \ \ \ 2-\3' ) RESULT 
     FROM 
         test 
     WHERE 
         LENGTH( testcol ) = 12 
;
```
### ⚫ 输入:**REGEXP\_REPLACE**

```
SELECT 
         UPPER( regexp_replace ( 'foobarbequebazilbarfbonk 
barbeque' ,'(b[^b]+)(b[^b]+)' ) )
     FROM 
         DUAL 
;
```
#### 输出

SELECT

UPPER( MIG\_ORA\_EXT.REGEXP\_REPLACE ( 'foobarbequebazilbarfbonk

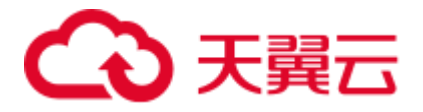

```
barbeque' ,'(b[^b]+)(b[^b]+)' ) )
    FROM 
        DUAL 
;
⚫ 输入:REGEXP_REPLACE,使用 7 个参数(无效)
SELECT 
       REGEXP REPLACE( 'TechOnTheNet' ,'a|e|i|o|u' ,'Z' ,1 ,1 ,'i' ,'(\1) \2-\3' )
AS First Occurrence
    FROM
```
emp

### 输出

;

输入表达式含有 7 个参数, 但 MT 仅支持 REGEXP\_REPLACE 含有 2 至 6 个参数, 因 此会记录错误"*Too many arguments for REGEXP\_REPLACE function [Max:6 argument(s) is/are allowed].*"

```
SELECT
```

```
REGEXP REPLACE( 'TechOnTheNet' ,'a|e|i|o|u' ,'Z' ,1 ,1 ,'i' ,'(\1) \2-\3' )
AS First Occurrence
    FROM 
         emp 
;
```
### **BLogic** 操作

### ⚫ 输入:**REGEXP\_REPLACE**

```
CREATE OR REPLACE FUNCTION myfct 
RETURN VARCHAR2 
IS 
res VARCHAR2(200) ; 
BEGIN 
  res := 100; INSERT INTO emp19 RW(RW.empno,RW.ename,dname) SELECT res, RWN.ename key 
,REGEXP_REPLACE ('TechOnTheNet', 'a|e|i|o|u', 'Z', 1, 1, 'i') as Dname FROM emp19 
RWN ;
```

```
 RETURN res ; 
END ; 
/
```

```
CREATE 
   OR REPLACE FUNCTION myfct RETURN VARCHAR2 IS res VARCHAR2 ( 200 ) ;
    BEGIN 
        res := 100 ; 
        INSERT INTO emp19 ( empno ,ename ,dname ) SELECT 
           res ,RWN.ename "KEY" ,MIG_ORA_EXT.REGEXP_REPLACE 
( 'TechOnTheNet' ,'a|e|i|o|u' ,'Z' ,1 ,1 ,'i' ) as Dname 
       FROM
             emp19 RWN ; 
             RETURN res ; 
END ; 
/
```
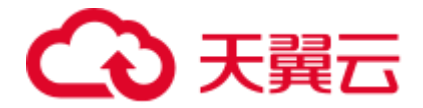

### LISTAGG/regexp\_replace/regexp\_instr

设置以下参数后,可以迁移 LISTAGG/regexp\_replace/regexp\_instr:

- ⚫ MigSupportForListAgg=false
- ⚫ MigSupportForRegexReplace=false

#### 输入: **LISTAGG/regexp\_replace/regexp\_instr**

```
SELECT LISTAGG(T.OS_SOFTASSETS_ID,',') WITHIN GROUP(ORDER BY T.SOFTASSETS_ID) 
      INTO V_OS_SOFTASSETS_IDS 
      FROM SPMS_SYSSOFT_PROP_APPR T 
    WHERE T.APPR_ID = I APPR ID
     AND T.SYSSOFT PROP = '001';
V_ONLY_FILE_NAME := REGEXP_REPLACE( I_FILENAME , '.*/' ,'' ) ;
THEN v auth type := 102; ELSIF v_status IN ('0100', '0200') 
           AND REGEXP INSTR (v role str, ',(411|414),') > 0
```
### 输出

```
"SELECT LISTAGG(T.OS_SOFTASSETS_ID,',') WITHIN GROUP(ORDER BY T.SOFTASSETS_ID) 
      INTO V_OS_SOFTASSETS_IDS 
      FROM SPMS_SYSSOFT_PROP_APPR T 
    WHERE T.APPR ID = I APPR ID
      AND T.SYSSOFT PROP = '001';
V_ONLY_FILE_NAME := REGEXP_REPLACE (I_FILENAME, '.*/', '');
THEN v_auth_type := 102;
        ELSIF v_status IN ('0100', '0200') 
              AND REGEXP INSTR (v role str, ',(411|414),') > 0"
```
# 6.9.15 PL/SQL

本节主要介绍 Oracle PL/SQL 的迁移语法。迁移语法决定了关键字/功能的迁移方式。

PL/SQL 是 SQL 和编程语言过程特性的集合。

**SQL** 命令

| Oracle 语法                                                                                                    | 迁移后语法                                                                                                    |
|----------------------------------------------------------------------------------------------------|----------------------------------------------------------------------------------------------------|
| set define off<br>spool ORACLE.loq<br>create table product<br>product id<br>VARCHAR2(20),<br>product name VARCHAR2 (50)<br>$\,$ ; | /*set define off;*/<br>/*spool ORACLE.log*/<br>CREATE TABLE product<br>VARCHAR2(20),<br>product id<br>product name VARCHAR2 (50)<br>$\rightarrow$ |
| spool off                                                                                                    | /*spool off*/                                                                                                    |

具体内容详见以下节点:

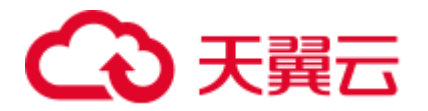

[EDITIONABLE](#page-533-0) [变量赋值](#page-534-0) [END](#page-534-1) [EXCEPTION](#page-535-0) 处理 [子事务处理](#page-535-1) [STRING](#page-536-0) [LONG](#page-537-0) [RESULT\\_CACHE](#page-538-0) [包含空格的关系运算符](#page-538-1) [替换变量](#page-539-0) [PARALLEL\\_ENABLE](#page-539-1) [TRUNCATE TABLE](#page-540-0) [ALTER SESSION](#page-541-0) **[AUTONOMOUS](#page-543-0)** [过程调用](#page-543-1)

### <span id="page-533-0"></span>EDITIONABLE

GaussDB 不支持 EDITIONABLE 关键字, 因此需要在目标数据库中删除。

### 输入:**EDITIONABLE**

```
CREATE OR REPLACE EDITIONABLE PACKAGE "PACK1". "PACKAGE SEND MESSAGE"
AS 
  TYPE filelist IS REF CURSOR; 
 PROCEDURE get_message_info (in_userid IN VARCHAR2,
in branchid IN VARCHAR2,
                 in appverid IN VARCHAR2,
                 in_app_list_flag IN VARCHAR2, 
                 in filetype IN VARCHAR2,
                 in filestate IN VARCHAR2,
                 o retcode OUT VARCHAR2,
                 o errormsg OUT VARCHAR2,
                 o seq 0UT VARCHAR2,
                 o totalnum OUT NUMBER,
                 o filelist OUT filelist);
输出
```

```
/*~~PACKAGE_SEND_MESSAGE~~*/ 
CREATE 
 SCHEMA PACKAGE_SEND_MESSAGE 
;
```
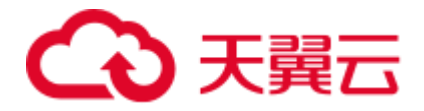

### <span id="page-534-0"></span>变量赋值

图6-43 输入: PL/SQL

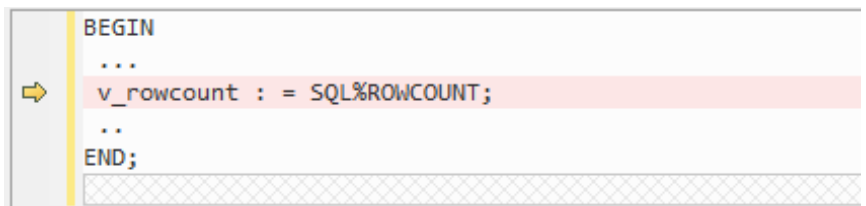

### 图6-44 输出:PL/SQL

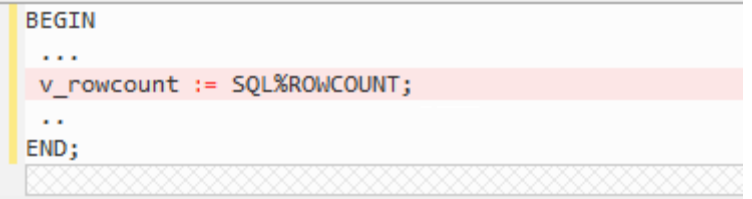

### <span id="page-534-1"></span>END

不支持 END 指定标签。因此,迁移期间将删除标签名称。

### 输入:**END**,使用过程名

CREATE OR REPLACE PROCEDURE sp\_ins\_emp

```
 … 
   … 
  ... 
END sp_ins_emp;
```
### 输出

CREATE OR REPLACE PROCEDURE sp\_ins\_emp

 … … ... END;

### 输入:**END**,使用函数名

CREATE FUNCTION fn\_get\_bal

 … … ... END get\_bal; /

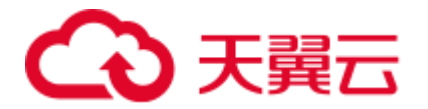

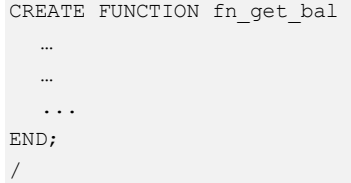

### <span id="page-535-0"></span>EXCEPTION 处理

GaussDB(DWS)不支持 EXCEPTION 处理。要将脚本迁移到 V100R200C60, 必须将 exceptionHandler 参数设置为 True。

对于 DSC 18.2.0, 此参数必须设置为默认值 False。

#### 图6-45 输入:EXCEPTION 处理

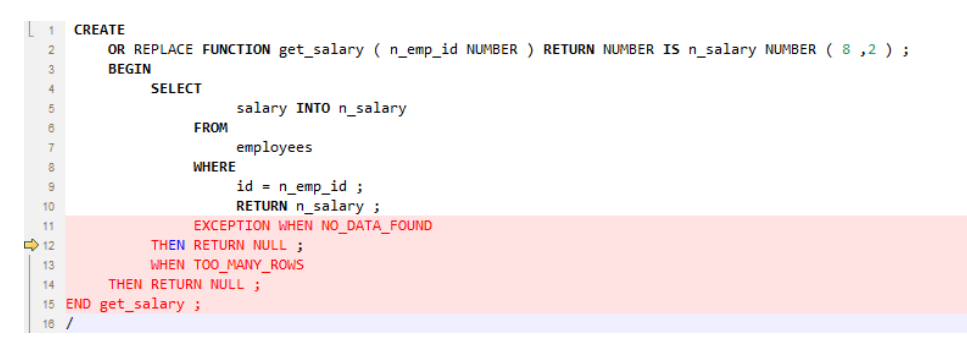

#### 图6-46 输出:EXCEPTION 处理

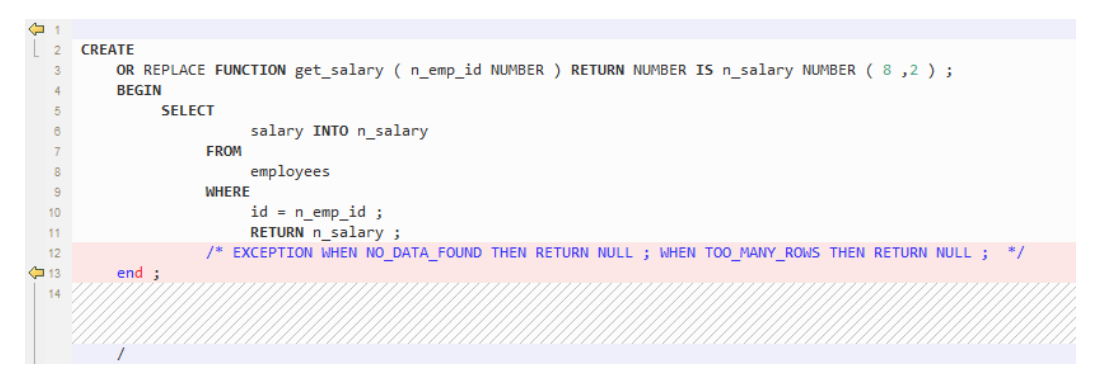

### <span id="page-535-1"></span>子事务处理

不支持子事务(即 PL/SQL 中的提交和回滚语句)。使用此参数的默认值 True。

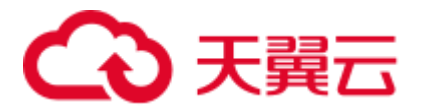

#### 图6-47 输入:子事务处理

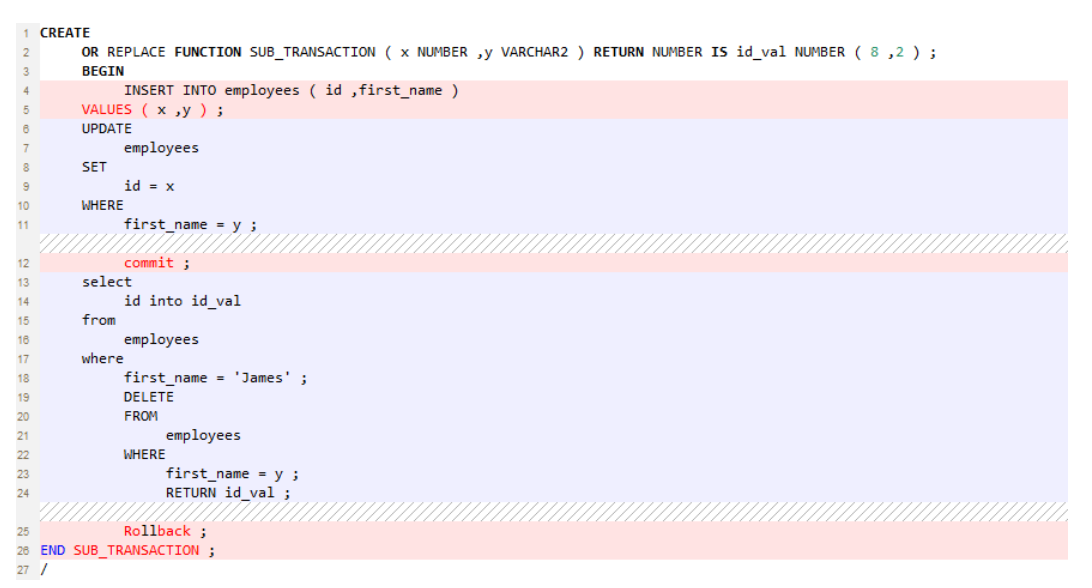

#### 图6-48 输出:子事务处理

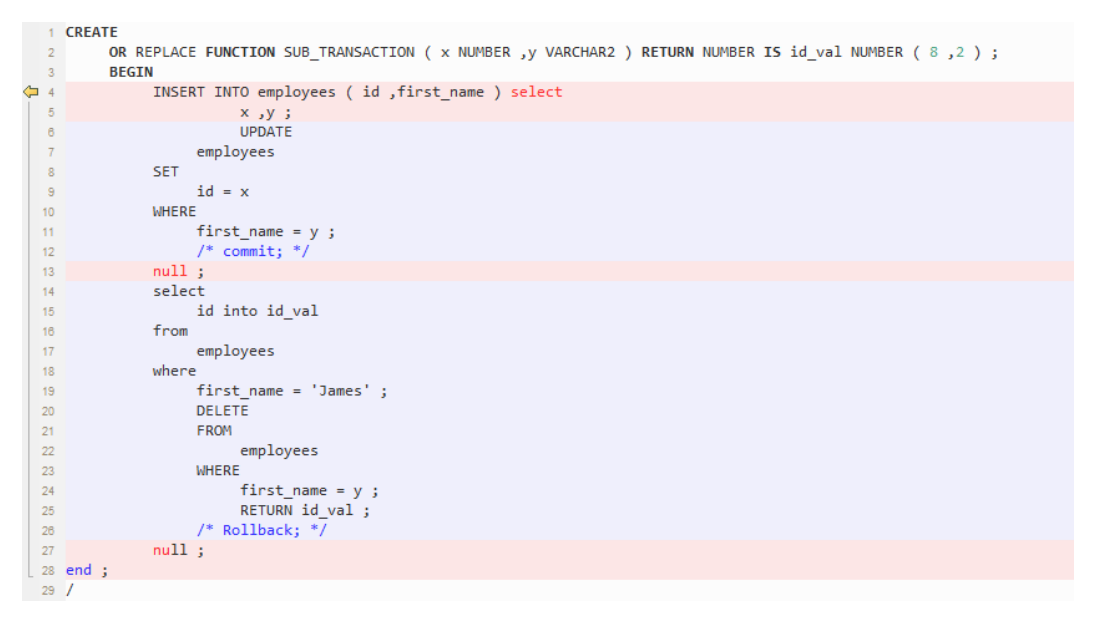

### <span id="page-536-0"></span>**STRING**

GaussDB T 不支持 Oracle PL/SQL 数据类型 STRING。使用 VARCHAR 来处理该数据类 型。

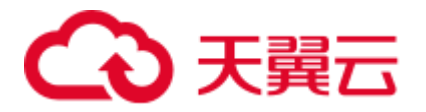

#### 图6-49 输入:STRING

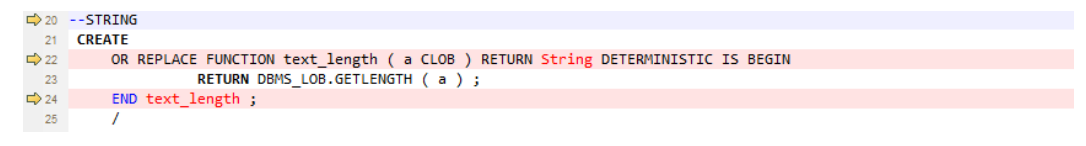

#### 图6-50 输出: STRING

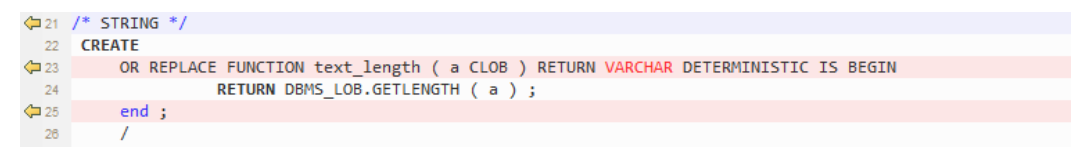

### <span id="page-537-0"></span>**LONG**

数据类型 LONG 迁移为 TEXT。

### 输入:**LONG**

```
CREATE OR REPLACE FUNCTION fn_proj_det 
                       ( i_proj_cd INT ) 
RETURN LONG 
IS 
   v_proj_det LONG; 
BEGIN 
    SELECT proj_det 
     INTO v_proj_det 
     FROM project 
    WHERE proj cd = i proj cd;
   RETURN v_proj_det; 
END; 
/
```

```
CREATE OR REPLACE FUNCTION fn_proj_det 
                   ( i_proj_cd INT ) 
RETURN TEXT 
IS 
   v_proj_det TEXT; 
BEGIN 
    SELECT proj_det 
      INTO v_proj_det 
     FROM project 
     WHERE proj_cd = i_proj_cd; 
 RETURN v proj det;
END; 
/
```
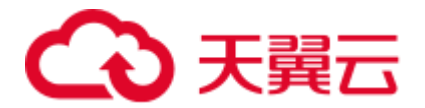

### <span id="page-538-0"></span>RESULT\_CACHE

当调用具有结果缓存的函数时, Oracle 执行该函数, 将结果添加到结果缓存中, 然后 返回该函数。

当重复该函数调用时,Oracle 将从缓存中获取结果,而不必重新执行该函数。

某些场景下,这种缓存行为可带来显著的性能提升。

目标数据库不支持该关键字。该关键字会从目标文件中移除。

#### 图6-51 输入: RESULT\_CACHE

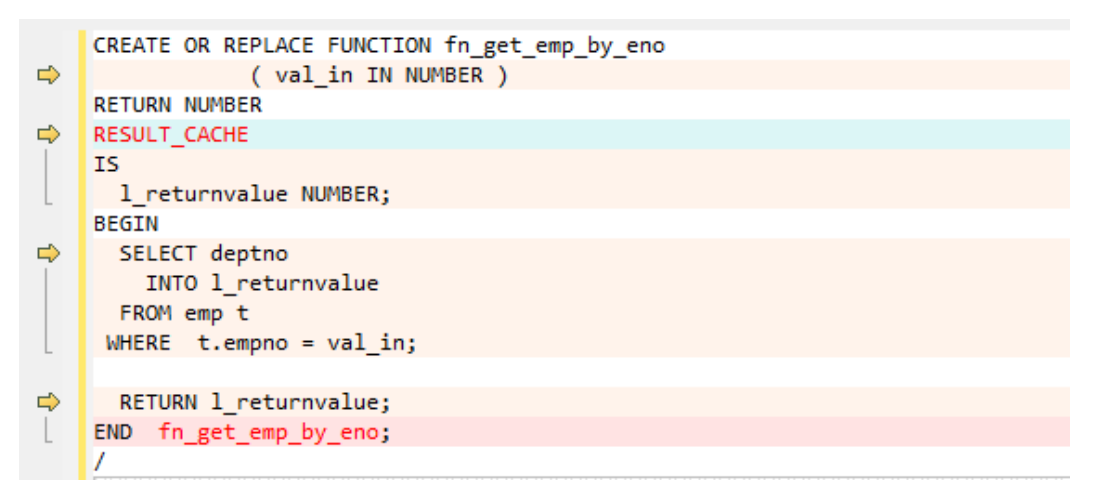

### 图6-52 输出: RESULT\_CACHE

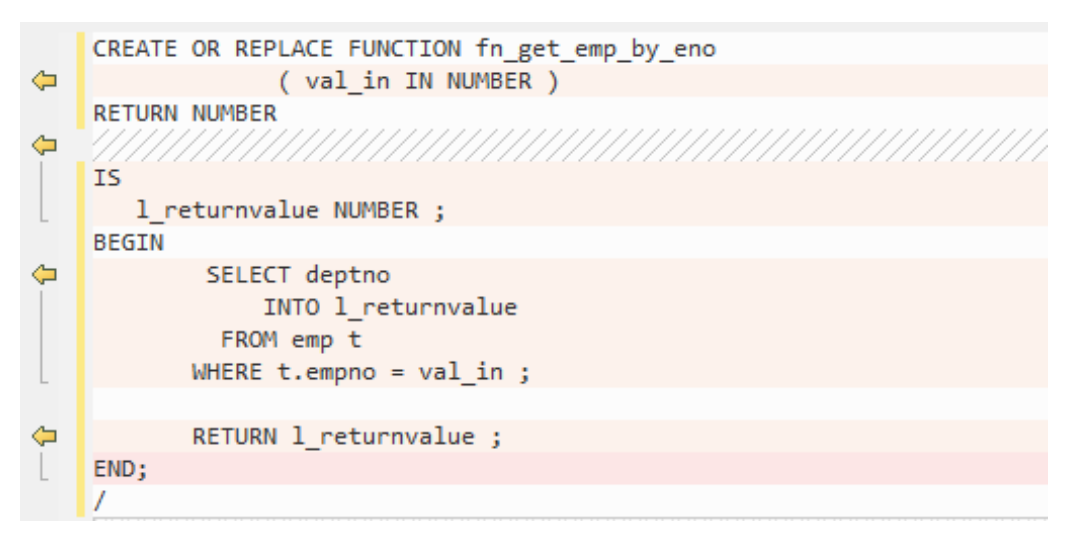

### <span id="page-538-1"></span>包含空格的关系运算符

GaussDB(DWS)不支持含有空格的关系运算符(<=、>=、!=)。DSC 会删除运算符之间 的空格。

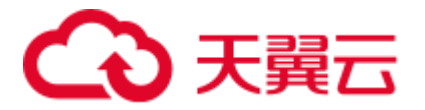

#### 图6-53 输入:关系运算符

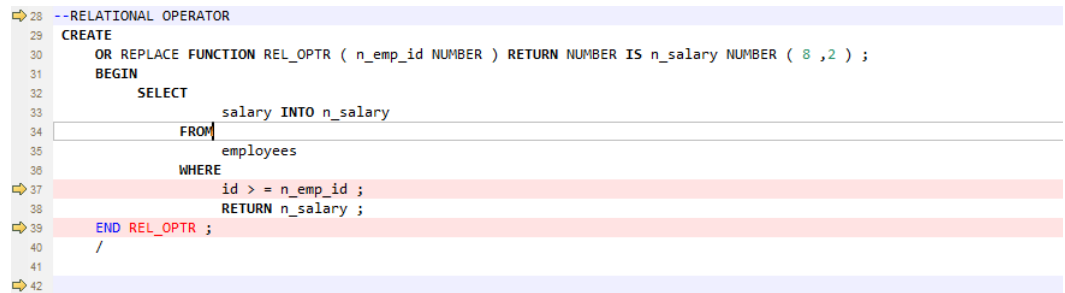

#### 图6-54 输出:关系运算符

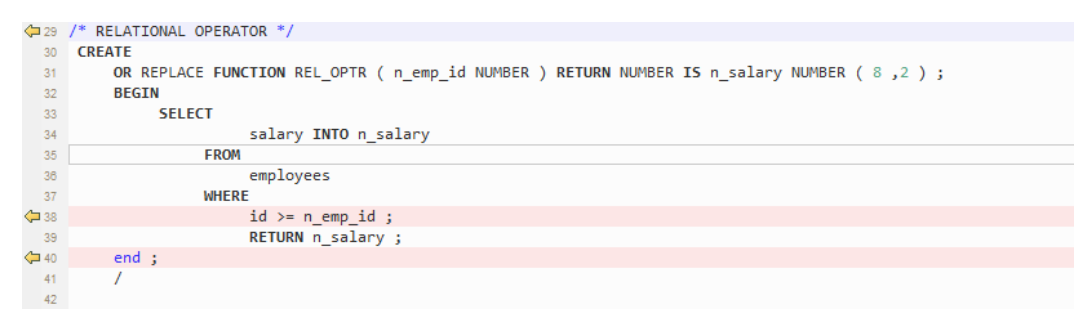

### <span id="page-539-0"></span>替换变量

替换变量是 Oracle SQL \* Plus 工具的一个特性。 当在一个语句中使用一个替换变量 时,SQL \* Plus 会请求一个输入值并重写该语句以将其包含在内。 重写的语句被传递 到 Oracle 数据库。 当输入的 Oracle 脚本包含任何替换变量时,DSC 将显示以下消 息。消息记录在控制台和日志文件中。

\*\*\*\*\*\*\*\*\*\*\*\*\*\*\*\*\*\*\*\*\*\*\*\*\*\*\*\*\*\*\*\*\*\*\*\*\*\*\*\*\*\*\*\*\*\*\*\*\*\*\*\*\*\*\*\*\*\*\*\*\*\*\*\*\*\*\*\*\*\*\*\*\*\* USER ATTENTION!!! Variable: &bbid should be substituted in the file : "/home/testmigration/V100R002C60/MigrationTool/Input/proc\_frss\_jczbsc.SQL" Variable: &wdbs should be substituted in the file : "/home/testmigration/V100R002C60/MigrationTool/Input/proc\_frss\_jczbsc.SQL" Variable: &batch no should be substituted in the file : "/home/testmigration/V100R002C60/MigrationTool/Input/proc\_frss\_jczbsc.SQL" \*\*\*\*\*\*\*\*\*\*\*\*\*\*\*\*\*\*\*\*\*\*\*\*\*\*\*\*\*\*\*\*\*\*\*\*\*\*\*\*\*\*\*\*\*\*\*\*\*\*\*\*\*\*\*\*\*\*\*\*\*\*\*\*\*\*\*\*\*\*\*\*\*\*

### <span id="page-539-1"></span>PARALLEL\_ENABLE

在 Oracle 中, 通过 PARALLEL\_ENABLE 启用并发执行, 从而实现负载分区。

#### 输入:**PARALLEL\_ENABLE**

```
CREATE OR REPLACE FUNCTION F_REPLACE_COMMA (IS STR IN VARCHAR2)
RETURN VARCHAR2 
parallel_enable 
IS 
BEGIN 
 IF IS_STR IS NULL THEN
```
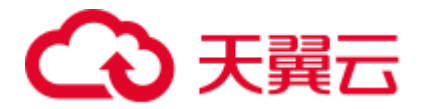

```
 RETURN NULL; 
    ELSE 
     RETURN REPLACE(REPLACE(IS STR, CHR(13) || CHR(10), ''), ',', ', ');
   END IF; 
END F_REPLACE_COMMA;
/
```
# 输出

```
CREATE OR REPLACE FUNCTION F_REPLACE_COMMA (IS_STR IN VARCHAR2) 
RETURN VARCHAR2 
IS 
BEGIN 
   IF IS STR IS NULL THEN
     RETURN NULL; 
   ELSE 
    RETURN REPLACE(REPLACE(IS STR, CHR(13) || CHR(10), ''), ',', ', ');
   END IF; 
END; 
/
```
## **PARALLEL** 子句

PARALLEL 必须加注释。

# 输入

```
CREATE TABLE PRODUCT
```
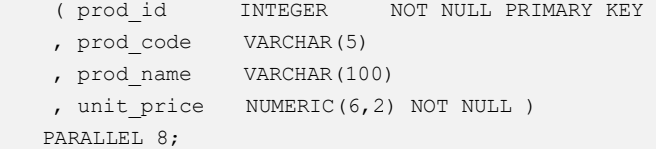

## 输出

```
CREATE TABLE PRODUCT 
    ( prod_id INTEGER NOT NULL PRIMARY KEY 
    , prod_code VARCHAR(5) 
     , prod_name VARCHAR(100) 
     , unit_price NUMERIC(6,2) NOT NULL ) 
   \frac{1}{2} PARALLEL 8 \frac{\star}{i}
```
## TRUNCATE TABLE

Oracle 中的 TRUNCATE TABLE 语句用于从表中删除所有记录,与 DELETE 语句功能 相同,但不含 WHERE 子句。执行截断操作后,表将成为空表。DSC 仅可迁移含有静 态表名称的 TRUNCATE TABLE 语句,不支持迁移含有动态表名称的 TRUNCATE TABLE 语句。

#### □说明

该工具不支持迁移含有动态表名称的 TRUNCATE TABLE 语句。

例如:l\_table :='truncate table ' || **itable\_name**

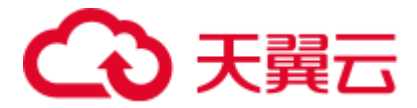

在此示例中,**itable\_name** 表示动态表名称,不受 DSC 支持。不支持的语句将被原样复制到已迁 移的脚本中。

#### 输入:**TRUNCATE TABLE**,使用 **Execute Immediate**

```
CREATE OR REPLACE PROCEDURE schema1.proc1 
AS 
BEGIN 
   EXECUTE IMMEDIATE 'TRUNCATE TABLE QUERY_TABLE'; 
End proc1; 
/
```
## 输出

```
CREATE 
    OR REPLACE PROCEDURE schema1.proc1 AS BEGIN 
       EXECUTE IMMEDIATE 'TRUNCATE TABLE schema1.QUERY_TABLE' ; 
    end ; 
/
```
#### 输入:在过程中使用 **TRUNCATE TABLE**

#### □说明

DSC 不会为动态 PL/SQL 语句添加模式名称。

```
CREATE 
   OR REPLACE PROCEDURE schemName.sp_dd_table ( itable name VARCHAR2 ) IS l_table
VARCHAR2 ( 255 ) ; 
     BEGIN 
         l_table :='truncate table ' || itable_name ; 
        ---- dbms utility.exec ddl statement(l table);
dbms output.put line ( itable name || \cdot || ' || 'Truncated' ) ;
END sp dd table ;
/
```
# 输出

```
CREATE 
    OR REPLACE PROCEDURE schemName.sp_dd_table ( itable_name VARCHAR2 ) IS l_table 
VARCHAR2 ( 255 ) ; 
    BEGIN 
       l table :='truncate table ' || itable name ;
/* 
dbms utility.exec ddl statement(l table); */
dbms output.put line ( itable name || ' ' || 'Truncated' ) ;
end ; 
/
```
#### ALTER SESSION

Oracle 中的 ALTER SESSION 语句用于设置或修改数据库连接的参数和行为。该语句 将持续有效,除非数据库连接断开。DSC 可迁移如下形式的 ALTER SESSION 语句:

⚫ 含有 ADVISE、ENABLE、DISABLE、CLOSE 和 FORCE 的 ALTER SESSION 语 句将被迁移为注释脚本。

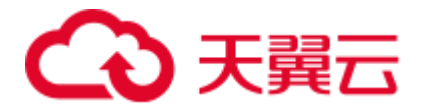

含有 SET CLAUSE 参数(例如:NLS\_DATE\_FORMAT 和 NLS DATE LANGUAGE 等) 的 ALTER SESSION 语句将被逐字复制。

#### □说明

该工具不支持迁移命令子句含有变量的 ALTER SESSION 语句。

例如: EXECUTE IMMEDIATE 'alter session ' || *command\_val* || 'parallel ' || type\_value.

示例中, command\_val 是变量, 不受 DSC 支持。不支持的语句将被逐字复制到已迁移的脚本 中。

## 输入:**ALTER SESSION**

```
ALTER SESSION ENABLE PARALLEL DDL;
ALTER SESSION ADVISE COMMIT; 
ALTER SESSION CLOSE DATABASE LINK local; 
ALTER SESSION SET NLS DATE FORMAT = 'YYYY MM DD HH24:MI:SS';
ALTER SESSION SET current schema = 'isfc';
```
#### 输出

```
/*ALTER SESSION ENABLE PARALLEL DDL;*/ 
/*ALTER SESSION ADVISE COMMIT;*/ 
/*ALTER SESSION CLOSE DATABASE LINK local;*/ 
ALTER SESSION SET NLS DATE FORMAT = 'YYYY MM DD HH24:MI:SS';
ALTER SESSION SET current_schema = 'isfc';
```
## 输入:**ALTER SESSION**

```
Create or replace 
   PROCEDURE PUBLIC . TEST CALL is
   command val varchar2 ( 1000 ) ;
   type value number ;
    BEGIN 
            command val := 'enable parallel ddl' ;
             dbms_output.put_line ( mike ) ; 
-- execute immediate 'ALTER SESSION DISABLE GUARD' ;
           execute immediate 'ALTER SESSION ADVISE ROLLBACK' ;
EXECUTE IMMEDIATE ' alter session ' || command val || 'parallel ' || type value ;
END TEST_CALL; 
/
```

```
Create or replace 
   PROCEDURE PUBLIC. TEST CALL is
   command val varchar2 ( 1000 ) ;
    type value number ;
     BEGIN 
             command val := 'enable parallel ddl' ;
dbms_output.put_line ( mike ) ; 
/* execute immediate 'ALTER SESSION DISABLE GUARD' ; */ 
           execute immediate '/*ALTER SESSION ADVISE ROLLBACK*/' ;
EXECUTE IMMEDIATE 'alter session ' || command val || 'parallel ' || type value ;
  END ; 
 /
```
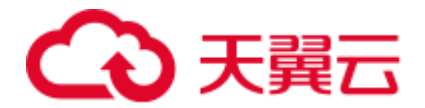

# AUTONOMOUS

## 输入:**AUTONOMOUS**

```
CREATE OR REPLACE EDITIONABLE PACKAGE BODY "Pack1"."DEMO_PROC" is 
   PROCEDURE log(proc_name IN VARCHAR2, info IN VARCHAR2) IS
PRAGMA AUTONOMOUS TRANSACTION;
```
#### 输出

```
CREATE OR REPLACE PROCEDURE DEMO PROC.log ( proc name IN VARCHAR2 , info IN
VARCHAR2 ) IS 
/*PRAGMA AUTONOMOUS_TRANSACTION;*/
```
## 过程调用

调用同一个不包含参数的过程时,需要在过程名称后加上() 。

```
例如:pkg_etl.clear_temp_tables()
```
# 输入

```
CREATE OR REPLACE PACKAGE BODY IC_STAGE.pkg_etl 
AS 
PROCEDURE clear temp tables
IS 
BEGIN 
  NULL;
END clear_temp_tables; 
END pkg_etl; 
/ 
CREATE OR REPLACE PACKAGE BODY IC_STAGE.PKG_REVN_ARPU 
AS 
   PROCEDURE AGGR_X_AGG00_REVN_DEALER (p_date PLS_INTEGER, 
                                 p_days PLS_INTEGER) 
   AS 
    v_start_date PLS_INTEGER;
    v curr date PLS INTEGER;
   BEGIN 
     v_start_date := TO_CHAR (TO_DATE (p_date, 'yyyymmdd') - (p_days - 1), 
'yyyymmdd'); 
    v curr date := p date;
     WHILE (v_curr_date >= v_start_date) 
     LOOP 
      pkg_etl.clear_temp_tables;
       pkg dw.bind variable ('v curr date', v curr date);
  v curr date := TO CHAR (TO DATE (v curr date, 'yyyymmdd') - 1, 'yyyymmdd');
      END LOOP; 
   END; 
END PKG_REVN_ARPU; 
/
```
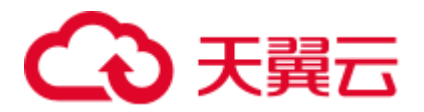

```
CREATE OR REPLACE PROCEDURE IC STAGE.pkg etl#clear temp tables PACKAGE IS
BEGIN 
 NULL ; 
END ; 
/ 
CREATE OR REPLACE PROCEDURE IC_STAGE.PKG_REVN_ARPU#AGGR_X_AGG00_REVN_DEALER 
( p_date INTEGER 
   , p_days INTEGER ) 
PACKAGE 
ASv start date INTEGER;
  v curr date INTEGER;
BEGIN 
   v start date := TO CHAR( TO DATE( p date ,'yyyymmdd' ) - ( p days - 1 ),
'yyyymmdd' ) ; 
   v curr date := p date ;
   WHILE ( v curr date v = v start date )
  LOOP 
        pkg_etl#clear_temp_tables ( ) ;
       pkg dw.bind variable ( 'v curr date' , v curr date ) ;
        v curr date := TO CHAR( TO DATE( v curr date , 'yyyymmdd' ) -
1,'yyyymmdd' ) ; 
    END LOOP ; 
END ; 
/
```
#### 调用不包含参数的函数名

EXCEPTION 语句不支持有参数的函数名调用没有参数的函数名称,例如, SAD.SAD\_CALC\_ITEM\_PKG\_TEST\_OB#error\_msg (), 但此函数 error\_msg 没有定义 参数,如下所示:

```
CREATE 
OR REPLACE FUNCTION SAD.SAD_CALC_ITEM_PKG_TEST_OB#func_name 
RETURN VARCHAR2 IS MIG PV VAL DUMMY G FUNC NAME VARCHAR2 ( 30 ) :=
MIG_ORA_EXT.MIG_FN_GET_PKG_VARIABLE ( current_schema ( )
---BEGIN 
---RETURN 1 func name ;
END ;
```
脚本: SAD\_CALC\_ITEM\_PKG\_TEST\_OB.SQL, SAD\_CALC\_ITEM\_PRI\_TEST\_OB.SQL

#### 输入:

```
CREATE OR REPLACE PACKAGE BODY "SAD"."SAD_CALC_ITEM_PKG_TEST_OB" IS 
PROCEDURE back_sad_cost_line_t(pi_contract_number IN VARCHAR2,
pi quotation id IN NUMBER,
pi_product_code IN VARCHAR2,
pi_process_batch_number IN NUMBER, 
po_error_msg OUT VARCHAR2) IS
BEGIN 
---
```
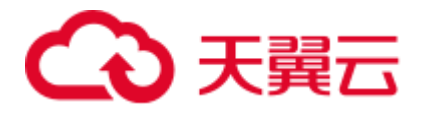

LOOP

INSERT INTO sad\_cost\_line\_bak (processing\_batch\_number, contract\_number, product\_code, quotation\_id, item\_code, refresh\_date, split\_date, error\_msg, created\_by, creation\_date, last updated by, last update date) VALUES (pi\_process\_batch\_number, cur 1.contract number, cur 1.product code, cur 1.quotation id, cur 1.item code, cur 1.refresh date, cur 1.split date, cur 1.error msg, cur 1.created by, cur 1.creation date, cur 1.last updated by, cur 1.last update date); END LOOP; --- WHEN OTHERS THEN po\_error\_msg := 'Others Exception raise in ' || func\_name || ',' || SQLERRM; END back sad cost line t; END SAD CALC ITEM PKG TEST OB;

## 输出:

```
CREATE 
OR REPLACE PROCEDURE SAD.SAD_CALC_ITEM_PKG_TEST_OB#back_sad_cost_line_t 
( pi_contract_number IN VARCHAR2 
,pi_quotation_id IN NUMBER 
,pi_product_code IN VARCHAR2 
,pi_process_batch_number IN NUMBER 
, po_error_msg OUT VARCHAR2 ) IS MIG PV VAL DUMMY G FUNC NAME VARCHAR2 ( 30 ) :=
MIG_ORA_EXT.MIG_FN_GET_PKG_VARIABLE ( current_schema ( ) 
,'SAD_CALC_ITEM_PKG_TEST_OB' 
,'g_func_name' ) ::VARCHAR2 ( 30 ) ;
ex_data_error 
EXCEPTION ; 
ex_prog_error 
EXCEPTION ; 
BEGIN 
--LOOP 
INSERT INTO sad_cost_line_bak ( 
processing_batch_number 
,contract_number
```
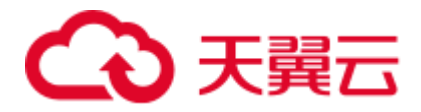

```
,product_code 
,quotation_id 
,item_code 
, refresh date
, split_date
,SAD.SAD_CALC_ITEM_PKG_TEST_OB#error_msg ( ) 
, created by
, creation date
, last updated by
, last update date
\lambdaVALUES 
( pi_process_batch_number ,cur_1.contract_number ,cur_1.product_code ,cur_1.quotati
on id , cur 1.item code , cur 1.refresh date , cur 1.split date , cur 1.error msg , cur
1. created by , cur 1. creation date , cur 1. last updated by , cur 1. last update date ) ;
END LOOP ; 
---WHEN OTHERS THEN 
po_error_msg := 'Others Exception raise in ' || 
SAD.SAD_CALC_ITEM_PKG_TEST_OB#func_name ( ) || ',' || SQLERRM ;
END ;
```
## 输入:

```
CREATE OR REPLACE PACKAGE BODY SAD.bas_dml_lookup_pkg IS 
  g_pkg_name CONSTANT VARCHAR2(30) := 'bas_dml_ic_price_rule_pkg' ; 
 g_func_name VARCHAR2(100);
 FUNCTION func_name
  RETURN VARCHAR2 
  IS 
   l_func_name VARCHAR2(100) ; 
  BEGIN 
    l_func_name := g_pkg_name || '.' || g_func_name ; 
   RETURN 1 func name ;
   END ; 
 PROCEDURE data change logs ( pi_table_name IN VARCHAR2
                        , pi_table_key_columns IN VARCHAR2
                          , po_error_msg OUT VARCHAR2 
\overline{\phantom{a}} IS 
  BEGIN 
    g_func_name := 'insert_fnd_data_change_logs_t'; 
   INSERT INTO fnd_data_change_logs_t 
     ( logid, table_name, table_key_columns ) 
    VALUES 
      ( fnd_data_change_logs_t_s.NEXTVAL 
      , pi_table_name, pi_table_key_columns ); 
  EXCEPTION 
    WHEN OTHERS THEN 
     po_error_msg := 'Others Exception raise in ' || func_name || ',' || SQLERRM; 
  END data_change_logs;
```
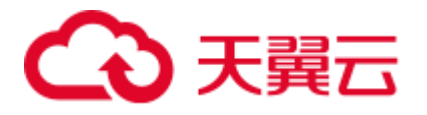

END bas dml lookup pkg;

## 输出:

/

```
CREATE OR REPLACE FUNCTION SAD.bas_dml_lookup_pkg#func_name 
RETURN VARCHAR2 
IS 
    MIG_PV_VAL_DUMMY_G_PKG_NAME VARCHAR2(30) := MIG_ORA_EXT.MIG_FN_GET_PKG_VARIABLE
( 'SAD', 'BAS_DML_LOOKUP_PKG', 'G_PKG_NAME' )::VARCHAR2(30) ; 
   MIG_PV_VAL_DUMMY_G_FUNC_NAME_VARCHAR2(100) :=
MIG_ORA_EXT.MIG_FN_GET_PKG_VARIABLE ( 'SAD', 'BAS_DML_LOOKUP_PKG', 
'G_FUNC_NAME' )::VARCHAR2(100) ;
    1 func name VARCHAR2(100) ;
BEGIN 
    l_func_name := MIG_PV_VAL_DUMMY_G_PKG_NAME || '.' || 
MIG_PV_VAL_DUMMY_G_FUNC_NAME ;
   RETURN 1 func name ;
END ; 
/ 
CREATE OR REPLACE PROCEDURE SAD.bas_dml_lookup_pkg#data_change_logs ( pi_table_name
IN VARCHAR2 
              , pi_table_key_columns IN VARCHAR2
               , po_error_msg OUT VARCHAR2 ) 
T.S
MIG_PV_VAL_DUMMY_G_FUNC_NAME_VARCHAR2(30) := MIG_ORA_EXT.MIG_FN_GET_PKG_VARIABLE
( 'SAD' ,'BAS_DML_LOOKUP_PKG' ,'G_FUNC_NAME' )::VARCHAR2(30) ; 
BEGIN 
    MIG PV VAL DUMMY G FUNC NAME := 'insert fnd data change logs t' ;
     INSERT INTO fnd_data_change_logs_t ( 
        logid,table_name,table_key_columns ) 
     VALUES ( NEXTVAL ( 'fnd_data_change_logs_t_s' ) 
          , pi_table_name, pi_table_key_columns ) ;
     MIG_ORA_EXT.MIG_FN_SET_PKG_VARIABLE ( 'SAD', 'BAS_DML_LOOKUP_PKG', 
'G_FUNC_NAME', MIG_PV_VAL_DUMMY_G_FUNC_NAME ) ;
     EXCEPTION 
       WHEN OTHERS THEN 
          po_error_msg := 'Others Exception raise in ' || 
SAD.bas dml lookup pkg#func name( ) || ',' || SQLERRM ;
         MIG_ORA_EXT.MIG_FN_SET_PKG_VARIABLE ( 'SAD', 'BAS_DML_LOOKUP_PKG', 
'G_FUNC_NAME', MIG_PV_VAL_DUMMY_G_FUNC_NAME ) ;
END ; 
/
```
# 6.9.16 PL/SQL 集合(使用自定义类型)

本节主要介绍 Oracle PL/SQL 集合的迁移语法。迁移语法决定了关键字/功能的迁移方 式。

自定义类型(UDT)衍生于数据库支持的数据类型。

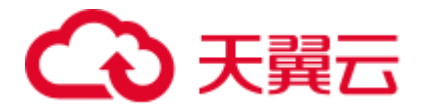

自定义数据类型基于内置数据类型和其他自定义数据类型,定义应用程序中数据的结 构和行为。自定义类型便于用户使用 PL/SQL 集合。

### UDT 表

创建该类型的表,以跟踪用户定义类型的结构。表中不存储任何数据。

#### 输入:**CREATE TABLE TYPE**

CREATE <OR REPLACE> TYPE <schema.>inst no type IS TABLE OF VARCHAR2 (32767);

#### 输出

```
CREATE TABLE<schema.>mig_inst_no_type 
 ( typ_col VARCHAR2 (32767) );
```
#### UDT VArray

#### 输入:**CREATE VArray**

CREATE TYPE phone list typ demo AS VARRAY(n) OF VARCHAR2(25);

#### 输出

```
CREATE TABLE mig pone list typ demo
 ( typ_col VARCHAR2 (25) );
```
## 声明用户自定义类型

#### 输入:声明用户自定义类型

```
DECLARE
```

```
v SQL txt array
      inst_no_type <:= 
       inst_no_type()>; 
BEGIN
```
#### 输出

…

…

```
DECLARE 
/* v SQL txt array inst no type <:= inst no type()>; */
BEGIN 
        EXECUTE IMMEDIATE 'DROP TABLE IF EXISTS 
        v SQL txt array;
            CREATE LOCAL TEMPORARY TABLE 
             v_SQL_txt_array 
                ON COMMIT PRESERVE ROWS 
                AS SELECT *, CAST(NULL AS INT) AS 
                 typ_idx_col 
                  FROM mig inst no type
                   WHERE FALSE';
```
UDT Count

# $\frac{1}{2}$ 输入: UDT, 在 FOR LOOP 中使用 COUNT

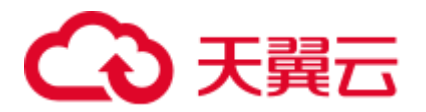

```
BEGIN 
    ... 
  FOR i IN 1..v jobnum list.COUNT
   LOOP 
    SELECT COUNT(*) INTO v abc
        FROM ... 
       WHERE ... 
       AND nvl(t.batch num,
        c batchnum null num) =
        v jobnum list(i);
      ... 
   END LOOP; 
   ...
```
## 输出

#### BEGIN

```
 ... 
FOR i IN 1.. (SELECT COUNT(*) from v_jobnum_list)
 LOOP 
  SELECT COUNT(*) INTO v abc
     FROM ... 
   WHERE ...
    AND nvl(t.batch num, c batchnum null num) = (SELECT typ_col FROM v_jobnum_list 
          WHERE typ_idx_col = i); 
   ... 
 END LOOP; 
 ...
```
# UDT 记录

记录类型用于创建记录,并且可以在任何 PL/SQL 块、子程序或包的声明部分中定 义。

## 输入:**RECORD** 类型

```
Create 
   or Replace Procedure test proc AS TYPE t log IS RECORD ( col1 int , col2
emp.ename % type ) ;
  fr wh SQL t log ;
BEGIN 
    fr_wh_SQL.col1 := 101 ; 
    fr_wh_SQL.col2 := 'abcd' ; 
DBMS_OUTPUT.PUT_LINE ( fr_wh_SQL.col1 || ',' || fr_wh_SQL.col2 ) ; 
END test_proc; 
/
```

```
Create 
   or Replace Procedure test proc AS /*TYPE t log IS RECORD ( coll int, col2
emp.ename%type );*/ 
   fr wh SQL RECORD ;
   MIG t log coll int ;
MIG t log col2 emp.ename % type ;
```
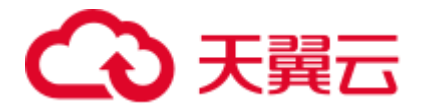

```
BEGIN 
select 
       MIG t log col1 as col1 , MIG t log col2 as col2 INTO FR WH SQL ;
       fr wh SQL.coll := 101 ;
   fr wh SQL.col2 := 'abcd' ;
DBMS_OUTPUT.PUT_LINE ( fr_wh_SQL.col1 || ',' || fr_wh_SQL.col2 ) ;
END ; 
/
```
## 增强用户自定义类型

DSC 支持在特定数据类型和任何表字段中增强 Oracle 中使用的 TABLE 的 PL/SQL 类 型。

#### 输入:特定数据类型的 **TABLE** 的 **PL/SQL** 类型

```
DECLARE
```

```
type fr wh SQL info type is table of VARCHAR(10);
fr_wh_SQL fr_wh_SQL_info_type [:= fr_wh_SQL_info_type()];
BEGIN
```
#### 输出

…

```
DECLARE 
/* type fr wh SQL info type is table of varchar(10); */
/* fr wh SQL fr wh SQL info type [:= fr wh SQL info type()]; */
BEGIN 
   EXECUTE IMMEDIATE 'DROP TABLE IF EXISTS mig fr wh SQL info type;
       CREATE LOCAL TEMPORARY TABLE mig fr wh SQL info type
             ( typ_col VARCHAR (10) ) 
           ON COMMIT PRESERVE ROWS' ;
    EXECUTE IMMEDIATE 'DROP TABLE IF EXISTS fr wh SQL;
            CREATE LOCAL TEMPORARY TABLE fr wh SQL
                 ON COMMIT PRESERVE ROWS AS 
                  AS SELECT *, CAST(NULL AS INT) AS typ_idx_col 
                    FROM mig fr wh SQL info type
                     WHERE FALSE';
```
#### 输入:任意表字段的 **TABLE** 的 **PL/SQL** 类型

```
DECLARE 
   type fr_wh_SQL_info_type is table of fr_wh_SQL_info.col1%type;
    fr_wh_SQL fr_wh_SQL_info_type [:= fr_wh_SQL_info_type()];
BEGIN 
…
```
#### 输出

…

```
DECLARE 
/* type fr_wh_SQL_info_type is table of fr_wh_SQL_info.col1%type; */
/* fr_wh_SQL fr_wh_SQL_info_type [:= fr_wh_SQL_info_type()]; */
BEGIN
 EXECUTE IMMEDIATE 'DROP TABLE IF EXISTS mig_fr_wh_SQL_info_type;
```
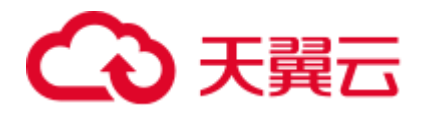

…

CREATE LOCAL TEMPORARY TABLE mig fr wh SQL info type ON COMMIT PRESERVE ROWS AS SELECT col1 AS typ\_col FROM fr\_wh\_SQL\_info WHERE FALSE' ; EXECUTE IMMEDIATE 'DROP TABLE IF EXISTS fr wh SQL; CREATE LOCAL TEMPORARY TABLE fr wh SQL ON COMMIT PRESERVE ROWS AS AS SELECT \*, CAST(NULL AS INT) AS typ\_idx\_col FROM mig\_fr\_wh\_SQL\_info\_type WHERE FALSE';

## EXTEND

Gauss 支持 EXTEND 关键字。

#### 输入: **EXTEND**

```
FUNCTION FUNC EXTEND ( in str IN VARCHAR2)
      RETURN ARRYTYPE 
   AS 
     v_count2 INTEGER; 
    v strlist arrytype;
    v node VARCHAR2 (2000);
   BEGIN 
     v count2 := 0; v_strlist := arrytype (); 
    FOR v_i IN 1 .. LENGTH (in_str)
     LOOP 
       IF v_node IS NULL 
         THEN 
           v node := '': END IF; 
       IF (v count2 = 0) OR (v count2 IS NULL)
        THEN 
          EXIT; 
        ELSE 
          v strlist.EXTEND ();
          v_{\text{1}} v_strlist (v_{\text{1}}) := v_{\text{1}} node;
          v node := '': END IF; 
      END LOOP; 
     RETURN v strlist;
   END; 
 /
```

```
FUNCTION FUNC EXTEND ( in str IN VARCHAR2 )
RETURN ARRYTYPE AS v_count2 INTEGER ; 
v strlist arrytype ;
v node VARCHAR2 ( 2000 ) ;
```
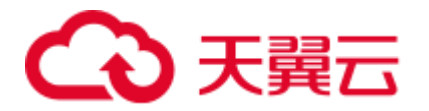

```
BEGIN 
        v count2 := 0 ;
        v strlist := \text{arraytype} ( ) ;
    FOR v i IN 1.. LENGTH( in str ) LOOP
          IF 
              v_node IS NULL 
              THEN 
                 v node := ' ' ;
              END IF ; 
              IF 
                  (v \text{ count2} = 0)OR( v count2 IS NULL )
                   THEN 
                      EXTT:
                  ELSE 
                      v strlist.EXTEND ( 1 ) ;
                      v strlist ( v i ) := v node ;
                      v node := ' ' ;END TF :
              END LOOP ; 
        RETURN v strlist ;
     END ; 
 /
```
## RECORD

RECORD 类型在包规范中声明但是实际作用于包体。

设置以下参数后,用户自定义数据类型将迁移为 **VARRY**:

#### **plSQLCollection=varray**

#### 输入:**RECORD**

```
CREATE OR REPLACE FUNCTION func1 (i1 INT) 
RETURN INT 
As 
TYPE r rthpagat list IS RECORD (--Record information about cross-border RMB
business parameters (rthpagat) 
rthpagat REQUESTID RMTS REMITTANCE PARAM.REQUESTID%TYPE , rthpagat PARAMTNAME
RMTS_REMITTANCE_PARAM.PARAMTNAME%TYPE , rthpagat_PARAMNUM
RMTS_REMITTANCE_PARAM.PARAMNUM%TYPE ,rthpagat_PARAMSTAT
RMTS_REMITTANCE_PARAM.PARAMSTAT%TYPE , rthpagat_REQTELLERNO
RMTS_REMITTANCE_PARAM.REQTELLERNO%TYPE , rthpagat_REQUESTTIME
RMTS_REMITTANCE_PARAM.REQUESTTIME%TYPE , rthpagat_HOSTERRNO
RMTS_REMITTANCE_PARAM.HOSTERRNO%TYPE ,rthpagat_HOSTERRMSG
RMTS_REMITTANCE_PARAM.HOSTERRMSG%TYPE , rthpagat_GATBANK
RMTS_REMITTANCE_PARAM.VALUE1%TYPE , rthpagat_GATEEBANK
RMTS REMITTANCE PARAM.VALUE2%TYPE , rthpagat TELLER
RMTS_REMITTANCE_PARAM.VALUE3%TYPE , rthpagat_DATE
RMTS_REMITTANCE_PARAM.VALUE4%TYPE , rthpagat_BM_GATBANK
RMTS_REMITTANCE_PARAM.VALUE5%TYPE , rthpagat_BM_GATEEBANK
RMTS_REMITTANCE_PARAM.VALUE6%TYPE , rthpagat_BM_LMTEL
RMTS_REMITTANCE_PARAM.VALUE7%TYPE , rthpagat_BM_LMDAT
RMTS_REMITTANCE_PARAM.VALUE8%TYPE ) ;
```
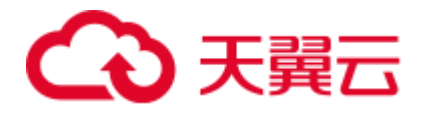

```
v1 r rthpagat list;
BEGIN
```
END; /

## 输出

CREATE

```
TYPE rmts_remitparammgmt_rthpagat.r_rthpagat_list AS (/* O_ERRMSG error description
*/
```
Rthpagat\_REQUESTID

```
rthpagat_REQUESTID_RMTS_REMITTANCE_PARAM.REQUESTID%TYPE ,rthpagat_PARAMTNAME
RMTS_REMITTANCE_PARAM.PARAMTNAME%TYPE ,rthpagat_PARAMNUM
RMTS_REMITTANCE_PARAM.PARAMNUM%TYPE , rthpagat_PARAMSTAT
RMTS_REMITTANCE_PARAM.PARAMSTAT%TYPE , rthpagat_REQTELLERNO
RMTS_REMITTANCE_PARAM.REQTELLERNO%TYPE , rthpagat_REQUESTTIME
RMTS_REMITTANCE_PARAM.REQUESTTIME%TYPE , rthpagat_HOSTERRNO
RMTS_REMITTANCE_PARAM.HOSTERRNO%TYPE ,rthpagat_HOSTERRMSG
RMTS_REMITTANCE_PARAM.HOSTERRMSG%TYPE , rthpagat_GATBANK
RMTS_REMITTANCE_PARAM.VALUE1%TYPE , rthpagat_GATEEBANK
RMTS REMITTANCE PARAM.VALUE2%TYPE , rthpagat_TELLER
RMTS_REMITTANCE_PARAM.VALUE3%TYPE , rthpagat_DATE
RMTS_REMITTANCE_PARAM.VALUE4%TYPE , rthpagat_BM_GATBANK
RMTS_REMITTANCE_PARAM.VALUE5%TYPE ,rthpagat_BM_GATEEBANK
RMTS_REMITTANCE_PARAM.VALUE6%TYPE , rthpagat_BM_LMTEL
RMTS_REMITTANCE_PARAM.VALUE7%TYPE , rthpagat_BM_LMDAT
RMTS_REMITTANCE_PARAM.VALUE8%TYPE ) ;
CREATE OR REPLACE FUNCTION func1 (i1 INT) 
RETURN INT 
AS 
 v1 r_rthpagat_list; 
BEGIN
```

```
END; 
/
```
# TYPE 命名约定

用户定义的类型允许定义数据类型,以模拟应用程序中数据的结构和行为。

# 输入

```
CREATE 
    TYPE t line AS ( product line VARCHAR2 ( 30 )
                           , product amount NUMBER ) ;
```
#### 输出

;

```
CREATE 
    TYPE sad dml product pkg.t line AS ( product line VARCHAR2 ( 30 )
                                                               ,product_amount 
NUMBER ) ;
输入
```
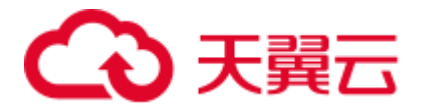

```
CREATE
```

```
TYPE t line AS ( product line VARCHAR2 ( 30 )
              ,product_amount NUMBER ) ;
```
## 输出

```
CREATE 
     TYPE SAD.sad_dml_product_pkg#t_line AS ( product_line VARCHAR2 ( 30 ) 
                                                                         ,product_amount 
NUMBER ) ;
```
#### □说明

- 对于第一个输出的 pkg.t,如果配置文件中的"pkgSchemaNaming"设置为"true",则 PL RECORD 迁移应将包名称作为模式名称以及类型名称。
- 对于第二个输出的 pkg #t, 假设 TYPE 属于 sad\_dml\_product\_pkg 包:

若配置文件中的"pkgSchemaNaming"设置为 false, PL RECORD 迁移应将模式名称作为模式名 称以及包名称+类型名称,以#分隔类型名称。

#### SUBTYPE

SUBTYPE 语句中,PL/SQL 允许您定义自己的子类型或预定义数据类型的别名,有时 称为抽象数据类型。

# 输入

```
CREATE OR REPLACE PACKAGE "SAD"."BAS_SUBTYPE_PKG" IS 
SUBTYPE CURRENCY IS BAS PRICE LIST T.CURRENCY%TYPE;
END bas_subtype_pkg; 
/ 
CREATE OR REPLACE PACKAGE BODY "SAD"."BAS_SUBTYPE_PKG" IS 
BEGIN 
 NULL; 
END bas_subtype_pkg; 
/ 
\hspace{1.3cm} \_\hspace{1.1cm} \_\hspace{1.1cm}CREATE OR REPLACE PACKAGE BODY SAD.bas_lookup_misc_pkg IS 
 FUNCTION get currency (pi price type IN NUMBER) RETURN VARCHAR2 IS
  v currency bas subtype pkg.currency;
  BEGIN 
  g_func_name := 'get_currency';
  FOR rec currency IN (SELECT currency FROM sad price type v WHERE price type code
= pi_price_type) 
   LOOP 
     v_currency := rec_currency.currency; 
   END LOOP; 
  RETURN v_currency;
 END get currency;
END SAD.bas lookup misc pkg;
 /
```

```
CREATE OR REPLACE FUNCTION SAD.bas lookup misc pk#get currency(pi price type IN
NUMBER) RETURN VARCHAR2 IS
```
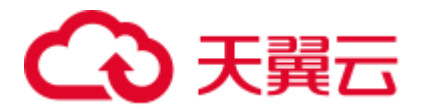

```
v currency BAS PRICE LIST T.CURRENCY%TYPE;
  BEGIN 
    g_func_name := 'get_currency'; 
   FOR rec currency IN (SELECT currency FROM sad price type v WHERE price type code
= pi_price_type) 
    LOOP 
     v_currency := rec_currency.currency; 
   END LOOP; 
  RETURN v currency;
  END ; 
/
```
由于高斯不支持 SUBTYPE, 因此使用 SUBTYPE 变量时, 需要将其替换成创建 SUBTYPE 时使 用的实际类型。

# 6.9.17 PL/SQL 包

本节主要介绍 Oracle PL/SOL 包(详情请参见 [6.9.17.1](#page-555-0) [包\)](#page-555-0)和 REF CURSOR (详情请 参见 [6.9.17.4 REF CURSOR](#page-594-0))的迁移语法。迁移语法决定了关键字/功能的迁移方式。

本节包括以下内容:

包、包变量、包拆分、REF CURSOR、VARRAY、创建包模式、授予执行权限、包名 列表、数据类型,各节点的具体内容详见 [6.9.17.1](#page-555-0) [包](#page-555-0)[~6.9.21](#page-599-0) [数据类型章](#page-599-0)节。

# <span id="page-555-0"></span>6.9.17.1 包

包是对逻辑上相关的 PL/SQL 类型、变量、函数和过程进行分组形成的模式对象。在 Oracle 中, 每个包由两部分组成: 包规范和包体。包规范可能包含变量, 以及在变量 中声明的 REF CURSOR。包的 REF CURSOR 会被识别并迁移至引用位置。包体中的 函数和过程将迁移到单独的函数和过程中。包体中的类型和变量会迁移到各个函数和 过程中。

如果包规范和包体的模式名称不匹配,则 DSC 将在 schematoolError.log 文件中记录模 式名称不匹配的错误。

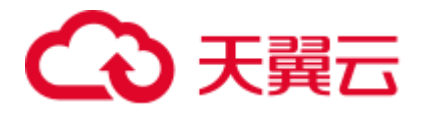

图6-55 PL/SQL 包迁移

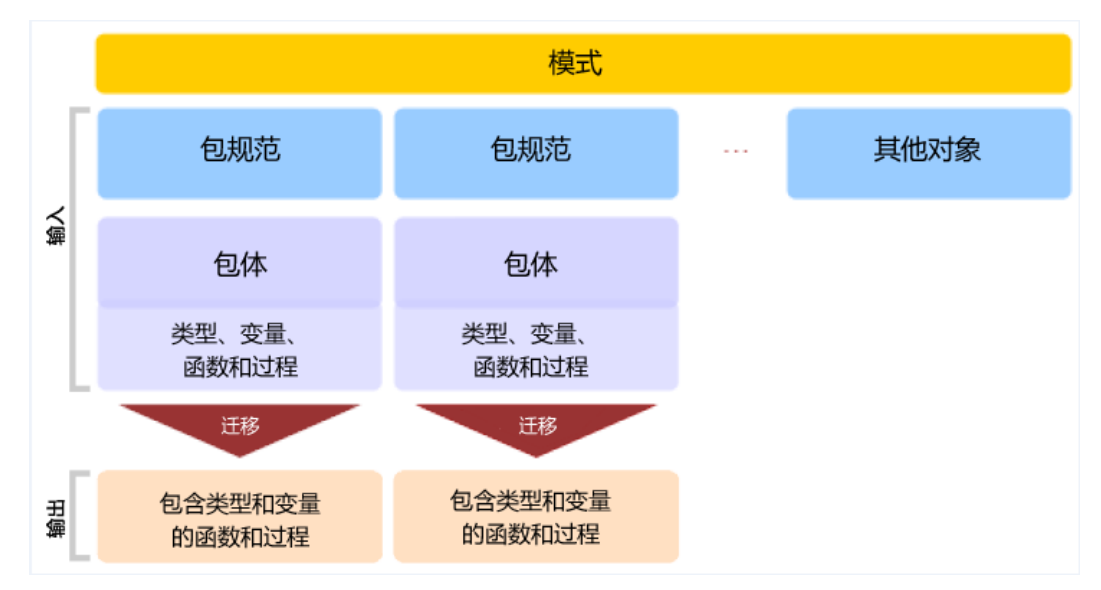

## 输入:**PL/SQL** 包(包规范和包体)

```
CREATE or REPLACE PACKAGE BODY pkg_get_empdet 
IS 
PROCEDURE get ename(eno in number, ename out varchar2)
IS 
BEGIN 
  SELECT ename || ',' || last_name 
  INTO ename 
    FROM emp 
   WHERE empno = eno;
 END get ename;
 FUNCTION get sal(eno in number) return number
  IS 
  lsalary number; 
  BEGIN 
   SELECT salary 
   INTO lsalary 
     FROM emp 
    WHERE empno = eno;
   RETURN lsalary; 
  END get sal;
  END pkg_get_empdet; 
 /
```
## 输出(包含了输入包体中每个函数和过程各自的函数和过程)

```
CREATE 
     or REPLACE PROCEDURE 
pkg_get_empdet.get_ename ( eno in number ,ename out varchar2 ) IS 
    BEGIN
```
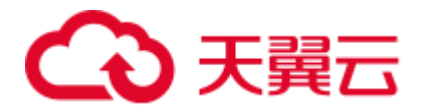

```
SELECT 
ename || \cdot, \cdot || last name INTO ename
         FROM 
emp 
         WHERE 
empno = eno ; 
         END ; 
          / 
CREATE 
  or REPLACE FUNCTION 
pkg get empdet.get sal ( eno in number )
 return number IS lsalary number ; 
BEGIN 
SELECT 
salary INTO lsalary 
FROM 
emp 
WHERE 
empno = eno ; 
RETURN lsalary ; 
         END ;
```
# 输入:**PL/SQL** 包

/

```
CREATE OR replace VIEW vw_emp_name AS 
Select pkg_get_empdet.get_sal(emp.empno) as empsal from emp;
```

```
CREATE 
OR replace VIEW vw emp name AS (SELECT
pkg get empdet.get sal (emp.empno) AS empsal
   FROM 
       emp) 
; 
output: 
set 
package_name_list = 'func' ; 
CREATE 
OR REPLACE FUNCTION func1 ( i1 INT ) 
RETURN INT As TYPE r_rthpagat_list IS RECORD ( /* Record 
information about cross-border RMB */ 
business parameters ( rthpagat ) rthpagat_REQUESTID
```
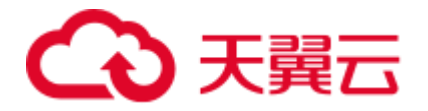

```
RMTS_REMITTANCE_PARAM.REQUESTID%TYPE ,rthpagat_PARAMTNAME
RMTS_REMITTANCE_PARAM.PARAMTNAME%TYPE , rthpagat_PARAMNUM
RMTS_REMITTANCE_PARAM.PARAMNUM%TYPE ,rthpagat_PARAMSTAT
RMTS_REMITTANCE_PARAM.PARAMSTAT%TYPE , rthpagat_REQTELLERNO
RMTS_REMITTANCE_PARAM.REQTELLERNO%TYPE 
,rthpagat_REQUESTTIME RMTS_REMITTANCE_PARAM.REQUESTTIME%TYPE 
,rthpagat_HOSTERRNO RMTS_REMITTANCE_PARAM.HOSTERRNO%TYPE ,rthpagat_HOSTERRMSG 
RMTS_REMITTANCE_PARAM.HOSTERRMSG%TYPE , rthpagat_GATBANK
RMTS REMITTANCE PARAM.VALUE1%TYPE , rthpagat GATEEBANK
RMTS_REMITTANCE_PARAM.VALUE2%TYPE ,rthpagat_TELLER
RMTS REMITTANCE PARAM.VALUE3%TYPE , rthpagat DATE
RMTS_REMITTANCE_PARAM.VALUE4%TYPE , rthpagat_BM_GATBANK
RMTS_REMITTANCE_PARAM.VALUE5%TYPE ,rthpagat_BM_GATEEBANK
RMTS_REMITTANCE_PARAM.VALUE6%TYPE , rthpagat_BM_LMTEL
RMTS_REMITTANCE_PARAM.VALUE7%TYPE , rthpagat_BM_LMDAT
RMTS_REMITTANCE_PARAM.VALUE8%TYPE ) ;
v1 r rthpagat list ;
BEGIN 
         END ; 
         / 
         reset 
package name list ;
```
## 输入:无参数的函数**/**过程

以防过程或函数没有任何参数,调用相同的过程或函数时,需要在过程或函数名后添 加()。

```
CREATE OR REPLACE PACKAGE BODY SAD.bas_lookup_misc_pkg IS 
 g_pkg_name CONSTANT VARCHAR2(30) := 'bas_lookup_misc_pkg';
 g_func_name VARCHAR2(30);
 FUNCTION func name
  RETURN VARCHAR2 
  IS 
   l_func_name VARCHAR2(100); 
  BEGIN 
  l func name := g pkg name || '.' || g_func_name;
  RETURN 1 func name;
 END func name;
  ------------------------------------------------------------------------------
 PROCEDURE insert fnd data change logs(pi_table_name IN VARCHAR2,
pi_table_key_columns IN VARCHAR2,
pitable key values IN VARCHAR2,
                             pi column name IN VARCHAR2,
                             pi_column_change_from_value IN VARCHAR2, 
                             pi_column_change_to_value IN VARCHAR2, 
                            pi_op_code IN NUMBER, 
                            pi description IN VARCHAR2,
                            po_error_msg OUT VARCHAR2)
  IS 
  BEGIN 
 g_func_name := 'insert_fnd_data_change_logs_t';
```
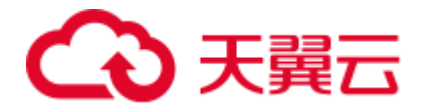

```
 EXCEPTION 
   WHEN OTHERS THEN 
    po_error_msq := 'Others Exception raise in ' || func_name || ',' || SQLERRM;
 END insert fnd data change logs;
END SAD.bas lookup misc pkg;
/
```

```
CREATE 
    OR REPLACE FUNCTION SAD.bas lookup misc pkg#func name
    RETURN VARCHAR2 
  PACKAGE 
  IS 
 1 func name VARCHAR2 ( 100 ) ;
   MIG PV VAL DUMMY G PKG NAME VARCHAR2 ( 30 ) :=
MIG_ORA_EXT.MIG_FN_GET_PKG_VARIABLE 
( 'SAD' ,'bas_lookup_misc_pkg' ,'g_pkg_name' ) ::VARCHAR2 ( 30 ) ; 
   MIG PV VAL DUMMY G FUNC NAME VARCHAR2 ( 30 ) :=MIG_ORA_EXT.MIG_FN_GET_PKG_VARIABLE 
( 'SAD' ,'bas_lookup_misc_pkg' ,'g_func_name' ) ::VARCHAR2 ( 30 ) ; 
BEGIN 
    l_func_name := MIG_PV_VAL_DUMMY_G_PKG_NAME || '.' || 
MIG_PV_VAL_DUMMY_G_FUNC_NAME ;
MIG_ORA_EXT.MIG_FN_SET_PKG_VARIABLE 
( 'SAD','bas_lookup_misc_pkg','g_pkg_name',MIG_PV_VAL_DUMMY_G_PKG_NAME ) ; 
MIG_ORA_EXT.MIG_FN_SET_PKG_VARIABLE 
( 'SAD', 'bas_lookup_misc_pkg','g_func_name',MIG_PV_VAL_DUMMY_G_FUNC_NAME ) ;
    RETURN 1_func_name ;
END ; 
-----------------------------------------------------------------------------------
--------------
CREATE 
    OR REPLACE PROCEDURE SAD.bas lookup misc pkg#insert fnd data change logs
( pi_table_name IN VARCHAR2 
    ,pi_table_key_columns IN VARCHAR2 
     ,pi_table_key_values IN VARCHAR2 
     ,pi_column_name IN VARCHAR2 
     ,pi_column_change_from_value IN VARCHAR2 
     ,pi_column_change_to_value IN VARCHAR2 
     ,pi_op_code IN NUMBER 
     ,pi_description IN VARCHAR2 
     ,po_error_msg OUT VARCHAR2 ) 
  PACKAGE 
  IS 
     MIG_PV_VAL_DUMMY_G_FUNC_NAME VARCHAR2 ( 30 ) := 
MIG_ORA_EXT.MIG_FN_GET_PKG_VARIABLE
```
# 天翼六

```
( 'SAD' , 'bas lookup misc pkg' , 'g func name' ) ::VARCHAR2 ( 30 ) ;
BEGIN 
   MIG PV VAL DUMMY G_FUNC_NAME := 'insert_fnd_data_change_logs_t' ;
MIG_ORA_EXT.MIG_FN_SET_PKG_VARIABLE
( 'SAD', 'bas lookup misc pkg', 'g pkg name', MIG PV VAL DUMMY G PKG NAME ) ;
MIG_ORA_EXT.MIG_FN_SET_PKG_VARIABLE
( 'SAD', 'bas_lookup_misc_pkg','g_func_name',MIG_PV_VAL_DUMMY_G_FUNC_NAME ) ;
        EXCEPTION
            WHEN OTHERS THEN 
             po_error_msg := 'Others Exception raise in ' || 
SAD.bas lookup misc pkg#func name() || ',' || SQLERRM ;
END ; 
/
```
## 输入:无过程或函数的包体

以防包体没有任何逻辑,如过程和函数,迁移工具需要从同一包中删除所有代码。通 常情况下输出为空。

```
CREATE OR REPLACE PACKAGE BODY SAD.bas_subtype_pkg IS 
BEGIN 
  NULL; 
END bas_subtype_pkg; 
/
```
#### 输入:**SUBTYPE**

通过 SUBTYPE 语句, PL/SQL 允许您定义自己的子类型或定义预置数据类型的别名, 有时称为抽象数据类型。

```
CREATE OR REPLACE PACKAGE "SAD"."BAS_SUBTYPE_PKG" IS 
SUBTYPE CURRENCY IS BAS PRICE LIST T.CURRENCY%TYPE;
END bas_subtype_pkg;
/ 
CREATE OR REPLACE PACKAGE BODY "SAD"."BAS_SUBTYPE_PKG" IS 
BEGIN 
 NULL; 
END bas_subtype_pkg; 
/ 
--******************************************************************** 
CREATE OR REPLACE PACKAGE BODY SAD.bas_lookup_misc_pkg IS 
  FUNCTION get_currency(pi_price_type IN NUMBER) RETURN VARCHAR2 IS 
  v currency bas subtype pkg.currency;
  BEGIN 
    g_func_name := 'get_currency'; 
   FOR rec currency IN (SELECT currency FROM sad price type v WHERE price type code
= pi_price_type) 
    LOOP 
     v_currency := rec_currency.currency; 
    END LOOP; 
  RETURN v currency;
END get currency;
```
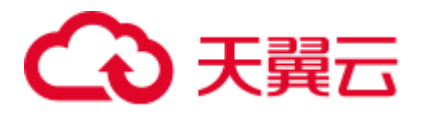

END SAD.bas lookup misc pkg;

## 输出

/

```
"SAD"."BAS_SUBTYPE_PKG" package will be blank after migration. 
--********************************************************** 
CREATE OR REPLACE FUNCTION SAD.bas lookup misc pk#get currency(pi price type IN
NUMBER) RETURN VARCHAR2 IS 
  v currency BAS PRICE LIST T.CURRENCY%TYPE;
  BEGIN 
   g_func_name := 'get_currency';
   FOR rec currency IN (SELECT currency FROM sad price type v WHERE price type code
= pi_price_type) 
   LOOP 
     v_currency := rec_currency.currency; 
   END LOOP; 
  RETURN v currency;
  END ; 
/
```
#### □说明

由于 GaussDB 不支持 SUBTYPE,因此使用 SUBTYPE 变量时,需要替换为 SUBTYPE 创建时使 用的实际类型。

#### 输入:**sys.dbms\_job**

DBMS\_JOB 调度和管理作业列队中的作业。

```
CREATE OR replace PACKAGE BODY "SAD". "EIP HTM INTEGRATION PKG"
IS 
 PROCEDURE Greate import instruction job
  IS 
  v jobid NUMBER;
  BEGIN 
     IF 
bas_lookup_misc_pkg.Exits_run_job('eip_htm_integration_pkg.import_instruction_job')
= 'N' THEN
 sys.dbms job.Submit(job \Rightarrow v\ jobid,what => 'begin
eip htm integration pkg.import instruction job;
 end;', 
                                          next_date => SYSDATE); 
  COMMIT; 
END IF; 
---END greate_import_instruction_job; 
END eip htm integration pkg;
输出
CREATE OR replace PROCEDURE
```
sad.Eip htm\_integration\_pkg#greate\_import\_instruction\_job

IS

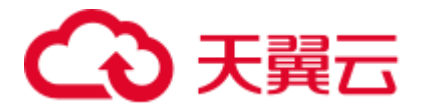

```
v jobid NUMBER;
BEGIN 
   IF Bas_lookup_misc_pkg#exits_run_job ( 
       'eip htm integration pkg.import instruction job') = 'N' THEN
   dbms job.Submit(job \Rightarrow v\ jobid,what \Rightarrow 'begin
eip htm integration pkg.import instruction job;
end;',\qquadnext date => SYSDATE);
    /* COMMIT; */ NULL; 
   END IF; 
---
END;
```
调用包时需要删除 SYS 模式。

## 输入:过程**/**函数变量

由于 GaussDB 的变量声明不支持 NULL 约束, 因此需要注释 NULL 关键字。

```
CREATE OR REPLACE PACKAGE BODY SAD.sad_lookup_contract_pkg IS 
FUNCTION CONTRACT DISTRIBUTE STATUS S2 (PI CONTRACT NUMBER IN VARCHAR2)
    RETURN VARCHAR2 IS 
  L CONTRACT DISTRIBUTE STATUS VARCHAR2(10) NULL;
  BEGIN 
     IF CUR_CONTRACT.CONTRACT_STATUS = 0 THEN 
     L CONTRACT DISTRIBUTE STATUS := 'Cancel';
     ELSE 
      L CONTRACT DISTRIBUTE STATUS := 'Active';
     END IF; 
   RETURN L CONTRACT DISTRIBUTE STATUS;
  EXCEPTION 
    WHEN OTHERS THEN 
    L_CONTRACT_DISTRIBUTE_STATUS := NULL;
 END CONTRACT DISTRIBUTE STATUS S2;
END sad lookup contract pkg;
/
```

```
CREATE OR replace FUNCTION sad lookup contract pkg.Contract distribute status s2
( pi_contract_number IN VARCHAR2 ) 
 RETURN VARCHAR2 
IS 
 l_contract_distribute_statusvarchar2 ( 10 ) 
/* NULL * / ; 
BEGIN 
IF cur contract.contract status = 0 THEN
```
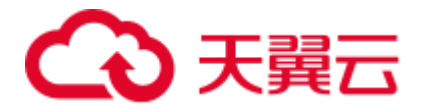

```
l contract distribute status := 'Cancel' ;
  ELSE 
  l contract distribute status := 'Active' ;
  END IF ; 
 RETURN 1 contract distribute status ;
EXCEPTION 
WHEN OTHERS THEN 
l contract distribute status := NULL ;
END ;/
```
#### 输入:配置参数 **addPackageNameList** 为 **true**

#### 提示按系统访问特定模式中的对象。

```
CREATE OR REPLACE PACKAGE BODY IC_STAGE.PKG_REVN_ARPU 
AS 
-----------
-----------
END PKG_REVN_ARPU; 
/
```
#### 输出

```
SET package name list = 'PKG REVN ARPU' ;
--------------
--------------
reset package name list ;
```
#### 输入:配置参数 **addPackageNameList** 为 **false**

#### 提示按系统访问特定模式中的对象。

```
CREATE OR REPLACE PACKAGE BODY IC_STAGE.PKG_REVN_ARPU 
AS 
-----------
-----------
END PKG_REVN_ARPU; 
/
```
## 输出

SET SEARCH PATH=PKG REVN ARPU, PUBLIC;

#### 输入:**PACKAGE**

#### 提示过程和函数属于包。

```
CREATE OR REPLACE PACKAGE BODY SAD.sad_lookup_contract_pkg 
IS 
FUNCTION CONTRACT DISTRIBUTE STATUS S2 (PI_CONTRACT_NUMBER IN VARCHAR2)
   RETURN VARCHAR2 IS 
  L_CONTRACT_DISTRIBUTE_STATUS_VARCHAR2(10) ;
  BEGIN 
      IF CUR_CONTRACT.CONTRACT_STATUS = 0 THEN 
     L_CONTRACT_DISTRIBUTE_STATUS := 'Cancel';
     ELSE 
     L CONTRACT DISTRIBUTE STATUS := 'Active';
    END IF;
```
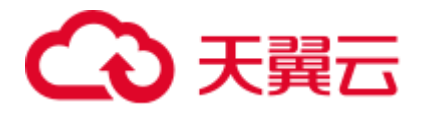

```
RETURN L CONTRACT DISTRIBUTE STATUS;
 EXCEPTION
    WHEN OTHERS THEN 
    L_CONTRACT_DISTRIBUTE_STATUS := NULL;
 END CONTRACT DISTRIBUTE STATUS S2;
END sad lookup contract pkg;
/
```
# 输出

```
CREATE OR replace FUNCTION sad lookup contract pkg. Contract distribute status s2
( pi_contract_number IN VARCHAR2 ) 
 RETURN VARCHAR2 
PACKAGE 
IS 
 l contract distribute statusvarchar2 ( 10 ) ;
BEGIN 
 IF cur contract.contract status = 0 THEN
  l contract distribute status := 'Cancel' ;
  ELSE 
  l contract distribute status := 'Active' ;
  END IF ; 
 RETURN 1_contract_distribute_status ;
EXCEPTION 
WHEN OTHERS THEN 
 l contract distribute status := NULL ;
END ;
```
## □说明

/

在 IS/AS 语句之前创建任何过程和函数时需要输入 PACKAGE 关键字。

## 输入:嵌套过程

在过程中创建过程称为嵌套过程。嵌套过程是私有的,属于父过程。

```
CREATE OR REPLACE PROCEDURE refresh_sw_product_amount(pi_stage_id IN NUMBER) 
  IS 
  v_product_amount sad_sw_product_amount_t.product_amount%TYPE;
FUNCTION get_sw_no 
RETURN VARCHAR2 
 T<sub>S</sub>
    v_xh NUMBER;
    BEGIN 
     BEGIN 
     SELECT nvl(to_number(substrb(MAX(sw_no), 3, 4)), 0)
       INTO v_xh 
      FROM sad.sad sw product amount t
      WHERE pi_stage_id = pi_stage_id;
     EXCEPTION WHEN OTHERS THEN 
     v xh := 0; END;
```
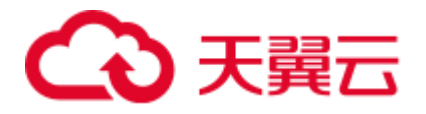

```
RETURN 'SW' || lpad(to char(v xh + 1), 4, '0') || 'Y';
   END get sw_no;
    BEGIN 
     FOR rec pu IN (SELECT t.*, sh.header id
                  FROM asms.ht stages t, asms.ht, sad.sad distribution headers t
sh 
                   WHERE t.hth = ht.hth 
                   AND sh.contract number = t.hth
                    AND sh.stage id = t.stage id
                    AND ht.sw track flag = 'Y'AND to char(t.category id) IN
                               (SELECT code 
                                FROM asms.asms lookup values
                               WHERE type code = 'CATEGORY ID EQUIPMENT'
                                 AND enabled flag = 'Y')
                    AND nvl(t.status, ' -1') \iff '0'
                    AND t.stage id = pi stage id) LOOP 
      SELECT nvl (SUM(nvl(product amount, 0)), 0)
        INTO v_product_amount 
       FROM sad.sad products t sp
        WHERE sp.header_id = rec_pu.header_id 
        AND sp.sw flag = 'Y';
     END LOOP;
```
END refresh sw product amount;

```
CREATE OR REPLACE FUNCTION get sw no (pi_stage_id IN NUMBER)
RETURN VARCHAR2 IS 
    v_xh NUMBER;
   BEGIN 
     BEGIN 
      SELECT nvl(to_number(substrb(MAX(sw_no), 3, 4)), 0)
        INTO v_xh 
       FROM sad.sad sw product amount t
       WHERE pi_stage_id = pi_stage_id; 
     EXCEPTION WHEN OTHERS THEN 
     v xh := 0; END; 
     RETURN 'SW' || lpad(to_char(v_xh + 1), 4, '0') || 'Y'; 
END ; 
/ 
--***************************************************************************** 
CREATE OR REPLACE PROCEDURE refresh_sw_product_amount(pi_stage_id IN NUMBER) 
IS
```
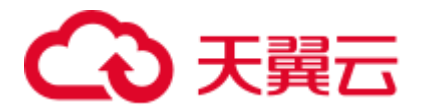

```
v_product_amount sad_sw_product_amount_t.product_amount%TYPE;
    BEGIN 
     FOR rec pu IN (SELECT t.*, sh.header id
                  FROM asms.ht stages t, asms.ht, sad.sad distribution headers t
sh 
                   WHERE t.hth = ht.hth 
                   AND sh.contract number = t.hth
                   AND sh.stage id = t.sizeAND ht.sw track flag = 'Y'
                    AND to char(t.category id) IN
                               (SELECT code 
                                 FROM asms.asms_lookup_values 
                               WHERE type code = 'CATEGORY ID EQUIPMENT'
                                AND enabled flag = 'Y')
                    AND nvl(t.status, '-1') \langle > '0'
                    AND t.stage id = pi stage id)
      LOOP 
      SELECT nvl (SUM(nvl(product amount, 0)), 0)
        INTO v_product_amount 
       FROM sad.sad products t sp
       WHERE sp.header id = rec pu.header id
        AND sp.sw flag = 'Y;
     END LOOP; 
END; 
/
```
当实现嵌套过程/函数时,所有过程/函数中的包变量都需要处理。

子过程/函数迁移后,需要迁移父过程/函数。

#### **pkgSchemaNaming** 为 **false**

如果 pkgSchemaNaming 设置为 false, 则 PL RECORD 迁移不应将类型名称中的包名用 作其模式。

### 输入

```
CREATE OR REPLACE PACKAGE BODY SAD.sad_dml_product_pkg IS 
PROCEDURE save sad product line amount(pi stage id IN NUMBER,
          pi_product_line_code IN VARCHAR2, 
         po_error_msg OUT VARCHAR2) IS
  TYPE t_line IS RECORD( 
 product_line VARCHAR2(30),
 product amount NUMBER);
  TYPE tab line IS TABLE OF t_line INDEX BY BINARY INTEGER;
 rec line tab line;
 v_product_line_arr VARCHAR2(5000);
```
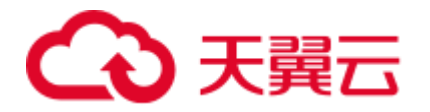

```
v_product_line VARCHAR2(30) ;
  v count INTEGER;
  v start INTEGER;
  v_pos INTEGER;
BEGIN 
 v_{\text{count}} := 0;
  v start := 1;v_product_line_arr := pi_product_line_code;
  LOOP 
   v pos := instr(v product line arr, ',', v start);
  IF v pos \leq 0 THEN 
  EXIT:
   END IF; 
  v product line := substr(v product line arr, v start, v pos - 1);
   v count := v count + 1;
  rec line(v count).product line := v product line;
  rec line(v count).product amount := 0;v product line arr := substr(v product line arr, v pos + 1,
length(v_product_line_arr));
  END LOOP; 
 FOR v count IN 1 .. rec line.count
   LOOP 
  UPDATE sad_product_line_amount_t spl 
   SET spl.product line amount = rec line(v count).product amount
  WHERE spl.stage_id = pi_stage_id 
   AND spl.product line code = rec line(v count).product line;
  IF SQL%NOTFOUND 
  THEN 
   INSERT INTO sad product line amount t
      (stage id, product line code, product line amount)
  VALUES (pi stage id, rec line(v count).product line,
rec line(v count).product amount);
  END IF; 
  END LOOP; 
EXCEPTION 
  WHEN OTHERS THEN 
 po_error_msg := 'Others Exception raise in ' || func_name || ',' || SQLERRM; 
END save sad product line amount;
END sad dml product_pkg;
/
```

```
CREATE TYPE SAD.sad_dml_product_pkg#t_line AS 
( product_line VARCHAR2 ( 30 ) 
   , product amount NUMBER ) ;
CREATE OR REPLACE PROCEDURE SAD.sad_dml_product_pkg#save_sad_product_line_amount 
( pi_stage_id IN NUMBER
```
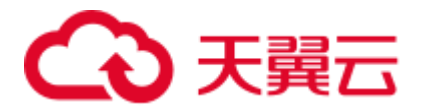

```
, pi_product_line_code IN VARCHAR2
   , po_error_msg OUT VARCHAR2 )
PACKAGE 
IS 
TYPE tab line IS VARRAY ( 10240 ) OF SAD.sad dml product pkg#t line ;
    rec line tab line ;
    v_product_line_arr VARCHAR2 ( 5000 ) ; 
   v product line VARCHAR2 (30 ) ;
    v count INTEGER ;
   v start INTEGER ;
    v pos INTEGER ;
BEGIN 
    v count := 0;
    v start := 1 ;
    v_product_line_arr := pi_product_line_code ;
     LOOP 
       v_pos := instr( v_product_line_arr ,',' ,v_start ) ;
  IF v pos \leq 0 THEN
      EXIT ; 
   END IF ; 
  v_product_line := SUBSTR( v_product_line_arr ,v_start ,v_pos - 1 ) ;
  v count := v count + 1 ;
  rec line ( v count ).product line := v product line ;
  rec line ( v count ).product amount := 0 ;
  v_product_line_arr := SUBSTR( v_product_line_arr ,v_pos +
1 , length ( v product line arr ) ) ;
    END LOOP ; 
   FOR v count IN 1.. rec line.count
  LOOP 
         UPDATE sad_product_line_amount_t spl 
           SET spl.product_line_amount = rec_line ( v_count ).product_amount 
         WHERE spl.stage id = pi stage id
          AND spl.product line code = rec line ( v count ).product line ;
   IF SQL%NOTFOUND THEN 
  INSERT INTO sad product line amount t
     ( stage id, product line code, product line amount )
   VALUES ( pi_stage_id, rec_line ( v_count ).product_line 
      , rec line ( v count ).product amount ) ;
  END TF :
     END LOOP ; 
EXCEPTION 
    WHEN OTHERS THEN 
     po error msg := 'Others Exception raise in ' || func name || ',' || SQLERRM ;
END ; 
/
```
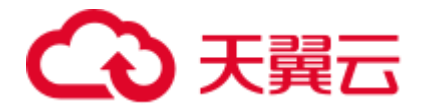

# 6.9.17.2 包变量

Oracle 支持包变量,允许变量保留包中所有的函数/过程。DSC 通过自定义函数实现 GaussDB(DWS)支持包变量。

#### □说明

前提条件:

- ⚫ 创建并使用 MIG\_ORA\_EXT 模式。
- 复制自定义脚本文件的内容,并在要执行迁移的所有目标数据库中执行此脚本。详情请参见 [6.7.1](#page-314-0) [迁移流程。](#page-314-0)

如果模式和包名称之间存在空格,或包规范或包体(二者之一)含有引号,则输出可能与预期不 符。

## 输入:包变量

```
CREATE 
    OR REPLACE PACKAGE scott.pkg adm util IS un stand value long := ''' ;
     defaultdate date := sysdate ; 
g_pkgname CONSTANT VARCHAR2 ( 255 ) DEFAULT 'pkg_adm_util' ; 
procedure p1 ; 
END pkg_adm_util ;
/ 
CREATE 
   OR REPLACE PACKAGE BODY scott.pkg adm util AS defaulttime timestamp :=
systimestamp ; 
    PROCEDURE P1 AS BEGIN 
       scott.pkg adm util.un stand value := 'A' ;
        pkg adm util.un stand value := 'B' ;
   un stand value := 'C' ;
DBMS OUTPUT.PUT LINE ( pkg adm util.defaultdate ) ;
DBMS OUTPUT.PUT LINE ( defaulttime ) ;
DBMS OUTPUT.PUT LINE ( scott.pkg adm util.un stand value ) ;
DBMS OUTPUT.PUT LINE ( pkg adm util.un stand value ) ;
DBMS_OUTPUT.PUT_LINE ( un_stand_value ) ;
END ; 
END ; 
/
```

```
SCHEMA pkg_adm_util 
; 
BEGIN 
INSERT INTO MIG_ORA_EXT.MIG_PKG_VARIABLES 
( SCHEMA_NAME ,PACKAGE_NAME ,SPEC_OR_BODY ,VARIABLE_NAME 
,VARIABLE_TYPE ,CONSTANT_ 
I ,DEFAULT_VALUE ,EXPRESSION_I ) 
VALUES 
( UPPER( 'scott' ) ,UPPER( 'pkg_adm_util' ) ,'S' ,UPPER( 
'un stand value' ) , UPPE
R( 'TEXT' ) , false , ''' , false ) ;
INSERT INTO MIG_ORA_EXT.MIG_PKG_VARIABLES
```
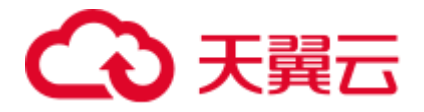

```
( SCHEMA_NAME ,PACKAGE_NAME ,SPEC_OR_BODY ,VARIABLE_NAME 
,VARIABLE_TYPE ,CONSTANT_ 
I ,DEFAULT_VALUE ,EXPRESSION_I ) 
VALUES 
( UPPER( 'scott' ) ,UPPER( 'pkg_adm_util' ) ,'S' ,UPPER( 
'defaultdate' ) , UPPER( '
date' ) , false , $q$sysdate$q$ , true ) ;
INSERT INTO MIG_ORA_EXT.MIG_PKG_VARIABLES 
( SCHEMA_NAME ,PACKAGE_NAME ,SPEC_OR_BODY ,VARIABLE_NAME 
,VARIABLE_TYPE ,CONSTANT_ 
I ,DEFAULT_VALUE ,EXPRESSION_I ) 
VALUES 
( UPPER( 'scott' ) ,UPPER( 'pkg_adm_util' ) ,'S' ,UPPER( 
'g_pkgname' ) ,UPPER( 'VA 
RCHAR2 ( 255 )' ), true, 'pkg adm util', false ) ;
END ; 
/ 
BEGIN 
INSERT INTO MIG_ORA_EXT.MIG_PKG_VARIABLES 
( SCHEMA_NAME ,PACKAGE_NAME ,SPEC_OR_BODY ,VARIABLE_NAME 
,VARIABLE_TYPE ,CONSTANT_ 
I ,DEFAULT_VALUE ,EXPRESSION_I ) 
VALUES 
( UPPER( 'scott' ) ,UPPER( 'pkg_adm_util' ) ,'B' ,UPPER( 
'defaulttime' ) ,UPPER( ' 
timestamp' ) , false , $q$CURRENT TIMESTAMP$q$ , true ) ;
END ; 
/ 
CREATE 
OR REPLACE PROCEDURE pkg_adm_util.P1 AS 
BEGIN 
MIG_ORA_EXT.MIG_FN_SET_PKG_VARIABLE ( current_schema ( )
,'pkg adm util' ,'un stand value' ,( 'A' ) ::TEXT ) ;
MIG_ORA_EXT.MIG_FN_SET_PKG_VARIABLE ( current_schema ( )
,'pkg adm util' ,'un stand value' , ( 'B' ) ::TEXT ) ;
MIG ORA EXT. MIG FN SET PKG VARIABLE ( current schema ( )
,'pkg adm util' ,'un stand value' ,( 'C' ) ::TEXT ) ;
DBMS_OUTPUT.PUT_LINE ( MIG_ORA_EXT.MIG_FN_GET_PKG_VARIABLE
( 'scott' ,'pkg_adm_util' ,'defaultdate' ) :: date ) ; 
DBMS_OUTPUT.PUT_LINE ( MIG_ORA_EXT.MIG_FN_GET_PKG_VARIABLE(
'scott' ,'pkg_adm_util' ,'defaulttime' ) :: timestamp ) ; 
DBMS_OUTPUT.PUT_LINE ( MIG_ORA_EXT.MIG_FN_GET_PKG_VARIABLE( 
'scott' , 'pkg adm util' , 'un stand value' ) :: TEXT ) ;
DBMS_OUTPUT.PUT_LINE ( MIG_ORA_EXT.MIG_FN_GET_PKG_VARIABLE(
'scott' , 'pkg adm_util' , 'un_stand_value' ) :: TEXT ) ;
DBMS_OUTPUT.PUT_LINE ( MIG_ORA_EXT.MIG_FN_GET_PKG_VARIABLE(
'scott' , 'pkg adm util' , 'un stand value' ) :: TEXT ) ;
END ;
```
/

如果 pkgSchemaNaming 设置为 true,

● Oracle 支持多个模式的包变量。如果不同的模式具有相同的包名和变量名, 例如:

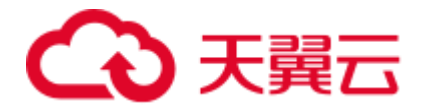

- ⚫ schema1.mypackage.myvariable
- ⚫ schema2.mypackage.myvariable

则在迁移之后,模式名称将不会用于区分这两个包变量。由于模式名称被忽略, [any\_schema] .mypackage.myvariable 的最后一个数据类型声明或操作将覆盖 schema1.mypackage.myvariable 和 schema2.mypackage.myvariable 的类型和值。

# 输入:使用 **CONSTANT** 关键字在一个包中声明的默认值的包变量,并在另一个包中 使用

在包规范中声明的全局变量可以在相同的包和其他包中被访问。

```
PACKAGE "SAD". "BAS SUBTYPE PKG" : (Declaring global variable)
-------------------------------------------------
g_header_waiting_split_status CONSTANT VARCHAR2(20) := 'Waiting Distribute';
PACKAGE SAD.sad lookup stage pkg: (Used global variable)
--------------------------------------------------
PROCEDURE calc_product_price(pi_contract_no IN VARCHAR2 DEFAULT NULL, 
                        pi stage id IN NUMBER DEFAULT NULL,
                         pi calc category IN VARCHAR2 DEFAULT 'all',
                         pi op code IN NUMBER,
                         po_error_msg OUT VARCHAR2) 
IS 
CURSOR cur_contract IS 
    SELECT DISTINCT sdh.contract number, sdh.stage id
     FROM sad distribution headers t sdh
     WHERE sdh.status = bas_subtype_pkg.g_header_waiting_split_status
       AND sdh.contract number = nvl(pi contract no, sdh.contract number)
       AND sdh.stage id = nvl(pi stage id, sdh.sizeed);v ras flag VARCHAR2 ( 1 ) ;
BEGIN 
.. 
... 
END calc_product_price; 
/
```

```
PROCEDURE calc product price(pi contract no IN VARCHAR2 DEFAULT NULL,
                        pi stage id IN NUMBER DEFAULT NULL,
                         pi calc category IN VARCHAR2 DEFAULT 'all',
                        pi_op_code IN NUMBER,
                         po_error_msg OUT VARCHAR2)
IS 
MIG PV VAL DUMMY G HEADER WAITING SPLIT STATUS VARCHAR2 ( 20 ) :=
MIG_ORA_EXT.MIG_FN_GET_PKG_VARIABLE 
( 'SAD' ,'bas_subtype_pkg' ,'g_header_waiting_split_status' ) ::VARCHAR2 ( 20 ) ; 
CURSOR cur_contract IS 
    SELECT DISTINCT sdh.contract number, sdh.stage id
     FROM sad distribution headers t sdh
  WHERE sdh.status = MIG_PV_VAL_DUMMY_G_HEADER_WAITING_SPLIT_STATUS
```
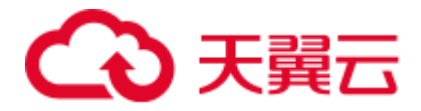

```
AND sdh.contract number = nvl(pi contract no, sdh.contract number)
       AND sdh.stage id = nvl(pi stage id, sdh. stage id);v ras flag VARCHAR2 ( 1 ) ;
BEGIN 
.. 
... 
END; 
/
```
包变量需要在 CURSOR 声明之前声明。

## 输入:**EXCEPTION** 的变量

包变量是一种全局变量,可以通过声明一次在整个包中使用。

```
CREATE OR REPLACE PACKAGE BODY SAD.sad_lookup_stage_pkg IS
```

```
ex prog_error EXCEPTION;
PROCEDURE assert null ( pi_value IN VARCHAR2 )
IS 
BEGIN 
   IF pi_value IS NOT NULL THEN
        RAISE ex prog_error ;
    END IF ; 
END assert null;
```

```
END SAD.sad_lookup_stage_pkg 
/
```
# 输出

```
CREATE 
   OR REPLACE PROCEDURE SAD.sad lookup stage pkg#assert null
( pi_value IN VARCHAR2 ) 
PACKAGE 
IS 
ex prog_error EXCEPTION;
BEGIN 
 IF pi_value IS NOT NULL THEN
        RAISE ex prog_error ;
    END IF ; 
END ; 
/
```
#### □说明

GaussDB 没有软件包功能,因此包变量需要使用它的过程或函数中声明。

#### 输入:若 **pkgSchemaNaming** 设置为 **false**

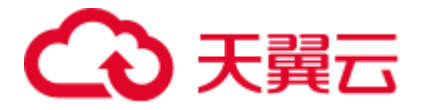

包变量是一种全局变量,可以通过声明一次在整个包中使用。

```
CREATE OR REPLACE PACKAGE BODY SAD.bas_lookup_misc_pkg IS 
 g_pkg_name CONSTANT VARCHAR2(30) := 'bas_lookup_misc_pkg';
 g_func_name VARCHAR2(30);
  FUNCTION func_name RETURN VARCHAR2 IS 
  1 func name VARCHAR2(100);
 BEGIN 
   l_func_name := g_pkg_name || '.' || g_func_name; 
  RETURN 1 func name;
 END; 
END SAD.bas_lookup_misc_pkg; 
/
```

```
INSERT INTO MIG_ORA_EXT.MIG_PKG_VARIABLES ( 
         PACKAGE_NAME 
         ,SPEC_OR_BODY 
         ,VARIABLE_NAME 
         ,VARIABLE_TYPE 
         ,CONSTANT_I 
        , DEFAULT_VALUE
         ,RUNTIME_EXEC_I 
     ) 
     VALUES ( UPPER( 'bas_lookup_misc_pkg' ) 
     ,'B' 
     ,UPPER( 'g_func_name' ) 
     ,UPPER( 'VARCHAR2(30)' ) 
     ,FALSE 
     ,NULL 
     ,FALSE ) ; 
END ; 
/ 
--******************************************************************** 
CREATE 
    OR REPLACE FUNCTION SAD.bas_lookup_misc_pkg#func_name 
    RETURN VARCHAR2 
  PACKAGE 
  IS 
 1 func name VARCHAR2 ( 100 ) ;
   MIG PV VAL DUMMY G PKG NAME VARCHAR2 ( 30 ) :=MIG_ORA_EXT.MIG_FN_GET_PKG_VARIABLE 
( 'SAD' ,'bas_lookup_misc_pkg' ,'g_pkg_name' ) ::VARCHAR2 ( 30 ) ; 
    MIG_PV_VAL_DUMMY_G_FUNC_NAME VARCHAR2 ( 30 ) := 
MIG_ORA_EXT.MIG_FN_GET_PKG_VARIABLE 
( 'SAD' ,'bas_lookup_misc_pkg' ,'g_func_name' ) ::VARCHAR2 ( 30 ) ; 
BEGIN 
    l_func_name := MIG_PV_VAL_DUMMY_G_PKG_NAME || '.' || 
MIG_PV_VAL_DUMMY_G_FUNC_NAME ;
MIG ORA EXT. MIG FN SET PKG VARIABLE
```
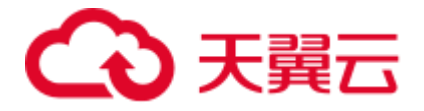

```
( 'SAD', 'bas lookup misc pkg', 'g pkg name', MIG PV VAL DUMMY G PKG NAME ) ;
MIG_ORA_EXT.MIG_FN_SET_PKG_VARIABLE 
( 'SAD','bas lookup misc pkg','g func name',MIG PV VAL DUMMY G FUNC NAME ) ;
   RETURN 1 func name ;
END ; 
/
```
如果配置参数 pkgSchemaNaming 设置为 false, 则包变量迁移在某些地方会出错(例如, GET 获 取默认值和 SET 分配最终值不会被添加)。但是,内核团队不建议使用此设置。请咨询内核团 队。

#### 输入:数据类型声明为包变量的表列**%TYPE**

如果数据类型被声明为变量的表列%TYPE,在表创建级别定义的数据类型被视为相应 的列。

```
CREATE OR REPLACE PACKAGE BODY SAD.bas_lookup_misc_pkg IS 
 v_emp_name emp.ename%TYPE; 
PROCEDURE save emp dtls ( v empno IN VARCHAR2 )
IS 
BEGIN 
   IF v emp name IS NULL THEN
    v emp name := 'test';
    END IF ; 
END save emp dtls;
END bas_lookup_misc_pkg 
/
```
## 输出

BEGIN

```
 INSERT INTO MIG_ORA_EXT.MIG_PKG_VARIABLES ( 
    PACKAGE_NAME 
     ,SPEC_OR_BODY 
      ,VARIABLE_NAME 
      ,VARIABLE_TYPE 
     ,CONSTANT_I 
     ,DEFAULT_VALUE 
     ,RUNTIME_EXEC_I 
 ) 
 VALUES ( UPPER( 'bas_lookup_misc_pkg' ) 
 ,'B' 
 ,UPPER( 'v_emp_name' ) 
 ,UPPER( 'VARCHAR2(30)' ) 
 ,FALSE 
 ,NULL
```
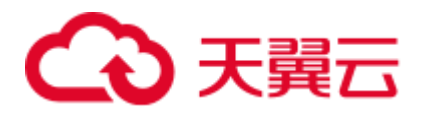

```
 ,FALSE ) ; 
END ; 
/ 
--********************************************************* 
CREATE 
    OR REPLACE PROCEDURE SAD.bas_lookup_misc_pkg#save_emp_dtls ( v_empno IN 
VARCHAR2 ) 
PACKAGE 
IS 
 MIG_PV_VAL_DUMMY_EMP_NAME_VARCHAR2 ( 30 ) := MIG_ORA_EXT.MIG_FN_GET_PKG_VARIABLE
( 'SAD' , 'bas lookup misc pkg' , 'v emp name' ) ::VARCHAR2 ( 30 ) ;
BEGIN 
   IF MIG PV VAL DUMMY EMP NAME IS NULL THEN
    MIG PV VAL DUMMY EMP NAME := 'test';
   END IF ; 
END ; 
/
```
使用数据类型作为表列%TYPE 迁移包变量时,需要从表中获取实际数据类型,并且在声明变量 时使用该数据类型,而不是使用%TYPE。

#### 输入:若配置参数 **pkgSchemaNaming** 设置为 **false**

如果一起指定 PACKAGE 名称和 SCHEMA 名称, 则需要在 GET()上使用 SCHEMA 名 称来获取默认值,并使用 SET()来指定最终值。

```
CREATE OR REPLACE PACKAGE BODY SAD.bas_lookup_misc_pkg IS 
 g_pkg_name CONSTANT VARCHAR2(30) := 'bas_lookup_misc_pkg';
 g_func_name VARCHAR2(30);
 FUNCTION func name RETURN VARCHAR2 IS
  1 func name VARCHAR2(100);
  BEGIN 
   l_func_name := g_pkg_name || '.' || g_func_name; 
  RETURN 1 func name;
  END; 
END SAD.bas lookup misc pkg;
/
```

```
BEGIN 
     INSERT INTO MIG_ORA_EXT.MIG_PKG_VARIABLES ( 
         PACKAGE_NAME 
         ,SPEC_OR_BODY 
         ,VARIABLE_NAME 
         ,VARIABLE_TYPE 
         ,CONSTANT_I 
         ,DEFAULT_VALUE 
         ,RUNTIME_EXEC_I 
     ) 
     VALUES ( UPPER( 'bas_lookup_misc_pkg' )
```
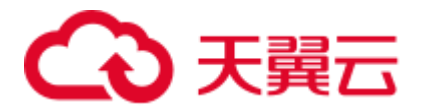

```
 ,'B' 
     ,UPPER( 'g_pkg_name' ) 
     ,UPPER( 'VARCHAR2(30)' ) 
     ,TRUE 
     ,'bas_lookup_misc_pkg' 
     ,FALSE ) ; 
     INSERT INTO MIG_ORA_EXT.MIG_PKG_VARIABLES ( 
        PACKAGE_NAME 
         ,SPEC_OR_BODY 
         ,VARIABLE_NAME 
         ,VARIABLE_TYPE 
         ,CONSTANT_I 
        , DEFAULT_VALUE
         ,RUNTIME_EXEC_I 
    \lambda VALUES ( UPPER( 'bas_lookup_misc_pkg' ) 
     ,'B' 
     ,UPPER( 'g_func_name' ) 
     ,UPPER( 'VARCHAR2(30)' ) 
     ,FALSE 
     ,NULL 
     ,FALSE ) ; 
END ; 
/ 
--******************************************************************** 
CREATE 
   OR REPLACE FUNCTION SAD.bas_lookup_misc_pkg#func_name 
   RETURN VARCHAR2 
  PACKAGE 
  IS 
 1 func name VARCHAR2 ( 100 ) ;
   MIG PV VAL DUMMY G PKG NAME VARCHAR2 ( 30 ) :=MIG_ORA_EXT.MIG_FN_GET_PKG_VARIABLE 
( 'SAD' ,'bas_lookup_misc_pkg' ,'g_pkg_name' ) ::VARCHAR2 ( 30 ) ; 
   MIG PV VAL DUMMY G FUNC NAME VARCHAR2 ( 30 ) :=
MIG_ORA_EXT.MIG_FN_GET_PKG_VARIABLE
( 'SAD' ,'bas_lookup_misc_pkg' ,'g_func_name' ) ::VARCHAR2 ( 30 ) ; 
BEGIN 
  l_func_name := MIG_PV_VAL_DUMMY_G_PKG_NAME || '.' || 
MIG PV VAL DUMMY G FUNC NAME ;
MIG_ORA_EXT.MIG_FN_SET_PKG_VARIABLE 
( 'SAD', 'bas_lookup_misc_pkg','g_pkg_name',MIG_PV_VAL_DUMMY_G_PKG_NAME ) ;
MIG_ORA_EXT.MIG_FN_SET_PKG_VARIABLE 
( 'SAD', 'bas_lookup_misc_pkg','g_func_name',MIG_PV_VAL_DUMMY_G_FUNC_NAME ) ;
   RETURN 1 func name ;
END ; 
/
```
#### 输入:若配置参数 **pkgSchemaNaming** 设置为 **false**

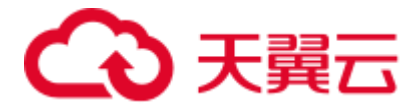

#### 若配置参数 pkgSchemaNaming 设置为 false

```
CREATE OR REPLACE PACKAGE BODY bas_lookup_misc_pkg IS 
 g_pkg_name CONSTANT VARCHAR2(30) := 'bas_lookup_misc_pkg';
 g_func_name VARCHAR2(30);
 FUNCTION func name RETURN VARCHAR2 IS
  1 func name VARCHAR2(100);
  BEGIN 
   l_func_name := g_pkg_name || '.' || g_func_name; 
 RETURN 1 func name;
 END; 
END SAD.bas_lookup_misc_pkg; 
/
```

```
BEGIN 
     INSERT INTO MIG_ORA_EXT.MIG_PKG_VARIABLES ( 
        PACKAGE_NAME 
         ,SPEC_OR_BODY 
         ,VARIABLE_NAME 
         ,VARIABLE_TYPE 
          ,CONSTANT_I 
        , DEFAULT_VALUE
         ,RUNTIME_EXEC_I 
     ) 
     VALUES ( UPPER( 'bas_lookup_misc_pkg' ) 
     ,'B' 
     ,UPPER( 'g_pkg_name' ) 
     ,UPPER( 'VARCHAR2(30)' ) 
     ,TRUE 
     ,'bas_lookup_misc_pkg' 
     ,FALSE ) ; 
     INSERT INTO MIG_ORA_EXT.MIG_PKG_VARIABLES ( 
        PACKAGE_NAME 
         ,SPEC_OR_BODY 
         ,VARIABLE_NAME 
         ,VARIABLE_TYPE 
         ,CONSTANT_I 
         ,DEFAULT_VALUE 
         ,RUNTIME_EXEC_I 
     ) 
     VALUES ( UPPER( 'bas_lookup_misc_pkg' ) 
     ,'B' 
     ,UPPER( 'g_func_name' ) 
     ,UPPER( 'VARCHAR2(30)' ) 
     ,FALSE 
     ,NULL 
     ,FALSE ) ; 
END ; 
/ 
--********************************************************************
```
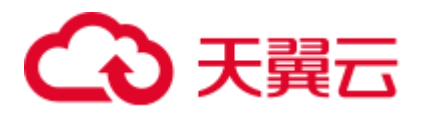

```
CREATE 
   OR REPLACE FUNCTION bas lookup misc pkg#func name
    RETURN VARCHAR2 
  PACKAGE 
 T<sub>S</sub>
 l func name VARCHAR2 ( 100 ) ;
   MIG PV VAL DUMMY G PKG NAME VARCHAR2 ( 30 ) :=MIG_ORA_EXT.MIG_FN_GET_PKG_VARIABLE 
( CURRENT SCHEMA() , 'bas lookup misc pkg' , 'g pkg name' ) ::VARCHAR2 ( 30 ) ;
   MIG PV VAL DUMMY G FUNC NAME VARCHAR2 ( 30 ) :=MIG_ORA_EXT.MIG_FN_GET_PKG_VARIABLE 
( CURRENT SCHEMA() , 'bas lookup misc pkg' , 'g func name' ) ::VARCHAR2 ( 30 ) ;
BEGIN 
  l_func_name := MIG_PV_VAL_DUMMY_G_PKG_NAME || '.' || 
MIG_PV_VAL_DUMMY_G_FUNC_NAME ;
MIG_ORA_EXT.MIG_FN_SET_PKG_VARIABLE 
( CURRENT_SCHEMA(),'bas_lookup_misc_pkg','g_pkg_name',MIG_PV_VAL_DUMMY_G_PKG_NAME )
; 
MIG_ORA_EXT.MIG_FN_SET_PKG_VARIABLE 
( CURRENT_SCHEMA(),'bas_lookup_misc_pkg','g_func_name',MIG_PV_VAL_DUMMY_G_FUNC_NAME
) ; 
   RETURN 1 func name ;
END ; 
/
```
### 输入: 若 **pkgSchemaNaming** 设置为 **false**,使用包变量

全局变量在包转换期间未正确转换,并在编译期间报错。如果配置参数 pkgSchemaNaming 设置为 false, 则某些位置不会进行包变量迁移。但是, 内核团队不 建议使用此设置,详情请咨询内核团队。

```
CREATE OR REPLACE PACKAGE BODY SAD.bas_dml_lookup_pkg IS 
 g_pkg_name CONSTANT VARCHAR2(30) := 'bas_dml_ic_price_rule_pkg' ;
 g_func_name VARCHAR2 (100);
  FUNCTION func_name 
  RETURN VARCHAR2 
  IS 
    l_func_name VARCHAR2(100) ; 
  BEGIN 
    l_func_name := g_pkg_name || '.' || g_func_name ; 
   RETURN 1_func_name ;
   END ; 
END bas dml lookup pkg ;
/
```
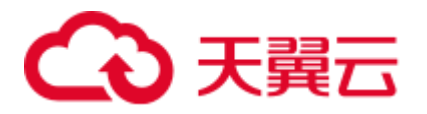

```
BEGIN 
     INSERT INTO MIG_ORA_EXT.MIG_PKG_VARIABLES ( 
        USER_NAME, PACKAGE_NAME, SPEC_OR_BODY
        , VARIABLE NAME, VARIABLE TYPE
        , CONSTANT I, DEFAULT VALUE, RUNTIME EXEC I
    \lambda VALUES ( 'SAD', UPPER( 'bas_dml_lookup_pkg' ), 'B' 
           , UPPER( 'g_pkg_name' ), UPPER( 'VARCHAR2 ( 30 )' ) 
          , TRUE, 'bas dml ic price rule pkg', FALSE ) ;
     INSERT INTO MIG_ORA_EXT.MIG_PKG_VARIABLES ( 
         USER_NAME, PACKAGE_NAME, SPEC_OR_BODY
        , VARIABLE NAME, VARIABLE TYPE
        , CONSTANT I, DEFAULT VALUE, RUNTIME EXEC I
     ) 
     VALUES ( 'SAD', UPPER( 'bas_dml_lookup_pkg' ), 'B' 
           , UPPER( 'g_func_name' ), UPPER( 'VARCHAR2(100)' ) 
           , FALSE, NULL, FALSE ) ; 
END ; 
/ 
CREATE OR REPLACE FUNCTION SAD.bas_dml_lookup_pkg#func_name 
RETURN VARCHAR2 
IS 
   MIG_PV_VAL_DUMMY_G_PKG_NAME_VARCHAR2(30) := MIG_ORA_EXT.MIG_FN_GET_PKG_VARIABLE
( 'SAD', 'BAS_DML_LOOKUP_PKG', 'G_PKG_NAME' )::VARCHAR2(30) ; 
   MIG PV VAL DUMMY G FUNC NAME VARCHAR2(100) :=
MIG_ORA_EXT.MIG_FN_GET_PKG_VARIABLE ( 'SAD', 'BAS_DML_LOOKUP_PKG', 
'G_FUNC_NAME' )::VARCHAR2(100) ;
   1 func name VARCHAR2(100) ;
BEGIN 
     l_func_name := MIG_PV_VAL_DUMMY_G_PKG_NAME || '.' || 
MIG_PV_VAL_DUMMY_G_FUNC_NAME ;
   RETURN 1 func name ;
END ; 
/
```
#### 输入:**(%type)**表中的表字段类型定义

包转换期间,模式定义不会被添加到(%type)表中的表字段类型定义中,并且在编译 期间会报错。

```
CREATE TABLE CTP_BRANCH 
 ( ID VARCHAR2(10) 
 , NAME VARCHAR2(100) 
  , DESCRIPTION VARCHAR2(500) 
  ); 
CREATE OR REPLACE PACKAGE BODY SAD.bas_dml_lookup_pkg IS 
 g_pkg_name CONSTANT VARCHAR2(30) := 'bas_dml_ic_price_rule_pkg' ;
 g_func_name CTP_BRANCH.NAME%TYPE;
 FUNCTION func_name
 RETURN VARCHAR2
```
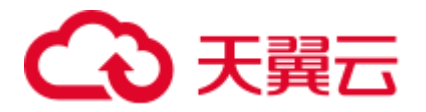

```
T<sub>S</sub>
   1 func name VARCHAR2(100) ;
  BEGIN 
    l func name := g pkg name || \cdot || || g func name ;
    RETURN 1 func name ;
   END ; 
END bas_dml_lookup_pkg ;
/
```

```
BEGIN 
     INSERT INTO MIG_ORA_EXT.MIG_PKG_VARIABLES ( 
         USER_NAME, PACKAGE_NAME, SPEC_OR_BODY 
        , VARIABLE NAME, VARIABLE TYPE
         , CONSTANT_I, DEFAULT_VALUE, RUNTIME_EXEC_I 
    \lambda VALUES ( 'SAD', UPPER( 'bas_dml_lookup_pkg' ), 'B' 
           , UPPER( 'g_pkg_name' ), UPPER( 'VARCHAR2 ( 30 )' ) 
          , TRUE, 'bas dml ic price rule pkg', FALSE ) ;
     INSERT INTO MIG_ORA_EXT.MIG_PKG_VARIABLES ( 
        USER_NAME, PACKAGE_NAME, SPEC_OR_BODY
        , VARIABLE NAME, VARIABLE TYPE
         , CONSTANT_I, DEFAULT_VALUE, RUNTIME_EXEC_I 
     ) 
     VALUES ( 'SAD', UPPER( 'bas_dml_lookup_pkg' ), 'B' 
           , UPPER( 'g_func_name' ), UPPER( 'VARCHAR2(100)' ) 
           , FALSE, NULL, FALSE ) ; 
END ; 
/ 
CREATE OR REPLACE FUNCTION SAD.bas_dml_lookup_pkg#func_name 
RETURN VARCHAR2 
IS 
   MIG_PV_VAL_DUMMY_G_PKG_NAME_VARCHAR2(30) := MIG_ORA_EXT.MIG_FN_GET_PKG_VARIABLE
( 'SAD', 'BAS_DML_LOOKUP_PKG', 'G_PKG_NAME' )::VARCHAR2(30) ; 
   MIG PV VAL DUMMY G FUNC NAME VARCHAR2(100) :=MIG_ORA_EXT.MIG_FN_GET_PKG_VARIABLE ( 'SAD', 'BAS_DML_LOOKUP_PKG', 
'G_FUNC_NAME' )::VARCHAR2(100) ;
   1 func name VARCHAR2(100) ;
BEGIN
    l_func_name := MIG_PV_VAL_DUMMY_G_PKG_NAME || '.' || 
MIG_PV_VAL_DUMMY_G_FUNC_NAME ;
   RETURN 1 func name ;
END ; 
/
```
#### **EXCEPTION**

包变量可以被添加为 EXCEPTION,GaussDB 不支持此功能。

输入

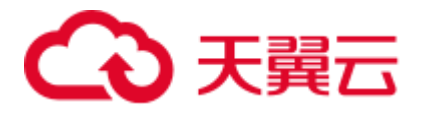

```
CREATE OR REPLACE PACKAGE BODY product_pkg IS 
  ex_prog_error EXCEPTION; 
 PROCEDURE assert null(pi value IN VARCHAR2) IS
  BEGIN 
   IF pi_value IS NOT NULL 
   THEN 
   RAISE ex prog_error;
   END IF; 
 EXCEPTION
   WHEN ex prog_error THEN
    RAISE ex prog_error;
 END assert null;
END product pkg;
/
```

```
CREATE OR replace PROCEDURE product_pkg.Assert_null (pi_value IN VARCHAR2) 
IS 
 ex_prog_error EXCEPTION; 
BEGIN 
   IF pi_value IS NOT NULL THEN 
    RAISE ex_prog_error; 
   END IF; 
EXCEPTION 
  WHEN ex_prog_error THEN 
          RAISE ex_prog_error; 
END;
```
#### /

## 默认值

function 被指定为包变量的默认值。

## 输入

```
BEGIN 
     INSERT INTO MIG_ORA_EXT.MIG_PKG_VARIABLES ( 
         PACKAGE_NAME 
         ,SPEC_OR_BODY 
         ,VARIABLE_NAME 
         ,VARIABLE_TYPE 
         ,CONSTANT_I 
          ,DEFAULT_VALUE 
         ,RUNTIME_EXEC_I 
     ) 
     VALUES ( UPPER( 'PKG_REVN_ARPU' ) 
     ,'B' 
     ,UPPER( 'imodel' ) 
     ,UPPER( 'log_table.ds_exec%TYPE' ) 
     ,FALSE 
     ,pkg_etl.proc_set_chain ( 'DAILY ARPU' ) 
     ,FALSE ) ;
```
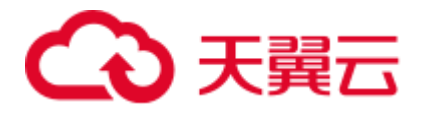

```
END ; 
/ 
gSQL:PKG_REVN_ARPU_04.SQL:23: ERROR: function pkg_etl.proc_set_chain(unknown) does 
not exist 
LINE 15: , pkg etl.proc set chain ( 'DAILY ARPU' )
\mathcal{L}^{\mathcal{A}} and \mathcal{L}^{\mathcal{A}} and \mathcal{L}^{\mathcal{A}}HINT: No function matches the given name and argument types. You might need to add 
explicit type casts. 
CREATE OR REPLACE PACKAGE BODY IC_STAGE.PKG_REVN_ARPU 
AS 
imodel log table.ds exec%TYPE := pkg_etl.proc_set_chain ('DAILY ARPU');
PROCEDURE AGGR X AGG00 REVN DEALER (p date PLS INTEGER,
                                   p_days PLS_INTEGER) 
   AS 
     v start date PLS INTEGER;
    v curr date PLS INTEGER;
  v imodel VARCHAR2(100);
   BEGIN 
    pkg_etl.proc_start (p_date, 'AGGR_X_AGG00_REVN_DEALER ');
    v start date :=
       TO CHAR (TO DATE (p_date, 'yyyymmdd') - (p_days - 1), 'yyyymmdd');
     v curr date := p date;
  v imodel := imodel;
   END; 
END PKG_REVN_ARPU; 
/
```

```
SET 
     package_name_list = 'PKG_REVN_ARPU' ; 
BEGIN 
     INSERT INTO MIG_ORA_EXT.MIG_PKG_VARIABLES ( 
         PACKAGE_NAME 
         ,SPEC_OR_BODY 
         ,VARIABLE_NAME 
         ,VARIABLE_TYPE 
         ,CONSTANT_I 
        , DEFAULT_VALUE
         ,RUNTIME_EXEC_I 
     ) 
     VALUES ( UPPER( 'PKG_REVN_ARPU' ) 
     ,'B' 
     ,UPPER( 'imodel' ) 
     ,UPPER( 'log_table.ds_exec%TYPE' ) 
     ,FALSE 
     ,$q$pkg_etl.proc_set_chain ('DAILY ARPU')$q$ 
    , TRUE ) ;
```
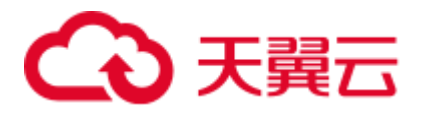

```
END ; 
/ 
CREATE 
     OR REPLACE PROCEDURE PKG_REVN_ARPU.AGGR_X_AGG00_REVN_DEALER ( p_date INTEGER 
     ,p_days INTEGER ) 
 ASMIG PV VAL DUMMY IMODEL log table.ds exec%TYPE :=
MIG_ORA_EXT.MIG_FN_GET_PKG_VARIABLE 
( CURRENT USER, 'PKG REVN ARPU', 'imodel' ) ::log_table.ds_exec%TYPE ;
   v start date INTEGER ;
    v curr date INTEGER ;
    v imodel VARCHAR2 ( 100 ) ;
BEGIN 
   pkg_etl.proc_start ( p_date , 'AGGR_X_AGG00_REVN_DEALER ' ) ;
    v_start_date := TO_CHAR( TO_DATE( p_date ,'yyyymmdd' ) - ( p_days -
1 ),'yyyymmdd' ) ; 
    v curr date := p date ;
    v_imodel := MIG_PV_VAL_DUMMY_IMODEL ;
    MIG_ORA_EXT.MIG_FN_SET_PKG_VARIABLE 
( CURRENT USER, 'PKG REVN ARPU', 'imodel', MIG PV VAL DUMMY IMODEL ) ;
END ; 
/ 
reset package name list ;
```
#### **PLS\_INTEGER**

PLS INTEGER 数据类型未转换为用于包变量的 INTEGER, 但对其他本地变量起作 用,因此,包变量 PLS\_INTEGER 应转换为 INTEGER 数据类型, 例如, varaible1 PLS\_INTEGER ==> varaible1 INTEGER。

脚本: SAD\_CALC\_BPART\_PRICE\_PKG.SQL, SAD\_CALC\_ITEM\_PKG\_TEST\_OB.SQL, SAD\_CALC\_ITEM\_PRICE\_TEST\_OB.SOL, SAD\_CALC\_ITEM\_PRI\_TEST\_OB.SOL, SAD\_CALC\_ITEM\_TEST\_OB.SQL

## 输入

```
CREATE OR REPLACE PACKAGE BODY "SAD"."SAD_CALC_BPART_PRICE_PKG" IS 
g_max_number_of_entities PLS_INTEGER := 100;
FUNCTION split warning(pi contract number IN VARCHAR2,
pi_stage_id IN NUMBER, 
pi_quotation_id IN NUMBER, 
pi_cfg_instance_id IN NUMBER) RETURN VARCHAR2 IS 
BEGIN 
---l_item_list := items_no_cost(pi_contract_number => pi_contract_number, 
pi_stage_id => pi_stage_id,<br>
pi_quotation_id => pi_quotation
pi quotation id => pi quotation id,
pi cfg instance id \Rightarrow pi cfg instance id,
pi_max_number_of_entities => g_max_number_of_entities, 
pi sep char \Rightarrow g item sep char,
po\_error\_msg \Rightarrow po\_error\_msg;---
```
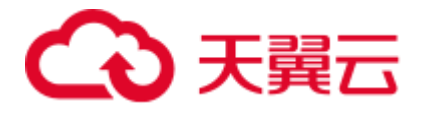

```
END split warning;
END SAD_CALC_BPART_PRICE_PKG;
```

```
BEGIN 
---
INSERT INTO MIG_ORA_EXT.MIG_PKG_VARIABLES ( 
PACKAGE_NAME 
,SPEC_OR_BODY 
,VARIABLE_NAME 
,VARIABLE_TYPE 
,CONSTANT_I 
, DEFAULT_VALUE
,RUNTIME_EXEC_I 
)VALUES ( UPPER( 'SAD_CALC_BPART_PRICE_PKG' ) 
,'B' 
,UPPER( 'g_max_number_of_entities' ) 
,UPPER( 'PLS_INTEGER' ) 
,FALSE 
,100 
,FALSE ) ; 
---END; 
/ 
CREATE 
OR REPLACE FUNCTION SAD. SAD CALC BPART PRICE PKG#split warning ( pi contract number
IN VARCHAR2 
,pi_stage_id IN NUMBER 
,pi_quotation_id IN NUMBER 
,pi_cfg_instance_id IN NUMBER ) 
RETURN VARCHAR2 IS 
---
MIG PV VAL DUMMY G MAX NUMBER OF ENTITIES PLS INTEGER :=
MIG_ORA_EXT.MIG_FN_GET_PKG_VARIABLE ( current schema ( )
,'SAD_CALC_BPART_PRICE_PKG' 
,'g_max_number_of_entities' ) ::PLS_INTEGER ; 
---
l_item_list := SAD.SAD_CALC_BPART_PRICE_PKG#items_no_cost ( pi_contract_number =>
pi contract number ,
pi stage id => pi stage id ,
pi_quotation_id => pi_quotation_id , 
pi_cfg_instance_id => pi_cfg_instance_id , 
pi_max_number_of_entities => MIG_PV_VAL_DUMMY_G_MAX_NUMBER_OF_ENTITIES ,
pi_sep_char => MIG_PV_VAL_DUMMY_G_ITEM_SEP_CHAR ,
po_error_msg => po_error_msg ) ; 
---
END;
```
## 输入

PLS\_INTEGER datatype not converted into INTEGER for package variables but it's working fine for other local variables therefore for package variables also PLS INTEGER should be converted to INTEGER datatype i.e varaible1 PLS INTEGER ==> varaible1 INTEGER

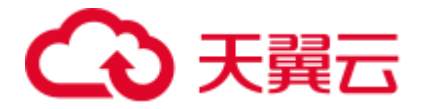

```
SCRIPTS : SAD_CALC_BPART_PRICE_PKG.SQL, SAD_CALC_ITEM_PKG_TEST_OB.SQL,
SAD_CALC_ITEM_PRICE_TEST_OB.SQL, SAD_CALC_ITEM_PRI_TEST_OB.SQL,
SAD_CALC_ITEM_TEST_OB.SQL
INPUT : 
CREATE OR REPLACE PACKAGE BODY "SAD"."SAD_CALC_BPART_PRICE_PKG" IS 
g_max_number_of_entities PLS_INTEGER := 100;
FUNCTION split warning(pi_contract_number IN VARCHAR2,
pi_stage_id in NUMBER,
piquotation id IN NUMBER,
                    pi_cfg_instance_id IN NUMBER) RETURN VARCHAR2 IS 
  BEGIN 
 --- l_item_list := items_no_cost(pi_contract_number => pi_contract_number, 
pi_stage_id = pi_stage_id = pi_stage_id,
piquotation_id => pi_quotation_id,
                          pi cfg instance id \Rightarrow pi cfg instance id,
                         pi_max_number_of_entities => g_max_number_of_entities,
                         pi sep char \Rightarrow g item sep char,
                         po\_error\_msg \Rightarrow po\_error\_msg;---END split warning;
END SAD_CALC_BPART_PRICE_PKG;
OUTPUT : 
BEGIN
---
INSERT INTO MIG_ORA_EXT.MIG_PKG_VARIABLES ( 
        PACKAGE_NAME 
        ,SPEC_OR_BODY 
        ,VARIABLE_NAME 
        ,VARIABLE_TYPE 
        ,CONSTANT_I 
        ,DEFAULT_VALUE 
        ,RUNTIME_EXEC_I 
    ) 
    VALUES ( UPPER( 'SAD_CALC_BPART_PRICE_PKG' ) 
     ,'B' 
    ,UPPER( 'g_max_number_of_entities' ) 
    ,UPPER( 'PLS_INTEGER' ) 
    ,FALSE 
    ,100 
     ,FALSE ) ;
```
---

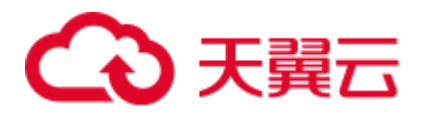

```
END; 
/ 
CREATE 
   OR REPLACE FUNCTION SAD. SAD CALC BPART PRICE PKG#split warning
( pi_contract_number IN VARCHAR2 
    ,pi_stage_id IN NUMBER 
    ,pi_quotation_id IN NUMBER 
     ,pi_cfg_instance_id IN NUMBER ) 
    RETURN VARCHAR2 IS 
 ---
   MIG PV VAL DUMMY G MAX NUMBER OF ENTITIES PLS INTEGER :=
MIG_ORA_EXT.MIG_FN_GET_PKG_VARIABLE ( current_schema ( )
    ,'SAD_CALC_BPART_PRICE_PKG' 
    ,'g_max_number_of_entities' ) ::PLS_INTEGER ;
 ---l item_list := SAD.SAD_CALC_BPART_PRICE_PKG#items_no_cost ( pi_contract_number =>
pi contract number ,
             pi_stage_id => pi_stage_id ,
             pi quotation id => pi quotation id ,
             pi cfg instance id => pi cfg instance id ,
             pi_max_number_of_entities =>
MIG PV VAL DUMMY G MAX NUMBER OF ENTITIES ,
             pi_sep_char => MIG_PV_VAL_DUMMY_G_ITEM_SEP_CHAR ,
             po_error_msg => po_error_msg ) ;
 ---
END;
```

```
BEGIN 
    INSERT INTO MIG_ORA_EXT.MIG_PKG_VARIABLES 
    ( PACKAGE_NAME, SPEC_OR_BODY, VARIABLE_NAME 
        , VARIABLE TYPE, CONSTANT I, DEFAULT VALUE
         , RUNTIME_EXEC_I ) 
     VALUES ( UPPER('SAD_CALC_BPART_PRICE_PKG') 
     , 'B', UPPER( 'g max number of entities' )
      , UPPER( 'INTEGER' ),FALSE,100 
      , FALSE ) ; 
END ; 
/ 
CREATE OR REPLACE FUNCTION SAD.SAD_CALC_BPART_PRICE_PKG#split_warning 
( pi_contract_number IN VARCHAR2 
   , pi_stage_id IN NUMBER ) 
RETURN VARCHAR2 
PACKAGE 
IS 
MIG_PV_VAL_DUMMY_G_MAX_NUMBER_OF_ENTITIES INTEGER := 
MIG_ORA_EXT.MIG_FN_GET_PKG_VARIABLE('SAD', 'SAD_CALC_BPART_PRICE_PKG',
```
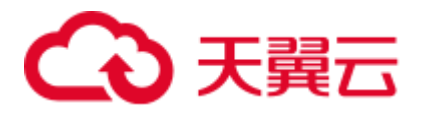

```
'g max number of entities') ::INTEGER ;
   po_error_msg sad_products_t.exception_description%TYPE ;
BEGIN 
    l item list := items no cost ( pi contract number =>
pi contract number ,pi stage id => pi stage id
        , pi_max_number_of_entities => MIG_PV_VAL_DUMMY_G_MAX_NUMBER_OF_ENTITIES
        , po_error_msg => po_error_msg ) ;
     MIG_ORA_EXT.MIG_FN_SET_PKG_VARIABLE 
('SAD' ,'SAD CALC BPART PRICE PKG' ,'g_max_number_of_entities' ,MIG_PV_VAL_DUMMY_G
MAX_NUMBER_OF_ENTITIES);
    RETURN po_error_msg ;
EXCEPTION
   WHEN OTHERS THEN 
     po error msg := 'Program Others abnormal, Fail to obtain the warning
information.' || SQLERRM ; 
       MIG_ORA_EXT.MIG_FN_SET_PKG_VARIABLE 
( 'SAD' , 'SAD CALC BPART PRICE PKG' , 'g max number of entities' ,MIG PV VAL DUMMY G
MAX NUMBER OF ENTITIES ) ;
      RETURN po_error_msg ;
END ; 
/
```
#### 带有包变量的游标

SAD.sad\_calc\_product\_price\_pkg#calc\_product\_price 中声明的游标包含包变量, 并且需 要被处理。

## 输入

```
CREATE OR REPLACE PACKAGE SAD.bas_subtype_pkg IS 
 g header waiting split status CONSTANT VARCHAR2(20) := 'Waiting Distribute';
 SUBTYPE error msg IS sad products t.exception description%TYPE;
END bas_subtype_pkg; 
/ 
CREATE OR REPLACE PACKAGE BODY SAD.sad_calc_product_price_pkg IS 
 PROCEDURE calc product price(pi contract no IN VARCHAR2 DEFAULT NULL,
                         pi_stage_id IN NUMBER DEFAULT NULL,
                         po_error_msg OUT VARCHAR2) IS
    CURSOR cur_contract IS 
     SELECT DISTINCT sdh.contract number, sdh.stage id
      FROM sad distribution headers t sdh
     WHERE sdh.status = bas subtype pkg.g header waiting split status
      AND sdh.contract number = nvl(pi contract no, sdh.contract number)
       AND sdh.stage id = nvl(pi stage id, sdh.stage id);
    lv_error_msg bas_subtype_pkg.error_msg; 
  BEGIN 
   FOR rec contract IN cur contract
    LOOP
```
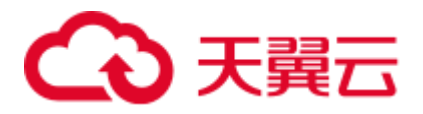

```
validate process status(rec contract.contract number,
                         rec contract.stage id,
                          lv error_msg);
   END LOOP:
po_error_msg := lv_error_msg;
END calc product price;
END sad_calc_product_price_pkg;
/
```

```
BEGIN 
    INSERT INTO MIG_ORA_EXT.MIG_PKG_VARIABLES 
    ( PACKAGE_NAME,SPEC_OR_BODY,VARIABLE_NAME 
    , VARIABLE_TYPE,CONSTANT_I,DEFAULT_VALUE 
    , RUNTIME_EXEC_I ) 
   VALUES ( UPPER('bas subtype pkg'), 'S', UPPER('g header waiting split status')
    , UPPER( 'VARCHAR2(20)' ), TRUE, 'Waiting_Distribute' 
    , FALSE ) ; 
END ; 
/ 
CREATE OR REPLACE PROCEDURE SAD.sad_calc_product_price_pkg#calc_product_price 
( pi_contract_no IN VARCHAR2 DEFAULT NULL 
    , pi_stage_id IN NUMBER DEFAULT NULL 
   , po_error_msg OUT VARCHAR2 )
PACKAGE 
IS 
MIG PV VAL DUMMY G HEADER WAITING SPLIT STATUS VARCHAR2 ( 20 ) :=
MIG_ORA_EXT.MIG_FN_GET_PKG_VARIABLE ( 'SAD' ,'bas_subtype_pkg' 
   ,'g header waiting split status' ) ::VARCHAR2 ( 20 ) ;
CURSOR cur_contract IS 
SELECT DISTINCT sdh.contract_number, sdh.stage_id 
    FROM sad distribution headers t sdh
    WHERE sdh.status = MIG PV VAL DUMMY G HEADER WAITING SPLIT STATUS
     AND sdh.contract number = nvl( pi contract no ,sdh.contract number )
     AND sdh.stage id = nvl ( pi stage id , sdh.stage id ) ;
  lv error msg sad products t.exception description%TYPE ;
BEGIN
     FOR rec_contract IN cur_contract 
  LOOP 
         validate_process_status 
( rec_contract.contract_number ,rec_contract.stage_id ,lv_error_msg ) ; 
     END LOOP ; 
    po_error_msg := lv_error_msg ; 
     MIG_ORA_EXT.MIG_FN_SET_PKG_VARIABLE 
( 'SAD' , 'bas subtype pkg' , 'g header waiting split status' , MIG PV VAL DUMMY G HEA
DER_WAITING_SPLIT_STATUS ) ;
```
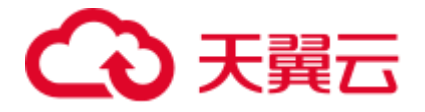

END ; /

### **RETURN** 后的 **SET VARIABLE** 函数

SET VARIABLE 函数应在过程和函数中的 RETURN 语句前被调用。

## 输入

```
CREATE OR REPLACE PACKAGE BODY SAD.bas_dml_lookup_pkg IS 
 g_pkg_name CONSTANT VARCHAR2(30) := 'bas_dml_lookup_pkg' ;
 g_func_name VARCHAR2(100);
 FUNCTION func name
  RETURN VARCHAR2 
  IS 
  1 func name VARCHAR2(100) ;
 BEGIN
 g_func_name := 'func_name';
    l_func_name := g_pkg_name || '.' || g_func_name ; 
   RETURN 1_func_name ;
  END; 
  PROCEDURE data_change_logs ( pi_table_name IN VARCHAR2 
                        , pi table key columns IN VARCHAR2
                        , po_error_msg OUT VARCHAR2
     \rightarrow IS 
  BEGIN 
  g func name := 'data change logs';
IF pi_table_name IS NULL 
THEN 
  RETURN; 
END IF; 
   INSERT INTO fnd_data_change_logs_t 
     ( logid, table_name, table_key_columns ) 
   VALUES 
     ( fnd_data_change_logs_t_s.NEXTVAL 
     , pi_table_name, pi_table_key_columns ); 
  EXCEPTION 
   WHEN OTHERS THEN 
    po error msg := 'Others Exception raise in ' || func name || ',' || SQLERRM;
 END data change logs;
END bas dml lookup pkg;
/
```

```
BEGIN 
    INSERT INTO MIG_ORA_EXT.MIG_PKG_VARIABLES 
  ( PACKAGE_NAME,SPEC_OR_BODY,VARIABLE_NAME 
 , VARIABLE TYPE, CONSTANT I, DEFAULT VALUE
 , RUNTIME_EXEC_I )
```
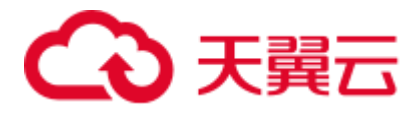

```
 VALUES ( UPPER('bas_dml_lookup_pkg'), 'B', UPPER('g_pkg_name') 
    , UPPER( 'VARCHAR2(30)' ), TRUE, 'bas_dml_lookup_pkg' 
    , FALSE ) ; 
    INSERT INTO MIG_ORA_EXT.MIG_PKG_VARIABLES 
   ( PACKAGE_NAME,SPEC_OR_BODY,VARIABLE_NAME 
 , VARIABLE TYPE, CONSTANT I, DEFAULT VALUE
  , RUNTIME_EXEC_I ) 
 VALUES ( UPPER('bas dml lookup pkg'), 'B', UPPER('g func name')
   , UPPER( 'VARCHAR2(100)' ), FALSE, NULL, FALSE ) ; 
END ; 
/ 
CREATE OR REPLACE FUNCTION SAD.bas_dml_lookup_pkg#func_name 
RETURN VARCHAR2 
PACKAGE 
T<sub>S</sub>
MIG_PV_VAL_DUMMY_G_PKG_NAME_VARCHAR2 ( 30 ) := MIG_ORA_EXT.MIG_FN_GET_PKG_VARIABLE
( 'SAD' ,'bas_dml_lookup_pkg' ,'g_pkg_name' ) ::VARCHAR2 ( 30 ) ; 
   MIG PV VAL DUMMY G FUNC NAME VARCHAR2 ( 100 ) :=
MIG_ORA_EXT.MIG_FN_GET_PKG_VARIABLE 
( 'SAD' , 'bas dml lookup pkg' , 'g func name' ) ::VARCHAR2 ( 100 ) ;
   1 func name VARCHAR2 ( 100 ) ;
BEGIN 
    MIG PV VAL DUMMY G FUNC NAME := 'func name' ;
     l_func_name := MIG_PV_VAL_DUMMY_G_PKG_NAME || '.' || 
MIG_PV_VAL_DUMMY_G_FUNC_NAME ;
    MIG_ORA_EXT.MIG_FN_SET_PKG_VARIABLE 
( 'SAD' , 'bas dml lookup pkg' , 'g func name' ,MIG PV VAL DUMMY G FUNC NAME ) ;
   MIG ORA EXT.MIG FN SET PKG VARIABLE
( 'SAD' , 'bas dml lookup_pkg' , 'g_pkg_name' ,MIG_PV_VAL_DUMMY_G_PKG_NAME ) ;
   RETURN 1 func name ;
END ; 
/ 
CREATE OR REPLACE PROCEDURE SAD.bas_dml_lookup_pkg#data_change_logs 
( pi_table_name IN VARCHAR2 
   , pi table key columns IN VARCHAR2
   , po_error_msg OUT VARCHAR2 )
PACKAGE 
IS 
MIG PV VAL DUMMY G FUNC NAME VARCHAR2 ( 100 ) :=
MIG_ORA_EXT.MIG_FN_GET_PKG_VARIABLE 
( 'SAD' , 'bas dml lookup pkg' , 'g func name' ) ::VARCHAR2 ( 100 ) ;
BEGIN
   MIG PV VAL DUMMY G FUNC NAME := 'data change logs' ;
   IF pi table name IS NULL THEN
     MIG ORA EXT. MIG FN SET PKG VARIABLE
( 'SAD' , 'bas dml lookup pkg' ,'g func name' ,MIG PV VAL DUMMY G FUNC NAME ) ;
  RETURN ; 
    END IF ;
```
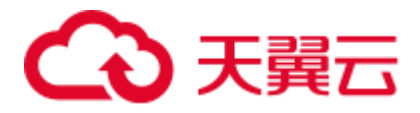

```
INSERT INTO fnd data change logs t ( logid, table name, table key columns )
    VALUES ( NEXTVAL ( 'fnd data change logs t s' ), pi_table_name,
pi table key columns ) ;
     MIG_ORA_EXT.MIG_FN_SET_PKG_VARIABLE 
( 'SAD' , 'bas dml lookup pkg' , 'g_func_name' ,MIG_PV_VAL_DUMMY_G_FUNC_NAME ) ;
EXCEPTION 
   WHEN OTHERS THEN 
      po error msg := 'Others Exception raise in ' ||
SAD.bas dml lookup pkg#func name ( ) || ',' || SQLERRM ;
 MIG_ORA_EXT.MIG_FN_SET_PKG_VARIABLE 
( 'SAD' , 'bas dml lookup pkg' ,'g func name' ,MIG PV VAL DUMMY G FUNC NAME ) ;
END ; 
/
```
#### 空包

无需迁移空包体。

## 输入

```
CREATE OR REPLACE PACKAGE BODY SAD.bas_subtype_pkg IS 
BEGIN 
 NULT.I;
END bas_subtype_pkg; 
/
```
输出文件为空。

## 6.9.17.3 包拆分

包规范迁移为以包名命名的模式,包体中的存储过程和函数迁移为 *Packagename.procedurename* 和 *Packagename.funtionname*。

设置 **pkgSchemaNaming=true** 后,可以进行迁移。

#### 输入: **PACKAGE1.FUNC1**

```
CREATE OR REPLACE PACKAGE BODY pack AS 
  FUNCTION get_fullname(n_emp_id NUMBER) RETURN VARCHAR2 IS 
    v fullname VARCHAR2(46);
  BEGIN 
  SELECT first name || ' , ' || last name
   INTO v_fullname 
    FROM employees 
  WHERE employee id = n emp id;RETURN v fullname;
 END get fullname;
PROCEDURE get salary(n emp_id NUMBER) RETURN NUMBER IS
  n salary NUMBER(8,2);
  BEGIN 
    SELECT salary 
   INTO n_salary 
   FROM employees 
 WHERE employee id = n emp id;
```
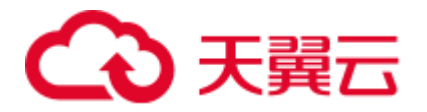

```
 END get_salary; 
END pack; 
/
```

```
CREATE 
OR REPLACE FUNCTION pack.get_fullname ( n_emp_id NUMBER ) 
RETURN VARCHAR2 IS v fullname VARCHAR2 ( 46 ) ;
BEGIN 
         SELECT 
                 first_name || ',' || last_name INTO v_fullname 
             FROM 
                 employees 
             WHERE 
                employee_id = n_emp_id ; 
            RETURN v fullname ;
         END ; 
/ 
CREATE 
   OR REPLACE FUNCTION pack.get salary ( n emp id NUMBER )
   RETURN NUMBER IS n salary NUMBER ( 8, 2 ) ;
BEGIN
        SELECT 
                 salary INTO n_salary 
             FROM 
                 employees 
             WHERE 
               employee id = n emp id ;
            RETURN n_salary ;
         END ; 
 /
```
## 若 **pkgSchemaNaming** 为 **false**,可拆分包。

当 bas\_lookup\_misc\_pkg 调用 insert\_fnd\_data\_change\_logs 时,不会迁移 insert\_fnd\_data\_change\_logs。

## 输入

```
CREATE OR REPLACE PACKAGE BODY SAD.bas_dml_lookup_pkg IS 
 g_pkg_name CONSTANT VARCHAR2(30) := 'bas_dml_ic_price_rule_pkg' ;
 g_func_name VARCHAR2(100);
 FUNCTION func_name
  RETURN VARCHAR2 
  IS 
  1 func name VARCHAR2(100) ;
  BEGIN 
   l_func_name := g_pkg_name ||'.' || g func name ;RETURN 1 func name ;
  END ; 
 PROCEDURE data change logs ( pi_table_name IN VARCHAR2
                       , pi table key columns IN VARCHAR2
                       , po_error_msg OUT VARCHAR2
```
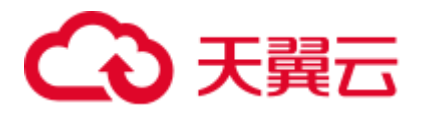

```
\qquad \qquad IS 
  BEGIN 
   g func name := 'insert fnd data change logs t';
   INSERT INTO fnd_data_change_logs_t 
   ( logid, table name, table key columns )
   VALUES 
     ( fnd_data_change_logs_t_s.NEXTVAL 
    , pi_table_name, pi_table_key_columns );
 EXCEPTION
   WHEN OTHERS THEN 
    po_error_msq := 'Others Exception raise in ' || func_name || ',' || SQLERRM;
 END data change logs;
```

```
END bas dml lookup pkg;
/
```

```
CREATE OR REPLACE FUNCTION SAD.bas_dml_lookup_pkg#func_name 
RETURN VARCHAR2 
IS 
    MIG_PV_VAL_DUMMY_G_PKG_NAME_VARCHAR2(30) := MIG_ORA_EXT.MIG_FN_GET_PKG_VARIABLE
( 'SAD', 'BAS_DML_LOOKUP_PKG', 'G_PKG_NAME' )::VARCHAR2(30) ; 
   MIG PV VAL DUMMY G FUNC NAME VARCHAR2(100) :=
MIG_ORA_EXT.MIG_FN_GET_PKG_VARIABLE ( 'SAD', 'BAS_DML_LOOKUP_PKG', 
'G_FUNC_NAME' )::VARCHAR2(100) ;
    1 func name VARCHAR2(100) ;
BEGIN 
    l_func_name := MIG_PV_VAL_DUMMY_G_PKG_NAME || '.' || 
MIG_PV_VAL_DUMMY_G_FUNC_NAME ;
   RETURN 1_func_name ;
END ; 
/ 
CREATE OR REPLACE PROCEDURE SAD.bas_dml_lookup_pkg#data_change_logs ( pi_table_name 
IN VARCHAR2 
              , pi table key columns IN VARCHAR2
               , po_error_msg OUT VARCHAR2 ) 
IS 
MIG_PV_VAL_DUMMY_G_FUNC_NAME_VARCHAR2(30) := MIG_ORA_EXT.MIG_FN_GET_PKG_VARIABLE
( 'SAD' ,'BAS_DML_LOOKUP_PKG' ,'G_FUNC_NAME' )::VARCHAR2(30) ; 
BEGIN
    MIG PV VAL DUMMY G FUNC NAME := 'insert fnd data change logs t' ;
     INSERT INTO fnd_data_change_logs_t ( 
        logid,table_name,table_key_columns ) 
     VALUES ( NEXTVAL ( 'fnd_data_change_logs_t_s' ) 
          , pi_table_name, pi_table_key_columns ) ;
     MIG_ORA_EXT.MIG_FN_SET_PKG_VARIABLE ( 'SAD', 'BAS_DML_LOOKUP_PKG', 
'G_FUNC_NAME', MIG_PV_VAL_DUMMY_G_FUNC_NAME ) ;
    EXCEPTION
      WHEN OTHERS THEN
```
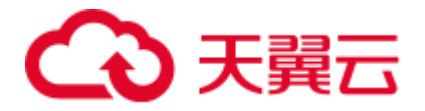

```
 po_error_msg := 'Others Exception raise in ' || 
SAD.bas dml lookup pkg#func name( ) || ',' || SQLERRM ;
       MIG_ORA_EXT.MIG_FN_SET_PKG_VARIABLE ( 'SAD', 'BAS_DML_LOOKUP_PKG',
'G_FUNC_NAME', MIG_PV_VAL_DUMMY_G_FUNC_NAME ) ;
END ; 
/
```
### **PACKAGE** 关键字

内核需要将包标签添加到从包转换来的函数和存储过程。

## 输入

```
CREATE OR REPLACE PACKAGE BODY SAD.bas_dml_lookup_pkg IS 
  FUNCTION func_name 
  RETURN VARCHAR2 
  IS 
  1 func name VARCHAR2(100) ;
 BEGIN
   l_func_name := 'bas_dml_lookup_pkg' || '.' || 'func_name' ; 
  RETURN 1 func name ;
  END ; 
END bas dml lookup pkg ;
/
```
### 输出

```
CREATE OR REPLACE FUNCTION func name
RETURN VARCHAR2 
PACKAGE 
IS 
1 func name VARCHAR2(100) ;
BEGIN
  l_func_name := 'bas_dml_lookup_pkg' || '.' || 'func_name' ; 
 RETURN 1 func name ;
END ; 
/
```
## 6.9.17.4 REF CURSOR

REF Cursor 是一种数据类型, 它可保存数据库游标值, 并可用于返回查询结果。 DSC 支持 REF CURSOR 的迁移。如下示例显示了 DSC 如何迁移 lref\_strong\_emptyp(本地 REF CURSOR)和 ref\_strong\_emptyp(包级别 REF CURSOR)。

## 输入:**PL/SQL** 程序包中使用 **REF CURSOR**(包规范和包体)

```
# Package specification 
CREATE OR REPLACE PACKAGE pkg_refcur 
IS 
   TYPE ref variable IS REF CURSOR;
   TYPE ref strong emptyp IS REF CURSOR RETURN emp_o%ROWTYPE;
PROCEDURE p_get_employees ( v_id in INTEGER , po_results OUT ref_strong_emptyp );
```
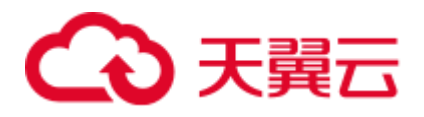

```
END pkg refcur ;
/ 
# Package body 
CREATE OR REPLACE PACKAGE BODY pkg_refcur 
IS 
   TYPE lref strong emptyp IS REF CURSOR RETURN emp_o%ROWTYPE ;
   var num NUMBER ;
   PROCEDURE p_get_employees ( v_id IN INTEGER, po_results OUT ref_strong_emptyp )
    is 
       vemp_rc lref_strong_emptyp ;
    Begin 
       OPEN po_results for 
       SELECT * FROM emp o e
        WHERE e.id = v id;
    EXCEPTION 
       WHEN OTHERS THEN 
            RAISE; 
   END p_get_employees; 
END pkg_refcur; 
/
```

```
BEGIN 
            INSERT INTO MIG_ORA_EXT.MIG_PKG_VARIABLES 
( SCHEMA NAME ,PACKAGE NAME , SPEC OR BODY , VARIABLE NAME , VARIABLE TYPE , CONSTANT I
, DEFAULT VALUE , EXPRESSION I )
     VALUES ( UPPER( current_schema 
( ) ) ,UPPER( 'pkg_refcur' ) ,'B' ,UPPER( 'var_num' ) ,UPPER( 'NUMBER' ) ,false ,NU
LL ,false ) ; 
END ; 
/ 
CREATE 
 OR REPLACE PROCEDURE pkg_refcur#p_get_employees ( v_id IN INTEGER , po_results
OUT SYS REFCURSOR ) is vemp rc SYS REFCURSOR ;
      Begin 
            OPEN po_results for SELECT 
\star . The contract of the contract of the contract of the contract of the contract of the contract of the contract of the contract of the contract of the contract of the contract of the contract of the contract of the co
                  FROM 
                      emp_o e 
                  WHERE 
                     e.id = v id ;
                      EXCEPTION WHEN OTHERS 
                 THEN RAISE ; 
       END ; 
 /
```
## 6.9.17.5 创建包模式

包声明迁移为创建以包名命名的模式。设置 **pkgSchemaNaming=false** 后,可以进行迁 移。

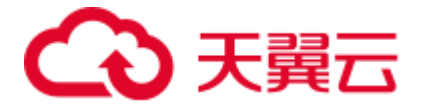

## 输入:为包创建模式名

```
CREATE OR REPLACE EDITIONABLE PACKAGE "PACK_DEMO"."PACKAGE_GET_NOVA_INFO" AS 
    TYPE novalistcur is REF CURSOR; 
   PROCEDURE getNovaInfo ( 
 i_appEnShortName IN VARCHAR2, 
o_flag OUT VARCHAR2,
      o_errormsg OUT VARCHAR2, 
      o_novalist OUT novalistcur 
  );
```
#### 输出

```
/*~~PACKAGE_GET_NOVA_INFO~~*/ 
CREATE 
    SCHEMA PACKAGE_GET_NOVA_INFO 
;
```
## 6.9.18 VARRAY

REF CURSOR 定义为返回参数。

设置 **plSQLCollection=varray** 后进行迁移。

### 输入: **VARRAY**

```
CREATE 
OR REPLACE TYPE TYPE RMTS ARRAYTYPE IS TABLE
OF VARCHAR2 (30000); 
CREATE OR REPLACE PACKAGE BODY SCMS_STRING_UTILS 
As 
FUNCTION END WITH (SRCSTRING VARCHAR2, --Source character string
ENDCHAR VARCHAR2, --End character string 
IGNORECASE BOOLEAN --Ignore Case 
) 
RETURN BOOLEAN IS SRCLEN NUMBER (20) := LENGTH(SRCSTRING);
ENDLEN NUMBER (20) := LENGTH (ENDCHAR);
V_TOKEN_ARRAY TYPE_RMTS_ARRAYTYPE := TYPE_RMTS_ARRAYTYPE (); 
V_TOKEN_ARRAY1 TYPE_RMTS_ARRAYTYPE := TYPE_RMTS_ARRAYTYPE (); 
I NUMBER (20) := 1; 
TMP_CHAR VARCHAR(1);
TMP_CHAR1 VARCHAR(1);
BEGIN 
... 
END; 
END; 
/
```
#### 输出

CREATE OR REPLACE FUNCTION SCMS STRING UTILS.END WITH (SRCSTRING VARCHAR2 /\* source

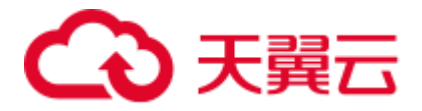

```
character string */ 
, ENDCHAR VARCHAR2 /* End character string */ 
, IGNORECASE BOOLEAN /* Ignore case */ 
) 
RETURN BOOLEAN IS SRCLEN NUMBER (20) := LENGTH(SRCSTRING);
ENDLEN NUMBER (20) := LENGTH(ENDCHAR); 
TYPE TYPE RMTS ARRAYTYPE IS VARRAY (1024) OF VARCHAR2 (30000);
<code>V_TOKEN_ARRAY TYPE_RMTS_ARRAYTYPE</code> /*:= TYPE <code>RMTS</code> ARRAYTYPE()*/
; 
V_TOKEN_ARRAY1_TYPE_RMTS_ARRAYTYPE /*:= TYPE_RMTS_ARRAYTYPE()*/
; 
I NUMBER (20) := 1; 
TMP_CHAR VARCHAR(1);
TMP_CHAR1 VARCHAR(1);
BEGIN 
END;
```
## 6.9.19 授予执行权限

此功能授予用户特定包的特定权限。由于 GaussDB 不支持包,特定包中定义的所有过 程和函数都将被授予执行权限。

### 输入

GRANT EXECUTE ON SAD. BAS LOOKUP MISC PKG TO EIP SAD;

#### 输出

```
GRANT EXECUTE ON procedure name TO EIP SAD;
GRANT EXECUTE ON function1 name TO EIP SAD;
```
#### □说明

此处, procedure \_name 和 function1\_name 必须都属于 SAD.BAS\_LOOKUP\_MISC\_PKG。

#### 授予包的执行权限

包的最后一次授权不会被转换。

--GRANT

## 输入

```
Below should be created as 1spec/t603.SQL 
CREATE OR REPLACE PACKAGE SAD.bas_dml_lookup_pkg IS 
FUNCTION func name RETURN VARCHAR2;
PROCEDURE data change logs ( pi_table_name IN VARCHAR2
                          , pi_table_key_columns IN VARCHAR2 
                         , po_error_msg OUT VARCHAR2
         ); 
END bas dml lookup pkg;
/ 
GRANT EXECUTE ON SAD.bas dml lookup pkg TO eip sad;
============================== 
Below should be created as 2body/t603.SQL 
CREATE OR REPLACE PACKAGE BODY SAD.bas_dml_lookup_pkg IS 
 g_pkg_name CONSTANT VARCHAR2(30) := 'bas_dml_ic_price_rule_pkg' ;
g_func_name VARCHAR2(100);
```
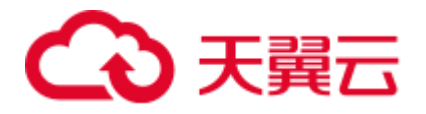

```
FUNCTION func_name
  RETURN VARCHAR2 
 T<sub>S</sub>
  1 func name VARCHAR2(100) ;
  BEGIN 
   l func name := g pkg name || '.' || g_func_name ;
  RETURN 1 func name ;
 END func name;
 PROCEDURE data change logs ( pi_table_name IN VARCHAR2
                        , pi_table_key_columns IN VARCHAR2
                         , po_error_msg OUT VARCHAR2
     \rightarrow IS 
 BEGIN 
   ... 
 END data change logs;
END bas dml lookup pkg;
/
```

```
BEGIN 
    INSERT INTO MIG_ORA_EXT.MIG_PKG_VARIABLES 
    ( PACKAGE_NAME,SPEC_OR_BODY,VARIABLE_NAME 
    , VARIABLE_TYPE,CONSTANT_I,DEFAULT_VALUE 
    , RUNTIME_EXEC_I ) 
   VALUES ( UPPER('bas dml lookup pkg'), 'B', UPPER('g pkg name')
     , UPPER( 'VARCHAR2(30)' ),TRUE,'bas_dml_ic_price_rule_pkg' 
     , FALSE ) ; 
    INSERT INTO MIG_ORA_EXT.MIG_PKG_VARIABLES 
    ( PACKAGE_NAME,SPEC_OR_BODY,VARIABLE_NAME 
    , VARIABLE_TYPE,CONSTANT_I,DEFAULT_VALUE 
    , RUNTIME_EXEC_I ) 
   VALUES ( UPPER('bas dml lookup pkg'), 'B', UPPER( 'g func name' )
   , UPPER( 'VARCHAR2(100)' ),FALSE,NULL 
   , FALSE ) ; 
END ; 
/ 
CREATE OR REPLACE FUNCTION SAD.bas_dml_lookup_pkg#bas_dml_lookup_pkg#func_name 
RETURN VARCHAR2 
PACKAGE 
IS 
  MIG PV VAL DUMMY G PKG NAME VARCHAR2(30) :=
MIG_ORA_EXT.MIG_FN_GET_PKG_VARIABLE( 'SAD' ,'bas_dml_lookup_pkg' ,'g_pkg_name' )::V
ARCHAR2(30); 
  MIG PV VAL DUMMY G FUNC NAME VARCHAR2(100) :=
MIG_ORA_EXT.MIG_FN_GET_PKG_VARIABLE( 'SAD' , 'bas_dml_lookup_pkg' ,'g_func_name' )::
VARCHAR2(100); 
1_func_name VARCHAR2 ( 100 ) ;
```
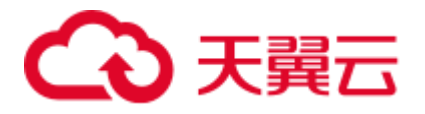

```
BEGIN 
    l_func_name := MIG_PV_VAL_DUMMY_G_PKG_NAME || '.' || 
MIG_PV_VAL_DUMMY_G_FUNC_NAME ;
    MIG_ORA_EXT.MIG_FN_SET_PKG_VARIABLE 
( 'SAD' , 'bas dml lookup pkg' , 'g func_name' ,MIG_PV_VAL_DUMMY_G_FUNC_NAME ) ;
     MIG_ORA_EXT.MIG_FN_SET_PKG_VARIABLE 
( 'SAD' , 'bas dml lookup pkg' , 'g pkg name' ,MIG PV VAL DUMMY G PKG NAME ) ;
    RETURN 1 func name ;
END ; 
/ 
CREATE OR REPLACE PROCEDURE SAD.bas_dml_lookup_pkg#data_change_logs 
  ( pi_table_name IN VARCHAR2 
    , pi_table_key_columns IN VARCHAR2
    , po_error_msg OUT VARCHAR2 )
PACKAGE 
IS 
BEGIN 
         ... 
END :
/ 
GRANT EXECUTE ON FUNCTION SAD.bas_dml_lookup_pkg#bas_dml_lookup_pkg#func_name() TO 
eip_sad;
GRANT EXECUTE ON FUNCTION SAD.bas_dml_lookup_pkg#data_change_logs(VARCHAR2, 
VARCHAR2) TO eip sad;
```
# 6.9.20 包名列表

#### 启用**&**禁用

设置 package\_name\_list 为 bas\_lookup\_misc\_pkg。

根据配置参数启用和禁用参数。

### 输入

```
If this parameter is enabled, the below line should be added before creating 
package objects. 
SET 
package name list = '\langlepackage name>>';
If it is not enabled, this line should not be added
```
#### 输出

```
If this parameter is enabled, the below line should be added before creating 
package objects. 
SET 
package name list = '\langlepackage name>>';
If it is not enabled, this line should not be added.
```
## 6.9.21 数据类型

#### 子类型

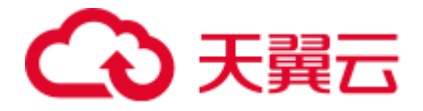

包中的自定义类型无法被转换。

SUBTYPE error\_msg IS sad\_products\_t.exception\_description%TYPE;

#### SUBTYPE AR\_FLAG IS SAD\_RA\_LINES\_TI.AR\_FLAG%TYPE;

#### SUBTYPE LOCK\_FLAG IS SAD\_SHIPMENT\_BATCHES\_T.LOCK\_FLAG%TYPE;

#### bas\_subtype\_pkg.error\_msg

### 输入:

```
CREATE OR REPLACE PACKAGE SAD.bas_subtype_pkg IS 
SUBTYPE func name IS sad products t.func name%TYPE;
END bas_subtype_pkg; 
/ 
CREATE OR REPLACE PACKAGE BODY SAD.bas_subtype_pkg IS 
BEGIN 
 NULL; 
END bas_subtype_pkg; 
/
```
## 输出:

```
CREATE OR REPLACE PACKAGE BODY SAD.bas_dml_lookup_pkg IS 
 g_pkg_name CONSTANT VARCHAR2(30) := 'bas_dml_ic_price_rule_pkg' ;
 g_func_name VARCHAR2(100);
 FUNCTION func name
  RETURN VARCHAR2 
  IS 
  l func name bas subtype pkg.func name;;
  BEGIN 
    l_func_name := g_pkg_name || '.' || g_func_name ; 
   RETURN 1 func name ;
  END func name;
END bas dml lookup pkg;
```
#### **%ROWTYPE**

包的过程/函数包含 IN/OUT 参数中的%ROWTYPE 属性, 此功能不被支持。

脚本: BAS\_DML\_SERVIECE\_PKG.SQL, BAS\_LOOKUP\_MISC\_PKG.SQL

## 输入:

/

```
CREATE OR REPLACE PACKAGE BODY "SAD"."BAS_DML_SERVIECE_PKG" IS 
PROCEDURE save_split_ou(pi_split_ou IN split_ou%ROWTYPE, 
po_error_msg OUT VARCHAR2) IS 
---
BEGIN 
---end save split ou;
end BAS_DML_SERVIECE_PKG;
```
#### 输出:

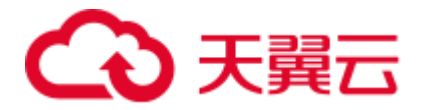

#### CREATE

```
OR REPLACE PROCEDURE SAD.BAS DML_SERVIECE_PKG#save_split_ou ( pi_split_ou IN
split_ou%ROWTYPE 
, po_error_msg OUT VARCHAR2 ) IS MIG PV VAL DUMMY_G_FUNC_NAME VARCHAR2 ( 30 ) :=
MIG_ORA_EXT.MIG_FN_GET_PKG_VARIABLE ( current_schema ( )
,'BAS_DML_SERVIECE_PKG' 
,'g func name' ) ::VARCHAR2 ( 30 ) ;
ex_data_error 
EXCEPTION ; 
ex_prog_error 
EXCEPTION ; 
---BEGIN 
---
END;
```
### 输入

```
CREATE OR REPLACE PACKAGE BODY SAD.BAS_DML_SERVIECE_PKG IS 
 PROCEDURE save split ou (pi split ou IN split ou%ROWTYPE,
                      po_error_msg OUT VARCHAR2) IS 
  BEGIN 
   UPDATE split_ou so 
    SET so.auto balance flag = pi split ou.auto balance flag,
         so.balance_start_date = pi_split_ou.balance_start_date, 
         so.balance_source = pi_split_ou.balance_source 
    WHERE so.dept_code = pi_split_ou.dept_code; 
  EXCEPTION 
    WHEN OTHERS THEN 
    po_error_msg := 'Others Exception raise in ' || g_func_name || ',' ||
                   SQLERRM; 
END save split ou;
END bas_dml_serviece_pkg; 
/
```

```
CREATE TYPE mig typ split ou AS ...;
CREATE OR REPLACE PROCEDURE SAD.BAS_DML_SERVIECE_PKG#save_split_ou 
( pi_split_ou IN mig_typ_split_ou 
     ,po_error_msg OUT VARCHAR2 ) 
PACKAGE 
IS 
BEGIN 
         UPDATE split_ou so 
        SET so.auto balance flag = pi split ou.auto balance flag
             ,so.balance_start_date = pi_split_ou.balance_start_date 
             ,so.balance_source = pi_split_ou.balance_source 
        WHERE so.dept code = pi split ou.dept code ;
EXCEPTION
   WHEN OTHERS THEN 
     po error msg := 'Others Exception raise in ' || g_func_name || ',' ||
SQLERRM ; 
END ; 
/
```
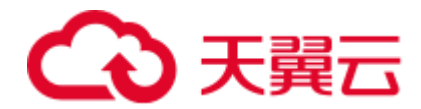

# 6.9.22 支持中文字符

## 输入:中文(

create table test11(a int,b int)/\*create table test11(a int,b int)\*/;

## 输出

create table test11(a int,b int)/\*create table test11(a int,b int)\*/;

#### 输入:中文)

create table test11(a int,b int)/\*create table test11(a int,b int)\*/;

#### 输出

create table test11(a int,b int)/\*create table test11(a int,b int)\*/;

#### 输入:中文,

create table test11(a int,b int)/\*create table test11(a int,b int)\*/;

#### 输出

create table test11(a int,b int)/\*create table test11(a int,b int)\*/;

### 输入:支持中文 **SPACE**

create table test11(a int,b int)/\*create table test11(a int,b int)\*/;

### 输出

create table test11(a int,b int)/\*create table test11(a int, b int)\*/;

# 6.10 Netezza 语法迁移

- [6.10.1](#page-602-0)  $\bar{\mathcal{R}}$  ([Netezza](#page-602-0))
	- − [分布键](#page-602-1)
	- − [ORGANIZE ON](#page-603-0)
- [6.10.2 PROCEDURE](#page-604-0)(使用 RETURNS)
	- − [修饰语言](#page-605-0)
	- − [进程编译规范](#page-606-0)
	- − [声明局部变量的关键字](#page-607-0) DECLARE

# <span id="page-602-0"></span> $6.10.1 \t{ }$  (Netezza)

### <span id="page-602-1"></span>分布键

DISTRIBUTE ON (column)迁移为 DISTRIBUTE BY HASH (column)。

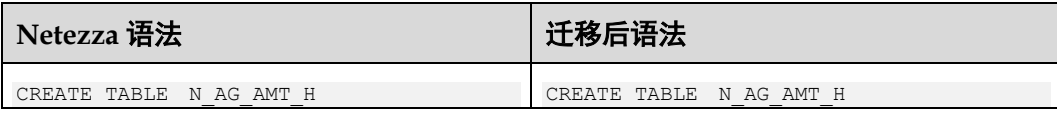

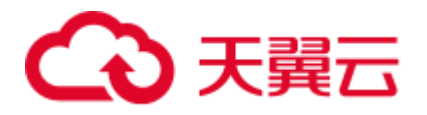

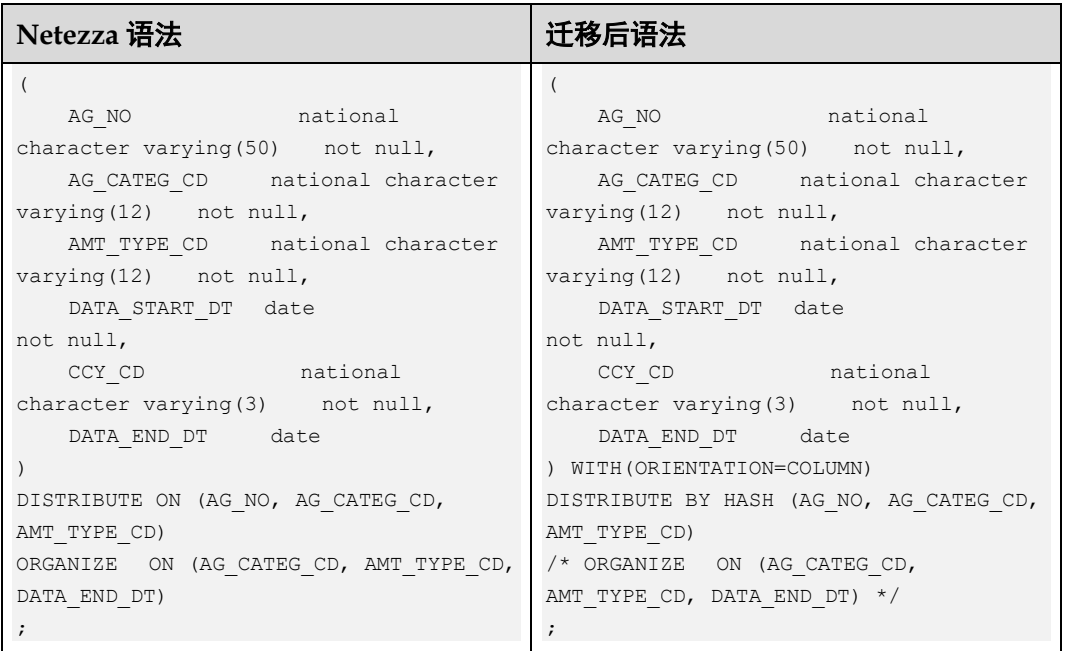

## <span id="page-603-0"></span>ORGANIZE ON

ORGANIZE ON 需加注释。

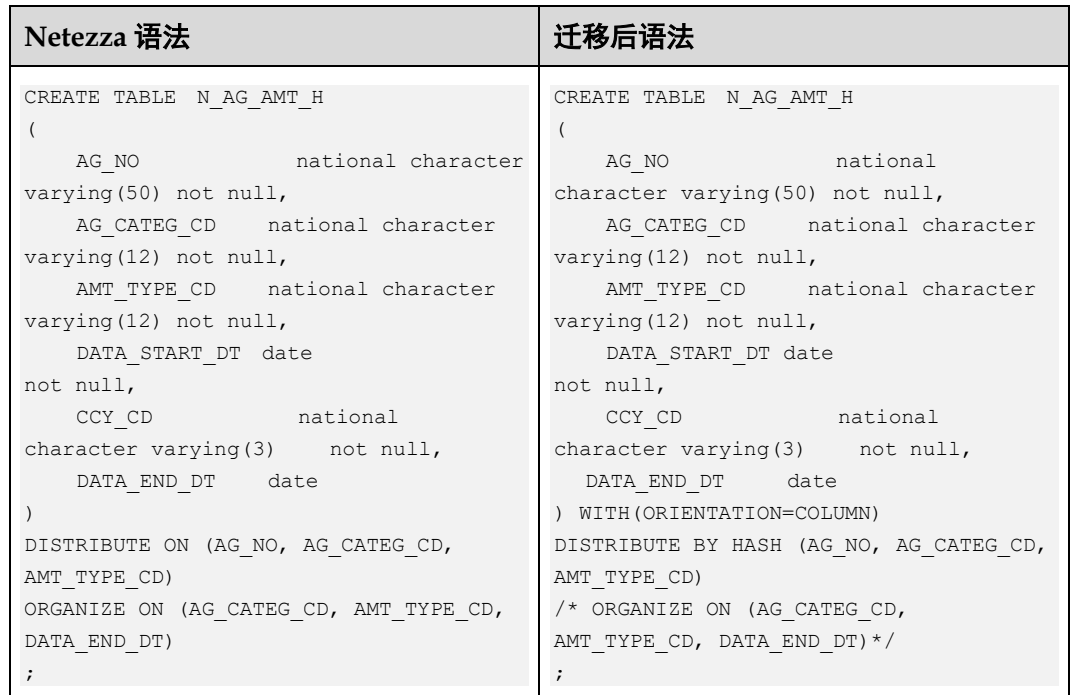

## 大字段类型

行存储支持 BLOB 和 CLOB。列存储不支持 BLOB,仅支持 CLOB。

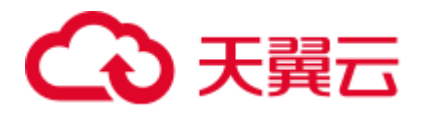

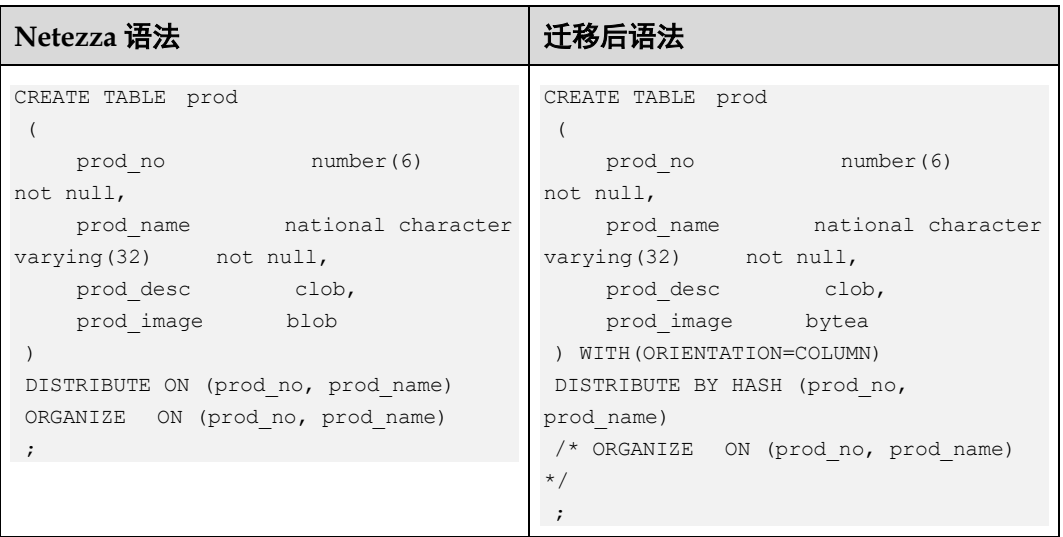

# <span id="page-604-0"></span>6.10.2 PROCEDURE(使用 RETURNS)

使用 RETURNS 的 PROCEDURE 迁移为使用 RETURNS 的 FUNCTION。

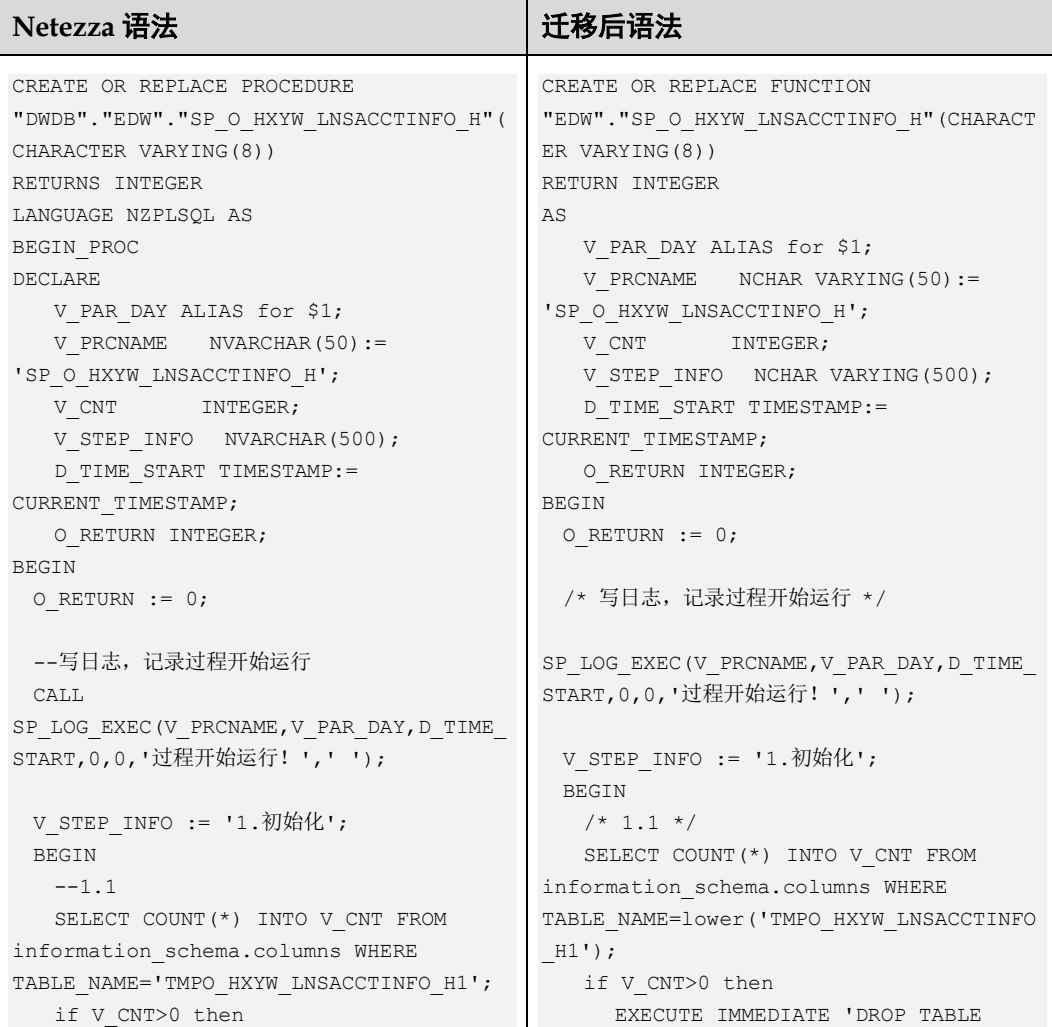

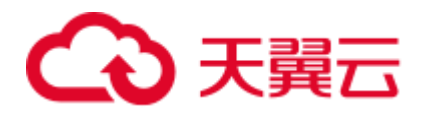

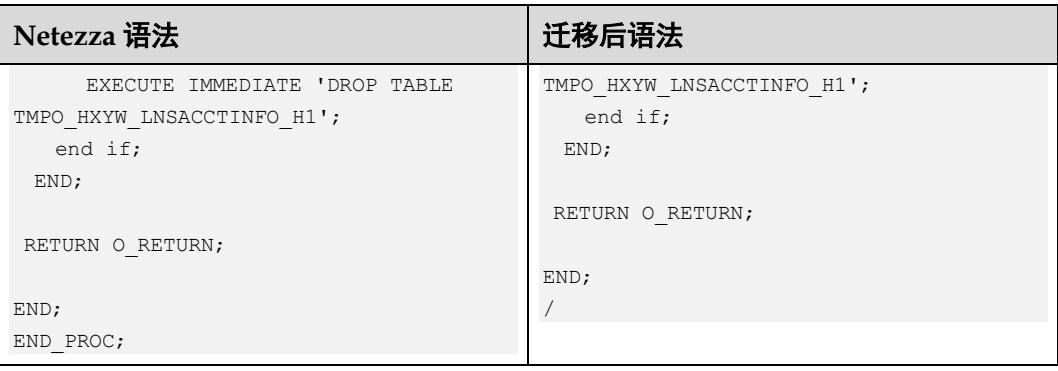

# <span id="page-605-0"></span>修饰语言

nzplSQL 语言迁移为 plpgSQL 语言, 或者直接删除。

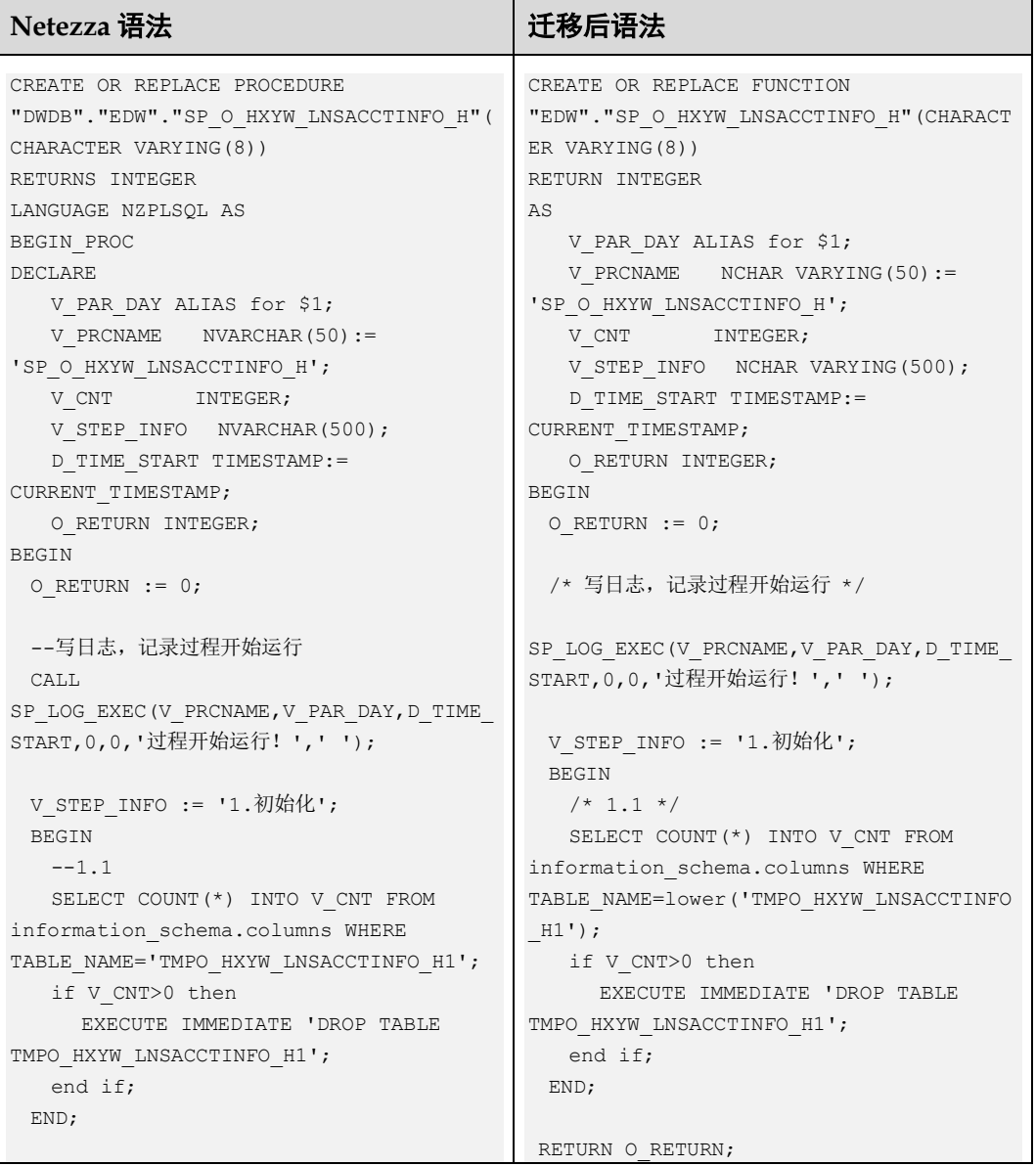

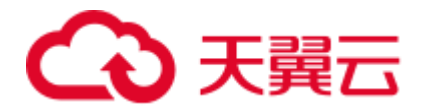

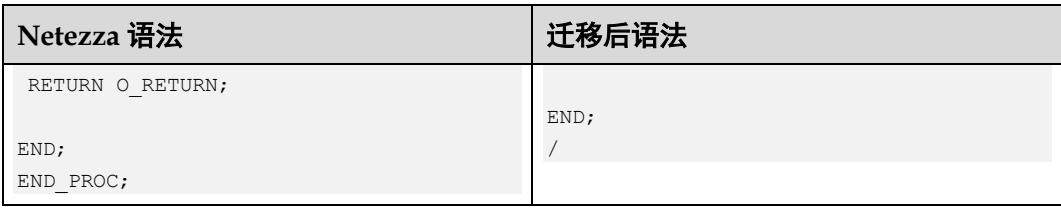

## <span id="page-606-0"></span>进程编译规范

如果进程以 Begin\_PROC 开始以 END\_PROC 结束, 则直接删除。

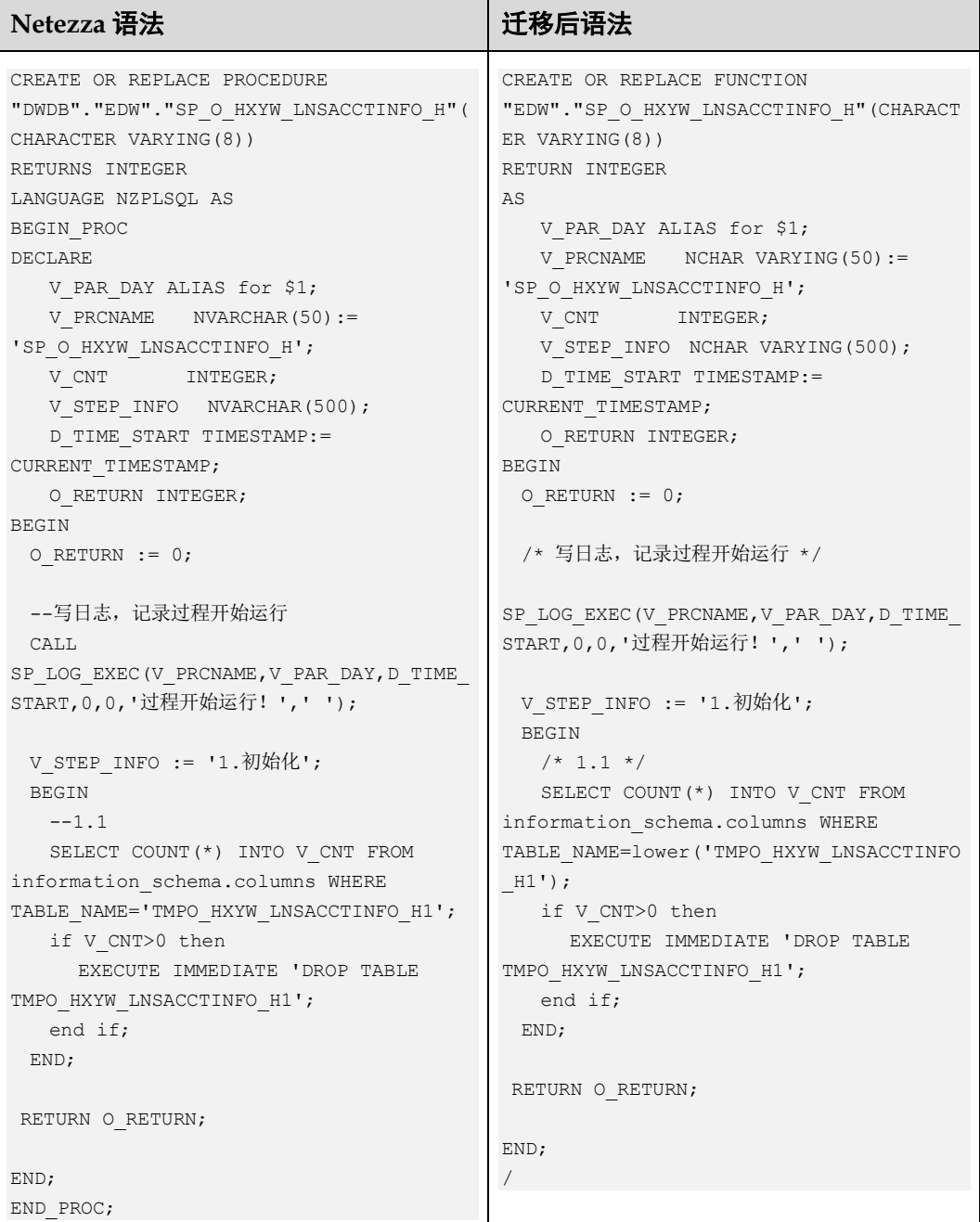

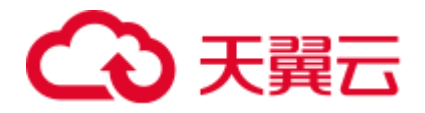

## <span id="page-607-0"></span>声明局部变量的关键字 DECLARE

DECLARE 应该修改为 AS。

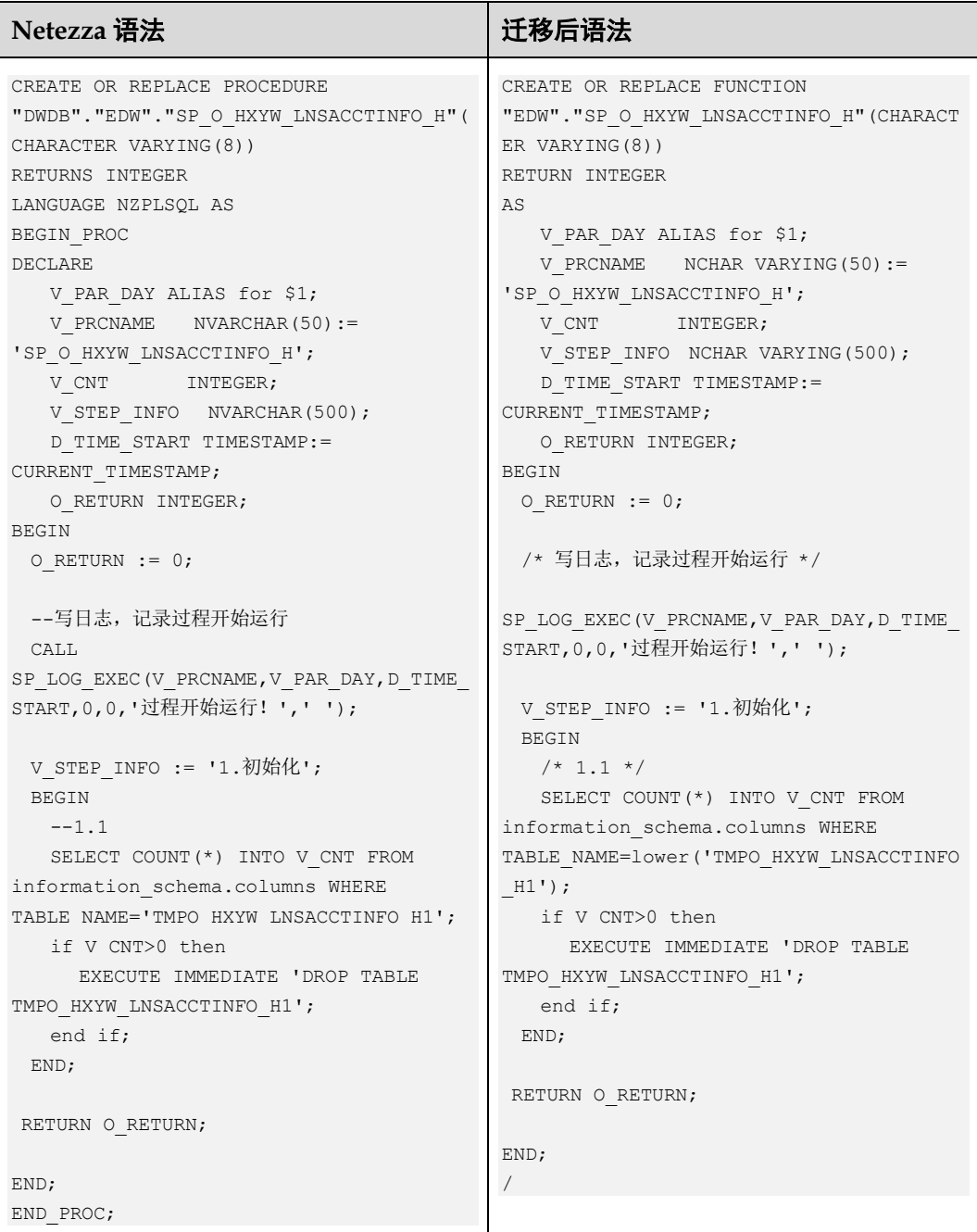

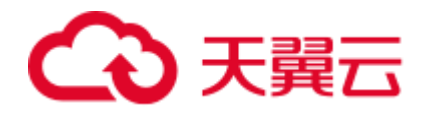

# 6.10.3 Procedure

## 变量类型

NVARCHAR 修改为 NCHAR VARING。

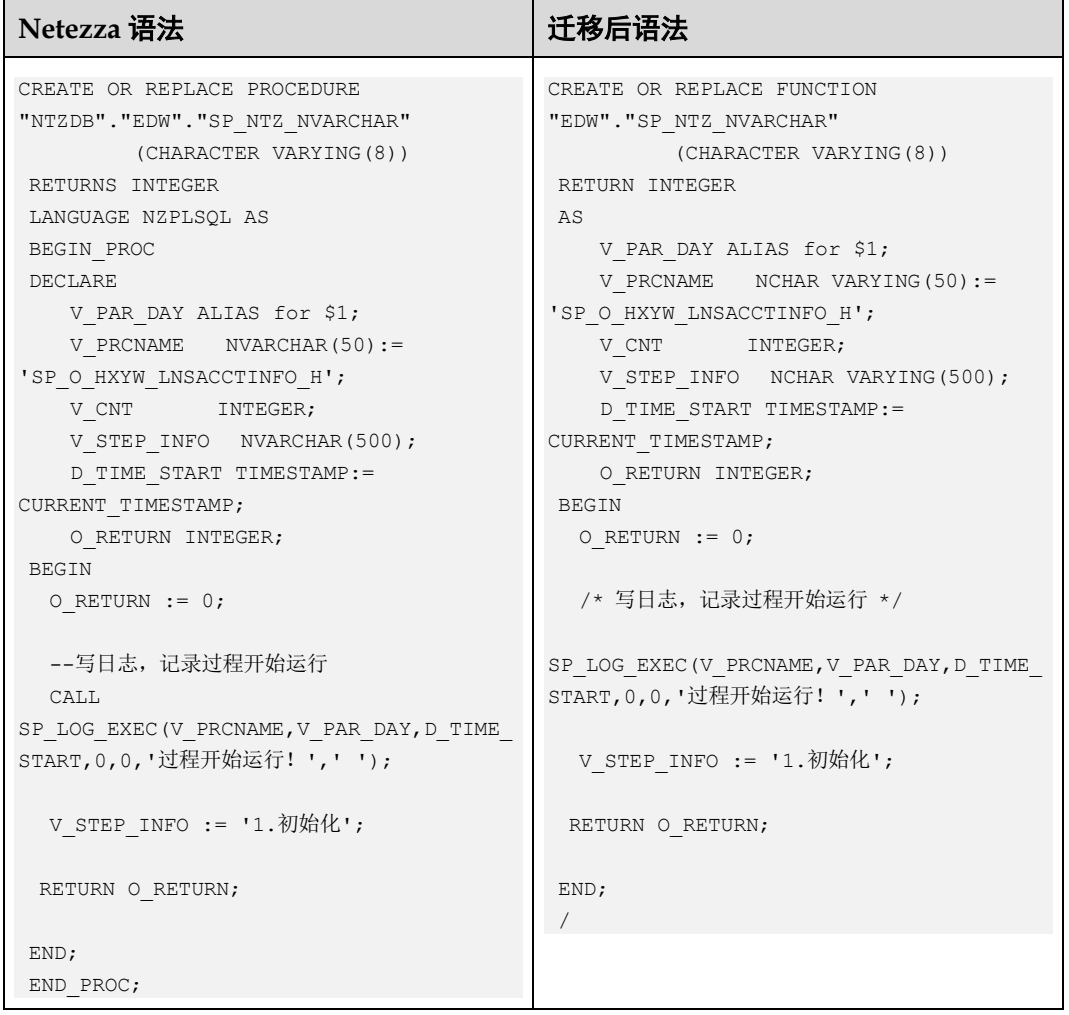

# 行计数

支持 row\_count 行计数函数。

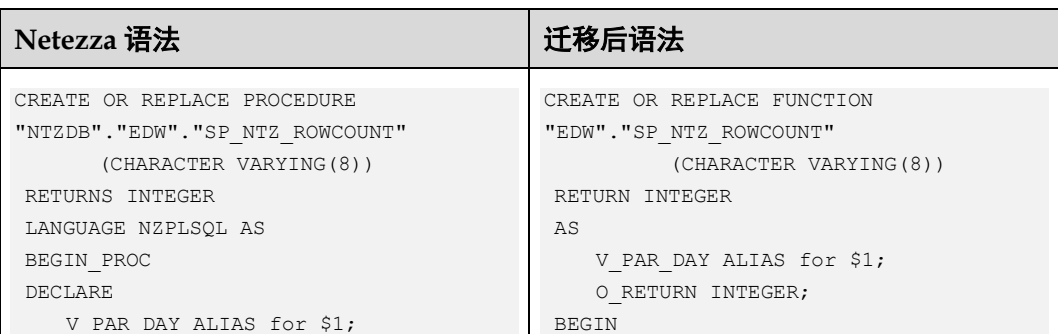

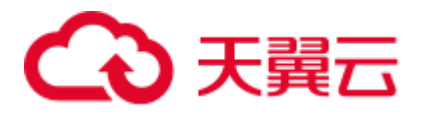

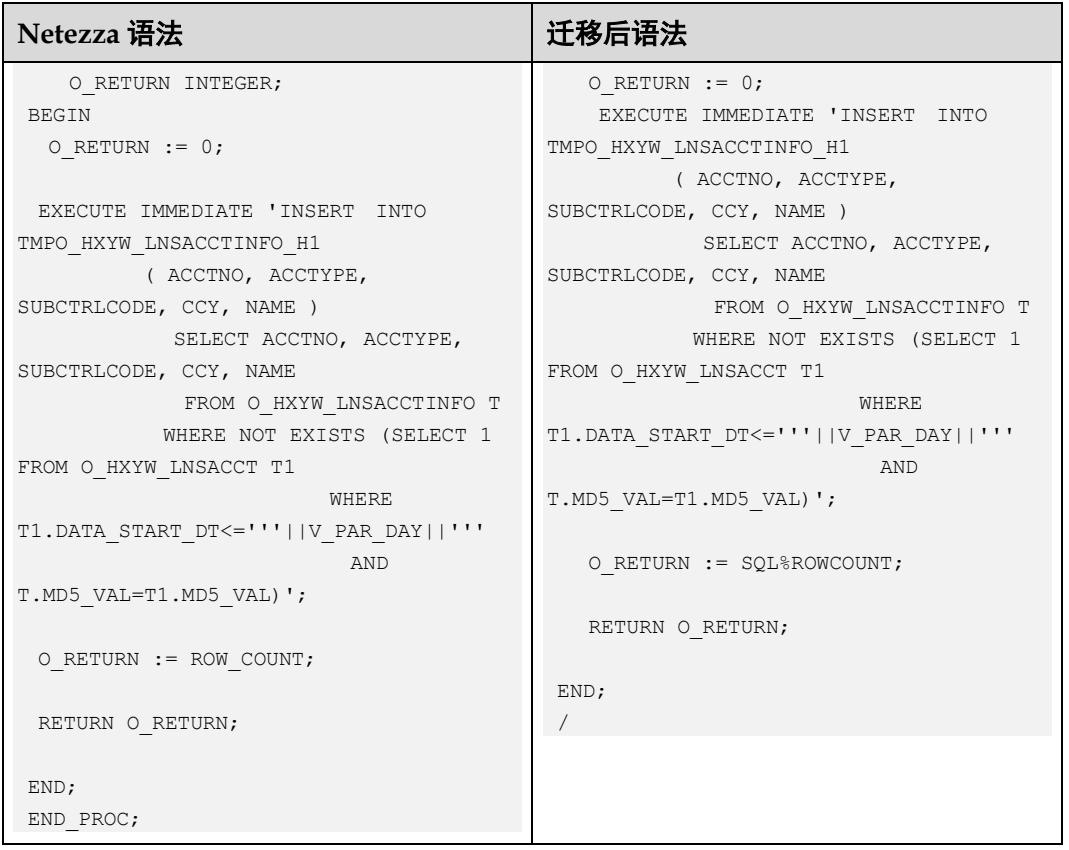

## 口说明

ROW\_COUNT 表示与前一条 SQL 语句关联的行数。如果前面的 SQL 语句是 DELETE、INSERT 或 UPDATE 语句, ROW\_COUNT 表示符合操作条件的行数。

## 系统表

System tables \_V\_SYS\_COLUMNS 替换为 information\_schema.columns。

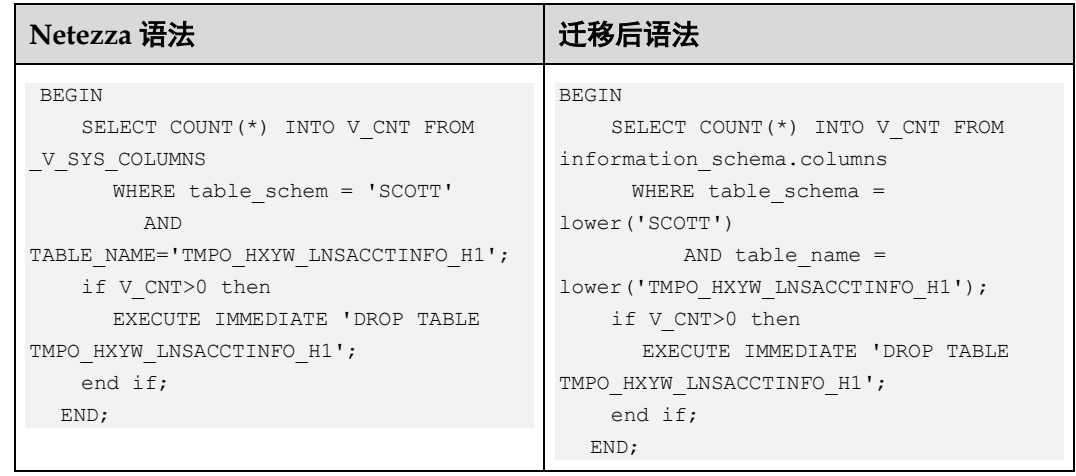

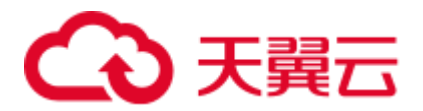

### □说明

#### 列映射:

- ⚫ table\_schem => table\_schema
- ⚫ table\_name => table\_name
- ⚫ column\_name => column\_name
- ⚫ ordinal\_position => ordinal\_position
- ⚫ type\_name => data\_type
- $\bullet$  is\_nullable => is\_nullable

## 日期减法应返回相应整数

日期减法返回值应为整数。

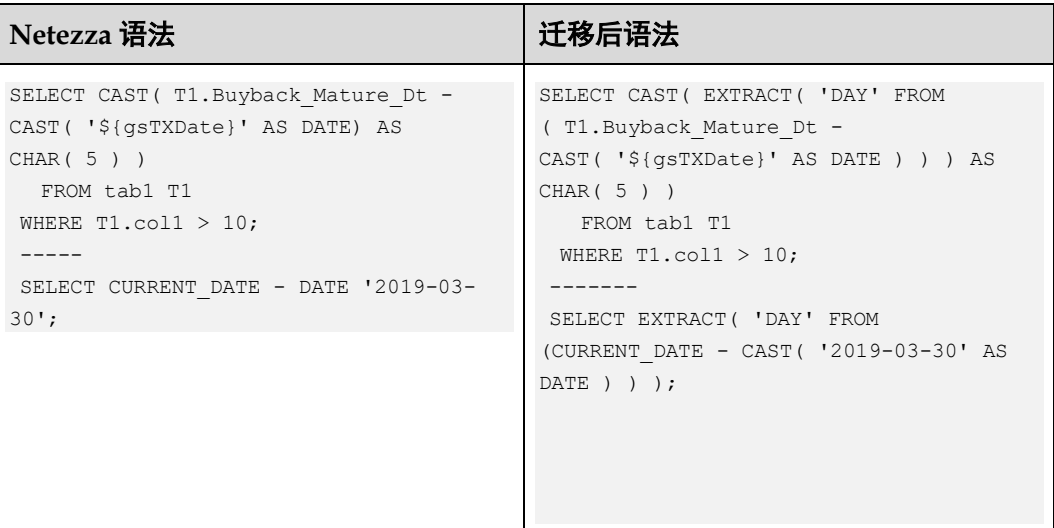

## 支持 TRANSLATE 函数

SQL TRANSLATE()函数用另一个字符序列替换字符串中的一组字符。该函数一次只能 替换一个字符。

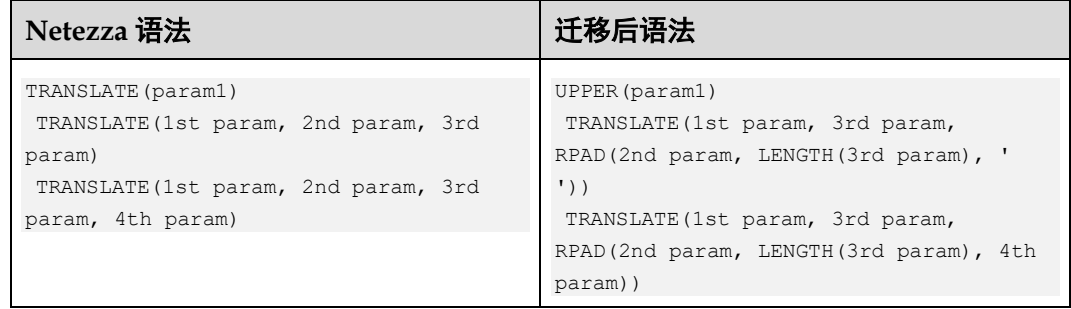

## □说明

如果包含一个参数,只需执行 UPPER。

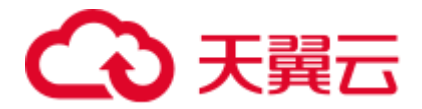

UPPER(param1)

如果包含两个参数,抛出错误。

如果包含三个参数:

TRANSLATE(1st param, 3rd param, RPAD(2nd param, LENGTH(3rd param), ' '))

如果包含四个参数:

TRANSLATE(1st param, 3rd param, RPAD(2nd param, LENGTH(3rd param), 4th param))

## 数据类型

#### NATIONAL CHARACTER VARYING ( ANY )

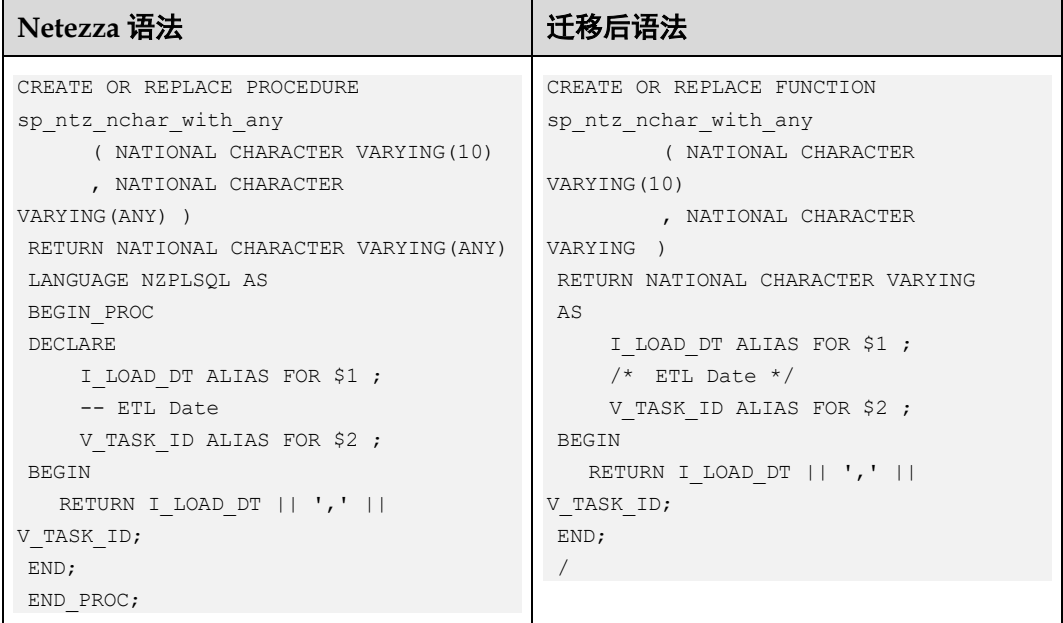

### CHARACTER VARYING ( ANY )

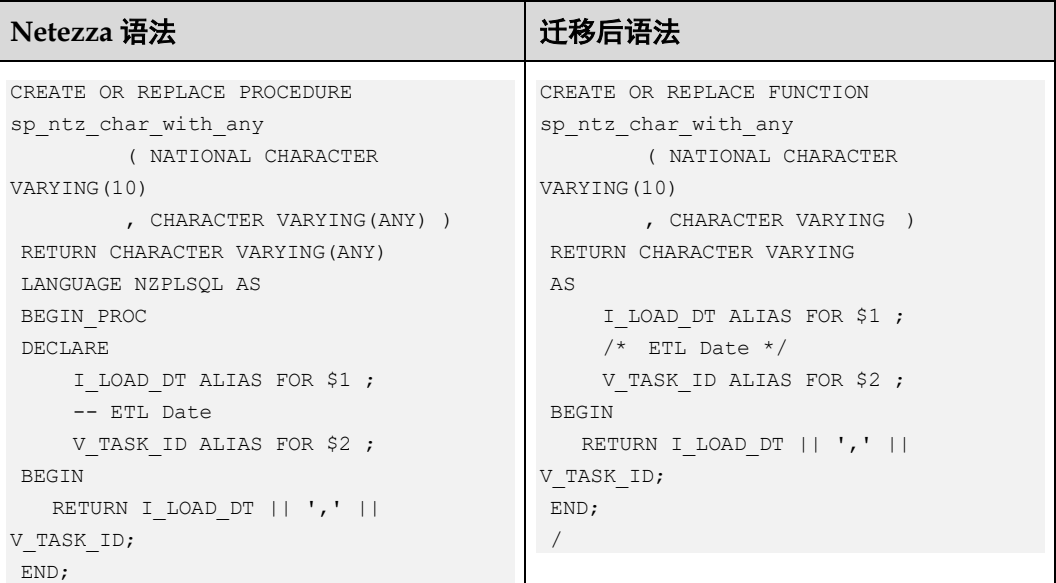
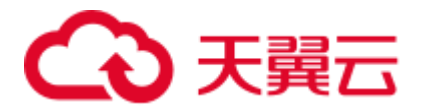

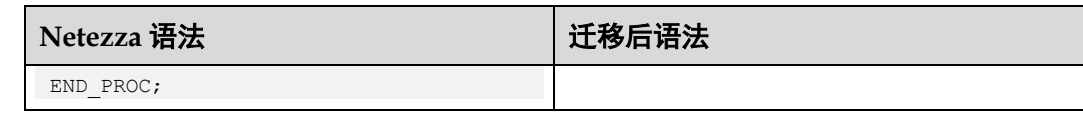

#### Numeric (ANY)

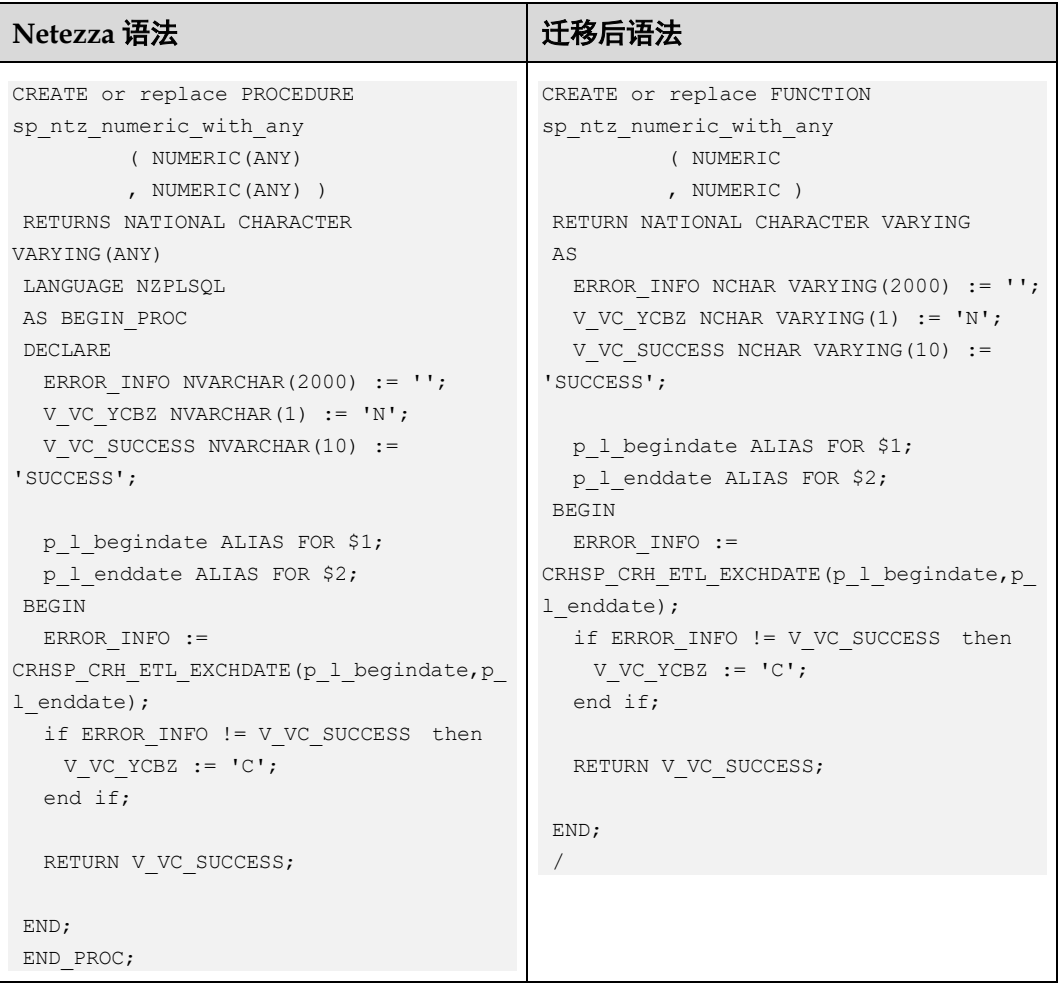

# 意外

## TRANSACTION\_ABORTED

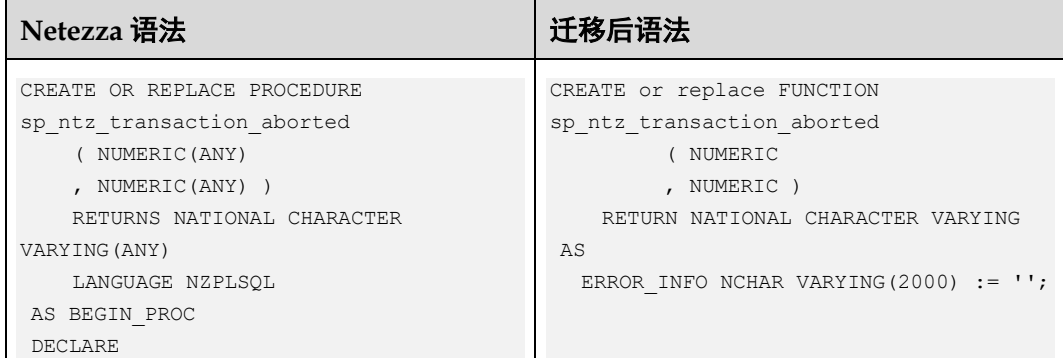

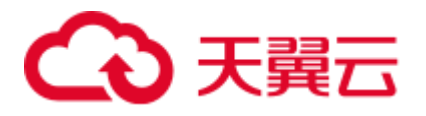

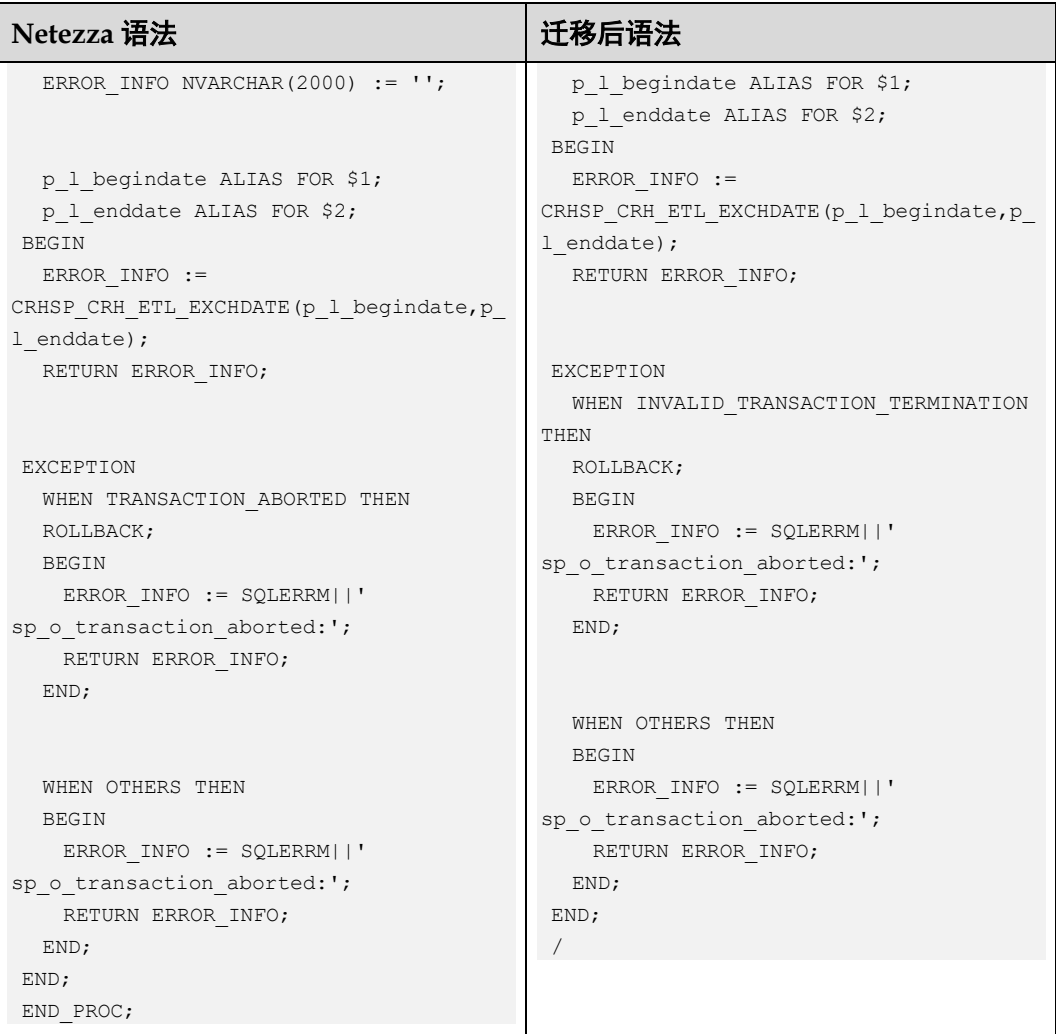

# 指定 END 语句时不带分号

不带分号指定的 END 语句按如下方案迁移:

#### END /

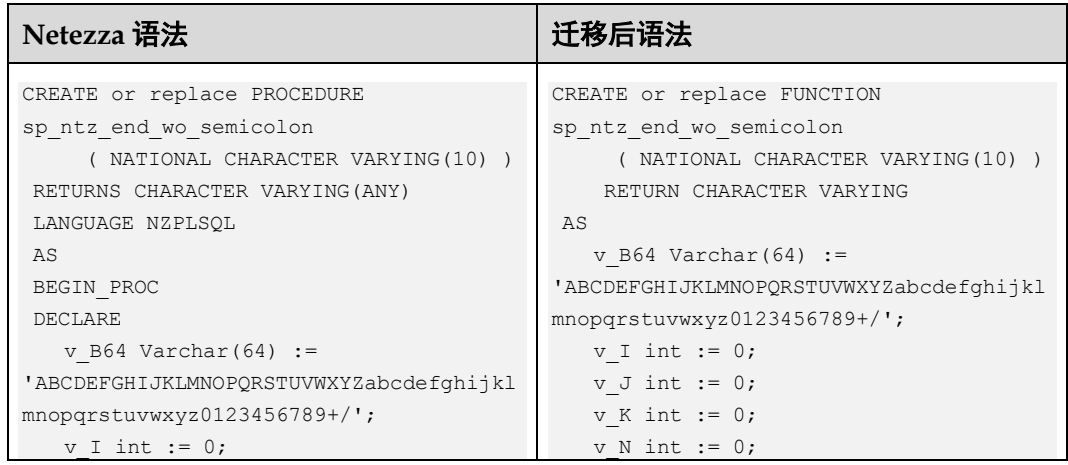

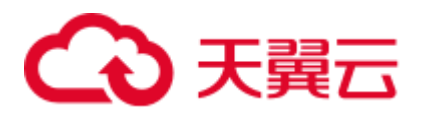

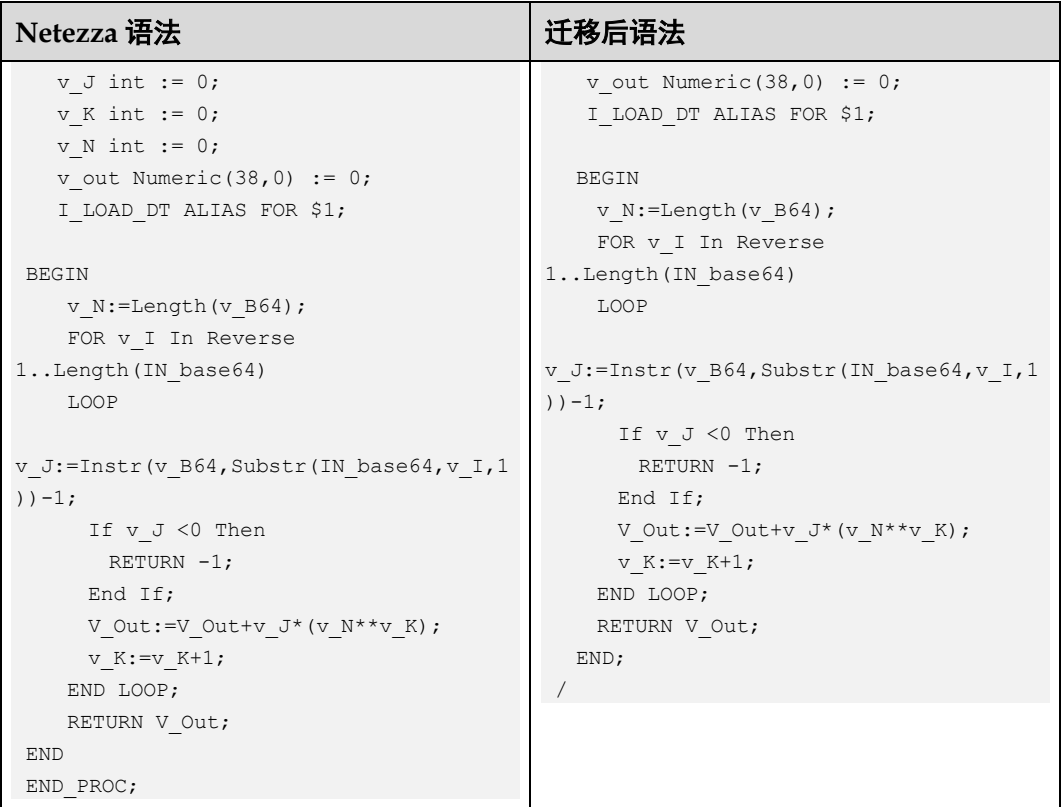

## LOOP

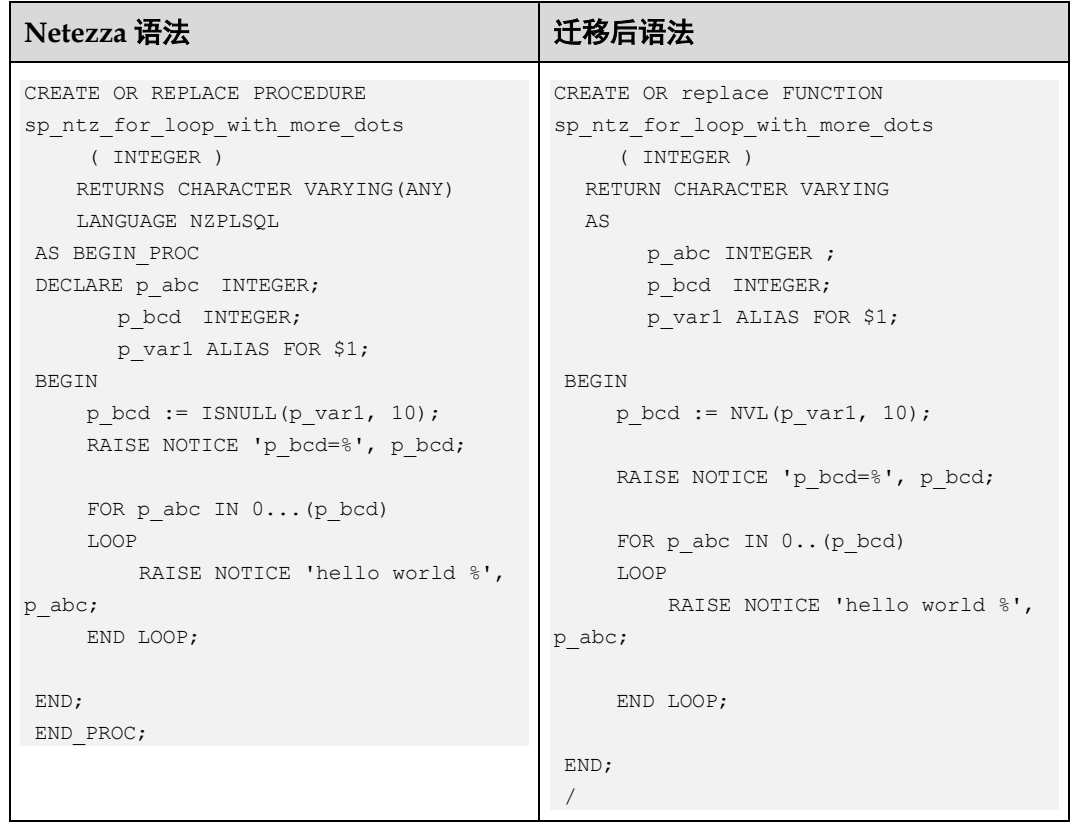

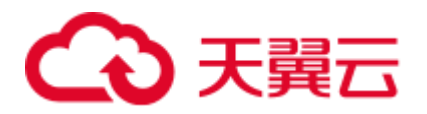

# 高斯关键词

#### **CURSOR**

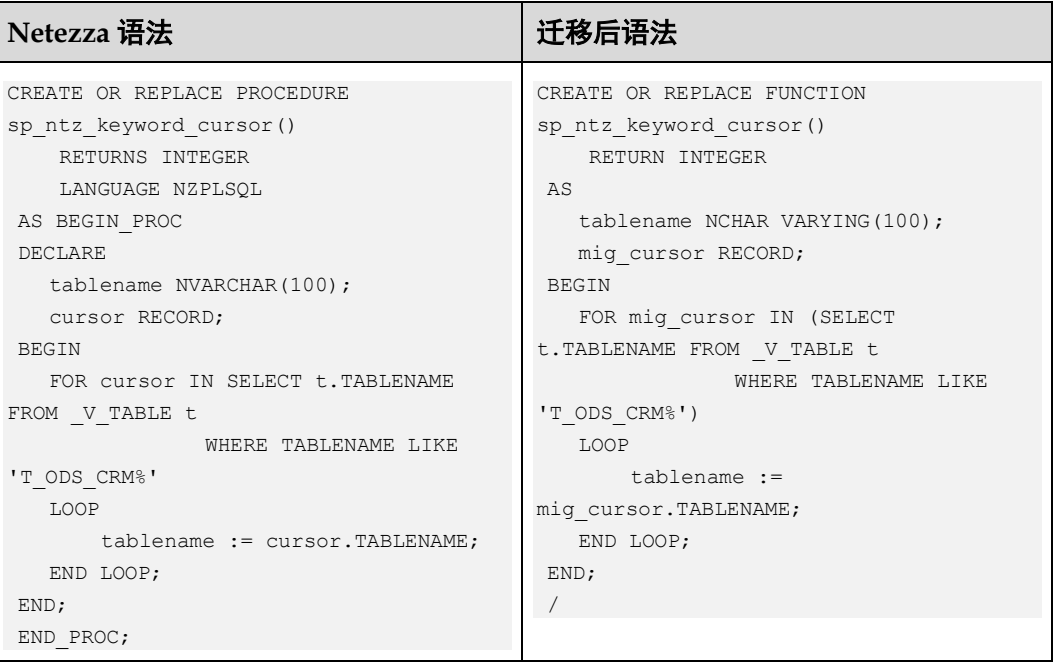

## DECLARE

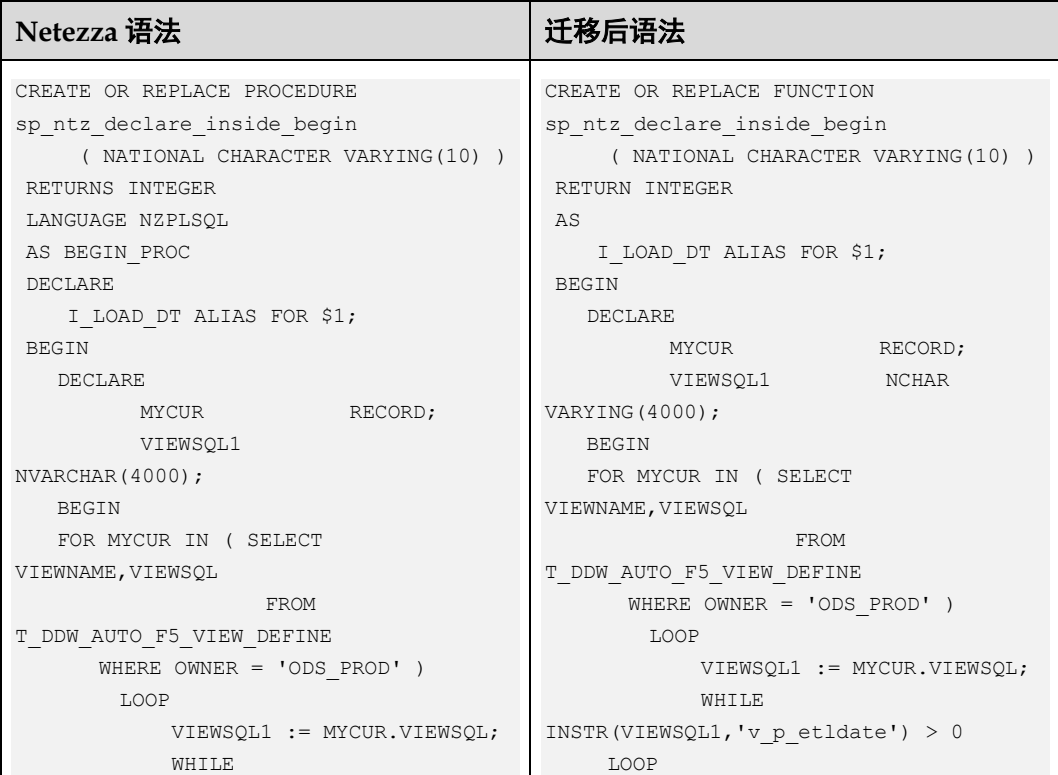

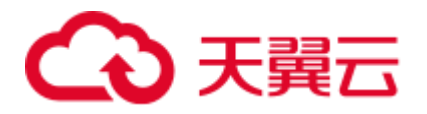

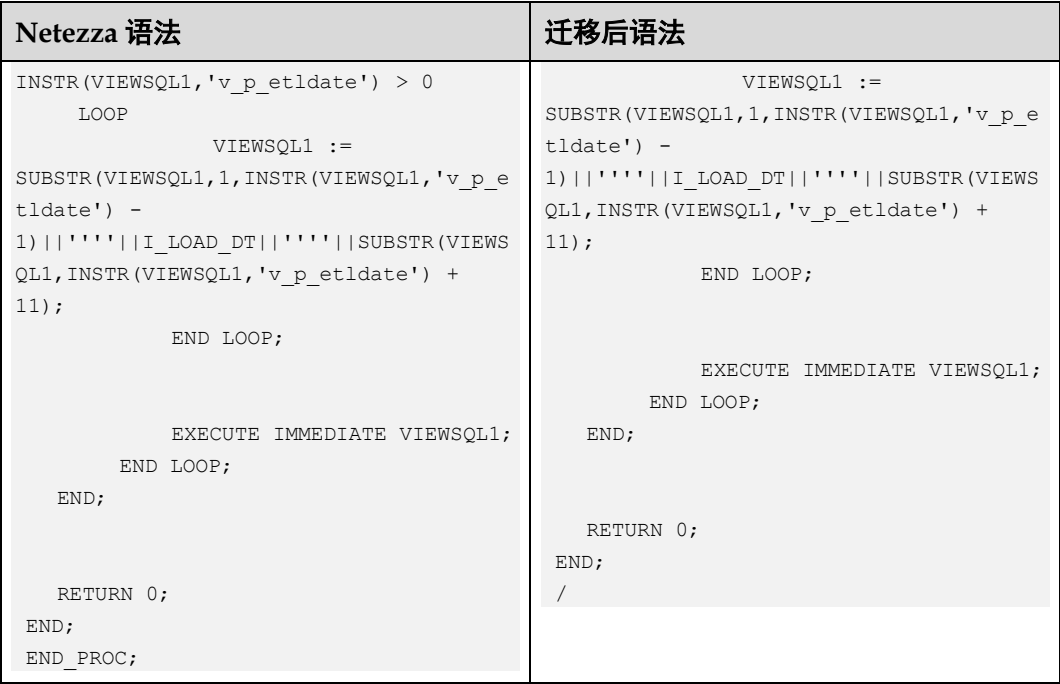

# EXECUTE AS CALLER

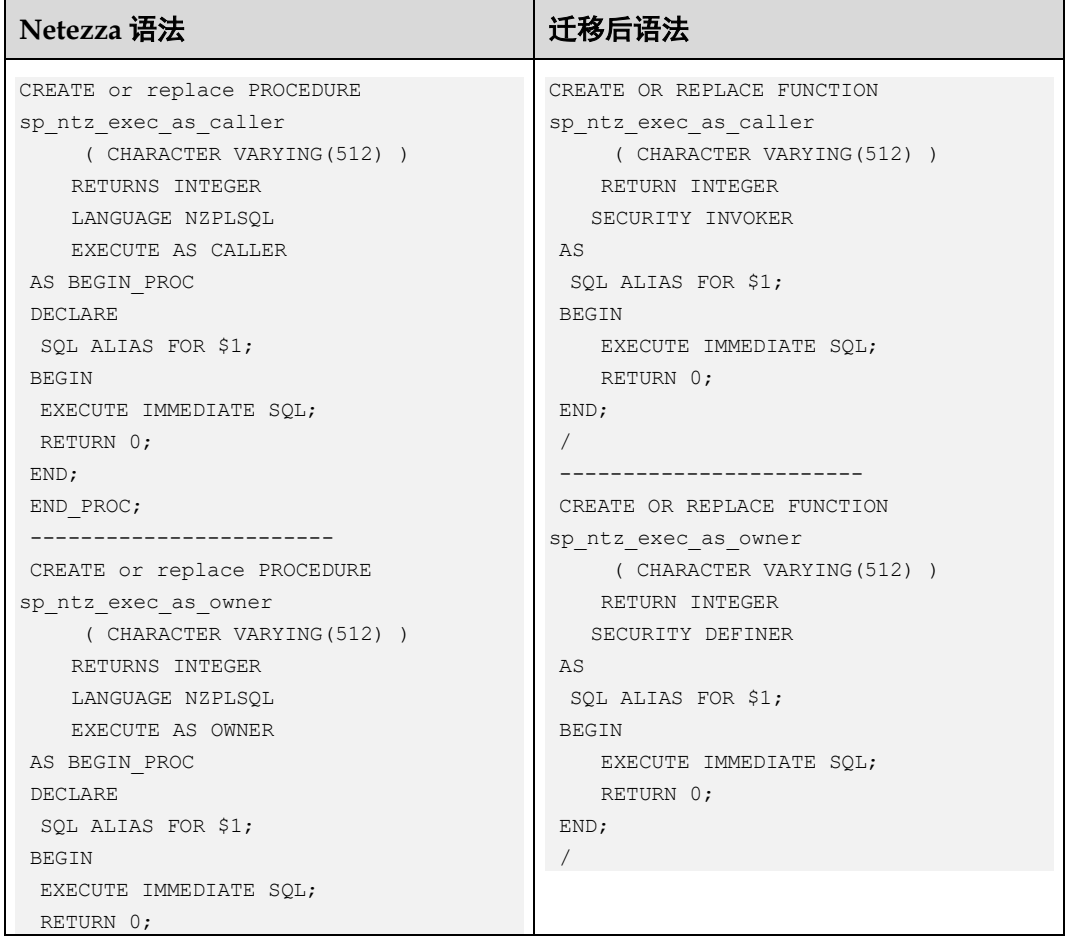

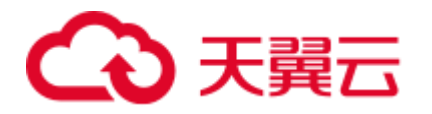

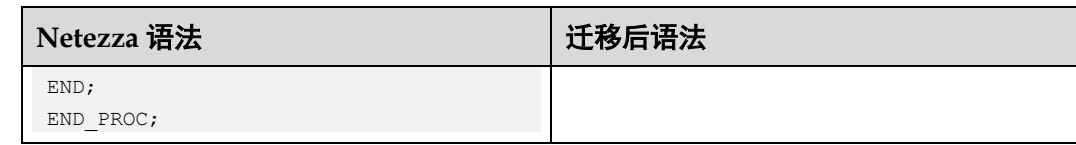

## 表达式

将 SELECT 结果赋值为变量。

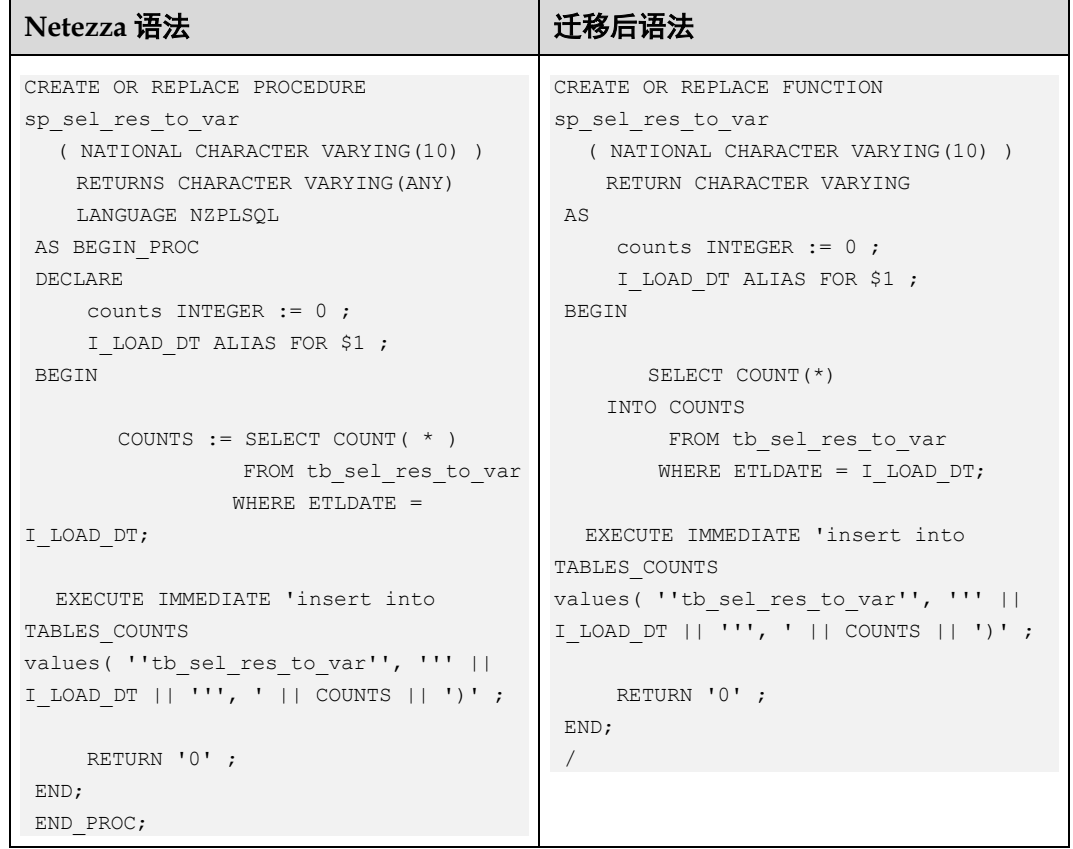

# 6.10.4 系统函数(Netezza)

ISNULL()

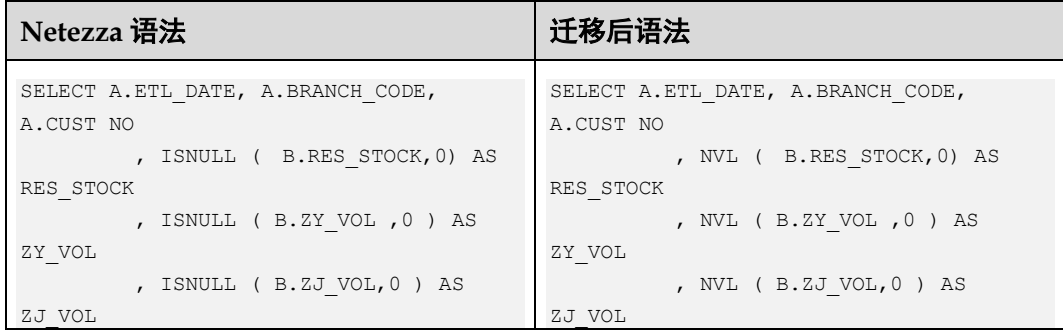

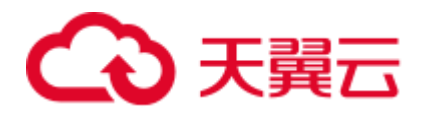

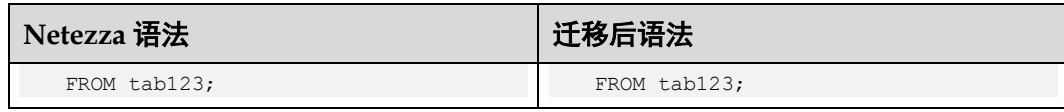

# NVL

第二个函数丢失。

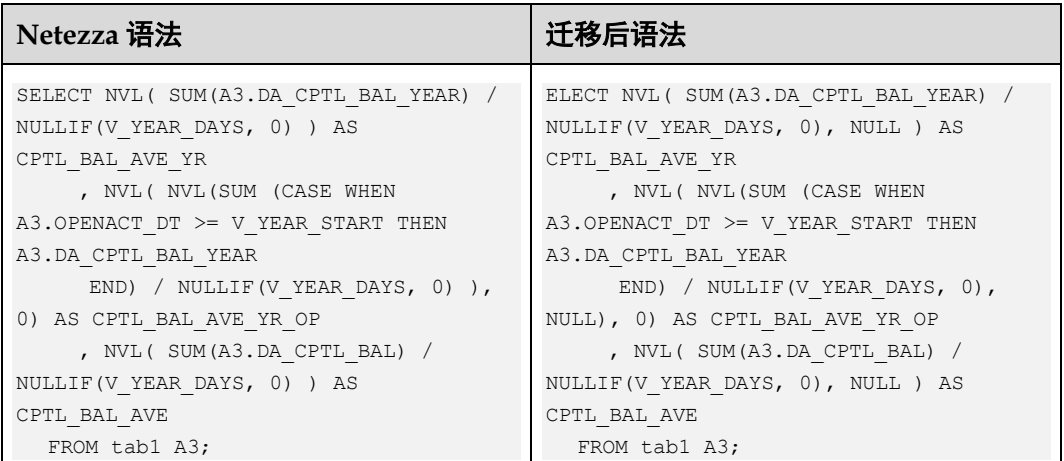

# DATE

日期类型转换。

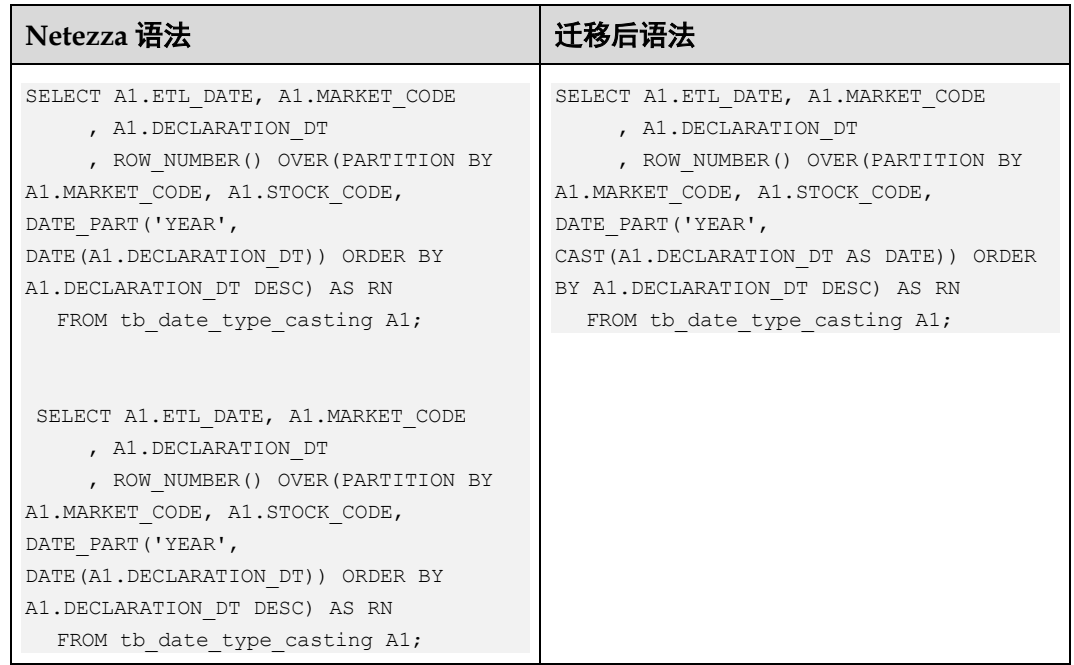

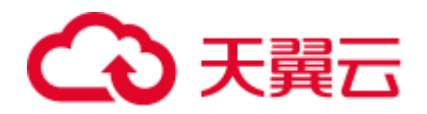

# 分析函数(analytic\_function)

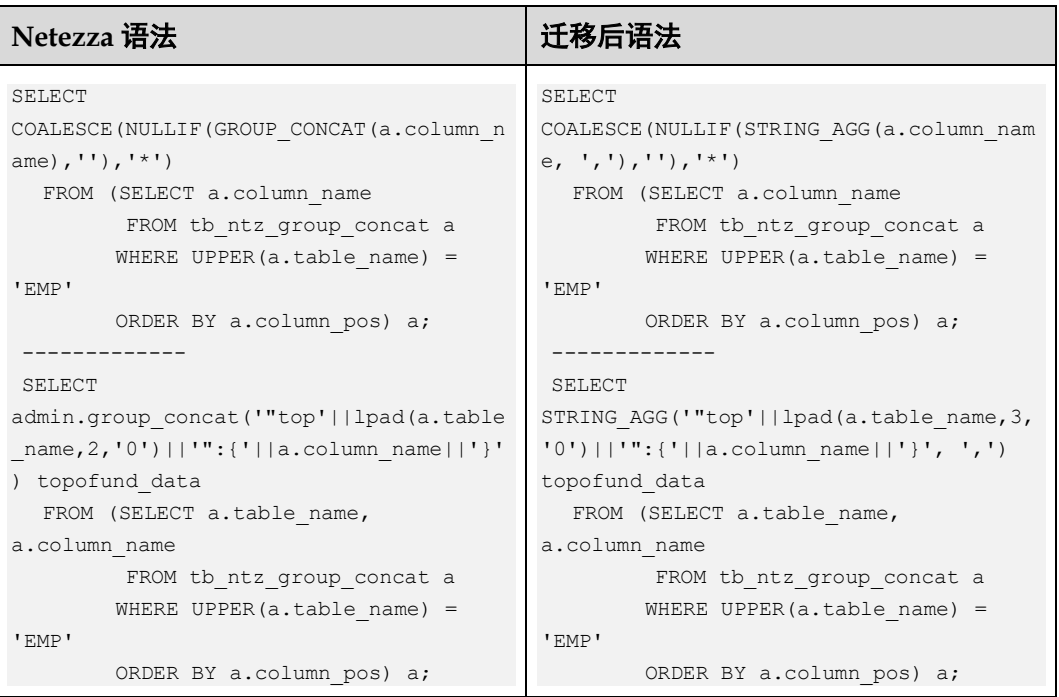

# 存储过程

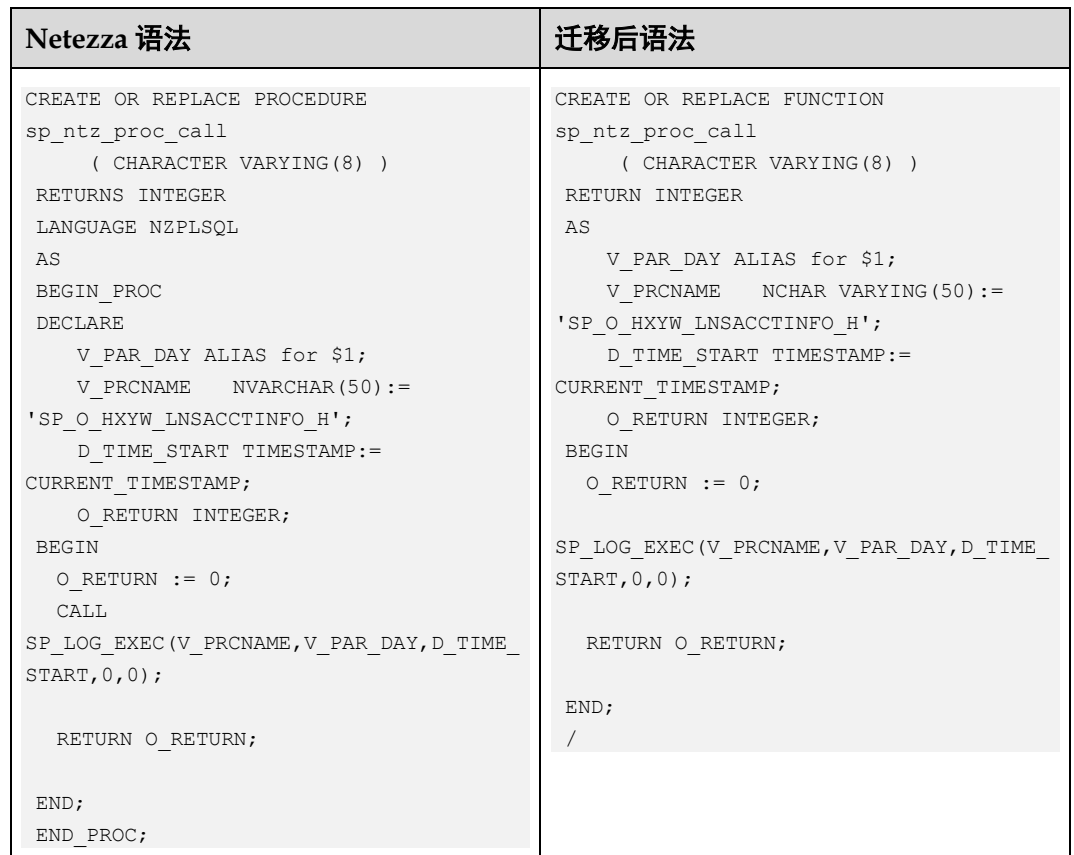

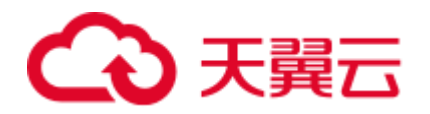

# 6.10.5 算子

\*\*

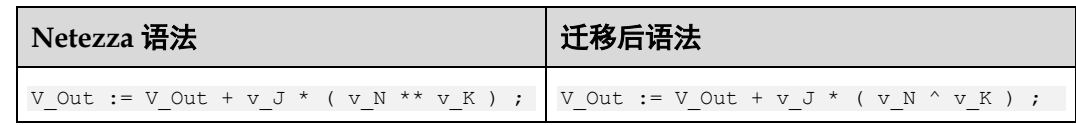

## NOTNULL and ISNULL

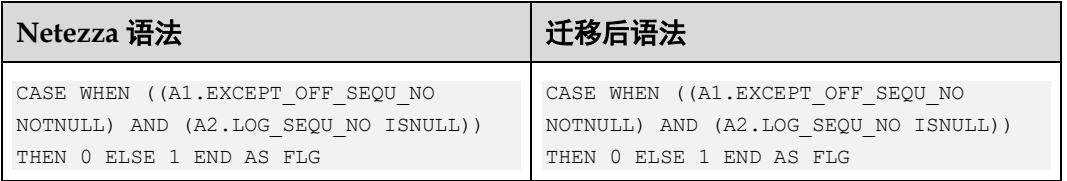

# 6.10.6 DML(Netezza)

# 高斯关键字: SOURCE 指定为无 AS 关键字的列别名

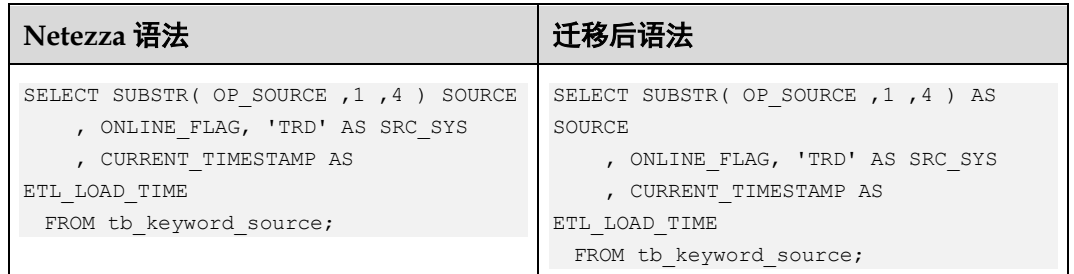

## FREEZE

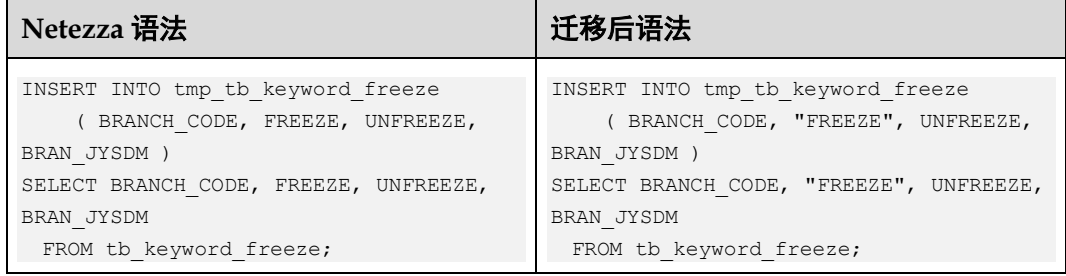

## □说明

新增配置参数 keywords\_addressed\_using\_doublequote,其值为:

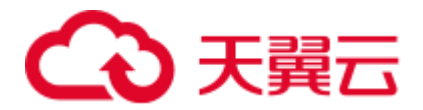

keywords\_addressed\_using\_doublequote=freeze keywords\_addressed\_using\_as=owner,attribute,source,freeze create table t12 (c1 int, FREEZE varchar(10)); =  $\Rightarrow$  create table t12 (c1 int, "freeze" varchar(10)); select c1, Freeze from t12; ==> select c1, "freeze" from t12; select c1 freeze from t12; = = > select c1 as freeze from t12;

# OWNER (应指定 AS)

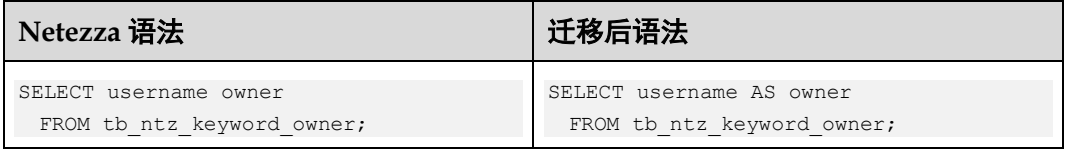

## ATTRIBUTE (应指定 AS)

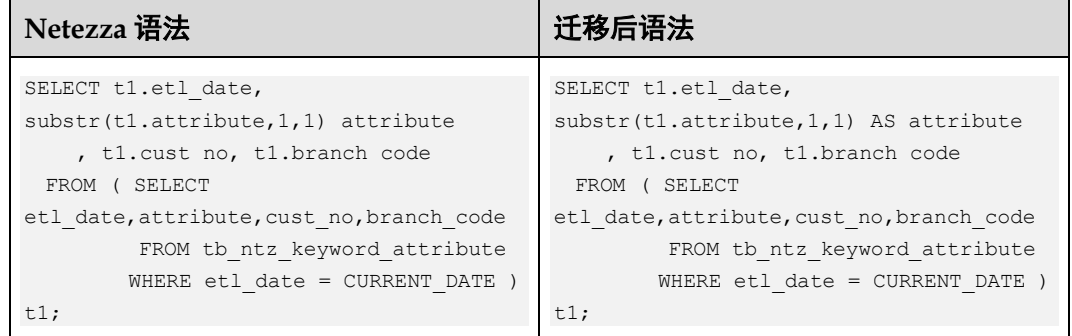

# 6.10.7 Index

# Unique Index

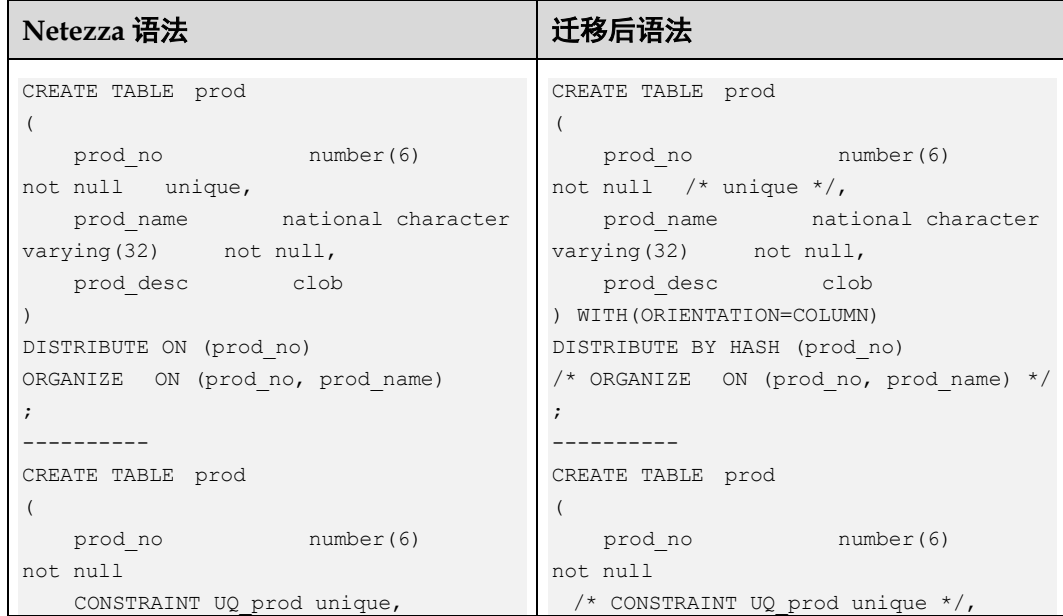

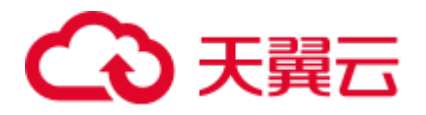

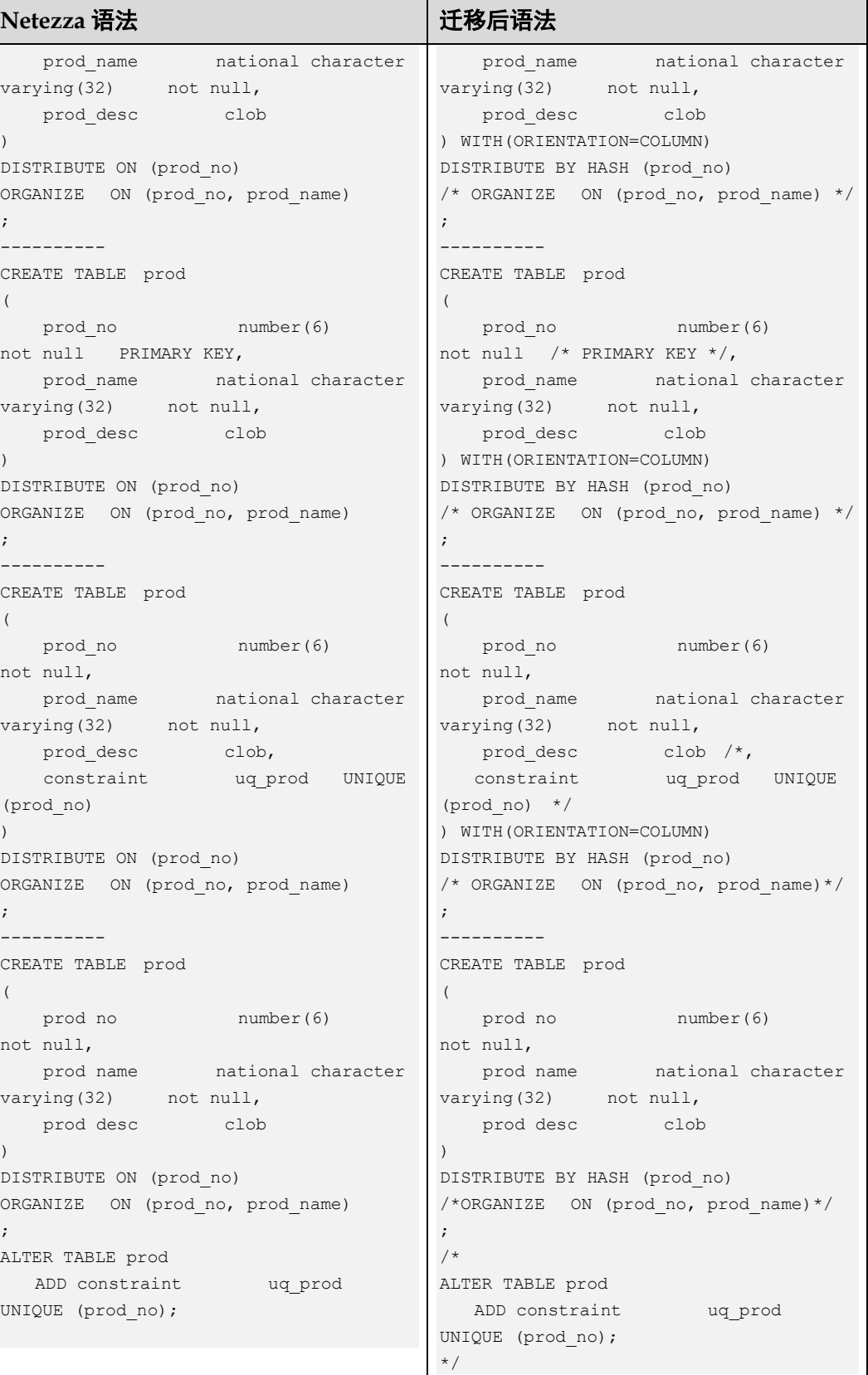

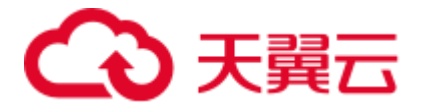

□说明

仅适用于 COLUMN store。对于 ROW 存储,不应注释"唯一索引"。

# 6.11 MySQL 语法迁移

本节列出了语法迁移工具支持的 MySQL 语法特性,并针对每一特性提供了 MySQL 语 法及相应的 GaussDB(DWS)语法。通过本节所列语法可以了解 MySQL 脚本的内部迁移 逻辑

本节还可以作为数据库迁移团队的参考,作为客户现场验证 MySQL 脚本迁移的参考。

# 6.11.1 基本数据类型

概述

MySQL 支持多种基本数据类型,大致可以分为以下几类:数值、日期/时间、字符串 (字符)、大对象、集合、二进制和布尔类型。GaussDB(DWS)或不支持部分 MySQL 基 本数据类型, 或不支持部分 MySQL 数据类型精度设定, 或不支持"UNSIGNED"、 "ZEROFILL"等关键字。DSC 工具会根据 GaussDB 的支持情况做相应迁移。

数据类型是数据的一个基本属性,用于区分不同类型的数据。不同的数据类型所占的 存储空间不同,能够进行的操作也不相同。数据库中的数据存储在数据表中。数据表 中的每一列都定义了数据类型,用户存储数据时,须遵从这些数据类型的属性,否则 可能会出错。各数据类型的基本概述详见表 [6-20](#page-623-0)。

#### <span id="page-623-0"></span>表6-20 数据类型基本概述

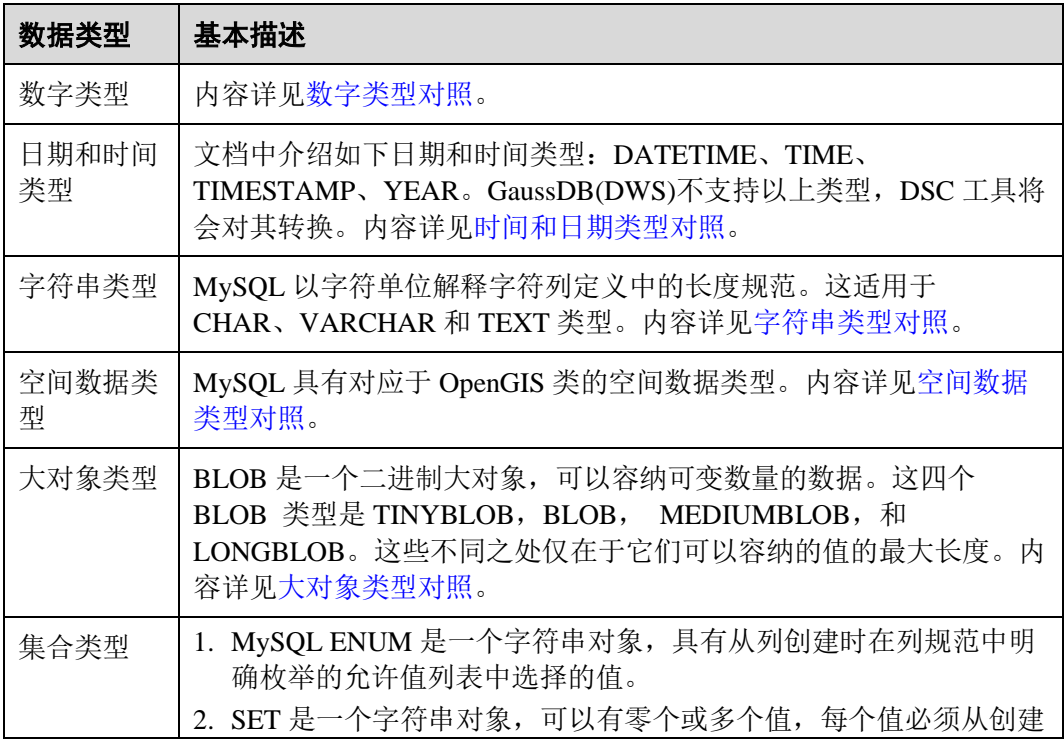

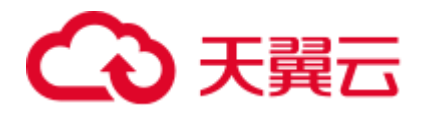

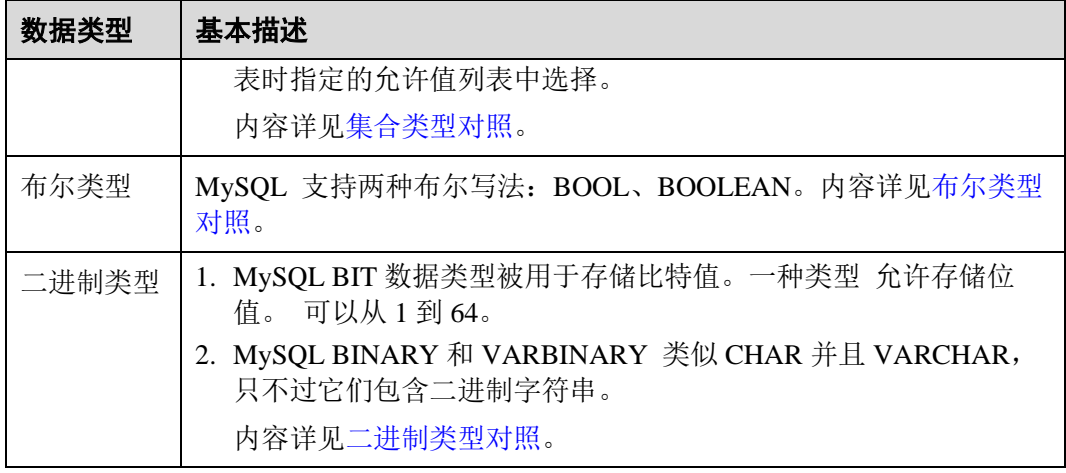

# <span id="page-624-0"></span>数字类型对照

## 表6-21 数字类型对照表

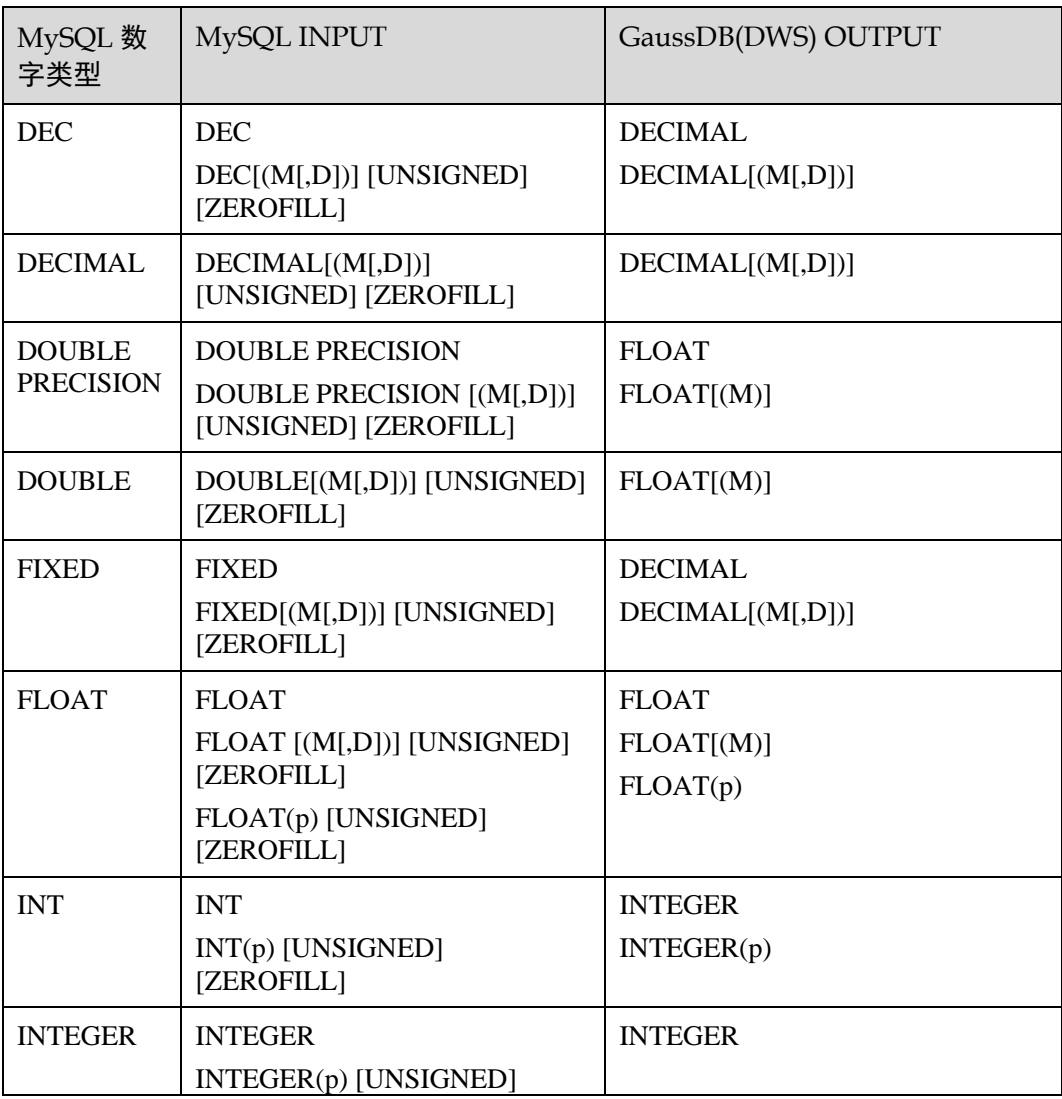

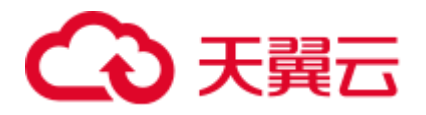

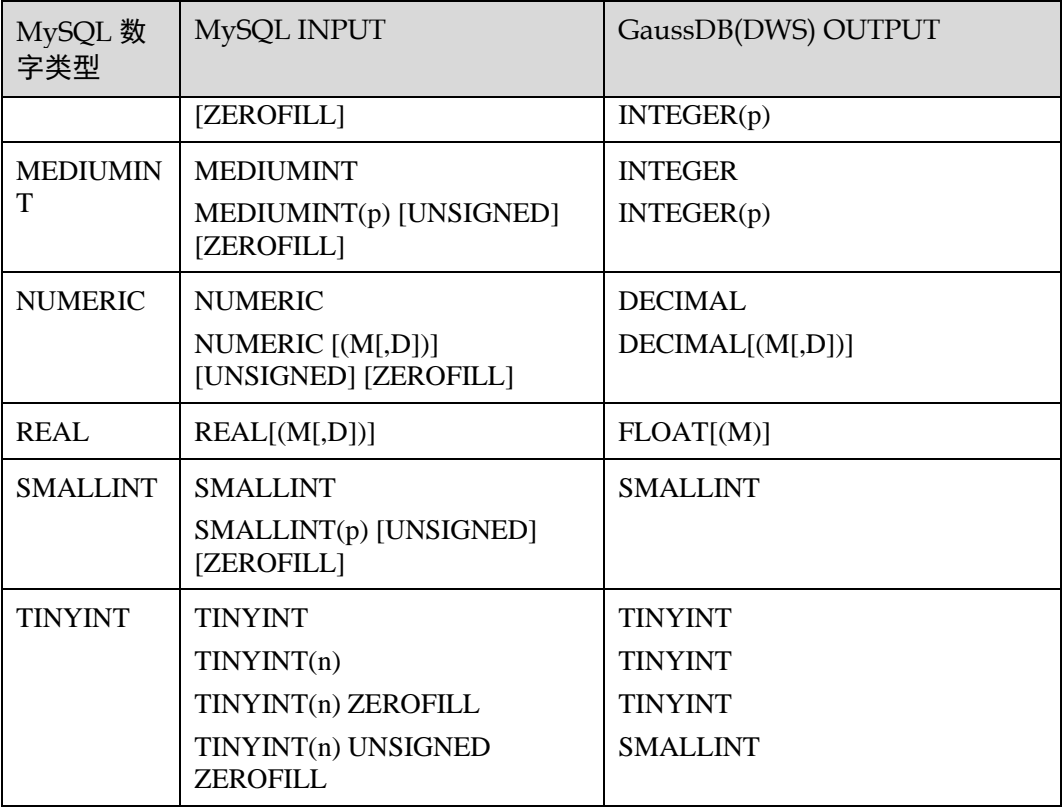

## 输入示例:**TINYINT**

```
CREATE TABLE IF NOT EXISTS `runoob_dataType_test`( 
    `dataType_1` TINYINT, 
    `dataType_2` TINYINT(0), 
    `dataType_3` TINYINT(255), 
    `dataType_4` TINYINT(255) UNSIGNED ZEROFILL, 
    `dataType_5` TINYINT(255) ZEROFILL 
);
```

```
CREATE TABLE "public". "runoob datatype test"
( 
  "datatype_1" TINYINT, 
  "datatype_2" TINYINT, 
  "datatype_3" TINYINT, 
  "datatype_4" SMALLINT, 
  "datatype_5" TINYINT 
) WITH ( ORIENTATION = ROW, COMPRESSION = NO ) 
  NOCOMPRESS 
 DISTRIBUTE BY HASH ("datatype_1");
```
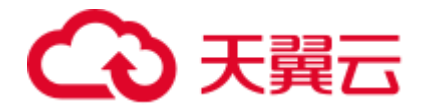

## <span id="page-626-0"></span>时间和日期类型对照

#### 表6-22 日期和时间类型对照表

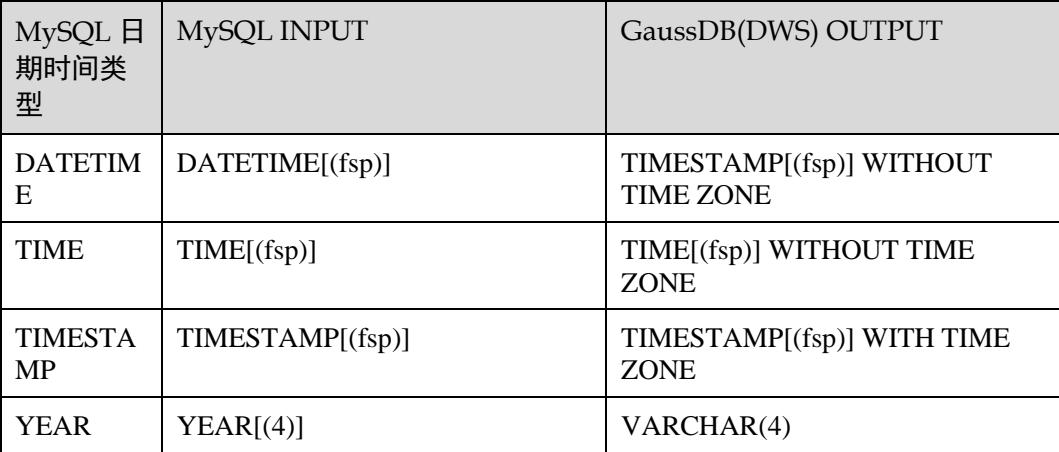

#### □说明

该 fsp 值如果给出, 则必须在 0 到 6 的范围内。值为 0 表示没有小数部分。如果省略, 则默认精 度为 0。

#### 输入示例:**DATETIME**

```
CREATE TABLE IF NOT EXISTS `runoob_dataType_test`( 
    `dataType_1` DATETIME, 
    `dataType_2` DATETIME(0), 
    `dataType_3` DATETIME(6), 
    `dataType_4` DATETIME DEFAULT NULL, 
    `dataType_5` DATETIME DEFAULT '2018-10-12 15:27:33.999999' 
);
```
## 输出示例

```
CREATE TABLE "public". "runoob datatype test"
( 
  "datatype_1" TIMESTAMP WITHOUT TIME ZONE, 
  "datatype_2" TIMESTAMP(0) WITHOUT TIME ZONE, 
 "datatype 3" TIMESTAMP(6) WITHOUT TIME ZONE,
  "datatype_4" TIMESTAMP WITHOUT TIME ZONE DEFAULT NULL, 
  "datatype_5" TIMESTAMP WITHOUT TIME ZONE DEFAULT '2018-10-12 15:27:33.999999' 
) WITH ( ORIENTATION = ROW, COMPRESSION = NO ) 
  NOCOMPRESS 
  DISTRIBUTE BY HASH ("datatype_1");
```
#### 输入示例:**TIME**

```
CREATE TABLE IF NOT EXISTS `runoob_dataType_test`( 
    `dataType_1` TIME DEFAULT '20:58:10', 
    `dataType_2` TIME(3) DEFAULT '20:58:10', 
   \text{`dataType_3` TIME(6) DEFAULT '20:58:10',} `dataType_4` TIME(6) DEFAULT '2018-10-11 20:00:00',
```
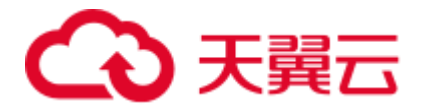

```
 `dataType_5` TIME(6) DEFAULT '20:58:10.01234', 
    `dataType_6` TIME(6) DEFAULT '2018-10-11 20:00:00.01234', 
    `dataType_7` TIME DEFAULT NULL, 
    `dataType_8` TIME(6) DEFAULT NULL, 
   PRIMARY KEY (dataType 1)
);
```

```
CREATE TABLE "public". "runoob datatype test"
( 
  "datatype_1" TIME WITHOUT TIME ZONE DEFAULT '20:58:10', 
 "datatype 2" TIME(3) WITHOUT TIME ZONE DEFAULT '20:58:10',
  "datatype_3" TIME(6) WITHOUT TIME ZONE DEFAULT '20:58:10', 
  "datatype_4" TIME(6) WITHOUT TIME ZONE DEFAULT '2018-10-11 20:00:00', 
  "datatype_5" TIME(6) WITHOUT TIME ZONE DEFAULT '20:58:10.01234', 
  "datatype_6" TIME(6) WITHOUT TIME ZONE DEFAULT '2018-10-11 20:00:00.01234', 
 "datatype 7" TIME WITHOUT TIME ZONE DEFAULT NULL,
 "datatype 8" TIME(6) WITHOUT TIME ZONE DEFAULT NULL,
  PRIMARY KEY ("datatype_1") 
) 
  WITH ( ORIENTATION = ROW, COMPRESSION = NO ) 
  NOCOMPRESS 
  DISTRIBUTE BY HASH ("datatype_1");
```
#### 输入示例:**TIMESTAMP**

```
CREATE TABLE IF NOT EXISTS `runoob_dataType_test`( 
   `dataType_1` TIMESTAMP, 
   `dateType_4` TIMESTAMP DEFAULT '2018-10-12 15:27:33', 
   `dateType_5` TIMESTAMP DEFAULT '2018-10-12 15:27:33.999999', 
   `dateType_6` TIMESTAMP DEFAULT '2018-10-12 15:27:33', 
   `dateType_7` TIMESTAMP DEFAULT '2018-10-12 15:27:33', 
   `dataType_8` TIMESTAMP(0) DEFAULT '2018-10-12 15:27:33', 
   `dateType_9` TIMESTAMP(6) DEFAULT '2018-10-12 15:27:33' 
);
```
#### 输出示例

```
CREATE TABLE "public". "runoob datatype test"
( 
  "datatype_1" TIMESTAMP WITH TIME ZONE, 
 "datetype 4" TIMESTAMP WITH TIME ZONE DEFAULT '2018-10-12 15:27:33',
 "datetype 5" TIMESTAMP WITH TIME ZONE DEFAULT '2018-10-12 15:27:33.999999',
 "datetype 6" TIMESTAMP WITH TIME ZONE DEFAULT '2018-10-12 15:27:33',
 "datetype 7" TIMESTAMP WITH TIME ZONE DEFAULT '2018-10-12 15:27:33',
 "datatype 8" TIMESTAMP(0) WITH TIME ZONE DEFAULT '2018-10-12 15:27:33',
 "datetype 9" TIMESTAMP(6) WITH TIME ZONE DEFAULT '2018-10-12 15:27:33'
) WITH ( ORIENTATION = ROW, COMPRESSION = NO ) 
  NOCOMPRESS 
  DISTRIBUTE BY HASH ("datatype_1");
输入示例:YEAR
```
#### CREATE TABLE IF NOT EXISTS `runoob\_dataType\_test`( `dataType\_1` YEAR, `dataType\_2` YEAR(4),

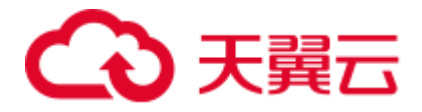

```
 `dataType_3` YEAR DEFAULT '2018', 
    `dataType_4` TIME DEFAULT NULL 
);
```

```
CREATE TABLE "public"."runoob_datatype_test" 
( 
"datatype 1" VARCHAR(4),
"datatype 2" VARCHAR(4),
  "datatype_3" VARCHAR(4) DEFAULT '2018', 
 "datatype 4" TIME WITHOUT TIME ZONE DEFAULT NULL
) WITH ( ORIENTATION = ROW, COMPRESSION = NO ) 
  NOCOMPRESS 
 DISTRIBUTE BY HASH ("datatype_1");
```
## <span id="page-628-0"></span>字符串类型对照

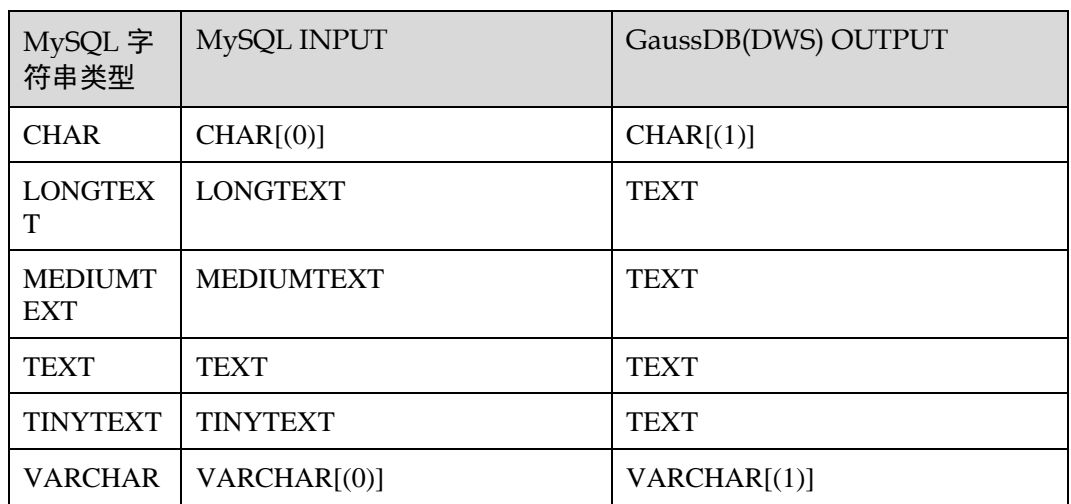

表6-23 字符串类型对照表

## 输入示例:**CHAR**

MySQL 一个长度 CHAR 列被固定在创建表声明的长度。长度可以是从 0 到 255 之间 的任何值。CHAR 存储值时, 它们将空格填充到指定的长度。

```
CREATE TABLE IF NOT EXISTS `runoob_dataType_test`( 
   `dataType_1` CHAR NOT NULL, 
   `dataType_2` CHAR(0) NOT NULL, 
   `dataType_3` CHAR(255) NOT NULL 
);
```

```
CREATE TABLE "public"."runoob_datatype_test" 
( 
  "datatype_1" CHAR NOT NULL, 
 "datatype 2" CHAR(1) NOT NULL,
 "datatype 3" CHAR(255) NOT NULL
```
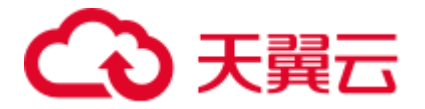

```
) WITH ( ORIENTATION = ROW, COMPRESSION = NO ) 
  NOCOMPRESS 
DISTRIBUTE BY HASH ("datatype 1");
```
#### 输入示例:**[LONG|MEDIUM|TINY]TEXT**

```
CREATE TABLE IF NOT EXISTS `runoob_dataType_test`( 
    `dataType_1` LONGTEXT, 
    `dataType_2` MEDIUMTEXT, 
    `dataType_3` TEXT, 
    `dataType_4` TINYTEXT 
);
```
## 输出示例

```
CREATE TABLE "public". "runoob datatype test"
( 
 "datatype 1" TEXT,
 "datatype 2" TEXT,
 "datatype 3" TEXT,
  "datatype_4" TEXT 
) 
  WITH ( ORIENTATION = ROW, COMPRESSION = NO ) 
  NOCOMPRESS 
DISTRIBUTE BY HASH ("datatype 1");
```
## 输入示例:**VARCHAR**

MySQL VARCHAR 列中的 值是可变长度的字符串。长度可以指定为 0 到 65,535 之间 的值。

```
CREATE TABLE IF NOT EXISTS `runoob_dataType_test`( 
    `dataType_1` VARCHAR(0), 
    `dataType_2` VARCHAR(1845) 
);
```
#### 输出示例

```
CREATE TABLE "public". "runoob datatype test"
( 
 "datatype 1" VARCHAR(1),
  "datatype_2" VARCHAR(1845) 
\lambda WITH ( ORIENTATION = ROW, COMPRESSION = NO ) 
  NOCOMPRESS 
  DISTRIBUTE BY HASH ("datatype_1");
```
<span id="page-629-0"></span>空间数据类型对照

#### 表6-24 空间数据类型对照表

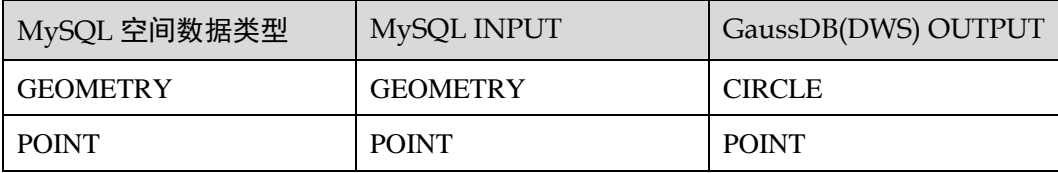

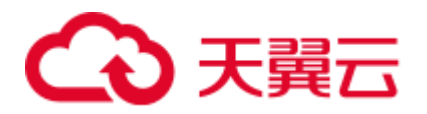

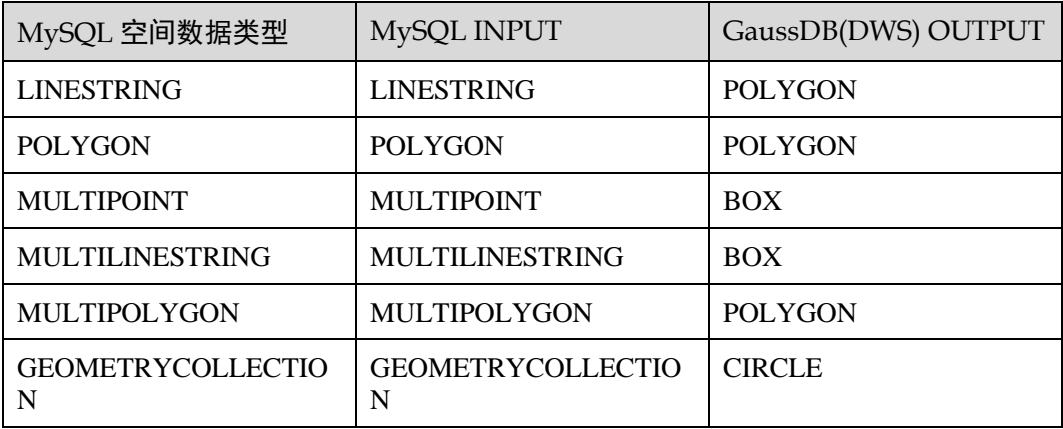

- ⚫ GEOMETRY 可以存储任何类型的几何值。其他单值类型(POINT, LINESTRING 和 POLYGON)将其值限制为特定的几何类型。
- ⚫ GEOMETRYCOLLECTION 可以存储任何类型的对象的集合。其他集合类型 (MULTIPOINT, MULTILINESTRING, MULTIPOLYGON, 和 GEOMETRYCOLLECTION)限制集合成员向那些具有特定的几何形状的类型。

#### 输入示例

```
CREATE TABLE `t_geo_test2` ( 
  `id` int(11) NOT NULL, 
 `name` varchar(255),
  `geometry 1` geometry NOT NULL,
  `point_1` point NOT NULL,
  `linestring_1` linestring NOT NULL, 
  `polygon_1` polygon NOT NULL, 
  `multipoint_1` multipoint NOT NULL, 
  `multilinestring_1` multilinestring NOT NULL, 
  `multipolygon_1` multipolygon NOT NULL, 
  `geometrycollection_1` geometrycollection NOT NULL, 
  PRIMARY KEY (`id`) USING BTREE 
) ENGINE = InnoDB;
```

```
CREATE TABLE "public"."t_geo_test2" 
( 
 "id" INTEGER(11) NOT NULL,
 "name" VARCHAR(255),
 "geometry 1" CIRCLE NOT NULL,
 "point 1" POINT NOT NULL,
 "linestring 1" POLYGON NOT NULL,
 "polygon 1" POLYGON NOT NULL,
  "multipoint_1" BOX NOT NULL, 
  "multilinestring_1" BOX NOT NULL, 
  "multipolygon_1" POLYGON NOT NULL, 
  "geometrycollection_1" CIRCLE NOT NULL, 
  PRIMARY KEY ("id") 
) 
  WITH ( ORIENTATION = ROW, COMPRESSION = NO ) 
  NOCOMPRESS 
DISTRIBUTE BY HASH ("id");
```
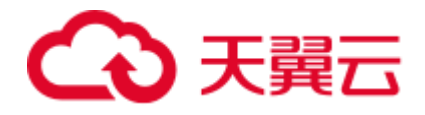

<span id="page-631-0"></span>大对象类型对照

#### 表6-25 大对象类型对照表

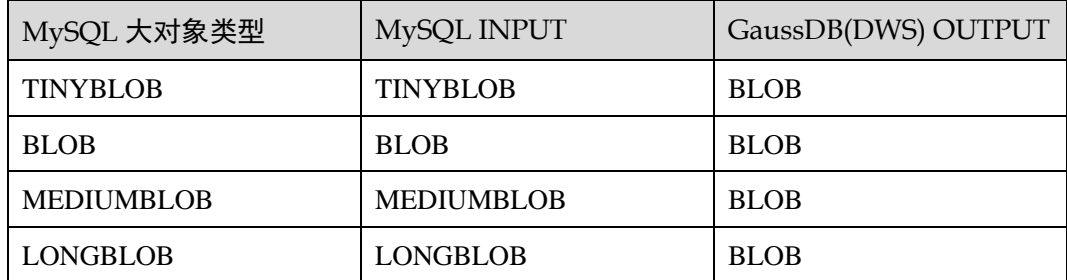

#### 输入示例:**[TINY|MEDIUM|LONG]BLOB**

```
CREATE TABLE IF NOT EXISTS `runoob_dataType_test`( 
    `dataType_1` BIGINT, 
    `dataType_2` TINYBLOB, 
    `dataType_3` BLOB, 
    `dataType_4` MEDIUMBLOB, 
    `dataType_5` LONGBLOB 
);
```
## 输出示例

```
CREATE TABLE "public". "runoob datatype test"
( 
 "datatype 1" BIGINT,
 "datatype 2" BLOB,
 "datatype 3" BLOB,
 "datatype 4" BLOB,
  "datatype_5" BLOB 
) WITH ( ORIENTATION = ROW, COMPRESSION = NO ) 
  NOCOMPRESS 
 DISTRIBUTE BY HASH ("datatype 1");
```
## <span id="page-631-1"></span>集合类型对照

#### 表6-26 集合类型对照表

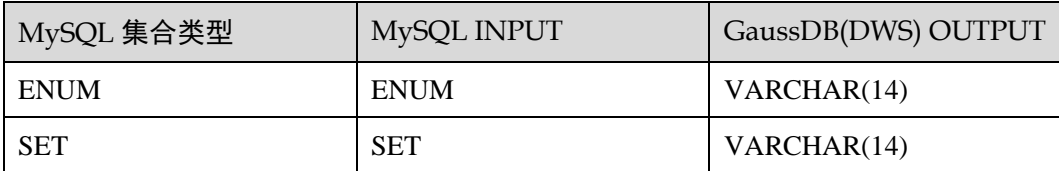

#### 输入示例:**ENUM**

```
CREATE TABLE IF NOT EXISTS `runoob dataType test`(
 id int(2) PRIMARY KEY,
```
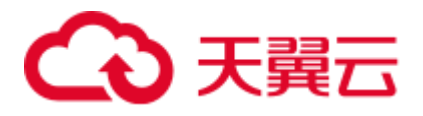

```
 `dataType_17` ENUM('dws-1', 'dws-2', 'dws-3') 
);
```

```
CREATE TABLE "public"."runoob_datatype_test" 
( 
 "id" INTEGER(2) PRIMARY KEY, 
 "datatype_17" VARCHAR(14) 
) WITH ( ORIENTATION = ROW, COMPRESSION = NO ) 
 NOCOMPRESS 
 DISTRIBUTE BY HASH ("id");
```
## 输入示例:**SET**

```
CREATE TABLE IF NOT EXISTS `runoob_tbl_test`( 
    `dataType_18` SET('dws-1', 'dws-2', 'dws-3') 
);
```
## 输出示例

```
CREATE TABLE "public"."runoob_tbl_test" 
( 
 "datatype_18" VARCHAR(14) 
\left( \right) WITH ( ORIENTATION = ROW, COMPRESSION = NO ) 
  NOCOMPRESS 
  DISTRIBUTE BY HASH ("datatype_18");
```
## <span id="page-632-0"></span>布尔类型对照

#### 输入示例:**BOOL/BOOLEAN**

```
CREATE TABLE IF NOT EXISTS `runoob_dataType_test`( 
    `dataType_1` INT, 
    `dataType_2` BOOL, 
    `dataType_3` BOOLEAN 
);
```

```
CREATE TABLE "public". "runoob datatype test"
\left("datatype 1" INTEGER,
  "datatype_2" BOOLEAN, 
  "datatype_3" BOOLEAN 
) WITH ( ORIENTATION = ROW, COMPRESSION = NO ) 
  NOCOMPRESS 
 DISTRIBUTE BY HASH ("datatype 1");
```
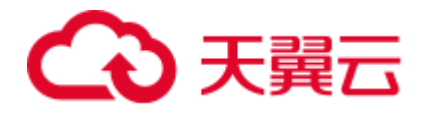

<span id="page-633-0"></span>二进制类型对照

#### 表6-27 二进制类型对照表

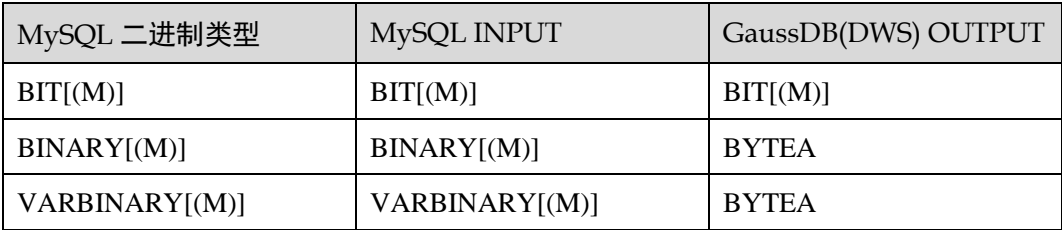

## 输入示例:**BIT**

```
CREATE TABLE IF NOT EXISTS `runoob_dataType_test`(
```

```
 `dataType_1` INT, 
    `dataType_2` BIT(1), 
    `dataType_3` BIT(64) 
);
```
# 输出示例

```
CREATE TABLE "public". "runoob datatype test"
( 
  "datatype_1" INTEGER, 
 "datatype 2" BIT(1),
  "datatype_3" BIT(64) 
\lambda WITH ( ORIENTATION = ROW, COMPRESSION = NO ) 
  NOCOMPRESS 
 DISTRIBUTE BY HASH ("datatype_1");
```
## 输入示例:**[VAR]BINARY**

```
CREATE TABLE IF NOT EXISTS `runoob_dataType_test`( 
    `dataType_1` INT, 
    `dataType_2` BINARY, 
    `dataType_3` BINARY(0), 
    `dataType_4` BINARY(255), 
    `dataType_5` VARBINARY(0), 
    `dataType_6` VARBINARY(6553) 
);
```

```
CREATE TABLE "public". "runoob datatype test"
\left( "datatype_1" INTEGER, 
  "datatype_2" BYTEA, 
 "datatype 3" BYTEA,
  "datatype 4" BYTEA,
  "datatype_5" BYTEA, 
  "datatype_6" BYTEA 
\, ) \, WITH ( ORIENTATION = ROW, COMPRESSION = NO )
```
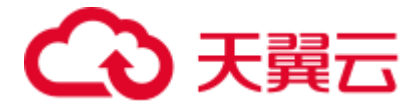

 NOCOMPRESS DISTRIBUTE BY HASH ("datatype\_1");

# 6.11.2 表(可选参数)

本节主要介绍表(可选参数)的迁移语法。迁移语法决定了关键字/功能的迁移方式。 GaussDB(DWS)不支持表(可选参数),目前针对表(可选参数)的迁移方法都是临时 迁移方法。

## AUTO\_INCREMENT

在数据库应用中,我们经常需要用到自动递增的唯一编号来标识记录。在 MySQL 中, 可通过数据列的 auto\_increment 属性来自动生成。可在建表时可用 "auto\_increment=n"选项来指定一个自增的初始值。可用"alter table table\_name auto\_increment=n"命令来重设自增的起始值。GaussDB(DWS)不支持该参数,DSC 迁 移时会将设置该属性的字段迁移为 SERIAL 类型,并删除该关键字。

## 输入示例

```
CREATE TABLE `public`.`job_instance` ( 
 `job_sche_id` int(11) NOT NULL AUTO INCREMENT,
 `task name` varchar(100) NOT NULL DEFAULT '',
PRIMARY KEY (`job sche_id`)
) ENGINE=InnoDB AUTO INCREMENT=219 DEFAULT CHARSET=utf8;
```
## 输出示例

```
CREATE TABLE "public"."job_instance"
```

```
( 
 "job sche id" SERIAL NOT NULL,
  "task_name" VARCHAR(100) NOT NULL DEFAULT '', 
  PRIMARY KEY ("job_sche_id") 
) 
  WITH ( ORIENTATION = ROW, COMPRESSION = NO ) 
  NOCOMPRESS 
 DISTRIBUTE BY HASH ("job_sche_id");
```
此外,GaussDB(DWS)也不支持基于 AUTO\_INCREMENT 属性修改表定义信息。DSC 迁移时会将其移除。

## 输入示例

```
CREATE TABLE IF NOT EXISTS `public`.`runoob_alter_test`( 
    `dataType1` int NOT NULL AUTO_INCREMENT, 
    `dataType2` FLOAT(10,2), 
    PRIMARY KEY(`dataType1`) 
); 
ALTER TABLE runoob alter test AUTO INCREMENT 100;
ALTER TABLE runoob alter test AUTO INCREMENT=100;
```

```
CREATE TABLE "public". "runoob alter test"
\left( "datatype1" SERIAL NOT NULL,
```
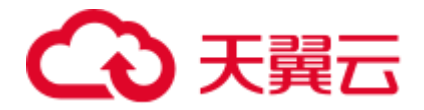

```
"datatype2" FLOAT(10),
  PRIMARY KEY ("datatype1") 
) WITH ( ORIENTATION = ROW, COMPRESSION = NO ) 
  NOCOMPRESS 
 DISTRIBUTE BY HASH ("datatype1");
```
## AVG\_ROW\_LENGTH

## 输入示例

```
CREATE TABLE `public`.`runoob_tbl_test`( 
    `runoob_id` VARCHAR(30), 
    `runoob_title` VARCHAR(100) NOT NULL, 
   `runoob author` VARCHAR(40) NOT NULL,
    `submission_date` VARCHAR(30) 
) AVG ROW LENGTH=10000;
```
## 输出示例

```
CREATE TABLE "public"."runoob_tbl_test" 
\left("runoob id" VARCHAR(30),
 "runoob title" VARCHAR(100) NOT NULL,
  "runoob_author" VARCHAR(40) NOT NULL, 
  "submission_date" VARCHAR(30) 
) 
  WITH ( ORIENTATION = ROW, COMPRESSION = NO ) 
  NOCOMPRESS 
DISTRIBUTE BY HASH ("runoob id");
```
此外, GaussDB(DWS)不支持使用 " AUTO\_INCREMENT"属性修改表, DSC 在迁 移后会直接删除该属性。

## 输入示例

```
CREATE TABLE IF NOT EXISTS `public`.`runoob alter test`(
    `dataType1` int NOT NULL AUTO_INCREMENT, 
    `dataType2` FLOAT(10,2), 
   PRIMARY KEY(`dataType1`) 
); 
ALTER TABLE runoob alter test AUTO INCREMENT 100;
```

```
ALTER TABLE runoob alter test AUTO INCREMENT=100;
```

```
CREATE TABLE "public". "runoob alter test"
( 
  "datatype1" SERIAL NOT NULL, 
 "datatype2" FLOAT(10),
  PRIMARY KEY ("datatype1") 
\lambda WITH ( ORIENTATION = ROW, COMPRESSION = NO ) 
  NOCOMPRESS 
 DISTRIBUTE BY HASH ("datatype1");
```
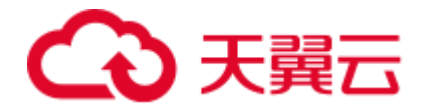

## **CHARSET**

CHARSET 指定表的默认字符集。GaussDB(DWS)不支持该属性修改表定义信息,DSC 迁移时会将该关键字删除。

## 输入示例

```
CREATE TABLE `public`.`runoob_tbl_test`( 
    `runoob_id` VARCHAR(30), 
    `runoob_title` VARCHAR(100) NOT NULL, 
   `runoob author` VARCHAR(40) NOT NULL,
    `submission_date` VARCHAR(30) 
)DEFAULT CHARSET=utf8;
```
#### 输出示例

```
CREATE TABLE "public"."runoob_tbl_test" 
\left( "runoob_id" VARCHAR(30), 
 "runoob title" VARCHAR(100) NOT NULL,
 "runoob author" VARCHAR(40) NOT NULL,
 "submission date" VARCHAR(30)
) 
  WITH ( ORIENTATION = ROW, COMPRESSION = NO ) 
  NOCOMPRESS 
  DISTRIBUTE BY HASH ("runoob_id");
```
#### **CHECKSUM**

在 MySOL 中, CHECKSUM 表示对所有的行维护实时校验和。GaussDB(DWS)不支持 该属性修改表定义信息,DSC 迁移时会将该关键字删除。

## 输入示例

```
CREATE TABLE `public`.`runoob_alter_test`( 
    `dataType1` int NOT NULL AUTO_INCREMENT, 
    `dataType2` FLOAT(10,2), 
    `dataType3` DOUBLE(20,8), 
    PRIMARY KEY(`dataType1`) 
) CHECKSUM=1; 
ALTER TABLE runoob alter test CHECKSUM 0;
ALTER TABLE runoob alter test CHECKSUM=0;
ALTER TABLE runoob alter test CHECKSUM 1;
ALTER TABLE runoob alter test CHECKSUM=1;
输出示例
```
#### CREATE TABLE "public". "runoob alter test"  $\left($  "datatype1" SERIAL NOT NULL, "datatype2" FLOAT(10), "datatype3" FLOAT(20), PRIMARY KEY ("datatype1") ) WITH ( ORIENTATION = ROW, COMPRESSION = NO )

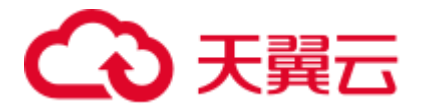

 NOCOMPRESS DISTRIBUTE BY HASH ("datatype1");

## COLLATE

在 MySQL 中,COLLATE 表示默认的数据库排序规则。GaussDB(DWS)不支持该属性 修改表定义信息,DSC 迁移时会将该关键字删除。

## 输入示例

```
CREATE TABLE `public`.`runoob_tbl_test`( 
    `runoob_id` VARCHAR(30), 
    `runoob_title` VARCHAR(100) NOT NULL, 
   `runoob author` VARCHAR(40) NOT NULL,
    `submission_date` VARCHAR(30) 
) COLLATE=utf8 general ci;
```
ALTER TABLE `public`.`runoob tbl test` COLLATE=utf8mb4 bin;

#### 输出示例

```
CREATE TABLE "public"."runoob_tbl_test" 
( 
  "runoob_id" VARCHAR(30), 
 "runoob title" VARCHAR(100) NOT NULL,
  "runoob_author" VARCHAR(40) NOT NULL, 
  "submission_date" VARCHAR(30) 
) 
  WITH ( ORIENTATION = ROW, COMPRESSION = NO ) 
  NOCOMPRESS 
 DISTRIBUTE BY HASH ("runoob id");
```
#### COMMENT

在 MySQL 中, COMMENT 对表进行注释。GaussDB(DWS)不支持该属性修改表定义 信息,DSC 在迁移的过程中会将该属性删除。

#### 输入示例

```
CREATE TABLE `public`.`runoob_alter_test`( 
    `dataType1` int NOT NULL AUTO_INCREMENT, 
    `dataType2` FLOAT(10,2), 
    PRIMARY KEY(`dataType1`) 
) comment='表的注释';
```
ALTER TABLE `public`.`runoob alter test` COMMENT '修改后的表的注释';

```
CREATE TABLE "public". "runoob alter test"
( 
  "datatype1" SERIAL NOT NULL, 
  "datatype2" FLOAT(10), 
  PRIMARY KEY ("datatype1") 
\lambda WITH ( ORIENTATION = ROW, COMPRESSION = NO )
```
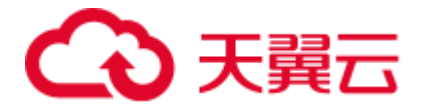

 NOCOMPRESS DISTRIBUTE BY HASH ("datatype1");

#### **CONNECTION**

GaussDB(DWS)不支持该属性修改表定义信息,DSC 迁移时会将该属性删除。

## 八 注意

CONNECTION 关键字在 MySQL 中用作引用外部数据源。工具暂不支持该特性的完整 迁移。基于当前的临时方案,工具仅仅移除该关键字。

## 输入示例

```
CREATE TABLE `public`.`runoob_alter_test`( 
    `dataType1` int NOT NULL AUTO_INCREMENT, 
    `dataType2` DOUBLE(20,8), 
    `dataType3` TEXT NOT NULL, 
    `dataType4` YEAR NOT NULL DEFAULT '2018', 
    PRIMARY KEY(`dataType1`) 
);
```

```
ALTER TABLE runoob alter test CONNECTION 'hello';
ALTER TABLE runoob alter test CONNECTION='hello';
```
## 输出示例

```
CREATE TABLE "public". "runoob alter test"
( 
  "datatype1" SERIAL NOT NULL, 
  "datatype2" FLOAT(20), 
  "datatype3" TEXT NOT NULL, 
  "datatype4" VARCHAR(4) NOT NULL DEFAULT '2018', 
  PRIMARY KEY ("datatype1") 
) 
  WITH ( ORIENTATION = ROW, COMPRESSION = NO ) 
  NOCOMPRESS 
  DISTRIBUTE BY HASH ("datatype1");
```
## DELAY\_KEY\_WRITE

DELAY\_KEY\_WRITE 只对 MyISAM 引擎表有作用, 根据 DELAY\_KEY\_WRITE 的值 来延迟更新直至表关闭。GaussDB(DWS)不支持该属性修改表定义信息,DSC 迁移时 会将该属性删除。

```
CREATE TABLE `public`.`runoob_tbl_test`( 
    `runoob_id` VARCHAR(30), 
    `runoob_title` VARCHAR(100) NOT NULL, 
   `runoob author` VARCHAR(40) NOT NULL,
    `submission_date` VARCHAR(30) 
) ENGINE=MyISAM, DELAY_KEY_WRITE=0;
```
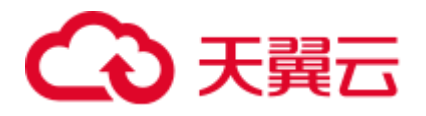

ALTER TABLE `public`.`runoob tbl test6` DELAY KEY WRITE=1;

#### 输出示例

```
CREATE TABLE "public"."runoob_tbl_test" 
( 
  "runoob_id" VARCHAR(30), 
 "runoob title" VARCHAR(100) NOT NULL,
 "runoob author" VARCHAR(40) NOT NULL,
 "submission date" VARCHAR(30)
) WITH ( ORIENTATION = ROW, COMPRESSION = NO ) 
  NOCOMPRESS 
 DISTRIBUTE BY HASH ("runoob_id");
```
#### DIRECTORY

DIRECTORY 表示允许在数据目录和索引目录之外创建表空间。DIRECTORY 包含 DATA DIRECTORY 和 INDEX DIRECTORY。GaussDB(DWS)不支持该属性修改表定义 信息,DSC 迁移时会将该属性删除。

#### 输入示例

```
CREATE TABLE `public`.`runoob_tbl_test1` ( 
`dataType1` int NOT NULL AUTO_INCREMENT, 
`dataType2` DOUBLE(20,8), 
PRIMARY KEY(`dataType1`) 
) ENGINE=MYISAM DATA DIRECTORY = 'D:\\input' INDEX DIRECTORY= 'D:\\input'; 
CREATE TABLE `public`.`runoob_tbl_test2` ( 
`dataType1` int NOT NULL AUTO_INCREMENT, 
`dataType2` DOUBLE(20,8), 
PRIMARY KEY(`dataType1`) 
) ENGINE=INNODB DATA DIRECTORY = 'D:\\input';
```

```
CREATE TABLE "public"."runoob_tbl_test1" 
( 
  "datatype1" SERIAL NOT NULL, 
  "datatype2" FLOAT(20), 
  PRIMARY KEY ("datatype1") 
) 
  WITH ( ORIENTATION = ROW, COMPRESSION = NO ) 
  NOCOMPRESS 
  DISTRIBUTE BY HASH ("datatype1"); 
CREATE TABLE "public"."runoob_tbl_test2" 
( 
  "datatype1" SERIAL NOT NULL, 
  "datatype2" FLOAT(20), 
  PRIMARY KEY ("datatype1") 
\lambda WITH ( ORIENTATION = ROW, COMPRESSION = NO )
```
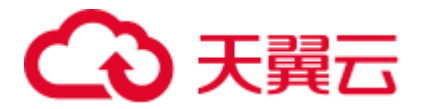

 NOCOMPRESS DISTRIBUTE BY HASH ("datatype1");

#### ENGINE

在 MySQL 中,ENGINE 指定表的存储引擎。当存储引擎为 ARCHIVE、 BLACKHOLE、CSV、FEDERATED、INNODB、MYISAM、MEMORY、 MRG\_MYISAM、NDB、NDBCLUSTER 和 PERFOMANCE\_SCHEMA 时, DSC 支持 该属性迁移,迁移过程中会将该属性删除。

## 输入示例

```
CREATE TABLE `public`.`runoob_alter_test`( 
`dataType1` int NOT NULL, 
`dataType2` DOUBLE(20,8), 
PRIMARY KEY(`dataType1`) 
)ENGINE=MYISAM;
```
## A. ALTER TABLE runoob alter test ENGINE INNODB; ALTER TABLE runoob\_alter\_test ENGINE=INNODB;

```
## B. 
ALTER TABLE runoob alter test ENGINE MYISAM;
ALTER TABLE runoob alter test ENGINE=MYISAM;
```

```
## C. 
ALTER TABLE runoob alter test ENGINE MEMORY;
ALTER TABLE runoob_alter_test ENGINE=MEMORY;
```
## 输出示例

```
CREATE TABLE "public". "runoob alter test"
( 
  "datatype1" INTEGER NOT NULL, 
 "datatype2" FLOAT(20),
  PRIMARY KEY ("datatype1") 
) WITH ( ORIENTATION = ROW, COMPRESSION = NO ) 
  NOCOMPRESS 
  DISTRIBUTE BY HASH ("datatype1"); 
-- A.-- B. 
-- C.
```
## INSERT\_METHOD

INSERT\_METHOD 指定在表中插入行的位置,使用 FIRST 或 LAST 值将插入转到第一 个或最后一个表,或使用值 NO 以防止插入。在迁移的过程中 DSC 会将该属性删除。

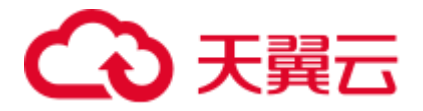

```
CREATE TABLE `public`.`runoob_alter_test`( 
    `dataType1` int NOT NULL AUTO_INCREMENT, 
    `dataType2` DOUBLE(20,8), 
    `dataType3` TEXT NOT NULL, 
    PRIMARY KEY(`dataType1`) 
) INSERT_METHOD=LAST; 
ALTER TABLE runoob alter test INSERT METHOD NO;
ALTER TABLE runoob alter test INSERT METHOD=NO;
ALTER TABLE runoob alter test INSERT METHOD FIRST;
ALTER TABLE runoob alter test INSERT METHOD=FIRST;
ALTER TABLE runoob alter test INSERT METHOD LAST;
ALTER TABLE runoob alter test INSERT METHOD=LAST;
```

```
CREATE TABLE "public". "runoob alter test"
( 
  "datatype1" SERIAL NOT NULL, 
  "datatype2" FLOAT(20), 
  "datatype3" TEXT NOT NULL, 
  PRIMARY KEY ("datatype1") 
) 
  WITH ( ORIENTATION = ROW, COMPRESSION = NO ) 
  NOCOMPRESS 
  DISTRIBUTE BY HASH ("datatype1");
```
## KEY\_BLOCK\_SIZE

KEY\_BLOCK\_SIZE 的选择与存储引擎有关。对于 MyISAM 表, KEY\_BLOCK\_SIZE 可选地指定用于索引键块的字节大小。对于 InnoDB 表,KEY\_BLOCK\_SIZE 指定用于 压缩的 InnoDB 表的页面大小(以 KB 为单位)。GaussDB(DWS)不支持该属性, DSC 迁移时会将属性删除。

```
CREATE TABLE `public`.`runoob_tbl_test`( 
    `runoob_id` VARCHAR(30), 
     `runoob_title` VARCHAR(100) NOT NULL, 
   `runoob author` VARCHAR(40) NOT NULL,
    `submission_date` VARCHAR(30) 
) ENGINE=MyISAM KEY_BLOCK_SIZE=8; 
ALTER TABLE runoob tbl test ENGINE=InnoDB;
ALTER TABLE runoob tbl test KEY BLOCK SIZE=0;
输出示例
CREATE TABLE "public"."runoob_tbl_test" 
\left( "runoob_id" VARCHAR(30), 
  "runoob_title" VARCHAR(100) NOT NULL, 
 "runoob author" VARCHAR(40) NOT NULL,
  "submission_date" VARCHAR(30) 
\lambda
```
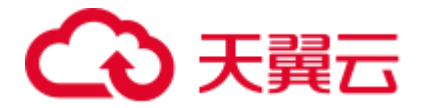

 NOCOMPRESS DISTRIBUTE BY HASH ("runoob\_id");

## MAX\_ROWS

在 MySQL 中, MAX\_ROWS 表示在表中存储的最大行数。DSC 迁移过程时会将该属 性删除。

## 输入示例

```
CREATE TABLE `public`.`runoob_alter_test`( 
    `dataType1` int NOT NULL AUTO_INCREMENT, 
    `dataType2` DOUBLE(20,8), 
    `dataType3` TEXT NOT NULL, 
    PRIMARY KEY(`dataType1`) 
);
```

```
ALTER TABLE runoob_alter_test MAX_ROWS 100000; 
ALTER TABLE runoob alter test MAX ROWS=100000;
```
#### 输出示例

```
CREATE TABLE "public". "runoob alter test"
( 
  "datatype1" SERIAL NOT NULL, 
 "datatype2" FLOAT(20),
  "datatype3" TEXT NOT NULL, 
  PRIMARY KEY ("datatype1") 
) 
  WITH ( ORIENTATION = ROW, COMPRESSION = NO ) 
  NOCOMPRESS 
  DISTRIBUTE BY HASH ("datatype1");
```
## MIN\_ROWS

MIN ROWS 表示在表中存储的最小行数。DSC 迁移过程时会将该属性删除。

## 输入示例

```
CREATE TABLE `public`.`runoob_alter_test`( 
    `dataType1` int NOT NULL AUTO_INCREMENT, 
    `dataType2` DOUBLE(20,8), 
    `dataType3` TEXT NOT NULL, 
    PRIMARY KEY(`dataType1`) 
); 
ALTER TABLE runoob_alter_test MIN_ROWS 10000; 
ALTER TABLE runoob alter test MIN ROWS=10000;
```

```
CREATE TABLE "public". "runoob alter test"
( 
  "datatype1" SERIAL NOT NULL, 
 "datatype2" FLOAT(20),
  "datatype3" TEXT NOT NULL, 
  PRIMARY KEY ("datatype1") 
)
```
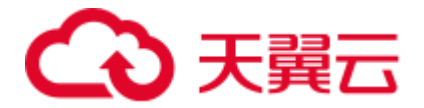

```
 WITH ( ORIENTATION = ROW, COMPRESSION = NO ) 
 NOCOMPRESS 
 DISTRIBUTE BY HASH ("datatype1");
```
## PACK\_KEYS

在 MySQL 中, PACK\_KEYS 表示 MyISAM 存储引擎中的压缩索引。GaussDB(DWS) 不支持该属性,DSC 迁移时会将该属性删除。

#### 输入示例

```
CREATE TABLE `public`.`runoob_alter_test`( 
     `dataType1` int NOT NULL AUTO_INCREMENT, 
    `dataType2` DOUBLE(20,8), 
    `dataType3` TEXT NOT NULL, 
    PRIMARY KEY(`dataType1`) 
) ENGINE=MyISAM PACK_KEYS=1; 
##A 
ALTER TABLE runoob alter test PACK KEYS 0;
ALTER TABLE runoob alter test PACK KEYS=0;
##B 
ALTER TABLE runoob alter test PACK KEYS 1;
ALTER TABLE runoob alter test PACK KEYS=1;
##C
```

```
ALTER TABLE runoob alter test PACK KEYS DEFAULT;
ALTER TABLE runoob alter test PACK KEYS=DEFAULT;
```
#### 输出示例

```
CREATE TABLE "public"."runoob_alter_test" 
( 
  "datatype1" SERIAL NOT NULL, 
  "datatype2" FLOAT(10), 
  "datatype3" FLOAT(20), 
  "datatype4" TEXT NOT NULL, 
  PRIMARY KEY ("datatype1") 
) WITH ( ORIENTATION = ROW, COMPRESSION = NO ) 
  NOCOMPRESS 
  DISTRIBUTE BY HASH ("datatype1"); 
---A---B---C
```
#### PASSWORD

在 MySQL 中, PASSWORD 表示用户密码。GaussDB(DWS)不支持该参数, DSC 迁移 时会将该关键字删除。

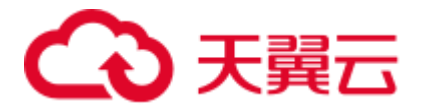

```
CREATE TABLE `public`.`runoob_alter_test`( 
    `dataType1` int NOT NULL AUTO_INCREMENT, 
    `dataType2` DOUBLE(20,8), 
    `dataType3` TEXT NOT NULL, 
    PRIMARY KEY(`dataType1`) 
); 
ALTER TABLE runoob alter test PASSWORD 'HELLO';
```

```
CREATE TABLE "public". "runoob alter test"
( 
  "datatype1" SERIAL NOT NULL, 
  "datatype2" FLOAT(20), 
  "datatype3" TEXT NOT NULL, 
  PRIMARY KEY ("datatype1") 
) WITH ( ORIENTATION = ROW, COMPRESSION = NO ) 
  NOCOMPRESS 
  DISTRIBUTE BY HASH ("datatype1");
```
## ROW\_FORMAT

ROW\_FORMAT 定义了行存储的物理形式。ROW\_FORMAT 的选择与存储引擎有关, 如果在创建表的时候选择了存储引擎不相关的 ROW\_FORMAT, 则使用默认的 ROW\_FORMAT 创建表。当 ROW\_FORMAT 取值为 DEFAULT, DSC 迁移为 SET NOCOMPRESS; 当 ROW\_FORMAT 取值为 COMPRESSED 时, DSC 迁移为 SET COMPRESS。GaussDB(DWS)不支持其他取值,当取其他值时 DSC 迁移时会将该属性 删除。

```
CREATE TABLE `public`.`runoob_alter_test`( 
    `dataType1` int NOT NULL AUTO_INCREMENT, 
    `dataType2` FLOAT(10,2), 
    `dataType3` DOUBLE(20,8), 
    `dataType4` TEXT NOT NULL, 
    PRIMARY KEY(`dataType1`) 
) ENGINE=InnoDB; 
## A. 
ALTER TABLE runoob alter test ROW FORMAT DEFAULT;
ALTER TABLE runoob alter test ROW FORMAT=DEFAULT;
## B. 
ALTER TABLE runoob alter test ROW FORMAT DYNAMIC;
ALTER TABLE runoob alter test ROW FORMAT=DYNAMIC;
## C. 
ALTER TABLE runoob alter test ROW FORMAT COMPRESSED;
ALTER TABLE runoob alter test ROW FORMAT=COMPRESSED;
## D. 
ALTER TABLE runoob alter test ROW FORMAT REDUNDANT;
ALTER TABLE runoob alter test ROW FORMAT=REDUNDANT;
```
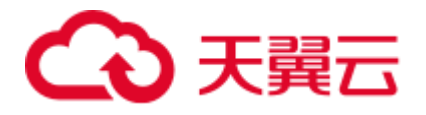

```
## E. 
ALTER TABLE runoob alter test ROW FORMAT COMPACT;
ALTER TABLE runoob alter test ROW FORMAT=COMPACT;
```

```
CREATE TABLE "public"."runoob_alter_test" 
( 
  "datatype1" SERIAL NOT NULL, 
  "datatype2" FLOAT(10), 
 "datatype3" FLOAT(20),
  "datatype4" TEXT NOT NULL, 
  PRIMARY KEY ("datatype1") 
) WITH ( ORIENTATION = ROW, COMPRESSION = NO ) 
  NOCOMPRESS 
  DISTRIBUTE BY HASH ("datatype1"); 
--- A.ALTER TABLE "public". "runoob alter test" SET NOCOMPRESS;
ALTER TABLE "public"."runoob_alter_test" SET NOCOMPRESS; 
-- B. 
-- C.
ALTER TABLE "public"."runoob_alter_test" SET COMPRESS; 
ALTER TABLE "public". "runoob alter test" SET COMPRESS;
-- D.
-- E.
```
## STATS\_AUTO\_RECALC

STATS AUTO RECALC 指定是否为 InnoDB 表自动重新计算持久性统计信息。 GaussDB(DWS)不支持该属性,DSC 迁移时会将该关键字属性。

```
CREATE TABLE `public`.`runoob_alter_test`( 
   `runoob id` VARCHAR(30),
    `runoob_title` VARCHAR(100) NOT NULL, 
    `runoob_author` VARCHAR(40) NOT NULL, 
    `submission_date` VARCHAR(30) 
) ENGINE=InnoDB, STATS AUTO RECALC=DEFAULT;
## A. 
ALTER TABLE runoob_alter_test STATS_AUTO_RECALC DEFAULT; 
ALTER TABLE runoob alter test STATS AUTO RECALC=DEFAULT;
## B. 
ALTER TABLE runoob alter test STATS AUTO RECALC 0;
ALTER TABLE runoob alter test STATS AUTO RECALC=0;
## C.
```
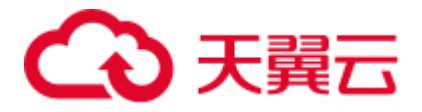

```
ALTER TABLE runoob alter test STATS AUTO RECALC 1;
ALTER TABLE runoob alter test STATS AUTO RECALC=1;
```

```
CREATE TABLE "public". "runoob alter test"
( 
  "runoob_id" VARCHAR(30), 
 "runoob title" VARCHAR(100) NOT NULL,
 "runoob author" VARCHAR(40) NOT NULL,
 "submission date" VARCHAR(30)
) WITH ( ORIENTATION = ROW, COMPRESSION = NO ) 
  NOCOMPRESS 
  DISTRIBUTE BY HASH ("runoob_id"); 
-- A.-- B. 
-- C.
```
#### STATS\_PERSISTENT

在 MySQL 中, STATS\_PERSISTENT 指定是否为 InnoDB 表启动持久性统计信息, 通 过 CREATE TABLE 或 ALTER TABLE 语句启动持久性统计信息。DSC 迁移时会将该 属性删除。

## 输入示例

```
CREATE TABLE `public`.`runoob_alter_test`( 
    `dataType1` int NOT NULL AUTO_INCREMENT, 
    `dataType2` DOUBLE(20,8), 
    `dataType3` TEXT NOT NULL, 
    PRIMARY KEY(`dataType1`) 
) ENGINE=InnoDB, STATS_PERSISTENT=0; 
## A. 
ALTER TABLE runoob alter test STATS PERSISTENT DEFAULT;
ALTER TABLE runoob_alter_test STATS_PERSISTENT=DEFAULT; 
## B. 
ALTER TABLE runoob alter test STATS PERSISTENT 0;
ALTER TABLE runoob_alter_test STATS_PERSISTENT=0; 
## C. 
ALTER TABLE runoob alter test STATS PERSISTENT 1;
ALTER TABLE runoob alter test STATS PERSISTENT=1;
```

```
CREATE TABLE "public". "runoob alter test"
( 
  "datatype1" SERIAL NOT NULL, 
 "datatype2" FLOAT(20),
```
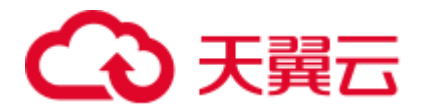

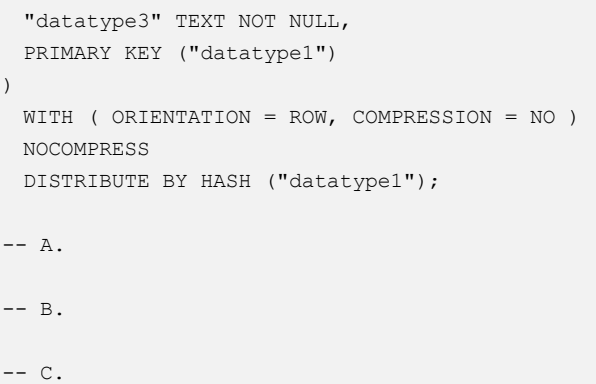

## STATS\_SAMPLE\_PAGES

STATS\_SAMPLE\_PAGES 指定估计索引列的基数和其他统计信息时要采样的索引页 数。DSC 迁移时会将该属性删除。

#### 输入示例

```
CREATE TABLE `public`.`runoob_alter_test`( 
    `dataType1` int NOT NULL AUTO_INCREMENT, 
    `dataType2` DOUBLE(20,8), 
    `dataType3` TEXT NOT NULL, 
   PRIMARY KEY(`dataType1`) 
) ENGINE=InnoDB,STATS_SAMPLE_PAGES=25;
```

```
ALTER TABLE runoob alter test STATS SAMPLE PAGES 100;
ALTER TABLE runoob alter test STATS SAMPLE PAGES=100;
```
## 输出示例

```
CREATE TABLE "public"."runoob_alter_test" 
( 
  "datatype1" SERIAL NOT NULL, 
  "datatype2" FLOAT(20), 
  "datatype3" TEXT NOT NULL, 
  PRIMARY KEY ("datatype1") 
) WITH ( ORIENTATION = ROW, COMPRESSION = NO ) 
  NOCOMPRESS 
 DISTRIBUTE BY HASH ("datatype1");
```
## UNION

UNION 是 MERGE 引擎的建表参数。通过该关键字建表类似于创建普通视图。新创 建的表将在逻辑上合并 UNION 关键字限定的多个表的数据。DSC 迁移时会将该特性 转为 GaussDB 视图创建语句。

```
CREATE TABLE t1 ( 
    a INT NOT NULL AUTO_INCREMENT PRIMARY KEY, 
   message CHAR(20) 
) ENGINE=MyISAM;
```
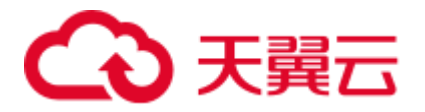

```
CREATE TABLE t2 ( 
  a INT NOT NULL AUTO INCREMENT PRIMARY KEY,
   message CHAR(20) 
) ENGINE=MyISAM; 
CREATE TABLE total ( 
  a INT NOT NULL AUTO_INCREMENT, 
   message CHAR(20)) 
ENGINE=MERGE UNION=(t1,t2) INSERT METHOD=LAST;
```

```
CREATE TABLE t1 ( 
    a SERIAL NOT NULL PRIMARY KEY, 
   message CHAR(20) 
\lambdaWITH ( ORIENTATION = ROW, COMPRESSION = NO ) 
NOCOMPRESS 
DISTRIBUTE BY HASH ("a"); 
CREATE TABLE t2 ( 
   a SERIAL NOT NULL PRIMARY KEY, 
   message CHAR(20) 
\lambdaWITH ( ORIENTATION = ROW, COMPRESSION = NO ) 
NOCOMPRESS 
DISTRIBUTE BY HASH ("a"); 
CREATE VIEW total(a, message) AS 
SELECT * FROM t1 
UNION ALL 
SELECT * FROM t2;
```
# 6.11.3 表(操作)

本节主要介绍表(操作)的迁移语法。迁移语法决定了关键字/功能的迁移方式。

本节包括以下节点内容:

- LIKE [表克隆](#page-649-0)
- ⚫ [添加与删除列](#page-649-1)
- [MODIFY](#page-651-0) 修改列
- [CHANGE](#page-652-0) 修改列
- ⚫ [设置与清除列默认值](#page-653-0)
- DROP [删除表](#page-654-0)
- [TRUNCATE](#page-654-1) 删除表
- ⚫ [LOCK](#page-655-0)
- RENAME [重命名表名](#page-656-0)

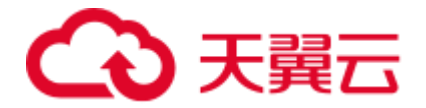

## <span id="page-649-0"></span>LIKE 表克隆

MySQL 数据库中,可以使用 CREATE TABLE .. LIKE ..方式克隆旧表结构创建新表。 GaussDB(DWS)也支持这种建表方式。DSC 工具迁移时会添加额外的表属性信息。

#### 输入示例

```
CREATE TABLE IF NOT EXISTS `public`.`runoob_tbl_old`( 
    `dataType_1` YEAR, 
    `dataType_2` YEAR(4), 
    `dataType_3` YEAR DEFAULT '2018', 
    `dataType_4` TIME DEFAULT NULL 
);
```
CREATE TABLE `runoob tbl` (like `runoob tbl old`);

#### 输出示例

```
CREATE TABLE "public"."runoob_tbl_old" 
( 
 "datatype 1" VARCHAR(4),
 "datatype 2" VARCHAR(4),
  "datatype_3" VARCHAR(4) DEFAULT '2018', 
 "datatype 4" TIME WITHOUT TIME ZONE DEFAULT NULL
) WITH ( ORIENTATION = ROW, COMPRESSION = NO ) 
  NOCOMPRESS 
  DISTRIBUTE BY HASH ("datatype_1"); 
CREATE TABLE "public"."runoob_tbl"( LIKE "public"."runoob_tbl_old" 
   INCLUDING COMMENTS INCLUDING CONSTRAINTS INCLUDING DEFAULTS INCLUDING INDEXES 
INCLUDING STORAGE);
```
### <span id="page-649-1"></span>添加与删除列

MySQL 添加、删除列语句与 GaussDB(DWS)存在差异。DSC 工具迁移时会根据 GaussDB 的特性进行相应适配。

#### 八 注意

GaussDB 不支持表定义中列序数的变更,工具暂不支持 FRIST, AFTER 特性的完整迁 移。基于当前的临时方案,工具仅仅移除该关键字。

```
CREATE TABLE IF NOT EXISTS `runoob_alter_test`( 
    `dataType1` int NOT NULL AUTO_INCREMENT, 
    `dataType2` FLOAT(10,2), 
    `dataType3` DOUBLE(20,8), 
    `dataType4` TEXT NOT NULL, 
    `dataType5` YEAR NOT NULL DEFAULT '2018', 
    `dataType6` DATETIME NOT NULL DEFAULT '2018-10-12 15:27:33.999999', 
    `dataType7` CHAR NOT NULL DEFAULT '',
```
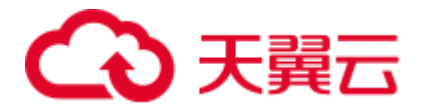

```
 `dataType8` VARCHAR(50), 
    `dataType9` VARCHAR(50) NOT NULL DEFAULT '', 
    `dataType10` TIME NOT NULL DEFAULT '10:20:59', 
    PRIMARY KEY(`dataType1`) 
)ENGINE=InnoDB DEFAULT CHARSET=utf8; 
## A. 
ALTER TABLE runoob alter test ADD dataType1 1 INT NOT NULL AFTER dataType1;
ALTER TABLE runoob alter test DROP dataType1 1;
## B. 
ALTER TABLE runoob alter test ADD dataType1_1 INT NOT NULL FIRST;
ALTER TABLE runoob alter test DROP dataType1 1;
# \vdash C.ALTER TABLE runoob alter test ADD COLUMN dataType1 1 INT NOT NULL AFTER dataType2;
ALTER TABLE runoob alter test DROP COLUMN dataType1 1;
## D. 
ALTER TABLE runoob alter test ADD COLUMN dataType1_1 INT NOT NULL FIRST;
ALTER TABLE runoob alter test DROP COLUMN dataType1 1;
## E. 
ALTER TABLE runoob_alter_test ADD COLUMN(dataType1_1 INT NOT NULL, dataType1_2 
VARCHAR(200) NOT NULL); 
ALTER TABLE runoob alter test DROP COLUMN dataType1 1, DROP COLUMN dataType1 2;
```

```
CREATE TABLE "public". "runoob alter test"
( 
  "datatype1" SERIAL NOT NULL, 
  "datatype2" FLOAT(10), 
 "datatype3" FLOAT(20),
  "datatype4" TEXT NOT NULL, 
  "datatype5" VARCHAR(4) NOT NULL DEFAULT '2018', 
  "datatype6" TIMESTAMP WITHOUT TIME ZONE NOT NULL DEFAULT '2018-10-12 
15:27:33.999999', 
  "datatype7" CHAR NOT NULL DEFAULT '', 
 "datatype8" VARCHAR(50),
  "datatype9" VARCHAR(50) NOT NULL DEFAULT '', 
  "datatype10" TIME WITHOUT TIME ZONE NOT NULL DEFAULT '10:20:59', 
  PRIMARY KEY ("datatype1") 
) WITH ( ORIENTATION = ROW, COMPRESSION = NO ) 
  NOCOMPRESS 
  DISTRIBUTE BY HASH ("datatype1"); 
-- A. 
ALTER TABLE "public"."runoob_alter_test" ADD COLUMN "datatype1_1" INTEGER NOT NULL; 
ALTER TABLE "public". "runoob alter test" DROP COLUMN "datatype1 1" RESTRICT;
-- B. 
ALTER TABLE "public"."runoob_alter_test" ADD COLUMN "datatype1_1" INTEGER NOT NULL; 
ALTER TABLE "public"."runoob_alter_test" DROP COLUMN "datatype1_1" RESTRICT;
```
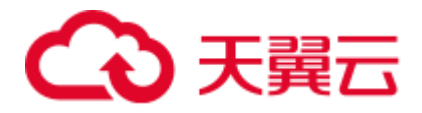

```
-- C.ALTER TABLE "public". "runoob alter test" ADD COLUMN "datatype1 1" INTEGER NOT NULL;
ALTER TABLE "public"."runoob_alter_test" DROP COLUMN "datatype1_1" RESTRICT; 
-- D.
ALTER TABLE "public"."runoob_alter_test" ADD COLUMN "datatype1_1" INTEGER NOT NULL; 
ALTER TABLE "public"."runoob_alter_test" DROP COLUMN "datatype1_1" RESTRICT; 
-- E.
ALTER TABLE "public"."runoob_alter_test" ADD COLUMN "datatype1_1" VARCHAR(200) NOT 
NULL, ADD COLUMN "datatype1_2" VARCHAR(200) NOT NULL; 
ALTER TABLE "public"."runoob_alter_test" DROP COLUMN "datatype1_1" RESTRICT, DROP 
COLUMN "datatype1_2" RESTRICT;
```
### <span id="page-651-0"></span>MODIFY 修改列

MySQL 使用 MODIFY 关键字修改列数据类型、设置非空约束。DSC 工具迁移时会根 据 GaussDB 的特性进行相应适配。

#### 输入示例

```
CREATE TABLE IF NOT EXISTS `runoob_alter_test`( 
    `dataType0` varchar(100), 
    `dataType1` bigint, 
    `dataType2` bigint, 
     `dataType3` bigint 
)ENGINE=InnoDB DEFAULT CHARSET=utf8; 
## A. 
ALTER TABLE runoob alter test MODIFY dataType1 smallint;
## B. 
ALTER TABLE runoob alter test MODIFY dataType1 smallint NOT NULL;
## C.ALTER TABLE runoob alter test MODIFY dataType1 smallint NOT NULL FIRST;
## D. 
ALTER TABLE runoob alter test MODIFY dataType1 smallint NOT NULL AFTER dataType3;
输出示例
CREATE TABLE "public". "runoob alter test"
\left( "datatype0" VARCHAR(100), 
  "datatype1" BIGINT, 
  "datatype2" BIGINT, 
  "datatype3" BIGINT 
) 
  WITH ( ORIENTATION = ROW, COMPRESSION = NO ) 
  NOCOMPRESS 
  DISTRIBUTE BY HASH ("datatype0");
```
ALTER TABLE "public"."runoob\_alter\_test" ALTER COLUMN "datatype1" SET DATA TYPE

 $--- A$ .

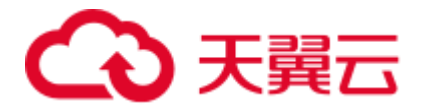

SMALLINT:

```
-- B.
ALTER TABLE "public"."runoob_alter_test" ALTER COLUMN "datatype1" SET DATA TYPE 
SMALLINT, ALTER COLUMN "datatype1" SET NOT NULL; 
-- C.
ALTER TABLE "public"."runoob_alter_test" ALTER COLUMN "datatype1" SET DATA TYPE 
SMALLINT, ALTER COLUMN "datatype1" SET NOT NULL; 
-- D.
```
## ALTER TABLE "public"."runoob\_alter\_test" ALTER COLUMN "datatype1" SET DATA TYPE SMALLINT, ALTER COLUMN "datatype1" SET NOT NULL;

### <span id="page-652-0"></span>CHANGE 修改列

MySQL 使用 CHANGE 关键字同时修改列名、列数据类型、设置非空约束。DSC 工具 迁移时会根据 GaussDB 的特性进行相应适配。

```
CREATE TABLE IF NOT EXISTS `runoob_alter_test`( 
   'dataType0' varchar(128),
    `dataType1` bigint, 
    `dataType2` bigint, 
    `dataType3` bigint, 
    `dataType4` bigint 
)ENGINE=InnoDB DEFAULT CHARSET=utf8; 
## A. 
ALTER TABLE runoob alter test CHANGE dataType1 dataType1New VARCHAR(50);
## B. 
ALTER TABLE runoob alter test CHANGE dataType2 dataType2New VARCHAR(50) NOT NULL;
## C.ALTER TABLE runoob alter test CHANGE dataType3 dataType3New VARCHAR(100) FIRST;
## D. 
ALTER TABLE runoob_alter_test CHANGE dataType4 dataType4New VARCHAR(50) AFTER 
dataType1;
输出示例
CREATE TABLE "public". "runoob alter test"
```

```
( 
  "datatype0" VARCHAR(128), 
  "datatype1" BIGINT, 
  "datatype2" BIGINT, 
  "datatype3" BIGINT, 
  "datatype4" BIGINT 
) 
  WITH ( ORIENTATION = ROW, COMPRESSION = NO ) 
  NOCOMPRESS 
  DISTRIBUTE BY HASH ("datatype0");
```
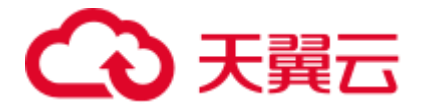

```
--- AALTER TABLE "public"."runoob_alter_test" RENAME COLUMN "datatype1" TO 
"datatype1new"; 
ALTER TABLE "public"."runoob_alter_test" ALTER COLUMN "datatype1new" SET DATA TYPE 
VARCHAR(50); 
--- BALTER TABLE "public"."runoob_alter_test" RENAME COLUMN "datatype2" TO 
"datatype2new"; 
ALTER TABLE "public"."runoob_alter_test" ALTER COLUMN "datatype2new" SET DATA TYPE 
VARCHAR(50), ALTER COLUMN "datatype2new" SET NOT NULL; 
-- C.ALTER TABLE "public"."runoob_alter_test" RENAME COLUMN "datatype3" TO 
"datatype3new"; 
ALTER TABLE "public"."runoob_alter_test" ALTER COLUMN "datatype3new" SET DATA TYPE 
VARCHAR(100);
-- D.
ALTER TABLE "public"."runoob_alter_test" RENAME COLUMN "datatype4" TO 
"datatype4new"; 
ALTER TABLE "public"."runoob_alter_test" ALTER COLUMN "datatype4new" SET DATA TYPE 
VARCHAR(50);
```
## <span id="page-653-0"></span>设置与清除列默认值

MySQL 使用 ALTER 语句设置列默认值时可省略"COLUMN"关键字。DSC 工具迁移时 会根据 GaussDB 的特性进行相应适配。

```
CREATE TABLE IF NOT EXISTS `runoob_alter_test`( 
    `dataType1` int NOT NULL AUTO_INCREMENT, 
    'dataType2' FLOAT(10,2),
    `dataType3` DOUBLE(20,8), 
    `dataType4` TEXT NOT NULL, 
    `dataType5` YEAR NOT NULL DEFAULT '2018', 
    `dataType6` DATETIME NOT NULL DEFAULT '2018-10-12 15:27:33.999999', 
    `dataType7` CHAR NOT NULL DEFAULT '', 
    `dataType8` VARCHAR(50), 
    `dataType9` VARCHAR(50) NOT NULL DEFAULT '', 
    `dataType10` TIME NOT NULL DEFAULT '10:20:59', 
    PRIMARY KEY(`dataType1`) 
)ENGINE=InnoDB DEFAULT CHARSET=utf8; 
ALTER TABLE runoob alter test ALTER dataType2 SET DEFAULT 1;
ALTER TABLE runoob alter test ALTER COLUMN dataType2 SET DEFAULT 3;
ALTER TABLE runoob alter test ALTER dataType2 DROP DEFAULT;
ALTER TABLE runoob_alter_test ALTER COLUMN dataType2 DROP DEFAULT;
输出示例
CREATE TABLE "public". "runoob alter test"
```

```
( 
 "datatype1" SERIAL NOT NULL, 
 "datatype2" FLOAT(10),
```
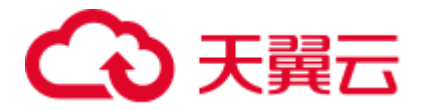

```
"datatype3" FLOAT(20),
  "datatype4" TEXT NOT NULL, 
  "datatype5" VARCHAR(4) NOT NULL DEFAULT '2018', 
  "datatype6" TIMESTAMP WITHOUT TIME ZONE NOT NULL DEFAULT '2018-10-12 
15:27:33.999999', 
  "datatype7" CHAR NOT NULL DEFAULT '', 
 "datatype8" VARCHAR(50),
  "datatype9" VARCHAR(50) NOT NULL DEFAULT '', 
  "datatype10" TIME WITHOUT TIME ZONE NOT NULL DEFAULT '10:20:59', 
  PRIMARY KEY ("datatype1") 
) WITH ( ORIENTATION = ROW, COMPRESSION = NO ) 
  NOCOMPRESS 
  DISTRIBUTE BY HASH ("datatype1"); 
ALTER TABLE "public". "runoob alter test" ALTER COLUMN "datatype2" SET DEFAULT 1;
ALTER TABLE "public"."runoob_alter_test" ALTER COLUMN "datatype2" SET DEFAULT 3; 
ALTER TABLE "public"."runoob_alter_test" ALTER COLUMN "datatype2" DROP DEFAULT; 
ALTER TABLE "public". "runoob alter test" ALTER COLUMN "datatype2" DROP DEFAULT;
```
## <span id="page-654-0"></span>DROP 删除表

GaussDB(DWS)与 MySQL 都支持使用 DROP 语句删除表, 但 GaussDB(DWS)不支持在 DROP 语句中使用 RESTRICT | CASCADE 关键字。DSC 工具迁移时会将上述关键字 移除。

#### 输入示例

```
CREATE TABLE IF NOT EXISTS `public`.`express_elb_server`( 
   `runoob_id` VARCHAR(10), 
   `runoob title` VARCHAR(100) NOT NULL,
  `runoob author` VARCHAR(40) NOT NULL,
   `submission_date` VARCHAR(10) 
)ENGINE=InnoDB DEFAULT CHARSET=utf8;
DROP TABLE `public`.`express elb server` RESTRICT;
```
#### 输出示例

```
CREATE TABLE "public"."express_elb_server" 
( 
 "runoob_id" VARCHAR(10),
 "runoob title" VARCHAR(100) NOT NULL,
 "runoob author" VARCHAR(40) NOT NULL,
  "submission_date" VARCHAR(10) 
) WITH ( ORIENTATION = ROW, COMPRESSION = NO ) 
  NOCOMPRESS 
  DISTRIBUTE BY HASH ("runoob_id"); 
DROP TABLE "public". "express elb server";
```
#### <span id="page-654-1"></span>TRUNCATE 删除表

MySQL 在使用 TRUNCATE 语句删除表数据时可以省略 "TABLE"关键字,GaussDB 不支持这种用法。此外,DSC 工具在做迁移 TRUNCATE 语句时会添加 "CONTINUE IDENTITY RESTRICT"关键字。

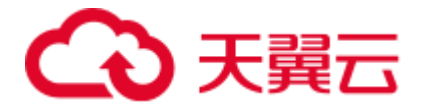

### 输入示例

```
TRUNCATE TABLE `public`.`test_create_table01`; 
TRUNCATE TEST_CREATE_TABLE01;
```
#### 输出示例

```
TRUNCATE TABLE "public"."test_create_table01" CONTINUE IDENTITY RESTRICT; 
TRUNCATE TABLE "public"."test_create_table01" CONTINUE IDENTITY RESTRICT;
```
## <span id="page-655-0"></span>LOCK

GaussDB(DWS)不支持 MySQL 中的"ALTER TABLE tbName LOCK"语句, DSC 工具迁 移时会将其删除。

```
CREATE TABLE IF NOT EXISTS `runoob_alter_test`( 
    `dataType1` int NOT NULL AUTO_INCREMENT, 
    `dataType2` FLOAT(10), 
    `dataType4` TEXT NOT NULL, 
    `dataType5` YEAR NOT NULL DEFAULT '2018', 
     `dataType6` DATETIME NOT NULL, 
     `dataType7` CHAR NOT NULL DEFAULT '', 
    `dataType8` VARCHAR(50), 
    `dataType9` VARCHAR(50) NOT NULL DEFAULT '', 
    `dataType10` TIME NOT NULL DEFAULT '10:20:59',
    PRIMARY KEY(`dataType1`) 
)ENGINE=InnoDB DEFAULT CHARSET=utf8; 
## A. 
ALTER TABLE runoob_alter_test LOCK DEFAULT; 
## B. 
ALTER TABLE runoob alter test LOCK=DEFAULT;
## C. 
ALTER TABLE runoob alter test LOCK EXCLUSIVE;
## D. 
ALTER TABLE runoob_alter_test LOCK=EXCLUSIVE;
输出示例
CREATE TABLE "public". "runoob alter test"
(
```

```
 "datatype1" SERIAL NOT NULL, 
 "datatype2" FLOAT(10),
  "datatype4" TEXT NOT NULL, 
  "datatype5" VARCHAR(4) NOT NULL DEFAULT '2018', 
  "datatype6" TIMESTAMP WITHOUT TIME ZONE NOT NULL, 
  "datatype7" CHAR NOT NULL DEFAULT '', 
  "datatype8" VARCHAR(50), 
  "datatype9" VARCHAR(50) NOT NULL DEFAULT '', 
  "datatype10" TIME WITHOUT TIME ZONE NOT NULL DEFAULT '10:20:59', 
  PRIMARY KEY ("datatype1") 
)
```
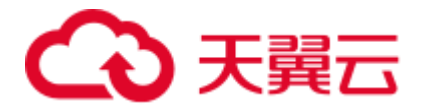

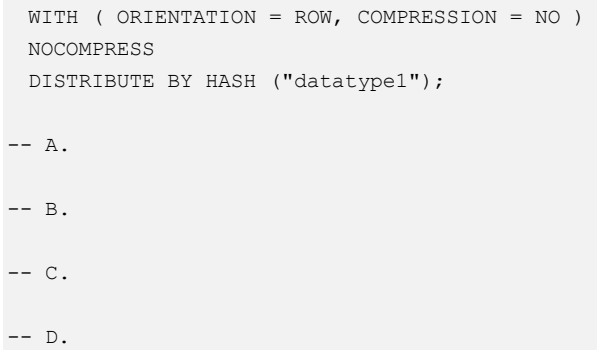

## <span id="page-656-0"></span>RENAME 重命名表名

MySQL 重命名表名的语句与 GaussDB(DWS)有一些差异。DSC 工具迁移时会根据 GaussDB 的特性进行相应适配。

## 八 注意

#### 工具暂不支持原表名附有 DATABASE(SCHEMA)的场景。

1. MySQL 通过 RENAME TABLE 语句修改表名

#### 输入示例

# 单表重命名 RENAME TABLE DEPARTMENT TO NEWDEPT;

# 多表重命名 RENAME TABLE NEWDEPT TO NEWDEPT 02, PEOPLE TO PEOPLE 02;

#### 输出示例

```
--单表重命名
ALTER TABLE "public"."department" RENAME TO "newdept";
```
--多表重命名 ALTER TABLE "public"."newdept" RENAME TO "newdept\_02"; ALTER TABLE "public"."people" RENAME TO "people\_02";

2. MySQL 通过 ALTER TABLE RENAME 语句修改表名,DSC 工具迁移该语句时会 将 "AS" 关键字迁移为 "TO"。

#### 输入示例

```
## A. 
ALTER TABLE runoob alter test RENAME TO runoob alter testnew;
## B.
ALTER TABLE runoob alter testnew RENAME AS runoob alter testnewnew;
输出示例
--- AALTER TABLE "public". "runoob alter test" RENAME TO "runoob alter testnew";
```
 $--$  B. ALTER TABLE "public"."runoob alter testnew" RENAME TO "runoob alter testnewnew";

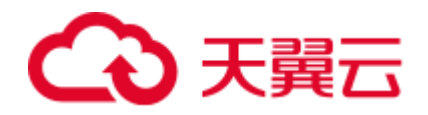

# 6.11.4 唯一索引

### △ 注意

MySQL 唯一索引(约束)与主键约束联合使用的场景在工具迁移时会与 OLAP 场景下的 分布键构成复杂的关系。工具暂不支持唯一索引(约束)与主键约束联合使用的场景。

```
1. 内联唯一索引, DSC 工具迁移时会将其移除
```
#### 输入示例

```
CREATE TABLE IF NOT EXISTS `public`.`runoob dataType test`
( 
 `id` INT PRIMARY KEY AUTO_INCREMENT,
  `name` VARCHAR(128) NOT NULL, 
  UNIQUE (id ASC) 
);
输出示例
```

```
CREATE TABLE "public"."runoob_datatype_test" 
( 
  "id" SERIAL PRIMARY KEY, 
  "name" VARCHAR(128) NOT NULL 
) WITH ( ORIENTATION = ROW, COMPRESSION = NO ) 
  NOCOMPRESS 
 DISTRIBUTE BY HASH ("id");
```
2. ALTER TABLE 创建唯一索引, DSC 工具迁移时会根据 GaussDB 的特性创建普通 索引

```
CREATE TABLE IF NOT EXISTS `public`.`runoob_alter_test`( 
    `dataType1` int, 
    `dataType2` FLOAT(10,2), 
    `dataType3` DOUBLE(20,8) 
)ENGINE=InnoDB DEFAULT CHARSET=utf8;
```

```
ALTER TABLE runoob alter test ADD UNIQUE
idx runoob alter test datatype1(dataType1);
ALTER TABLE runoob alter test ADD UNIQUE INDEX
idx_runoob_alter_test_datatype1(dataType2);
ALTER TABLE runoob alter test ADD UNIQUE KEY
idx_runoob_alter_test_datatype1(dataType3); 
CREATE TABLE IF NOT EXISTS `public`.`runoob_alter_test`(
```

```
 `dataType1` int,
```

```
 `dataType2` FLOAT(10,2), 
    `dataType3` DOUBLE(20,8), 
    `dataType4` TEXT NOT NULL, 
    `dataType5` YEAR NOT NULL DEFAULT '2018', 
    `dataType6` DATETIME NOT NULL DEFAULT '2018-10-12 15:27:33.999999' 
)ENGINE=InnoDB DEFAULT CHARSET=utf8;
```
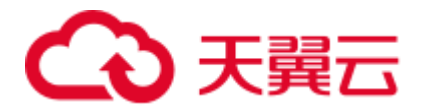

```
ALTER TABLE runoob alter test ADD CONSTRAINT UNIQUE
idx_runoob_alter_test_datatype1(dataType1);
ALTER TABLE runoob alter test ADD CONSTRAINT UNIQUE INDEX
idx_runoob_alter_test_datatype2(dataType2);
ALTER TABLE runoob alter test ADD CONSTRAINT UNIQUE KEY
idx_runoob_alter_test_datatype3(dataType3);
ALTER TABLE runoob alter test ADD CONSTRAINT constraint dataType UNIQUE
idx_runoob_alter_test_datatype4(dataType4);
ALTER TABLE runoob alter test ADD CONSTRAINT constraint dataType UNIQUE INDEX
idx_runoob_alter_test_datatype5(dataType5);
ALTER TABLE runoob alter test ADD CONSTRAINT constraint dataType UNIQUE KEY
idx runoob alter test datatype6(dataType6);
```

```
CREATE TABLE "public"."runoob_alter_test" 
( 
  "datatype1" INTEGER, 
  "datatype2" FLOAT(10), 
  "datatype3" FLOAT(20) 
) WITH ( ORIENTATION = ROW, COMPRESSION = NO ) 
  NOCOMPRESS 
  DISTRIBUTE BY HASH ("datatype1"); 
CREATE INDEX "idx_runoob_alter_test_datatype1" ON "public"."runoob_alter_test" 
("datatype1"); 
CREATE INDEX "idx_runoob_alter_test_datatype1" ON "public"."runoob_alter_test"
("datatype2"); 
CREATE INDEX "idx runoob alter test datatype1" ON "public"."runoob alter test"
("datatype3"); 
CREATE TABLE "public". "runoob alter test"
( 
  "datatype1" INTEGER, 
 "datatype2" FLOAT(10),
 "datatype3" FLOAT(20),
  "datatype4" TEXT NOT NULL, 
  "datatype5" VARCHAR(4) NOT NULL DEFAULT '2018', 
  "datatype6" TIMESTAMP WITHOUT TIME ZONE NOT NULL DEFAULT '2018-10-12 
15:27:33.999999' 
) WITH ( ORIENTATION = ROW, COMPRESSION = NO ) 
  NOCOMPRESS 
  DISTRIBUTE BY HASH ("datatype1"); 
CREATE INDEX "idx runoob alter test datatype1" ON "public". "runoob alter test"
("datatype1"); 
CREATE INDEX "idx runoob alter test datatype2" ON "public"."runoob alter test"
("datatype2"); 
CREATE INDEX "idx_runoob_alter_test_datatype3" ON "public"."runoob_alter_test" 
("datatype3"); 
CREATE INDEX "idx runoob alter test datatype4" ON "public"."runoob alter test"
("datatype4"); 
CREATE INDEX "idx_runoob_alter_test_datatype5" ON "public"."runoob_alter_test" 
("datatype5");
```
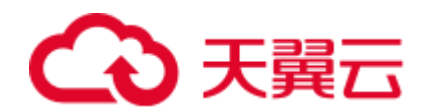

```
输入示例
CREATE TABLE `public`.`test_index_table01` ( 
    `TABLE01_ID` INT(11) NOT NULL, 
    `TABLE01 THEME` VARCHAR(100) NULL DEFAULT NULL,
   `AUTHOR NAME` CHAR(10) NULL DEFAULT NULL,
    `AUTHOR_ID` INT(11) NULL DEFAULT NULL, 
    `CREATE_TIME` INT NULL DEFAULT NULL, 
    PRIMARY KEY(`TABLE01_ID`) 
); 
CREATE UNIQUE INDEX AUTHOR INDEX ON `test index table01`(AUTHOR ID);
```
CREATE INDEX "idx runoob alter test datatype6" ON "public". "runoob alter test"

3. CREATE INDEX 创建唯一索引, DSC 工具迁移时会根据 GaussDB 的特性创建普

#### 输出示例

("datatype6");

通索引

```
CREATE TABLE "public"."test_index_table01" 
( 
 "table01 id" INTEGER(11) NOT NULL,
 "table01 theme" VARCHAR(100) DEFAULT NULL,
 "author name" CHAR(10) DEFAULT NULL,
 "author id" INTEGER(11) DEFAULT NULL,
 "create time" INTEGER DEFAULT NULL,
 PRIMARY KEY ("table01 id")
) 
  WITH ( ORIENTATION = ROW, COMPRESSION = NO ) 
  NOCOMPRESS 
  DISTRIBUTE BY HASH ("table01_id"); 
CREATE INDEX "author_index" ON "public"."test_index_table01" ("author_id");
```
## 6.11.5 普通索引和前缀索引

GaussDB(DWS) 不支持前缀索引,也不支持内联普通索引。DSC 工具迁移时会根据 GaussDB 的特性将其迁移为普通索引。

1. 内联普通(前缀)索引

#### 输入示例

```
CREATE TABLE IF NOT EXISTS `public`.`runoob dataType test`
( 
 `id` INT PRIMARY KEY AUTO INCREMENT,
  `name` VARCHAR(128) NOT NULL, 
  INDEX index_single(name(10)) 
);
输出示例
CREATE TABLE "public". "runoob datatype test"
( 
 "id" SERIAL PRIMARY KEY,
 "name" VARCHAR(128) NOT NULL
)
```

```
 WITH ( ORIENTATION = ROW, COMPRESSION = NO ) 
 NOCOMPRESS
```
DISTRIBUTE BY HASH ("id");

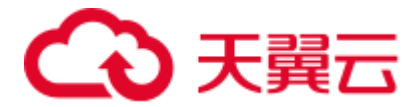

```
CREATE INDEX "index single" ON "public". "runoob datatype test" USING BTREE
("name");
```
2. ALTER TABLE 创建普通(前缀)索引

#### 输入示例

```
CREATE TABLE `public`.`test_create_table05` ( 
`ID` INT(11) NOT NULL AUTO_INCREMENT, 
`USER_ID` INT(20) NOT NULL, 
`USER_NAME` CHAR(20) NULL DEFAULT NULL, 
`DETAIL` VARCHAR(100) NULL DEFAULT NULL, 
PRIMARY KEY (`ID`) 
);
```
ALTER TABLE TEST CREATE TABLE05 ADD INDEX USER NAME INDEX 02(USER NAME(10));

#### 输出示例

```
CREATE TABLE "public"."test_create_table05" 
( 
  "id" SERIAL NOT NULL, 
 "user_id" INTEGER(20) NOT NULL,
 "user_name" CHAR(20) DEFAULT NULL,
  "detail" VARCHAR(100) DEFAULT NULL, 
  PRIMARY KEY ("id") 
) 
  WITH ( ORIENTATION = ROW, COMPRESSION = NO ) 
  NOCOMPRESS 
  DISTRIBUTE BY HASH ("id");
```
CREATE INDEX "user name index 02" ON "public". "test create table05" ("user name");

#### 3. CREATE INDEX 创建普通(前缀)索引

### 输入示例

```
CREATE TABLE IF NOT EXISTS `public`.`customer`( 
     `name` varchar(64) primary key, 
    id integer, 
    id2 integer 
) \boldsymbol{\mathfrak{j}}
```
CREATE INDEX part of name ON customer (name(10));

```
CREATE TABLE "public"."customer" 
( 
  "name" VARCHAR(64) PRIMARY KEY, 
  "id" INTEGER, 
  "id2" INTEGER 
) 
  WITH ( ORIENTATION = ROW, COMPRESSION = NO ) 
  NOCOMPRESS 
  DISTRIBUTE BY HASH ("name"); 
CREATE INDEX "part of name" ON "public". "customer" USING BTREE ("name");
```
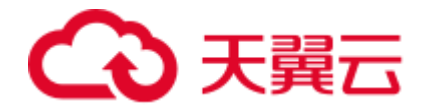

# 6.11.6 HASH 索引

GaussDB(DWS) 不支持 HASH 索引。DSC 工具迁移时会根据 GaussDB 的特性将其迁 移为普通索引。

1. 内联 HASH 索引

#### 输入示例

```
CREATE TABLE `public`.`test_create_table03` ( 
    `DEMAND_ID` INT(11) NOT NULL AUTO_INCREMENT, 
    `DEMAND_NAME` CHAR(100) NOT NULL, 
    `THEME` VARCHAR(200) NULL DEFAULT NULL, 
    `SEND_ID` INT(11) NULL DEFAULT NULL, 
    `SEND_NAME` CHAR(20) NULL DEFAULT NULL, 
    `SEND_TIME` DATETIME NULL DEFAULT NULL, 
    `DEMAND_CONTENT` TEXT NOT NULL, 
   PRIMARY KEY(`DEMAND_ID`), 
   INDEX CON INDEX(DEMAND CONTENT(100)) USING HASH ,
    INDEX SEND_INFO_INDEX USING HASH (SEND_ID,SEND_NAME(10),SEND_TIME)
```

```
);
```
#### 输出示例

```
CREATE TABLE "public"."test_create_table03" 
( 
 "demand id" SERIAL NOT NULL,
 "demand name" CHAR(100) NOT NULL,
  "theme" VARCHAR(200) DEFAULT NULL, 
  "send_id" INTEGER(11) DEFAULT NULL, 
  "send_name" CHAR(20) DEFAULT NULL, 
 "send time" TIMESTAMP WITHOUT TIME ZONE DEFAULT NULL,
 "demand content" TEXT NOT NULL,
  PRIMARY KEY ("demand_id") 
) 
  WITH ( ORIENTATION = ROW, COMPRESSION = NO ) 
  NOCOMPRESS 
 DISTRIBUTE BY HASH ("demand id");
CREATE INDEX "con_index" ON "public". "test create table03" ("demand content");
CREATE INDEX "send_info_index" ON "public"."test_create_table03" 
("send_id", "send_name", "send_time");
```
#### 2. ALTER TABLE 创建 HASH 索引

### 输入示例

```
CREATE TABLE IF NOT EXISTS `public`.`runoob_alter_test`( 
    `dataType1` int NOT NULL AUTO_INCREMENT, 
    `dataType2` FLOAT(10,2), 
    PRIMARY KEY(`dataType1`) 
)ENGINE=InnoDB DEFAULT CHARSET=utf8;
```
ALTER TABLE runoob\_alter\_test ADD KEY alterTable\_addKey\_indexType(dataType1) USING HASH;

```
CREATE TABLE "public". "runoob_alter test"
( 
 "datatype1" SERIAL NOT NULL,
```
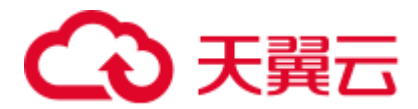

```
"datatype2" FLOAT(10),
  PRIMARY KEY ("datatype1") 
) 
  WITH ( ORIENTATION = ROW, COMPRESSION = NO ) 
  NOCOMPRESS 
  DISTRIBUTE BY HASH ("datatype1");
```
CREATE INDEX "altertable addkey indextype" ON "public". "runoob alter test" ("datatype1");

#### 3. CREATE INDEX 创建 HASH 索引

## 输入示例

```
CREATE TABLE `public`.`test_index_table06` ( 
    `ID` INT(11) NOT NULL AUTO_INCREMENT, 
    `FNAME` VARCHAR(30) NOT NULL, 
    `INAME` VARCHAR(30) NOT NULL, 
   PRIMARY KEY (`ID`) 
);
```
#### 输出示例

```
CREATE INDEX FNAME INDEX ON TEST INDEX TABLE06(FNAME(10)) USING HASH;
CREATE INDEX NAME 01 ON TEST INDEX TABLE06(FNAME(10), INAME(10)) USING HASH;
```
1. 内联 BTREE 索引

);

```
CREATE TABLE "public"."test_index_table06" 
( 
  "id" SERIAL NOT NULL, 
  "fname" VARCHAR(30) NOT NULL, 
 "iname" VARCHAR(30) NOT NULL,
  PRIMARY KEY ("id") 
) 
  WITH ( ORIENTATION = ROW, COMPRESSION = NO ) 
  NOCOMPRESS 
  DISTRIBUTE BY HASH ("id"); 
CREATE INDEX "fname index" ON "public"."test index table06" ("fname");
```
CREATE INDEX "name\_01" ON "public"."test\_index\_table06" ("fname","iname");

MySQL 存在差异。DSC 工具迁移时会根据 GaussDB 的特性进行相应适配。

GaussDB(DWS) 支持 BTREE 索引, 但 USING BTREE 关键字在语句中的位置与

# 6.11.7 BTREE 索引

```
输入示例
CREATE TABLE `public`.`test_create_table03` ( 
    `DEMAND_ID` INT(11) NOT NULL AUTO_INCREMENT, 
    `DEMAND_NAME` CHAR(100) NOT NULL, 
    `THEME` VARCHAR(200) NULL DEFAULT NULL, 
    `SEND_ID` INT(11) NULL DEFAULT NULL, 
    `SEND_NAME` CHAR(20) NULL DEFAULT NULL, 
    `SEND_TIME` DATETIME NULL DEFAULT NULL, 
   `DEMAND_CONTENT` TEXT NOT NULL, 
   PRIMARY KEY(`DEMAND_ID`), 
   INDEX THEME_INDEX(THEME) USING BTREE, 
    INDEX NAME_INDEX USING BTREE (SEND_NAME(10))
```
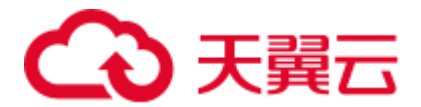

```
CREATE TABLE "public"."test_create_table03" 
( 
 "demand id" SERIAL NOT NULL,
 "demand name" CHAR(100) NOT NULL,
  "theme" VARCHAR(200) DEFAULT NULL, 
 "send id" INTEGER(11) DEFAULT NULL,
 "send name" CHAR(20) DEFAULT NULL,
 "send time" TIMESTAMP WITHOUT TIME ZONE DEFAULT NULL,
 "demand content" TEXT NOT NULL,
 PRIMARY KEY ("demand id")
) 
  WITH ( ORIENTATION = ROW, COMPRESSION = NO ) 
  NOCOMPRESS 
DISTRIBUTE BY HASH ("demand id");
CREATE INDEX "theme index" ON "public". "test create table03" USING BTREE
("theme"); 
CREATE INDEX "name_index" ON "public"."test_create_table03" USING BTREE 
("send_name");
```
#### 2. ALTER TABLE 创建 BTREE 索引

#### 输入示例

```
CREATE TABLE IF NOT EXISTS `public`.`runoob_alter_test`( 
    `dataType1` int NOT NULL AUTO_INCREMENT, 
    `dataType2` FLOAT(10,2), 
    PRIMARY KEY(`dataType1`) 
);
```
ALTER TABLE runoob alter test ADD KEY alterTable addKey indexType (dataType1) USING BTREE;

#### 输出示例

```
CREATE TABLE "public". "runoob alter test"
    \left( "datatype1" SERIAL NOT NULL, 
      "datatype2" FLOAT(10), 
      PRIMARY KEY ("datatype1") 
    ) 
      WITH ( ORIENTATION = ROW, COMPRESSION = NO ) 
      NOCOMPRESS 
      DISTRIBUTE BY HASH ("datatype1"); 
    CREATE INDEX "altertable addkey indextype" ON "public"."runoob alter test"
    ("datatype1");
3. CREATE INDEX 创建 BTREE 索引
    输入示例
```
CREATE TABLE `public`.`test\_create\_table03` ( `DEMAND\_ID` INT(11) NOT NULL AUTO\_INCREMENT, `DEMAND\_NAME` CHAR(100) NOT NULL, `THEME` VARCHAR(200) NULL DEFAULT NULL, `SEND\_ID` INT(11) NULL DEFAULT NULL, `SEND\_NAME` CHAR(20) NULL DEFAULT NULL,

- `SEND\_TIME` DATETIME NULL DEFAULT NULL,
- 
- 
- 
- 
- 
- 
- 
- 
- 
- `DEMAND\_CONTENT` TEXT NOT NULL,

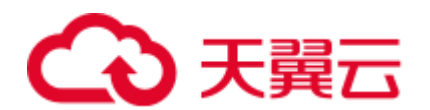

```
PRIMARY KEY(`DEMAND_ID`), 
   INDEX CON INDEX(DEMAND CONTENT(100)) USING HASH ,
    INDEX SEND_INFO_INDEX USING HASH (SEND_ID,SEND_NAME(10),SEND_TIME) 
); 
CREATE TABLE `public`.`test_index_table05` ( 
   `ID` INT(11) NOT NULL AUTO_INCREMENT, 
    `USER_ID` INT(20) NOT NULL, 
    `USER_NAME` CHAR(20) NULL DEFAULT NULL, 
    `DETAIL` VARCHAR(100) NULL DEFAULT NULL, 
   PRIMARY KEY (`ID`) 
); 
CREATE UNIQUE INDEX USER ID INDEX USING BTREE ON TEST INDEX TABLE05(USER ID);
CREATE INDEX USER NAME INDEX USING BTREE ON TEST INDEX TABLE05(USER NAME(10));
CREATE INDEX DETAIL INDEX ON TEST INDEX TABLE05 (DETAIL(50)) USING BTREE;
CREATE INDEX USER_INFO_INDEX USING BTREE ON 
TEST_INDEX_TABLE05(USER_ID,USER_NAME(10));
输出示例
CREATE TABLE "public"."test_index_table05" 
( 
  "id" SERIAL NOT NULL, 
 "user_id" INTEGER(20) NOT NULL,
  "user_name" CHAR(20) DEFAULT NULL, 
  "detail" VARCHAR(100) DEFAULT NULL, 
  PRIMARY KEY ("id") 
) WITH ( ORIENTATION = ROW, COMPRESSION = NO ) 
  NOCOMPRESS 
  DISTRIBUTE BY HASH ("id"); 
CREATE INDEX "user id index" ON "public". "test index table05" ("user id");
CREATE INDEX "user name index" ON "public"."test index table05" USING BTREE
("user_name"); 
CREATE INDEX "detail_index" ON "public"."test_index_table05" USING BTREE 
("detail"); 
CREATE INDEX "user info index" ON "public"."test index table05" USING BTREE
("user_id","user_name");
```
## 6.11.8 SPATIAL 空间索引

GaussDB(DWS) 不支持 SPATIAL 空间索引。DSC 工具迁移时会根据 GaussDB 的特性 进行相应适配。

1. 内联 SPATIAL 空间索引

#### 输入示例

CREATE TABLE `public`.`test\_create\_table04` ( `ID` INT(11) NOT NULL AUTO\_INCREMENT PRIMARY KEY,

- `A` POINT NOT NULL,
- `B` POLYGON NOT NULL,
- `C` GEOMETRYCOLLECTION NOT NULL,
- `D` LINESTRING NOT NULL,
- `E` MULTILINESTRING NOT NULL,
- `F` MULTIPOINT NOT NULL,
- `G` MULTIPOLYGON NOT NULL,

```
输出示例
CREATE TABLE "public"."test_create_table04" 
\left( "id" SERIAL NOT NULL PRIMARY KEY, 
  "a" POINT NOT NULL, 
  "b" POLYGON NOT NULL, 
 "C" CIRCLE NOT NULL,
  "d" POLYGON NOT NULL,
```

```
输入示例
CREATE TABLE `public`.`test_create_table04` ( 
`ID` INT(11) NOT NULL AUTO_INCREMENT PRIMARY KEY, 
`A` POINT NOT NULL, 
`B` POLYGON NOT NULL, 
`C` GEOMETRYCOLLECTION NOT NULL, 
`D` LINESTRING NOT NULL, 
 `E` MULTILINESTRING NOT NULL, 
`F` MULTIPOINT NOT NULL, 
`G` MULTIPOLYGON NOT NULL 
); 
ALTER TABLE `test create table04` ADD SPATIAL INDEX A INDEX(A);
ALTER TABLE `test create table04` ADD SPATIAL INDEX E INDEX(E) USING BTREE;
```
#### 2. ALTER TABLE 创建 SPATIAL 空间索引

```
"id" SERIAL NOT NULL PRIMARY KEY,
 "a" POINT NOT NULL,
  "b" POLYGON NOT NULL, 
 "c" CIRCLE NOT NULL,
  "d" POLYGON NOT NULL, 
  "e" BOX NOT NULL, 
  "f" BOX NOT NULL, 
  "g" POLYGON NOT NULL 
) 
  WITH ( ORIENTATION = ROW, COMPRESSION = NO ) 
  NOCOMPRESS 
  DISTRIBUTE BY HASH ("id"); 
CREATE INDEX "a_index" ON "public"."test_create_table04" USING GIST ("a"); 
CREATE INDEX "b_index" ON "public"."test create table04" USING GIST ("b");
CREATE INDEX "c_index" ON "public"."test_create_table04" USING GIST ("c"); 
CREATE INDEX "d_index" ON "public"."test create table04" USING GIST ("d");
CREATE INDEX "e_index" ON "public". "test create table04" USING GIST ("e");
CREATE INDEX "f_index" ON "public"."test_create_table04" USING GIST ("f");
CREATE INDEX "g_index" ON "public". "test create table04" USING GIST ("g");
```

```
输出示例
```

```
);
```
(

```
SPATIAL INDEX A INDEX(A),
SPATIAL INDEX B INDEX(B),
SPATIAL INDEX C_INDEX(C),
SPATIAL KEY D_INDEX(D),
SPATIAL KEY E_INDEX(E),
SPATIAL KEY F_INDEX(F),
SPATIAL INDEX G_INDEX(G)
```
CREATE TABLE "public"."test\_create\_table04"

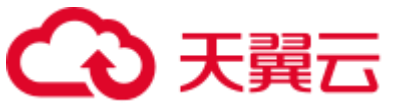

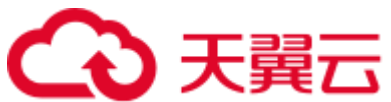

```
 "e" BOX NOT NULL, 
  "f" BOX NOT NULL, 
  "g" POLYGON NOT NULL 
) 
  WITH ( ORIENTATION = ROW, COMPRESSION = NO ) 
  NOCOMPRESS 
  DISTRIBUTE BY HASH ("id");
```
CREATE TABLE `public`.`test\_create\_table04` (

`ID` INT(11) NOT NULL AUTO\_INCREMENT PRIMARY KEY,

CREATE SPATIAL INDEX A\_INDEX ON `test\_create\_table04`(A);

3. CREATE INDEX 创建 SPATIAL 空间索引

`C` GEOMETRYCOLLECTION NOT NULL,

CREATE TABLE "public"."test\_create\_table04"

WITH ( ORIENTATION = ROW, COMPRESSION = NO )

CREATE INDEX "a\_index" ON "public". "test create table04" USING GIST ("a");

MySQL 支持 DROP INDEX 和 ALTER TABLE DROP INDEX 两种删除索引的语句。

"id" SERIAL NOT NULL PRIMARY KEY,

"a" POINT NOT NULL, "b" POLYGON NOT NULL, "c" CIRCLE NOT NULL, "d" POLYGON NOT NULL, "e" BOX NOT NULL, "f" BOX NOT NULL, "g" POLYGON NOT NULL

`A` POINT NOT NULL, `B` POLYGON NOT NULL,

`D` LINESTRING NOT NULL, `E` MULTILINESTRING NOT NULL, `F` MULTIPOINT NOT NULL, `G` MULTIPOLYGON NOT NULL

输入示例

);

(

)

NOCOMPRESS

DISTRIBUTE BY HASH ("id");

输出示例

CREATE INDEX "a\_index" ON "public"."test create table04" USING GIST ("a"); CREATE INDEX "e\_index" ON "public". "test create table04" USING GIST ("e");

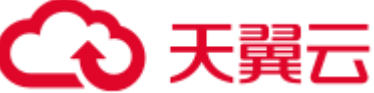

```
DSC 工具迁移时会根据 GaussDB 的特性进行相应适配。
1. DROP INDEX
  输入示例
```

```
CREATE TABLE `test_create_table03` ( 
    `DEMAND_ID` INT(11) NOT NULL, 
 `DEMAND_NAME` CHAR(100) NOT NULL,
```
6.11.9 删除索引

```
2. ALTER TABLE DROP INDEX
    输入示例
    CREATE TABLE `test create table03` (
        `DEMAND_ID` INT(11) NOT NULL, 
        `DEMAND_NAME` CHAR(100) NOT NULL, 
        `THEME` VARCHAR(200) NULL DEFAULT NULL, 
        `SEND_ID` INT(11) NULL DEFAULT NULL,
        `SEND_NAME` CHAR(20) NULL DEFAULT NULL,
        `SEND_TIME` DATETIME NULL DEFAULT NULL, 
        `DEMAND_CONTENT` TEXT NOT NULL 
    )COLLATE='utf8_general_ci' 
    ENGINE=InnoDB; 
    ALTER TABLE TEST_CREATE_TABLE03 ADD UNIQUE INDEX 
    TEST_CREATE_TABLE03_NAME_INDEX(DEMAND_NAME(50));
    ALTER TABLE TEST CREATE TABLE03 DROP INDEX TEST CREATE TABLE03 NAME INDEX;
```

```
CREATE TABLE "public"."test_create_table03" 
( 
 "demand id" INTEGER(11) NOT NULL,
 "demand name" CHAR(100) NOT NULL,
  "theme" VARCHAR(200) DEFAULT NULL, 
 "send id" INTEGER(11) DEFAULT NULL,
 "send name" CHAR(20) DEFAULT NULL,
 "send time" TIMESTAMP WITHOUT TIME ZONE DEFAULT NULL,
  "demand_content" TEXT NOT NULL 
) WITH ( ORIENTATION = ROW, COMPRESSION = NO ) 
  NOCOMPRESS 
  DISTRIBUTE BY HASH ("demand_id"); 
CREATE INDEX "demand_name_index" ON "public"."test_create_table03" 
("demand name");
DROP INDEX "demand name index" RESTRICT;
CREATE INDEX "send_id_index" ON "public"."test_create_table03" USING BTREE 
("send_id"); 
DROP INDEX "send id index" RESTRICT;
```

```
CREATE UNIQUE INDEX DEMAND NAME INDEX ON TEST CREATE TABLE03 (DEMAND NAME);
DROP INDEX DEMAND NAME INDEX ON TEST CREATE TABLE03;
CREATE INDEX SEND_ID_INDEX ON TEST_CREATE_TABLE03(SEND_ID);
```

```
`SEND_ID` INT(11) NULL DEFAULT NULL,
    `SEND_NAME` CHAR(20) NULL DEFAULT NULL, 
    `SEND_TIME` DATETIME NULL DEFAULT NULL, 
    `DEMAND_CONTENT` TEXT NOT NULL 
) 
COLLATE='utf8_general_ci' 
ENGINE=InnoDB;
```
`THEME` VARCHAR(200) NULL DEFAULT NULL,

DROP INDEX SEND ID INDEX ON TEST CREATE TABLE03;

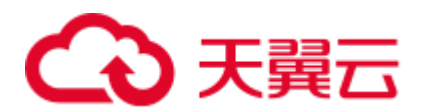

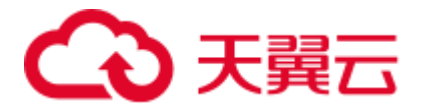

```
CREATE TABLE "public"."test_create_table03" 
( 
 "demand id" INTEGER(11) NOT NULL,
 "demand name" CHAR(100) NOT NULL,
  "theme" VARCHAR(200) DEFAULT NULL, 
  "send_id" INTEGER(11) DEFAULT NULL, 
 "send name" CHAR(20) DEFAULT NULL,
 "send time" TIMESTAMP WITHOUT TIME ZONE DEFAULT NULL,
 "demand content" TEXT NOT NULL
) 
  WITH ( ORIENTATION = ROW, COMPRESSION = NO ) 
  NOCOMPRESS 
  DISTRIBUTE BY HASH ("demand_id"); 
CREATE INDEX "test_create_table03_name_index" ON "public"."test_create_table03" 
("demand name");
```
DROP INDEX "test create table03 name index" RESTRICT;

## 6.11.10 注释

MySQL 支持由 '#' 或 '--' 字符引起的单行注释, 而 GaussDB(DWS)仅支持由双破折号 '--' 字符引起的单行注释。DSC 工具迁移时会将 '#' 转化为 '--' 注释。

#### 输入示例

```
## comment sample create a table 
CREATE TABLE IF NOT EXISTS `public`.`runoob_tbl`( 
   `runoob_id` VARCHAR, 
   `runoob_title` VARCHAR(100) NOT NULL, 
  `runoob author` VARCHAR(40) NOT NULL,
   `submission_date` VARCHAR 
)ENGINE=InnoDB DEFAULT CHARSET=utf8;
```
#### 输出示例

```
-- comment sample create a table 
CREATE TABLE "public"."runoob_tbl" 
( 
 "runoob_id" VARCHAR,
  "runoob_title" VARCHAR(100) NOT NULL, 
 "runoob author" VARCHAR(40) NOT NULL,
  "submission_date" VARCHAR 
) WITH ( ORIENTATION = ROW, COMPRESSION = NO ) 
  NOCOMPRESS 
  DISTRIBUTE BY HASH ("runoob_id");
```
## 6.11.11 数据库

在 MySQL 中, DATABASE 是一种模式对象, 等同于 Oracle、GaussDB(DWS)数据库 的 SCHEMA 概念。DSC 工具迁移时考虑了以下两个场景。

1. 创建数据库

```
输入示例
```
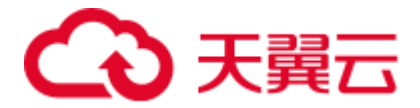

create database IF NOT EXISTS dbname1 CHARACTER SET=utf8 COLLATE=utf8\_unicode\_ci; create database IF NOT EXISTS dbname2;

drop database if exists dbname1; drop database if exists dbname2;

#### 输出示例

CREATE SCHEMA "dbname1"; CREATE SCHEMA "dbname2";

DROP SCHEMA IF EXISTS "dbname1"; DROP SCHEMA IF EXISTS "dbname2";

2. 使用数据库

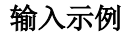

```
drop database if exists test; 
create database if not exists test; 
use test;
```
#### 输出示例

```
DROP SCHEMA IF EXISTS "test"; 
CREATE SCHEMA "test"; 
SET CURRENT SCHEMA = "test";
```
# 6.11.12 数据操作语句(DML)

本节主要介绍 MySQL DML 的迁移语法。迁移语法决定了关键字/功能的迁移方式。

本节包括以下内容:

- ⚫ [INSERT](#page-669-0)
- ⚫ [UPDATE](#page-673-0)
- **[REPLACE](#page-674-0)**

#### <span id="page-669-0"></span>INSERT

INSERT 插入形式包括: HIGH\_PRIORITY、LOW\_PRIORITY、PARTITION、 DELAYED、IGNORE、多值插入以及 ON DUPLICATE KEY UPDATE。GaussDB(DWS) 不支持以上类型插入,DSC 工具将会对其转换。

#### 1. **HIGH\_PRIORITY**

MySQL 中如果指定 HIGH\_PRIORITY, 则会覆盖 LOW\_PRIORITY 选项的效果。

```
# HIGH_PRIORITY 高优先级
INSERT HIGH_PRIORITY INTO exmp_tb2 VALUES(100, 12.3, 'cheap', '2018-11-11'); 
INSERT HIGH_PRIORITY INTO exmp_tb2 VALUES(DEFAULT, 128.23, 'nice', '2018-10-
11'); 
INSERT HIGH_PRIORITY INTO exmp_tb2 VALUES(DEFAULT, DEFAULT, 'nice', '2018-12-
14'); 
INSERT HIGH_PRIORITY INTO exmp_tb2 VALUES(DEFAULT, DEFAULT, 'nice', DEFAULT); 
INSERT HIGH_PRIORITY INTO exmp_tb2 (tb2_id, tb2_price) VALUES(DEFAULT, 
DEFAULT);
```
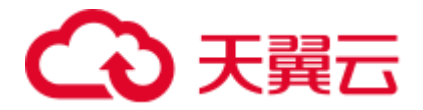

INSERT HIGH\_PRIORITY INTO exmp\_tb2 (tb2\_id, tb2\_price, tb2\_note) VALUES(DEFAULT, DEFAULT, DEFAULT); INSERT HIGH\_PRIORITY INTO exmp\_tb2 (tb2\_id, tb2\_price , tb2\_note) VALUES(DEFAULT, DEFAULT, DEFAULT); INSERT HIGH\_PRIORITY INTO exmp\_tb2 (tb2\_id, tb2\_price, tb2\_note, tb2\_date) VALUES(DEFAULT, DEFAULT, DEFAULT, DEFAULT);

#### 输出示例

```
-- HIGH_PRIORITY 高优先级
INSERT INTO "public"."exmp_tb2" VALUES (100,12.3,'cheap','2018-11-11'); 
INSERT INTO "public"."exmp_tb2" VALUES (DEFAULT,128.23,'nice','2018-10-11'); 
INSERT INTO "public"."exmp_tb2" VALUES (DEFAULT, DEFAULT, 'nice', '2018-12-14');
INSERT INTO "public"."exmp tb2" VALUES (DEFAULT, DEFAULT, 'nice', DEFAULT);
INSERT INTO "public"."exmp_tb2" ("tb2_id","tb2_price") VALUES (DEFAULT,DEFAULT);
INSERT INTO "public"."exmp_tb2" ("tb2_id","tb2_price","tb2_note") VALUES 
(DEFAULT, DEFAULT, DEFAULT);
INSERT INTO "public"."exmp_tb2" ("tb2_id","tb2_price","tb2_note") VALUES 
(DEFAULT, DEFAULT, DEFAULT);
INSERT INTO "public"."exmp_tb2" ("tb2_id","tb2_price","tb2_note","tb2_date") 
VALUES (DEFAULT, DEFAULT, DEFAULT, DEFAULT);
```
#### 2. **LOW\_PRIORITY**

MySQL INSERT 插入语句使用 LOW\_PRIORITY 修饰符时, 则执行该 INSERT 延 迟。

#### 输入示例

```
# LOW_PRIORITY 低优先级
INSERT LOW_PRIORITY INTO exmp_tb2 VALUES( DEFAULT, '128.23', 'nice', '2018-10-
11'); 
INSERT LOW_PRIORITY INTO exmp_tb2 VALUES(DEFAULT, DEFAULT, 'nice', '2018-12-
14' ); 
INSERT LOW_PRIORITY INTO exmp_tb2 VALUES(DEFAULT, DEFAULT, 'nice', DEFAULT); 
INSERT LOW_PRIORITY INTO exmp_tb2 (tb2_id, tb2_price) VALUES(DEFAULT, DEFAULT); 
INSERT LOW_PRIORITY INTO exmp_tb2 (tb2_id, tb2_price, tb2_note) VALUES(DEFAULT, 
DEFAULT, DEFAULT);
输出示例
```

```
-- LOW_PRIORITY 低优先级
INSERT INTO "public"."exmp_tb2" VALUES (DEFAULT,'128.23','nice','2018-10-11'); 
INSERT INTO "public". "exmp_tb2" VALUES (DEFAULT, DEFAULT, 'nice', '2018-12-14');
INSERT INTO "public". "exmp_tb2" VALUES (DEFAULT, DEFAULT, 'nice', DEFAULT);
INSERT INTO "public"."exmp_tb2" ("tb2_id","tb2_price") VALUES (DEFAULT,DEFAULT);
INSERT INTO "public"."exmp_tb2" ("tb2_id","tb2_price","tb2_note") VALUES 
(DEFAULT, DEFAULT, DEFAULT);
```
#### 3. **PRATITION**

当插入到分区表中时,可以控制哪些分区和子分区接受新行。

#### 输入示例

```
INSERT INTO employees PARTITION(p3) VALUES (19, 'Frank1', 'Williams', 1, 2); 
INSERT INTO employees PARTITION(p0) VALUES (4, 'Frank1', 'Williams', 1, 2); 
INSERT INTO employees PARTITION(p1) VALUES (9, 'Frank1', 'Williams', 1, 2); 
INSERT INTO employees PARTITION(p2) VALUES (10, 'Frank1', 'Williams', 1, 2); 
INSERT INTO employees PARTITION(p2) VALUES (11, 'Frank1', 'Williams', 1, 2);
```
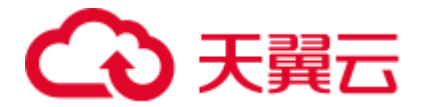

```
INSERT INTO "public"."employees" VALUES (19,'Frank1','Williams',1,2); 
INSERT INTO "public"."employees" VALUES (4,'Frank1','Williams',1,2); 
INSERT INTO "public"."employees" VALUES (9,'Frank1','Williams',1,2); 
INSERT INTO "public"."employees" VALUES (10,'Frank1','Williams',1,2); 
INSERT INTO "public"."employees" VALUES (11,'Frank1','Williams',1,2);
```
4. **DELAYED**

#### 须知

在 MySQL 5.7 中, DELAYED 关键字被接受, 但被服务器忽略。

#### 输入示例

```
# DELAYED 延迟
INSERT DELAYED INTO exmp_tb2 VALUES(99, 15.68, 'good', '2018-11-12'); 
INSERT DELAYED INTO exmp_tb2 VALUES(80, 12.3, 'cheap', '2018-11-11'); 
INSERT DELAYED INTO exmp_tb2 VALUES(DEFAULT, 128.23, 'nice', '2018-10-11'); 
INSERT DELAYED INTO exmp_tb2 VALUES(DEFAULT, DEFAULT, 'nice', '2018-12-14'); 
INSERT DELAYED INTO exmp_tb2 VALUES(DEFAULT, DEFAULT, 'nice', DEFAULT); 
INSERT DELAYED INTO exmp_tb2 (tb2_id, tb2_price) VALUES(DEFAULT, DEFAULT); 
INSERT DELAYED INTO exmp_tb2 (tb2_id, tb2_price, tb2_note) VALUES(DEFAULT, 
DEFAULT, DEFAULT); 
INSERT DELAYED INTO exmp_tb2 (tb2_id, tb2_price, tb2_note, tb2_date) 
VALUES(DEFAULT, DEFAULT, DEFAULT, DEFAULT);
```
#### 输出示例

```
-- DELAYED 延迟
INSERT INTO "public"."exmp_tb2" VALUES (99,15.68,'good','2018-11-12'); 
INSERT INTO "public"."exmp_tb2" VALUES (80,12.3,'cheap','2018-11-11'); 
INSERT INTO "public"."exmp_tb2" VALUES (DEFAULT,128.23,'nice','2018-10-11'); 
INSERT INTO "public"."exmp tb2" VALUES (DEFAULT, DEFAULT, 'nice', '2018-12-14');
INSERT INTO "public". "exmp_tb2" VALUES (DEFAULT, DEFAULT, 'nice', DEFAULT);
INSERT INTO "public". "exmp_tb2" ("tb2_id","tb2_price") VALUES (DEFAULT,DEFAULT);
INSERT INTO "public"."exmp_tb2" ("tb2_id","tb2_price","tb2_note") VALUES 
(DEFAULT, DEFAULT, DEFAULT);
INSERT INTO "public"."exmp_tb2" ("tb2_id","tb2_price","tb2_note","tb2_date") 
VALUES (DEFAULT, DEFAULT, DEFAULT, DEFAULT);
```
#### 5. **IGNORE**

MySQL INSERT 语句如果使用 IGNORE 修饰符,则执行 INSERT 语句时发生的错 误将被忽略。

```
# 如果表中已经存在相同的记录,则忽略当前新数据
INSERT IGNORE INTO exmp_tb2 VALUES(189, '189.23','nice','2017-11-12'); 
INSERT IGNORE INTO exmp_tb2 VALUES(130,'189.23','nice','2017-11-12'); 
INSERT IGNORE INTO exmp_tb2 VALUES(120,15.68,'good','2018-11-12'); 
INSERT IGNORE INTO exmp_tb2 VALUES(DEFAULT,128.23,'nice','2018-10-11'); 
INSERT IGNORE INTO exmp_tb2 VALUES(DEFAULT,DEFAULT,'nice','2018-12-14'); 
INSERT IGNORE INTO exmp_tb2 VALUES(DEFAULT,DEFAULT,'nice',DEFAULT);test 
INSERT IGNORE INTO exmp_tb2 (tb2_id,tb2_price) VALUES(DEFAULT,DEFAULT);
INSERT IGNORE INTO exmp_tb2 (tb2_id,tb2_price,tb2_note) 
VALUES(DEFAULT,DEFAULT,DEFAULT);
```
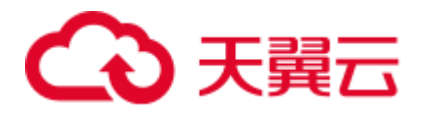

INSERT IGNORE INTO exmp\_tb2 (tb2\_id,tb2\_price,tb2\_note,tb2\_date) VALUES(DEFAULT,DEFAULT,DEFAULT,DEFAULT);

#### 输出示例

```
-- 如果表中已经存在相同的记录,则忽略当前新数据
INSERT INTO "public"."exmp_tb2" VALUES (101,'189.23','nice','2017-11-12');
INSERT INTO "public"."exmp_tb2" VALUES (130,'189.23','nice','2017-11-12'); 
INSERT INTO "public"."exmp_tb2" VALUES (120,15.68,'good','2018-11-12'); 
INSERT INTO "public"."exmp_tb2" VALUES (DEFAULT,128.23,'nice','2018-10-11'); 
INSERT INTO "public"."exmp_tb2" VALUES (DEFAULT, DEFAULT, 'nice', '2018-12-14');
INSERT INTO "public". "exmp_tb2" VALUES (DEFAULT,DEFAULT, 'nice',DEFAULT);
INSERT INTO "public". "exmp_tb2" ("tb2_id","tb2_price") VALUES (DEFAULT, DEFAULT);
INSERT INTO "public"."exmp_tb2" ("tb2_id","tb2_price","tb2_note") VALUES 
(DEFAULT, DEFAULT, DEFAULT);
INSERT INTO "public"."exmp_tb2" ("tb2_id","tb2_price","tb2_note","tb2_date") 
VALUES (DEFAULT, DEFAULT, DEFAULT, DEFAULT);
```
#### 6. **VALUES**(单语句多行值插入)

INSERT 使用 VALUES 语法的语句可以插入多行,以逗号分隔。

#### 输入示例

```
INSERT INTO exmp_tb1 (tb1_name,tb1_sex,tb1_address,tb1_number)
VALUES('David','male','NewYork','01015827875'),('Rachel','female','NewYork','01
015827749'),('Monica','female','NewYork','010158996743');
```
#### 输出示例

```
INSERT INTO "public"."exmp_tb1" 
("tb1_name","tb1_sex","tb1_address","tb1_number") VALUES 
('David','male','NewYork','01015827875'); 
INSERT INTO "public"."exmp_tb1" 
("tb1_name","tb1_sex","tb1_address","tb1_number") VALUES 
('Rachel','female','NewYork','01015827749'); 
INSERT INTO "public"."exmp_tb1" 
("tb1_name","tb1_sex","tb1_address","tb1_number") VALUES 
('Monica','female','NewYork','010158996743');
```
#### 7. **ON DUPLICATE KEY UPDATE**

INSERT 使用 ON DUPLICATE KEY UPDATE 子句可以使现有行更新。

#### 输入示例

```
#ON DUPLICATE KEY UPDATE 若该数据的主键值/ UNIQUE KEY 已经在表中存在,则执行更新操作, 即
UPDATE;否则执行插入操作
INSERT INTO exmp_tb2(tb2_id,tb2_price) VALUES(3,12.3) ON DUPLICATE KEY UPDATE 
tb2_price=12.3;
INSERT INTO exmp_tb2(tb2_id,tb2_price) VALUES(4,12.3) ON DUPLICATE KEY UPDATE 
tb2 price=12.3;
INSERT INTO exmp_tb2(tb2_id,tb2_price,tb2_note) VALUES(10,DEFAULT,DEFAULT) ON 
DUPLICATE KEY UPDATE tb2 price=66.6;
INSERT INTO exmp_tb2(tb2_id,tb2_price,tb2_note,tb2_date) 
VALUES(11, DEFAULT, DEFAULT, DEFAULT) ON DUPLICATE KEY UPDATE tb2 price=66.6;
```

```
--ON DUPLICATE KEY UPDATE 若该数据的主键值/ UNIQUE KEY 已经在表中存在,则执行更新操作, 
即 UPDATE;否则执行插入操作
INSERT INTO "public"."exmp_tb2" ("tb2_id","tb2_price") VALUES (3,12.3); 
INSERT INTO "public"."exmp_tb2" ("tb2_id","tb2_price") VALUES (4,12.3); 
INSERT INTO "public"."exmp_tb2" ("tb2_id","tb2_price","tb2_note") VALUES
```
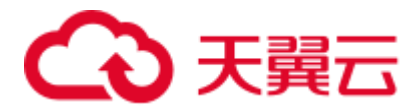

```
(10, DEFAULT, DEFAULT);
INSERT INTO "public"."exmp_tb2" ("tb2_id","tb2_price","tb2_note","tb2_date") 
VALUES (11, DEFAULT, DEFAULT, DEFAULT);
```
8. **SET**

MySQL INSERT...SET 语句的形式插入基于明确指定的值的行。

#### 输入示例

```
# INSERT INTO SET 可以针对性的执行插入操作,但是一次只能插入一行数据,不能批量添加数据
INSERT INTO exmp_tb2 SET 
tb2 price=56.1,tb2 note='unbelievable',tb2 date='2018-11-13';
INSERT INTO exmp_tb2 SET tb2_price=99.9,tb2_note='perfect',tb2_date='2018-10-
13'; 
INSERT INTO exmp_tb2 SET 
tb2 id=9,tb2 price=99.9,tb2 note='perfect',tb2 date='2018-10-13';
```
#### 输出示例

```
-- INSERT INTO SET 可以针对性的执行插入操作,但是一次只能插入一行数据,不能批量添加数据
INSERT INTO "public"."exmp_tb2" ("tb2_price","tb2_note","tb2_date") VALUES 
(56.1,'unbelievable','2018-11-13'); 
INSERT INTO "public"."exmp_tb2" ("tb2_price","tb2_note","tb2_date") VALUES
(99.9,'perfect','2018-10-13'); 
INSERT INTO "public"."exmp_tb2" ("tb2_id","tb2_price","tb2_note","tb2_date") 
VALUES (9,99.9,'perfect','2018-10-13');
```
#### <span id="page-673-0"></span>UPDATE

MySQL 的 UPDATE 操作形式包括:LOW\_PRIORITY、ORDER BY、LIMIT 、 IGNORE。GaussDB(DWS)不支持以上类型更新, DSC 工具将会对其转换。

#### 1. **LOW\_PRIORITY**

MySQL UPDATE 语句如果使用 LOW\_PRIORITY 修饰符, 则执行 UPDATE 延 迟。

#### 输入示例

#测试 LOW\_PRIORITY 语法点 UPDATE LOW\_PRIORITY employees SET department\_id=2;

#### 输出示例

--测试 LOW\_PRIORITY 语法点 UPDATE "public"."employees" SET "department\_id" = 2;

#### 2. **ORDER\_BY**

如果一个 MySQL UPDATE 语句包含一个 ORDER BY 子句, 则这些行将按照该子 句指定的顺序更新。

#### 输入示例

```
# 测试 ORDER BY 语法点
UPDATE employees SET department_id=department_id+1 ORDER BY id;
```
#### 输出示例

```
-- 测试 ORDER BY 语法点
UPDATE "public"."employees" SET "department_id" = department_id+1;
```
#### 3. **LIMIT**

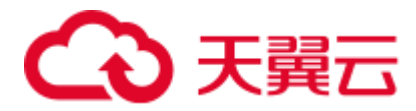

UPDATE LIMIT 语法可以用来限制的范围。一个子句是一个行匹配的限制。只要 发现满足该子句的行, 语句就会停下来 ,不管它们是否真的发生了变化。

#### 输入示例

```
#单独测试 LIMIT 语法点
UPDATE employees SET department_id=department_id+1 LIMIT 3 ; 
UPDATE employees SET department_id=department_id+1 LIMIT 3 , 10 ; 
#测试 LIMIT + OFFSET 语法点
UPDATE employees SET department_id=department_id+1 LIMIT 3 OFFSET 2; 
#测试 LIMIT + ORDER BY 语法点搭配使用
UPDATE employees SET department_id=department_id+1 ORDER BY fname LIMIT 3 ; 
#测试 LIMIT + WHERE + ORDER BY 语法点搭配使用
UPDATE employees SET department_id=department_id+1 WHERE id<5 ORDER BY fname 
LIMIT 3 ; 
#测试 LIMIT + WHERE + ORDER BY + OFFSET 语法点搭配使用
UPDATE employees SET department_id=department_id+1 WHERE id<5 ORDER BY fname 
LIMIT 3 OFFSET 2 ;
输出示例
--单独测试 LIMIT 语法点
UPDATE "public"."employees" SET "department_id" = department_id+1; 
UPDATE "public". "employees" SET "department id" = department id+1;
--测试 LIMIT + OFFSET 语法点
UPDATE "public"."employees" SET "department_id" = department_id+1; 
--测试 LIMIT + ORDER BY 语法点搭配使用
UPDATE "public"."employees" SET "department_id" = department_id+1;
```

```
--测试 LIMIT + WHERE + ORDER BY 语法点搭配使用
UPDATE "public"."employees" SET "department_id" = department_id+1 WHERE id<5;
```
--测试 LIMIT + WHERE + ORDER BY + OFFSET 语法点搭配使用

```
UPDATE "public"."employees" SET "department_id" = department_id+1 WHERE id<5;
```
#### 4. **IGNORE**

MySOL UPDATE 语句如果使用 IGNORE 修饰符, 即使更新期间发生错误, update 语句也不会中止。

#### 输入示例

```
#测试 IGNORE 语法点
UPDATE IGNORE employees SET department_id=3;
```
#### 输出示例

```
--测试 IGNORE 语法点
UPDATE "public"."employees" SET "department_id" = 3;
```
### <span id="page-674-0"></span>REPLACE

MySQL 的 REPLACE 操作形式包括: LOW\_PRIORITY、PARTITION 、DELAYED 、 VALUES、SET;(下述迁移示例为临时迁移方案)

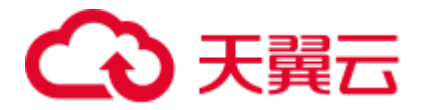

#### □说明

REPLACE 的工作方式与 INSERT 完全相同, 不同之处在于, 如果表中的旧行与主键或唯一索引 的新行具有相同的值,则在插入新行之前删除该旧行。

#### 1. **LOW\_PRIORITY**

MySQL REPLACE 支持使用 LOW\_PRIORITY , DSC 工具将对其进行转换。

#### 输入

```
# LOW_PRIORITY 低优先级
Replace LOW_PRIORITY INTO exmp_tb2 VALUES(1, '128.23', 'nice', '2018-10-11 
19:00:00'); 
Replace LOW PRIORITY INTO exmp tb2 VALUES(2, DEFAULT, 'nice', '2018-12-14
19:00:00' ); 
Replace LOW PRIORITY INTO exmp tb2 VALUES(3, DEFAULT, 'nice', DEFAULT);
Replace LOW_PRIORITY INTO exmp_tb2 (tb2_id, tb2_price) VALUES(5, DEFAULT);
Replace LOW_PRIORITY INTO exmp_tb2 (tb2_id, tb2_price, tb2_note) VALUES(4,
DEFAULT, DEFAULT);
```
#### 输出

```
-- LOW_PRIORITY 低优先级
INSERT INTO "public"."exmp_tb2" VALUES (1,'128.23','nice','2018-10-11 
19:00:00'); 
INSERT INTO "public"."exmp_tb2" VALUES (2,DEFAULT,'nice','2018-12-14 
19:00:00'); 
INSERT INTO "public"."exmp_tb2" VALUES (3,DEFAULT,'nice',DEFAULT); 
INSERT INTO "public"."exmp_tb2" ("tb2_id","tb2_price") VALUES (5,DEFAULT); 
INSERT INTO "public"."exmp_tb2" ("tb2_id","tb2_price","tb2_note") VALUES 
(4,DEFAULT,DEFAULT);
```
#### 2. **PARTITION**

MySQL REPLACE 支持使用 PARTITION 关键字和分区,子分区或两者的逗号分 隔名称列表显式分区选择。

#### 输入

```
replace INTO employees PARTITION(p3) VALUES (19, 'Frank1', 'Williams', 1, 2); 
replace INTO employees PARTITION(p0) VALUES (4, 'Frank1', 'Williams', 1, 2); 
replace INTO employees PARTITION(p1) VALUES (9, 'Frank1', 'Williams', 1, 2); 
replace INTO employees PARTITION(p2) VALUES (10, 'Frank1', 'Williams', 1, 2); 
replace INTO employees PARTITION(p2) VALUES (11, 'Frank1', 'Williams', 1, 2);
```
#### 输出

```
INSERT INTO "public"."employees" VALUES (19,'Frank1','Williams',1,2); 
INSERT INTO "public"."employees" VALUES (4,'Frank1','Williams',1,2); 
INSERT INTO "public"."employees" VALUES (9,'Frank1','Williams',1,2); 
INSERT INTO "public"."employees" VALUES (10,'Frank1','Williams',1,2); 
INSERT INTO "public"."employees" VALUES (11,'Frank1','Williams',1,2);
```
#### 3. **DELAYED**

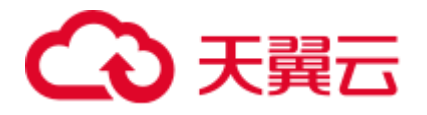

## ヘ 警告

DELAYED 插入和替换在 MySQL 5.6 中被弃用。在 MySQL 5.7 中, DELAYED 不支 持。服务器识别但忽略 DELAYED 关键字, 将替换处理为非延迟替换, 并生成 ER\_WARN\_LEGACY\_SYNTAX\_CONVERTED 警告。(" REPLACE DELAYED 不再被 支持, 语句被转换为 REPLACE。") DELAYED 关键字将在未来版本中被删除。

### 输入

#DELAYED INSERT DELAYED works only with MyISAM, MEMORY, ARCHIVE, and BLACKHOLE tables. #If you execute INSERT DELAYED with another storage engine, #you will get an error like this: ERROR 1616 (HY000): DELAYED option not supported Replace DELAYED INTO exmp\_tb2 VALUES(10, 128.23, 'nice', '2018-10-11 19:00:00'); Replace DELAYED INTO exmp\_tb2 VALUES(6, DEFAULT, 'nice', '2018-12-14 19:00:00'); Replace DELAYED INTO exmp tb2 VALUES(7, 20, 'nice', DEFAULT); Replace DELAYED INTO exmp\_tb2 (tb2\_id, tb2\_price) VALUES(11, DEFAULT); Replace DELAYED INTO exmp\_tb2 (tb2\_id, tb2\_price, tb2\_note) VALUES(12, DEFAULT, DEFAULT); Replace DELAYED INTO exmp\_tb2 (tb2\_id, tb2\_price, tb2\_note, tb2\_date) VALUES(13, DEFAULT, DEFAULT, DEFAULT);

#### 输出

--DELAYED INSERT DELAYED works only with MyISAM, MEMORY, ARCHIVE, and BLACKHOLE tables. --If you execute INSERT DELAYED with another storage engine, --you will get an error like this: ERROR 1616 (HY000): DELAYED option not supported. INSERT INTO "public"."exmp\_tb2" VALUES (10,128.23,'nice','2018-10-11 19:00:00'); INSERT INTO "public"."exmp\_tb2" VALUES (6,DEFAULT,'nice','2018-12-14 19:00:00'); INSERT INTO "public"."exmp\_tb2" VALUES (7,20,'nice',DEFAULT); INSERT INTO "public"."exmp\_tb2" ("tb2\_id","tb2\_price") VALUES (11,DEFAULT); INSERT INTO "public"."exmp\_tb2" ("tb2\_id","tb2\_price","tb2\_note") VALUES (12,DEFAULT,DEFAULT); INSERT INTO "public"."exmp\_tb2" ("tb2\_id","tb2\_price","tb2\_note","tb2\_date") VALUES (13, DEFAULT, DEFAULT, DEFAULT);

#### 4. **VALUES**

MySQL REPLACE 支持一条语句插入或删除多值,以逗号分隔。

#### 输入

#有数据的话则替换 replace,没有的话则插入新的数据同 insert Replace INTO exmp\_tb1 (tb1\_id,tb1\_name,tb1\_sex,tb1\_address,tb1\_number) VALUES(17,'David','male','NewYork11','01015827875'),(18,'Rachel','female','NewY ork22','01015827749'),(20,'Monica','female','NewYork','010158996743'); Replace INTO exmp\_tb1 (tb1\_id,tb1\_name,tb1\_sex,tb1\_address,tb1\_number) VALUES(17,'David1','male','NewYork11','01015827875'),(21,'Rachel','female','New York22','01015827749'),(22,'Monica','female','NewYork','010158996743'); Replace INTO exmp\_tb1 (tb1\_id,tb1\_name,tb1\_sex,tb1\_address,tb1\_number,tb1\_date)

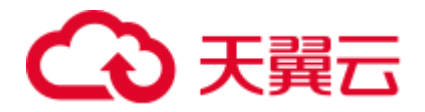

```
VALUES(17,'David2',DEFAULT,'NewYork11','01015827875',DEFAULT),(18,'Rachel','fem
ale',DEFAULT,'01015827749','2018-12-14 
10:44:20'),(DEFAULT,'Monica','female',DEFAULT,DEFAULT,'2018-12-14 10:44:20');
Replace INTO exmp_tb1 
VALUES(DEFAULT,'David',DEFAULT,'NewYork11','01015827875',DEFAULT),(18,'Rachel',
'female',DEFAULT,'01015827749','2018-12-14 
10:44:20'),(DEFAULT,'Monica','female',DEFAULT,DEFAULT,'2018-12-14 10:44:20');
```
#### 输出

```
--有数据的话则替换 replace,没有的话则插入新的数据同 insert 
INSERT INTO "public"."exmp_tb1" 
("tb1_id","tb1_name","tb1_sex","tb1_address","tb1_number") VALUES 
(17,'David','male','NewYork11','01015827875'); 
INSERT INTO "public"."exmp_tb1" 
("tb1_id","tb1_name","tb1_sex","tb1_address","tb1_number") VALUES 
(18,'Rachel','female','NewYork22','01015827749'); 
INSERT INTO "public"."exmp_tb1" 
("tb1_id","tb1_name","tb1_sex","tb1_address","tb1_number") VALUES 
(20,'Monica','female','NewYork','010158996743'); 
INSERT INTO "public"."exmp_tb1" 
("tb1_id","tb1_name","tb1_sex","tb1_address","tb1_number") VALUES 
(17,'David1','male','NewYork11','01015827875'); 
INSERT INTO "public"."exmp_tb1" 
("tb1_id","tb1_name","tb1_sex","tb1_address","tb1_number") VALUES 
(21,'Rachel','female','NewYork22','01015827749'); 
INSERT INTO "public"."exmp_tb1" 
("tb1_id","tb1_name","tb1_sex","tb1_address","tb1_number") VALUES 
(22,'Monica','female','NewYork','010158996743'); 
INSERT INTO "public"."exmp_tb1" 
("tb1_id","tb1_name","tb1_sex","tb1_address","tb1_number","tb1_date") VALUES 
(17,'David2',DEFAULT,'NewYork11','01015827875',DEFAULT); 
INSERT INTO "public"."exmp_tb1" 
("tb1_id","tb1_name","tb1_sex","tb1_address","tb1_number","tb1_date") VALUES 
(18,'Rachel','female',DEFAULT,'01015827749','2018-12-14 10:44:20'); 
INSERT INTO "public"."exmp_tb1" 
("tb1_id","tb1_name","tb1_sex","tb1_address","tb1_number","tb1_date") VALUES 
(DEFAULT,'Monica','female',DEFAULT,DEFAULT,'2018-12-14 10:44:20'); 
INSERT INTO "public"."exmp_tb1" VALUES 
(DEFAULT,'David',DEFAULT,'NewYork11','01015827875',DEFAULT); 
INSERT INTO "public"."exmp_tb1" VALUES 
(18,'Rachel','female',DEFAULT,'01015827749','2018-12-14 10:44:20'); 
INSERT INTO "public"."exmp_tb1" VALUES 
(DEFAULT, 'Monica', 'female', DEFAULT, DEFAULT, '2018-12-14 10:44:20');
```
#### 5. **SET**

MySQL REPLACE 支持使用 SET 设置值, DSC 工具将对其转换。 输入

```
replace INTO `runoob_datatype_test` VALUES (100, 100, 100, 0, 1); 
replace INTO `runoob_datatype_test` VALUES (100.23, 100.25, 100.26, 0.12,1.5); 
replace INTO `runoob_datatype_test` (dataType_numeric,dataType_numeric1) VALUES 
(100.23, 100.25);
replace INTO `runoob datatype test`
(dataType_numeric,dataType_numeric1,dataType_numeric2) VALUES (100.23, 100.25, 
2.34);
```
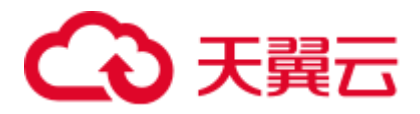

replace into runoob datatype test set dataType numeric=23.1, dataType numeric4  $= 25.12$ ;

#### 输出

```
INSERT INTO "public"."runoob_datatype_test" VALUES (100,100,100,0,1); 
INSERT INTO "public"."runoob_datatype_test" VALUES 
(100.23,100.25,100.26,0.12,1.5); 
INSERT INTO "public". "runoob datatype test"
("datatype numeric", "datatype numeric1") VALUES (100.23,100.25);
INSERT INTO "public"."runoob_datatype_test" 
("datatype_numeric","datatype_numeric1","datatype_numeric2") VALUES 
(100.23,100.25,2.34); 
INSERT INTO "public"."runoob_datatype_test" 
("datatype_numeric","datatype_numeric4") VALUES (23.1,25.12);
```
## 6.11.13 事务管理与数据库管理

本节介绍如何迁移 MySQL 事务及数据库管理方面的关键字和功能。

### 事务管理

#### 1. **TRANSACTION**

DSC 工具在迁移 MySQL 事务处理语句时会根据 GaussDB 特性进行相应适配。

#### 输入示例

```
##该声明仅适用于会话中执行的下一个单个事务
SET TRANSACTION ISOLATION LEVEL READ COMMITTED; 
SET TRANSACTION ISOLATION LEVEL REPEATABLE READ; 
SET TRANSACTION ISOLATION LEVEL READ UNCOMMITTED; 
SET TRANSACTION ISOLATION LEVEL SERIALIZABLE; 
SET TRANSACTION READ ONLY;
SET TRANSACTION READ WRITE; 
SET TRANSACTION ISOLATION LEVEL READ COMMITTED, READ ONLY;
SET TRANSACTION ISOLATION LEVEL SERIALIZABLE, READ WRITE;
##使用 SESSION 关键字,适用于当前会话中执行的所有后续事务
START TRANSACTION; 
SET SESSION TRANSACTION ISOLATION LEVEL READ COMMITTED;
SET SESSION TRANSACTION ISOLATION LEVEL READ COMMITTED; 
SET SESSION TRANSACTION ISOLATION LEVEL SERIALIZABLE; 
SET SESSION TRANSACTION ISOLATION LEVEL SERIALIZABLE; 
commit ;
```

```
--该声明仅适用于会话中执行的下一个单个事务
SET LOCAL TRANSACTION ISOLATION LEVEL READ COMMITTED; 
SET LOCAL TRANSACTION ISOLATION LEVEL REPEATABLE READ; 
SET LOCAL TRANSACTION ISOLATION LEVEL READ UNCOMMITTED:
SET LOCAL TRANSACTION ISOLATION LEVEL SERIALIZABLE; 
SET LOCAL TRANSACTION READ ONLY:
SET LOCAL TRANSACTION READ WRITE; 
SET LOCAL TRANSACTION ISOLATION LEVEL READ COMMITTED READ ONLY:
SET LOCAL TRANSACTION ISOLATION LEVEL SERIALIZABLE READ WRITE; 
--使用 SESSION 关键字,适用于当前会话中执行的所有后续事务
START TRANSACTION; 
SET SESSION CHARACTERISTICS AS TRANSACTION ISOLATION LEVEL READ COMMITTED;
```
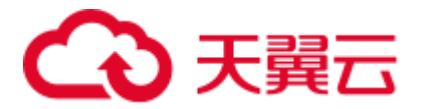

SET SESSION CHARACTERISTICS AS TRANSACTION ISOLATION LEVEL READ COMMITTED; SET SESSION CHARACTERISTICS AS TRANSACTION ISOLATION LEVEL SERIALIZABLE; SET SESSION CHARACTERISTICS AS TRANSACTION ISOLATION LEVEL SERIALIZABLE; COMMIT WORK;

#### 2. **LOCK**

DSC 工具在迁移 MySQL 事务处理锁表语句时会根据 GaussDB 特性进行相应适 配。

#### 输入示例

```
## A. 
START TRANSACTION; 
LOCK TABLES `mt`.`runoob tbl` WRITE, `mt`.`runoob tb2` READ;
commit;
```

```
## B. 
START TRANSACTION; 
LOCK TABLES `mt`.`runoob_tbl` WRITE; 
commit;
```

```
## C.
```

```
START TRANSACTION; 
LOCK TABLES `mt`.`runoob tbl` READ, `mt`.`runoob tbl` AS t1 READ;
commit;
```
#### 输出示例

```
-- A. 
START TRANSACTION; 
LOCK TABLE "mt". "runoob tbl" IN ACCESS EXCLUSIVE MODE;
LOCK TABLE "mt". "runoob tb2" IN ACCESS SHARE MODE;
COMMIT WORK;
```

```
-- B. 
START TRANSACTION; 
LOCK TABLE "mt"."runoob_tbl" IN ACCESS EXCLUSIVE MODE; 
COMMIT WORK;
```

```
-- C.
START TRANSACTION; 
LOCK TABLE "mt"."runoob_tbl" IN ACCESS SHARE MODE; 
COMMIT WORK;
```
#### 数据库管理

#### 1. **SET CHARACTER**

DSC 工具迁移时会将 MySQL "SET CHARACTER SET"语句迁移为"SET SESSION NAMES"。字符集对照如下表。

#### 表6-28

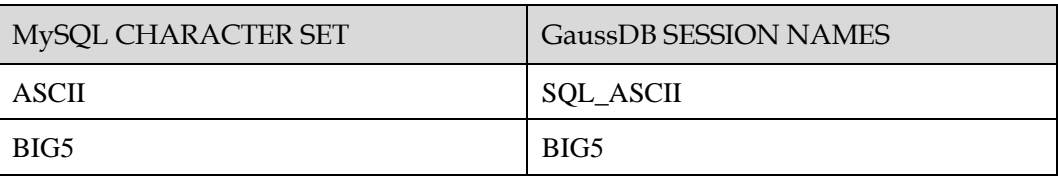

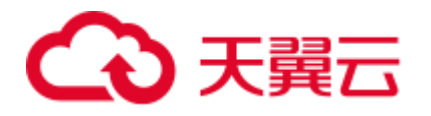

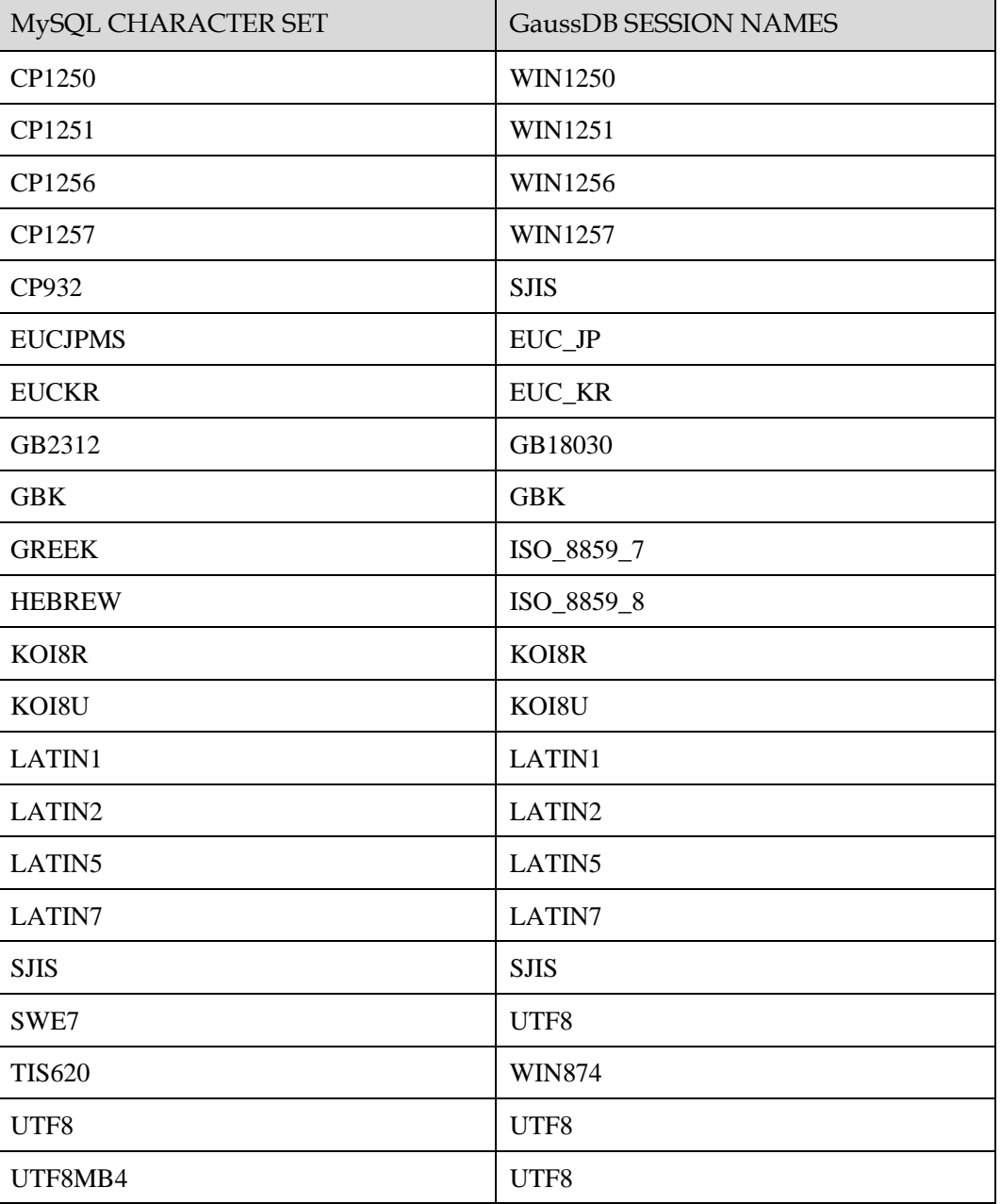

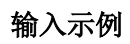

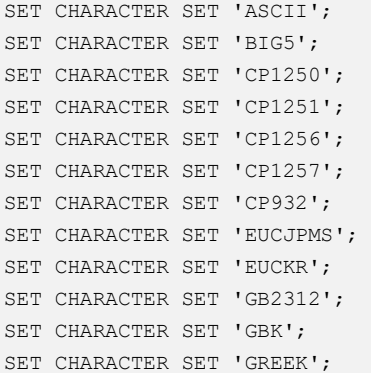

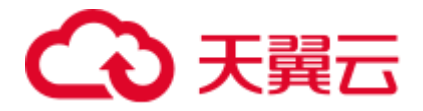

```
SET CHARACTER SET 'HEBREW'; 
SET CHARACTER SET 'KOI8R'; 
SET CHARACTER SET 'KOI8U'; 
SET CHARACTER SET 'LATIN1'; 
SET CHARACTER SET 'LATIN2'; 
SET CHARACTER SET 'LATIN5'; 
SET CHARACTER SET 'LATIN7'; 
SET CHARACTER SET 'SJIS'; 
SET CHARACTER SET 'SWE7'; 
SET CHARACTER SET 'TIS620'; 
SET CHARACTER SET 'UTF8'; 
SET CHARACTER SET 'UTF8MB4'; 
##mysql 中不支持 SET CHARACTER SET 'UCS2'; 
##mysql 中不支持 SET CHARACTER SET 'UTF16'; 
##mysql 中不支持 SET CHARACTER SET 'UTF16LE'; 
##mysql 中不支持 SET CHARACTER SET 'UTF32';
```

```
SET SESSION NAMES 'SQL ASCII';
SET SESSION NAMES 'BIG5'; 
SET SESSION NAMES 'WIN1250';
SET SESSION NAMES 'WIN1251'; 
SET SESSION NAMES 'WIN1256';
SET SESSION NAMES 'WIN1257';
SET SESSION NAMES 'SJIS'; 
SET SESSION NAMES 'EUC JP';
SET SESSION NAMES 'EUC KR';
SET SESSION NAMES 'GB18030'; 
SET SESSION NAMES 'GBK'; 
SET SESSION NAMES 'ISO 8859 7';
SET SESSION NAMES 'ISO 8859 8';
SET SESSION NAMES 'KOI8R'; 
SET SESSION NAMES 'KOI8U'; 
SET SESSION NAMES 'LATIN1'; 
SET SESSION NAMES 'LATIN2'; 
SET SESSION NAMES 'LATIN5'; 
SET SESSION NAMES 'LATIN7'; 
SET SESSION NAMES 'SJIS'; 
SET SESSION NAMES 'UTF8':
SET SESSION NAMES 'WIN874'; 
SET SESSION NAMES 'UTF8'; 
SET SESSION NAMES 'UTF8'; 
--mysql 中不支持 SET CHARACTER SET 'UCS2'; 
--mysql 中不支持 SET CHARACTER SET 'UTF16'; 
--mysql 中不支持 SET CHARACTER SET 'UTF16LE'; 
--mysql 中不支持 SET CHARACTER SET 'UTF32';
```
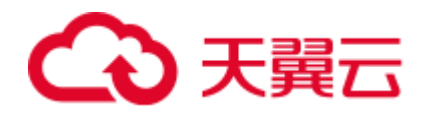

# 6.12 DB2 语法迁移

# $6.12.1 \pm (DB2)$

## Gauss 关键词

关键字作为列名时,必须添加英文引号,例如:"order"。

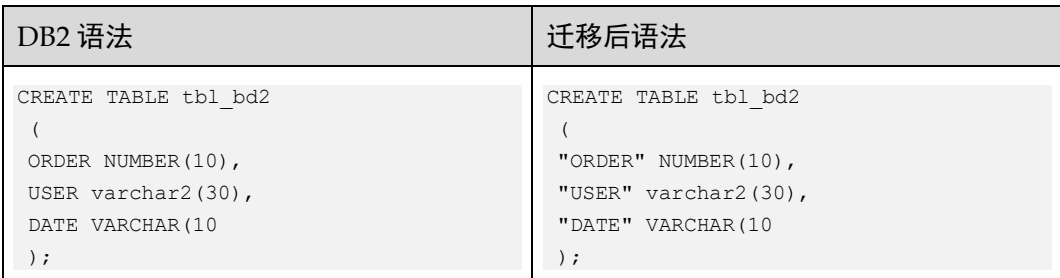

## 数据类型 (一)

"LONG VARCHAR"应修改为"CLOB"。

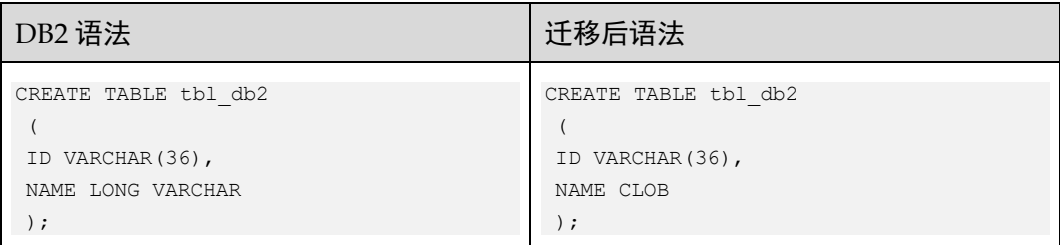

#### LONG VARGRAPHIC。

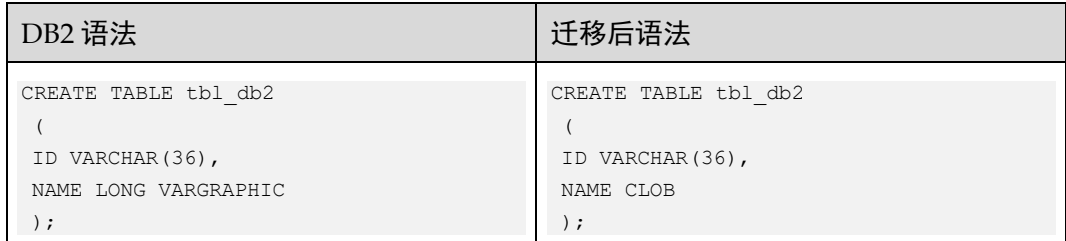

## 外键

对以下外键约束属性进行注释:

- ⚫ ON UPDATE RESTRICT
- ⚫ ENFORCED
- ⚫ ENABLE QUERY OPTIMIZATION

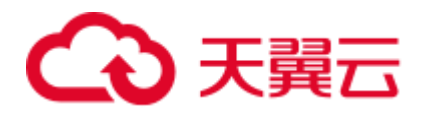

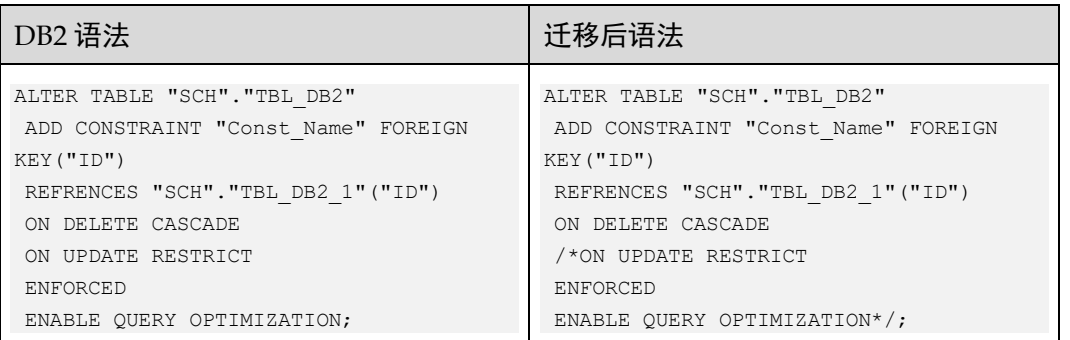

## 序列

#### 内置自动增量函数。

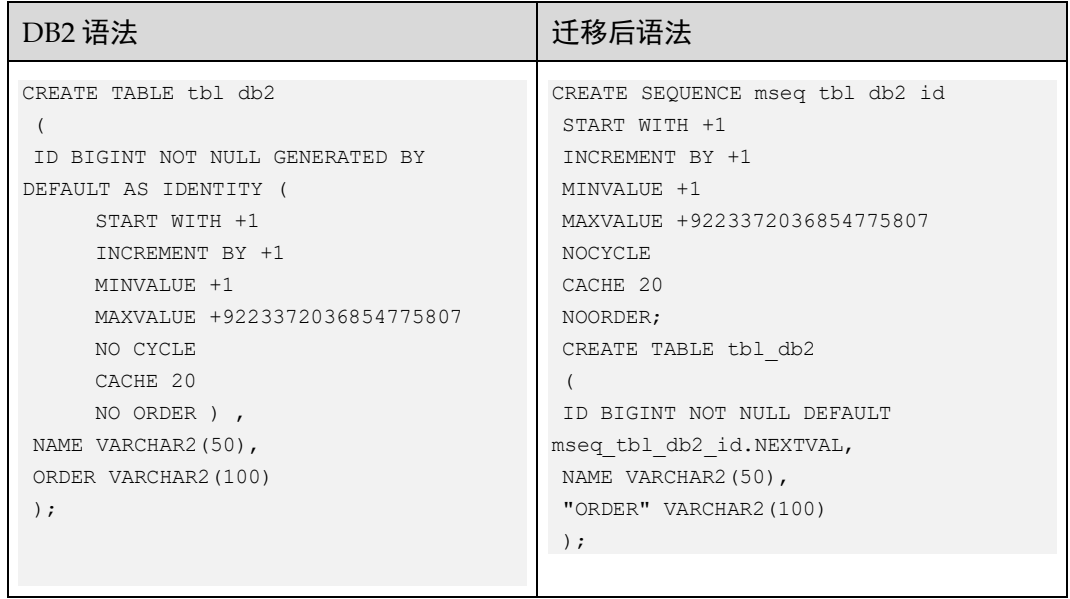

## 表空间

即将放置表的表空间由 IN 子句指定。

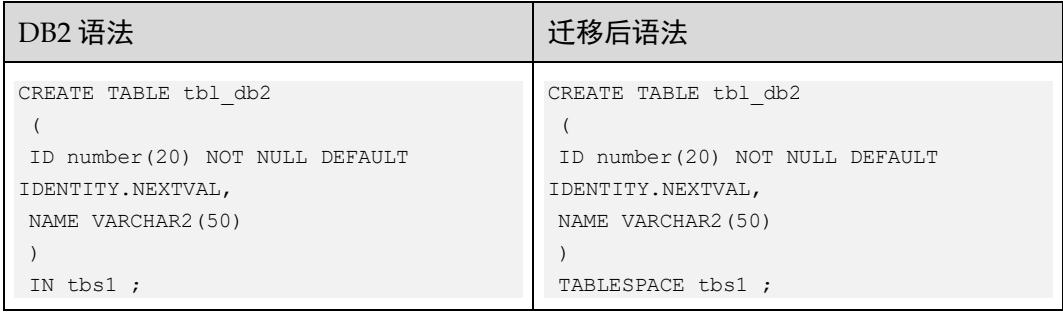
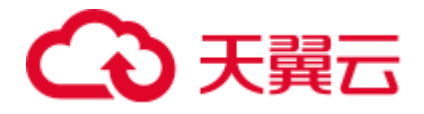

缺省值

给"WITH DEFAULT"指定给一个具体的缺省值。

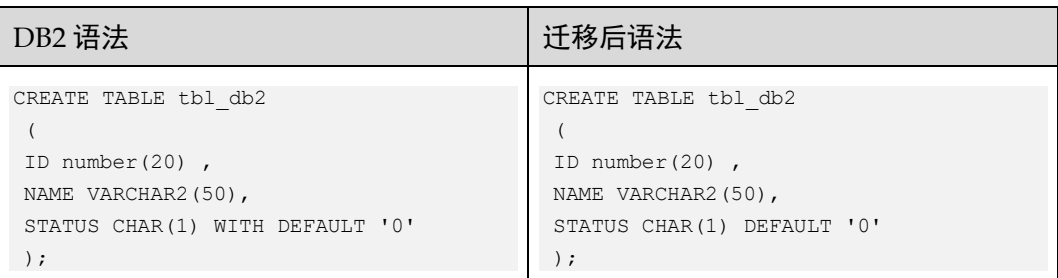

没有指定值的缺省值。

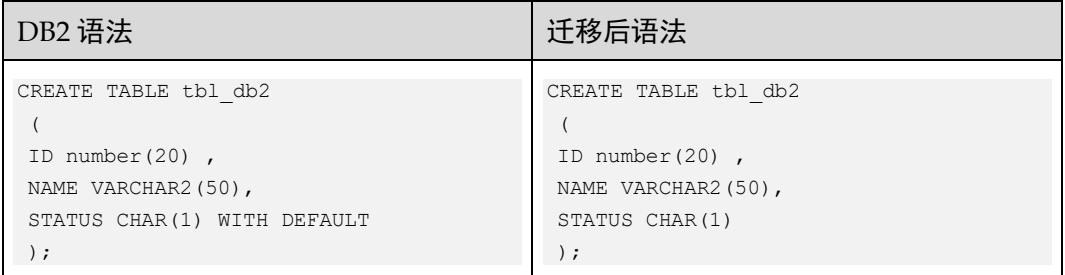

# 数据类型 (二)

#### CLOB(1048576)

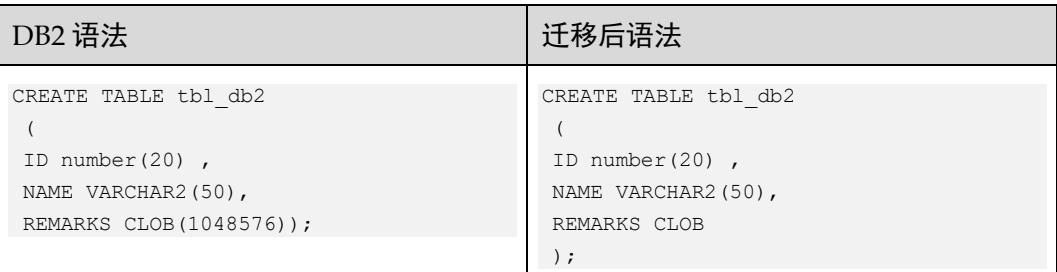

#### BLOB(2048000)

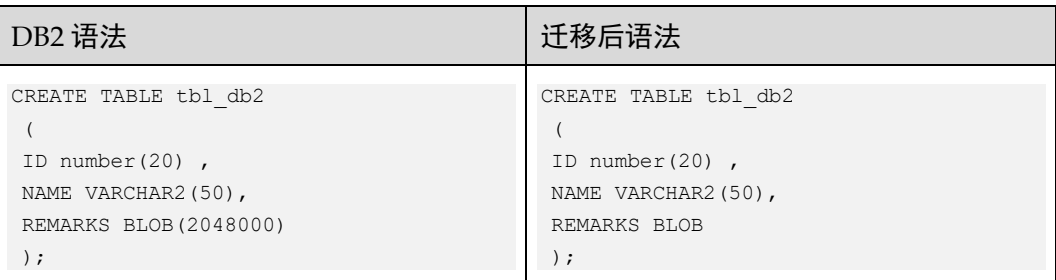

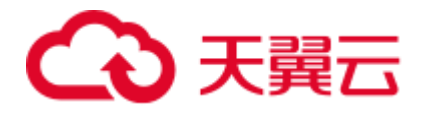

# LOB 选项

## LOGGED/UNLOGGED

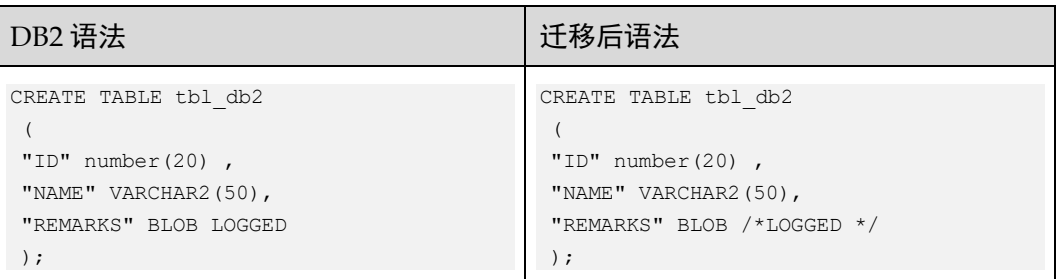

#### COMPACT/NOT COMPACT

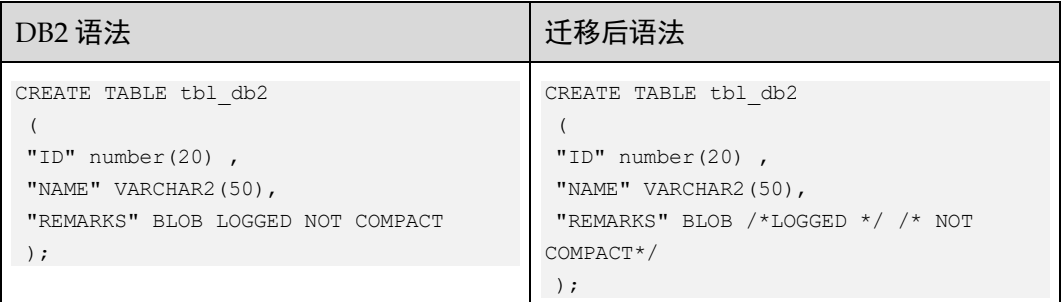

# Organize By 子句

Organize By 子句

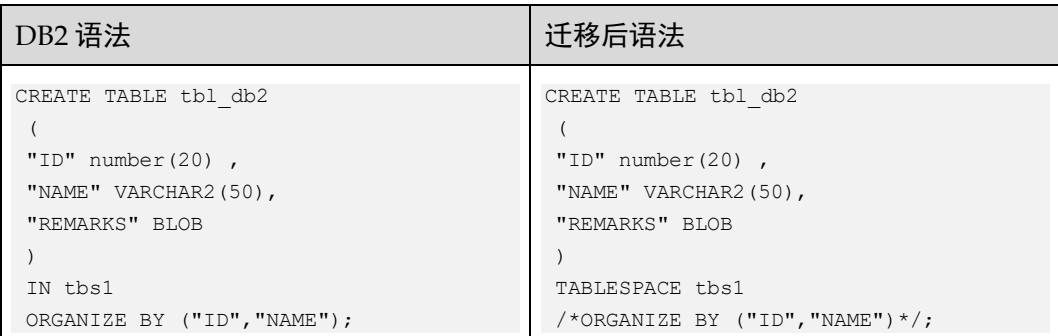

# 6.12.2 DML(DB2)

# SELECT 语句

FETCH 子句

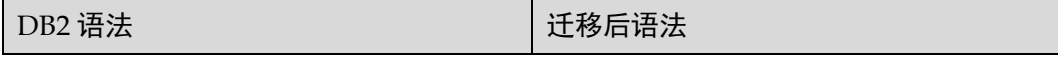

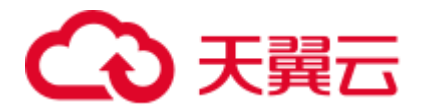

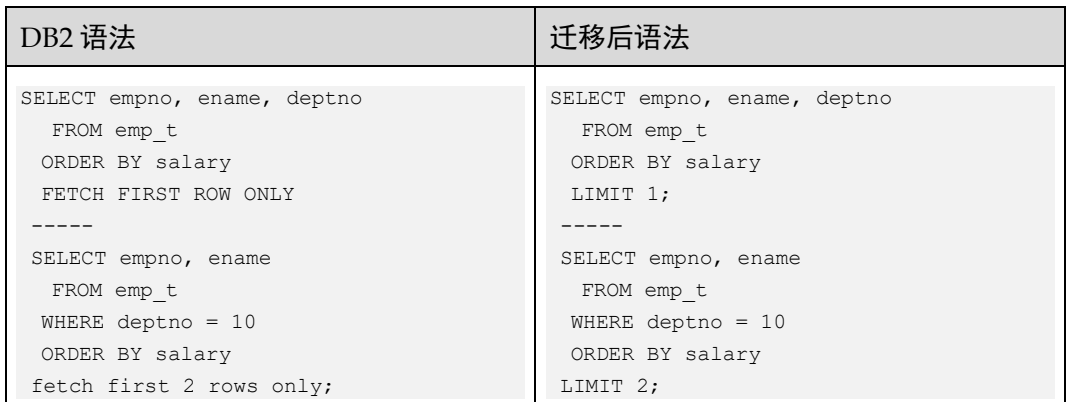

#### □说明

fetch-first 子句设置了可检索的最大行数。

# WITH AS

WITH AS 带列列表

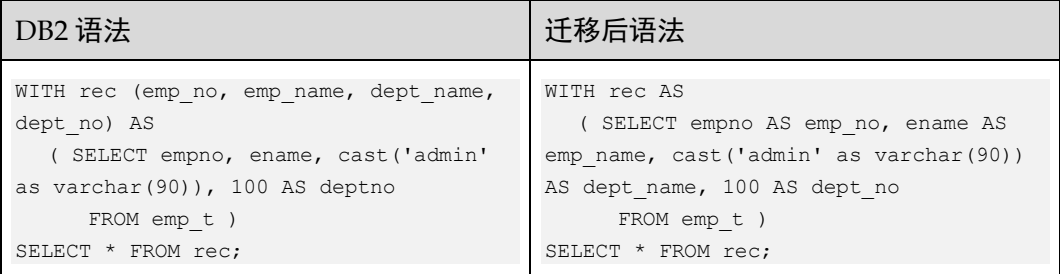

WITH AS with VALUES 子句用于显示指定 AS 的属性值。

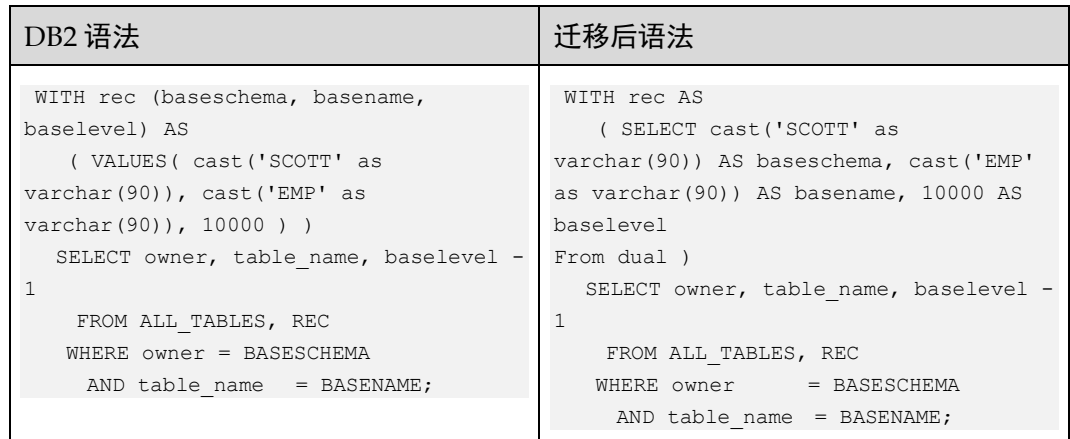

# 表空间

TABLE 函数由子查询指定。

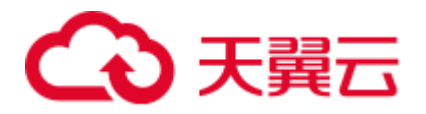

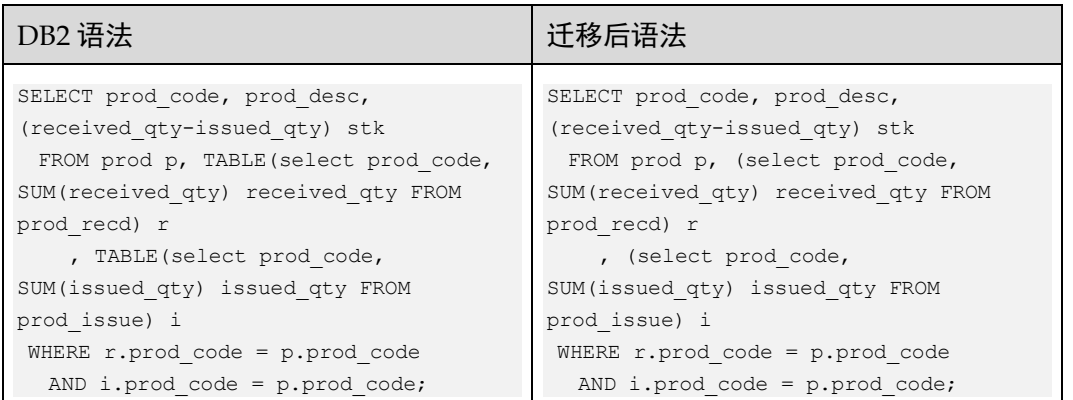

# 6.12.3 索引(DB2)

# 反向扫描

## 反向扫描

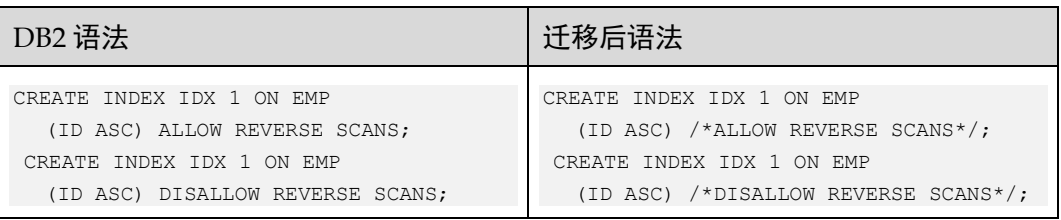

# 模式

索引模式(schema)不同于表模式。

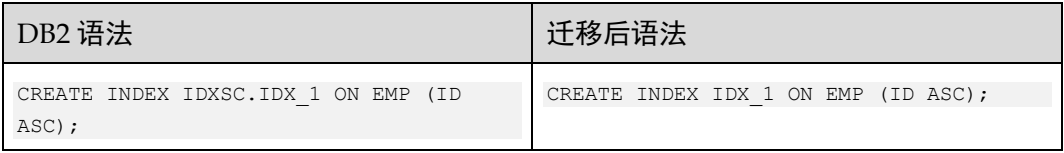

# 6.12.4 NICKNAME

# NICKNAME

在 DB2 中, 同义词称为"Nickname"。

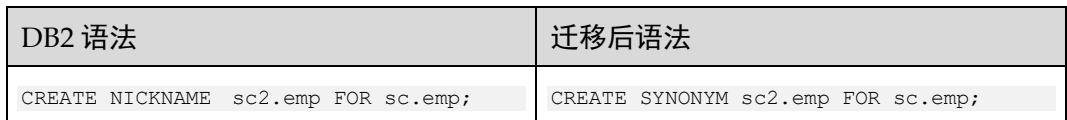

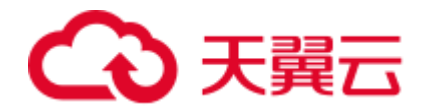

# 6.12.5 语句

# CURRENT SCHEMA 语句

# SET CURRENT SCHEMA 语句

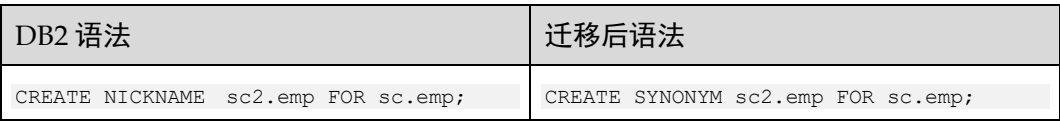

# 含 ROW\_COUNT 的 GET DIAGNOSTICS 语句

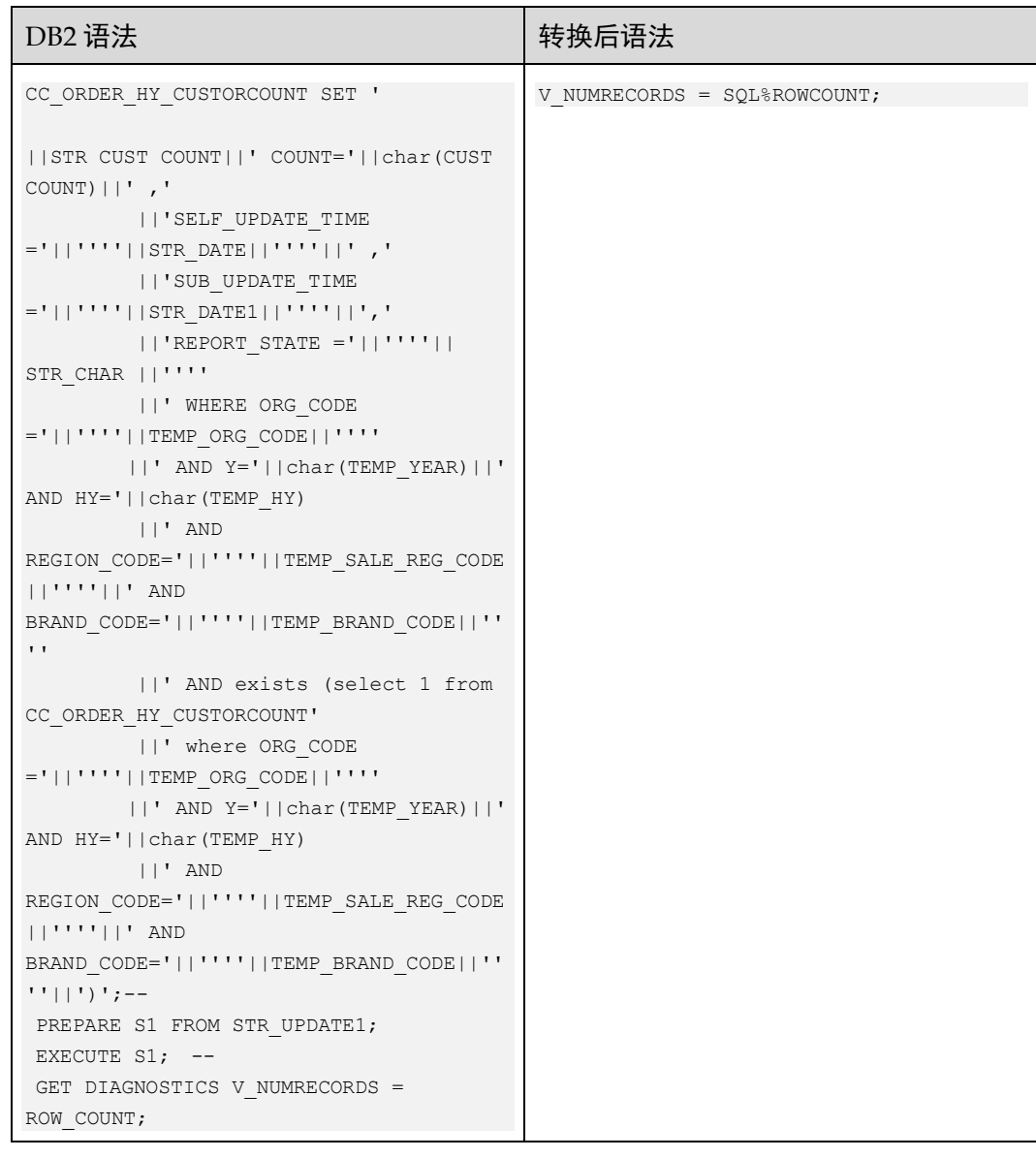

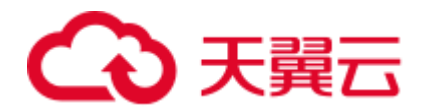

# 6.12.6 系统功能

# DAYS

系统功能:DAYS。

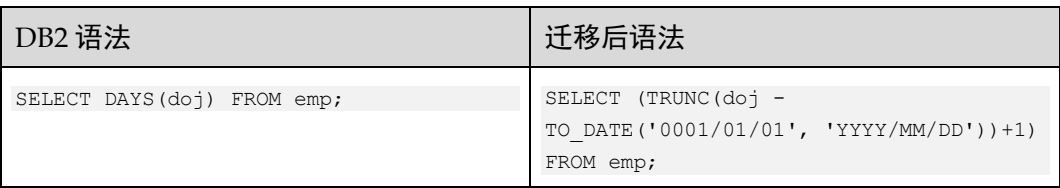

## MONTH

#### Month

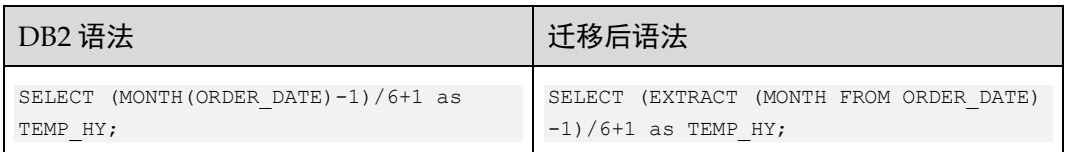

# YEAR

#### Year

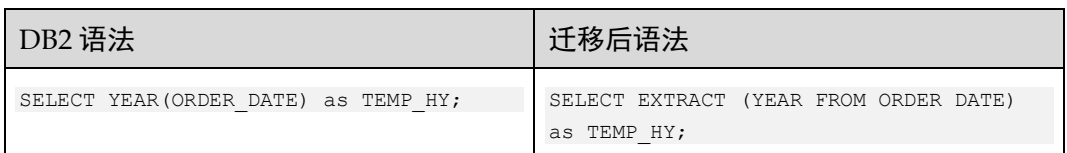

# 当前日期

#### 当前日期

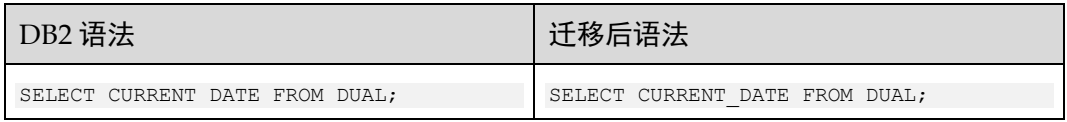

# 当前时间戳

### 当前时间戳

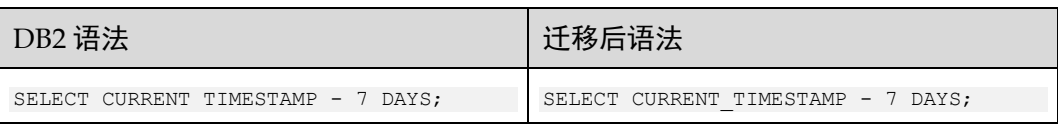

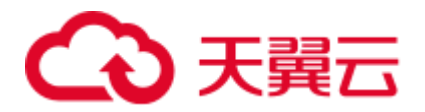

# POSSTR 函数

POSSTR 函数

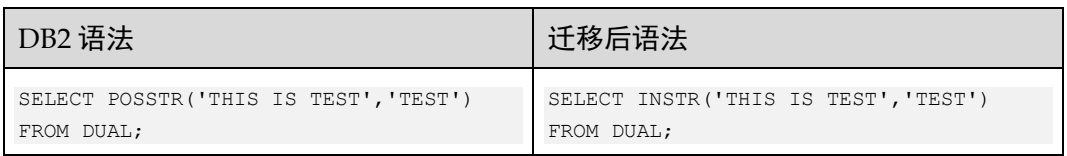

# VALUE 函数

Value 函数

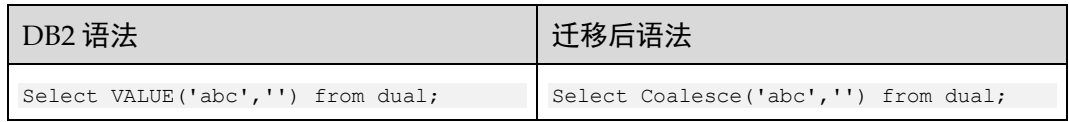

# date 函数

date 函数通过值返回日期。

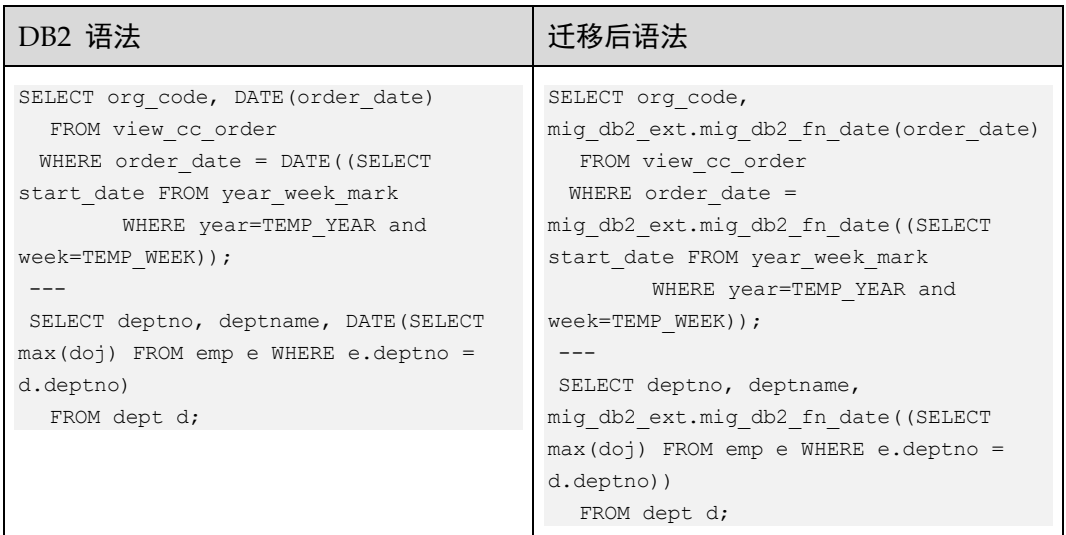

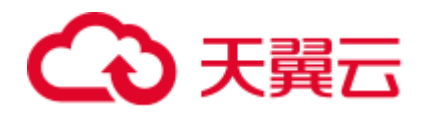

# 6.13 命令行参考

# <span id="page-691-0"></span>6.13.1 数据库模式迁移

功能

runDSC.sh 和 runDSC.bat 分别用于将 Teradata、Oracle、Netezza、MySQL 和 DB2 的 schema 和 query 迁移到 GaussDB(DWS)上。

# 命令格式

Linux 操作系统:

```
./runDSC.sh 
--source-db<source-database> 
[--input-folder<input-script-path>] 
[--output-folder<output-script-path>] 
[-application-lang <application-lang>] 
[--conversion-type<conversion-type>] 
[--log-folder<log-path>] 
[--version-number <Gauss Kernel Version>] 
[--target-db<target-database>
```
## Windows 操作系统:

```
runDSC.bat 
--source-db<source-database> 
[--input-folder<input-script-path>] 
[--output-folder<output-script-path>] 
[-application-lang <application-lang>] 
[--conversion-type<conversion-type>] 
[--log-folder<log-path>] 
[--version-number <Gauss Kernel Version>] 
[--target-db<target-database>
```
# 参数说明

#### 表6-29 参数列表

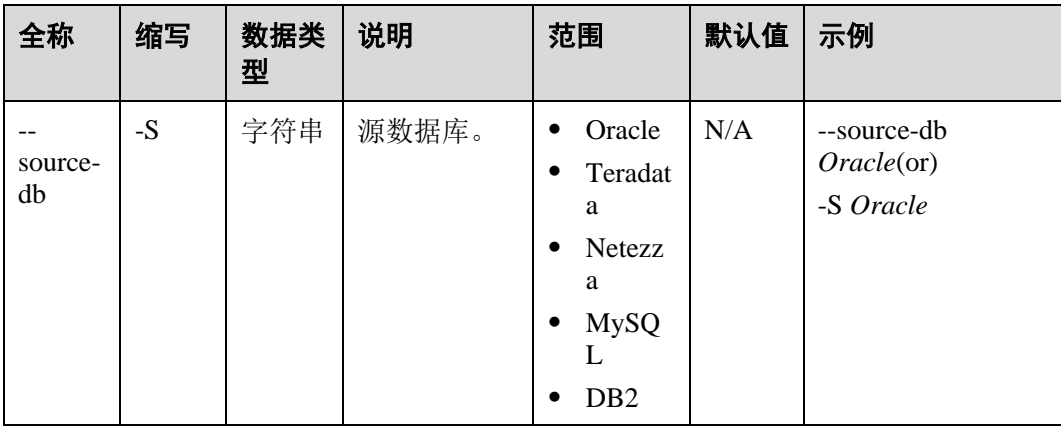

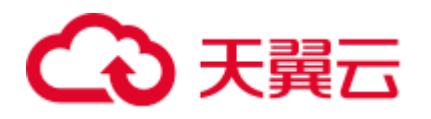

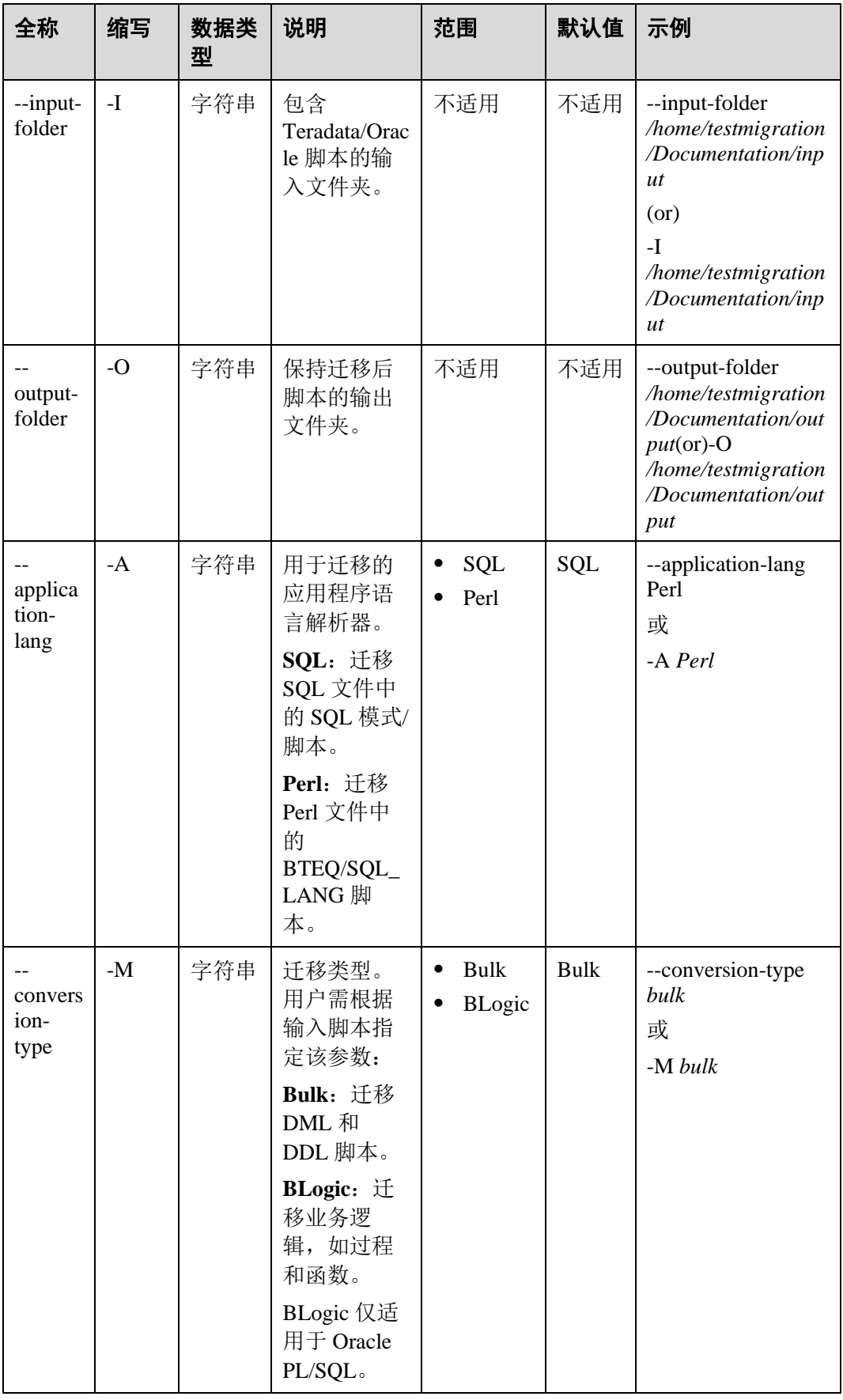

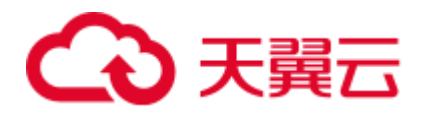

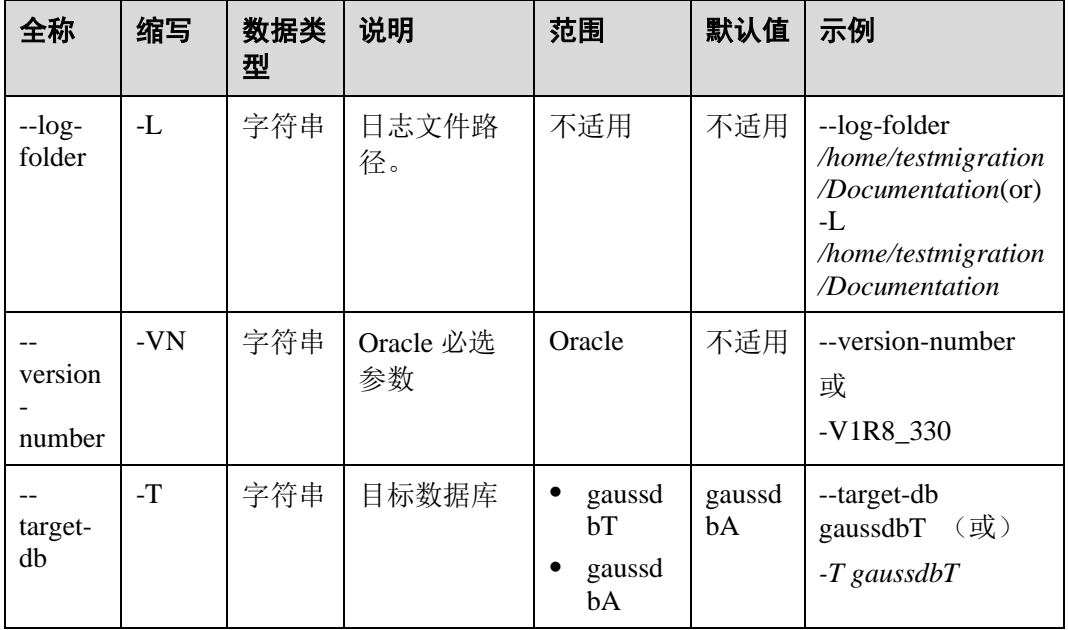

# 使用指南

必须指定源数据库、输入和输出文件夹路径。迁移类型和日志路径可选。

#### □说明

如果未指定日志路径,DSC 会在 TOOL\_HOME 路径下创建 log 文件夹,用于存储所有日志。

# 命令示例

**./runDSC.sh --source-db** Oracle **--input-folder** opt/DSC/DSC/input/oracle/ --outputfolder /opt/DSC/DSC/output/ --log-folder /opt/DSC/DSC/log/ **--application-lang** SQL **- -conversion-type** bulk **--target-db** gaussdbT

# 系统回显

\*\*\*\*\*\*\*\*\*\*\*\*\*\*\*\*\*\*\*\*\* Schema Conversion Started \*\*\*\*\*\*\*\*\*\*\*\*\*\*\*\*\*\*\*\*\*\*\*\*\* DSC process start time : Mon Jan 20 17:24:49 IST 2020 Statement count progress 100% completed [FILE(1/1)]

Schema Conversion Progress 100% completed \*\*\*\*\*\*\*\*\*\*\*\*\*\*\*\*\*\*\*\*\*\*\*\*\*\*\*\*\*\*\*\*\*\*\*\*\*\*\*\*\*\*\*\*\*\*\*\*\*\*\*\*\*\*\*\*\*\*\*\*\*\*\*\*\*\*\*\*\*\*\*\*\*\* Total number of files in input folder : 1 \*\*\*\*\*\*\*\*\*\*\*\*\*\*\*\*\*\*\*\*\*\*\*\*\*\*\*\*\*\*\*\*\*\*\*\*\*\*\*\*\*\*\*\*\*\*\*\*\*\*\*\*\*\*\*\*\*\*\*\*\*\*\*\*\*\*\*\*\*\*\*\*\*\* Log file path :....../DSC/DSC/log/dsc.log DSC process end time : Mon Jan 20 17:24:49 IST 2020 DSC total process time : 0 seconds \*\*\*\*\*\*\*\*\*\*\*\*\*\*\*\*\*\*\*\* Schema Conversion Completed \*\*\*\*\*\*\*\*\*\*\*\*\*\*\*\*\*\*\*\*\*\*\*\*\*

#### □说明

如果输入文件夹中没有 SQL 文件, 则在控制台上会显示如下消息:

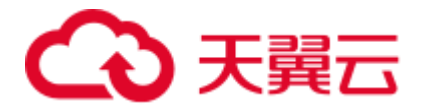

DSC process start time : Tue Jan 21 16:04:28 IST 2020 No valid files found in the input folder. Hence DSC stopped. DSC Application failed to start : No valid files found in the input folder.

# 环境搭建及恢复(数据库及数据库用户)

#### **GaussDB(DWS) -**数据库创建和 **schema** 建立

步骤 1 登录 Postgres 系统。

```
gsql -p <port> -d postgres 
drop database <database name>;
create database <database name>;
\c <database name> 
GRANT ALL PRIVILEGES ON DATABASE <database name> TO <user>; 
grant database to <user>;\q
gsql -p <port> -d <database name> -U <user> -W <password> -h <IP> -f
drop database <database name>;
create database <database name>; 
\c <database name>; 
GRANT ALL PRIVILEGES ON DATABASE <database name> TO <user>; 
gsql -p <port> -d <database name> -U <user> -W <password> -f
```
#### 步骤 2 运行 Setup 目录下的所有文件。

#### **----**结束

#### 命令:

sh runDSC.sh -S oracle -M blogic -I <input path> sh runDSC.sh -S oracle -M bulk -I <input path>

#### 配置详情

- 步骤 1 设置 GaussDBSQLExec=True。并更新 gaussdb.properties 文件。
- 步骤 2 创建新用户(T), 新数据库(A)。添加所有 schema 模式。

#### **----**结束

## 迁移后验证

Database Schema Convertor 转换完含有 SQL 语句的源文件后, 在目标 GaussDB 上执行 转换后的文件,并生成文件执行成功和失败的明细报告。

Database Schema Convertor 完成迁移后, 会调用迁移后验证脚本(通过配置项控制)。 此验证脚本(配置详情见配置文件)会连接到目标 GaussDB 数据库并执行。

迁移后验证脚本会连接到目标 GaussDB 数据库(具体信息在配置文件中配置), 并执 行该脚本。

1. 配置 config 文件夹下的 application.properties 在 GaussDB 中执行迁移脚本的取值范围: true/false, 默认值: false。

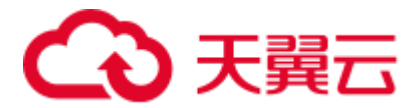

将 executesqlingauss 设置为 true。

true: executesqlingauss 将在 GaussDB 上执行迁移脚本。

2. 配置 config 文件夹下的 gaussdb.properties

```
#目标数据库配置
```

```
#gauss database user with all privileges 
gaussdb-user= 
gaussdb-port= 
#Database name for GaussDBA 
gaussdb-name= 
#gaussdb ip 
gaussdb-ip=
```
#### **gsql** 和 **zsql** 客户端的依赖关系:

- a. 由于在 GaussDB 上执行脚本时需依赖 gsql (GaussDB(DWS)), 为保证 Database Schema Convertor 正常运行,需在安装了 GaussDB 实例或客户端 (gsql)的节点上运行 Database Schema Convertor,且进行验证的用户具有执 行 gsql 或 zsql 命令的权限。
- b. 由于 Gauss 数据库实例/客户端只能安装在 Linux 操作系统中, 因此只能用于 Linux 环境下的功能验证。
- c. 在远程 GaussDB 实例上执行 gsql 命令,建议在 GaussDB 实例的如下配置文 件中增加客户端系统 IP 或主机名。

/home/gsmig/database/coordinator ---pg\_hba.conf

#### 回显

#### GaussDB(DWS)

\*\*\*\*\*\*\*\*\*\*\*\*\*\*\*\*\*\*\*\*\*\* Verification Started \*\*\*\*\*\*\*\*\*\*\*\*\*\*\*\*\*\*\*\*\*\*\*\*\*\*\*\*\*\* Sql script execution on Gauss DB start time : Wed Jan 22 17:27:07 CST 2020 Sql script execution on Gauss DB end time : Wed Jan 22 17:27:44 CST 2020

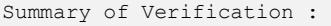

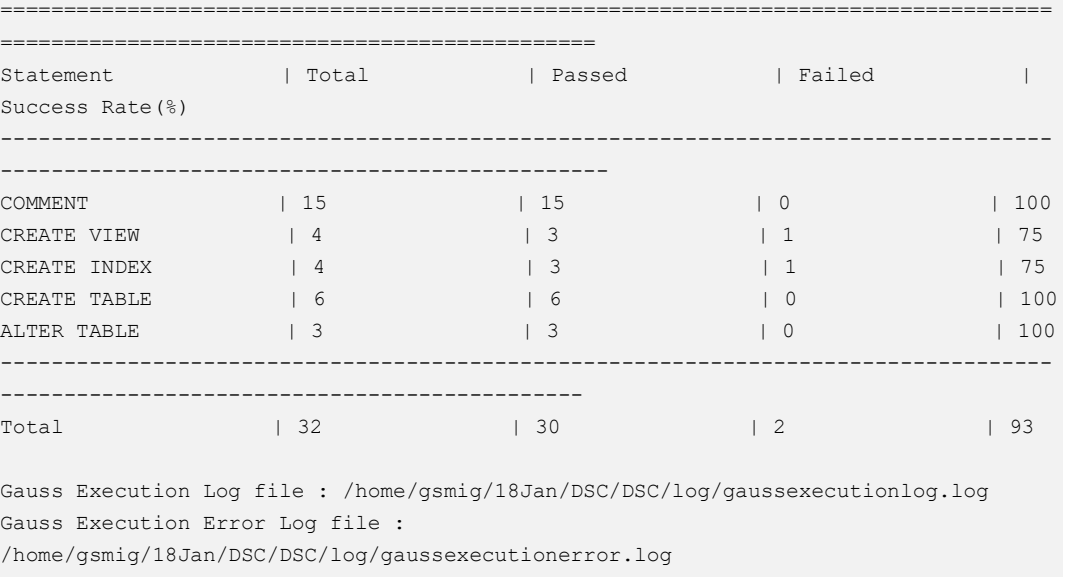

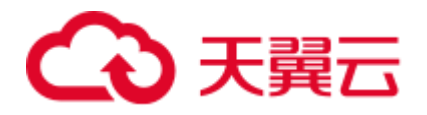

\*\*\*\*\*\*\*\*\*\*\*\* Verification Completed \*\*\*\*\*\*\*\*\*\*\*\*\*\*\*\*\*\*\*

# 6.13.2 Version 命令

# 功能

Version 命令用于显示 DSC 版本号。

# 命令格式

Linux: **./runDSC.sh** --version Windows: **runDSC.bat** --version

## 参数说明

无

# 使用指南

Linux: ./runDSC.sh --version Windows: runDSC.bat --version

# 系统回显

Version: DSC (Gauss Tools 8.0.1)

# 6.13.3 Help 命令

# 功能

help 命令用于提供 DSC 支持的命令相关的帮助信息。

# 命令格式

Linux 操作系统:

**./runDSC.sh** --help

Windows 操作系统:

**runDSC.bat** --help

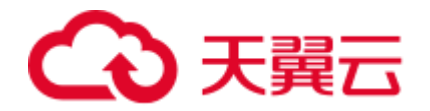

## 参数说明

无

### 使用指南

无

## 命令示例

Linux 操作系统:

./runDSC.sh --help

Windows 操作系统:

runDSC.bat --help

## 系统回显

#### Linux 操作系统:

```
./runDSC.sh --help 
To migrate teradata/oracle/netezza/mysql/db2 database scripts to FusionInsight 
LibrA 
runDSC.sh -S <source-database> [-T <target-database>] -I <input-script-path> -O 
<output-script-path> [-M <conversion-type>] [-A <application-lang>] [-L <log-path>] 
[-VN <version-number>] 
    -S | --source-db 
    The source database, which can be either Teradata or Oracle or Netezza or MySQL 
or DB2. 
    -T | --target-db 
    The target database, which can be either GaussDBT or GaussDBA. 
    -I | --input-folder 
    The input/source folder that contains the Teradata/Oracle/Netezza/MySQL/DB2 
scripts to be migrated. 
    -O | --output-folder 
    The output/target folder where the migrated scripts are placed. 
    -M | --conversion-type 
    The conversion type, which can be either Bulk or BLogic. 
    -A | --application-lang 
    The application language type, which can be either SQL or Perl.
```
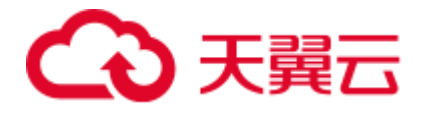

```
 -L | --log-folder 
    The log file path where the log files are created. 
    -VN | --version-number 
   The version number, which can be either V1R7 or V1R8 330.
To display DSC version details 
runDSC.sh -V | --version 
To display DSC help details 
runDSC.sh -H | --help 
[Internal] To guess encoding for a file 
runDSC.sh guessencoding -F <filename> 
    -F | --file-name 
    The filename for which the encoding must be guessed. 
Refer the user manual for more details.
Windows 操作系统:
runDSC.bat --help 
To migrate teradata/oracle/netezza/mysql/db2 database scripts to FusionInsight 
LibrA 
runDSC.bat -S <source-database> [-T <target-database>] -I <input-script-path> -O 
<output-script-path> [-M <conversion-type>] [-A <application-lang>] [-L <log-path>] 
[-VN <version-number>]
    -S | --source-db 
    The source database, which can be either Teradata or Oracle or Netezza or MySQL 
or DB2. 
    -T | --target-db 
    The target database, which can be either GaussDBT or GaussDBA. 
    -I | --input-folder 
    The input/source folder that contains the Teradata/Oracle/Netezza/MySQL/DB2 
scripts to be migrated. 
    -O | --output-folder 
   The output/target folder where the migrated scripts are placed.
  -M | --conversion-type
```
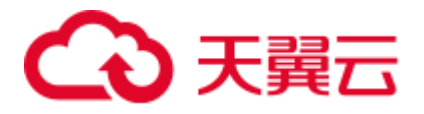

```
 The conversion type, which can be either Bulk or BLogic. 
    -A | --application-lang 
    The application language type, which can be either SQL or Perl. 
    -L | --log-folder 
   The log file path where the log files are created.
    -VN | --version-number 
   The version number, which can be either V1R7 or V1R8 330.
To display DSC version details 
runDSC.sh -V | --version 
To display DSC help details 
runDSC.sh -H | --help 
[Internal] To guess encoding for a file 
runDSC.sh guessencoding -F <filename> 
    -F | --file-name 
    The filename for which the encoding must be guessed.
```

```
Refer the user manual for more details.
```
# 6.14 日志参考

# 6.14.1 日志概述

日志文件是 DSC 所有操作和状态的存储库。支持以下日志文件:

- **SQL 迁移日志** 
	- a. *DSC.log*: SQL 迁移的所有活动。
	- b. *DSCError.log*: SQL 迁移错误。
	- c. *successRead.log*:SQL 迁移中对输入文件的成功读次数。
	- d. successWrite.log: SQL 迁移中对输入文件的成功写次数。
- Perl 迁移日志
	- a. *perlDSC.log*: Perl 迁移中所有的活动、预警和错误。

Apache Log4j 用于指定 DSC 记录日志的框架。用户可使用以下 Log4j 配置文件, 也可 以根据需要进行自定义:

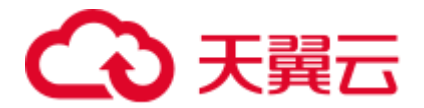

- ⚫ Teradata/Oracle/Netezza/DB2 : config/log4j2.xml
- ⚫ MySQL : config/log4j2\_mysql.xml

本章具体介绍工具支持的日志。

# <span id="page-700-0"></span>6.14.2 SQL 迁移日志

SQL DSC (DSC.jar)支持以下类型的日志记录:

- ⚫ 活动日志
- ⚫ 错误日志
- 成功读
- ⚫ 成功写

□说明

- 如果用户指定了日志路径,所有日志都会保存在该路径下。
- 如果未指定日志路径,DSC 会在 TOOL\_HOME 路径下创建 log 文件夹,用于存储所有日 志。
- 为控制磁盘空间用量,日志文件的大小上限为 10 MB。用户最多可拥有 10 个日志文件。
- 工具日志不记录敏感数据, 如查询。

## 活动日志

DSC 将所有日志和错误信息保存到 DSC.log 文件中。该文件位于 log 文件夹中。 DSC.log 文件包含执行迁移的用户、迁移的文件、时间戳等详细信息。活动日志的记录 级别为 INFO。

#### DSC.log 的文件结构如下:

```
2020-01-22 09:35:10,769 INFO CLMigrationUtility:159 DSC is initiated by sWX575686 
2020-01-22 09:35:10,828 INFO CLMigrationUtility:456 Successfully changed permission 
of files in D:\Migration\Gauss_Tools_18_Migration\code\migration\config 
2020-01-22 09:35:10,832 INFO PropertyLoader:90 Successfully loaded Property file : 
D:\Migration\Gauss_Tools_18_Migration\code\migration\config\application.properties 
2020-01-22 09:35:10,833 INFO ApplicationPropertyLoader:42 Application properties 
have been loaded Successfully 
2020-01-22 09:35:10,917 INFO MigrationValidatorService:549 Files in output 
directory has been overwritten as configured by sWX575686 
2020-01-22 09:35:10,920 INFO PropertyLoader:90 Successfully loaded Property file : 
D:\Migration\Gauss_Tools_18_Migration\code\migration\config\features-
oracle.properties 
2020-01-22 09:35:10,921 INFO FeatureLoader:41 Features have been loaded 
Successfully 
2020-01-22 09:35:10,926 INFO MigrationService:80 DSC process start time : Wed Jan 
22 09:35:10 GMT+05:30 2020 
2020-01-22 09:35:10,933 INFO FileHandler:179 File is not supported. 
D:\Migration Output\Source\ARRYTYPE.sql-
2020-01-22 09:35:10,934 INFO FileHandler:179 File is not supported. 
D:\Migration_Output\Source\varray.sql-
2020-01-22 09:35:12,816 INFO PropertyLoader:90 Successfully loaded Property file : 
D:\Migration\Gauss_Tools_18_Migration\code\migration\config\global-temp-
```
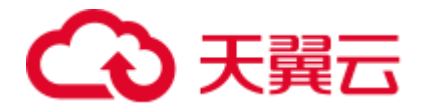

```
tables.properties 
2020-01-22 09:35:12,830 INFO PropertyLoader:90 Successfully loaded Property file : 
D:\Migration\Gauss_Tools_18_Migration\code\migration\config\create-types-
UDT.properties 
2020-01-22 09:35:12,834 INFO PropertyLoader:90 Successfully loaded Property file : 
D:\Migration\Gauss_Tools_18_Migration\code\migration\config\package-names-
oracle.properties 
2020-01-22 09:35:12,849 INFO DBMigrationService:76 Number of Available Processors: 
4 
2020-01-22 09:35:12,850 INFO DBMigrationService:78 Configured simultaneous 
processes in the Tool : 3 
2020-01-22 09:35:13,032 INFO MigrationProcessor:94 File name: 
D:\Migration Output\Source\Input.sql is started
2020-01-22 09:35:13,270 INFO FileHandler:606 guessencoding command output = Error: 
Unable to access jarfile 
D:\Migration\Gauss_Tools_18_Migration\code\migration\RE_migration\target\dsctool.ja
r , for file= D:\Migration_Output\Source\Input.sql 
2020-01-22 09:35:13,272 INFO FileHandler:625 couldn't get the encoding format, so 
using the default charset for D:\Migration Output\Source\Input.sql
2020-01-22 09:35:13,272 INFO FileHandler:310 File 
D:\Migration Output\Source\Input.sql will be read with charset : UTF-8
2020-01-22 09:35:13,390 INFO FileHandler:668 
D:\Migration Output\target\output\Input.sql - File already exists/Failed to create
target file 
2020-01-22 09:35:13,562 INFO FileHandler:606 guessencoding command output = Error: 
Unable to access jarfile 
D:\Migration\Gauss_Tools_18_Migration\code\migration\RE_migration\target\dsctool.ja
r , for file= D:\Migration_Output\Source\Input.sql 
2020-01-22 09:35:13,563 INFO FileHandler:625 couldn't get the encoding format, so 
using the default charset for D:\Migration Output\Source\Input.sql
2020-01-22 09:35:13,563 INFO FileHandler:675 File 
D:\Migration Output\Source\Input.sql will be written with charset : UTF-8
2020-01-22 09:35:13,604 INFO MigrationProcessor:139 File name: 
D:\Migration Output\Source\Input.sql is processed successfully
2020-01-22 09:35:13,605 INFO MigrationService:147 Total number of files in Input 
folder : 3 
2020-01-22 09:35:13,605 INFO MigrationService:148 Total number of queries : 1 
22020-01-22 09:35:13,607 INFO PropertyLoader:164 Successfully updated Property 
file : D:\Migration\Gauss_Tools_18_Migration\code\migration\config\global-temp-
tables.properties 
2020-01-22 09:35:13,630 INFO PropertyLoader:164 Successfully updated Property file : 
D:\Migration\Gauss_Tools_18_Migration\code\migration\config\create-types-
UDT.properties 
2020-01-22 09:35:13,631 INFO PropertyLoader:164 Successfully updated Property file : 
D:\Migration\Gauss_Tools_18_Migration\code\migration\config\package-names-
oracle.properties 
2020-01-22 09:35:13,632 INFO CLMigrationUtility:305 Log file : dsc.log and the file 
is present in the path : D:\Migration Output\log
2020-01-22 09:35:13,632 INFO CLMigrationUtility:312 DSC process end time : Wed Jan 
22 09:35:13 GMT+05:30 2020 
2020-01-22 09:35:13,632 INFO CLMigrationUtility:217 Total process time : 2842 
seconds
```
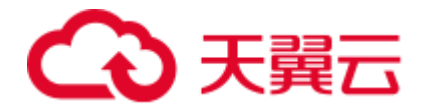

# 错误日志

DSC 仅将迁移过程中发生的错误记录到 DSCError.log 文件中。该文件位于 log 文件夹 中。DSCError.log 文件包含这些错误的日期、时间,文件详细信息(如文件名),以及 查询位置等信息。错误日志的记录级别为 ERROR。

DSCError.log 的文件结构如下:

2017-06-29 14:07:39,585 ERROR TeradataBulkHandler:172 Error occurred during processing of input in Bulk Migration. PreQueryValidation failed in not proper termination or exclude keyword. /home/testmigration/Documentation/Input/c005.sql for Query in position : 4 2017-06-29 14:07:39,962 ERROR TeradataBulkHandler:172 Error occurred during processing of input in Bulk Migration. PreQueryValidation failed in not proper termination or exclude keyword. /home/testmigration/Documentation/Input/c013.sql for Query in position : 11 2017-06-29 14:07:40,136 ERROR QueryConversionUtility:250 Query is not converted as it contains unsupported keyword: join select 2017-06-29 14:07:40,136 ERROR TeradataBulkHandler:172 Error occurred during processing of input in Bulk Migration. PreQueryValidation failed in not proper termination or exclude keyword. /home/testmigration/Documentation/Input/sample.sql for Query in position : 1 2017-06-29 14:07:40,136 ERROR TeradataBulkHandler:172 Error occurred during processing of input in Bulk Migration. PreQueryValidation failed in not proper termination or exclude keyword. /home/testmigration/Documentation/Input/sample.sql

#### 成功读

在 DSC 读取文件之后,该文件将被记录日志以进行跟踪。在某些情况下,用户可通过 这些日志获取文件执行状态的信息。该文件位于 log 文件夹中。日志文件包括日期、时 间、文件名等详细信息。此日志文件的日志记录级别为 INFO。

#### successRead.log 的文件结构如下:

for Query in position : 3

```
2017-07-21 14:13:00,461 INFO readlogger:213 /home/testmigration/Documentation/is 
not in.sql is read successfully. 
2017-07-21 14:13:00,957 INFO readlogger:213 /home/testmigration/Documentation/date 
quotes.sql is read successfully. 
2017-07-21 14:13:01,509 INFO readlogger:213 
/home/testmigration/Documentation/column alias replace.sql is read successfully. 
2017-07-21 14:13:02,034 INFO readlogger:213 
/home/testmigration/Documentation/sampleRownum.sql is read successfully. 
2017-07-21 14:13:02,578 INFO readlogger:213 
/home/testmigration/Documentation/samp.sql is read successfully. 
2017-07-21 14:13:03,145 INFO readlogger:213
/home/testmigration/Documentation/2.6BuildInputs/testWithNodataSamples.sql is read 
successfully.
```
## 成功写

DSC 读取、处理文件并将输出写入磁盘。这个过程被记录到成功写日志文件中。在某 些情况下,用户可通过此文件了解哪些文件已处理成功。在重新运行的情况下,用户

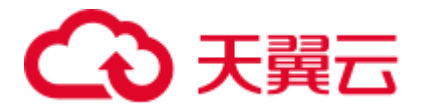

可以跳过这些文件运行剩余的文件。该文件位于 log 文件夹中。日志文件包括日期、时 间、文件名等详细信息。此日志文件的日志记录级别为 INFO。

successWrite.log 的文件结构如下:

2017-07-21 14:13:00,616 INFO writelogger:595 /home/testmigration/Documentation/is not in.sql has written successfully. 2017-07-21 14:13:01,055 INFO writelogger:595 /home/testmigration/Documentation/date quotes.sql has written successfully. 2017-07-21 14:13:01,569 INFO writelogger:595 /home/testmigration/Documentation/column alias replace.sql has written successfully. 2017-07-21 14:13:02,055 INFO writelogger:595 /home/testmigration/Documentation/sampleRownum.sql has written successfully. 2017-07-21 14:13:02,597 INFO writelogger:595 /home/testmigration/Documentation/samp.sql has written successfully. 2017-07-21 14:13:03,178 INFO writelogger:595 /home/testmigration/Documentation/testWithNodataSamples.sql has written successfully.

# 6.14.3 Perl 迁移日志

Perl 迁移时, DSC 将所有日志信息写入 perlDSC.log 文件。

#### □说明

DSC 通过调用 SQL 来迁移 Perl 文件中的 SQL 脚本,因此支持以下 [6.14.2 S](#page-700-0)QL [迁移日志:](#page-700-0)

- ⚫ 活动日志
- ⚫ 错误日志
- ⚫ 成功读
- ⚫ 成功写

# 日志级别

可以使用 [logging-level](#page-309-0) 参数来配置 perl 迁移日志的记录级别。

# 日志记录

DSC 将所有日志、告警和错误信息保存到 log 文件夹下的 perlDSC.log 文件中。日志文 件包含执行迁移的用户、迁移的文件、时间戳等详细信息。

#### perlDSC.log 的文件结构如下:

```
2018-07-08 13:35:10 INFO teradatacore.pm:1316 Extracting SQL contents from perl 
files started 
2018-07-08 13:35:10 INFO teradatacore.pm:1329 Extracting SQL contents from perl 
files completed 
2018-07-08 13:35:10 INFO teradatacore.pm:1331 Migrating SQL files 
2018-07-08 13:35:12 INFO teradatacore.pm:1348 Migrating SQL files completed 
2018-07-08 13:35:12 INFO teradatacore.pm:1349 Merging migrated SQL contents to perl 
files started 
2018-07-08 13:35:12 INFO teradatacore.pm:1362 Merging migrated SQL contents to perl 
files completed 
2018-07-08 13:35:12 INFO teradatacore.pm:1364 Perl file migration completed
```
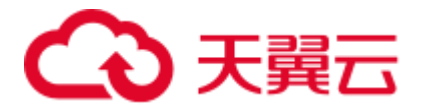

2018-07-08 13:35:32 INFO teradatacore.pm:1316 Extracting SQL contents from perl files started 2018-07-08 13:35:58 ERROR teradatacore.pm:426 opendir ../../../../../perltest/ failed 2018-07-08 13:36:17 INFO teradatacore.pm:1316 Extracting SQL contents from perl files started 2018-07-08 13:38:21 INFO teradatacore.pm:1329 Extracting SQL contents from perl files completed 2018-07-08 13:38:21 INFO teradatacore.pm:1331 Migrating SQL files 2018-07-08 13:38:22 INFO teradatacore.pm:1348 Migrating SQL files completed 2018-07-08 13:38:22 INFO teradatacore.pm:1349 Merging migrated SQL contents to perl files started 2018-07-08 13:38:37 ERROR teradatacore.pm:1044 Directory ../../../../../perltest/ should have 700, but has 0 permission 2018-07-08 13:38:53 ERROR teradatacore.pm:1241 Another migration process is running on same folder, re-execute after the process has completed 2018-07-08 13:39:01 INFO teradatacore.pm:1316 Extracting SQL contents from perl files started 2018-07-08 13:39:51 INFO teradatacore.pm:1329 Extracting SQL contents from perl files completed 2018-07-08 13:39:51 INFO teradatacore.pm:1331 Migrating SQL files 2018-07-08 13:39:53 INFO teradatacore.pm:1348 Migrating SQL files completed 2018-07-08 13:39:54 INFO teradatacore.pm:1349 Merging migrated SQL contents to perl files started 2018-07-08 13:39:55 INFO teradatacore.pm:1362 Merging migrated SQL contents to perl files completed 2018-07-08 13:39:57 INFO teradatacore.pm:1364 Perl file migration completed

# 6.15 DSC 故障处理

本章介绍使用 DSC 时可能遇到的问题,并提供故障处理步骤。

下表列举了常见故障的问题现象、原因、解决方案。

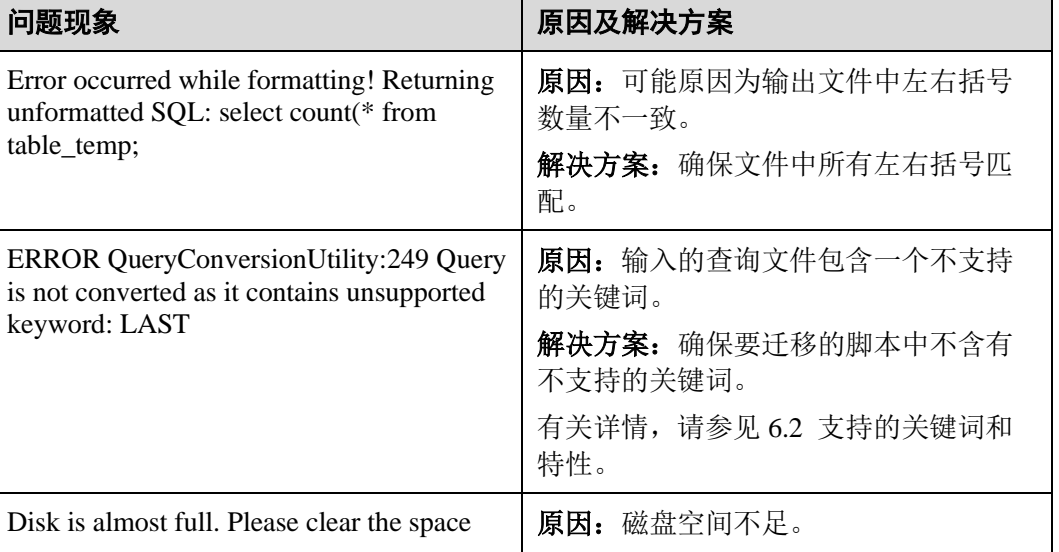

#### 表6-30 错误消息参考

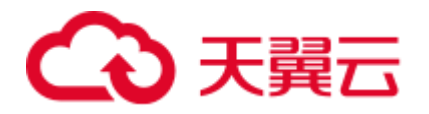

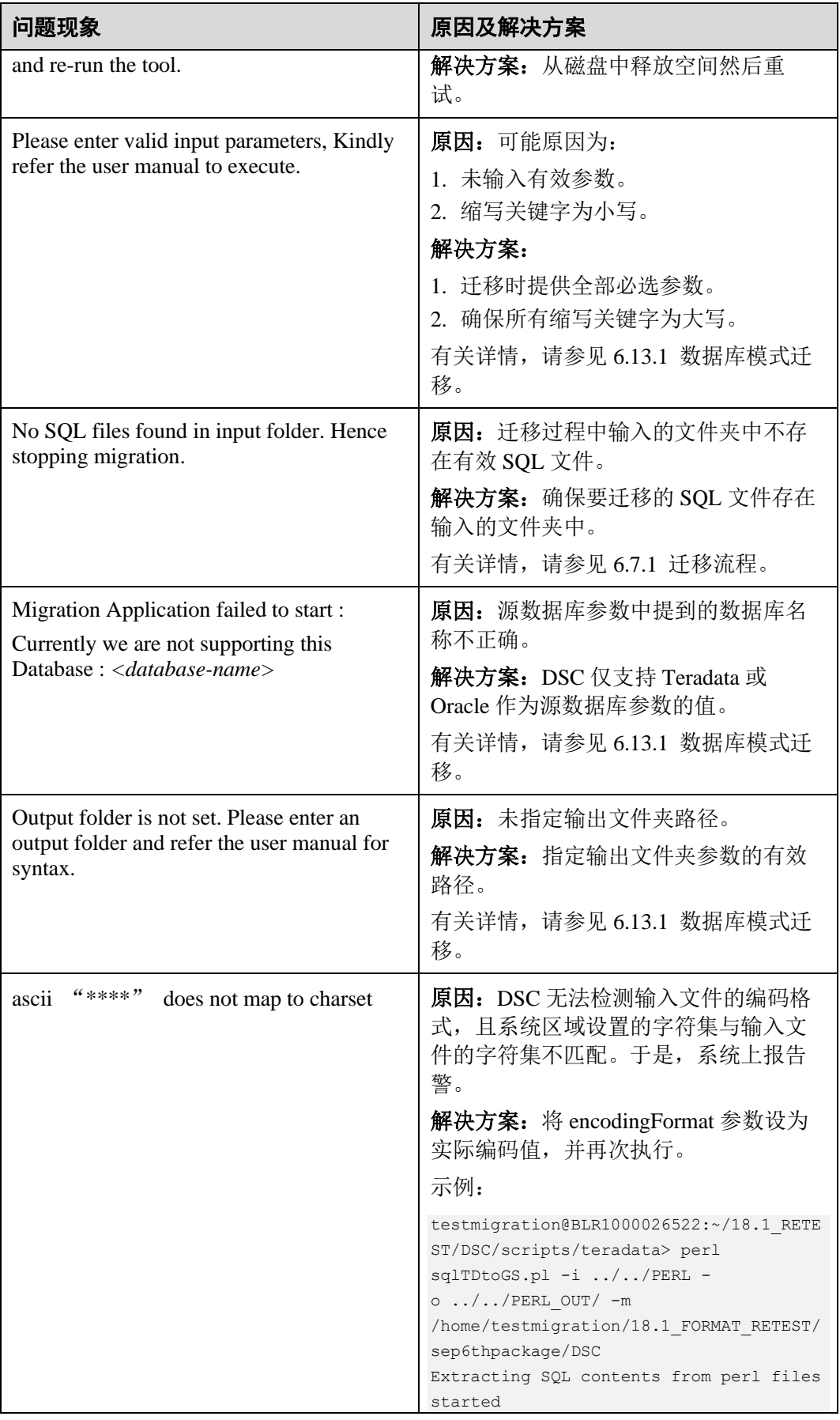

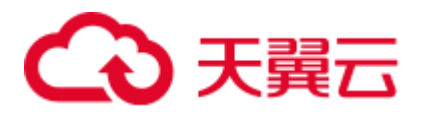

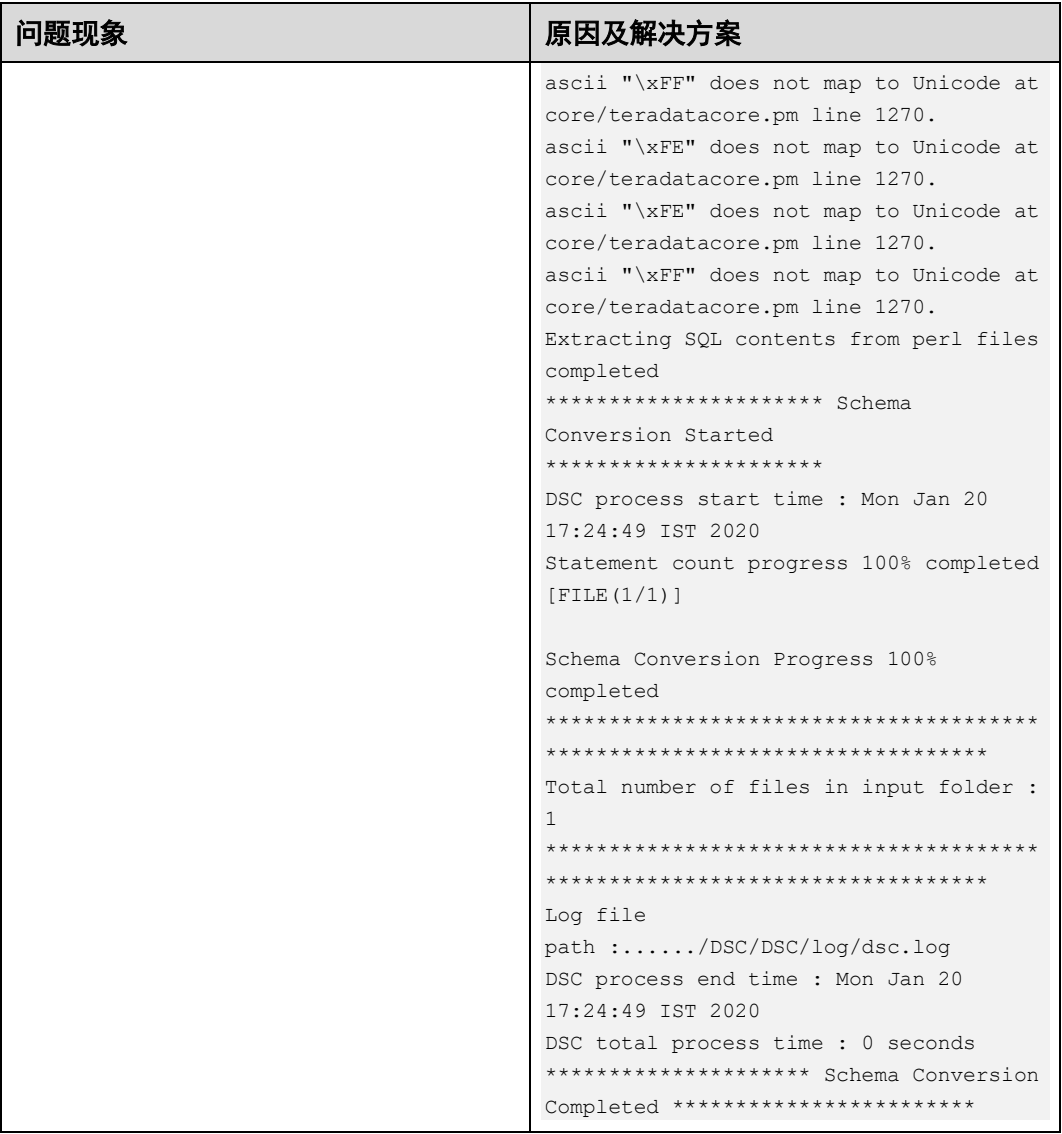

# GaussDB(DWS)

# 表6-31 错误消息参考

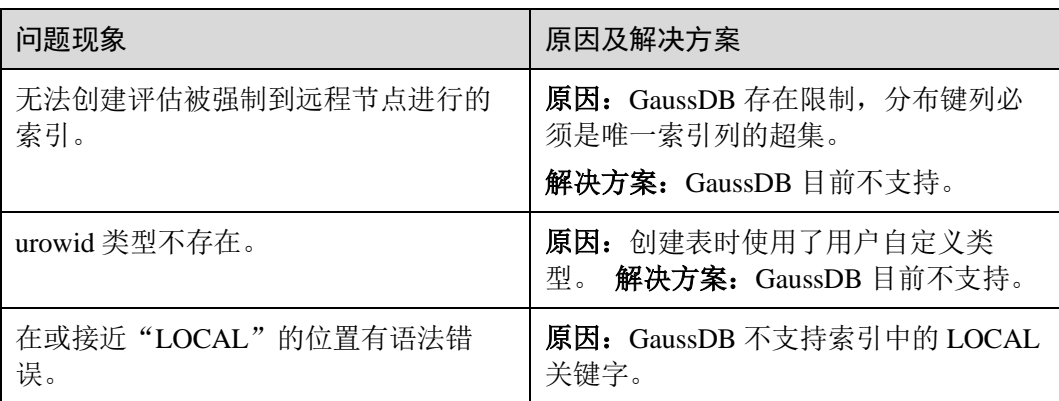

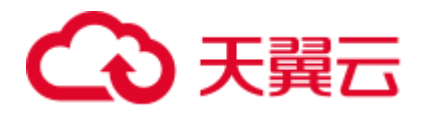

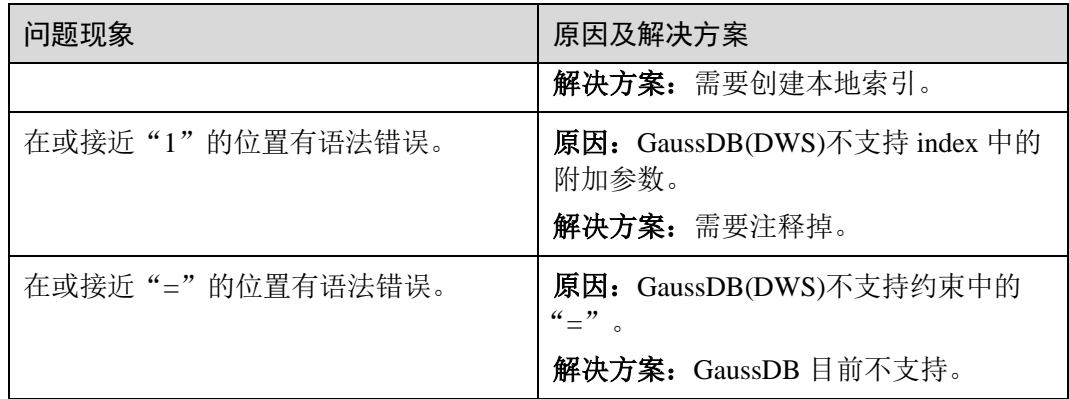

# 6.16 DSC 常见问题

本章介绍常见问题。

问题 **1**:在安装过程中,提示" **Root privileged users are not allowed to install the DSC for Linux. "应如何处理?** 

答:拥有 root 权限的用户不得在 Linux 中安装和执行 DSC。建议使用没有 root 权限的 用户来安装和操作 DSC。

问题 **2**:如何配置 **DSC**,以便 **Teradata** 支持 **GaussDB 200 V100R002C60** 版本?

答:执行以下步骤设置表变量值,以支持当前 GaussDB 200 V100R002C60 版本:

- 1. 打开 TOOL\_HOME 路径下 config 文件夹中的 Teradata features-teradata.properties 文件。
- 2. 根据需要修改下列变量:
	- − VOLATILE
	- − PRIMARY INDEX

例如:

**VOLATILE**=*UNLOGGED | LOCAL TEMPORARY* **PRIMARY INDEX**=*ONE | MANY*

#### □说明

VOLATILE 变量的默认值为 LOCAL TEMPORARY, PRIMARY INDEX 变量的默认值为 MANY。

# 6.17 安全管理

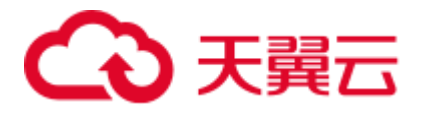

# 须知

# 请务必使用最新的补丁更新操作系统和相关软件(详情请参见 [6.4](#page-282-0) [系统要求](#page-282-0) ([DSC](#page-282-0))),以防漏洞和其他安全问题。

为确保安全性,DSC 会对其创建的文件和文件夹进行访问控制。要访问这些文件和文 件夹,用户必须拥有所需权限。例如,用户需要权限 600/400 访问目标文件和日志文 件,需要权限 700 访问目标文件夹和日志文件夹。此外,该工具不在日志中保存敏感 数据,以确保数据安全。

--input-folder 中指定的文件或文件夹不得具有 GROUP 和/或 OTHERS 的写权限。 出于 安全考虑,如果输入文件/文件夹具有写入权限,则该工具不会执行。

不得使用拥有 root 权限的用户在 Linux 中安装和执行 DSC。

DSC.jar 文件中提供的 umask 值是系统设置值,与文件权限相关。建议用户不要修改此 值。修改此值将影响文件权限。

□说明

DSC 是一个单机应用程序,无需与任何网络或数据库连接即可运行。它可以在与任何网络隔离 的任何机器上运行。

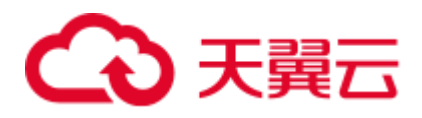

# **7** 服务端コ

# 7.1 gs\_dump

## 背景信息

gs\_dump 是 GaussDB(DWS)用于导出数据库相关信息的工具, 用户可以自定义导出一 个数据库或其中的对象(模式、表、视图等)。支持导出的数据库可以是默认数据库 postgres, 也可以是自定义数据库。

gs\_dump 工具在进行数据导出时, 其他用户可以访问集群数据库(读或写)。

gs\_dump 工具支持导出完整一致的数据。例如,T1 时刻启动 gs\_dump 导出 A 数据库, 那么导出数据结果将会是 T1 时刻 A 数据库的数据状态, T1 时刻之后对 A 数据库的修 改不会被导出。

gs\_dump 支持将数据库信息导出至纯文本格式的 SQL 脚本文件或其他归档文件中。

- 纯文本格式的 SQL 脚本文件: 包含将数据库恢复为其保存时的状态所需的 SQL 语句。通过 gsql 运行该 SQL 脚本文件,可以恢复数据库。即使在其他主机和其他 数据库产品上,只要对 SOL 脚本文件稍作修改,也可以用来重建数据库。
- 归档格式文件: 包含将数据库恢复为其保存时的状态所需的数据, 可以是 tar 格 式、目录归档格式或自定义归档格式,详见表 [7-1](#page-709-0)。该导出结果必须与 [gs\\_restore](#page-725-0) 配合使用来恢复数据库,gs\_restore 工具在导入时,系统允许用户选择需要导入的 内容, 甚至可以在导入之前对等待导入的内容进行排序。

## <span id="page-709-0"></span>主要功能

gs\_dump 可以创建四种不同的导出文件格式,通过**[**-F 或者--format=**]**选项指定,具体如 表 [7-1](#page-709-0) 所示。

#### 表7-1 导出文件格式

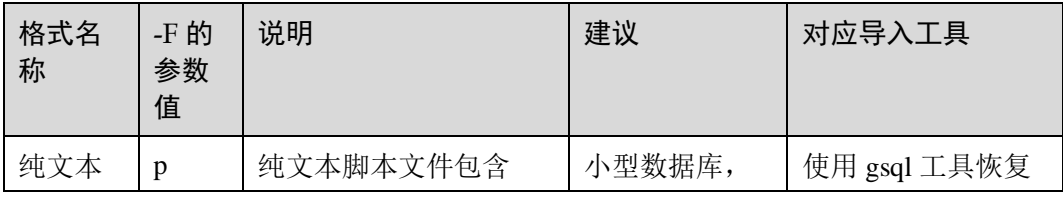

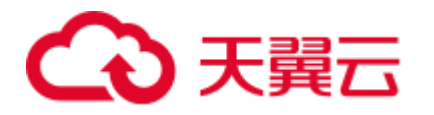

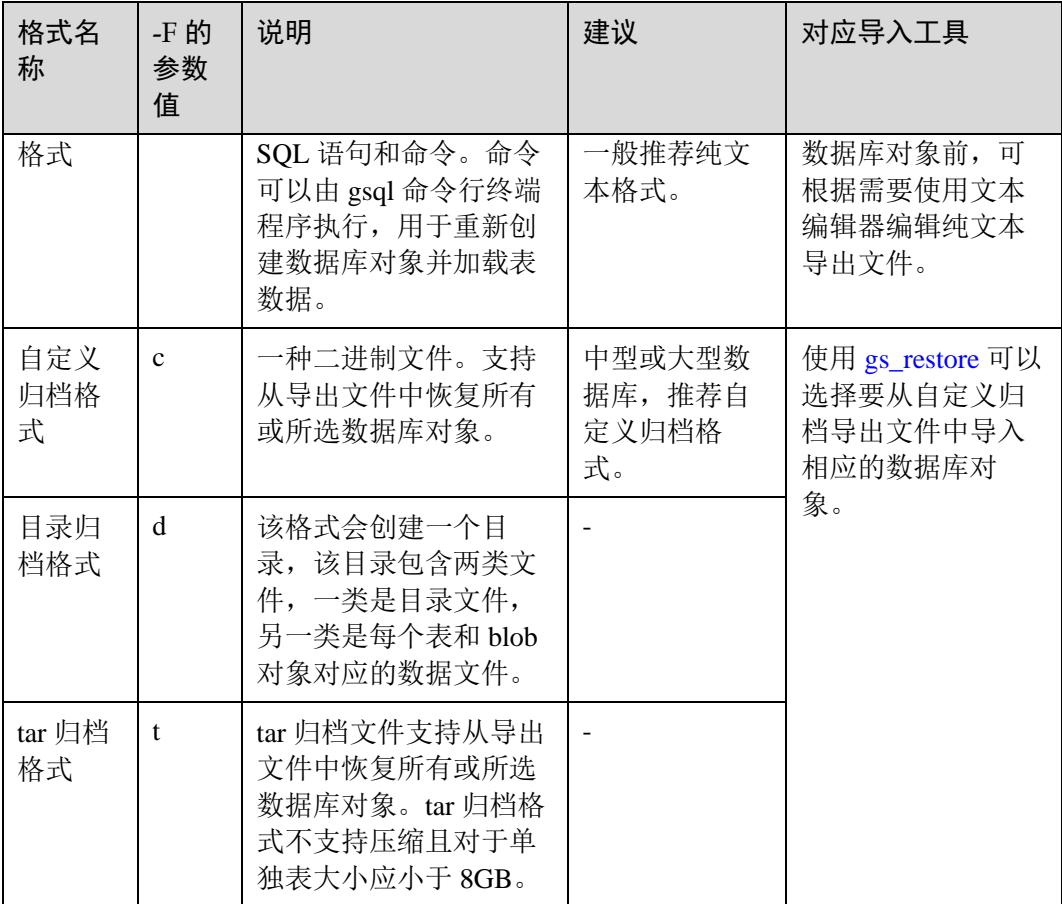

#### □说明

可以使用 gs\_dump 程序将文件压缩为纯文本或自定义归档导出文件, 减少导出文件的大小。生 成纯文本导出文件时,默认不压缩。生成自定义归档导出文件时,默认进行中等级别的压缩。 gs\_dump 程序无法压缩已归档导出文件。

## 注意事项

禁止修改导出的文件和内容,否则可能无法恢复成功。

为了保证数据一致性和完整性,gs\_dump 会对需要转储的表设置共享锁。如果表在别 的事务中设置了共享锁,gs\_dump 会等待锁释放后锁定表。如果无法在指定时间内锁 定某个表,转储会失败。用户可以通过指定--lock-wait-timeout 选项,自定义等待锁超 时时间。

# 语法

gs\_dump [*OPTION*]... [*DBNAME*]

□说明

"dbname"前面不需要加短或长选项。"dbname"指定要连接的数据库。

例如:

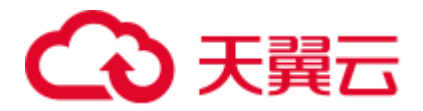

```
不需要-d,直接指定"dbname"。
gs_dump -p port_number postgres -f dump1.sql
或者
export PGDATABASE=postgres 
gs_dump -p port_number -f dump1.sql
环境变量: PGDATABASE
```
## 参数说明

通用参数:

⚫ -f, --file=FILENAME

将输出发送至指定文件或目录。如果省略该参数,则使用标准输出。如果输出格 式为(-F c/-F d/-F t)时, 必须指定-f 参数。如果-f 的参数值含有目录, 要求目录对当 前用户具有读写权限。

 $-F$ ,  $-F$ ormat=c $|d|t|p$ 

选择输出格式。格式如下:

- p|plain:输出一个文本 SQL 脚本文件(默认)。
- c|custom: 输出一个自定义格式的归档, 并且以目录形式输出, 作为 gs restore 输入信息。该格式是最灵活的输出格式,因为能手动选择,而且能 在恢复过程中将归档项重新排序。该格式默认状态下会被压缩。
- d|directory: 该格式会创建一个目录,该目录包含两类文件,一类是目录文 件,另一类是每个表和 blob 对象对应的数据文件。
- t|tar: 输出一个 tar 格式的归档形式, 作为 gs\_restore 输入信息。tar 格式与目 录格式兼容;tar 格式归档形式在提取过程中会生成一个有效的目录格式归档 形式。但是,tar 格式不支持压缩且对于单独表有 8GB 的大小限制。此外,表 数据项的相应排序在恢复过程中不能更改。

输出一个 tar 格式的归档形式,也可以作为 gsql 输入信息。

⚫ -v, --verbose

指定 verbose 模式。该选项将导致 gs\_dump 向转储文件输出详细的对象注解和启 动/停止次数,向标准错误流输出处理信息。

⚫ -V, --version

打印 gs\_dump 版本,然后退出。

 $-Z$ ,  $-compress=0-9$ 

指定使用的压缩比级别。

取值范围:0~9

- − 0 表示无压缩。
- − 1 表示压缩比最小,处理速度最快。
- 9 表示压缩比最大,处理速度最慢。

针对自定义归档格式,该选项指定单个表数据片段的压缩,默认方式是以中等级 别进行压缩。对于文本输出,设置非零压缩级别将会导致整个输出文件被压缩 (类似通过 gzip 进行压缩), 默认不压缩。tar 归档格式目前不支持压缩。

⚫ --lock-wait-timeout=TIMEOUT

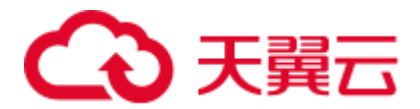

请勿在转储刚开始时一直等待以获取共享表锁。如果无法在指定时间内锁定某个 表,就选择失败。可以以任何符合 SET statement\_timeout 的格式指定超时时间。

 $-?$ ,  $-help$ 

显示 gs\_dump 命令行参数帮助, 然后退出。

转储参数:

⚫ -a, --data-only

只输出数据,不输出模式(数据定义)。转储表数据、大对象和序列值。

⚫ -b, --blobs

该参数为扩展预留接口,不建议使用。

 $\bullet$  -c, --clean

在将创建数据库对象的指令输出到备份文件之前,先将清理(删除)数据库对象 的指令输出到备份文件中。(如果目标数据库中没有任何对象,gs\_restore 工具可 能会输出一些提示性的错误信息)

该选项只对文本格式有意义。针对归档格式,可以在调用 gs\_restore 时指定选项。

● -C, --create

备份文件以创建数据库和连接到创建的数据库的命令开始。(如果命令脚本是这种 方式执行,无所谓在运行脚本之前连接的是哪个数据库。) 该选项只对文本格式有意义。针对归档格式,可以在调用 gs\_restore 时指定选项。

⚫ -E, --encoding=ENCODING

以指定的字符集编码创建转储。默认情况下,以数据库编码创建转储。(得到相同 结果的另一个办法是将环境变量"PGCLIENTENCODING"设置为所需的转储编 码。)

⚫ -n, --schema=SCHEMA

只转储与模式名称匹配的模式,此选项包括模式本身和所有它包含的对象。如果 该选项没有指定,所有在目标数据库中的非系统模式将会被转储。写入多个-n 选 项来选择多个模式。此外,根据 gsql 的\d 命令所使用的相同规则,模式参数可被 理解成一个 pattern, 所以多个模式也可以通过在该 pattern 中写入通配符来选择。 使用通配符时, 注意给 pattern 打引号, 防止 shell 扩展通配符。

#### □说明

- 当-n 已指定时, gs\_dump 不会转储已选模式所附着的任何其他数据库对象。因此, 无法保证 某个指定模式的转储结果能够自行成功地储存到一个空数据库中。
- 当-n 指定时, 非模式对象不会被转储。

转储支持多个模式的转储。多次输入-n schemaname 转储多个模式。

例如:

```
gs_dump -h host_name -p port_number postgres -f backup/bkp_shl2.sql -n sch1 -n 
sch2
```
在上面这个例子中, sch1 和 sch2 会被转储。

⚫ -N, --exclude-schema=SCHEMA

不转储任何与模式 pattern 匹配的模式。Pattern 将参照针对-n 的相同规则来理解。 可以通过输入多次-N,不转储与任何 pattern 匹配的模式。

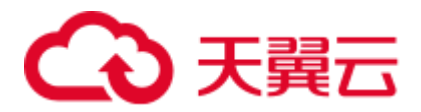

当同时输入-n 和-N 时,会转储与至少一个-n 选项匹配、与-N 选项不匹配的模 式。如果有-N 没有-n, 则不转储常规转储中与-N 匹配的模式。 转储过程支持排除多个模式。

在转储过程中,输入-N exclude schema name 排除多个模式。

例如:

gs\_dump -h *host\_name* -p *port\_number* postgres -f *backup/bkp\_shl2.sql* -N *sch1* -N *sch2*

在上面这个例子中, sch1 和 sch2 在转储过程中会被排除。

⚫ -o, --oids

转储每个表的对象标识符(OIDs),作为表的一部分数据。该选项用于应用以某种 方式(例如: 外键约束方式)参照了 OID 列的情况。如果不是以上这种情况,请 勿使用该选项。

⚫ -O, --no-owner

不输出设置对象的归属这样的命令,以匹配原始数据库。默认情况下,gs\_dump 会发出 ALTER OWNER 或 SET SESSION AUTHORIZATION 语句设置所创建的数 据库对象的归属。如果脚本正在运行,该语句不会执行成功,除非是由系统管理 员触发(或是拥有脚本中所有对象的同一个用户)。通过指定-O,编写一个任何用 户都能存储的脚本,且该脚本会授予该用户拥有所有对象的权限。

该选项只对文本格式有意义。针对归档格式,可以在调用 gs\_restore 时指定选项。

<span id="page-713-0"></span>⚫ -s, --schema-only

只转储对象定义(模式),而非数据。

- ⚫ -S, --sysadmin=NAME 该参数为扩展预留接口,不建议使用。
- ⚫ -t, --table=TABLE

指定转储的表(或视图、或序列、或外表)对象列表,可以使用多个-t 选项来选 择多个表,也可以使用通配符指定多个表对象。

当使用通配符指定多个表对象时,注意给 pattern 打引号,防止 shell 扩展通配符。 当使用-t 时, -n 和-N 没有任何效应, 这是因为由-t 选择的表的转储不受那些选项 的影响。

#### □说明

-t 参数选项个数必须小于等于 100。

如果-t 参数选项个数大于 100,建议使用参数--include-table-file 来替换。

当-t 已指定时,gs\_dump 不会转储已选表所附着的任何其他数据库对象。因此,无法保证某个指 定表的转储结果能够自行成功地储存到一个空数据库中。

-t tablename 只转储在默认搜索路径中可见的表。-t '\*.tablename'转储数据库下所有模式下的 tablename 表。-t schema.table 转储特定模式中的表。

-t tablename 不会导出表上的触发器信息。

例如:

gs\_dump -h *host\_name* -p *port\_number* postgres -f *backup/bkp\_shl2.sql* -t *schema1.table1* -t *schema2.table2*

在上面这个例子中,schema1.table1 和 schema2.table2 会被转储。

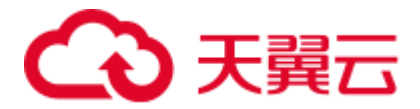

- ⚫ --include-table-file=FILENAME 指定需要 dump 的表文件。
- ⚫ -T, --exclude-table=TABLE

不转储的表(或视图、或序列、或外表)对象列表,可以使用多个-t 选项来选择 多个表,也可以使用通配符指定多个表对象。

当同时输入-t 和-T 时,会转储在-t 列表中,而不在-T 列表中的表对象。

例如:

```
gs_dump -h host_name -p port_number postgres -f backup/bkp_shl2.sql -T table1 -
T table2
```
在上面这个例子中,table1 和 table2 在转储过程中会被排除。

⚫ --exclude-table-file=FILENAME 指定不需要 dump 的表文件。

#### □说明

......

同--include-table-file,其内容格式如下:

schema1.table1 schema2.table2

- ⚫ -x, --no-privileges|--no-acl 防止转储访问权限(授权/撤销命令)。
- ⚫ --column-inserts|--attribute-inserts

以 INSERT 命令带列名(INSERT INTO 表(列、…)值…)方式导出数据。这会 导致恢复缓慢。但是由于该选项会针对每行生成一个独立分开的命令,所以在重 新加载某行时出现的错误只会导致那行丢失,而非整个表内容。

- ⚫ --disable-dollar-quoting 该选项将禁止在函数体前使用美元符号\$,并强制使用 SQL 标准字符串语法对其 进行引用。
- ⚫ --disable-triggers 该参数为扩展预留接口,不建议使用。
- ⚫ --exclude-table-data=TABLE

指定不转储任何匹配表 pattern 的表这方面的数据。依照针对-t 的相同规则理解该 pattern。

可多次输入--exclude-table-data 来排除匹配任何 pattern 的表。当用户需要特定表的 定义但不需要其中的数据时,这个选项很有帮助。

排除数据库中所有表的数据,参见[--schema-only](#page-713-0)。

⚫ --inserts

发出 INSERT 命令(而非 COPY 命令)时转储数据。这会导致恢复缓慢。

但是由于该选项会针对每行生成一个独立分开的命令,所以在重新加载某行时出 现的错误只会导致那行丢失,而非整个表内容。注意如果重排列顺序,可能会导 致恢复整个失败。列顺序改变时,--column-inserts 选项不受影响,虽然会更慢。

# ⚫ --no-security-labels 该参数为扩展预留接口,不建议使用。

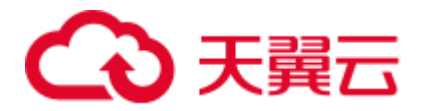

⚫ --no-tablespaces

不输出选择表空间的命令。使用该选项,无论默认表空间是哪个,在恢复过程中 所有对象都会被创建。

该选项只对文本格式有意义。针对归档格式,可以在调用 gs\_restore 时指定选项。

- ⚫ --no-unlogged-table-data 该参数为扩展预留接口,不建议使用。
- ⚫ --non-lock-table 该参数为扩展预留接口,不建议使用。
- --quote-all-identifiers 强制对所有标识符加引号。为了向后续版本迁移,且其中可能涉及引入额外关键 词,在转储相应数据库时该选项会有帮助。
- --section=SECTION

指定已转储的名称区段(pre-data、data、和 post-data)。

⚫ --serializable-deferrable

转储过程中使用可串行化事务,以确保所使用的快照与之后的数据库状态一致; 要实现该操作需要在无异常状况的事务流中等待某个点,因为这样才能保证转储 成功,避免引起其他事务出现 serialization failure 要重新再做。

但是该选项对于灾难恢复没有益处。对于在原始数据库进行升级的时候,加载一 个数据库的拷贝作为报告或其他只读加载共享的转储是有帮助的。没有这个选 项,转储会反映一个与任何事务最终提交的序列化执行不一致的状态。

如果当 gs\_dump 启动时, 读写事务仍处于非活动状态, 即便使用该选项也不会对 其产生影响。如果读写事务处于活动状态,转储的开始时间可能会延迟一段不确 定的时间。

⚫ --use-set-session-authorization

输出符合 SQL 标准的 SET SESSION AUTHORIZATION 命令而不是 ALTER OWNER 命令来确定对象所有权。这样令转储更加符合标准,但是如果转储文件 中的对象的历史有些问题,那么可能不能正确恢复。并且,使用 SET SESSION AUTHORIZATION 的转储需要数据库系统管理员的权限才能转储成功,而 ALTER OWNER 需要的权限则低得多。

⚫ --with-encryption=AES128

指定转储数据需用 AES128 进行加密。

--with-key=KEY

AES128 密钥长度必须是 16 字节。

- ⚫ --include-nodes 将 TO NODE/TO GROUP 语句包含在已转储的 CREATE TABLE/CREATE FOREIGN TABLE 语句中。该参数只对 HDFS 表和外表生效。
- ⚫ --include-extensions 在转储中包含扩展。
- ⚫ --include-depend-objs 备份结果包含依赖于指定对象的对象信息。该参数需要同-t/--include-table-file 参数 关联使用才会生效。
- --exclude-self

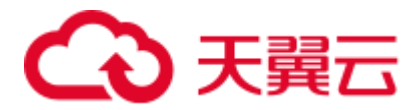

备份结果不包含指定对象自身的信息。该参数需要同-t/--include-table-file 参数关联 使用才会生效。

⚫ --dont-overwrite-file

文本、tar、以及自定义格式情况下会重写现有文件。这对目录格式不适用。 例如:

设想这样一种情景, 即当前目录下 backup.sql 已存在。如果在输入命令中输入-f backup.sql 选项时,当前目录恰好也生成 backup.sql,文件就会被重写。

如果备份文件已存在,且输入--dont-overwrite-file 选项,则会报告附带'转储文件 已经存在'信息的错误。

```
gs_dump -p port_number postgres -f backup.sql -F plain --dont-overwrite-file
```
#### □说明

- -s/--schema-only 和-a/--data-only 不能同时使用。
- -c/--clean 和-a/--data-only 不能同时使用。
- --inserts/--column-inserts 和-o/--oids 不能同时使用, 因为 INSERT 命令不能设置 OIDS。
- --role 和--rolepassword 必须一起使用。
- ⚫ --binary-upgrade-usermap 和--binary-upgrade 必须一起使用。
- --include-depend-objs/--exclude-self 需要同-t/--include-table-file 参数关联使用才会生效
- --exclude-self 必须同--include-depend-objs 一起使用。

#### 连接参数:

⚫ -h, --host=HOSTNAME

指定主机名称。如果数值以斜杠开头,则被用作到 Unix 域套接字的路径。缺省从 PGHOST 环境变量中获取(如果已设置),否则,尝试一个 Unix 域套接字连接。 该参数只针对集群外,对集群内本机只能用 127.0.0.1。

```
例如:主机名
```
环境变量:PGHOST

- ⚫ -p, --port=PORT 指定主机端口。 环境变量:PGPORT
- ⚫ -U, --username=NAME 指定所连接主机的用户名。 环境变量:PGUSER
- ⚫ -w, --no-password

不出现输入密码提示。如果主机要求密码认证并且密码没有通过其它形式给出, 则连接尝试将会失败。 该选项在批量工作和不存在用户输入密码的脚本中很有帮 助。

⚫ -W, --password=PASSWORD

指定用户连接的密码。如果主机的认证策略是 trust,则不会对系统管理员进行密 码验证, 即无需输入-W 选项; 如果没有-W 选项, 并且不是系统管理员, "Dump Restore 工具"会提示用户输入密码。

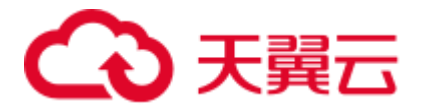

⚫ --role=ROLENAME

指定创建转储使用的角色名。选择该选项,会使 gs\_dump 连接数据库后,发起一 个 SET ROLE 角色名命令。当所授权用户(由-U 指定)没有 gs\_dump 要求的权限 时,该选项会起到作用,即切换到具备相应权限的角色。某些安装操作规定不允 许直接以超系统管理员身份登录,而使用该选项能够在不违反该规定的情况下完 成转储。

⚫ --rolepassword=ROLEPASSWORD

指定角色名的密码。

## 说明

#### 场景 **1**

如果某数据库集群有任何本地数据要添加到 template1 数据库,请谨慎将 gs\_dump 的输 出恢复到一个真正的空数据库中,否则可能会因为被添加对象的定义被复制,出现错 误。要创建一个无本地添加的空数据库, 需从 template0 而非 template1 复制, 例如:

CREATE DATABASE foo WITH TEMPLATE template0;

tar 归档形式的文件大小不得超过 8GB (tar 文件格式的固有限制)。tar 文档整体大小和 任何其他输出格式没有限制,操作系统可能对此有要求。

由 gs\_dump 生成的转储文件不包含优化程序用来做执行计划决定的统计数据。因此, 最好从某转储文件恢复之后运行 ANALYZE 以确保最佳效果。转储文件不包含任何 ALTER DATABASE…SET 命令, 这些设置由 gs\_dumpall 转储, 还有数据库用户和其他 完成安装设置。

#### 场景 **2**

当 SEQUENCE 已经到达最大或最小值时,通过 gs\_dump 来备份 SEQUENCE 值会因执 行报错退出。可参考如下说明处理:

1. SEQUENCE 已经到达最大值, 但最大值小于 2^63-2

报错示例:

sequence 对象定义

CREATE SEQUENCE seq INCREMENT 1 MINVALUE 1 MAXVALUE 3 START WITH 1;

#### 执行 gs\_dump 备份

```
gs_dump -U dbadmin -W {password} -p 37300 postgres -t PUBLIC.seq -f 
backup/MPPDB_backup.sql 
gs_dump[port='37300'][postgres][2019-12-27 15:09:49]: The total objects number is 
337. 
gs_dump[port='37300'][postgres][2019-12-27 15:09:49]: WARNING: get invalid xid 
from GTM because connection is not established 
gs_dump[port='37300'][postgres][2019-12-27 15:09:49]: WARNING: Failed to receive 
GTM rollback transaction response for aborting prepared (null). 
gs_dump: [port='37300'] [postgres] [archiver (db)] [2019-12-27 15:09:49] query 
failed: ERROR: Can not connect to gtm when getting gxid, there is a connection 
error. 
gs_dump: [port='37300'] [postgres] [archiver (db)] [2019-12-27 15:09:49] query was: 
RELEASE bfnextval
```
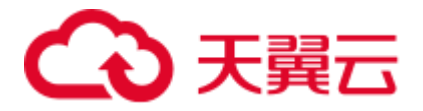

处理方法:

通过 SQL 语句连接 postgres 数据库,执行如下语句,修改 sequence seq1 的最大值。

gsql -p 37300 postgres -r -c "ALTER SEQUENCE PUBLIC.seq MAXVALUE 10;"

#### 执行 dump 工具进行备份。

gs\_dump -U dbadmin -W *{password}* -p 37300 postgres -t PUBLIC.seq -f backup/MPPDB\_backup.sql gs\_dump[port='37300'][postgres][2019-12-27 15:10:53]: The total objects number is 337. gs\_dump[port='37300'][postgres][2019-12-27 15:10:53]: [100.00%] 337 objects have been dumped. gs\_dump[port='37300'][postgres][2019-12-27 15:10:53]: dump database postgres successfully gs\_dump[port='37300'][postgres][2019-12-27 15:10:53]: total time: 230 ms 2. SEQUENCE 已经到达最小值或最大值 2^63-2

gs\_dump 不支持该场景下的 SEQUENCE 数值备份。

#### □说明

SQL 端不支持 SEQUENCE 到达最大值 2^63-2 后的 MAXVALUE 修改,不支持 SEQUENCE 到达 最小值后的 MINVALUE 修改。

#### 场景 **3**

gs\_dump 主要用于全库元数据导出场景,对导出单表做过性能优化,但是导出多表性 能较差。对于导出多表场景,建议逐个表导出。例如:

```
gs_dump -U dbadmin -W {password} -p 37300 postgres -t public.table01 -s -f 
backup/table01.sql 
gs_dump -U dbadmin -W {password} -p 37300 postgres -t public.table02 -s -f 
backup/table02.sql
```
如果业务停止情况下, 或者业务空闲期, 可以增加--non-lock-table 参数提升 gs\_dump 的性能。例如:

gs\_dump -U dbadmin -W *{password}* -p 37300 postgres -t public.table03 -s --non-locktable -f backup/table03.sql

# 示例

使用 gs\_dump 转储数据库为 SQL 文本文件或其它格式的操作,如下所示。

示例中"password"表示数据库用户密码,由用户自己设置; "backup/MPPDB\_backup.sql"表示导出的文件,其中 backup 表示相对于当前目录的相 对目录; "37300"表示数据库服务器端口; "postgres"表示要访问的数据库名。

#### □说明

#### 导出操作时,请确保该目录存在并且当前的操作系统用户对其具有读写权限。

示例 1: 执行 gs\_dump, 导出 postgres 数据库全量信息, 导出的 MPPDB\_backup.sql 文 件格式为纯文本格式。

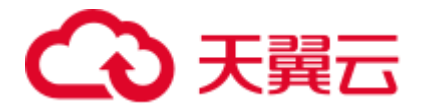

gs\_dump -U dbadmin -W *{password}* -f backup/MPPDB\_backup.sql -p 37300 postgres -F p gs\_dump[port='37300'][postgres][2018-06-27 09:49:17]: The total objects number is 356.

gs\_dump[port='37300'][postgres][2018-06-27 09:49:17]: [100.00%] 356 objects have been dumped.

gs\_dump[port='37300'][postgres][2018-06-27 09:49:17]: dump database postgres successfully

gs\_dump[port='37300'][postgres][2018-06-27 09:49:17]: total time: 1274 ms

使用 gsql 程序从纯文本导出文件中导入数据。

示例 2: 执行 gs\_dump, 导出 postgres 数据库全量信息, 导出的 MPPDB\_backup.tar 文 件格式为 tar 格式。

gs\_dump -U dbadmin -W *{password}* -f backup/MPPDB\_backup.tar -p 37300 postgres -F t gs\_dump[port='37300'][postgres][2018-06-27 10:02:24]: The total objects number is 1369.

gs\_dump[port='37300'][postgres][2018-06-27 10:02:53]: [100.00%] 1369 objects have been dumped.

gs\_dump[port='37300'][postgres][2018-06-27 10:02:53]: dump database postgres successfully

gs\_dump[port='37300'][postgres][2018-06-27 10:02:53]: total time: 50086 ms

示例 3: 执行 gs\_dump, 导出 postgres 数据库全量信息, 导出的 MPPDB\_backup.dmp 文件格式为自定义归档格式。

gs\_dump -U dbadmin -W *{password}* -f backup/MPPDB\_backup.dmp -p 37300 postgres -F c gs\_dump[port='37300'][postgres][2018-06-27 10:05:40]: The total objects number is 1369.

gs\_dump[port='37300'][postgres][2018-06-27 10:06:03]: [100.00%] 1369 objects have been dumped.

gs\_dump[port='37300'][postgres][2018-06-27 10:06:03]: dump database postgres successfully

gs\_dump[port='37300'][postgres][2018-06-27 10:06:03]: total time: 36620 ms

示例 4:执行 gs\_dump,导出 postgres 数据库全量信息,导出的 MPPDB\_backup 文件格 式为目录格式。

gs\_dump -U dbadmin -W *{password}* -f backup/MPPDB\_backup -p 37300 postgres -F d gs\_dump[port='37300'][postgres][2018-06-27 10:16:04]: The total objects number is 1369.

gs\_dump[port='37300'][postgres][2018-06-27 10:16:23]: [100.00%] 1369 objects have been dumped.

gs\_dump[port='37300'][postgres][2018-06-27 10:16:23]: dump database postgres successfully

gs\_dump[port='37300'][postgres][2018-06-27 10:16:23]: total time: 33977 ms

示例 5: 执行 gs\_dump, 导出 postgres 数据库信息, 但不导出/home/MPPDB\_temp.sql 中指定的表信息。导出的 MPPDB\_backup.sql 文件格式为纯文本格式。

gs\_dump -U dbadmin -W *{password}* -p 37300 postgres --exclude-tablefile=/home/MPPDB\_temp.sql -f backup/MPPDB\_backup.sql gs\_dump[port='37300'][postgres][2018-06-27 10:37:01]: The total objects number is 1367. gs\_dump[port='37300'][postgres][2018-06-27 10:37:22]: [100.00%] 1367 objects have been dumped. gs\_dump[port='37300'][postgres][2018-06-27 10:37:22]: dump database postgres
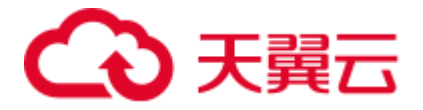

successfully

gs\_dump[port='37300'][postgres][2018-06-27 10:37:22]: total time: 37017 ms

示例 6: 执行 gs\_dump, 仅导出依赖于指定表 testtable 的视图信息。然后创建新的 testtable 表,再恢复依赖其上的视图。

#### 备份仅依赖于 testtable 的视图

```
gs_dump -s -p 37300 postgres -t PUBLIC.testtable --include-depend-objs --exclude-
self -f backup/MPPDB backup.sql -F p
gs_dump[port='37300'][postgres][2018-06-15 14:12:54]: The total objects number is 
331. 
gs_dump[port='37300'][postgres][2018-06-15 14:12:54]: [100.00%] 331 objects have 
been dumped. 
gs_dump[port='37300'][postgres][2018-06-15 14:12:54]: dump database postgres 
successfully 
gs_dump[port='37300'][postgres][2018-06-15 14:12:54]: total time: 327 ms
```
#### 修改 testtable 名称

gsql -p 37300 postgres -r -c "ALTER TABLE PUBLIC.testtable RENAME TO testtable\_bak;"

#### 创建新的 testtable 表

CREATE TABLE PUBLIC.testtable(a int, b int, c int);

还原依赖于 testtable 的视图

gsql -p 37300 postgres -r -f backup/MPPDB\_backup.sql

#### 相关命令

#### [gs\\_dumpall](#page-720-0), [gs\\_restore](#page-725-0)

# <span id="page-720-0"></span>7.2 gs\_dumpall

## 背景信息

gs\_dumpall 是 GaussDB(DWS)用于导出所有数据库相关信息工具,它可以导出集群数 据库的所有数据,包括默认数据库 postgres 的数据、自定义数据库的数据、以及集群 所有数据库公共的全局对象。

gs\_dumpall 工具在进行数据导出时, 其他用户可以访问集群数据库(读或写)。

gs\_dumpall 工具支持导出完整一致的数据。例如, T1 时刻启动 gs\_dumpall 导出整个集 群数据库,那么导出数据结果将会是 T1 时刻该集群数据库的数据状态,T1 时刻之后 对集群数据库的修改不会被导出。

gs\_dumpall 在导出整个集群所有数据库时分为两部分:

gs\_dumpall 自身对所有数据库公共的全局对象进行导出,包括有关数据库用户和 组,表空间以及属性(例如,适用于数据库整体的访问权限)信息。

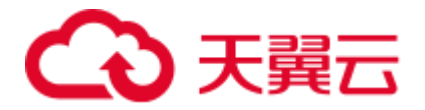

● gs\_dumpall 通过调用 gs\_dump 来完成集群中各数据库的 SQL 脚本文件导出, 该脚 本文件包含将数据库恢复为其保存时的状态所需要的全部 SQL 语句。

以上两部分导出的结果为纯文本格式的 SQL 脚本文件,使用 gsql 运行该脚本文件可以 恢复集群数据库。

## 注意事项

- 禁止修改导出的文件和内容,否则可能无法恢复成功。
- 为了保证数据一致性和完整性,gs\_dumpall 会对需要转储的表设置共享锁。如果 某张表在别的事务中设置了共享锁,gs\_dumpall 会等待此表的锁释放后锁定此 表。如果无法在指定时间内锁定某张表,转储会失败。用户可以通过指定--lockwait-timeout 选项,自定义等待锁超时时间。
- 由于 gs\_dumpall 读取所有数据库中的表,因此必须以数据库集群管理员身份进行 连接,才能导出完整文件。在使用 gsql 执行脚本文件导入时,同样需要管理员权 限,以便添加用户和组,以及创建数据库。

语法

**gs\_dumpall** [OPTION]...

## 参数说明

通用参数:

- ⚫ -f, --filename=FILENAME 将输出发送至指定文件。如果这里省略,则使用标准输出。
- ⚫ -v, --verbose

指定 verbose 模式。该选项将导致 gs\_dumpall 向转储文件输出详细的对象注解和 启动/停止次数,向标准错误流输出处理信息。

⚫ -V, --version

打印 gs\_dumpall 版本, 然后退出。

- ⚫ --lock-wait-timeout=TIMEOUT 请勿在转储刚开始时一直等待以获取共享表锁。如果无法在指定时间内锁定某个 表, 就选择失败。可以以任何符合 SET statement timeout 的格式指定超时时间。
- $-?$ ,  $-$ help 显示 gs\_dumpall 命令行参数帮助, 然后退出。

转储参数:

- $\bullet$  -a, --data-only 只转储数据,不转储模式(数据定义)。
- ⚫ -c, --clean 在重新创建数据库之前,执行 SQL 语句清理(删除)这些数据库。针对角色和表 空间的转储命令已添加。
- ⚫ -g, --globals-only 只转储全局对象(角色和表空间),无数据库。

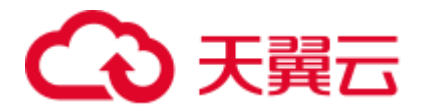

 $-o$ ,  $-oids$ 

转储每个表的对象标识符(OIDs),作为表的一部分数据。该选项用于应用以某种 方式(例如: 外键约束方式)参照了 OID 列的情况。如果不是以上这种情况,请 勿使用该选项。

⚫ -O, --no-owner

不输出设置对象的归属这样的命令,以匹配原始数据库。默认情况下,gs\_dumpall 会发出 ALTER OWNER 或 SET SESSION AUTHORIZATION 语句设置所创建的模 式元素的所属。如果脚本正在运行,该语句不会执行成功,除非是由系统管理员 触发(或是拥有脚本中所有对象的同一个用户)。通过指定-O,编写一个任何用户 都能存储的脚本,且该脚本会授予该用户拥有所有对象的权限。

⚫ -r, --roles-only

只转储角色,不转储数据库或表空间。

⚫ -s, --schema-only

只转储对象定义(模式),而非数据。

- ⚫ -S, --sysadmin=NAME 在转储过程中使用的系统管理员名称。
- ⚫ -t, --tablespaces-only 只转储表空间,不转储数据库或角色。
- $\bullet$  -x, --no-privileges 防止转储访问权限(授权/撤销命令)。
- ⚫ --column-inserts|--attribute-inserts

以 INSERT 命令带列名(INSERT INTO 表(列、…)值…)方式导出数据。这会 导致恢复缓慢。但是由于该选项会针对每行生成一个独立分开的命令,所以在重 新加载某行时出现的错误只会导致那行丢失,而非整个表内容。

- ⚫ --disable-dollar-quoting 该选项将禁止在函数体前使用美元符号\$,并强制使用 SQL 标准字符串语法对其 进行引用。
- ⚫ --disable-triggers 该参数为扩展预留接口,不建议使用。
- ⚫ --inserts

发出 INSERT 命令(而非 COPY 命令)时转储数据。这会导致恢复缓慢。注意如 果重排列顺序,可能会导致恢复整个失败。--column-inserts 选项更加安全,虽然 可能更慢些。

- ⚫ --no-security-labels 该参数为扩展预留接口,不建议使用。
- ⚫ --no-tablespaces 请勿输出创建表空间的命令,也请勿针对对象选择表空间。使用该选项,无论默 认表空间是哪个,在恢复过程中所有对象都会被创建。
- ⚫ --no-unlogged-table-data 该参数为扩展预留接口,不建议使用。
- ⚫ --quote-all-identifiers

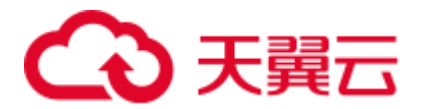

强制对所有标识符加引号。为了向后续版本迁移,且其中可能涉及引入额外关键 词,在转储相应数据库时该选项会有帮助。

⚫ --dont-overwrite-file

不重写当前文件。

⚫ --use-set-session-authorization

输出符合 SQL 标准的 SET SESSION AUTHORIZATION 命令而不是 ALTER OWNER 命令来确定对象所有权。这样令转储更加符合标准,但是如果转储文件 中的对象的历史有些问题,那么可能不能正确恢复。并且,使用 SET SESSION AUTHORIZATION 的转储需要数据库系统管理员的权限才能转储成功,而 ALTER OWNER 需要的权限则低得多。

- --with-encryption=AES128 指定转储数据需用 AES128 进行加密。
- --with-key=KEY AES128 密钥长度必须是 16 字节。
- ⚫ --include-extensions 如果 include-extensions 参数被设置,将备份所有的 CREATE EXTENSION 语句。
- --include-templatedb 转储过程中包含模板库。
- ⚫ --dump-nodes 转储过程中包含节点和 Node Group。
- ⚫ --include-nodes 将 TO NODE 语句包含在已转储的 CREATE TABLE 命令中。
- ⚫ --include-buckets 该参数为扩展预留接口,不建议使用。
- ⚫ --dump-wrm 存储过程中包含负载资源管理器,具体包括资源池、负载组以及负载组映射。
- ⚫ --binary-upgrade 该参数为扩展预留接口,不建议使用。
- ⚫ --binary-upgrade-usermap="USER1=USER2" 该参数为扩展预留接口,不建议使用。
- ⚫ --tablespaces-postfix 该参数为扩展预留接口,不建议使用。
- ⚫ --parallel-jobs 指定备份进程并发数,取值范围为 1~1000。

#### □说明

- -g/--globals-only 和-r/--roles-only 不能同时使用。
- -g/--globals-only 和-t/--tablespaces-only 不能同时使用。
- -r/--roles-only 和-t/--tablespaces-only 不能同时使用。
- -s/--schema-only 和-a/--data-only 不能同时使用。
- -r/--roles-only 和-a/--data-only 不能同时使用。

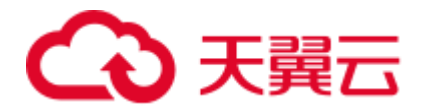

- -t/--tablespaces-only 和-a/--data-only 不能同时使用。
- ⚫ -g/--globals-only 和-a/--data-only 不能同时使用。
- --tablespaces-postfix 和--binary-upgrade 必须一起使用。
- --parallel-jobs 和-f/--file 必须一起使用。

#### 连接参数:

⚫ -h, --host

指定主机的名称。如果取值是以斜线开头,它将用作 Unix 域套接字的目录。默认 值取自 PGHOST 环境变量;如果没有设置,将启动某个 Unix 域套接字建立连 接。

该参数只针对集群外,对集群内本机只能用 127.0.0.1。

环境变量:PGHOST

⚫ -l, --database

指定所连接的转储全局对象的数据库名称,并去寻找还有其他哪些数据库需要被 转储。如果没有指定,会使用 postgres 数据库, 如果 postgres 数据库不存在, 会使 用 template1。

⚫ -p, --port

指定服务器所监听的 TCP 端口或本地 Unix 域套接字后缀,以确保连接。默认值 设置为 PGPORT 环境变量。

环境变量:PGPORT

⚫ -U, --username

所连接的用户名。

环境变量:PGUSER

⚫ -w, --no-password

不出现输入密码提示。如果服务器要求密码认证并且密码没有通过其它形式给 出,则连接尝试将会失败。 该选项在批量工作和不存在用户输入密码的脚本中很 有帮助。

⚫ -W, --password

指定用户连接的密码。如果主机的认证策略是 trust,则不会对系统管理员进行密 码验证, 即无需输入-W 选项; 如果没有-W 选项, 并且不是系统管理员, "Dump Restore 工具"会提示用户输入密码。

⚫ --role

指定创建转储使用的角色名。选择该选项,会使 gs\_dumpall 连接数据库后, 发起  $\wedge$  SET ROLE 角色名命令。当所授权用户(由-U 指定)没有 gs\_dumpall 要求的 权限时,该选项会起到作用,即切换到具备相应权限的角色。某些安装操作规定 不允许直接以系统管理员身份登录,而使用该选项能够在不违反该规定的情况下 完成转储。

⚫ --rolepassword

指定具体角色用户的角色密码。

说明

由于 [gs\\_dump](#page-709-0)all 内部调用 gs\_dump, 所以一些诊断信息参见 gs\_dump。

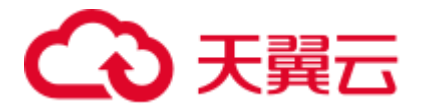

一旦恢复, 最好在每个数据库上运行 ANALYZE, 优化程序提供有用的统计数据。

gs\_dumpall 恢复前需要所有必要的表空间目录才能退出;否则,对于处在非默认位置 的数据库,数据库创建会失败。

# 示例

使用 gs\_dumpall 一次导出集群的所有数据库。

#### □说明

gs\_dumpall 仅支持纯文本格式导出。所以只能使用 gsql 恢复 gs\_dumpall 导出的转储内容。

```
gs_dumpall -f backup/bkp2.sql -p 37300 
gs_dump[port='37300'][dbname='postgres'][2018-06-27 09:55:09]: The total objects 
number is 2371. 
gs_dump[port='37300'][dbname='postgres'][2018-06-27 09:55:35]: [100.00%] 2371 
objects have been dumped. 
gs_dump[port='37300'][dbname='postgres'][2018-06-27 09:55:46]: dump database 
dbname='postgres' successfully 
gs_dump[port='37300'][dbname='postgres'][2018-06-27 09:55:46]: total time: 55567 
ms 
gs_dumpall[port='37300'][2018-06-27 09:55:46]: dumpall operation successful 
gs_dumpall[port='37300'][2018-06-27 09:55:46]: total time: 56088 ms
```
# 相关命令

[gs\\_dump](#page-709-0), [gs\\_restore](#page-725-0)

# <span id="page-725-0"></span>7.3 gs\_restore

# 背景信息

gs\_restore 是 GaussDB(DWS)提供的针对 gs\_dump 导出数据的导入工具。通过此工具可 由 gs\_dump 生成的导出文件进行导入。

主要功能包含:

⚫ 导入到数据库

如果连接参数中指定了数据库,则数据将被导入到指定的数据库中。其中,并行 导入必须指定连接的密码。

⚫ 导入到脚本文件 如果未指定导入数据库,则创建包含重建数据库所必须的 SQL 语句脚本并写入到 文件或者标准输出。等效于直接使用 gs\_dump 导出为纯文本格式。

# 命令格式

gs\_restore [*OPTION*]... FILE

□说明

⚫ FILE 没有短选项或长选项。用来指定归档文件所处的位置。

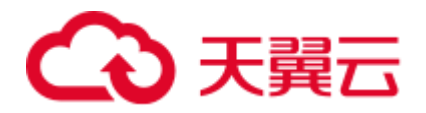

- 作为前提条件,需输入 dbname 或-l 选项。不允许用户同时输入 dbname 和-l 选项。
- gs\_restore 默认是以追加的方式进行数据导入。为避免多次导入造成数据异常, 在进行导入 时,建议使用"-e"和"-c" 参数, 即导入前删除已存在于待导入数据库中的数据库对象, 同时 当出现导入错误时,忽略当前错误,继续执行导入任务,并在导入后会显示相应的错误信 息。

#### 参数说明

通用参数:

- ⚫ -d, --dbname=NAME 连接数据库 dbname 并直接导入到该数据库中。
- ⚫ -f, --file=FILENAME 指定生成脚本的输出文件,或使用-l 时列表的输出文件。 默认是标准输出。

#### 口说明

-f 不能同-d 一起使用。

⚫ -F, --format=c|d|t

指定归档格式。由于 gs\_restore 会自动决定格式,因此不需要指定格式。 取值范围:

- − c/custom:该归档形式为 4.21-gs\_dump 的自定义格式。
- − d/directory:该归档形式是一个目录归档形式。
- t/tar: 该归档形式是一个 tar 归档形式。
- ⚫ -l, --list

列出归档形式内容。这一操作的输出可用作-L 选项的输入。注意如果像-n 或-t 的 过滤选项与-l 使用,过滤选项将会限制列举的项目(即归档形式内容)。

⚫ -v, --verbose

指定 verbose 模式。

⚫ -V, --version

打印 gs\_restore 版本,然后退出。

 $-?$ ,  $-$ help 显示 gs\_restore 命令行参数帮助, 然后退出。

导入参数:

- ⚫ -a, -data-only 只导入数据,不导入模式(数据定义)。gs\_restore 的导入是以追加方式进行的。
- ⚫ -c, --clean 在重新创建数据库对象前,清理(删除)已存在于将要还原的数据库中的数据库 对象
- ⚫ -C, --create

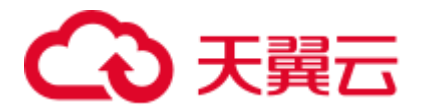

导入到数据库之前请创建数据库。(选择该选项后,以-d 打头的数据库将被用作发 布首个 CREATE DATABASE 命令。所有数据将被导入到出现在归档文件的数据库 中。)

⚫ -e, --exit-on-error

当发送 SQL 语句到数据库时如果出现错误,请退出。默认状态下会继续,且在导 入后会显示一系列错误信息。

⚫ -I, --index=NAME

只导入已列举的 index 的定义。允许导入多个 index。如果多次输入-I index 导入多 个 index。

例如:

```
gs_restore -h host_name -p port_number -d gaussdb -I Index1 -I Index2 
backup/MPPDB_backup.tar
```
在上面这个例子中,Index1 和 Index2 会被导入。

⚫ -j, --jobs=NUM

运行 gs\_restore 最耗时的部分(如加载数据、创建 index、或创建约束)使用并发 任务。该选项能大幅缩短导入时间,即将一个大型数据库导入到某一多处理器的 服务器上。

每个任务可能是一个进程或一个线程,这由操作系统决定;每个任务与服务器进 行单独连接。

该选项的最优值取决于服务器的硬件设置、客户端、以及网络。还包括这些因 素,如 CPU 核数量、硬盘设置。建议是从增加服务器上的 CPU 核数量入手,更 大的值(服务器上 CPU 核数量)在很多情况下也能导致数据文件更快的被导入。 当然,过高的值会由于超负荷反而导致性能降低。

该选项只支持自定义归档格式。输入文件必须是常规文件(不能是像 pipe 的文 件)。如果是通过脚本文件,而非直接连接数据库服务器,该选项可忽略。而且, 多任务不能与--single-transaction 选项一起使用。

⚫ -L, --use-list=FILENAME

只导入列举在 list-file 中的那些归档形式元素,导入顺序以它们在文件中的顺序为 准。注意如果像-n 或-t 的过滤选项与-L 使用,它们将会进一步限制导入的项目。

一般情况下, list-file 是通过编辑前面提到的某个-l 参数的输出创建的。文件行的 位置可更改或直接删除行,也可使用分号(;)在行的开始注出。见下文的举例。

⚫ -n, --schema=NAME

只导入已列举的模式中的对象。

该选项可与-t 选项一起用以导入某个指定的表。

多次输入-n *schemaname* 可以导入多个模式。

例如:

```
gs_restore -h host_name -p port_number -d gaussdb -n sch1 -n sch2
backup/MPPDB_backup.tar
```
在上面这个例子中, sch1 和 sch2 会被导入。

⚫ -O, --no-owner

不输出设置对象的归属这样的命令,以匹配原始数据库。默认情况下,gs\_restore 会发出 ALTER OWNER 或 SET SESSION AUTHORIZATION 语句设置所创建的模 式元素的所属。除非是由系统管理员(或是拥有脚本中所有对象的同一个用户)

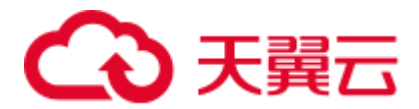

进行数据库首次连接的操作,否则语句会失败。使用-O 选项,任何用户名都可用 于首次连接,且该用户拥有所有已创建的对象。

⚫ -P, --function=NAME(args)

只导入已列举的函数。请按照函数所在转储文件中的目录,准确拼写函数名称和 参数。

当-P 单独使用时,表示导入文件中所有'function-name(args)'函数;当-P 同-n 一起 使用时,表示导入指定模式下的'function-name(args)'函数;多次输入-P,而仅指定 一次-n,表示所有导入的函数默认都是位于-n 模式下的。

可以多次输入-n schema-name -P 'function-name(args)'同时导入多个指定模式下的函 数。

例如:

```
./gs_restore -h host_name -p port_number -d gaussdb -n test1 -P 
'Func1(integer)' -n test2 -P 'Func2(integer)' backup/MPPDB_backup.tar
```
在上面这个例子中, test1 模式下的函数 Func1(i integer)和 test2 模式下的函数 Func2(j integer)会被一起导入。

⚫ -s, --schema-only

只导入模式(数据定义),不导入数据(表内容)。当前的序列值也不会导入。

⚫ -S, --sysadmin=NAME

该参数为扩展预留接口,不建议使用。

⚫ -t, --table=NAME

只导入已列举的表定义、数据或定义和数据。该选项与-n 选项同时使用时,用来 指定某个模式下的表对象。-n 参数不输入时,默认为 PUBLIC 模式。多次输入-n <schemaname> -t <tablename>可以导入指定模式下的多个表。

例如:

导入 PUBLIC 模式下的 table1

gs\_restore -h *host\_name* -p *port\_number* -d gaussdb -t *table1 backup/MPPDB\_backup.tar*

导入 test1 模式下的 test1 和 test2 模式下 test2

gs\_restore -h *host\_name* -p *port\_number* -d gaussdb -n test1 -t test1 *-n test2* -t test2 *backup/MPPDB\_backup.tar*

导入 PUBLIC 模式下的 table1 和 test1 模式下 test1

gs\_restore -h *host\_name* -p *port\_number* -d gaussdb -n PUBLIC -t *table1 -n test1*  -t *table1 backup/MPPDB\_backup.tar*

#### 须知

-t 不支持 schema\_name.table\_name 的输入格式。

- ⚫ -T, --trigger=NAME 该参数为扩展预留接口。
- ⚫ -x, --no-privileges/--no-acl 防止导入访问权限(grant/revoke 命令)。

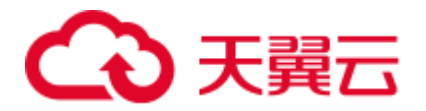

• -1, --single-transaction

执行导入作为一个单独事务(即把命令包围在 BEGIN/COMMIT 中)。 该选项确保要么所有命令成功完成,要么没有改变应用。该选项意为--exit-onerror。

⚫ --disable-triggers

该参数为扩展预留接口,不建议使用。

⚫ --no-data-for-failed-tables

默认状态下,即使创建表的命令失败(如表已经存在),表数据仍会被导入。使用 该选项,像这种表的数据会被跳过。如果目标数据库已包含想要的表内容,这种 行为会有帮助。

该选项只有在直接导入到某数据库中时有效,不针对生成 SOL 脚本文件输出。

- ⚫ --no-security-labels 该参数为扩展预留接口,不建议使用。
- ⚫ --no-tablespaces

不输出选择表空间的命令。使用该选项,无论默认表空间是哪个,在导入过程中 所有对象都会被创建。

⚫ --section=SECTION

导入已列举的区段(如 pre-data、data、或 post-data)。

⚫ --use-set-session-authorization

该选项用来进行文本格式的备份。

输出 SET SESSION AUTHORIZATION 命令, 而非 ALTER OWNER 命令, 用以决 定对象归属。该选项使转储更加兼容标准,但通过参考转储中对象的记录,导入 过程可能会有问题。使用 SET SESSION AUTHORIZATION 的转储要求必须是系 统管理员,同时在导入前还需参考"SET SESSION AUTHORIZATION", 手工对导 出文件的密码进行修改验证,只有这样才能进行正确的导入操作,相比之下, ALTER OWNER 对权限要求较低。

⚫ --with-key=KEY

AES128 密钥长度必须是 16 字节。

#### □说明

如果转储被加密,则必须在 gs\_restore 命令中输入--with-key <keyname>选项。如果未输入, 用户 会收到错误信息。

应该输入转储时所输入的相同的 key。

#### 须知

● 如果安装过程中有任何本地数据要添加到 template1 数据库, 请谨慎将 gs\_restore 的 输出载入到一个真正的空数据库中;否则可能会因为被添加对象的定义被复制,而 出现错误。要创建一个无本地添加的空数据库,需从 template0 而非 template1 复 制,例如:

CREATE DATABASE foo WITH TEMPLATE template0;

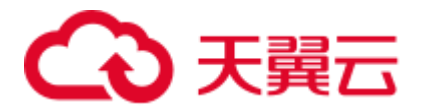

● gs\_restore 不能选择性地导入大对象; 例如只能导入那些指定表的对象。如果某个归 档形式包含大对象,那所有大对象都会被导入,或一个都不会被导入,如果它们通 过-L、-t 或其他选项被排除。

#### □说明

- 1.-d/--dbname 和 -f/--file 不能同时使用;
- 2. -s/--schema-only 和 -a/--data-only 不能同时使用;
- 3. -c/--clean 和 -a/--data-only 不能同时使用;
- 4. 使用--single-transaction 时, -j/--jobs 必须为单任务;
- 5. --role 和 --rolepassword 必须一起使用。

连接参数:

⚫ -h, --host=HOSTNAME

指定的主机名称。如果取值是以斜线开头,他将用作 Unix 域套接字的目录。默认 值取自 PGHOST 环境变量;如果没有设置,将启动某个 Unix 域套接字建立连 接。

该参数只针对集群外,对集群内本机只能用 127.0.0.1。

⚫ -p, --port=PORT

指定服务器所监听的 TCP 端口或本地 Unix 域套接字后缀,以确保连接。默认值 设置为 PGPORT 环境变量。

⚫ -U, --username=NAME

所连接的用户名。

⚫ -w, --no-password

不出现输入密码提示。如果服务器要求密码认证并且密码没有通过其它形式给 出,则连接尝试将会失败。 该选项在批量工作和不存在用户输入密码的脚本中很 有帮助。

⚫ -W, --password=PASSWORD

指定用户连接的密码。如果主机的认证策略是 trust,则不会对系统管理员进行密 码验证,即无需输入-W 参数;如果没有-W 参数,并且不是系统管理员, "gs\_restore"会提示用户输入密码。

⚫ --role=ROLENAME

指定导入操作使用的角色名。选择该参数,会使 gs\_restore 连接数据库后, 发起一 个 SET ROLE 角色名命令。当所授权用户(由-U 指定)没有 gs\_restore 要求的权 限时,该参数会起到作用,即切换到具备相应权限的角色。某些安装操作规定不 允许直接以初始用户身份登录,而使用该参数能够在不违反该规定的情况下完成 导入。

⚫ --rolepassword=ROLEPASSWORD

指定具体角色用户的角色密码。

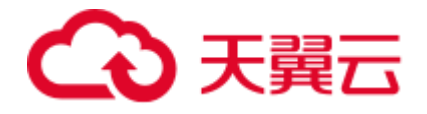

# 示例

特例: 执行 gsql 程序, 使用如下选项导入由 gs\_dump/gs\_dumpall 生成导出文件夹(纯 文本格式)的 MPPDB\_backup.sql 文件到 gaussdb 数据库。

gsql -d gaussdb -p 8000 -W *{password}* -f /home/omm/test/MPPDB\_backup.sql SET SET SET SET SET ALTER TABLE ALTER TABLE ALTER TABLE ALTER TABLE ALTER TABLE CREATE INDEX CREATE INDEX CREATE INDEX SET CREATE INDEX REVOKE REVOKE GRANT GRANT

gs\_restore 用来导入由 gs\_dump 生成的导出文件。

total time: 30476 ms

示例 1: 执行 gs\_restore, 将导出的 MPPDB\_backup.dmp 文件(自定义归档格式)导入 到 gaussdb 数据库。

```
gs_restore -W {password} backup/MPPDB_backup.dmp -p 8000 -d gaussdb 
gs restore: restore operation successful
gs restore: total time: 13053 ms
```
示例 2: 执行 gs\_restore, 将导出的 MPPDB\_backup.tar 文件(tar 格式)导入到 gaussdb 数据库。

```
gs_restore backup/MPPDB_backup.tar -p 8000 -d gaussdb 
gs restore[2017-07-21 19:16:26]: restore operation successful
gs_restore[2017-07-21 19:16:26]: total time: 21203 ms
```
示例 3:执行 gs\_restore,将导出的 MPPDB\_backup 文件(目录格式)导入到 gaussdb 数据库。

```
gs_restore backup/MPPDB_backup -p 8000 -d gaussdb 
gs restore[2017-07-21 19:16:26]: restore operation successful
gs_restore[2017-07-21 19:16:26]: total time: 21003 ms
```
示例 4: 执行 gs\_restore, 使用自定义归档格式的 MPPDB\_backup.dmp 文件来进行如下 导入操作。 导入 PUBLIC 模式下所有对象的定义和数据。在导入时会先删除已经存在 的对象,如果原对象存在跨模式的依赖则需手工强制干预。

```
gs_restore backup/MPPDB_backup.dmp -p 8000 -d gaussdb -e -c -n PUBLIC 
gs restore: [archiver (db)] Error while PROCESSING TOC:
gs restore: [archiver (db)] Error from TOC entry 313; 1259 337399 TABLE table1
```
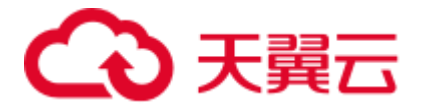

gaussdba

gs restore: [archiver (db)] could not execute query: ERROR: cannot drop table table1 because other objects depend on it DETAIL: view t1.v1 depends on table table1 HINT: Use DROP ... CASCADE to drop the dependent objects too. Command was: DROP TABLE public.table1;

手工删除依赖,导入完成后再重新创建。

gs\_restore backup/MPPDB\_backup.dmp -p 8000 -d gaussdb -e -c -n PUBLIC gs restore[2017-07-21 19:16:26]: restore operation successful gs\_restore[2017-07-21 19:16:26]: total time: 2203 ms

示例 5: 执行 gs\_restore, 使用自定义归档格式的 MPPDB\_backup.dmp 文件来进行如下 导入操作。只导入 PUBLIC 模式下表 table1 的定义。

gs\_restore backup/MPPDB\_backup.dmp -p 8000 -d gaussdb -e -c -s -n PUBLIC -t table1 gs restore[2017-07-21 19:16:26]: restore operation successful gs\_restore[2017-07-21 19:16:26]: total time: 21000 ms

示例 6: 执行 gs\_restore,使用自定义归档格式的 MPPDB\_backup.dmp 文件来进行如下 导入操作。只导入 PUBLIC 模式下表 table1 的数据。

gs\_restore backup/MPPDB\_backup.dmp -p 8000 -d gaussdb -e -a -n PUBLIC -t table1 gs restore[2017-07-21 19:16:26]: restore operation successful gs\_restore[2017-07-21 19:16:26]: total time: 20203 ms

#### □说明

创建集群的时候会启动调度器,启动调度器时会创建调度器的一些资源,包括调度器的表所在的 schema scheduler, 调度器运行时创建的几张表

bandwidth\_history\_table,cpu\_template\_storage,io\_template\_storage,mem\_template\_storage,scheduler\_c onfig,scheduler\_storage,task\_history\_storage,task\_storage,vacuum\_full\_rslt,function scheduler\_workload\_query\_func,pg\_task 在执行 gs\_restore 的时候,会将调度器的表、schema 和索

引等对象也一起恢复,由于调度器是一个常驻进程,新建的集群也会自动的创建这些对象,所以 在执行 gs\_restore 时会发生调度器的对象存在的错误信息,该报错对集群正常操作没有影响,可 忽略。

相关命令

gs dump, gs dumpall

# 7.4 gds\_check

#### 背景信息

gds\_check 用于对 GDS 部署环境进行检查, 包括操作系统参数、网络环境、磁盘占用 情况等,也支持对可修复系统参数的修复校正,有助于在部署运行 GDS 时提前发现潜 在问题,提高执行成功率。

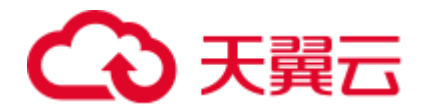

# 注意事项

- 执行脚本前需设置环境变量,可参考《开发指南》中"导入数据>通过外表并行导 入>安装配置和启动 GDS"章节。
- ⚫ 脚本需要在 python 3 环境下运行。
- ⚫ 必须在 root 用户下执行脚本。
- ⚫ 必须指定-t、--host 参数。
- 当--host 指定网络地址 0.0.0.0 或 127.0.0.1 时, 不会检查 MTU 和网卡多队列。
- ⚫ 网卡多队列的检查、修复要求网卡至少是万兆。
- --host 参数指定的所有节点的密码必须保持一致, 才能保证脚本成功进行远程检 查。
- 执行修复时, 对配置劣于推荐值的参数, 建议设置为 OS 中配置项的推荐值, 具 体见下表:

# 表7-2 OS 配置项

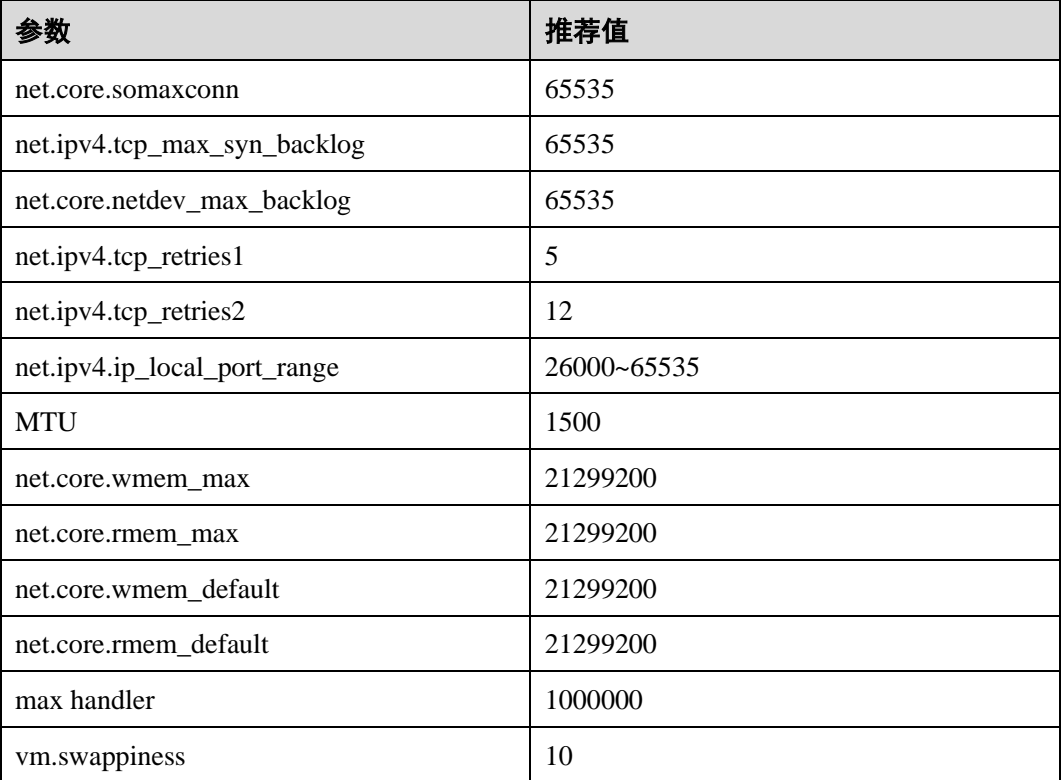

#### 表7-3 磁盘检查

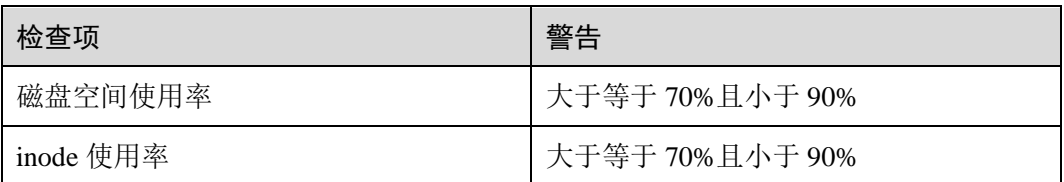

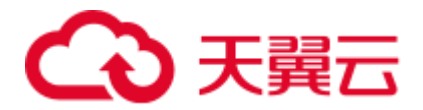

#### 表7-4 网络检查

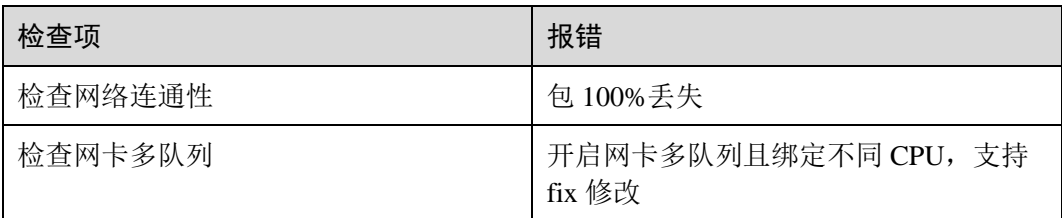

# 语法

#### ⚫ 检查命令

```
gds_check -t check --host [/path/to/hostfile | ipaddr1,ipaddr2...] --ping-host 
[/path/to/pinghostfile | ipaddr1,ipaddr2...] [--detail]
```

```
修复命令
 gds_check -t fix --host [/path/to/hostfile | ipaddr1,ipaddr2...] [--detail]
```
# 参数说明

- $-t$ 操作类型,表示检查/修复。 取值: check, fix。
- ⚫ --host

需要检查/修复的节点 IP 列表。

取值: IP 列表, 支持文件和字符串两种形式。

- 文件形式: 每一行一个 IP 地址, 如: 192.168.1.200 192.168.1.201
- − 字符串形式:半角逗号分隔,如: 192.168.1.200,192.168.1.201
- ⚫ --ping-host

在各检查节点上进行网络 ping 检查的目标地址。

取值: IP 列表, 支持文件和字符串两种形式, 一般是 DN、CN、网关的 IP 地址。

- 文件形式: 每一行一个 IP 地址, 如: 192.168.2.200 192.168.2.201
- 字符串形式: 半角逗号分隔, 如: 192.168.2.200,192.168.2.201
- ⚫ --detail

显示检查/修复项详细信息,并存入日志。

 $-V$ 

显示版本信息。

⚫ -h, --help

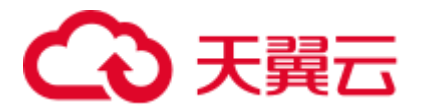

显示帮助信息。

# 示例

执行检查,--host、--ping-host 均为 IP 字符串形式: gds\_check -t check --host 192.168.1.100,192.168.1.101 --ping-host 192.168.2.100 执行检查,--host 为字符串,--ping-host 为文件形式: gds\_check -t check --host 192.168.1.100,192.168.1.101 --ping-host /home/gds/iplist cat /home/gds/iplist 192.168.2.100 192.168.2.101 执行检查,--host 为文件形式,--ping-host 为字符串: gds\_check -t check --host /home/gds/iplist --ping-host 192.168.1.100,192.168.1.101 执行修复,--host 为字符串: gds\_check -t fix --host 192.168.1.100,192.168.1.101 执行检查,打印详细信息,并存入日志: gds\_check -t check --host 192.168.1.100 --detail 执行修复,打印详细信息,并存入日志: gds check -t fix --host 192.168.1.100 --detail

# 7.5 gds\_install

# 背景信息

gds\_install 是用于批量安装 gds 的脚本工具,可大大提高 GDS 部署效率。

#### 注意事项

- 执行脚本前需设置环境变量,可参考《开发指南》中"导入数据>通过外表并行导 入>安装配置和启动 GDS"章节。
- ⚫ 脚本需要在 python 3 环境下运行。
- 必须在 root 用户下执行脚本 gds\_install。
- 用户需要检查上层目录权限,保证 GDS 用户对安装操作目录、安装目录及安装包 有读写执行的权限。
- ⚫ 目前不支持跨平台的安装部署。
- ⚫ 执行命令节点也必须是安装部署机器之一。
- --host 参数指定的所有节点的密码必须保持一致, 才能保证脚本成功进行远程部 署。

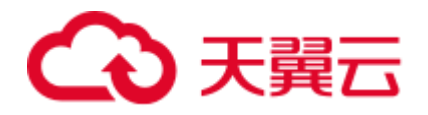

# 语法

gds install -I /path/to/install\_dir -U user -G user\_group --pkg /path/to/pkg.tar.gz --host [/path/to/hostfile | ipaddr1,ipaddr2...] [--ping-host [/path/to/hostfile | ipaddr1,ipaddr2...]]

# 参数说明

 $\bullet$  -I

安装目录。 默认值:/opt/\${gds\_user}/packages/, 其中\${gds\_user}表示 GDS 业务的操作系统用 户。

- $\bullet$  -U GDS 用户。
- $\bullet$  -G
	- GDS 用户所属组。
- ⚫ --pkg

GDS 安装包路径,形如/path/to/GaussDB-8.1.3-REDHAT-x86\_64bit-Gds.tar.gz。

⚫ --host

待安装部署节点的 IP 列表,支持文件和字符串两种形式:

- − 文件形式: 每一行一个 IP 地址, 如: 192.168.2.200 192.168.2.201
- 字符串形式: 半角逗号分隔, 如: 192.168.2.200,192.168.2.201。

#### □说明

执行命令节点必须是待部署节点之一, 其 IP 须在列表中。

⚫ --ping-host

调用 gds\_check 时,在各检查节点上进行网络 ping 检查的目标地址。 取值: IP 列表, 支持文件和字符串两种形式, 一般是 DN、CN、网关的 IP 地址。

- 文件形式: 每一行一个 IP 地址, 如: 192.168.2.200 192.168.2.201
- 字符串形式: 半角逗号分隔, 如: 192.168.2.200,192.168.2.201
- ⚫ -V 显示版本信息。
- $-h$ ,  $-help$ 显示帮助信息。

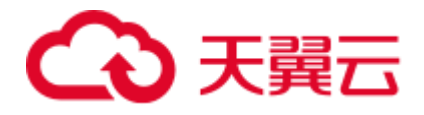

示例

将 GDS 安装部署在节点 192.168.1.100、192.168.1.101 上, 并指定安装目录为 /opt/gdspackages/install\_dir,GDS 用户是 gds\_test:wheel。

gds\_install -I /opt/gdspackages/install\_dir --host 192.168.1.100,192.168.1.101 -U gds test -G wheel --pkg /home/gds test/GaussDB-8.1.3-REDHAT-x86 64bit-Gds.tar.gz

# 7.6 gds\_uninstall

# 背景信息

gds\_uninstall 是用于批量卸载 GDS 的脚本工具。

## 注意事项

- 执行脚本前需设置环境变量, 可参考《开发指南》中"导入数据>通过外表并行导 入>安装配置和启动 GDS"章节。
- 脚本需要在 python 3 环境下运行。
- 必须在 root 用户下执行脚本 gds\_uninstall。
- 必须包含--host、-U 参数。
- ⚫ 目前不支持跨平台的卸载操作。
- --host 参数指定的所有节点的密码必须保持一致,才能保证脚本成功进行远程卸 载。

## 语法

```
gds_uninstall --host [/path/to/hostfile | ipaddr1,ipaddr2...] –U gds_user [--
delete-user | --delete-user-and-group]
```
# 参数说明

# ⚫ --host

- 待卸载节点的 IP 列表,支持文件和字符串两种形式:
	- 文件形式: 每一行一个 IP 地址, 如: 192.168.2.200 192.168.2.201
- 字符串形式:半角逗号分隔,如: 192.168.2.200,192.168.2.201。
- $-U$

GDS 用户。

- ⚫ --delete-user 卸载的同时,删除用户。被删除的用户不可以是 root 用户。
- ⚫ --delete-user-and-group

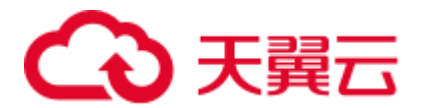

卸载的同时,删除用户和其所在用户组。仅当用户组只包含该待删除用户一个用 户时可以删除用户组。该用户组不能是 root 用户组。

 $\bullet$  -V

显示版本信息。

⚫ -h, --help 显示帮助信息。

# 示例

卸载安装部署在节点 192.168.1.100、192.168.1.101 上, 安装用户为 gds\_test 的, GDS 文件夹及环境变量。

gds\_uninstall -U gds\_test --host 192.168.1.100,192.168.1.101

卸载时,同时删除用户。

gds\_uninstall -U gds\_test --host 192.168.1.100,192.168.1.101 --delete-user

卸载时,同时删除用户和用户组。

gds\_uninstall -U gds\_test --host 192.168.1.100,192.168.1.101 --delete-user-andgroup

# 7.7 gds\_ctl

#### 背景信息

gds\_ctl 是一个批量控制 GDS 启停的脚本工具, 一次执行可以在多个节点上启动/停止 相同端口的 GDS 服务进程,并在启动时为每一个进程设置看护程序,用于看护 GDS 进程。

#### 注意事项

- 执行脚本前需切换到 GDS 用户, 必须在普通用户下执行脚本 gds\_ctl。
- 脚本需要在 python 3 环境下运行。
- gds\_ctl 继承了 GDS 主要命令行参数, 除-p 以及-h 外, 其他参数意义不变。在 gds\_ctl 中,-p 只需指定端口即可。
- ⚫ 使用 gds\_ctl 批量操作的节点必须是此前使用 gds\_install 安装部署的节点。

# 语法

启动命令

gds ctl start --host [/path/to/hostfile | ipaddr1,ipaddr2...] -p PORT -d DATADIR -H ALLOW\_IPs [gds other original options]

⚫ 停止命令 gds ctl stop --host [/path/to/hostfile | ipaddr1,ipaddr2...] -p PORT ⚫ 重启命令

gds\_ctl restart --host [/path/to/hostfile | ipaddr1,ipaddr2...] -p PORT

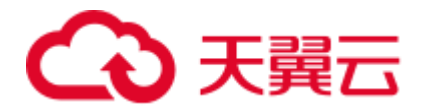

# 参数说明

⚫ --host

待运行 GDS 节点的 IP 列表,支持文件和字符串两种形式:

- 文件形式: 每一行一个 IP 地址, 如: 192.168.2.200 192.168.2.201
- 字符串形式:半角逗号分隔,如: 192.168.2.200,192.168.2.201
- $\bullet$  -p 监听端口。 取值范围:1024~65535,正整数。 默认值: 8098
- ⚫ --help 显示帮助信息。
- $-V$ 显示版本信息。

## 兼容 GDS 原参数

⚫ -d dir

设置待导入数据文件的目录。在 GDS 进程权限允许的条件下, -d 指定的目录会自 动被创建。

 $\bullet$  -l log file

设置日志文件。

与-R 参数一起使用,可支持日志自动切分。当设置-R 参数后,GDS 会根据设置的 值重新生成新的文件,以此来避免单个日志文件过大。

生成规则:GDS 默认只识别后缀是 log 的文件重新生成日志文件。

例如, 当-l 参数指定为 gds.log, -R 指定为 20MB 时, 当 gds.log 达到 20MB 后就 会新创建一个 "gds-2020-01-17\_115425.log"文件。

当-l 指定的日志文件没有以 log 为后缀, 例如: " gds.log.txt", 则新创建的日志文 件名为" gds.log-2020-01-19\_122739.txt"。

GDS 启动时会检测-l 参数设置的日志文件是否存在,如果存在则根据当前日期时 间新生成一个日志文件,不会覆盖之前的日志文件。

-H address string

设置允许哪些主机连接到 GDS,参数需为 CIDR 格式,仅支持 linux 系统。需要配 置多个不同网段时, 使用","分隔。例如: -H 10.10.0.0/24,10.10.5.0/24。

⚫ -e dir

设置导入时产生的错误日志存放路径。

默认值:数据文件目录。

⚫ -E size 设置导入产生的错误日志的上限值。

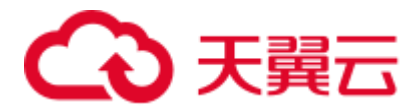

取值范围: 0<size<1TB, 请使用正整数+单位的形式进行取值设置, 单位支持 KB、MB 和 GB。

• -S size

设置导出单个文件大小上限。

取值范围: 1MB<size<100TB, 请使用正整数+单位的形式进行取值设置, 单位支 持 KB、MB 和 GB。如果使用 KB, 取值需要大于 1024KB。

 $\bullet$  -R size

设置-l 指定的 GDS 单个日志文件大小上限。

取值范围: 1MB<size<1TB,请使用正整数+单位的形式进行取值设置,单位支持 KB、MB 和 GB。如果使用 KB, 取值需要大于 1024KB。

默认值:16MB。

⚫ -t worker\_num

设置导入导出工作并发线程数目。

取值范围: 0<worker\_num≤200, 正整数。

默认值: 8。

推荐值:普通文件导入导出场景取值:CPU 核数\*2;管道文件导入导出场景取 值:64。

#### □说明

当管道文件导入导出场景并发较大时,该值应不低于业务并发数。

- ⚫ -s status\_file 设置状态文件,仅支持 linux 系统。
- ⚫ -D

后台运行 GDS,仅支持 linux 系统。

 $-r$ 

递归遍历目录(外表目录下的子目录)下文件,仅支持 linux 系统。

- ⚫ --enable-ssl 使用 SSL 认证的方式与集群通信。
- --ssl-dir cert file 在使用 SSL 认证方式时, 指定认证证书的所在路径。

# ⚫ --debug-level

设置 GDS 端的 debug 日志级别,以控制 GDS debug 相关的日志输出。

取值范围:0、1、2。

- 0: 仅打印导入导出相关的文件列表, 日志量小, 推荐在系统处于正常状态时 使用设置。
- 1: 打印日志的完整信息, 增加各节点的连接信息、session 转换信息和一些数 据统计。推荐仅在故障定位时开启。
- 2: 打印详细的交互日志以及所属状态,输出较大量的 debug 日志信息, 以帮 助故障定位分析。推荐仅在故障定位时开启。

⚫ --pipe-timeout

设置 GDS 操作管道文件的等待超时时间。

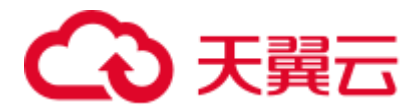

取值范围: 大于 1s。请使用正整数+单位的形式进行取值设置, 单位支持 s、m 和 h。如:1 小时可以设置为 3600s、60m 或者 1h。

默认值: 1h/60m/3600s

#### □说明

- 该参数的设置是为了避免人为或程序自身问题造成管道文件的一端长时间不读取或者不写 入,导致管道另一端的读取或写入操作 hang 住。
- 该参数表示的超时时间不是指 GDS 一个导入导出任务的最长时间, 而是 GDS 对管道文件的 每一次 read/open/write 的最大超时时间,当超过--pipe-timeout 参数设置时间会向前端报错。

## 示例

启动一个 GDS 进程, 其数据文件存放在"/data" 目录, IP 为 192.168.0.90, 监听端口 为 5000。

gds\_ctl start --host 192.168.0.90 -d /data/ -p 5000 -H 10.10.0.1/24 -D

启动一批 GDS 进程, 其数据文件存放在"/data" 目录, IP 为 192.168.0.90、 192.168.0.91、192.168.0.92,监听端口为 5000。

gds\_ctl start --host 192.168.0.90,192.168.0.91,192.168.0.92 -d /data/ -p 5000 -H  $0/0 - D$ 

批量关闭位于 192.168.0.90、192.168.0.91、192.168.0.92 节点上,端口是 5000 的 GDS 进程:

gds\_ctl stop --host 192.168.0.90,192.168.0.91,192.168.0.92 -p 5000

批量重启位于 192.168.0.90、192.168.0.91、192.168.0.92 节点上,端口是 5000 的 GDS 进程:

gds\_ctl restart --host 192.168.0.90,192.168.0.91,192.168.0.92 -p 5000

# 7.8 gs\_sshexkey

#### 背景信息

集群在安装过程中,需要在集群中的节点间执行命令,传送文件等操作。因此,安装 前需要确保互信是连通的。GaussDB(DWS)提供了 gs\_sshexkey 工具来帮助用户建立互 信。

#### 须知

root 用户互信可能会存在安全隐患,因此建议用户在使用完成后,立即删除各主机上 root 用户的互信。

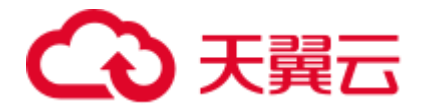

# 前提条件

- ⚫ 确保 ssh 服务打开。
- 确保 ssh 端口不会被防火墙关闭。
- ⚫ 确保 xml 文件中各主机名称和 IP 配置正确。
- ⚫ 确保所有机器节点间网络畅通。
- ⚫ 如果为普通用户建立互信,需要提前在各主机创建相同用户并设置密码。
- 如果各主机安装并启动了 SELinux 服务, 需要确保/root 和/home 目录安全上下文 为默认值 (root 目录: system u:object r:home root t:s0, home 目录: system\_u:object\_r:admin\_home\_t:s0)或者关闭掉 SELinux 服务。

检查系统 SELinux 状态的方法: 执行命令 getenforce, 如果返回结果是 Enforcing, 说明 SELinux 安装并启用。

检查目录安全上下文的命令:

ls -ldZ /root | awk '{print \$4}' ls -ldZ /home | awk '{print \$4}'

恢复目录安全上下文命令:

```
restorecon -r -vv /home/
restorecon -r -vv /root/
```
# 语法

⚫ 建立互信

gs\_sshexkey -f *HOSTFILE* [-W *PASSWORD*] [...] [--skip-hostname-set] [-l *LOGFILE*] [--uuid=uvalue] [--logAction=action] [--logStep=num]

⚫ 显示帮助信息

gs\_sshexkey -? | --help

⚫ 显示版本号信息

gs\_sshexkey -V | --version

# 参数说明

 $\bullet$  -f

主机列表,列出所有需要建立互信主机的 IP。

#### □说明

确保 hostfile 文件中只配置正确的主机 IP, 不包含其它信息。

⚫ -W, --password=PASSWORD

待建互信用户的密码。如果不指定该参数则在建立互信过程中需要交互式输入用 户密码。如果各个主机的用户密码不一样时则使用多个-W 参数,密码顺序和 IP 地址需要一一对应,交互式情况下则依次输入对应主机的密码。

#### □说明

密码不能包含";","'","\$"3 个特殊字符。

 $-1$ 

指定日志文件的保存路径。

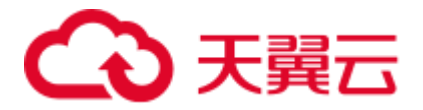

取值范围: 任意存在的可访问的绝对路径。

⚫ --skip-hostname-set

是否将"-f"参数文件中 IP 与其 hostname 的映射关系写入"/etc/hosts"文件中。 默认写入,如果指定该参数则不写入。

- ⚫ -?, --help 显示帮助信息。
- ⚫ -V, --version 显示版本号信息。
- ⚫ --uuid=uvalue 设置日志文件中的追踪标志。 取值范围: 字符串,且由大写或者小写字母、数字、中划线组成,长度为 36 个字 符。
- ⚫ --logAction=action 设置日志文件中的工具行为标签。 取值范围: 字符串。
- --logStep=num 设置日志文件中的工具步骤标签。 取值范围: 正整数。

# 示例

如下是为 root 用户建立互信的示例。

⚫ 用户密码相同情况下,非交互式模式使用以下命令建立互信。 *{password}*需替换为 root 用户的密码。

```
./gs_sshexkey -f /opt/software/hostfile -W {password}
Checking network information. 
All nodes in the network are Normal.
Successfully checked network information. 
Creating SSH trust. 
Creating the local key file. 
Appending local ID to authorized_keys. 
Successfully appended local ID to authorized_keys. 
Updating the known hosts file.
Successfully updated the known hosts file.
Appending authorized_key on the remote node. 
Successfully appended authorized key on all remote node.
Checking common authentication file content. 
Successfully checked common authentication content. 
Distributing SSH trust file to all node. 
Successfully distributed SSH trust file to all node. 
Verifying SSH trust on all hosts. 
Successfully verified SSH trust on all hosts. 
Successfully created SSH trust.
```
⚫ 用户密码不同情况下,非交互式模式使用以下命令建立互信。 *{password}1* 为主机列表中第一台主机的 root 密码,*{password2}*为主机列表中第二 台主机的 root 密码。

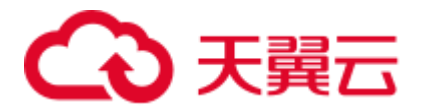

```
./gs_sshexkey -f /opt/software/hostfile -W {password} -W {password1} -W 
{password2}
Checking network information. 
All nodes in the network are Normal. 
Successfully checked network information. 
Creating SSH trust. 
Creating the local key file. 
Appending local ID to authorized_keys. 
Successfully appended local ID to authorized_keys. 
Updating the known hosts file.
Successfully updated the known hosts file.
Appending authorized key on the remote node.
Successfully appended authorized key on all remote node.
Checking common authentication file content. 
Successfully checked common authentication content. 
Distributing SSH trust file to all node. 
Successfully distributed SSH trust file to all node. 
Verifying SSH trust on all hosts. 
Successfully verified SSH trust on all hosts. 
Successfully created SSH trust.
```
#### ⚫ 用户密码相同情况下,交互式模式使用以下命令建立互信。

```
gs_sshexkey -f /opt/software/hostfile 
Please enter password for current user[root]. 
Password: 
Checking network information. 
All nodes in the network are Normal. 
Successfully checked network information. 
Creating SSH trust. 
Creating the local key file. 
Appending local ID to authorized_keys. 
Successfully appended local ID to authorized_keys. 
Updating the known hosts file.
Successfully updated the known hosts file.
Appending authorized key on the remote node.
Successfully appended authorized key on all remote node.
Checking common authentication file content. 
Successfully checked common authentication content. 
Distributing SSH trust file to all node. 
Successfully distributed SSH trust file to all node. 
Verifying SSH trust on all hosts. 
Successfully verified SSH trust on all hosts. 
Successfully created SSH trust.
```
#### ⚫ 用户密码不同情况下,交互式模式使用以下命令建立互信。

```
gs_sshexkey -f /opt/software/hostfile 
Please enter password for current user[root]. 
Password: 
Notice :The password of some nodes is incorrect. 
Please enter password for current user[root] on the node[10.180.10.112]. 
Password: 
Please enter password for current user[root] on the node[10.180.10.113].
Password: 
Checking network information. 
All nodes in the network are Normal. 
Successfully checked network information.
```
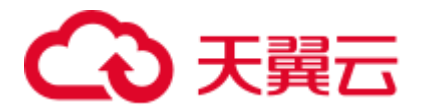

Creating SSH trust. Creating the local key file. Appending local ID to authorized\_keys. Successfully appended local ID to authorized\_keys. Updating the known hosts file. Successfully updated the known hosts file. Appending authorized key on the remote node. Successfully appended authorized key on all remote node. Checking common authentication file content. Successfully checked common authentication content. Distributing SSH trust file to all node. Successfully distributed SSH trust file to all node. Verifying SSH trust on all hosts. Successfully verified SSH trust on all hosts. Successfully created SSH trust.

# **8** 修订记录

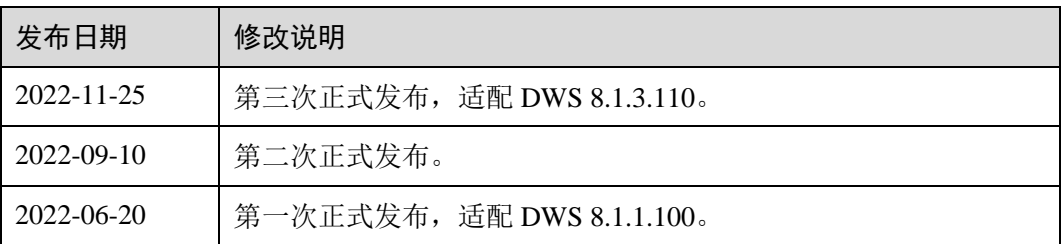